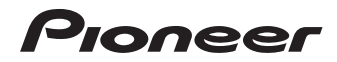

[Istruzioni per l'uso](#page-3-0) | [Bedienungsanleitung](#page-135-0) | [Handleiding](#page-267-0) | [Manual de instrucciones](#page-399-0)

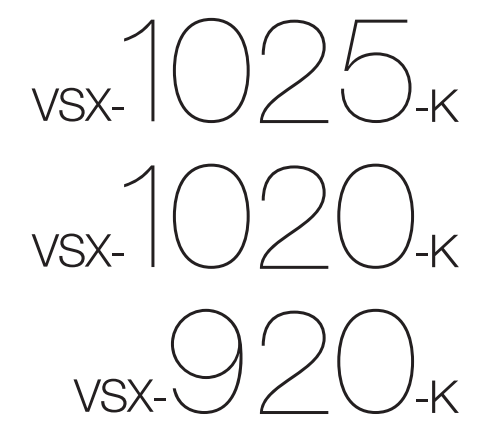

[sintoamplificatore audio/video multicanale](#page-3-0) [Audio-/Video- Mehrkanal-Receiver](#page-135-0) [audio/video multikanaals receiver](#page-267-0) [receptor audio-vídeo multicanal](#page-399-0)

# **IMPORTANTE**

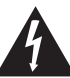

Il simbolo del lampo con terminale a forma di freccia situato all'interno di un triangolo equilatero serve ad avvisare l'utilizzatore della presenza di una "tensione pericolosa" non isolata nella struttura del prodotto che potrebbe essere di un'intensità tale da provocare scosse elettriche all'utilizzatore.

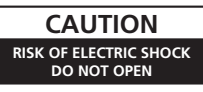

#### **ATTENZIONE:**

PER EVITARE IL RISCHIO DI SCOSSE ELETTRICHE, NON RIMUOVERE IL COPERCHIO (O IL RETRO). NON CI SONO PARTI INTERNE LA CUI MANUTENZIONE POSSA ESSERE EFFETTUATA DALL'UTENTE. IN CASO DI NECESSITÀ RIVOLGERSI ESCLUSIVAMENTE A PERSONALE DI SERVIZIO QUALIFICATO.

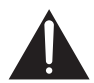

Il punto esclamativo in un triangolo equilatero serve ad avvisare l'utilizzatore della presenza di importanti istruzioni di funzionamento e manutenzione riportate nel libretto allegato al prodotto.

**D3-4-2-1-1\_A1\_It**

#### **ATTENZIONE**

Questo apparecchio non è impermeabile. Per prevenire pericoli di incendi o folgorazioni, non posizionare nelle vicinanze di questo apparecchio contenitori pieni di liquidi (quali vasi da fiori, o simili), e non esporre l'apparecchio a sgocciolii, schizzi, pioggia o umidità. **D3-4-2-1-3\_A1\_It**

#### **ATTENZIONE**

*Prima di collegare per la prima volta l'apparecchio alla sorgente di alimentazione leggere attentamente la sezione che segue.*

**La tensione della sorgente di elettricità differisce da Paese a Paese e da regione a regione. Verificare che la tensione di rete della zona in cui si intende utilizzare l'apparecchio sia quella corretta, come indicato sul pannello posteriore dell'apparecchio stesso (ad es.: 230 V o 120 V).**

**D3-4-2-1-4\*\_A1\_It**

#### **ATTENZIONE**

Per evitare il pericolo di incendi, non posizionare sull'apparecchio dispositivi con fiamme vive (ad esempio una candela accesa, o simili).

**D3-4-2-1-7A1\_It** 

#### **Condizioni ambientali di funzionamento**

Gamma ideale della temperatura ed umidità dell'ambiente di funzionamento: da +5 °C a +35 °C, umidità relativa inferiore all'85 % (fessure di ventilazione non bloccate) Non installare l'apparecchio in luoghi poco ventilati, o in luoghi esposti ad alte umidità o alla diretta luce del sole (o a sorgenti di luce artificiale molto forti).

**D3-4-2-1-7c\*\_A1\_It**

Questo prodotti, VSX-1025, VSX-1020 e VSX-920 sono conformi al DM 28/8/1995, Nº548, ottemperando alle prescrizioni di cui al DM 25/6/1985 (par. 3, all. A) e DM 27/8/1987 (All. I).

**D44-8-4b\_It**

#### **AVVERTENZA PER LA VENTILAZIONE**

Installare l'apparecchio avendo cura di lasciare un certo spazio all'intorno dello stesso per consentire una adeguata circolazione dell'aria e migliorare la dispersione del calore (almeno 40 cm sulla parte superiore, 10 cm sul retro, e 20 cm su ciascuno dei lati).

#### **ATTENZIONE**

L'apparecchio è dotato di un certo numero di fessure e di aperture per la ventilazione, allo scopo di garantirne un funzionamento affidabile, e per proteggerlo dal surriscaldamento. Per prevenire possibili pericoli di incendi le aperture non devono mai venire bloccate o coperte con oggetti vari (quali giornali, tovaglie, tende o tendaggi, ecc.), e l'apparecchio non deve essere utilizzato appoggiandolo su tappeti spessi o sul letto.

**D3-4-2-1-7b\*\_A1\_It**

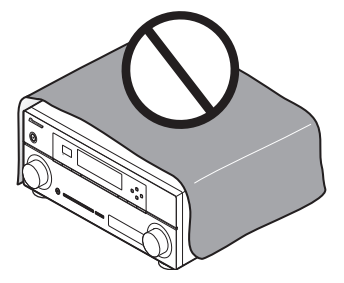

Questo prodotto è destinato esclusivamente all'uso domestico. Eventuali disfunzioni dovute ad usi diversi (quali uso prolungato a scopi commerciali, in ristoranti, o uso in auto o su navi) e che richiedano particolari riparazioni, saranno a carico dell'utente, anche se nel corso del periodo di garanzia.

**K041\_A1\_It**

#### **Informazioni per gli utilizzatori finali sulla raccolta e lo smaltimento di vecchi dispositivi e batterie esauste**

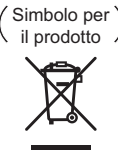

Esempi di simboli per le batterie

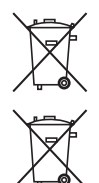

**Pb**

Questi simboli sui prodotti, confezioni, e/o documenti allegati significano che vecchi prodotti elettrici ed elettronici e batterie esauste non devono essere mischiati ai rifiuti urbani indifferenziati.

Per l'appropriato trattamento, recupero e riciclaggio di vecchi prodotti e batterie esauste, fate riferimento ai punti di raccolta autorizzati in conformità alla vostra legislazione nazionale.

Con il corretto smaltimento di questi prodotti e delle batterie, aiuterai a salvaguardare preziose risorse e prevenire i potenziali effetti negativi sull'ambiente e sulla salute umana che altrimenti potrebbero sorgere da una inappropriata gestione dei rifiuti.

Per maggiori informazioni sulla raccolta e il riciclaggio di vecchi prodotti e batterie esauste, contattate il vostro Comune, il Servizio di raccolta o il punto vendita dove avete acquistato l'articolo.

#### **Questi simboli sono validi solo nell'Unione Europea.**

#### **Per i paesi al di fuori dell'unione Europea:**

Se volete liberarvi questi oggetti, contattate le vostre autorità locali o il punto vendita per il corretto metodo di smaltimento.

**K058a\_A1\_It**

#### **AVVERTENZA**

#### L'interruttore principale ( **STANDBY/ON** )

dell'apparecchio non stacca completamente il flusso di corrente elettrica dalla presa di corrente alternata di rete. Dal momento che il cavo di alimentazione costituisce l'unico dispositivo di distacco dell'apparecchio dalla sorgente di alimentazione, il cavo stesso deve essere staccato dalla presa di corrente alternata di rete per sospendere completamente qualsiasi flusso di corrente. Verificare quindi che l'apparecchio sia stato installato in modo da poter procedere con facilità al distacco del cavo di alimentazione dalla presa di corrente, in caso di necessità. Per prevenire pericoli di incendi, inoltre, il cavo di alimentazione deve essere staccato dalla presa di corrente alternata di rete se si pensa di non utilizzare l'apparecchio per periodi di tempo relativamente lunghi (ad esempio, durante una vacanza).

**D3-4-2-2-2a\*\_A1\_It**

Se la spina del cavo di alimentazione di questo apparecchio non si adatta alla presa di corrente alternata di rete nella quale si intende inserire la spina stessa, questa deve essere sostituita con una adatta allo scopo. La sostituzione della spina del cavo di alimentazione deve essere effettuata solamente da personale di servizio qualificato. Dopo la sostituzione, la vecchia spina, tagliata dal cavo di alimentazione, deve essere adeguatamente eliminata per evitare possibili scosse o folgorazioni dovute all'accidentale inserimento della spina stessa in una presa di corrente sotto tensione. Se si pensa di non utilizzare l'apparecchio per un

relativamente lungo periodo di tempo (ad esempio, durante una vacanza), staccare la spina del cavo di alimentazione dalla presa di corrente alternata di rete.

**D3-4-2-2-1a\_A1\_It**

<span id="page-3-0"></span>Grazie per aver acquistato questo prodotto Pioneer. Leggere attentamente questo manuale di istruzioni per familiarizzarsi con l'uso dell'apparecchio. Conservare poi il manuale per ogni eventuale futuro riferimento.

# **Indice**

### **Flusso delle impostazioni del**

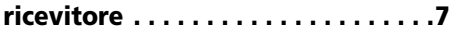

### **[01 Prima di iniziare](#page-7-0)**

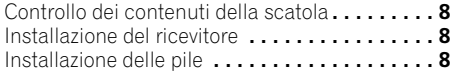

# **[02 Controlli e display](#page-8-0)**

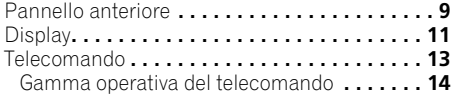

### **[03 Collegamento dell'apparecchio](#page-14-0)**

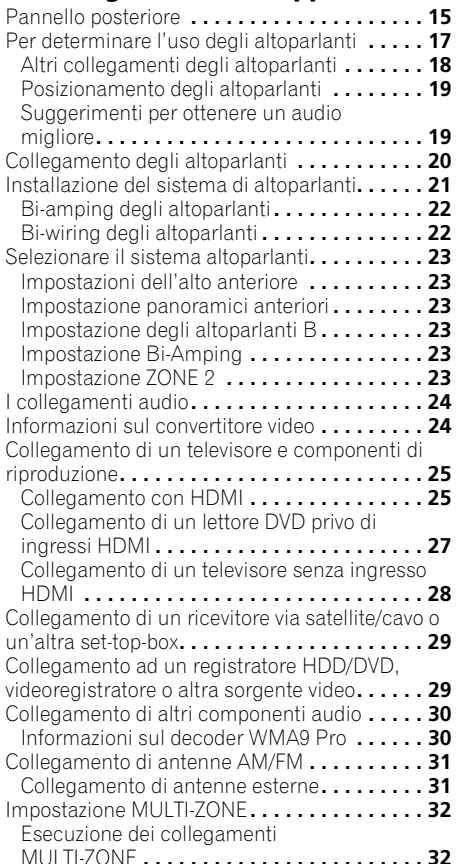

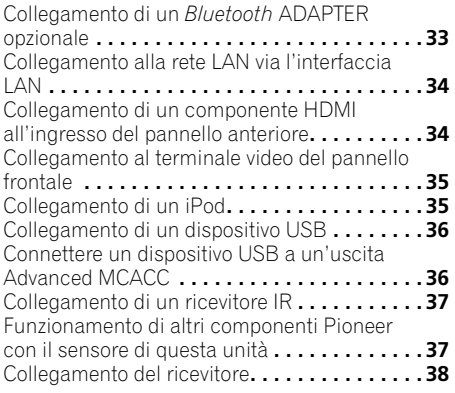

### **[04 Impostazioni di base](#page-38-0)**

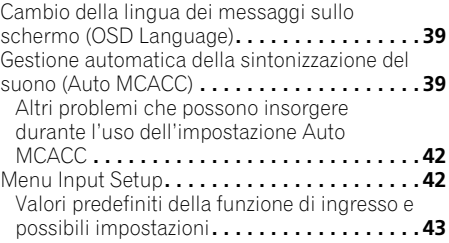

# **[05 Riproduzione di base](#page-43-0)**

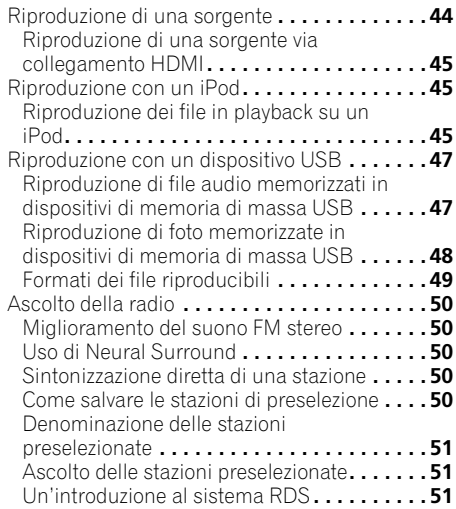

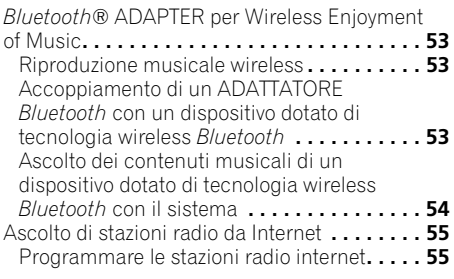

# **[06 Ascolto del sistema](#page-56-0)**

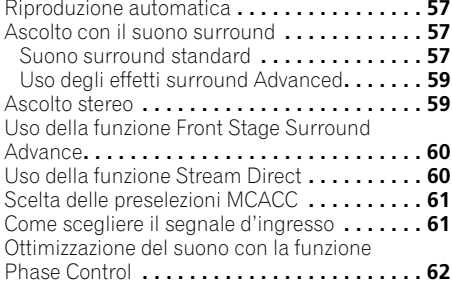

# **[07 Control con la funzione HDMI](#page-62-0)**

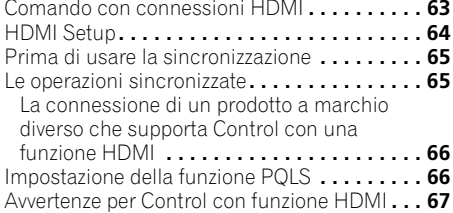

# **[08 Uso di altre funzioni](#page-67-0)**

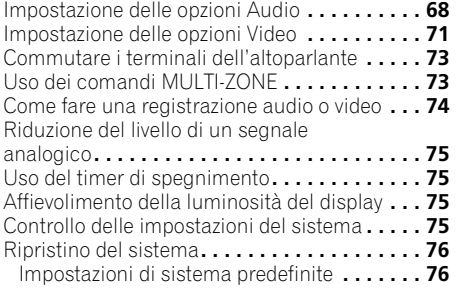

# **[09 Controllo del resto del sistema](#page-76-0)**

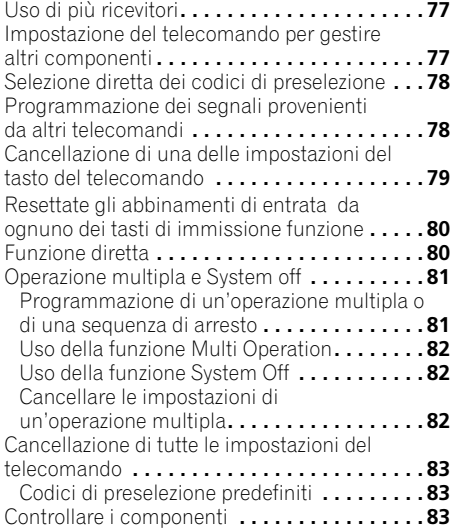

### **[10 Il menu Advanced MCACC](#page-85-0)**

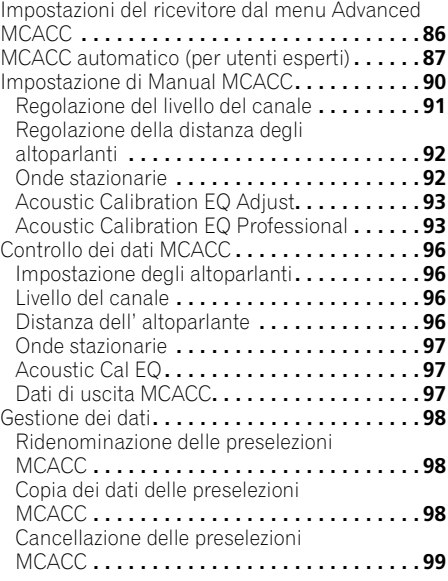

#### **[11 L'impostazione del sistema e](#page-99-0)  altri menù di impostazione**

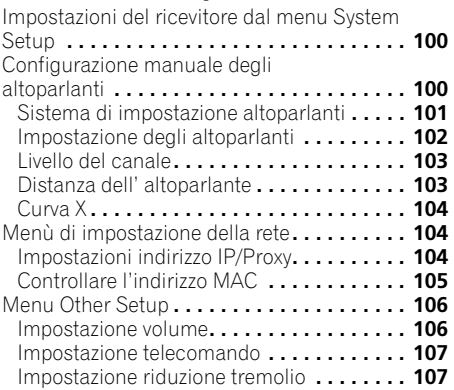

# **[12 Informazioni supplementari](#page-107-0)**

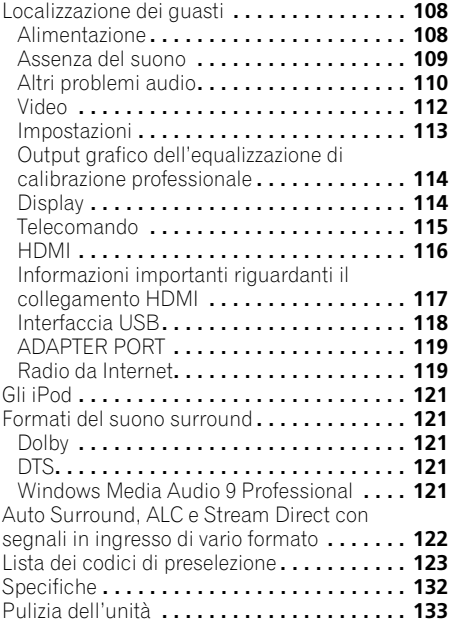

# <span id="page-6-0"></span>**Flusso delle impostazioni del ricevitore**

Questa unità è un potente ricevitore AV dotato di molte funzioni e molti terminali. Può venire usato senza difficoltà dopo aver eseguito la procedura seguente per fare i collegamenti e le impostazioni.

*I colori di ciascuna delle fasi indicano quanto segue:*

#### **Voce che richiede impostazione**

**Voce da impostare quando necessario**

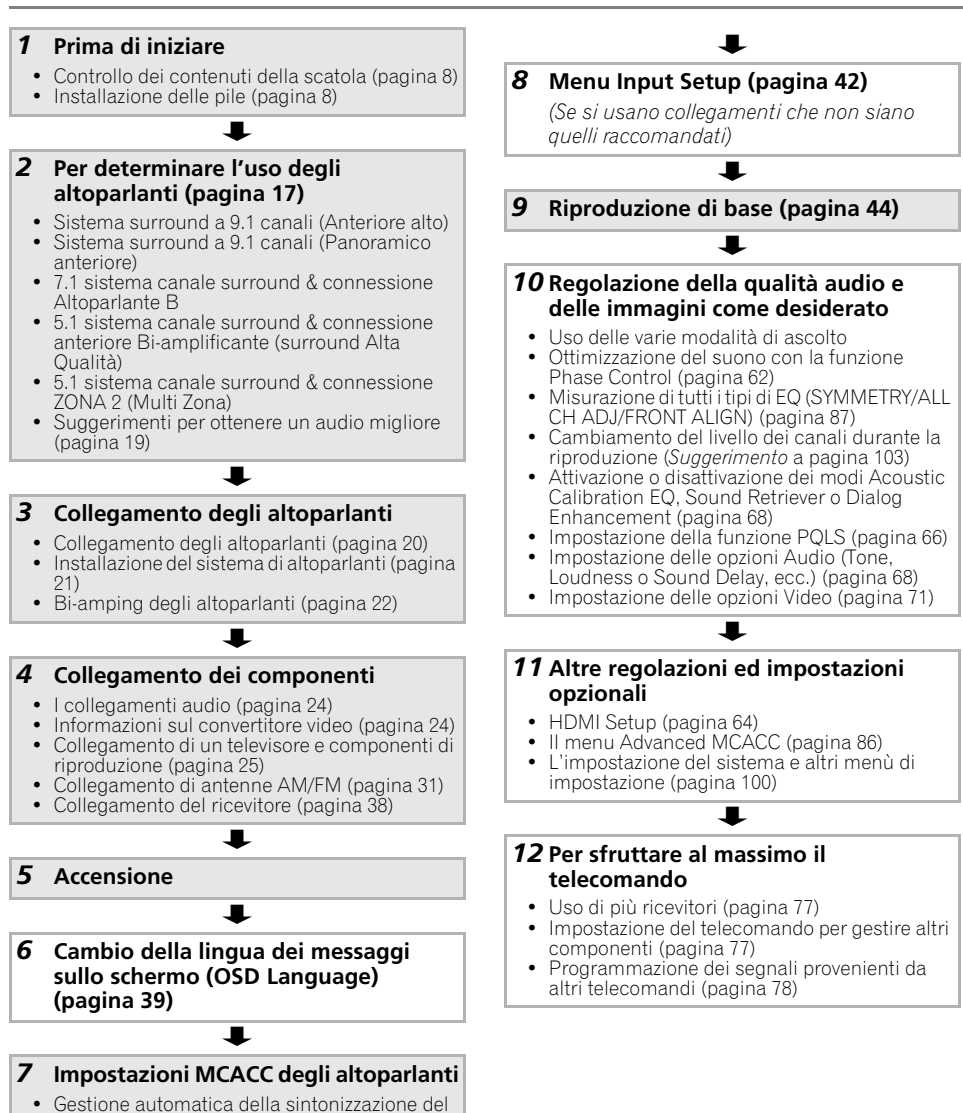

suono (Auto MCACC) (pagina 39)

# <span id="page-7-0"></span>**Capitolo 1: Prima di iniziare**

# <span id="page-7-1"></span>**Controllo dei contenuti della scatola**

Controllare che siano stati inclusi i seguenti accessori in dotazione:

- Microfono (cavo: 5 m)
- Telecomando
- Pile a secco AAA IEC R03 (per verificare il funzionamento del sistema) x2
- Antenna AM a telaio
- Antenna FM a filo
- Cavo iPod
- Cavo di alimentazione
- Documento di garanzia
- Queste istruzioni per l'uso

# <span id="page-7-2"></span>**Installazione del ricevitore**

• All'installazione di quest'unità, assicurarsi di posizionarla su una superficie piana e stabile.

Evitare di installare l'apparecchio nei seguenti luoghi:

– sopra un televisore (possibile distorsione dello schermo)

– vicino ad una piastra a cassette (o vicino ad un dispositivo che genera campi magnetici). Questo può interferire con il suono.

- alla luce diretta del sole
- in luoghi umidi o bagnati
- in luoghi estremamente caldi o freddi
- in luoghi esposti a vibrazioni o altri movimenti
- in luoghi molto polverosi

– in luoghi esposti a fumi o oli (ad esempio la cucina)

• Non toccate il pannello di fondo di questo ricevitore mentre è accesso o subito dopo averlo spento. Il pannello di fondo diventa caldo quando è acceso (o subito dopo essere stato spento) e potrebbe causare ustioni.

# <span id="page-7-3"></span>**Installazione delle pile**

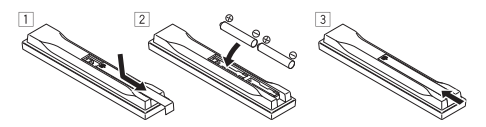

Le pile sono comprese nell'unità per controllare le operazioni iniziali; non durano a lungo. Si consiglia di usare pile alcaline poiché hanno una durata maggiore.

# **A** ATTENZIONE

L'utilizzo errato delle pile può causare rischi quali perdite o scoppi. Osservare sempre le sequenti precauzioni:

- Non usare mai pile nuove e vecchie allo stesso tempo.
- Inserire le polarità positiva e negativa delle pile in conformità con le marcature nel vano pile.
- Pile con la stessa forma possono avere un voltaggio diverso. Non usare diversi tipi di pile contemporaneamente.
- Assicurarsi di rispettare le norme nazionali o la legislazione per la tutela dell'ambiente in vigore nella nazione in cui verrà usato l'apparecchio.

#### • **AVVERTENZA**

Non usare né conservare le pile alla luce diretta del sole o in luoghi eccessivamente caldi, come all'interno di un'automobile o in prossimità di un calorifero. Le pile potrebbero perdere liquido, surriscaldarsi, esplodere o prendere fuoco. Anche la durata o le prestazioni delle pile potrebbero risultare ridotta.

# <span id="page-8-0"></span>**Capitolo 2: Controlli e display**

# <span id="page-8-1"></span>**Pannello anteriore**

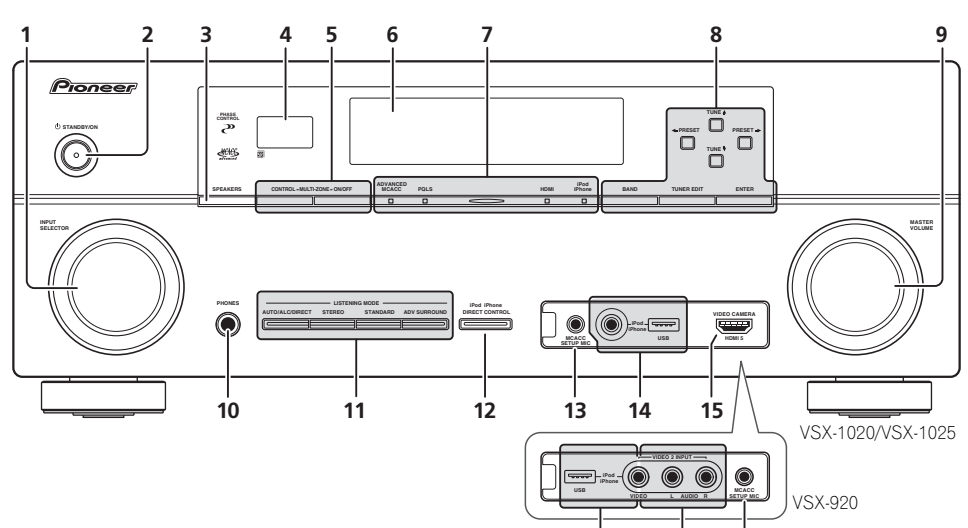

#### **1 Controllo INPUT SELECTOR**

Seleziona una funzione di immissione.

#### **2 STANDBY/ON**

Consente di passare tra le modalità di accensione e di standby sul ricevitore.

#### **3 SPEAKERS**

Vedi *Commutare i terminali dell'altoparlante* a pagina 73.

#### **4 Sensore remoto**

Riceve i segnali dal telecomando (vedere *Gamma operativa del telecomando* a pagina 14).

#### **5 Controlli MULTI-ZONE**

Se sono stati effettuati collegamenti MULTI-ZONE (vedere *Impostazione MULTI-ZONE* a pagina 32), utilizzarli per controllare la zona secondaria e quella principale (vedere *Uso dei comandi MULTI-ZONE* a pagina 73).

#### **6 Display dei caratteri**

Vedi *Display* a pagina 11.

#### **7 Indicatori ADVANCED MCACC** – Si illumina quando

**14 16 13**

**EQ** è impostato su **ON** nel menu **AUDIO PARAMETER**.

**PQLS** – Si illumina quando è attivata la funzione PQLS (pagina 66).

**HDMI** – Lampeggia quando si collega un componente dotato della funzione HDMI; si illumina quando il componente è collegato (pagina 25).

**iPod/iPhone** – Lampeggia per indicare che l'iPod/iPhone è collegato (pagina 45).

#### **8 Comandi del sintonizzatore**

**BAND** – Consente di passare alternativamente tra le bande radio AM e FM (pagina 50).

**TUNER EDIT** – Da usare con TUNE  $\uparrow/\downarrow$ . **PRESET ←/→ e <b>ENTER** per memorizzare e dare un nome alle stazioni da richiamare (pagina 50).

**TUNE 1/4** – Trova le frequenze radio (pagina 50).

**PRESET ←/→** – Trova le stazioni preimpostate (pagina 50).

#### **9 Controllo MASTER VOLUME**

#### **10 Presa PHONES**

Collegare le cuffie. Se le cuffie sono collegate, non viene emesso alcun suono dagli altoparlanti.

#### **11 Tasti Listening mode**

**AUTO/ALC/DIRECT** – Permette di scegliere fra Auto Surround (pagina 57), la modalità di controllo Auto Level ed la modalità Stream Direct (pagina 60).

**STEREO** – Permette di scegliere la riproduzione stereo o la modalità Front Stage Surround Advance (pagina 60).

**STANDARD** – Premere per una decodificazione standard e per passare tra le varie opzioni DO Pro Logic IIx e Neo:6 (pagina 57).

**ADV SURROUND** – Consente di alternare le varie modalità surround (pagina 59).

#### **12 iPod iPhone DIRECT CONTROL**

Commutate la sorgente del ricevitore su **iPod** per permettere le operazioni iPod dal terminale dell'iPod (pagina 46).

#### **13 Presa MCACC SETUP MIC**

Collega il microfono in dotazione (pagina 39).

#### **14 Terminali iPod/iPhone/USB**

Connette il vostro Apple iPod come una sorgente audiovideo, o connette un dispositivo USB per il playback audio o di fotografie (pagina 35, 36).

#### **15** *Solo VSX-1020/VSX-1025:* **Connettore d'ingresso HDMI**

Da usare per il collegamento con dispositivi HDMI compatibili (videocamere, ecc.) (pagina 34).

#### **16** *Solo VSX-920:* **Terminali VIDEO 2 INPUT**

Si usa per connettere la vostra apparecchiatura portatile come telecamera, videogiochi o altri apparecchi portatili audiovideo (pagina 35).

# <span id="page-10-0"></span>**Display**

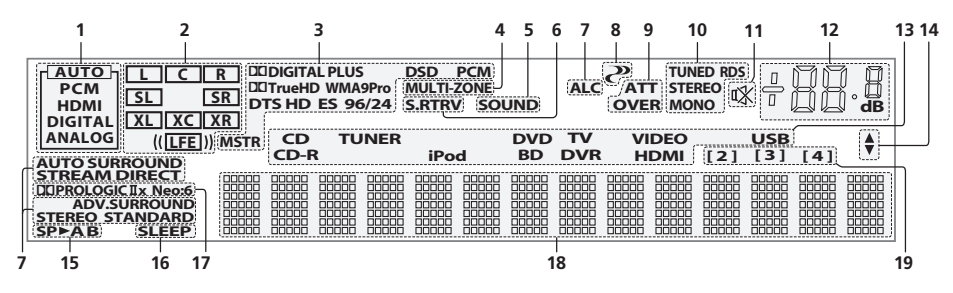

#### **1 Indicatori SIGNAL**

Si illuminano per indicare il segnale d'ingresso selezionato attualmente. **AUTO** si illumina quando il ricevitore è impostato per la selezione automatica del segnale d'ingresso (pagina 61).

#### **2 Indicatori del formato del programma**

Si illuminano per indicare i canali cui sono stati immessi i segnali digitali.

**L**/**R** – Canale sinistro anteriore/destro anteriore **C** – Canale centrale

**SL**/**SR** – Canale surround sinistro/surround destro

**LFE** – Canale degli effetti a bassa frequenza (gli indicatori **(( ))** si illuminano all'ingresso del segnale LFE)

**XL**/**XR** – Due canali diversi da quelli visti qui sopra

**XC** – Uno dei due canali che non siano quelli qui sopra, il canale surround mono o il flag di codifica matriciale

#### **3 Indicatori format digitale**

Si illumina quando viene rilevato un segnale del formato corrispondente.

2 **DIGITAL** – Si illumina per la decodifica Dolby Digital.

2 **DIGITAL PLUS** – Si illumina per la decodifica Dolby Digital Plus.

2 **TrueHD** – Si illumina per la decodifica Dolby TrueHD.

**DTS** – Si illumina per la decodifica DTS.

**DTS HD** – Si illumina per la decodifica DTS-HD. **96/24** – Si illumina per la decodifica DTS 96/24.

**WMA9 Pro** – Si illumina ad indicare che il segnale WMA9 Pro sta per essere decodificato.

**DSD PCM** – Si illumina durante la conversione da DSD (Direct Stream Digital) a PCM con dischi SACD.

**PCM** – Si illumina durante la riproduzione di segnale PCM.

**MSTR** – Si illumina durante la riproduzione di segnale DTS-HD Master Audio.

#### **4 MULTI-ZONE**

Si illumina quando è attivata la funzione MULTI-ZONE (pagina 73).

#### **5 SOUND**

Si illumina se una delle caratteristiche Midnight, Loudness o di controllo dei toni è stata scelta (pagina 68).

Si illumina quando Dialog Enhancement è attivato.

#### **6 S.RTRV**

Lampeggia quando la funzione Sound Retriever è attivata (pagina 69).

**7 Indicatori della modalità di ascolto AUTO SURROUND** – Si illumina se la caratteristica Auto Surround è attivata (pagina 57).

**ALC** – Si illumina se la modalità ALC (Auto Level Control) è stata selezionata (pagina 60).

**STREAM DIRECT** – Si illumina quando si seleziona la modalità diretta/diretta pura (pagina 60).

**ADV.SURROUND** – Si illumina quando è selezionata una delle modalità surround avanzate (pagina 59).

**STEREO** – Si illumina quando è attivata la modalità di ascolto stereo (pagina 59).

**STANDARD** – Si illumina quando è selezionata una delle modalità Standard Surround (pagina 57).

### **8 (PHASE CONTROL)**

Si illumina quando il Phase Control è attivato (pagina 62).

#### **9 Indicatori di segnale analogico**

Si illumina ad indicare la riduzione di livello del segnale analogico (pagina 75).

#### **10 Indicatori turner**

**TUNED** – Si illumina quando si riceve una trasmissione.

**STEREO** – Si illumina durante la ricezione di una trasmissione FM stereo in modalità stereo automatica.

**MONO** – Si illumina quando viene impostata la modalità mono utilizzando **MPX**.

**RDS** – Si illumina durante la ricezione di una trasmissione RDS.

#### **11**

Si illumina quando il suono viene silenziato (pagina 14).

#### **12 Livello del volume principale**

Mostra il livello del volume generale.

"**---**" indica il livello minimo e "**+12dB**" il livello massimo.

#### **13 Indicatori di ingresso**

Si illuminano per indicare l'ingresso selezionato.

#### **14 Indicatori di scorrimento**

Si illuminano se al momento dell'impostazione ci sono altri elementi selezionabili non visualizzati.

#### **15 Indicatori dell'altoparlante**

Indica i terminali dell'altoparlante, **A** e/o **B**, sui quali è impostato il segnale di uscita al momento (pagina 73).

#### **16 SLEEP**

Si illumina quando il ricevitore si trova in modalità di pausa (pagina 75).

#### **17 Indicatori del formato di decodificazione a matrice**

2**PRO LOGIC IIx** – Si illumina per indicare il formato di decodificazione **DO** Pro Logic II /DO Pro Logic IIx (pagina 57).

**Neo:6** – Quando una delle modalità Neo:6 del ricevitore è attivata, questo indicatore si illumina per indicare l'elaborazione Neo:6 (pagina 57).

#### **18 Display dei caratteri**

Visualizza varie informazioni sul sistema.

#### **19 Indicatore del modo di telecomando**

Si illumina ad indicare l'impostazione attuale della modalità di telecomando del ricevitore. (Non visualizzato se è impostato **1**). (pagina 77)

# <span id="page-12-0"></span>**Telecomando**

Questa sezione spiega come utilizzare il telecomando per il ricevitore.

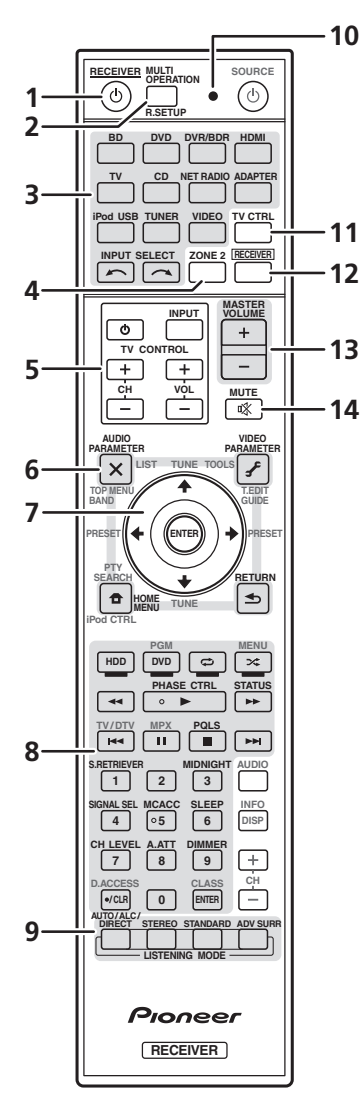

*Il telecomando è dotato di pratici codici a colori corrispondenti ai componenti da controllare secondo il sistema seguente:*

• **Bianco** – Controllo del ricevitore, controllo del televisore

• **Blu** – Altri comandi (Vedere pagina 45, 47, 50, 53, 55 e 83.)

#### **1 RECEIVER**

Consente di commutare alternativamente dalla modalità standby alla modalità di accensione del ricevitore.

**2 MULTI OPERATION** – Si usa per eseguire operazioni multiple (pagina 81).

**R.SETUP** – Usare il codice di preselezione per eseguire le regolazioni del telecomando e per impostarne la modalità di telecomando (pagina 77).

#### **3 Selettori di ingresso**

Premere questi tasti per selezionare il controllo degli altri componenti (pagina 77).

#### **4 ZONE 2**

Si illumina per eseguire operazioni nella subzona (pagina 74).

#### **5 Tasti TV CONTROL**

Questi tasti sono riservati al controllo del televisore assegnato al tasto **TV CTRL**.

– Accende/spegne la TV.

**INPUT** – Seleziona il segnale di immissione della TV.

**CH +/–** – Seleziona i canali.

**VOL +/–** – Regola il volume della TV.

#### **6 Controlli del ricevitore**

Premere prima **RECEIVER** per accedere a:

**AUDIO PARAMETER** – Da utilizzare per accedere alle opzioni Audio (pagina 68).

**VIDEO PARAMETER** – Da utilizzare per accedere alle opzioni Video (pagina 71).

**HOME MENU** – Da utilizzare per accedere al menu Home (pagine 39, 42, 64, 86, 100 e 106).

**RETURN** – Premere per confermare e uscire dalla schermata del menu corrente.

#### 7 **↑/↓/←/→, ENTER**

Utilizzare i tasti freccia per impostare il sistema sonoro surround (pagina 86) e le opzioni Audio o Video (pagina 68 o 71).

#### **8 Controlli del ricevitore**

Premere prima **RECEIVER** per accedere a:

**PHASE CTRL** – Accende/spegne Phase Control (pagina 62).

**STATUS** – Controlla le impostazioni selezionate del ricevitore (pagina 75).

**PQLS** – Seleziona le impostazioni PQLS (pagina 66).

**S.RETRIEVER** – Premere questo tasto per ripristinare un suono di qualità CD per le sorgenti audio compresse (pagina 69).

**MIDNIGHT** –Commuta sulla modalità di ascolto Midnight o Loudness (pagina 68).

**SIGNAL SEL** – Seleziona un segnale di ingresso (pagina 61).

**MCACC** – Commuta tra le preset MCACC (pagina 61).

**SLEEP** – Utilizzare per attivare la modalità di pausa nel ricevitore e per selezionare l'intervallo di tempo prima del passaggio alla modalità di pausa (pagina 75).

**CH LEVEL** – Premere ripetutamente per selezionare un canale, quindi usare  $\leftrightarrow$ per regolare il livello (pagina 103).

**A.ATT** – Consente di attenuare (diminuire) il livello di un segnale d'ingresso analogico per prevenire la distorsione del suono (pagina 75).

**DIMMER** – Consente di attenuare o aumentare la luminosità del display (pagina 75).

**9 Comandi in LISTENING MODE AUTO/ALC/DIRECT** – Permette di scegliere fra Auto Surround (pagina 57), la modalità di controllo Auto Level ed la modalità Stream Direct (pagina 60).

**STEREO** – Permette di scegliere la riproduzione stereo o la modalità Front Stage Surround Advance (pagina 60).

**STANDARD** – Premere per una decodificazione standard e per commutare tra le varie opzioni DO Pro Logic IIx e Neo:6 (pagina 57).

**ADV SURR** – Consente di alternare le varie modalità surround (pagina 59).

#### **10 LED di telecomando**

Si illumina quando un comando viene emesso dal telecomando (pagina 77).

#### **11 TV CTRL**

Imposta il codice preset del fabbricante della TV mentre controllate la TV (pagina 78).

#### **12 RECEIVER**

Commuta sul telecomando per controllare il ricevitore (selezionato per usare i comandi bianchi (**SIGNAL SEL**, ecc.)).

Commuta per eseguire operazioni nella zona principale. Si usa anche per impostare il suono surround.

#### **13 MASTER VOLUME +/–**

Imposta il volume di ascolto.

#### **14 MUTE**

Consente di escludere il suono o di ripristinarlo se è stato escluso in precedenza (il suono viene ripristinato anche mediante la regolazione del volume).

#### <span id="page-13-0"></span>**Gamma operativa del telecomando**

Il telecomando può non funzionare correttamente se:

- Ci sono degli ostacoli tra il telecomando e il sensore remoto del ricevitore.
- La luce diretta del sole o una luce fluorescente arriva direttamente sul sensore remoto.
- Il ricevitore si trova vicino ad un dispositivo che emette raggi infrarossi.
- Il ricevitore è usato contemporaneamente con un altro telecomando a raggi infrarossi.

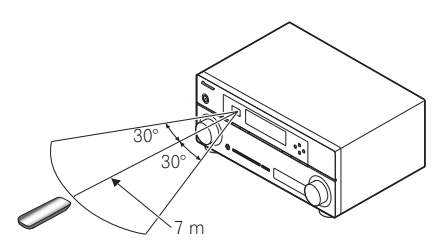

# <span id="page-14-0"></span>**Capitolo 3: Collegamento dell'apparecchio**

Questo ricevitore offre numerose possibilità di collegamento che tuttavia non complicano l'impostazione. In questa pagina vengono descritti i tipi di componenti che è possibile collegare per creare un sistema home theater.

# **Importante**

• La figura mostra il VSX-1020, sebbene le connessioni per il VSX-1025 e il VSX-920 siano le stesse, eccetto dove evidenziato.

# <span id="page-14-1"></span>**Pannello posteriore**

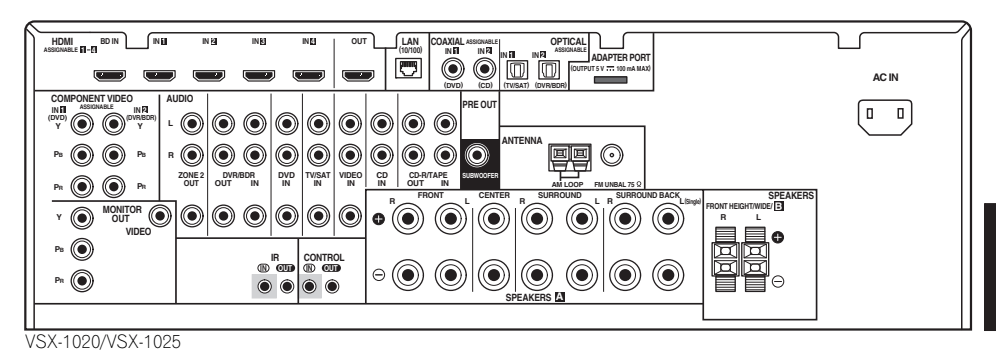

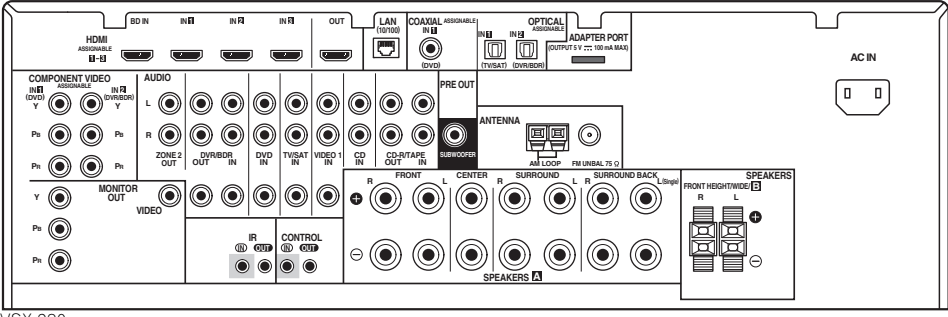

VSX-920

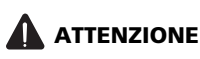

• Prima di effettuare o modificare i collegamenti, disattivare l'alimentazione elettrica e scollegare il cavo di alimentazione dalla presa a muro. L'alimentazione elettrica dovrà essere collegata come ultima fase.

# **Importante**

• Le funzioni di ingresso che seguono sono assegnate per default ai vari terminali di ingresso del ricevitore. Per cambiare le assegnazioni nel caso che non si usino altri collegamenti, consultare *Menu Input Setup* a pagina 42.

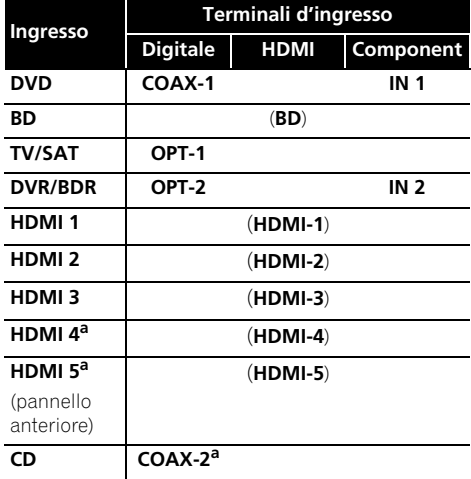

a. Solo VSX-1020/VSX-1025

# <span id="page-16-0"></span>**Per determinare l'uso degli altoparlanti**

Questa unità permette di costruire diversi sistemi surround secondo il numero di altoparlanti che avete.

- Connettere gli altoparlanti sui canali anteriore sinistro e destro (**L** e **R**).
- Inoltre è possibile connettere solo uno degli altoparlanti posteriori surround (**SB**) o nessuno dei due.

Secglie una delle le impostazioni Plans [A] e [E].

#### **[A] Sistema surround a 9.1 canali (Anteriore alto)**

*\*Impostazione predefinita*

• **Impostazione Speaker System: Normal(SB/FH)**

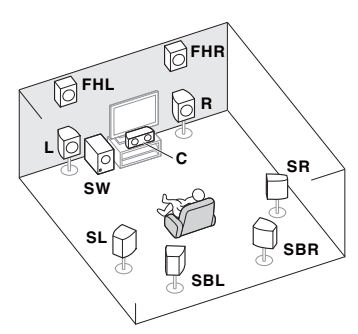

Un sistema surround 9.1 ch connette gli altoparlanti anteriori sinistro e destro (**L**/**R**), l'altoparlante centrale (**C**), gli altoparlanti alti anteriori sinistro e destro (**FHL**/**FHR**), gli altoparlanti surround sinistro e destro (**SL**/**SR**), gli altoparlanti surround posteriori sinistro e destro (**SBL**/**SBR**), e il subwoofer (**SW**).

Questo sistema surround produce un suono più reale dall'alto.

#### **[B] Sistema surround a 9.1 canali (Panoramico anteriore)**

• **Impostazione Speaker System: Normal(SB/FW)**

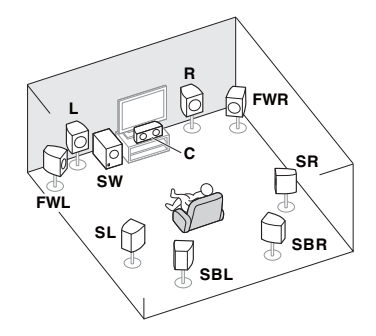

Questo piano sostituisce gli altoparlanti alti sinistro e destro mostrati con [A] con gli altoparlanti panoramici sinistro e destro (**FWL**/**FWR**).

Questo sistema surround produce un suono più reale su un'area più vasta.

#### **[C] 7.1 sistema canale surround & connessione Altoparlante B**

• **Impostazione Speaker System: Speaker B**

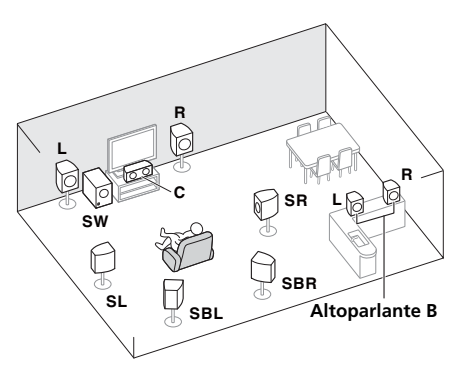

Con questi collegamenti, è possibile ottenere simultaneamente audio surround a 5.1 canali nella zona principale ed una riproduzione stereo dello stesso audio negli altoparlanti B. Le stesse connessioni permettono anche a un suono surround 7.1-canali di coprire la zona principale se non si usano gli altoparlanti B.

#### **[D] 5.1 sistema canale surround & connessione anteriore Bi-amplificante (surround Alta Qualità)**

• **Impostazione Speaker System: Front Bi-Amp** 

Collegamento Bi-Amp degli altoparlanti anteriori per ottenere audio di alta qualità con suono surround a 5.1 canali.

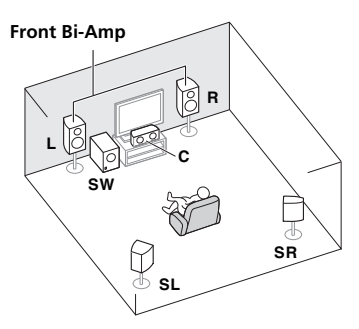

#### **[E] 5.1 sistema canale surround & connessione ZONE 2 (Multi Zona)** • **Impostazione Speaker System: ZONE 2**

Con questi collegamenti potete ottenere simultaneamente audio surround a 5.1 canali nella zona principale e stereo con un altro componente nella ZONE 2. (La varietà possibile di dispositivi in ingresso è limitata.)

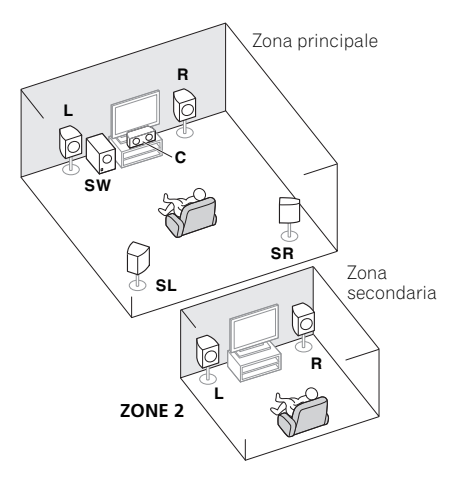

# **Importante**

- L'impostazione **Speaker System** deve essere fatta se si usa qualsiasi altra delle connessioni descritte sopra, diverse da [A] (vedere *Sistema di impostazione altoparlanti* a pagina 101).
- Il suono non viene trasmesso simultaneamente dall'altoparlante alto anteriore, anteriore panoramico, altoparlante B e altoparlanti posteriori surround. Le emissioni degli altoparlanti sono diverse secondo il segnale di entrata o la modalità di ascolto.

# <span id="page-17-0"></span>**Altri collegamenti degli altoparlanti**

- I collegamenti preferiti degli altoparlanti che avete possono venire scelti anche se si possiedono meno di 5.1 altoparlanti (eccetto gli altoparlanti anteriori sinistro/ destro).
- Se non si usano subwoofer, collegare gli altoparlanti per basse frequenze al canale anteriore. (La componente di bassa frequenza del subwoofer viene riprodotta degli altoparlanti anteriori, che possono danneggiarsi.)
- **Terminati i collegamenti, non dimenticate di eseguire le operazioni di Auto MCAAC (impostazione degli altoparlanti).**

Vedi *Gestione automatica della sintonizzazione del suono (Auto MCACC)* a pagina 39.

### <span id="page-18-0"></span>**Posizionamento degli altoparlanti**

Riferitevi allo schema qui sotto per sistemare gli altoparlanti che intendete connettere.

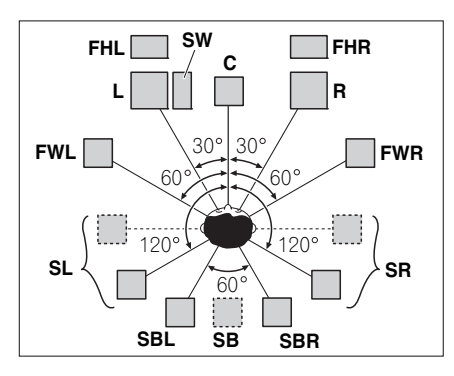

- Collocate gli altoparlanti surround a 120º dal centro. Se usate, (1) l'altoparlante posteriore surround, (2) non usate gli altoparlanti alti anteriori/altoparlanti panoramici anteriori, si consiglia di collocare l'altoparlante surround di fianco a voi.
- Se volete connettere solo un altoparlante surround posteriore, collocatelo direttamente dietro di voi.
- Sistemate gli altoparlanti alti anteriori, destro e sinistro, almeno 1 metro direttamente al di sopra degli altoparlanti anteriori, destro e sinistro.

#### <span id="page-18-1"></span>**Suggerimenti per ottenere un audio migliore**

La posizione in cui si dispongono gli altoparlanti nella stanza influenza notevolmente la qualità del suono. Le seguenti indicazioni dovrebbero consentire di ottenere un effetto sonoro ottimale dal sistema.

- Il subwoofer può essere collocato sul pavimento. Idealmente, gli altri altoparlanti devono trovarsi più o meno al livello delle orecchie quando si è nella posizione di ascolto. Si sconsiglia di porre gli altoparlanti direttamente sul pavimento (eccetto il subwoofer) o di montarli molto in alto su una parete.
- Per un effetto stereo ottimale, porre gli altoparlanti frontali ad una distanza di circa 2 o 3 metri l'uno dall'altro, ad uguale distanza dal televisore.
- Se state posizionando gli altoparlanti intorno al vostro CRT TV, usate altoparlanti schermati o sistemate gli altoparlanti a una distanza sufficiente dal CRT TV.
- Se usate un altoparlante centrale, posizionare gli altoparlanti anteriori ad un angolo più ampio. Altrimenti, posizionare gli stessi ad un angolo più stretto.
- Posizionare l'altoparlante centrale sopra o sotto il televisore affinché il suono del canale centrale sia localizzato sullo schermo televisivo. Fare inoltre attenzione ad evitare che l'altoparlante centrale vada oltre la linea formata dall'estremità anteriore degli altoparlanti frontali destro e sinistro.
- E' bene indirizzare gli altoparlanti verso la posizione d'ascolto. L'angolo dipende dalle dimensioni della stanza. Usare un angolo inferiore per le stanze più grandi.
- L'altoparlante surround e quelli surround posteriori dovrebbero essere collocati da 60 cm a 90 cm più in alto delle vostre orecchie e inclinati leggermente verso il basso. Assicurarsi che gli altoparlanti non siano rivolti l'uno verso l'altro. Per i DVD-Audio, gli altoparlanti devono trovarsi più direttamente dietro la persona che ascolta, rispetto a quanto indicato per la riproduzione home theater.
- Cercare di collocare gli altoparlanti surround non più lontano dalla posizione di ascolto di quanto lo siano gli altoparlanti anteriore e centrale. In caso contrario, l'effetto del suono surround potrebbe risultare meno efficace.

# <span id="page-19-0"></span>**Collegamento degli altoparlanti**

Per il collegamento di ogni altoparlante sul ricevitore è disponibile un terminale positivo (+) e uno negativo (–). Assicurarsi che corrispondano ai terminali presenti sugli altoparlanti.

# **ATTENZIONE**

- I terminali degli altoparlanti sono sotto tensione, la stessa **PERICOLOSA tensione** della corrente di rete. Per prevenire rischi di folgorazioni nel corso delle operazioni di collegamento o di distacco dei cavi degli altoparlanti, staccare il cavo di alimentazione principale prima di toccare qualsiasi parte non isolata.
- Assicurarsi che il filo nudo dell'altoparlante sia attorcigliato ed inserito completamente nel terminale dell'altoparlante. Se la parte scoperta di un cavo dovesse entrare in contatto con il pannello posteriore, può prodursi un'interruzione di corrente per l'attivazione dell'interruttore differenziale.

#### **Collegamenti a fili nudi**

*Terminali degli altoparlanti A:*

- **1 Attorcigliare i trefoli esposti.**
- **2 Allentare il terminale e inserire il filo esposto.**
- **3 Serrare il terminale.**

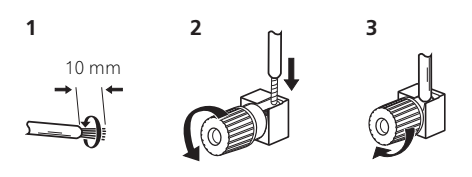

#### *Terminali degli altoparlanti B:*

**1 Attorcigliare i trefoli esposti.**

#### **2 Premere le linguette per aprirle e inserire la parte scoperta del cavo.**

**3 Rilasciare le linguette.**

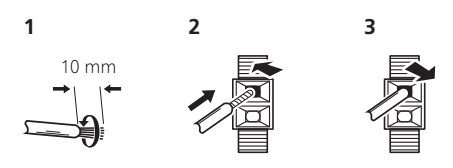

# **Importante**

- Fare riferimento al manuale fornito con gli altoparlanti per informazioni dettagliate sul collegamento dell'altra estremità dei cavi agli altoparlanti.
- Per collegarsi al subwoofer, utilizzare un cavo RCA. Non è possibile collegarsi usando cavi per altoparlanti.

# **ATTENZIONE**

• Assicurarsi che tutti gli altoparlanti siano installati saldamente. Non solo ciò migliora la qualità sonora, ma riduce anche il rischio di danni o lesioni a persone in caso di ribaltamento o caduta degli altoparlanti in seguito ad urti o terremoti.

# <span id="page-20-0"></span>**Installazione del sistema di altoparlanti**

Come configurazione minima, sono necessari solo gli altoparlanti sinistro e destro. Notare che gli altoparlanti surround principali dovrebbero essere sempre collegati in coppia, tuttavia è possibile collegare un solo altoparlante surround posteriore, se lo si desidera (deve essere collegato al terminale dell'altoparlante surround posteriore sinistro).

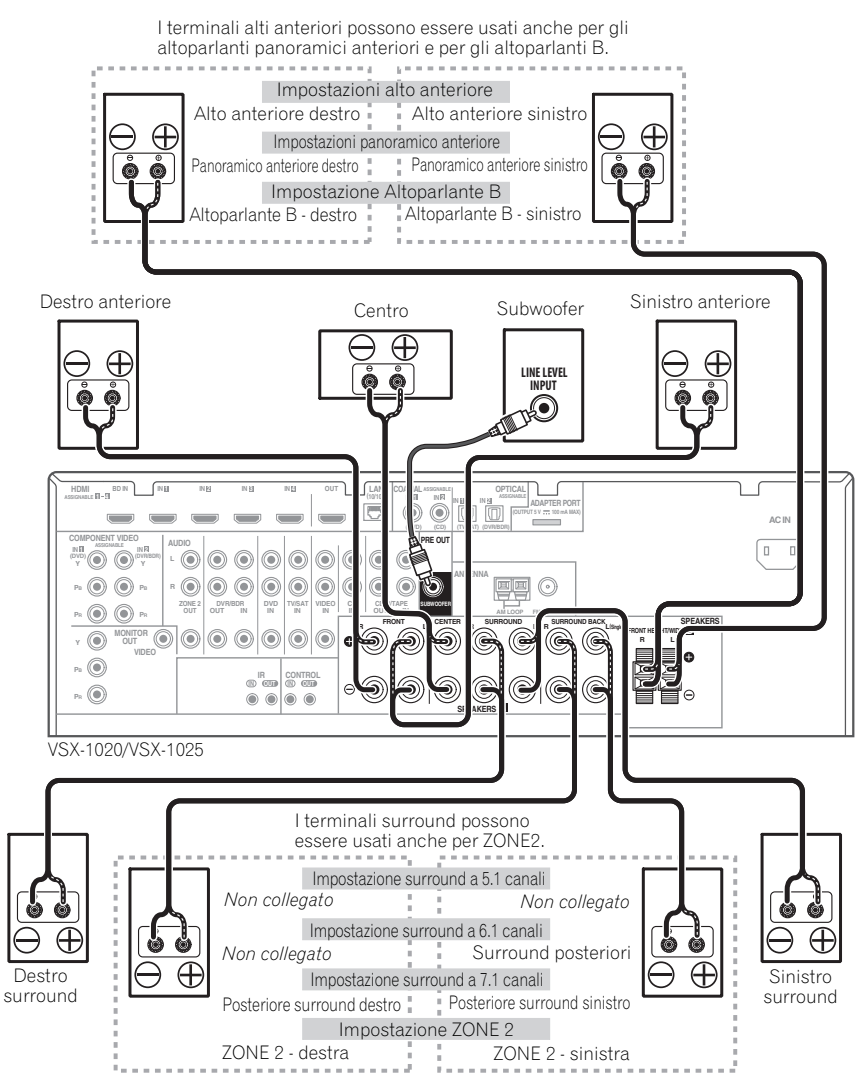

### <span id="page-21-0"></span>**Bi-amping degli altoparlanti**

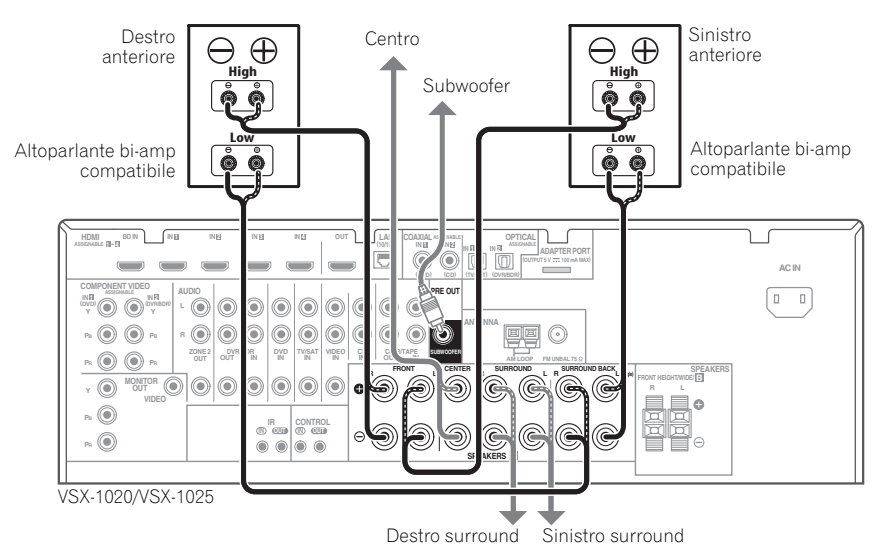

Il bi-amping consiste nel collegare il driver ad alta frequenza e il driver a bassa frequenza degli altoparlanti a più amplificatori per ottenere prestazioni di crossover migliori. Gli altoparlanti devono essere predisposti per questa modifica (dotati di terminali separati per i livelli alti e bassi) e il miglioramento sonoro dipenderà dal tipo di altoparlanti in uso.

# **ATTENZIONE**

- La maggior parte degli altoparlanti dotati di terminali **High** e **Low** dispone di due piastre di metallo che collegano i terminali **High** ai terminali **Low**. Queste devono essere rimosse per il bi-amping degli altoparlanti, in caso contrario si possono verificare gravi danni all'amplificatore. Per ulteriori informazioni, vedere il manuale del altoparlante.
- Se gli altoparlanti sono dotati di una rete crossover rimovibile, assicurarsi che non venga rimossa per il bi-amping. In caso contrario gli altoparlanti potrebbero essere danneggiati.

### <span id="page-21-1"></span>**Bi-wiring degli altoparlanti**

I vostri altoparlanti, se supportano il bi-amping, possono impiegare il bi-wiring.

• Con questi collegamenti, l'impostazione **Speaker System** non ha alcun effetto.

**• Per collegare un altoparlante con biwiring, collegare due cavi dell'altoparlante al terminale dell'altoparlante posto sul ricevitore.**

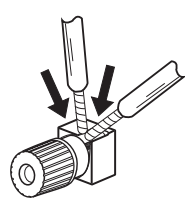

# **ATTENZIONE**

- Non collegare in questo modo altoparlanti diversi dallo stesso terminale.
- Se si usa anche il bi-wiring, tenere presente le avvertenze viste qui a sinistra.

# <span id="page-22-0"></span>**Selezionare il sistema altoparlanti**

I terminali alti anteriori possono essere usati con connessioni per l'altoparlante B o per quelli alti anteriori nonché per gli altoparlanti alti anteriori. Inoltre, i terminali surround posteriori possono essere usati per le connessioni di bi-amplificazione e la ZONE 2 e per gli altoparlanti surround posteriori. Eseguire questa impostazione secondo l'uso del sistema.

### <span id="page-22-1"></span>**Impostazioni dell'alto anteriore**

*\*Impostazione predefinita*

#### **1 Connettere un paio di altoparlanti ai terminali dell'altoparlante alto anteriore.**

Consultare *Collegamento degli altoparlanti* a pagina 20.

#### **2 Se necessario, selezionate 'Normal(SB/ FH)' dal Speaker System menù.**

Consultare *Sistema di impostazione altoparlanti* a pagina 101.

#### <span id="page-22-2"></span>**Impostazione panoramici anteriori**

#### **1 Connettere un paio di altoparlanti ai terminali dell'altoparlante alto anteriore.**

Consultare *Collegamento degli altoparlanti* a pagina 20.

#### **2 Scegliere 'Normal(SB/FW)' dal menu Speaker System.**

Consultare *Sistema di impostazione altoparlanti* a pagina 101.

#### <span id="page-22-3"></span>**Impostazione degli altoparlanti B**

Potete riprodurre in stereo in un'altra stanza.

#### **1 Connettere un paio di altoparlanti ai terminali dell'altoparlante alto anteriore.**

Consultare *Collegamento degli altoparlanti* a pagina 20.

#### **2 Scegliere 'Speaker B' dal menu Speaker System.**

Consultare *Sistema di impostazione altoparlanti* a pagina 101.

# <span id="page-22-4"></span>**Impostazione Bi-Amping**

Collegamento Bi-Amp degli altoparlanti anteriori per ottenere audio di alta qualità con suono surround a 5.1 canali.

#### **1 Collegare altoparlanti Bi-Amp compatibili ai terminali degli altoparlanti surround anteriori e posteriori.**

Consultare *Bi-amping degli altoparlanti* a pagina 22.

#### **2 Scegliere 'Front Bi-Amp' dal menu Speaker System.**

Consultare *Sistema di impostazione altoparlanti* a pagina 101.

#### <span id="page-22-5"></span>**Impostazione ZONE 2**

Con questi collegamenti potete ottenere simultaneamente audio surround a 5.1 canali nella zona principale e stereo con un altro componente nella ZONE 2.

#### **1 Collegare due altoparlanti al terminale degli altoparlanti surround posteriori.**

Consultare *Collegamento degli altoparlanti* a pagina 20.

#### **2 Scegliere 'ZONE 2' dal menu Speaker System.**

Consultare *Sistema di impostazione altoparlanti* a pagina 101.

# <span id="page-23-0"></span>**I collegamenti audio**

Questo ricevitore possiede vari tipi di ingresso ed uscita audio. Il ricevitore sceglie il primo segnale disponibile nel seguente ordine quando viene scelto **AUTO** come segnale in ingresso:

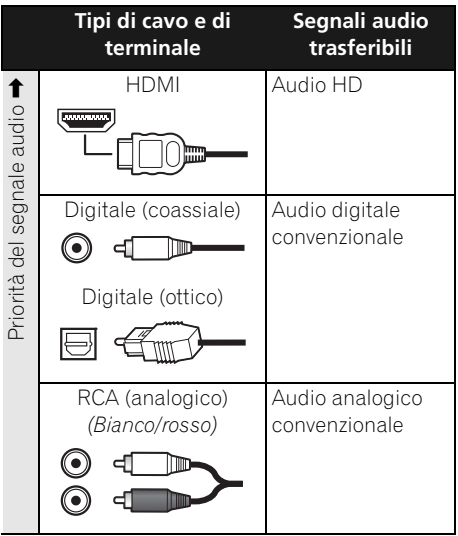

• Con un cavo HDMI, i segnali audio e video possono venire trasferiti mantenendo un'alta qualità ed attraverso un singolo cavo.

# **ATTENZIONE**

- Quando si collegano i cavi ottici, prestare attenzione durante l'inserimento della spina per non danneggiare la protezione della presa ottica.
- Per riporre il cavo ottico, avvolgerlo in modo lasco, Il cavo si può danneggiare se piegato con forza.

# <span id="page-23-1"></span>**Informazioni sul convertitore video**

Il convertitore video assicura l'emissione di tutte le fonti video attraverso tutte le prese **MONITOR OUT**. La sola eccezione è HDMI: poiché non è possibile effettuare la sottocampionatura di questa risoluzione, per collegare questa fonte video è necessario collegare il monitor/televisore alle uscite video HDMI del ricevitore.1

Se vari componenti video sono assegnati alla stessa funzione d'ingresso (vedere *Menu Input Setup* a pagina 42), il convertitore darà la priorità al segnale HDMI, component, quindi a quello composito (in quest'ordine).

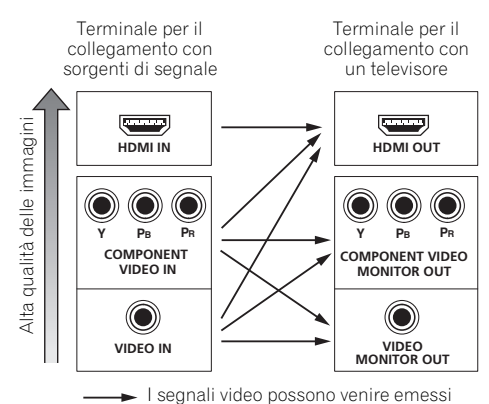

*Questo prodotto contiene una tecnologia di protezione dei diritti d'autore protetta da brevetti ed altri diritti alla proprietà intellettuale statunitensi. L'uso di questa tecnologia di protezione deve venire autorizzato dalla Rovi Corporation ed è inteso per l'uso in casa ed altre circostanze simili, salva diversa autorizzazione da parte della Rovi Corporation. Il reverse engineering e il disassemblaggio sono proibiti.*

#### **Nota**

- Se il segnale video non compare sulla vostra TV, cercate di regolare le impostazioni di risoluzione sulla vostra componente o sul display. Per alcuni componenti, ad esempio le unità per videogiochi, non è possibile convertire le risoluzioni. In questo caso, provare e portare Digital Video Conversion (in *Impostazione delle opzioni Video* a pagina 71) su **OFF**.
- Le risoluzioni del segnale video component in ingresso che possono venire convertite dall'ingresso HDMI sono la 480i/576i, la 480p/576p, la 720p e la 1080i. I segnali 1080p non possono venire convertiti.
- Solo segnali con una risoluzione di immissione 480i/576i possono essere convertiti dalla componente di immissione video per i terminali **MONITOR OUT** compositi.

# <span id="page-24-0"></span>**Collegamento di un televisore e componenti di riproduzione**

# <span id="page-24-1"></span>**Collegamento con HDMI**

Se si dispone di un componente dotato di funzionalità HDMI o DVI (con HDCP) (**BD**: lettore di dischi Blu-ray o altro), sarà possibile collegarlo a questo ricevitore utilizzando un cavo HDMI reperibile in commercio.

Se la TV e le componenti di playback supportano il **Control** con funzione HDMI, il controllo adatto può essere usato, **Control**, con le funzioni HDMI (vedi *Control con la funzione HDMI* a pagina 63).

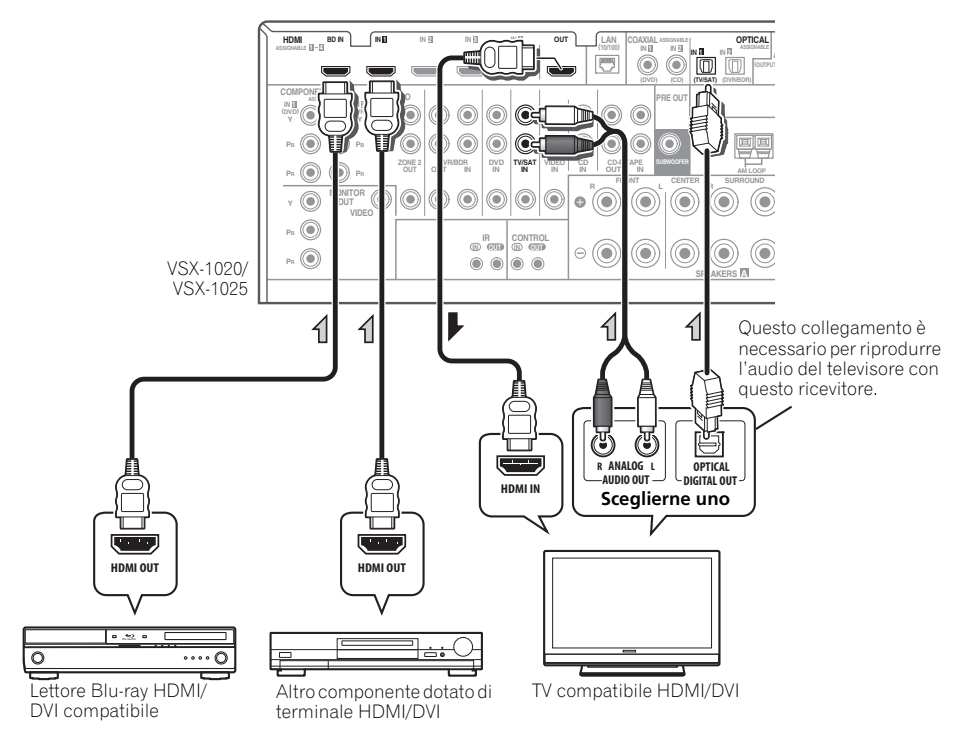

- I componenti in ingresso possono venire collegati anche con collegamenti non HDMI (vedi *Collegamento di un lettore DVD privo di ingressi HDMI* a pagina 27).
- Per riprodurre l'audio del televisore col ricevitore, collegare il ricevitore ed il televisore con cavi audio.

#### **Informazioni su HDMI1**

Il collegamento HDMI consente il trasferimento di video digitali non compressi e di praticamente qualsiasi tipo di audio digitale supportato dal componente collegato, inclusi i formati DVD-Video, DVD-Audio, SACD, Dolby Digital Plus, Dolby TrueHD, DTS-HD Master Audio (vedere le limitazioni indicate di seguito), Video CD/Super VCD e CD. Per ulteriori informazioni sulla compatibilità con HDMI, vedere *Informazioni sul convertitore video* a pagina 24.

Questo ricevitore possiede la tecnologia High-Definition Multimedia Interface (HDMI®).

Questo ricevitore supporta le funzioni descritte di seguito attraverso i collegamenti HDMI.<sup>2</sup>

- Trasferimento digitale di video non compresso (contenuti protetti via HDCP (1080p/24, 1080p/60, ecc.))
- Trasferimento segnale  $3D<sup>3</sup>$
- Trasferimento di segnale Deep Color<sup>3</sup>
- Trasferimento di segnale x.v.Color<sup>3</sup>
- Ricezione di segnale audio digitale Linear PCM multicanale (192 kHz o meno) fino a 8 canali
- Segnale in ingresso dei seguenti formati digitali audio:

– Dolby Digital, Dolby Digital Plus, DTS, audio ad alto bitrate (Dolby TrueHD, DTS-HD Master Audio, DTS-HD High Resolution Audio), DVD-Audio, CD, SACD (segnale DSD), Video CD, Super VCD

• Operazioni sincronizzate con componenti usando il **Control** con la funzione HDMI (vedi *Control con la funzione HDMI* a pagina 63).

*Il termine HDMI, il logo HDMI ed il termine High-Definition Multimedia Interface sono marchi di fabbrica o marchi di fabbrica depositati della HDMI Licensing, LLC negli Stati Uniti ed altri paesi.*

*"x.v.Color" e x.v.Color logo sono marchi di fabbrica della Sony Corporation.*

#### **Nota**

1 • Il collegamento HDMI può essere effettuato solo con componenti dotati di DVI compatibili sia con il DVI, sia con High Bandwidth Digital Content Protection (HDCP). Se si sceglie di effettuare il collegamento ad un connettore DVI sarà necessario un adattatore separato (DVI-HDMI). Il collegamento DVI, tuttavia, non supporta segnali audio. Rivolgersi al proprio rivenditore di apparecchiature audio locale per maggiori informazioni.

• Se si collega un componente che non sia HDCP compatibile, il display del pannello anteriore visualizza il messaggio **HDCP ERROR**. Alcuni componenti compatibili con HDCP possono far comparire questo messaggio, ma se la riproduzione video avviene regolarmente esso può semplicemente venire ignorato.

- A seconda del componente collegato, l'uso di un collegamento DVI può causare trasferimenti di segnale instabili.
- Questo ricevitore supporta le caratteristiche SACD, Dolby Digital Plus, Dolby TrueHD e DTS-HD Master Audio. Per trarre vantaggio da questo formati, però, è necessario che il componente collegato a questo ricevitore supporti anch'esso il formato corrispondente.
- 2 Usate il cavo di High Speed HDMI®. Se si usa il cavo HDMI invece di uno High Speed HDMI®, potrebbe non funzionare adeguatamente.
- Se viene connesso un cavo HDMI con un equalizzatore incorporato, potrebbe non funzionare adeguatamente.
- 3 Il trasferimento di segnale è possibile solo se si è collegati ad un componente compatibile.
- 4 Le trasmissioni in formato HDMI audio digitale richiedono più tempo per essere riconosciute. A causa di ciò, si potrebbero verificare interruzioni audio quando si commuta tra i formati audio o si inizia il playback.
	- Accendere e spegnere l'apparecchio connesso alle unità del terminale HDMI OUT durante il playback, o disconnettere/connettere il cavo HDMI durante il playback, potrebbe causare disturbi o interruzioni audio.

### <span id="page-26-0"></span>**Collegamento di un lettore DVD privo di ingressi HDMI**

Questo diagramma mostra i collegamenti di un televisore (con ingresso HDMI) e di un lettore DVD (o altro componente di riproduzione privo di ingresso HDMI) al ricevitore.

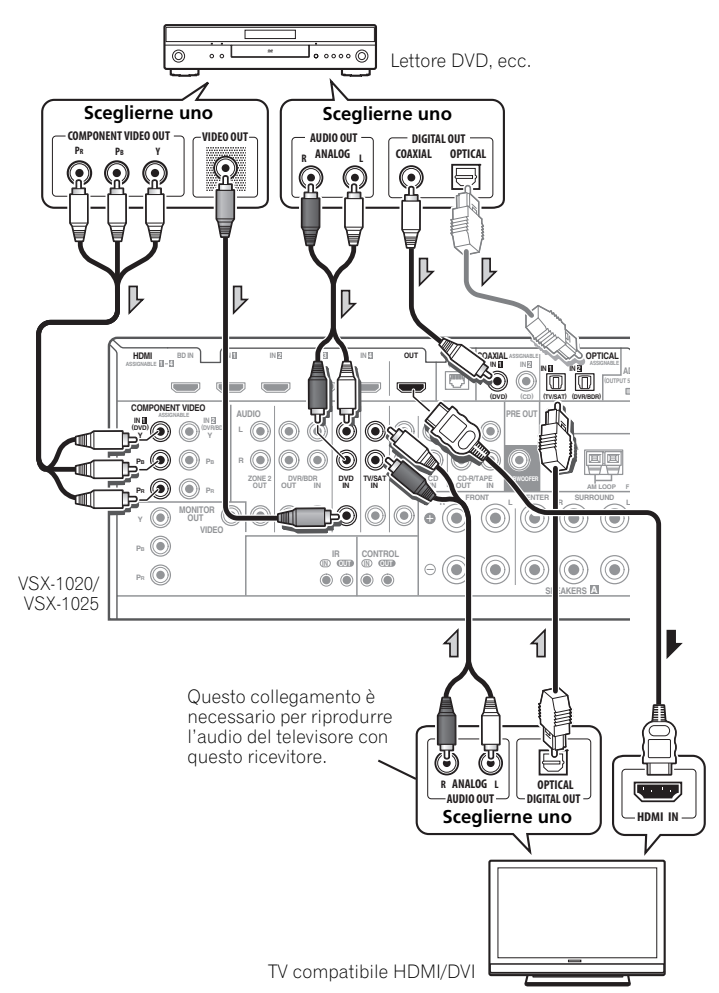

- Per riprodurre l'audio del televisore col ricevitore, collegare il ricevitore ed il televisore con cavi audio.
- Se la connessione è stata effettuata usando un cavo ottico, dovete comunicare al ricevitore a quale entrata digitale avete connesso il lettore DVD (vedi *Menu Input Setup* a pagina 42).

#### <span id="page-27-0"></span>**Collegamento di un televisore senza ingresso HDMI**

Questo diagramma mostra i collegamenti di un televisore (senza ingresso HDMI) e di un lettore DVD (o altro componente di riproduzione) al ricevitore.

• Con questi collegamenti, l'immagine non viene emessa dal televisore anche se il lettore DVD viene collegato con un cavo HDMI. Collegare i terminali video di un lettore DVD usando cavi per video composito o component.

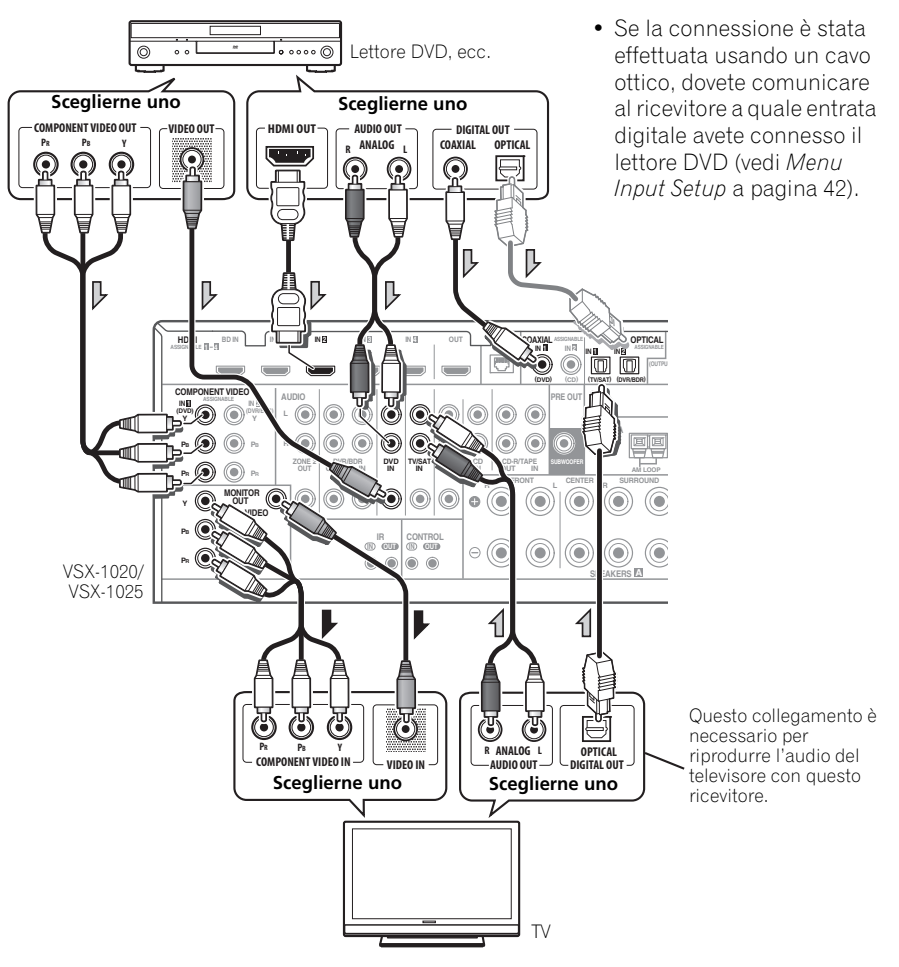

• Per riprodurre audio HD con questo ricevitore, collegarsi usando un cavo HDMI. Non usare un cavo HDMI per ricevere i segnali video.

Con certi componenti video non sarà possibile emettere segnale via HDMI ed altri terminali allo stesso tempo, e potrebbe esser necessario fare impostazioni di uscita particolari. Per maggiori dettagli, consultare in proposito le istruzioni per l'uso in dotazione al componente.

# <span id="page-28-0"></span>**Collegamento di un ricevitore via satellite/cavo o un'altra settop-box**

I ricevitori satellitari e via cavo e i decoder TV digitali terrestri sono tutti esempi di 'set-top box'.

VSX-1020/VSX-1025

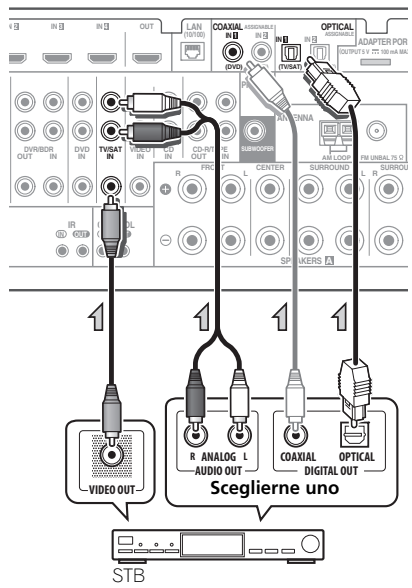

• Se la connessione è stata effettuata usando un cavo ottico, dovete comunicare al ricevitore a quale entrata digitale avete connesso la set-top-box (vedi *Menu Input Setup* a pagina 42).

# <span id="page-28-1"></span>**Collegamento ad un registratore HDD/DVD, videoregistratore o altra sorgente video**

Questo ricevitore è dotato di due set di ingressi e uscite audio/video utilizzabili per il collegamento di dispositivi video digitali o analogici, compresi registratori HDD/DVD e videoregistratori.

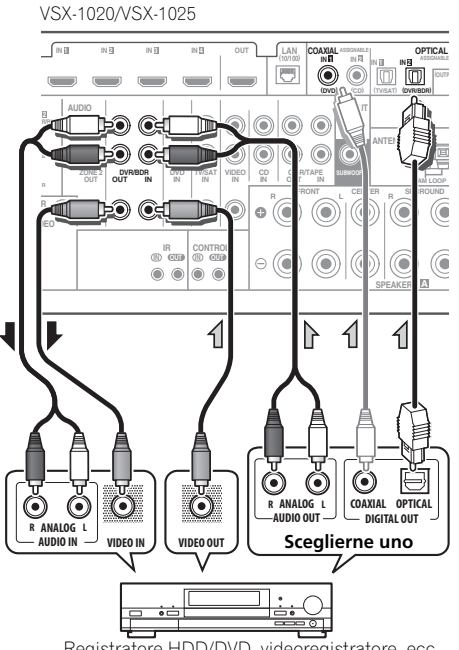

Registratore HDD/DVD, videoregistratore, ecc.

- Se la connessione è stata effettuata usando un cavo ottico, dovete comunicare al ricevitore a quale entrata digitale avete connesso il registratore (vedi *Menu Input Setup* a pagina 42).
- Per la registrazione è necessario collegare i cavi audio analogici (il collegamento digitale viene utilizzato solo per la riproduzione).

# <span id="page-29-0"></span>**Collegamento di altri componenti audio**

Questo ricevitore possiede ingressi sia digitali sia analogici, permettendovi di collegare vari componenti di riproduzione audio.

Una di queste immissioni ha delle emissioni corrispondenti da usare con registratori audio analogici.

#### VSX-1020/VSX-1025  $\overline{MB}$ **OPTICA IN B 1 OUT**  $\left| \begin{array}{c} \text{LAN} \\ \text{LAM} \end{array} \right|$  **CUAXIAL** ASSESSED **IN 1 IN 2 ADAPTER PORT (OUTPUT 5 V 100 mA MAX) (DVD) (DVR/BDR) (CD) PRE OUT** G **ANTENNA** G **IN IN IN OUT** IN **CD-R/TAPE SUBWOOFER AM LOOP FM UNBAL 75 R CRIPROUND R** SURROUND **CONTROL IN OUT**  $\odot$  (O) O 6 0  $\sqrt{2}$ SPEAK<sub>ERS</sub> **A** 亻 亻 (. 6  $\overline{M}$ ANALOG I **R DIA AND DIGITAL OUT Sceglierne uno**  $\overline{\mathsf{A}\mathsf{B}}$  **R**  $\overline{\mathsf{B}}$ **REC** —— CD-R, MD, DAT, ecc.

- Se la connessione è stata effettuata usando un cavo ottico, dovete comunicare al ricevitore a quale entrata digitale avete connesso il componente (vedi *Menu Input Setup* a pagina 42).
- Se il giradischi è dotato di uscite a livello linea (ovvero di un preamplificatore fono incorporato), collegarlo agli ingressi **CD**.
- Se si collega un registratore, collegare le uscite audio analogiche agli ingressi audio analogici sul registratore.

#### **Nota**

- 1 *Windows Media e il logo di Windows sono marchi di fabbrica o marchi di fabbrica registrati della Microsoft Corporation negli Stati Uniti e/o in altri paesi.*
- A seconda del sistema di computer in uso, è possibile che insorgano problemi di riproduzione del suono con WMA9 Pro. Notare che le sorgenti WMA9 Pro a 96 kHz vengono ricampionate a 48 kHz.

### <span id="page-29-1"></span>**Informazioni sul decoder WMA9 Pro**

In questa unità è integrato un decoder Windows Media™ Audio 9 Professional<sup>1</sup> (WMA9 Pro) che rende possibile la riproduzione di fonti audio codificate WMA9 Pro utilizzando un collegamento HDMI, digitale ottico o coassiale se si è collegati ad un lettore WMA9 Pro compatibile. È tuttavia necessario che il lettore DVD, il set-top box e dispositivi simili siano in grado di emettere segnali audio in formato WMA9 Pro attraverso un'uscita digitale ottica o coassiale.

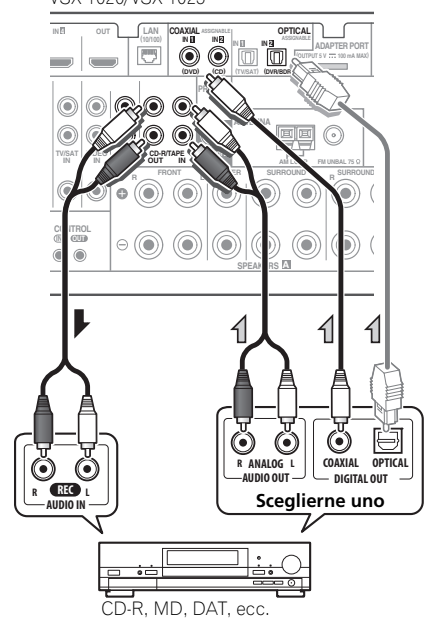

### <span id="page-30-0"></span>**Collegamento di antenne AM/ FM**

Collegare l'antenna AM a telaio e l'antenna FM a filo come segue. Per migliorare la ricezione e la qualità sonora, collegare le antenne esterne (vedi *Collegamento di antenne esterne* sotto).

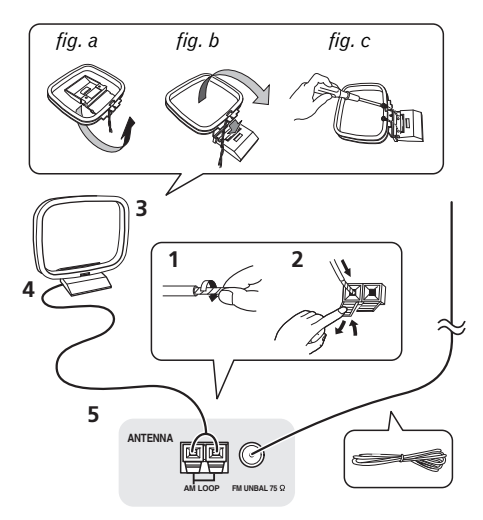

**1 Togliere le schermature di protezione da entrambi i fili dell'antenna AM.**

**2 Premere le linguette dei connettori per aprirli, quindi inserire completamente un filo in ciascun terminale, quindi rilasciare le linguette per fissare i fili dell'antenna AM.**

**3 Fissare l'antenna AM a telaio al supporto.**

Per fissare il supporto all'antenna, piegare nella direzione indicata dalla freccia (*fig. a*) quindi agganciare il telaio al supporto (*fig. b*).

• Se si intende installare l'antenna AM su di un muro o altra superficie, fermare il supporto con le viti (*fig. c*) prima di fissare il telaio al supporto. Controllare che la ricezione sia chiara.

#### **4 Collocare l'antenna AM su una superficie piana e in una direzione che consenta di ottenere la ricezione migliore.**

#### **5 Connettete il cavo dell'antenna FM alla presa dell'antenna FM.**

Per i migliori risultati, srotolare completamente il filo dell'antenna FM e fissarlo a una parete o al telaio di una porta. Non lasciare il filo allentato né arrotolato.

#### <span id="page-30-1"></span>**Collegamento di antenne esterne**

Per migliorare la qualità della ricezione FM, collegare un'antenna FM esterna al terminale **FM UNBAL 75** Ω.

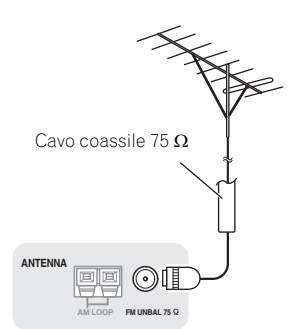

Per migliorare la ricezione AM, collegare un filo con rivestimento vinilico lungo da 5 m a 6 m, ai terminali **AM LOOP** senza scollegare l'antenna AM a telaio in dotazione.

Per ottenere la migliore ricezione possibile, sospendere l'antenna orizzontalmente all'aria aperta.

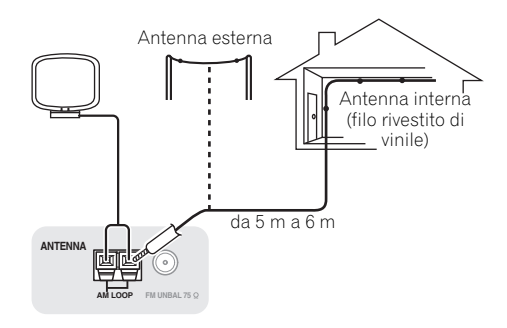

# <span id="page-31-0"></span>**Impostazione MULTI-ZONE**

Dopo aver eseguito gli adeguati collegamenti MULTI-ZONE, questo ricevitore può far funzionare fino a due sistemi indipendenti in stanze diverse.

Sorgenti diverse possono essere riprodotte contemporaneamente in due zone, oppure, in funzione delle proprie esigenze, può anche essere utilizzata la stessa sorgente. Le zone principale e secondaria vengono alimentate indipendentemente (l'alimentazione della zona principale può essere disattivata mentre quella della zona secondaria è attivata) e la zona secondaria può essere controllata tramite il telecomando o i controlli sul pannello anteriore.

#### <span id="page-31-1"></span>**Esecuzione dei collegamenti MULTI-ZONE**

Queste connessioni possono essere effettuate se gli altoparlanti sono separati dal monitor della TV<sup>1</sup> per la sub zone (**ZONE 2**). Non sarà necessario un amplificatore separato se non si utilizza l'impostazione *Impostazione MULTI-ZONE usando i terminali degli altoparlanti (ZONE 2)* a pagina 33 per la zona secondaria.

#### **Opzioni di ascolto MULTI-ZONE**

La tabella che segue mostra i segnali che possono essere inviati a ZONE 2:

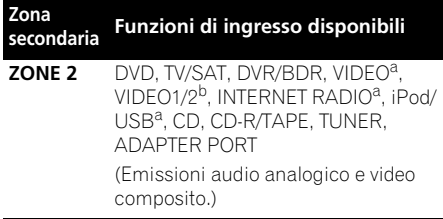

a.Solo VSX-1020/VSX-1025. b.Solo VSX-920.

#### **Impostazione MULTI-ZONE di base (ZONE 2)**

**1 Collegare un amplificatore separato alle prese AUDIO ZONE 2 OUT ed il televisore1 alla presa VIDEO ZONE 2 OUT, ambedue sul retro di questo ricevitore.**

#### **2 Connettere un paio di altoparlanti ai terminali dell'amplificatore della sub zone.**

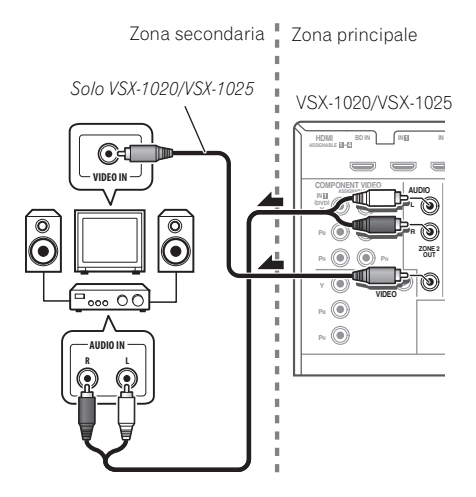

#### **Impostazione MULTI-ZONE usando i terminali degli altoparlanti (ZONE 2)**

Per utilizzare questa impostazione, è necessario selezionare **ZONE 2** in *Sistema di impostazione altoparlanti* a pagina 101.

#### **1 Connettere un paio di altoparlanti ai terminali dell'altoparlante surround posteriore di questo ricevitore.**

#### **2** *Solo VSX-1020/VSX-1025:* **Collegare il monitor del televisore alle prese VIDEO ZONE 2 OUT di questo ricevitore.**

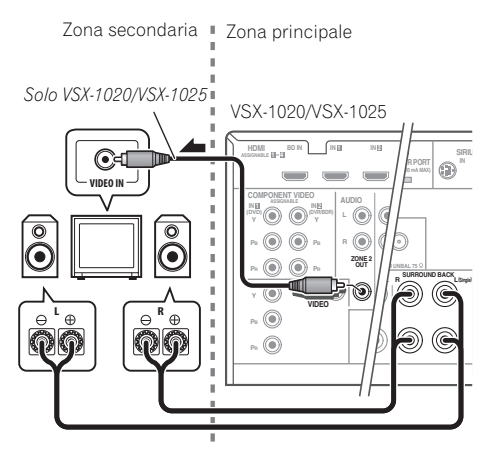

# <span id="page-32-0"></span>**Collegamento di un** *Bluetooth* **ADAPTER opzionale**

Se l'*Bluetooth* ADAPTER (Modello Pioneer N. AS-BT100) è connesso a questo ricevitore, un prodotto fornito di *Bluetooth* tecnologia wireless (telefono cellulare, lettore musica digitale, ecc.) può essere usato per ascoltare musica senza fili.<sup>1</sup>

VSX-1020/VSX-1025

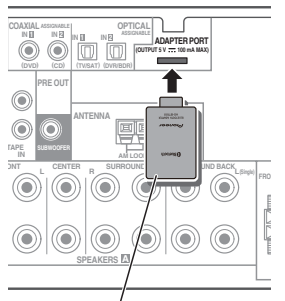

*Bluetooth*® ADAPTER

#### **• Commutate il ricevitore in standby e connettete** *Bluetooth* **l'ADAPTER a ADAPTER PORT.**

• Per istruzioni su come riprodurre i contenuti di un *Bluetooth* dispositivo tecnologico wireless, vedi *ADATTATORE Bluetooth® per Wireless Enjoyment of Music* a pagina 53.

# **Importante**

• Non spostate il ricevitore quando *Bluetooth* ADAPTER è connesso. Farlo potrebbe causare guasti o contatti difettosi.

#### **Nota**

<sup>1 •</sup> La *Bluetooth* tecnologia wireless permette al dispositivo di supportare profili A2DP.

<sup>•</sup> Pioneer non garantisce la corretta connessione e le giuste operazioni di questa unità di tutti gli apparecchi tecnologici abilitati *Bluetooth* wireless.

# <span id="page-33-0"></span>**Collegamento alla rete LAN via l'interfaccia LAN**

Connettendo questo ricevitore alla rete attraverso il terminale LAN, potete ascoltare le stazioni radio in Internet.<sup>1</sup>

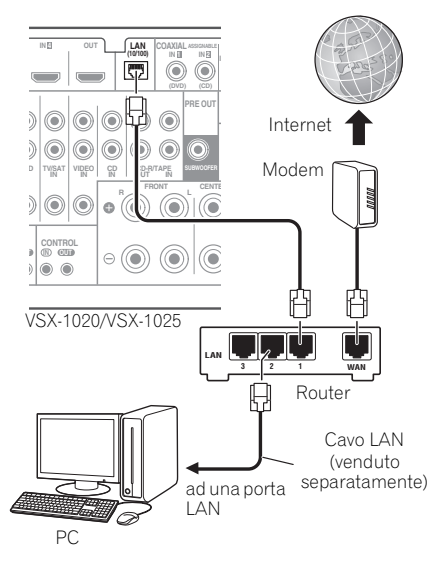

Collegare il terminale LAN di questo ricevitore al terminale LAN del proprio router (con o senza server DHCP incorporato) usando un cavo LAN diritto (CAT 5 o superiore).

Attivare la funzione di server DHCP del proprio router. Se il vostro router non possedesse un server DHCP incorporato, è necessario impostare i parametri di rete manualmente. Per maggiori dettagli, consultare *Menù di impostazione della rete* a pagina 104.

#### **Specifiche terminale LAN**

Terminale LAN. . . . . . . . . . . . . . . . Presa Ethernet 10BASE-T/100BASE-TX

# <span id="page-33-1"></span>**Collegamento di un componente HDMI all'ingresso del pannello anteriore**

*(Solo VSX-1020/VSX-1025)*

Il pannello anteriore possiede un terminale di ingresso HDMI. È possibile vedere immagini di alta qualità attraverso il ricevitore semplicemente collegando una videocamera HDMI attraverso un solo cavo HDMI. È possibile collegare a questo terminale anche componenti che non siano videocamere.

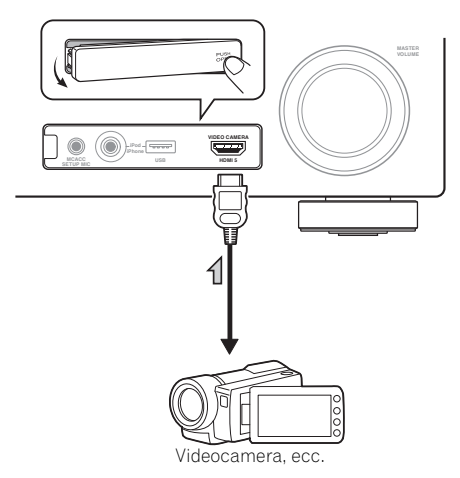

#### **Nota** 1 L'ascolto di stazioni radio via Internet richiede un previo contratto col proprio ISP (Internet Service Provider).

# <span id="page-34-0"></span>**Collegamento al terminale video del pannello frontale**

*(Solo VSX-920)*

Si può accedere alle connessioni video anteriori tramite il **INPUT SELECTOR** quadrante (pannello anteriore) o **INPUT SELECT** i pulsanti (telecomando). Vi sono prese audio/video standard. Collegarle nello stesso modo in cui sono stati effettuati i collegamenti sul pannello posteriore.

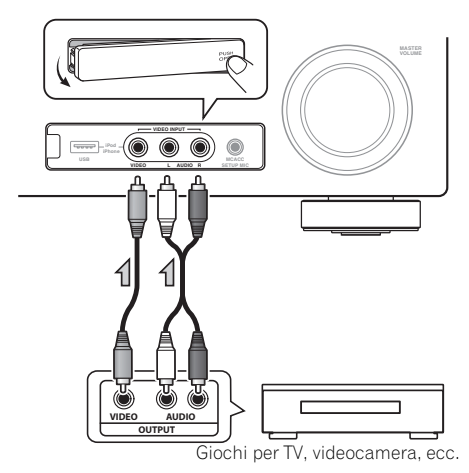

# <span id="page-34-1"></span>**Collegamento di un iPod**

Questo ricevitore è dotato di un terminale iPod dedicato che consente di controllare la riproduzione di materiale audio dall'iPod utilizzando i controlli di questo ricevitore.

- **Portare il ricevitore in standby e quindi usare il cavo per iPod in dotazione per collegare l'iPod al terminale iPod/iPhone/USB del pannello anteriore del ricevitore.**
	- È anche possibile collegarsi usando il cavo accluso all'iPod, ma in questo caso non è possibile vedere immagini col ricevitore.
	- Per la connessione del cavo, riferitevi alle istruzioni operative del vostro iPod.

*VSX-1020/VSX-1025:*

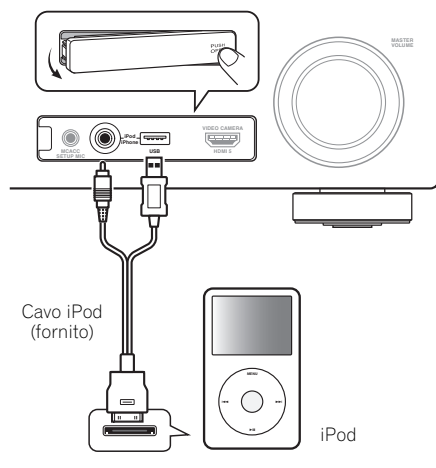

*VSX-920:*

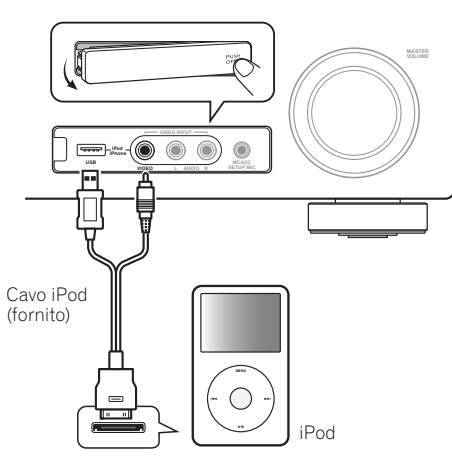

# <span id="page-35-0"></span>**Collegamento di un dispositivo USB**

Riprodurre file audio e foto è possibile connettendo i dispositivi USB a questo ricevitore. Una tastiera USB (internazionale USA) può essere connessa al ricevitore per digitare il testo nei seguenti schermi GUI.

- Cambiare il nome di entrata nel menù **Input Setup** (pagina 43).
- Aggiungere nomi alle stazioni radio preselezionate (pagina 51).
- Immettere una stazione radio internet URL (pagina 55).

#### **• Portare il ricevitore in standby e collegare il proprio dispositivo USB al terminale iPod/ iPhone/USB del pannello anteriore del ricevitore.1**

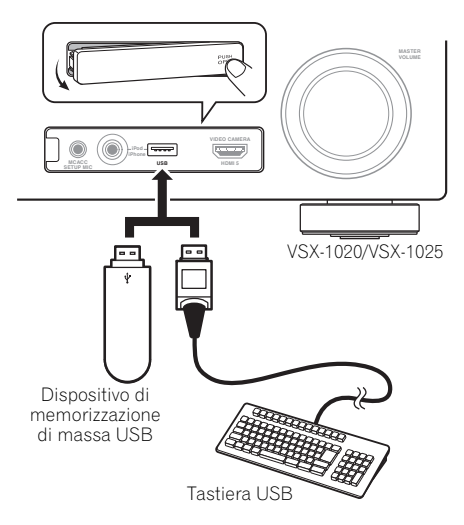

# <span id="page-35-1"></span>**Connettere un dispositivo USB a un'uscita Advanced MCACC**

Se si usa Auto MCACC (pagina 87) o Acoustic Calibration EQ Professional (pagina 93) per calibrare le caratteristiche di riverbero della vostra stanza di ascolto, i diagrammi 3D delle caratteristiche di riverbero nella vostra stanza di ascolto (prima e dopo la calibrazione) possono essere controllate su uno schermo di computer.

I vari parametri MCACC possono anch'essi venire controllati con tale computer. I dati e i parametri MCACC sono trasferiti da questo ricevitore a un dispositivo USB e connettendo questo dispositivo USB a un computer, i dati sono importati tramite una speciale applicazione del computer.

Il software MCACC necessario per vedere i risultati è disponibile presso l'area di supporto del sito Pioneer (http://www.pioneer.eu). Sono lì disponibili anche le istruzioni di uso del software. Per qualsiasi domanda riguardante il software, entrare in contatto con il Centro assistenza Pioneer indicato nella scheda di garanzia.

Vedi le istruzioni fornite con il software dell'applicazione Advanced MCACC PC Display.

• Per le connessioni e operazioni del dispositivo USB, vedi *Dati di uscita MCACC* a pagina 97.<sup>2</sup>

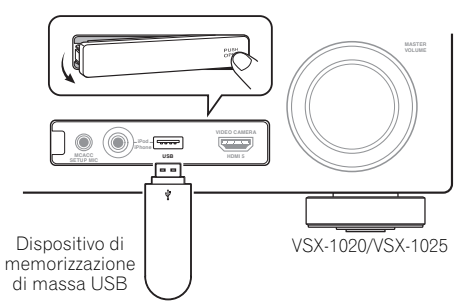

#### **Nota**

1 Questo ricevitore non supporta hub USB.

2 I vari parametri ed i dati sulle caratteristiche di riverbero usati per la visualizzazione con il computer non vengono perduti quando l'apparecchio viene spento (vedere *Dati di uscita MCACC* a pagina 97).
## **Collegamento di un ricevitore IR**

Se si desidera porre i componenti dello stereo in un armadio o su uno scaffale, o se si desidera utilizzare il telecomando della zona secondaria in un'altra zona, per controllare il sistema si potrà utilizzare un ricevitore IR opzionale (come un apparecchio Niles o Xantech) invece del sensore telecomando sul pannello frontale di questo ricevitore.<sup>1</sup>

#### **1 Collegare il sensore del ricevitore IR al presa IR IN che si trova sulla parte posteriore di questo ricevitore.**

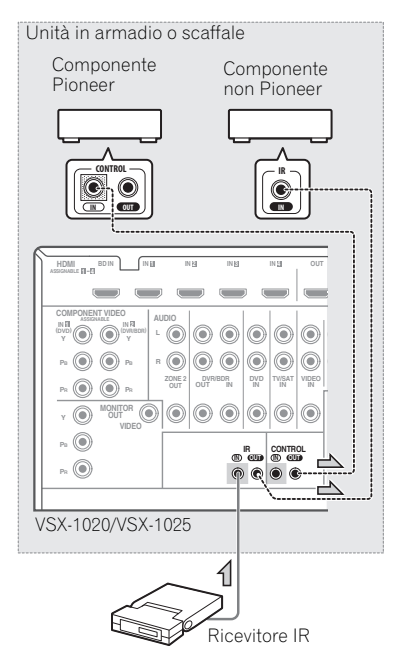

#### **2 Collegare la presa IR IN di un altro componente alla presa IR OUT nella parte posteriore di questo ricevitore per collegarlo al ricevitore IR.**

Per conoscere il tipo di cavo richiesto per il collegamento, vedere il manuale fornito con il ricevitore IR.

• Se si desidera collegare un componente Pioneer al ricevitore IR, vedere *Funzionamento di altri componenti Pioneer con il sensore di questa unità* sotto per il collegamento alle prese **CONTROL** anziché alla presa **IR OUT**.

## **Funzionamento di altri componenti Pioneer con il sensore di questa unità**

Molti componenti Pioneer sono dotati di prese **SR CONTROL** che è possibile utilizzare per collegare i componenti in modo da utilizzare il sensore remoto di un unico componente. Quando si utilizza un telecomando, il segnale di controllo passa lungo la catena al componente appropriato.<sup>2</sup>

## **Importante**

• Se si utilizza questa funzione, *assicurarsi di avere almeno una serie di prese analogiche audio o video, oppure HDMI collegata* ad un altro componente ai fini della la messa a terra.

#### **1 Decidere di quale componente si desidera utilizzare il sensore remoto.**

Per controllare un componente qualsiasi lungo la catena, rivolgere il telecomando corrispondente a questo sensore remoto.

#### **Nota**

- 1 Il funzionamento a distanza può risultare impossibile qualora una potente lampada fluorescente illumini direttamente la finestrella del sensore del ricevitore IR.
- Si fa rilevare che gli altri fabbricanti potrebbero non utilizzare la terminologia IR. Per verificare la compatibilità IR, consultare il manuale fornito con il proprio componente.
- Se si utilizzano (contemporaneamente) due telecomandi, il sensore del ricevitore IR è prioritario rispetto al sensore del pannello frontale.
- 2 Se si desidera controllare tutti i componenti utilizzando il telecomando di questo ricevitore, vedere *Impostazione del telecomando per gestire altri componenti* a pagina 77.

• Se è stato collegato un telecomando alla presa **CONTROL IN** (utilizzando un cavo con spina mini), non sarà possibile controllare questa unità mediante il sensore remoto.

#### **2 Collegare la presa CONTROL OUT di quel componente alla presa CONTROL IN di un altro componente Pioneer.**

Utilizzare un cavo con una spina mini di tipo mono a ciascuna estremità per il collegamento.

VSX-1020/VSX-1025

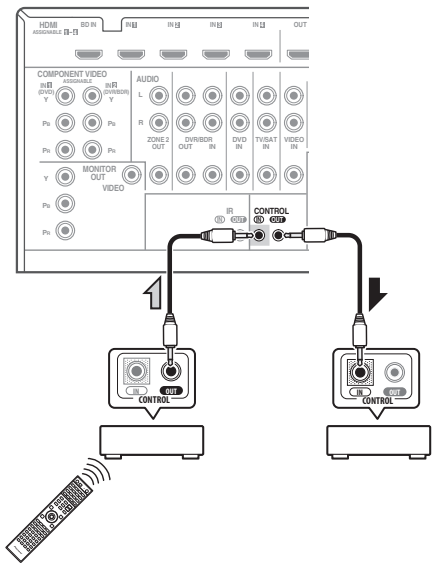

Continuare la catena allo stesso modo per tutti i componenti in uso.

## **Collegamento del ricevitore**

Procedere al collegamento solo dopo aver collegato al ricevitore tutti i componenti, ivi compresi gli altoparlanti.

#### **1 Collegare il cavo di alimentazione fornito alla presa AC IN sul retro del ricevitore.**

#### **2 Collegare l'altra estremità a una presa a muro.1**

# **ATTENZIONE**

- Maneggiare il cavo di alimentazione dal lato della spina. Non estrarre la spina tirando il cavo e non toccare mai il cavo d'alimentazione con le mani bagnate, altrimenti si può verificare un corto circuito o scosse elettriche. Non poggiare l'apparecchio, mobili o altri oggetti sul cavo di alimentazione, né comprimerlo in alcun modo. Non fare mai nodi al cavo, né legarlo ad altri cavi. Far passare i cavi d'alimentazione in modo tale che non sia possibile calpestarli. Un cavo d'alimentazione danneggiato può causare un incendio o folgorazione. Controllare il cavo d'alimentazione ogni tanto. Se si dovesse trovare il cavo danneggiato, rivolgersi al più vicino centro di assistenza autorizzato Pioneer per richiederne la sostituzione.
- Utilizzare solo ed esclusivamente il cavo di alimentazione fornito con questo apparecchio.
- Utilizzare il cavo di alimentazione fornito solo ed esclusivamente al fine descritto qui di seguito.
- Quando si prevede di non utilizzare il ricevitore per un certo tempo, ad esempio se si va in vacanza, staccare la spina dalla presa murale.

<sup>1</sup> Dopo che il ricevitore è stato collegato ad una presa di corrente alternata, inizia un periodo lungo da 2 a 10 secondi dedicato al processo di inizializzazione HDMI. Non è possibile eseguire alcuna operazione durante questo processo. L'indicatore **HDMI** del pannello anteriore lampeggia durante questo processo e, quando smette di lampeggiare, potere accendere il ricevitore. Se la modalità **Control** si trova su **OFF**, potete saltare questo processo. Per dettagli su il comando **Control** con funzione HDMI, vedi *Control con la funzione HDMI* a pagina 63.

# **Capitolo 4: Impostazioni di base**

## **Cambio della lingua dei messaggi sullo schermo (OSD Language)**

Il linguaggio usato sullo schermo Graphical User Interface (GUI) può essere cambiato.

- Le istruzioni per l'uso date sono quelle per il caso in cui l'inglese sia la lingua dell'interfaccia grafico.
- **1 Accendere il ricevitore e il televisore.**

#### 2 Premere RECEIVER sul telecomando, **quindi premere HOME MENU.**

Uno schermo GUI compare sulla vostra TV. Utilizzare **↑/↓/←/→** e **ENTER** per passare da una schermata all'altra e selezionare le voci di menu. Premere **RETURN** per uscire dal menu corrente.

#### **3 Scegliere 'System Setup' da Home Menu.**

#### **4 Scegliere 'OSD Language' dal menu System Setup.**

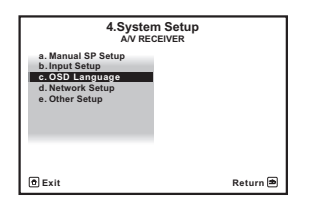

- **5 Scegliere la lingua desiderata.**
	- **English**
	- **French**
	- **German**
	- **Italian**
	- **Spanish**
	- **Dutch**
	- **Russian**

### **6 Per cambiare lingua, scegliere 'OK'.**

L'impostazione è completa ed il menu **System Setup** riappare automaticamente.

## **Gestione automatica della sintonizzazione del suono (Auto MCACC)**

L'impostazione Auto MCACC misura le caratteristiche acustiche dell'area di ascolto, considerando il rumore nell'ambiente, il collegamento e le dimensioni degli altoparlanti, ed esegue test relativi al ritardo e al livello del canale. Dopo aver impostato il microfono in dotazione con il sistema, il ricevitore utilizza le informazioni di una serie di toni di prova per ottimizzare le impostazioni degli altoparlanti e l'equalizzazione per la stanza in questione.

Assicurarsi di effettuare questa operazione prima di passare alla sezione *Riproduzione di una sorgente* a pagina 44.

## **Importante**

- Assicurarsi che il microfono e gli altoparlanti non vengano spostati durante e dopo l'impostazione Auto MCACC.
- L'uso dell'impostazione Auto MCACC causa la sovrascrittura delle eventuali impostazioni esistenti con le preselezioni MCACC scelte.
- Prima di usare l'Auto MCACC Setup, gli auricolari devono essere disconnessi.

## **ATTENZIONE**

• I toni di prova usati nell'impostazione Auto MCACC sono emessi ad un alto livello di volume.

## **THX®**

L'acronimo THX è un marchio di fabbrica della THX Ltd. che potrebbe essere depositato in alcune giurisdizioni. Tutti i diritti riservati.

#### **1 Accendere il ricevitore e il televisore.**

#### **2 Collegare il microfono alla presa MCACC SETUP MIC sul pannello anteriore.**

Assicurarsi che non ci siano ostacoli tra gli altoparlanti ed il microfono.

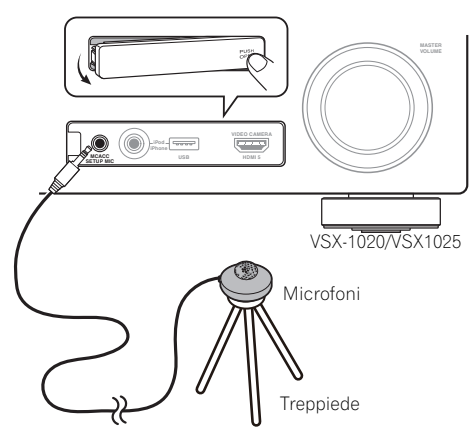

Se avete un treppiedi a disposizione, usatelo per posizionare il microfono in modo tale che sia all'altezza delle orecchie nella vostra normale posizione d'ascolto. Se non è disponibile un treppiedi, installare il microfono su di un altro oggetto.<sup>1</sup>

Il display Full Auto MCACC appare una volta che il microfono è stato collegato.<sup>2</sup>

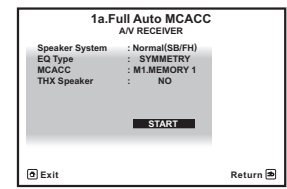

#### **3 Selezionare i parametri da controllare.3**

Se gli altoparlanti sono stati connessi usando qualsiasi impostazione diversa da alto Anteriore, impostate su **Speaker System** prima dell'Auto MCACC Setup. Vedi *Sistema di impostazione altoparlanti* a pagina 101.

- **Speaker System**4 Selezionare le impostazioni del sistema altoparlanti.
- **EQ Type** Questo determina dopo che l'equilibrio di frequenza è stato regolato.
- **MCACC** Le sei preselezioni MCACC vengono utilizzate per memorizzare le impostazioni del suono surround per le diverse posizioni di ascolto. Per il momento scegliere semplicemente una preselezione non utilizzata (in seguito sarà possibile rinominarla come descritto in *Gestione dei*  dati a pagina 98).
- **THX Speaker** Selezionate **YES** se state usando altoparlanti THX (impostate tutti gli altoparlanti su **SMALL**), altrimenti lasciate l'impostazione su **NO**.

#### 4 Premete RECEIVER e poi selezionate **START.**

#### **Nota**

- Divano o altre superfici morbide.
- Posti alti, come sopra il tavolo o il divano.
- 2 Se si lascia l'interfaccia grafico attivato per cinque minuti, appare il salvaschermo.
- 3 Una volta eseguita la misurazione, i dati delle caratteristiche di riverbero (sia prima sia dopo la calibrazione) che erano stati immessi nel ricevitore saranno sovrascritti. Se volete salvare i dati delle caratteristiche di riverbero prima della misurazione, connettete una chiave di memoria USB al ricevitore e trasferite i dati.

• Se sono stati misurati i dati delle caratteristiche di riverbero diversi **SYMMETRY**, i dati non saranno misurati dopo la correzione. Se volete misurare i dati dopo la correzione, fatelo tramite il menù EQ Professional nelle impostazioni di Manual MCACC (pagina 93).

4 Se si intende effettuare il bi-amping degli altoparlanti anteriori oppure impostare un altro sistema di altoparlanti in un'altra stanza, leggere *Sistema di impostazione altoparlanti* a pagina 101 e assicurarsi di collegare gli altoparlanti necessari prima di passare al punto 4.

<sup>1</sup> Istallate il microfono su una superficie stabile. Appoggiando il microfono su una qualsiasi di queste superfici, la misurazione potrebbe diventare impossibile:

#### **5 Seguire le istruzioni sullo schermo.**

Verificare che il microfono sia collegato e, se si utilizza un subwoofer, assicurarsi che sia acceso e che sia impostato su un livello di volume adeguato.

#### **6 Attendere il completamento dei toni di prova, quindi verificare la configurazione degli altoparlanti con l'interfaccia grafico.**

Mentre il ricevitore emette i toni di prova per determinare gli altoparlanti presenti nella configurazione in uso, sullo schermo viene visualizzato un rapporto sull'avanzamento delle operazioni. Mentre il sistema esegue queste attività, cercare di rimanere il più possibile in silenzio.<sup>1</sup>

Se nessuna operazione viene fatta entro 10 secondi dalla comparsa della schermata di controllo della configurazione degli altoparlanti, l'impostazione Auto MCACC riprende automaticamente. In tal caso, non è necessario scegliere '**OK**' e premere **ENTER** nella fase 7.

• Quando vengono visualizzati messaggi d'errore, ad esempio (**Too much ambient noise!** o **Check microphone.**), dopo avere controllato il livello di rumore nell'ambiente (vedere *Altri problemi che possono insorgere durante l'uso dell'impostazione Auto MCACC* a pagina 42) selezionare **RETRY** e verificare il collegamento del microfono. Se non si rileva alcun problema, è possibile selezionare semplicemente **GO NEXT** e continuare.

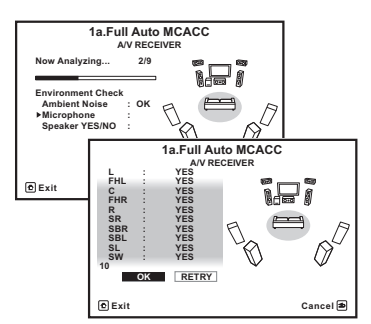

La configurazione visualizzata sullo schermo dovrebbe rispecchiare la configurazione effettiva degli altoparlanti in uso.

• Se appare un messaggio **ERR**, oppure se la configurazione degli altoparlanti visualizzata non è corretta, è possibile che si sia verificato un problema con il collegamento dell'altoparlante

Se il problema persiste anche dopo avere selezionato **RETRY**, spegnere l'unità e controllare i collegamenti degli altoparlanti. Se non si rileva alcun problema, è possibile utilizzare semplicemente  $\uparrow/\downarrow$  per selezionare l'altoparlante e  $\leftrightarrow$ / $\leftrightarrow$  per modificare l'impostazione e continuare.

• Se **Reverse Phase** appare, i cablaggi degli altoparlanti (+ e –) potrebbero essere invertiti. Controllare i collegamenti degli altoparlanti.2

– Se i collegamenti sono scorretti, spegnere l'apparecchio, scollegare il cavo di alimentazione e correggerli. Dopo di che, ripetere la procedura Full Auto MCACC.

– Se i collegamenti sono corretti, scegliere **GO NEXT** e proseguire.

#### **7 Assicurarsi che sia selezionato 'OK', quindi premere ENTER.**

Sullo schermo viene visualizzato un rapporto dell'avanzamento, mentre il ricevitore emette altri toni di prova per determinare le impostazioni ottimali del ricevitore per Channel Level, Speaker Distance, Standing Wave e Acoustic Cal EQ.

Cercare nuovamente di rimanere il più possibile in silenzio mentre vengono eseguite queste operazioni. L'operazione potrebbe richiedere da 3 a 10 minuti.

- 1 Non regolare il volume durante l'emissione dei toni di prova, in caso contrario le impostazioni degli altoparlanti potrebbero risultare errate.
- 2 Se i altoparlanti non sono puntati sul microfono (posizione di ascolto) o se essi influenzano la fase (altoparlanti bipolari, altoparlanti a riflessione, ecc.), **Reverse Phase** potrebbe venire riprodotto anche se gli altoparlanti sono collegati correttamente.

#### **8 La procedura Auto MCACC Setup è completa ed il menu Home Menu ricompare automaticamente.1**

Al completamento della funzione Auto MCACC Setup, non dimenticare di scollegare il microfono da questo ricevitore.

Le opzioni selezionate nell'impostazione Auto MCACC dovrebbero fornire un suono surround eccellente, ma è anche possibile regolare le impostazioni manualmente utilizzando *Il menu Advanced MCACC* a pagina 86 o

*L'impostazione del sistema e altri menù di impostazione* a pagina 100.<sup>2</sup>

### **Altri problemi che possono insorgere durante l'uso dell'impostazione Auto MCACC**

Se l'ambiente della stanza non è ottimale per la funzione Auto MCACC Setup (troppo rumore di fondo, eco contro le pareti, ostacoli che isolano gli altoparlanti dal microfono), le impostazioni finali possono risultare errate. Controllare gli elettrodomestici (condizionatori d'aria, frigorifero, ventilatore, ecc.) che possono influire nell'ambiente e spegnere gli stessi se necessario. Se ci fossero delle istruzioni sul pannello anteriore, seguire queste.

• Alcuni televisori di vecchia data possono interferire con il funzionamento del microfono. In tal caso, spegnere il televisore durante l'uso dell'impostazione Auto MCACC.

## **Menu Input Setup**

Se l'apparecchiatura digitale non è stata collegata secondo le impostazioni predefinite (vedere *Valori predefiniti della funzione di ingresso e possibili impostazioni* a pagina 43), effettuare le impostazioni solo nel menu **Input Setup**. In questo caso, sarà necessario

indicare al ricevitore quale apparecchiatura digitale è collegata a un determinato terminale affinché i tasti del telecomando corrispondano ai componenti collegati.

### **1 Accendere il ricevitore e il televisore.**

Per l'accensione utilizzare **(b) RECEIVER**.

#### 2 Premere RECEIVER sul telecomando, **quindi premere HOME MENU.**

Sullo schermo del televisore appare un interfaccia grafico (GUI). Utilizzare  $\hat{\mathbf{t}}/\hat{\mathbf{t}}/\hat{\mathbf{t}}$ e **ENTER** per passare da una schermata all'altra e selezionare le voci di menu. Premere **RETURN** per confermare ed uscire dal menù corrente.

#### **3 Scegliere 'System Setup' da Home Menu.**

#### **4 Scegliere 'Input Setup' dal menu System Setup.**

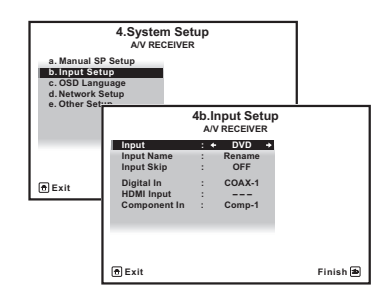

#### **5 Selezionare la funzione d'ingresso che si desidera impostare.**

I nomi predefiniti corrispondono ai nomi indicati accanto ai terminali sul pannello posteriore (ad esempio **DVD**) i quali, a loro volta, corrispondono ai nomi sul telecomando.

#### **Nota**

- 1 È inoltre possibile scegliere di visualizzare le impostazioni dalla schermata **MCACC Data Check**. Vedi *Controllo dei dati MCACC* a pagina 96 per ulteriori informazioni al riguardo.
- 2 Secondo le caratteristiche della stanza, può capitare che altoparlanti identici con un formato cono intorno a 12 cm abbiano un'impostazione diversa del formato. Si può correggere manualmente l'impostazione usando *Configurazione manuale degli altoparlanti* a pagina 100.
	- Il valore dell'impostazione della distanza del subwoofer può essere maggiore della distanza effettiva dalla posizione d'ascolto. Quest'impostazione deve essere esatta (prendendo in considerazione il ritardo e le caratteristiche della stanza) e generalmente non va cambiata.

• Se i risultati delle misurazioni di impostazione Auto MCACC sono scorrette a causa dell'interazione fra i altoparlanti o dell'ambiente di ascolto, raccomandiamo di regolare i parametri manualmente.

#### **6 Selezionare l'ingresso al quale è stato collegato il componente.**

Ad esempio, se il proprio lettore DVD possiede solo un'uscita a fibre ottiche, si deve cambiare l'impostazione **Digital In** di **DVD** da **COAX-1** (predefinita) all'ingresso a fibre ottiche che si intende usare. La numerazione (da **OPT-1** a **2**) corrisponde ai numeri a lato delle uscite sulla parte posteriore del ricevitore.

• Se il vostro componente è collegato attraverso un cavo video component ad un terminale di ingresso diverso da quello predefinito, dovete specificare il ricevitore cui il terminale d'ingresso del proprio componente è collegato o potreste visualizzare i segnali video composito invece di quelli component.<sup>1</sup>

#### **7 Finito il lavoro, procedere con le impostazioni degli altri ingressi.**

Oltre all'assegnazione delle prese di ingresso, ci sono altre impostazioni opzionali:

- **Input Name** È possibile scegliere di rinominare la funzione di ingresso per facilitarne l'identificazione. Selezionare **Rename** a questo scopo oppure **Default** per ripristinare le impostazioni predefinite di sistema.
- **Input Skip** Se su **ON**, l'ingresso relativo viene saltato quando si sceglie un ingresso usando **INPUT SELECT** o la manopola **INPUT SELECTOR** del pannello anteriore. (**DVD** e gli altri ingressi possono ancora venire scelti direttamente con i selettori d'ingresso.)

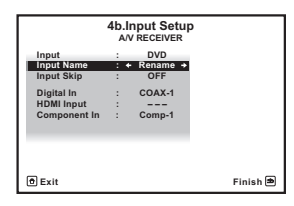

**8 Al termine, premere RETURN.** Si tornerà al menu **System Setup**.

### **Valori predefiniti della funzione di ingresso e possibili impostazioni**

I terminali del ricevitore corrispondono generalmente al nome di un ingresso di segnale. Se a questo ricevitore sono stati collegati componenti in modo diverso dalle impostazioni predefinite indicate di seguito (o in aggiunta a esse), vedere *Menu Input Setup* a pagina 42 per indicare al ricevitore come sono stati effettuati i collegamenti. I punti  $\left( \bullet \right)$ indicano le possibili assegnazioni.

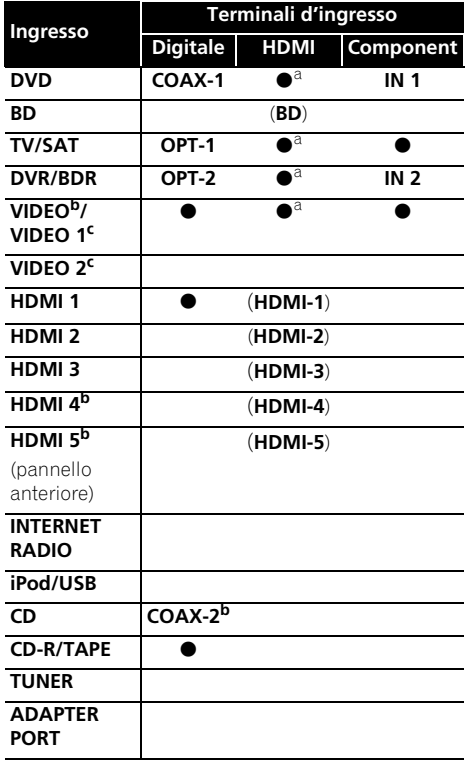

a.Con **Control** impostato su **ON** nelle HDMI Setup, i trasferimenti non possono essere effettuati (vedere *Control con la funzione HDMI* a pagina 63). b.Solo VSX-1020/VSX-1025

c.Solo VSX-920

#### **Nota**

1 Per i video ad alta definizione (che utilizzano collegamenti per video componenti) oppure se la conversione video digitale è disattivata (vedere la descrizione in *Impostazione delle opzioni Video* a pagina 71), è necessario collegare il televisore a questo ricevitore utilizzando lo stesso tipo di cavo video usato per collegare il componente video.

# **Capitolo 5: Riproduzione di base**

## **Riproduzione di una sorgente**

Di seguito sono riportate le istruzioni di base per riprodurre una sorgente (ad esempio un disco DVD) con il sistema home theater.

#### **1 Accendere i componenti del sistema e il ricevitore.**

Iniziare dal componente utilizzato per la riproduzione (ad esempio un lettore DVD), accendere quindi il televisore<sup>1</sup> e il subwoofer, se installato, infine accendere il ricevitore premendo **b RECEIVER**.

• Assicurarsi di avere scollegato il microfono utilizzato per l'impostazione.

#### **2 Scegliere l'ingresso del segnale che si desidera riprodurre.**

È possibile utilizzare i selettori d'ingresso presenti sul telecomando, **INPUT SELECT** oppure il comando **INPUT SELECTOR** sul pannello anteriore.<sup>2</sup>

#### **3** Premere RECEIVER, quindi premere **AUTO/ALC/DIRECT (AUTO SURR/ALC/ STREAM DIRECT) per selezionare 'AUTO SURROUND' e iniziare la riproduzione della sorgente.<sup>3</sup>**

Se un disco DVD, Dolby Digital o DTS surround è in fase di riproduzione, dovrebbe venire emesso suono surround. Se una sorgente stereo è in fase di riproduzione, si potrà ascoltare un suono il suono proveniente degli altoparlanti anteriori sinistro e destro nella modalità di ascolto predefinita.

• Per ulteriori informazioni sui vari modi di ascoltare le sorgenti, vedere anche *Ascolto del sistema* a pagina 57.

È possibile controllare sul display del pannello anteriore se la riproduzione multicanale viene eseguita correttamente o meno.

Se si usa un altoparlante surround posteriore, **PLIIx MOVIE** vene visualizzato durante la riproduzione Dolby Digital, e **DTS+Neo:6** quando si riproducono segnali DTS a 5.1 canali.

Se il display non corrisponde ai segnali di ingresso e alla modalità di ascolto, controllare i collegamenti e le impostazioni.

#### **4 Utilizzare il comando doapposito per regolare il livello del volume.**

Abbassare il volume del televisore in modo che il suono surround provenga solo dagli altoparlanti collegati a questo ricevitore.

### **Nota**

- 1 Controllare che l'ingresso video scelto con il televisore sia questo ricevitore (ad esempio, se si collega questo ricevitore alle prese **VIDEO** del televisore, controllare che l'ingresso **VIDEO** sia quello scelto).
- 2 Se è necessario, commutare manualmente il tipo del segnale d'ingresso, premere **SIGNAL SEL** (pagina 61).
- 3 Può essere necessario controllare le impostazioni di uscita dell'audio digitale del lettore DVD o del ricevitore digitale via satellite.

• In relazione al lettore DVD o ai dischi utilizzati, è possibile che venga riprodotto solo il suono stereo digitale a 2 canali e il suono analogico. In tal caso, per ottenere un suono surround multicanale è necessario che il ricevitore sia impostato su una modalità di ascolto multicanale (a questo proposito vedere *Ascolto con il suono surround* a pagina 57).

### **Riproduzione di una sorgente via collegamento HDMI**

#### **• Usare INPUT SELECT per scegliere l'ingresso HDMI cui si è collegati (ad esempio HDMI 1).**

Potete fare la stessa cosa anche usando la manopola **INPUT SELECTOR** del pannello anteriore o premendo **HDMI** sul telecomando più volte.

- Se si desidera ascoltare l'uscita audio HDMI dal televisore (da questo ricevitore non verrà emesso alcun suono), impostare il parametro HDMI in *Impostazione delle opzioni Audio* a pagina 68 su **THROUGH**.
- Se il segnale video non compare sulla vostra TV, cercate di regolare le impostazioni di risoluzione sulla vostra componente o sul display. Per alcuni componenti, ad esempio le unità per videogiochi, non è possibile convertire le risoluzioni. In tal caso, usare di collegamenti video analogici.

## **Riproduzione con un iPod**

Questo ricevitore è dotato di un terminale **iPod/iPhone/USB** che vi permette di controllare il playback del contenuto audio del vostro iPod, usando i comandi sul ricevitore.<sup>1</sup>

#### **1 Accendere il ricevitore e il televisore.**

Vedi *Collegamento di un iPod* a pagina 35.

• È anche possibile controllare un iPod con i suoi stessi comandi, senza fare uso dello schermo del televisore. Per maggiori dettagli, consultare *Commutazione dei controlli dell'iPod* a pagina 46.

#### **2 Premere iPod USB sul telecomando per portare il ricevitore in modalità iPod/USB.**

**Loading** appare sullo schermo dell'interfaccia grafico mentre il ricevitore verifica automaticamente il collegamento e il recupero dei dati dall'iPod.

Quando il display mostra l'**iPod** top menù, siete pronti ad eseguire il playback dall'iPod.<sup>2</sup>

### **Riproduzione dei file in playback su un iPod**

Per scorrere i brani nel proprio iPod, servirsi dello schermo dell'interfaccia grafico del televisore collegato a questo ricevitore.<sup>3</sup> È inoltre possibile comandare tutte le operazioni relative alla musica dal display del pannello anteriore del ricevitore.

#### **Nota**

1 • Questo sistema è compatibile con l'audio e il video di iPod nano (audio solo per l'iPod nano 1G/2G), iPod di quinta generazione (solo audio), iPod classic, iPod touch ed iPhone. Tenere presente però che alcune delle funzioni di alcuni modelli possono venire limitate. Il sistema non è compatibile con iPod shuffle.

• La compatibilità può variare a seconda della versione del software usato dall'iPod o dall'iPhone. Fare attenzione ad utilizzare la versione software più aggiornata disponibile.

• Gli iPod e gli iPhone devono venire usati per la riproduzione di materiale non coperto da diritti d'autore o che l'utente è autorizzato a riprodurre.

• Questo ricevitore non consente il controllo di funzioni come l'equalizzatore; raccomandiamo di spegnere l'equalizzatore prima di procedere al collegamento.

• Pioneer non può in nessun caso essere ritenuta responsabile di datti diretti o indiretti derivanti da qualsiasi incidente o perdita di materiale registrato in seguito ad un guasto dell'iPod.

2 • Se esso è collegato al ricevitore, i controlli dell'iPod non funzionano.

• *Solo VSX-1020/VSX-1025:* Lo schermo della sub-zona OSD mostra lo stesso contenuto della zona principale dello schermo GUI. Comunque, tenete presente che lettere e numeri non alfanumerici non possono essere visualizzati e saranno sostituiti con **#**.

• *Solo VSX-920:* La funzione iPod/USB non è selezionabile per la caratteristica MULTI-ZONE (pagina 73).

3 • Notare che i caratteri non visualizzabili da questo ricevitore appaiono come **#**.

• Questa caratteristica non è disponibile per le fotografie sul vostro iPod. Per visualizzare le foto, commutate su operazioni iPod sull'iPod (vedere *Commutazione dei controlli dell'iPod* a pagina 46).

#### **Ricerca dei brani da riprodurre**

Se il proprio iPod è collegato a questo ricevitore, potete scorrere i brani memorizzati nell'iPod per elenco di riproduzione, per nome dell'artista, per nome di album, per nome di brano, genere o compositore, come è possibile fare direttamente con l'iPod.

#### **1** Usate **↑/↓** per selezionare 'Music' dal **menù principale dell'iPod.**

#### **2 Per selezionare una categoria, utilizzare**  /**, quindi premere ENTER per visualizzare il contenuto della categoria.**

• Per tornare in qualsiasi momento al livello precedente, premere **RETURN**.

#### **3 Per visualizzare il contenuto della categoria selezionata (ad esempio gli album),**  utilizzare **t**/**1**.

- Utilizzare  $\leftrightarrow$  per spostarsi al livello precedente/successivo.
- **4 Continuare la ricerca finché non si raggiunge il brano che si desidera ascoltare, quindi premere per avviare la riproduzione.<sup>1</sup>**

## **Suggerimento**

• Per riprodurre tutte le canzoni di una determinata categoria, selezionare **All** in cima alla lista di ciascuna categoria. È per esempio possibile riprodurre tutte le canzoni di un determinato artista.

#### **Controlli di base per la riproduzione**

I pulsanti del telecomando di questo ricevitore possono essere usati per riproduzioni in playback di base o per file salvati nell'iPod.<sup>2</sup>

• Premere **iPod USB** per portare il telecomando in modalità di controllo iPod/ USB.

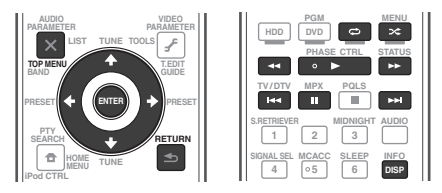

### **Commutazione dei controlli dell'iPod3**

Potete controllare un iPod sia con l'iPod che col ricevitore.

#### **1 Premere iPod CTRL per passare ai controlli dell'iPod.**

Questo permette l'uso e la visualizzazione con un iPod, e il telecomando e l'interfaccia grafico di questo ricevitore smettono di funzionare.

#### **2 Premere di nuovo iPod CTRL per tornare ai comandi del ricevitore.**

## **Suggerimento**

• Commutate il terminale di entrata del ricevitore per l'iPod in un solo gesto, azionando il pulsante **iPod iPhone DIRECT CONTROL** sul pannello anteriore **iPod** per permettere di eseguire le operazioni sull'iPod.

- 1 Se ci si trova nella categoria della canzone, è inoltre possibile avviare la riproduzione premendo **ENTER**.
- 2 Durante il playback Audiobook, premete  $\uparrow/\downarrow$  per regolare la velocità del playback: Più rapida ← Normale ← Più lenta
- 3 Non potete fare uso di questa funzione se si usa un iPod di quinta generazione o un iPod nano della prima generazione.

### **Riproduzione con un dispositivo USB**

Riprodurre i file<sup>1</sup> è possibile usando l'interfaccia USB sulla parte anteriore di questo ricevitore.

#### **1 Accendere il ricevitore e il televisore.**

Vedi *Collegamento di un dispositivo USB* a pagina 36.<sup>2</sup>

### **2 Premere iPod USB sul telecomando per portare il ricevitore in modalità iPod/USB. 3**

**Loading** appare nella schermata dell'interfaccia grafico quando il ricevitore inizia il riconoscimento del dispositivo USB collegato.4 Quando il display mostra il **USB Top** menù principale, siete pronti ad riprodurre dal dispositivo USB.

## **Importante**

Se un messaggio **Over Current** appare sul display, il dispositivo di memoria di massa USB consuma troppo per questo ricevitore. Provare quanto segue:

- Spegnere e riaccendere il ricevitore.
- Ricollegare il dispositivo USB con il ricevitore spento.
- Usare un alimentatore CA dedicato (in dotazione con il dispositivo) per l'alimentazione USB.

Se il problema persiste, è probabile che il dispositivo USB in uso non sia compatibile.

## **Riproduzione di file audio memorizzati in dispositivi di memoria di massa USB**

Il numero massimo di livelli sceglibili nella fase 2 (di seguito) è 8. Inoltre, potete visualizzare e riprodurre fino a 30. 000 cartelle e file con un singolo apparecchio USB.<sup>5</sup>

#### 1 Usare  $\hat{\mathbf{r}}/\hat{\mathbf{L}}$  per scegliere 'Music' dal **menu USB Top.**

#### **2 Per selezionare una cartella, utilizzare**  /**, quindi premere ENTER per visualizzare il contenuto della cartella.**

• Per tornare in qualsiasi momento al livello precedente, premere **RETURN**.

#### **3 Continuare a sfogliare finché non si arriva al brano desiderato, quindi premere per iniziare la riproduzione.6**

### **Controlli di base per la riproduzione**

I pulsanti del telecomando di questo ricevitore possono essere usati per riproduzioni in playback di base o per file salvati nella chiave di memoria USB.

• Premere **iPod USB** per portare il telecomando in modalità di controllo iPod/USB.

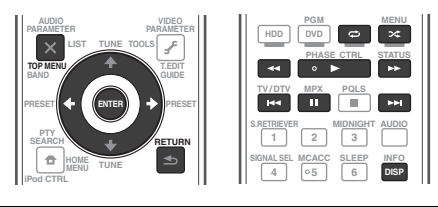

- $\cdot$  I dispositivi USB compatibili comprendono hard drive magnetici, drive di memoria portatili (in particolare drive di chiave) e lettori audio digitali (lettori MP3) in formato FAT12/16/32. Non è possibile collegare questa unità ad un personal computer per la riproduzione USB.
- Pioneer non è in grado di garantire la compatibilità (riguardo al funzionamento e/o all'alimentazione del bus) per tutti i dispositivi di archiviazione di massa USB e non si assume alcuna responsabilità per l'eventuale perdita di dati causata durante il collegamento al ricevitore.
- 2 Prima di scollegare un dispositivo USB, controllare che il ricevitore si trovi in modalità standby.
- 3 La funzione iPod/USB non può essere selezionata nella zona principale, se la funzione Internet è stata selezionata nella sub-zona. La funzione iPod/USB non può essere selezionata nella sub-zona se la funzione Internet è stata selezionata nella zona principale.
- 4 Se si ci si collega ad un dispositivo di memoria di massa USB, la lettura del suo contenuto può richiedere qualche tempo.
- 5 Notare che i caratteri non visualizzabili da questo ricevitore appaiono come **#**.
- 6 Se il file scelto non può venir riprodotto, questo ricevitore passa automaticamente al file riproducibile seguente. • Se il file attualmente visualizzato non possiede titolo, il nome del file appare al suo posto nella schermata dell'interfaccia grafico; se nè il nome dell'album né quello dell'artista sono presenti, gli spazi corrispondenti sono vuoti.
	- *Solo VSX-920:* La funzione iPod/USB non è selezionabile per la caratteristica MULTI-ZONE (pagina 73).
	- La riproduzione si ferma quando l'ultimo brano di un dispositivo USB viene riprodotto fino alla fine.
	- I file audio con protezione dei diritti d'autore non possono venire riprodotti da questo ricevitore.
	- I file audio con protezione DRM non possono venire riprodotti da questo ricevitore.

### **Riproduzione di foto memorizzate in dispositivi di memoria di massa USB<sup>1</sup>**

**1** Usare **↑/↓** per scegliere 'Photos' dal **menu USB Top.**

#### **2 Per selezionare una cartella, utilizzare**  /**, quindi premere ENTER per visualizzare il contenuto della cartella.**

• Per tornare in qualsiasi momento al livello precedente, premere **RETURN**.

#### **3 Continuare a sfogliare finché non si arriva al brano desiderato, quindi premere per iniziare la riproduzione.<sup>2</sup>**

Il materiale scelto viene visualizzato su tutto lo schermo e lo slideshow inizia.

Iniziato uno slideshow, **ENTER** imposta alternatamente la riproduzione e la pausa (solo se **Theme** di Slideshow Setup è su **Normal (OFF)**).

#### **Controlli di base per la riproduzione**

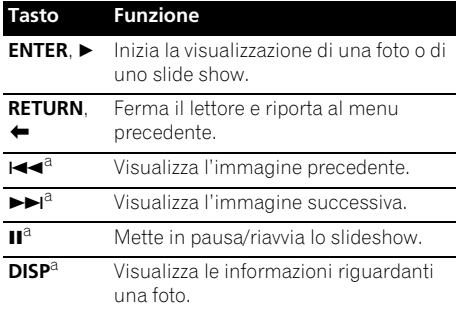

a.Questo pulsante è utilizzabile solo quando **Theme** di Slideshow Setup è impostato su **Normal (OFF)**.

#### **Impostazione di slideshow**

Fare qui le varie impostazioni di riproduzione di slideshow di foto.

#### **1** Usare  $\hat{\mathbf{r}}/\mathbf{L}$  per scegliere 'Slideshow **Setup' dal menu USB Top.**

#### **2 Scegliere l'impostazione desiderata.**

- **Theme** Consente di aggiungere effetti allo slideshow.
- **Interval** Consente di impostare l'intervallo fra foto. Può non essere disponibile con certe impostazioni di **Theme**.
- **BGM** Consente di riprodurre file musicali memorizzati in dispositivi di memoria di massa USB durante la visualizzazione di foto.
- **Music Select** Consente di scegliere una cartella di file audio da riprodurre quando **BGM** è regolato su **ON**.

#### **3 Al termine, premere RETURN.**

Si tornerà al menu **USB Top**.

#### **Nota**

Le foto non possono venire riprodotte nella zona secondaria.

2 Se lo slideshow viene lasciato in pausa per cinque minuti, appare la schermata della lista.

### **Formati dei file riproducibili**

La funzione USB di questo ricevitore supporta i seguenti formati dei file. Tenere presente che alcuni formati dei file possono non venire riprodotti nonostante siano elencati fra i riproducibili.

#### **File musicali**

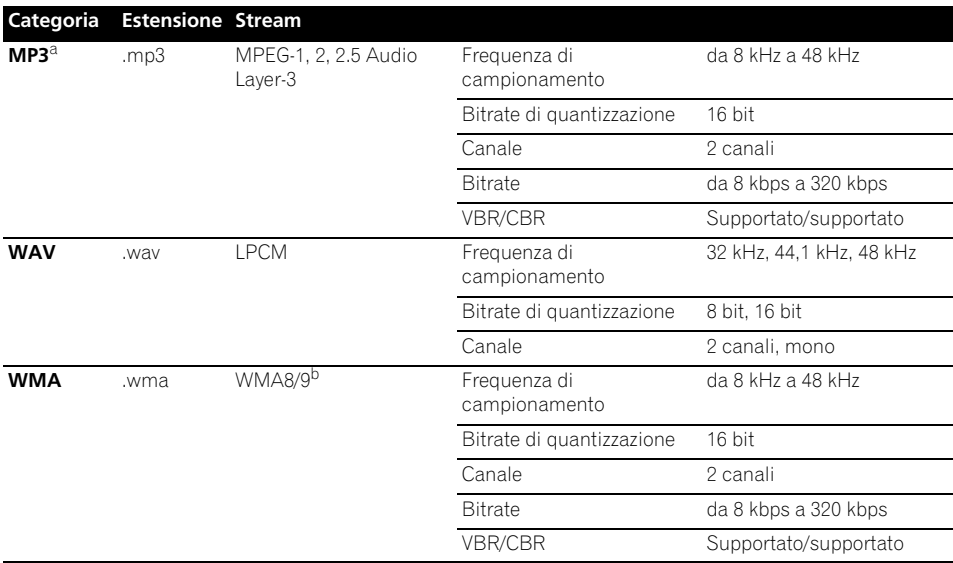

a."*Tecnologia di decodifica audio MPEG Layer-3 usata su licenza della Fraunhofer IIS e della Thomson Multimedia.*" b.I file codificati con Windows Media Codec 9 possono forse venire riprodotti, ma le sezioni Pro, Lossless, Voice delle specifiche tecniche del formato non sono supportate.

#### **File di foto**

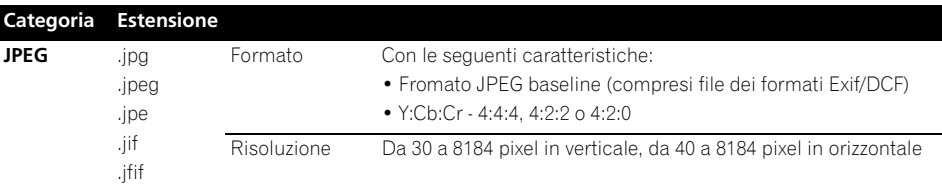

## **Ascolto della radio**

I seguenti punti mostrano come sintonizzare le trasmissioni radio FM e AM usando le funzioni di sintonizzazione automatica (ricerca) e manuale (punti). Se si sa già la frequenza della stazione cercata, vedere *Sintonizzazione diretta di una stazione* sotto. Dopo aver sintonizzato una stazione, è possibile memorizzare la frequenza per un richiamo successivo – vedere *Come salvare le stazioni di preselezione* sotto per ulteriori informazioni su come procedere.

#### **1 Per scegliere il sintonizzatore, premere TUNER.**

#### **2 Per cambiare la banda (FM o AM) quando necessario, utilizzare BAND.**

A ogni pressione la banda cambia da FM e AM e viceversa.

#### **3 Sintonizzare una stazione.**

Ci sono tre modi per farlo:

**Sintonizzazione automatica** – Per effettuare la ricerca di stazioni nella banda attualmente selezionata, premere e tenere premuto **TUNE**  $\uparrow/\downarrow$  per circa un secondo. Il ricevitore inizia la ricerca della stazione successiva, fermandosi quando è stata localizzata. Ripetere per localizzare altre stazioni.

**Sintonizzazione manuale** – Per cambiare la frequenza di un passo alla volta, premere **TUNE 1/4.** 

**Sintonizzazione ad alta velocità** – Per una sintonizzazione ad alta velocità, premere e tenere premuto **TUNE**  $\uparrow/\downarrow$ . Rilasciare il tasto alla frequenza desiderata.

### **Miglioramento del suono FM stereo**

Se l'indicatore **TUNED** o **STEREO** non s'illumina dopo la sintonizzazione di una stazione FM a causa del segnale debole. premere **MPX** per passare alla modalità di ricezione mono. Questo migliorerà la qualità sonora e vi consentirà di ascoltare la trasmissione.

### **Uso di Neural Surround**

Questa caratteristica usa le tecnologie Neural Surround™ per raggiungere un suono ottimale per la radio FM.

• Durante l'ascolto della radio FM, premere **AUTO/ALC/DIRECT** per l'ascolto Neural Surround.

Vedi *Auto Surround, ALC e Stream Direct con segnali in ingresso di vario formato* a pagina 122 per ulteriori informazioni al riguardo.

La modalità **NEURAL SURROUND** può venire scelta anche col pulsante **STANDARD**.

#### **Sintonizzazione diretta di una stazione**

A volte si conosce la frequenza della stazione che si desidera ascoltare quindi, in questo caso, è sufficiente immettere la frequenza direttamente utilizzando i tasti numerici sul telecomando.

#### **1 Per scegliere il sintonizzatore, premere TUNER.**

#### **2 Per cambiare la banda (FM o AM) quando necessario, utilizzare BAND.**

A ogni pressione la banda cambia da FM e AM e viceversa.

#### **3 Premere D.ACCESS (accesso diretto).**

#### **4 Utilizzare i tasti numerici per immettere la frequenza della stazione radio.**

Ad esempio, per sintonizzare la frequenza su **106.00** (FM), premere **1**, **0**, **6**, **0**, **0**.

Se si commette un errore a metà dell'operazione, premere **D.ACCESS** due volte per annullare la frequenza e iniziare di nuovo.

### **Come salvare le stazioni di preselezione**

Se si ascolta spesso una particolare stazione radio, è comodo memorizzare la frequenza della stessa per un facile richiamo ogni qualvolta si desidera ascoltare la stazione in questione. Questo serve per evitare ogni volta la sintonizzazione manuale. Questo ricevitore è in grado di memorizzare un massimo 63 stazioni in sette memorie o classi (da A a G) di 9 stazioni ciascuna. Quando si salva una frequenza FM, viene memorizzata anche l'impostazione **MPX** (vedere qui sopra).

#### **1 Sintonizzare la stazione da memorizzare.**

Vedi *Ascolto della radio* qui sopra per ulteriori informazioni al riguardo.

### **2 Premere T.EDIT (TUNER EDIT).**

Sul display apparirà l'indicazione **PRESET MEMORY**, seguita dalla classe di memoria lampeggiante.

#### **3 Premere CLASS per selezionare una delle sette classi, quindi premere PRESET ←/→ per scegliere la stazione preselezionata.**

Per scegliere una stazione preselezionata è anche possibile utilizzare i tasti numerici.

#### **4 Premere ENTER.**

Dopo aver premuto **ENTER**, la classe di preselezione e il numero smettono di lampeggiare e il ricevitore memorizza la stazione.

### **Denominazione delle stazioni preselezionate**

Per un'identificazione più facile, è possibile assegnare un nome alla stazione preselezionata.

#### **1 Scegliere la stazione da denominare.**

Per effettuare questa operazione, vedere *Ascolto delle stazioni preselezionate* sotto.

#### **2 Premere T.EDIT (TUNER EDIT).**

Sul display apparirà l'indicazione **PRESET NAME**, seguita da un cursore lampeggiante in corrispondenza del primo carattere.

#### **3 Inserire il nome desiderato.**

Scegliere tra i seguenti caratteri per creare un nome composto da un massimo di otto lettere o numeri.

### **ABCDEFGHIJKLMNOPQRSTUVWXYZ abcdefghijklmnopqrstuvwxyz 0123456789**

**!"#\$%&'()**∗**+,–./:;<=>?@[ \ ]^\_{|} ˜** [spazio]

Usare  $\uparrow/\downarrow$  per scegliere un carattere,  $\leftrightarrow$ per determinare la posizione e **ENTER** per confermare la scelta fatta.

## **Suggerimento**

• Per cancellare il nome di una stazione, ripetere semplicemente i punti da 1 a 3 e inserire otto spazi invece di un nome.

• Dopo aver denominato una stazione preselezionata, premere **DISP** mentre si ascolta una stazione per passare dalla visualizzazione del nome alla quella della frequenza.

### **Ascolto delle stazioni preselezionate**

È necessario aver memorizzato delle stazioni per poterle ascoltare. Vedere *Come salvare le stazioni di preselezione* a pagina 50 se non lo si è già fatto.

**1 Per scegliere il sintonizzatore, premere TUNER.**

**2 Per selezionare la classe nella quale è memorizzata la stazione, premere CLASS.** Premere questo tasto ripetutamente per

scegliere una classe da A a G.

#### **3 Per scegliere la stazione preselezionata**  desiderata, premere PRESET ←/→.

• E' anche possibile usare i tasti numerici sul telecomando per richiamare una stazione preselezionata.

### **Un'introduzione al sistema RDS**

Radio Data System (RDS) è un sistema usato da gran parte delle stazioni radio FM per fornire agli ascoltatori vari tipi di informazioni: ad esempio il nome della stazione e il tipo di spettacolo che stanno trasmettendo.

Una funzione del RDS è la possibilità di ricerca per tipo di programma. Ad esempio, è possibile cercare una stazione che sta trasmettendo uno spettacolo con il tipo di programma, **JAZZ**.

È possibile cercare i seguenti tipi di programmi:<sup>1</sup>

**NEWS** – Notizie **AFFAIRS** – Attualità **INFO** – Informazioni generali **SPORT** – Sport **EDUCATE** – Programmi educativi **DRAMA** – Drammi radiofonici, ecc. **CULTURE** – Cultura nazionale o regionale, teatro, ecc. **SCIENCE** – Scienze e tecnologia **VARIED** – Talk show, quali per bambini quiz o interviste. **POP M** – Musica pop

**ROCK M** – Musica rock **TRAVEL** – Viaggi di tipo vacanziero o notizie sul traffico **LEISURE** – Tempo libero e hobby **JAZZ** – Jazz **COUNTRY** – Musica country

**EASY M** – Musica leggera **LIGHT M** – Musica classica 'leggera' **CLASSICS** – Musica classica 'seria' **OTHER M** – Altri tipi di musica che non rientrano nelle categorie di cui sopra **WEATHER** – Previsioni del tempo **FINANCE** – Notizie di borsa, economia, commercio, ecc. **CHILDREN** – Programmi **SOCIAL** – Affari sociali **RELIGION** – Programmi sulla religione **PHONE IN** – Il pubblico esprime la propria opinione per telefono **NATION M** – Musica popolare in lingua diversa

dall'inglese **OLDIES** – Musica popolare degli anni '50 e '60 **FOLK M** – Musica folk **DOCUMENT** – Documentari

#### **Ricerca dei programmi RDS**

Una delle funzioni più utili del sistema RDS è la capacità di localizzare un particolare tipo di programmi radio. Potete cercare un qualsiasi tipo di programma fra quelli elencati.

#### **1 Per selezionare la banda FM, premere TUNER. 2**

#### **2 Premere PTY SEARCH.**

**PTY SEARCH** appare sul display.

#### **3 Per selezionare il tipo di programma che si desidera ascoltare, premere PRESET ←/→.**

#### **4 Premere ENTER per localizzare il tipo di programma.**

Il sistema inizia la ricerca per trovare una corrispondenza fra le stazioni radio esistenti. Dopo la localizzazione della stazione, la ricerca si ferma e la stazione viene riprodotta per cinque secondi.

#### **5 Se si desidera continuare ad ascoltare la stazione, premere ENTER prima che siano trascorsi cinque secondi.**

Se non si preme **ENTER**, la ricerca riprende.

Se sul display viene visualizzata l'indicazione **NO PTY**, significa che il sintonizzatore non è stato in grado di trovare il tipo di programma al momento della ricerca.<sup>3</sup>

#### **Visualizzazione delle informazioni RDS**

Usare il tasto **DISP** per visualizzare i diversi tipi di informazioni RDS disponibili.<sup>4</sup>

#### **• Premere DISP per informazioni RDS.**

Il display cambia come segue ad ogni pressione del tasto:

- Testo della radio (**RT**) Messaggi trasmessi dalla stazione radio. Ad esempio, una stazione radio di programmi parlati può fornire un numero di telefono come RT.
- Nome di servizio del programma (**PS**) Il nome della stazione radio.
- Tipo di programma (**PTY**) Indica il tipo di programma in onda.
- Frequenza attuale del sintonizzatore.

#### **Nota**

1 Inoltre, ci sono altri due tipi di programma, **TEST** e **NONE**. Non è possibile localizzare questi programmi.

2 RDS è possibile solo per la banda FM.

3 RDS cerca su tutte le frequenze. Se il tipo di programma cercato non viene trovato, viene visualizzato **NO PTY**.

4 • Se viene assorbito un disturbo durante la visualizzazione dello scorrimento RT, alcuni caratteri possono non essere visualizzati correttamente.

• Se sul display RT viene visualizzata l'indicazione **NO RT DATA**, significa che non vengono trasmessi dati RT dalla stazione emittente.

• Se sul display PS appare **NO PS DATA**, nessun dato PS viene ricevuto.

• Se sul display PTY appare **NO PTY DATA**, nessun dato PTY viene ricevuto.

## *Bluetooth***® ADAPTER per Wireless Enjoyment of Music**

Dispositivo con tecnologia wireless *Bluetooth:* telefono cellulare digitale

Dispositivo con tecnologia wireless *Bluetooth:* Lettore di musica

trasmettitore audio *Bluetooth* (in commercio)

Dispositivo non dotato di tecnologia wireless *Bluetooth*: Lettore di musica digitale  $+$ 

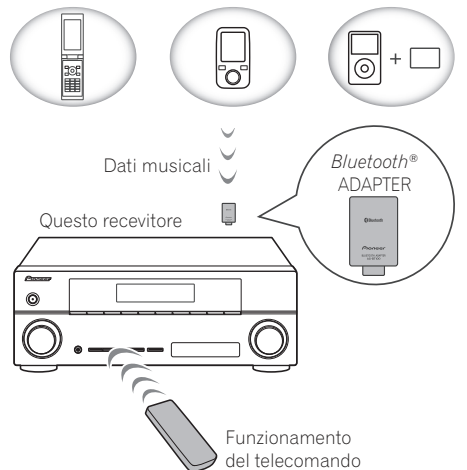

### **Riproduzione musicale wireless**

Quando il *Bluetooth* ADAPTER (Pioneer modello n. AS-BT100) viene collegato a questa unità, è possibile usare un prodotto dotato di tecnologia wireless *Bluetooth* (telefono cellulare, lettore di musica digitale, ecc.) per ascoltare la musica in wireless. Inoltre, utilizzando un trasmettitore disponibile in commercio che supporta la tecnologia wireless *Bluetooth*, è possibile ascoltare musica su un dispositivo non dotato di tecnologia wireless *Bluetooth*. Il modello AS-

BT100 supporta protezione per contenuti SCMS-T, per cui è possibile ascoltare musica anche su dispositivi dotati di tecnologia wireless *Bluetooth* di tipo SCMS-T.

#### **Funzionamento del telecomando**

Il telecomando fornito insieme all'apparecchio vi permette di leggere e fermare media e di eseguire altre operazioni.<sup>1</sup>

### **Accoppiamento di un ADATTATORE**  *Bluetooth* **con un dispositivo dotato di tecnologia wireless** *Bluetooth*

"L'accoppiamento" deve essere effettuato prima di avviare la riproduzione di contenuti con tecnologia wireless *Bluetooth* tramite *Bluetooth* ADAPTER. Assicurarsi di effettuare l'accoppiamento la prima volta che si utilizza il sistema oppure ogni volta che si eliminano i dati relativi all'accoppiamento. Questa combinazione è necessaria per registrare il dispositivo *Bluetooth* a tecnologia wireless per permettere le comunicazioni *Bluetooth*. 2 Per ulteriori informazioni, consultare anche le istruzioni per l'uso del dispositivo dotato di tecnologia wireless *Bluetooth*.

#### **1** Premere RECEIVER, quindi premere **Home Menu.**

**2 Selezionare 'System Setup', quindi premere ENTER.**

**3 Selezionare 'Other Setup', quindi premere ENTER.**

**4 Selezionare 'Pairing Bluetooth Device', quindi premere ENTER.**

- 1 Potrebbe essere necessario che il dispositivo dotato di tecnologia wireless *Bluetooth* supporti profili AVRCP.
- Le operazioni del telecomando non possono essere garantite per tutti i dispositivi dotati di tecnologia wireless *Bluetooth*.
- 2 L'accoppiamento è necessario la prima volta che si utilizza un dispositivo dotato di tecnologia wireless *Bluetooth* e il *Bluetooth* ADAPTER.
	- Per abilitare la comunicazione *Bluetooth*, l'accoppiamento deve essere eseguito sul sistema e sul dispositivo dotato di tecnologia wireless *Bluetooth*.

#### **5 Scegliere l'impostazione 'Passcode' desiderata.**

Selezionate lo stesso codice di accesso del dispositivo *Bluetooth* a tecnologia wireless che desiderate connettere.

- **0000**/**1234**/**8888** Selezionate il codice di accesso dalle seguenti opzioni. I seguenti sono i codici di accesso utilizzabili nella maggioranza dei casi.
- **Others** Selezionare per usare un codice di accesso diverso da quelle menzionati precedentemente.

#### **6 Se selezionate Others al passaggio 5, immettete il codice di accesso.**

Usate  $\triangle$ / $\blacktriangleright$  per sezionare un numero e  $\blacklozenge$ / $\blacktriangleright$ per muovere il cursore.

#### **7 Seguite le istruzioni visualizzate sullo schermo GUI per accedere alla combinazione con il dispositivo** *Bluetooth* **a tecnologia wireless.**

Commutate sul dispositivo *Bluetooth* a tecnologia wireless che desiderate per effettuare la combinazione, collocatelo vicino al ricevitore e impostatelo in modalità combinazione.

#### **8 Verificare che il** *Bluetooth* **ADAPTER venga rilevato dal dispositivo dotato di tecnologia wireless** *Bluetooth***.**

*Quando il dispositivo dotato di tecnologia wireless Bluetooth è collegato:*

**CONNECTED** appare sul display del ricevitore.<sup>1</sup>

*Se il dispositivo Bluetooth a tecnologia wireless non è connesso:*

Tornate alle impostazioni, passaggio 5, del codice di accesso. In questo caso, eseguite le operazioni di connessione dal dispositivo *Bluetooth* a tecnologia wireless.

**9 Dall'elenco** *Bluetooth* **del dispositivo a tecnologia wireless, selezionate** *Bluetooth* **ADAPTER e immettete il Codice di Accesso selezionato al passaggio 5.2**

### **Ascolto dei contenuti musicali di un dispositivo dotato di tecnologia wireless** *Bluetooth* **con il sistema**

**1 Azionate i pulsanti ADAPTER sul telecomando per commutare il ricevitore sulla modalità di entrata ADAPTER PORT. 3**

#### **2 Eseguite l'operazione di connessione dall'apparecchio a tecnologia** *Bluetooth* **wireless sul no'***Bluetooth* **ADAPTER.**

#### **3 Avviare la riproduzione dei contenuti musicali memorizzati nel dispositivo dotato di tecnologia wireless** *Bluetooth***.**

I pulsanti del telecomando di questo ricevitore possono essere usati per riproduzioni in playback di base o per file salvati sui dispositivi a tecnologia wireless<sup>4</sup> *Bluetooth*.

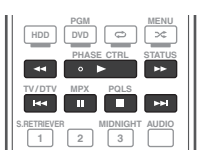

Il marchio nominale e il logo *Bluetooth*® sono marchi registrati di proprietà di Bluetooth SIG, Inc. e sono utilizzati in licenza da Pioneer Corporation. Tutti gli altri marchi registrati e marchi nominali sono marchi dei rispettivi proprietari.

- 1 Il sistema è in grado di visualizzare solo caratteri alfanumerici. Gli altri caratteri non possono essere visualizzati correttamente.
- 2 In alcuni casi, il codice di accesso si può riferire alla "chiave di accesso" o al codice PIN.
- 3 Se l'*Bluetooth* ADAPTER non è collegato a **ADAPTER PORT**, **NO ADAPTER** sarà visualizzato se su **ADAPTER PORT** è selezionata la modalità di immissione.
- 4 Il dispositivo dotato di tecnologia wireless *Bluetooth* deve essere compatibile con il profilo AVRCP.
- Secondo il dispositivo *Bluetooth* a tecnologia wireless usato, l'operazione potrebbe essere diversa da quella mostrata dai pulsanti del telecomando.

## **Ascolto di stazioni radio da Internet**

La radio da Internet è un servizio di trasmissioni audio trasmesse via Internet invece che via onde radio.<sup>1</sup> Esistono moltissime radio su Internet che trasmettono svariati servizi da ogni parte del mondo. Alcune sono ospitate, gestite ed operate da persone singole, mentre altre sono possedute da stazioni o reti radio tradizionali. Mentre le stazioni radio terrestri (dette in inglese OTA., o Over The Air) sono limitate geograficamente dalla portata delle onde radio che partono dal suo trasmettitore, le stazioni radio da Internet sono accessibili ovunque vi sia un collegamento a Internet, dato che i servizi non passano per l'atmosfera ma per i cavi della World Wide Web. Questo ricevitore permette di scegliere le stazioni radio da Internet per genere o per regione.

## **Importante**

• Prima di ascoltare la radio Internet, dovete programmare le stazioni radio internet che desiderate ascoltare su questa unità (vedi *Programmare le stazioni radio internet* sotto per come programmare). Se le stazioni radio internet fossero state programmate in questo ricevitore prima che lasciasse la fabbrica, questo collegamento potrebbe essere scaduto. In questo caso, preimpostate di nuovo voi stessi le stazioni.

#### **1 Premete NET RADIO per commutare all'entrata radio internet.<sup>2</sup>**

L'elenco Radio Internet viene visualizzato.

#### **2** Usate  $\uparrow$ /*L* per selezionare la stazione **radio internet da riprodurre, e quindi premete ENTER.**

Premere  $\uparrow/\downarrow$  per scorrere in su e giù la lista e scegliere la voce desiderata. Quando si preme **ENTER**, la riproduzione inizia con la schermata di riproduzione della voce scelta. A causa delle condizioni della linea internet, il suono potrebbe essere leggermente disturbato quando si ascolta la radio internet. Per tornare al schermata della lista, premere **RETURN**. 3

### **Programmare le stazioni radio internet**

Per programmare le stazioni radio internet, potete ascoltarle prima sul ricevitore selezionare quelle che vi interessano. Potete programmare fino a 24 stazioni.

La programmazione può essere effettuata in due modi: uno prevede l'uso dello schermo GUI sul ricevitore; l'altro prevede la connessione al computer e l'uso del suo schermo.

### **Programmare con lo schermo GUI**

#### **1 Premete TOP MENU quando viene visualizzato l'elenco delle Stazioni Radio Internet.**

Internet Radio Setup viene visualizzato.

**2** Usate **↑/↓** per selezionare la stazione **radio internet da memorizzare, e quindi premete ENTER.**

- 1 L'ascolto di stazioni radio da Internet richiede l'uso di connessioni Internet a banda larga. Un modem da 56 K o ISDN può non essere sufficiente a permettere l'ascolto di stazione radio da Internet.
- Il numero di porta varia a seconda della stazione radio da Internet. Controllare anche le impostazioni del firewall. • Le trasmissioni possono cessare o venire interrotte per ragioni interne alla stazione radio Internet. In questo caso,
- anche scegliendo una stazione radio da una lista di stazioni radio Internet, il suo ascolto sarà impossibile. • *Solo VSX-920:* La funzione INTERNET RADIO non è selezionabile per la caratteristica MULTI-ZONE (pagina 73).
- 2 La funzione Internet Radio non può essere selezionata nella zona principale, se la funzione iPod/USB è stata selezionata nella sub-zona. La funzione Internet Radio non può essere selezionata nella sub-zona, se la funzione iPod/ USB è stata selezionata nella zona principale.
- 3 Quando la lista viene visualizzata dalla schermata di riproduzione, questa riappare automaticamente se nessuna operazione viene fatta per 10 secondi.
- **3** Usate ←/→ per selezionare "Edit".
	- Se selezionate **"Delete"**, le informazioni sulle stazioni radio internet programmate nella memoria selezionata correntemente saranno cancellate.

#### **4 Immettete l'URL della stazione radio internet che volete programmare.1**

Usate  $\triangle$ / $\Box$  per sezionare un numero e  $\leftrightarrow$ / $\rightarrow$ per muovere il cursore.

• Un URL che contiene fino a 192 lettere può essere immesso.

#### **5 Immettete il titolo della stazione radio internet.**

Usate  $\uparrow/\downarrow$  per sezionare un numero e  $\leftrightarrow$ per muovere il cursore.

• Un titolo che contiene fino a 22 lettere può essere immesso.

#### **Programmare sullo schermo del computer**

Potete immettere sullo schermo di un computer l'elenco radio internet, purché connesso alla stessa LAN del ricevitore, e inviare l'elenco a questa unità.

Il computer deve essere stato

precedentemente connesso alla rete di questo ricevitore e impostato.

#### **1 Commutate sul computer e lanciate il browser Internet.**

#### **2 Nella barra dell'indirizzo del browser, immettete l'indirizzo IP assegnato a questo ricevitore.**

Per esempio, se l'indirizzo IP del ricevitore fosse"192.168.0.2", immettete "http:// 192.168.0.2/".

• L'indirizzo IP del ricevitore si trova sul menù 'IP address, Proxy' (pagina 104). Quando la connessione al ricevitore è stata completata, verrà visualizzato la seguente schermata di programmazione.

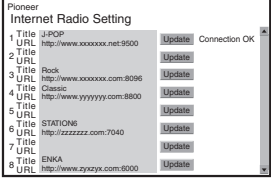

#### **3 Immettete l'URL della stazione radio internet che volete programmare, quindi premete 'Update'.**

Le informazioni immesse saranno trasmesse al ricevitore.

La connessione all'URL designata dal computer sarà confermata:

Se la connessione ha avuto successo, verrà visualizzato '**Connection OK**' sullo schermo, e le stazioni radio internet prescelte cominceranno a essere riprodotte attraverso il ricevitore.

Se la connessione fosse fallita, sarà visualizzato '**Connection NG**'. Controllate di avere immesso l'indirizzo URL esatto.

## **Importante**

- '**Connection OK**' e '**Connection NG**' vengono visualizzati solo quando il ricevitore è impostato sulla funzione radio internet.
- Se immettete titolo e URL sulla stazione radio internet, non premete '**Update**' mentre siete connessi ad altre stazioni (es.: etichettate "**Connecting...**").

<sup>1</sup> L'URL può venire immesso anche connettendo una tastiera USB (vedi *Collegamento di un dispositivo USB* a pagina 36).

# **Capitolo 6: Ascolto del sistema**

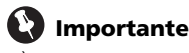

• È possibile che le modalità di ascolto e molte delle funzioni descritte in questa parte del manuale non siano disponibili, secondo la sorgente, le impostazioni e lo stato corrente del ricevitore.

## **Riproduzione automatica**

Per ascoltare sorgente mediante questo ricevitore sono disponibili molti metodi, tuttavia per l'opzione d'ascolto più semplice e diretta è possibile utilizzare la funzione surround automatico. Il ricevitore rileva automaticamente il tipo di sorgente in fase di riproduzione e seleziona la riproduzione multicanale o stereo necessaria.<sup>1</sup>

**• Per ottenerne la riproduzione automatica durante l'ascolto di una sorgente, premere , poi AUTO/ALC/DIRECT2. RECEIVER**

**AUTO SURROUND** viene visualizzato brevemente sul display prima dell'indicazione del formato di decodificazione o di riproduzione. Controllare gli indicatori del formato digitale sul display del pannello anteriore per verificare la modalità di elaborazione della sorgente.

• Se la sorgente è codificata Dolby Digital, DTS o Dolby Surround, il formato di decodificazione corretto verrà selezionato automaticamente e visualizzato sul display.

- Durante l'ascolto della radio in FM, la caratteristica Neural Surround viene scelta automaticamente (vedere *Uso di Neural Surround* a pagina 50 per maggiori dettagli).
- Se si sta ascoltando dall'entrata **ADAPTER PORT**, viene selezionata automaticamente la modalità **SOUND RETRIEVER AIR** (vedere *Ascolto stereo* a pagina 59 per maggiori dettagli).

**ALC** – In modalità Auto Level Control (ALC), questo ricevitore equalizza i livelli di riproduzione.

## **Suggerimento**

• Se un **ALC** viene scelto, il livello di effetto può venire regolato usando il parametro **EFFECT** in *Impostazione delle opzioni Audio* a pagina 68.

## **Ascolto con il suono surround**

Usando questo ricevitore, è possibile ascoltare una qualsiasi sorgente con il suono surround. Comunque, le opzioni disponibili dipendono dall'impostazione dell'altoparlante e dal tipo di sorgente in fase di ascolto.

### **Suono surround standard**

Le seguenti modalità consentono di ottenere il suono surround di base per le fonti stereo e multicanale.<sup>3</sup>

#### **• Durante l'ascolto di una sorgente premere RECEIVER e poi STANDARD.<sup>4</sup>**

Se necessario, premere il tasto ripetutamente per selezionare una modalità di ascolto.

### **Nota**

1 I formati stereo surround (a matrice) vengono decodificati di conseguenza usando **Neo:6 CINEMA** o 2 **Pro Logic IIx MOVIE** (vedere *Ascolto con il suono surround* sotto per maggiori dettagli su questi formati di decodifica).

- 2 Per ulteriori opzioni relative all'uso di questo tasto, vedere *Uso della funzione Stream Direct* a pagina 60.
- La modalità AUTO SURROUND non può essere selezionata se in **HDMI** i parametri di entrata sono impostati su **THROUGH** in *Impostazione delle opzioni Audio* a pagina 68.
- 3 Nelle modalità che emettono il suono sul canale 6.1, lo stesso segnale viene riprodotto da ambedue gli altoparlanti surround posteriori.
- 4 La modalità STANDARD non può essere selezionata se in **HDMI** i parametri di entrata sono impostati su **THROUGH** in *Impostazione delle opzioni Audio* a pagina 68.

• Se la fonte è codificata Dolby Digital, DTS o Dolby Surround, il formato di decodificazione corretto verrà selezionato automaticamente e visualizzato sul display.<sup>1</sup>

*Con sorgenti a due canali* è possibile selezionare da:

- **DD Pro Logic IIx MOVIE** Suono fino al canale 7.1 (surround posteriore), particolarmente adatto per i film
- **DD Pro Logic IIx MUSIC** Suono fino al canale 7.1 (surround posteriore), particolarmente adatto per le sorgente musicali<sup>2</sup>
- **DD Pro Logic IIx GAME** Suono fino al canale 7.1 (surround posteriore), particolarmente adatto per i videogiochi
- **DD Pro Logic** Suono surround sul canale 4.1 (il suono proveniente dagli altoparlanti surround è mono)
- **DD Pro Logic IIz HEIGHT** Suono fino a 7.1 canali (alto anteriore)<sup>3</sup>
- **WIDE SURROUND MOVIE** Suono fino al canale 7.1 (panoramico anteriore), particolarmente adatto per i film<sup>4</sup>
- **WIDE SURROUND MUSIC** Suono fino al canale 7.1 (panoramico anteriore), particolarmente adatto per le sorgente musicali<sup>4</sup>
- **Neo:6 CINEMA** Suono fino al canale 7.1 (surround posteriore), particolarmente adatto per i film<sup>5</sup>
- **Neo:6 MUSIC** Suono fino al canale 7.1 (surround posteriore), particolarmente adatto per le sorgente musicali<sup>5</sup>

• **NEURAL SURR** – Suono fino al canale 7.1 (surround posteriore), particolarmente adatto per le sorgente musicali<sup>6</sup>

*Con sorgenti multicanale, se avete connesso gli altoparlanti posteriore surround, alto anteriore e panoramico anteriore*, potete selezionare (secondo il formato):

- **DD Pro Logic IIx MOVIE** Vedi qui sopra
- **DD Pro Logic IIx MUSIC** Vedi qui sopra
- **Dolby Digital EX** Crea un suono sul canale surround posteriore per le sorgente sul canale 5.1 e fornisce una decodificazione pura per le sorgente sul canale 6.1 (come Dolby Digital Surround EX)
- **DTS-ES** Consente di riprodurre sorgente sul canale 6.1 con codificazione DTS-ES
- **DTS Neo:6** Consente di riprodurre sorgente sul canale 6.1 con codificazione **DTS**
- **DD Pro Logic IIz HEIGHT** Vedi qui sopra<sup>3</sup>
- **WIDE SURROUND MOVIE** Vedi qui sopra<sup>4</sup>
- **WIDE SURROUND MUSIC** Vedi qui sopra<sup>4</sup>
- Decodifica diretta Riproduce sena gli effetti sopra menzionati.

- 1 Se gli altoparlanti surround posteriori non sono connessi o **V.SB** è commutato su **OFF**, 2 **Pro Logic IIx** diventa **DD Pro Logic II** (suono a 5.1 canali).
- 2 Durante l'ascolto delle sorgente a 2 canali in modalità Dolby Pro Logic IIx Music sono disponibili altri tre parametri che è possibile regolare: **C.WIDTH**, **DIMENSION** e **PANORAMA**. Consultare *Impostazione delle opzioni Audio* a pagina 68 per regolare tali parametri.
- 3 Questa modalità può essere selezionata solo quando **Speaker System** è impostato su **Normal(SB/FH)**.
- Se si ascolta in modalità **DD Pro Logic IIz HEIGHT**, si può regolare anche **HEIGHT GAIN** l'effetto (vedere *Impostazione delle opzioni Audio* a pagina 68).
- 4 Questa modalità può essere selezionata solo quando **Speaker System** è impostato su **Normal(SB/FW)**.
- 5 Durante l'ascolto delle sorgente a 2 canali in modalità Neo:6 Cinema o Neo:6 Music è possibile regolare l'effetto dell'immagine centrale (vedere *Impostazione delle opzioni Audio* a pagina 68).
- 6 **NEURAL SURR** è sceglibile per segnale in ingresso a 2 canali di tipo PCM (da 48 kHz o meno), Dolby Digital, DTS o sorgenti analogiche a 2 canali.

## **Uso degli effetti surround Advanced**

Gli effetti surround avanzati possono essere utilizzati per numerosi effetti surround aggiuntivi. La maggior parte delle modalità surround avanzate sono state progettate per l'uso con le colonne sonore cinematografiche, ma alcune modalità sono adatte anche per le sorgente musicali. Provare diverse impostazioni con varie colonne sonore per individuare le proprie preferenze.

#### **• Per selezionare una modalità di ascolto, premere più volte e poi ADV SURR RECEIVER (ADV SURROUND).<sup>1</sup>**

- **ACTION** Ideato per film d'azione con colonne sonore dinamiche
- **DRAMA** Progettata per i film ricchi di dialoghi
- **SCI-FI** Progettata per i film di fantascienza con numerosi effetti speciali
- **MONO FILM** Consente di creare un suono surround per le colone sonore mono
- **ENT.SHOW** Adatto a sorgenti di musica
- **EXPANDED** Crea un campo stereo particolarmente ampio<sup>2</sup>
- **TV SURROUND** Produce suoni surround per sorgenti TV sia mono che stereo
- **ADVANCED GAME** Adatto per i videogiochi
- **SPORTS** Adatto per i programmi sportivi
- **CLASSICAL** Consente di creare un suono di tipo grande sala da concerti
- **ROCK/POP** Crea un sound da concerto dal vivo per musica rock e/o pop.
- **UNPLUGGED** Adatto per sorgente musicali acustiche
- **EXT.STEREO** Dà un suono multicanale a qualsiasi sorgente stereo usando tutti gli altoparlanti
- **PHONES SURR** Durante l'ascolto con le cuffie consente di ottenere comunque l'effetto di un suono surround generale.

## **Suggerimento**

• Se la modalità di ascolto surround avanzata viene scelta, il livello dell'effetto può venire regolato usando il parametro **EFFECT** di *Impostazione delle opzioni Audio* a pagina 68.

### **Ascolto stereo**

Quando si seleziona **STEREO**, la sorgente verrà riprodotta solo dagli altoparlanti anteriori di sinistra e di destra (e possibilmente dal subwoofer, a seconda delle impostazioni degli altoparlanti). Le sorgenti multicanale sono remixate in stereo.

#### **• Durante l'ascolto di una sorgente, premere RECEIVER e poi STEREO per la riproduzione stereo.<sup>3</sup>**

Premere ripetutamente per commutare tra:

- **STEREO** L'audio viene ascoltato con le modalità che avete impostato e potete anche usare le opzioni audio.
- **F.S.SURR FOCUS** Vedi *Uso della funzione Front Stage Surround Advance* a pagina 60 per ulteriori informazioni al riguardo.
- **F.S.SURR WIDE** Vedi *Uso della funzione Front Stage Surround Advance* a pagina 60 per ulteriori informazioni al riguardo.
- **SOUND RETRIEVER AIR**4 Adatto per ascoltare il suono da dispositivi *Bluetooth* a tecnologia wireless.

- 1 Se si preme **ADV SURR** quando le cuffie sono collegate viene scelta automaticamente la modalità **PHONES SURR**.
- 2 Da usare con Dolby Pro Logic per un effetto surround stereo (il campo stereo è più ampio delle modalità Standard con sorgenti Dolby Digital).
- 3 Le modalità STEREO, F.S.SURR FOCUS e F.S.S WIDE non possono essere selezionate se **HDMI** i parametri di entrata sono impostati su **THROUGH** in *Impostazione delle opzioni Audio* a pagina 68.
- Se le cuffie sono collegate, F.S.SURR FOCUS e F.S.SURR WIDE non possono essere selezionati.
- 4 La modalità di ascolto **SOUND RETRIEVER AIR** può essere selezionata solo con l'entrata **ADAPTER PORT**.

## **Uso della funzione Front Stage Surround Advance**

La funzione Front Stage Surround Advance consente di creare effetti naturali di suono surround utilizzando solo gli altoparlanti anteriori ed il subwoofer.

#### **• Durante la riproduzione audio, premere e poi STEREO per scegliere le RECEIVER modalità Front Stage Surround Advance.**

- **STEREO** Vedi *Ascolto stereo* a pagina 59 per ulteriori informazioni al riguardo.
- **F.S.SURR FOCUS** Per produrre ricchi effetti surround diretti al centro, dove i raggi sonori degli altoparlanti anteriori sinistro e destro convergono.
- **F.S.SURR WIDE** Per produrre un effetto sonoro surround di area superiore alla modalità **FOCUS**. 1

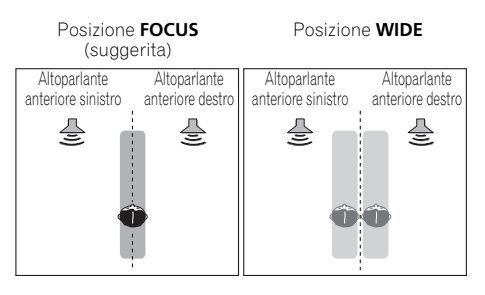

## **Uso della funzione Stream Direct**

Utilizzare le modalità Stream Direct quando si desidera una riproduzione quanto più fedele possibile della sorgente. Qualsiasi elaborazione del segnale non necessaria viene ignorata e viene riprodotta la pura sorgente sonora analogica o digitale.

#### **• Durante l'ascolto di una sorgente premere , poi AUTO/ALC/DIRECT RECEIVER per selezionare la modalità desiderata.2**

Controllare gli indicatori del formato digitale sul display del pannello anteriore per verificare la modalità di elaborazione della sorgente.

- **AUTO SURROUND** Vedere *Riproduzione automatica* a pagina 57.
- **ALC** Ascolto in modalità Auto Level Control (pagina 57).
- **DIRECT** Il suono è riprodotto dalla sorgente con almeno una modifica vicino a **PURE DIRECT**. Con **DIRECT**, le sole modifiche aggiunte al **PURE DIRECT** playback sono la calibrazione del campo del suono attraverso il sistema MCACC e l'effetto Phase Control.
- **PURE DIRECT** Il suono è riprodotto dalla sorgente con solo un minimo trattamento digitale. Nessun suono verrà emesso degli Speaker B in questa modalità.

## **Suggerimento**

• Se la modalità ALC viene scelta, il livello dell'effetto può venire regolato usando il parametro **EFFECT** di *Impostazione delle opzioni Audio* a pagina 68.

- 1 Se si usa **F.S.SURR WIDE**, è possibile ottenere un effetto migliore se si usa la procedura **Full Auto MCACC** di **Advanced MCACC**. Per ulteriori informazioni, vedere *Gestione automatica della sintonizzazione del suono (Auto MCACC)* a pagina 39.
- 2 Se le cuffie sono collegate, AUTO SURROUND e DIRECT non possono essere selezionati.

## **Scelta delle preselezioni MCACC**

• Impostazione standard: **MEMORY 1**

Se il sistema è stato tarato per diverse posizioni di ascolto<sup>1</sup>, è possibile passare da un'impostazione all'altra in modo da scegliere quella più adatta al tipo di sorgente in fase di ascolto e all'attuale posizione di ascolto (ad esempio, guardare un film dal divano o riprodurre un videogioco vicino al televisore).

#### **• Durante l'ascolto di una sorgente premere <u>|RECEIVER</u> | e poi MCACC.**

Premere più volte per scegliere una delle sei preimpostazioni MCACC<sup>2</sup>. Per controllare e gestire le impostazioni correnti, vedere *Gestione dei dati* a pagina 98.

## **Come scegliere il segnale d'ingresso**

Questo ricevitore consente di commutare i segnali di ingresso in funzione delle diverse sorgenti, come descritto di seguito.<sup>3</sup>

#### **•** Premere RECEIVER, poi SIGNAL SEL per **selezionare il segnale d'ingresso corrispondente alla sorgente.**

Ad ogni pressione, l'opzione cambia come segue:

- **AUTO** Il ricevitore seleziona il primo segnale disponibile nel seguente ordine: **HDMI**; **DIGITAL**; **ANALOG**.
- **ANALOG** Consente di selezionare un segnale analogico.
- **DIGITAL** Consente di selezionare un segnale digitale coassiale oppure ottico.
- **HDMI** Consente di selezionare un segnale HDMI.<sup>4</sup>
- **PCM** Per segnali in ingresso PCM.<sup>5</sup> II ricevitore seleziona il primo segnale disponibile nel seguente ordine: **HDMI**; **DIGITAL**.

**HDMI** non viene assegnato per default. Per scegliere un segnale HDMI, fare la procedura di impostazione dell'ingresso (vedere *Menu Input Setup* a pagina 42).

#### **Nota**

- 1 A seconda del sistema in uso, per preselezioni diverse possono essere state scelte impostazioni di taratura diverse per la stessa posizione di ascolto. Tali preselezioni possono essere definite in *Gestione automatica della sintonizzazione del suono (Auto MCACC)* a pagina 39 oppure in *MCACC automatico (per utenti esperti)* a pagina 87. Queste procedure dovrebbero essere già state entrambe completate.
- 2 Queste impostazioni non hanno alcun effetto se le cuffie sono state collegate.
- Potete anche premere  $\leftrightarrow$   $\leftrightarrow$  e scegliere una preselezione MCACC.
- 3 Questo ricevitore può riprodurre solo i formati di segnale digitale Dolby Digital, PCM (da 32 kHz a 192 kHz), DTS (compreso il DTS a 96 kHz/24 bit) e WMA9 Pro. I segnali compatibili attraverso i terminali HDMI sono: Dolby Digital, DTS, WMA9 Pro, PCM (32 kHz to 192 kHz), Dolby True-HD, Dolby Digital Plus, DTS-EXPRESS, DTS-HD Master Audio e SACD.

• Si potrebbe verificare un disturbo digitale, se un lettore LD, CD, DVD o BD compatibile con il DTS sta riproducendo un segnale analogico. Per prevenire la generazione del disturbo, effettuare i collegamenti digitali corretti (pagina 30) e impostare l'ingresso del segnale su **DIGITAL**.

- Alcuni lettori DVD non emettono i segnali DTS. Per ulteriori informazioni, vedere nel manuale delle istruzioni in dotazione con il lettore DVD.
- 4 Se il parametro audio **HDMI** viene portato su **THROUGH**, il suono viene udito attraverso il televisore, ma non da questo ricevitore.
- 5 Questa opzione è utile se si riscontra un leggero ritardo prima del riconoscimento da parte di **AUTO**, ad esempio, del segnale PCM su un CD.
	- Quando è selezionato **PCM**, è possibile che durante la riproduzione di sorgenti non PCM si verifichi un disturbo. In caso di problemi, selezionare un altro segnale d'ingresso.

Se impostato su **DIGITAL**, **HDMI** o **AUTO** (selezionate solo **DIGITAL** o **HDMI**), gli indicatori s'illuminano in accordo con il segnale che è stato decodificato (vedere *Display* a pagina 11).

## **Ottimizzazione del suono con la funzione Phase Control**

La funzione Phase Control del ricevitore utilizza le misure di correzione della fase per assicurare che la sorgente sonora raggiunga la posizione di ascolto in fase, evitando distorsioni indesiderate e/o la colorazione del suono.

La tecnologia Phase Control consente la riproduzione omogenea del suono attraverso l'uso dell'accoppiamento di fase<sup>1</sup> per un'immagine acustica ottimale. L'impostazione predefinita è l'attivazione: consigliamo di lasciare attivata la funzione Phase Control per tutte le sorgenti sonore.

#### **•** Premere RECEIVER, poi PHASE CTRL **(PHASE CONTROL) per passare alla correzione di fase.**

L'indicatore **PHASE CONTROL** sul pannello anteriore si illumina.

#### **Nota**

• La caratteristica **PHASE CONTROL** è utilizzabile anche a cuffia collegata.

<sup>1 •</sup> L'accoppiamento di fase è un fattore molto importante per la riproduzione corretta del suono. Se due forme d'onda sono "in fase", le creste ed i cavi corrisponderanno, dando luogo ad una maggiore ampiezza, chiarezza e presenza del segnale sonoro. Se una cresta d'onda incontra un cavo d'onda, il suono sarà 'fuori fase' e verrà prodotta un'immagine del suono inaffidabile.

<sup>•</sup> Se il proprio subwoofer dispone di un interruttore di controllo di fase, posizionarlo sul segno più (+) (o 0°). Tuttavia, l'effetto che si ottiene di fatto quando **PHASE CONTROL** è impostato su **ON** su questo ricevitore dipende dal tipo di subwoofer di cui si dispone. Regolare il subwoofer in modo da massimizzare l'effetto. Si consiglia inoltre di provare ad orientare diversamente il subwoofer o a spostarlo.

<sup>•</sup> Portare il filtro passa basso del subwoofer su off. Se sul proprio subwoofer non è possibile eseguire questa operazione, regolare la frequenza di taglio ad un valore più elevato.

<sup>•</sup> Se la distanza degli altoparlanti non è impostata adeguatamente, non si riuscirà ad ottenere il massimo dell'effetto **PHASE CONTROL**.

<sup>•</sup> La modalità **PHASE CONTROL** non può essere impostata su **ON** nei casi seguenti:

<sup>–</sup> Quando è attivata la modalità **PURE DIRECT**.

<sup>–</sup> Quando il parametro audio HDMI si trova su **THROUGH** in *Impostazione delle opzioni Audio* a pagina 68.

# **Capitolo 7: Control con la funzione HDMI**

Le operazioni qui sotto, sincronizzate con un **Control** con una TV Pioneer, compatibile HDMI, o un riproduttore disco Blu-ray o altro componente del genere che supporti **Control** con le funzioni HDMI, sono possibili se il componente è collegato al ricevitore tramite un cavo HDMI.

- Il volume del ricevitore è impostabile e l'audio è silenziabile usando il telecomando del televisore.
- L'entrata del ricevitore si commuta automaticamente se il canale TV viene cambiato o **Control** viene riprodotto con un componente compatibile HDMI.
- Il ricevitore è impostato su standby, se anche la TV è impostata su standby.

## **Importante**

- Con apparecchi Pioneer, **Control** con funzioni HDMI si riferisce a un "KURO LINK".
- Non potete usare questa funzione con componenti che non supportano **Control** con HDMI.
- Non garantiamo che questo ricevitore possa funzionare con Pioneer **Control** con componenti compatibili HDMI o componenti di altro genere che supportano **Control** con la funzione HDMI. Non garantiamo che tutte le operazioni sincronizzate funzionino con componenti o altri apparecchi che supportano **Control** con la funzione HDMI.
- Usate un cavo High Speed HDMI<sup>®</sup> se volete usare **Control** con una funzione HDMI. La funzionare **Control** con HDMI potrebbe non funzionante perfettamente se un altro cavo che non sia HDMI viene usato.
- Per dettagli sulle operazioni, impostazioni, ecc., consultate le istruzioni per l'uso di ciascun componente.

## **Comando con connessioni HDMI**

Potete avvalervi di operazioni sincronizzate per una TV connessa e fino a sei modelli (*VSX-1020/VSX-1025:* BD, HDMI da 1 a 5 (pannello anteriore))/quattro modelli (*VSX-920:* BD, HDMI da 1 a 3) altri componenti.

Connettete il cavo audio della TV all'entrata audio di questa unità.

Per maggiori dettagli, consultare *Collegamento di un televisore e componenti di riproduzione* a pagina 25.

## **Importante**

• Quando si collega questo sistema o si modificano i collegamenti, assicurarsi di spegnere questa unità e di scollegare il cavo di alimentazione dalla presa a muro.

Completati di collegamenti, collegare la spina di alimentazione alla presa di corrente.

- Dopo che il ricevitore è stato collegato ad una presa di corrente alternata, inizia un periodo lungo da 2 a 10 secondi dedicato al processo di inizializzazione HDMI. Non è possibile eseguire alcuna operazione durante questo processo. L'indicatore HDMI del pannello anteriore lampeggia durante questo processo e, quando smette di lampeggiare, potere accendere il ricevitore.
- Per ottenere il massimo da questa funzione, si raccomanda di collegare il proprio componente HDMI non alla TV ma direttamente al terminale HDMI di questo ricevitore.
- Mentre il ricevitore è fornito di sei modelli (*VSX-1020/VSX-1025:* BD, HDMI da 1 a 5 (pannello anteriore))/quattro modelli (*VSX-920:* BD, HDMI da 1 a 3) entrate HDMI, **Control** con funzione HDMI può essere usato solo con un numero massimo di tre DVD o dischi lettori Blu-ray fino a tre DVD o dischi registratori Blu-ray.

## **HDMI Setup**

Dovete regolare le impostazioni di questo ricevitore e del **Control** connesso con componenti compatibili HDMI per usare **Control** con una funzione HDMI. Per ulteriori informazioni, consultare le istruzioni per l'uso di ciascun componente.

#### **1** Premere RECEIVER, quindi premere **Home Menu.**

#### **2 Selezionare 'System Setup', quindi premere ENTER.**

#### **3 Selezionare 'Other Setup', quindi premere ENTER.**

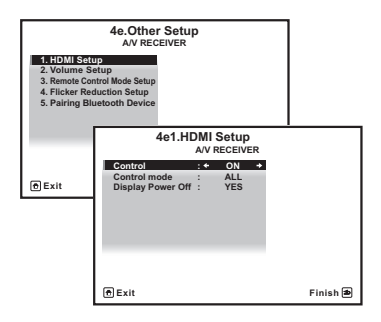

#### **4 Selezionare 'HDMI Setup', quindi premere ENTER.**

#### **5 Scegliere l'impostazione 'Control' desiderata.**

Scegliete se impostare **Control** su questa unità con una funzione HDMI **ON** o **OFF**. Se dovete impostarlo su **ON** usare **Control** con una funzione HDMI.

Se usate un componente che non supporta **Control** con una funzione HDMI, impostatelo su **OFF**.

- **ON** Attiva **Control** con una funzione HDMI. Quando questa unità è spenta e una sorgente supportata inizia il playback usando **Control** con funzione HDMI, le uscite audio e video dalla connessione HDMI vengono emesse dalla TV.
- **OFF Control** con HDMI disattivato. Non è possibile usare le operazioni sincronizzate. Se quest'unità è spenta, le sorgenti audio video collegate via HDMI non vengono emesse.

#### **6 Scegliere l'impostazione 'Control Mode' desiderata.**

Scegliete se volete attivare HDMI per tutte le funzioni correlate o solo la funzione PQLS. in ogni caso, Display Power Off attiverà le impostazioni preselezionate al passaggio 7 qui sotto.

- **ALL** Attivata per tutte le funzioni correlate.
- **PQLS** Attivata solo per la funzione PQLS. Se viene selezionato **PQLS**, le funzioni correlate diverse dalla funzione PQLS potrebbero non funzionare correttamente. Se desiderate usare tutte le funzioni correlate, selezionate **ALL**.

#### **7 Scegliere l'impostazione 'Display Power Off' desiderata.**

Se la TV è spenta mentre si usa **Control** con una funzione HDMI, anche il ricevitore si spegnerà (tutte le funzione spente). Questa funzione può essere disattivata.

• **YES** – La funzione di spegnimento generale è attivata. Il ricevitore si spegne insieme al televisore.

Questa funzione si attiva solo quando l'entrata di un componente connesso al ricevitore tramite **Control** con HDMI viene selezionata o se si sta guardando la TV.

• **NO** – La funzione di spegnimento generale è attivata. Il ricevitore non si spegne se viene spento il televisore.

## **8 Al termine, premere HOME MENU.**

Si tornerà al menu **Home Menu**.

## **Prima di usare la sincronizzazione**

Una volta terminati tutti i collegamenti e le impostazioni, è necessario:

**1 Portare tutti i componenti in modalità standby.**

**2 Accendete tutte le componenti, quando la televisione è commutata su definitivo.**

**3 Scegliere l'ingresso HDMI al quale il televisore è collegato a questo ricevitore e vedere se l'uscita video dai componenti collegati viene riprodotta correttamente sullo schermo o meno.** 

**4 Controllare se il segnale dei componenti collegati agli ingressi HDMI viene riprodotto correttamente.**

## **Le operazioni sincronizzate**

**Control** con un componente compatibile HDMI- connesso al ricevitore opera in sincronia come descritto qui sotto.

- Dal menù sullo schermo di **Control** con una TV compatibile HDMI, impostate l'audio da riprodurre tramite questo ricevitore, e il ricevitore commuterà in modalità ampiezza sincronizzata.
- Quando in modalità sincronizzata amp, potete regolare il volume del ricevitore o togliere il suono usando il telecomando della TV.
- La modalità ad amplificazione sincronizzata viene cancellata quando il ricevitore viene spento. Per ricommutare la modalità ampiezza sincronizzata, impostate l'audio da riprodurre tramite il ricevitore dal menù sullo schermo della TV, ecc. Questo ricevitore si accenderà e commuterà in modalità amp.
- Se la modalità ad amplificazione sincronizzata viene cancellata, il ricevitore si spegne se si stava riproducendo un ingresso HDMI o un programma televisivo.
- La modalità di amplificazione sincronizzata viene annullata se dalla schermata del menu del televisore, ecc., si esegue un'operazione che produce suoni dal televisore.
- Se il televisore viene portato in standby, anche il ricevitore va in standby. (Solo se l'ingresso di un componente collegato al ricevitore via HDMI viene scelto o se si guarda la televisione.)
- L'entrata del ricevitore si commuta automaticamente quando **Control** con il componente compatibile HDMI viene riprodotto.
- L'ingresso del ricevitore cambia automaticamente quando il canale del televisore cambia.
- La modalità di amplificazione sincronizzata rimane in opera anche se l'ingresso del ricevitore cambia in un componente non collegato via HDMI.

Le operazioni qui sotto possono essere utilizzate solo con Pioneer **Control** con TV compatibili HDMI.

- Se il volume del ricevitore viene regolato o il suono viene cambiato, lo stato del volume viene visualizzato sullo schermo della TV.
- Se si commuta sul linguaggio OSD sulla TV, anche le impostazioni di lingua sul ricevitore commuteranno a loro volta.

### **La connessione di un prodotto a marchio diverso che supporta Control con una funzione HDMI**

Le operazioni di sincronizzazione qui sotto possono essere usate quando il **Control** del ricevitore con funzione HDMI è connesso a una TV di marchio diverso da Pioneer che supporti **Control** con funzione HDMI. (Secondo la TV, comunque, alcuni **Control** con funzione HDMI potrebbero non funzionare).

- Se il televisore viene portato in standby. anche il ricevitore va in standby. (Solo se l'ingresso di un componente collegato al ricevitore via HDMI viene scelto o se si guarda la televisione.)
- L'audio di un televisore o da un ingresso dall'esterno del televisore può venire riprodotto con gli altoparlanti del ricevitore. Questo richiede il collegamento via cavo a fibre ottiche, ecc. in aggiunta al cavo HDMI.

Le operazioni di sincronizzazione qui sotto possono essere usate quando il **Control** del ricevitore con funzione HDMI è connesso a una TV di marchio diverso da Pioneer che supporti **Control** con funzione HDMI.

• Se la riproduzione del lettore o registratore inizia, l'ingresso HDMI del ricevitore per quel componente si attiva.

Visita il sito Pioneer per le ultime informazioni sui modelli di marchi non Pioneer e prodotti che supportano **Control** con funzione HDMI.

## **Impostazione della funzione PQLS**

PQLS (Precision Quartz Lock System) è un segnale audio digitale a tecnologia di trasferimento che usa **Control** con funzione HDMI. Offre una riproduzione di qualità superiore controllando i segnali audio mandati dal ricevitore ad un lettore PQLS compatibile, ecc. Questo permette l'eliminazione di disturbi dal suono al momento della sua trasmissione.

Questo ricevitore supporta "PQLS 2 ch Audio" che si attiva solo usando un CD (CD-DA).

Questa funzione può essere attivata portando **Control** su **ON**. 1

#### • Premere RECEIVER e poi PQLS per **scegliere l'impostazione PQLS.**

L'impostazione viene visualizzata sul pannello anteriore.

- **PQLS AUTO** PQLS è attivato. Un'unità di controllo al quarzo di precisione in questo ricevitore elimina la distorsione causata da errori di sincronizzazione (jitter), dandovi la migliore conversione digitale-analogica possibile per sorgenti CD audio con l'uso dell'interfaccia HDMI. È valida come funzione HDMI per lettori PQLS compatibili.
- **PQLS OFF** PQLS è disattivato.

#### **Nota**

1 • Se una modalità di ascolto che non sia **AUTO SURROUND**, **ALC**, **DIRECT**, **PURE DIRECT** o **STEREO** viene scelta mentre l'effetto PQLS è attivato, questo si disattiva.

• Se questo ricevitore viene collegato via cavo HDMI ad un lettore Pioneer compatibile con la funzione PQLS via cavo HDMI ed un CD viene riprodotto o la riautenticazione HDMI viene fatta (l'indicatore **HDMI** lampeggi), l'effetto PQLS si attiva e la modalità di ascolto viene portata su **AUTO SURROUND** se in una modalità di ascolto diversa da **AUTO SURROUND**, **ALC**, **DIRECT**, **PURE DIRECT** o **STEREO** viene scelta.

## **Avvertenze per Control con funzione HDMI**

- Collegare la TV direttamente a questo ricevitore. L'interruzione di un collegamento diretto con altri amplificatori o convertitori AV (ad esempio un interruttore HDMI) potrebbe causare errori di funzionamento.
- Collegare all'ingresso HDMI di questo ricevitore solo componenti (lettori Blu-ray, ecc.) che si vogliono usare come sorgente. L'interruzione di un collegamento diretto con altri amplificatori o convertitori AV (ad esempio un interruttore HDMI) potrebbe causare errori di funzionamento.
- Se **Control** impostato **ON**, l'entrata HDMI *Menu Input Setup* a pagina 42 viene impostata automaticamente **OFF**.
- Se il ricevitore **Control** è sintonizzato **ON**, anche se il ricevitore è in modalità standby, è possibile emettere segnali audio o video da un ricevitore tramite HDMI alla TV senza che si produca suono dal ricevitore, ma solo se un componente **Control** compatibile HDMI (disco lettore Blu-ray, ecc.) e la TV sono connessi. In questo caso, il ricevitore si accende e gli indicatori di accensione e **HDMI** si accendono.

# **Capitolo 8: Uso di altre funzioni**

## **Impostazione delle opzioni Audio**

Tramite il menu **AUDIO PARAMETER** è

possibile effettuare numerose impostazioni audio aggiuntive. I valori predefiniti, se non indicati come tali, sono elencati in grassetto.

## **Importante**

• Si fa rilevare che la mancata visualizzazione di un'impostazione nel menu **AUDIO PARAMETER** indica che l'impostazione in questione non è disponibile a causa della sorgente corrente e delle impostazioni e dello stato del ricevitore.

#### **1** Premere RECEIVER, quindi premere **AUDIO PARAMETER.**

#### **2** Usare  $\uparrow/\downarrow$  per selezionare **l'impostazione che si desidera regolare.**

A seconda dello stato o della modalità corrente del ricevitore, alcune opzioni potrebbero non risultare selezionabili. Per maggiori informazioni fare riferimento alla tabella che segue.

#### **3 Usare** / **per impostare il parametro secondo le proprie esigenze.**

Per conoscere le opzioni disponibili per ciascun parametro consultare la tabella che segue.

#### **4 Premere RETURN per confermare ed uscire dal menu.**

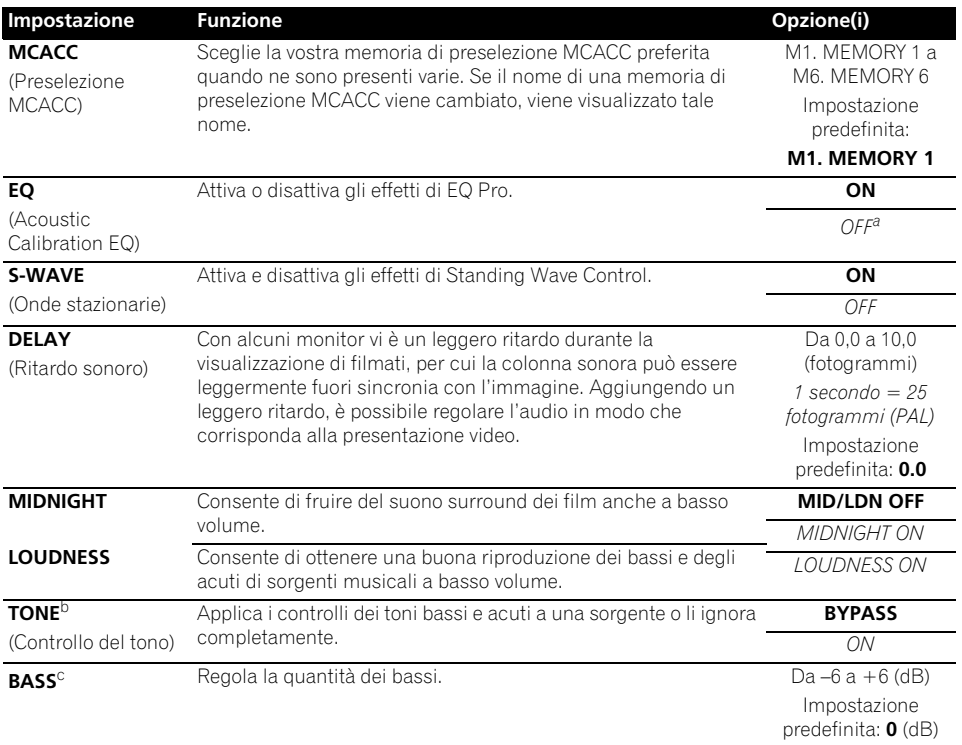

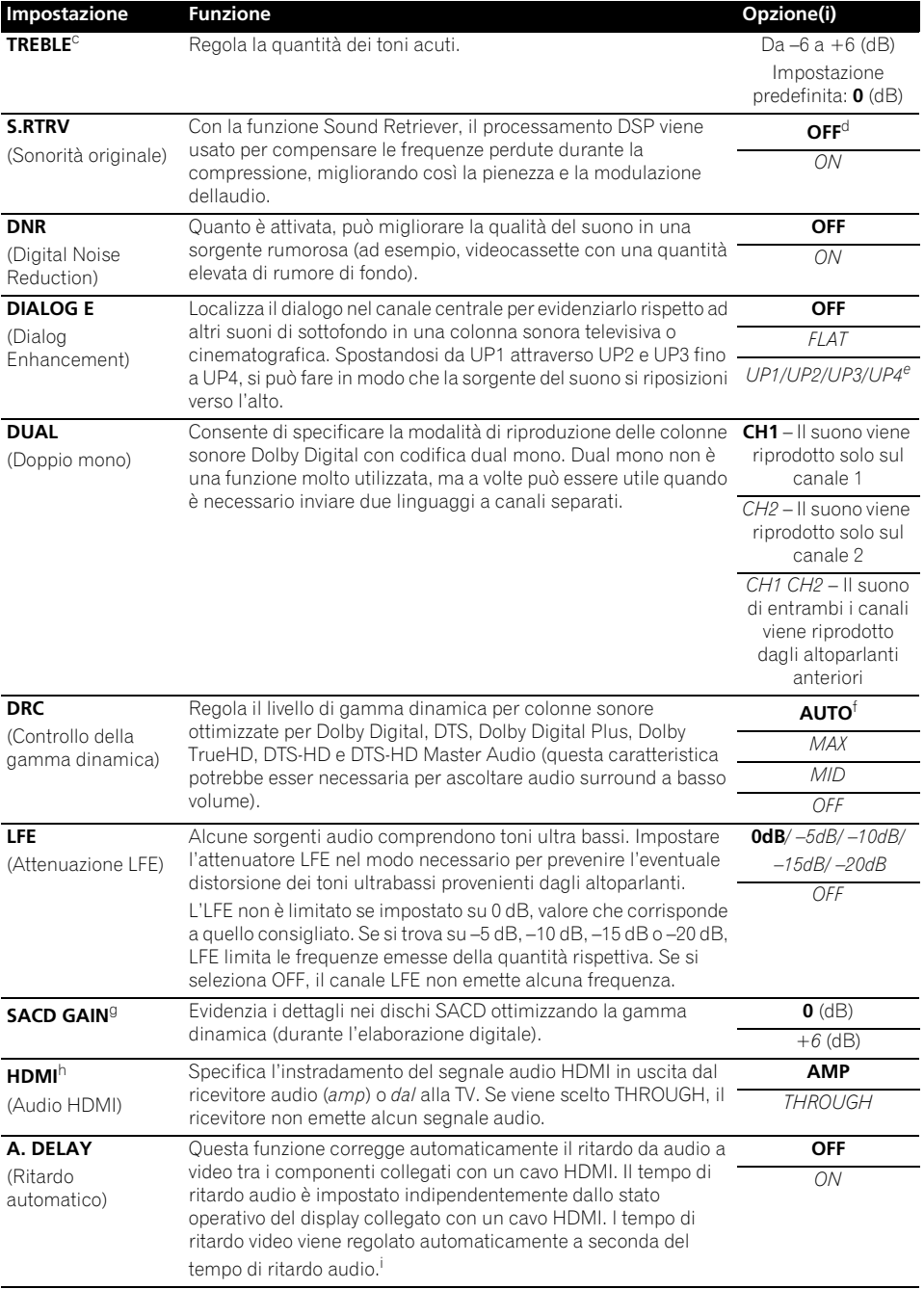

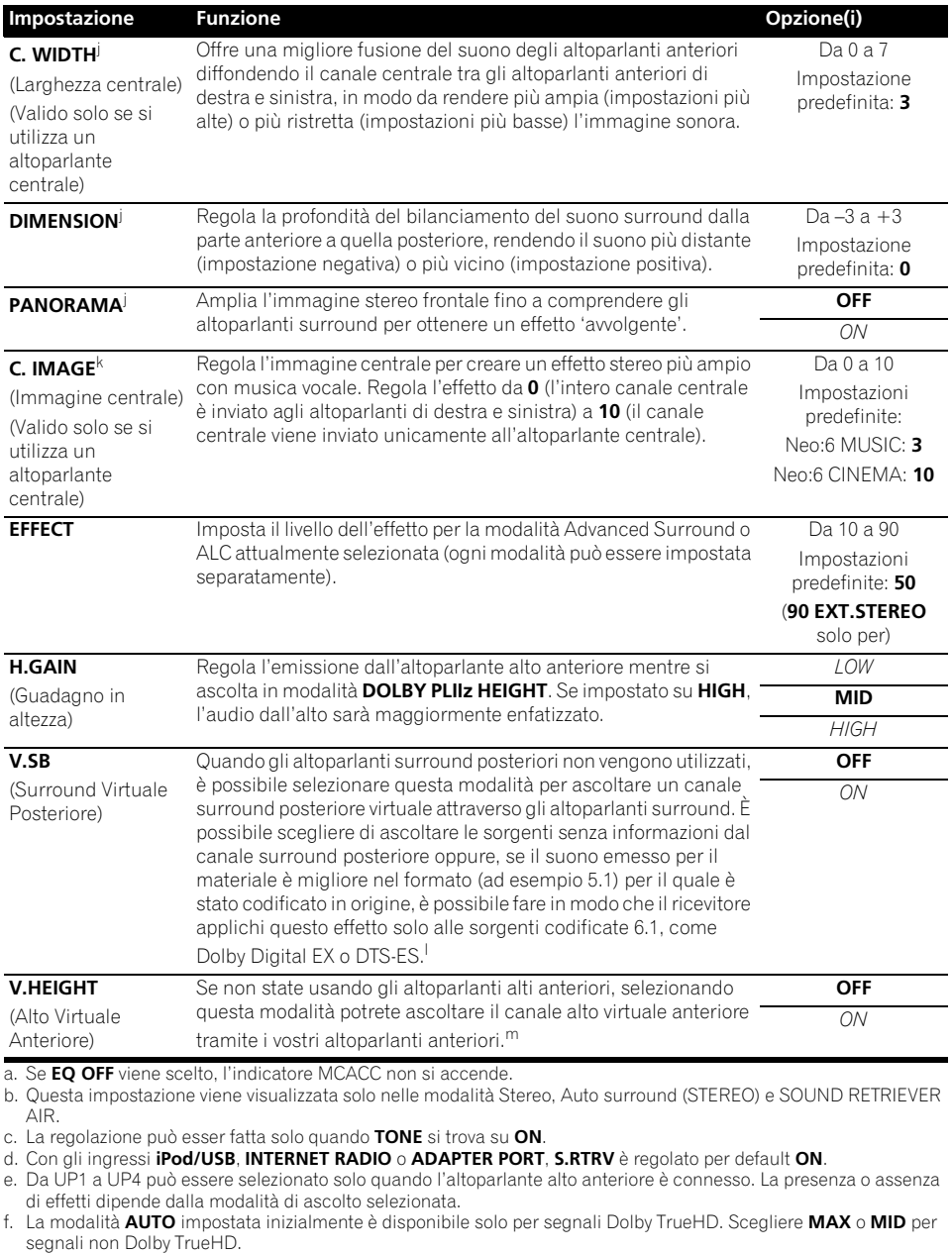

g. Non dovrebbe essere un problema utilizzare questa funzione con la maggior parte dei dischi SACD, tuttavia se il suono risultasse distorto, è preferibile ripristinare l'impostazione del guadagno su **0** dB.

h. • Le impostazioni HDMI Audio non possono venire cambiate mentre si eseguono operazioni sincronizzate con l'amplificatore.

• La modalità di sincronizzazione dell'amplificatore deve essere attivata perché sia possibile riprodurre il segnale audio e video HDMI dal televisore con il ricevitore in modalità di attesa. Vedi *Le operazioni sincronizzate* a pagina 65.

- i. Questa caratteristica è disponibile solo quando il display collegato supporta la funzione di sincronizzazione automatica audio/video ('lip-sync') per HDMI. Se si ritiene inadeguato il tempo di ritardo impostato automaticamente, impostare **A. DELAY** su **OFF** e regolare manualmente il tempo di ritardo. Per maggiori dettagli sulla caratteristica lip-sync del proprio display, entrare in contatto direttamente col suo fabbricante.
- j. Solo durante l'ascolto di sorgenti a 2 canali nelle modalità Dolby Pro Logic IIx Music/Dolby Pro Logic II Music.
- k. Solo durante l'ascolto di sorgenti a 2 canali in modalità Neo:6 MUSIC/CINEMA.
- l. Non è possibile usare la modalità Virtual Surround Back se le cuffie sono collegate a questo ricevitore o quando la modalità stereo, Front Stage Surround Advance o Stream Direct è scelta.
	- Si può usare solo la modalità Virtual Surround Back se gli altoparlanti surround sono accesi e l'impostazione **SB** è attivata su **NO** o se **Front Bi-Amp** o **ZONE 2** vengono selezionati come Speaker System.
	- La modalità Virtual Surround Back non può essere applicata a sorgenti che non hanno informazioni di canale surround (solo se si sta ascoltando in alcuni formati come Dolby True-HD, DTS-HD o in modalità DTS Express).
- m.• Non è possibile usare la modalità Virtual Front Height se le cuffie sono collegate a questo ricevitore o quando la modalità stereo, Front Stage Surround Advance o Stream Direct è scelta.
	- Si può usare solo la modalità Virtual Front Height se gli altoparlanti surround sono accesi.
	- La modalità Virtual Front Height non può essere applicata a sorgenti che non hanno informazioni di canale surround (solo se si sta ascoltando in alcuni formati come Dolby True-HD, DTS-HD o in modalità DTS Express).

## **Impostazione delle opzioni Video**

Tramite il menu **VIDEO PARAMETER** è

possibile effettuare numerose impostazioni aggiuntive. I valori predefiniti, se non indicati come tali, sono elencati in grassetto.

## **Importante**

• Se un'impostazione non è selezionabile nel menu **VIDEO PARAMETER**, significa che non è disponibile per la sorgente, le impostazioni e lo stato del ricevitore correnti.

#### **1** Premere RECEIVER, quindi premere **VIDEO PARAMETER.**

#### **2** Usare **↑/↓** per selezionare **l'impostazione che si desidera regolare.**

A seconda dello stato o della modalità corrente del ricevitore, alcune opzioni potrebbero non risultare selezionabili. Per maggiori informazioni fare riferimento alla tabella che segue.

#### **3 Usare** / **per impostare il parametro secondo le proprie esigenze.**

Vedere la tabella seguente per informazioni sulle opzioni disponibili per ogni impostazione.<sup>1</sup>

#### **4 Premere RETURN per confermare ed uscire dal menu.**

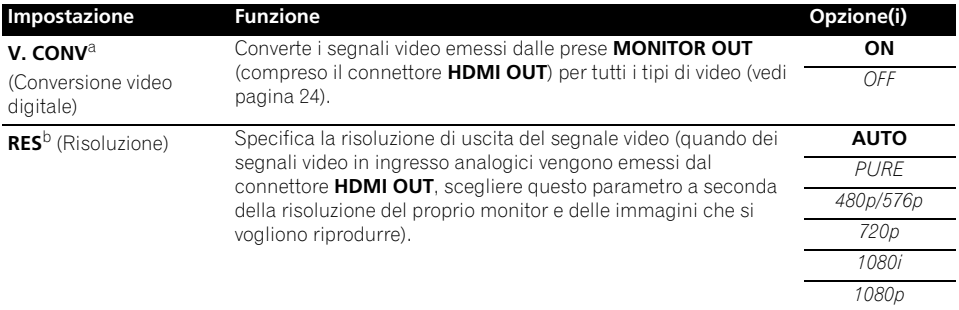

- Tutte le voci di impostazione possono venir regolate per ciascun ingresso.
- Le voci da impostare diverse da **V. CONV** sono selezionabili solo se **V. CONV** è impostato su **ON**.

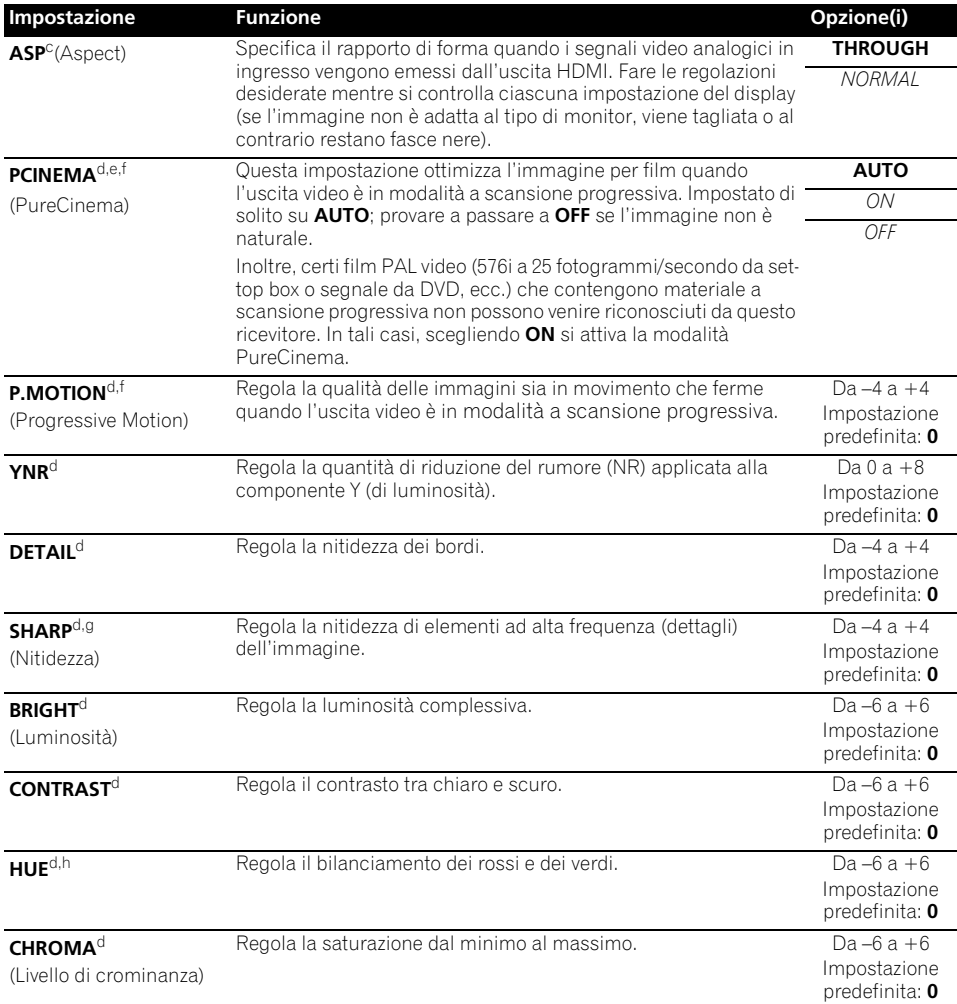

a.L'immagine TV si deteriora se le impostazioni sono accese su **ON**, commutatele su **OFF**.

b.• Se è impostata una risoluzione con cui il televisore (o monitor) non è compatibile, la sua riproduzione non avviene. In alcuni casi inoltre non viene emessa un'immagine a causa di sistemi di protezione dei diritti d'autore. In tal caso, cambiare l'impostazione.

• Se **AUTO** è scelto, la risoluzione viene scelta automaticamente a seconda delle capacità del televisore (o monitor) collegato via HDMI. Se si seleziona **PURE**, i segnali vengono emessi con la stessa risoluzione con cui stono stati immessi (vedi *Informazioni sul convertitore video* a pagina 24).

• Se un monitor viene collegato via HDMI e questa impostazione viene regolata su una posizione diversa da **PURE** e si ricevono segnali 480i/576i analogici, essi vengono emessi dai terminali di uscita component.

• L'impostazione **AUTO** non viene visualizzata per uscite HDMI.

c.• Le proporzioni dell'immagine non sono adatte al vostro monitor. Regolare il rapporto di forma del componente sorgente o del monitor.

• Questo parametro non è impostabile quando la risoluzione è regolata su **PURE**.

• L'impostazione **NORMAL** viene visualizzata solo se i segnali video analogici 480i/p o 576i/p sono stati immessi.

d.L'impostazione viene visualizzata solo se i segnali video analogici 480i o 576i sono stati immessi.

e.Se l'immagine non viene visualizzata correttamente quando **ON** viene scelto, scegliere **AUTO** o **OFF**.

f. Questa impostazione è valida per uscite di componenti e per l'uscita HDMI.

g.Questa impostazione funziona con uscite HDMI.

h.Questa impostazione non viene visualizzata per gli ingressi component.
# **Commutare i terminali dell'altoparlante**

Se selezionate **Speaker B** vedere *Sistema di impostazione altoparlanti* a pagina 101, potete commutare tra altoparlanti usando il tasto **SPEAKERS**. Se selezionate **Normal(SB/FH)**, **Normal(SB/FW)**, **Front Bi-Amp** o **ZONE 2**, il tasto commuterà solamente i terminali del vostro altoparlante principale su acceso o spento. Le opzioni di seguito riguardano solo l'impostazione **Speaker B**. 1

#### **• Usate SPEAKERS sul pannello anteriore per selezionare le impostazioni del terminale di un altoparlante.**

Come sopra menzionato, se avete selezionato **Normal(SB/FH)** o **Normal(SB/FW)**, il tasto commuterà solo i terminali del vostro (A) altoparlante principale su acceso o spento.

Premete ripetutamente per scegliere un opzione del terminale dell'altoparlante:

- **SPA** Il suono è emesso dai terminali dell'altoparlante A (up fino a 7 canali (compresi i canali surround posteriori), secondo la sorgente).
- **SPB** Il suono è emesso dai due altoparlanti connessi ai terminali dell'altoparlante B. Le sorgenti multicanale non saranno udibili.
- **SPAB** Il suono è emesso dai terminali dell'altoparlante A (fino a 6 canali, secondo la sorgente), dai due altoparlanti connessi al terminale dell'altoparlante B e dal subwoofer. Il suono emesso dai terminali dell'altoparlante B sarà lo stesso di quello emesso dai terminali dell'altoparlante A (le sorgenti multicanale saranno remixate a 2 canali).
- **SP** (spento) Nessun suono viene emesso dagli altoparlanti.

# **Uso dei comandi MULTI-ZONE**

Per regolare il volume della zona secondaria e selezionare le fonti, nella procedura seguente vengono utilizzati i comandi sul pannello anteriore. Vedi *Comandi a distanza MULTI-ZONE* a pagina 74.

#### **1 Premere MULTI-ZONE ON/OFF del pannello anteriore.**

Ad ogni pressione viene selezionata un'opzione MULTI-ZONE:

- **ZONE 2 ON** Attiva la funzione MULTI-ZONE
- **MULTI ZONE OFF** Disattiva la funzione MULTI-70NF

L'indicatore **MULTI-ZONE** si illumina quando è stato attivato il comando MULTI-ZONE.

#### **2 Premere MULTI-ZONE CONTROL del pannello anteriore.**

 $\bullet$  Quando è acceso il ricevitore,  $^2$  controllare che ogni operazione per la zona secondaria sia effettuata mentre sul display è visualizzato **ZONE 2**. Se non è visualizzata questa indicazione, i comandi del pannello frontale agiscono unicamente sulla zona principale.

#### **3 Utilizzare il controllo INPUT SELECTOR per scegliere la sorgente per la zona secondaria.**

Ad esempio, **ZONE 2 CD-R** invia il segnale della sorgente collegata agli ingressi **CD-R** della stanza secondaria (**ZONE 2**).

- Scegliendo **TUNER**, si possono usare i controlli del sintonizzatore per scegliere una stazione preselezionata (per ulteriori istruzioni, vedere *Come salvare le stazioni di preselezione* a pagina 50).<sup>3</sup>
- *Solo modello VSX-920:* La funzione iPod/ USB e INTERNET RADIO non è selezionabile per la caratteristica MULTI-ZONE.

- 1 L'uscita subwoofer dipende dalle impostazioni effettuate in *Configurazione manuale degli altoparlanti* a pagina 100. Tuttavia, se al punto precedente si seleziona **SPB**, dal subwoofer non viene emesso alcun suono (il canale LFE non è mixato).
- Tutti i sistemi di altoparlanti (tranne i collegamenti **Speaker B**) vengono disattivati quando si collegano le cuffie.
- 2 Se il ricevitore è in standby, la luminosità del display è ridotta e l'indicazione **ZONE 2 DVD** viene visualizzata. 3 Il sintonizzatore non può essere sintonizzato su più di una stazione alla volta. Pertanto, se si cambia stazione in una zona, la stazione viene cambiata anche nell'altra zona. Fare attenzione a non cambiare stazione mentre si registra una trasmissione radiofonica.

**4 Se Speaker System si imposta su ZONE 2, usate il MASTER VOLUME quadrante per regolare il volume della sub-zona.<sup>1</sup>**

#### **5 Una volte terminato, premere di nuovo MULTI-ZONE CONTROL per tornare ai comandi della zona principale.**

Per disattivare ogni uscita di segnale destinato alle zone secondarie è anche possibile premere **MULTI-ZONE ON/OFF** sul pannello anteriore<sup>2</sup>

#### **Comandi a distanza MULTI-ZONE**

Portare il selettore di funzione MULTI-ZONE su **ZONE 2** per attivare la zona corrispondente.

Nella tabella seguente si possono vedere i comandi a distanza MULTI-ZONE possibili:

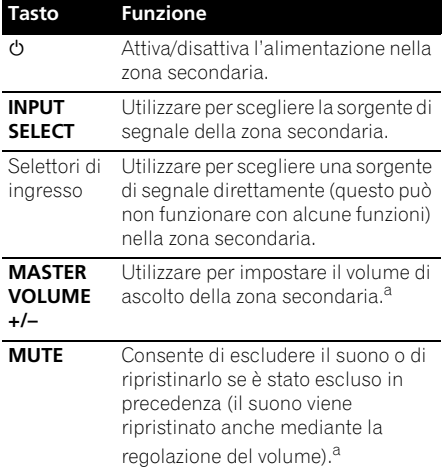

a.Potete usare questo tasto solo se si imposta su **Speaker System ZONE 2**.

# **Come fare una registrazione audio o video**

E' possibile fare una registrazione audio o video dal sintonizzatore incorporato o da un'altra sorgente audio o video collegata al ricevitore (ad esempio un lettore CD o un televisore).<sup>3</sup>

Non dimenticare che non è possibile fare una registrazione digitale da una sorgente analogica o viceversa, assicurarsi che i componenti usati per la registrazione siano collegati nella stessa maniera (vedi *Collegamento dell'apparecchio* a pagina 15 per ulteriori informazioni sui collegamenti).

Dato che il convertitore video non è disponibile durante le registrazioni (dalle prese video **OUT**), assicurarsi che per il collegamento del registratore a questo ricevitore venga utilizzato lo stesso tipo di cavo video utilizzato per il collegamento della sorgente video (quella che si desidera registrare). Ad esempio, è necessario collegare il registratore utilizzando video component se per la sorgente è stato effettuato il collegamento tramite video component.

Per ulteriori informazioni sui collegamenti video, vedere *Collegamento ad un registratore HDD/DVD, videoregistratore o altra sorgente video* a pagina 29.

#### **1 Selezionare la sorgente da registrare.**

Utilizzare i selettori d'ingresso (oppure **INPUT SELECT**).

#### **2 Preparare la sorgente da registrare.**

Sintonizzare la stazione radio, inserire il CD, la videocassetta, il DVD ecc.

#### **3 Preparare il registratore.**

Inserire una cassetta, un MD o una videocassetta vergine nel dispositivo di registrazione ed impostare i livelli di registrazione.

#### **Nota**

livelli del volume delle zone principale e secondaria sono indipendenti.

- 2 Non si riuscirà a spegnere completamente la zona principale se non si è prima disattivato il comando MULTI-ZONE. • Se si prevede di non utilizzare la funzione MULTI-ZONE per un certo tempo, staccare l'alimentazione sia nel locale principale che in quello secondario in modo da mettere il ricevitore in standby.
- 3 Il volume, i parametri Audio (ad esempio i controlli dei toni) e gli effetti surround del ricevitore non influiscono sul segnale registrato.
	- Alcune sorgenti digitali sono protette contro la copiatura e possono essere registrate solo in modo analogico.
	- Alcune sorgenti video sono protette contro la copiatura. Non possono essere registrate.

Vedere le istruzioni in dotazione con il registratore se non si sa come procedere. La maggior parte dei videoregistratori impostano il livello di registrazione dell'audio automaticamente – controllare il manuale delle istruzioni per ulteriori chiarimenti.

#### **4 Avviare la registrazione, quindi avviare la riproduzione della sorgente.**

# **Riduzione del livello di un segnale analogico**

L'attenuatore riduce il livello di ingresso di un segnale analogico quando è troppo forte. È possibile utilizzare questa opzione se si nota che l'indicatore **OVER** si illumina frequentemente oppure che il suono risulta distorto.<sup>1</sup>

#### **•** Premere RECEIVER, quindi premere **A.ATT per attivare o disattivare l'attenuatore dei segnali d'ingresso.**

# **Uso del timer di spegnimento**

Questo timer attiva la modalità standby sul ricevitore dopo un determinato intervallo di tempo, evitando che il ricevitore rimanga inavvertitamente acceso per lungo tempo. Per impostare il timer di spegnimento, utilizzare il telecomando.

#### **•** Premere RECEIVER, quindi premere **SLEEP ripetutamente per impostare l'ora di spegnimento.**

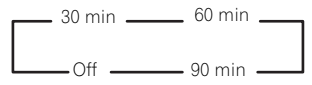

• E' possibile controllare il tempo rimanente dello sleep timer in qualsiasi momento premendo **SLEEP** una volta. Premere ripetutamente questo tasto per visualizzare di nuovo ciclicamente le opzioni del timer.<sup>2</sup>

# **Affievolimento della luminosità del display**

È possibile scegliere tra quattro livelli di luminosità per il display sul pannello anteriore. Quando si seleziona una sorgente, la luminosità del display aumenta automaticamente per alcuni secondi.

**•** Premere RECEIVER, quindi premere **DIMMER ripetutamente per cambiare la luminosità del display sul pannello anteriore.** 

# **Controllo delle impostazioni del sistema**

Usate lo schermo del display per controllare lo stato delle impostazioni correnti per modalità come la vostra impostazione attuale MCACC.

**1 Per controllare le impostazioni del**  sistema, premere <u>|RECEIVER</u>| e poi STATUS. Esse appaiono sul display del pannello

anteriore. Sul display del pannello anteriore viene

visualizzata per tre secondi ognuna delle seguenti impostazioni:

**Sorgente d'ingresso** ↓ **Frequenza di campionamento** ↓ **MCACC preset** ↓ **Ingresso ZONE 2**

**2 Al termine, premere di nuovo STATUS per disattivare il display.**

- 1 L'attenuatore non è disponibile per le sorgenti digitali o quando si utilizzano le modalità Stream Direct (ANALOG DIRECT).
- 2 Per disattivare il timer, è inoltre possibile spegnere semplicemente il ricevitore.

<sup>•</sup> Il timer di spegnimento funziona in tutte le zone. Se una zona è in funzione, il timer di spegnimento continua a funzionare.

# **Ripristino del sistema**

Usare questa procedura per azzerare tutte le impostazioni del ricevitore ai valori di fabbrica. Per effettuarlo, usare i comandi sul pannello anteriore. Portare **MULTI-ZONE** su **OFF**.

• Scollegare per prima cosa l'iPod o il dispositivo di memoria di massa USB dal ricevitore.

#### **1 Commutare il ricevitore nella modalità d'attesa.**

**2 Tener premuto ENTER sul pannello anteriore e premere STANDBY/ON.** Sul display appare **RESET < NO**  $\blacktriangleright$ **.** 

#### **3** Scegliere 'RESET' con PRESET ←/→, poi **premere il pulsante ENTER sul pannello anteriore.**

Sul display appare **RESET? OK**.

#### **4 Premere ENTER per confermare.**

Sul display appare **OK** per indicare che il ricevitore è stato ripristinato alle impostazioni predefinite di fabbrica.

• Tutte le impostazioni verranno salvate, anche se il ricevitore è scollegato.

## **Impostazioni di sistema predefinite**

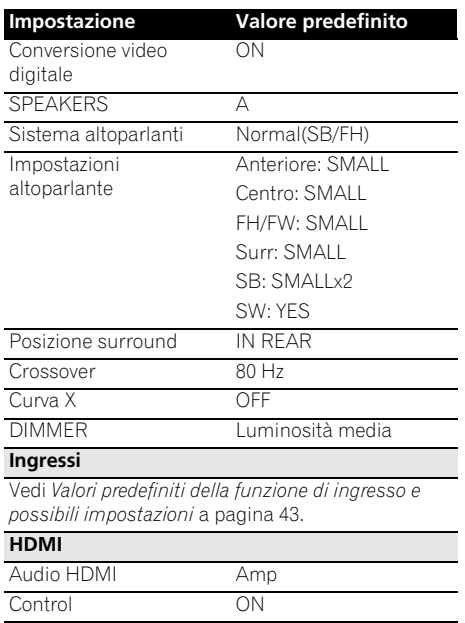

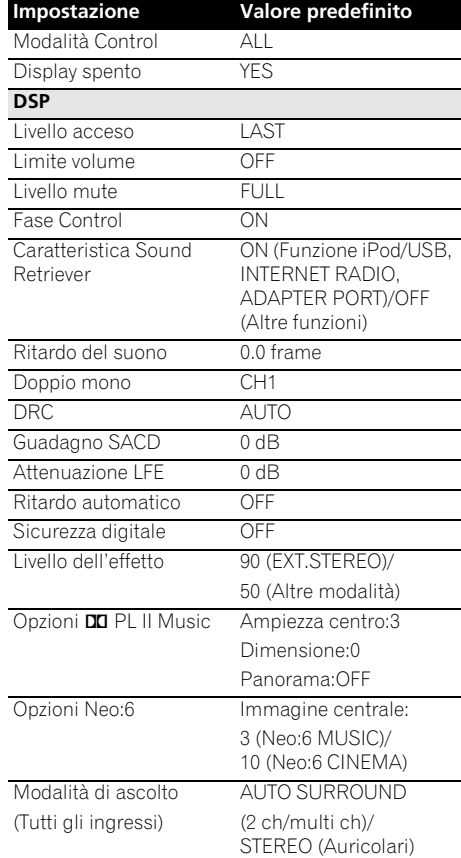

Per ulteriori informazioni su altre impostazioni DSP predefinite, vedere anche *Impostazione delle opzioni Audio* a pagina 68.

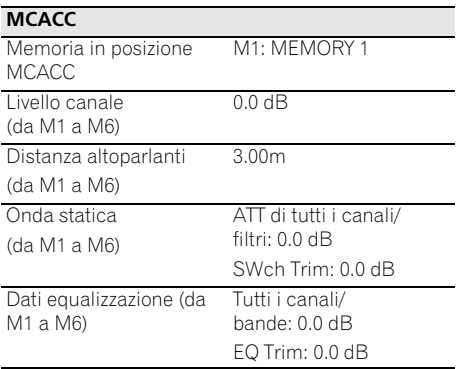

# **Capitolo 9: Controllo del resto del sistema**

# **Uso di più ricevitori**

Si possono attivare discretamente fino a quattro ricevitori usando il telecomando di questo ricevitore in modalità ricevitori multipli, ma solo se sono dello stesso modello di questo ricevitore. Il ricevitore da controllare può essere selezionato semplicemente introducendo il codice di preselezione adatto.

• Impostare le modalità di telecomando dei ricevitori prima di usare questa funzione (vedi *Impostazione telecomando* a pagina 107).

# **1 Premete e tenete premuto R.SETUP, quindi premete "4" per tre secondi.**

Il LED lampeggia continuamente.

• Per annullare la modalità di impostazione preselezionata premete **R.SETUP**.

#### **2 Premete il tasto numerato (da "Ricevitore**

#### **1" a "Ricevitore 4") per scegliere su quale operare.**

Per esempio, per operare su "Ricevitore 2", premete "**2**".

Se il LED s'illumina per un secondo, l'impostazione è stata completata con successo.

Una volta immesso il codice di impostazione, il LED lampeggia tre volte per indicare che l'impostazione è fallita.

# **Impostazione del telecomando per gestire altri componenti**

Alla maggior parte dei componenti è possibile assegnare uno dei selettori d'ingresso (ad esempio **DVD** o **CD**) utilizzando il codice di preselezione memorizzato nel telecomando dal produttore.

Tuttavia, in alcuni casi solo determinate funzioni potranno essere controllate dopo l'assegnazione del codice di preselezione appropriato, mentre in altri casi i codici del produttore presenti nel telecomando non funzioneranno per il modello in uso.

Se non si trova un codice di preselezione corrispondente al componente da controllare, è comunque possibile memorizzare i singoli comandi da un altro telecomando (vedere *Programmazione dei segnali provenienti da altri telecomandi* a pagina 78).

- È possibile annullare o uscire dalle varie operazioni premendo e tenendo premuto **R.SETUP**.
- Dopo un minuto d'inattività, il telecomando esce automaticamente dalla funzione.
- Per maggiore comodità, abbinate la TV. connessa la terminale del MONITOR OUT, al tasto **TV CTRL**, e abbinate il vostro ricevitore a cavo satellitare o la set-topbox, connettendolo al terminale di entrata della TV, al tasto di entrata della **TV**. Se un solo apparecchio è collegato ad entrambi i terminali, deve essere abbinato ad entrambi i tasti **TV CTRL** e **TV**.
- Gli apparecchi devono essere abbinati ai seguenti tasti di funzione in entrata.

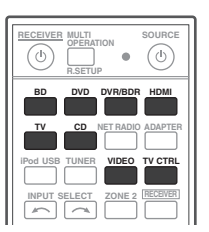

# **Selezione diretta dei codici di preselezione**

#### **1 Premete e tenete premuto R.SETUP, quindi premete "1" per tre secondi.**

Il LED lampeggia continuamente.

• Per cancellare la modalità di impostazione preselezionata premete **R.SETUP**.

#### **2 Premere il tasto relativo all'ingresso del componente che si desidera controllare.**

Per assegnare codici preselezionati a **TV CONTROL**, premere **TV CTRL** nello stesso momento.

Il LED emette un lampo e lampeggia continuamente.

#### **3 Digitare le 4 cifre del codice di preselezione con i pulsanti numerici.**

Vedi *Lista dei codici di preselezione* a pagina 123.

Se il LED s'illumina per un secondo, l'impostazione è stata completata con successo.

Una volta immesso il codice di impostazione, il LED lampeggia tre volte per indicare che l'impostazione è fallita. Se questo accade, immettete nuovamente il codice di quattro cifre.

#### **4 Ripetere le fasi da 2 a 3 per ogni altro componente da controllare.**

Per provare il telecomando, accendere o spegnere il componente (in modalità standby) premendo **b SOURCE**. Se non funziona, selezionare il codice successivo dall'elenco (se disponibile).

#### **5 Premete R.SETUP per uscire dalla modalità di impostazione preselezionata.**

# **Programmazione dei segnali provenienti da altri telecomandi**

Se il codice di preselezione del componente non è disponibile o se i codici di preselezione disponibili non funzionano correttamente, si possono programmare i segnali dal telecomando di un altro componente. Questa procedura può essere utilizzata anche per programmare altre operazioni (tasti non inclusi nelle preselezioni) dopo avere assegnato un codice di preselezione.<sup>1</sup>

Alcuni tasti rappresentano operazioni che non si possono memorizzare da altri telecomandi. I pulsanti disponibili sono i seguenti:

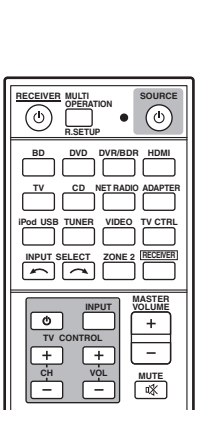

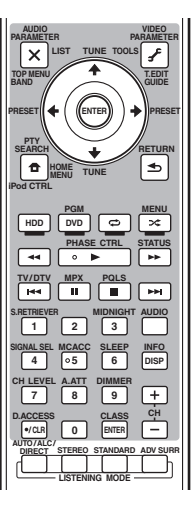

#### **1 Premete e tenete premuto R.SETUP, quindi premete "2" per tre secondi.**

Il LED lampeggia continuamente.

• Per cancellare la modalità di impostazione preselezionata premete **R.SETUP**.

#### **2 Premere il tasto relativo all'ingresso del componente che si desidera controllare.**

Il LED emette un lampo e lampeggia continuamente.

<sup>1</sup> I telecomando può memorizzare fino a 120 codici di preselezione da altri componenti (sono stati effettuati test solo con codici in formato Pioneer).

#### **3 Puntare i due telecomandi l'uno verso l'altro, quindi premere il tasto che invierà il segnale da memorizzare al telecomando di questo ricevitore.**

Il LED emette un lampo e lampeggia continuamente.

• I telecomandi devono rimanere a una distanza di circa 3 cm l'uno dall'altro.

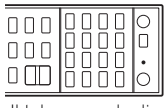

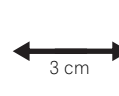

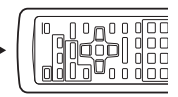

Il telecomando di questo ricevitore

Un altro telecomando

#### **4 Premere il tasto corrispondente sull'altro telecomando che trasmette il segnale da memorizzare al telecomando di questo ricevitore.**

Se il LED s'illumina per un secondo, l'impostazione è stata completata con successo.<sup>1</sup>

#### **5 Per programmare altri segnali per il componente corrente, ripetere i punti 3 e 4.**

Per programmare i segnali per altri componenti, uscire e ripetere i punti da 2 a 4.

#### **6 Premete R.SETUP per uscire dalla modalità di impostazione preselezionata.**

# **Cancellazione di una delle impostazioni del tasto del telecomando**

Questa operazione causa la cancellazione di uno dei tasti programmati e ripristina il tasto sui valori di fabbrica.

#### **1 Premete e tenete premuto R.SETUP, quindi premete "7" per tre secondi.**

Il LED lampeggia continuamente.

• Per cancellare la modalità di impostazione preselezionata premete **R.SETUP**.

#### **2 Premere il tasto relativo alla sorgente d'ingresso corrispondente al comando che si desidera cancellare, quindi premere ENTER.** Il LED lampeggia una volta.

#### **3 Premete e tenete premuto tre secondi il tasto per cancellare.**

Se il LED s'illumina per un secondo, la cancellazione è stata completata con successo.

#### **4 Ripetere il punto 3 per cancellare altri tasti.**

#### **5 Premete R.SETUP per uscire dalla modalità di cancellazione.**

#### **Nota**

1 • Si tenga presente che eventuali interferenze dal televisore o da altri dispositivi possono, a volte, causare la memorizzazione del segnale errato nel telecomando.

<sup>•</sup> Alcuni comandi emessi da altri telecomandi non possono essere memorizzati, ma nella maggior parte dei casi è sufficiente avvicinare o allontanare i telecomandi.

<sup>•</sup> Se il LED lampeggia per cinque secondi, la memoria è piena. Per cancellare un tasto programmato che non viene utilizzato, in modo da liberare la memoria (alcuni segnali occupano una quantità di memoria maggiore di altri), vedere *Resettate gli abbinamenti di entrata da ognuno dei tasti di immissione funzione* a pagina 80.

# **Resettate gli abbinamenti di entrata da ognuno dei tasti di immissione funzione**

Questa procedura resetta gli abbinamenti preselezionati dal tasto di funzione in entrata del telecomando, ripristinando le funzioni default .

#### **1 Premete e tenete premuto R.SETUP, quindi premete "9" per tre secondi.**

Il LED lampeggia continuamente.

• Per cancellare la modalità di impostazione preselezionata premete **R.SETUP**.

#### **2 Premete, e tenete premuto, il tasto di funzione entrata corrispondente al commando da annullare per tre secondi.**

Se il LED s'illumina per un secondo, la cancellazione è stata completata con successo.

# **Funzione diretta**

• Impostazione standard: **On**

Potete usare la modalità di funzione diretta per controllare un componente tramite il telecomando, mentre state usando contemporaneamente il ricevitore per riprodurre da un diverso componente. Questo consente, ad esempio, di utilizzare il telecomando per impostare e ascoltare un CD sul ricevitore e quindi di utilizzare il telecomando per riavvolgere un nastro nel videoregistratore, continuando ad ascoltare il lettore CD.

Quando è attivata la funzione diretta, qualsiasi componente selezionato tramite i selettori della sorgente di segnale verrà selezionato sia dal ricevitore che dal telecomando. Se si disattiva la funzione diretta, sarà possibile controllare il telecomando senza influire sul ricevitore.

#### **1 Premete e tenete premuto R.SETUP, quindi premete "5" per tre secondi.**

Il LED lampeggia continuamente.

• Per cancellare la modalità di impostazione preselezionata premete **R.SETUP**.

#### **2 Premere il tasto relativo all'ingresso del componente che si desidera controllare.**

#### **3 Premete "1" (On) o "0" (Off) per commutare sulla modalità funzione diretta.**

Se il LED s'illumina per un secondo, l'impostazione è stata completata con successo.

Se il LED lampeggia tre volte, l'impostazione è fallita.

#### **4 Premete R.SETUP per uscire dall'impostazione**

# **Operazione multipla e System off**

La funzione Multi operation consente di programmare una serie di 5 comandi al massimo per i componenti del sistema.

• Richiamate i codici di preset degli apparecchi o eseguite dei segnali di programmazione per gli altri telecomandi prima di programmare una memoria di operazione multipla (pagina 78).

La modalità di operazione Multipla rende più facile eseguire le seguenti operazioni solo premendo due tasti.

Premete **MULTI OPERATION** e poi il tasto funzione entrata del **DVD** per:

- 1. Accendere il ricevitore.
- 2. Commutare l'entrata del ricevitore su DVD.

3. Trasmettere una sequenza che comprende fino a cinque comandi programmati.

Simile alle operazioni Multiple, il System off permette di usare due tasti per bloccare e spegnere una serie di componenti del vostro sistema contemporaneamente.<sup>1</sup> Così un'operazione in sequenza System può essere programmata.

#### Premete **MULTI OPERATION** e poi **SOURCE** per:

1. Trasmettere una sequenza che comprende fino a cinque comandi programmati.

2. Spegnete tutti gli apparecchi Pioneer, compreso il ricevitore (eccetto i registratori DVD e i VCR).

Per maggiore comodità, programmate il ricevitore per eseguire accensioni e spegnimenti e operazioni di playback anche sugli apparecchi non Pioneer.<sup>2</sup> (I segnali degli apparecchi Pioneer descritti sopra non sono validi per la programmazione di apparecchi non Pioneer).

I tasti che possono essere programmati usando l'operazione Multipla o il System off sono gli stessi di quelli che possono essere programmati per altri telecomandi (vedere *Programmazione dei segnali provenienti da altri telecomandi* a pagina 78).

#### **Programmazione di un'operazione multipla o di una sequenza di arresto**

#### **1 Premete e tenete premuto R.SETUP, quindi premete "3" per tre secondi.**

Il LED lampeggia continuamente.

• Per cancellare la modalità di impostazione preselezionata premete **R.SETUP**.

#### **2 Premete il tasto funzione entrata (o il**  tasto  $\langle \cdot \rangle$  **SOURCE**).

*Per operazioni Multiple,* premete la funzione entrata che volete programmare (per esempio, volete iniziare la sequenza attivando il vostro lettori DVD, premete **DVD**).<sup>3</sup>

*Per System off,* premete il tasto **SOURCE**.

Il LED emette un lampo due volte e poi lampeggia continuamente.

#### **3 Se necessario, premere il tasto relativo alla fonte di segnale del componente per il quale si desidera immettere il comando.**

Questa operazione è necessaria solo se il comando si riferisce a un nuovo componente (sorgente di segnale).

#### **Nota**

- 1 Prima che l'operazione Multipla e System off entrino in funzione correttamente, dovete impostare il telecomando a lavorare sulla vostra TV e su altri componenti (per ulteriori informazioni, vedere *Uso di più ricevitori* a pagina 77). • L'accensione di alcune unità può richiedere più tempo quindi, in questo caso, potrebbe essere impossibile
- effettuare operazioni multiple.

• I comandi di accensione e spegnimento funzionano solo con i componenti dotati della modalità standby.

- 2 Alcuni telecomandi di apparecchi di altri fabbricanti usano lo stesso segnale per accendere e spegnere. In alcuni casi, anche e il ricevitore è programmato per eseguire questi comandi, gli altri apparecchi non Pioneer potrebbero non essere accesi e spenti nel modo corretto. Programmate il ricevitore per eseguire questi comandi degli apparecchi non-Pioneer usando segnali separati di accensione e spegnimento.
- 3 Con operazione Multipla, il **HDMI** e **TV CTRL** le impostazioni non possono essere effettuate, mentre le impostazioni **iPod USB** sì. Per altre funzioni impostabili, vedi *Impostazione del telecomando per gestire altri componenti* a pagina 77.

#### **4 Selezionare il tasto per il comando che si desidera immettere.**

Il LED emette un lampo e lampeggia continuamente.

• Non è necessario programmare l'accensione o lo spegnimento del ricevitore, poiché questa operazione viene effettuata automaticamente.

Con i componenti Pioneer, non è necessario programmare lo spegnimento in una sequenza di arresto (eccetto i registratori DVD).

#### **5 Ripetere i punti da 3 a 4 per programmare una sequenza di un massimo di cinque comandi.**

La modalità di programmazione terminerà immediatamente dopo che saranno stati immessi i 5 comandi.

• Se premete **R.SETUP** prima che la programmazione sia completata, i comandi programmati fino a quel punto saranno memorizzati.

## **Uso della funzione Multi Operation**

**1 Premere MULTI OPERATION.**

Il LED lampeggia continuamente.

#### **2 Entro cinque secondi, preme , un tasto di entrata che è stato impostato con un'operazione multipla.**

Il ricevitore si accenderà (se era in standby) e l'operazione multipla programmata verrà eseguita automaticamente.

# **Uso della funzione System Off**

## **1 Premere MULTI OPERATION.**

Il LED lampeggia continuamente.

#### **2 Entro cinque secondi, premete SOURCE.**

Verrà eseguita la sequenza di comandi programmata, verranno spenti tutti i componenti Pioneer<sup>1</sup>, quindi verrà spento questo ricevitore (la commutazione di tutte le zone diventa spenta).

## **Cancellare le impostazioni di un'operazione multipla**

Questo cancella tutte le impostazioni programmate sul telecomando per l'operazione multipla.

#### **1 Premete e tenete premuto R.SETUP, quindi premete "8" per tre secondi.**

Il LED lampeggia continuamente.

• Per cancellare la modalità di impostazione preselezionata premete **R.SETUP**.

#### **2 Premete per tre secondi il tasto funzione di entrata che contiene il programma che volete cancellare o il tasto SOURCE.**

Se il LED s'illumina per un secondo, la cancellazione è stata completata con successo.

<sup>1</sup> Per evitare che venga spento accidentalmente un registratore DVD in fase di registrazione, non vengono inviati codici per lo spegnimento di registratori DVD.

# **Cancellazione di tutte le impostazioni del telecomando**

Questa operazione cancellerà tutti i codici di preselezione e i tasti programmati del telecomando.<sup>1</sup>

#### **1 Premete e tenete premuto R.SETUP, quindi premete "0" per tre secondi.**

Il LED lampeggia continuamente.

#### **2 Premete e tenete premuto il tasto ENTER per tre secondi.**

Se il LED s'illumina per un secondo, la cancellazione è stata completata con successo.

## **Codici di preselezione predefiniti**

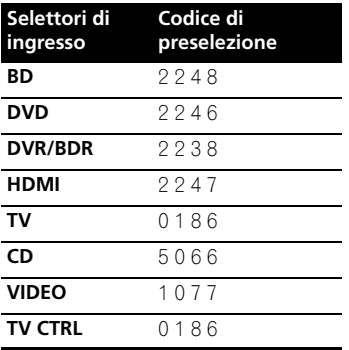

# **Controllare i componenti**

Dopo aver immesso i codici appropriati (per ulteriori istruzioni su come procedere, vedere *Impostazione del telecomando per gestire altri componenti* a pagina 77), questo telecomando può essere utilizzato per controllare altri componenti. Per selezionare un componente, utilizzare i selettori d'ingresso.

• I tasti **TV CONTROL** sul telecomando sono riservati per manovrare il televisore assegnato al tasto **TV CTRL**. Se si utilizzano due televisori, assegnare il televisore principale al tasto **TV CTRL**.

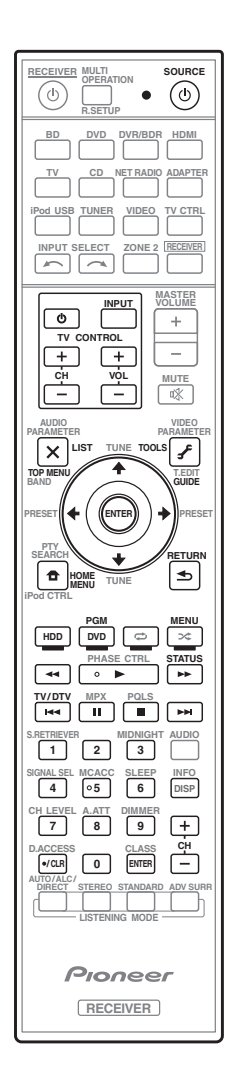

<sup>1</sup> Quando le operazioni viste in *Programmazione dei segnali provenienti da altri telecomandi* a pagina 78 vengono impostate, tutti i segnali appresi da quei selettori di segnale vengono cancellati. Questa funzione è conveniente per reinizializzare alcuni, ma non tutti i selettori d'ingresso.

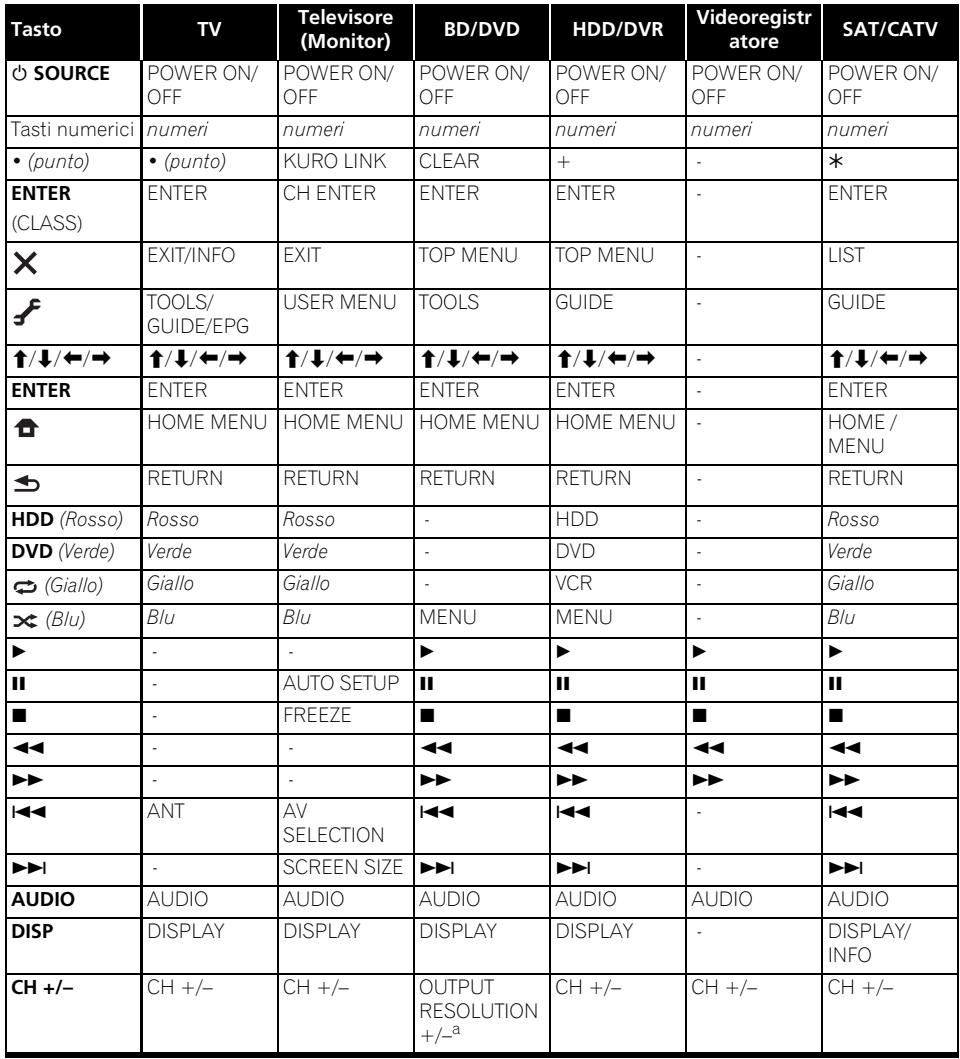

a. Controlli per BD.

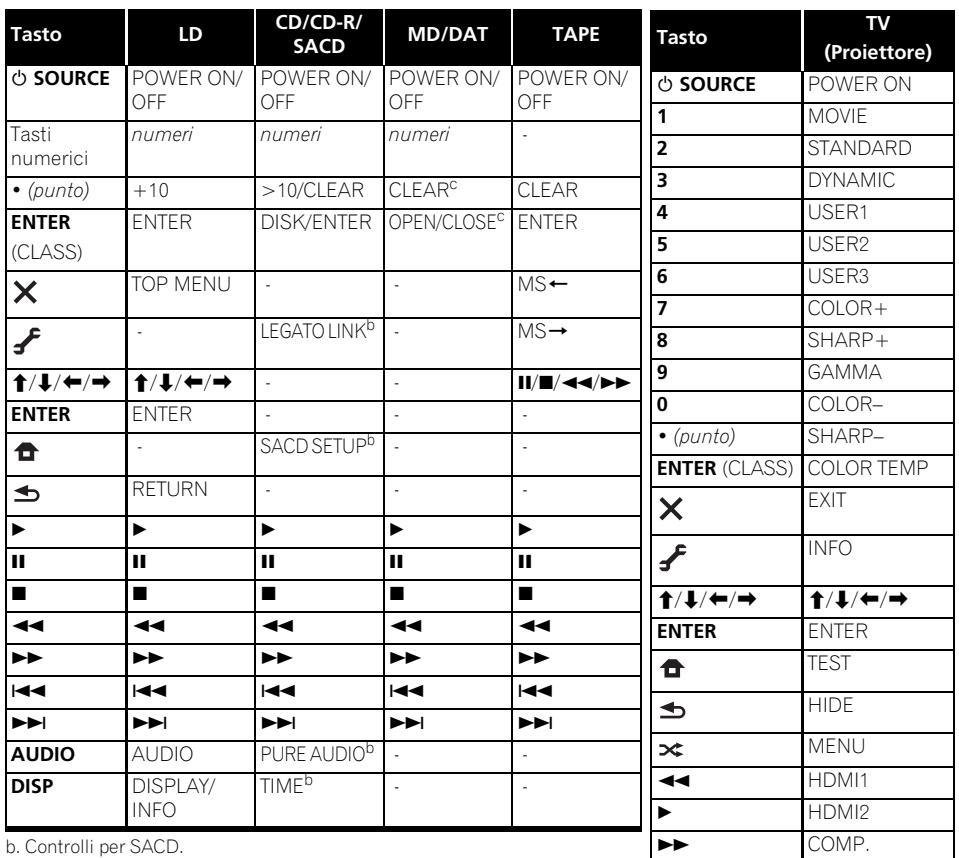

c. Controlli per MD.

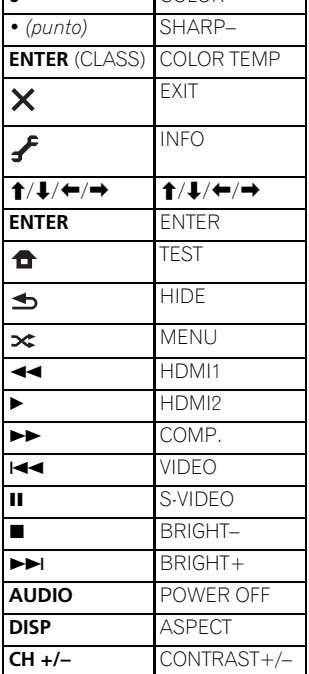

# **Capitolo 10: Il menu Advanced MCACC**

# **Impostazioni del ricevitore dal menu Advanced MCACC**

Il sistema Advanced MCACC (Multi Channel Acoustic Calibration) è stato sviluppato dalla Pioneer per rendere possibile da parte di utenti inesperti una regolazione del sistema di livello uguale a quella di uno studio, senza difficoltà e con grande precisione. Le caratteristiche acustiche dell'ambiente di ascolto vengono misurate e la risposta in frequenza viene tarata di conseguenza per permettere grande precisione, un'analisi automatica ed una taratura ottimale del campo sonoro per avvicinarlo ad un ambiente di studio in misura finora impossibile. Inoltre, mentre prima era difficile eliminare le onde stazionarie, questo ricevitore possiede una funzione di controllo delle onde stazionarie che esegue un'analisi acustica e ne riduce l'influenza.

Questa sezione spiega come tarare il campo sonoro automaticamente e regolare in modo preciso i dati di campo sonoro in modalità manuale.

## **1 Accendere il ricevitore e il televisore.**

Per l'accensione utilizzare **少 RECEIVER**.<sup>1</sup>

• Se le cuffie sono collegate al ricevitore, scollegare le stesse.

#### 2 Premere RECEIVER sul telecomando, **quindi premere HOME MENU.**

Sullo schermo del televisore appare un interfaccia grafica (GUI). Utilizzare  $\hat{\mathbf{t}}/\hat{\mathbf{t}}/\hat{\mathbf{t}}$ e **ENTER** per passare da una schermata all'altra e selezionare le voci di menu. Premere **RETURN** per confermare ed uscire dal menù corrente.

• Premere **HOME MENU** in qualsiasi momento per abbandonare **Home Menu**. **3 Scegliere 'Advanced MCACC' da Home Menu, poi premere ENTER.**

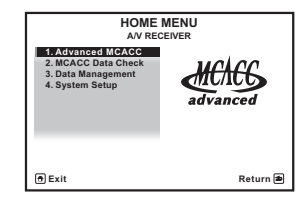

**4 Selezionare l'impostazione da regolare.**

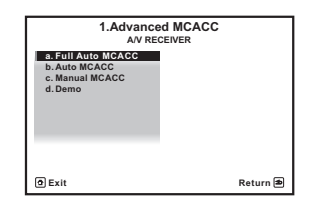

- **Full Auto MCACC** Vedere *Gestione automatica della sintonizzazione del suono (Auto MCACC)* a pagina 39 per un'impostazione surround automatica veloce ed efficace.
- **Auto MCACC** Per maggiori dettagli sull'impostazione MCAAC, vedi *MCACC automatico (per utenti esperti)* a pagina 87.
- **Manual MCACC** Ottimizzare le impostazioni degli altoparlanti e personalizzare l'equalizzazione della taratura acustica (vedere *Impostazione di Manual MCACC* a pagina 90).
- **Demo** Se nessuna impostazione viene saltata, non vi saranno errori. Quando gli altoparlanti sono collegati a questo ricevitore, il tono di prova viene emesso ripetutamente. Premere **RETURN** per cancellare il tono di prova.

# **MCACC automatico (per utenti esperti)**

Se sono necessarie impostazioni più dettagliate rispetto a quelle fornite in *Gestione automatica della sintonizzazione del suono (Auto MCACC)* a pagina 39, è possibile personalizzare le opzioni di seguito. È possibile tarare il sistema in modo diverso per un massimo di sei diverse preselezioni MCACC<sup>1</sup>. Questa opzione è utile se sono state configurate posizioni di ascolto diverse secondo il tipo di sorgente (ad esempio, guardare un film dal divano o riprodurre un videogioco vicino al televisore).

# **Importante**

- Assicurarsi che il microfono e gli altoparlanti non vengano spostati durante e dopo l'impostazione Auto MCACC.
- L'uso dell'impostazione Auto MCACC causa la sovrascrittura delle eventuali impostazioni esistenti per le preselezioni MCACC scelte.<sup>3</sup>
- Lo screen saver viene visualizzato automaticamente dopo cinque minuti di inattività.

# **ATTENZIONE**

• I toni di prova usati nell'impostazione automatica MCACC sono emessi ad un alto livello di volume.

#### **1 Scegliere 'Auto MCACC' da Advanced MCACC, poi premere ENTER.**

Se la schermata **Advanced MCACC** non è visualizzata, vedere *Impostazioni del ricevitore dal menu Advanced MCACC* a pagina 86.

#### **2 Selezionare i parametri da controllare.**

Usare  $\uparrow/\downarrow$  per scegliere una voce, poi usare  $\leftrightarrow$  per impostarla.

- **Auto MCACC** L'impostazione predefinita è **ALL** (consigliata), tuttavia è possibile limitare la taratura del sistema a una sola impostazione (per risparmiare tempo), se necessario.<sup>4</sup> Le opzioni disponibili sono **ALL**, **Keep SP System**, 5 **Speaker Setting**, **Channel Level**, **Speaker Distance** e **EQ Pro & S-Wave**.
- **EQ Type** *(disponibile solo se il menu* **Auto MCACC** *qui sopra è* **EQ Pro & S-Wave***)* – Determina come il bilanciamento della frequenza viene fatto.

Dopo che si è eseguita una singola taratura, ciascuna delle seguenti tre curve di correzione può venire memorizzata separatamente nella memoria MCACC.

**SYMMETRY** effettua una correzione simmetrica per ciascun paio di altoparlanti sinistro e destro per appiattire le caratteristiche di ampiezza di frequenza. **ALL CH ADJ** è una impostazione 'piatta' dove

#### **Nota**

- 1 Queste impostazioni vengono salvate in memoria e identificate con nomi da **MEMORY1** a **MEMORY6** finché non vengono rinominate come descritto in *Gestione dei dati* a pagina 98.
- 2 Secondo il sistema usato, è inoltre possibile scegliere impostazioni di taratura diverse per la stessa posizione di ascolto.
- 3 Fatta eccezione nei casi in cui viene regolato un solo parametro (ad esempio il livello del canale) del menu **Auto MCACC** (punto 2).
- 4 Se i dati sono stati valutati (dopo aver selezionato **ALL** o **Keep SP System**), le caratteristiche di riverbero dei dati (sia prima sia dopo la calibrazione) che sono stati salvati in questo ricevitore, saranno sovrascritte. Se volete salvare i dati delle caratteristiche di riverbero prima della misurazione, connettete una chiave di memoria USB al ricevitore e trasferite i dati.

• Se sono stati misurati i dati **SYMMETRY** delle caratteristiche di riverbero **ALL** diversi da **Keep SP System**, i dati non saranno misurati dopo la correzione. Se volete misurare i dati dopo la correzione, fatelo tramite il menù EQ Professional nelle impostazioni di Manual MCACC (pagina 93).

• Quando si seleziona **Keep SP System** o **EQ Pro & S-Wave**, viene effettuata anche la misurazione **EQ Pro & S-Wave**. Vedi *Acoustic Calibration EQ Professional* a pagina 93 per ulteriori informazioni al riguardo.

• L'effetto di Acoustic Calibration EQ Professional e di Standing Wave può venire sia attivato che disattivato nella rispettiva preselezione MCACC. Per maggiori dettagli, consultare *Impostazione delle opzioni Audio* a pagina 68.

5 L'opzione **Keep SP System** consente di tarare il sistema senza modificare l'impostazione corrente dell'altoparlante (pagina 102).

ciascun altoparlante viene regolato individualmente in modo che a nessun canale venga dato particolare peso. **FRONT ALIGN**<sup>1</sup> imposta tutti gli altoparlanti in accordo con le impostazioni degli altoparlanti anteriori (e nessuna equalizzazione viene fatta per i canali anteriori sinistro e destro).

- **THX Speaker** *(disponibile solo se il menu*  **Auto MCACC** *qui sopra è* **ALL** *o* **Speaker Setting***)* – Scegliere **YES** se si usano altoparlanti THX (portare tutti gli altoparlanti su **SMALL**), altrimenti lasciarli su **NO**.
- **STAND.WAVE Multi-P** *(disponibile solo se l'opzione* **Auto MCACC** *si trova su* **EQ Pro & S-Wave***)* – Oltre alle misurazioni nella posizione di ascolto, è possibile utilizzare due ulteriori punti di riferimento per i quali i toni di prova verranno analizzati relativamente alle onde stazionarie. Questa opzione è utile se si desidera ottenere una taratura 'piatta' bilanciata per numerose posizioni nell'area di ascolto.2 Posizionare il microfono nel punto di riferimento indicato sullo schermo e notare che *l'ultima ubicazione del microfono sarà nella posizione di ascolto principale:*

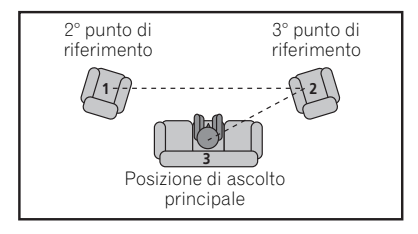

#### **3 Collegare il microfono alla presa MCACC SETUP MIC sul pannello anteriore.**

Assicurarsi che non ci siano ostacoli tra gli altoparlanti ed il microfono.

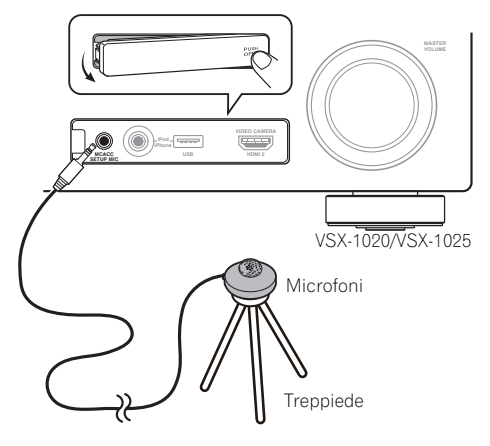

Se avete un treppiedi a disposizione, usatelo per posizionare il microfono in modo tale che sia all'altezza delle orecchio nella vostra normale posizione d'ascolto. Se non è disponibile un treppiedi, installare il microfono su di un altro oggetto.<sup>3</sup>

#### **4 Finita l'impostazione delle opzioni, scegliere START e premere ENTER.**

#### **5 Seguire le istruzioni sullo schermo.**

- Assicurarsi che il microfono sia collegato.
- Se si utilizza un subwoofer, questo viene rilevato automaticamente ogni volta che si accende il sistema. Assicurarsi che sia acceso e che il volume sia adeguato.
- Per ulteriori informazioni sui livelli eccessivi di rumore di fondo e altre possibili interferenze, vedere *Altri problemi che possono insorgere durante l'uso dell'impostazione Auto MCACC* a pagina 42.

- 1 Se si sceglie **ALL** o **Keep SP System** come menu **Auto MCACC**, si può specificare la preselezione MCACC in cui salvare le impostazioni **SYMMETRY**, **ALL CH ADJ** e **FRONT ALIGN**.
- 2 Se si utilizza una sola posizione di ascolto, impostare **Multi-P** su **NO**.
- 3 Istallate il microfono su una superficie stabile. Appoggiando il microfono su una qualsiasi di queste superfici, la misurazione potrebbe diventare impossibile:
	- Divano o altre superfici morbide.
	- Posti alti, come sopra il tavolo o il divano.

#### **6 Attendere che l'impostazione Auto MCACC termini l'emissione dei toni di prova.**

Mentre il ricevitore emette i toni di prova per determinare gli altoparlanti presenti nella configurazione in uso, sullo schermo viene visualizzato un rapporto sull'avanzamento delle operazioni. Mentre il sistema esegue queste attività, cercare di rimanere il più possibile in silenzio.<sup>1</sup>

• Quando vengono visualizzati messaggi d'errore, ad esempio **Too much ambient noise!** o **Check microphone**, dopo avere controllato il livello di rumore nell'ambiente (vedere *Altri problemi che possono insorgere durante l'uso dell'impostazione Auto MCACC* a pagina 42) selezionare **RETRY** e verificare il collegamento del microfono. Se non si rileva alcun problema, è possibile selezionare semplicemente **GO NEXT** e continuare.

#### **7 Confermare la configurazione degli altoparlanti sul display dell'interfaccia grafico, se necessario.2**

La configurazione visualizzata sullo schermo dovrebbe rispecchiare la configurazione effettiva degli altoparlanti in uso.

Se nessuna operazione viene fatta entro 10 secondi dalla comparsa della schermata di controllo della configurazione degli altoparlanti, l'impostazione Auto MCACC riprende automaticamente. In tal caso, non è necessario scegliere '**OK**' e premere **ENTER** nella fase 8.

• Se appare un messaggio **ERR**, oppure se la configurazione degli altoparlanti visualizzata non è corretta, è possibile che si sia verificato un problema con il collegamento dell'altoparlante.

Se il problema persiste anche dopo avere selezionato **RETRY**, spegnere l'unità e controllare i collegamenti degli altoparlanti. Se non si rileva alcun problema, è possibile utilizzare semplicemente  $\uparrow/\downarrow$  per selezionare l'altoparlante e  $\leftrightarrow$  per modificare l'impostazione e continuare.

• Se **Reverse Phase** appare, i cablaggi degli altoparlanti (+ e –) potrebbero essere invertiti. Controllare i collegamenti degli altoparlanti.<sup>3</sup>

– Se i collegamenti sono scorretti, spegnere l'apparecchio, scollegare il cavo di alimentazione e correggerli. Dopo di che, ripetere la procedura Full Auto MCACC.

– Se i collegamenti sono corretti, scegliere **GO NEXT** e proseguire.

#### **8 Assicurarsi che sia selezionato 'OK', quindi premere ENTER. 2**

Sullo schermo viene visualizzato un rapporto sull'avanzamento delle operazioni, mentre il ricevitore emette ulteriori toni di prova per determinare le impostazioni ottimali relative a livello dei canali, distanza degli altoparlanti e alla funzione Acoustic Calibration EQ.

Cercare nuovamente di rimanere il più possibile in silenzio mentre vengono eseguite queste operazioni. L'operazione potrebbe richiedere da 3 a 7 minuti.

• Se è stata selezionata un'impostazione **STAND.WAVE Multi-P** (al punto 2), verrà chiesto di posizionare il microfono nel secondo e terzo punto di riferimento prima di collocarlo nella posizione di ascolto principale.

- 2 Questa schermata appare solo se si sceglie **ALL** o **Speaker Setting** dal menu **Auto MCACC**.
- 3 Se gli altoparlanti non sono puntati sul microfono (posizione di ascolto) o se influenzano la fase (altoparlanti bipolari, altoparlanti a riflessione, ecc.), **Reverse Phase** potrebbe venire riprodotto anche se gli altoparlanti sono collegati correttamente.

<sup>1</sup> Non regolare il volume durante l'emissione dei toni di prova, in caso contrario le impostazioni degli altoparlanti potrebbero risultare errate.

#### **9 La procedura Auto MCACC Setup è completa ed il menù Advanced MCACC ricompare automaticamente.**

Le opzioni selezionate nell'impostazione Auto MCACC dovrebbero fornire un suono surround eccellente, ma è anche possibile regolare le impostazioni manualmente utilizzando il menu di impostazione **Manual MCACC** (che inizia di seguito) o **Manual SP Setup** (che inizia a pagina 100).<sup>1</sup>

È anche possibile scegliere di visualizzare le impostazioni selezionando singoli parametri dalla schermata **MCACC Data Check**:

- **Speaker Setting** Formato e numero degli altoparlanti collegati (per ulteriori informazioni vedere pagina 102)
- **Channel Level** Bilanciamento generale del sistema di altoparlanti (per ulteriori informazioni vedere pagina 91 o 103)
- **Speaker Distance** Distanza degli altoparlanti dalla posizione di ascolto (per ulteriori informazioni vedere pagina 92 o 103)<sup>2</sup>
- **Standing Wave** Impostazioni del filtro per controllare le frequenze più basse o 'cupe' (per ulteriori informazioni vedere pagina 92)
- **Acoustic Cal EQ** Regolazioni del bilanciamento di frequenza del sistema di altoparlanti in base alle caratteristiche acustiche della stanza (per ulteriori informazioni vedere pagina 93)
- **Output MCACC data** I dati e i parametri MCACC possono essere trasferiti da questo ricevitore a un dispositivo USB e i dati importati da altri dispositivi, usando una speciale applicazione sul computer (per ulteriori informazioni vedere *Dati di uscita MCACC* a pagina 97).

Dopo avere completato il controllo di ogni schermata, premere **RETURN**. Al termine, selezionare **RETURN** per tornare a **Home Menu**.

Al completamento della funzione Auto MCACC Setup, non dimenticare di scollegare il microfono da questo ricevitore.

# **Impostazione di Manual MCACC**

È possibile utilizzare le impostazioni nel menu d'impostazione **Manual MCACC** per effettuare regolazioni dettagliate dopo avere acquisito maggiore familiarità con il sistema. Prima di effettuare queste impostazioni, è necessario avere completato la procedura *Gestione automatica della sintonizzazione del suono (Auto MCACC)* a pagina 39.

Queste impostazioni vanno fatte solo una volta (se non cambiate l'ubicazione dell'attuale sistema di altoparlanti o aggiungete nuovi altoparlanti).

# **ATTENZIONE**

• I toni di prova utilizzati dalla funzione **Manual MCACC** vengono emessi ad alto volume.

# **Importante**

- Premete il tasto **MCACC** mentre gli schermi corrispondenti vengono visualizzati per selezionare le impostazioni MCACC.
- Per alcune delle impostazioni che seguono sarà necessario collegare il microfono al pannello anteriore e posizionarlo all'altezza delle orecchie nella normale posizione di ascolto. Prima di collegare un microfono a questo ricevitore, premere **HOME MENU** per visualizzare **Home Menu**. Se il

#### **Nota**

1 • Secondo le caratteristiche della stanza, può capitare che altoparlanti identici con un formato cono intorno a 12 cm abbiano un'impostazione diversa del formato. Si può correggere manualmente l'impostazione usando *Configurazione manuale degli altoparlanti* a pagina 100.

• Il valore dell'impostazione della distanza del subwoofer può essere maggiore della distanza effettiva dalla posizione d'ascolto. Quest'impostazione deve essere esatta (prendendo in considerazione il ritardo e le caratteristiche della stanza) e generalmente non va cambiata.

- Se i risultati delle misurazioni di impostazione Auto MCACC sono scorrette a causa dell'interazione fra gli altoparlanti o dell'ambiente di ascolto, raccomandiamo di regolare i parametri manualmente.
- 2 Poiché le misurazioni della distanza sono state impostate in base alle caratteristiche del suono degli altoparlanti, in alcuni casi è possibile che per ottenere un suono surround ottimale la distanza effettiva sia diversa dall'impostazione della distanza degli altoparlanti.

microfono viene collegato mentre **HOME MENU** non è visualizzato, il display visualizza **Full Auto MCACC** in **Advanced MCACC**.

- Per ulteriori informazioni sui livelli eccessivi di rumore di fondo e altre possibili interferenze, vedere *Altri problemi che possono insorgere durante l'uso dell'impostazione Auto MCACC* a pagina 42.
- Se si utilizza un subwoofer, attivarlo e alzare il volume nella posizione centrale.

#### **1 Scegliere 'Manual MCACC' dal menu Advanced MCACC.**

Se questa schermata non è visualizzata, vedi Impostazioni del ricevitore da *Impostazioni del ricevitore dal menu Advanced MCACC* a pagina 86.

#### **2 Selezionare l'impostazione da regolare.**

Se questa operazione viene effettuata per la prima volta, si consiglia di procedere nell'ordine indicato.

- **Fine Channel Level** Effettuare le regolazioni di precisione al bilanciamento generale del sistema di altoparlanti (vedere *Regolazione del livello del canale* sotto).
- **Fine SP Distance** Effettuare precise impostazioni del ritardo per il sistema di altoparlanti (vedere *Regolazione della distanza degli altoparlanti* a pagina 92).
- **Standing Wave** Controllare le basse frequenze con eccessiva risonanza nell'ambiente di ascolto (vedere *Onde stazionarie* a pagina 92).

Le ultime due impostazioni sono destinate in particolare alla personalizzazione dei parametri descritti in *Acoustic Calibration EQ Adjust* a pagina 93:

- **EQ Adjust** Regolare manualmente il bilanciamento della frequenza del sistema di altoparlanti durante l'ascolto dei toni di prova (vedere *Acoustic Calibration EQ Adjust* a pagina 93).
- **EQ Professional** Tarare il sistema in base al suono proveniente direttamente dagli altoparlanti ed effettuare impostazioni dettagliate secondo le caratteristiche di riverbero della stanza (vedere *Acoustic Calibration EQ Professional* a pagina 93).

# **Regolazione del livello del canale**

• Impostazione standard: **0.0dB** (tutti i canali)

È possibile ottenere un suono surround migliore regolando correttamente il bilanciamento generale del sistema di altoparlanti. È possibile regolare il livello dei canali di ogni altoparlante in incrementi di 0,5 dB. La seguente impostazione può facilitare l'esecuzione di regolazioni dettagliate che non è possibile ottenere utilizzando *Configurazione manuale degli altoparlanti* a pagina 100.

#### **1 Scegliere 'Fine Channel Level' dal menu Manual MCACC.**

Il volume aumenta al livello di riferimento 0,0 dB.

#### **2 Regolare il livello del canale sinistro.**

Questo sarà il livello dell'altoparlante di riferimento, quindi si consiglia di mantenere tale livello all'incirca su **0.0 dB** per regolare più facilmente i livelli degli altri altoparlanti.

• Dopo aver premuto **ENTER**, vengono emessi i toni di prova.

#### **3 Selezionare un canale alla volta e regolare i livelli (+/–12.0 dB) secondo le esigenze.**

Utilizzare  $\leftrightarrow$  per regolare il volume dell'altoparlante selezionato in modo che corrisponda all'altoparlante di riferimento. Quando entrambi i toni sono approssimativamente allo stesso livello di volume, premere  $\clubsuit$  per confermare e continuare con il canale successivo.

- Per effettuare un confronto, notare che l'altoparlante di riferimento cambia a seconda dell'altoparlante selezionato.
- Per tornare indietro e regolare un canale, utilizzare semplicemente  $\uparrow/\downarrow$  per selezionarlo.

#### **4 Al termine, premere RETURN.**

Si torna al menu di impostazione **Manual MCACC**.

## **Regolazione della distanza degli altoparlanti**

• Impostazione standard: **3.00m** (tutti gli altoparlanti)

Per un'adeguata profondità e separazione del suono del sistema, è necessario aggiungere un leggero ritardo ad alcuni altoparlanti in modo che tutti i suoni arrivino contemporaneamente alla posizione di ascolto. La distanza dei singoli altoparlanti può essere regolata con incrementi di 1 centimetro. La seguente impostazione può facilitare l'esecuzione di regolazioni dettagliate che non è possibile ottenere utilizzando *Configurazione manuale degli altoparlanti* a pagina 100.

#### **1 Scegliere 'Fine SP Distance' dal menu Manual MCACC.**

#### **2 Regolare la distanza del canale sinistro dalla posizione di ascolto.**

#### **3 Selezionare un canale alla volta in successione e regolare la distanza secondo le esigenze.**

Utilizzare  $\leftrightarrow$  per regolare il ritardo dell'altoparlante selezionato in modo che corrisponda all'altoparlante di riferimento. Il ritardo è misurato in termini di distanza dell'altoparlante da **0.01m** a **9.00m**.

Ascoltare l'altoparlante di riferimento e utilizzarlo per misurare il canale di destinazione. Dalla posizione di ascolto rivolgersi verso i due altoparlanti con le braccia aperte in direzione di ogni altoparlante. Provare a far pervenire i due toni contemporaneamente a una posizione leggermente spostata in avanti rispetto alla posizione di ascolto e tra l'apertura delle braccia.<sup>1</sup>

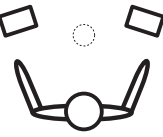

Quando le impostazioni del ritardo sembrano corrispondere, premere  $\Box$  per confermare e continuare con il canale successivo.

- Per effettuare un confronto, notare che l'altoparlante di riferimento cambia a seconda dell'altoparlante selezionato.
- Per tornare indietro e regolare un canale, utilizzare semplicemente  $\uparrow/\downarrow$  per selezionarlo.

#### **4 Al termine, premere RETURN.**

Si torna al menu di impostazione **Manual MCACC**.

## **Onde stazionarie**

• Impostazione standard: **ON**2/**ATT 0.0dB** (tutti i filtri)

Le onde stazionarie acustiche vengono generate quando, in determinate condizioni, le onde sonore emesse dal sistema di altoparlanti entrano in risonanza reciproca con le onde sonore riflesse dalle pareti nell'area di ascolto. Questo effetto può avere un impatto negativo sulla qualità del suono in generale, specialmente con alcune frequenze più basse. A seconda dell'ubicazione degli altoparlanti, della posizione di ascolto e in definitiva della forma della stanza, è possibile che ne risulti un suono con eccessiva risonanza ('cupo'). La funzione Standing Wave Control utilizza dei filtri per ridurre l'effetto del suono con eccessiva risonanza nell'area di ascolto. Durante la riproduzione di una sorgente è possibile personalizzare i filtri utilizzati per la funzione Standing Wave Control per ognuna delle preselezioni MCACC.3

#### **Nota**

- 1 Se non è possibile ottenere questo risultato regolando l'impostazione della distanza, potrebbe essere necessario modificare leggermente l'angolazione degli altoparlanti.
- Per migliorare l'ascolto, il subwoofer emette un tono di prova continuo (dagli altri altoparlanti è possibile ascoltare un ritmo oscillante). Potrebbe essere difficile confrontare questo tono con gli altri altoparlanti presenti nella configurazione (in relazione alla risposta in bassa frequenza dell'altoparlante di riferimento).
- 2 Potete attivare o disattivare le caratteristiche Standing Wave e Acoustic Calibration EQ con il menu **AUDIO PARAMETER**. Vedi *Impostazione delle opzioni Audio* a pagina 68 per ulteriori informazioni al riguardo.

3 • Poiché verranno sovrascritte, si consiglia di salvare le impostazioni relative alle onde stazionarie effettuate tramite l'impostazione Auto MCACC in una diversa preselezione MCACC.

• Le impostazioni del filtro di controllo Standing Wave non possono essere modificate durante la riproduzione di sorgenti che utilizzano il collegamento HDMI.

• Se **Standing Wave** viene scelto per una memoria di preselezione MCACC dove **STAND.WAVE** è regolato su **OFF** nel menu **AUDIO PARAMETER**, **STAND.WAVE ON** viene scelto automaticamente.

#### **1 Scegliere 'Standing Wave' dal menu Manual MCACC.**

#### **2 Regolare i parametri per Standing Wave Control.**

- **Filter Channel** Selezionare il canale al quale si desidera applicare il/i filtro/i: **MAIN** (tutti salvo il canale centrale ed il subwoofer), **Center** o **SW** (subwoofer).
- **TRIM** *(disponibile solo quando il canale filtrato è* **SW***)* – Regolare il livello del canale subwoofer (per compensare la differenza nell'uscita successivamente all'applicazione del filtro).
- **Freq** / **Q** / **ATT** Questi sono i parametri del filtro dove **Freq** rappresenta la frequenza che si desidera ottenere e **Q** è la larghezza di banda (più alto è il valore di Q, minore sarà la larghezza di banda o portata) dell'attenuazione (**ATT** è la quantità di riduzione della frequenza ottenuta).

#### **3 Al termine, premere RETURN.**

Si torna al menu di impostazione **Manual MCACC**.

# **Acoustic Calibration EQ Adjust**

• Impostazione standard: **ON**1/**0.0dB** (tutti i canali/bande)

La funzione di equalizzazione della taratura acustica è una specie di equalizzatore dell'ambiente per gli altoparlanti (escluso il subwoofer). Misura le caratteristiche acustiche della stanza e neutralizza le caratteristiche ambientali che possono causare la colorazione del materiale della sorgente originale, fornendo un'impostazione dell'equalizzazione 'piatta'. Se non si è soddisfatti della regolazione fornita in *Gestione automatica della sintonizzazione del suono (Auto MCACC)* a pagina 39 o in *MCACC automatico (per utenti esperti)* a pagina 87, è possibile regolare queste impostazioni manualmente per ottenere il bilanciamento della frequenza desiderato.

## **1 Scegliere 'EQ Adjust' dal menu Manual MCACC.**

#### **2 Selezionare il canale o canali desiderato ed effettuare la regolazione a piacere.**

Utilizzare  $\triangle$ / $\blacktriangleright$  per selezionare il canale.

Utilizzare  $\leftrightarrow$  per selezionare la frequenza e / per aumentare o ridurre l'equalizzazione. Al termine, tornare all'inizio della schermata e premere  $\leftarrow$  per tornare a **Ch**, poi usare  $\uparrow/\downarrow$ per scegliere il canale.

• L'indicatore **OVER!** appare sul display se la regolazione della frequenza è eccessiva e si possono verificare distorsioni. In tal caso, abbassare il livello finché l'indicazione **OVER!** non scomparirà dal display.

# **Suggerimento**

• La modifica della curva di frequenza di un canale in modo eccessivo influisce sul bilanciamento generale. Se il bilanciamento dell'altoparlante sembra irregolare, è possibile aumentare o diminuire il livello del canale utilizzando toni di prova con la funzione **TRIM**. Utilizzare  $\uparrow / \downarrow$  per selezionare **TRIM**. quindi  $\leftarrow/\rightarrow$  per aumentare o diminuire il livello del canale dell'altoparlante corrente.

# **3 Al termine, premere RETURN.**

Si torna al menu di impostazione **Manual MCACC**.

# **Acoustic Calibration EQ Professional**

Questa impostazione riduce al minimo gli effetti indesiderati del riverbero nella stanza consentendo la calibrazione del sistema in base al suono proveniente direttamente dagli altoparlanti.

**Nota**

1 Se **EQ Adjust** viene scelto per una memoria di preselezione MCACC dove **EQ** è regolato su **OFF** nel menu **AUDIO PARAMETER**, **EQ ON** viene scelto automaticamente.

#### **Come utilizzare la funzione Acoustic Calibration EQ Professional**

Se si rileva che le frequenze più basse generano un riverbero eccessivo nell'ambiente di ascolto (ad esempio producono un suono 'che rimbomba') oppure che diversi canali presentano caratteristiche di riverbero differenti (quando la situazione Classe A o Classe B mostrata nei diagrammi seguenti si applica) selezionare la misurazione **EQ Pro. & S-Wave** (oppure **ALL**) per l'impostazione **Auto MCACC** in *MCACC automatico (per utenti esperti)* a pagina 87 per la taratura automatica della stanza.

#### • **Classe A: Riverbero delle alte e basse frequenze**

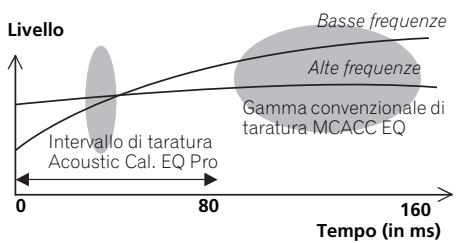

#### • **Classe B: Riverbero di canali differenti**

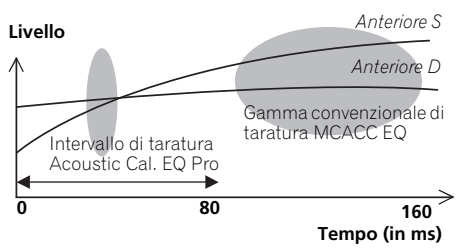

Se la situazione è quella vista sopra, scegliere l'impostazione **30-50ms**. In caso contrario, questa impostazione non è necessaria.

# **Uso di Acoustic Calibration EQ Professional**

#### **1 Selezionare 'EQ Professional', quindi premere ENTER.**

#### **2 Selezionare un'opzione e premere ENTER.**

- **Reverb Measurement** Da usare per misurare le caratteristiche di riverbero della propria stanza.
- **Reverb View** Consente di controllare le misurazioni di riverbero effettuate per determinate gamme di frequenza in ogni canale.<sup>1</sup>
- **Advanced EQ Setup** Utilizzare per selezionare l'intervallo di tempo per la taratura e la regolazione della frequenza in base alla misurazione del riverbero nell'area di ascolto. La personalizzazione del sistema di taratura tramite questa impostazione altererà le impostazioni effettuate in *Gestione automatica della sintonizzazione del suono (Auto MCACC)* a pagina 39 o in *MCACC automatico (per utenti esperti)* a pagina 87 e non è quindi necessaria se tali impostazioni sono soddisfacenti.

#### **3 Se è stato selezionato 'Reverb Measurement', scegliere EQ ON o OFF, quindi selezionare START.**

Le opzioni riportate di seguito determinano la modalità di visualizzazione delle caratteristiche di riverbero dell'area di ascolto in **Reverb View**:

• **EQ OFF** – Verranno visualizzate le caratteristiche di riverbero dell'area di ascolto *senza* l'equalizzazione effettuata dal ricevitore (prima della taratura).

#### **Nota**

1 Se la procedura **Reverb View** viene eseguita dopo quella *Gestione automatica della sintonizzazione del suono (Auto MCACC)* a pagina 39 o quella **Reverb Measurement**, possono apparire delle differenze nel grafico del riverbero a seconda delle impostazioni del controllo delle onde stazionarie. Con la funzione Auto MCACC, il riverbero viene misurato a onde stazionarie controllate in modo che il grafico delle caratteristiche di riverbero indichi le caratteristiche senza l'effetto di onde stazionarie. La funzione **Reverb Measurement** invece misura il riverbero senza il controllo delle onde stazionarie, di modo che il grafico indichi le caratteristiche di riverbero incluso l'effetto delle onde stazionarie. Per controllare le caratteristiche di riverbero della stanza stessa (senza onde stazionarie) raccomandiamo di usare la funzione **Reverb Measurement**.

• **EQ ON** – Verranno visualizzate le caratteristiche di riverbero dell'area di ascolto *con* l'equalizzazione effettuata dal ricevitore (dopo la taratura).<sup>1</sup> La risposta dell'operazione di equalizzazione potrebbe non apparire completamente piatta a causa delle regolazioni necessarie per l'area di ascolto.<sup>2</sup>

Al termine della misurazione del riverbero, sarà possibile selezionare **Reverb View** per visualizzare i risultati sullo schermo. Per informazioni sulla risoluzione dei problemi, vedere *Output grafico dell'equalizzazione di calibrazione professionale* a pagina 114.

#### **4 Se è stato selezionato 'Reverb View', sarà possibile controllare le caratteristiche del riverbero per ogni canale. Al termine premere RETURN.**

Le caratteristiche di riverbero vengono visualizzate quando si effettuano le misurazioni **Full Auto MCACC** o **Reverb Measurement**. 3

Utilizzare  $\leftrightarrow$  per scegliere il canale, la frequenza e la taratura che si desiderano controllare. Utilizzare  $\uparrow/\downarrow$  per passare dall'uno all'altro dei tre. Il grafico delle caratteristiche di riverbero prima e dopo la taratura EQ può venire visualizzato scegliendo **Calibration : Before** / **After**. 4 Le tacche sull'asse verticale indicano i decibel in incrementi di 2 dB.

#### **5 Se si sceglie 'Advanced EQ Setup', scegliere la memoria MCACC da usare ed impostare il tempo desiderato per la taratura, quindi scegliere START. 5**

In base alla misurazione del riverbero precedente è possibile scegliere l'intervallo di tempo che verrà utilizzato per la regolazione e la taratura della frequenza finale. Anche se è possibile effettuare questa impostazione senza misurazione del riverbero, è preferibile utilizzare i risultati della misurazione come riferimento per l'impostazione dell'intervallo. Per una taratura ottimale del sistema in base al suono diretto proveniente dagli altoparlanti, si consiglia di utilizzare l'impostazione **30-50ms**.

Utilizzare  $\leftrightarrow$  per scegliere l'impostazione. Utilizzare  $\triangle$ / $\downarrow$  per passare alternativamente tra questi elementi.

Selezionare l'impostazione per i seguenti intervalli di tempo (in millisecondi): **0-20ms**, **10-30ms**, **20-40ms**, **30-50ms**, **40-60ms**, **50-70ms** e **60-80ms**. Questa impostazione verrà applicata a tutti i canali durante la taratura.

Quando avete finito, selezionate **START**. Il completamento dell'operazione di taratura richiederà circa da 2 a 4 minuti.

Dopo l'impostazione dell'equalizzazione della taratura acustica è possibile verificare le impostazioni sullo schermo.

#### **Nota**

- 1 Se si seleziona **EQ ON**, verrà utilizzata la taratura corrispondente alla preselezione MCACC selezionata attualmente. Per usare un'altra impostazione MCACC, premete per selezionare la memoria **MCACC** che desiderate memorizzare.
- 2 Dopo la taratura automatica fatta con **EQ Type : SYMMETRY** (**Full Auto MCACC**, ecc.), the il grafico delle caratteristiche di riverbero inferite può venire visualizzato scegliendo **Reverb View**. Per visualizzare le caratteristiche di riverbero effettivamente misurate dopo la taratura EQ, misurarle con **EQ ON**.

3 Il display **After** dopo che le misurazioni sono state fatte con la funzione **Full Auto MCACC** o **Auto MCACC** (**ALL** o **KEEP SP system**) mostra il grafico per le caratteristiche di riverbero inferite dopo la taratura **EQ Type : SYMMETRY**.

4 Il grafico delle caratteristiche di riverbero viene riscritto ad ogni misurazione. **No Data** viene visualizzato se non ci sono dati sul riverbero, ad esempio prima che vengano prese le misure.

5 Per specificare dove deve essere salvata la memoria MCACC, premete **MCACC** per selezionare la memoria MCACC che volte salvare.

# **Controllo dei dati MCACC**

Dopo la procedura *Gestione automatica della sintonizzazione del suono (Auto MCACC)* a pagina 39 o *MCACC automatico (per utenti esperti)* a pagina 87 o dopo la regolazione fine di *Impostazione di Manual MCACC* a pagina 90, potete controllare le impostazioni tarate usando l'interfaccia grafico. I dati possono essere trasferiti in un computer, usando un dispositivo USB per controllarlo anche sullo schermo del computer.

#### **1** Premere RECEIVER, quindi premere **HOME MENU.**

Sullo schermo del televisore appare un'interfaccia grafico (GUI). Utilizzare  $\uparrow/\downarrow$ / / e **ENTER** per passare da una schermata all'altra e selezionare le voci di menu. Premere **RETURN** per confermare ed uscire dal menù corrente.

#### **2 Scegliere 'MCACC Data Check' da Home Menu.**

#### **3 Selezionare l'impostazione da controllare.**

- **Speaker Setting** Usato per controllare le impostazioni degli altoparlanti. Vedi *Impostazione degli altoparlanti* sotto per ulteriori informazioni al riguardo.
- **Channel Level** Usato per controllare il livello di uscita dei vari altoparlanti. Vedi *Livello del canale* sotto per ulteriori informazioni al riguardo.
- **Speaker Distance** Usato per controllare la distanza dei vari altoparlanti. Vedi *Distanza dell' altoparlante* sotto per ulteriori informazioni al riguardo.
- **Standing Wave** Usato per controllare le impostazioni del filtro di controllo delle onde stazionarie. Vedi *Onde stazionarie* a pagina 97 per ulteriori informazioni al riguardo.
- **Acoustic Cal EQ** Usato per controllare i valori tarati della risposta in frequenza dell'ambiente di ascolto. Vedere *Acoustic Cal EQ* a pagina 97 per ulteriori informazioni.
- **Output MCACC data** Vedi *Dati di uscita MCACC* a pagina 97 per ulteriori informazioni al riguardo.
- **4 Premere RETURN per tornare al menù MCACC Data Check e ripetere i punti 2 e 3 per controllare altre impostazioni.**

#### **5 Al termine, premere RETURN.** Si tornerà a **Home Menu**.

#### **Impostazione degli altoparlanti**

Viene usato per visualizzare le dimensioni ed il numero degli altoparlanti. Vedi *Impostazione degli altoparlanti* a pagina 102 per ulteriori informazioni al riguardo.

#### **1 Scegliere 'Speaker Setting' dal menu MCACC Data Check.**

#### **2 Selezionare il canale da controllare.**

Utilizzare  $\uparrow/\downarrow$  per selezionare il canale. Il canale corrispondente del diagramma viene evidenziato.

## **Livello del canale**

Viene usato per visualizzare il livello dei vari canali. Vedi *Livello del canale* a pagina 103 per ulteriori informazioni al riguardo.

#### **1 Scegliere 'Channel Level' dal menu MCACC Data Check.**

#### **2** Se 'MCACC' è evidenziato, usare ←/→ **per scegliere l'impostazione MCACC da controllare.**

Il livello dei diversi canali impostati e selezionati, è visualizzabile sulle impostazioni MCACC. '**---**' viene visualizzato per i canali che non sono stati connessi.

# **Distanza dell' altoparlante**

Viene usato per visualizzare la distanza degli altoparlanti dei vari canali dalla posizione di ascolto. Vedi *Distanza dell' altoparlante* a pagina 103 per ulteriori informazioni al riguardo.

#### **1 Scegliere 'Speaker Distance' dal menu MCACC Data Check.**

**2** Se 'MCACC' è evidenziato, usare ←/→ **per scegliere l'impostazione MCACC da controllare.**

La distanza da i vari canali impostati al MCACC selezionato viene visualizzata. '**---**' viene visualizzato per i canali che non sono stati connessi.

## **Onde stazionarie**

Viene usato per cancellare i valori di regolazione delle onde stazionarie delle varie memorie MCACC. Vedi *Onde stazionarie* a pagina 92 per ulteriori informazioni al riguardo.

#### **1 Scegliere 'Standing Wave' dal menu MCACC Data Check.**

**2 Se 'Filter Channel' viene evidenziato, usare ↑/↓ per scegliere il canale per il quale volete fare il controllo delle onde stazionarie.** Il valore della taratura delle onde stazionarie

del canale scelto della impostazione MCACC selezionata ed il suo grafico vengono visualizzati.

#### **3 Premere per evidenziare 'MCACC', poi usare** / **per scegliere l'impostazione MCACC da controllare.**

# **Acoustic Cal EQ**

Viene usato per visualizzare i valori di taratura per la risposta in frequenza di vari canali delle varie impostazioni MCACC. Vedi *Acoustic Calibration EQ Adjust* a pagina 93 per ulteriori informazioni al riguardo.

#### **1 Scegliere 'Acoustic Cal EQ' dal menu MCACC Data Check.**

#### **2** Se 'Ch' viene evidenziato, usare **↑/↓** per **scegliere il canale.**

Il valore della taratura della risposta in frequenza del canale scelto della impostazione MCACC selezionata ed il suo grafico vengono visualizzati.

#### **3 Premere per evidenziare 'MCACC', poi usare** / **per scegliere l'impostazione MCACC da controllare.**

# **Dati di uscita MCACC**

Prima di continuare, controllare di aver completato la fase 2 di *Controllo dei dati MCACC* a pagina 96. I dati misurati con la funzione Advanced MCACC sono trasmessi al dispositivo USB.<sup>1</sup> I diagrammi 3D delle caratteristiche di riverbero, prima e dopo la calibrazione, e i risultati MCACC (parametri) possono essere controllati sul computer.

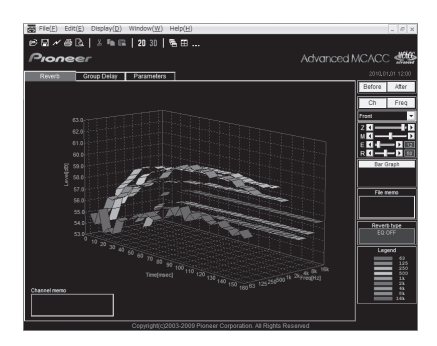

#### **1 Scegliere 'Output MCACC data' dal menu MCACC Data Check.**

Quando il ricevitore è pronto alla trasmissione, **"Please connect your USB memory for the MCACC data, then press OK to output them."** appare sulla schermata dell'interfaccia grafico.

#### **2 Connettete il vostro dispositivo USB al terminale USB sul pannello anteriore, e selezionate "OK".**

**"Please wait..."** sarà visualizzato sullo schermo e incomincerà la trasmissione dei dati di misurazione sul dispositivo USB.

La trasmissione è completa, quando viene visualizzato **"Complete"**. 2

#### **3 Al termine, premere RETURN.**

Si tornerà al menu **MCACC Data Check**. Continuare se necessario con le altre operazioni di **MCACC Data Check**. Premere **RETURN** di nuovo per uscire dal menu **MCACC Data Check**.

#### **Nota**

1 I dati e i parametri MCACC sono trasferiti da questo ricevitore a un dispositivo USB e connettendo questo dispositivo USB a un computer, i dati sono importati tramite una speciale applicazione del computer. Vedi *Connettere un dispositivo USB a un'uscita Advanced MCACC* a pagina 36 per ulteriori informazioni al riguardo.

2 Il ricevitore memorizza una sola serie di dati sulle caratteristiche di riverbero. Se volete confrontare i risultati di diverse misurazioni, trasmettete i dati alla memoria USB ogni volta che vengono eseguite delle misurazioni del riverbero.

# **Gestione dei dati**

Questo sistema consente di memorizzare un massimo di sei preselezioni MCACC, in modo da tarare il sistema per diverse posizioni di ascolto (o regolazioni di frequenza per la stessa posizione di ascolto).<sup>1</sup> Sarà così possibile scegliere l'impostazione più adatta al tipo di sorgente in fase di ascolto e all'attuale posizione di ascolto (ad esempio, guardare un film dal divano o riprodurre un videogioco vicino al televisore).

Da questo menu è possibile copiare da una preselezione a un'altra, denominare le preselezioni per facilitarne l'identificazione e cancellare quelle non più necessarie.

#### **1** Premere RECEIVER, quindi premere **HOME MENU.**

Sullo schermo del televisore appare un'interfaccia grafico (GUI). Utilizzare  $\uparrow/\downarrow$ / / e **ENTER** per passare da una schermata all'altra e selezionare le voci di menu. Premere **RETURN** per confermare ed uscire dal menù corrente.

#### **2 Scegliere 'Data Management' da Home Menu.**

#### **3 Selezionare l'impostazione da regolare.**

- **Memory Rename** Denominare le preselezioni MCACC per facilitarne l'identificazione (vedere *Ridenominazione delle preselezioni MCACC* sotto).
- **MCACC Memory Copy** Copiare le impostazioni da una preselezione MCACC a un'altra (vedere *Copia dei dati delle preselezioni MCACC* sotto).
- **MCACC Memory Clear** Cancellare le preselezioni MCACC che non sono più necessarie (vedere *Cancellazione delle preselezioni MCACC* a pagina 99).

# **Ridenominazione delle preselezioni MCACC**

Se si utilizzano molte preselezioni MCACC diverse, si consiglia di rinominarle per facilitarne l'identificazione.

#### **1 Scegliere 'Memory Rename' dal menu Data Management.**

#### **2 Scegliere la preselezione MCACC che si desidera rinominare, quindi selezionare un nome appropriato.**

Utilizzare  $\uparrow/\downarrow$  per scegliere la preselezione, quindi  $\leftrightarrow$  per selezionare un nome.

#### **3 Ripetere l'operazione per tutte le preselezioni MCACC necessarie. Al termine premere RETURN.**

Si torna al menu di impostazione **Data Management**.

## **Copia dei dati delle preselezioni MCACC**

Se si desidera regolare manualmente la funzione Equalizzazione della taratura acustica (vedere *Impostazione di Manual MCACC* a pagina 90), si consiglia di copiare le impostazioni correnti2 in una preselezione MCACC inutilizzata. Invece di fornire semplicemente una curva EQ piatta, questa operazione consentirà di ottenere un punto di riferimento da cui iniziare.

#### **1 Scegliere 'MCACC Memory Copy' dal menu Data Management.**

- **2 Selezionare l'impostazione da copiare.**
	- **All Data** Copia tutte le impostazioni della memoria di preselezione MCACC scelta.
	- **Level & Distance** Copia solo le impostazioni del livello dei canali e della distanza degli altoparlanti della memoria di preselezione MCACC scelta.

<sup>1</sup> A questo scopo è possibile procedere come descritto in *Gestione automatica della sintonizzazione del suono (Auto MCACC)* a pagina 39 oppure in *MCACC automatico (per utenti esperti)* a pagina 87. Queste procedure dovrebbero essere già state entrambe completate.

<sup>2</sup> Le impostazioni effettuate in *Gestione automatica della sintonizzazione del suono (Auto MCACC)* a pagina 39 o in *MCACC automatico (per utenti esperti)* a pagina 87.

#### **3 Selezionare la preselezione MCACC dalla quale verranno copiate le impostazioni 'From', quindi specificare dove verranno copiate ('To').**

Assicurarsi di non sovrascrivere una preselezione MCACC attualmente in uso (non è possibile annullare la sovrascrittura).

#### **4 Selezionare 'OK' per confermare e copiare le impostazioni.**

Se **MCACC Memory Copy?** è visualizzato, scegliere **YES**. Se si seleziona **NO**, il contenuto della memoria non viene copiato.

Sull'interfaccia grafico verrà visualizzato **Completed!** per confermare che la preselezione MCACC è stata copiata, quindi si tornerà automaticamente al menu d'impostazione **Data Management**.

#### **Cancellazione delle preselezioni MCACC**

Se una delle preselezioni MCACC salvate in memoria non viene più utilizzata, è possibile cancellare le impostazioni di taratura di quella preselezione.

#### **1 Scegliere 'MCACC Memory Clear' dal menu Data Management.**

#### **2 Scegliere la preselezione MCACC da cancellare.**

Attenzione a non cancellare un'impostazione MCACC che state tuttora usando (questo non può essere annullato).

#### **3 Selezionare 'OK' per confermare e cancellare la preselezione.**

Se **MCACC Memory Clear?** è visualizzato, scegliere **YES**. Se si seleziona **NO**, il contenuto della memoria non viene cancellato.

Sull'interfaccia grafico verrà visualizzato **Completed!** per confermare che la preselezione MCACC è stata cancellata, quindi si tornerà automaticamente al menu d'impostazione **Data Management**.

# **Capitolo 11: L'impostazione del sistema e altri menù di impostazione**

# **Impostazioni del ricevitore dal menu System Setup**

La sezione che segue descrive le procedure di modifica manuale delle impostazioni degli altoparlanti e altre impostazioni (scelta di un ingresso, della lingua delle visualizzazioni sullo schermo, ecc.).

#### **1 Accendere il ricevitore e il televisore.**

Usare il tasto **c RECEIVER** per l'accensione.<sup>1</sup>

• Se le cuffie sono collegate al ricevitore, scollegatele.

#### 2 Premere RECEIVER, quindi premere **HOME MENU.**

Sullo schermo del televisore appare un'interfaccia grafico (GUI). Utilizzare  $\hat{\mathbf{T}}/\hat{\mathbf{L}}$ / / e **ENTER** per passare da una schermata all'altra e selezionare le voci di menu. Premere **RETURN** per confermare ed uscire dal menù corrente.

• Premere **HOME MENU** in qualsiasi momento per abbandonare **Home Menu**.

#### **3 Scegliere 'System Setup' da Home Menu, poi premere ENTER.**

- **4 Selezionare l'impostazione da regolare.**
	- **Manual SP Setup** Imposta il tipo di collegamento usato per i terminali di circondamento posteriore e le dimensioni, il numero e la distanza degli altoparlanti collegati (vedi *Configurazione manuale degli altoparlanti* sotto).
	- **Input Setup** Specificare il componente collegato agli ingressi digitali, HDMI e video component (vedere *Menu Input Setup* a pagina 42).
- **OSD Language** La lingua dei messaggi sullo schermo può venire cambiata (vedere *Cambio della lingua dei messaggi sullo schermo (OSD Language)* a pagina 39).
- **Network Setup** Eseguire le impostazioni necessarie per connettere questa unità alla rete (vedere *Menù di impostazione della rete* a pagina 104).
- **Other Setup** Cambia le impostazioni personalizzate in modo che riflettano la modalità d'uso del ricevitore (vedere *Menu Other Setup* a pagina 106).

# **Configurazione manuale degli altoparlanti**

Questo ricevitore consente all'utente di eseguire impostazioni dettagliate per ottimizzare le prestazioni del suono surround. Queste impostazioni vanno fatte solo una volta (se non cambiate l'ubicazione dell'attuale sistema di altoparlanti o aggiungete nuovi altoparlanti).

Queste impostazioni sono state progettate per consentire la personalizzazione del sistema, ma se sono sufficienti quelle effettuate in *Gestione automatica della sintonizzazione del suono (Auto MCACC)* a pagina 39, non sarà necessario apportarvi modifiche.

# **AL ATTENZIONE**

• I toni di prova utilizzati dalla funzione **Manual SP Setup** vengono emessi ad alto volume.

#### **1 Selezionare 'Manual SP Setup', quindi premere ENTER.**

Se questa schermata non è visualizzata, vedi Impostazioni del ricevitore da *Impostazioni del ricevitore dal menu System Setup* qui sopra.

#### **Nota**

1 Quando si utilizza il menu System Setup, assicurarsi di non disattivare l'alimentazione elettrica.

#### **2 Selezionare l'impostazione da regolare.**

Se l'impostazione avviene per la prima volta, può essere utile effettuare le seguenti impostazioni in ordine:

- **Speaker System** Specificate in che modo state usando i terminali dell'altoparlante B (vedi sotto).
- **Speaker Setting** Specifica il formato e il numero degli altoparlanti collegati (pagina 102).
- **Channel Level** Regola il bilanciamento generale del sistema di altoparlanti (pagina 103).
- **Speaker Distance** Specifica la distanza degli altoparlanti dalla posizione di ascolto (pagina 103).
- **X-Curve** Regola il bilanciamento tonale del sistema di altoparlanti per le colonne sonore dei film (pagina 104).

#### **3 Effettuare le regolazioni necessarie per ogni impostazione, premendo RETURN come conferma dopo ogni schermata.**

# **Sistema di impostazione altoparlanti**

• Impostazione standard: **Normal(SB/FH)**

Con questo ricevitore, è possibile usare i terminali dell'altoparlante in diversi modi. Oltre a normali impostazioni home theater, nel qual caso si usano altoparlanti alti anteriori o panoramici anteriori, si possono usare per biamplificare gli altoparlanti o come un sistema di altoparlanti indipendenti in un altra stanza.

#### **1 Scegliere 'Speaker System' dal menu Manual SP Setup.**

Se questa schermata non è visualizzata, vedi Impostazioni del ricevitore da *Impostazioni del ricevitore dal menu System Setup* a pagina 100.

#### **2 Selezionare le impostazioni del sistema altoparlanti.**

• **Normal(SB/FH)** – Selezionate un uso home theater normale per gli altoparlanti alti anteriori nella vostra impostazione principale (sistema altoparlanti A).

- **Normal(SB/FW)** Selezionate un uso home theater normale per gli altoparlanti panoramici nella vostra impostazione principale (sistema altoparlanti A).
- **Speaker B** Selezionate di usare i terminali degli altoparlanti B per ascoltare in playback stereo in un'altra stanza (vedere *Commutare i terminali dell'altoparlante* a pagina 73).
- **Front Bi-Amp** Selezionare questa impostazione se si effettua il bi-amping degli altoparlanti anteriori (vedere *Biamping degli altoparlanti* a pagina 22).
- **ZONE 2** Selezionate di usare i terminali del surround posteriore per un sistema indipendente in un'altra zona (vedere *Uso dei comandi MULTI-ZONE* a pagina 73).

#### **3 Se selezionate Normal(SB/FH), Normal(SB/FW), o Speaker B allo Step 2, selezionate la collocazione degli altoparlanti surround.**

In un sistema surround a 7.1 canali con gli altoparlanti surround posti direttamente ai lati della posizione di ascolto, il suono surround delle sorgenti a 5.1 canali viene udito lateralmente. La funzione mixa l'audio degli altoparlanti surround con quello degli altoparlanti surround anteriore in modo che l'audio surround sia udito diagonalmente dalla parte posteriore, come dovrebbe.<sup>1</sup>

- **ON SIDE** Selezionatela quando gli altoparlanti surround sono collocati dritto di fianco a voi.
- **IN REAR** Selezionatela quando gli altoparlanti surround sono collocati obliquamente dietro di voi.

#### **4 Se 'Setting Change?' è visualizzato, scegliere Yes.**

Se si seleziona **No**, l'impostazione non cambia.

Si tornerà al menu **Manual SP Setup**.

#### **Nota**

 $\overline{\rm I}$ n funzione delle posizioni degli altoparlanti e della sorgente sonora, in alcuni casi può risultare impossibile ottenere buoni risultati. In questo caso, regolare l'impostazione su **ON SIDE** o **IN REAR**.

## **Impostazione degli altoparlanti**

Utilizzare questa impostazione per specificare la configurazione degli altoparlanti (formato, numero di altoparlanti e frequenza crossover). È bene assicurarsi che le impostazioni fatte in *Gestione automatica della sintonizzazione del suono (Auto MCACC)* a pagina 39 siano corrette. Questa impostazione viene applicata a tutte le preselezioni MCACC e non può essere impostata indipendentemente.

#### **1 Scegliere 'Speaker Setting' dal menu Manual SP Setup.**

#### **2 Scegliere un set di altoparlanti da impostare, quindi selezionare un formato di altoparlante.**

Utilizzare  $\leftrightarrow$  per selezionare il formato (e il numero) di ognuno dei seguenti altoparlanti:<sup>1</sup>

- **Front** Selezionare **LARGE** se gli altoparlanti anteriori riproducono efficacemente le basse frequenze oppure se non è stato collegato un subwoofer. Selezionare **SMALL** per inviare le basse frequenze al subwoofer.
- **Center** Selezionare **LARGE** se l'altoparlante centrale riproduce efficacemente le basse frequenze oppure selezionare **SMALL** per inviare le basse frequenze ad altri altoparlanti o al subwoofer. Se non è stato collegato un altoparlante centrale, scegliere **NO** (il canale centrale viene inviato agli altoparlanti).
- **FH** Selezionate **LARGE**, se i vostri altoparlanti alti anteriori riproducono effettivamente frequenze basse, o selezionate **SMALL** per inviare le basse frequenze ad altri altoparlanti o al

subwoofer. Se non si connettono gli altoparlanti alti anteriori, scegliete **NO** (il canale alto anteriore viene inviato agli altoparlanti anteriori).2

- **FW** Selezionate **LARGE**, se i vostri altoparlanti panoramici riproducono effettivamente frequenze basse, o selezionate **SMALL** per inviare le basse frequenze ad altri altoparlanti o al subwoofer. Se non si connettono gli altoparlanti panoramici anteriori, scegliete **NO** (il canale panoramico anteriore viene inviato agli altoparlanti anteriori).<sup>3</sup>
- **Surr** Selezionare **LARGE** se gli altoparlanti surround riproducono efficacemente le basse frequenze. Selezionare **SMALL** per inviare le frequenze basse agli altri altoparlanti o al subwoofer. Se non sono stati collegati gli altoparlanti surround, scegliere **NO** (il suono dei canali surround viene inviato agli altoparlanti anteriori o al subwoofer).
- **SB** Selezionare il numero degli altoparlanti surround posteriori in uso (uno, due o nessuno).4 Selezionare **LARGEx2** o **LARGEx1** se gli altoparlanti surround posteriori riproducono efficacemente le basse frequenze. Selezionare **SMALLx2** o **SMALLx1** per inviare le basse frequenze ad altri altoparlanti o al subwoofer. Se non sono stati collegati altoparlanti surround posteriori, scegliere **NO**.
- **SW** I segnali LFE e le basse frequenze dei canali impostati su **SMALL** sono emessi dal subwoofer se è selezionato **YES**. Scegliere l'impostazione **PLUS** se si desidera che il suono dei bassi venga

#### **Nota**

- 1 Se si seleziona **SMALL** per gli altoparlanti anteriori, il subwoofer verrà automaticamente impostato su **YES**. Inoltre, gli altoparlanti centrali, surround, surround posteriori, alti anteriori e panoramici anteriori non possono essere impostati su **LARGE** se gli altoparlanti anteriori sono impostati su **SMALL**. In questo caso, tutte le frequenze basse sono inviate al subwoofer.
- 2 Potete regolare gli altoparlanti alti anteriori solo se lo **Speaker System** è impostato su **Normal(SB/FH)**.
- Se gli altoparlanti surround sono impostati su **NO**, gli altoparlanti alti anteriori saranno automaticamente impostati su **NO**.
- 3 Potete regolare gli altoparlanti panoramici anteriori solo se lo **Speaker System** è impostato su **Normal(SB/FW)**.
- Se gli altoparlanti surround sono impostati su **NO**, quelli panoramici saranno automaticamente impostati su **NO**.
- 4 Se è stato selezionato **ZONE 2** o **Front Bi-Amp** (in *Sistema di impostazione altoparlanti* a pagina 101) non sarà possibile regolare le impostazioni surround posteriori.

• Se gli altoparlanti surround sono impostati su **NO**, gli altoparlanti surround posteriori saranno impostati automaticamente su **NO**.

• Se si seleziona solo un altoparlante surround posteriore, assicurarsi che esso sia collegato al terminale surround posteriore sinistro.

emesso continuamente dal subwoofer o se si desiderano bassi più profondi (le basse frequenze normalmente riprodotte dagli altoparlanti anteriori e centrale vengono inviate anche al subwoofer).<sup>1</sup> Se non è stato collegato un subwoofer, scegliere **NO** (le basse frequenze vengono emesse da altri altoparlanti).

#### **3 Selezionare 'X. OVER' e impostare la frequenza crossover.<sup>2</sup>**

Le frequenze al di sotto di questo punto limite saranno inviate al subwoofer (o agli altoparlanti impostati su **LARGE**).

#### **4 Al termine, premere RETURN.**

Si tornerà al menu **Manual SP Setup**.

#### **Livello del canale**

Usando le impostazioni del livello del canale, potete regolare il bilanciamento generale del sistema di altoparlanti e questo è molto importante nell'impostazione di un sistema home theater.

Consente di spostare automaticamente il tono di prova da altoparlante ad altoparlante e di regolare i livelli dei singoli canali.

#### **1 Scegliere 'Channel Level' dal menu Manual SP Setup.**

Inizia il test tono.

#### **2 Regolare il livello di ciascun canale mediante i tasti**  $\leftarrow/\rightarrow$ **.**

Usate  $\biguparrow/\bigdownarrow$  per attivare gli altoparlanti.

Regola il livello di ogni altoparlante durante l'emissione del tono di prova.<sup>3</sup>

#### **3 Al termine, premere RETURN.**

Si tornerà al menu **Manual SP Setup**.

# **Suggerimento**

• È possibile cambiare i livelli dei canali in qualunque momento premendo **RECEIVER** e poi **CH LEVEL**, quindi utilizzando  $\leftrightarrow$  sul telecomando.<sup>4</sup>

# **Distanza dell' altoparlante**

Per una buona profondità sonora ed un'ottima separazione dal sistema, bisogna specificare la distanza degli altoparlanti dalla posizione d'ascolto. Il ricevitore sarà poi in grado di aggiungere il ritardo necessario per un suono surround efficiente.

#### **1 Scegliere 'Speaker Distance' dal menu Manual SP Setup.**

#### **2 Regolare la distanza di ciascun altoparlante mediante i tasti ←/→.**

La distanza dei singoli altoparlanti può essere regolata con incrementi di 0,01 metro.

#### **3 Al termine, premere RETURN.**

Si tornerà al menu **Manual SP Setup**.

# **Suggerimento**

• Per ottenere il miglior suono surround possibile, assicurarsi che gli altoparlanti surround posteriori siano alla stessa distanza dalla posizione di ascolto.

#### **Nota**

1 Se si dispone di un subwoofer e si preferiscono bassi potenti, può sembrare logico selezionare **LARGE** per gli altoparlanti anteriori e **PLUS** per il subwoofer. Ma il risultato non sarà il migliore. A seconda dell'ubicazione degli altoparlanti nella stanza, si potrebbe in effetti notare una diminuzione della quantità dei bassi per via degli annullamenti di bassa frequenza. In tal caso, provare a cambiare la posizione o la direzione degli altoparlanti. Se non è possibile ottenere risultati soddisfacenti, ascoltare la risposta dei bassi con l'impostazione **PLUS** e **YES** o con gli altoparlanti anteriori impostati su **LARGE** e **SMALL** alternativamente e scegliere il suono preferito. In caso di problemi, l'opzione più facile consiste nell'inviare tutti i suoni dei bassi al subwoofer selezionando **SMALL** per gli altoparlanti anteriori.

2 • Questa impostazione definisce il limite tra i suoni dei bassi riprodotti dagli altoparlanti selezionati come **LARGE**, o dal subwoofer, e i suoni dei bassi riprodotti dagli altoparlanti selezionati come **SMALL**. Inoltre decide dove tagliare i bassi nel canale LFE.

• Con l'impostazione Full Auto MCACC Setup o Auto MCACC Setup (**ALL** o **Speaker Setting**), l'impostazione non sarà applicata e la frequenza di deviazione sarà impostata automaticamente. La frequenza di deviazione è una frequenza mirata ad acquisire la miglior zona di propagazione del suono tenendo conto della capacità di bassi di tutti gli altoparlanti connessi e delle caratteristiche dell'orecchio umano.

- Se usate altoparlanti THX, confermate che la frequenza di deviazione è impostata su **80Hz**.
- 3 Se si utilizza un misuratore Sound Pressure Level (SPL), utilizzare le indicazioni rilevate dalla posizione di ascolto principale e regolare il livello di ogni altoparlante a 75 dB SPL (pesatura C/lettura lenta).
	- Il tono di prova del subwoofer è emesso ad un basso livello di volume. Può essere necessario regolare il livello dopo il test con una colonna sonora vera.
- 4 Il livello dei canali non è regolabile con questa procedura mentre si fanno regolazioni con **HOME MENU**.

# **Curva X**

La maggior parte delle colonne sonore mixate per il cinema emettono un suono eccessivamente alto quando vengono riprodotte in ampi spazi. L'impostazione Curva X funziona come una specie di riequalizzazione per l'ascolto home theater, ripristinando il bilanciamento tonale corretto per le colonne sonore dei film.<sup>1</sup>

#### **1 Scegliere 'X-Curve' dal menu Manual SP Setup.**

#### **2 Scegliere l'impostazione Curva X desiderata.**

Usare  $\leftrightarrow$  per regolare l'impostazione. La Curva X è espressa sotto forma di linea obliqua discendente in decibel per ottava, a partire da 2 kHz. Il suono diventa meno acuto e l'inclinazione della linea obliqua aumenta (fino a un massimo di **–3.0dB/oct**). Attenersi alle seguenti indicazioni per impostare la Curva X secondo le dimensioni della stanza:

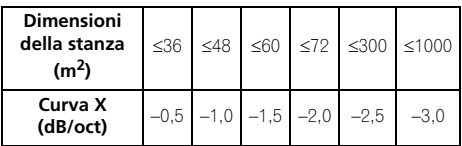

• Se si seleziona **OFF**, la curva della frequenza sarà piatta e l'impostazione Curva X non avrà alcun effetto.

#### **3 Al termine, premere RETURN.**

# **Menù di impostazione della rete**

Impostare la rete per ascoltare radio internet da questo ricevitore.

#### 1 Premere RECEIVER sul telecomando, **quindi premere HOME MENU.**

Sullo schermo del televisore appare un'interfaccia grafico (GUI). Utilizzare  $\uparrow/\downarrow$ /

/ e **ENTER** per passare da una schermata all'altra e selezionare le voci di menu. Premere **RETURN** per confermare ed uscire dal menù corrente.

#### **2 Scegliere 'System Setup' da Home Menu.**

#### **3 Scegliere 'Network Setup' dal menu System Setup.**

#### **4 Selezionare l'impostazione da regolare.**

Se l'impostazione avviene per la prima volta, può essere utile effettuare le seguenti impostazioni in ordine:

- **IP Address, Proxy** Imposta l'indirizzo IP/ Proxy di questo ricevitore (vedi sotto).
- **Information** Controllate l'indirizzo MAC per questo ricevitore (pagina 105).

# **Impostazioni indirizzo IP/Proxy**

Se il router collegato al terminale LAN di questo ricevitore è a banda larga (con server DHCP incorporato), è sufficiente attivare la funzione di server DHCP e il resto verrà fatto automaticamente. Dovete impostare la rete come descritto qui sotto, solo se avete connesso il ricevitore a un router a banda larga senza funzione di server DHCP. Prima di impostare la rete locale, consultare il proprio ISP o l'amministratore di rete per farsi dare le impostazioni necessarie. Si consiglia di consultare anche le istruzioni per l'uso in dotazione ai componenti di rete.<sup>2</sup>

<sup>,&</sup>lt;br>Poiché il principio è lo stesso, la Curva X non si applica se usate la modalità diretta Pure.

<sup>2</sup> Se si modifica la configurazione della rete senza fare uso del server DHCP, fare anche le necessarie modifiche alle impostazioni di rete di questo ricevitore.

# It **English Français Deutsch Nederlands Italiano Español** Italiano

#### **IP Address**

L'indirizzo IP deve venire definito entro le seguenti gamme. Se l'indirizzo IP definito non rispetta le seguenti gamme, non è possibile ascoltare le stazioni radio Internet.

Classe A: da 10.0.0.1 a 10.255.255.254

Classe B: da 172.16.0.1 a 172.31.255.254

Classe C: da 192.168.0.1 a 192.168.255.254

#### **Subnet Mask**

Nel caso di un modem xDSL o di un terminal adapter direttamente collegati a questo ricevitore, impostare la subnet mask datavi dall'ISP su carta. Nella maggior parte dei casi, essa è 255.255.255.0.

#### **Default Gateway**

In caso un gateway (router) sia collegato a questo ricevitore, impostare l'indirizzo IP corrispondente.

#### **Primary DNS Server/Secondary DNS Server**

Se il vostro ISP vi avesse dato su carta un solo indirizzo di server DNS, digitate **'Primary DNS Server'**. In caso ci fossero più di due indirizzi del server DNS, immettete uno degli indirizzi del server DNS nel campo **'Secondary DNS Server'**.

#### **Proxy Hostname/Proxy Port**

Questa impostazione è necessaria se si collega questo ricevitore a Internet via un server proxy. Digitare l'indirizzo IP del server proxy nel campo **'Proxy Hostname'**. Inoltre, digitare il numero della porta del server proxy nel campo **'Proxy Port'**.

# **Suggerimento**

• Premere  $\uparrow/\downarrow$  o i pulsanti numerici per digitare caratteri alfanumerici. Per cancellare i caratteri alfanumerici immessi uno alla volta, premete **CLEAR**.

#### **1 Scegliere 'IP Address, Proxy' dal menu Network Setup.**

#### **2 Scegliere l'impostazione DHCP desiderata.**

Se selezionate **ON**, la rete si imposta automaticamente, e non avete bisogno di eseguire il passaggio 3. Passare alla fase 4.

Se non c'è un server DHCP sulla rete e selezionate **ON**, questo ricevitore userà la propria funzione Auto IP per determinare l'indirizzo IP.1

#### **3 Immettete IP Address, Subnet Mask, Default Gateway, Primary DNS Server e Secondary DNS Server.**

Premere  $\uparrow/\downarrow$  per scegliere un numero e  $\leftrightarrow$  per muovere il cursore.

#### **4 Selezionate 'OFF' o 'ON' per l'impostazione dell'Enable Proxy Server per disattivare o attivare il server proxy.**

Se si sceglie **'OFF'**, procedere con la fase 7.

Al contrario, se si sceglie **'ON'**, procedere con la fase 5.

#### **5 Digitare l'indirizzo del server proxy o il nome di dominio.**

**6 Digitare il numero della porta del server proxy.**

**7 Selezionate 'OK' per confermare le impostazioni indirizzo IP/Proxy.**

## **Controllare l'indirizzo MAC**

Potete controllare l'indirizzo MAC.

#### **• Scegliere 'Information' dal menu Network Setup.**

#### **Nota**

<u>.</u><br>L'indirizzo IP determinato dalla funzione Auto IP è 169.254.X.X. Non potete ascoltare una stazione radio internet se l'indirizzo IP è impostato per una funzione Auto IP.

**105**

# **Menu Other Setup**

Il menu **Other Setup** consente di effettuare impostazioni personalizzate in base alla modalità d'uso del ricevitore.

#### 1 Premere RECEIVER sul telecomando, **quindi premere HOME MENU.**

Sullo schermo del televisore appare un'interfaccia grafico (GUI). Utilizzare  $\uparrow/\downarrow$ / / e **ENTER** per passare da una schermata all'altra e selezionare le voci di menu. Premere **RETURN** per confermare ed uscire dal menù corrente.

#### **2 Scegliere 'System Setup' da Home Menu.**

#### **3 Selezionare 'Other Setup', quindi premere ENTER.**

#### **4 Selezionare l'impostazione da regolare.**

Se l'impostazione avviene per la prima volta, può essere utile effettuare le seguenti impostazioni in ordine:

- **HDMI Setup** Sincronizza il ricevitore con il componente Pioneer supportando **Control** con HDMI (vedere *HDMI Setup* a pagina 64).
- **Volume Setup** Imposta le impostazioni su questa unità che si riferiscono al volume (vedere di seguito).
- **Remote Control Mode Setup** Imposta la modalità di telecomando del ricevitore (pagina 107).
- **Flicker Reduction Setup** Regola l'aspetto dell'interfaccia grafico (pagina 107).
- **Pairing Bluetooth Setup** Si usa par combinare *Bluetooth* ADAPTER con *Bluetooth* il dispositivo a tecnologia wireless (pagina 53).

#### **5 Effettuare le regolazioni necessarie per ogni impostazione, premendo RETURN come conferma dopo ogni schermata.**

## **Impostazione volume**

Potete impostare il volume massimo di questo ricevitore o specificare il livello di volume che ci deve essere quando è acceso.

#### **1 Scegliere 'Volume Setup' dal menu Other Setup.**

#### **2 Scegliere l'impostazione Power ON Level desiderata.**

Il volume è regolabile in modo che sia sempre uguale al momento dell'accensione del ricevitore.

- **LAST** (predefinito) Quando l'apparecchio viene acceso, il volume viene portato allo stesso livello che aveva al momento dello spegnimento.
- "**---**" Al momento dell'accensione, il volume viene portato al minimo.
- **–80.0dB** a **+12.0dB** Specificare il volume da usare al momento dell'accensione in passi da 0,5 dB.

Non è possibile impostare un livello di volume maggiore del valore specificato nell'impostazione Volume Limit (vedere di seguito).

#### **3 Scegliere l'impostazione Volume Limit desiderata.**

Usare questa funzione per limitare il volume massimo. Il volume non può venire aumentato oltre il valore qui impostato, neppure con

**MASTER VOLUME** (o la manopola del pannello anteriore).

- **OFF** (predefinito) Non esiste un volume massimo.
- **–20.0dB**/**–10.0dB**/**0.0dB** Il volume massimo è quello qui specificato.

#### **4 Scegliere l'impostazione Mute Level desiderata.**

Questa stabilisce quanto volume deve essere abbassato premendo **MUTE**.

- **FULL** (predefinito) Nessun suono.
- **–40.0dB**/**–20.0dB** Il volume sarà abbassato al livello specificato qui.

#### **5 Al termine, premere RETURN.**

Si tornerà al menu **Other Setup**.

#### **Impostazione telecomando**

• Impostazione standard: **1**

Questo parametro imposta la modalità di telecomando per evitare errori nel caso si possiedano più ricevitori.<sup>1</sup>

**1 Scegliere 'Remote Control Mode Setup' dal menu Other Setup.**

**2 Scegliere l'impostazione Remote Control Mode desiderata.**

**3 Scegliere "OK" per cambiare la modalità di telecomando.**

#### **4 Per cambiare la regolazione del telecomando, seguire le istruzioni sullo schermo.**

Vedi *Uso di più ricevitori* a pagina 77.

**5 Al termine, premere RETURN.**

Si tornerà al menu **Other Setup**.

#### **Impostazione riduzione tremolio**

• Impostazione standard: **OFF**

È possibile aumentare la risoluzione dell'interfaccia grafico. Se si ritiene che i messaggi sullo schermo siano difficili da leggere, provare a cambiare questa impostazione. Attenzione queste impostazioni influenzano lo schermo GUI; ma non hanno alcuna influenza sull'uscita video.

#### **1 Scegliere 'Flicker Reduction Setup' dal menu Other Setup.**

**2 Scegliere l'impostazione Flicker Reduction desiderata.**

#### **3 Al termine, premere RETURN.**

Si tornerà al menu **Other Setup**.

**Nota** 1 Cambiando limpostazione del ricevitore si cambia anche quella del telecomando.

# **Capitolo 12: Informazioni supplementari**

# **Localizzazione dei guasti**

Le operazioni errate sono spesso interpretate come problemi o malfunzionamenti. Se si sospetta qualche problema nel componente, si prega di controllare i punti qui sotto. A volte, il problema risiede in un altro componente. Esaminare gli altri componenti e gli apparecchi elettrici usati. Se non è possibile risolvere il problema dopo avere verificato i punti elencati di seguito, rivolgersi al più vicino centro di assistenza autorizzato Pioneer per eventuali interventi di riparazione.

# **Nota**

• Se l'unità non funziona in modo normale per via degli effetti esterni, quali l'elettricità statica, scollegare la spina d'alimentazione dalla presa murale e ricollegarla per ritornare alle normali condizioni d'uso.

#### **Alimentazione**

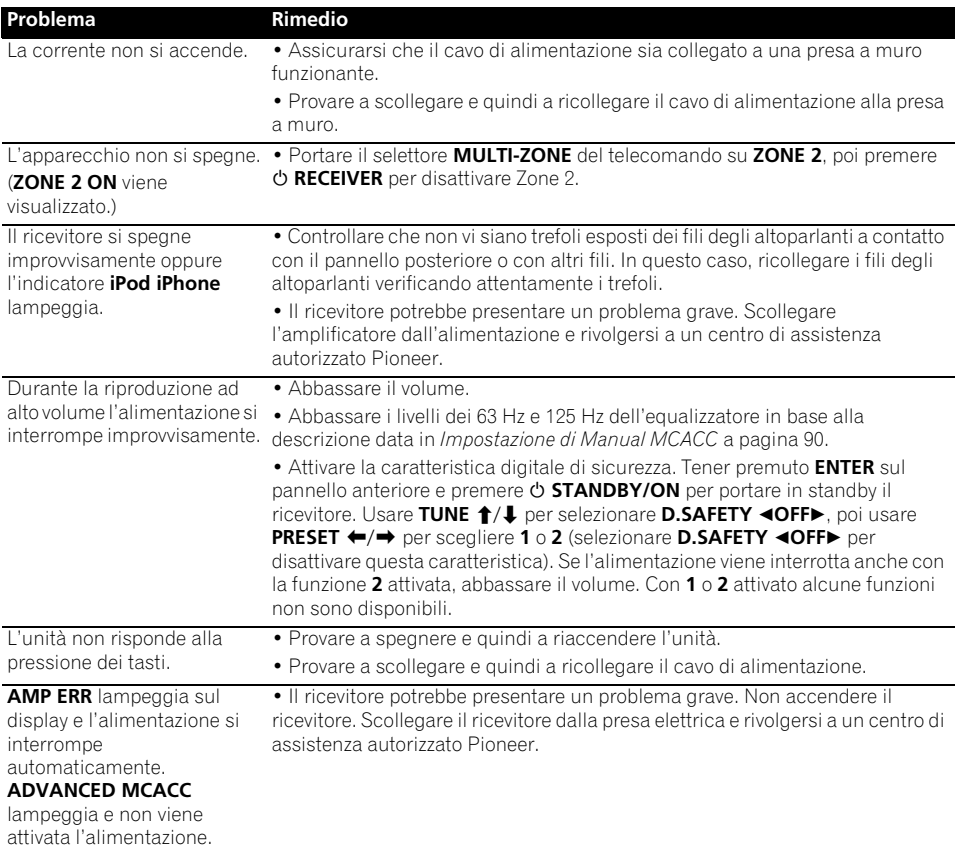
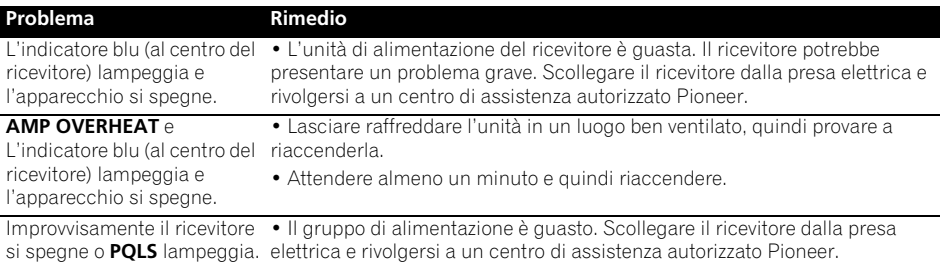

# **Assenza del suono**

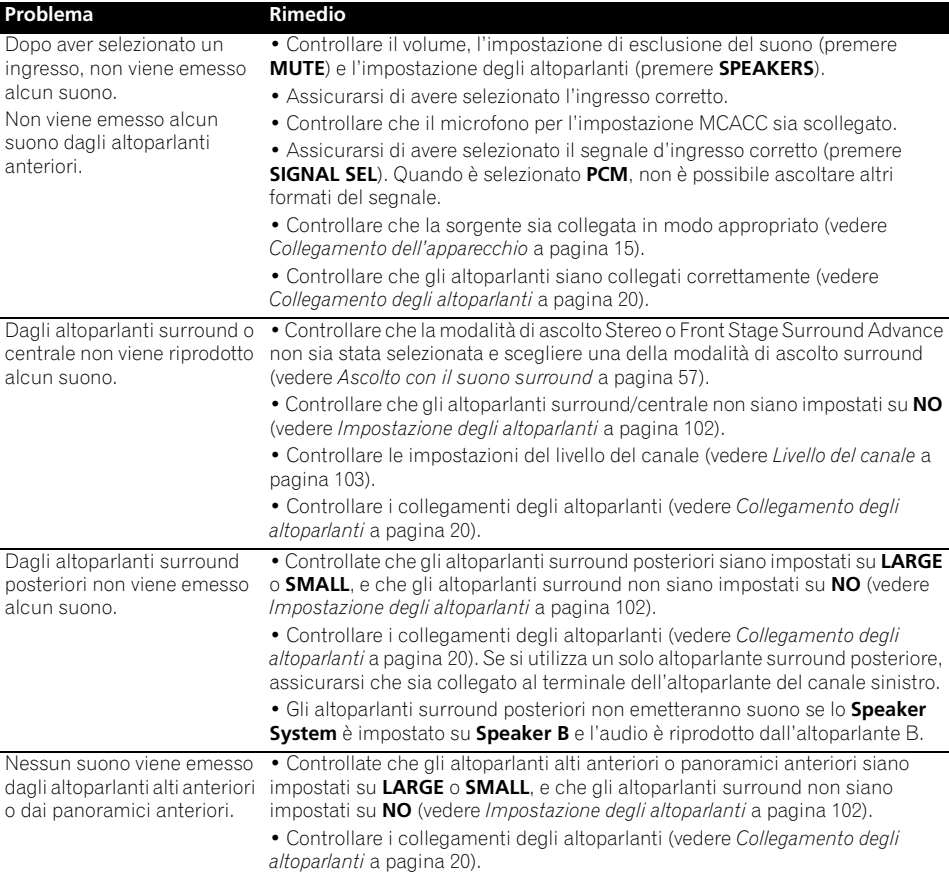

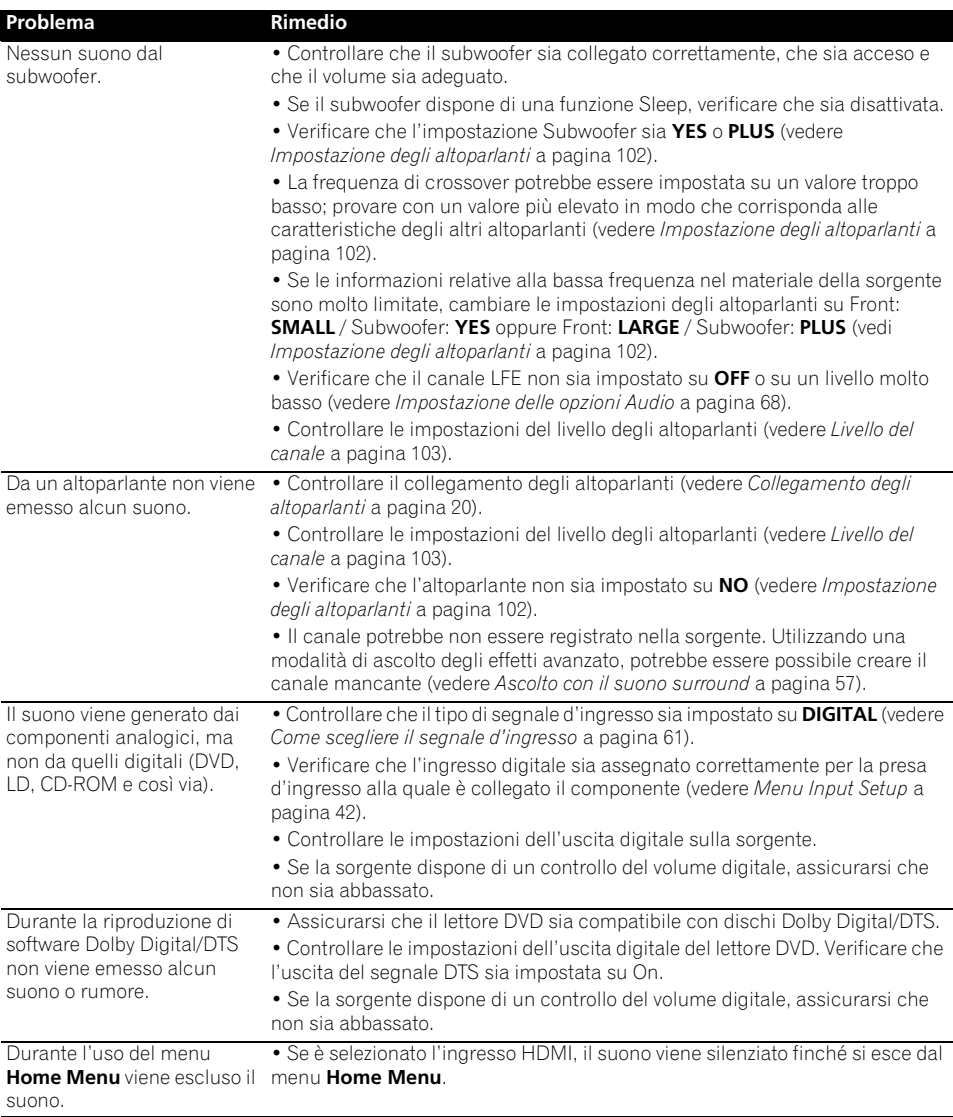

# **Altri problemi audio**

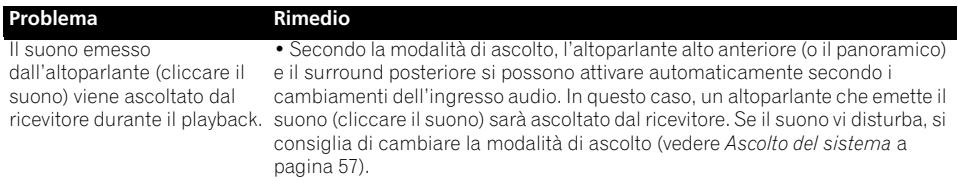

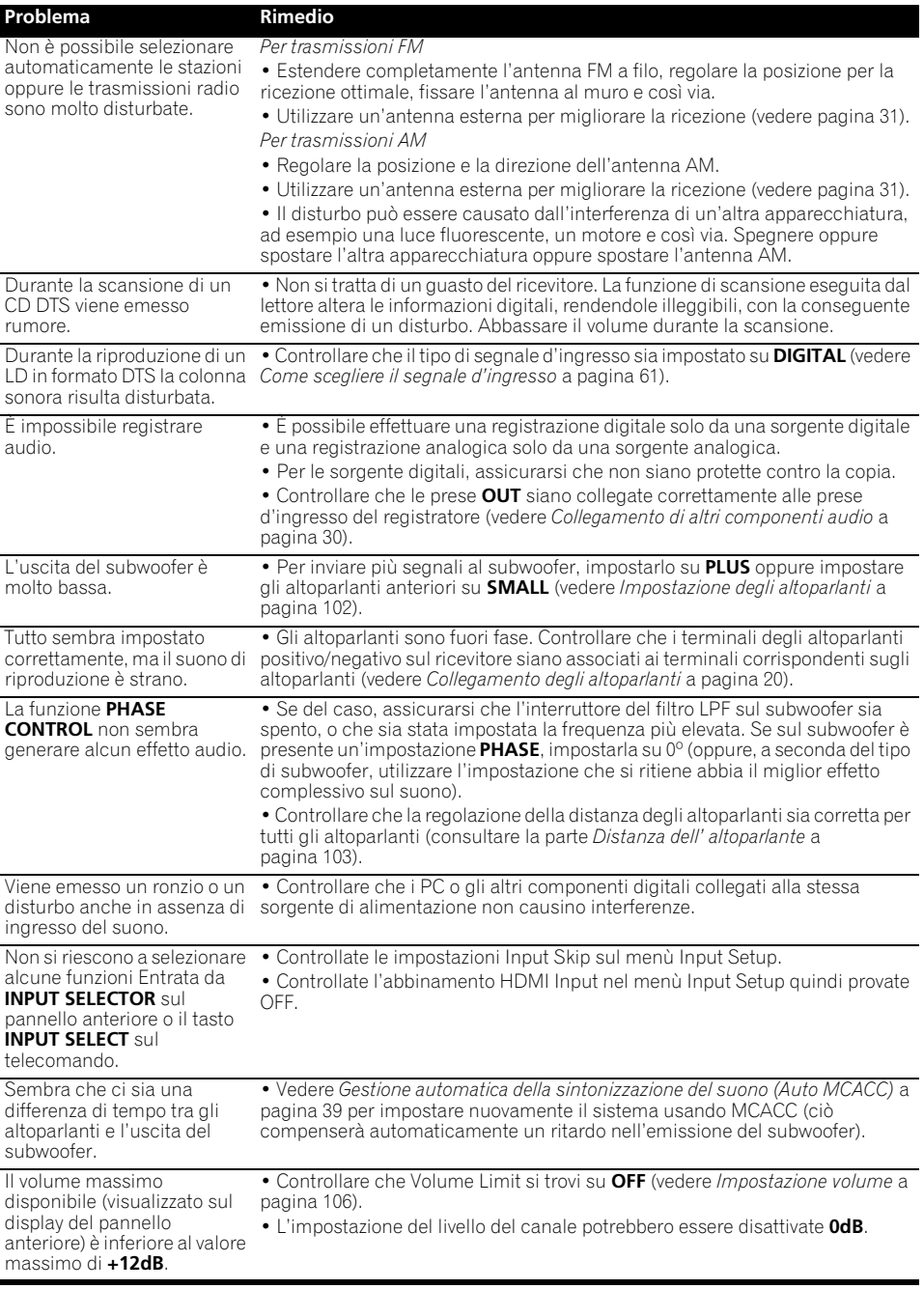

# **Video**

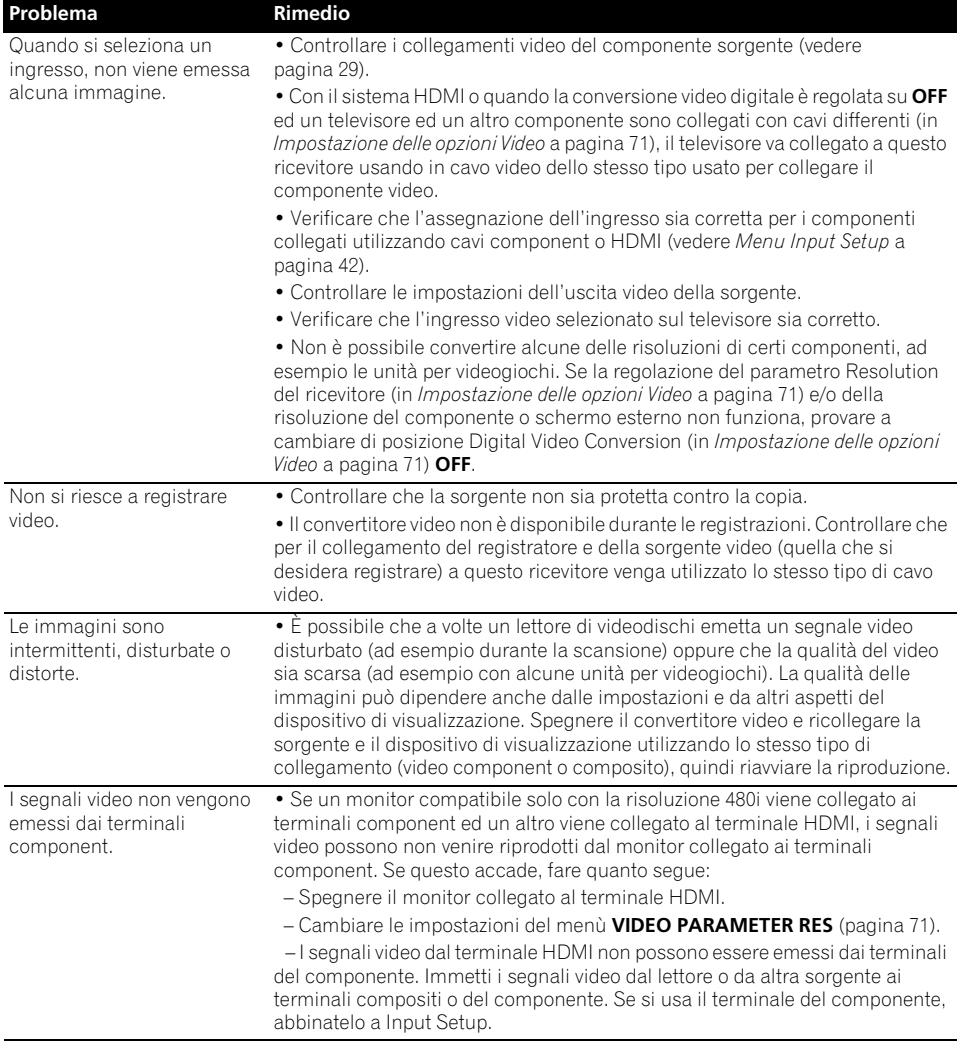

# **Impostazioni**

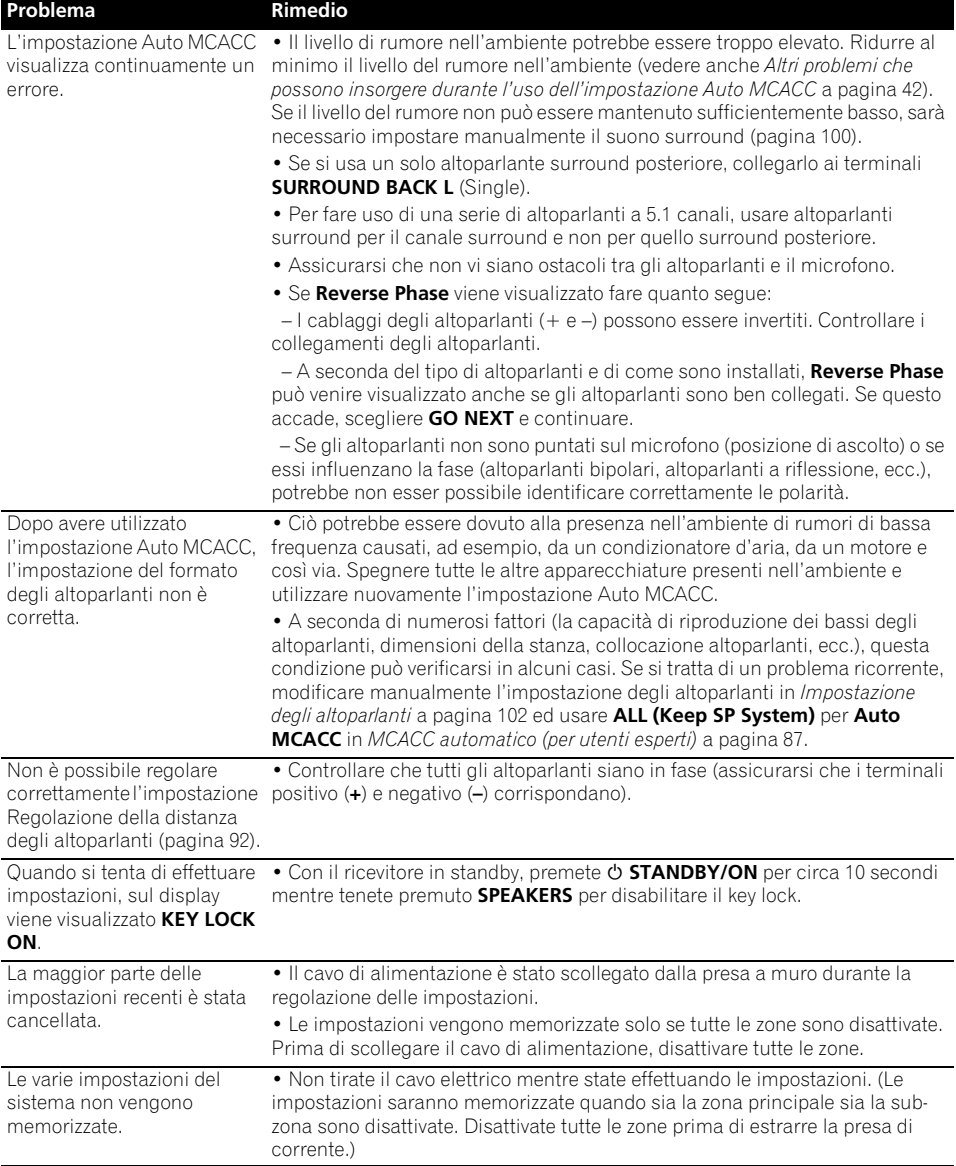

# **Output grafico dell'equalizzazione di calibrazione professionale**

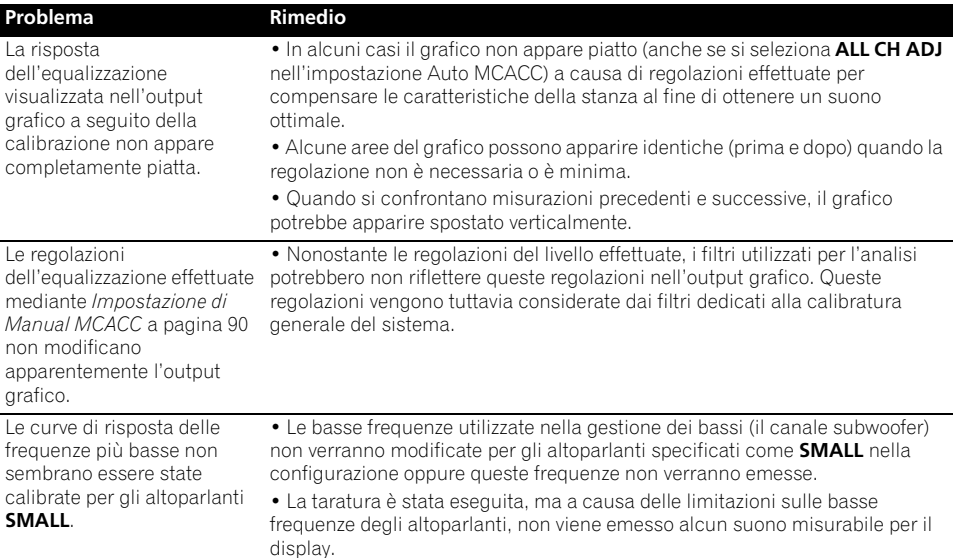

# **Display**

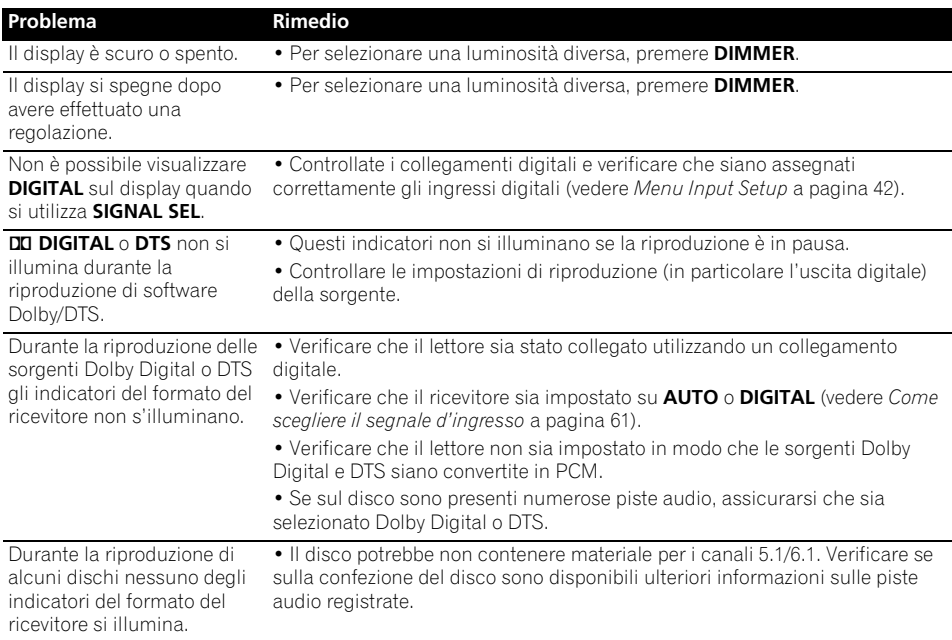

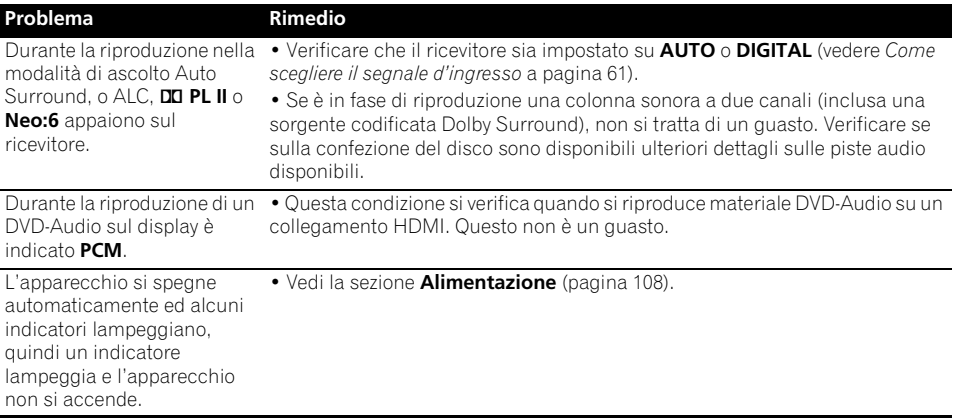

# **Telecomando**

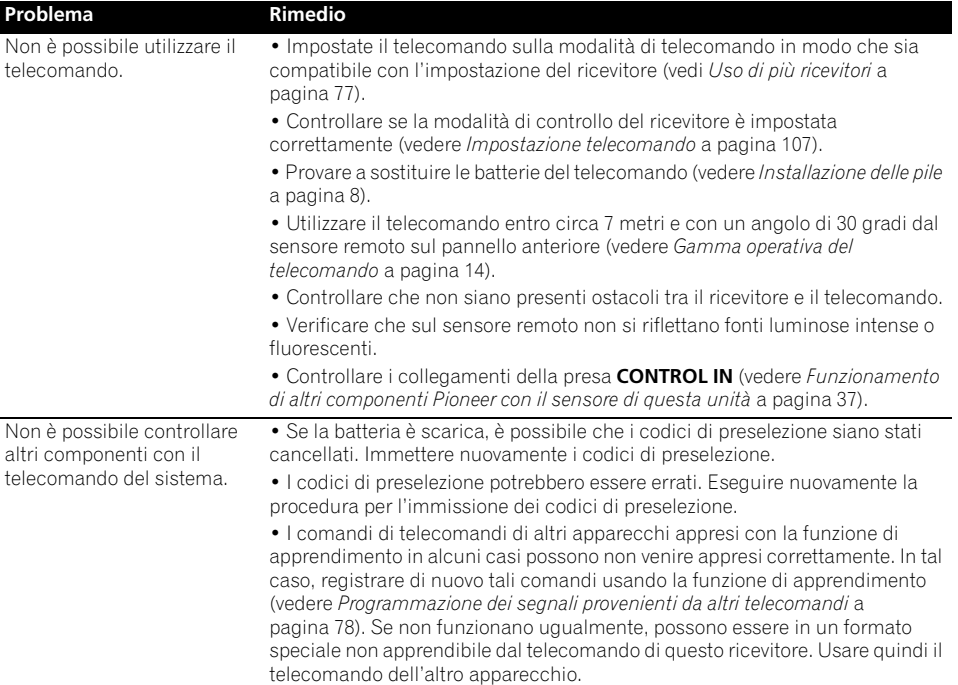

# **HDMI**

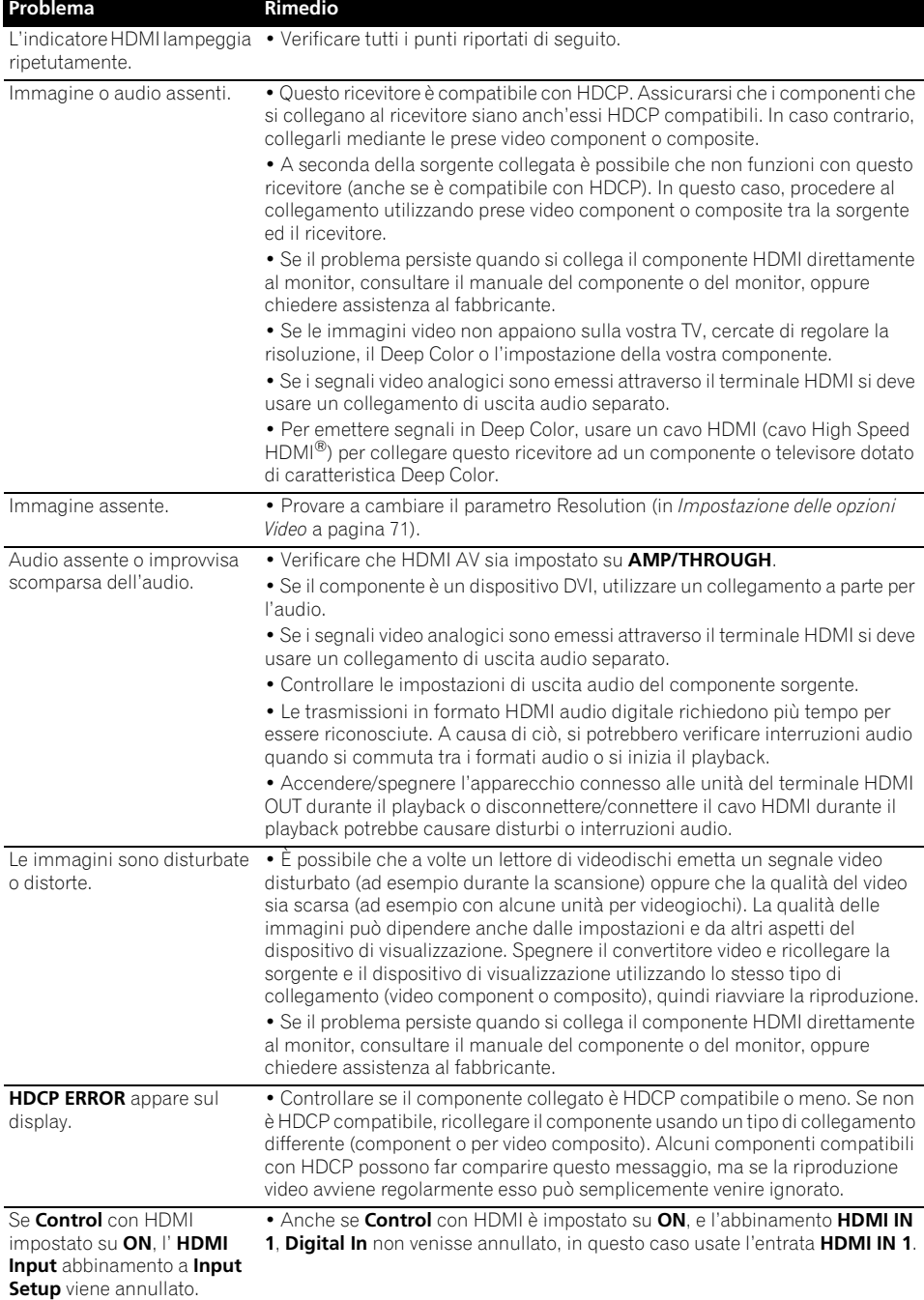

#### **Problema Rimedio**

• Controllare i collegamenti HDMI.

Non è possibile effettuare le operazioni sincronizzate con componenti usando **Control** con funzione HDMI.

- Il cavo potrebbe essere danneggiato.
- Selezionare **ON** per **Control** con impostazione HDMI (vedere *HDMI Setup* a pagina 64).
- Scegliere **ALL** da **Control Mode** (vedere *HDMI Setup* a pagina 64).
- Accendere il televisore prima di accendere questo ricevitore.
- Impostate il comando laterale della TV con HDMI su on (vedere le istruzioni operative della TV).

# **Informazioni importanti riguardanti il collegamento HDMI**

In alcuni casi potrebbe non esser possibile far passare il segnale HDMI attraverso questo ricevitore (questo dipende dal componente HDMI usato–chiedere al suo fabbricante informazioni sulla sua compatibilità con HDMI).

Se non si ricevono correttamente i segnali HDMI attraverso questo ricevitore (dal proprio componente), provare una delle seguenti configurazioni di collegamento.

# **Configurazione A**

Collegare con cavi video component l'uscita video del proprio componente HDMI all'ingresso video component del ricevitore. Il ricevitore può poi convertire il segnale video analogico component in segnale digitale HDMI e mandarlo al televisore. In questa configurazione, usare i collegamenti più convenienti (si raccomandano quelli digitali) per inviare audio al ricevitore. Per ulteriori informazioni sui collegamenti audio, consultare le istruzioni per l'uso.

# **Nota**

• La qualità delle immagini cambia leggermente durante la conversione.

# **Configurazione B**

Collegare direttamente al display il componente dotato di HDMI utilizzando un cavo HDMI. Utilizzare quindi il collegamento più adeguato (si raccomanda il collegamento digitale) per inviare l'audio al ricevitore. Per ulteriori informazioni sui collegamenti audio, consultare le istruzioni per l'uso. Quando si utilizza questa configurazione, regolare il volume del display al minimo.

# **Nota**

- Se il televisore possiede un solo terminale HDMI, potete ricevere solo segnale video HDMI dal componente scelto.
- Con certi componenti, l'uscita audio può essere limitata al numero di canali disponibili nel televisore usato (ad esempio, l'uscita audio viene ridotta ai 2 canali posseduti da un monitor stereo).
- Se si vuole cambiare ingresso, lo si deve fare sia con il ricevitore che con il televisore.
- Dato che il televisore non emette suono se collegato via HDMI, si deve regolare il volume del display ogni volta che si cambia sorgente di segnale.

# **Interfaccia USB**

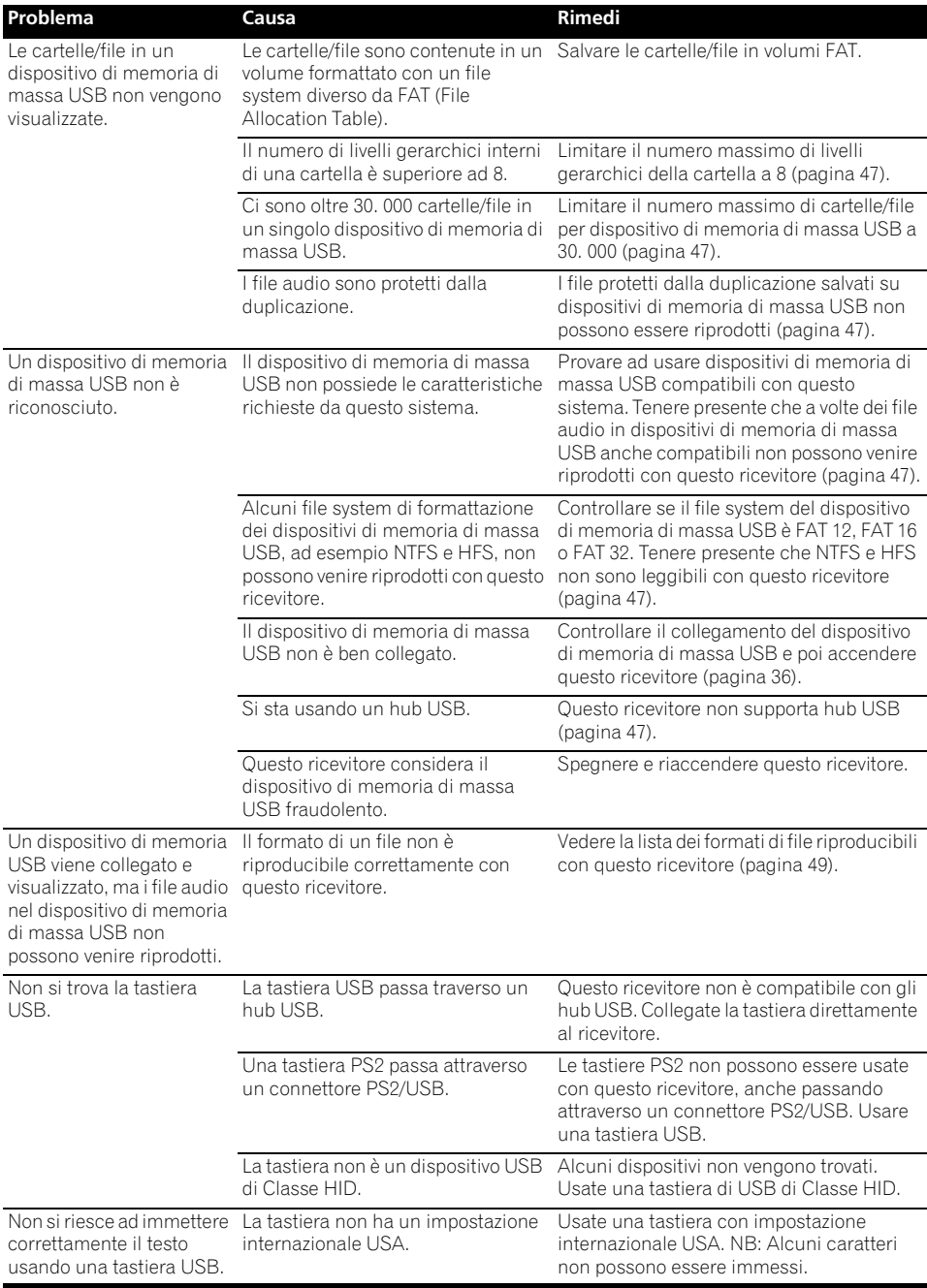

# **ADAPTER PORT**

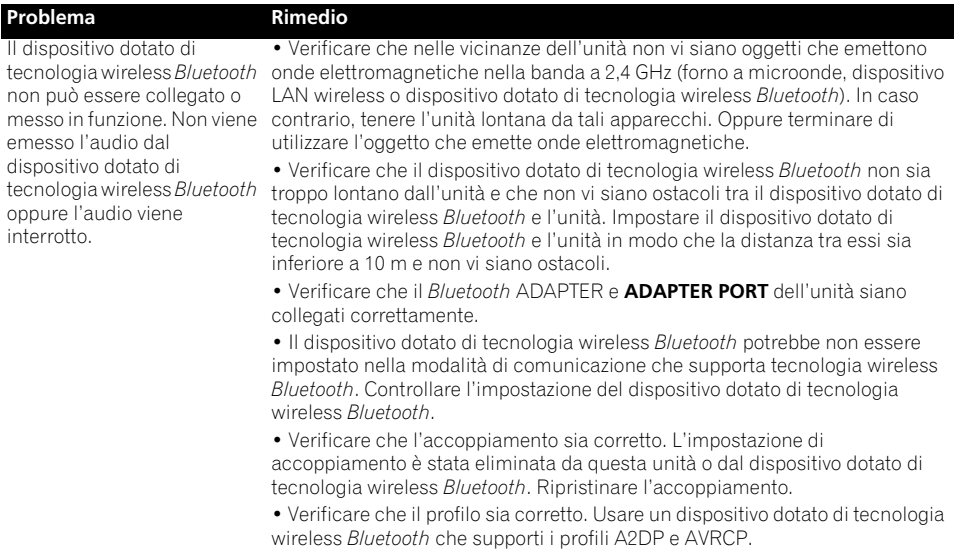

# **Radio da Internet**

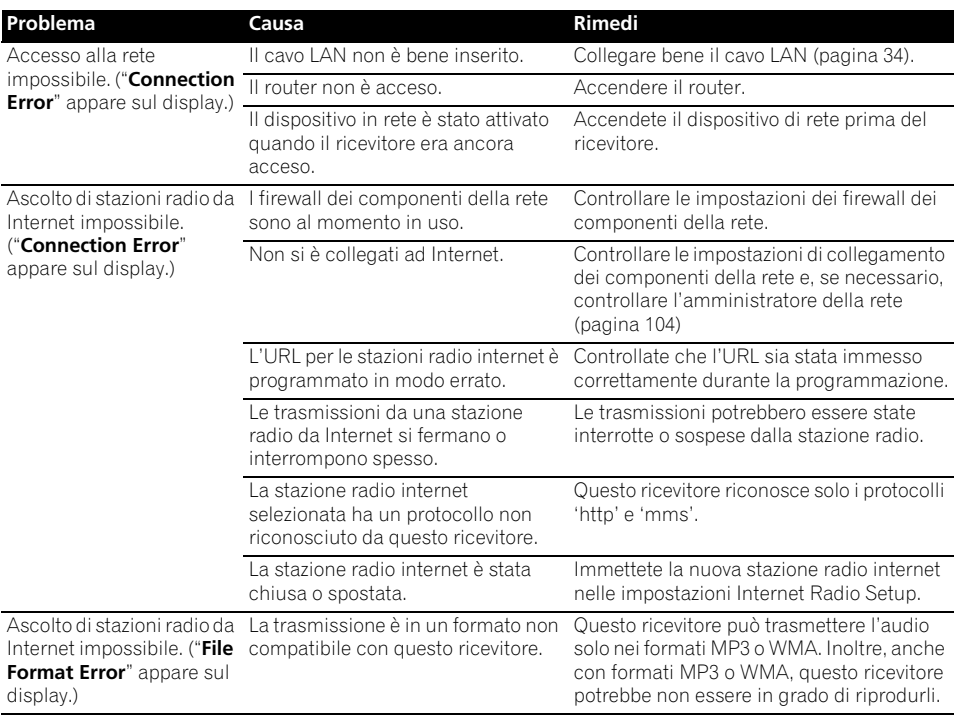

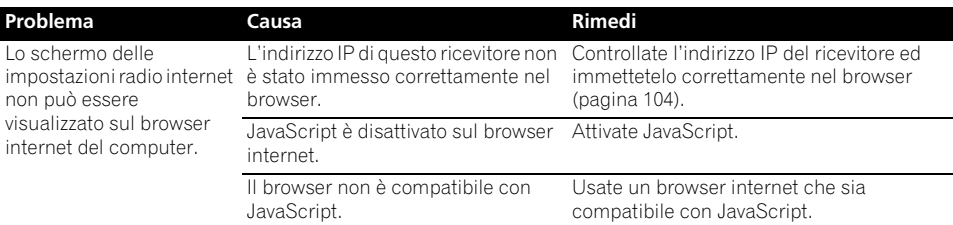

Se il problema non viene risolto con l'operazione vista, se lo schermo si blocca o se i pulsanti del telecomando o del pannello anteriore non funzionano più, fare quanto segue:

- Premere **STANDBY/ON** del pannello anteriore per spegnere l'apparecchio, quindi riaccenderlo.
- Se l'apparecchio non si spegne, tenere premuto **STANDBY/ON** del pannello anteriore per oltre 10 secondi. L'apparecchio si spegne. (In tal caso, le varie impostazioni fatte col ricevitore possono venire cancellate.)

# **Gli iPod**

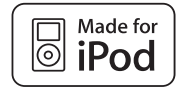

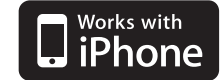

"Made for iPod" significa che un accessorio elettronico è stato progettato specificamente per il collegamento con l'iPod ed è stato certificato dal suo sviluppatore corrispondere agli standard operativi stabiliti da Apple.

"Works with iPhone" significa che un accessorio elettronico è stato progettato specificamente per il collegamento con l'iPhone ed è stato certificato dal suo sviluppatore corrispondere agli standard operativi stabiliti da Apple.

Apple non può essere considerata responsabile di questo dispositivo o della sua osservanza delle norme di sicurezza e dei vari regolamenti.

*iPod è un marchio di fabbrica di Apple Inc., registrato negli Stati Uniti ed in altri Paesi. iPhone è un marchio di fabbrica di Apple Inc.*

# **Formati del suono surround**

Di seguito viene riportata una breve descrizione dei principali formati del suono surround per DVD, trasmissioni via satellite, via cavo e terrestri e per videocassette.

# **Dolby**

Di seguito sono illustrate le tecnologie Dolby. Per ulteriori informazioni visitare il sito www.dolby.com.

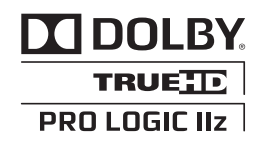

*Prodotto su licenza dei Dolby Laboratories. Dolby, Pro Logic, Surround EX e il simbolo della doppia D sono marchi dei Dolby Laboratories.*

# **DTS**

Di seguito vengono illustrate le tecnologie DTS. Per ulteriori informazioni visitare il sito www.dtstech.com.

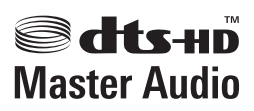

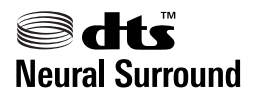

*Fabbricato su licenza nei termini dei brevetti USA N° 5,451,942; 5,956,674; 5,974,380; 5,978,762; 6,226,616; 6,487,535; 7,212,872; 7,333,929; 7,392,195; 7,272,567 e di altri brevetti negli USA ed in tutto il mondo, rilasciati ed in attesa di rilascio. DTS ed il simbolo sono marchi di fabbrica depositati, ed i loghi DTS-HD, DTS-HD Master Audio e DTS sono marchi di fabbrica della DTS, Inc. Il prodotto include software. © DTS, Inc. Tutti i diritti riservati.*

# **Windows Media Audio 9 Professional**

Windows Media Audio 9 Professional (WMA9 Pro) è un formato surround discreto sviluppato da Microsoft Corporation.

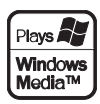

*Windows Media e il logo di Windows sono marchi di fabbrica o marchi di fabbrica registrati della Microsoft Corporation negli Stati Uniti e/o in altri paesi.*

# **Auto Surround, ALC e Stream Direct con segnali in ingresso di vario formato**

Nel grafico seguente vengono descritti i tipi di ascolto con diversi formati di segnali di ingresso, a seconda della modalità di flusso diretto selezionata (vedere *Uso della funzione Stream Direct* a pagina 60).

# **Formati del segnale stereo (2 canali)**

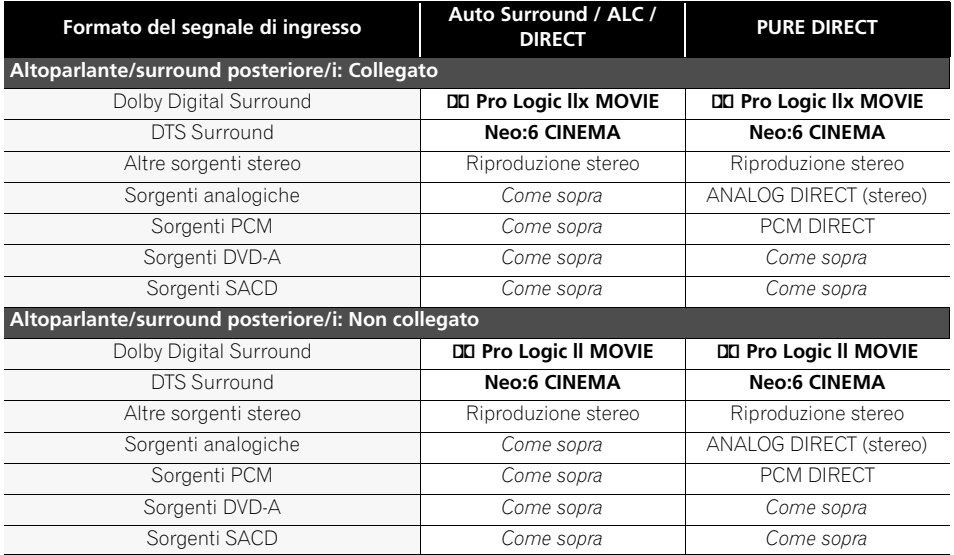

# **Formati dei segnali multicanale**

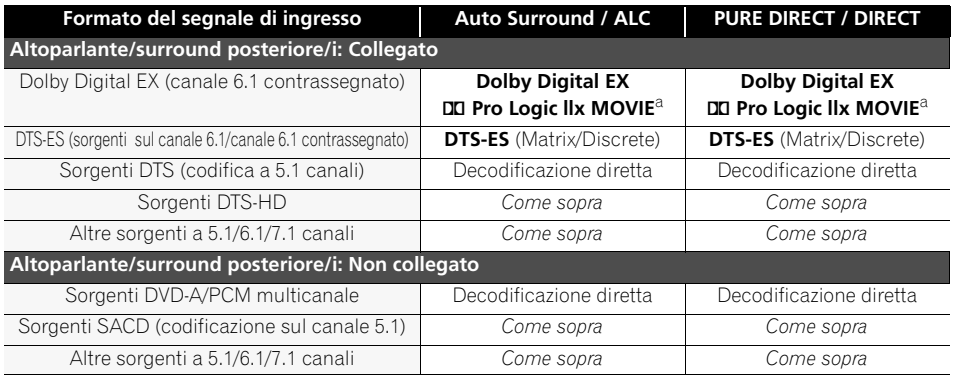

a.Non disponibile in sistemi dotati di un solo altoparlante surround posteriore.

# **Lista dei codici di preselezione**

Non si dovrebbero avere problemi di funzionamento di un componente il cui fabbricante è indicato nella lista. Si fa tuttavia rilevare che in alcuni casi i codici corrispondenti al fabbricante riportato nella lista possono non funzionare con il modello in uso. In alcuni casi, inoltre, è possibile che risultino controllabili solo alcune funzioni dopo l'assegnazione del corretto codice preimpostato.

# **Importante**

• Non garantiamo la correttezza delle operazioni di tutti i produttori e apparecchi elencati. L'operazione può non essere possibile anche se è stato immesso un codice di preset.

Se non si trova un codice di preselezione corrispondente al componente da controllare, è comunque possibile memorizzare i singoli comandi da un altro telecomando (vedere *Programmazione dei segnali provenienti da altri telecomandi* a pagina 78).

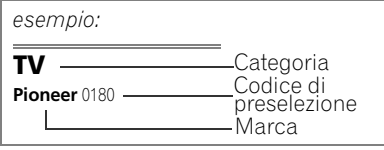

# **TV**

**Pioneer** 0180, 0185, 0186, 0187, 0189, 0192, 0193, 0198 **A.R. Systems** 0040 **Acme** 0026 **Acura** 0027, 0039 **ADC** 0025, **Admiral** 0023, 0024, 0025, 0030, 0031 **Adyson** 0026, 0113, 0114 **Agashi** 0113, 0114 **Agazi** 0025 **Aiko** 0026, 0027, 0039, 0040, 0113, 0114 **Aim** 0040 **Aiwa** 0084 **Akai** 0027, 0028, 0034, 0037, 0039, 0040, 0113, 0114 **Akiba** 0028, 0040 **Akura** 0025, 0028, 0039, 0040 **Alaron** 0113 **Alba** 0010, 0026, 0027, 0028, 0032, 0035, 0037, 0039, 0040, 0075, 0078, 0088, 0113 **Alcyon** 0017 **Allorgan** 0114 **Allstar** 0034, 0040 **AMOi** 0109 **Amplivision** 0010, 0026, 0041, 0114 **Amstrad** 0025, 0027, 0028, 0039, 0040 **Anam** 0027 **Anglo** 0027, 0039 **Anitech** 0017, 0025, 0027, 0039, 0040 **Ansonic** 0010, 0018, 0027, 0029, 0039, 0040 **Arcam** 0113, 0114 **Arcam Delta** 0026

**Aristona** 0034, 0037, 0040 **Arthur Martin** 0041 **ASA** 0023, 0031 **Asberg** 0017, 0034, 0040 **Astra** 0027 **Asuka** 0025, 0026, 0028, 0113, 0114 **Atlantic** 0026, 0034, 0037, 0040, 0113 **Atori** 0027, 0039 **Auchan** 0041 **Audiosonic** 0010, 0026, 0027, 0028, 0034, 0037, 0040, 0114 **AudioTon** 0010, 0026, 0114 **Ausind** 0017 **Autovox** 0017, 0023, 0025, 0026, 0114 **Awa** 0113, 0114 **Baird** 0114 **Bang & Olufsen** 0023, 0115 **Basic Line** 0027, 0028, 0034, 0039, 0040, 0114 **Bastide** 0026, 0114 **Baur** 0037, 0040 **Bazin** 0114 **Beko** 0010, 0035, 0040, 0060 **Benq** 0104 **Beon** 0034, 0037, 0040 **Best** 0010 **Bestar** 0010, 0034, 0040 **Binatone** 0026, 0114 **Blue Sky** 0028, 0040 **Blue Star** 0036 **Boots** 0026, 0114 **BPL** 0036, 0040 **Brandt** 0033, 0038, 0042, 0044 **Brinkmann** 0040 **Brionvega** 0023, 0034, 0037, 0040

**Britannia** 0026, 0113, 0114 **Bruns** 0023 **BTC** 0028 **Bush** 0027, 0028, 0030, 0032, 0034, 0036, 0037, 0039, 0040, 0065, 0078, 0114 **Capsonic** 0025 **Carena** 0040 **Carrefour** 0032 **Cascade** 0027, 0039, 0040 **Casio** 0106 **Cathay** 0034, 0037, 0040 **CCE** 0114 **Centurion** 0034, 0037, 0040 **Century** 0023 **CGE** 0010, 0017 **Cimline** 0027, 0039 **City** 0027, 0039 **Clarivox** 0037 **Clatronic** 0010, 0017, 0025, 0026, 0027, 0028, 0034, 0035, 0039, 0040, 0114 **CMS** 0113 **CMS Hightec** 0114 **Concorde** 0027, 0039 **Condor** 0010, 0026, 0034, 0035, 0039, 0040, 0113 **Contec** 0026, 0027, 0032, 0039, 0113 **Continental Edison** 0033 **Cosmel** 0027, 0039 **Crosley** 0017, 0023 **Crown** 0010, 0017, 0027, 0034, 0035, 0037, 0039, 0040 **CS Electronics** 0026, 0028, 0113 **CTC Clatronic** 0029 **Cybertron** 0028

**Daewoo** 0013, 0026, 0027, 0034, 0039, 0040, 0054, 0064, 0091, 0113, 0114 **Dainichi** 0028, 0113 **Dansai** 0025, 0034, 0037, 0040, 0113, 0114 **Dantax** 0010, 0037 **Dawa** 0040 **Daytron** 0027, 0039 **De Graaf** 0030 **Decca** 0026, 0034, 0037, 0040, 0114 **Denver** 0098, 0103 **Desmet** 0034, 0037, 0040 **Diamant** 0040 **Diamond** 0113 **Dixi** 0027, 0034, 0037, 0039, 0040, 0114 **DTS** 0027, 0039 **Dual** 0026, 0040, 0114 **Dual-Tec** 0026, 0027 **Dumont** 0023, 0026, 0029, 0114 **Dux** 0037 **Dynatron** 0034, 0037, 0040 **Elbe** 0010, 0018, 0040, 0114 **Elcit** 0023 **Electa** 0036 **ELECTRO TECH** 0027 **Elin** 0026, 0034, 0037, 0039, 0040, 0113 **Elite** 0028, 0034, 0040 **Elman** 0029 **Elta** 0027, 0039, 0113 **Emerson** 0010, 0023, 0040 **Epson** 0101 **Erres** 0034, 0037, 0040 **ESC** 0114 **Etron** 0027

**Eurofeel** 0114, 0025 **Euroline** 0037 **Euroman** 0010, 0025, 0026, 0034, 0040, 0113, 0114 **Europhon** 0026, 0029, 0034, 0040, 0113, 0114 **Expert** 0041 **Exquisit** 0040 **Fenner** 0027, 0039 **Ferguson** 0033, 0037, 0038,  $0042$ **Fidelity** 0026, 0030, 0040, 0113 **Filsai** 0114 **Finlandia** 0030 **Finlux** 0017, 0023, 0026, 0029, 0034, 0037, 0040, 0114 **Firstline** 0026, 0027, 0034, 0039, 0040, 0113, 0114 **Fisher** 0010, 0023, 0026, 0032, 0035, 0114 **Flint** 0034, 0040 **Formenti** 0017, 0023, 0024, 0026, 0037, 0113 **Formenti/Phoenix** 0113 **Fortress** 0023, 0024 **Fraba** 0010, 0040 **Friac** 0010 **Frontech** 0025, 0027, 0030 0031, 0039, 0114 **Fujitsu** 0114 **Fujitsu General** 0114 **Funai** 0025 **Galaxi** 0040, 0035 **Galaxis** 0010, 0040 **GBC** 0027, 0032, 0039 **Geant Casino** 0041 **GEC** 0026, 0031, 0034, 0037, 0040, 0114 **Geloso** 0027, 0030, 0039 **General Technic** 0027, 0039 **Genexxa** 0028, 0031, 0034, 0040 **Giant** 0114 **GoldHand** 0113 **Goldline** 0040 **Goldstar** 0010, 0026, 0027, 0030, 0034, 0037, 0039, 0040, 0113, 0114 **Goodmans** 0025, 0027, 0032, 0034, 0037, 0039, 0040, 0107, 0114 **Gorenje** 0010, 0035 **GPM** 0028 **Graetz** 0031 **Granada** 0017, 0026, 0030, 0032, 0034, 0037, 0040, 0041, 0114 **Grandin** 0027, 0028, 0036, 0037 **Gronic** 0114 **Grundig** 0009, 0010, 0017, 0040, 0047 **Halifax** 0025, 0026, 0113, 0114 **Hampton** 0026, 0113, 0114 **Hanseatic** 0010, 0018, 0026, 0027, 0032, 0034, 0037, 0039, 0040, 0114 **Hantarex** 0027, 0039, 0040 **Hantor** 0040 **Harwood** 0039, 0040

**HCM** 0025, 0026, 0027, 0036, 0039, 0040, 0114 **Hema** 0039, 0114 **Higashi** 0113 **HiLine** 0040 **Hinari** 0027, 0028, 0032, 0034, 0037, 0039, 0040 **Hisawa** 0028, 0036, 0041 **Hitachi** 0022, 0026, 0030, 0031, 0032, 0040, 0076, 0111, 0114 **Hornyphon** 0034, 0040 **Hoshai** 0028 **Huanyu** 0026, 0113 **Hygashi** 0026, 0113, 0114 **Hyper** 0026, 0027, 0039, 0113, 0114 **Hypson** 0025, 0026, 0034, 0036, 0037, 0040, 0041, 0114 **Iberia** 0040 **ICE** 0025, 0026, 0027, 0028, 0034, 0039, 0040, 0113, 0114 **ICeS** 0113 **Imperial** 0010, 0017, 0031, 0034, 0035, 0040 **Indiana** 0034, 0037, 0040 **Ingelen** 0031 **Ingersol** 0027, 0039 **Inno Hit** 0017, 0026, 0027, 0028, 0034, 0037, 0039, 0040, 0114 **Innovation** 0025, 0027 **Interactive** 0010 **Interbuy** 0027, 0039 **Interfunk** 0010, 0023, 0031, 0034, 0037, 0040 **International** 0113 **Intervision** 0010, 0025, 0026, 0029, 0040, 0114 **Irradio** 0017, 0027, 0028, 0034, 0037, 0039, 0040 **Isukai** 0028, 0040 **ITC** 0026, 0114 **ITS** 0028, 0034, 0036, 0040, 0113 **ITT** 0027, 0031 **ITV** 0027, 0037, 0040 **JVC** 0019, 0020, 0032, 0034, 0077, 5064 **Kaisui** 0026, 0027, 0028, 0036, 0039, 0040, 0113, 0114 **Kamosonic** 0026 **Kamp** 0026, 0113 **Kapsch** 0031 **Karcher** 0010, 0026, 0027, 0037, 0040 **Kawasho** 0113 **Kendo** 0010, 0029, 0030, 0040 **KIC** 0114 **Kingsley** 0026, 0113 **Kneissel** 0010, 0018, 0040 **Kolster** 0034, 0040 **Konka** 0028 **Korpel** 0034, 0037, 0040 **Korting** 0010, 0023 **Kosmos** 0040 **Koyoda** 0027 **KTV** 0026, 0114 **Kyoto** 0113, 0114 **Lasat** 0010 **Lenco** 0027, 0039

**Lenoir** 0026, 0027, 0039 **Leyco** 0025, 0034, 0037, 0040 **LG** 0010, 0021, 0026, 0027, 0030, 0034, 0037, 0039, 0040, 0071, 0074, 0081, 0105, 0113, 0114 **LG/GoldStar** 0014 **Liesenk** 0037 **Liesenkotter** 0040 **Life** 0025, 0027 **Lifetec** 0025, 0027, 0039, 0040 **Lloyds** 0039 **Loewe** 0010, 0018, 0040, 0051, 0052 **Loewe Opta** 0023, 0034, 0037 **Luma** 0030, 0037, 0039, 0040 **Lumatron** 0030, 0034, 0037, 0040, 0114 **Lux May** 0034 **Luxor** 0026, 0030, 0114 **M Electronic** 0026, 0027, 0031, 0033, 0034, 0037 **Magnadyne** 0023, 0029, 0037 **Magnafon** 0017, 0026, 0029, 0113 **Magnum** 0025, 0027 Mandor<sup>0025</sup> **Manesth** 0025, 0026, 0034, 0037, 0040, 0114 **Marantz** 0034, 0037, 0040 **Marelli** 0023 **Mark** 0034, 0037, 0039, 0040, 0113, 0114 **Masuda** 0114 **Matsui** 0026, 0027, 0030, 0032, 0034, 0037, 0039, 0040, 0114 **Mediator** 0034, 0037, 0040 **Medion** 0025, 0027, 0040 **M-Electronic** 0039, 0040, 0113, 0114 **Melvox** 0041 **Memorex** 0027, 0039 **Memphis** 0027, 0039 **Mercury** 0039, 0040 **Metz** 0023, 0184, 0185, 0186, 0187 **Micromaxx** 0025, 0027 **Microstar** 0025, 0027 **Minerva** 0017 **Minoka** 0034, 0040 **Mitsubishi** 0023, 0032, 0034, 0040, 0085 **Mivar** 0010, 0017, 0018, 0026, 0113, 0114 **Motion** 0017 **MTC** 0010, 0113 **Multi System** 0037 **Multitech** 0010, 0026, 0027, 0029, 0030, 0032, 0037, 0039, 0040, 0113, 0114 **Murphy** 0026, 0113 **Naonis** 0030 **NEC** 0032, 0114 **Neckermann** 0010, 0023, 0026, 0030, 0034, 0035, 0037, 0040, 0114 **NEI** 0034, 0037, 0040 **Neufunk** 0039, 0040 **New Tech** 0027, 0034, 0039, 0040, 0114

**New World** 0028 **Nicamagic** 0026, 0113 **Nikkai** 0025, 0026, 0028, 0034, 0037, 0039, 0040, 0113, 0114 **Nobliko** 0017, 0026, 0029, 0113 **Nokia** 0031 **Nordic** 0114 **Nordmende** 0023, 0031, 0033, 0034 **Nordvision** 0037 **Novatronic** 0040 **Oceanic** 0031, 0041 **Okano** 0010, 0035, 0040 **ONCEAS** 0026 **Opera** 0040 **Orbit** 0034, 0040 **Orion** 0027, 0034, 0037, 0039, 0040, 0079 **Orline** 0040 **Osaki** 0025, 0026, 0028, 0040, 0114 **Oso** 0028 **Otto Versand** 0024, 0026, 0032, 0034, 0036, 0037, 0040, 0114 **Pael** 0026, 0113 **Palladium** 0010, 0026, 0035, 0040, 0114 **Palsonic** 0114 **Panama** 0025, 0026, 0027, 0039, 0040, 0113, 0114 **Panasonic** 0008, 0031, 0040, 0043, 0049, 0099, 0102, 0194, 0191, 0195, 0196, 0197, 0190 **Panavision** 0040 **Pathe Cinema** 0010, 0018, 0026, 0041, 0113 **Pausa** 0027, 0039 **Perdio** 0040, 0113 **Perfekt** 0040 **Philco** 0010, 0017, 0023, 0040 **Philharmonic** 0026, 0114 **Philips** 0000, 0002, 0023, 0026, 0034, 0037, 0040, 0045, 0048, 0050, 0055, 0056, 0058, 0059, 0067, 0068, 0080, 0081, 0087, 0090, 0097, 0100 **Phoenix** 0010, 0023, 0034, 0037, 0040, 0113 **Phonola** 0023, 0034, 0037, 0040, 0113 **Plantron** 0025, 0034, 0039, 0040 **Playsonic** 0114 **Poppy** 0027, 0039 **Prandoni-Prince** 0017, 0030 **Precision** 0026, 0114 **Prima** 0027, 0031, 0039 **Profex** 0027, 0039 **Profi-Tronic** 0034, 0040 **Proline** 0034, 0040 **Prosonic** 0010, 0026, 0037, 0040, 0113, 0114, 0117 **Protech** 0025, 0026, 0027, 0029, 0034, 0037, 0114 **Provision** 0037, 0040 **Pye** 0034, 0037, 0040, 0083 **Pymi** 0027, 0039 **Quandra Vision** 0041

**Quelle** 0025, 0026, 0034, 0037, 0040, 0114 **Questa** 0032 **Radialva** 0040 **Radio Shack** 0040 **Radiola** 0034, 0037, 0040, 0114 **Radiomarelli** 0023, 0040 **Radiotone** 0010, 0034, 0039, 0040 **Rank** 0032 **Recor** 0040 **Redstar** 0040 **Reflex** 0040 **Revox** 0010, 0034, 0037, 0040, **Rex** 0025, 0030, 0031 **RFT** 0010, 0018, 0023 **Rhapsody** 0113 **R-Line** 0034, 0037, 0040 **Roadstar** 0025, 0027, 0028, 0039 **Robotron** 0023 **Rowa** 0113, 0114 **Royal Lux** 0010 **RTF** 0023 **Saba** 0023, 0031, 0033, 0038, 0042, 0044 **Saisho** 0025, 0026, 0027, 0039, 0114 **Salora** 0030, 0031 **Sambers** 0017, 0029 **Samsung** 0004, 0005, 0010, 0025, 0026, 0027, 0034, 0035, 0037, 0039, 0040, 0062, 0063, 0066, 0089, 0093, 0113, 0114 **Sandra** 0026, 0113, 0114 **Sansui** 0034, 0040 **Sanyo** 0010, 0018, 0026, 0032, 0039, 0072, 0113, 0114 **SBR** 0037, 0040 **SCHAUB LORENTZ** 0031 **Schneider** 0026, 0028, 0034, 0037, 0040, 0075, 0114 **SEG** 0025, 0026, 0029, 0032, 0037, 0039, 0040, 0075, 0113, 0114 **SEI** 0040 **SEI-Sinudyne** 0023, 0029, 0031 **Seleco** 0030, 0031, 0032 **Sencora** 0027, 0039 **Sentra** 0039 **Serino** 0113 **Sharp** 0015, 0016, 0024, 0032, 0069, 0092 **Siarem** 0023, 0029, 0040 **Sierra** 0034, 0040 **Siesta** 0010 **Silva** 0113 **Silver** 0032 **Singer** 0023, 0029, 0041 **Sinudyne** 0023, 0029, 0037, 0040 **Skantic** 0031 **Solavox** 0031 **Sonitron** 0010, 0114 **Sonoko** 0025, 0026, 0027, 0034, 0037, 0039, 0040, 0114 **Sonolor** 0031, 0041 **Sontec** 0010, 0034, 0037, 0040

**Sony** 0001, 0003, 0027, 0032, 0046, 0053, 0057, 0070, 0073, 0082, 0086, 0096, 0110, 0112 **Sound & Vision** 0028, 0029 **Soundwave** 0034, 0037, 0040 **Standard** 0026, 0027, 0028, 0034, 0039, 0040, 0114 **Starlight** 0037 **Starlite** 0039, 0040 **Stenway** 0036 **Stern** 0030, 0031 **Strato** 0039, 0040 **Stylandia** 0114 **Sunkai** 0027, **Sunstar** 0039, 0040 **Sunwood** 0027, 0034, 0039, 0040 **Superla** 0026, 0113, 0114 **SuperTech** 0039, 0040, 0113 **Supra** 0027, 0039 **Susumu** 0028 **Sutron** 0027, 0039 **Sydney** 0026, 0113, 0114 **Sysline** 0037 **Sytong** 0113 **Tandy** 0024, 0026, 0028, 0031, 011<sup>2</sup> **Tashiko** 0029, 0030, 0032, 0113, 0114 **Tatung** 0026, 0034, 0037, 0040, 0114 **TCM** 0025, 0027 **Teac** 0040, 0114 **Tec** 0026, 0027, 0039, 0114 **TEDELEX** 0114 **Teleavia** 0033 **Telecor** 0040, 0114 **Telefunken** 0033, 0034, 0040, 0042 **Telegazi** 0040 **Telemeister** 0040 **Telesonic** 0040 **Telestar** 0040 **Teletech** 0027, 0037, 0039, 0040 **Teleton** 0026, 0114 **Televideon** 0113 **Televiso** 0041 **Tensai** 0027, 0028, 0034, 0039, 0040, 0114 **Tesmet** 0034 **Tevion** 0025, 0027 **Texet** 0026, 0039, 0113, 0114 **Thomson** 0006, 0007, 0026, 0033, 0034, 0038, 0040, 0042, 0044, 0095 **Thorn** 0037, 0040 **Tokai** 0034, 0040, 0114 **Tokyo** 0026, 0113 **Tomashi** 0036 **Toshiba** 0011, 0012, 0032, 0061, 0094, 0114 **Towada** 0031, 0114 **Trakton** 0114 **Trans Continens** 0040, 0114 **Transtec** 0113 **Trident** 0114 **Triumph** 0040 **Vestel** 0030, 0031, 0034, 0035, 0037, 0040, 0114 **Vexa** 0027, 0037, 0039, 0040

**Victor** 0032, 0034 **VIDEOLOGIC** 0113 **Videologique** 0026, 0028, 0113, 0114 **VideoSystem** 0034, 0040 **Videotechnic** 0113, 0114 **Viewsonic** 0108 **Visiola** 0026, 0113 **Vision** 0034, 0040, 0114 **Vortec** 0034, 0037, 0040 **Voxson** 0017, 0023, 0030, 0031, 0034, 0040 **Waltham** 0026, 0040, 0114 **Watson** 0034, 0037, 0040 **Watt Radio** 0026, 0029, 0113 **Wega** 0023, 0032, 0040 **Wegavox** 0039 **Weltblick** 0034, 0037, 0040, 0114 **White Westinghouse** 0026, 0029, 0037, 0040, 0113 **Xrypton** 0040 **Yamishi** 0040, 0114 **Yokan** 0040 **Yoko** 0010, 0025, 0026, 0027, 0028, 0034, 0037, 0039, 0040, 0113, 0114 **Yorx** 0028 **Zanussi** 0030, 0114

It **English Français Deutsch Nederlands Italiano Español** talianc

# **DVD**

*Se queste operazioni non fossero possibili usando il codici qui sotto, potreste eseguirle con i codici preimpostati per il* **BD***,* **DVR (BDR, HDR)***.*

**Pioneer** 2246, 2215 **AEG** 2093 **Aiwa** 2054 **Akai** 2001 **Akura** 2091 **Alba** 2027, 2038, 2048 **Amitech** 2093 **AMW** 2094 **Awa** 2094 **Bang & Olufsen** 2096 **Bellagio** 2094 **Best Buy** 2090 **Brainwave** 2093 **Brandt** 2017, 2044 **Bush** 2027, 2048, 2082, 2089 **Cambridge Audio** 2085 **CAT** 2087, 2088 **Centrum** 2088 **CGV** 2085, 2093 **Cinetec** 2094 **Clatronic** 2089 **Coby** 2095 **Conia** 2082 **Continental Edison** 2094 **Crown** 2093 **C-Tech** 2086 **CyberHome** 2008, 2037 **Daenyx** 2094 **Daewoo** 2035, 2059, 2093, 2094 **Daewoo International**  2094 **Dalton** 2092 **Dansai** 2084, 2093 **Daytek** 2010, 2033, 2094 **Dayton** 2094 **DEC** 2089 **Decca** 2093 **Denon** 2066, 2068 **Denver** 2069, 2089, 2091, 2095 **Denzel** 2083 **Diamond** 2085, 2086 **DK Digital** 2034 **Dmtech** 2000 **Dual** 2083 **DVX** 2086 **Easy Home** 2090 **Eclipse** 2085 **Electrohome** 2093 **Elin** 2093 **Elta** 2047, 2093 **Enzer** 2083 **Finlux** 2085, 2093 **Gericom** 2050 **Global Solutions** 2086 **Global Sphere** 2086 **Goodmans** 2027, 2070, 2089 **Graetz** 2083 **Grundig** 2053 **Grunkel** 2093 **H&B** 2089 **Haaz** 2085, 2086

**Hitachi** 2015, 2083, 2090 **Innovation** 2002 **JVC** 2024, 2041, 2057 **Kansai** 2095 **Kennex** 2093 **Kenwood** 2051 **KeyPlug** 2093 **Kiiro** 2093 **Kingavon** 2089 **Kiss** 2083 **Koda** 2089 **KXD** 2090 **Lawson** 2086 **Lecson** 2084 **Lenco** 2089, 2093 LG 2016, 2020, 2040, 2043 2065, 2076 **Life** 2002 **Lifetec** 2002 **Limit** 2086 **Loewe** 2056 **LogicLab** 2086 **Magnavox** 2089 **Majestic** 2095 **Marantz** 2062 **Marquant** 2093 **Matsui** 2044 **Mecotek** 2093 **Medion** 2002 **MiCO** 2085 **Micromaxx** 2002 **Microstar** 2002 **Minoka** 2093 **Mizuda** 2089, 2090 **Monyka** 2083 **Mustek** 2006 **Mx Onda** 2085 **Naiko** 2093 **Neufunk** 2083 **Nevir** 2093 **NU-TEC** 2082 **Onkyo** 2072 **Optim** 2084 **Optimus** 2004 **Orava** 2089 **Orbit** 2094 **Orion** 2061 **P&B** 2089 **Pacific** 2086 **Panasonic** 2018, 2019, 2026, 2032, 2036, 2075 **Philips** 2005, 2011, 2022, 2023, 2031, 2039, 2062 **Pointer** 2093 **Portland** 2093 **Powerpoint** 2094 **Prosonic** 2095 **Provision** 2089 **Raite** 2083 **RedStar** 2091, 2093, 2095 **Reoc** 2086 **Roadstar** 2021, 2089 **Ronin** 2094

**Rowa** 2082 **Rownsonic** 2088 **Saba** 2017, 2044 **Sabaki** 2086 **Saivod** 2093 **Samsung** 2015, 2042, 2063, 2078, 2081 **Sansui** 2085, 2086, 2093 **Sanyo** 2045, 2071 **ScanMagic** 2006 **Schaub Lorenz** 2093 **Schneider** 2000 **Scientific Labs** 2086 **Scott** 2025, 2092 **SEG** 2021, 2083, 2086, 2094 **Sharp** 2002, 2046, 2079 **Sigmatek** 2090 **Silva** 2091 **Singer** 2085, 2086 **Skymaster** 2058, 2086 **Skyworth** 2091 **Slim Art** 2093 **SM Electronic** 2086 **Sony** 2009, 2013, 2028, 2029, 2030, 2055, 2080 **Soundmaster** 2086 **Soundmax** 2086 **Spectra** 2094 **Standard** 2086 **Star Cluster** 2086 **Starmedia** 2089 **Sunkai** 2093 **Supervision** 2086 **Synn** 2086 **Tatung** 2035, 2093 **TCM** 2002 **Teac** 2067, 2082, 2086 **Tec** 2091 **Technika** 2093 **Telefunken** 2088 **Tensai** 2093 **Tevion** 2002, 2086, 2092 **Thomson** 2003, 2017, 2060, 2064 **Tokai** 2083, 2091 **Toshiba** 2007, 2061, 2073, 2074, 2077 **TRANScontinents** 2094 **Trio** 2093 **TruVision** 2090 **Wharfedale** 2085, 2086 **Xbox** 2003 **Xlogic** 2086, 2093 **XMS** 2093 **Yamada** 2094 **Yamaha** 2011 **Yamakawa** 2083, 2094 **Yukai** 2006, 2052

**HiMAX** 2090

#### **BD**

*Se queste operazioni non fossero possibili usando il codici qui sotto, potreste eseguirle con i codici preimpostati per il* **DVD***,* **DVR (BDR, HDR)***.*

**Pioneer** 2247, 2248 **Denon** 2212, 2213, 2214 **Hitachi** 2209, 2210, 2211 **JVC** 2192, 2193, 2195, 2196, 2197, 2198

**Kenwood** 2109 **LG** 2188, 2189 **Marantz** 2204, 2205 **Mitsubishi** 2202, 2203 **Onkyo** 2191

**Panasonic** 2179, 2180, 2181 **Philips** 2182 **Samsung** 2184 **Sharp** 2206, 2207, 2208 **Sony** 2185, 2186, 2187, 2194 **Toshiba** 2190, 2164 **Yamaha** 2199, 2200, 2201

# **DVR (BDR, HDR)**

*Se queste operazioni non fossero possibili usando il codici qui sotto, potreste eseguirle con i codici preimpostati per il* **DVD***,* **BD***.*

**Pioneer** 2238, 2239, 2240, 2241, 2242, 2243, 2244, 2245 **Panasonic** 2165, 2171 **Sharp** 2169, 2177

**Sony** 2170, 2173, 2174, 2175, 2178 **Toshiba** 2176

# **Videoregistratore**

**Pioneer** 1077 **Adyson** 1017 **Aiwa** 1000, 1001, 1002 **Akai** 1001 **Akiba** 1007, 1017 **Akura** 1001, 1007, 1017 **Alba** 1002, 1003, 1004, 1007, 1017, 1018 **Ambassador** 1004 **Amstrad** 1000, 1017, 1018 **Anitech** 1007, 1017 **ASA** 1005, 1006 **Asuka** 1000, 1005, 1006, 1007, 1017 **Audiosonic** 1018 **Baird** 1000, 1001, 1003, 1018 **Bang & Olufsen** 1019 **Basic Line** 1002, 1003, 1004, 1007, 1017, 1018 **Baur** 1006 **Bestar** 1003, 1004, 1018 **Black Panther Line** 1003, 1018 **Blaupunkt** 1006 **Bondstec** 1004, 1017 **Bush** 1002, 1003, 1007, 1017, 1018 **Cathay** 1018 **Catron** 1004 **CGE** 1000, 1001 **Cimline** 1002, 1007, 1017 **Clatronic** 1004, 1017 **Condor** 1003, 1004, 1018 **Crown** 1003, 1004, 1007, 1017, 1018 **Daewoo** 1003, 1004, 1018 **Dansai** 1007, 1017, 1018 **Dantax** 1002 **Daytron** 1003, 1018 **De Graaf** 1006 **Decca** 1000, 1001, 1006 **Denko** 1017 **Dual** 1001, 1027, 1018 **Dumont** 1000, 1006 **Elbe** 1018 **Elcatech** 1017

**Elsay** 1017 **Elta** 1007, 1017, 1018 **Emerson** 1017 **ESC** 1003, 1018 **Etzuko** 1007, 1017 **Ferguson** 1001 **Fidelity** 1000, 1017 **Finlandia** 1006 **Finlux** 1000, 1001, 1006 **Firstline** 1002, 1005, 1007, 1017 **Flint** 1002 **Formenti/Phoenix** 1006 **Frontech** 1004 **Fujitsu** 1000 **Funai** 1000 **Galaxy** 1000 **GBC** 1004, 1007 **GEC** 1006 **Geloso** 1007 **General** 1004 **General Technic** 1002 **GoldHand** 1007, 1017 **Goldstar** 1000, 1015 **Goodmans** 1000, 1003, 1004, 1005, 1007, 1017, 1018 **Graetz** 1001 **Granada** 1006 **Grandin** 1000, 1003, 1004, 1005, 1007, 1017, 1018 **Grundig** 1006 ,1007 **Hanseatic** 1005, 1006, 1018 **Harwood** 1017 **HCM** 1007, 1017 **Hinari** 1002, 1007, 1017, 1018 **Hisawa** 1002 **Hitachi** 1000, 1001, 1006, 1012 **Hypson** 1002, 1007, 1017, 1018 **Impego** 1004 **Imperial** 1000 **Inno Hit** 1003, 1004, 1006, 1007, 1017, 1018 **Innovation** 1002 **Interbuy** 1005, 1017 **Interfunk** 1006 **Intervision** 1000, 1018

**Irradio** 1005, 1007, 1017 **ITT** 1001 **ITV** 1003, 1005, 1018 **JVC** 1001, 1013 **Kaisui** 1007, 1017 **Karcher** 1006 **Kendo** 1002, 1003, 1004, 1017 **Korpel** 1007, 1017 **Kyoto** 1017 **Lenco** 1003 **Leyco** 1007, 1017 **LG** 1000, 1005, 1016 **Lifetec** 1002 **Loewe Opta** 1005, 1006 **Logik** 1007, 1017 **Lumatron** 1003, 1018 **Luxor** 1017 **M Electronic** 1000 **Manesth** 1007, 1017 **Marantz** 1006 **Mark** 1018 **Matsui** 1002, 1005 **Matsushita** 1000, 1006 **Mediator** 1006 **Medion** 1002 **Memorex** 1000, 1005 **Memphis** 1007, 1017 **Micromaxx** 1002 **Microstar** 1002 **Migros** 1000 **Multitech** 1000, 1004, 1006, 1007, 1017 **Murphy** 1000 **NEC** 1001 **Neckermann** 1001, 1006 **NEI** 1006 **Nesco** 1007, 1017 **Nikkai** 1004, 1017, 1018 **Nokia** 1001, 1018 **Nordmende** 1001 **Oceanic** 1000, 1001 **Okano** 1002, 1017, 1018 **Orion** 1002 **Orson** 1000 **Osaki** 1000, 1005, 1007, 1017

**Otto Versand** 1006 **Palladium** 1001, 1005, 1007, 1017 **Panasonic** 1010 **Pathe Marconi** 1001 **Perdio** 1000 **Philco** 1017 **Philips** 1006, 1012, 1019 **Phonola** 1006 **Portland** 1003, 1004, 1018 **Prinz** 1000 **Profex** 1007 **Proline** 1000 **Prosonic** 1002, 1018 **Pye** 1006 **Quelle** 1000, 1006 **Radialva** 1017 **Radiola** 1006 **Rex** 1001 **RFT** 1004, 1006, 1017 **Roadstar** 1003, 1005, 1007, 1017, 1018 **Royal** 1017 **Saba** 1001 **Saisho** 1002, 1007 **Samsung** 1008 **Samurai** 1004, 1017 **Sansui** 1001 **Saville** 1018 **SBR** 1006 **Schaub Lorenz** 1000, 1001 **Schneider** 1000, 1002, 1003, 1004, 1005, 1006, 1007, 1017, 1018 **SEG** 1007, 1017, 1018 **SEI-Sinudyne** 1006 **Seleco** 1001 **Sentra** 1004, 1017 **Sentron** 1007, 1017 **Sharp** 1009 **Shintom** 1007, 1017 **Shivaki** 1005 **Siemens** 1005 **Silva** 1005 **Silver** 1018 **Sinudyne** 1006

**Solavox** 1004 **Sonneclair** 1017 **Sonoko** 1003, 1018 **Sontec** 1005 **Sony** 1011 **Standard** 1003, 1018 **Stern** 1018 **Sunkai** 1002 **Sunstar** 1000 **Suntronic** 1000 **Sunwood** 1007, 1017

**Pioneer** 6096, 6095, 6080, 6176, 0196

**Set Top Box satellitare**

**Symphonic** 1017 **Taisho** 1002 **Tandberg** 1018 **Tashiko** 1000 **Tatung** 1000, 1001, 1006 **TCM** 1002 **Teac** 1018 **Tec** 1004, 1017, 1018 **Teleavia** 1001 **Telefunken** 1001 **Teletech** 1017, 1018

**Tenosal** 1007, 1017 **Tensai** 1000, 1005, 1007, 1017 **Tevion** 1002 **Thomson** 1001, 1015 **Thorn** 1001 **Tokai** 1005, 1007, 1017 **Tonsai** 1007 **Toshiba** 1001, 1006, 1014 **Towada** 1007, 1017 **Towika** 1007, 1017 **TVA** 1004

**@sat** 6127 **@Sky** 6114 **ABsat** 6056 **Acoustic Solutions** 6093 **ADB** 6050 **Akai** 6090 **Akura** 6104 **Alba** 6052, 6076, 6056, 6093 **Allsat** 6090 **Alltech** 6056 **Allvision** 6128, 6114, 6075 **Amitronica** 6056 **Ampere** 6132, 6137 **Amstrad** 6132, 6137, 6112, 6056, 6078, 6119 **Anglo** 6056 **Ankaro** 6056 **Ansonic** 6121 **Anttron** 6076 **Apollo** 6052 **Apro** 6108 **Arcon** 6068 **Arcus** 6069 **Armstrong** 6090 **Arnion** 6127 **ASA** 6106 **Asat** 6090 **ASCI** 6089, 6114 **ASLF** 6056 **AssCom** 6096 **Astra** 6131, 6056 **Astratec** 6144, 6145 **Astrell** 6078 **Astro** 6053, 6112, 6131, 6076, 6122, 6091, 6098, 6119 **Atlanta** 6121 **Atsat** 6127 **AtSky** 6114 **Audioline** 6108 **Audioton** 6076 **Austar** 6050 **Avalon** 6137

**Axil** 6120, 6062, 6121 **Axis** 6143 **Axitronic** 6104 **B.net** 6108 **B@ytronic** 6106, 6075 **BELL** 6191 **Balmet** 6062 **Beko** 6052 **Belson** 6121 **Big Sat** 6062 **Black Diamond** 6093

**Blaupunkt** 6053 **Blue Sky** 6056 **Boca** 6132, 6056, 6128, 6061, 6133, 6113, 6063, 6064 **Bodner & Mann** 6070 **Boshmann** 6120, 6123 **Boston** 6103 **Brainwave** 6107, 6108 **British Sky Broadcasting**  6086 **Broco** 6056 **BskyB** 6086 **BT** 6071 **Bubu Sat** 6056 **Bush** 6130, 6093, 6140, 6104, 6108, 6144, 6077, 6066, 6141, 6058 **Cambridge** 6112 **Canal Digital** 6096 **Canal Satellite** 6096, 6095, 6154, 6153 **Canal+** 6096, 6153 **CGV** 6120, 6059 **Cherokee** 6070 **Chess** 6089, 6056, 6114, 6104 **CityCom** 6105, 6131, 6128, 6055, 6068, 6117 **Clark** 6076 **Classic** 6108 **Clatronic** 6120 **Clayton** 6104 **Clemens Kamphus** 6137 **Cobra** 6137 **Colombia** 6132 **Columbia** 6132 **Comag** 6132, 6128, 6061, 6075, 6120, 6133, 6113, 6065, 6135, 6063, 6064 **Comsat** 6120 **Condor** 6131, 6129 **Connexions** 6137 **Conrad** 6132, 6112, 6083, 6131 **Coship** 6062, 6108 **Crown** 6093 **Cryptovision** 6052 **CS** 6123 **Cyfrowy Polsat** 6096 **Cyrus** 6090 **D-box** 6151 **Daewoo** 6143, 6056, 6071 6144, 6058 **Dantax** 6104 **Deltasat** 6068 **Denver** 6121 **Digatron** 6107 **Digenius** 6105, 6102

**Digiality** 6131, 6114 **Digifusion** 6144, 6145 **Digihome** 6093, 6141, 6094 **DigiLogic** 6093 **DigiQuest** 6127, 6062, 6123 **DigiSat** 6128 **Digisky** 6062 **Digital** 6063 **Digital Vision** 6145 **DigitalBox** 6098, 6123 **Dijam** 6071 **DirecTV** 6139 **Discovery** 6070 **Distratel** 6078, 6126 **DMT** 6068 **DNT** 6090, 6137 **Doro** 6108 **Dual** 6128 **Durabrand** 6093, 6094 **DX Antenna** 6171 **E Aichi** 6172 **Echolink** 6061 **Echostar** 6096, 6057, 6115, 6109, 6137, 6052, 6056, 6177 **Edision** 6123 **Einhell** 6132, 6112, 6056 **Elap** 6056, 6120, 6059 **Elbe** 6121 **Elless** 6106 **Elsat** 6056 **Elta** 6090 **eMTech** 6072 **Energy Sistem** 6123 **Engel** 6056, 6103 **EP Sat** 6052 **Eurieult** 6078 **Eurocrypt** 6052 **EuroLine** 6103 **Europa** 6112, 6131 **Europhon** 6132, 6105, 6131 **Eurosat** 6065 **Eurosky** 6132, 6089, 6105, 6112, 6131, 6106 **Eurostar** 6131, 6055 **Eutelsat** 6056 **Eutra** 6106 **Evesham** 6094 **Exator** 6076 **Fagor** 6079 **Fenner** 6056 **Ferguson** 6052, 6140, 6144, 6145 **Fidelity** 6112 **Finlandia** 6052 **Finlux** 6052, 6083, 6104

**Uher** 1005 **Ultravox** 1018 **United Quick Star** 1003, 1018 **Universum** 1000, 1005, 1006 **Videon** 1002 **Weltblick** 1005 **Yamishi** 1007, 1017 **Yokan** 1007, 1017 **Yoko** 1004, 1005, 1007, 1017

**FinnSat** 6106 **Flair Mate** 6056 **Fly Com** 6062 **FMD** 6089, 6120, 6062 **Freecom** 6112 **FTEmaximal** 6056, 6065 **Fuba** 6053, 6105, 6137, 6083, 6102, 6072 **Fujitsu** 6164, 6165, 6166 **Galaxis** 6096, 6143 **Gardiner** 6055 **Garnet** 6068 **GbSAT** 6072 **Gecco** 6122, 6075 **General Satellite** 6117 **Globo** 6106, 6103, 6114, 6075, 6133 **GOD Digital** 6090 **Gold Box** 6096, 6095 **Gold Vision** 6123 **Golden Interstar** 6126 **Goodmans** 6052, 6130, 6093, 6140, 6147, 6066, 6094, 6077 **Gran Prix** 6106 **Granada** 6052 **Grandin** 6104 **Grocos** 6115, 6062 **Grundig** 6108, 6096, 6053, 6093, 6140, 6094, 6077, 6066 **Haensel & Gretel** 6132 **Haier** 6121 **Hama** 6059 **Hanseatic** 6091, 6098 **Hauppauge** 6107, 6108 **HB** 6072 **Heliocom** 6131 **Helium** 6131 **Hiro** 6065 **Hirschmann** 6143, 6053, 6105, 6137, 6112, 6083, 6131, 6106, 6128, 6075, 6065 **Hitachi** 6052, 6094, 6093, 6163 **HNE** 6132 **Hornet** 6127 **Houston** 6137 **Humax** 6117, 6118, 6144 **Huth** 6132, 6131, 6068, 6069 **Hyundai** 6068 **ID Digital** 6117 **ILLUSION sat** 6123 **Imperial** 6098, 6092, 6099, 6114, 6108 **Ingelen** 6089, 6137 **Inno Hit** 6104 **International** 6132

**Interstar** 6072 **Intervision** 6131 **Inves** 6144 **iotronic** 6120 **ITT Nokia** 6083, 6052 **Jaeger** 6114 **JERROLD** 6159, 6180, 6181, 6182, 6183, 6184, 6185, 6186, 6187, 6188 **K-SAT** 6056 **Kamm** 6056 **Kaon** 6127 **KaTelco** 6143 **Kathrein** 6053, 6090, 6089, 6055, 6138, 6076, 6148, 6059, 6056 **Kendo** 6128 **Kenwood** 6096 **Key West** 6132 **Kiton** 6089 **KR** 6076 **Kreiling** 6089, 6104, 6070 **Kreiselmeyer** 6053 **Kyostar** 6076 **L&S Electronic** 6132, 6114 **Labgear** 6071 **LaSAT** 6053, 6132, 6105, 6131, 6106 **Leiko** 6104 **Lemon** 6114 **Lenco** 6131, 6056 **Lenson** 6112 **LG** 6068 **Lifesat** 6132, 6105, 6056 **Listo** 6104 **Lodos** 6093 **Logik** 6093 **Logix** 6068 **Lorenzen** 6132, 6105, 6131, 6102, 6107, 6133, 6113 **Luxor** 6112, 6083, 6141 **M Electronic** 6055 **Manata** 6132, 6056 **Manhattan** 6052, 6127 **Marantz** 6090 **Maspro** 6053, 6056 **Matsui** 6053, 6093, 6147, 6104, 6144, 6145 **Max** 6131 **Maximum** 6068, 6114 **Mediabox** 6096, 6095 **Mediacom** 6074 **MediaSat** 6096, 6095, 6112, 6154, 6153 **Medion** 6132, 6105, 6056, 6106, 6068, 6128, 6114, 6075, 6104 **Medison** 6056 **Mega** 6090 **MegaSat** 6065 **Metronic** 6132, 6076, 6056, 6055, 6078, 6126, 6114, 6120 **Metz** 6053 **Micro** 6112, 6131, 6076, 6056, 6107 **Micro Elektronic** 6056 **Micro Technology** 6056 **Micromaxx** 6105 **Microstar** 6105, 6068, 6102

**Microtec** 6056 **Mitsubishi** 6052 **Morgan's** 6090, 6132, 6056, 6128, 6075 **Multibroadcast** 6050 **Multichoice** 6050 **Myryad** 6090 **Mysat** 6056 **MySky** 6087, 6088 **NEC** 6162 **NEOTION** 6114 **Netsat** 6139 **Neuhaus** 6112, 6131, 6056 **Neuling** 6132, 6128, 6133, 6064 **Neusat** 6056 **Neveling** 6102 **Newton** 6137 **NextWave** 6069 **Nichimen** 6130 **Nikko** 6056, 6090 **Noda Electronic** 6078 **Nokia** 6052, 6083, 6096, 6082 **Nordmende** 6052 **Octagon** 6076 **OctalTV** 6107 **Onn** 6093, 6094 **Opentel** 6128, 6075 **Optex** 6089, 6056, 6126, 6120, 6079, 6104 **Orbis** 6128, 6114, 6075 **Orbitech** 6089, 6112, 6091, 6098, 6092, 6099 **P/Sat** 6128 **Pace** 6149, 6096, 6090, 6088, 6087, 6057, 6052 **Pacific** 6093 **Packard Bell** 6143 **Palcom** 6105, 6102, 6115 **Palladium** 6137, 6112 **Palsat** 6112 **Panasonic** 6054, 6052, 6167, 6168, 6169 **Panda** 6053, 6052, 6131 **Pansat** 6067 **Pass** 6059 **Patriot** 6132 **peeKTon** 6062, 6121 **Philips** 6096, 6053, 6090, 6151, 6095, 6139, 6153, 6144, 6108, 6055, 6076, 6052 **Phoenix** 6121 **Phonotrend** 6109 **Pilotime** 6154 **Pino** 6114 **Pixx** 6067 **Planet** 6137 **PMB** 6056, 6079 **Polytron** 6137 **Portland** 6071 **Preisner** 6132, 6137, 6119, 6061 **Premier** 6095 **Primacom** 6143 **Primestar** 6178 **Pro Basic** 6096, 6060 **Proline** 6093 **Promax** 6052 **Proscan** 6110

**Quelle** 6105, 6131 **Radiola** 6090 **Radix** 6137, 6119 **Rainbow** 6076 **RCA** 6110, 6173, 6175, 6179 **Rebox** 6072 **Regal** 6103 **RFT** 6090 **Roadstar** 6096, 6056 **Rollmaster** 6120 **Rover** 6056 **Rownsonic** 6059 **SA** 6155, 6157, 6189, 6190 **SAB** 6103, 6127 **Saba** 6060, 6131, 6106, 6078 **Sabre** 6052 **Sagem** 6151, 6134, 6153 **Saivod** 6121 **Salora** 6128 **Samsung** 6096, 6074, 6073, 6149, 6129 **Sanyo** 6104 **SAT** 6112 **Sat Control** 6127 **Sat Partner** 6112, 6076 **Sat Team** 6056 **SAT+** 6115 **Satcom** 6131 **Satec** 6056 **Satelco** 6128 **Satplus** 6098 **SatyCon** 6123 **Schaecke** 6076 **Schaub Lorenz** 6072, 6121 **Schneider** 6074, 6103 **Schwaiger** 6143, 6132, 6138, 6131, 6106, 6078, 6068, 6114, 6075, 6064, 6062, 6133, 6123, 6108, 6063 **Scientific Atlanta** 6085 **SCS** 6105, 6106 **Sedea Electronique** 6132, 6089, 6074, 6126, 6104 **Seemann** 6137 **SEG** 6089, 6068, 6103, 6093, 6104 **SEI** 6170 **Septimo** 6078 **Serd** 6075 **Servimat** 6079 **ServiSat** 6056, 6103 **Shark** 6123 **Sharp** 6141, 6094 **Siemens** 6053, 6137, 6114 **Sigmatek** 6121 **Silva** 6105 **SilverCrest** 6135, 6063 **Skantin** 6056 **SKR** 6056 **SKT** 6132 **SKY** 6139, 6086, 6088, 6087 **SKY Italia** 6096, 6088 **Sky XL** 6103, 6075 **Skymaster** 6109, 6056, 6068, 6114, 6115, 6060, 6059, 6079 **Skymax** 6090, 6120 **Skypex** 6106 **Skyplus** 6075, 6106, 6128, 6114 **SkySat** 6089, 6112, 6131, 6056 **Skyvision** 6114 **SL** 6132, 6105, 6106, 6107, 6133, 6108 **SM Electronic** 6109, 6056, 6115 **Smart** 6132, 6137, 6056, 6119, 6128, 6122, 6123, 6120, 6133 **SmartVision** 6062 **Sony** 6111, 6096, 6095, 6052, 6174 **SR** 6132 **Star Sat** 6072 **Starland** 6056 **Starlite** 6090 **Stream** 6088 **Stream System** 6127 **Strong** 6096, 6121, 6132, 6076, 6056, 6104, 6093, 6115 **Sumin** 6075 **Sunny** 6127 **Sunsat** 6056 **Sunstar** 6050, 6132 **SuperMax** 6069 **Supratech** 6120 **Systec** 6114 **Tantec** 6052 **Targa** 6067 **Tatung** 6052 **TBoston** 6103, 6121 **Tecatel** 6109 **Technical** 6104 **Technika** 6093, 6108, 6094 **TechniSat** 6089, 6137, 6052, 6112, 6091, 6098, 6092, 6099 **Technomate** 6126 **Technosat** 6069 **Technosonic** 6130, 6108 **Technotrend** 6108 **Technowelt** 6132, 6131 **Techwood** 6089, 6093, 6104, 6094 **Telasat** 6131 **TELE System** 6137, 6079, 6103, 6115 **Teleciel** 6076 **Teleka** 6137, 6112, 6131, 6076 **Telesat** 6131 **Telestar** 6089, 6112, 6091, 6098, 6092, 6099, 6103, 6114, 6108, 6104 **Teletech** 6089 **Televes** 6132, 6052, 6112, 6072, 6127, 6114, 6133 **Telewire** 6128 **Tempo** 6069 **Tevion** 6130, 6056, 6115, 6108, 6060 **Thomson** 6110, 6096, 6086, 6088, 6095, 6056, 6131, 6052, 6141, 6153, 6140 **Thorn** 6052 **Tiny** 6108 **Tioko** 6132 **Titan** 6065, 6060 **TNT SAT** 6134 **Tokai** 6090 **Tonna** 6052, 6112, 6056, 6079 **Topfield** 6074 **Toshiba** 6052, 6093, 6161 **Trevi** 6103

**Triasat** 6112 **Triax** 6096, 6090, 6132, 6135, 6065, 6129, 6104, 6079, 6137, 6089, 6133, 6120, 6071, 6140, 6103, 6119, 6056, 6112 **Turnsat** 6056 **Twinner** 6056, 6079 **Unisat** 6090, 6132 **United** 6103 **Univers** 6065 **Universum** 6053, 6089, 6105, 6131, 6106, 6091, 6103 **Van Hunen** 6102

**Variosat** 6053 **VEA** 6121 **Ventana** 6090 **Vestel** 6089, 6103, 6093, 6094 **VH Sat** 6105 **Viasat** 6149 **Viola Digital** 6108 **Vision** 6104, 6065 **Visionic** 6126 **Visiosat** 6089, 6130, 6056, 6120, 6062, 6067 **Vitecom** 6120 **Volcasat** 6121

**VTech** 6055 **Wetekom** 6112 **Wewa** 6052 **Wharfedale** 6093, 6141, 6094 **Wisi** 6053, 6132, 6105, 6137, 6052, 6112, 6131, 6106, 6128, 6075 **Worldsat** 6089, 6072, 6103, 6070 **WorthIt!** 6066 **Woxter** 6121 **Xoro** 6067

**Xsat** 6057, 6056, 6072 **Xtreme** 6127 **Yakumo** 6120

**ZapMaster** 6106 **Zehnder** 6089, 6138, 6055, 6068, 6128, 6103, 6114, 6075, 6120, 6123, 6125

**ZENITH** 6156, 6158, 6160 **Zeta Technology** 6090 **Zodiac** 6137, 6076

#### **Set Top Box satellitare (Combinazione di SAT/PVR) Goodmans** 6130, 6094

**@sat** 6127 **Allvision** 6075 **Atsat** 6127 **B@ytronic** 6106, 6075 **Boca** 6063 **BskyB** 6086 **Bush** 6130 **Canal Satellite** 6154 **Comag** 6075, 6063 **Daewoo** 6058 **Digifusion** 6145 **Digihome** 6094 **DigiQuest** 6127 **Digital** 6063 **DMT** 6068 **Edision** 6123 **eMTech** 6072 **GbSAT** 6072 **Gecco** 6075 **Globo** 6075

**Hirschmann** 6106, 6075 **Humax** 6117, 6118 **Huth** 6068 **Hyundai** 6068 **Kathrein** 6148 **LaSAT** 6106 **LG** 6068 **Luxor** 6141 **Maximum** 6114 **Mediacom** 6074 **MediaSat** 6153 **Medion** 6106, 6075 **Microstar** 6068 **Morgan's** 6075 **MySky** 6087, 6088 **NEOTION** 6114 **Nichimen** 6130 **Nokia** 6082 **Opentel** 6075

**Pace** 6087, 6149 **Panasonic** 6054 **Philips** 6139, 6153 **Pilotime** 6154 **Pixx** 6067 **Proscan** 6110 **Rebox** 6072 **Sagem** 6134 **Samsung** 6149, 6074, 6073 **Sat Control** 6127 **Schneider** 6074 **Schwaiger** 6106, 6068, 6075, 6063 **Sedea Electronique** 6074 **Serd** 6075 **Sharp** 6094 **SilverCrest** 6063 **SKY** 6086, 6088, 6087 **SKY Italia** 6088 **Sky XL** 6075

**Orbis** 6075

**Skymaster** 6068 **Skypex** 6106 **Skyplus** 6075, 6106, 6114 **Stream System** 6127 **Sumin** 6075 **Sunny** 6127 **Targa** 6067 **TechniSat** 6092, 6099 **Technosonic** 6130 **Telestar** 6092, 6099 **Thomson** 6086, 6141 **TNT SAT** 6134 **Topfield** 6074 **Viasat** 6149 **Visiosat** 6130, 6067 **Wisi** 6106 **Xoro** 6067 **Xtreme** 6127 **Zehnder** 6068, 6075, 6125

# **Set Top Box cablato**

**Pioneer** 0197, 6081 **ABC** 6142 **ADB** 6051 **Auna** 6051 **Austar** 6152 **Bell & Howell** 6142 **Birmingham Cable Communications** 6152 **Cablecom** 6146 **Fosgate** 6152 **France Telecom** 6136 **Freebox** 6150

**General Instrument** 6152, 6149 **Humax** 6100, 6124 **Jerrold** 6152, 6142 **Kabel Deutschland** 6100 **Macab** 6136 **Madritel** 6051 **Magnavox** 6142 **Memorex** 6116 **Motorola** 6152 **Nokia** 6084 **Noos** 6136

**NTL** 6152, 6097 **Optus** 6152 **Orange** 6136 **Pace** 6097 **Panasonic** 6116 **Paragon** 6116 **Philips** 6136, 6146 **Pulsar** 6116 **Runco** 6116 **Sagem** 6136 **Salora** 6116 **Samsung** 6097, 6116

**Scientific Atlanta** 6101 **StarHub** 6152 **Supercable** 6152 **Telewest** 6101 **Thomson** 6146, 6100 **Toshiba** 6116 **UPC** 6146 **US Electronics** 6152 **Virgin Media** 6097, 6101 **Visiopass** 6136 **Zenith** 6116 **Ziggo** 6084

# **Set Top Box cablato (Combinazione di televisione via cavo/PVR)**

**Freebox** 6150 **Humax** 6124, 6100 **Nokia** 6084 **Scientific Atlanta** 6101 **Telewest** 6101 **Thomson** 6146 **UPC** 6146 **Virgin Media** 6101

# **CD**

**Pioneer** 5065, 5066 **AKAI** 5043 **Asuka** 5045 **Denon** 5019 **Fisher** 5048 **Goldstar** 5040

**Hitachi** 5042 **Kenwood** 5020, 5021, 5031 **Luxman** 5049 **Marantz** 5033 **Onkyo** 5017, 5018, 5030, 5050 **Panasonic** 5036 **Philips** 5022, 5032, 5044

**RCA** 5013, 5029 **Roadstar** 5052 **Sharp** 5051 **Sony** 5012, 5023, 5026, 5027, 5028, 5039 **TEAC** 5015, 5016, 5034, 5035, 5037

**Technics** 5041 **Victor** 5014 **Yamaha** 5024, 5025, 5038, 5046, 5047

# **CD-R**

**Pioneer** 5067 **Philips** 5054 **Yamaha** 5055

# **Lettore di dischi laser**

**Pioneer** 5062, 5063

# **Piastra a cassette**

**Pioneer** 5070

# **Nastro digitale**

**Pioneer** 5069

# **MD**

**Pioneer** 5068

# **Specifiche**

# **Sezione audio**

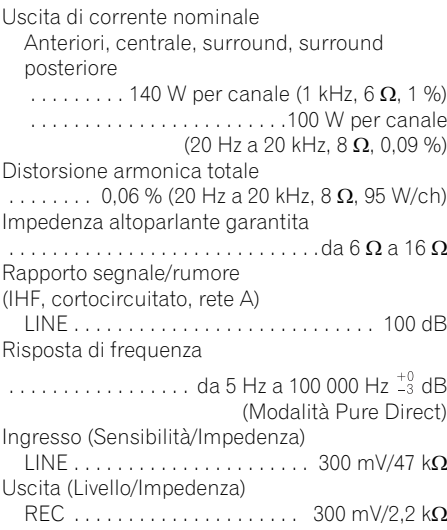

# **Sezione video**

Livello del segnale Composito . . . . . . . . . . . . . . . . . 1 Vp-p (75  $\Omega$ ) Video componente . . . . . . . Y: 1,0 Vp-p (75 Ω), PB, PR: 0,7 Vp-p (75 Ω) Risoluzione massima corrispondente Video componente . . . . . . . . . . . . . . . . . 1080i (1125i)/720p (750p) (Conversione video off)

# **Sezione sintonizzatore**

Gamma di frequenza (FM)

 . . . . . . . . . . . . . . . . . . . . . . da 87,5 Hz a 108 MHz Ingresso di antenna (FM) . . . . 75  $\Omega$  asimmetrico Gamma di frequenza (AM)

 . . . . . . . . . . . . . . . . . . . . . da 531 kHz a 1602 kHz Antenna (AM) . . . . Antenna a telaio (bilanciata)

# **Sezione ingressi/uscite digitali**

Terminale HDMI . . . . . . . . . . . . .19 pin (non DVI) Tipo di uscita HDMI . . . . . . . . . . . . . 5 V, 100 mA Terminale USB . . . . USB 2.0 Full Speed (Tipo A) Terminale iPod . . . . . . USB e Video (Composito) Terminale ADAPTER PORT . . . . . . . 5 V, 100 mA

# **Sezione controllo integrato**

Terminale Control (SR) . . . . . . . . . . . . . . Ø Mini spinotto da 3,5 (MONO) Terminale Control (IR) . . . . . . . . . . . . . . Ø Mini spinotto da 3,5 (MONO) Segnale IR . . . . . . . . . . . Altamente attivo (Alto livello : 2,0 V) **Generalità**

Requisiti di alimentazione . . . . . . . . . . . . . CA da 220 V a 230 V, 50 Hz/60 Hz Consumo di corrente. . . . . . . . . . . . . . . . . .245 W In standby . . . . . . . . . . . 0,4 W (Control OFF) 0,6 W (Control ON) Dimensioni  $\ldots \ldots \ldots$  420 mm (L) x 158 mm (A) x 379 mm (P) Peso (senza imballaggio) . . . . . . . . . . . . 10.2 kg

# **Numero di parti fornite**

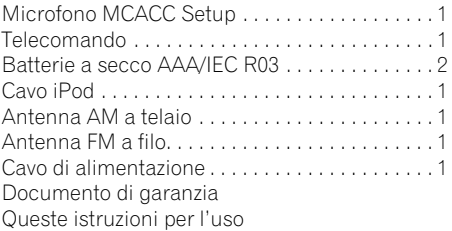

# **Nota**

- Queste specifiche sono applicabili solo con fornitura di corrente elettrica a 230 V.
- Le specifiche ed il design sono soggetti a possibili modifiche senza preavviso, per motivi di miglioramenti del prodotto.

# **Pulizia dell'unità**

- Usare un panno di pulizia o un panno asciutto per rimuovere le tracce di polvere e sporcizia.
- Quando la superficie è sporca, strofinarla con un panno soffice inumidito con un detergente neutro diluito cinque o sei volte con acqua e ben strizzato, poi passare un panno asciutto sulla superficie. Non usare mai cera per mobili o prodotti di pulizia.
- Non usare mai acquaragia, benzina, spray insetticida o altri prodotti chimici sopra o nelle vicinanze di quest'unità, poiché possono corrodere la superficie della stessa.

*Questo prodotto include caratteri FontAvenue® concessi in licenza da NEC Corporation. FontAvenue è un marchio registrato di NEC Corporation.*

Pubblicato da Pioneer Corporation. Copyright © 2010 Pioneer Corporation. Tutti i diritti riservati.

# **WICHTIG**

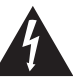

Das Blitzsymbol in einem Dreieck weist den Benutzer darauf hin, dass eine Berührungsgefahr mit nicht isolierten Teilen im Geräteinneren, die eine gefährliche Spannung führen, besteht. Die Spannung kann so hoch sein, dass sie die Gefahr eines elektrischen Schlages birgt.

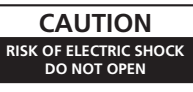

#### **ACHTUNG:**

UM SICH NICHT DER GEFAHR EINES ELEKTRISCHEN SCHLAGES AUSZUSETZEN, DÜRFEN SIE NICHT DEN DECKEL (ODER DIE RÜCKSEITE) ENTFERNEN. IM GERÄTEINNEREN BEFINDEN SICH KEINE VOM BENUTZER REPARIERBAREN TEILE. ÜBERLASSEN SIE REPARATUREN DEM QUALIFIZIERTEN KUNDENDIENST.

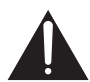

Ein Ausrufezeichen in einem Dreieck weist den Benutzer auf wichtige Bedienungs- und Wartungsanweisungen in den Dokumenten hin, die dem Gerät beiliegen.

**D3-4-2-1-1\_A1\_De**

#### **WARNUNG**

Dieses Gerät ist nicht wasserdicht. Zur Vermeidung der Gefahr von Brand und Stromschlag keine Behälter mit Flüssigkeiten (z.B. Blumenvasen und -töpfe) in die Nähe des Gerätes bringen und dieses vor Tropfwasser, Spritzwasser, Regen und Nässe schützen.

**D3-4-2-1-3\_A1\_De**

#### **WARNUNG**

*Vor dem erstmaligen Anschluss des Gerätes an das Stromnetz bitte den folgenden Hinweis sorgfältig beachten.*

**Die Netzspannung ist je nach Land verschieden. Vor der Inbetriebnahme des Gerätes sicherstellen, dass die örtliche Netzspannung mit der auf dem Typenschild an der Rückwand des Gerätes angegebenen Nennspannung (z.B. 230 V oder 120 V) übereinstimmt.**

**D3-4-2-1-4\*\_A1\_De**

#### **WARNUNG**

Keine Quellen offener Flammen (z.B. eine brennende Kerze) auf dieses Gerät stellen.

**D3-4-2-1-7a\_A1\_De**

#### **Betriebsumgebung**

Betriebstemperatur und Betriebsluftfeuchtigkeit: +5 °C bis +35 °C, 85 % rel. Feuchte max. (Ventilationsschlitze nicht blockiert) Eine Aufstellung dieses Gerät an einem unzureichend belüfteten, sehr feuchten oder heißen Ort ist zu vermeiden, und das Gerät darf weder direkter Sonneneinstrahlung noch starken Kunstlichtquellen ausgesetzt werden.

**D3-4-2-1-7c\*\_A1\_De**

#### **VORSICHTSHINWEIS ZUR BELÜFTUNG**

Bei der Aufstellung dieses Gerätes muss für einen ausreichenden Freiraum gesorgt werden, um eine einwandfreie Wärmeabfuhr zu gewährleisten (mindestens 40 cm oberhalb des Gerätes, 10 cm hinter dem Gerät und jeweils 20 cm an der Seite des Gerätes).

#### **WARNUNG**

Im Gerätegehäuse sind Ventilationsschlitze und andere Öffnungen vorgesehen, die dazu dienen, eine Überhitzung des Gerätes zu verhindern und einen zuverlässigen Betrieb zu gewährleisten. Um Brandgefahr auszuschließen, dürfen diese Öffnungen auf keinen Fall blockiert oder mit Gegenständen (z.B. Zeitungen, Tischdecken und Gardinen) abgedeckt werden, und das Gerät darf beim Betrieb nicht auf einem dicken Teppich oder Bett aufgestellt sein. **D3-4-2-1-7b\*\_A1\_De**

Dieses Gerät ist für den Heimgebrauch vorgesehen. Falls bei Einsatz zu einem anderem Zweck (z.B. Langzeitgebrauch zu gewerblichen Zwecken in einem Restaurant oder Betrieb in einem Fahrzeug bzw. Schiff) eine Funktionsstörung auftritt, die eine Reparatur des Gerätes erforderlich macht, werden die Reparaturkosten dem Kunden selbst dann in Rechnung gestellt, wenn die Garantiefrist noch nicht abgelaufen ist.

**K041\_A1\_De**

#### **Informationen für Anwender zur Sammlung und Entsorgung von Altgeräten und gebrauchten Batterien**

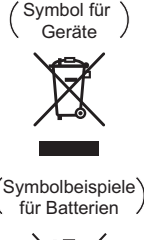

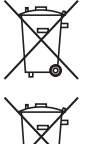

**Pb**

Diese Symbole auf den Produkten, der Verpackung und/oder Begleitdokumenten bedeuten, dass gebrauchte elektrische und elektronische Produkte und Batterien nicht über den Haushaltsmüll entsorgt werden dürfen.

Zur richtigen Handhabung, Rückgewinnung und Wiederverwertung von Altprodukten und gebrauchten Batterien bringen Sie diese bitte zu den gemäß der nationalen Gesetzgebung dafür zuständigen Sammelstellen.

Mit der korrekten Entsorgung dieser Produkte und Batterien helfen Sie dabei, wertvolle Ressourcen zu schonen und vermeiden mögliche negative Auswirkungen auf die Gesundheit und die Umwelt, die durch eine unsachgemäße Behandlung des Abfalls entstehen könnten.

Weitere Informationen zur Sammlung und Wiederverwertung von Altprodukten und Batterien erhalten Sie von Ihrer örtlichen Gemeindeverwaltung, Ihrem Müllentsorger oder dem Verkaufsort, an dem Sie die Waren erworben haben.

**Diese Symbole gelten ausschließlich in der Europäischen Union.**

#### **Für Länder außerhalb der Europäischen Union:**

Wenn Sie diese Gegenstände entsorgen wollen, wenden Sie sich bitte an Ihre lokalen Behörden oder Händler und fragen Sie dort nach der korrekten Entsorungsweise.

**K058a\_A1\_De**

Falls der Netzstecker des Netzkabels dieses Gerätes nicht in die Zusatzsteckdose einer anderen Komponente passt, muss er gegen einen Netzstecker der geeigneten Ausführung ausgewechselt werden. Ein derartiger Austausch des Netzsteckers muss vom Kundendienstpersonal vorgenommen werden. Wenn der vom Netzkabel abgeschnittene ursprüngliche Netzstecker in eine Netzsteckdose eingesteckt wird, besteht akute Stromschlaggefahr! Daher ist unbedingt dafür zu sorgen, dass der abgeschnittene Netzstecker sofort vorschriftsmäßig entsorgt wird. Vor einem längeren Nichtgebrauch des Gerätes, beispielsweise während des Urlaubs, sollte der Netzstecker aus der Netzsteckdose gezogen werden, um das Gerät vollständig vom Netz zu trennen.

**D3-4-2-2-1a\_A1\_De**

#### **ACHTUNG**

Der (<sup>t</sup>) **STANDBY/ON** -Schalter dieses Gerätes trennt das Gerät nicht vollständig vom Stromnetz. Um das Gerät vollständig vom Netz zu trennen, muss der Netzstecker aus der Netzsteckdose gezogen werden. Daher sollte das Gerät so aufgestellt werden, dass stets ein unbehinderter Zugang zur Netzsteckdose gewährleistet ist, damit der Netzstecker in einer Notsituation sofort abgezogen werden kann. Um Brandgefahr auszuschließen, sollte der Netzstecker vor einem längeren Nichtgebrauch des Gerätes, beispielsweise während des Urlaubs, grundsätzlich von der Netzsteckdose getrennt werden.

**D3-4-2-2-2a\*\_A1\_De**

Wir danken lhnen für den Kauf dieses Pioneer-Produkts. Lesen Sie sich bitte diese Bedienungsanleitung durch. Dann wissen Sie, wie Sie lhr Gerät richtig bedienen. Bewahren Sie sie an einem sicheren Platz auf, um auch zukünftig nachschlagen zu können.

# **Inhalt**

# **Ablauf der Einstellungen auf dem [Receiver . . . . . . . . . . . . . . . . . . . . . .7](#page-138-0)**

# **[01 Vor der Inbetriebnahme](#page-139-0)**

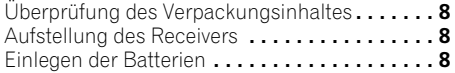

# **[02 Bedienelemente und Displays](#page-140-0)**

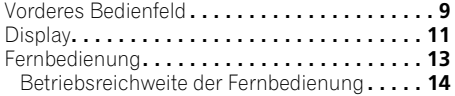

# **[03 Anschluss der Geräte](#page-146-0)**

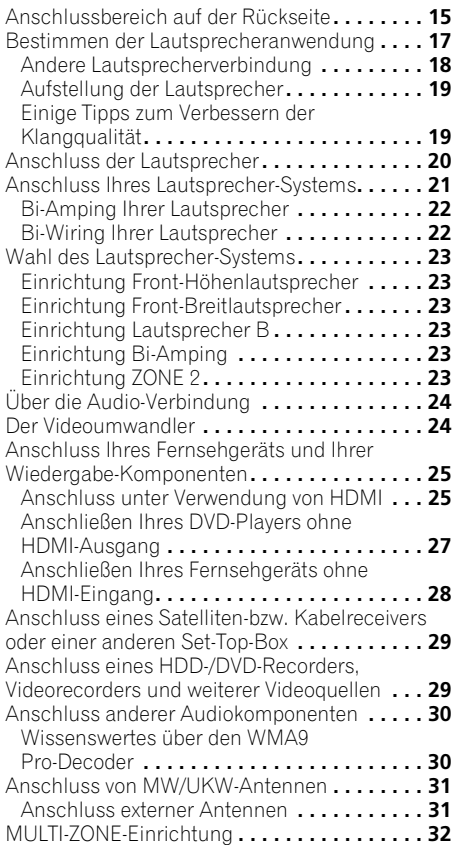

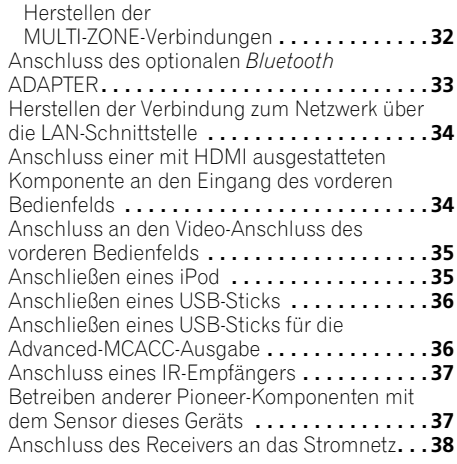

# **[04 Grundlegende Einrichtung](#page-170-0)**

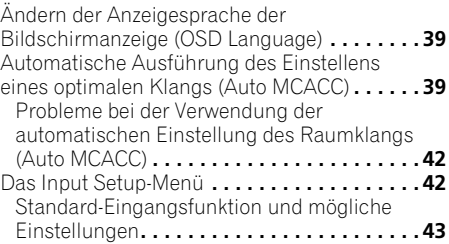

# **[05 Grundlegende Wiedergabe](#page-175-0)**

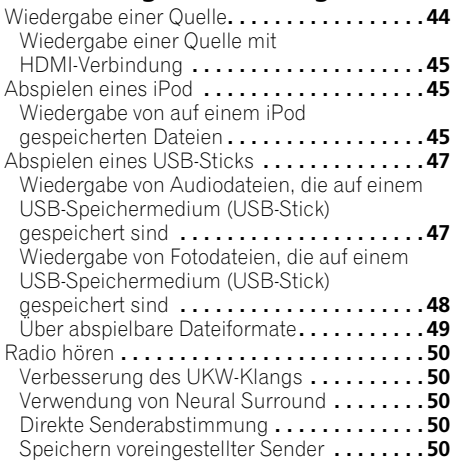

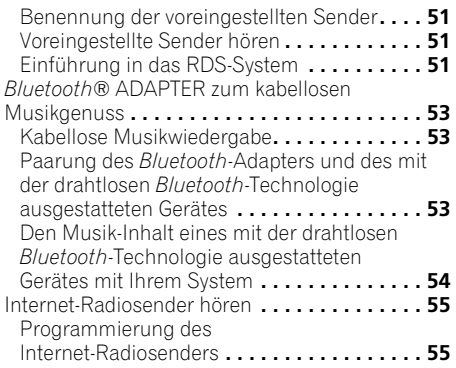

# **[06 Wiedergabe Ihres Systems](#page-188-0)**

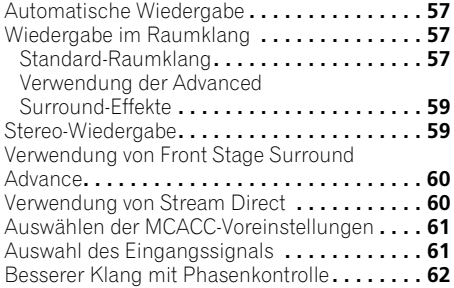

# **[07 Control mit der HDMI-Funktion](#page-194-0)**

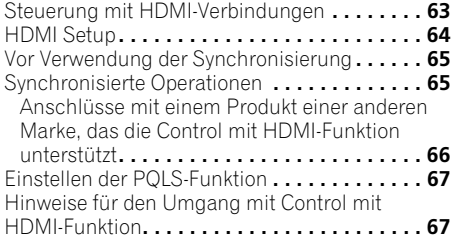

# **[08 Verwenden weiterer Funktionen](#page-199-0)**

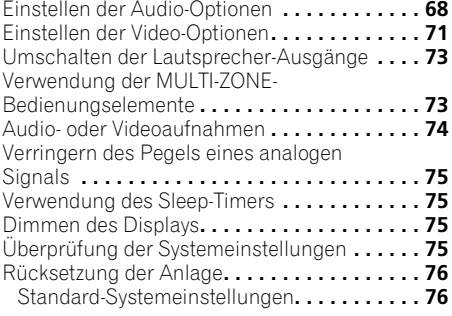

# **[09 Steuerung Ihrer übrigen System-](#page-208-0)Geräte**

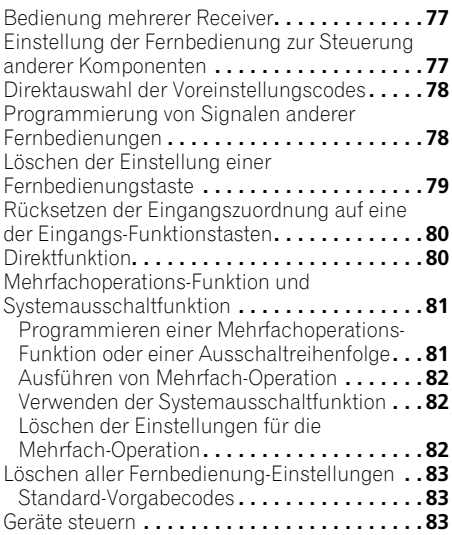

# **[10 Das Advanced MCACC-Menü](#page-217-0)**

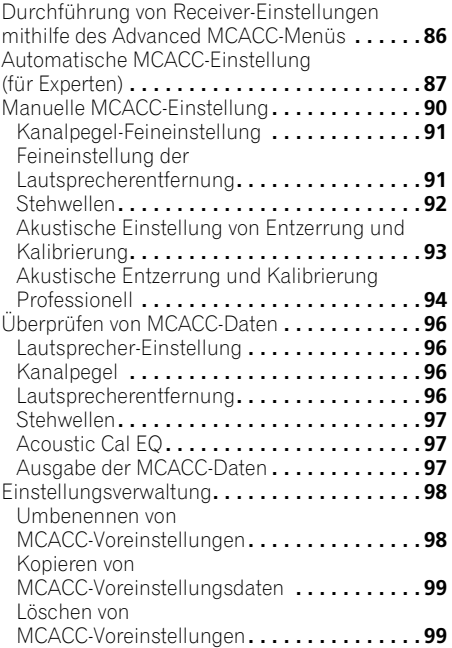

# **[11 Das Menü System-Setup und](#page-231-0)  andere Setup-Menüs**

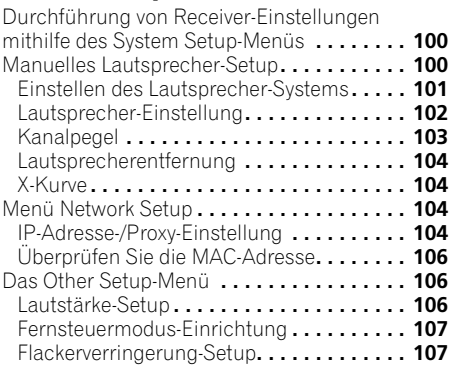

# **[12 Zusätzliche Informationen](#page-239-0)**

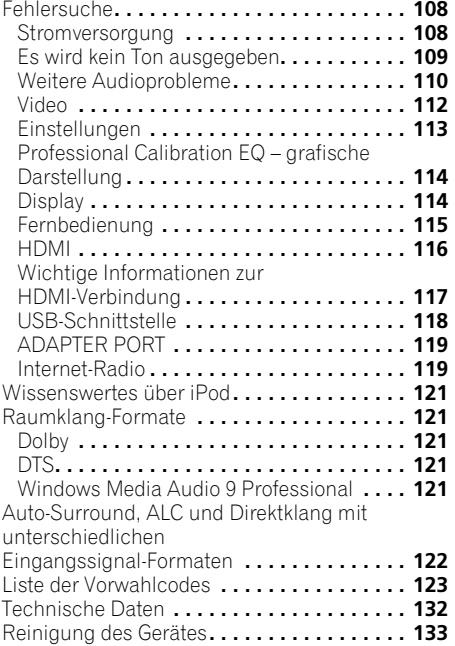

# <span id="page-138-0"></span>**Ablauf der Einstellungen auf dem Receiver**

Dieses Gerät ist ein kompletter AV-Receiver mit einer Vielfalt von Funktionen und Anschlüssen. Die Bedienung ist leicht, nachdem alle Verbindungen und Einstellungen wie folgt vorgenommen sind.

8)

*Die Farbe der Schritte zeigt Folgendes an:*

**Nach Bedarf vorzunehmende Einstellung**

## **Erforderlicher Einstellpunkt**

*1* **Vor der Inbetriebnahme** • Überprüfung des Verpackungsinhaltes (Seite • Einlegen der Batterien (Seite 8)  $\overline{\phantom{0}}$ *2* **Bestimmen der Lautsprecheranwendung (Seite 17)** • 9.1-Kanal-Raumklang-System (Front-Höhenlautsprecher) • 9.1-Kanal-Raumklang-System (Front-Breitlautsprecher) • 7.1-Kanal-Raumklang-System & Anschluss Lautsprecher B • 5.1-Kanal-Raumklang-System und Front-Bi-Amp-Anschluss (Klang hoher Qualität) • 5.1-Kanal-Raumklang-System und Zone-2- Anschluss (Mehrfach-Zone) • Einige Tipps zum Verbessern der Klangqualität (Seite 19)  $\overline{\phantom{a}}$ *3* **Anschluss der Lautsprecher** • Anschluss der Lautsprecher (Seite 20) • Anschluss Ihres Lautsprecher-Systems (Seite 21) • Bi-Amping Ihrer Lautsprecher (Seite 22) ┻ *4* **Anschließen der Komponenten** • Über die Audio-Verbindung (Seite 24) • Der Videoumwandler (Seite 24) • Anschluss Ihres Fernsehgeräts und Ihrer Wiedergabe-Komponenten (Seite 25) • Anschluss von MW/UKW-Antennen (Seite 31) • Anschluss des Receivers an das Stromnetz (Seite 38) ┺ *5* **Eingeschaltet** л *6* **Ändern der Anzeigesprache der Bildschirmanzeige (OSD Language) (Seite 39)**  $\ddot{\phantom{1}}$ *7* **MCACC-Lautsprechereinstellungen** • Automatische Ausführung des Einstellens eines optimalen Klangs (Auto MCACC) (Seite 39) ┸ *8* **Das Input Setup-Menü (Seite 42)** *(Bei Verwendung anderer als der empfohlenen Verbindungen)*  $\blacksquare$ *9* **Grundlegende Wiedergabe (Seite 44)**  $\overline{\phantom{a}}$ *10* **Einstellen von Ton- und Bildqualität nach Wunsch** • Verwenden der verschiedenen Hörmodi • Besserer Klang mit Phasenkontrolle (Seite 62) • Messen Sie den den EQ type (SYMMETRY/ALL • Ändern Sie die Kanalpegeleinstellungen beim Hören (*Tipp* auf Seite 103) • Schaltet die akustische Entzerrung und Kalibrierung, Sound Retriever und Dialogoptimierung ein/aus (Seite 68) • Einstellen der PQLS-Funktion (Seite 67) • Einstellen der Audio-Optionen (Ton, Loudness oder Klangverzögerung usw.) (Seite 68) • Einstellen der Video-Optionen (Seite 71)  $\overline{\bullet}$ *11* **Andere optionale Anpassungen und Einstellungen** • HDMI Setup (Seite 64) • Das Advanced MCACC-Menü (Seite 86) • Das Menü System-Setup und andere Setup-Menüs (Seite 100) ᆂ *12* **Maximale Ausnutzung der Fernbedienung** • Bedienung mehrerer Receiver (Seite 77) • Einstellung der Fernbedienung zur Steuerung anderer Komponenten (Seite 77) • Programmierung von Signalen anderer Fernbedienungen (Seite 78)

# <span id="page-139-0"></span>**Kapitel 1: Vor der Inbetriebnahme**

# <span id="page-139-1"></span>**Überprüfung des Verpackungsinhaltes**

Überprüfen Sie bitte, ob Sie das folgende Zubehör vollständig erhalten haben:

- Setup-Mikrofon (Kabel: 5 m)
- Fernbedienung
- AAA/IEC/R03 Trockenbatterien (zur Betriebsbestätigung) x2
- MW-Rahmenantenne
- UKW-Drahtantenne
- iPod-Kabel
- Netzkabel
- Garantiekarte
- Diese Bedienungsanleitung

# <span id="page-139-2"></span>**Aufstellung des Receivers**

• Wenn Sie dieses Gerät installieren, achten Sie darauf, dass es auf einer horizontalen und stabilen Fläche aufgestellt wird.

Installieren Sie es nicht an folgenden Orten:

– auf einem Fernsehgerät (der Bildschirm könnte verzerrt erscheinen);

– in der Nähe eines Kassettendecks (oder in der Nähe eines Gerätes, das ein Magnetfeld erzeugt). Dies könnte den Klang stören;

- in direktem Sonnenlicht;
- an feuchten oder nassen Orten;
- an extrem heißen oder kalten Plätzen;

– an Orten mit Vibrationen oder anderen Bewegungen;

– an Orten, die sehr staubig sind;

– an Orten mit heißen Dämpfen oder Ölen (wie in einer Küche).

• Berühren Sie auf keinen Fall die Bodenplatte des Receivers, wenn der Strom eingeschaltet ist, und auch einige Zeit danach nicht. Die Bodenplatte wird heiß, wenn der Strom eingeschaltet ist (und ist auch einige Zeit nach dem Ausschalten noch heiß), und könnte Verbrennungen verursachen.

# <span id="page-139-3"></span>**Einlegen der Batterien**

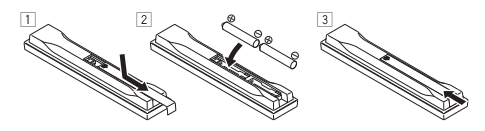

Die mit der Einheit mitgelieferten Batterien sind dafür vorgesehen, die Anfangsoperationen zu überprüfen. Sie können nicht über längere Zeit verwendet werden. Wir empfehlen die Verwendung alkalischer Batterien, denn sie haben eine längere Lebensdauer.

# **ACHTUNG**

Ein falscher Gebrauch der Batterien kann zum Auslaufen oder Bersten führen. Beachten Sie bitte die folgenden Vorsichtshinweise:

- Verwenden Sie niemals neue und alte Batterien zusammen.
- Setzen Sie die Plus- und Minusseiten der Batterien ordnungsgemäß entsprechend den Markierungen im Batteriefach ein.
- Batterien mit der gleichen Form können eine unterschiedliche Spannung aufweisen. Verwenden Sie auf keinen Fall unterschiedliche Batterien zusammen.
- Beachten Sie bei der Entsorgung gebrauchter Batterien bitte die gesetzlichen Regelungen oder die Umweltvorschriften Ihres Landes oder Ihrer Region.
- **WARNUNG**

Verwenden oder lagern Sie Batterien nicht bei direkter Sonneneinstrahlung oder in übermäßig warmen Umgebungen wie zum Beispiel in Fahrzeugen oder in der Nähe von Heizungen. Dies kann zu Leckage, Überhitzung, Explosion oder Brand der Batterien führen. Außerdem kann die Lebensdauer der Batterien dadurch verkürzt oder ihre Leistung beeinträchtigt werden.

# <span id="page-140-0"></span>**Kapitel 2: Bedienelemente und Displays**

# <span id="page-140-1"></span>**Vorderes Bedienfeld**

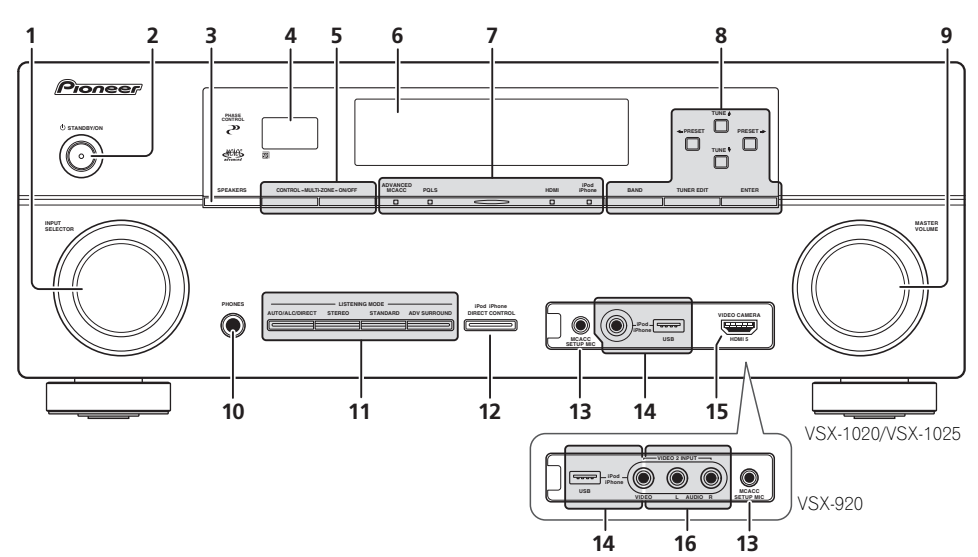

# **1 INPUT SELECTOR-Regler**

Wählen Sie eine Eingangsfunktion.

# **2 STANDBY/ON**

Schaltet den Receiver zwischen Eingeschaltet und Bereitschaftsmodus um.

# **3 SPEAKERS**

Siehe *Umschalten der Lautsprecher-Ausgänge* auf Seite 73.

# **4 Fernbedienungssensor**

Empfängt die Signale der Fernbedienung (siehe *Betriebsreichweite der Fernbedienung* auf Seite 14).

# **5 MULTI-ZONE-Bedienelemente**

Verwenden Sie diese Bedienelemente bei MULTI-ZONE-Anschlüssen (siehe *MULTI-ZONE-Einrichtung* auf Seite 32), um die Nebenzone von der Hauptzone aus zu steuern (siehe *Verwendung der MULTI-ZONE-Bedienungselemente* auf Seite 73).

#### **6 Zeichenanzeige**

Siehe *Display* auf Seite 11.

#### **7 Anzeigen ADVANCED MCACC** – Leuchtet, wenn **EQ** auf **ON** im **AUDIO PARAMETER**-Menü gestellt ist.

**PQLS** – Leuchtet, wenn die PQLS-Funktion aktiviert ist (Seite 67).

**HDMI** – Blinkt während des Anschlussvorgangs einer mit HDMI ausgestatteten Komponente; leuchtet, wenn die Komponente angeschlossen ist (Seite 25).

**iPod/iPhone** – Leuchtet, um anzuzeigen, dass ein iPod/iPhone angeschlossen ist (Seite 45).

# **8 Tuner-Tasten**

**BAND** – Schaltet zwischen MW- und UKW-Frequenzbereichen um (Seite 50).

**TUNER EDIT** – Verwenden Sie diese Taste zusammen mit **TUNE ↑/↓. PRESET ←/→** und **ENTER**, um Sender für einen erneuten Aufruf zu speichern und zu benennen (Seite 50).

TUNE  $\triangle$ / $\Box$  – Suche von Radiofrequenzen (Seite 50).

**PRESET ←/→** – Suche von voreingestellten Sendern (Seite 50).

# **9 MASTER VOLUME-Regler**

# **10 PHONES-Buchse**

Schließen Sie den Kopfhörer an. Wenn Kopfhörer angeschlossen sind, erfolgt keine Tonausgabe über die Lautsprecher.

# **11 Hörmodus-Tasten**

**AUTO/ALC/DIRECT** – Schaltet zwischen Auto-Surround (Seite 57), Auto-Pegelregelung und Direktklang (Seite 60) um.

**STEREO** – Schaltet zwischen dem Stereo-Wiedergabemodus und dem Modus Front Stage Surround Advance (Seite 60) um.

**STANDARD** – Drücken Sie diese Taste zum Aktivieren der Standard-Decodierung und zum Umschalten zwischen den verschiedenen DO Pro Logic IIx- und Neo:6-Optionen (Seite 57).

**ADV SURROUND** – Umschalten zwischen den verschiedenen Surround-Modi (Seite 59).

#### **12 iPod iPhone DIRECT CONTROL**

Ändern Sie den Receiver-Eingang zum **iPod** und ermöglichen Sie so iPod-Operationen auf dem iPod (Seite 46).

### **13 MCACC SETUP MIC-Buchse**

Anschluss des mitgelieferten Mikrofons (Seite 39).

### **14 iPod/iPhone/USB-Buchsen**

Anschluss Ihres Apple-iPod als Audio- und Videoquelle oder Anschluss eines USB-Sticks für die Audio- und Fotowiedergabe (Seite 35, 36).

### **15** *Nur VSX-1020/VSX-1025:* **HDMI-**

#### **Eingangsanschluss**

Dient zum Anschluss an kompatible HDMI-Geräte (Videokamera usw.) (Seite 34).

### **16** *Nur VSX-920:* **VIDEO 2 INPUT-Anschlüsse**

Zum Anschluss Ihrer mobilen Ausstattung wie beispielsweise Camcordern, Videospielen und mobilen Audio-/Videogeräten (Seite 35).

# <span id="page-142-0"></span>**Display**

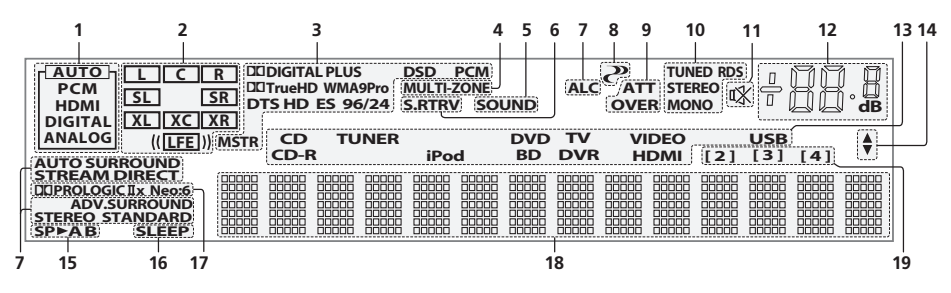

# **1 SIGNAL-Anzeigen**

Leuchtet auf, um das aktuell gewählte Eingangssignal anzuzeigen. **AUTO** leuchtet, wenn der Receiver so eingestellt ist, dass er das Eingangssignal automatisch auswählt (Seite 61).

# **2 Programmformat-Anzeigen**

Leuchtet, um die Kanäle anzuzeigen, in die digitale Signale eingegeben werden.

**L**/**R** – Vorderer linker/Vorderer rechter Kanal **C** – Center-Kanal

**SL**/**SR** – Linker Surround-/Rechter Surround-Kanal

**LFE** – Niederfrequenzeffekt-Kanal (die **(( ))**- Anzeigen leuchten beim Eingang von Niederfrequenzeffekt-Signalen)

**XL**/**XR** – Zwei andere Kanäle als die obigen **XC** – Ein anderer Kanal als die obigen, der Mono-Surround-Kanal oder Matrix-Encode-Flag

#### **3 Digitale Formatanzeigen**

Leuchten, wenn ein im entsprechenden Format codiertes Signal erkannt wird.

> 2 **DIGITAL** – Leuchtet bei Dolby-Digital-Decodierung auf.

2 **DIGITAL PLUS** – Leuchtet bei Dolby-Digital-Plus-Decodierung auf.

2 **TrueHD** – Leuchtet bei Dolby TrueHD-Decodierung auf.

**DTS** – Leuchtet bei DTS-Decodierung auf. **DTS HD** – Leuchtet bei DTS-HD-Decodierung auf.

**96/24** – Leuchtet bei DTS-96/24-Decodierung auf.

**WMA9 Pro** – Leucht auf, um anzuzeigen, dass das WMA9-Pro-Signal decodiert wird.

**DSD PCM** – Leuchtet während der Umwandlung von DSD (Direct Stream Digital) zu PCM bei SACDs.

**PCM** – Leuchtet während der Wiedergabe von PCM-Signalen.

**MSTR** – Leuchtet während der Wiedergabe von DTS-HD-Master-Audiosignalen auf.

#### **4 MULTI-ZONE**

Leuchtet, wenn die MULTI-ZONE-Funktion aktiviert ist (Seite 73).

#### **5 SOUND**

Leuchtet auf, wenn eines der Merkmale Midnight, Loudness oder Klangsteuerung gewählt ist (Seite 68).

Leuchtet, wenn die Dialogverstärkung (Dialog Enhancement) eingeschaltet ist.

# **6 S.RTRV**

Leuchtet, wenn die Sound-Retriever-Funktion aktiv ist (Seite 69).

# **7 Hörmodus-Anzeigen**

**AUTO SURROUND** – Leuchtet, wenn das Auto-Surround-Merkmal eingeschaltet ist (Seite 57).

**ALC** – Leuchtet, wenn der ALC (Auto-Pegelregelung)-Modus ausgewählt ist (Seite 60).

**STREAM DIRECT** – Leuchtet, wenn Direkt/ Reinklang ausgewählt ist (Seite 60).

**ADV.SURROUND** – Leuchtet, wenn einer der erweiterten Surround-Modi ausgewählt ist (Seite 59).

**STEREO** – Leuchtet, wenn der Stereo-Hörmodus eingeschaltet ist (Seite 59).

**STANDARD** – Leuchtet, wenn einer der Standard Surround-Modi eingeschaltet ist (Seite 57).

# **8 (PHASE CONTROL)**

Leuchtet, wenn Phasenkorrektur eingeschaltet ist (Seite 62).

# **9 Analog-Signalanzeigen**

Leuchtet auf, um die Verringerung des Pegels eines analogen Signals anzuzeigen (Seite 75).

#### **10 Tuner-Anzeigen**

**TUNED** – Leuchtet, wenn ein Sender empfangen wird.

**STEREO** – Leuchtet, wenn ein UKW-Stereosender im automatischen Stereomodus empfangen wird.

**MONO** – Leuchtet, wenn der Mono-Modus unter Verwendung von **MPX** eingestellt ist.

**RDS** – Leuchtet auf, wenn eine RDS-Sendung empfangen wird.

# **11**

Leuchtet bei stummgeschaltetem Ton (Seite 14).

#### **12 Hauptlautstärkepegel**

Zeigt den Gesamt-Lautstärkepegel an.

"**---**" stellt den Mindestpegel dar, "**+12dB**" den Höchstpegel.

#### **13 Eingangsfunktionsanzeigen**

Zeigen die von Ihnen ausgewählte Eingangsfunktion an.

#### **14 Scroll-Anzeigen**

Leuchtet, wenn mehr wählbare Einträge vorhanden sind, wenn die verschiedenen Einstellungen vorgenommen werden.

#### **15 Lautsprecher-Anzeigen**

Zeigt den Lautsprecher-Anschluss an, **A** und/ oder **B**, auf den oder die der Audiosignal-Ausgang momentan eingestellt ist (Seite 73).

#### **16 SLEEP**

Leuchtet, wenn sich der Receiver im Sleep-Modus befindet (Seite 75).

#### **17 Matrix-Decodierformat-Anzeigen**

2**PRO LOGIC IIx** – Zeigt an, dass DO Pro Logic II/DO Pro Logic IIx-Decodierung (Seite 57) aktiv ist.

**Neo:6** – Wenn am Receiver einer der Neo:6-Modi aktiv ist, zeigt diese Anzeige die Neo:6-Verarbeitung (Seite 57) an.

#### **18 Zeichenanzeige**

Zeigt verschiedene Systeminformationen an.

# **19 Fernbedienungsmodus-Anzeige**

Leuchtet auf, um die Fernbedienungsmodus-Einstellung des Receivers anzuzeigen. (Erscheint nicht, wenn auf **1** gestellt.) (Seite 77)
### **Fernbedienung**

In diesem Abschnitt wird erläutert, wie die Fernbedienung für den Receiver funktioniert.

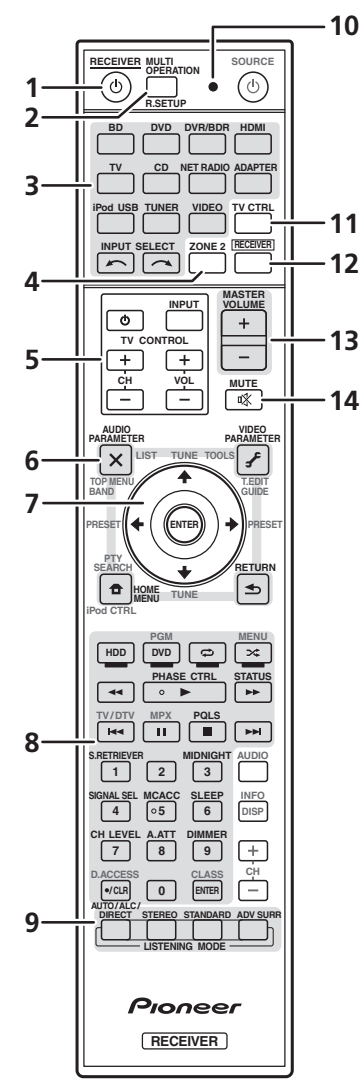

*Die Fernbedienung ist je nach zu steuernder Komponente folgendermaßen farblich gekennzeichnet:*

• **Weiß** – Receiver-Bedienung, Fernsehgerät-Bedienung

• **Blau** – Andere Steuerungen (Siehe Seite 45, 47, 50, 53, 55 und 83.)

#### **1 RECEIVER**

Mit dieser Taste kann der Receiver zwischen eingeschaltetem Modus und Bereitschaftsmodus umgeschaltet werden.

**2 MULTI OPERATION** – Zur Ausführung von Mehrfach-Operationen (Seite 81). **R.SETUP** – Zur Eingabe des Vorgabecodes beim Vornehmen von Fernbedienungseinstellungen und zum Einstellen des Fernbedienungsmodus (Seite 77).

#### **3 Eingangsfunktion-Tasten**

Drücken Sie diese Taste, um die Steuerung anderer Komponenten auszuwählen (Seite 77).

#### **4 ZONE 2**

Wird geschaltet, um Operationen in der Subzone auszuführen (Seite 74).

#### **5 TV CONTROL-Tasten**

Diese Tasten sind dazu bestimmt, das der **TV CTRL**-Taste zugewiesene Fernsehgerät zu steuern.

 – Zum Ein-/Ausschalten des Stroms für den Fernseher.

**INPUT** – Zur Wahl des Eingangssignals für den Fernseher.

**CH +/–** – Wählt die Kanäle.

**VOL +/–** – Zur Einstellung der Lautstärke Ihres Fernsehers.

#### **6 Receiver-Bedienelemente**

Drücken Sie zuerst **RECEIVER** , um Zugriff zu erhalten auf:

**AUDIO PARAMETER** – Verwenden Sie diese Taste, um Zugriff auf die Audio-Optionen zu erhalten (Seite 68).

**VIDEO PARAMETER** – Verwenden Sie diese Taste, um Zugriff auf die Video-Optionen zu erhalten (Seite 71).

**HOME MENU** – Für den Zugriff auf das Home-Menü (Seiten 39, 42, 64, 86, 100 und 106).

**RETURN** – Drücken Sie diese Taste zum Bestätigen und Verlassen des aktuellen Menübildschirms.

#### **7 1**/↓/←/→, ENTER

Verwenden Sie die Pfeiltasten bei der Einrichtung Ihres Raumklang-Systems (Seite 86) und der Audio- oder Video-Optionen (Seite 68 oder 71).

#### **8 Receiver-Bedienelemente**

Drücken Sie zuerst [RECEIVER], um Zugriff zu erhalten auf:

**PHASE CTRL** – Schalter zum Ein-Ausschalten der Phasen-Steuerung (Seite 62).

**STATUS** – Überprüfung der gewählten Receiver-Einstellungen (Seite 75).

**PQLS** – Wahl der PQLS-Einstellung (Seite 67).

**S.RETRIEVER** – Drücken zum Wiederherstellen von Klang in CD-Qualität für komprimierte Audio-Quellen (Seite 69).

**MIDNIGHT** – Schaltet auf Midnight- oder Loudness-Wiedergabe um (Seite 68).

**SIGNAL SEL** – Wahl eines Eingangs-Signals (Seite 61).

**MCACC** – Umschaltung zwischen MCACC-Voreinstellungen (Seite 61).

**SLEEP** – Verwenden Sie diese Taste, um den Receiver in den Sleep-Modus zu schalten und die Zeitdauer auszuwählen, bevor der Receiver in diesen Modus versetzt wird (Seite 75).

**CH LEVEL** – Drücken Sie diese Taste wiederholt, um einen Kanal auszuwählen, verwenden Sie anschließend  $\leftarrow$ / $\rightarrow$ . um den Pegel einzustellen (Seite 103).

**A.ATT** – Dämpft (senkt) den Pegel eines analogen Eingangssignals, um Störungen vorzubeugen (Seite 75).

**DIMMER** – Dimmt oder hellt das Display auf (Seite 75).

**9 Bedienelemente für den LISTENING MODE AUTO/ALC/DIRECT** – Schaltet zwischen Auto-Surround (Seite 57), Auto-Pegelregelung und Direktklang (Seite 60) um.

**STEREO** – Schaltet zwischen dem Stereo-Wiedergabemodus und dem Modus Front Stage Surround Advance (Seite 60) um. **STANDARD** – Drücken Sie diese Taste zum Aktivieren der Standard-Decodierung und zum Umschalten zwischen den verschiedenen DO Pro Logic IIx- und Neo:6-Optionen (Seite 57).

**ADV SURR** – Umschalten zwischen den verschiedenen Surround-Modi (Seite 59).

#### **10 Fernbedienung-LED**

Leuchtet auf, wenn eine Befehl von der Fernbedienung gesendet wird (Seite 77).

#### **11 TV CTRL**

Stellen Sie den Voreinstellungscode des Herstellers Ihres Fernsehers ein, wenn Sie den Fernseher bedienen (Seite 78).

#### **12 RECEIVER**

Schaltet die Fernbedienung zur Bedienung des Receivers um (wird zur Auswahl der weißen Befehle (**SIGNAL SEL** usw.) verwendet.

Wird geschaltet, um Operationen in der Hauptzone auszuführen. Wird auch verwendet, um Raumklang einzustellen.

#### **13 MASTER VOLUME +/–**

Stellt die Hörlautstärke ein.

#### **14 MUTE**

Schaltet den Ton stumm oder stellt den Ton wieder her, wenn er zuvor stummgeschaltet wurde (auch die Einstellung der Lautstärke bei stummgeschaltetem Ton führt zur Wiederherstellung des Tons).

#### **Betriebsreichweite der Fernbedienung**

Die Fernbedienung funktioniert u. U. nicht ordnungsgemäß, wenn Folgendes der Fall ist:

- Zwischen der Fernbedienung und dem Fernbedienungssensor des Receivers befinden sich Hindernisse.
- Direktes Sonnenlicht oder eine Fluoreszenzlampe scheint auf den Fernbedienungssensor.
- Der Receiver befindet sich neben einem Gerät, das Infrarotstrahlen abgibt.
- Der Receiver wird gleichzeitig mit einer anderen Infrarot-Fernbedienung betrieben.

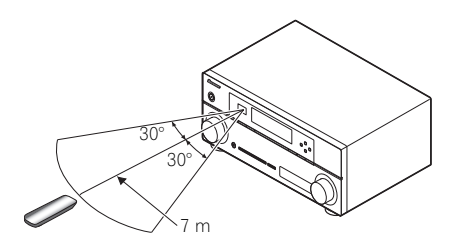

# **Kapitel 3: Anschluss der Geräte**

Der Receiver bietet Ihnen viele Anschlussmöglichkeiten, dies ist jedoch nicht unbedingt kompliziert. Auf dieser Seite werden die Arten von Komponenten erklärt, die Sie für Ihr Heimkinosystem anschließen können.

# **Wichtig**

• Die Einstellung zeigt den VSX-1020. Die Einstellungen für den VSX-1025 und den VSX-920 sind die gleichen, es sei denn, es ist anders vermerkt.

### **Anschlussbereich auf der Rückseite**

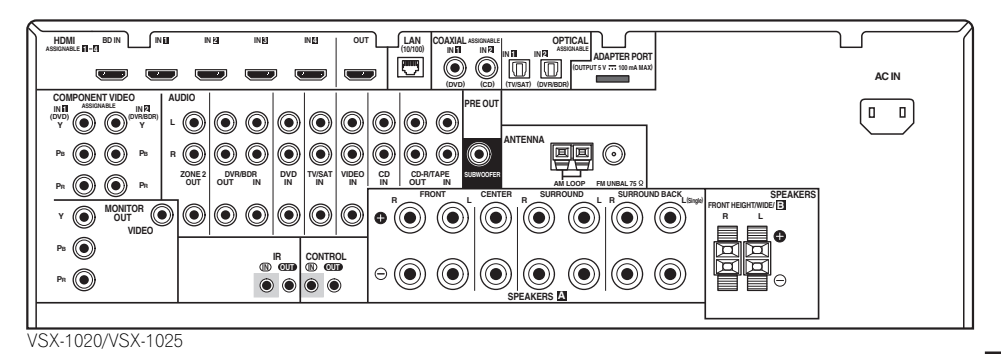

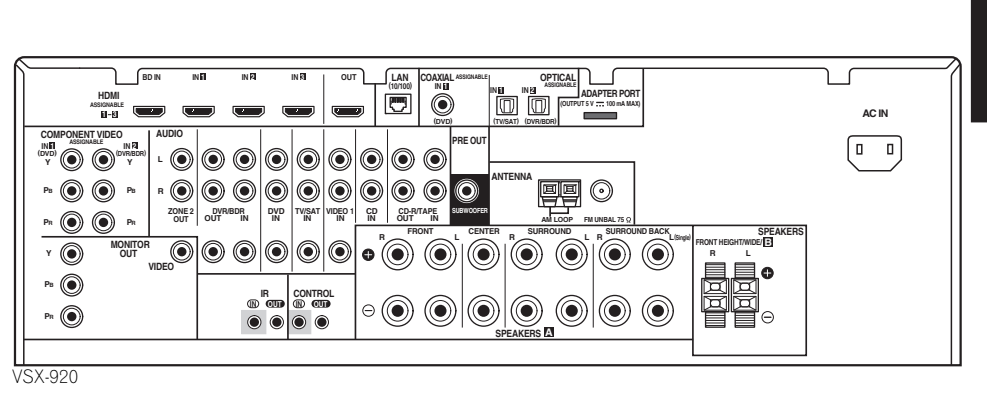

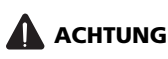

• Bevor Sie Geräte anschließen oder die Anschlüsse ändern, schalten Sie bitte die Stromversorgung aus, und ziehen Sie das Netzkabel aus der Netzsteckdose. Der letzte Schritt ist das Einstecken des Netzsteckers.

# **Wichtig**

• Die unten aufgeführten Eingabefunktionen sind standardmäßig den verschiedenen Eingangsbuchsen des Receivers zugewiesen. Siehe *Das Input Setup-Menü* auf Seite 42 zum Ändern der Belegungen, wenn andere Verbindungen verwendet werden.

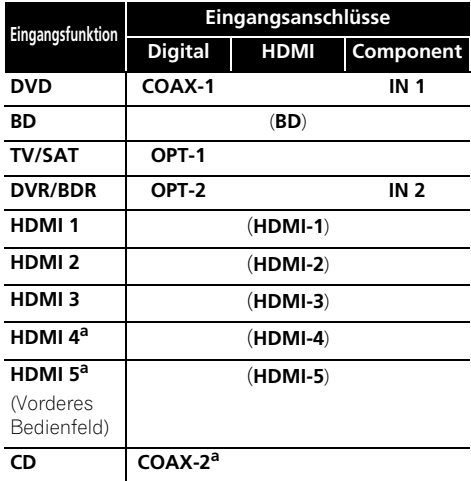

a. Nur VSX-1020/VSX-1025

### **Bestimmen der Lautsprecheranwendung**

Diese Einheit ermöglicht es Ihnen, je nach der Anzahl der Lautsprecher, die Sie haben, verschiedene Raumklang-Systeme einzurichten.

- Bitte darauf achten, Lautsprecher an den linken und rechten Frontlautsprecherkanal (**L** und **R**) anzuschließen.
- Es ist auch möglich, nur einen Surround-Back-Lautsprecher (**SB**) oder keinen anzuschließen.

Wählen Sie eine der unten dargestellten Ebenen [A] bis [E].

#### **[A] 9.1-Kanal-Raumklang-System (mit Front-Höhenlautsprechern)**

*\*Standardeinstellung*

• **Einstellen des Lautsprecher-Systems: Normal(SB/FH)**

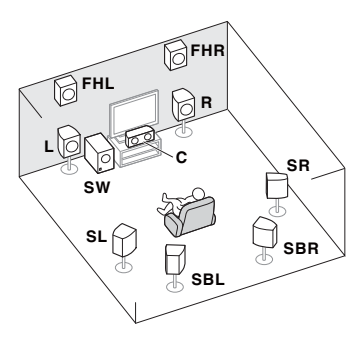

Ein 9.1-Kanal-Raumklang-System umfasst den linken und rechten Frontlautsprecher (**L**/**R**), den Center-Lautsprecher (**C**), den linken und rechten Front-Höhenlautsprecher (**FHL**/**FHR**), den linken und rechten Surround-Lautsprecher (**SL**/**SR**), den linken und rechten Surround-Back-Lautsprecher (**SBL**/**SBR**) und den Subwoofer (**SW**).

Dieses Raumklang-System erzeugt einen realitätsnäheren Klang von oben.

#### **[B] 9.1-Kanal-Raumklang-System (mit Front-Breitlautsprechern)**

• **Einstellen des Lautsprecher-Systems: Normal(SB/FW)**

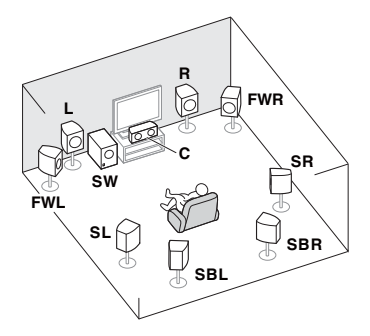

Dieser Plan ersetzt die in [A] dargestellten linken und rechten Front-Höhenlautsprecher durch die linken und rechten Front-Breitlautsprecher (**FWL**/**FWR**).

Dieses Raumklang-System erzeugt einen realitätsnäheren Klang über einen breiteren Bereich.

#### **[C] 7.1-Kanal-Raumklang-System & Lautsprecher-B-Anschluss**

• **Einstellen des Lautsprecher-Systems: Speaker B**

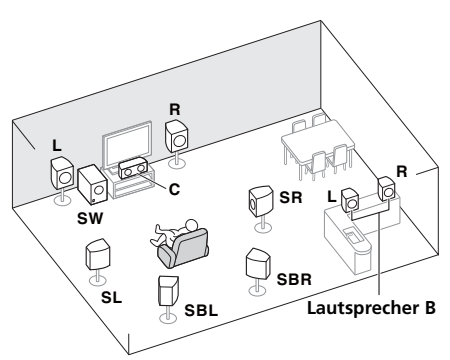

Mit diesen Verbindungen können Sie gleichzeitig 5.1-Kanal-Raumklang in der Hauptzone mit Stereo-Wiedergabe des gleichen Klangs auf den B-Lautsprechern genießen. Die gleichen Anschlüsse erlauben es auch, 7.1-Kanal-Raumklang in der Hauptzone zu hören, wenn die B-Lautsprecher nicht angeschlossen sind.

#### **[D] 5.1-Kanal-Raumklang-System und Front-Bi-Amp-Anschluss (Klang hoher Qualität)**

• **Einstellen des Speaker System: Front Bi-Amp** 

Bi-Amping-Verbindung der Front-Lautsprecher für hohe Klangqualität mit 5.1-Kanal-Raumklang.

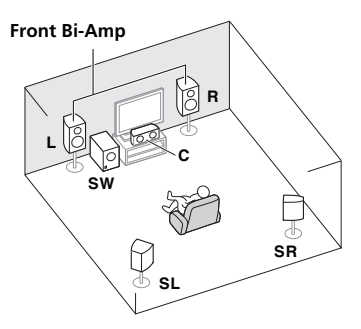

#### **[E] 5.1-Kanal-Raumklang-System und ZONE-2-Anschluss (Mehrfach-Zone)** • **Einstellen des Speaker System: ZONE 2**

Mit diesen Verbindungen können Sie gleichzeitig 5.1-Kanal-Raumklang in der Hauptzone mit Stereo-Wiedergabe auf einer anderen Komponente in ZONE 2 genießen (Die Auswahl der Eingabegeräte ist begrenzt.)

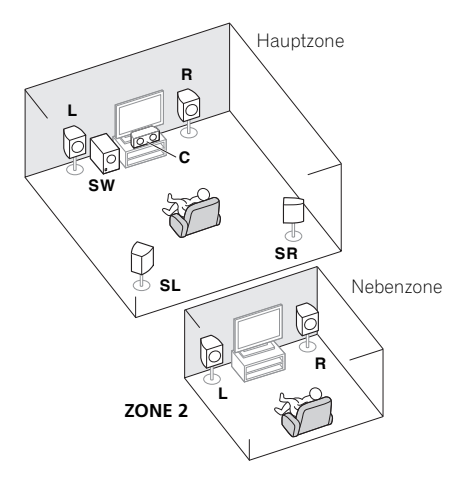

# **12** Wichtia

- Die Einstellung des Lautsprecher-Systems (**Speaker System**) muss vorgenommen werden, wenn Sie anders als [A] eine der oben dargestellten Anschlüsse verwenden (siehe *Einstellen des Lautsprecher-Systems* auf Seite 101).
- Der Klang kommt nicht gleichzeitig von den Front-Höhenlautsprechern, den Front-Breitlautsprechern, dem Lautsprecher B und den Surround-Back-Lautsprechern. Je nach Eingangssignal- oder Hörsignal-Modus sind die Ausgabe-Lautsprecher unterschiedlich.

### **Andere Lautsprecherverbindung**

- Ihre bevorzugten Lautsprecherverbindungen können gewählt werden, auch wenn Sie weniger als 5.1 Lautsprecher haben (außer dem linken/rechten Front-Höhenlautsprecher).
- Wenn kein Subwoofer angeschlossen wird, schließen Sie Lautsprecher mit Niederfrequenz-Reproduktionsfähigkeit am Front-Kanal an. (Die Niederfrequenzkomponente des Subwoofers wird von den Front-Lautsprechern ausgegeben, so dass die Lautsprecher beschädigt werden könnten.)
- **Führen Sie nach dem Anschließen immer die Auto-MCACC-Einstellung (Einstellung der Lautsprecherumgebung) aus.**

Siehe *Automatische Ausführung des Einstellens eines optimalen Klangs (Auto MCACC)* auf Seite 39.

### **Aufstellung der Lautsprecher**

Zur Positionierung der Lautsprecher, die Sie anschließen wollen, siehe die Abbildung unten.

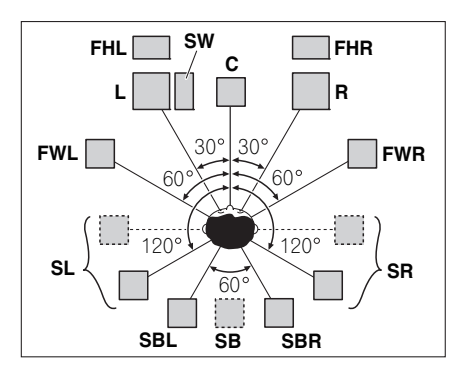

- Platzieren Sie die Surround-Lautsprecher in einem Winkel von 120° vom Zentrum. Wenn Sie (1) den Surround-Back-Lautsprecher verwenden und (2) die Front-Höhenlautsprecher/Front-Breitlautsprecher nicht verwenden, empfehlen wir Ihnen, den Surround-Lautsprecher neben sich zu platzieren.
- Wenn Sie nur einen Surround-Back-Lautsprecher anschließen wollen, sollten Sie diese direkt hinter sich platzieren.
- Platzieren Sie den linken und rechten Front-Höhenlautsprecher mindestens 1 m direkt über dem linken und rechten Frontlautsprecher.

#### **Einige Tipps zum Verbessern der Klangqualität**

Der Aufstellungsort Ihrer Lautsprecher im Raum wirkt sich stark auf die Klangqualität aus. Die folgenden Richtlinien sollen Ihnen helfen, den bestmöglichen Klang aus Ihrem System herauszuholen.

• Der Subwoofer kann auf den Fußboden gestellt werden. Idealerweise sollten sich die anderen Lautsprecher beim Hören in etwa auf Ohrhöhe befinden. Es wird davon abgeraten, die Lautsprecher (mit Ausnahme des Subwoofers) auf den Fußboden zu stellen oder sie weit oben an der Wand zu montieren.

- Stellen Sie die Front-Lautsprecher zur Erzielung des besten Stereoeffekts 2 bis 3 Meter von einander entfernt auf, in gleichem Abstand zum Fernsehgerät.
- Verwenden Sie, wenn Sie Ihre Lautsprecher rund um Ihren Bildröhren-Fernseher (CRT-TV) platzieren, abgeschirmte Lautsprecher oder platzieren Sie die Lautsprecher in genügendem Abstand von Ihrem CRT-TV.
- Falls Sie einen Center-Lautsprecher verwenden, stellen Sie die Front-Lautsprecher bitte in einem weiteren Winkel auf. Falls dies nicht der Fall ist, stellen Sie sie bitte in einem engeren Winkel auf.
- Stellen Sie den Center-Lautsprecher über oder unter dem Fernsehgerät auf, damit der Klang des Center-Kanals am Fernsehbildschirm lokalisiert wird. Achten Sie außerdem darauf, dass der mittlere Lautsprecher nicht die Verbindungslinie zwischen den Vorderkanten der beiden vorderen Lautsprecher kreuzt.
- Es ist am besten, die Lautsprecher in Richtung der Hörposition anzuwinkeln. Der Winkel hängt von der Größe des Raumes ab. Verwenden Sie bei größeren Räumen einen kleineren Winkel.
- Die Surround- und Surround-Back-Lautsprecher sollten 60 bis 90 cm höher als Ihre Ohren positioniert sein und sollten leicht nach unten geneigt sein. Stellen Sie sicher, dass sich die Lautsprecher nicht gegenüberstehen. Für DVD-Audio sollten sich die Lautsprecher noch direkter hinter dem Zuhörer befinden als bei Heimkino-Wiedergabe.
- Versuchen Sie, die Surround-Lautsprecher nicht weiter entfernt von der Hörposition aufzustellen als die Front- und Center-Lautsprecher. Sonst wird der Raumklang-Effekt abgeschwächt.

### **Anschluss der Lautsprecher**

Jeder Lautsprecheranschluss am Receiver ist unterteilt in positiv  $(+)$  und negativ  $(-)$ . Stellen Sie sicher, dass diese Anschlüsse mit den Anschlüssen der Lautsprecher übereinstimmen.

# **ACHTUNG**

- An den Lautsprecherklemmen dieses Gerätes liegt eine potentiell **GEFÄHRLICHE Spannung** an. Zur Vermeidung von Stromschlaggefahr ist unbedingt darauf zu achten, den Netzstecker beim Anschließen und Abtrennen der Lautsprecherkabel von der Netzsteckdose zu trennen, bevor irgendwelche nicht isolierten Teile berührt werden.
- Stellen Sie sicher, dass der blanke Lautsprecherdraht verdrillt und vollständig in den Lautsprecher-Anschluss eingeschoben ist. Wenn einer der blanken Lautsprecherdrähte die Rückseite berührt, kann es als Sicherheitsmaßnahme zum Ausschalten der Stromversorgung kommen.

#### **Blanke Kabelanschlüsse**

*A-Lautsprecheranschlüsse:*

- **1 Verdrillen Sie die hervorstehenden Drahtstränge miteinander.**
- **2 Lösen Sie den Anschluss und setzen Sie den hervorstehenden Draht ein.**
- **3 Ziehen Sie den Anschluss wieder an.**

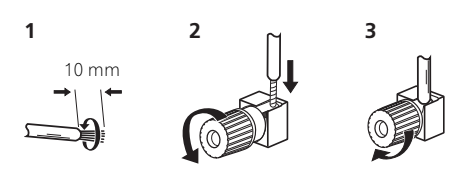

#### *B-Lautsprecheranschlüsse:*

**1 Verdrillen Sie die hervorstehenden Drahtstränge miteinander.**

**2 Öffnen Sie die Klemmen und schieben Sie den hervorstehenden Draht ein.**

#### **3 Lassen Sie die Klemmen los.**

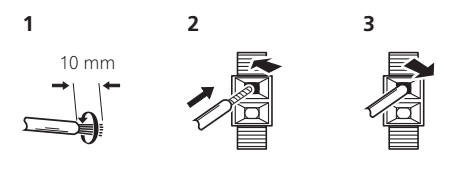

# **Wichtig**

- Einzelheiten zum Anschließen des anderen Endes der Lautsprecherkabel an Ihre Lautsprecher entnehmen Sie bitte der im Lieferumfang der Lautsprecher enthaltenen Bedienungsanleitung.
- Verwenden Sie ein Cinch-Kabel zum Anschließen des Subwoofers. Es ist nicht möglich, den Anschluss mit Lautsprecherkabeln vorzunehmen.

# **ACHTUNG**

• Stellen Sie sicher, dass alle Lautsprecher sicher installiert sind. Dies verbessert nicht nur die Klangqualität, sondern reduziert auch bei externen Erschütterungen (z.B. Erdbeben) das Risiko einer Beschädigung oder Verletzung durch umstürzende oder herabfallende Lautsprecher.

### **Anschluss Ihres Lautsprecher-Systems**

Als Mindestvoraussetzung müssen der vordere linke und rechte Lautsprecher vorhanden sein. Beachten Sie, dass die Haupt-Surround-Lautsprecher stets als Paar angeschlossen werden müssen, es ist jedoch möglich, gegebenenfalls nir einen Surround-Back anzuschließen (dieser muss in diesem Fall an den linken Suround-Back-Lautsprecheranschluss angeschlossen sein).

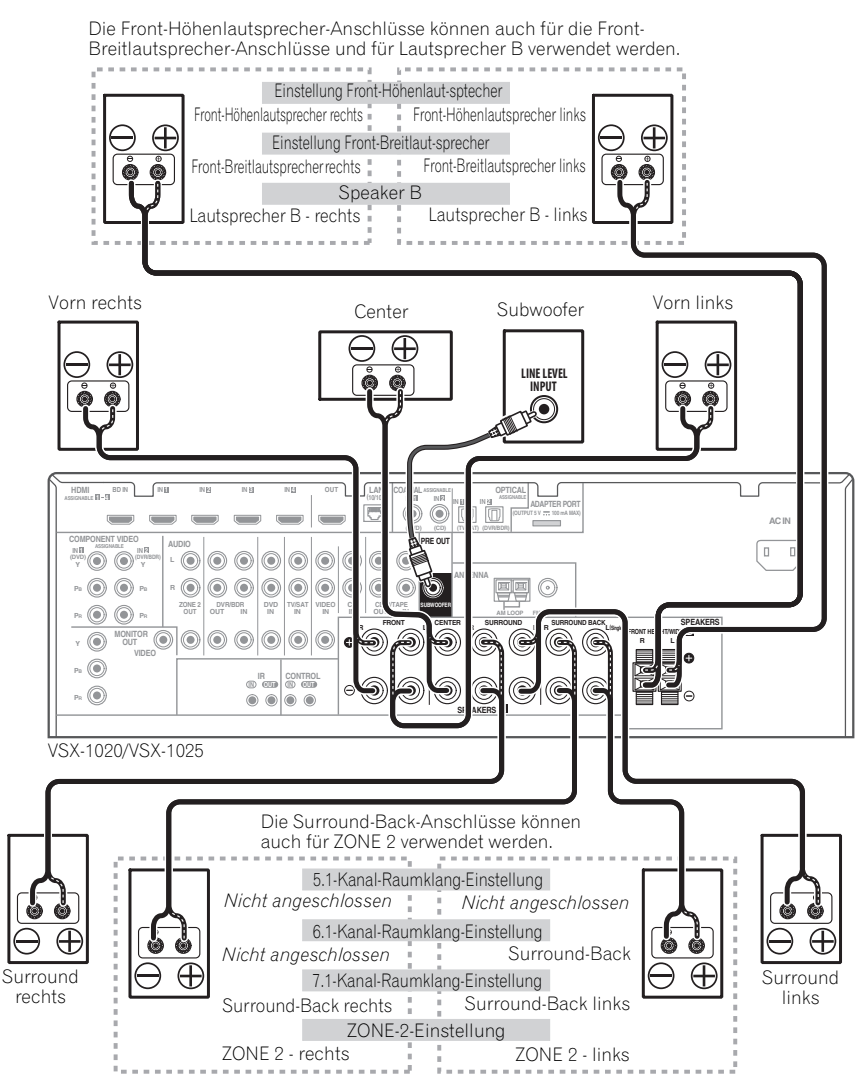

#### **Bi-Amping Ihrer Lautsprecher**

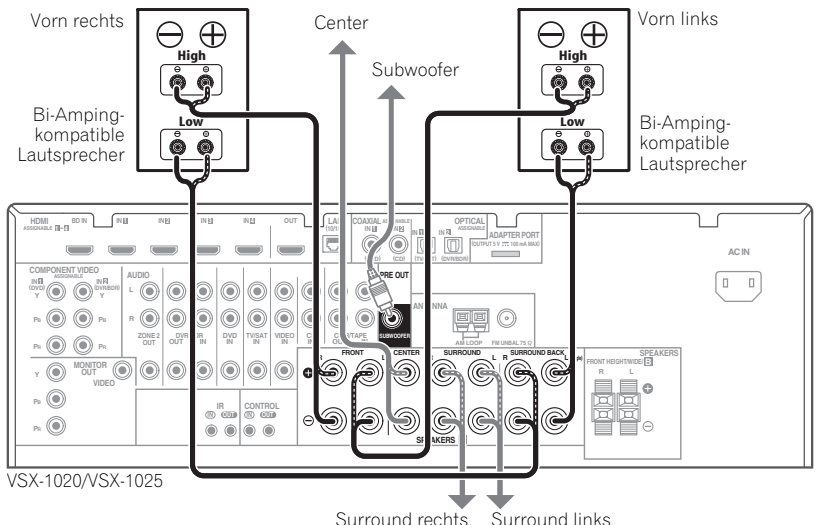

Bi-Amping bedeutet, dass Sie den Hochfrequenztreiber und den Niedrigfrequenztreiber Ihrer Lautsprecher an verschiedene Verstärker anschließen, um eine bessere Crossover-Leistung zu erzielen. Um dies durchführen zu können, müssen Ihre Lautsprecher Bi-Amping unterstützen (sie müssen über getrennte Anschlüsse für hohe und niedrige Frequenzen verfügen); zudem hängt die Verbesserung des Klangs von der Art der von Ihnen verwendeten Lautsprecher ab.

## **ACHTUNG**

• Die meisten Lautsprecher, die über **High**und **Low**-Anschlüsse verfügen, sind mit zwei Metallplatten ausgestattet, über die die **High**-Anschlüsse mit den **Low**-Anschlüssen verbunden werden. Diese Metallplatten müssen entfernt werden, wenn Sie ein Bi-Amping der Lautsprecher durchführen möchten; andernfalls könnte der Verstärker ernsthaft beschädigt werden. Weitere Informationen finden Sie in der Bedienungsanleitung Ihrer Lautsprecher.

• Falls Ihre Lautsprecher über ein entfernbares Crossover-Netzwerk verfügen, stellen Sie bitte sicher, dass Sie dieses für das Bi-Amping nicht entfernen. Andernfalls könnten Ihre Lautsprecher beschädigt werden.

#### **Bi-Wiring Ihrer Lautsprecher**

Ihre Lautsprecher können auch doppelverdrahtet werden, wenn Sie Bi-Amping unterstützen.

• Bei diesen Verbindungen macht die Einstellung **Speaker System** keinen Unterschied.

**• Schließen Sie für das Bi-Wiring eines Lautsprechers zwei Lautsprecherkabel am Lautsprecheranschluss des Receivers an.**

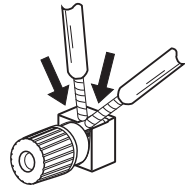

# **ACHTUNG**

- Schließen Sie auf diese Art und Weise keine verschiedenen Lautsprecher am selben Anschluss an.
- Auch bei Bi-Wiring (Doppelverdrahtung) müssen Sie die links gezeigten Vorsichtsmaßregeln beachten.

### **Wahl des Lautsprecher-Systems**

Die Front-Höhenanschlüsse können außer für die Front-Höhenlautsprecher für den Front-Breitlautsprecher- und den Lautsprecher-B-Anschluss verwendet werden. Die Surround-Back-Anschlüsse können außer für die Surround-Back-Lautsprecher auch für den Bi-Amp- und ZONE-2-Anschluss verwendet werden. Nehmen Sie diese Einstellung entsprechend der Anwendung vor.

### **Einrichtung Front-Höhenlautsprecher**

*\*Standardeinstellung*

#### **1 Schließen Sie ein Lautsprecherpaar an die die Front-Höhenlautsprecher-Anschlüsse an.**

Siehe *Anschluss der Lautsprecher* auf Seite 20.

#### **2 Wählen Sie, wenn erforderlich, im**  Lautsprecher-system-Menü "Normal(SB/ **FH)".**

Siehe dazu den Abschnitt *Einstellen des Lautsprecher-Systems* auf Seite 101.

### **Einrichtung Front-Breitlautsprecher**

#### **1 Schließen Sie ein Lautsprecherpaar an die die Front-Höhenlautsprecher-Anschlüsse an.** Siehe *Anschluss der Lautsprecher* auf Seite 20.

#### **2 Wählen Sie im Lautsprecher-system-**Menü "Normal(SB/FW)".

Siehe dazu den Abschnitt *Einstellen des Lautsprecher-Systems* auf Seite 101.

### **Einrichtung Lautsprecher B**

Stereophone Programmquellen können in einem anderen Zimmer gehört werden.

#### **1 Schließen Sie ein Lautsprecherpaar an die die Front-Höhenlautsprecher-Anschlüsse an.**

Siehe *Anschluss der Lautsprecher* auf Seite 20.

#### **2 Wählen Sie im Lautsprecher-system-Menü** "Speaker B"

Siehe dazu den Abschnitt *Einstellen des Lautsprecher-Systems* auf Seite 101.

### **Einrichtung Bi-Amping**

Bi-Amping-Verbindung der Front-Lautsprecher für hohe Klangqualität mit 5.1- Kanal-Raumklang.

#### **1 Schließen Sie mit Bi-Amping kompatible Lautsprecher an die Front- und Surround-Back-Lautsprecher-Buchsen an.**

Siehe *Bi-Amping Ihrer Lautsprecher* auf Seite 22.

#### **2 Wählen Sie "Front Bi-Amp" aus dem Speaker System-Menü.**

Siehe dazu den Abschnitt *Einstellen des Lautsprecher-Systems* auf Seite 101.

### **Einrichtung ZONE 2**

Mit diesen Verbindungen können Sie gleichzeitig 5.1-Kanal-Raumklang in der Hauptzone mit Stereo-Wiedergabe auf einer anderen Komponente in ZONE 2 genießen.

#### **1 Schließen Sie ein Lautsprecherpaar an die Surround-Back-Lautsprecher-Anschlüsse an.**

Siehe *Anschluss der Lautsprecher* auf Seite 20.

#### **2 Wählen Sie im Lautsprecher-system-**Menü "ZONE 2".

Siehe dazu den Abschnitt *Einstellen des Lautsprecher-Systems* auf Seite 101.

## **Über die Audio-Verbindung**

Es gibt verschiedene Typen von Audio-Eingangs- und Ausgangsbuchsen an diesem Receiver. Das zuerst verfügbare Signal wird vom Receiver in der folgenden Reihenfolge ausgewählt, wenn Sie **AUTO** als Eingangssignal wählen:

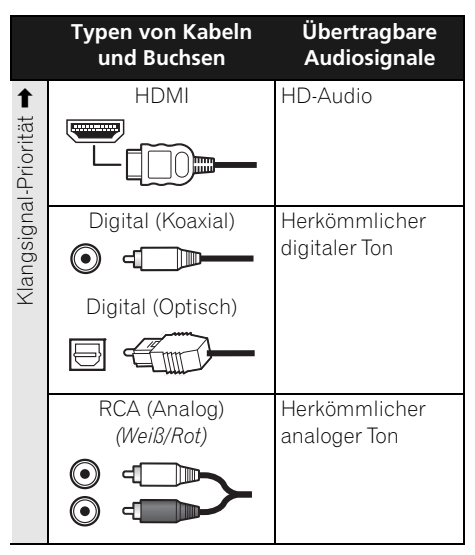

• Mit einem HDMI-Kabel können Video- und Audiosignale in hoher Qualität über ein einzelnes Kabel übertragen werden.

## **ACHTUNG**

- Wenn für den Anschluss optische Kabel verwendet werden, stecken Sie den Stecker bitte vorsichtig ein, damit der Verschluss, der die optische Buchse schützt, nicht beschädigt wird.
- Wickeln Sie optisches Kabel zur Lagerung locker auf. Das Kabel könnte beschädigt werden, wenn es um scharfe Kanten gewickelt wird.

### **Der Videoumwandler**

Mit dem Videoumwandler wird sichergestellt, dass alle Videoquellen über alle **MONITOR OUT**-Buchsen ausgegeben werden. Die einzige Ausnahme ist HDMI: Da diese Auflösung nicht heruntergemischt werden kann, müssen Sie beim Anschließen dieser Videoquelle Ihren Monitor/Ihr Fernsehgerät an die HDMI-Video-Ausgänge des Receivers anschließen.1

Falls mehrere Videokomponenten der gleichen Eingangsfunktion zugewiesen werden (siehe *Das Input Setup-Menü* auf Seite 42), setzt der Umwandler die Priorität auf HDMI, Component und danach Composite (in dieser Reihenfolge).

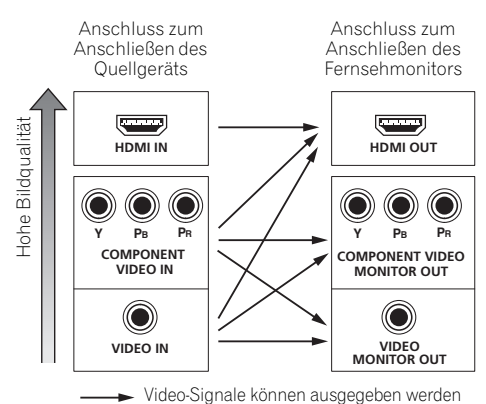

#### *Dieses Produkt enthält*

*Urheberrechtsschutztechnologie, die durch US-Patente und andere Rechte an geistigem Eigentum geschützt ist. Gebrauch dieser urheberrechtlich geschützten Technologie muß von Rovi Corporation autorisiert werden, und ist nur auf Heimanwendungen und andere begrenzte Anwendungen beschränkt, sofern nicht eine spezielle Genehmigung der Rovi Corporation eingeholt worden ist. Reverse Engineering oder Zerlegung sind verboten.*

#### **Hinweis**

- 1 Wenn auf Ihrem Fernseher kein Videosignal erscheint, dann versuchen Sie, die Auflösungs-Einstellungen auf Ihrem Gerät oder Display zu verändern. Beachten Sie, dass einige Komponenten (z. B. Videospielgeräte) mit Auflösungen arbeiten, die nicht konvertiert werden können. Versuchen Sie in diesem Fall, auf Digital Video Conversion (in *Einstellen der Video-Optionen* auf Seite 71) umzuschalten (OFF).
- Die Signal-Eingangsauflösungen, die vom Component-Videoeingang für den HDMI-Ausgang konvertiert werden können, sind 480i/576i, 480p/576p, 720p und 1080i. 1080p-Signale können nicht konvertiert werden.
- Nur Signale mit einer Eingangs-Auflösung von 480i/576i können von einem Komponentenvideo-Eingang für die Composite-Anschlüsse **MONITOR OUT** umgeformt werden.

### **Anschluss Ihres Fernsehgeräts und Ihrer Wiedergabe-Komponenten**

#### **Anschluss unter Verwendung von HDMI**

Wenn Sie über eine mit HDMI oder DVI (mit HDCP) ausgestattete Komponente verfügen (**BD**: Bluray Disc Player, usw.), können Sie diese mit einem handelsüblichen HDMI-Kabel an diesen Receiver anschließen.

Wenn der Fernseher und die Wiedergabegeräte die Steuerung (**Control**) mit der HDMI-Funktion unterstützen, kann die bequeme Steuerung (**Control**) mit HDMI-Funktionen verwendet werden (siehe *Control mit der HDMI-Funktion* auf Seite 63).

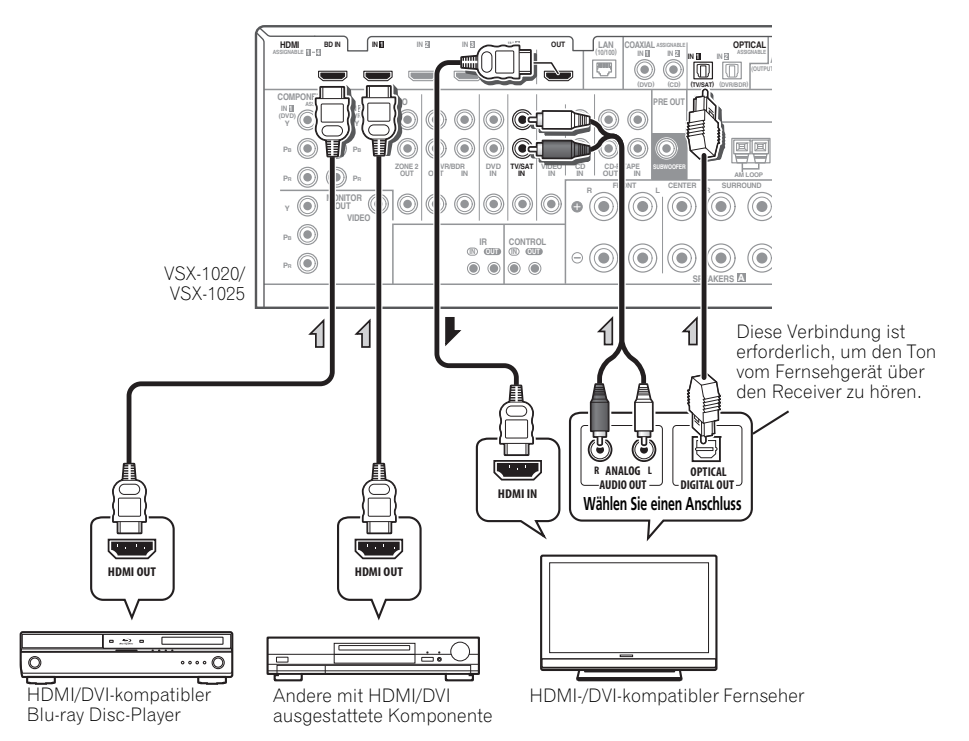

- Für Eingabekomponenten sind auch andere als HDMI-Verbindungen möglich (siehe *Anschließen Ihres DVD-Players ohne HDMI-Ausgang* auf Seite 27).
- Wenn Sie den Klang von Ihrem Fernsehgerät über den Receiver hören wollen, verbinden Sie den Receiver und den Fernseher mit Audiokabeln.

### **Über HDMI<sup>1</sup>**

Über den HDMI-Anschluss werden dekomprimierte digitale Videosignale sowie fast alle Arten von digitalen Audiosignalen übertragen, mit denen die angeschlossene Komponente kompatibel ist. Dazu gehören unter anderem DVD-Video, DVD-Audio, SACD, Dolby Digital Plus, Dolby TrueHD, DTS-HD Master Audio (Einschränkungen siehe unten), Video CD/Super VCD und CD. Weitere Informationen zur Kompatibilität mit HDMI finden Sie im Abschnitt *Der Videoumwandler* auf Seite 24.

Dieser Receiver verwendet die High-Definition Multimedia Interface-Technologie (HDMI®).

Dieser Receiver unterstützt die unten beschriebenen Funktionen über HDMI-Verbindungen.2

- Digitale Übertragung von unkomprimiertem Video (mit HDCP geschützte Inhalte (1080p/24, 1080p/60 usw.))
- 3D-Signalübertragung<sup>3</sup>
- Deep Color-Signalübertragung<sup>3</sup>
- x.v.Color-Signalübertragung<sup>3</sup>
- Eingabe von mehrkanaligen linearen PCM-Digital-Audiosignalen (192 kHz oder weniger) für bis zu 8 Kanäle

• Eingabe der folgenden digitalen Audioformate:<sup>4</sup>

– Dolby Digital, Dolby Digital Plus, DTS, Audio mit hoher Bitrate (Dolby TrueHD, DTS-HD Master Audio, DTS-HD High Resolution Audio), DVD-Audio, CD, SACD (DSD-Signal), Video CD, Super VCD

• Synchronisierte Operation mit Geräten unter Verwendung der Steuerung (**Control**) mit der HDMI-Funktion (siehe *Control mit der HDMI-Funktion* auf Seite 63).

*HDMI, das HDMI-Logo und High-Definition Multimedia Interface sind Warenzeichen oder eingetragene Warenzeichen von HDMI Licensing, LLC in den USA und anderen Ländern.*

*"x.v.Color" und x.v.Color-Logo sind Warenzeichen der Sony Corporation.*

#### **Hinweis**

1 • Eine HDMI-Verbindung kann mit Komponenten, die mit DVI ausgestattet sind, nur hergestellt werden, wenn sie sowohl mit DVI als auch mit High Bandwidth Digital Content Protection (HDCP) kompatibel sind. Wenn Sie einen Anschluss an einen DVI-Anschluss vornehmen wollen, benötigen sie dafür einen besonderen Adapter (DVI-+HDMI). Eine DVI-Verbindung unterstützt jedoch keine Audiosignale. Fragen Sie Ihren örtlichen Audiohändler nach weiteren Informationen.

• Wenn Sie eine Komponente anschließen, die nicht mit HDCP kompatibel ist, erscheint eine **HDCP ERROR**-Meldung im vorderen Bedienfeld. Manche Komponenten, die mit HDCP kompatibel sind, bewirken Anzeige dieser Meldung, aber solange kein Problem mit der Videowiedergabe vorliegt, stellt dies keine Fehlfunktion dar.

• Abhängig von der von Ihnen angeschlossenen Komponente kann die Verwendung einer DVI-Verbindung zu einer unzuverlässigen Signalübertragung führen.

- Dieser Receiver unterstützt SACD, Dolby Digital Plus, Dolby TrueHD und DTS-HD Master Audio. Um diese Formate auszunutzen, müssen Sie aber sicherstellen, dass die an diesen Receiver angeschlossene Komponente ebenfalls das entsprechende Format unterstützt.
- 2 Verwenden Sie ein High Speed HDMI®-Kabel. Wenn Sie anstelle eines High Speed HDMI®-Kabels ein anderes Kabel verwenden, kann es sein, dass dieses Kabel nicht richtig funktioniert.

• Wenn ein HDMI-Kabel mit einem eingebauten Equalizer angeschlossen ist, kann es sein, dass dieses Kabel nicht richtig funktioniert.

3 Signalübertragung ist nur bei Anschluss an eine kompatible Komponente möglich.

4 • Digitale Audio-Übertragungen im HDMI-Format benötigen längere Zeit, um erkannt zu werden. Daher kann es vorkommen, dass es bei den Audiosignalen eine Unterbrechung gibt, wenn zwischen Audio-Formaten umgeschaltet wird oder die Wiedergabe beginnt.

• Das Ein- oder Ausschalten des während der Wiedergabe an den Ausgang HDMI OUT dieser Einheit angeschlossenen Gerätes oder das Trennen/Anschließen des HDMI-Kabels während der Wiedergabe können Geräusche oder unterbrochene Audiosignale hervorrufen.

#### **Anschließen Ihres DVD-Players ohne HDMI-Ausgang**

Diese Darstellung zeigt die Verbindungen eines Fernsehers (mit HDMI-Eingang) und DVD-Player (oder andere Wiedergabekomponenten ohne HDMI-Ausgang) zum Receiver.

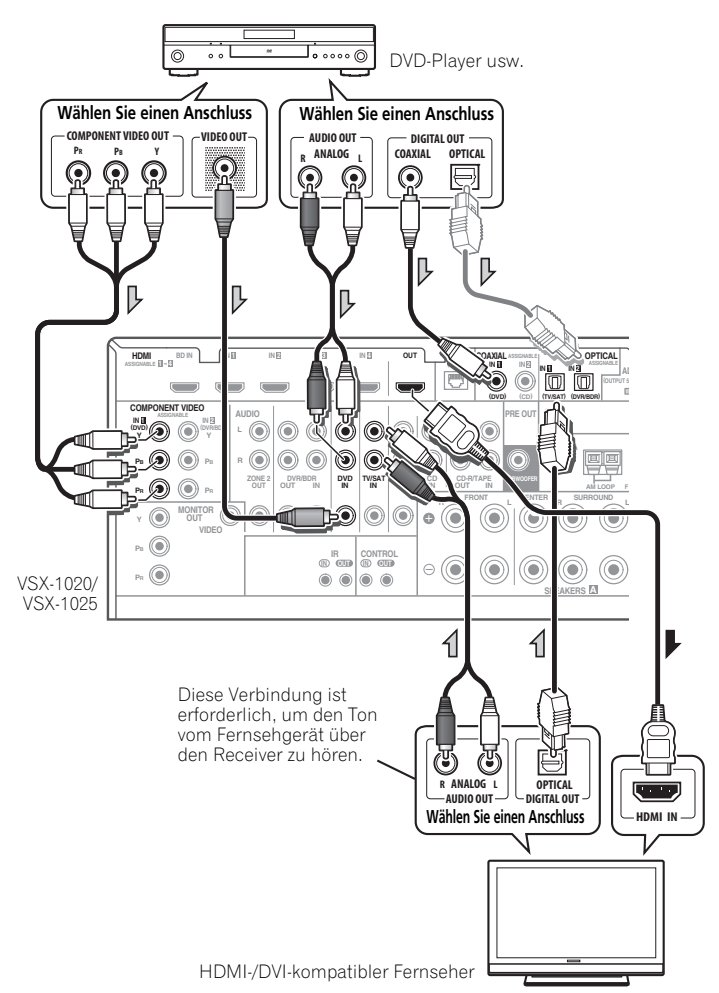

- Wenn Sie den Klang von Ihrem Fernsehgerät über den Receiver hören wollen, verbinden Sie den Receiver und den Fernseher mit Audiokabeln.
- Wenn der Anschluss unter Verwendung eines optischen Kabels vorgenommen wurde, müssen Sie am Receiver einstellen, an welchen digitalen Eingang Sie den DVD-Player angeschlossen haben (siehe *Das Input Setup-Menü* auf Seite 42).

#### **Anschließen Ihres Fernsehgeräts ohne HDMI-Eingang**

Diese Darstellung zeigt die Verbindungen eines Fernsehers (ohne HDMI-Eingang) und DVD-Player (oder andere Wiedergabekomponente) zum Receiver.

• Mit diesen Verbindungen wird das Bild nicht zum Fernsehgerät ausgegeben, auch wenn der DVD-Player mit einem HDMI-Kabel angeschlossen ist. Schließen Sie die Videosignale vom DVD-Player mit einem Composite- oder Component-Kabel an.

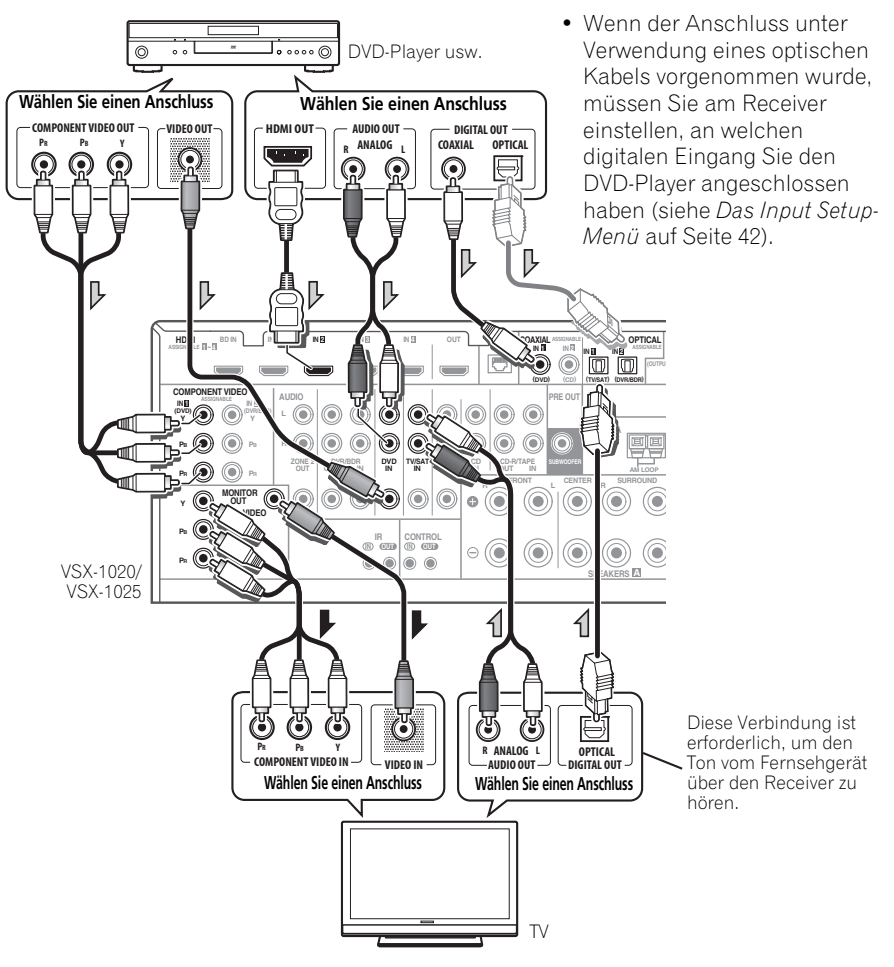

• Stellen Sie die Verbindung mit einem HDMI-Kabel her, um HD-Audio auf dem Receiver zu hören. Verwenden Sie nicht ein HDMI-Kabel zur Eingabe von Videosignalen.

Je nach der Videokomponente kann es unmöglich sein, Signale auszugeben, die über HDMI und andere Methoden simultan verbunden sind, und es kann erforderlich sein, Ausgabeeinstellungen vorzunehmen. Siehe mit Ihrer Komponente mitgelieferte Bedienungsanleitung für weitere Information.

### **Anschluss eines Satelliten-bzw. Kabelreceivers oder einer anderen Set-Top-Box**

Satelliten- und Kabelreceiver und terrestrische Digital-TV-Tuner sind alles Beispiele für sogenannte "Set-Top-Boxen".

VSX-1020/VSX-1025

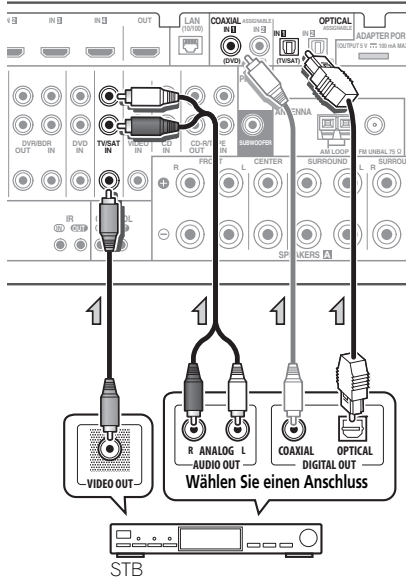

• Wenn der Anschluss unter Verwendung eines Koaxialkabels vorgenommen wurde, müssen Sie am Receiver einstellen, an welchen digitalen Eingang Sie die Set-Top-Box angeschlossen haben (siehe *Das Input Setup-Menü* auf Seite 42).

### **Anschluss eines HDD-/DVD-Recorders, Videorecorders und weiterer Videoquellen**

Dieser Receiver besitzt zwei Bereiche mit Audio-/Videoeingängen und -ausgängen zum Anschließen von analogen und digitalen Videogeräten, einschließlich HDD-/DVD-Recorder und Videorecorder.

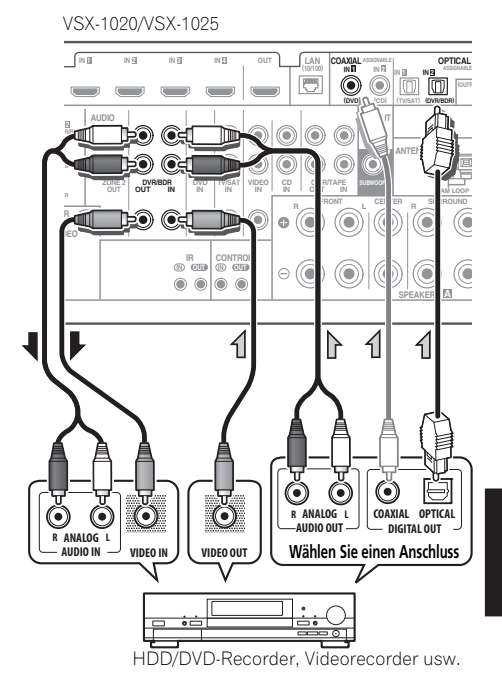

• Wenn der Anschluss unter Verwendung eines Koaxialkabels vorgenommen wurde, müssen Sie am Receiver einstellen, an welchen digitalen Eingang Sie den Rekorder angeschlossen haben (siehe *Das Input Setup-Menü* auf Seite 42).

• Zum Aufnehmen müssen Sie die analogen Audiokabel anschließen (der digitale Anschluss dient nur der Wiedergabe).

### **Anschluss anderer Audiokomponenten**

Dieser Receiver verfügt sowohl über digitale Eingänge als auch Ausgänge. Somit können Sie Audiokomponenten für die Wiedergabe anschließen.

Eine dieser Eingaben hat entsprechende Ausgaben für die Verwendung mit analogen Audio-Redordern.

VSX-1020/VSX-1025

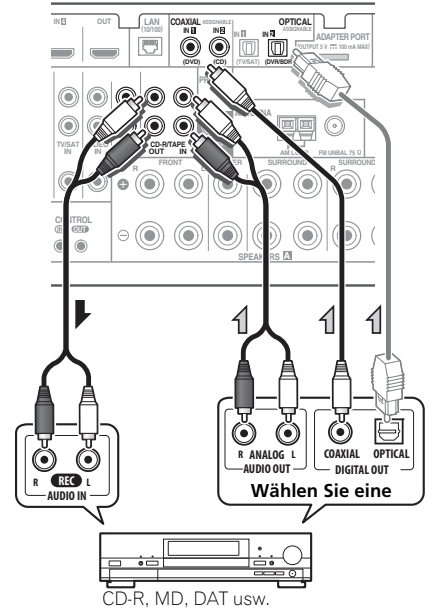

- Wenn der Anschluss unter Verwendung eines optischen Kabels vorgenommen wurde, müssen Sie am Receiver einstellen, an welchen digitalen Eingang Sie das Gerät angeschlossen haben (siehe *Das Input Setup-Menü* auf Seite 42).
- Wenn Ihr Plattenspieler über Line-Pegel-Ausgänge verfügt (d. h. über einen integrierten Phono-Vorverstärker), schließen Sie ihn stattdessen an die **CD**-Eingänge an.

#### **Hinweis**

- 1 *Windows Media und das Windows-Logo sind Warenzeichen oder eingetragene Warenzeichen der Microsoft Corporation in den Vereinigten Staaten und/oder in anderen Ländern.*
- Bei WMA9 Pro treten je nach Computersystem möglicherweise Tonprobleme auf. Beachten Sie, dass WMA9 Pro-96 kHz-Quellen auf 48 kHz heruntergemischt werden.

• Wenn Sie einen Recorder anschließen, schließen Sie die analogen Audioausgänge an die analogen Audioeingänge des Recorders an.

#### **Wissenswertes über den WMA9 Pro-Decoder**

Dieses Gerät verfügt über einen integrierten Windows Media™ Audio 9 Professional<sup>1</sup> (WMA9 Pro)-Decoder. Damit ist es möglich, mit WMA9 Pro-verschlüsselten Ton über HDMI, einen koaxialen oder optischen digitalen Anschluss wiederzugeben, wenn ein WMA9 Pro-kompatibler Player angeschlossen ist. Der angeschlossene DVD-Player, Digitalempfänger usw. muss jedoch Audiosignale im Format WMA9 Pro über einen koaxialen oder optischen digitalen Ausgang ausgeben können.

### **Anschluss von MW/UKW-Antennen**

Schließen Sie die MW-Rahmenantenne und die UKW-Drahtantenne wie unten dargestellt an. Um den Empfang und die Klangqualität zu verbessern, schließen Sie bitte externe Antennen an (siehe *Anschluss externer Antennen* unten).

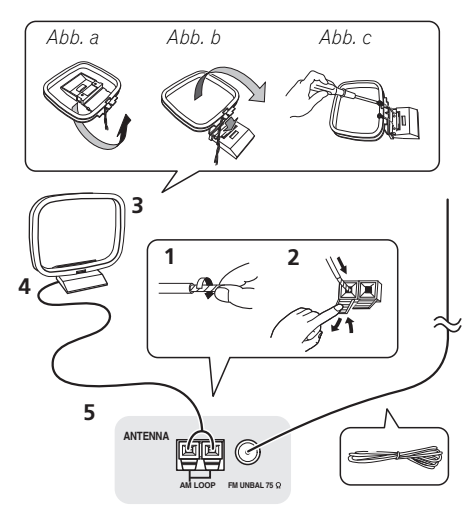

**1 Ziehen Sie die Schutzhülle von beiden MW-Antennendrähten ab.**

**2 Öffnen Sie die Schnappanschlüsse, führen Sie in jeden Anschluss einen der Drähte bis zum Anschlag ein und lösen Sie dann die Arretierung der Schnappanschlüsse, um die Verbindung der MW-Antennendrähte zu sichern.**

#### **3 Verbinden Sie die MW-Rahmenantenne mit dem beiliegenden Ständer.**

Um den Ständer mit der Antenne zu verbinden, biegen Sie ihn in die durch den Pfeil gezeigte Richtung (*Abb. a*) und befestigen Sie dann den Rahmen am Ständer (*Abb. b*).

• Wenn Sie die MW-Antenne an einer Wand oder einer anderen Oberfläche anbringen wollen, sichern Sie den Ständer mit den Schrauben (*Abb. c*), bevor Sie den Rahmen am Ständer anbringen. Vergewissern Sie sich, dass das der Empfang deutlich ist.

#### **4 Platzieren Sie die MW-Antenne auf einer ebenen Fläche in der Richtung, die den besten Empfang bietet.**

#### **5 Eine UKW-Drahtantenne an die UKW-Antennenbuchse anschließen.**

Beste Ergebnisse erzielen Sie, wenn Sie die UKW-Antenne zur vollen Länge ausrollen und an einer Wand oder einem Türrahmen befestigen. Lassen Sie die Antenne nicht lose herunterhängen oder in aufgerolltem Zustand.

#### **Anschluss externer Antennen**

Schließen Sie zur Verbesserung des UKW-Empfangs eine UKW-Außenantenne an **FM UNBAL 75** Ω an.

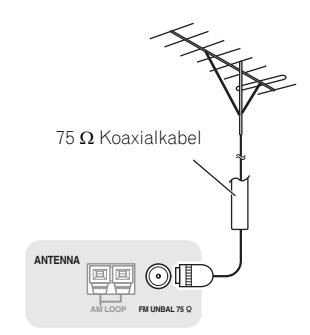

Schließen Sie zur Verbesserung des MW-Empfangs ein etwa 5 m bis 6 m langes, mit Vinyl beschichtetes Kabel an die **AM LOOP**-Anschlüsse an, ohne die mitgelieferte MW-Rahmenantenne zu entfernen.

Der optimale Empfang ergibt sich bei einer horizontalen Aufhängung im Freien.

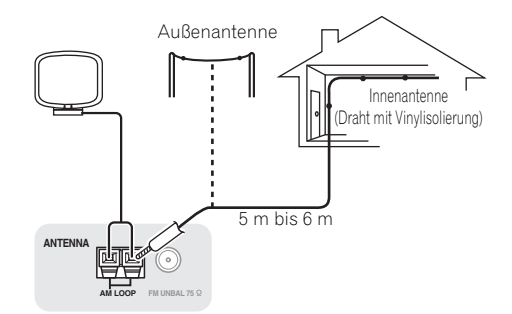

### **MULTI-ZONE-Einrichtung**

Dieser Receiver kann bis zu zwei unabhängige Systeme in verschiedenen Räumen versorgen, wenn Sie die entsprechenden Verbindungen für MULTI-ZONE-Betrieb hergestellt haben.

Verschiedene Signalquellen können gleichzeitig in zwei Zonen wiedergegeben werden oder, wenn Sie dies wünschen, kann auch die gleiche Signalquelle verwendet werden. Die Haupt- und Nebenzonen verfügen über unterschiedliche Stromquellen (die Hauptzone kann ausgeschaltet werden, während die Nebenzone eingeschaltet ist), und die Nebenzone kann über die Regler auf der Fernbedienung oder vom vorderen Bedienfeld gesteuert werden.

#### **Herstellen der MULTI-ZONE-Verbindungen**

Es ist möglich, diese Einstellungen vorzunehmen, wenn Sie für die Subzone (ZONE 2) separate Lautsprecher und einen Fernseher-Monitor1 haben (**ZONE 2**). Sie benötigen auch einen separaten Verstärker, wenn Sie die Einstellung *MULTI-ZONE-Setup mit Lautsprecher-Anschlüssen (ZONE 2)* auf Seite 33 für die Nebenzone nicht nutzen.

#### **MULTI-ZONE-Höroptionen**

Die folgende Tabelle zeigt die Signale, die an ZONE 2 ausgegeben werden können:

#### **Sub-Zone Verfügbare Eingangsfunktionen**

**ZONE 2** DVD, TV/SAT, DVR/BDR, VIDEO<sup>a</sup>, VIDEO1/2b, INTERNET RADIOa, iPod/USB<sup>a</sup>, CD, CD-R/TAPE, TUNER, ADAPTER PORT

> (Ausgänge für analoge Audio- und Composite-Video-Signale.)

a.Nur VSX-1020/VSX-1025. b.Nur VSX-920.

#### **Grundlegende MULTI-ZONE-Einstellung (ZONE 2)**

**1 Schließen Sie einen separaten Verstärker an die AUDIO ZONE 2 OUT-Buchsen und einen Fernsehmonitor1 an die VIDEO ZONE 2 OUT-Buchse dieses Receivers an.**

**2 Schließen Sie ein Lautsprecherpaar an den Subzonen-Verstärker an.**

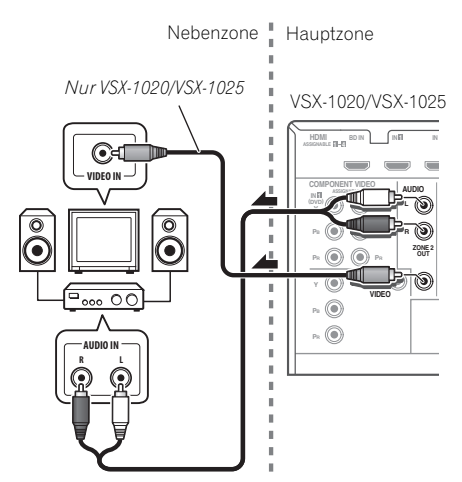

#### **Hinweis**

1 Beim Modell VSX-920 kann für die Subzone kein Anschluss des Fernseher-Monitors erfolgen.

#### **MULTI-ZONE-Setup mit Lautsprecher-Anschlüssen (ZONE 2)**

Sie müssen unter *Einstellen des Lautsprecher-Systems* auf Seite 101 die Option **ZONE 2** auswählen, um diese Einstellung verwenden zu können.

#### **1 Schließen Sie ein Lautsprecherpaar an die Surround-Back-Lautsprecher-Anschlüsse an diesem Receiver an.**

#### **2** *Nur VSX-1020/VSX-1025:* **Schließen Sie an die Buchse VIDEO ZONE 2 OUT auf diesem Receiver einen Fernsehbildschirm an.**

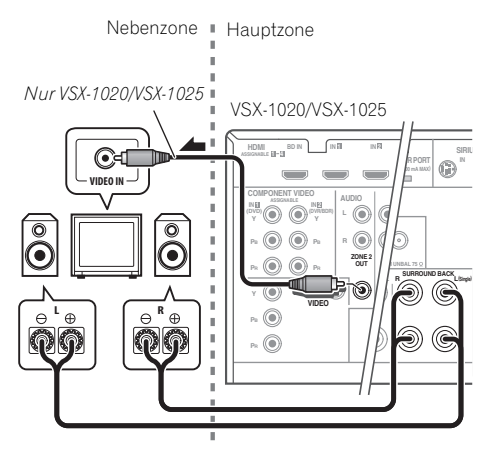

### **Anschluss des optionalen**  *Bluetooth* **ADAPTER**

Wenn an diesen Receiver der *Bluetooth* ADAPTER (Pioneer-Modell Nr. AS-BT100) angeschlossen ist, kann ein mit der drahtlosen *Bluetooth*-Technologie ausgestattetes Gerät (Handy, digitaler Musik-Player usw.) verwendet werden, um drahtlos Musik zu hören.1

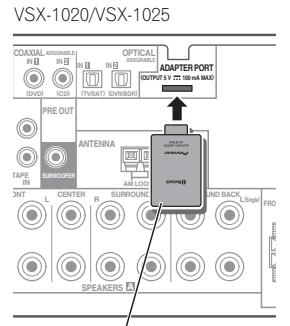

*Bluetooth*® ADAPTER

#### **• Schaltern Sie den Receiver in den Bereitschaftsmodus (Standby) und schließen Sie den** *Bluetooth* **ADAPTER an den ADAPTER PORT an.**

• Hinsichtlich von Anweisungen zur Wiedergabe des Inhalts eines mit der drahtlosen *Bluetooth*-Technologie ausgestatteten Gerätes siehe *Bluetooth® ADAPTER zum kabellosen Musikgenuss* auf Seite 53.

# **Wichtig**

• Bewegen Sie den Receiver nicht, wenn der *Bluetooth* ADAPTER angeschlossen ist. Wenn Sie dies nicht beachten, könnte es zu einer Beschädigung oder einem defekten Kontakt kommen.

#### **Hinweis**

- 1 Das mit der drahtlosen *Bluetooth*-Technologie ausgestattete Gerät muss das A2DP-Profil unterstützen.
- Die Firma Pioneer garantiert nicht die richtige Verbindung und den richtigen Betrieb dieser Einheit mit allen Geräten, die eine *Bluetooth*-Funktechnologie ermöglichen.

### **Herstellen der Verbindung zum Netzwerk über die LAN-Schnittstelle**

Bei Anschluss dieses Receivers an das Netzwerk über den LAN-Anschluss können Sie Internet-Radiosender hören.1

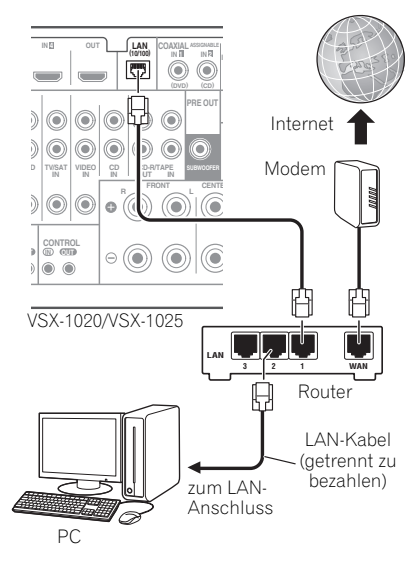

Verbinden Sie den LAN-Anschluss an diesem Receiver mit dem LAN-Anschluss an Ihrem Router (mit oder ohne eingebaute DHCP-Server-Funktion) mit einem direkten LAN-Kabel (CAT 5 oder höher).

Schalten Sie die DHCP-Server-Funktion Ihres Routers ein. Wenn Ihr Router keine eingebaute DHCP-Server-Funktion hat, müssen Sie das Netzwerk manuell einrichten. Einzelheiten finden Sie im Abschnitt *Menü Network Setup* auf Seite 104.

#### **Technische Angaben zum LAN-Anschluss**

LAN-Anschluss . . . . . . . . . . . . . Ethernet-Buchse 10BASE-T/100BASE-TX

### **Anschluss einer mit HDMI ausgestatteten Komponente an den Eingang des vorderen Bedienfelds**

*(Nur VSX-1020/VSX-1025)*

Auf dem vorderen Bedienfeld gibt es einen HDMI-Eingangs-Anschluss. Qualitativ hochwertige Bilder können über den Receiver durch einfaches Anschließen einer mit HDMI ausgestatteten Videokamera mit einem einzigen HDMI-Kabel betrachtet werden. Andere mit HDMI ausgestattete Komponenten als Videokameras können ebenfalls an diesen Anschluss angeschlossen werden.

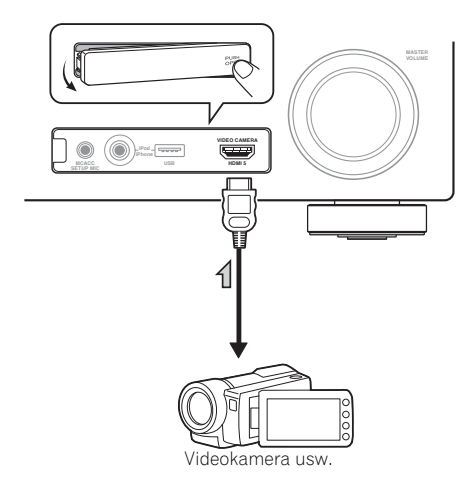

#### **Hinweis** 1 Zum Hören von Internet-Radiosendern müssen Sie einen Vertrag mit einem ISP (Internet-Provider) haben.

### **Anschluss an den Video-Anschluss des vorderen Bedienfelds**

*(Nur VSX-920)*

Die Front-Video-Anschlüsse sind über die Drehscheibe **INPUT SELECTOR** (vorderes Bedienfeld oder die Tasten **INPUT SELECT** (Fernbedienung) zugänglich. Es gibt Standard-Audio-/Video-Buchsen. Schließen Sie sie auf die gleiche Art und Weise an, auf die Sie die Anschlüsse auf der Rückseite durchgeführt haben.

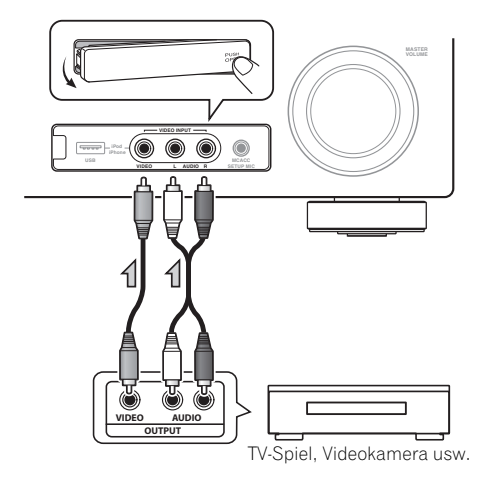

### **Anschließen eines iPod**

Dieser Receiver verfügt über einen speziellen iPod-Anschluss, der es Ihnen ermöglicht, die Wiedergabe von Audioinhalt von einem iPod mit den Reglern des Receivers zu steuern.

#### **• Schalten Sie den Receiver auf Bereitschaftsmodus und verwenden Sie dann das mitgelieferte iPod-Kabel zum Anschließen Ihres iPod an die iPod/iPhone/ USB-Buchse auf dem vorderen Bedienfeld dieses Receivers.**

• Es ist auch möglich, die Verbindung mit dem mit dem iPod mitgelieferten Kabel herzustellen, aber in diesem Fall ist es unmöglich, Bilder über den Receiver zu betrachten.

• Hinsichtlich des Kabelanschlusses siehe auch die Bedienungsanleitung für Ihren iPod.

*VSX-1020/VSX-1025:*

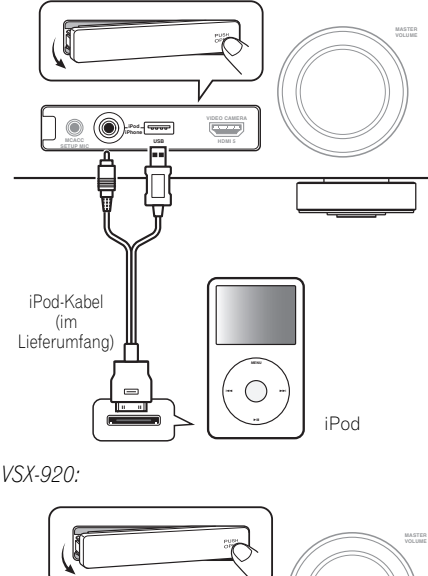

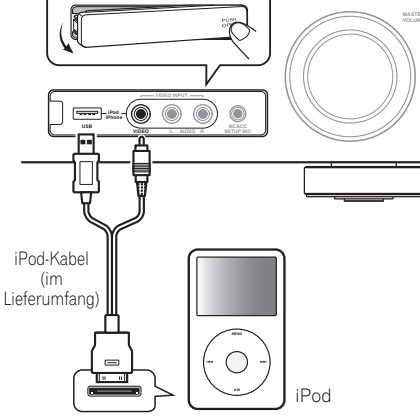

### **Anschließen eines USB-Sticks**

Durch Anschluss von USB-Sticks an diesen Receiver ist es möglich, Audio- und Foto-Dateien wiederzugeben. Es ist auch möglich, eine USB-Tastatur (internationales US-Layout) an den Receiver anzuschließen, um Text auf den folgenden Bildschirmen mit graphischer Benutzeroberfläche (GUI) einzugeben.

- Ändern Sie den Eingabe-Namen im **Input-Setup**-Menü (Seite 43).
- Fügen Sie Namen der Radiosender-Voreinstellungen hinzu (Seite 51).
- Geben Sie URLs von Internet-Radiosendern ein (Seite 55).

**• Schalten Sie den Receiver auf Bereitschaftsmodus und schließen Sie dann Ihr USB-Stick an die iPod/iPhone/USB-Buchse auf dem vorderen Bedienfeld dieses Receivers an.1**

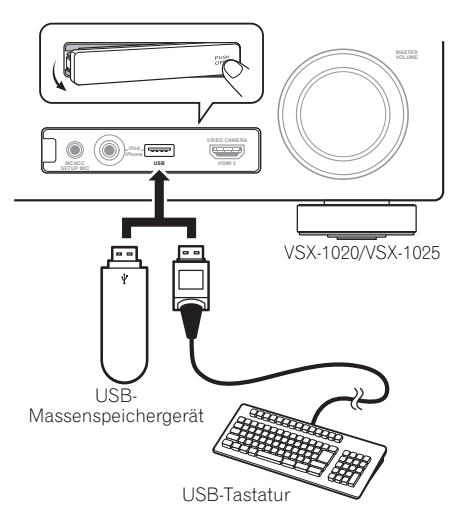

### **Anschließen eines USB-Sticks für die Advanced-MCACC-Ausgabe**

Bei der Verwendung der Auto-MCACC (Seite 87) oder der Acoustic Calibration EQ Professional (Seite 94) zur Eichung der Hall-Charakteristik Ihres Hörraums kann die 3D-Graphik der Hall-Charakteristik in Ihrem Hörraum (vor und nach der Eichung) auf einem Computer-Bildschirm überprüft werden.

Die verschiedenen MCACC-Parameter können ebenfalls auf Ihrem Computer geprüft werden. MCACC-Daten und -Parameter werden auf ein USB-Stick übertragen und die Daten durch Anschließen des USB-Sticks auf einen Computer mit Hilfe der MCACC-Software in den Computer importiert.

Die MCACC Software zur Ausgabe der Ergebnisse steht im Support-Beeich der Pioneer-Website (http://www.pioneer.eu) zur Verfügung. Anweisungen zur Verwendung der Software werden hier ebenfalls gegeben. Wenn Sie Fragen zu der Software haben. wenden Sie sich bitte an die Pioneer-Kundendienstvertretung wie auf der Garantiekarte angegeben.

Zu mehr Informationen hierzu siehe die mit der Anwender-Software Advanced MCACC-PC-Display mitgelieferte Dokumentation.

• Zum Anschluss und zu Operationen des USB-Sticks siehe *Ausgabe der MCACC-Daten* auf Seite 97.<sup>2</sup>

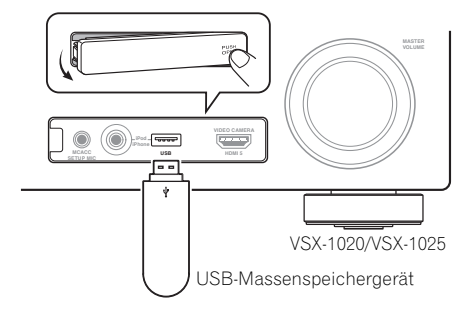

#### **Hinweis**

Dieser Receiver unterstützt nicht einen USB-Hub.

<sup>2</sup> Die verschiedenen Parameter und die Halleigenschaften-Daten, die zur Anzeige auf dem Computer verwendet werden, werden beim Ausschalten der Stromversorgung nicht gelöscht (siehe *Ausgabe der MCACC-Daten* auf Seite 97).

### **Anschluss eines IR-Empfängers**

Wenn sich Ihre Stereo-Komponenten in einem geschlossenen Schrank oder Geräteregal befinden, oder wenn Sie die Sub-Zone-Fernbedienung in einer anderen Zone benutzen möchten, können Sie anstelle des Fernbedienungssensors auf der Vorderseite dieses Receivers einen optionalen IR-Empfänger (z.B. von Niles oder Xantech) zur Bedienung Ihres Systems verwenden.<sup>1</sup>

#### **1 Verbinden Sie den Sensor des IR-Empfängers mit der IR IN-Buchse auf der Rückseite dieses Receivers.**

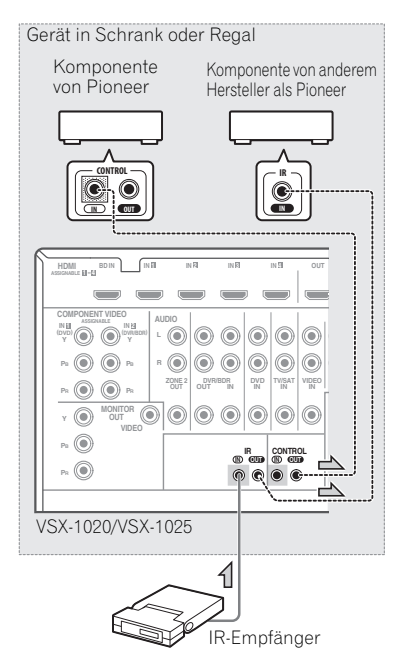

#### **2 Verbinden Sie die Buchse IR IN einer anderen Komponente mit der Buchse IR OUT auf der Rückseite dieses Receivers, um diese mit dem IR-Empfänger zu verbinden.**

Den für den Anschluss erforderlichen Kabeltyp entnehmen Sie dem mit dem IR-Empfänger mitgelieferten Handbuch.

• Wenn Sie eine Pioneer-Komponente an den IR-Empfänger anschließen möchten, folgen Sie zum Anschließen der **CONTROL**-Buchsen statt der **IR OUT**-Buchse den Anweisungen unter *Betreiben anderer Pioneer-Komponenten mit dem* 

### **Betreiben anderer Pioneer-Komponenten mit dem Sensor dieses Geräts**

*Sensor dieses Geräts* unten.

Viele Pioneer-Komponenten sind zum Anschließen von Komponenten mit **SR CONTROL**-Buchsen ausgestattet, sodass Sie nur den Fernbedienungssensor einer Komponente verwenden müssen. Wenn Sie eine Fernbedienung verwenden, wird das Steuersignal entlang der Kette zur entsprechenden Komponente geleitet.<sup>2</sup>

# **Wichtig**

• Beachten Sie, dass Sie bei Verwendung dieser Funktion *mindestens ein analoges Audio-, Video- oder HDMI-Buchsenpaar an der anderen Komponente anschließen müssen*, um die Erdung zu gewährleisten.

#### **1 Wählen Sie eine Komponente aus, deren Fernbedienungssensor verwendet werden soll.**

Wenn Sie eine Komponente in der Kette steuern möchten, ist dies der Fernbedienungssensor, auf den Sie die entsprechende Fernsteuerung richten.

#### **Hinweis**

- 1 Wenn der IR-Empfänger der Fernbedienung von einer starken Leuchtstofflampe direkt angestrahlt wird, funktioniert die Fernbedienung möglicherweise nicht.
- Bitte beachten Sie, dass andere Hersteller möglicherweise nicht die IR-Terminologie verwenden. Lesen Sie bitte das zu Ihrer Komponente gehörende Handbuch, um die IR-Kompatibilität festzustellen.
- Wenn Sie zwei Fernbedienungen (gleichzeitig) benutzen, hat der IR-Fernbedienungssensor Vorrang vor dem Sensor am vorderen Bedienfeld.
- 2 Wenn Sie alle Komponenten mit der Fernbedienung dieses Receivers steuern möchten, lesen Sie den Abschnitt *Einstellung der Fernbedienung zur Steuerung anderer Komponenten* auf Seite 77.
	- Wenn Sie eine Fernbedienung an die **CONTROL IN**-Buchse (mit einem Ministeckerkabel) angeschlossen haben, können Sie dieses Gerät nicht über den Fernbedienungssensor ansteuern.

#### **2 Schließen Sie die CONTROL OUT-Buchse der betreffenden Komponente an die CONTROL IN-Buchse einer anderen Pioneer-Komponente an.**

Verwenden Sie für den Anschluss ein Kabel mit Mono-Ministeckern an beiden Enden.

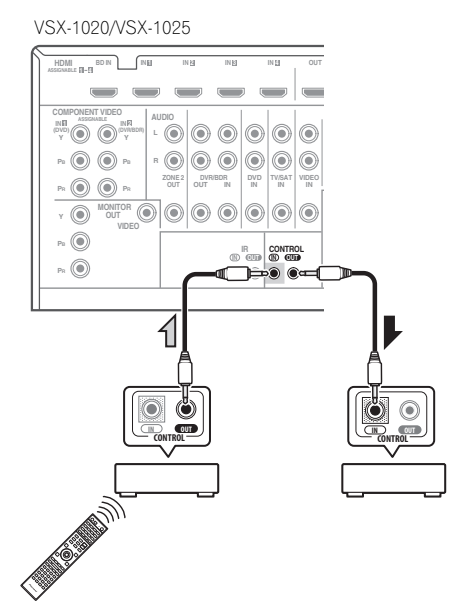

Fahren Sie für alle in der Kette vorhandenen Komponenten auf dieselbe Weise fort.

### **Anschluss des Receivers an das Stromnetz**

Den Receiver erst dann ans Netz anschließen, wenn alle Komponenten, einschließlich der Lautsprecher, am Receiver angeschlossen sind.

#### **1 Stecken Sie das mitgelieferte Netzkabel in die AC IN-Buchse auf der Rückseite des Receivers.**

**2 Schließen Sie das andere Ende an eine Steckdose an.<sup>1</sup>**

# **A** ACHTUNG

- Beim Anschließen und Trennen des Netzkabels immer den Stecker anfassen. Ziehen Sie den Stecker nicht durch Ziehen am Kabel heraus, und berühren Sie das Netzkabel niemals mit nassen Händen, da dies einen Kurzschluss oder einen elektrischen Schlag verursachen könnte. Das Gerät, Möbelstücke oder andere Gegenstände nicht auf das Netzkabel stellen und jegliches Einklemmen des Netzkabels vermeiden. Niemals einen Knoten ins Netzkabel machen oder es an anderen Kabeln festbinden. Das Netzkabel sollte so verlegt werden, dass niemand darauf treten kann. Ein beschädigtes Netzkabel kann einen Brand oder einen elektrischen Schlag verursachen. Überprüfen Sie das Netzkabel hin und wieder. Bei Beschädigung wenden Sie sich bitte wegen Ersatz an die nächste Pioneer-Kundendienststelle.
- Verwenden Sie kein anderes als das mit dem Gerät mitgelieferte Netzkabel.
- Verwenden Sie das mitgelieferte Netzkabel für keinen anderen als den unten beschriebenen Zweck.
- Der Receiver muss, wenn er nicht regelmäßig betrieben wird, wie z.B. während längerer Abwesenheit, durch Ziehen des Netzsteckers aus der Wandsteckdose vom Netz getrennt werden.

#### **Hinweis**

1 Nachdem der Receiver an eine Netzsteckdose angeschlossen ist, beginnt ein 2 bis 10 Sekunden langer HDMI-Initialisierungsvorgang. Sie können während dieses Vorgangs keine Bedienverfahren ausführen. Die **HDMI**-Anzeige im Display des vorderen Bedienfelds blinkt während dieses Vorgangs, und Sie können den Receiver einschalten, wenn sie nicht mehr blinkt. Wenn Sie den **Control**-Steuermodus auf **OFF** (AUS) stellen, können Sie diesen Vorgang überspringen. Zu Einzelheiten zur Steuerung (**Control**) mit der HDMI-Funktion siehe *Control mit der HDMI-Funktion* auf Seite 63.

# **Kapitel 4: Grundlegende Einrichtung**

### **Ändern der Anzeigesprache der Bildschirmanzeige (OSD Language)**

Die auf der graphischen Benutzeroberfläche (GUI) verwendete Sprache kann geändert werden.

• Die Erklärungen in dieser Bedienungsanleitung gehen davon aus, dass Englisch im Bildschirm für die grafische Benutzerführung gewählt wurde.

#### **1 Schalten Sie den Receiver und Ihr Fernsehgerät ein.**

#### **2 Drücken Sie auf der Fernbedienung die Taste , und drücken Sie RECEIVER anschließend HOME MENU.**

Ein Bildschirm mit grafischer Benutzeroberfläche erscheint auf Ihrem Fernseher. Verwenden Sie ↑/↓/←/→ und **ENTER**, um in der Anzeige zu navigieren und Elemente im Menü auszuwählen. Drücken Sie **RETURN**, um das gerade angezeigte Menü zu verlassen.

#### **3 Wählen Sie "System Setup" unter Home Menu.**

#### **4 Wählen Sie "OSD Language" aus dem System Setup-Menü.**

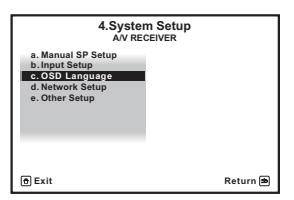

- **5 Wählen Sie die gewünschte Sprache.**
	- **English** (Englisch)
	- **French** (Französisch)
	- **German** (Deutsch)
	- **Italian** (Italienisch)
	- **Spanish** (Spanisch)
	- **Dutch** (Niederländisch)
	- **Russian** (Russisch)

#### **6 Wählen Sie "OK", um die Sprache zu ändern.**

Die Einstellung ist fertiggestellt, und das **System Setup**-Menü erscheint automatisch neu.

### **Automatische Ausführung des Einstellens eines optimalen Klangs (Auto MCACC)**

Die automatische Einstellung des Raumklangs (Auto MCACC) misst die akustischen Eigenschaften Ihres Hörbereichs, wobei die Umgebungsgeräusche, die Lautsprecherverbindung und -größe berücksichtigt werden, und prüft darüber hinaus die Kanalverzögerung und den Kanalpegel. Nachdem Sie das dem System beiliegende Mikrofon eingestellt haben, verwendet der Receiver die Information von einer Reihe Prüftönen, um die Lautsprechereinstellungen und den Ausgleich für Ihr bestimmtes Zimmer zu optimieren.

Führen Sie dies unbedingt aus, bevor Sie mit *Wiedergabe einer Quelle* auf Seite 44 fortfahren.

## **Wichtig**

- Stellen Sie sicher, dass das Mikrofon und die Lautsprecher während der automatischen Einstellung des Raumklangs (Auto MCACC) nicht bewegt werden.
- Durch die Verwendung der automatischen Einstellung des Raumklangs (Auto MCACC) werden alle vorhandenen Einstellungen für die ausgewählte MCACC-Voreinstellung überschrieben.
- Vor der Verwendung der Auto MCACC-Einrichtung sind die Kopfhörer vom Receiver zu trennen.

# **ACHTUNG**

• Die bei der Auto-MCACC-Einrichtung verwendeten Prüftöne werden laut ausgegeben.

### **THX®**

THX ist eine Marke von THX Ltd., die in bestimmten juristischen Gebieten registriert sein kann. Alle Rechte vorbehalten.

#### **1 Schalten Sie den Receiver und Ihr Fernsehgerät ein.**

#### **2 Schließen Sie das Mikrofon an der MCACC SETUP MIC-Buchse des vorderen Bedienfeldes an.**

Stellen Sie sicher, dass sich keinerlei Hindernisse zwischen den Lautsprechern und dem Mikrofon befinden.

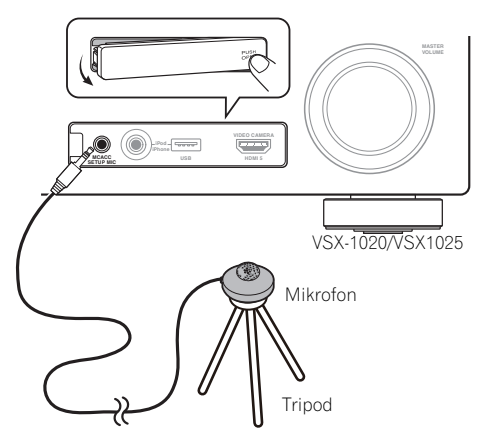

Wenn ein Stativ zur Verfügung steht, stellen Sie das Mikrofon bitte in der Höhe auf, in der Sie Ihr System normalerweise hören. Wenn Sie kein Stativ haben, verwenden Sie einen anderen Gegenstand zum Anbringen des Mikrofons<sup>1</sup>

Die Anzeige Full Auto MCACC erscheint, wenn das Mikrofon angeschlossen ist.<sup>2</sup>

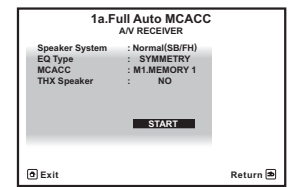

#### **3 Wählen Sie die einzustellenden Parameter aus.<sup>3</sup>**

Wenn die Lautsprecher unter Verwendung eines anderen Setups als dem Front-Höhen-Setup angeschlossen werden, dann achten Sie bitte darauf, das **Speaker System** (Lautsprecher-System) vor dem Auto-MCACC-Setup einzustellen. Siehe *Einstellen des Lautsprecher-Systems* auf Seite 101.

- **Speaker System**4 Wählen Sie die Einstellung Ihres Lautsprecher-Systems.
- **EQ Type** Dies bestimmt, wie die Frequenzbalance eingestellt wird.
- **MCACC** Die sechs MCACC-Voreinstellungen werden zum Speichern von Raumklang-Einstellungen für unterschiedliche Hörpositionen verwendet. Wählen Sie zunächst eine nicht verwendete Voreinstellung aus (Sie können diese später im Abschnitt *Einstellungsverwaltung* auf Seite 98 umbenennen).
- **THX Speaker** Wählen Sie **YES**, wenn Sie THX-Lautsprecher verwenden (stellen Sie alle Lautsprecher auf **SMALL** (klein) ein), andernfalls lassen Sie die Einstellung auf **NO**.
- 4 Drücken Sie **RECEIVER und wählen Sie dann START.**

#### **Hinweis**

- 1 Stellen Sie das Mikrofon auf einem stabilen Boden auf. Eine Aufstellung des Mikrofons auf einer der nachfolgend genannten Oberflächen kann eine genaue Einstellung unmöglich machen:
- Sofas oder andere weiche Oberflächen.
- Hoch liegende Plätze wie z. B. Tischplatten oder die Oberkante von Sofas.
- 2 Wenn Sie die grafische Benutzerführung länger als fünf Minuten angezeigt lassen, schaltet sich der Bildschirmschoner ein.
- 3 Wenn die Datenmessung erfolgt, werden die Daten der Hall-Charakteristik (vor und nach der Eichung), die dieser Receiver gespeichert hat, überschrieben. Schließen Sie, wenn Sie die Daten der Hall-Charakteristik vor der Messung speichern wollen, einen USB-Stick an den Receiver an und übertragen Sie die Daten.

• Wenn Messungen der Hall-Charakteristik anders als mit **SYMMETRY** erfolgen, werden die Daten nach der Korrektur nicht gemessen. Wenn Sie nach der Korrektur von Daten messen müssen, dann nehmen Sie die Messungen unter Verwendung des Menüs EQ-Professional im Manual MCACC-Setup vor (Seite 94).

4 Wenn Sie Ihre Frontlautsprecher über Bi-Amping betreiben oder ein separates Lautsprecher-System in einem anderen Zimmer aufstellen möchten, lesen Sie bitte den Abschnitt *Einstellen des Lautsprecher-Systems* auf Seite 101, und schließen Sie Ihre Lautsprecher unbedingt an, bevor Sie mit Schritt 4 fortfahren.

#### **5 Befolgen Sie die Anweisungen auf der Bildschirmanzeige.**

Stellen Sie sicher, dass das Mikrofon angeschlossen ist, und wenn Sie einen Subwoofer verwenden, stellen Sie sicher, dass er eingeschaltet und auf einen angenehmen Lautstärkepegel eingestellt ist.

#### **6 Warten Sie auf das Ende der Prüftonausgabe, und bestätigen Sie dann die Lautsprecherkonfiguration auf der grafischen Benutzerführung.**

Eine Statusanzeige erscheint auf dem Bildschirm, während der Receiver Testtöne abgibt, um die in Ihrer Anlage vorhandenen Lautsprecher zu ermitteln. Seien Sie so leise wie möglich, während er dies tut.

Wenn 10 Sekunden lang keine Bedienung vorgenommen wird, während die Lautsprecher-Konfigurationsprüfung angezeigt wird, wird die automatische MCACC-Einstellung automatisch fortgesetzt. In diesem Fall brauchen Sie in Schritt 7 nicht "**OK**" zu wählen und **ENTER** zu drücken.

• Wenn eine Fehlermeldung angezeigt wird  $(7, B,$  **Too much ambient noise!**  $(\bar{7})$ u viel Umgebungsgeräusch!) oder **Check microphone.** (Überprüfen Sie das Mikrofon.)), überprüfen Sie die Verbindung zum Mikrofon und ob Umgebungsgeräusche vorliegen (siehe *Probleme bei der Verwendung der automatischen Einstellung des Raumklangs (Auto MCACC)* auf Seite 42). Wählen Sie dann **RETRY**. Wenn offenbar kein Problem vorliegt, wählen Sie einfach **GO NEXT** aus und fahren Sie fort.

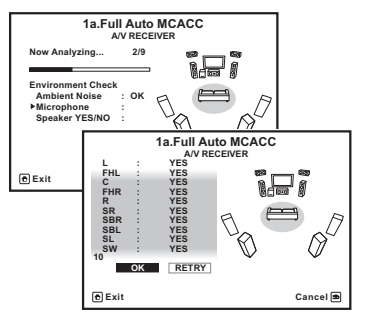

Die auf dem Bildschirm angezeigte Konfiguration sollte den tatsächlich vorhandenen Lautsprechern entsprechen.

- Falls eine Meldung **ERR** angezeigt wird (oder die angezeigte Lautsprecherkonfiguration nicht korrekt ist), liegt u. U. ein Problem beim Lautsprecheranschluss vor. Wenn das Problem durch die Auswahl von **RETRY** (Erneut versuchen) nicht behoben werden kann, schalten Sie bitte die Stromversorgung aus, und überprüfen Sie die Lautsprecheranschlüsse. Wenn offenbar kein Problem vorliegt, können Sie einfach mit  $\uparrow/\downarrow$  einen Lautsprecher auswählen und mit ←/→ die Einstellung ändern und anschließend fortfahren.
- Wenn **Reverse Phase** angezeigt wird, kann die Verdrahtung (+ und –) des Lautsprechers vertauscht sein. Überprüfen Sie die Lautsprecheranschlüsse.<sup>2</sup>

– Wenn die Verbindungen falsch sind, schalten Sie die Stromversorgung aus, trennen Sie das Netzkabel ab und nehmen Sie den Anschluss dann richtig vor. Führen Sie anschließend das vollständige Auto-MCACC-Verfahren erneut aus. – Wenn die Verbindungen richtig waren, wählen Sie **GO NEXT** und fahren Sie fort.

#### **7 Wählen Sie "OK" aus, und drücken Sie anschließend auf ENTER.**

Während der Receiver weitere Prüftöne ausgibt, um die optimalen Receivereinstellungen für Kanalpegel, Lautsprecherentfernung, Stehwelle und die Feineinstellung der akustischen Kalibrierung zu ermitteln, wird auf der Bildschirmanzeige ein Fortschrittsbericht angezeigt.

Seien Sie, während dies geschieht, wiederum so leise wie möglich. Es dauert etwa 3 bis 10 Minuten.

#### **8 Das Auto-MCACC-Einrichtungsverfahren wird fertiggestellt, und das Home Menu-Menü erscheint automatisch erneut.3**

Trennen Sie auf jeden Fall das Mikofon nach Vornahme der automatischen MCACC-Einstellung von diesem Receiver ab.

#### **Hinweis**

- 1 Ändern Sie während der Ausgabe der Prüftöne nicht die Lautstärke. Dadurch könnten die Lautsprechereinstellungen verfälscht werden.
- 2 Wenn der Lautsprecher nicht auf das Mikrofon (Hörposition) gerichtet wird oder wenn Lautsprecher verwendet werden, die die Phase beeinflussen (Dipol-Lautsprecher, Reflexlautsprecher usw.), kann **Reverse Phase** angezeigt werden, auch wenn die Lautsprecher richtig angeschlossen sind.
- 3 Sie können die Einstellungen auch auf dem **MCACC Data Check**-Bildschirm anzeigen lassen. Hinsichtlich weiterer Einzelheiten siehe den Abschnitt *Überprüfen von MCACC-Daten* auf Seite 96.

Die in der automatischen Einstellung des Raumklangs (Auto MCACC) durchgeführten Einstellungen sollten einen exzellenten Raumklang des Systems ergeben; es ist jedoch auch möglich, diese Einstellungen mithilfe von *Das Advanced MCACC-Menü* auf Seite 86 oder *Das Menü System-Setup und andere Setup-Menüs* auf Seite 100 einzustellen.<sup>1</sup>

#### **Probleme bei der Verwendung der automatischen Einstellung des Raumklangs (Auto MCACC)**

Wenn die Raumumgebung für das automatische MCACC-Setup nicht optimal ist (zu laute Umgebungsgeräusche, Widerhall von den Wänden, Hindernisse zwischen Lautsprechern und Mikrofon), sind vielleicht die endgültigen Einstellungen falsch. Überprüfen Sie, ob sich Haushaltsgeräte (Klimaanlagen, Kühlschrank, Ventilator usw.) auf die Umgebung auswirken, und schalten Sie sie gegebenenfalls aus. Falls irgendwelche Anweisung auf dem Display des vorderen Bedienfeldes angezeigt werden, folgen Sie ihnen bitte.

• Einige ältere Fernsehgeräte stören möglicherweise den Betrieb des Mikrofons. Schalten Sie in diesem Fall das Fernsehgerät aus, wenn Sie die automatische Einstellung des Raumklangs (Auto MCACC) ausführen.

### **Das Input Setup-Menü**

Die Einstellungen im **Input Setup**-Menü müssen nur geändert werden, wenn Sie Ihre digitalen Geräte nicht entsprechend den Standardeinstellungen angeschlossen haben (siehe Abschnitt *Standard-Eingangsfunktion und mögliche Einstellungen* auf Seite 43). In dem Fall muss am Receiver angegeben werden, welche Geräte an welchem Anschluss angeschlossen sind, damit die Tasten auf der Fernbedienung die angeschlossenen Geräte ansteuern können.

#### **1 Schalten Sie den Receiver und Ihr Fernsehgerät ein.**

Verwenden Sie **(b) RECEIVER** zum Einschalten.

#### **2 Drücken Sie auf der Fernbedienung die Taste , und drücken Sie RECEIVER anschließend HOME MENU.**

Auf Ihrem Fernsehgerät wird ein Bildschirmbild für grafische Benutzerführung (GUI) angezeigt. Verwenden Sie  $\triangle$ / $\blacktriangleright$ / $\blacktriangleright$ und **ENTER**, um in der Anzeige zu navigieren und Elemente im Menü auszuwählen. Drücken Sie **RETURN** zur Bestätigung und um das gegenwärtige Menü zu verlassen.

#### **3 Wählen Sie "System Setup" unter Home Menu.**

#### **4 Wählen Sie "Input Setup" aus dem System Setup-Menü.**

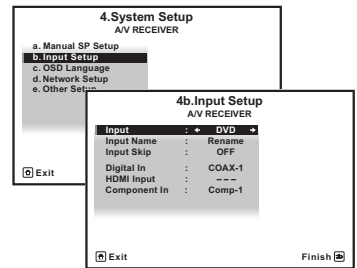

#### **5 Wählen Sie die Eingangsfunktion aus, die Sie einstellen möchten.**

Die Standardnamen entsprechen den Namen neben den Anschlüssen auf der Rückseite des Geräts (wie **DVD**), die auch den Namen auf der Fernbedienung entsprechen.

#### **6 Wählen Sie den Eingang bzw. die Eingänge aus, an die Sie das Gerät angeschlossen haben.**

Wenn beispielsweise Ihr DVD-Player nur einen optischen Ausgang besitzt, müssen Sie die Einstellung **Digital In** Ihrer **DVD**-Eingangsfunction von **COAX-1** (Standard-Einstellung) in den optischen Eingang ändern, an den Sie

#### **Hinweis**

1 • Je nach den Eigenschaften Ihres Raumes kann es passieren, dass identische Lautsprecher mit derselben Konusgröße von etwa 12 cm unterschiedliche Größeneinstellungen zugewiesen bekommen. Unter Verwendung von *Manuelles Lautsprecher-Setup* auf Seite 100 können Sie die Einstellung manuell korrigieren.

• Die Entfernungseinstellung des Subwoofers ist u. U. größer als die eigentliche Entfernung von der Hörposition. Diese Einstellung sollte im Prinzip akkurat sein (wenn die Verzögerung und die Raumeigenschaften in Betracht gezogen werden) und müssen für gewöhnlich nicht geändert werden.

• Wenn die Ergebnisse der automatischen Einstellung des Raumklangs (Auto MCACC) aufgrund der Wechselwirkungen zwischen Lautsprechern und Sichtumgebung fehlerhaft sind, stellen Sie sie manuell ein. ihn angeschlossen haben. Die Nummerierung (**OPT-1** bis **2**) stimmt mit den Zahlen neben den Eingängen auf der Rückseite des Receivers überein.

• Wenn Ihre Komponente über ein Component-Videokabel an einen anderen als den Standardeingang angeschlossen ist, muss dem Receiver mitgeteilt werden, mit welchem Eingang dieses verbunden wurde. Andernfalls könnten anstelle der Component-Videosignale die Composite-Video-Signale angezeigt werden.<sup>1</sup>

#### **7 Gehen Sie nach Beendigung zu den Einstellungen für andere Eingänge weiter.**

Es gibt optionale Einstellungen zusätzlich zu der Zuweisung der Eingangsbuchsen:

- **Input Name** Sie können der Eingangsfunktion einen Namen zuweisen, um sie leichter identifizieren zu können. Wählen Sie dazu **Rename**, oder wählen Sie **Default**, um zur Standardeinstellung zurückzukehren.
- **Input Skip** Bei Einstellung auf **ON** wird dieser Eingang übersprungen, wenn der Eingang mit **INPUT SELECT** oder dem

Regler **INPUT SELECTOR** an der auf dem vorderen Bedienfeld gewählt wird. (**DVD** und andere Eingänge können immer noch direkt mit den Eingangsfunktionstaten gewählt werden.)

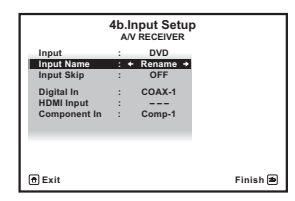

#### **8 Wenn Sie damit fertig sind, drücken Sie RETURN.**

Nun kehren Sie zum **System Setup**-Menü zurück.

### **Standard-Eingangsfunktion und mögliche Einstellungen**

Die Anschlüsse auf dem Receiver entsprechen in der Regel dem Namen einer der Eingangsfunktionen. Wenn Sie Komponenten mit diesem Receiver anders als über die (oder zusätzlich zu den) unten beschriebenen Standardverbindungen verbunden haben, können Sie im Abschnitt *Das Input Setup-Menü* auf Seite 42 oben nachlesen, wie Sie am Receiver einstellen, welche Verbindungen Sie vorgenommen haben. Die Punkte (·) zeigen die möglichen Zuweisungen an.

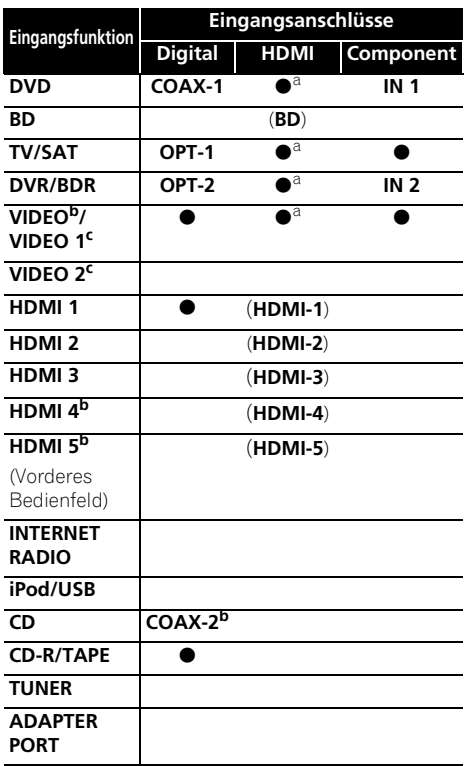

a.Wenn bei der HDMI-Einrichtung **Control** (Steuerung) auf **ON** eingestellt worden ist, können keine Zuordnungen vorgenommen werden (siehe *Control mit der HDMI-Funktion* auf Seite 63). b.Nur VSX-1020/VSX-1025

c.Nur VSX-920

#### **Hinweis**

1 Wenn Sie HDV (hochauflösendes Video) über die Komponenten-Videoverbindung anzeigen möchten, oder wenn Digital Video Conversion (digitale Videokonvertierung) ausgeschaltet ist (siehe *Einstellen der Video-Optionen* auf Seite 71), müssen Sie Ihr Fernsehgerät mit dem gleichen Typ Videokabel anschließen, mit dem Sie auch das Videogerät angeschlossen haben.

# **Kapitel 5: Grundlegende Wiedergabe**

### **Wiedergabe einer Quelle**

Hier finden Sie die wichtigsten Anweisungen für die Wiedergabe einer Quelle (z. B. einer DVD-Disc) mit Ihrem Heimkinosystem.

#### **1 Schalten Sie die Systemkomponenten und den Receiver ein.**

Schalten Sie zunächst die Wiedergabekomponente (z. B. einen DVD-Player), Ihr Fernsehgerät<sup>1</sup> und den Subwoofer (falls vorhanden) ein und dann den Receiver (drücken Sie  **RECEIVER**).

• Stellen Sie sicher, dass das Setup-Mikrofon nicht angeschlossen ist.

#### **2 Wählen Sie die Eingangsfunktion aus, die wiedergegeben werden soll.**

Sie können die Tasten für die Eingangsfunktion (**INPUT SELECT**) auf der Fernbedienung oder den **INPUT SELECTOR**-Regler auf dem vorderen Bedienfeld verwenden.<sup>2</sup>

#### **3** Drücken Sie RECEIVER und dann AUTO/ **ALC/DIRECT (AUTO SURR/ALC/STREAM DIRECT), um "AUTO SURROUND" auszuwählen, und beginnen Sie mit der Wiedergabe der Quelle.<sup>3</sup>**

Bei der Wiedergabe einer Dolby Digital- oder DTS-Raumklang-DVD-Disc sollten Sie diese im Raumklang hören. Wenn eine Stereoquelle wiedergegeben wird, hören Sie nur den Ton aus den Frontlautsprechern links und rechts im Grundhörmodus.

• Informationen über die verschiedenen Quellenwiedergabemodi finden Sie auch im Abschnitt *Wiedergabe Ihres Systems* auf Seite 57.

Im Display des vorderen Bedienfelds können Sie prüfen, ob die Mehrkanalwiedergabe richtig erfolgt.

Wenn Sie einen Surround-Back-Lautsprecher verwenden, wird **PLIIx MOVIE** bei der Wiedergabe von Dolby Digital-Signalen und **DTS+Neo:6** bei der Wiedergabe von DTS 5.1- Kanal-Signalen angezeigt.

Wenn die Anzeige nicht dem Eingangssignal und Hörmodus entspricht, prüfen Sie die Anschlüsse und Einstellungen.

#### **4 Verwenden Sie zur Einstellung des Lautstärkepegels den Lautstärkeregler.**

Drehen Sie die Lautstärke Ihres Fernsehgeräts herunter, damit der gesamte Ton von den Lautsprechern wiedergegeben wird, die an den Receiver angeschlossen sind.

#### **Hinweis**

- 1 Stellen Sie sicher, dass der Videoeingang des Fernsehgeräts auf Receiver gestellt ist (zum Beispiel wenn Sie diesen Receiver an die Buchsen **VIDEO** am Fernseher anschließen, muss sichergestellt werden, dass dabei der **VIDEO**-Eingang gewählt ist).
- 2 Wenn Sie den Typ des Eingangssignals manuell ändern müssen, drücken Sie **SIGNAL SEL** (Seite 61).
- 3 Möglicherweise müssen Sie die Einstellungen des digitalen Audioausgangs an Ihrem DVD-Player oder digitalen Satellitenreceiver überprüfen.

• Je nach DVD-Player oder Quellen-Discs erzielen Sie u. U. nur digitales 2-Kanal-Stereo und Analogklang. In diesem Fall muss der Receiver auf einen Mehrkanal-Hörmodus eingestellt werden, wenn Sie Mehrkanal-Raumklangs bevorzugen (lesen Sie bitte den Abschnitt *Wiedergabe im Raumklang* auf Seite 57, sofern dies notwendig ist).

### **Wiedergabe einer Quelle mit HDMI-Verbindung**

#### **• Verwenden Sie INPUT SELECT, um den HDMI-Eingang zu wählen, an dem der Anschluss hergestellt ist (zum Beispiel HDMI 1).**

Sie können auch den gleichen Vorgang ausführen, indem Sie den Regler **INPUT SELECTOR** am vorderen Bedienfeld verwenden oder durch wiederholtes Drücken von **HDMI** an der Fernbedienung.

- Stellen Sie die HDMI-Parameter in *Einstellen der Audio-Optionen* auf Seite 68 auf **THROUGH** (durch) ein, wenn Sie den HDMI-Audio-Ausgang von Ihrem Fernseher hören möchten (von diesem Receiver sind dann keine Tonsignale zu hören).
- Wenn auf Ihrem Fernseher kein Videosignal erscheint, dann versuchen Sie, die Auflösungs-Einstellungen auf Ihrem Gerät oder Display zu verändern. Beachten Sie, dass einige Komponenten (z. B. Videospielgeräte) mit Auflösungen arbeiten, die nicht konvertiert werden können. Verwenden Sie in diesem Fall einen analogen Video-Anschluss.

## **Abspielen eines iPod**

Dieser Receiver besitzt den **iPod/iPhone/USB**-Ausgang, der es Ihnen ermöglicht, die Wiedergabe von Audio-Signalen von Ihrem iPod mit den Bedienelementen dieses Receivers zu steuern.1

#### **1 Schalten Sie den Receiver und Ihr Fernsehgerät ein.**

Siehe *Anschließen eines iPod* auf Seite 35.

• Es ist auch möglich, den iPod auf dem iPod selber zu bedienen, ohne den Fernsehbildschirm zu verwenden. Einzelheiten finden Sie im Abschnitt *Umschalten der Bedienelemente für iPod* auf Seite 46.

#### **2 Drücken Sie iPod USB, um den Receiver auf iPod/USB umzuschalten.**

**Loading** erscheint im Bildschirm der grafischen Benutzerführung, während der Receiver die Verbindung überprüft und Daten vom iPod abruft.

Wenn auf dem Display das **iPod**-Topmenü erscheint, sind Sie bereit, mit der Wiedergabe vom iPod zu beginnen.<sup>2</sup>

#### **Wiedergabe von auf einem iPod gespeicherten Dateien**

Zum Navigieren durch Songs auf Ihrem iPod können Sie grafische Benutzerführung Ihres an diesen Receiver angeschlossenen Fernsehers einsetzen.<sup>3</sup> Am Display des vorderen Bedienfelds des Receivers können Sie auch alle Musikfunktionen steuern.

#### **Hinweis**

1 • Diese Anlage ist mit dem Audio und Video von iPod nano (Audio nur für den iPod nano 1G/2G), iPod fünfte Generation (nur Audio), iPod classic, iPod touch und iPhone kompatibel. Einige der Funktionen sind jedoch für einige Modelle beschränkt. Die Anlage ist nicht mit dem iPod shuffle kompatibel.

• Die Kompatibilität kann je nach der Software-Version Ihres iPod und iPhone unterschiedlich sein. Verwenden Sie bitte die aktuellste verfügbare Softwareversion.

• iPod und iPhone sind für die Reproduktion von nicht urheberrechtlich geschütztem Material lizensiert, das der Benutzer legal reprodzieren darf.

• Einige Funktionen, wie z.B. der Equalizer, können nicht über diesen Receiver bedient werden, und wir empfehlen, den Equalizer vor dem Anschließen auszuschalten.

• Pioneer kann unter keinen Umständen Verantwortung übernehmen für direkten oder indirekten Verlust aufgrund von Störungen oder Verlust von aufgenommenem Material infolge eines Funktionsfehlers des iPods.

2 • Wenn der iPod an diesen Receiver angeschlossen ist, können die Bedienelemente des iPod nicht bedient werden. • *Nur VSX-1020/VSX-1025:* Der OSD-Bildschirm der Subzone zeigt den gleichen Inhalt wie der Bildschirm mit der

grafischen Benutzeroberfläche (GUI) der Hauptzone. Bitte beachten Sie jedoch, dass andere Buchstaben und Ziffern als alphanumerische Zeichen nicht angezeigt werden können und dass sie durch **#** ersetzt werden.

• *Nur VSX-920:* iPod/USB-Funktion kann nicht für das MULTI-ZONE-Merkmal gewählt werden (Seite 73). 3 • Beachten Sie, dass nicht auf diesem Receiver darstellbare Zeichen als **#** angezeigt werden.

• Diese Funktion ist nicht verfügbar für Fotos auf Ihrem iPod. Schalten Sie, um Fotos anzuzeigen, die iPod-Operation auf den iPod um (siehe *Umschalten der Bedienelemente für iPod* auf Seite 46).

#### **Auswahl der Musiktitel**

Wenn der iPod an diesen Receiver angeschlossen ist, können Sie die auf dem iPod gespeicherten Songs Musik genau wie mit dem iPod selbst nach Playlist, Künstlername, Namen des Albums, Songnamen, Genres oder Komponist durchsuchen.

#### 1 Verwenden Sie **1** / **J**, um vom iPod-Topmenü "Musik" zu hören.

#### **2 Mit** / **können Sie eine Kategorie auswählen. Drücken Sie anschließend ENTER, um diese Kategorie zu durchsuchen.**

• Durch Drücken von **RETURN** können Sie jederzeit zur vorherigen Ebene zurückzukehren.

#### **3 Mit** / **können Sie die ausgewählte Kategorie durchsuchen (z. B. Alben).**

• Drücken Sie  $\leftrightarrow$ / $\leftrightarrow$ , um auf die vorherige/ nächste Ebene zu gehen.

#### **4 Fahren Sie mit dem Durchsuchen fort, bis Sie die gewünschte Musik gefunden haben, und drücken Sie zum Wiedergeben die Taste . 1**

- **Tipp**
- Die Wiedergabe aller Songtitel einer bestimmten Kategorie ist durch Anwahl der Funktion **All** am Anfang jeder Kategorieliste möglich. Sie können z.B. alle Titel eines bestimmten Interpreten wiedergeben.

### **Grundlegende Wiedergabefunktionen**

Die Tasten der Fernbedienung dieses Receivers können für die Basis-Wiedergabe von Dateien verwendet werden, die auf einem iPod gespeichert sind.<sup>2</sup>

• Drücken Sie **iPod USB**, um die Fernbedienunng auf den iPod/USB-Betriebsmodus umzuschalten.

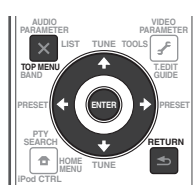

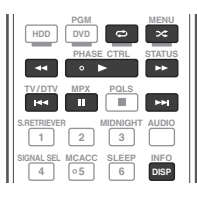

#### **Umschalten der Bedienelemente für iPod3**

Sie können die iPod-Steuerung zwischen dem iPod und dem Receiver umschalten.

#### **1 Drücken Sie iPod CTRL, um auf Steuerung über die Bedienelemente des iPod umzuschalten.**

Dies erlaubt Betrieb und Anzeige auf Ihrem iPod, und die Fernbedienung des Receivers sowie die grafische Benutzerführung werden inaktiv.

#### **2 Drücken Sie iPod CTRL erneut, um auf die Receiver-Bedienungselemente zurückzuschalten.**

# **Tipp**

• Ändern Sie die Eingabe in den Receiver zum iPod in eine Aktion, indem Sie die Taste **iPod iPhone DIRECT CONTROL** auf dem vorderen Bedienfeld drücken, um **iPod**-Operationen auf dem iPod zu ermöglichen.

#### **Hinweis**

- 1 Wenn Sie sich in der Song-Kategorie befinden, können Sie zum Starten der Wiedergabe auch **ENTER** drücken. 2 Drücken Sie während der Audiobook-Wiedergabe  $\uparrow/\downarrow$ , um die Wiedergabe-Geschwindigkeit umzuschalten:
- Schneller  $\leftrightarrow$  Normal  $\leftrightarrow$  Langsamer 3 Sie können diese Funktion nicht verwenden, wenn ein iPod der fünften Generation oder ein iPod nano der ersten Generation angeschlossen ist.

### **Abspielen eines USB-Sticks**

Es ist unter Verwendung der USB-Schnittstelle auf der Vorderseite dieses Receivers möglich, Dateien<sup>1</sup> wiederzugeben.

#### **1 Schalten Sie den Receiver und Ihr Fernsehgerät ein.**

Siehe *Anschließen eines USB-Sticks* auf Seite 36.<sup>2</sup>

#### **2 Drücken Sie iPod USB, um den Receiver auf iPod/USB umzuschalten.3**

**Loading** erscheint in der grafischen Benutzerführung, wenn dieser Receiver mit der Erkennung des angeschlossenen USB-Geräts beginnt.4 Wenn das Display das **USB Top** menü zeigt, Sind Sie bereit, vom USB-Gerät abzuspielen.

# **12** Wichtig

Wenn eine **Over Current**-Meldung im Display aufleuchtet, sind die

Betriebsstromanforderungen des USB-Sticks zu hoch für diesen Receiver. Versuchen Sie, die nachfolgend aufgeführten Punkte auszuführen:

- Schalten Sie den Receiver aus und wieder ein.
- Schließen Sie Ihr USB-Stick bei ausgeschaltetem Receiver erneut an.

• Verwenden Sie ein spezielles Netzteil (im Lieferumfang des Geräts enthalten) für die USB-Stromversorgung.

Wenn dies das Problem nicht behebt, ist Ihr USB-Stick wahrscheinlich inkompatibel.

#### **Wiedergabe von Audiodateien, die auf einem USB-Speichermedium (USB-Stick) gespeichert sind**

Die Maximalzahl von Ebenen, die Sie in Schritt 2 (unten) wählen können, ist 8. Sie können auch bis zu 30 000 Ordner und Dateien innerhalb eines USB-Speichermediums (USB-Stick) abspielen.<sup>5</sup>

#### **1 Verwenden Sie** / **zum Wählen von "Music" aus dem USB Top-Menü.**

#### **2** Verwenden Sie **↑/↓**, um einen Ordner **zu wählen, und drücken Sie anschließend ENTER, um diesen Ordner zu durchsuchen.**

• Durch Drücken von **RETURN** können Sie jederzeit zur vorherigen Ebene zurückzukehren.

**3 Setzen Sie die Suche fort, bis Sie den gewünschten Titel gefunden haben; drücken Sie dann um die Wiedergabe zu starten.6**

#### **Hinweis**

- 1 Kompatible USB-Geräte umfassen externe magnetische Festplattenlaufwerke, tragbare Flashlaufwerke (insbesondere Schlüssellaufwerke) und digitale Audio-Player (MP3-Player) mit dem Format 12/16/32. Es ist nicht möglich, dieses Gerät an einen PC zur USB-Wiedergabe anzuschließen.
- Pioneer kann nicht garantieren, dass Kompatibilität (Funktion und/oder Bus-Versorgung) mit allen USB-Massenspeichergeräten gegeben ist, und übernimmt keine Verantwortung für Datenverluste, die bei einem Anschluss an diesen Receiver auftreten.
- 2 Vergewissern Sie sich, dass der Receiver im Bereitschaftsbetrieb ist, wenn das USB-Stick abgetrennt wird.
- 3 Die iPod/USB-Funktion kann in der Hauptzone nicht gewählt werden, wenn in der Subzone die Internetradio-Funktion gewählt worden ist. Ferner kann die iPod-/USB-Funktion in der Subzone nicht gewählt werden, wenn in der Hauptzone die Internetradio-Funktion gewählt worden ist.
- 4 Wenn ein USB-Speichermedium (USB-Stick) mit großer Kapazität angeschlossen ist, kann es einige Zeit dauern, bis alle Inhalte gelesen sind.
- 5 Beachten Sie, dass nicht auf diesem Receiver darstellbare Zeichen als **#** angezeigt werden.
- 6 Wenn die gewählte Datei nicht wiedergegeben werden kann, springt dieser Receiver automatisch zur nächsten abspielbaren Datei weiter.

• Wenn der aktuell spielenden Datei kein Titel zugewiesen ist, erscheint stattdessen der Dateiname in der grafischen Benutzerführung; wenn weder der Albumname noch der Interpretenname vorhanden ist, erscheint die Zeile als leerer Platz.

- *Nur VSX-920:* iPod/USB-Funktion kann nicht für das MULTI-ZONE-Merkmal gewählt werden (Seite 73).
- Die Wiedergabe stoppt, wenn der letzte Song in einem USB-Speichermedium (USB-Stick) von Anfang bis Ende abgespielt ist.
- Durch Copyright geschützte Audiodateien können nicht auf diesem Receiver abgespielt werden.
- Mit DRM geschützte Audiodateien können nicht auf diesem Receiver abgespielt werden.

#### **Grundlegende Wiedergabefunktionen**

Die Tasten der Fernbedienung dieses Receivers können für die Basiswiedergabe von auf USB-Speichermedien gespeicherten Dateien verwendet werden.

• Drücken Sie **iPod USB**, um die Fernbedienunng auf den iPod/USB-Betriebsmodus umzuschalten.

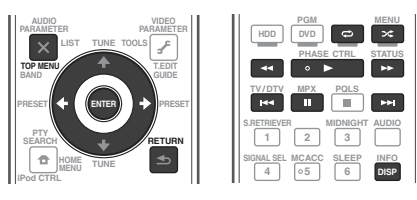

#### **Wiedergabe von Fotodateien, die auf einem USB-Speichermedium (USB-Stick) gespeichert sind<sup>1</sup>**

**1 Verwenden Sie** / **zum Wählen von "Photos" aus dem USB Top-Menü.**

#### **2 Verwenden Sie** /**, um einen Ordner zu wählen, und drücken Sie anschließend ENTER, um diesen Ordner zu durchsuchen.**

• Durch Drücken von **RETURN** können Sie jederzeit zur vorhergehenden Ebene gelangen.

#### **3 Setzen Sie die Suche fort, bis Sie den gewünschten Titel gefunden haben; drücken Sie dann , um die Wiedergabe zu starten.2**

Der ausgewählte Inhalt wird auf dem ganzen Bildschirm angezeigt, und eine Diaschau beginnt.

Nachdem eine Diashow gestartet wurde, können Sie durch Drücken von **ENTER** zwischen Wiedergabe und Pause umschalten (nur wenn **Theme** im Diashow-Setup auf **Normal (OFF)** gestellt ist).

#### **Grundlegende Wiedergabefunktionen**

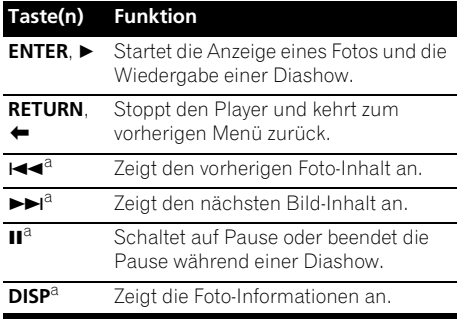

a.Sie können diese Taste nur verwenden, wenn **Theme** im Diashow-Setup auf **Normal (OFF)** gestellt ist.

#### **Slideshow Setup**

Nehmen Sie die verschiedenen Einstellungen für Diashows von Fotodateien hier vor.

#### **1** Verwenden Sie **↑/↓ zum Wählen von "Slideshow Setup" aus dem USB Top-Menü.**

#### **2 Wählen Sie die gewünschte Einstellung aus.**

- **Theme** Fügen Sie verschiedene Effekte zur Diashow hinzu.
- **Interval** Stellen Sie den Intervall zum Umschalten der Fotos ein. Diese Funktion ist möglicherweise je nach der **Theme**-Einstellung nicht verfügbar.
- **BGM** Wiedergabe von auf dem USB-Stick gespeicherten Musikdateien während der Anzeige von Fotos.
- **Music Select** Wählen Sie den Ordner, der die Musikdateien enthält, die abgespielt werden sollen, wenn **BGM** auf **ON** gestellt ist.

#### **3 Wenn Sie damit fertig sind, drücken Sie RETURN.**

Nun kehren Sie zum **USB Top**-Menü zurück.

**Hinweis**

-<br>Fotodateien können nicht in der Nebenzone abgespielt werden.

2 Wenn die Diashow 5 Minuten lang im Pause-Modus belassen wird, erscheint der Listen-Bildschirm erneut.
### **Über abspielbare Dateiformate**

Die USB-Funktion dieses Receivers unterstützt die folgenden Dateiformate. Beachten Sie, dass einige Dateiformate nicht zur Wiedergabe zur Verfügung stehen, obwohl sie als abspielbare Dateiformate aufgeführt sind.

### **Musikdateien**

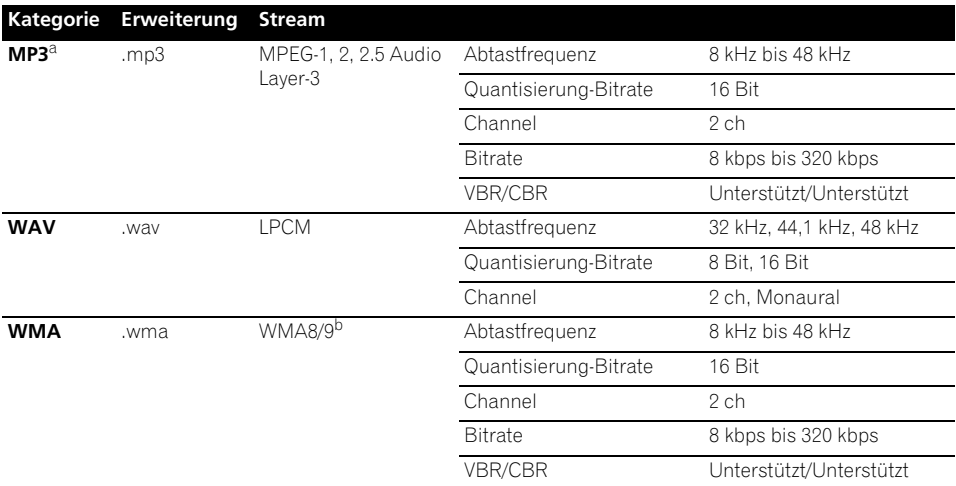

a."*MPEG Layer-3 Audio-Decodierungstechnologie, unter Lizenz von Fraunhofer IIS und Thomson multimedia.*" b.Mit Windows Media Codec 9 codierte Dateien können abspielbar sein, aber einige Teile der Spezifikation werden nicht unterstützt; insbesondere Pro, Lossless, Voice.

### **Fotodateien**

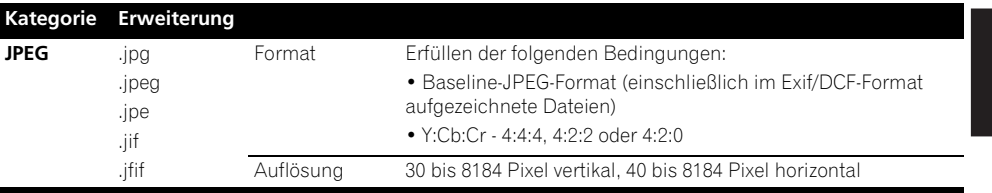

## **Radio hören**

Die folgenden Schritte beschreiben die Einstellung von UKW- und MW-

Radiosendungen mittels der automatischen (Suchlauf) und der manuellen (Rasterschritt) Einstellfunktionen. Wenn Sie die Frequenz des gewünschten Senders bereits kennen, lesen Sie bitte den Abschnitt *Direkte* 

*Senderabstimmung* unten. Sobald Sie einen Sender abgestimmt haben, können Sie die Frequenz für einen späteren Aufruf speichern – hinsichtlich weiterer Einzelheiten in Bezug auf die Ausführung siehe den Abschnitt *Speichern voreingestellter Sender* unten.

### **1 Drücken Sie TUNER, um den Tuner zu wählen.**

### **2 Verwenden Sie BAND, um bei Bedarf den Frequenzbereich (UKW oder MW) zu wechseln.**

Mit jedem Drücken wechseln Sie zwischen den Frequenzbereichen UKW und MW.

### **3 Stellen Sie einen Sender ein.**

Es gibt drei Wege, um dies durchzuführen:

**Automatische Sendereinstellung** – Halten Sie TUNE <sup>1</sup>/4 für etwa eine Sekunde gedrückt, um im eingestellten Frequenzbereich nach Sendern zu suchen. Der Receiver startet die Suche nach dem nächsten Sender und stoppt, wenn er einen gefunden hat. Wiederholen Sie die Sucher für weitere Sender.

**Manuelle Sendereinstellung** – Drücken Sie zum Ändern der Frequenz um jeweils einen Rasterschritt die Taste TUNE  $\uparrow/\downarrow$ . **Schnelle Sendereinstellung** – Für die schnelle Sendereinstellung halten Sie TUNE  $\uparrow/\downarrow$  gedrückt. Lassen Sie die Taste bei der von Ihnen gewünschten Frequenz los.

### **Verbesserung des UKW-Klangs**

Wenn beim Einstellen eines UKW-Senders die Anzeige **TUNED** oder **STEREO** nicht aufleuchtet, weil das Signal zu schwach ist, drücken Sie **MPX**, um den Receiver in den Mono-Empfangsmodus zu schalten. Dies sollte die Tonqualität verbessern,damit Sie die Sendung ungestört genießen können.

## **Verwendung von Neural Surround**

Dieses Merkmal verwendet Neural Surround™-Technologien zur Erzielung von optimalem Raumklang von UKW-Radio.

• Beim Hören von UKW-Radio drücken Sie **AUTO/ALC/DIRECT** für Neural Surround - Hören.

Hinsichtlich weiterer Einzelheiten siehe den Abschnitt *Auto-Surround, ALC und Direktklang mit unterschiedlichen Eingangssignal-Formaten* auf Seite 122.

Der Modus **NEURAL SURROUND** kann auch mit **STANDARD** gewählt werden.

### **Direkte Senderabstimmung**

Vielleicht kennen Sie bereits die Frequenz des gewünschten Senders. In diesem Fall können Sie einfach die Frequenz direkt mit den Zifferntasten der Fernbedienung eingeben.

### **1 Drücken Sie TUNER, um den Tuner zu wählen.**

#### **2 Verwenden Sie BAND, um bei Bedarf den Frequenzbereich (UKW oder MW) zu wechseln.**

Mit jedem Drücken wechseln Sie zwischen den Frequenzbereichen UKW und MW.

### **3 Drücken Sie D.ACCESS (Direkter Zugriff).**

### **4 Geben Sie mit den Zifferntasten die Frequenz des Radiosenders ein.**

Um beispielsweise **106.00** (UKW) einzustellen, drücken Sie **1**, **0**, **6**, **0**, **0**.

Falls Sie dabei einen Fehler machen sollten, drücken Sie zweimal **D.ACCESS**, um die Frequenzeinstellung abzubrechen und neu anzufangen.

### **Speichern voreingestellter Sender**

Wenn Sie oft einen bestimmten Radiosender hören, ist es praktisch, die Frequenz zu speichern, um en Sender später immer dann einfach aufrufen zu können, wenn Sie ihn hören möchten. Er muss dann nicht immer wieder manuell eingestellt werden. Dieser Receiver kann bis zu 63 Sender speichern, und zwar in sieben Gruppen oder Klassen (A bis G) mit je 9 Sendern. Beim Speichern einer UKW-Frequenz wird auch die **MPX**-Einstellung gespeichert (siehe oben).

### **1 Stellen Sie den Sender ein, den Sie speichern möchten.**

Hinsichtlich weiterer Einzelheiten siehe den Abschnitt *Radio hören* auf Seite 50.

### **2 Drücken Sie T.EDIT (TUNER EDIT).**

Auf dem Display wird erst **PRESET MEMORY** und anschließend eine blinkende Speicherklasse angezeigt.

#### **3 Drücken Sie CLASS, um eine der sieben Klassen auszuwählen, und drücken Sie**  anschließend PRESET ←/→, um die von **Ihnen gewünschte Sender-Voreinstellung auszuwählen.**

Sie können eine Sender-Voreinstellung auch mit den Zifferntasten auswählen.

### **4 Drücken Sie ENTER.**

Nachdem Sie **ENTER** gedrückt haben, hören die Voreinstellungsklasse und die Nummer auf zu blinken, und der Receiver speichert den Sender.

### **Benennung der voreingestellten Sender**

Für eine einfachere Identifizierung können Sie Ihre voreingestellten Sender benennen.

### **1 Wählen Sie den zu benennenden voreingestellten Sender aus.**

Näheres hierzu finden Sie unter *Voreingestellte Sender hören* unten.

### **2 Drücken Sie T.EDIT (TUNER EDIT).**

Im Display wird **PRESET NAME** angezeigt, und anschließend ein blinkender Cursor an der ersten Zeichenposition.

### **3 Geben Sie den von Ihnen gewünschten Namen ein.**

Wählen Sie für die Eingabe einen aus bis zu acht der folgenden Zeichen bestehenden Namen aus:

### **ABCDEFGHIJKLMNOPQRSTUVWXYZ abcdefghijklmnopqrstuvwxyz 0123456789**

### **!"#\$%&'()**∗**+,–./:;<=>?@[ \ ]^\_{|} ˜** [Leerzeichen]

Verwenden Sie  $\uparrow/\downarrow$  zur Wahl eines Zeichens,  $\leftrightarrow$  zum Einstellen einer Position und **ENTER** zum Bestätigen der Auswahl.

# **Tipp**

- Um einen Sendernamen zu löschen, wiederholen Sie einfach die Schritte 1 bis 3, und geben Sie statt eines Namens acht Leerstellen ein.
- Wenn Sie einen voreingestellten Sender benannt haben, können Sie beim Hören des Senders **DISP** drücken, um auf dem Display zwischen der Anzeige des Namens und der Anzeige der Frequenz umzuschalten.

### **Voreingestellte Sender hören**

Damit Sie dies tun können, müssen zunächst einige Sender voreingestellt worden sein. Lesen Sie den Abschnitt *Speichern voreingestellter Sender* auf Seite 50, wenn Sie dies nicht bereits durchgeführt haben.

### **1 Drücken Sie TUNER, um den Tuner zu wählen.**

#### **2 Drücken Sie CLASS, um die Klasse auszuwählen, in der der Sender gespeichert ist.**

Drücken Sie die Taste wiederholt, um zwischen den Klassen A bis G umzuschalten.

### **3** Drücken Sie PRESET ←/→, um den von **Ihnen gewünschten voreingestellten Sender auszuwählen.**

• Sie können auch die Zifferntasten auf der Fernbedienung verwenden, um den voreingestellten Sender aufzurufen.

### **Einführung in das RDS-System**

Radio Data System (RDS) ist ein System, das von den meisten UKW-Sendern genutzt wird, um Zuhörern die verschiedensten Informationen – beispielsweise den Sendernamen und die Art der Sendung – zu liefern.

Eine Funktion des RDS-Systems ist, dass Sie nach Art des Programms suchen können. Zum Beispiel können Sie nach einem Sender suchen, der gerade eine Sendung der Programmart **JAZZ** ausstrahlt.

Sie können nach folgenden Programmtypen suchen:<sup>1</sup>

**NEWS** – Nachrichten **AFFAIRS** – Aktuelle Themen **INFO** – Allgemeine Informationen **SPORT** – Sport **EDUCATE** – Bildungssendungen **DRAMA** – Hörspiele usw. **CULTURE** – Nationale oder über Religion regionale Kultur, Theater usw. **SCIENCE** – Wissenschaft und Technologie **VARIED** – Für gewöhnlich **TRAVEL** – Gesprächssendungen wie beispielsweise Quizshows Reisemeldungen, weniger oder Interviews. **POP M** – Pop-Musik **ROCK M** – Rock-Musik **EASY M** – Leichte Unterhaltungsmusik **LIGHT M**  $\blacksquare$  eichte" klassische Musik **CLASSICS** – "Ernste" klassische Musik **OTHER M** – Musik, die in keine der oben aufgeführten Kategorien passt

**WEATHER** – Wetterberichte **FINANCE** – Börsenberichte, Kommerz, Handel usw. **CHILDREN** – Programme für Kinder **SOCIAL** – Soziale Themen **RELIGION** – Programme **PHONE IN** – Hörer-Anrufsendungen zur Äußerung der eigenen Meinung Ferienspezifische Verkehrsmeldungen **LEISURE** – Freizeit und Hobby **JAZZ** – Jazz **COUNTRY** – Country-Musik **NATION M** – Pop-Musik in einer anderen Sprache als Englisch **OLDIES** – Pop-Musik aus den 50ern und 60ern **FOLK M** – Folk-Musik **DOCUMENT** – Dokumentationen

### **Suche nach RDS-Programmen**

Eine der nützlichsten Funktionen von RDS ist die Möglichkeit, nach einer bestimmten Art von Radioprogramm suchen zu können. Sie können alle oder oben aufgelisteten Programmtypen suchen lassen.

#### **1 Drücken Sie TUNER, um den UKW-Wellenbereich auszuwählen.<sup>2</sup>**

### **2 Drücken Sie PTY SEARCH.**

**PTY SEARCH** wird auf dem Display angezeigt.

### **3** Drücken Sie PRESET ←/→, um den **gewünschten Programmtyp auszuwählen.**

### **4 Drücken Sie ENTER, um nach der Programmart zu suchen.**

Das System beginnt mit der Suche nach einem passenden Sender über alle Frequenzen. Wenn es einen Sender gefunden hat, stoppt die Suche, und der Sender wird für fünf Sekunden übertragen.

### **5 Wenn Sie den gefundenen Sender weiterhin hören möchten, drücken Sie innerhalb dieser fünf Sekunden auf ENTER.**

Wenn Sie nicht **ENTER** drücken, wird die Suche fortgesetzt.

Falls **NO PTY** angezeigt wird, bedeutet dies, dass der Tuner zum Zeitpunkt der Suche keine solche Programmart finden konnte.<sup>3</sup>

### **Anzeige der RDS-Informationen**

Verwenden Sie die **DISP**-Taste, um sich die verschiedenen zur Verfügung stehenden RDS-Informationen anzeigen zu lassen.<sup>4</sup>

### **• Drücken Sie DISP für die RDS-Informationen.**

Durch jedes Drücken wird das Display wie folgt umgeschaltet:

- Radiotext (**RT**) Meldungen werden durch die Radiosender gesendet. Zum Beispiel kann ein Sender eine Telefonnummer als RT senden.
- Programmdienstname (**PS**) Der Name des Radiosenders.
- Programmtyp (**PTY**) Zeigt die gegenwärtig gesendete Programmart an.
- Gegenwärtige Tuner-Frequenz.

#### **Hinweis**

- 1 Zusätzlich gibt es zwei weitere Programmtypen, **TEST** und **NONE**. Sie können nicht nach diesen Programmen suchen.
- 2 RDS ist nur im UKW-Wellenbereich verfügbar.
- 3 RDS sucht alle Frequenzen ab. Wenn der Programmtyp in allen Frequenzen nicht gefunden wurde, wird **NO PTY** angezeigt.
- 4 Falls während der Anzeige des RT-Scrollens irgendwelche Störungen aufgenommen werden, werden einige Zeichen u. U. nicht ordnungsgemäß angezeigt.

• Falls Sie **NO RT DATA** auf dem RT-Display sehen, bedeutet dies, dass vom Sender keinerlei RT-Daten übertragen werden.

- Falls Sie **NO PS DATA** auf dem PS-Display sehen, bedeutet dies, dass keine PS-Daten empfangen werden.
- Falls Sie **NO PTY DATA** auf dem PTY-Display sehen, bedeutet dies, dass keine PTY-Daten empfangen werden.

### *Bluetooth***® ADAPTER zum kabellosen Musikgenuss**

Nicht mit kabelloser *Bluetooth-*

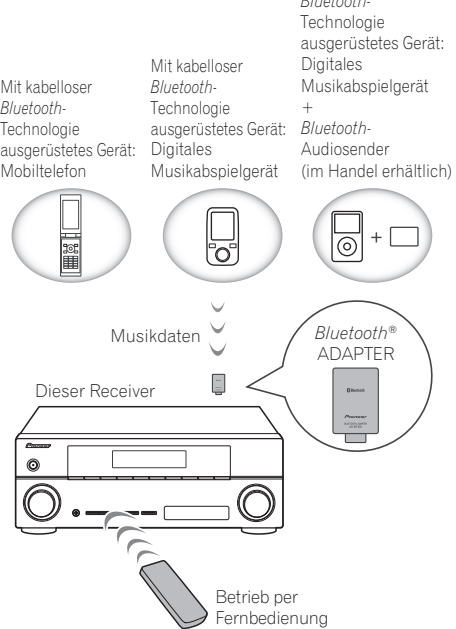

### **Kabellose Musikwiedergabe**

Wenn der *Bluetooth* ADAPTER (Pioneer Modell Nr. AS-BT100) an dieses Gerät angeschlossen ist, kann man mit einem mit kabelloser *Bluetooth*-Technologie ausgerüsteten Gerät (Mobiltelefon, digitales Musikabspielgerät usw.) kabellos Musik hören. Ebenso kann man Musik auf einem nicht mit kabelloser *Bluetooth*-Technologie ausgerüsteten Gerät hören, wenn man einen im Handel erhältlichen Sender verwendet, der die kabellose *Bluetooth*-Technologie unterstützt. Das Modell AS-BT100 unterstützt SCMS-T Content Protection, so dass auch auf Geräten Musik gehört werden kann, die mit kabelloser *Bluetooth*-Technologie des Typs SCMS-T ausgerüstet sind.

### **Betrieb per Fernbedienung**

Die mit dieser Einheit mitgelieferte Fernbedienung ermöglicht das Abspielen und das Stoppen von Medien und die Ausführung anderer Operationen.<sup>1</sup>

### **Paarung des** *Bluetooth***-Adapters und des mit der drahtlosen** *Bluetooth***-Technologie ausgestatteten Gerätes**

"Paarung" muss mit dem *Bluetooth* ADAPTER durchgeführt werden, bevor Sie mit der Wiedergabe des Inhalts der kabellosen *Bluetooth*-Technologie beginnen. Führen Sie unbedingt eine Paarung durch, wenn Sie die Anlage zum ersten Mal betreiben oder die Paarungsdaten gelöscht wurden. Der Paarungsschritt ist erforderlich, um das mit der drahtlosen *Bluetooth*-Technologie ausgestatteten Gerät zu registrieren und so *Bluetooth*-Kommunikation zu ermöglichen.<sup>2</sup> Weitere Einzelheiten siehe auch in der Bedienungsanleitung Ihres Geräts mit kabelloser *Bluetooth*-Technologie.

### **1** Drücken Sie RECEIVER und danach **Home Menu.**

### **2 Wählen Sie "System Setup" und drücken Sie dann ENTER.**

- 1 Es ist notwendig, dass ein Gerät, das *Bluetooth*-Funktechnologie ermöglicht, die AVRCP-Technologie unterstützt.
- Der Fernbedienungsbetrieb kann nicht für alle für die kabellose *Bluetooth*-Technologie aktivierten Geräte gewährleistet werden.
- 2 Eine Paarung ist notwendig, wenn Sie das Gerät mit kabelloser *Bluetooth*-Technologie zum ersten Mal mit dem *Bluetooth* ADAPTER betreiben.
- Zur Aktivierung der *Bluetooth*-Kommunikation sollte eine Paarung sowohl mit Ihrer Anlage als auch mit dem Gerät mit kabelloser *Bluetooth*-Technologie durchgeführt werden.

**3 Wählen Sie "Other Setup" und drücken Sie dann ENTER.**

### **4 Wählen Sie "Pairing Bluetooth Device" und drücken Sie dann ENTER.**

#### **5 Wählen Sie die gewünschte "Passcode"- Einstellung aus.**

Wählen Sie den gleichen Passcode wie den des mit der drahtlosen *Bluetooth*-Technologie ausgestatteten Gerätes, das Sie anschließen möchten.

- **0000**/**1234**/**8888** Wählen Sie den Passcode aus diesen Optionen. Dies sind die Passcodes, die in den meisten Fällen verwendet werden können.
- **Others** Wahl, um einen anderen Passcode als die oben erwähnten zu verwenden.

#### **6 Geben Sie, wenn Sie in Schritt 5 Others (anderer Passcode) gewählt haben, den Passcode ein.**

Verwenden Sie ↑/↓, um eine Zahl zu wählen, und  $\leftrightarrow$ , um den Cursor zu bewegen.

### **7 Folgen Sie den auf dem Bildschirm mit der grafischen Benutzeroberfläche (GUI) angezeigten Anweisungen zur Durchführung der Paarung mit dem mit der drahtlosen**  *Bluetooth***-Technologie ausgestatteten Gerät.**

Schalten Sie das mit der drahtlosen *Bluetooth*-Technologie ausgestatteten Gerät, das Sie paaren möchten, ein, platzieren Sie es in der Nähe des Receivers und stellen Sie es auf den Paarungsmodus ein.

#### **8 Vergewissern Sie sich, dass der** *Bluetooth* **ADAPTER von dem Gerät mit kabelloser**  *Bluetooth***-Technologie erkannt wird.**

*Bei angeschlossenem Gerät mit kabelloser Bluetooth-Technologie:*

Auf dem Receiver-Display erscheint **CONNECTED** (angeschlossen).1

*Wenn das mit der drahtlosen Bluetooth-Technologie ausgestatteten Gerät nicht angeschlossen ist:*

Gehen Sie zur Passcode-Einstellung in Schritt 5 zurück. Führen Sie in diesem Falle die Anschluss-Operation von dem mit der drahtlosen *Bluetooth*-Technologie ausgestatteten Gerät aus durch.

**9 Wählen Sie aus der Liste der mit der drahtlosen** *Bluetooth***-Technologie ausgestatteten Geräte** *Bluetooth***-Adapter und geben Sie den in Schritt 5 ausgewählten Passcode ein.<sup>2</sup>**

### **Den Musik-Inhalt eines mit der drahtlosen** *Bluetooth***-Technologie ausgestatteten Gerätes mit Ihrem System**

**1 Drücken Sie auf der Fernbedienung ADAPTER, um den Receiver auf den Eingabemodus ADAPTER PORT umzuschalten.3**

**2 Führen Sie die Anschlussoperation von der Seite des** *Bluetooth***-Funktechnologiegerätes aus zum** *Bluetooth* **ADAPTER aus.**

### **3 Starten Sie die Wiedergabe der auf dem Gerät mit kabelloser** *Bluetooth***-Technologie gespeicherten Musik.**

Die Tasten der Fernbedienung dieses Receivers können für die Basis-Wiedergabe von Dateien verwendet werden, die auf mit der drahtlosen *Bluetooth*-Technologie ausgestatteten Geräten gespeichert sind.<sup>4</sup>

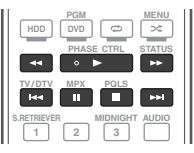

Die *Bluetooth*®-Wortmarke und -Logos sind eingetragene Marken der Bluetooth SIG, Inc. Jede Nutzung dieser Marken durch die Pioneer Corporation erfolgt unter entsprechender Lizenz. Andere Marken und Markennamen sind das Eigentum ihrer jeweiligen Inhaber.

- 1 Auf der Anlage können nur alphanumerische Zeichen angezeigt werden. Andere Zeichen werden evtl. nicht korrekt angezeigt.
- 2 Der Passcode kann in einigen Fällen als "Passkey" oder als PIN-Code bezeichnet werden.
- 3 Wenn der *Bluetooth*-ADAPTER nicht in den **ADAPTER PORT** (Adapter-Anschluss) eingesteckt ist, wird, wenn der Eingang **ADAPTER PORT** gewählt wird, **NO ADAPTER** (kein Adapter) angezeigt,
- 4 Das Gerät mit kabelloser *Bluetooth*-Technologie sollte mit dem AVRCP-Profil kompatibel sein.
- Je nachdem, welches mit der drahtlosen *Bluetooth*-Technologie ausgestattete Gerät Sie verwenden, kann die Operation anders sein als die, die auf den Tasten der Fernbedienung zu sehen ist.

# **Internet-Radiosender hören**

Internet-Radio ist ein Audio-Sendedienst über das Internet.<sup>1</sup> Es gibt eine große Anzahl von Internet-Radiosendern aus der ganzen Welt, die eine Reihe von Diensten senden. Manche werden von Privatpersonen moderiert, verwaltet und ins Internet gespeist, während andere zu den entsprechenden herkömmlichen terristrischen Radiosendern oder Radionetzwerken gehören. Während terrestrische oder OTA ("over-the-air") Radiosender geografisch durch die Reichweite der vom Sender ausgestrahlten Funkwellen begrenzt sind, sind Internet-Radiosender von überall in der Welt her erreichbar, solange eine Verbindung zum Internet besteht, da Dienste nicht durch die Luft, sondern über das World Wide Web ausgeliefert werden. Auf diesem Receiver können Sie Internet-Radiosender nach Genre ebenso wie nach Region wählen.

# **Wichtig**

• Bevor Sie Internetradio hören, müssen Sie die Internet-Radiosender programmieren, die Sie auf dieser Einheit hören möchten (siehe *Programmierung des Internet-Radiosenders* unten zur Verfahrensweise der Programmierung). Obwohl die Internet-Radiosender auf diesem Receiver, bevor er die Fabrik verlässt, programmiert werden, kann es sein, dass der Link ungültig ist. Nehmen Sie in diesem Falle die Voreinstellung noch einmal selbst vor.

### **1 Drücken Sie NET RADIO, um auf den Internetradio-Eingang umzuschalten.<sup>2</sup>**

Der Bildschirm für die Internetradio-Liste wird angezeigt.

### **2 Verwenden Sie** /**, um den Bildschirm mit der Liste der Internet-Radiosender, die Sie editieren möchten, zu wählen, und drücken Sie dann ENTER.**

Verwenden Sie  $\uparrow/\downarrow$ , um in der der Liste nach oben und unten zu scrollen und den gewünschten Punkt auszuwählen. Wenn Sie **ENTER** drücken, beginnt die Wiedergabe mit dem Wiedergabebildschirm für den gewählten Punkt. Je nach den Internet-Anschlussbedingungen kann es sein, dass der Klang bei der Wiedergabe des Internet-Radios Wünsche offenlässt. Zum Zurückschalten zur Listenansicht drücken Sie **RETURN**. 3

### **Programmierung des Internet-Radiosenders**

Durch Programmierung der Internet-Radiosender, die Sie auf diesem Receiver hören möchten, können Sie diese Internet-Radiosender wählen. Sie können bis zu 24 Sendern programmieren.

Es gibt zwei Methoden der Programmierung: bei der einen Methode verwenden Sie den Bildschirm mit der grafischen Benutzeroberfläche (GUI) auf diesem Receiver, bei der anderen Methode schließen Sie Ihren Computer an und verwenden dessen Bildschirm.

### **Programmierung mit dem Bildschirm mit der grafischen Benutzeroberfläche (GUI)**

### **1 Drücken Sie TOP MENU, wenn die Liste der Internet-Radiosender angezeigt wird.**

Der Internetradio-Setup-Bildschirm wird angezeigt.

- 1 Zum Hören von Internet-Radiosendern ist Highspeed-Broadband-Internetzugang erforderlich. Mit einem 56-K- oder ISDN-Modem können Sie möglcherweise die Vorteile von Internet-Radio nicht voll nutzen.
- Die Portnummer ist je nach dem Internet-Radiosender unterschiedlich. Prüfen Sie die Firewall-Einstellungen. • Sendungen können je nach dem Internet-Radiosender gestoppt oder unterbrochen werden. In diesem Fall können
- Sie nicht einen Radiosender hören, der aus der Liste der Internet-Radiosender gewählt wurde.
- *Nur VSX-920:* INTERNET RADIO-Funktion kann nicht für das MULTI-ZONE-Merkmal gewählt werden (Seite 73).
- 2 Die Internetradio-Funktion kann in der Hauptzone nicht gewählt werden, wenn in der Subzone die iPod-/USB-Funktion gewählt worden ist. Ebenso kann die Internetradio-Funktion in der Subzone nicht gewählt werden, wenn in der Hauptzone die iPod-/USB-Funktion gewählt worden ist.
- 3 Wenn der Listen-Bildschirm vom Wiedergabe-Bildschirm angezeigt wird, erscheint der Wiedergabe-Bildschirm automatisch, wenn 10 Sekunden lang keine Bedienung ausgeführt wird, während der Listen-Bildschirm erscheint.

**2 Verwenden Sie** /**, um den Bildschirm mit der Liste der Internet-Radiosender, die Sie editieren möchten, zu wählen, und drücken Sie dann ENTER.**

**3** Verwenden Sein←/→, um "Edit" zu **wählen.**

• Wenn Sie **"Delete"** wählen, werden die Informationen zu den in dem momentan gewählten Speicher programmierten Internet-Radiosendern gelöscht.

#### **4 Geben Sie die URL-Adresse des Internet-Radiosenders ein, den Sie programmieren möchten.1**

Verwenden Sie  $\triangle$ /L. um einen Buchstaben zu wählen, und ←/→, um den Cursor zu bewegen.

• Eine aus bis zu 192 Buchstaben bestehende URL-Adresse kann eingegeben werden.

### **5 Geben Sie die Bezeichnung des Internet-Radiosenders ein.**

Verwenden Sie ←/↓, um einen Buchstaben zu wählen, und ←/→, um den Cursor zu bewegen.

• Ein aus bis zu 22 Buchstaben bestehender Titel kann eingegeben werden.

### **Programmieren auf dem Computer-Bildschirm**

Sie können die Internetradio-Liste auf dem Bildschirm eines Computers eingeben, der an dasselbe Netzwerk (LAN) angeschlossen ist wie dieser Receiver, und dann die Liste zu diesem Receiver senden.

Der Computer muss vorher an das Netzwerk dieses Computers und eingerichtet werden.

### **1 Schalten Sie den Computer an und starten Sie den Internet-Browser.**

### **2 Geben Sie in die Adressleiste im Browser die diesem Receiver zugeordnete IP-Adresse ein.**

Geben Sie, wenn die IP-Adresse dieses Receivers beispielsweise "192.168.0.2" ist. http://192.168.0.2/ ein.

• Die IP-Adresse dieses Receivers lässt sich Menü "IP address, Proxy" (Seite 104) finden.

Wenn die Verbindung mit dem Receiver vorgenommen worden ist, wird der folgende Programmierungs-Bildschirm angezeigt.

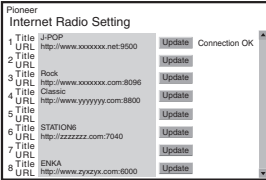

### **3 Geben Sie den Namen und die URL-Adresse des Internet-Radiosenders ein, den sie programmieren möchten, und drücken Sie dann "Update" (Aktualisieren).**

Die eingegebenen Informationen werden zum Receiver übertragen.

Die Verbindung zur vom Computer bestimmten URL-Adresse wird bestätigt:

Wenn die Verbindung erfolgreich ist, wird auf dem Bildschirm "**Connection OK**" angezeigt, und der gewählte Internet-Radiosender beginnt mit der Wiedergabe über diesen Receiver.

Wenn die Verbindung fehlgeschlagen ist, wird "**Connection NG**" angezeigt. Überprüfen Sie, ob die von Ihnen eingegebene URL-Adresse korrekt ist.

# **Wichtig**

- "**Connection OK**" und "**Connection NG**" werden nur angezeigt, wenn dieser Receiver auf die Internetradio-Funktion eingestellt ist.
- Drücken Sie bei der Eingabe des Namens und der URL-Adresse des Internet-Radiosenders nicht "**Update**", während Sie an andere Sender angeschlossen werden (das heißt gekennzeichnet als "**Connecting...**").

<sup>1</sup> Die URL-Adresse kann auch durch Anschließen einer USB-Tastatur eingegeben werden (siehe *Anschließen eines USB-Sticks* auf Seite 36).

# **Kapitel 6: Wiedergabe Ihres Systems**

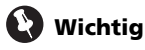

• Die Hörmodi und viele andere in diesem Abschnitt beschriebene Funktionen sind je nach aktueller Quelle, Einstellung und Status des Receivers möglicherweise nicht verfügbar.

## **Automatische Wiedergabe**

Es gibt viele Möglichkeiten, Quellen mit diesem Receiver wiedergeben zu lassen, aber die einfachste und direkteste Höroption ist die Auto-Surround-Funktion. Mit dieser Funktion kann der Receiver automatisch feststellen, welche Art Quelle wiedergeben wird, und wählt gegebenenfalls Mehrkanal- oder Stereo-Wiedergabe aus.<sup>1</sup>

**• Wenn Sie während des Hörens einer Quelle die Taste <u>|RECEIVER</u> | und dann AUTO/ ALC/DIRECT2 drücken, wird diese Quelle automatisch wiedergegeben.**

Auf dem Display wird kurz **AUTO SURROUND** angezeigt, bevor das Decodier- oder Wiedergabeformat angezeigt wird. Prüfen Sie die Digitalformat-Anzeigen auf dem Display des vorderen Bedienfelds, um zu sehen, wie die Quelle verarbeitet wird.

- Falls es sich bei der Quelle um eine Dolby Digital-, DTS- oder Dolby Surroundcodierte Quelle handelt, wird das ordnungsgemäße Decodierformat automatisch ausgewählt und auf dem Display angezeigt.
- Beim Hören von UKW-Radio wird das Merkmal Neural Surround automatisch gewählt (Einzelheiten hierzu siehe *Verwendung von Neural Surround* auf Seite 50).

• Wenn Sie über den Eingang **ADAPTER PORT** hören, wird automatisch die Funktion **SOUND RETRIEVER AIR** gewählt (mehr darüber siehe *Stereo-Wiedergabe* auf Seite 59).

**ALC** – Im Auto-Pegelmodus (ALC) entzerrt dieser Receiver die Wiedergabeklangpegel.

# **Tipp**

• Wenn **ALC** ausgewählt ist, kann der Effektpegel mithilfe des Parameters **EFFECT** eingestellt werden, der im Abschnitt *Einstellen der Audio-Optionen* auf Seite 68 erläutert wird.

# **Wiedergabe im Raumklang**

Mit diesem Receiver können Sie jede Quelle im Raumklang wiedergeben lassen. Die verfügbaren Optionen hängen allerdings von der Einstellung Ihrer Lautsprecher und der Quelle, die Sie sich anhören, ab.

### **Standard-Raumklang**

Die folgenden Modi liefern einen grundlegenden Raumklang für Stereo- und Mehrkanalquellen.<sup>3</sup>

### **• Drücken Sie während der Wiedergabe**  einer Quelle die Taste **RECEIVER** und dann **STANDARD. 4**

Falls erforderlich, drücken Sie die Taste wiederholt, um einen Hörmodus auszuwählen.

- 1 Stereo Surround (Matrix)-Formate werden entsprechend mit **Neo:6 CINEMA** oder 2 **Pro Logic IIx MOVIE** decodiert (weitere Informationen zu diesen Decodierformaten finden Sie im Abschnitt *Wiedergabe im Raumklang* oben).
- 2 Weitere Optionen für die Verwendung dieser Taste finden Sie im Abschnitt *Verwendung von Stream Direct* auf Seite 60.
- Der Modus AUTO SURROUND kann nicht gewählt werden, wenn der **HDMI**-Audioausgangs-Parameter in *Einstellen der Audio-Optionen* auf Seite 68 auf **THROUGH** (durchgeschleift) eingestellt ist.
- 3 In 6.1-Kanalmodi wird von beiden Surround-Back-Lautsprechern dasselbe Signal ausgegeben.
- 4 Der Hörmodus STANDARD kann nicht gewählt werden, wenn der **HDMI**-Audioausgangs-Parameter in *Einstellen der Audio-Optionen* auf Seite 68 auf **THROUGH** (durchgeschleift) eingestellt ist.

• Falls es sich bei der Quelle um eine Dolby Digital-, DTS- oder Dolby Surroundcodierte Quelle handelt, wird das entsprechende Decodierformat automatisch ausgewählt und auf dem Display angezeigt.<sup>1</sup>

*Bei zweikanaligen Quellen* haben Sie die Auswahl zwischen:

- **DD Pro Logic IIx MOVIE** Bis zu 7.1-Kanalton (Surround-Back), besonders für Filmquellen geeignet
- **DD Pro Logic IIx MUSIC** Bis zu 7.1-Kanalton (Surround-Back), besonders für Musikquellen geeignet<sup>2</sup>
- **DD Pro Logic IIx GAME** Bis zu 7.1-Kanalton (Surround-Back), besonders für Videospiele geeignet
- **DD Pro Logic** 4.1-Kanal-Raumklangs (der Klang der Surround-Lautsprecher wird in Mono wiedergegeben)
- **DD Pro Logic IIz HEIGHT** Bis zu 7.1-Kanal-Klang (Front-Höhenlautsprecher)<sup>3</sup>
- **WIDE SURROUND MOVIE** Bis zu 7.1- Kanalton (Front-Breit-), besonders für Filmquellen geeignet<sup>4</sup>
- **WIDE SURROUND MUSIC** Bis zu 7.1- Kanalton (Front-Breit-), besonders für Musikquellen geeignet<sup>4</sup>
- **Neo:6 CINEMA** Bis zu 7.1-Kanalton (Surround-Back), besonders für Filmquellen geeignet<sup>5</sup>
- **Neo:6 MUSIC** Bis zu 7.1-Kanalton (Surround-Back), besonders für Musikquellen geeignet<sup>5</sup>

• **NEURAL SURR** – Bis zu 7.1-Kanalton (Surround-Back), besonders für Musikquellen geeignet<sup>6</sup>

*Wenn Sie bei Mehrkanal-Quellen die Surround-Back-*, die Front-Höhen- oder die Front-Breitlautsprecher angeschlossen haben, können Sie wählen (gemäß dem Format):

- **DD Pro Logic IIx MOVIE** Siehe oben
- **DD Pro Logic IIx MUSIC** Siehe oben
- **Dolby Digital EX** Erzeugt bei 5.1-Kanal-Quellen einen Surround-Back-Kanalton und ermöglicht eine reine Decodierung für 6.1-Kanal-Quellen (wie Dolby Digital Surround EX)
- **DTS-ES** Ermöglicht die 6.1-Kanal-Wiedergabe von DTS-ES-codierten Quellen
- **DTS Neo:6** Ermöglicht die 6.1-Kanal-Wiedergabe von DTS-codierten Quellen
- **DD Pro Logic IIz HEIGHT** Siehe oben<sup>3</sup>
- **WIDE SURROUND MOVIE** Siehe oben<sup>4</sup>
- **WIDE SURROUND MUSIC** Siehe oben<sup>4</sup>
- Direkte Dekodierung Wiedergabe ohne die oben genannten Effekte.

- 1 Wenn die Surround-Back-Lautsprecher nicht angeschlossen sind oder **V.SB** auf **OFF** geschaltet worden ist, wird **DD Pro Logic IIx** zu DD Pro Logic II (5.1-Kanal-Klang).
- 2 Wenn 2-Kanal-Quellen im Dolby Pro Logic IIx Music-Modus wiedergegeben werden, können Sie drei weitere Parameter einstellen: **C.WIDTH**, **DIMENSION** und **PANORAMA**. Weitere Informationen zur Einstellung finden Sie unter *Einstellen der Audio-Optionen* auf Seite 68.
- 3 Dieser Modus kann nur gewählt werden, wenn **Speaker System** (Lautsprecher-System) auf **Normal(SB/FH)** eingestellt ist.
- Beim Hören im Modus 2 **Pro Logic IIz HEIGHT** können Sie auch den **HEIGHT GAIN**-Effekt einstellen (siehe *Einstellen der Audio-Optionen* auf Seite 68).
- 4 Dieser Modus kann nur gewählt werden, wenn **Speaker System** (Lautsprecher-System) auf **Normal(SB/FW)** eingestellt ist.
- 5 Bei der Wiedergabe von 2-Kanal-Quellen im Neo:6 Cinema oder Neo:6 Music-Modus können Sie auch den Center-Klangbild-Effekt einstellen (siehe *Einstellen der Audio-Optionen* auf Seite 68).
- 6 **NEURAL SURR** kann für 2-Kanal-Signale gewählt werden, für die das Eingangssignal PCM (48 kHz oder weniger) ist, Dolby Digital, DTS oder für analoge 2-Kanal-Quellen.

### **Verwendung der Advanced Surround-Effekte**

Die erweiterten Surround-Effekte können für eine ganze Reihe zusätzlicher Raumklang-Effekte verwendet werden. Die meisten erweiterten Surround-Modi wurden für Film-Soundtracks entwickelt, aber einige Modi eignen sich auch für Musikquellen. Probieren Sie die verschiedenen Einstellungen mit verschiedenen Soundtracks aus, um die von Ihnen bevorzugte Einstellung zu finden.

### • Drücken Sie **RECEIVER** , und drücken Sie **dann wiederholt die Taste ADV SURR (ADV SURROUND), um einen Hörmodus auszuwählen.<sup>1</sup>**

- **ACTION** Besonders für Actionfilme mit dynamischer Filmmusik geeignet
- **DRAMA** Geeignet für Filme mit vielen Dialogen
- **SCI-FI** Geeignet für Science Fiction-Filme mit vielen Spezialeffekten
- **MONO FILM** Erzeugt für Mono-Soundtracks einen Raumklang
- **ENT.SHOW** Geeignet für Musikquellen
- **EXPANDED** Erzeugt ein besonders weites Stereo-Feld<sup>2</sup>
- **TV SURROUND** Bietet Raumklang für sowohl Mono-als auch Stereo-TV-Quellen
- **ADVANCED GAME** Für Videospiele geeignet
- **SPORTS** Für Sportprogramme geeignet
- **CLASSICAL** Erzeugt einen Klang wie in einer großen Konzerthalle
- **ROCK/POP** Erzeugt für Rock- und/oder Popmusik einen Klang wie in einem Live-Konzert
- **UNPLUGGED** Besonders für akustische Musiksignale geeignet
- **EXT.STEREO** Fügt Mehrkanal-Klang zu einer Stereoquelle hinzu, wobei alle Lautsprecher verwendeet werden
- **PHONES SURR** Beim Hören über Kopfhörer erhalten Sie hiermit einen Gesamt-Surround-Effekt.

# **Tipp**

• Wenn ein erweiterter Surround-Hörmodus ausgewählt ist, kann der Effektpegel mithilfe des Parameters **EFFECT** eingestellt werden, der im Abschnitt *Einstellen der Audio-Optionen* auf Seite 68 erläutert wird.

# **Stereo-Wiedergabe**

Wenn Sie **STEREO** auswählen, wird die Quelle über den linken und rechten Front-Lautsprecher (und je nach Ihren Lautsprechereinstellungen möglicherweise über den Subwoofer) ausgegeben. Mehrkanal-Quellen werden abwärts konvertiert auf Stereo.

### **• Wenn Sie während der Wiedergabe einer Quelle die Taste RECEIVER und dann STEREO drücken, erfolgt die Wiedergabe in Stereo.<sup>3</sup>**

Drücken Sie mehrmals, um zwischen Folgendem umzuschalten:

- **STEREO** Die Audiosignale sind mit Ihren Klangeinstellungen zu hören, und Sie können noch die Audio-Optionen verwenden.
- **F.S.SURR FOCUS** Hinsichtlich weiterer Einzelheiten siehe den Abschnitt *Verwendung von Front Stage Surround Advance* auf Seite 60.
- **F.S.SURR WIDE** Hinsichtlich weiterer Einzelheiten siehe den Abschnitt *Verwendung von Front Stage Surround Advance* auf Seite 60.

- 1 Wenn Sie bei angeschlossenen Kopfhörern die Taste **ADV SURR** drücken, wird der **PHONES SURR**-Modus automatisch ausgewählt.
- 2 Verwenden Sie dies mit Dolby Pro Logic für einen Stereo-Surroundeffekt (Stereofeld ist weiter als Standard-Modi mit Dolby Digital-Quellen).
- 3 Die Modi STEREO, F.S.SURR FOCUS und F.S.S WIDE können nicht gewählt werden, wenn der **HDMI**-Audioausgangs-Parameter in *Einstellen der Audio-Optionen* auf Seite 68 auf **THROUGH** (durchgeschleift) eingestellt ist.
	- Wenn Kopfhörer angeschlossen sind, können F.S.SURR FOCUS und F.S.SURR WIDE nicht gewählt werden.

• **SOUND RETRIEVER AIR**1 – Geeignet für das Hören von Audiosignalen von einem mit der drahtlosen *Bluetooth*-Technologie ausgestatteten Gerät.

## **Verwendung von Front Stage Surround Advance**

Mit der Funktion Front Stage Surround Advance können Sie natürliche Raumklang-Effekte mit den Front-Lautsprechern und dem Subwoofer erzeugen.

### **• Beim Hören einer Quelle drücken Sie und dann STEREO, um die Front RECEIVER Stage Surround Advance Modi zu wählen.**

- **STEREO** Hinsichtlich weiterer Einzelheiten siehe den Abschnitt *Stereo-Wiedergabe* auf Seite 59.
- **F.S.SURR FOCUS** Verwenden Sie dies, um einen reichen Raumklang-Effekt in Richtung der Mitte zu liefern, wo die Klangprojektionsbereich der vorderen linken und rechten Lautsprecher zusammentreffen.
- **F.S.SURR WIDE** Verwenden Sie dies, um einen Raumklang-Effekt für einen breiteren Bereich als der **FOCUS**-Modus zu erzielen.<sup>2</sup>

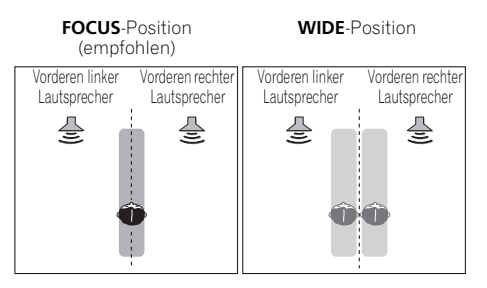

# **Verwendung von Stream Direct**

Verwenden Sie die Stream Direct-Modi, wenn die Quelle möglichst original reproduziert werden soll. Nicht erforderliche Signalverarbeitungen werden dabei umgangen. Übrig bleibt die reine analoge oder digitale Klangquelle.

### **• Wenn Sie während der Wiedergabe einer Quelle die Taste RECEIVER und dann AUTO/ ALC/DIRECT drücken, können Sie den gewünschten Modus auswählen.<sup>3</sup>**

Prüfen Sie die Digitalformat-Anzeigen auf dem Display des vorderen Bedienfelds, um zu sehen, wie die Quelle verarbeitet wird.

- **AUTO SURROUND** Siehe *Automatische Wiedergabe* auf Seite 57.
- **ALC** Hören mit automatischer Pegelregelung (Seite 57).
- **DIRECT** Gibt Audiosignale von der Quelle mit der letzten Modifikation neben **PURE DIRECT** wieder. Bei **DIRECT** sind die einzigen Modifikationen, die zur **PURE DIRECT**-Wiedergabe hinzugefügt werden, die Eichung des Klangfeldes mit dem MCACC-System und der Phasensteuerungs-Effekt.
- **PURE DIRECT** Gibt unmodifizierten Klang von einer Quelle mit einer nur minimalen digitalen Behandlung wieder. In diesem Modus erfolgt keine Tonausgabe vom Lautsprecher B.

# **Tipp**

• Wenn ein ALC-Modus ausgewählt ist, kann der Effektpegel mit Hilfe des Parameters **EFFECT** eingestellt werden, der im Abschnitt *Einstellen der Audio-Optionen* auf Seite 68 erläutert wird.

#### **Hinweis**

1 Der Hörmodus **SOUND RETRIEVER AIR** kann nur gewählt werden, wenn der Eingang **ADAPTER PORT** anliegt. 2 Bei Verwendung von **F.S.SURR WIDE** kann ein besserer Effekt erzielt werden, wenn das **Full Auto MCACC**-Verfahren unter **Advanced MCACC** ausgeführt wird. Weitere Informationen hierzu finden Sie im Abschnitt *Automatische* 

*Ausführung des Einstellens eines optimalen Klangs (Auto MCACC)* auf Seite 39.

3 Wenn Kopfhörer angeschlossen sind, können AUTO SURROUND und DIRECT nicht gewählt werden.

## **Auswählen der MCACC-Voreinstellungen**

### • Grundeinstellung: **MEMORY 1**

Wenn Sie Ihr System für unterschiedliche Hörpositionen kalibriert haben<sup>1</sup>, können Sie je nach Art der wiedergegeben Quelle und je nach Ihrer eigenen Position im Raum zwischen den Einstellungen wechseln (beispielsweise Anschauen von Filmen vom Sofa aus oder Spielen von Videospielen nahe am Fernsehgerät).

### **• Drücken Sie während der Wiedergabe**  einer Quelle die Taste <u>|RECEIVER</u>| und dann **MCACC.**

Drücken Sie die Taste wiederholt, um eine der sechs MCACC-Voreinstellungen zu wählen<sup>2</sup>. Weitere Informationen zum Überprüfen und Verwalten der aktuellen Einstellungen finden Sie im Abschnitt *Einstellungsverwaltung* auf Seite 98.

# **Auswahl des Eingangssignals**

An diesem Receiver können Sie die Eingangssignale für die verschiedenen Eingänge wie nachfolgend beschrieben  $umschalten<sup>3</sup>$ 

#### • Drücken Sie **RECEIVER** und dann SIGNAL **SEL, um das der Quellkomponente entsprechende Eingangssignal auszuwählen.**

Jeder Druck bewirkt einen Schritt in der folgenden Reihenfolge:

- **AUTO** Das zuerst verfügbare Signal wird vom Receiver in der folgenden Reihenfolge ausgewählt: **HDMI**; **DIGITAL**; **ANALOG**.
- **ANALOG** Wählt ein analoges Signal aus.
- **DIGITAL** Wählt ein optisches oder koaxiales digitales Signal aus.
- **HDMI** Wählt ein HDMI-Signal aus.4
- **PCM** Für PCM-Eingangssignale.<sup>5</sup> Das zuerst verfügbare Signal wird vom Receiver in der folgenden Reihenfolge ausgewählt: **HDMI**; **DIGITAL**.

**HDMI** wird nicht standardmäßig zugewiesen. Zum Wählen eines HDMI-Signals führen Sie das Eingangs-Einrichtungsverfahren aus (siehe *Das Input Setup-Menü* auf Seite 42).

#### **Hinweis**

- 1 Für unterschiedliche Voreinstellungen können auch getrennte Kalibrierungseinstellungen für dieselbe Hörposition vorgenommen werden, abhängig davon, wie Sie das System verwenden. Diese Voreinstellungen können anhand der Informationen im Abschnitt *Automatische Ausführung des Einstellens eines optimalen Klangs (Auto MCACC)* auf Seite 39 oder *Automatische MCACC-Einstellung (für Experten)* auf Seite 87 vorgenommen werden, wobei Sie beide Setups bereits abgeschlossen haben sollten.
- 2 Diese Einstellungen wirken sich nicht aus, wenn ein Kopfhörer angeschlossen ist.
- Sie können auch  $\leftrightarrow$  drücken, um die MCACC-Voreinstellung zu wählen.
- 3 Dieser Receiver gibt nur digitale Dolby Digital-, PCM- (32 kHz bis 192 kHz), DTS-Formate (einschließlich DTS 96/24) und WMA9 Pro-Signalformate wieder. Die kompatiblen Signale über die HDMI-Anschlüsse sind: Dolby Digital, DTS, WMA9 Pro, PCM (32 kHz auf 192 kHz), Dolby True-HD, Dolby Digital Plus, DTS EXPRESS, DTS-HD Master Audio und SACD.

• Möglicherweise erhalten Sie ein digitales Geräusch, wenn Sie einen mit DTS kompatiblen LD-, CD-, DVD- oder BD-Player ein analoges Signal abspielen lassen. Stellen Sie die ordnungsgemäßen digitalen Verbindungen her (Seite 30), und stellen Sie den Signaleingang auf **DIGITAL**, um diese Störungen zu vermeiden.

- Einige DVD-Player geben keine DTS-Signale aus. Lesen Sie hinsichtlich weiterer Einzelheiten bitte die Bedienungsanleitung Ihres DVD-Players.
- 4 Wenn der Audioausgangsparameter **HDMI** auf **THROUGH** eingestellt ist, wird der Ton über das Fernsehgerät und nicht über den Receiver wiedergegeben.
- 5 Dies ist nützlich, wenn Sie feststellen, dass eine leichte Verzögerung eintritt, bevor beispielsweise das PCM-Signal auf einer CD von **AUTO** erkannt wird.
	- Wenn **PCM** ausgewählt wurde, ist möglicherweise bei der Wiedergabe von Nicht-PCM-Quellen ein Rauschen zu hören. Wählen Sie ein anderes Eingangssignal aus, wenn dies ein Problem darstellt.

Wenn **DIGITAL**, **HDMI** oder **AUTO** (nur **DIGITAL** oder **HDMI** gewählt), leuchten die Anzeigen entsprechend dem gerade decodierten Signal (siehe *Display* auf Seite 11).

## **Besserer Klang mit Phasenkontrolle**

Die Phasenkorrektur-Funktion dieses Receivers nutzt Möglichkeiten der Phasenabgleichs, damit die Klangquelle an der Hörposition phasengleich ankommt. Somit werden unbeabsichtigte Verzerrungen und/ oder Färbungen des Klangs verhindert.

Die Phasenkorrektur-Technologie bietet eine kohärente Klangwiedergabe durch die Verwendung des Phasenabgleichs<sup>1</sup> für ein optimales Klangbild. Die Grundeinstellung für Phase Control ist "eingeschaltet", und wir empfehlen, Phase Control bei jeder Klangquelle eingeschaltet zu lassen.

### **•** Drücken Sie RECEIVER und danach **PHASE CTRL (PHASE CONTROL), um die Phasenkorrektur einzuschalten.**

Die **PHASE CONTROL**-Anzeige am vorderen Bedienfeld leuchtet.

### **Hinweis**

1 • Für eine optimale Klangwiedergabe spielt der Phasenabgleich eine wichtige Rolle. Sind zwei Wellen "phasengleich", decken sich ihre Wellenberge und Wellentäler, wodurch die Amplitude verstärkt und das Klangsignal klarer und präsenter wird. Wenn das Maximum einer Welle mit einem Minimum zusammenfällt, ist der Klang "nicht in Phase", und es wird kein homogenes Klangbild erzeugt.

• Das **PHASE CONTROL**-Merkmal steht auch bei eingesteckten Kopfhörern zur Verfügung.

• Wenn Ihr Subwoofer einen Schalter für Phasenkontrolle hat, stellen Sie diesen auf das Pluszeichen (+) (oder auf 0°). Der Effekt, den Sie wirklich spüren, wenn **PHASE CONTROL** an diesem Receiver auf **ON** gestellt ist, hängt jedoch vom Typ Ihres Subwoofers ab. Stellen Sie Ihren Subwoofer auf eine Maximierung dieses Effekts ein. Versuchen Sie außerdem, durch Änderung der Ausrichtung und des Aufstellungsortes Ihres Subwoofers Verbesserungen zu erzielen.

• Stellen Sie den eingebauten Tiefpassfilter Ihres Subwoofers auf Aus-Stellung. Wenn dies an Ihrem Subwoofer nicht möglich ist, stellen Sie die Abschaltfrequenz auf einen höheren Wert.

• Wenn der Lautsprecherabstand nicht stimmt, können Sie keinen maximalen **PHASE CONTROL**-Effekt erzielen.

– Wenn der Modus **PURE DIRECT** eingeschaltet ist.

– Wenn der HDMI-Audioausgangsparameter under *Einstellen der Audio-Optionen* auf Seite 68 auf **THROUGH** gestellt ist.

<sup>•</sup> Der Modus **PHASE CONTROL** kann in folgenden Fällen nicht auf **ON** eingestellt werden:

# **Kapitel 7: Control mit der HDMI-Funktion**

Synchronisierte Operationen unten mit einer **Control** (Steuerung) mit einem HDMIkompatiblen Pioneer-Fernseher oder einem Blu-ray-Disc-Player oder einem anderen Fabrikat, das die **Control** mit HDMI-Funktionen unterstützt, sind möglich, wenn das Gerät mit einem HDMI-Kabel an den Receiver angeschlossen ist.

- Die Lautstärke des Receivers kann eingestellt oder der Klang stummgeschaltet werden, indem die Fernbedienung des Fernsehers verwendet wird.
- Der Eingang des Receivers schaltet automatisch um, wenn der Kanal des Fernsehers geändert worden ist oder **Control** mit einem HDMI-kompatiblen Gerät wiedergegeben wird.
- Wenn der Strom des Fernsehers auf Standby eingestellt ist, wird auch der Strom des Receivers auf Standby eingestellt.

# **Wichtig**

- Bei Pioneer-Geräten wird **Control** (Steuerung) mit HDMI-Funktionen als "KURO LINK" bezeichnet.
- Sie können diese Funktion nicht bei Geräten verwenden, die **Control** mit HDMI nicht unterstützen.
- Wir garantieren nicht, dass dieser Receiver mit Pioneer-**Control** bei HDMIkompatiblen Geräten oder Geräten anderer Fabrikate, die **Control** mit HDMI-Funktion unterstützen, arbeitet. Wir garantieren nicht, dass alle synchronisierten Operationen bei Geräten anderer Fabrikate arbeiten, die **Control** mit HDMI-Funktion unterstützen.
- Verwenden Sie ein High Speed-HDMI®- Kabel, wenn Sie **Control** mit HDMI-Funktion nutzen. **Control** mit HDMI-Funktion arbeitet möglicherweise nicht richtig, wenn ein anderer HDMI-Kabel-Typ verwendet wird.

• Für Einzelheiten über aktuelle Bedienungen, Einstellungen usw. siehe auch die Bedienungsanleitungen für jede Komponente.

# **Steuerung mit HDMI-Verbindungen**

Sie können den synchronisierten Betrieb für einen angeschlossenen Fernseher und bis zu sechs (*Modelle VSX-1020/VSX-1025:* BD, HDMI 1 bis 5 (vorderes Bedienfeld))/vier (*Modell VSX-920:* BD, HDMI 1 bis 3) andere Geräte verwenden.

Bitte achten Sie darauf, das Audiokabel des Fernsehers an den Audio-Eingang dieser Einheit anzuschließen.

Einzelheiten finden Sie im Abschnitt *Anschluss Ihres Fernsehgeräts und Ihrer Wiedergabe-Komponenten* auf Seite 25.

# **Wichtig**

• Schalten Sie vor dem Anschluss oder der Änderung von Anschlüssen dieser Anlage unbedingt den Netzschalter aus und ziehen Sie den Netzstecker aus der Steckdose.

Nachdem Sie alle Anschlüsse hergestellt haben, schließen Sie das Netzkabel an eine Netzsteckdose an.

- Nachdem der Receiver an eine Netzsteckdose angeschlossen ist, beginnt ein 2 bis 10 Sekunden langer HDMI-Initialisierungsvorgang. Sie können während dieser Initialisierung keine Bedienverfahren ausführen. Die HDMI-Anzeige an der Displayeinheit blinkt während der Initialisierung, und Sie können den Receiver einschalten, wenn sie nicht mehr blinkt.
- Um diese Funktion optimal zu nutzen, empfehlen wir, dass Sie Ihr HDMI-Gerät nicht an einen Fernseher, sondern lieber direkt an den HDMI-Anschluss dieses Receivers anschließen.

• Während der Receiver mit sechs (*Modell VSX-1020/VSX-1025:* BD, HDMI 1 bis 5 (vorderes Bedienfeld)/vier (*Modell VSX-920:* BD, HDMI 1 bis 3) HDMI-Eingängen, kann die **Control** mit HDMI-Funktion nur mit bis zu drei DVD- oder Blu-ray-Disc-Playern oder bis zu drei DVD- oder Blu-ray-Disc-Rekordern verwendet werden.

## **HDMI Setup**

Sie müssen die Einstellungen dieses Receivers und der angeschlossenen **Control** mit HDMIkompatiblen Komponenten justieren, um Gebrauch von der **Control** mit HDMI-Funktion zu machen. Weitere Einzelheiten siehe die Bedienungsanleitungen der jeweiligen Komponenten.

### 1 Drücken Sie **RECEIVER** und danach Home **Menu.**

**2 Wählen Sie "System Setup" und drücken Sie dann ENTER.**

**3 Wählen Sie "Other Setup" und drücken Sie dann ENTER.**

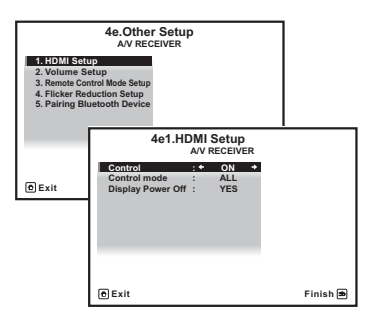

### **4 Wählen Sie "HDMI Setup" und drücken Sie dann ENTER.**

### 5 Wählen Sie die gewünschte "Control"-**Einstellung aus.**

Wählen Sie, ob Sie **Control** dieser Einheit mit HDMI-Funktion auf **ON** oder **OFF** einstellen. Sie müssen **ON** einstellen, um **Control** mit HDMI-Funktion zu verwenden.

Wenn Sie ein Gerät verwenden, das **Control** mit HDMI-Funktion nicht unterstützt, stellen Sie **OFF** ein.

- **ON** Ermöglicht **Control** mit HDMI-Funktion. Wenn der Strom für diese Einheit ausgeschaltet und Sie haben eine unterstützte Quelle, die mit der Wiedergabe beginnt, während **Control** mit HDMI-Funktion verwendet wird, werden der Audio- und der Video-Ausgang vom HDMI-Anschluss vom Fernseher ausgegeben.
- **OFF** Die **Control** mit HDMI ist deaktiviert. Es kann kein Synchronbetrieb durchgeführt werden. Wenn die Stromversorgung dieser Einheit ausgeschaltet ist, werden Audio und Video von über HDMI angeschlossenen Quellen nicht ausgegeben.

### **6** Wählen Sie die gewünschte "Control **Mode"-Einstellung aus.**

Wählen Sie, ob Sie für alle angeschlossenen Funktionen HDMI ermöglichen möchten oder nur die PQLS-Funktion. Display Power Off (Display Strom aus) aktiviert die unten in Schritt 7 beschriebenen Einstellungen.

- **ALL** Aktiviert für all angeschlossenen Funktionen.
- **PQLS** Nur für die PQLS-Funktion aktiviert. Wenn **PQLS** gewählt wird, ist es möglich, dass alle angeschlossenen Funktionen außer der PQLS-Funktion nicht richtig arbeiten. Wenn Sie alle angeschlossenen Funktionen verwenden wollen, dann wählen Sie **ALL**.

### **7** Wählen Sie die gewünschte "Display **Power Off"-Einstellung aus.**

Wenn während der Verwendung von **Control** mit HDMI-Funktion der Strom für den Fernseher ausgeschaltet wird, wird auch der Strom für den Receiver ausgeschaltet (Funktion Ausschaltung des gesamten Stroms). Diese Funktion kann deaktiviert werden.

• **YES** – Die volle Ausschaltfunktion ist aktiviert. Die Stromversorgung des Receivers schaltet zusammen mit der Stromversorgung des Fernsehgeräts aus.

Diese Funktion arbeitet nur, wenn der Eingang für ein Gerät gewählt worden ist, das mittels **Control** mit HDMI an den Receiver angeschlossen ist oder wenn Fernsehen verfolgt wird.

• **NO** – Die volle Ausschaltfunktion ist deaktiviert. Die Stromversorgung des Receivers wird nicht beeinflusst, wenn die Stromversorgung des Fernsehgeräts ausgeschaltet wird.

### **8 Wenn Sie damit fertig sind, drücken Sie HOME MENU.**

Nun kehren Sie zu **Home Menu** zurück.

# **Vor Verwendung der Synchronisierung**

Wenn Sie alle Anschlüsse und Einstellungen vorgenommen haben, müssen Sie:

#### **1 Alle Komponenten in den Bereitschaftsmodus versetzen.**

**2 Schalten Sie den Strom für alle Geräte ein, wobei Sie den Strom für den Fernseher zuletzt einschalten.**

**3 Wählen Sie den HDMI-Eingang, an dem das Fernsehgerät an diesem Receiver angeschlossen ist, und sehen Sie, ob der Videoausgang von angeschlossenen Komponenten richtig auf dem Bildschirm erscheint oder nicht.** 

**4 Prüfen Sie, ob die an die HDMI-Eingänge angeschlossenen Komponenten richtig angezeigt werden.**

## **Synchronisierte Operationen**

Die **Control** mit HDMI-kompatiblen Gerät, das an den Receiver angeschlossen ist arbeitet in sync (synchronisiert) wie unten beschrieben.

- Stellen Sie vom Menü-Bildschirm der **Control** mit HDMI-kompatiblem Fernseher die durch diesen Receiver wiederzugebenden Audio-Signale ein, und der Receiver wird in den synchronisierten Amp-Modus (Verstärkermodus) umgeschaltet.
- Im synchronisierten Amp-Modus (Verstärkermodus) können Sie mit der Fernbedienung des Fernsehers die Lautstärke des Receivers einstellen oder den Ton stumm schalten.
- Wenn der synchronisierte Verstärkermodus eingeschaltet ist, kann er jederzeit aufgehoben werden, wenn die Stromversorgung des Receivers ausgeschaltet wird. Um den synchronisierten Amp-Modus (Verstärkermodus) wieder anzuschalten, stellen Sie vom Menü-Bildschirm des Fernsehers Audio ein, das durch den Receiver wiedergegeben werden soll, usw. Dieser Receiver wird gestartet und schaltet in den synchronisierten Amp-Modus (Verstärkermodus) um.
- Wenn der synchronisierte Verstärkermodus abgebrochen wird, schaltet die Stromversorgung des Receivers aus, wenn Sie einen HDMI-Eingang oder ein Fernsehprogramm auf dem Fernseher betrachten.
- Wenn es sich im synchronisierten Verstärkermodus befindet, wird der synchronisierte Verstärkermodus abgebrochen, wenn eine Funktion betätigt wird, durch die der Ton des Fernsehers vom Bildschirmmenü des Fernsehers ausgestrahlt wird usw.
- Wenn das Fernsehgerät auf Bereitschaftsbetrieb gestellt ist, ist der Receiver ebenfalls auf Bereitschaftsbetrieb gestellt. (Nur wenn der Eingang für eine am Receiver über HDMI-Verbindung angeschlossene Komponente gewählt ist oder beim Fernsehen.)
- Der Eingang des Rceivers schaltet sich automatisch um, wenn **Control** mit HDMIkompatiblem Gerät wiedergegeben wird.
- Der Eingang des Receivers schaltet automatisch um, wenn der Kanal des Fernsehgeräts umgeschaltet wird.
- Der synchronisierte Amp-Modus (Verstärkermodus) bleibt bestehen, auch wenn der Eingang des Receivers auf ein Gerät umgeschaltet wird, das nicht durch HDMI angeschlossen ist.

Die Operationen unten können auch bei Pioneer **Control** mit HDMI-kompatiblen Fernsehern verwendet werden.

- Wenn die Lautstärke des Receivers eingestellt oder der Ton stumm geschaltet wird, wird der Lautstärke-Status auf dem Bildschirm des Fernsehers angezeigt.
- Wenn die Bildschirm-Sprache (OSD) auf dem Fernseher umgeschaltet wird, wird die Einstellung der Sprache des Receivers auch dementsprechend umgeschaltet.

### **Anschlüsse mit einem Produkt einer anderen Marke, das die Control mit HDMI-Funktion unterstützt**

Die synchronisierten Operationen unten können verwendet werden, wenn die **Control** des Recievers mit HDMI-Funktion an einen Fernseher einer anderen Marke als Pioneer angeschlossen ist, der die **Control** mit HDMI-Funktion unterstützt. (Je nach dem verwendeten Fernseher kann es jedoch sein, dass einige **Control** mit HDMI-Funktionen nicht arbeiten.)

- Wenn das Fernsehgerät auf Bereitschaftsbetrieb gestellt ist, ist der Receiver ebenfalls auf Bereitschaftsbetrieb gestellt. (Nur wenn der Eingang für eine am Receiver über HDMI-Verbindung angeschlossene Komponente gewählt ist oder beim Fernsehen.)
- Der Klang des Fernsehprogramms oder ein externer am Fernsehgerät angeschlossener Eingang kann ebenfalls von den am Receiver angeschlossenen Lautsprechern ausgegeben werden. (Dies erfordert den Anschluss eines optischen Digitalkabels usw. zusätzlich zum HDMI-Kabel.)

Die synchronisierten Operationen unten können verwendet werden, wenn die **Control** des Receivers mit HDMI-Funktion an einen Player oder Recorder einer anderen Marke als Pioneer angeschlossen wird, der **Control** mit HDMI-Funktion unterstützt.

• Wenn die Wiedergabe am Player oder Recorder beginnt, schaltet der Receiver-Eingang auf den HDMI-Eingang um, an den die betreffende Komponente angeschlossen ist.

Zu den neuesten Informationen über die Modelle anderer Marken als Pioneer und Produkten, die **Control** mit HDMI-Funktion unterstützen, siehe die Website von Pioneer.

# **Einstellen der PQLS-Funktion**

PQLS (Precision Quartz Lock System) ist eine Steuerungstechnologie zur digitalen Übertragung von digitalen Audiosignalen, die **Control** mit HDMI-Funktion verwendet. Diese bietet Wiedergabe mit höherer Audioqualität durch Steuerung von Audiosignalen vom Receiver zu einem mit PQLS kompatiblen Player usw. Dies erlaubt Entfernung von Jittern (Zeitfehlern), die eine negative Auswirkung auf den Klang haben und bei der Übertragung erzeugt werden.

Dieser Receiver unterstützt "POLS 2-Kanal-Audio", das nur aktiviert wird, wenn eine Audio-CD wiedergegeben wird (CD-DA).

Diese Funktion ist aktiviert, wenn **Control** auf **ON** eingestellt ist.1

### • Betätigen Sie **RECEIVER** , und betätigen **Sie dann PQLS zur Wahl der PQLS-Einstellung.**

Die Einstellung erscheint auf dem Display auf dem vorderen Bedienfeld.

- **PQLS AUTO** PQLS ist aktiviert. Eine Präzisionsquartz-Steuerung in diesem Receiver eliminiert durch Zeitfehler (Jitter) verursachte Störungen und liefert Ihnen die bestmögliche Digital-zu-Analog-Konvertierung von Audio-CD-Quellen bei Verwendung der HDMI-Schnittstelle. Dies ist gültig als eine HDMI-Funktion für mit PQLS kompatible Player.
- **PQLS OFF** PQLS ist deaktiviert.

# **Hinweise für den Umgang mit Control mit HDMI-Funktion**

- Schließen Sie den Fernseher direkt an diesen Receiver an. Eine Unterbrechung des direkten Anschlusses mit anderen Verstärkern oder einem AV-Wandler (wie einem HDMI-Schalter) kann zu Betriebsstörungen führen.
- Schließen Sie nur Komponenten an (Bluray Disc-Player usw.), die Sie als Quelle für den HDMI-Eingang dieses Receivers verwenden wollen. Eine Unterbrechung des direkten Anschlusses mit anderen Verstärkern oder einem AV-Wandler (wie einem HDMI-Schalter) kann zu Betriebsstörungen führen.
- Wenn **Control** auf **ON** eingestellt ist, wird der HDMI-Input in *Das Input Setup-Menü* auf Seite 42 automatisch auf **OFF** eingestelllt.
- Wenn **Control** des Receivers eingeschaltet ist (**ON**), ist es, auch wenn sich der Receiver im Standby-Modus befindet, möglich, die Audio- und Video-Signale von einem Player über HDMI zu einem Fernseher auszugeben, ohne dass der Receiver Tonsignale abgibt, aber nur, wenn eine **Control** mit einem HDMIkompatiblen Gerät (Blu-ray-Disc-Player usw.) und einem kompatiblen Fernseher angeschlossen sind. In diesem Fall schaltet die Stromversorgung des Receivers ein, und die **HDMI**-Anzeigen leuchten auf.

### **Hinweis**

1 • Wenn ein anderer Hörmodus als **AUTO SURROUND**, **ALC**, **DIRECT**, **PURE DIRECT** oder **STEREO** gewählt ist, während der PQLS-Effekt aktiviert ist, wird der PQLS-Effekt deaktiviert.

• Wenn dieser Receiver über ein HDMI-Kabel mit einer HDMI-Verbindung an einen Pioneer-Player angeschlossen ist, der mit der PQLS-Funktion kompatibel ist, und eine CD abgespielt wird oder HDMI-Neuauthentifizierung ausgeführt wird (die **HDMI**-Anzeige blinkt), ist der PQLS-Effekt aktiviert und der Hörmodus ist auf **AUTO SURROUND** gestellt, wenn ein anderer Hörmodus als **AUTO SURROUND**, **ALC**, **DIRECT**, **PURE DIRECT** oder **STEREO** gewählt ist.

# **Kapitel 8: Verwenden weiterer Funktionen**

# **Einstellen der Audio-Optionen**

Es gibt eine Reihe von zusätzlichen Toneinstellungen, die Sie über das **AUDIO PARAMETER**-Menü vornehmen können. Die Voreinstellungen sind fett gedruckt, falls nicht anders angegeben.

# **Wichtig**

• Beachten Sie, dass eine Einstellung, die im Menü **AUDIO PARAMETER** nicht erscheint, aufgrund der aktuellen Signalquelle, der Einstellungen und dem Status des Receivers nicht verfügbar ist.

### 1 Drücken Sie RECEIVER und anschließend **AUDIO PARAMETER.**

### **2 Verwenden Sie** / **für die Auswahl der Einstellung, die Sie vornehmen möchten.**

Je nach aktuellem Status bzw. Modus des Receivers können bestimmte Optionen möglicherweise nicht angewählt werden. In der folgenden Tabelle finden Sie Hinweise dazu.

### **3 Verwenden Sie** / **für die gewünschten Einstellungen.**

In der folgenden Tabelle finden Sie die verfügbaren Optionen für jede Einstellung.

### **4 Drücken Sie RETURN, um den gegenwärtigen Menübildschirm zu verlassen.**

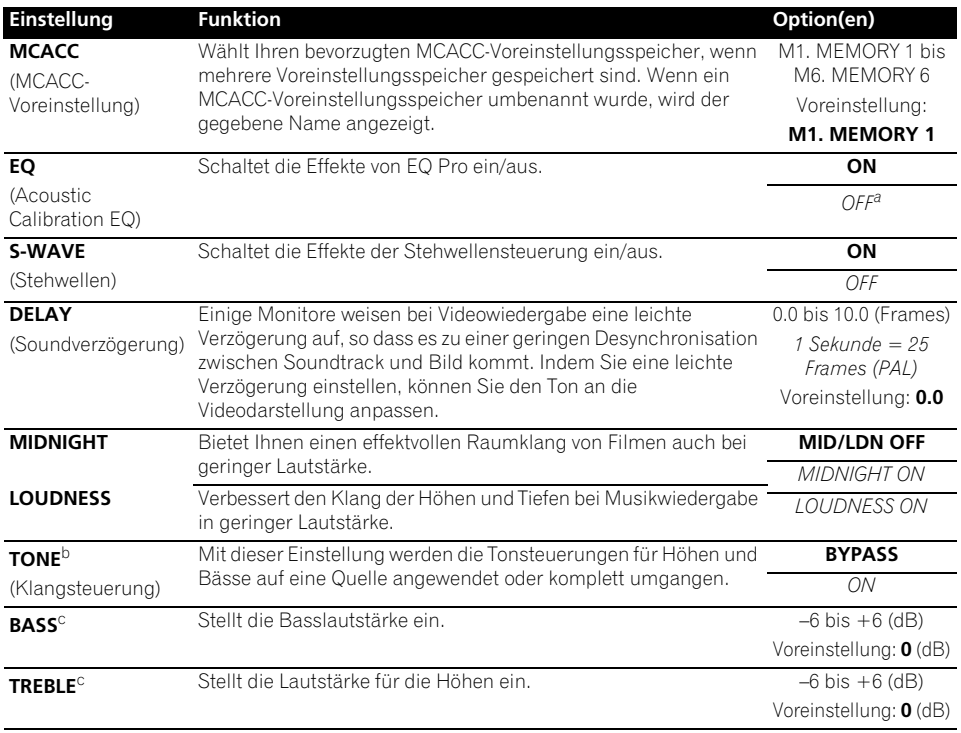

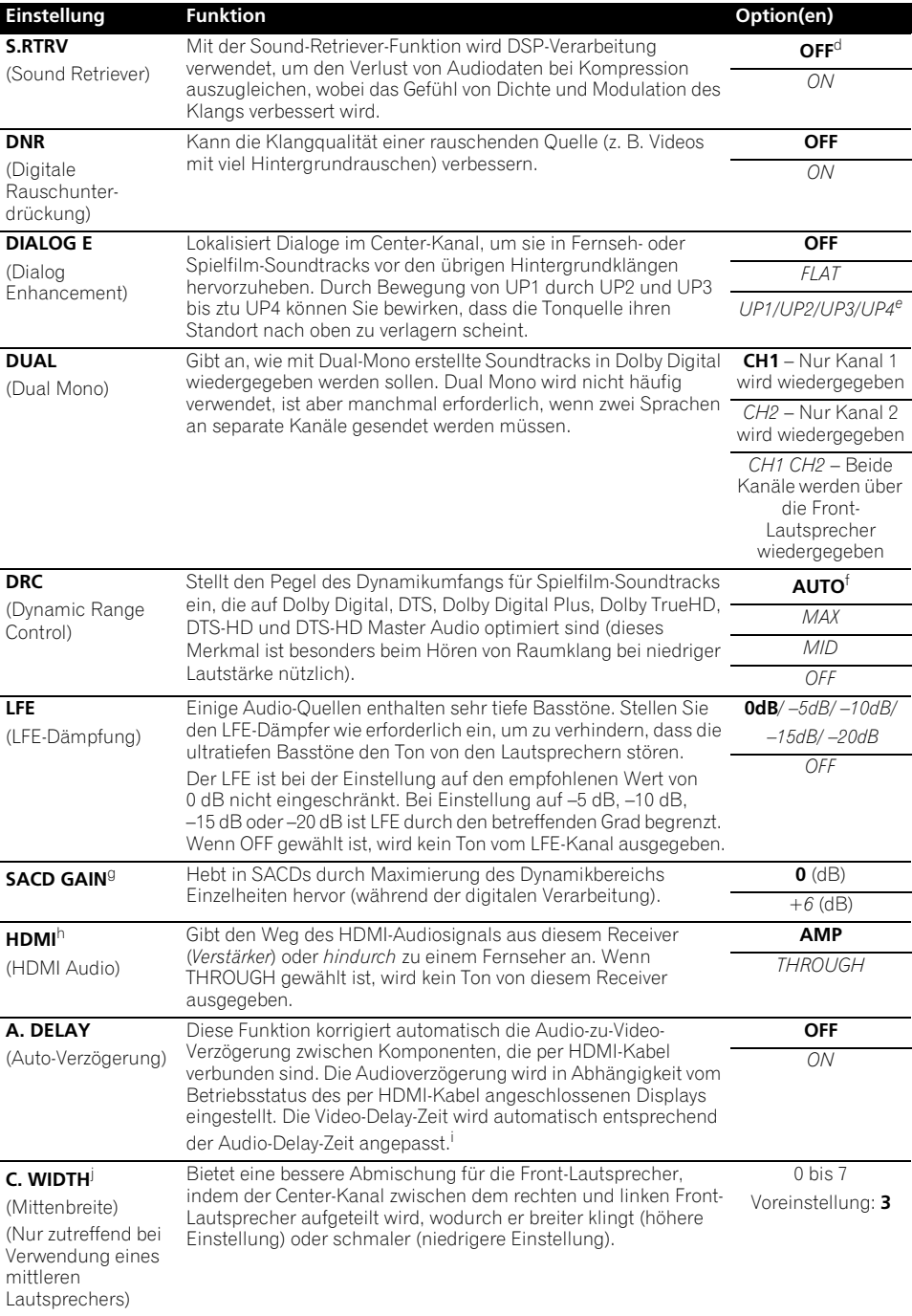

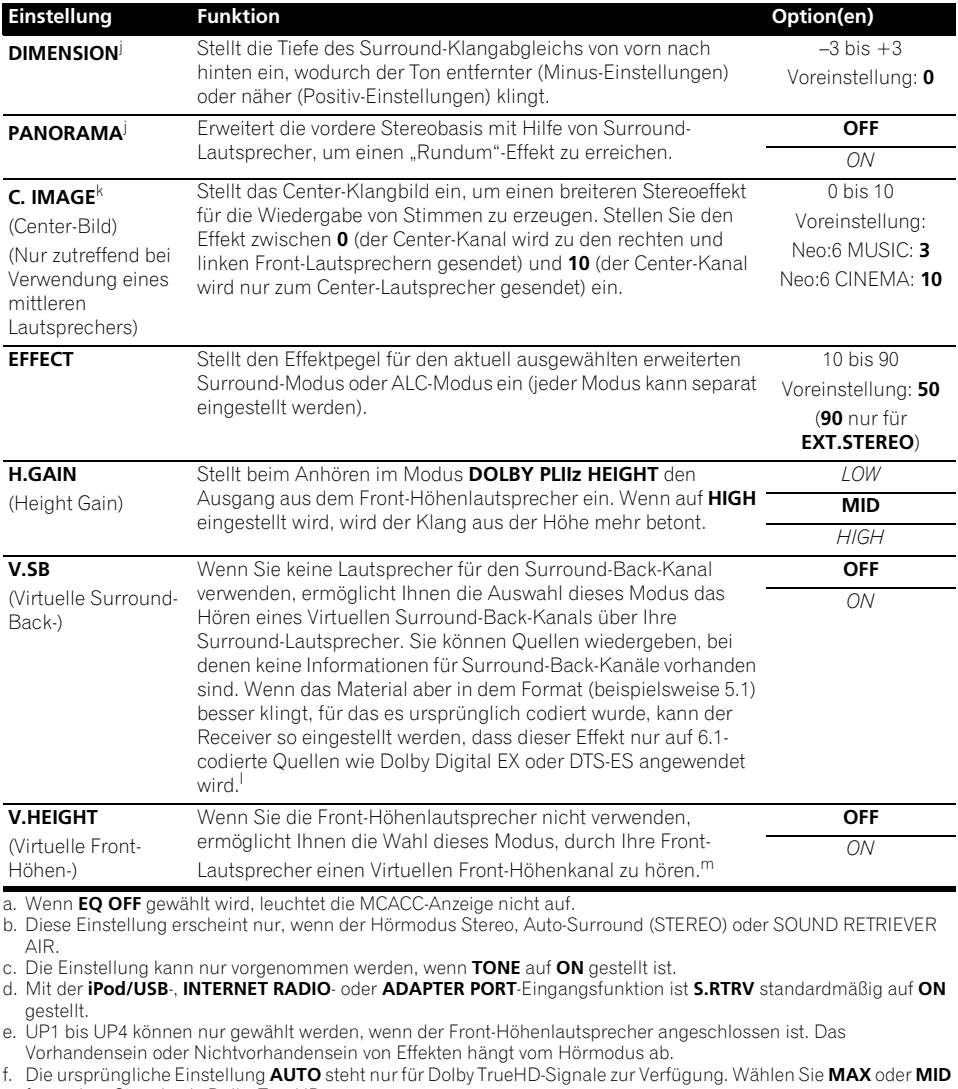

für andere Signale als Dolby TrueHD. g. Sie sollten bei den meisten SACD-Discs mit dieser Funktion keine Probleme haben; wenn aber der Ton verzerrt wird, stellen Sie am besten die Verstärkungseinstellung zurück auf **0** dB.

h. • HDMI-Audio kann nicht umgeschaltet werden, während der synchronisierte Verstärker-Modus ausgeführt wird. • Der synchronisierte Verstärker-Modus muss eingeschaltet sein, um die HDMI-Audio- und -Video-Eingangssignale des Receivers vom Fernseher abzuspielen, während der Receiver auf Bereitschaftsmodus gestellt ist. Siehe *Synchronisierte Operationen* auf Seite 65.

i. Dieses Merkmal steht nur zur Verfügung, wenn das angeschlossene Display die automatische Audio/Video-Synchronisationsfähigkeit ("Lippensynchronisation") für HDMI unterstützt. Wenn Sie die automatisch eingestellte Verzögerungszeit ungeeignet finden, stellen Sie **A. DELAY** auf **OFF** und stellen Sie die Verzögerungszeit manuell ein. Weitere Einzelheiten über das Lippensynchronisation-Merkmal Ihres Displays erhalten Sie direkt beim Hersteller.

j. Nur verfügbar, wenn Sie 2-Kanal-Quellen im Dolby Pro Logic IIx Music-/Dolby Pro Logic II Music Modus verwenden.

k. Nur verfügbar, wenn Sie 2-Kanal-Quellen im Neo:6 MUSIC/CINEMA-Modus verwenden.

l. • Sie können den Virtuelles Surround-Back-Modus nicht verwenden, wenn die Kopfhörer an diesen Receiver angeschlossen sind oder wenn einer der Modi Stereo, Front Stage Surround Advance oder Direktklang gewählt ist.

• Sie können den Virtuellen Surround-Back-Modus nur verwenden, wenn die Surround-Lautsprecher eingeschaltet sind und die **SB**-Einstellung nicht auf **NO** eingestellt ist oder wenn im Lautsprecher-System **Front Bi-Amp** oder **ZONE 2** gewählt ist.

• Der Virtuelles Surround-Back-Modus kann nicht auf Quellen angewendet werden, die über keine Surroundkanal-Informationen verfügen (nur wenn Sie in einigen Formaten der Modi Dolby True-HD, DTS-HD oder DTS Express hören).

m.• Sie können den Virtuellen Front-Höhen-Modus nicht verwenden, wenn die Kopfhörer an diesen Receiver angeschlossen sind oder wenn einer der Modi Stereo, Front Stage Surround Advance oder Direktklang gewählt ist. • Sie können den Virtuellen Front-Höhen-Modus nur verwenden, wenn die Surround-Lautsprecher eingeschaltet sind.

• Der Virtuellen Front-Höhen-Modus kann nicht auf Quellen angewendet werden, die über keine Surroundkanal-Informationen verfügen (nur wenn Sie in einigen Formaten der Modi Dolby True-HD, DTS-HD oder DTS Express hören).

# **Einstellen der Video-Optionen**

Es gibt eine Reihe von zusätzlichen Bildeinstellungen, die Sie über das **VIDEO PARAMETER**-Menü vornehmen können. Die Voreinstellungen sind fett gedruckt, falls nicht anders angegeben.

# **Wichtig**

• Wenn eine Option nicht im **VIDEO PARAMETER**-Menü ausgewählt werden kann, ist diese aufgrund der aktuell verwendeten Quelle, der Einstellung oder des Status des Receivers nicht verfügbar.

### 1 Drücken Sie RECEIVER und anschließend **VIDEO PARAMETER.**

**2 Verwenden Sie** / **für die Auswahl der Einstellung, die Sie vornehmen möchten.**

Je nach aktuellem Status bzw. Modus des Receivers können bestimmte Optionen möglicherweise nicht angewählt werden. In der folgenden Tabelle finden Sie Hinweise dazu.

### **3 Verwenden Sie** / **für die gewünschten Einstellungen.**

In der nachfolgenden Tabelle finden Sie die für die jeweilige Einstellung verfügbaren Optionen.<sup>1</sup>

### **4 Drücken Sie RETURN, um den gegenwärtigen Menübildschirm zu verlassen.**

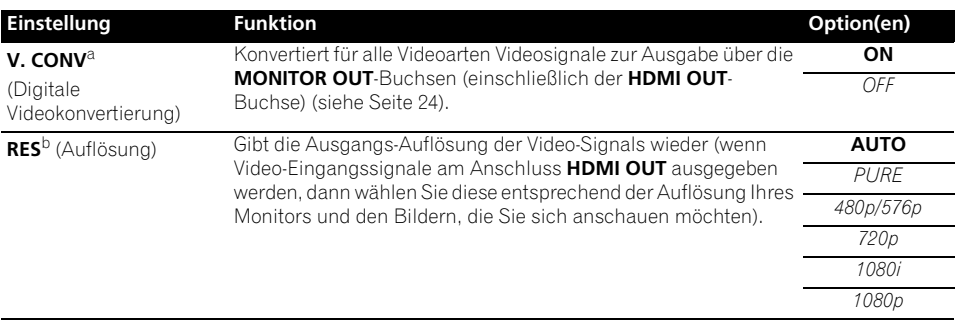

- Alle Einstellpunkte können für jede Eingangsfunktion eingestellt werden.
- Andere Einstellpunkte als **V. CONV** können nur ausgewählt werden, wenn **V. CONV** auf **ON** gesetzt ist.

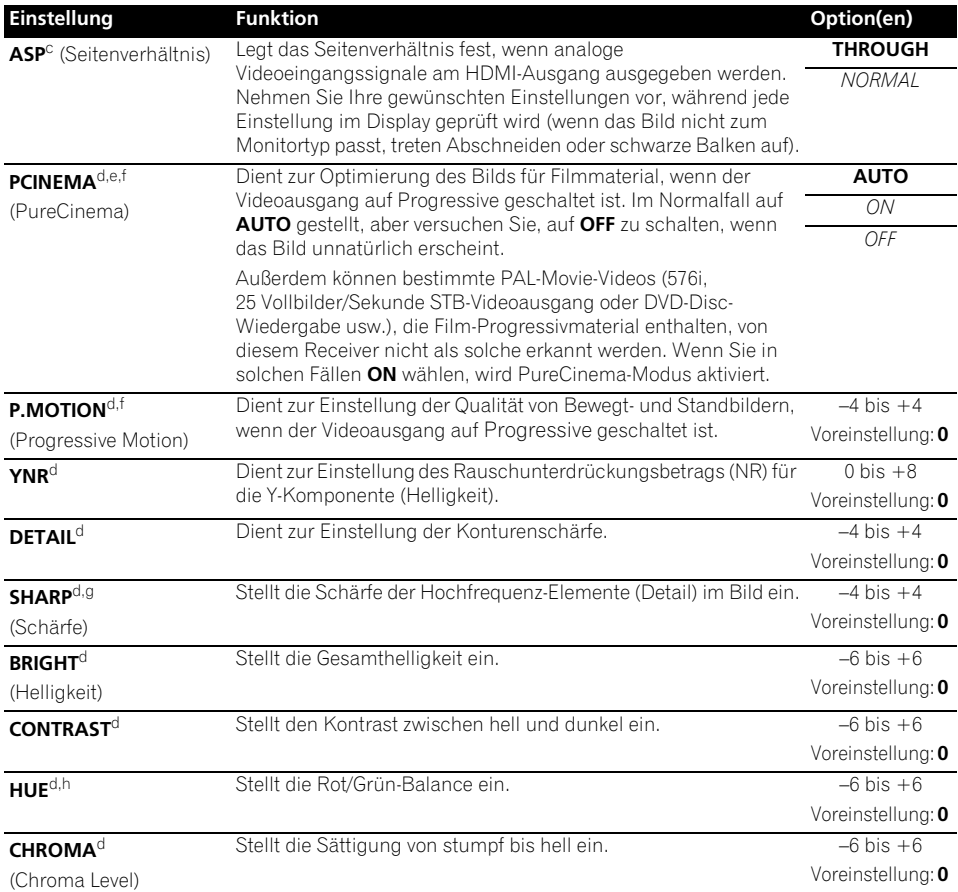

a.Wenn sich das Videobild verschlechtert, wenn dies Einstellungen auf **ON** geschaltet sind, dann schalten Sie auf **OFF** um.

b.• Wenn eine Auflösung eingestellt ist, mit der das Fernsehgerät (bzw. der Monitor) nicht kompatibel ist, wird kein Bild ausgegeben. In bestimmten Fällen wird außerdem aufgrund von Kopierschutzsignalen kein Bild ausgegeben. Ändern Sie in diesem Fall die Einstellung.

• Wenn **AUTO** gewählt ist, wird die Auflösung automatisch gewählt, je nach der Fähigkeit des an diesen Verstärker über HDMI angeschlossenen Fernsehgeräts (Monitors). Wenn **PURE** gewählt ist, dann werden die Signale mit der gleichen Auflösung ausgegeben, mit der sie eingegeben worden sind (siehe *Der Videoumwandler* auf Seite 24).

• Wenn ein Display mit HDMI angeschlossen ist, wenn hier eine andere Einstellung als **PURE** vorgenommen ist und 480i/576i Analog-Signale eingespeist werden, werden 480p/576p Signale von den Component-Ausgangsbuchsen ausgegeben.

• Die **AUTO**-Einstellung wird für HDMI-Eingänge nicht angezeigt.

c.• Falls das Bild nicht zu Ihrem Monitortyp passt, stellen Sie das Seitenverhältnis an der Quellkomponente oder am Monitor ein.

• Diese Option kann nicht eingestellt werden, wenn die Auflösung auf **PURE** eingestellt ist.

• Die Einstellung **NORMAL** wird nur angezeigt, wenn analoge Videosignale 480i/p oder 576i/p eingegeben werden.

d.Diese Einstellung wird nur angezeigt, wenn analoge Videosignale 480i oder 576i eingegeben werden.

e.Wenn das Bild nicht richtig angezeigt wird, wenn **ON** gewählt ist, wählen Sie **AUTO** oder **OFF**.

f. Diese Einstellung ist nur für HDMI-Ausgang gültig.

g.Diese Einstellung gilt nicht für HDMI-Ausgabe.

h.Diese Einstellung wird nicht für Component-Eingänge angezeigt.

# **Umschalten der Lautsprecher-Ausgänge**

Wenn Sie in *Einstellen des Lautsprecher-Systems* auf Seite 101 **Speaker B** gewählt haben, dann schalten Sie mit der **SPEAKERS**-Taste zwischen den Lautsprechern um. Wenn Sie **Normal(SB/FH)**, **Normal(SB/FW)**, **Front** 

**Bi-Amp** oder **ZONE 2** gewählt haben, schaltet die Taste einfach Ihre Haupt-

Lautsprecheranschlüsse ein oder aus. Die unten aufgeführten Optionen gelten nur für die **Speaker B** Einstellung.<sup>1</sup>

#### **• Verwenden Sie SPEAKERS auf dem vorderen Bedienfeld, um eine Lautsprecheranschluss-Einstellung zu wählen.**

Wie oben erwähnt, schaltet die Taste, wenn Sie **Normal(SB/FH)** oder **Normal(SB/FW)** gewählt haben, einfach Ihre Haupt-

Lautsprecheranschlüsse (A) ein oder aus. Drücken Sie wiederholt, um eine

Lautsprecheranschluss-Option zu wählen:

- **SPA** Tonsignale werden von den A-Lautsprecher-Anschlüssen ausgegeben (bis zu 7 Kanäle (einschließlich der Surround-Back-Kanäle), je nach der Quelle).
- **SPB** Audiosignale werden von den zwei an die B-Lautsprecher-Anschlüsse angeschlossenen Lautsprecher abgegeben. Mehrkanalquellen sind nicht zu hören.
- **SPAB** Audio-Signale werden von den A-Lautsprecher-Anschlüssen (bis zu 5 Kanäle, je nach der Quelle), den zwei an die B-Lautsprecher-Anschlüsse angeschlossenen Lautsprechern und dem Subwoofer abgegeben. Die Audio-Signale von den B-Lautsprecher-Anschlüssen sind die gleichen wie die von den A-Lautsprecher-Anschlüssen (Mehrkanal-Quellen werden auf 2 Kanäle abwärts konvertiert).
- **SP** (aus) Von den Lautsprechern wird kein Ton ausgegeben.

# **Verwendung der MULTI-ZONE-Bedienungselemente**

Bei den folgenden Schritten werden die Regler am vorderen Bedienfeld dazu verwendet, die Lautstärke für die Nebenzone einzustellen und die Quellen auszuwählen. Siehe *MULTI-ZONE-Fernbedienungselemente* auf Seite 74.

### **1 Drücken Sie die MULTI-ZONE ON/OFF am vorderen Bedienfeld.**

Mit jedem Drücken wird eine MULTI-ZONE-Option gewählt:

- **ZONE 2 ON** Schaltet die MULTI-ZONE-Funktion ein
- **MULTI ZONE OFF** Schaltet die MULTI-ZONE-Funktion aus

Die Anzeige **MULTI-ZONE** leuchtet, wenn die MULTI-ZONE-Funktion eingeschaltet ist.

### **2 Drücken Sie die MULTI-ZONE CONTROL am vorderen Bedienfeld.**

• Achten Sie, wenn der Receiver eingeschaltet ist, $2$  darauf, dass alle Bedienungsschritte für die Sub-Zone durchgeführt werden, während im Display **ZONE 2** angezeigt wird. Wenn diese Anzeige nicht im Display zu sehen ist, wirken die Bedienungselemente auf der Vorderseite nur für die Hauptzone.

### **3 Mit dem Regler INPUT SELECTOR können Sie die Quelle für die Nebenzone auswählen.**

Beispielsweise wird beim Auswählen von **ZONE 2 CD-R** die an die Eingänge von **CD-R** angeschlossene Quelle an den Nebenraum (**ZONE 2**) gesendet.

- Wenn Sie **TUNER** auswählen, können Sie mit den Bedienungselementen des Tuners einen voreingestellten Sender wählen (Vorgehensweise siehe *Speichern voreingestellter Sender* auf Seite 50).<sup>3</sup>
- *Nur Modell VSX-920:* iPod/USB- und INTERNET RADIO-Funktion kann nicht für das MULTI-ZONE-Merkmal gewählt werden.

### **Hinweis**

1 • Die Subwoofer-Ausgabe hängt von der Einstellung ab, die Sie unter *Manuelles Lautsprecher-Setup* auf Seite 100 vorgenommen haben. Wenn oben allerdings **SPB** ausgewählt wird, ist keinerlei Ton vom Subwoofer hörbar (der LFE-Kanal wird nicht heruntergemischt).

• Wenn Kopfhörer angeschlossen werden, werden alle Lautsprecher-Systeme (außer **Speaker B**-Anschlüsse) ausgeschaltet.

- 2 Wenn sich der Receiver im Bereitschaftsmodus befindet, ist das Display abgedunkelt, und **ZONE 2 DVD** wird dort zum Beispiel angezeigt.
- 3 Der Tuner kann nicht auf mehr als einen Sender gleichzeitig eingestellt werden. Aus diesem Grunde bewirkt ein Senderwechsel in einer Zone diesen Senderwechsel auch in der anderen Zone. Bitte achten Sie darauf, während der Aufnahme einer Radioübertragung nicht den Sender zu wechseln.

**4 Verwenden Sie, wenn das Speaker System auf ZONE 2 eingestellt ist, die Drehscheibe MASTER VOLUME, um die Lautstärke für die Subzone einzustellen.<sup>1</sup>**

#### **5 Drücken Sie, wenn Sie fertig sind, noch einmal MULTI-ZONE CONTROL, um zur Bedienung der Hauptzone zurückzukehren.** Sie können auch die **MULTI-ZONE ON/OFF** am vorderen Bedienfeld drücken, um den

gesamten Ausgang zu der Nebenzone auszuschalten.<sup>2</sup>

**MULTI-ZONE-Fernbedienungselemente**

Stellen Sie den MULTI-ZONE-Betriebsschalter auf **ZONE 2**, um die entsprechende Zone zu bedienen.

Die folgende Tabelle zeigt die möglichen MULTI-ZONE-Fernbedienungen:

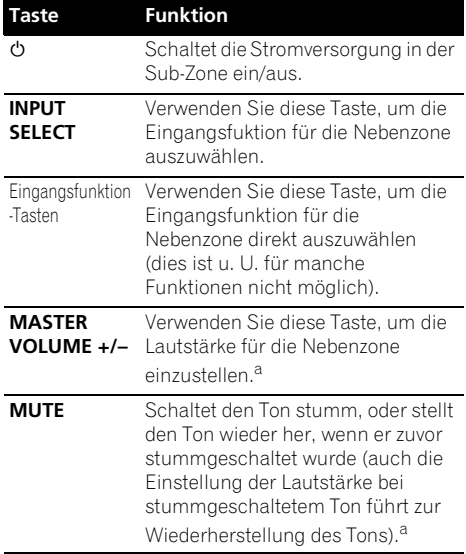

a.Sie können nur diese Taste verwenden, um das **Speaker System** auf **ZONE 2** einzustellen.

# **Audio- oder Videoaufnahmen**

Sie können vom integrierten Tuner oder von einer Audio- oder Videoquelle, die am Receiver angeschlossen ist (wie ein CD-Player oder Fernsehgerät), eine Audio- oder Videoaufnahme machen.<sup>3</sup>

Denken Sie daran, dass Sie keine digitale Aufnahme von einer analogen Quelle oder umgekehrt machen können; stellen Sie also sicher, dass die Komponenten, auf die/von denen Sie aufnehmen, auf die gleiche Weise angeschlossen werden (hinsichtlich weiterer Anschlüsse siehe den Abschnitt *Anschluss der Geräte* auf Seite 15).

Da der Bildumwandler nicht zur Verfügung steht, wenn Sie Aufnahmen durchführen (über die Video **OUT**-Buchsen), stellen Sie sicher, dass der Recorder mit dem gleichen Typ Videokabel an diesen Receiver angeschlossen wurde wie die Bildquelle (die Quelle, von der Sie die Aufnahme durchführen wollen). Sie müssen Ihren Recorder beispielsweise mit Component-Video anschließen, wenn Ihre Quelle ebenfalls mit Component-Video angeschlossen wurde.

Weitere Informationen über Videoanschlüsse finden Sie in unter *Anschluss eines HDD-/DVD-Recorders, Videorecorders und weiterer Videoquellen* auf Seite 29.

### **1 Wählen Sie die Quelle aus, die Sie aufnehmen möchten.**

Verwenden Sie die Eingangsfunktion-Tasten (oder **INPUT SELECT**).

### **2 Bereiten Sie die Quelle vor, die Sie aufnehmen möchten.**

Stellen Sie ein Radiosender ein, legen Sie eine CD, ein Video, eine DVD usw. ein.

### **Hinweis**

Die Lautstärkepegel der Haupt- und Nebenzone sind voneinander unabhängig.

- 2 Sie können die Hauptzone nicht komplett ausschalten, es sei denn, Sie haben die MULTI-ZONE-Bedienung zuerst ausgeschaltet.
- Wenn Sie vorhaben, die MULTI-ZONE-Funktion eine Zeit lang nicht zu benutzen, schalten Sie die Stromversorgung sowohl im Neben-als auch im Hauptraum aus, so dass dieser Receiver in den Standby-Modus geht.
- 3 Die Lautstärke des Receivers, die Audio-Parameter (z.B. die Klangregler) und die Surround-Effekte haben keinen Einfluss auf das aufgenommene Signal.
	- Einige digitale Quellen sind kopiergeschützt und können nur analog aufgenommen werden.
	- Einige Videoquellen sind kopiergeschützt. Diese können nicht aufgenommen werden.

### **3 Bereiten Sie den Recorder vor.**

Legen Sie eine leere Kassette, MD, ein Video usw. in das Aufnahmegerät ein und stellen Sie die Aufnahmepegel ein.

Wenn Sie nicht wissen, wie das auszuführen ist, lesen Sie bitte die im Lieferumfang des Recorders enthaltenen Anweisungen. Die meisten Videorecorder stellen den Aufnahmepegel automatisch ein – nehmen Sie bitte die Bedienungsanleitung der Komponente zur Hand, wenn Sie sich nicht sicher sind.

### **4 Starten Sie die Aufnahme, und starten Sie anschließend die Wiedergabe der Quellkomponente.**

# **Verringern des Pegels eines analogen Signals**

Der Eingangsdämpfer senkt den Eingangspegel eines analogen Signals, wenn dieses zu stark ist. Sie können dies verwenden, wenn Sie feststellen, dass die **OVER**-Anzeige häufig leuchtet oder wenn Sie Verzerrungen im Klang wahrnehmen.<sup>1</sup>

**•** Drücken Sie RECEIVER und dann A.ATT, **um den Eingangsdämpfer ein- oder auszuschalten.** 

# **Verwendung des Sleep-Timers**

Mit dem Sleep-Timer wird der Receiver nach einer bestimmten Zeit in den Bereitschaftsmodus umgeschaltet. Sie können also beruhigt einschlafen, ohne sich darüber Sorgen machen zu müssen, dass der Receiver die gesamte Nacht über eingeschaltet bleibt. Verwenden Sie die Fernbedienung, um den Sleep-Timer einzustellen.

### **•** Drücken Sie RECEIVER und dann **wiederholt SLEEP zum Einstellen der Umschaltzeit.**

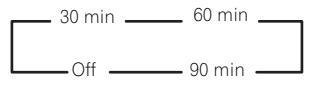

• Sie können die verbleibende Sleep-Timer jederzeit überprüfen, indem Sie einmal **SLEEP** drücken. Durch wiederholtes Drücken werden die Sleep-Optionen erneut durchlaufen.<sup>2</sup>

# **Dimmen des Displays**

Sie können zwischen vier Helligkeitsstufen für das Display des vorderen Bedienfelds auswählen. Beachten Sie, dass bei der Auswahl von Quellen das Display automatisch für ein paar Sekunden heller wird.

• Drücken Sie **RECEIVER** und anschließend **wiederholt DIMMER, um die Helligkeit des Displays des vorderen Bedienfelds zu ändern.** 

# **Überprüfung der Systemeinstellungen**

Verwenden Sie den Statusanzeige-Bildschirm, um Ihre momentanen Einstellungen für Merkmale wie beispielsweise Ihre momentane MCACC-Voreinstellung zu überprüfen.

### 1 Drücken Sie RECEIVER und dann **STATUS, um die Systemeinstellungen zu überprüfen.**

Diese erscheinen am Display auf dem vorderen Bedienfeld.

Das Display auf dem vorderen Bedienfeld zeigt drei Sekunden lang jede der folgenden Einstellungen an:

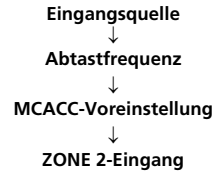

**2 Wenn Sie die Einstellungen vorgenommen haben, drücken Sie erneut STATUS, um das Display auszuschalten.**

### **Hinweis**

1 Der Dämpfer ist für digitale Quellen nicht verfügbar, und auch dann nicht, wenn Sie die Direktklang-Modi (ANALOG DIRECT) verwenden.

2 • Sie können den Sleep-Timer auch durch ein einfaches Ausschalten des Receivers deaktivieren.

• Der Einschlaf-Timer ist für alle Zonen gültig. Wenn eine Zone eingeschaltet ist, arbeitet die Einschlaftimer-Funktion weiter.

## **Rücksetzung der Anlage**

Verwenden Sie dieses Verfahren, um alle Receiver-Einstellungen auf die werkseitigen Standardeinstellungen zurückzustellen. Verwenden Sie dafür die Regler am vorderen Bedienfeld. Stellen Sie **MULTI-ZONE** auf **OFF**.

• Trennen Sie vorher den iPod und den USB-Stick vom Receiver ab.

#### **1 Schalten Sie den Receiver in den Bereitschaftsmodus.**

**2 Während Sie die Taste ENTER am vorderen Bedienfeld gedrückt halten, drücken Sie STANDBY/ON.** Das Display zeigt RESET < NO  $\blacktriangleright$  an.

#### **3** Wählen Sie "RESET" mit PRESET ←/→ **und drücken Sie dann ENTER am vorderen Bedienfeld.**

Das Display zeigt **RESET? OK** an.

### **4 Drücken Sie zur Bestätigung ENTER.**

Auf dem Display wird **OK** angezeigt, um darauf hinzuweisen, dass der Receiver auf die werkseitigen Standardeinstellungen zurückgestellt wurde.

• Beachten Sie bitte, dass alle Einstellungen gespeichert werden, auch wenn der Receiver von der Stromversorgung getrennt ist.

### **Standard-Systemeinstellungen**

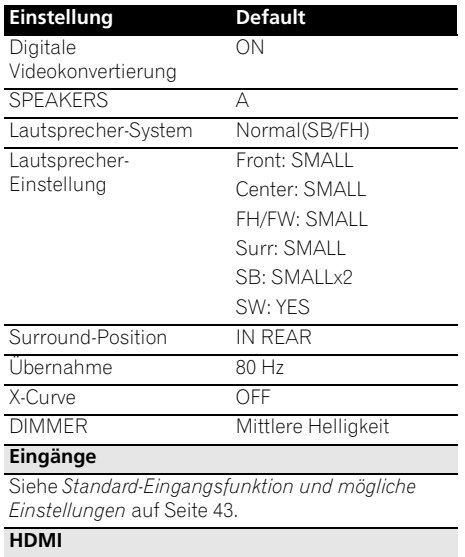

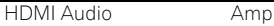

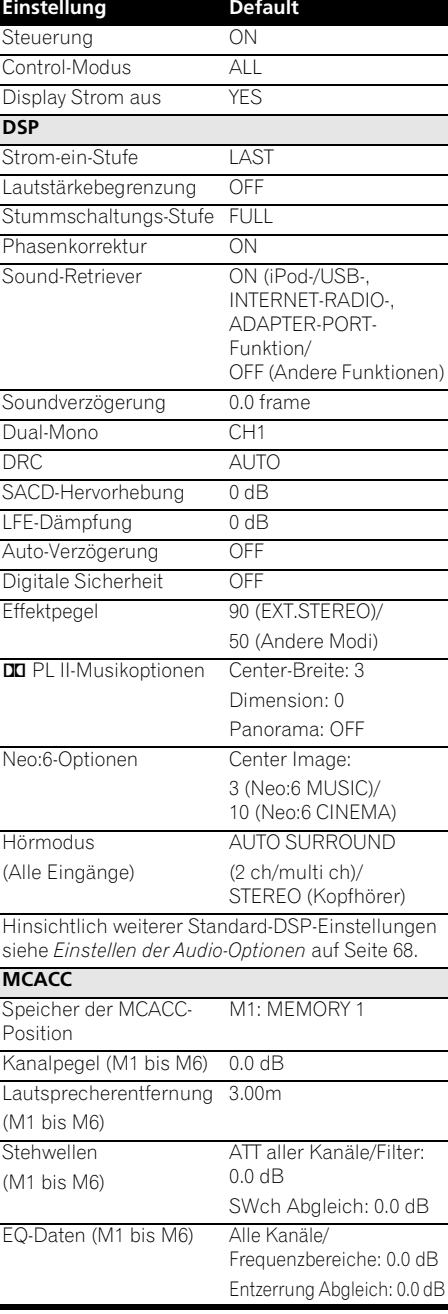

# **Kapitel 9: Steuerung Ihrer übrigen System-Geräte**

# **Bedienung mehrerer Receiver**

Mit dieser Fernbedienung des Receivers lassen sich bis zu vier Receiver getrennt betreiben, wenn mehrere Receiver verwendet werden, vorausgesetzt, sie sind vom gleichen Modell wie dieser Receiver. Der zu bedienende Receiver wird durch Eingabe des Vorgabecodes zur Einstellung der Fernbedienungseinstellung umgeschaltet.

• Stellen Sie die Fernbedienungsmodi an den Receivern vor Verwendung dieser Funktion um (siehe *Fernsteuermodus-Einrichtung* auf Seite 107).

### **1 Drücken Sie die Taste R.SETUP und halten Sie sie gedrückt und drücken Sie dann für drei**  Sekunden die "4".

Die LED blinkt ununterbrochen.

• Drücken Sie, um den Voreinstellungs-Setup-Modus zu beenden, **R.SETUP**.

### **2 Drücken Sie die Zifferntasten für den**  Receiver ("Receiver 1" bis "Receiver 4"), den **Sie verwenden möchten.**

Wenn Sie beispielsweise den "Receiver 2" verwenden möchten, dann drücken Sie "**2**". Wenn die LED eine Sekunde lang leuchtet, ist die Einstellung erfolgreich abgeschlossen worden.

Wenn der Voreinstellungs-Code eingegeben wird, blinkt die Leuchtdiode dreimal, um anzuzeigen, dass die Einstellung fehlgeschlagen ist.

## **Einstellung der Fernbedienung zur Steuerung anderer Komponenten**

Die meisten Komponenten können unter Verwendung des in der Fernbedienung gespeicherten Komponentenhersteller-Voreinstellungscodes einer der Eingangsfunktion-Tasten (wie **DVD** oder **CD**) zugewiesen werden.

Beachten Sie jedoch, dass gelegentlich nach der Zuweisung des ordnungsgemäßen Voreinstellungscodes nur bestimmte Funktionen steuerbar sind oder dass der Herstellercode der Fernbedienung für Ihr betreffendes Modell nicht funktioniert.

Wenn Sie den zu der zu steuernden Komponente gehörigen Voreinstellungscode nicht finden, können Sie für die Fernbedienung immer noch einzelne Befehle einer anderen Fernbedienung programmieren (siehe *Programmierung von Signalen anderer Fernbedienungen* auf Seite 78).

- Sie können jetzt jeden der Schritte abbrechen oder beenden, indem Sie zwei Sekunden lang die Taste **R.SETUP** gedrückt halten.
- Nach einer Minute der Inaktivität verlässt die Fernbedienung den Betrieb automatisch.
- Bequemer ist es, den an den Anschluss MONITOR OUT angeschlossenen Fernseher der Taste **TV CTRL** zuzuordnen und Ihren an den **TV**-Eingangs-Anschluss angeschlossenen Satelliten-/Kabel-Receiver oder die daran angeschlossene Set-Top-Box der TV-Eingangs-Taste zuzuordnen. Wenn ein einzelnes Gerät an beide Anschlüsse angeschlossen ist, muss dieses Gerät den beiden Tasten **TV CTRL** und **TV**-Eingang zugeordnet werden.
- Die Geräte können den folgenden Eingangs-Funktionstasten zugeordnet werden.

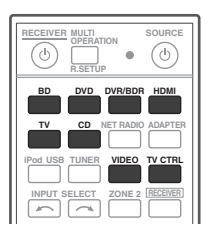

## **Direktauswahl der Voreinstellungscodes**

### **1 Drücken Sie die Taste R.SETUP und halten Sie sie gedrückt und drücken Sie dann für drei**  Sekunden die "1".

Die LED blinkt ununterbrochen.

• Drücken Sie, um den Modus Voreinstellungs-Setup abzubrchen, **R.SETUP**.

### **2 Drücken Sie die Eingangsfunktion-Taste für die zu steuernde Komponente.**

Beim Zuweisen von Vorgabecodes zu **TV CONTROL** drücken Sie hier **TV CTRL**.

Die Leuchtdiode blinkt einmal und leuchtet dann kontinuierlich.

### **3 Geben Sie einen 4-stelligen Vorgabecode mit den Zifferntasten ein.**

Siehe *Liste der Vorwahlcodes* auf Seite 123.

Wenn die LED eine Sekunde lang leuchtet, ist die Einstellung erfolgreich abgeschlossen worden.

Wenn der Voreinstellungscode vollständig eingegeben ist und die Leuchtdiode dreimal aufleuchtet, wird damit angezeigt, dass die Einstellung fehlgeschlagen ist. Wenn dies aufgetreten ist, dann geben Sie den aus 4 Ziffern bestehenden Voreinstellungscode erneut ein.

#### **4 Wiederholen Sie die Schritte 2 bis 3 für die anderen zu steuern gewünschten Komponenten.**

Schalten Sie zum Testen der Fernbedienung die Komponente ein oder aus (in den Bereitschaftsbetrieb), indem Sie **b SOURCE** drücken. Falls sie nicht zu funktionieren scheint, wählen Sie bitte den nächsten Code aus der Liste aus (falls vorhanden).

### **5 Drücken Sie R.SETUP, um den Voreinstellungs-Setup-Modus zu verlassen.**

# **Programmierung von Signalen anderer Fernbedienungen**

Wenn für Ihre Komponente keine vorprogrammierten Codes verfügbar sind oder die verfügbaren vorprogrammierten Codes nicht richtig funktionieren, können Sie Signale mit der Fernbedienung einer anderen Komponente einprogrammieren. Mithilfe dieser Schritte können Sie nach dem Zuweisen eines vorprogrammierten Codes auch zusätzliche Bedienvorgänge programmieren (in den Voreinstellungen nicht zugeordnete Tasten)<sup>1</sup>

Bestimmte Tasten stehen für Bedienschritte, die nicht mithilfe anderer Fernbedienungen programmiert werden können. Die verfügbaren Tasten sind nachstehend aufgeführt:

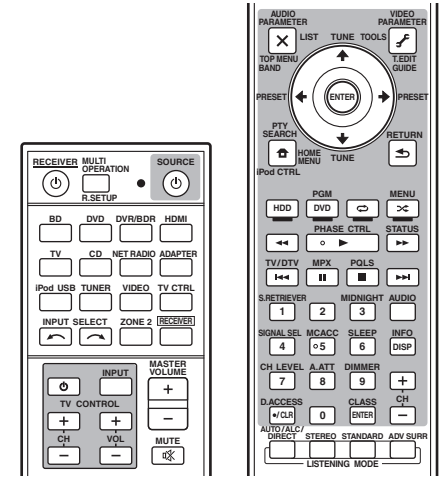

### **1 Drücken Sie die Taste R.SETUP und halten Sie sie gedrückt und drücken Sie dann für drei**  Sekunden die "2".

Die LED blinkt ununterbrochen.

• Drücken Sie, um den Modus Voreinstellungs-Setup abzubrchen, **R.SETUP**.

<sup>1</sup> Die Fernbedienung kann etwa 120 Voreinstellungscodes von anderen Geräten speichern (dies wurde mit Codes nur vom Pioneer-Format getestet).

### **2 Drücken Sie die Eingangsfunktion-Taste für die zu steuernde Komponente.**

Die Leuchtdiode blinkt einmal und leuchtet dann kontinuierlich.

### **3 Richten Sie die beiden Fernbedienungen aufeinander, und drücken Sie die Taste, mit der die Programmierung der Fernbedienung des Receivers ausgeführt werden soll.**

Die Leuchtdiode blinkt einmal und leuchtet dann kontinuierlich.

• Der Abstand zwischen den Fernbedienungen sollte 3 cm betragen.

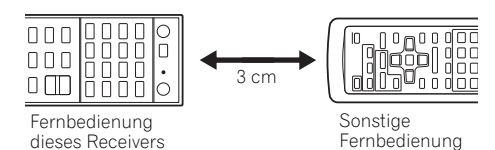

### **4 Drücken Sie die entsprechende Taste auf der anderen Fernbedienung, die das Signal an die Fernbedienung dieses Receivers sendet.**

Wenn die LED eine Sekunde lang leuchtet, ist die Einstellung erfolgreich abgeschlossen worden.<sup>1</sup>

#### **5 Um zusätzliche Signale für die aktuelle Komponente zu programmieren, wiederholen Sie bitte die Schritte 3 und 4.**

Um Signale für eine andere Komponente zu programmieren, beenden Sie den Betrieb, und wiederholen Sie anschließend die Schritte 2 bis 4.

### **6 Drücken Sie R.SETUP, um den Programmierungsmodus zu verlassen.**

# **Löschen der Einstellung einer Fernbedienungstaste**

Durch diese Option wird eine programmierte Tasteneinstellung gelöscht, und die Taste wird auf die werkseitigen Einstellungen zurückgestellt.

### **1 Drücken Sie die Taste R.SETUP und halten Sie sie gedrückt und drücken Sie dann**  für drei Sekunden die "7".

Die LED blinkt ununterbrochen.

• Drücken Sie, um den Modus Voreinstellungs-Setup abzubrchen, **R.SETUP**.

#### **2 Drücken Sie die Eingangsquellen-Taste, die dem zu löschenden Befehl entspricht, und drücken Sie anschließend ENTER.** Die Leuchtdiode leuchtet einmal auf.

### **3 Halten Sie die Taste mit dem zu löschenden Inhalt für drei Sekunden gedrückt.**

Wenn die Leuchtdiode eine Sekunde lang leuchtet, ist der Löschvorgang erfolgreich abgeschlossen.

### **4 Wiederholen Sie den Schritt 3, wenn Sie andere Tasten löschen möchten.**

### **5 Drücken Sie R.SETUP, um den Löschmodus zu verlassen.**

#### **Hinweis**

• Einige Befehle von anderen Fernbedienungen können nicht programmiert werden. In den meisten Fällen muss jedoch nur der Abstand zwischen den beiden Fernbedienungen verkleinert bzw. vergrößert werden.

• Wenn die Leuchtdiode fünf Sekunden lang aufleuchtet, bedeutet das, dass der Speicher voll ist. Weitere Informationen über das Löschen einer nicht genutzten Taste zum Freigeben von Speicherplatz finden Sie unter *Rücksetzen der Eingangszuordnung auf eine der Eingangs-Funktionstasten* oben (beachten Sie, dass für einige Signale mehr Speicherplatz als für andere erforderlich sein kann).

<sup>1 •</sup> Beachten Sie, dass durch Interferenzen von Fernsehgeräten oder anderen Geräten in einigen Fällen die falschen Signale an die Fernbedienung vermittelt werden können.

## **Rücksetzen der Eingangszuordnung auf eine der Eingangs-Funktionstasten**

Diese Verfahrensweise setzt die Eingangszuordnungs-Voreinstellung auf der Eingangs-Funktionstaste der Fernbedienung zurück und speichert wieder die Standardeinstellung.

### **1 Drücken Sie die Taste R.SETUP und halten Sie sie gedrückt und drücken Sie dann für drei**  Sekunden die "9".

Die LED blinkt ununterbrochen.

• Drücken Sie, um den Modus Voreinstellungs-Setup abzubrchen, **R.SETUP**.

### **2 Drücken Sie die Eingangs-Funktionstaste, die der zu löschenden Anweisung entspricht, und halten Sie sie drei Sekunden lang gedrückt.**

Wenn die Leuchtdiode eine Sekunde lang leuchtet, ist der Löschvorgang erfolgreich abgeschlossen.

# **Direktfunktion**

• Grundeinstellung: **Ein**

Sie können die Direkt-Funktion verwenden, um ein Gerät mit der Fernbedienung zu steuern, während Sie gleichzeitig Ihren Receiver verwenden, um die Wiedergabe von einem anderen Gerät laufen zu lassen. Dadurch sind Sie z. B. in der Lage, eine CD am Receiver einzustellen und wiedergeben zu lassen, und dann mit der Fernbedienung eine Kassette im Videorecorder zurückzuspulen, während Sie mit der Wiedergabe der CD fortfahren.

Wenn die Direktfunktion eingeschaltet ist, wird jede Komponente vom Receiver und der Fernbedienung ausgewählt, die Sie (mit den Eingangsquellen-Tasten) auswählen. Wenn Sie die Direktfunktion ausschalten, können Sie die Fernbedienung verwenden, ohne den Receiver zu beeinflussen.

### **1 Drücken Sie die Taste R.SETUP und halten Sie sie gedrückt und drücken Sie dann für drei**  Sekunden die "5".

Die LED blinkt ununterbrochen.

• Drücken Sie, um den Modus Voreinstellungs-Setup abzubrchen, **R.SETUP**.

### **2 Drücken Sie die Eingangsfunktion-Taste für die zu steuernde Komponente.**

### **3** Drücken Sie "1" (Ein) oder "0" (Aus), um **den Direktfunktions-Modus umzuschalten.**

Wenn die LED eine Sekunde lang leuchtet, ist die Einstellung erfolgreich abgeschlossen worden.

Wenn die Leuchtdiode dreimal aufleuchtet, ist die Einstellung fehlgeschlagen.

### **4 Drücken Sie R.SETUP, um das Setup zu verlassen.**

# **Mehrfachoperations-Funktion und Systemausschaltfunktion**

Mithilfe der Mehrfachoperations-Funktion können Sie eine Reihe von bis zu 5 Befehlen für die Komponenten im System programmieren.

• Achten Sie vor der Programmierung des Mehrfachoperations-Speichers darauf, die Voreinstellungscodes der Geräte aufzurufen oder Programmierungssignale für andere Fernbedienungen auszuführen (Seite 78).

Die Mehrfachoperations-Funktion macht es leicht, die folgenden Operationen nur durch Drücken von zwei Tasten auszuführen.

#### Drücken Sie **MULTI OPERATION** und dann die **DVD**-Eingangsfunktionstaste für:

1. Einschalten des Receivers.

2. Umschalten des Receiver-Eingangs auf DVD.

3. Übertragen einer Abfolge von bis zu fünf programmierten Anweisungen.

Analog den Mehrfach-Operationen erlaubt es Ihnen die Funktion System Off, zwei Tasten für das gleichzeitige Stoppen und Ausschalten einer Reihe von Geräten in Ihrem System zu verwenden.<sup>1</sup> Nur eine System-Off-Operation kann programmiert werden.

### Drücken Sie **MULTI OPERATION** und dann **SOURCE** für

1. Übertragen einer Abfolge von bis zu fünf programmierten Anweisungen.

2. Ausschalten aller Pioneer-Geräte einschließlich des Receivers (außer DVD-Rekorder und Video-Kassettenrekorder).

Programmieren Sie diesen Receiver für einen höheren Bedienungskomfort dafür, das Einund Ausschalten sowie Wiedergabe-Operationen auch auf anderen Geräten als denen von Pioneer auszuführen.<sup>2</sup> (Die oben beschriebenen Signale für Geräte von Pioneer sind nicht abhängig von der Programmierung für Geräte, die nicht von Pioneer stammen.)

Die Tasten, die unter Verwendung von Multi Operation oder System Off programmiert werden können, sind die gleichen Tasten wie diejenigen, die für andere Fernbedienungen programmiert werden können (siehe *Programmierung von Signalen anderer Fernbedienungen* auf Seite 78).

### **Programmieren einer Mehrfachoperations-Funktion oder einer Ausschaltreihenfolge**

### **1 Drücken Sie die Taste R.SETUP und halten Sie sie gedrückt und drücken Sie dann**  für drei Sekunden die "3".

Die LED blinkt ununterbrochen.

• Drücken Sie, um den Modus Voreinstellungs-Setup abzubrchen, **R.SETUP**.

### **2 Drücken Sie die Eingangs-Funktionstaste (oder die Taste**  $\circlearrowright$  **SOURCE).**

Drücken Sie für *Mehrfach-Operationen* die Eingangsfunktion, die Sie programmieren möchten (wenn Sie beispielsweise die Abfolge durch Einschalten Ihres DVD-Players starten möchten, dann drücken Sie **DVD**).3

Drücken Sie für *System Off* die Taste

### **SOURCE**.

Die Leuchtdiode blinkt zweimal und leuchtet dann kontinuierlich.

### **Hinweis**

- 1 Bevor Mehrfachoperation und System Off korrekt arbeiten, müssen Sie die Fernbedienung darauf einrichten, mit Ihrem Fernseher und andern Geräten zu arbeiten (mehr darüber siehe *Bedienung mehrerer Receiver* auf Seite 77). • Einige Geräte können eine etwas längere Zeit für die Inbetriebnahme benötigen, sodass das gleichzeitige Ausführen mehrerer Vorgänge u. U. nicht möglich ist.
- Ein- und Ausschaltbefehle funktionieren nur für Komponenten, die über einen Bereitschaftsmodus verfügen.

2 Einige andere Fernbedienungen für Geräte anderer Hersteller verwenden die gleichen Signale für das Ein- und Ausschalten des Stroms. In einigen Fällen kann es vorkommen, dass bei Geräten, die nicht von Pioneer sind, der Strom nicht korrekt ein- und ausgeschaltet wird, auch wenn dieser Receiver dafür programmiert ist, diese Anweisungen auszuführen. Programmieren Sie den Receiver, wenn das nicht von Pioneer stammende Gerät eigene Signale für das Ein- und Ausschalten des Stroms verwendet, in der Weise, dass diese Anweisungen ausgeführt werden.

3 Bei einer Mehrfach-Operation können die Einstellungen **HDMI** und **TV CTRL** nicht vorgenommen werden, wohl aber die **iPod USB**-Einstellungen. Zu anderen einstellbaren Eingangsfunktionen siehe *Einstellung der Fernbedienung zur Steuerung anderer Komponenten* auf Seite 77.

#### **3 Drücken Sie ggf. die Eingangsquellen-Taste für die Komponente, deren Befehl eingegeben werden soll.**

Dies ist nur dann erforderlich, wenn der Befehl für eine neue Komponente (Eingangsquelle) festgelegt ist.

#### **4 Wählen Sie die Taste für den einzugebenden Befehl aus.**

Die Leuchtdiode blinkt einmal und leuchtet dann kontinuierlich.

• Das Ein-bzw. Ausschalten des Receivers muss nicht programmiert werden. Dies erfolgt automatisch.

Bei Geräten von Pioneer brauchen Sie in einer Abschaltungsfolge nicht zu programmieren, den Strom auszuschalten (außer bei DVD-Rekordern).

### **5 Wiederholen Sie die Schritte 3 bis 4, um eine Abfolge von bis zu fünf Befehlen zu programmieren.**

Der Programmierungsmodus endet automatisch, wenn 5 Anweisungen eingegeben worden sind.

• Wenn Sie **R.SETUP** drücken, bevor die Programmierung abgeschlossen ist, werden die bis zu diesem Punkt programmierten Anweisungen gespeichert.

### **Ausführen von Mehrfach-Operation**

### **1 Drücken Sie MULTI OPERATION.**

Die LED blinkt ununterbrochen.

### **2 Drücken Sie innerhalb von fünf Sekunden eine Eingangs-Funktionstaste, die für eine Mehrfach-Operation eingerichtet wurde.**

Der Receiver wird eingeschaltet (wenn er sich im Bereitschaftsmodus befindet), und die programmierte Mehrfach-Operation wird automatisch ausgeführt.

### **Verwenden der Systemausschaltfunktion**

### **1 Drücken Sie MULTI OPERATION.**

Die LED blinkt ununterbrochen.

### **2 Drücken Sie innerhalb von 5 Sekunden SOURCE.**

Die programmierte Befehlssequenz wird ausgeführt, und anschließend werden alle Pioneer-Komponenten ausgeschaltet<sup>1</sup>, gefolgt von diesem Receiver (alle Zonen werden ausgeschaltet).

### **Löschen der Einstellungen für die Mehrfach-Operation**

Dies löscht alle auf der Fernbedienung für die Mehrfach-Operationen programmierten Einstellungen.

### **1 Drücken Sie die Taste R.SETUP und halten Sie sie gedrückt und drücken Sie dann für drei**  Sekunden die "8".

Die LED blinkt ununterbrochen.

• Drücken Sie, um den Modus Voreinstellungs-Setup abzubrchen, **R.SETUP**.

#### **2 Drücken Sie die Eingangs-Funktionstaste, die das Programm enthält, das Sie annullieren möchten, oder die Taste SOURCE drei Sekunden lang.**

Wenn die Leuchtdiode eine Sekunde lang leuchtet, ist der Löschvorgang erfolgreich abgeschlossen.

 $\bar{\bm{\mathsf{U}}}$ m ein versehentliches Ausschalten eines DVD-Recorders zu vermeiden, der sich derzeit im Aufnahmemodus befindet, werden keine Ausschaltcodes für DVD-Recorder gesendet.

# **Löschen aller Fernbedienung-Einstellungen**

Mithilfe dieser Option werden alle Fernbedienungs-Voreinstellungscodes und alle programmierten Tasteninhalte gelöscht.<sup>1</sup>

### **1 Drücken Sie die Taste R.SETUP und halten Sie sie gedrückt und drücken Sie dann für drei**  Sekunden die "0".

Die LED blinkt ununterbrochen.

#### **2 Drücken Sie die ENTER-Taste und halten Sie sie drei Sekunden lang gedrückt.**

Wenn die Leuchtdiode eine Sekunde lang leuchtet, ist der Löschvorgang erfolgreich abgeschlossen.

### **Standard-Vorgabecodes**

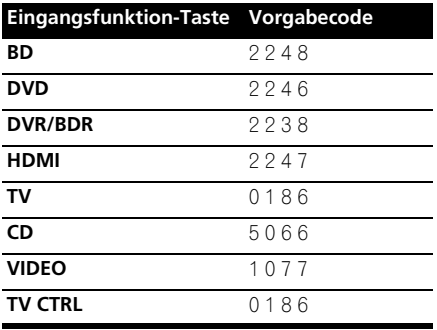

### **Geräte steuern**

Diese Fernbedienung kann Komponenten ansteuern, nachdem die korrekten Codes eingegeben (weitere Informationen hierzu siehe *Einstellung der Fernbedienung zur Steuerung anderer Komponenten* auf Seite 77). Wählen Sie mit den Eingangsfunktion-Tasten die Komponente aus.

• Die **TV CONTROL**-Tasten auf der Fernbedienung sind für die Ansteuerung des Fernsehgerätes bestimmt, das der **TV CTRL**-Taste zugeordnet ist. Wenn Sie zwei Fernsehgeräte nutzen, ordnen Sie der **TV CTRL**-Taste das primäre Fernsehgerät zu.

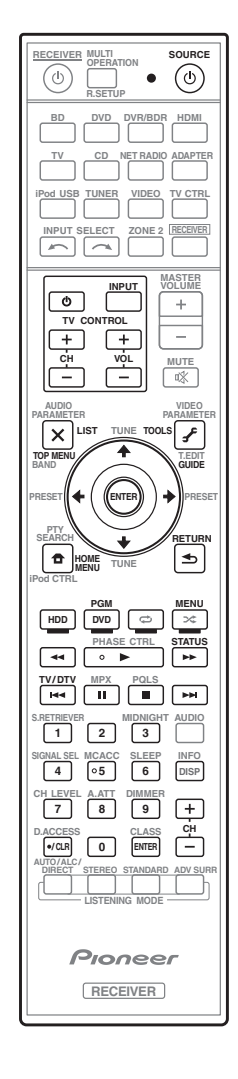

#### **Hinweis**

1 Wenn die im Abschnitt *Programmierung von Signalen anderer Fernbedienungen* auf Seite 78 beschriebenen Voreinstellungscodes eingestellt sind, werden alle für die Eingangsquellen-Tasten programmierten Signale gelöscht. Diese Funktion ist nützlich, wenn Sie nur einige der Eingangsquellen-Tasten zurücksetzen möchten.

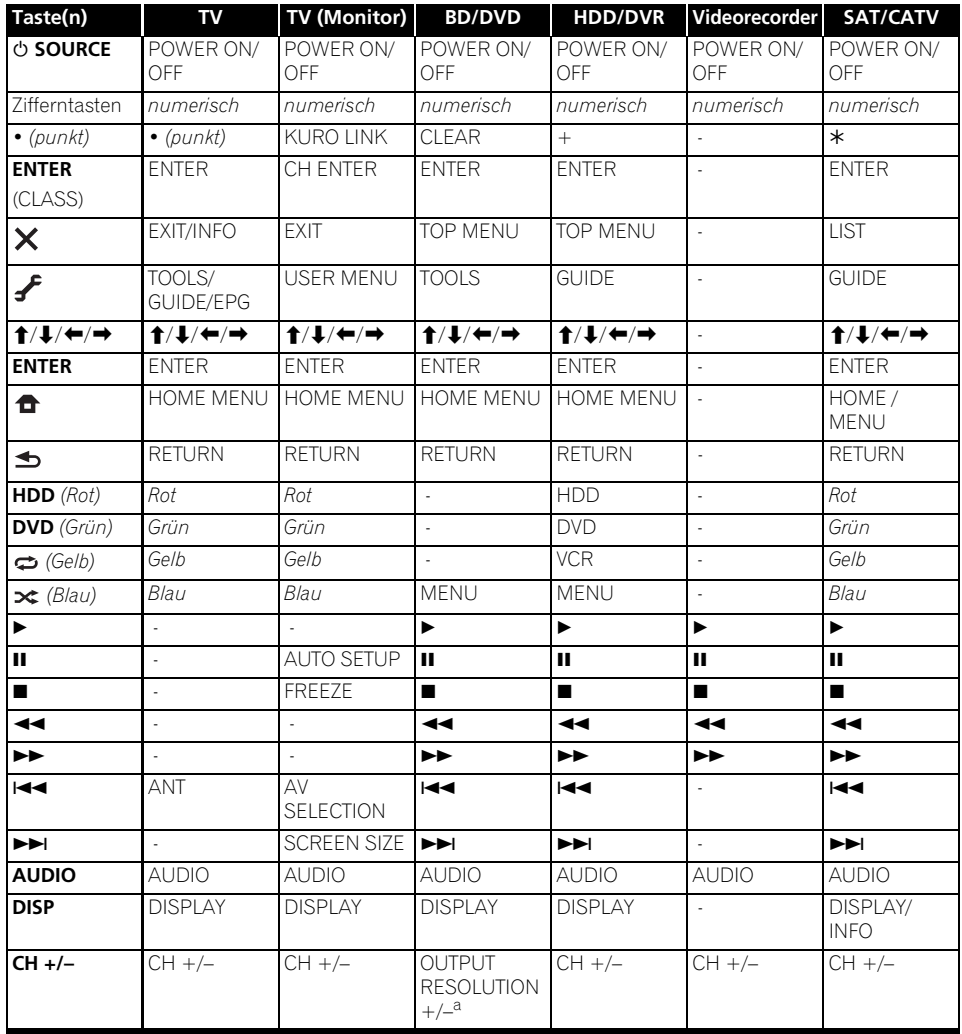

a. Bedienelemente für BD.
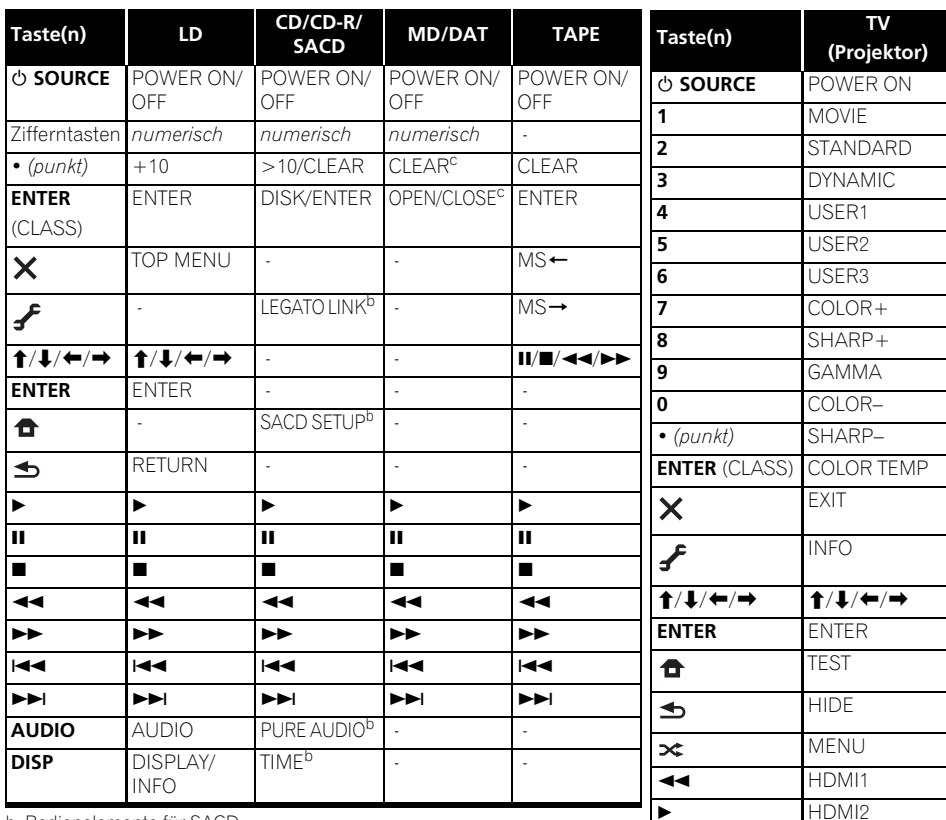

b. Bedienelemente für SACD.

c. Bedienelemente für MD.

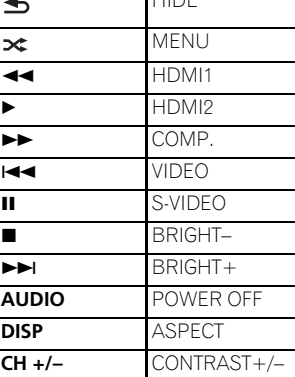

# **Kapitel 10: Das Advanced MCACC-Menü**

# **Durchführung von Receiver-Einstellungen mithilfe des Advanced MCACC-Menüs**

Das Advanced MCACC (Multi Channel ACoustic Calibration) System wurde in den den Labors von Pioneer mit dem Ziel entwickelt, es Heimanwendern zu erlauben, Einstellungen auf dem gleichen Niveau wie in einem Studio leicht und mit hoher Präzision vorzunehmen. Die akustischen Eigenschaften der Hörumgebung werden gemessen, und der Frequenzgang wird entsprechend kalibriert, um hohe Präzision, automatisch Analyse und optimale Kalibrierung des Klangfelds zu ermöglichen, um eine größere Annäherung an eine Studioumgebung zu erzielen als je zuvor. Während es früher schwierig war, Stehwellen zu eliminieren, ist dieser Receiver außerdem mit einer Stehwellen-Kontrollfunktion ausgestattet, die einen neuartigen Prozess für akustische Analyse und Verringerung ihres Einflusses enthält.

Dieser Abschnitt beschreibt, wie das Klangfeld automatisch kalibriert wird und die Klangfelddaten manuell eingestallt werden.

#### **1 Schalten Sie den Receiver und Ihr Fernsehgerät ein.**

Verwenden Sie **RECEIVER**, um einzuschalten.<sup>1</sup>

• Wenn Kopfhörer am Receiver angeschlossen sind, trennen Sie sie bitte ab.

#### **2 Drücken Sie auf der Fernbedienung , und drücken Sie anschließend RECEIVER HOME MENU.**

Auf Ihrem Fernsehgerät wird ein Bildschirmbild für grafische Benutzerführung (GUI) angezeigt. Verwenden Sie  $\hat{\mathbf{f}}/\hat{\mathbf{J}}/\hat{\mathbf{f}}$ und **ENTER**, um in der Anzeige zu navigieren und Elemente im Menü auszuwählen. Drücken Sie **RETURN** zur Bestätigung und um das gegenwärtige Menü zu verlassen.

• Drücken Sie **HOME MENU**, wenn Sie **Home Menu** beenden möchten.

**3** Wählen Sie die Option "Advanced **MCACC" aus Home Menu aus, und drücken Sie anschließend ENTER.**

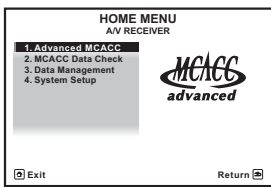

#### **4 Wählen Sie die Einstellung aus, die Sie justieren möchten.**

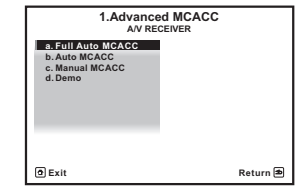

- **Full Auto MCACC** Im Abschnitt *Automatische Ausführung des Einstellens eines optimalen Klangs (Auto MCACC)* auf Seite 39 finden Sie Informationen zur schnellen und wirksamen automatischen Surround-Einstellung.
- **Auto MCACC** Unter *Automatische MCACC-Einstellung (für Experten)* auf Seite 87 finden Sie detailliertere Anweisungen für die MCACC-Einrichtung.
- **Manual MCACC** Stimmen Sie mit dieser Option Ihre Lautsprechereinstellung fein ab, und stellen Sie die Akustische Entzerrung und Kalibrierung-Funktion (siehe *Manuelle MCACC-Einstellung* auf Seite 90) entsprechend Ihren Wünschen ein.
- **Demo** Es werden keine Einstellungen gespeichert, und es treten keine Fehler auf. Wenn die Lautsprecher an diesen Receiver angeschlossen sind, wird der Testton wiederholt ausgegeben. Drücken Sie **RETURN**, um den Testton abzubrechen.

#### **Hinweis**

1 Stellen Sie sicher, dass die Stromversorgung nicht bei Verwendung von **HOME MENU** abgeschaltet wird.

# **Automatische MCACC-Einstellung (für Experten)**

Wenn Sie Ihre Einstellungen detaillierter vornehmen möchten, als im Abschnitt *Automatische Ausführung des Einstellens eines optimalen Klangs (Auto MCACC)* auf Seite 39 angegeben, können Sie Ihre Einstellungsoptionen nachfolgend anpassen. Sie können Ihr System auf bis zu 6 verschiedene MCACC-Voreinstellungen<sup>1</sup> kalibrieren, die sinnvoll sind, wenn Sie je nach Quelle unterschiedliche Hörpositionen verwenden (z. B. Anschauen von Filmen vom Sofa aus und Spielen von Videospielen nahe am Fernsehgerät).<sup>2</sup>

# **(2)** Wichtig

- Stellen Sie sicher, dass das Mikrofon/die Lautsprecher während der automatischen Einstellung des Raumklangs (Auto MCACC) nicht bewegt werden.
- Durch die Verwendung der automatischen Einstellung des Raumklangs (Auto MCACC) werden alle vorhandenen Einstellungen für die ausgewählte MCACC-Voreinstellung überschrieben.<sup>3</sup>
- Der Bildschirmschoner schaltet sich nach fünf Minuten ohne Bildschirmaktivität automatisch ein.

# **ACHTUNG**

• Die beim automatischen MCACC-Setup verwendeten Prüftöne werden laut ausgegeben.

#### 1 Wählen Sie die Option "Auto MCACC" **aus Advanced MCACC aus, und drücken Sie anschließend ENTER.**

Wenn das Bildschirmbild **Advanced MCACC** nicht erscheint, siehe *Durchführung von Receiver-Einstellungen mithilfe des Advanced MCACC-Menüs* auf Seite 86.

#### **2 Wählen Sie die einzustellenden Parameter aus.**

Wählen Sie mithilfe von  $\uparrow/\downarrow$  das Element aus, und drücken Sie anschließend  $\leftrightarrow$  zur Einstellung.

- **Auto MCACC** Die empfohlene Standardeinstellung ist **ALL**, allerdings können Sie die Systemkalibrierung bei Bedarf auf nur eine Einstellung begrenzen, um Zeit zu sparen.<sup>4</sup> Die verfügbaren Optionen sind **ALL**, **Keep SP System**, <sup>5</sup> **Speaker Setting**, **Channel Level**, **Speaker Distance** und **EQ Pro & S-Wave**.
- **EQ Type** *(nur verfügbar, wenn das* **Auto MCACC***-Menu oben* **EQ Pro & S-Wave** *ist)* – Dies legt fest, wie die Frequenzbalance eingestellt wird.

#### **Hinweis**

- 1 Diese sind im Speicher abgelegt und haben die Bezeichnungen **MEMORY1** bis **MEMORY6**, bis Sie sie gemäß der Beschreibung in Abschnitt *Einstellungsverwaltung* auf Seite 98 umbenennen.
- 2 Sie können auch verschiedene Kalibrierungseinstellungen für die gleiche Hörposition vornehmen, abhängig davon, wie Sie das System verwenden.
- 3 Dies trifft nicht für Fälle zu, bei denen Sie nur einen einzelnen Parameter (d.h. Kanalpegel) im Setup-Menü **Auto MCACC** einstellen (Schritt 2).
- 4 Wenn die Datenmessung vorgenommen wird (nach der Wahl von **ALL** oder **Keep SP System** (Lautsprecher-System belassen)), werden die Daten der Hall-Charakteristik (sowohl vor als auch nach der Eichung), die auf diesem Receiver gespeichert sind, überschrieben. Schließen Sie, wenn Sie die Daten der Hall-Charakteristik vor der Messung speichern wollen, einen USB-Stick an den Receiver an und übertragen Sie die Daten.

• Wenn die Messung der Daten anders als unter **SYMMETRY** erfolgt ist (nach der Wahl von **ALL** oder **Keep SP System**), werden die Daten nach der Korrektur nicht gemessen. Wenn Sie nach der Korrektur Daten messen müssen, dann nehmen Sie die Messung unter Verwendung des Menüs EQ Professional im Manual MCACC-Setup vor (Seite 94).

• Die **EQ Pro & S-Wave**-Messung wird auch vorgenommen, wenn **Keep SP System** oder **EQ Pro & S-Wave** gewählt ist. Hinsichtlich weiterer Einzelheiten siehe den Abschnitt *Akustische Entzerrung und Kalibrierung Professionell* auf Seite 94.

• Sowohl der Effekt der erweiterten akustischen Entzerrung und Kalibrierung und Stehwelle kann in der jeweiligen MCACC-Voreinstellung ein- und ausgeschaltet werden. Einzelheiten finden Sie im Abschnitt *Einstellen der Audio-Optionen* auf Seite 68.

5 Mit der Option **Keep SP System** können Sie das System kalibrieren, ohne die aktuellen Lautsprechereinstellungen zu verändern (Seite 102).

Nachdem eine einzige Kalibrierung ausgeführt wurde, kann jede der drei folgenden Korrekturkurven separat im MCACC-Speicher gespeichert werden. **SYMMETRY** implementiert symmetrische Korrektur für jedes Paar linke und rechte Lautsprecher zum Abflachen der Frequenz-Amplituden-Eigenschaften. **ALL CH ADJ** ist eine "flache" Einstellung, wo alle Lautsprecher individuell eingestellt sind, so dass keinem Kanal eine besondere Gewichtung gegeben wird. **FRONT ALIGN**<sup>1</sup> stellt alle Lautsprecher entsprechend den Front-Lautsprechereinstellungen ein (keine Entzerrung wird für die vorderen linken und rechten Kanäle angewendet).

- **THX Speaker** *(nur verfügbar wenn das*  **Auto MCACC***-Menu oben auf* **ALL** *oder*  **Speaker Setting***)* – Wählen Sie **YES** aus, wenn Sie THX-Lautsprecher verwenden (legen Sie alle Lautsprecher auf **SMALL** fest), andernfalls belassen Sie die Einstellung auf **NO**.
- **STAND.WAVE Multi-P** *(nur verfügbar, wenn das* **Auto MCACC***-Menu oben* **EQ Pro & S-Wave** *ist)* – Zusätzlich zu den Messungen der Hörposition können Sie zwei weitere Bezugspunkte verwenden, für die Prüftöne auf Stehwellen hin analysiert werden. Dies ist sinnvoll, wenn Sie eine ausgeglichene "flache" Kalibrierung für mehrere Sitzpositionen in Ihrem Hörbereich wünschen.<sup>2</sup> Stellen Sie das Mikrofon am Bezugspunkt auf, der auf dem Bildschirm angezeigt wird, und beachten Sie, dass *der letzte Aufstellort des Mikrofons an der Haupthörposition sein sollte:*

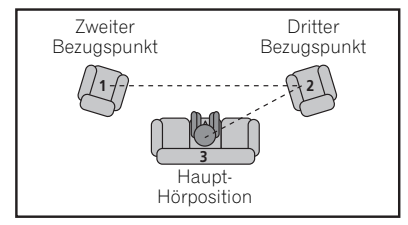

#### **3 Schließen Sie das Mikrofon an der MCACC SETUP MIC-Buchse des vorderen Bedienfeldes an.**

Stellen Sie sicher, dass sich keinerlei Hindernisse zwischen den Lautsprechern und dem Mikrofon befinden.

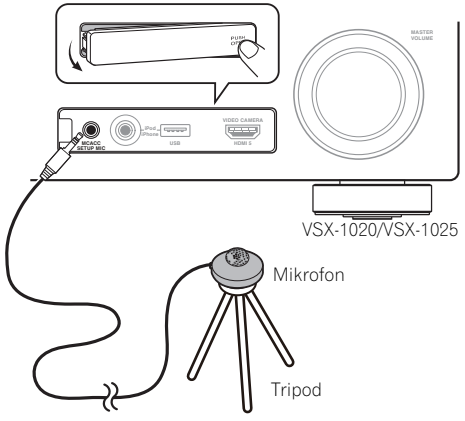

Wenn ein Stativ zur Verfügung steht, stellen Sie das Mikrofon bitte in der Höhe auf, in der Sie Ihr System normalerweise hören. Wenn Sie kein Stativ haben, verwenden Sie einen anderen Gegenstand zum Anbringen des Mikrofons.

#### **4 Wählen Sie nach Beendigung der Optionseinstellung START, und drücken Sie dann ENTER.**

#### **5 Befolgen Sie die Anweisungen auf der Bildschirmanzeige.**

- Vergewissern Sie sich, dass das Mikrofon angeschlossen ist.
- Falls Sie einen Subwoofer verwenden, wird dieser beim Einschalten des Systems automatisch erkannt. Stellen Sie sicher, dass er eingeschaltet ist und dass die Lautstärke angehoben wurde.
- Hinweise hinsichtlich hoher Hintergrundgeräuschpegel und anderer möglicher Interferenzen finden Sie im Abschnitt *Probleme bei der Verwendung der automatischen Einstellung des Raumklangs (Auto MCACC)* auf Seite 42.

#### **Hinweis**

- 1 Wenn Sie **ALL** oder **Keep SP System** als Ihr **Auto MCACC**-Menü ausgewählt haben, können Sie mit der MCACC-Voreinstellung festlegen, wo Sie die **SYMMETRY**-, **ALL CH ADJ**- und **FRONT ALIGN**-Einstellungen speichern möchten.
- 2 Schalten Sie die **Multi-P**-Einstellung auf **NO**, wenn Sie nur eine Hörposition verwenden.
- 3 Stellen Sie das Mikrofon auf einem stabilen Boden auf. Eine Aufstellung des Mikrofons auf einer der nachfolgend genannten Oberflächen kann eine genaue Einstellung unmöglich machen:
	- Sofas oder andere weiche Oberflächen.
	- Hoch liegende Plätze wie z. B. Tischplatten oder die Oberkante von Sofas.

#### **6 Warten Sie bitte, bis die automatische Einstellung des Raumklangs (Auto MCACC) die Ausgabe der Prüftöne abgeschlossen hat.**

Eine Statusanzeige erscheint auf dem Bildschirm, während der Receiver Testtöne abgibt, um die in Ihrer Anlage vorhandenen Lautsprecher zu ermitteln. Seien Sie so leise wie möglich, während er dies tut.<sup>1</sup>

• Wenn eine Fehlermeldung angezeigt wird (z. B. **Too much ambient noise!** oder **Check microphone**), überprüfen Sie die Verbindung zum Mikrofon und ob Umgebungsgeräusche vorliegen (siehe *Probleme bei der Verwendung der automatischen Einstellung des Raumklangs (Auto MCACC)* auf Seite 42). Wählen Sie dann **RETRY** (Erneut<br>versuchen). Wenn offenbar kein Problem vorliegt, wählen Sie einfach **GO NEXT** aus und fahren Sie fort.

#### **7 Bestätigen Sie ggf. die Lautsprecherkonfiguration in der grafischen Benutzerführung.2**

Die auf dem Bildschirm angezeigte Konfiguration sollte den tatsächlich vorhandenen Lautsprechern entsprechen. Wenn 10 Sekunden lang keine Bedienung vorgenommen wird, während die Lautsprecher-Konfigurationsprüfung angezeigt wird, wird die automatische MCACC-Einstellung automatisch fortgesetzt. In diesem Fall brauchen Sie in Schritt 8 nicht "**OK**" zu wählen und **ENTER** zu drücken.

• Falls eine Meldung **ERR** angezeigt wird (oder die angezeigte Lautsprecherkonfiguration nicht korrekt ist), liegt u. U. ein Problem beim Lautsprecheranschluss vor. Wenn das Problem durch die Auswahl von **RETRY** (Erneut versuchen) nicht behoben werden kann, schalten Sie bitte die Stromversorgung aus, und überprüfen Sie die Lautsprecheranschlüsse. Wenn offenbar kein Problem vorliegt, können Sie einfach mit  $\uparrow/\downarrow$  einen Lautsprecher auswählen und mit ←/→ die Einstellung ändern und anschließend fortfahren.

• Wenn **Reverse Phase** angezeigt wird, kann die Verdrahtung (+ und –) des Lautsprechers vertauscht sein. Überprüfen Sie die Lautsprecheranschlüsse.<sup>3</sup>

– Wenn die Verbindungen falsch sind, schalten Sie die Stromversorgung aus, trennen Sie das Netzkabel ab und nehmen Sie den Anschluss dann richtig vor. Führen Sie anschließend das vollständige Auto-MCACC-Verfahren erneut aus.

– Wenn die Verbindungen richtig waren, wählen Sie **GO NEXT** und fahren Sie fort.

#### **8 Wählen Sie "OK" aus, und drücken Sie anschließend auf ENTER. 2**

Eine Statusanzeige erscheint auf dem Bildschirm, während der Receiver weitere Testtöne abgibt, um die optimalen Receiver-Einstellungen für Kanalpegel, Lautsprecherentfernung und Acoustic Calibration EQ zu ermitteln. Seien Sie, während dies geschieht, wiederum

so leise wie möglich. Es dauert etwa 3 bis 7 Minuten. • Wenn Sie das **STAND.WAVE Multi-P**-

Setup (in Schritt 2) ausgewählt haben, werden Sie aufgefordert, das Mikrofon am zweiten und dritten Bezugspunkt aufzustellen, bevor Sie es zuletzt an der Haupthörposition aufstellen.

**9 Das Auto-MCACC-Einrichtungsverfahren wird fertiggestellt, und das Advanced MCACC-Menü erscheint automatisch erneut.** Die in der automatischen Einstellung des Raumklangs (Auto MCACC) durchgeführten Einstellungen sollten einen exzellenten Raumklang des Systems ergeben; es ist jedoch auch möglich, diese Einstellungen mithilfe des **Manual MCACC**-Setup-Menüs manuell einzustellen (weiteres dazu unten) oder mit dem **Manual SP Setup**-Menü (weiteres dazu ab Seite 100).<sup>4</sup>

#### **Hinweis**

- 1 Ändern Sie während der Ausgabe der Prüftöne nicht die Lautstärke. Dadurch könnten die Lautsprechereinstellungen verfälscht werden.
- 2 Diese Bildschirmanzeige wird nur angezeigt, wenn Sie **ALL** oder **Speaker Setting** aus dem **Auto MCACC**-Menü gewählt haben.
- 3 Wenn der Lautsprecher nicht auf das Mikrofon (Hörposition) gerichtet wird oder wenn Lautsprecher verwendet werden, die die Phase beeinflussen (Dipol-Lautsprecher, Reflexlautsprecher usw.), kann **Reverse Phase** angezeigt werden, auch wenn die Lautsprecher richtig angeschlossen sind.
- 4 Je nach den Eigenschaften Ihres Raumes kann es passieren, dass identische Lautsprecher mit derselben Konusgröße von etwa 12 cm unterschiedliche Größeneinstellungen zugewiesen bekommen. Unter Verwendung von *Manuelles Lautsprecher-Setup* auf Seite 100 können Sie die Einstellung manuell korrigieren.

• Die Entfernungseinstellung des Subwoofers ist u. U. größer als die eigentliche Entfernung von der Hörposition. Diese Einstellung sollte im Prinzip akkurat sein (wenn die Verzögerung und die Raumeigenschaften in Betracht gezogen werden) und müssen für gewöhnlich nicht geändert werden.

• Wenn die Ergebnisse der automatischen Einstellung des Raumklangs (Auto MCACC) aufgrund der Wechselwirkungen zwischen Lautsprechern und Sichtumgebung fehlerhaft sind, stellen Sie sie manuell ein. Sie können die Einstellungen auch anzeigen, indem Sie einzelne Parameter im **MCACC Data Check**-Bildschirm auswählen:

- **Speaker Setting** Größe und Anzahl der von Ihnen angeschlossenen Lautsprecher (weitere Einzelheiten finden Sie auf Seite 102)
- **Channel Level** Gesamtbalance Ihres Lautsprecher-Systems (weitere Einzelheiten finden Sie auf Seite 91 oder  $103)$
- **Speaker Distance** Entfernung Ihrer Lautsprecher von der Hörposition (weitere Einzelheiten finden Sie auf Seite 91 oder  $104$ <sup>1</sup>
- **Standing Wave** Filtereinstellungen zur Steuerung tiefer "dröhnender" Frequenzen (weitere Einzelheiten finden Sie unter Seite 92)
- **Acoustic Cal EQ** Einstellung der Frequenzbalance Ihres Lautsprecher-Systems auf der Grundlage der akustischen Eigenschaften Ihres Raums (weitere Einzelheiten finden Sie auf Seite 93)
- **Output MCACC data** Die MCACC-Daten und -Parameter können von diesem Receiver auf ein USB-Speichermedium und die importierten Daten unter Verwendung einer speziellen Anwendung über einen Computer auf andere Geräte übertragen werden (siehe *Ausgabe der MCACC-Daten* auf Seite 97).

Drücken Sie nach dem Prüfen der einzelnen Bildschirmanzeigen auf **RETURN**. Wenn Sie fertig sind, wählen Sie **RETURN**, um zurück zu **Home Menu** zu gehen.

Trennen Sie auf jeden Fall das Mikofon nach Vornahme der automatischen MCACC-Einstellung von diesem Receiver ab.

# **Manuelle MCACC-Einstellung**

Wenn Sie mit dem System vertrauter sind, können Sie im **Manual MCACC**-Setupmenü detaillierte Einstellungen vornehmen. Dazu sollten Sie bereits die Einstellungen unter *Automatische Ausführung des Einstellens eines optimalen Klangs (Auto MCACC)* auf Seite 39 abgeschlossen haben.

Sie müssen diese Einstellungen nur einmal durchführen (es sei denn, Sie verändern die Aufstellung Ihres gegenwärtigen Laustprechersystems oder Sie fügen dem Lautsprecher-System neue Lautsprecher hinzu).

# **ACHTUNG**

• Die beim **Manual MCACC**-Setup verwendeten Prüftöne werden laut ausgegeben.

# **Wichtig**

- Drücken Sie die **MCACC**-Taste, während die entsprechenden Setup-Bildschirme angezeigt werden, um die MCACC-Voreinstellungen zu wählen.
- Für einige der folgenden Einstellungen müssen Sie ein Einstellungsmikrofon am vorderen Bedienfeld anschließen und es etwa in Ohrhöhe Ihrer normalen Hörposition aufstellen. Drücken Sie **HOME MENU** zur Anzeige von **Home Menu**, bevor Sie das Mikrofon an diesen Receiver anschließen. Wenn das Mikrofon angeschlossen ist, während **HOME MENU** nicht angezeigt wird, wechselt die Anzeige auf **Full Auto MCACC** unter **Advanced MCACC**.
- Hinweise hinsichtlich hoher Hintergrundgeräuschpegel und anderer möglicher Interferenzen finden Sie im Abschnitt *Probleme bei der Verwendung der automatischen Einstellung des Raumklangs (Auto MCACC)* auf Seite 42.
- Wenn Sie einen Subwoofer verwenden, schalten Sie ihn ein und stellen Sie mittlere Lautstärke ein.

#### **Hinweis**

1 Da die Entfernungswerte entsprechend den Klangeigenschaften Ihrer Lautsprecher festgelegt wurden, weicht u. U. (für optimalen Raumklang) die tatsächliche Entfernung von der Einstellung der Lautsprecherentfernung ab.

#### 1 Wählen Sie "Manual MCACC" aus dem **Advanced MCACC-Menü.**

Siehe *Durchführung von Receiver-Einstellungen mithilfe des Advanced MCACC-Menüs* auf Seite 86, falls dieser Bildschirm nicht bereits angezeigt wird.

#### **2 Wählen Sie die Einstellung aus, die Sie justieren möchten.**

Wenn Sie dies zum ersten Mal durchführen, möchten Sie die Einstellungen u. U. der Reihe nach ausführen.

- **Fine Channel Level** Führen Sie hier Feineinstellungen für die Gesamtbalance Ihres Lautsprecher-Systems durch (siehe *Kanalpegel-Feineinstellung* unten).
- **Fine SP Distance** Führen Sie hier präzise Verzögerungseinstellungen für Ihr Lautsprecher-System durch (siehe *Feineinstellung der Lautsprecherentfernung* unten).
- **Standing Wave** Steuerung stark resonanter tiefer Frequenzen in Ihrem Hörraum (siehe *Stehwellen* auf Seite 92).

Die letzten zwei Einstellungen sind für die benutzerdefinierte Einstellung der unter *Akustische Einstellung von Entzerrung und Kalibrierung* auf Seite 93 erklärten Parameter vorgesehen:

- **EQ Adjust** Manuelle Einstellung der Frequenzbalance Ihres Lautsprecher-Systems während des Anhörens von Prüftönen (siehe *Akustische Einstellung von Entzerrung und Kalibrierung* auf Seite 93).
- **EQ Professional** Kalibrieren des System aufgrund der direkt von den Lautsprechern kommenden Töne, und Vornehmen detaillierter Einstellungen entsprechend den Halleigenschaften in Ihrem Raum (siehe *Akustische Entzerrung und Kalibrierung Professionell* auf Seite 94).

# **Kanalpegel-Feineinstellung**

• Grundeinstellung: **0.0dB** (alle Kanäle)

Sie können einen besseren Raumklang erzielen, indem Sie die Gesamtbalance Ihres Lautsprecher-Systems ordnungsgemäß einstellen. Sie können den Kanalpegel jedes einzelnen Lautsprechers in 0,5-dB-Schritten einstellen. Die folgenden Optionen können Ihnen dabei helfen, detaillierte Einstellungen durchzuführen, die Sie bei Verwendung des in *Manuelles Lautsprecher-Setup* auf Seite 100 dargestellten Verfahrens u. U. nicht beeinflussen können.

#### **1 Wählen Sie "Fine Channel Level" aus dem Manual MCACC-Menü.**

Die Lautstärke wird auf den Bezugspegel 0,0 dB angehoben.

#### **2 Stellen Sie den Pegel des linken Kanals ein.**

Dieser Pegel dient als Bezugslautsprecherpegel; Sie sollten ihn deshalb bei etwa **0.0 dB** halten, damit Sie genügend Spielraum haben, um die übrigen Lautsprecherpegel einzustellen.

• Nach dem Drücken von **ENTER** werden Prüftöne ausgegeben.

#### **3 Wählen Sie die einzelnen Kanäle aus, und stellen Sie die Pegel (+/–12.0 dB) wie erforderlich ein.**

Verwenden Sie ←/→, um die Lautstärke des von Ihnen ausgewählten Lautsprechers so einzustellen, dass sie der Lautstärke des Bezugslautsprechers entspricht. Wenn Sie den Eindruck haben, dass beide Töne in etwa dieselbe Lautstärke haben, drücken Sie bitte , um die Einstellung zu bestätigen, und

fahren Sie anschließend mit dem nächsten Kanal fort.

- Aus Vergleichsgründen schaltet sich der Bezugslautsprecher um, abhängig davon, welchen Lautsprecher Sie auswählen.
- Falls Sie noch einmal zurück gehen und einen Kanal erneut einstellen möchten, verwenden Sie einfach  $\triangle$ /↓, um den Kanal auszuwählen.

#### **4 Wenn Sie damit fertig sind, drücken Sie RETURN.**

Nun kehren Sie zum **Manual MCACC**-Setup-Menü zurück.

# **Feineinstellung der Lautsprecherentfernung**

• Grundeinstellung: **3.00m** (alle Lautsprecher)

Zum Erzielen einer ordnungsgemäßen Klangtiefe und -trennung innerhalb Ihres Systems ist es erforderlich, dass für einige Lautsprecher eine leichte Verzögerung eingestellt wird, damit alle Klänge gleichzeitig an der Hörposition eintreffen. Sie können die Entfernung eines Lautsprechers mit einer

Genauigkeit von 1 Zentimeter eingeben. Die folgenden Optionen können Ihnen dabei helfen, detaillierte Einstellungen durchzuführen, die Sie bei Verwendung des in *Manuelles Lautsprecher-Setup* auf Seite 100 dargestellten Verfahrens u. U. nicht beeinflussen können.

#### 1 Wählen Sie "Fine SP Distance" aus dem **Manual MCACC-Menü.**

#### **2 Stellen Sie die Entfernung des linken Kanals von der Hörposition ein.**

#### **3 Wählen Sie jeweils die einzelnen Kanäle aus, und stellen Sie die Entfernung wie erforderlich ein.**

Verwenden Sie  $\leftrightarrow$ , um die Verzögerung des von Ihnen ausgewählten Lautsprechers so einzustellen, damit sie der des Bezugslautsprechers entspricht. Die Verzögerung wird bezogen auf die Lautsprecherentfernung zwischen **0.01m** und **9.00m** gemessen.

Hören Sie sich die Audiosignalausgabe des Bezugslautsprechers an, und verwenden Sie sie, um den Zielkanal zu messen. Wenden Sie sich an Ihrer Hörposition mit ausgestreckten Armen den beiden Lautsprechern zu, wobei Ihre Arme auf die einzelnen Lautsprecher zeigen. Versuchen Sie nun, die beiden Töne so klingen zu lassen, als würden sie gleichzeitig an einer Stelle kurz vor Ihnen und zwischen Ihren ausgebreiteten Armen ankommen.<sup>1</sup>

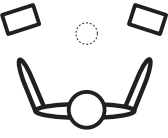

Wenn Sie den Eindruck haben, dass die Verzögerungseinstellungen angeglichen sind, drücken Sie bitte ↓, um die Einstellung zu bestätigen, und fahren Sie anschließend mit dem nächsten Kanal fort.

- Aus Vergleichsgründen schaltet sich der Bezugslautsprecher um, abhängig davon, welchen Lautsprecher Sie auswählen.
- Falls Sie noch einmal zurück gehen und einen Kanal erneut einstellen möchten, verwenden Sie einfach  $\triangle$ / $\Box$  um den Kanal auszuwählen.

#### **4 Wenn Sie damit fertig sind, drücken Sie RETURN.**

Nun kehren Sie zum **Manual MCACC**-Setup-Menü zurück.

### **Stehwellen**

• Grundeinstellung: **ON**2/**ATT 0.0dB** (alle Filter)

Es treten akustische Stehwellen auf, wenn unter bestimmten Bedingungen die Klangwellen von Ihrem Lautsprecher-System mit den von den Wänden reflektierten Klangwellen in Resonanz kommen. Dies kann negative Auswirkungen auf den Gesamtklang haben, besonders wenn dies bei bestimmten tiefen Frequenzen auftritt. Abhängig von der Lautsprecheraufstellung, Ihrer Hörposition und besonders der Form des Raumes, entsteht dadurch ein stark resonanter ("dröhnender") Klang. Stehwellensteuerung verwendet Filter, um den Effekt von stark resonantem Klang in Ihrem Hörbereich zu vermindern. Während des Abspielens einer Audiosignalquelle können Sie die Filter der Stehwellensteuerung für jede der MCACC-Voreinstellungen anpassen.<sup>3</sup>

#### **Hinweis**

- 1 Wenn dies nicht durch Anpassen der Entfernungseinstellung erreicht werden kann, müssen Sie möglicherweise den Aufstellungswinkel Ihrer Lautsprecher leicht verändern.
- Der Subwoofer gibt einen kontinuierlichen Prüfton für bessere Hörbarkeit aus (die anderen Lautsprecher geben schwingende Impulse aus). Beachten Sie, dass es evtl. schwierig ist, diesen Ton mit den anderen Lautsprechern in Ihrem System zu vergleichen (abhängig vom tiefen Frequenzgang des Bezugslautsprechers).
- 2 Sie können das Merkmale Stehwelle und Acoustic Calibration EQ im **AUDIO PARAMETER**-Menü ein- und ausschalten. Hinsichtlich weiterer Einzelheiten siehe den Abschnitt *Einstellen der Audio-Optionen* auf Seite 68.
- 3 Da diese Einstellungen überschrieben werden, sollten Sie die Stehwelleneinstellungen, die im Zuge der automatischen Einstellung des Raumklangs (Auto MCACC) vorgenommen wurden, unter einer anderen MCACC-Voreinstellung speichern.

• Die Filtereinstellungen für Standing Wave Control können während der Wiedergabe einer Quelle mit HDMI-Verbindung nicht geändert werden.

• Wenn **Standing Wave** für einen MCACC-Voreinstellungsspeicher gewählt ist, wo **STAND.WAVE** auf **OFF** im **AUDIO PARAMETER** gestellt ist, wird **STAND.WAVE ON** automatisch gewählt.

#### **1 Wählen Sie "Standing Wave" aus dem Manual MCACC-Menü.**

#### **2 Stellen Sie die Parameter für die Stehwellensteuerung ein.**

- **Filter Channel** Auswählen des Kanals, für den Sie den/die Filter anwenden möchten: **MAIN** (alle außer Center-Kanal und Subwoofer), **Center** oder **SW** (Subwoofer).
- **TRIM** *(nur verfügbar wenn der Filterkanal oben* **SW** *ist)* – Passen Sie den Pegel des Subwoofer-Kanals an (um den Unterschied zur Ausgabe nach der Filterung zu kompensieren).
- **Freq** / **Q** / **ATT** Dies sind die Filterparameter, wobei **Freq** die angesprochene Frequenz und **Q** die Bandbreite (je höher Q, desto schmaler die Bandbreite bzw. der Bandbereich) der Dämpfung darstellt (**ATT** ist das Maß der Abschwächung der angesprochenen Frequenz).
- **3 Wenn Sie damit fertig sind, drücken Sie RETURN.**

Nun kehren Sie zum **Manual MCACC**-Setup-Menü zurück.

# **Akustische Einstellung von Entzerrung und Kalibrierung**

• Grundeinstellung: **ON**1/**0.0dB** (alle Kanäle/ Wellenbereiche)

Akustische Entzerrung und Kalibrierung ist eine Art von Raum-Equalizer für Ihre Lautsprecher (mit Ausnahme des Subwoofers). Die Funktion arbeitet mit der Messung der Akustikeigenschaften Ihres Raumes und neutralisiert die Umgebungseigenschaften, die das ursprüngliche Quellenmaterial beeinflussen können (was zu einer "flachen" Ausgleichseinstellung führt). Falls Sie mit der Einstellung in den Abschnitten *Automatische Ausführung des Einstellens eines optimalen Klangs (Auto MCACC)* auf Seite 39 oder *Automatische MCACC-Einstellung (für* 

*Experten)* auf Seite 87 nicht zufrieden sind, können Sie diese Einstellungen auch manuell durchführen, um eine Frequenzbalance zu erzielen, die Ihrem Geschmack entspricht.

#### **1 Wählen Sie "EQ Adjust" aus dem Manual MCACC-Menü.**

#### **2 Wählen Sie den bzw. die gewünschten Kanäle aus, und stellen Sie ihn entsprechend Ihren Vorlieben ein.**

Verwenden Sie ←/↓, um den Kanal auszuwählen.

Verwenden Sie ←/→, um die Frequenz auszuwählen, und verwenden Sie  $\triangle$ / $\Box$ um den EQ zu steigern oder einzuschränken. Wenn Sie damit fertig sind, gehen Sie bitte wieder zum Oberteil des Bildschirms zurück, drücken Sie ←, um zu **Ch** zurückzukehren und verwenden Sie  $\triangle$ / $\Box$ . um den Kanal auszuwählen.

• Die **OVER!**-Anzeige zeigt auf dem Display an, ob die Frequenzeinstellung zu einschneidend ist und zu Störungen führen könnte. Falls dies der Falls sein sollte, vermindern Sie bitte die Einstellung, bis **OVER!** auf dem Display erlischt.

# **Tipp**

• Eine zu einschneidende Veränderung der Frequenzkurve eines Kanals hat Auswirkungen auf die Gesamtbalance. Falls die Lautsprecherbalance ungleichmäßig erscheint, können Sie die Kanalpegel unter Verwendung der Prüftöne mit der **TRIM**-Funktion anheben oder senken. Verwenden Sie ↑/↓, um die Option **TRIM** auszuwählen, und verwenden Sie anschließend  $\leftrightarrow$ , um den Kanalpegel für den gegenwärtigen Lautsprecher anzuheben oder abzusenken.

#### **3 Wenn Sie damit fertig sind, drücken Sie RETURN.**

Nun kehren Sie zum **Manual MCACC**-Setup-Menü zurück.

#### **Hinweis**

1 Wenn **EQ Adjust** für einen MCACC-Voreinstellungsspeicher gewählt ist, wo **EQ** auf **OFF** im **AUDIO PARAMETER** gestellt ist, wird **EQ ON** automatisch gewählt.

# **Akustische Entzerrung und Kalibrierung Professionell**

Diese Einstellung reduziert ungewollte Raumhalleffekte, indem Sie Ihr System aufgrund der direkten Audiosignalausgabe Ihrer Lautsprecher kalibrieren können.

#### **So verwenden Sie die erweiterte akustische Entzerrung und Kalibrierung**

Wenn tiefe Frequenzen in Ihrer Hörumgebung stark nachhallen (d.h. "explosiv" klingen) oder die verschiedenen Kanäle unterschiedliche Nachhalleigenschaften aufzuweisen scheinen (wenn Typ A oder Typ B wie in den folgenden Abbildungen gezeigt zutrifft), wählen Sie **EQ Pro. & S-Wave** (oder **ALL**) für die **Auto MCACC**-Einstellung in *Automatische MCACC-Einstellung (für Experten)* auf Seite 87, um den Raum automatisch zu kalibrieren.

• **Typ A: Nachhall von hohen und niedrigen Frequenzen**

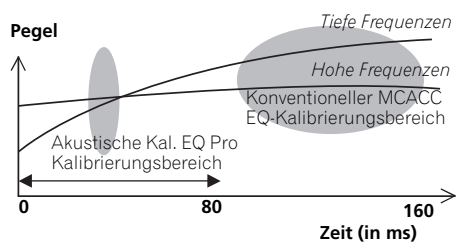

#### • **Typ B: Nachhalleigenschaften von Kanälen**

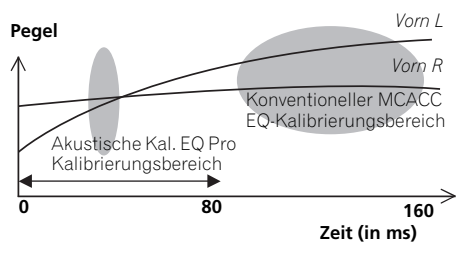

Wenn das oben gezeigte Muster erscheint, wählen Sie die Einstellung **30-50ms**. Wenn nicht, ist diese Einstellung nicht erforderlich.

### **Verwenden der erweiterten akustischen Entzerrung und Kalibrierung**

**1 Wählen Sie "EQ Professional" und drücken Sie dann ENTER.** 

#### **2 Wählen Sie eine Option aus, und drücken Sie ENTER.**

- **Reverb Measurement** Verwenden Sie diese Einstellung zum Messen der Nachhalleigenschaften Ihres Raums.
- **Reverb View** Sie können die Hallmessungen überprüfen, die für bestimmte Frequenzbereiche jedes einzelnen Kanals vorgenommen wurden.<sup>1</sup>
- **Advanced EQ Setup** Verwenden Sie diese Option, um den Zeitbereich auszuwählen, der für die Frequenzeinstellung und -kalibrierung verwendet wird, basierend auf der Hallmessung Ihres Hörbereichs. Beachten Sie, dass eine kundenspezifische Einstellung der Systemkalibrierung mithilfe dieses Setups die in *Automatische Ausführung des Einstellens eines optimalen Klangs (Auto MCACC)* auf Seite 39 oder *Automatische MCACC-Einstellung (für Experten)* auf Seite 87 gemachten Einstellungen ändert. Wenn Sie mit den bisherigen Einstellungen zufrieden sind, sind diese Einstellungsänderungen nicht nötig.

#### **3** Wenn Sie "Reverb Measurement" **ausgewählt haben, wählen Sie EQ ON oder OFF und dann START aus.**

Die folgenden Optionen bestimmen, wie die Halleigenschaften Ihres Hörbereichs in **Reverb View** dargestellt werden:

### **Hinweis**

1 Wenn das **Reverb View**-Verfahren nach dem Vorgang *Automatische Ausführung des Einstellens eines optimalen Klangs (Auto MCACC)* auf Seite 39 oder **Reverb Measurement** erfolgt, können je nach der Einstellung für die Stehwellensteuerung auf der Hallkurve Abweichungen auftreten. Mit der Funktion für die automatische Einstellung des Raumklangs (Auto MCACC) wird der Hall bei gesteuerten Stehwellen gemessen. Die Kurve für die Halleigenschaften zeigt daher die Eigenschaften mit bereinigtem Stehwelleneffekt. Mit der **Reverb Measurement**-Funktion hingegen wird der Hall ohne Steuerung der Stehwellen gemessen. Die Kurve für die Halleigenschaften zeigt daher die Eigenschaften einschließlich des Stehwelleneffekts. Wenn Sie die Halleigenschaften des Raums selbst prüfen möchten (mit den Stehwellen als solchen), wird die Verwendung der **Reverb Measurement**-Funktion empfohlen.

- **EQ OFF** Zeigt die Halleigenschaften Ihres Hörbereichs *ohne* den von diesem Receiver durchgeführten Ausgleich an (vor der Kalibrierung).
- **EQ ON** Zeigt die Halleigenschaften Ihres Hörbereichs *mit* dem von diesem Receiver durchgeführten Ausgleich an (nach der Kalibrierung).<sup>1</sup> Beachten Sie, dass das EQ-Ergebnis u. U. nicht ganz flach erscheint, dies hängt mit den für Ihren Hörbereich nötigen Anpassungen zusammen.<sup>2</sup>

Wenn die Hallmessung abgeschlossen ist, können Sie **Reverb View** auswählen, um die Ergebnisse auf dem Bildschirm anzuzeigen. Informationen zur Problembehebung finden Sie in *Professional Calibration EQ – grafische Darstellung* auf Seite 114.

#### **4 Wenn Sie "Reverb View" ausgewählt haben, können Sie die Halleigenschaften für jeden einzelnen Kanal überprüfen. Drücken Sie RETURN, wenn Sie fertig sind.**

Die Halleigenschaften werden angezeigt, wenn die Messungen **Full Auto MCACC** oder **Reverb Measurement** ausgeführt werden.<sup>3</sup>

Verwenden Sie ←/→, um den von Ihnen zu überprüfenden Kanal, die Frequenz und die Kalibrierungseinstellung auszuwählen. Verwenden Sie  $\triangle$ /L, um zwischen den drei zur wechseln. Die Halleigenschaften-Kurve vor und nach der EQ-Kalibrierung kann durch Auswählen von **Calibration : Before** / **After** angezeigt werden.4 Beachten Sie bitte, das die Markierungen auf der vertikalen Achse Dezibelwerte in 2 dB-Schritten anzeigen.

#### **5 Wenn "Advanced EQ Setup" gewählt ist, wählen Sie den zu speicherneden MCACC-Speicher aus und geben Sie die gewünschte Zeiteinstellung zur Kalibrierung ein und wählen START. 5**

Basierend auf dem oben ermittelten Hallmesswert können Sie den Zeitbereich auswählen, der für die endgültige Frequenzeinstellung und -kalibrierung verwendet wird. Obwohl Sie diese Einstellung ohne Hallmessung vornehmen können, ist es sinnvoll, die Messergebnisse als Referenzwert für Ihre Zeiteinstellung zu verwenden. Für eine optimale Systemkalibrierung basierend auf den direkt von den Lautsprechern kommenden Audiosignalen empfehlen wir Ihnen, die **30-50ms**-Einstellung vorzunehmen.

Verwenden Sie ←/→, um die Einstellung zu wählen. Verwenden Sie zum Wechseln zwischen diesen Elementen  $\triangle$ /L.

Wählen Sie die Einstellung der folgenden Zeitbereiche (in Millisekunden) aus: **0-20ms**,

**10-30ms**, **20-40ms**, **30-50ms**, **40-60ms**, **50-70ms** und **60-80ms**. Diese Einstellung wird während der Kalibrierung auf alle Kanäle angewendet.

Wählen Sie, wenn Sie fertig sind, **START**. Die Kalibrierung dauert ca. 2 bis 4 Minuten.

Nach der Einstellung der akustischen Entzerrung und Kalibrierung können Sie die Einstellungen auf dem Bildschirm überprüfen.

#### **Hinweis**

- 1 Es wird die Kalibrierung verwendet, die der aktuellen MCACC-Voreinstellung entspricht, wenn **EQ ON** ausgewählt wird. Drücken Sie, um eine andere MCACC-Voreinstellung vorzunehmen, **MCACC**, um den MCACC-Speicher zu wählen, in den Sie speichern möchten.
- 2 Nach der Auto-Kalibrierung mit **EQ Type : SYMMETRY** (**Full Auto MCACC** usw.), kann die Kurve für gefolgerte Halleigenschaften durch Wahl von **Reverb View** angezeigt werden. Zum Anzeigen der tatsächlich gemessenen Halleigenschaften nach EQ-Kalibrierung mit **EQ ON** messen.
- 3 Die Anzeige **After**, wenn Messungen mit der Funktion **Full Auto MCACC** oder **Auto MCACC** (**ALL** oder **KEEP SP system**) vorgenommen wurden, zeigt die Kurve für die gefolgerten Halleigenschaften nach der **EQ Type : SYMMETRY**-Kalibrierung.
- 4 Die Halleigenschaften-Kurve wird jedesmal überschrieben, wenn der Hall gemessen wird. **No Data** erscheint, wenn keine Halleigenschaften-Daten vorhanden sind, zum Beispiel vor dem Ausführen von Messungen.
- 5 Drücken Sie, um anzugeben, wo der MCACC-Speicher gespeichert werden soll, **MCACC** und wählen Sie den MCACC-Speicher, den Sie speichern möchten.

# **Überprüfen von MCACC-Daten**

Nach dem Verfahren von *Automatische Ausführung des Einstellens eines optimalen Klangs (Auto MCACC)* auf Seite 39, dem Verfahren von *Automatische MCACC-Einstellung (für Experten)* auf Seite 87 oder der Feineinstellung bei *Manuelle MCACC-Einstellung* auf Seite 90 können Sie die kalibrierten Einstellungen im Bildschirm der grafischen Benutzerführung prüfen. Die Daten können unter Verwendung eines USB-Speichermediums (USB-Stick) auf einen Computer übertragen werden, um sie auch auf dem Bildschirm des Computers zu überprüfen.

#### 1 Drücken Sie RECEIVER und anschließend **HOME MENU.**

Auf Ihrem Fernsehgerät wird ein Bildschirmbild für grafische Benutzerführung (GUI) angezeigt. Verwenden Sie  $\uparrow/\downarrow/\leftrightarrow$ und **ENTER**, um in der Anzeige zu navigieren und Elemente im Menü auszuwählen. Drücken Sie **RETURN** zur Bestätigung und um das gegenwärtige Menü zu verlassen.

#### **2 Wählen Sie "MCACC Data Check" unter Home Menu.**

#### **3 Wählen Sie die Einstellung aus, die Sie überprüfen möchten.**

- **Speaker Setting** Dient zum Überprüfen der Einstellungen der Lautsprecher-Systeme. Hinsichtlich weiterer Einzelheiten siehe den Abschnitt *Lautsprecher-Einstellung* unten.
- **Channel Level** Dient zum Überprüfen der Ausgangspegel der verschiedenen Lautsprecher. Hinsichtlich weiterer Einzelheiten siehe den Abschnitt *Kanalpegel* unten.
- **Speaker Distance** Dient zum Überprüfen des Abstands zu den verschiedenen Lautsprechern. Hinsichtlich weiterer Einzelheiten siehe den Abschnitt *Lautsprecherentfernung* unten.
- **Standing Wave** Dient zum Überprüfen der Stehwellen-Kontrollfilter-Einstellungen. Hinsichtlich weiterer Einzelheiten siehe den Abschnitt *Stehwellen* auf Seite 97.
- **Acoustic Cal EQ** Dient zum Überprüfen der Kalibrierungswerte der Frequenzeigenschaften der Hörumgebung. Hinsichtlich weiterer Einzelheiten siehe den Abschnitt *Acoustic Cal EQ* auf Seite 97.

• **Output MCACC data** – Hinsichtlich weiterer Einzelheiten siehe den Abschnitt *Ausgabe der MCACC-Daten* auf Seite 97.

**4 Drücken Sie RETURN, um zurück zum MCACC Data Check-Menü zu gelangen, um die Schritte 2 und 3 zu wiederholen, oder um weitere Einstellungen zu überprüfen.**

#### **5 Wenn Sie damit fertig sind, drücken Sie RETURN.**

Nun kehren Sie zu **Home Menu** zurück.

# **Lautsprecher-Einstellung**

Verwenden Sie diese Anzeige, um die Lautsprechergröße und Anzahl der Lautsprecher anzuzeigen. Hinsichtlich weiterer Einzelheiten siehe den Abschnitt *Lautsprecher-Einstellung* auf Seite 102.

#### **1 Wählen Sie "Speaker Setting" aus dem MCACC Data Check-Menü.**

#### **2 Wählen Sie den Kanal aus, den Sie überprüfen möchten.**

Verwenden Sie ←/↓, um den Kanal auszuwählen. Der entsprechende Kanal im Layout-Diagramm wird hervorgehoben.

# **Kanalpegel**

Verwenden Sie diese Anzeige, um den Pegel der verschiedenen Kanäle anzuzeigen. Hinsichtlich weiterer Einzelheiten siehe den Abschnitt *Kanalpegel* auf Seite 103.

#### **1 Wählen Sie "Channel Level" aus dem MCACC Data Check-Menü.**

#### **2 Wenn MCACC unterlegt ist, verwenden Sie** /**, um die zu prüfen gewünschte MCACC-Voreinstellung zu wählen.**

Der Pegel der verschiedenen Kanäle bei der gewählten MCACC-Voreinstellung wird angezeigt. "**---**" wird für Kanäle angezeigt, die nicht angeschlossen sind.

# **Lautsprecherentfernung**

Verwenden Sie dies zur Anzeige der Entfernung der verschiedenen Kanäle zu der Hörposition. Hinsichtlich weiterer Einzelheiten siehe den Abschnitt *Lautsprecherentfernung* auf Seite 104.

#### **1 Wählen Sie "Speaker Distance" aus dem MCACC Data Check-Menü.**

#### **2 Wenn MCACC unterlegt ist, verwenden Sie** /**, um die zu prüfen gewünschte MCACC-Voreinstellung zu wählen.**

Der Abstand von den verschiedenen Kanälen bei der gewählten MCACC-Voreinstellung wird angezeigt. "**---**" wird für Kanäle angezeigt, die nicht angeschlossen sind.

### **Stehwellen**

Verwenden Sie dies zur Anzeige der auf Stehwellen bezogenen Einstellungen für die verschiedenen MCACC-Speicher. Hinsichtlich weiterer Einzelheiten siehe den Abschnitt *Stehwellen* auf Seite 92.

**1 Wählen Sie "Standing Wave" aus dem MCACC Data Check-Menü.**

#### **2** Wenn "Filter Channel" unterlegt ist, **verwenden Sie** / **zum Wählen des Kanals für den Sie die Stehwellenregelung prüfen wollen.**

Der auf Stehwellen bezogene Kalibrierungswert für den gewählten Kanal, der bei der gewählten MCACC-Voreinstellung gespeichert ist und die Kurve werden angezeigt.

#### **3 Drücken Sie zum Unterlegen von "MCACC", und verwenden Sie dann** /**, um die zu prüfen gewünschte MCACC-Voreinstellung zu wählen.**

# **Acoustic Cal EQ**

Verwenden Sie diese Anzeige der Kalibrierungswerte für den Frequenzgang der verschiedenen Kanäle, die in verschiedenen MCACC-Voreinstellungen angezeigt werden. Hinsichtlich weiterer Einzelheiten siehe den Abschnitt *Akustische Einstellung von Entzerrung und Kalibrierung* auf Seite 93.

#### **1 Wählen Sie "Acoustic Cal EQ" aus dem MCACC Data Check-Menü.**

#### 2 Wenn "Ch" unterlegt ist, verwenden Sie /**, um den Kanal auszuwählen.**

Der Kalibrierungswert für den Frequenzgang, der bei der gewählten MCACC-Voreinstellung gespeichert ist und die Kurve werden angezeigt.

**3 Drücken Sie zum Unterlegen von "MCACC", und verwenden Sie dann** /**, um die zu prüfen gewünschte MCACC-Voreinstellung zu wählen.**

### **Ausgabe der MCACC-Daten**

Vergewissern Sie sich, dass Sie Schritte 2 unter *Überprüfen von MCACC-Daten* auf Seite 96 vollständig ausgeführt haben, bevor Sie fortfahren. Die mit Hilfe der Advanced MCACC-Funktion gemessenen Daten werden auf ein USB-Speichermedium übertragen.<sup>1</sup> Die graphischen 3D-Darstellungen der Hall-Charakteristik vor und nach der Eichung und die MCACC-Ergebnisse (Parameter) können Sie auf Ihrem Computer überprüfen.

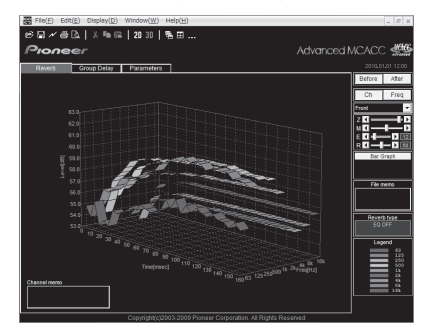

#### **1 Wählen Sie "Output MCACC data" aus dem MCACC Data Check-Menü.**

Wenn der Receiver zur Übertragung bereit ist, wird auf dem Bildschirm der grafischen Benutzerführung die Meldung "Please **connect your USB memory for the MCACC data, then press OK to output them."**  ("Bitte schließen Sie Ihren USB-Stick für die MCACC-Daten an und drücken Sie dann OK, um sie herunterzuladen.") angezeigt.

#### **2 Schließen Sie Ihr USB-Speichermedium an den USB-Anschluss auf dem vorderen**  Bedienfeld an und wählen Sie dann "OK".

Zunächst wird auf dem Bildschirm **"Please wait ..."** (Bitte warten …) angezeigt, woraufhin die Übertragung der Daten zum USB-Speichermedium beginnt.

#### **Hinweis**

1 MCACC-Daten und -Parameter werden auf ein USB-Stick übertragen und die Daten durch Anschließen des USB-Sticks auf einen Computer mit Hilfe der MCACC-Software in den Computer importiert. Hinsichtlich weiterer Einzelheiten siehe den Abschnitt *Anschließen eines USB-Sticks für die Advanced-MCACC-Ausgabe* auf Seite 36.

#### **3 Wenn Sie damit fertig sind, drücken Sie RETURN.**

Nun kehren Sie zum **MCACC Data Check**-Menü zurück. Fahren Sie mit anderen Bedienungen im **MCACC Data Check**-Menü fort, wenn erforderlich. Drücken Sie **RETURN** erneut, um das **MCACC Data Check**-Menü zu verlassen.

# **Einstellungsverwaltung**

Mit diesem System können Sie bis zu sechs MCACC-Voreinstellungen speichern, mit denen Sie Ihr System auf unterschiedliche Hörpositionen kalibrieren können (bzw. Frequenzeinstellungen für die gleiche Hörposition vornehmen können).<sup>2</sup> Dies ist für den Wechsel zwischen Einstellungen sinnvoll, um der Art der Quelle zu entsprechen, der Sie zuhören, und dem Ort, an dem Sie sich befinden (z. B. Anschauen von Filmen vom Sofa aus oder Spielen von Videospielen nahe am Fernsehgerät).

In diesem Menü können Sie Einstellungen von einer Voreinstellung zu einer anderen kopieren, Namen-Voreinstellungen zur einfacheren Identifizierung benennen und Namen-Voreinstellungen löschen, die Sie nicht benötigen.

#### 1 Drücken Sie RECEIVER und anschließend **HOME MENU.**

Auf Ihrem Fernsehgerät wird ein Bildschirmbild für grafische Benutzerführung (GUI) angezeigt. Verwenden Sie  $\hat{\mathbf{f}}/\hat{\mathbf{I}}/\hat{\mathbf{H}}/\hat{\mathbf{H}}$ und **ENTER**, um in der Anzeige zu navigieren und Elemente im Menü auszuwählen. Drücken Sie **RETURN** zur Bestätigung und um das gegenwärtige Menü zu verlassen.

#### **2 Wählen Sie "Data Management" unter Home Menu.**

#### **3 Wählen Sie die Einstellung aus, die Sie justieren möchten.**

- **Memory Rename** Benennen Ihrer MCACC-Voreinstellungen zur einfachen Identifizierung (siehe *Umbenennen von MCACC-Voreinstellungen* unten).
- **MCACC Memory Copy** Kopieren der Einstellungen von einer MCACC-Voreinstellung zu einer anderen (siehe *Kopieren von MCACC-Voreinstellungsdaten* auf Seite 99).
- **MCACC Memory Clear** Löschen der nicht benötigten MCACC-Voreinstellungen (siehe *Löschen von MCACC-Voreinstellungen* auf Seite 99).

# **Umbenennen von MCACC-Voreinstellungen**

Wenn Sie mehrere unterschiedliche MCACC-Voreinstellungen verwenden, möchten Sie diese vielleicht zur einfacheren Identifizierung umbenennen.

#### 1 Wählen Sie "Memory Rename" aus dem **Data Management-Menü.**

#### **2 Wählen Sie die MCACC-Voreinstellung aus, die Sie umbenennen möchten, und wählen Sie dann einen passenden Namen aus.**

Verwenden Sie  $\uparrow/\downarrow$ , um die Voreinstellung auszuwählen, und anschließend  $\leftrightarrow$ , um einen Voreinstellungsnamen auszuwählen.

#### **3 Wiederholen Sie diesen Schritt für die gewünschte Anzahl von MCACC-Voreinstellungen, und drücken Sie RETURN, wenn Sie die Umbenennung abgeschlossen haben.**

Nun kehren Sie zum **Data Management**-Setup-Menü zurück.

#### **Hinweis**

<sup>1</sup> Nur ein Satz von Nachhalleigenschaften wird auf diesem Receiver gespeichert. Wenn Sie verschiedene unterschiedliche Messergebnisse miteinander vergleichen möchten, dann übertragen Sie die Daten auf das USB-Speichermedium, und jedes Mal stehen die Hall-Messungen zur Verfügung.

<sup>2</sup> Der Wechsel kann im Abschnitt *Automatische Ausführung des Einstellens eines optimalen Klangs (Auto MCACC)* auf Seite 39 oder *Automatische MCACC-Einstellung (für Experten)* auf Seite 87 vorgenommen werden, wobei Sie diese beiden Einstellungen bereits abgeschlossen haben sollten.

# **Kopieren von MCACC-Voreinstellungsdaten**

Wenn Sie die akustische Entzerrung und Kalibrierung manuell einstellen möchten (siehe *Manuelle MCACC-Einstellung* auf Seite 90), empfehlen wir, dass Sie Ihre aktuellen Einstellungen<sup>1</sup> in eine nicht verwendete MCACC-Voreinstellung kopieren. Statt einer einfachen flachen EQ-Kurve gibt Ihnen dies einen Bezugspunkt, von dem aus Sie beginnen können.

#### 1 Wählen Sie "MCACC Memory Copy" aus **dem Data Management-Menü.**

#### **2 Wählen Sie die Einstellung aus, die Sie kopieren möchten.**

- **All Data** Kopiert alle Einstellungen des gewählten MCACC-Voreinstellungsspeichers.
- **Level & Distance** Kopiert nur den Kanalpegel und die Lautsprecherabstand-Einstellungen des gewählten MCACC-Voreinstellungsspeichers.

#### **3 Wählen Sie die MCACC-Voreinstellung aus, von der Sie die Einstellungen kopieren**  möchten "From", und legen Sie dann fest, wohin Sie diese kopieren möchten ("To").

Stellen Sie sicher, dass Sie keine MCACC-Voreinstellung überschreiben, die Sie gerade verwenden (dies kann nicht rückgängig gemacht werden).

#### **4 Wählen Sie "OK" aus, um die Einstellungen zu bestätigen und zu kopieren.** Wenn **MCACC Memory Copy?** angezeigt wird, wählen Sie **YES**. Wenn **NO** gewählt ist, wird der Speicher nicht kopiert.

In der grafischen Benutzerführung wird die Meldung **Completed!** angezeigt, um zu bestätigen, dass die MCACC-Voreinstellung kopiert wurde. Sie werden dann automatisch zum **Data Management**-Setupmenü zurückgeleitet.

# **Löschen von MCACC-Voreinstellungen**

Wenn Sie eine der im Speicher abgelegten MCACC-Voreinstellungen nicht mehr verwenden möchten, können Sie die Kalibrierungseinstellungen dieser Voreinstellung löschen.

#### 1 Wählen Sie "MCACC Memory Clear" aus **dem Data Management-Menü.**

#### **2 Wählen Sie die MCACC-Voreinstellung aus, die Sie löschen möchten.**

Achten Sie darauf, dass Sie nicht eine MCACC-Voreinstellung löschen, die Sie momentan verwenden (dies kann nicht rückgängig gemacht werden).

#### **3 Wählen Sie "OK" aus, um die Voreinstellung zu bestätigen und zu löschen.** Wenn **MCACC Memory Clear?** angezeigt

wird, wählen Sie **YES**. Wenn **NO** gewählt ist, wird der Speicher nicht gelöscht.

In der grafischen Benutzerführung wird die Meldung **Completed!** angezeigt, um zu bestätigen, dass die MCACC-Voreinstellung gelöscht wurde. Sie werden dann automatisch zum **Data Management**-Setupmenü zurückgeleitet.

#### **Hinweis**

1 Die in *Automatische Ausführung des Einstellens eines optimalen Klangs (Auto MCACC)* auf Seite 39 oder *Automatische MCACC-Einstellung (für Experten)* auf Seite 87 vorgenommenen Einstellungen.

# **Kapitel 11: Das Menü System-Setup und andere Setup-Menüs**

# **Durchführung von Receiver-Einstellungen mithilfe des System Setup-Menüs**

Der folgende Abschnitt beschreibt, wie die lautsprecherbezogenen Einstellungen manuell vorgenommen werden, und wie verschiedene andere Einstellungen vorgenommen werden (Eingangswahl, Bildschirmanzeige-Sprachenauswahl usw.).

#### **1 Schalten Sie den Receiver und Ihr Fernsehgerät ein.**

Verwenden Sie die  **RECEIVER**-Taste zum Einschalten.<sup>1</sup>

• Wenn Kopfhörer am Receiver angeschlossen sind, trennen Sie sie bitte ab.

#### 2 Drücken Sie **RECEIVER** und danach **HOME MENU.**

Auf Ihrem Fernsehgerät wird ein Bildschirmbild für grafische Benutzerführung (GUI) angezeigt. Verwenden Sie  $\uparrow/\downarrow/\leftrightarrow$ und **ENTER**, um in der Anzeige zu navigieren und Elemente im Menü auszuwählen. Drücken Sie **RETURN** zur Bestätigung und um das gegenwärtige Menü zu verlassen.

• Drücken Sie **HOME MENU**, wenn Sie **Home Menu** beenden möchten.

#### **3** Wählen Sie die Option "System Setup" **aus Home Menu aus, und drücken Sie anschließend ENTER.**

#### **4 Wählen Sie die Einstellung aus, die Sie justieren möchten.**

• **Manual SP Setup** – Stellt die Art der Verbindung für hintere Surround-Anschlüsse und die Größe, die Anzahl, die Entfernung und die Gesamtbalance der angeschlossenen Lautsprecher ein (siehe *Manuelles Lautsprecher-Setup* unten).

- **Input Setup** Legt fest, was Sie an die digitalen, HDMI- und Component-Video-Eingänge angeschlossen haben (siehe *Das Input Setup-Menü* auf Seite 42).
- **OSD Language** Die Anzeigesprache der grafischen Benutzerführung kann geändert werden (siehe *Ändern der Anzeigesprache der Bildschirmanzeige (OSD Language)* auf Seite 39).
- **Network Setup** Nimmt die Einrichtungen vor, die erforderlich sind, um diese Einheit an das Netzwerk anzuschließen (siehe *Menü Network Setup* auf Seite 104).
- **Other Setup** Führen Sie benutzerdefinierte Einstellungen anhand der Art und Weise durch, wie Sie Ihren Receiver verwenden (siehe *Das Other Setup-Menü* auf Seite 106).

# **Manuelles Lautsprecher-Setup**

Dieser Receiver ermöglicht Ihnen detaillierte Einstellungen, um die Raumklangs-Leistung zu optimieren. Sie müssen diese Einstellungen nur einmal durchführen (es sei denn, Sie verändern die Aufstellung Ihres gegenwärtigen Lautsprecher-System oder Sie fügen dem Lautsprechersystem neue Lautsprecher hinzu).

Diese Einstellungen sind für die Feinabstimmung Ihres Systems bestimmt. Wenn Sie mit den in *Automatische Ausführung des Einstellens eines optimalen Klangs (Auto MCACC)* auf Seite 39 vorgenommenen Einstellungen zufrieden sind, müssen Sie diese Einstellungen nicht durchführen.

# **ACHTUNG**

• Die beim **Manual SP Setup** verwendeten Prüftöne werden laut ausgegeben.

#### **Hinweis**

1 Stellen Sie sicher, dass die Stromversorgung nicht abgeschaltet wird, während Sie das System Setup-Menü verwenden.

#### 1 Wählen Sie "Manual SP Setup" und **drücken Sie dann ENTER.**

Siehe *Durchführung von Receiver-Einstellungen mithilfe des System Setup-Menüs* auf Seite 100, falls dieser Bildschirm nicht bereits angezeigt wird.

#### **2 Wählen Sie die Einstellung aus, die Sie justieren möchten.**

Wenn Sie dies zum ersten Mal durchführen, möchten Sie die Einstellungen u. U. der Reihe nach ausführen.

- **Speaker System** Gibt an, wie Sie die B-Lautsprecher-Anschlüsse verwenden (siehe unten).
- **Speaker Setting** Bestimmt die Größe und Anzahl der von Ihnen angeschlossenen Lautsprecher (Seite 102).
- **Channel Level** Stellt die Gesamtbalance Ihres Lautsprecher-Systems ein (Seite 103).
- **Speaker Distance** Gibt die Entfernung Ihrer Lautsprecher von der Hörposition an (Seite 104).
- **X-Curve** Stellt die tonale Balance Ihres Lautsprecher-Systems für Spielfilm-Soundtracks ein (Seite 104).

#### **3 Führen Sie die für jede einzelne Einstellung erforderlichen Justierungen durch und drücken Sie RETURN, um die Justierungen jeweils zu bestätigen.**

# **Einstellen des Lautsprecher-Systems**

• Grundeinstellung: **Normal(SB/FH)**

Es gibt verschiedene Wege, wie Sie bei diesem Receiver die Lautsprecher-Anschlüsse verwenden können. Zusätzlich zu einer normalen Heimkino-Einrichtung, wo sie für die Front-Höhenlautsprecher oder die Front-Breitlautsprecher verwendet werden, können sie für Bi-Amping der Front-Lautsprecher oder als ein unabhängiges Lautsprecher-System in einem anderen Raum verwendet werden.

#### **1 Wählen Sie "Speaker System" aus dem Manual SP Setup-Menü.**

Siehe *Durchführung von Receiver-Einstellungen mithilfe des System Setup-Menüs* auf Seite 100, falls dieser Bildschirm nicht bereits angezeigt wird.

#### **2 Wählen Sie Einstellung des Lautsprecher-Systems.**

- **Normal(SB/FH)** Geeignet für normales Heimkino mit Front-Höhenlautsprechern in Ihrer Haupt-Einrichtung (Lautsprecher-System A).
- **Normal(SB/FW)** Geeignet für normales Heimkino mit Front-Breitlautsprechern in Ihrer Haupt-Einrichtung (Lautsprecher-System A).
- **Speaker B** Geeignet zur Verwendung der B-Lautsprecheranschlüsse zur Stereo-Wiedergabe in einem anderen Raum (siehe *Umschalten der Lautsprecher-Ausgänge* auf Seite 73).
- **Front Bi-Amp** Geignet zum Bi-Amping-Betrieb Ihrer Front-Lautsprecher (siehe *Bi-Amping Ihrer Lautsprecher* auf Seite 22).
- **ZONE 2** Wählen, um die Surround-Back-Anschlüsse für ein unabhängiges System in einer anderen Zone zu verwenden (siehe *Verwendung der MULTI-ZONE-Bedienungselemente* auf Seite 73).

#### **3 Wenn Sie in Schritt 2 Normal(SB/FH), Normal(SB/FW) oder Speaker B gewählt haben, dann wählen Sie die Platzierung der Surround-Lautsprecher.**

In einem 7.1-Kanal-Surround-System mit Surround-Lautsprechern, die direkt seitlich der Hörerposition aufgestellt sind, hört man den Klang der 5.1-Kanal-Quellen von den Seiten. Die Funktion mischt den Klang der Surround-Lautsprecher mit dem der Surround-Back-Lautsprecher, so dass der Raumklang diagonal nach hinten gehört wird, wie es sein sollte.<sup>1</sup>

- **ON SIDE** Wählen, wenn Sie die Surround-Lautsprecher direkt neben sich positioniert haben.
- **IN REAR** Wählen, wenn Sie die Surround-Lautsprecher schräg hinter sich positioniert haben.

#### **4 Wenn "Setting Change?" ("Einstellung ändern?") angezeigt wird, wählen Sie Yes.** Wenn **No** gewählt ist, wird die Einstellung

nicht geändert.

Nun kehren Sie zum **Manual SP Setup**-Menü zurück.

#### **Hinweis**

1 Je nach Position der Lautsprecher und der Tonquelle kann es in manchen Fällen nicht möglich sein, gute Ergebnisse zu erzielen. Stellen Sie in diesem Fall die Einstellung auf **ON SIDE** oder **IN REAR**.

### **Lautsprecher-Einstellung**

Verwenden Sie diese Einstellung, um Ihre Lautsprecherkonfiguration anzugeben (Größe, Anzahl der Lautsprecher und Übergangsfrequenz). Es ist immer gut sicherzustellen, dass die unter *Automatische Ausführung des Einstellens eines optimalen Klangs (Auto MCACC)* auf Seite 39 durchgeführten Einstellungen ordnungsgemäß sind. Beachten Sie, dass diese Einstellung für alle MCACC-Voreinstellungen gilt und nicht einzeln festgelegt werden kann.

#### **1 Wählen Sie "Speaker Setting" aus dem Manual SP Setup-Menü.**

#### **2 Wählen Sie die Lautsprecher aus, das Sie einstellen möchten, und wählen Sie anschließend die Lautsprechergröße aus.**

Verwenden Sie ←/→, um die Größe (und Anzahl) der folgenden Lautsprecher auszuwählen:<sup>1</sup>

- **Front** Wählen Sie **LARGE** aus, wenn Ihre Front-Lautsprecher Bassfrequenzen effizient wiedergeben oder wenn Sie keinen Subwoofer angeschlossen haben. Wählen Sie **SMALL** aus, um die Bassfrequenzen zum Subwoofer zu leiten.
- **Center** Wählen Sie **LARGE** aus, wenn Ihr Center-Lautsprecher Bassfrequenzen effizient wiedergibt, oder wählen Sie **SMALL** aus, um die Bassfrequenzen zu den anderen Lautsprechern oder zum Subwoofer zu leiten. Wenn Sie keinen Center-Lautsprecher angeschlossen haben, wählen Sie **NO** aus (der Center-Kanal wird zu den Front-Lautsprechern geleitet).
- **FH** Wählen Sie **LARGE**, wenn Ihre Front-Höhenlautsprecher Bassfrequenzen effektiv wiedergeben, oder wählen Sie **SMALL**, um die Bassfrequenzen an die andern Lautsprecher oder den Subwoofer zu senden. Wenn Sie die Front-Höhenlautsprecher nicht angeschlossen haben, dann wählen Sie **NO** (der Front-Höhenkanal wird an die Front-Lautsprecher gesendet).
- **FW** Wählen Sie **LARGE**, wenn Ihre Front-Breitlautsprecher Bassfrequenzen effektiv wiedergeben, oder wählen Sie **SMALL**, um die Bassfrequenzen an die andern Lautsprecher oder den Subwoofer zu senden. Wenn Sie die Front-Breitlautsprecher nicht angeschlossen haben, dann wählen Sie **NO** (der Front-Breitkanal wird an die Front-Lautsprecher gesendet).<sup>3</sup>
- **Surr** Wählen Sie **LARGE** aus, wenn Ihre Surround-Back-Lautsprecher Bassfrequenzen effizient wiedergeben. Wählen Sie **SMALL** aus, um die Bassfrequenzen zu den anderen Lautsprechern oder zum Subwoofer zu senden. Wenn Sie keine Surround-Lautsprecher angeschlossen haben, wählen Sie **NO** aus. In diesem Fall wird der Ton der Surround-Kanäle zu den Front-Lautsprechern oder zu einem Subwoofer geleitet.
- **SB** Geben Sie die Anzahl der vorhandenen Surround-Back-Lautsprecher ein (einen, zwei oder keinen).4 Wählen Sie **LARGEx2** oder **LARGEx1**, wenn Ihre Surround-Back-Lautsprecher für die Wiedergabe von Bassfrequenzen geeignet sind. Wählen Sie **SMALLx2** oder **SMALLx1** aus, um die Bassfrequenzen zu den

#### **Hinweis**

- 1 Wenn Sie für die Front-Lautsprecher die Option **SMALL** ausgewählt haben, wird der Subwoofer automatisch auf **YES** fest eingestellt. Wenn die Front-Lautsprecher auf **SMALL** eingestellt sind, können auch der Center-, die Surround-, die Surround-Back-, die Front-Höhen- und die Front-Breitlautsprecher nicht auf **LARGE** eingestellt werden. In diesem Falle werden alle Bassfrequenzen zum Subwoofer gesendet.
- 2 Sie können die Front-Höhenlautsprecher nur einstellen, wenn das **Speaker System** auf **Normal(SB/FH)** eingestellt ist.
- Wenn die Surround-Lautsprecher auf **NO** eingestellt ist, werden die Front-Höhen-lautsprecher automatisch auf **NO** eingestellt.
- 3 Sie können die Front-Breitlautsprecher nur einstellen, wenn das **Speaker System** auf **Normal(SB/FW)** eingestellt ist. • Wenn die Surround-Lautsprecher auf **NO** eingestellt sind, werden die Front-Breitlautsprecher automatisch auf **NO** eingestellt.
- 4 Wenn Sie (unter *Einstellen des Lautsprecher-Systems* auf Seite 101) die Option **ZONE 2** oder **Front Bi-Amp** ausgewählt haben, können Sie die Einstellungen für die Surround-Back-Lautsprecher nicht durchführen. • Wenn die Surround-Lautsprecher auf **NO** eingestellt sind, werden die Surround-Back-Lautsprecher automatisch auch auf **NO** eingestellt.

• Wenn Sie nur einen Surround-Back-Lautsprecher auswählen, stellen Sie bitte sicher, dass der Lautsprecher an den linken Surround-Back-Anschluss angeschlossen wird.

anderen Lautsprechern oder zum Subwoofer zu leiten. Wählen Sie **NO**, wenn Sie keinen Surround-Back-Lautsprecher angeschlossen haben.

• **SW** – Wenn Sie hier **YES** auswählen, werden LFE-Signale und Bassfrequenzen der Kanäle, die auf **SMALL** eingestellt sind, über den Subwoofer ausgegeben. Wählen Sie die **PLUS**-Einstellung aus, wenn Sie möchten, dass der Subwoofer Bassklang kontinuierlich ausgibt, oder wenn Sie einen tieferen Bass erzielen möchten (die normalerweise über die Front- und den Center-Lautsprecher wiedergegebenen Bassfrequenzen werden ebenfalls zum Subwoofer geleitet).<sup>1</sup> Wenn Sie keinen Subwoofer angeschlossen haben, wählen Sie **NO** aus (die Bassfrequenzen werden von anderen Lautsprechern ausgegeben).

#### **3** Wählen Sie "X. OVER" aus, und stellen Sie **die Übergangsfrequenz ein.2**

Frequenzen unterhalb dieses Werts werden zum Subwoofer (oder zu den **LARGE**-Lautsprechern) gesendet.

#### **4 Wenn Sie damit fertig sind, drücken Sie RETURN.**

Nun kehren Sie zum **Manual SP Setup**-Menü zurück.

# **Kanalpegel**

Mit den Pegelkanal-Einstellungen können Sie die Gesamtbalance Ihres Lautsprecher-Systems einstellen, ein wichtiger Faktor bei der Einrichtung eines Heimkinosystems.

Sie bewegen den Prüfton manuell von Lautsprecher zu Lautsprecher und stellen die Kanalpegel individuell ein.

#### **1 Wählen Sie "Channel Level" aus dem Manual SP Setup-Menü.**

Die Test-Töne beginnen.

#### **2 Stellen Sie den Pegel für jeden Kanal mit**   $\leftarrow$ / $\rightarrow$  ein.

Verwenden Sie ←/↓, um die Lautsprecher umzuschalten.

Stellen Sie den Pegel aller Lautsprecher ein, sobald ein Prüfton ausgegeben wird.<sup>3</sup>

#### **3 Wenn Sie damit fertig sind, drücken Sie RETURN.**

Nun kehren Sie zum **Manual SP Setup**-Menü zurück.

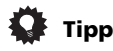

• Sie können die Kanalpegel durch Drücken von **RECEIVER**, anschließendes Drücken von **CH LEVEL** und abschließende Verwendung von  $\leftrightarrow$  auf der Fernbedienung ändern.4

- 1 Wenn Sie über einen Subwoofer verfügen und starke Bässe mögen, würden Sie logischerweise **LARGE** für die Front-Lautsprecher und **PLUS** für den Subwoofer auswählen. Daraus ergeben sich aber nicht die besten Bass-Ergebnisse. Je nach Lautsprecherposition in Ihrem Zimmer könnten Sie aufgrund des Wegfalls der Niederfrequenzen sogar eine Verringerung des Bassvolumens wahrnehmen. Versuchen Sie in diesem Fall, die Position oder die Ausrichtung der Lautsprecher zu ändern. Wenn Sie keine guten Ergebnisse erzielen können, achten Sie bei Einstellung von **PLUS** und **YES**, oder wenn die Front-Lautsprecher auf **LARGE** und **SMALL** eingestellt sind, jeweils auf das Bassverhalten, und beurteilen Sie, welche Einstellung den besten Klang liefert. Wenn Sie Probleme haben, ist es das Beste, durch Auswahl von **SMALL** für die Front-Lautsprecher alle Bassklänge zum Subwoofer zu leiten.
- 2 Diese Einstellung entscheidet über die Übergangsfrequenz zwischen den als **LARGE** ausgewählten Lautsprechern bzw. dem Subwoofer und den als **SMALL** ausgewählten Lautsprechern. Die Einstellung entscheidet zudem, wo die Ausschaltung für die Basstöne im LFE-Kanal durchgeführt wird.

• Bei der Vollautomatischen MCACC-Einrichtung oder der Automatischen MCACC-Einrichtung (**ALL** oder **Speaker Setting**) wird die Einstellung hier nicht angewendet, und die Übergangsfrequenz wird automatisch eingestellt. Die Übergangsfrequenz ist eine Frequenz, mit der das Ziel verfolgt wird, das optimale Klangfeld zu realisieren, wobei die Bass-Kapazität aller angeschlossenen Lautsprecher und die Hör-Charakteristik de s menschlichen Ohres in Betracht gezogen wird.

- Wenn die THX-Lautsprecher verwenden, dann vergewissern Sie sich, dass die Übergangsfrequenz auf **80Hz** eingestellt ist.
- 3 Wenn Sie Sound Pressure Level (SPL) verwenden, führen Sie die Ablesung stets in Ihrer Haupthörposition durch, und stellen Sie jeden Lautsprecherpegel auf 75 dB Schalldruck (C-Gewichtung/langsame Ablesung).

• Der Subwoofer-Prüfton wird mit geringer Lautstärke ausgegeben. Sie müssen den Pegel möglicherweise nach dem Test mit einem Soundtrack einstellen.

4 Der Kanalpegel kann nicht mit diesem Verfahren angepasst werden, während Einstellungen an **HOME MENU** vorgenommen werden.

# **Lautsprecherentfernung**

Für eine gute Klangtiefe und -trennung Ihres Systems müssen Sie die Entfernung Ihrer Lautsprecher von der Hörposition spezifizieren. Der Receiver kann dann die richtige Verzögerung für einen effizienten Raumklang hinzufügen.

#### **1 Wählen Sie "Speaker Distance" aus dem Manual SP Setup-Menü.**

#### **2 Stellen Sie die Entfernung für jeden**  Lautsprecher mit ←/→ ein.

Sie können die Entfernung eines Lautsprechers mit einer Genauigkeit von 0,01 Einheiten eingeben.

#### **3 Wenn Sie damit fertig sind, drücken Sie RETURN.**

Nun kehren Sie zum **Manual SP Setup**-Menü zurück.

# **Tipp**

• Für einen bestmöglichen Raumklang müssen die Surround-Back-Lautsprecher auf dieselbe Entfernung von der Hörposition eingestellt werden.

# **X-Kurve**

Die meisten Soundtracks, die für das Kino gemischt wurden, klingen zu hell, wenn sie in großen Räumen wiedergegeben werden. Die Einstellung für die X-Kurve ist eine Art von zusätzlichem Ausgleich für Heimkinos und stellt die korrekte tonale Balance von Spielfilm-Soundtracks wieder her.

#### Wählen Sie "X-Curve" aus dem Manual **SP Setup-Menü.**

#### **2 Wählen Sie die gewünschte Einstellung für die X-Kurve aus.**

Passen Sie die Einstellung mit den Tasten  $\leftrightarrow$  an. Die X-Kurve wird durch eine abfallende Linie in Dezibel pro Oktave dargestellt, angefangen mit 2 kHz. Das Audiosignal wird dunkler, wenn der Abfall der Linie zunimmt (bis auf einen Maximalwert von **–3.0dB/oct**). Verwenden Sie folgenden Richtlinien, um die X-Kurve Ihrer Raumgröße entsprechend einzustellen:

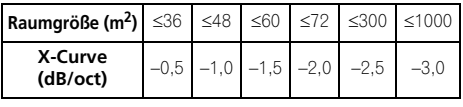

• Wenn Sie **OFF** auswählen, ist die Frequenzkurve flach, und die X-Kurve hat keinen Einfluss.

#### **3 Wenn Sie damit fertig sind, drücken Sie RETURN.**

# **Menü Network Setup**

Einrichtung des Netzwerks zum Hören von Internet-Radio auf diesem Receiver.

#### **1 Drücken Sie auf der Fernbedienung die Taste , und drücken Sie RECEIVER anschließend HOME MENU.**

Auf Ihrem Fernsehgerät wird ein Bildschirmbild für grafische Benutzerführung (GUI) angezeigt. Verwenden Sie  $\hat{\mathbf{f}}/\hat{\mathbf{I}}/\hat{\mathbf{f}}$ und **ENTER**, um in der Anzeige zu navigieren und Elemente im Menü auszuwählen. Drücken Sie **RETURN** zur Bestätigung und um das gegenwärtige Menü zu verlassen.

#### **2 Wählen Sie "System Setup" unter Home Menu.**

#### **3** Wählen Sie "Network Setup" aus dem **System Setup-Menü.**

#### **4 Wählen Sie die Einstellung aus, die Sie justieren möchten.**

Wenn Sie dies zum ersten Mal durchführen, möchten Sie die Einstellungen u. U. der Reihe nach ausführen:

- **IP Address, Proxy** Erstellt die IP-Adresse/Proxy dieses Receivers (siehe unten).
- **Information** Überprüft die MAC-Adresse dieses Computers (Seite 106).

# **IP-Adresse-/Proxy-Einstellung**

Falls der am LAN-Anschluss dieses Receivers angeschlossene Router ein Broadband-Router ist (mit der eingebauten DHCP-Server-Funktion), schalten Sie einfach die DHCP-Server-Funktion ein, und sie brauchen das Netzwerk nicht manuell einzurichten. Sie müssen das Netzwerk nur wie unten beschrieben einrichten, wenn Sie diesen Receiver an einen Breitband-Router ohne eine DHCP-Serverfunktion angschlossen haben.

#### **Hinweis**

1 Da es sich im Wesentlichen um das Gleiche handelt, wird die X-Kurve nicht angewendet, wenn Sie den Pure-Direkt-Modus verwenden.

Bevor Sie das Netzwerk einrichten, lassen Sie sich von Ihrem ISP (Internet-Serice-Provider) oder dem Netzwerkadministrator bezüglich der erforderlichen Einstellungen beraten. Wir raten Ihnen außerdem, auch die Bedienungsanleitung zu beachten, die mit Ihrer Netzwerkkomponente mitgeliefert wurde.<sup>1</sup>

#### **IP Address**

Die IP-Adresse zur Eingabe muss innerhalb der folgenden Bereiche definiert werden. Wenn die IP-Adresse außerhalb der folgenden Bereiche definiert wird, können Sie keine Internet-Radiosender hören.

Klasse A: 10.0.0.1 bis 10.255.255.254

Klasse B: 172.16.0.1 bis 172.31.255.254

Klasse C: 192.168.0.1 bis 192.168.255.254

#### **Subnet Mask**

Wenn ein xDSL-Modem oder ein Anschlussadapter direkt an diesem Receiver angeschlossen ist, geben Sie die von Ihrem ISP auf Papier erhaltene Subnet-Maske ein. In den meisten Fällen geben Sie 255.255.255.0 ein.

#### **Default Gateway**

Falls ein Gateway (Router) an diesem Receiver angeschlossen ist, geben Sie die entsprechende IP-Adresse ein.

#### **Primary DNS Server/Secondary DNS Server**

Falls nur eine DNS-Server-Adresse von Ihrem ISP auf Papier überreicht wurde, geben Sie **"Primary DNS Server"** ein. Wenn es mehr als zwei DNS-Server-Adressen gibt, dann geben Sie eine der anderen DNS-Server-Adressen in das Feld "Secondary DNS Server" ein.

#### **Proxy Hostname/Proxy Port**

Diese Einstellung ist erforderlich, wenn Sie diesen Receiver über einen Proxy-Servers an das Internet anschließen. Geben Sie die IP-Adresse Ihres Proxy-Servers im Feld **"Proxy Hostname"** ein. Geben Sie außerdem die Port-Nummer Ihres Proxy-Servers im Feld **"Proxy Port"** ein.

# **Tipp**

• Drücken Sie  $\uparrow/\downarrow$  oder die Zifferntasten zur Eingabe von alphanumerischen Zeichen. Drücken Sie **CLEAR**, um die einzeln eingegebenen alphanumerischen Zeichen zu löschen.

#### **1 Wählen Sie "IP Address, Proxy" aus dem Network Setup-Menü.**

#### **2 Wählen Sie die gewünschte DHCP-Einstellung aus.**

Wenn Sie **ON** wählen, wird das Netzwerk automatisch eingerichtet, und sie brauchen nicht Schritt 3 zu folgen. Fahren Sie mit Schritt 4 fort.

Wenn es im Netzwerk keinen DHCP-Server gibt und Sie **ON** wählen, verwendet dieser Receiver seine eigene Auto-IP-Funktion, um die IP-Adresse festzulegen.<sup>2</sup>

#### **3 Geben Sie die IP Address, die Subnet Mask, den Default Gateway, den Primary DNS Server und den Secondary DNS Server ein.**

Drücken Sie ↑/↓, um eine Nummer zu wählen, und ←/→, um den Cursor zu bewegen.

#### **4 Wählen Sie "OFF" oder "ON" für die Einstellung Proxy-Server Aktivieren, um den Proxy-Servers zu deaktivieren oder zu aktivieren.**

Falls Sie 7 wählen, fahren Sie mit Schritt **"OFF"** fort.

Falls Sie dagegen 5 wählen, fahren Sie mit Schritt **"ON"** fort.

#### **Hinweis**

<sup>1</sup> Wenn Sie Änderungen an der Netzwerkkonfiguration ohne die DHCP-Server-Funktion vornehmen, nehmen Sie die entsprechenden Änderungen an den Netzwerk-Einstellungen dieses Receivers vor.

<sup>2</sup> Die von der Auto-IP-Funktion festgelegte Auto-IP-Funktion ist 169.254.X.X. Sie können einen Internet-Radiosender nicht hören, wenn die IP-Adresse für die Auto-IP-Funktion eingestellt ist.

**5 Geben Sie die Adresse Ihres Proxy-Servers oder den Domain-Namen ein.**

**6 Geben Sie die Port-Nummer Ihres Proxy-Servers ein.**

**7 Wählen Sie "OK", um die IP-Adresse/ Proxy-Setup zu bestätigen.**

# **Überprüfen Sie die MAC-Adresse**

Sie können die MAC-Adresse überprüfen.

**Wählen Sie "Information" aus dem Network Setup-Menü.**

# **Das Other Setup-Menü**

Im **Other Setup**-Menü können Sie benutzerdefinierte Einstellungen durchführen, die Ihrer Verwendungsweise des Receivers entsprechen.

#### **1 Drücken Sie auf der Fernbedienung die Taste , und drücken Sie RECEIVER anschließend HOME MENU.**

Auf Ihrem Fernsehgerät wird ein Bildschirmbild für grafische Benutzerführung (GUI) angezeigt. Verwenden Sie  $\hat{\mathbf{f}}/\hat{\mathbf{I}}/\hat{\mathbf{f}}$ und **ENTER**, um in der Anzeige zu navigieren und Elemente im Menü auszuwählen. Drücken Sie **RETURN** zur Bestätigung und um das gegenwärtige Menü zu verlassen.

#### **2 Wählen Sie "System Setup" unter Home Menu.**

#### **3 Wählen Sie "Other Setup" und drücken Sie dann ENTER.**

#### **4 Wählen Sie die Einstellung aus, die Sie justieren möchten.**

Wenn Sie dies zum ersten Mal durchführen, möchten Sie die Einstellungen u. U. der Reihe nach ausführen.

- **HDMI Setup** Synchronisieren Sie diesen Receiver mit Ihrem Pioneer-Gerät, das **Control** mit HDMI unterstützt (siehe *HDMI Setup* auf Seite 64).
- **Volume Setup** Richtet die im Zusammenhang mit der Lautstärke stehenden Operationen dieser Einheit ein (siehe unten).
- **Remote Control Mode Setup** Stellt den Fernbedienungsmodus dieses Receivers ein (Seite 107).
- **Flicker Reduction Setup** Stellt ein, wie die grafische Benutzerführung aussieht (Seite 107).
- **Pairing Bluetooth Setup** Verwendung zur Paarung (Erteilung der Zugangsberechtigung) eines *Bluetooth*-Adapters und eines mit der drahtlosen *Bluetooth*-Technologie ausgestatteten Gerätes (Seite 53).

#### **5 Führen Sie die für jede einzelne Einstellung erforderlichen Justierungen durch und drücken Sie RETURN, um die Justierungen jeweils zu bestätigen.**

### **Lautstärke-Setup**

Sie können die maximale Lautstärke dieses Receivers einstellen oder angeben, welchen Lautstärkepegel es gibt, wenn der Strom eingeschaltet wird.

#### Wählen Sie "Volume Setup" aus dem **Other Setup-Menü.**

#### **2 Wählen Sie die gewünschte Power ON Level-Einstellung aus.**

Die Lautstärke kann so eingestellt werden, dass sie immer auf den gleichen Pegel gestellt ist, wenn die Stromversorgung des Receivers eingeschaltet wird.

- **LAST** (Standard) Beim Einschalten wird die Lautstärke auf den gleichen Pegel gestellt wie beim letzten Ausschalten.
- "**---**" In eingeschaltetem Zustand ist die Lautstärke minimal eingestellt.
- **–80.0dB** bis **+12.0dB** Legt den einzustellenden Lautstärkepegel beim Einschalten fest, in Schritten von 0,5 dB.

Es ist nicht möglich, einen größeren Lautstärkepegel als den bei der Lautstärkebegrenzungs-Einrichtung einzustellen (siehe unten).

#### **3 Wählen Sie die gewünschte Lautstärkebegrenzungs-Einstellung aus.**

Verwenden Sie diese Funktion zum Begrenzen der maximalen Lautstärke. Die Lautstärke kann nicht über den hier eingestellten Pegel angehoben werden, auch wenn die Taste **MASTER VOLUME** betätigt wird (oder der Regler auf dem vorderen Bedienfeld).

- **OFF** (Standard) Die maximale Lautstärke ist nicht begrenzt.
- **–20.0dB**/**–10.0dB**/**0.0dB** Die maximale Lautstärke ist auf den hier eingestellten Wert begrenzt.

#### **4 Wählen Sie die gewünschte Mute Level-Einstellung aus.**

Dies stellt ein, wie weit die Lautstärke abgesenkt wird, wenn **MUTE** gedrückt worden ist.

- **FULL** (Standard) Kein Ton.
- **–40.0dB**/**–20.0dB** Die Lautstärke wird auf das hier angegebene Niveau abgesenkt.

#### **5 Wenn Sie damit fertig sind, drücken Sie RETURN.**

Nun kehren Sie zum **Other Setup**-Menü zurück.

# **Fernsteuermodus-Einrichtung**

• Grundeinstellung: **1**

Dies stellt den Fernbedienungsmodus des Receivers ein, um Fehlbedienung zu vermeiden, wenn mehrere Einheiten des Receivers verwendet werden.<sup>1</sup>

#### 1 Wählen Sie "Remote Control Mode **Setup" aus dem Other Setup-Menü.**

#### **2 Wählen Sie die gewünschte Remote Control Mode-Einstellung aus.**

**3 Wählen Sie "OK" zum Ändern des Fernbedienungsmodus.**

#### **4 Folgen Sie den Anweisungen auf dem Bildschirm zum Ändern der Einstellung der Fernbedienung.**

Siehe *Bedienung mehrerer Receiver* auf Seite 77.

#### **5 Wenn Sie damit fertig sind, drücken Sie RETURN.**

Nun kehren Sie zum **Other Setup**-Menü zurück.

### **Flackerverringerung-Setup**

• Grundeinstellung: **OFF**

Die Auflösung der grafischen Benutzerführung kann gesteigert werden. Wenn Sie finden, dass die grafische Benutzerführung schwer zu sehen ist, probieren Sie, diese Einstellung zu ändern. Bitte beachten Sie, das diese Einstellung nur den Bildschirm mit der grafischen Benutzeroberfläche (GUI) beeinflusst. Sie hat keinen Einfluss auf den Video-Ausgang.

#### **Wählen Sie "Flicker Reduction Setup" aus dem Other Setup-Menü.**

**2 Wählen Sie die gewünschte Flackerverringerung-Einstellung aus.**

#### **3 Wenn Sie damit fertig sind, drücken Sie RETURN.**

Nun kehren Sie zum **Other Setup**-Menü zurück.

<sup>1</sup> Wenn Sie die Einstellung dieses Receivers ändern, können Sie auch die Einstellung an der Fernbedienung ändern.

# **Kapitel 12: Zusätzliche Informationen**

# **Fehlersuche**

Eine nicht ordnungsgemäße Bedienung wird häufig mit Geräteproblemen und Fehlfunktionen verwechselt. Wenn Sie glauben, dass mit dieser Komponente etwas nicht in Ordnung ist, überprüfen Sie bitte die unten aufgeführten Punkte. Manchmal liegt das Problem bei einer anderen Komponente. Überprüfen Sie die anderen verwendeten Komponenten und die elektrische Ausstattung. Falls das Problem selbst nach dem Überprüfen der unten aufgeführten Checkliste weiterhin besteht, lassen Sie bitte Ihr von Pioneer autorisiertes, unabhängiges Kundendienstunternehmen eine Reparatur durchführen.

# **Hinweis**

• Falls das Gerät aufgrund von äußeren Auswirkungen wie beispielsweise aufgrund von statischer Elektrizität nicht normal funktioniert, ziehen Sie bitte den Netzstecker aus der Wandsteckdose und stecken Sie ihn erneut ein, um zu den normalen Betriebsbedingungen zurückzukehren.

### **Stromversorgung**

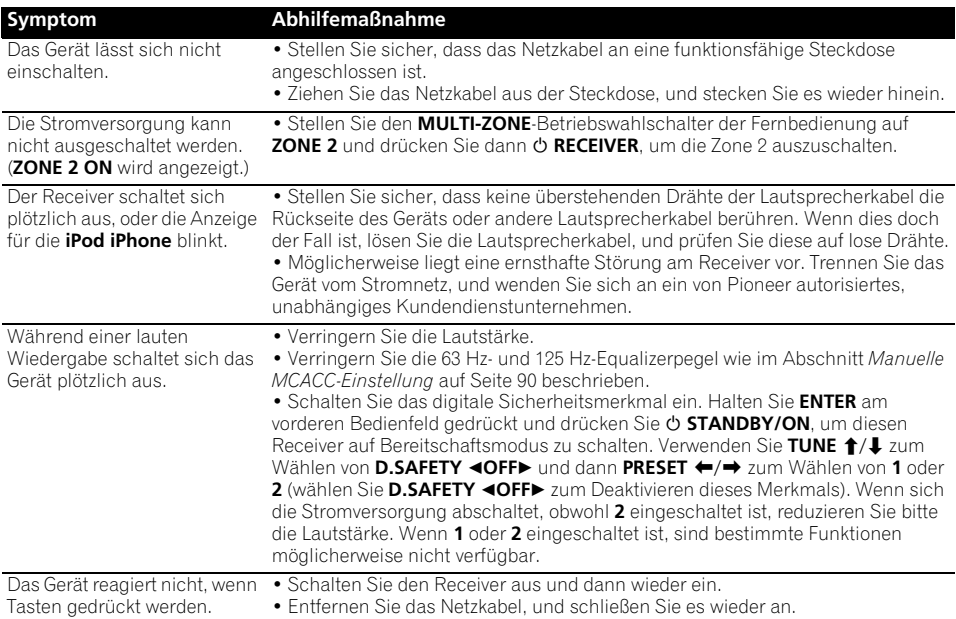

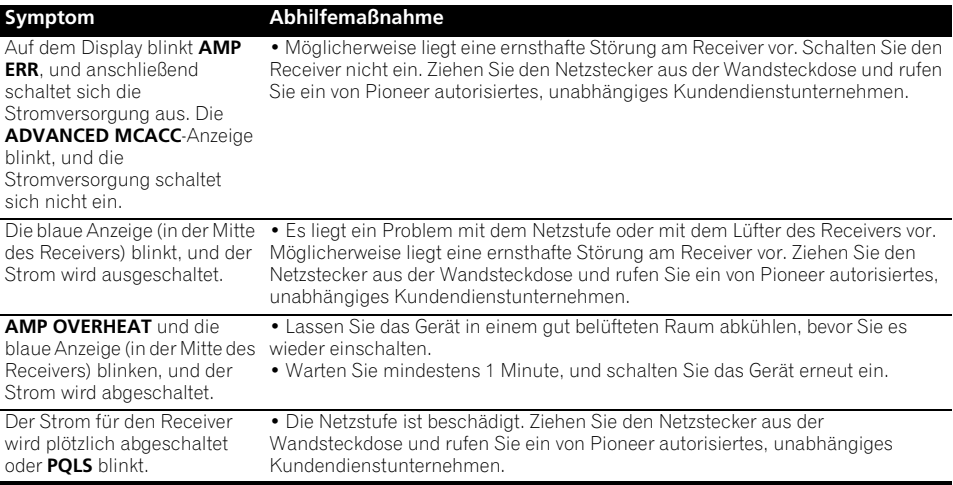

# **Es wird kein Ton ausgegeben**

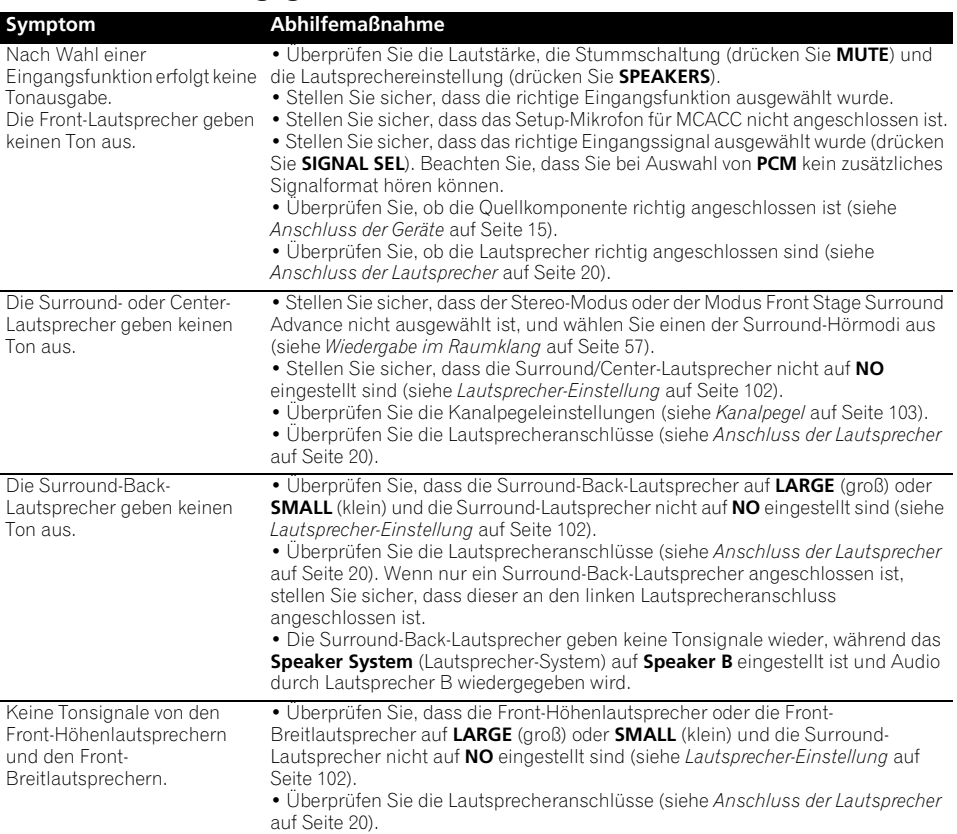

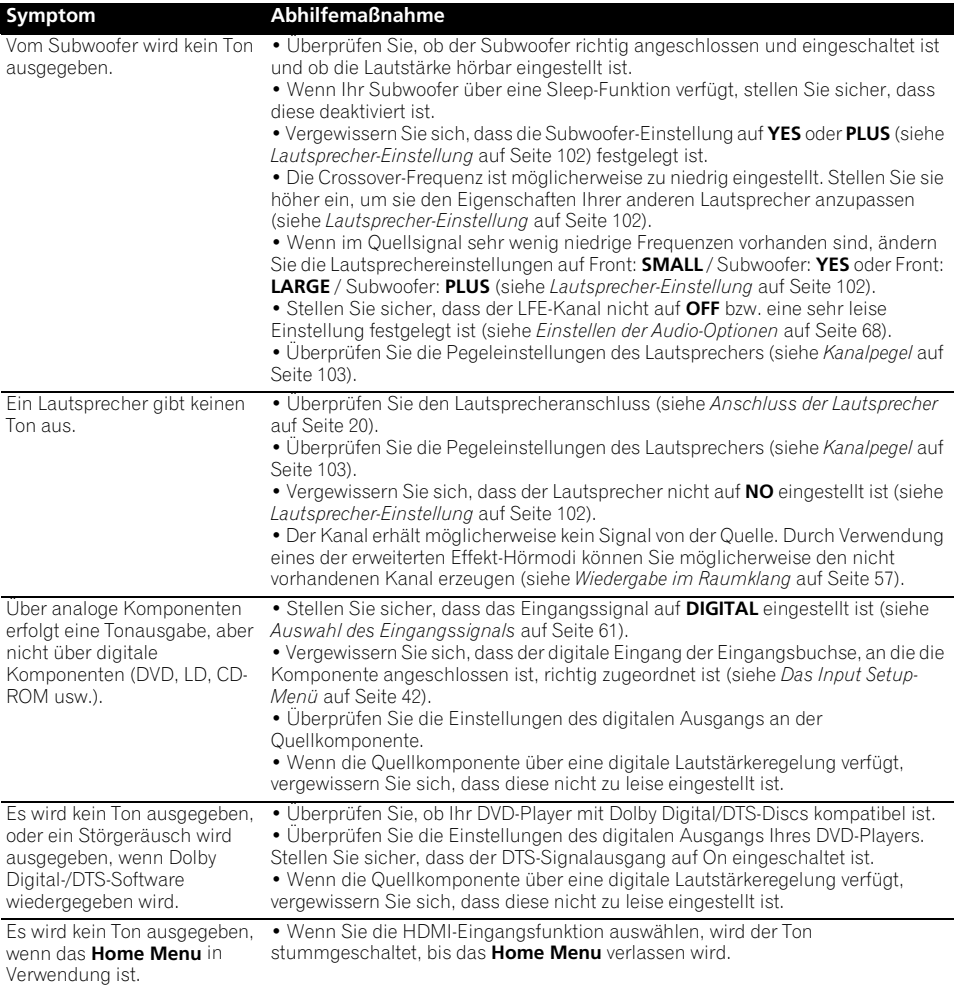

# **Weitere Audioprobleme**

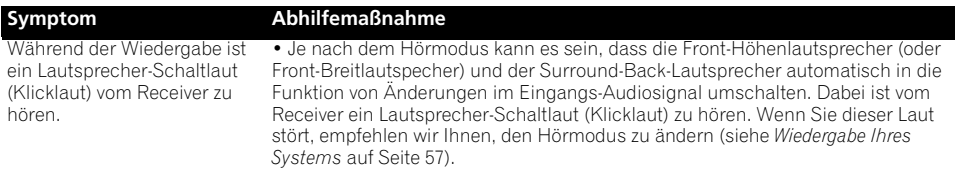

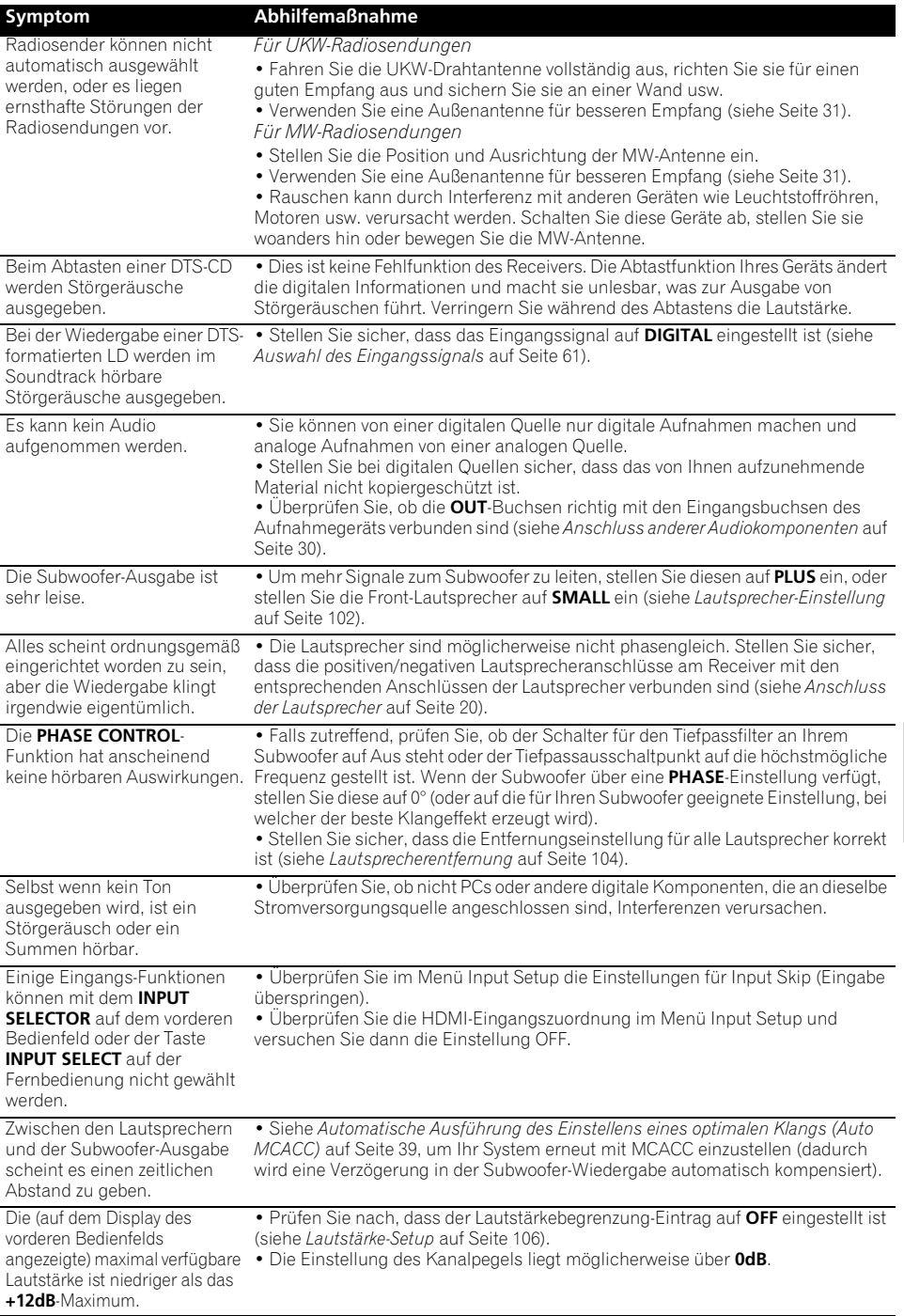

# **Video**

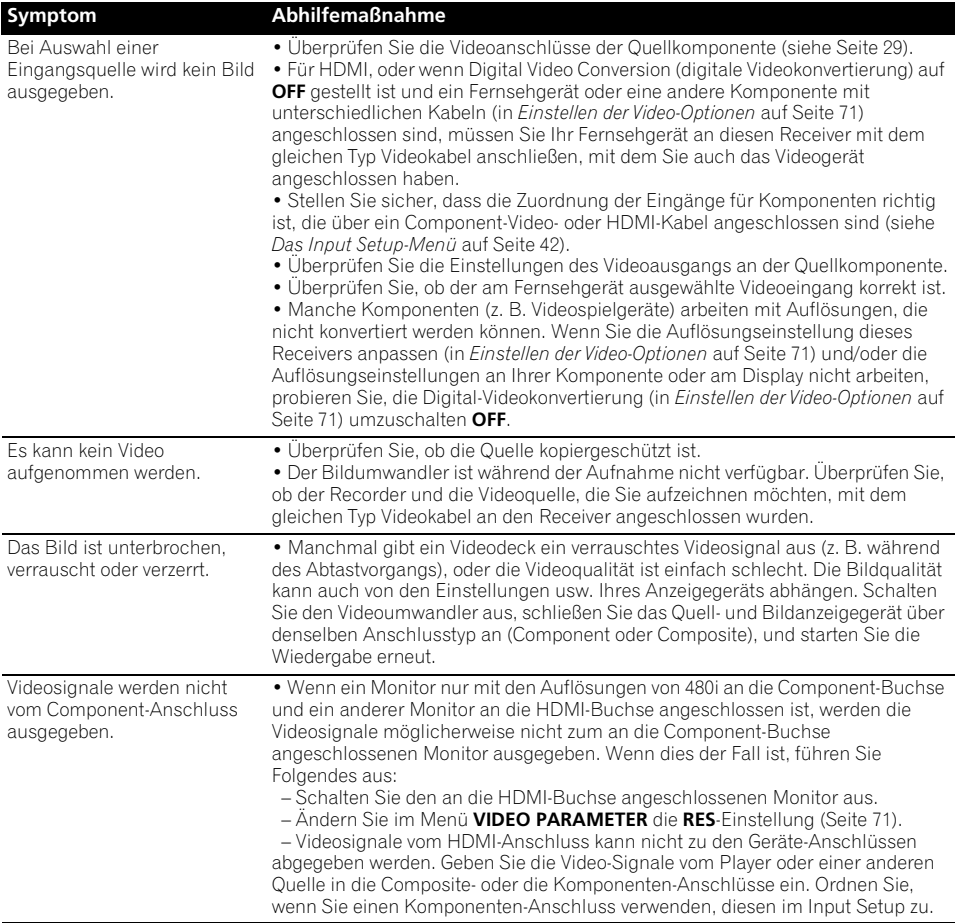

# **Einstellungen**

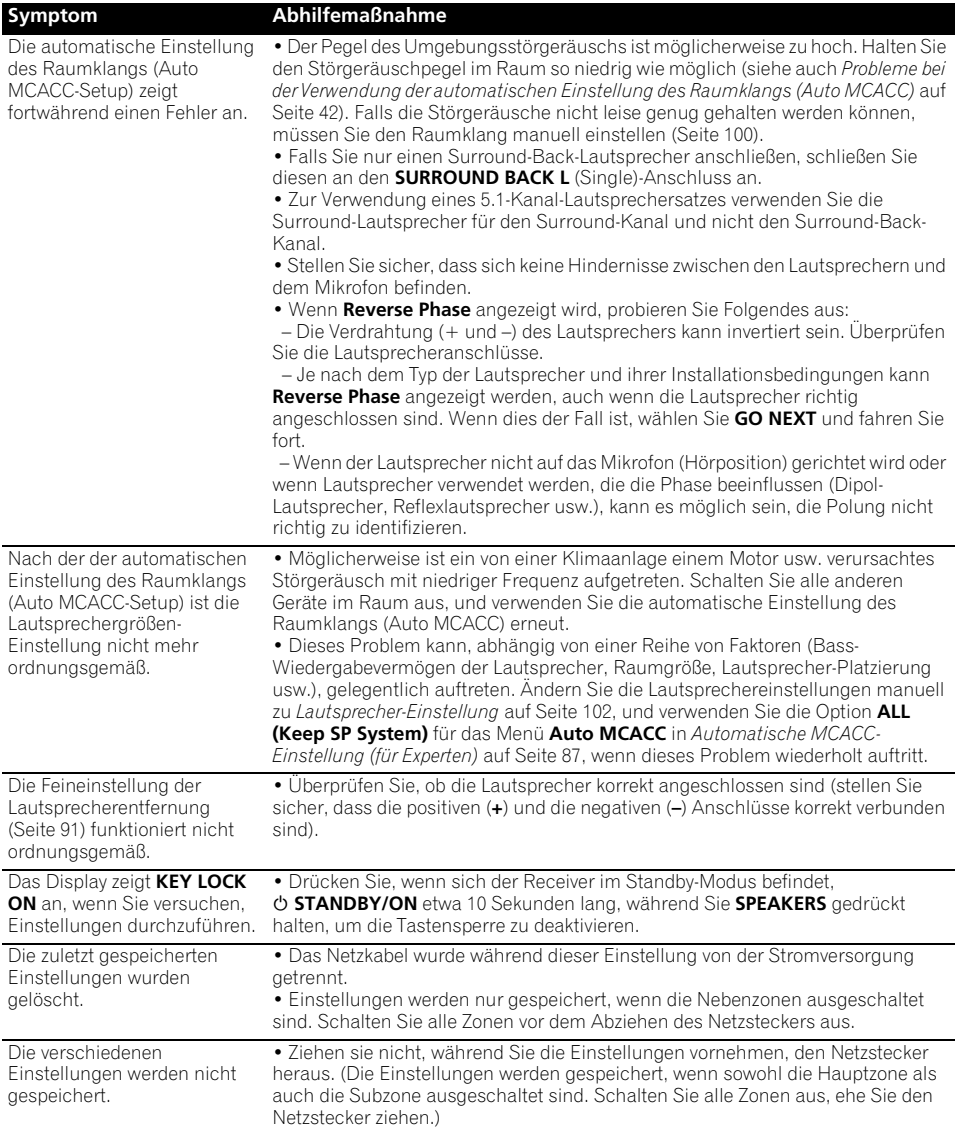

# **Professional Calibration EQ – grafische Darstellung**

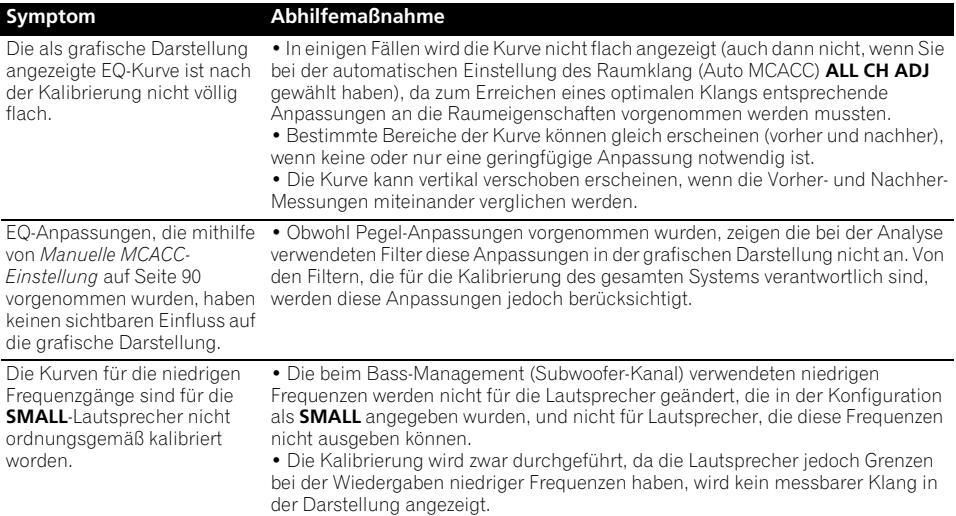

# **Display**

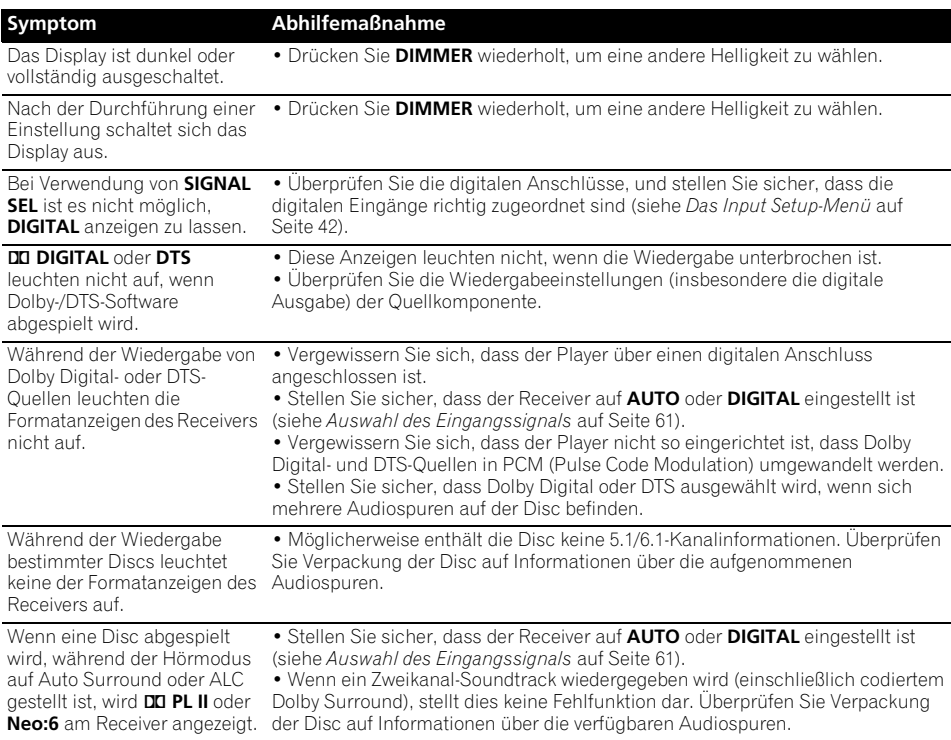

#### **Symptom Abhilfemaßnahme**

Bei der Wiedergabe von DVD-Audio erscheint im Display **PCM**.

• Dieses Problem tritt auf, wenn DVD-Audio-Quellen über eine HDMI-Verbindung abgespielt werden. Dies ist keine Fehlfunktion.

• Siehe **Stromversorgung** Abschnitt (Seite 108).

Die Stromversorgung schaltet automatisch aus und manche Anzeigen blinken, oder manche Anzeigen blinken und die Stromversorgung schaltet nicht ein.

# **Fernbedienung**

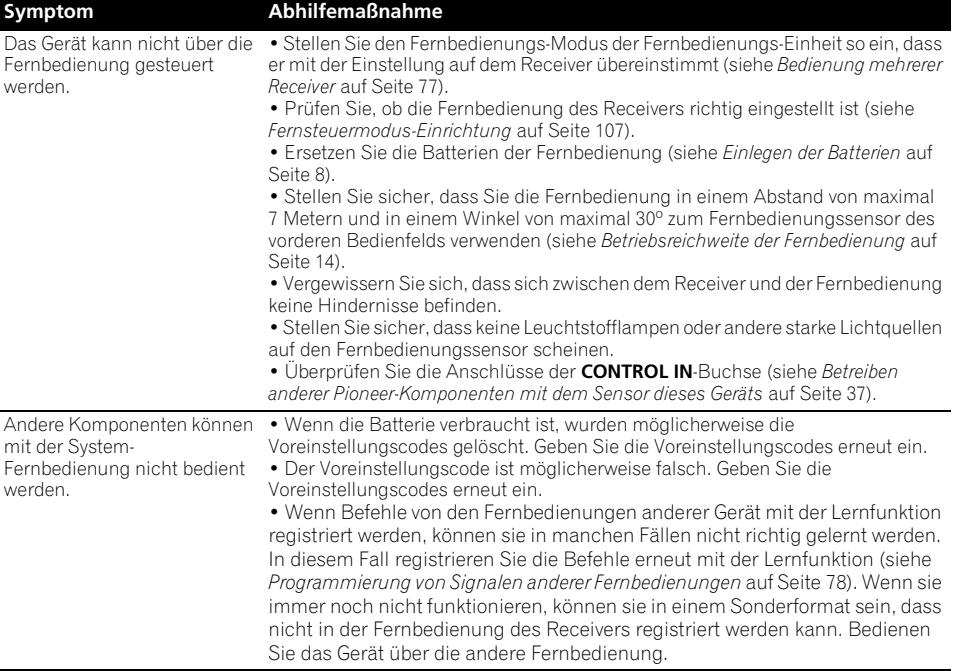

### **HDMI**

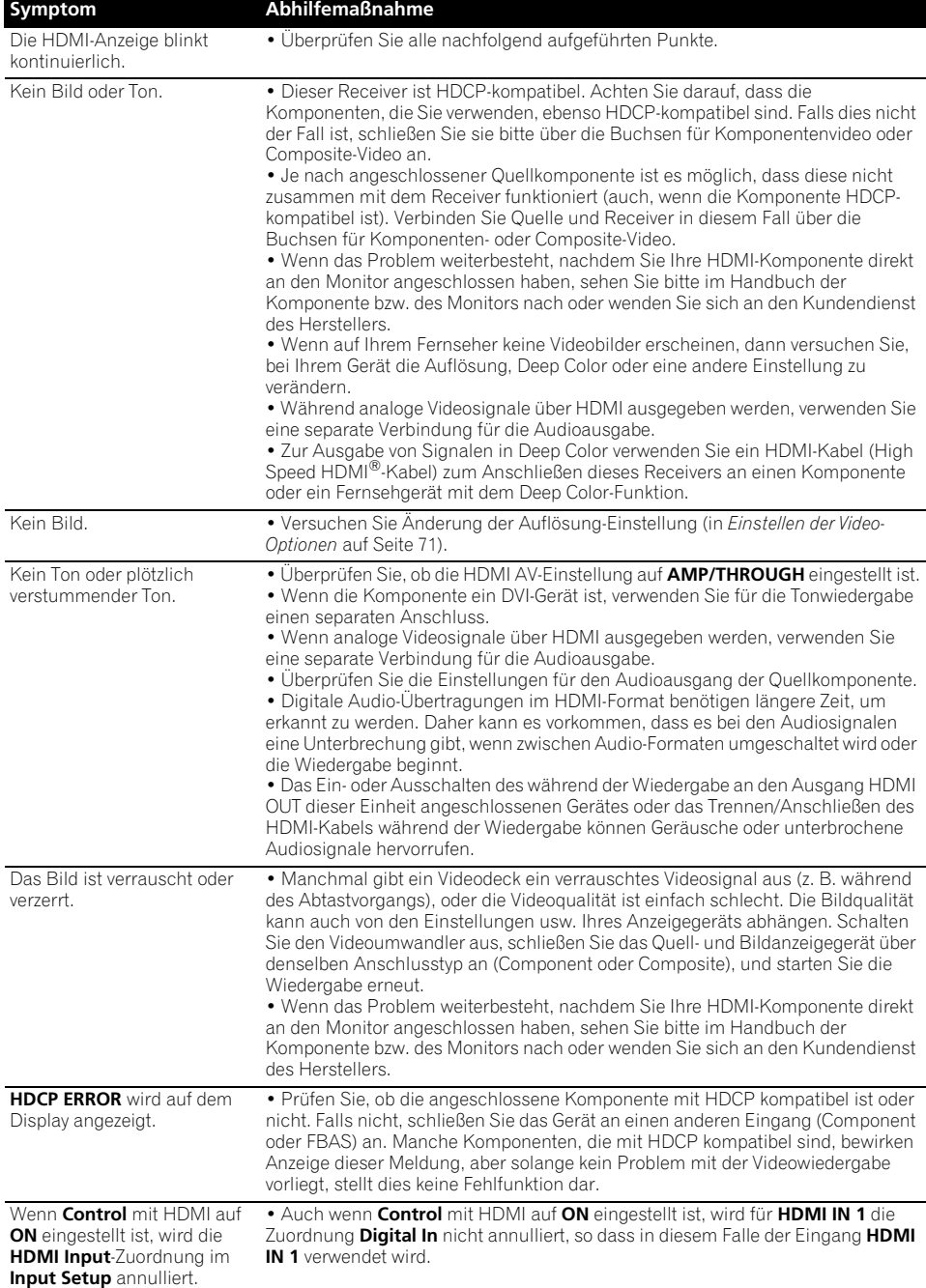

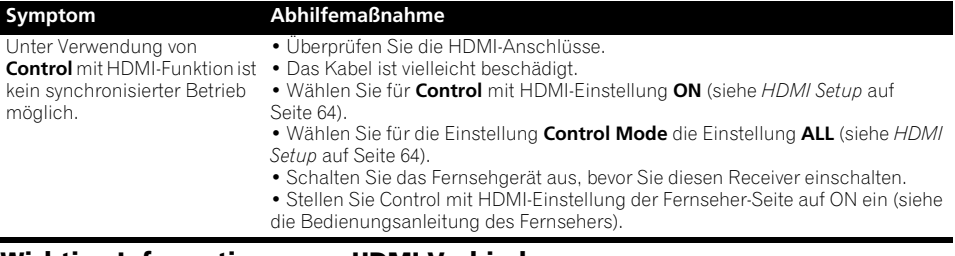

# **Wichtige Informationen zur HDMI-Verbindung**

In einigen Fällen können Sie keine HDMI-Signale über diesen Receiver übertragen (dies hängt von der HDMI-tauglichen Komponente ab, die Sie anschließen – wenden Sie sich zwecks Informationen zur HDMI-Kompatibilität an den Hersteller der Komponente).

Wenn Sie HDMI-Signale (von Ihrer Komponente) über diesen Receiver nicht ordnungsgemäß empfangen, versuchen sie es mit einer der folgenden Konfigurationen, wenn Sie die Anschlüsse vornehmen.

### **Konfiguration A**

Verwenden Sie Komponent-Videokabel, um den Videoausgang Ihrer HDMI-tauglichen Komponente an den Component-Videoeingang des Receivers anzuschließen. Der Receiver kann dann das analoge Component-Videosignal in ein digitales HDMI-Signal für die Übertragung an das Anzeigegerät konvertieren. Verwenden Sie für diese Konfiguration die praktischste Verbindung (eine digitale Verbindung wird empfohlen), um Audiosignale an den Receiver zu senden. Weitere Informationen zu Audioanschlüssen finden Sie in der Bedienungsanleitung.

# **Hinweis**

• Die Bildqualität verändert sich während der Konvertierung leicht.

### **Konfiguration B**

Schließen Sie Ihre mit HDMI-ausgestattete Komponente unter Verwendung eines HDMI-Kabels direkt an das Display an. Verwenden Sie die günstigste Verbindung (empfohlen wird digital) für die Übertragung der Audiosignale an den Receiver. Weitere Informationen zu Audioanschlüssen finden Sie in der Bedienungsanleitung. Minimieren Sie die Lautstärke des Displays bei Verwendung dieser Konfiguration.

# **Hinweis**

- Wenn Ihr Anzeigegerät nur über einen HDMI-Anschluss verfügt, können Sie von der verbundenen Komponenten nur HDMI-Videosignale empfangen.
- Je nach der Komponente ist der Audioausgang möglicherweise auf die Anzahl der Kanäle beschränkt, die auf dem angeschlossenen Anzeigegerät verfügbar sind (zum Beispiel ist der Audioausgang bei einem Monitor mit Stereo-Audio-Beschränkungen auf zwei Kanäle reduziert).
- Wenn Sie die Eingangsfunktion umschalten möchten, müssen Sie Funktionen auf dem Receiver und Ihrem Anzeigegerät umschalten.
- Da der Ton auf dem Anzeigegerät stummgeschaltet ist, wenn Sie die HDMI-Verbindung verwenden, müssen Sie die Lautstärke auf dem Anzeigegerät nach jedem Umschalten der Eingangsfunktionen einstellen.

# **USB-Schnittstelle**

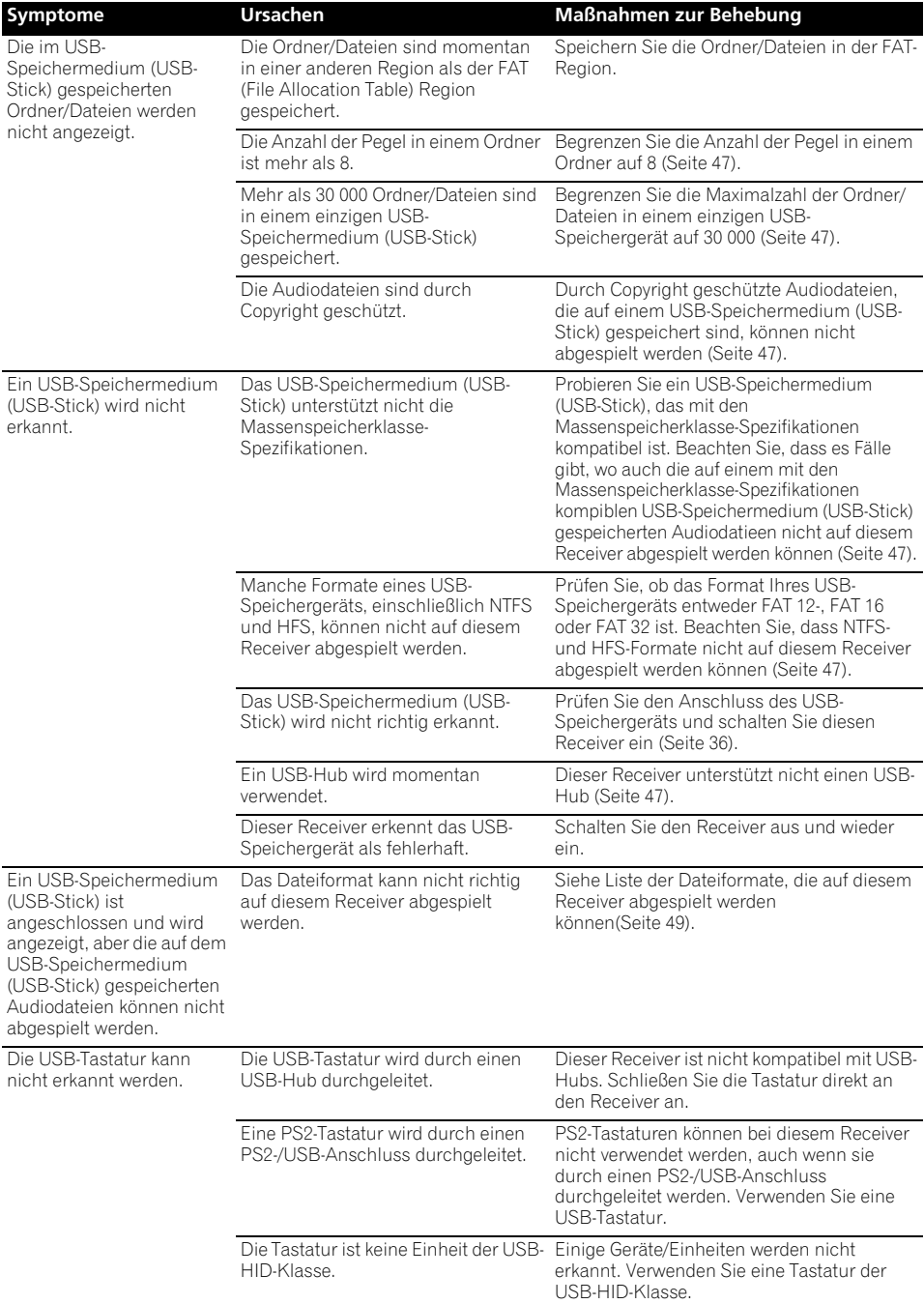

Mit der USB-Tastatur kann kein korrekter Text eingegeben werden.

Die Tastatur ist keine Tastatur mit internationalem US-Layout.

#### **Symptome Ursachen Maßnahmen zur Behebung**

Verwenden Sie eine Tastatur mit internationalem US-Layout. Anm.: Einige Zeichen können nicht eingegeben werden.

### **ADAPTER PORT**

Das Gerät mit kabelloser *Bluetooth*-Technologie kann nicht angeschlossen oder betrieben werden. Vom *Bluetooth*-Gerät wird kein Ton oder Ton mit Aussetzern ausgegeben.

#### **Symptom Abhilfemaßnahme**

• Vergewissern Sie sich, dass sich kein Apparat in der Nähe des Geräts befindet, der elektromagnetische Wellen auf dem 2,4 GHz-Band ausstrahlt (Mikrowelle, kabelloses LAN-Gerät oder Apparat mit kabelloser *Bluetooth*-Technologie). Sollte sich ein solcher Apparat in der Nähe befinden, entfernen Sie das Gerät davon. Oder schalten Sie den Apparat aus, der elektromagnetische Wellen ausstrahlt.

• Vergewissern Sie sich, dass das Gerät mit kabelloser *Bluetooth*-Technologie nicht zu weit von dem Gerät entfernt ist und sich keine Hindernisse zwischen dem Gerät mit kabelloser *Bluetooth*-Technologie und dem Gerät befinden. Stellen Sie das Gerät mit kabelloser *Bluetooth*-Technologie in weniger als ca. 10 m Entfernung und ohne Hindernisse zum Gerät auf.

• Vergewissern Sie sich, dass der *Bluetooth* ADAPTER korrekt am **ADAPTER PORT** des Geräts angeschlossen ist.

• Das Gerät mit kabelloser *Bluetooth*-Technologie ist evtl. nicht in dem Kommunikationsmodus, der kabellose *Bluetooth*-Technologie unterstützt. Überprüfen Sie die Einstellung des Geräts mit kabelloser *Bluetooth*-Technologie.

• Vergewissern Sie sich, dass die Paarung korrekt ist. Die Paarungseinstellung wurde von diesem Gerät oder dem Gerät mit kabelloser *Bluetooth*-Technologie gelöscht. Paaren Sie sie erneut.

• Vergewissern Sie sich, dass das Profil korrekt ist. Verwenden Sie ein Gerät mit kabelloser *Bluetooth*-Technologie, das das A2DP-Profil und AVRCP-Profil unterstützt.

### **Internet-Radio**

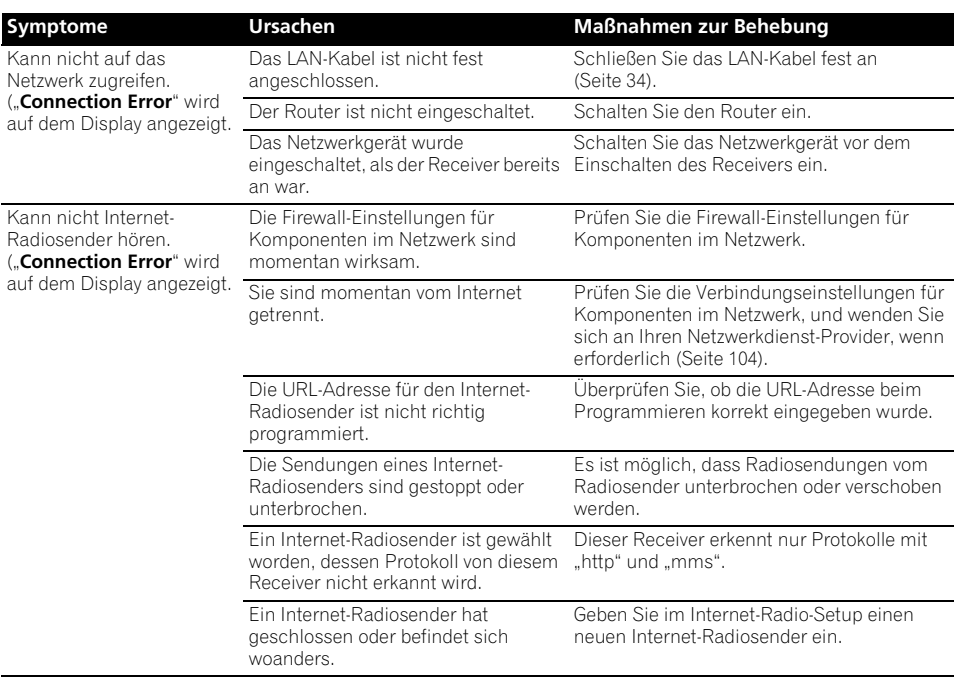

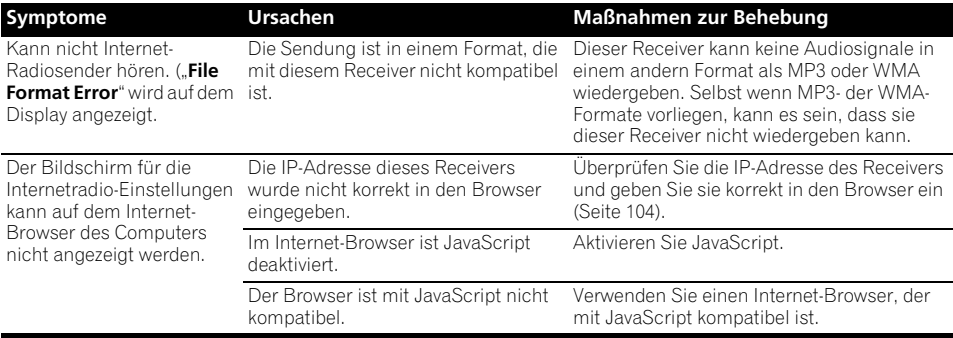

Wenn das Problem nicht mit der obigen Fehlersuche behoben werden kann, wenn der Bildschirm unerwartet blockiert ist oder wenn die Tasten an der Fernbedienung oder auf dem vorderen Bedienfeld vollständig unwirksam werden, verfahren Sie wie folgt:

- Drücken Sie **STANDBY/ON** auf dem vorderen Bedienfeld zum Ausschalten, und schalten Sie dann die Stromversorgung wieder ein.
- Wenn die Stromversorgung nicht ausgeschaltet werden kann, drücken und halten Sie **STANDBY/ON** auf dem vorderen Bedienfeld länger als 10 Sekunden. Der Player schaltet sich aus. (In diesem Fall werden die verschiedenen am Receiver vorgenommenen Einstellungen gelöscht.)
# **Wissenswertes über iPod**

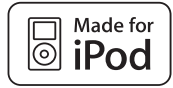

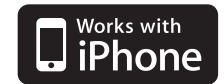

"Made for iPod" bedeutet, dass ein elektronisches Zubehörteil speziell für den Anschluss an iPod entworfen wurde und dass die Erfüllung der Apple-Leistungsstandards vom Entwickler zertifiziert wurde.

"Works with iPhone" bedeutet, dass ein elektronisches Zubehörteil speziell für den Anschluss an iPhone entworfen wurde und dass die Erfüllung der Apple-

Leistungsstandards vom Entwickler zertifiziert wurde.

Apple übernimmt keine Verantwortung für die richtige Funktion dieses Geräts oder seine Erfüllung von Sicherheits- oder anderen Vorschriften.

*iPod ist ein in den USA und anderen Ländern eingetragenes Warenzeichen der Apple Inc. iPhone ist ein Warenzeichen der Apple Inc.*

# **Raumklang-Formate**

Weiter unten finden Sie eine kurze Beschreibung der am häufigsten vertretenen Raumklang-Formate, die Sie auf DVDs, bei Satelliten-, Kabel- oder terrestrischen Sendungen sowie auf Videokassetten finden.

# **Dolby**

Im Folgenden wird die Dolby-Technologie beschrieben. Hinsichtlich weiterer Einzelheiten besuchen Sie bitte die Website www.dolby.com.

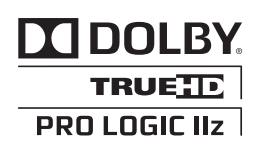

*Hergestellt unter Lizenz von Dolby Laboratories. Dolby, Pro Logic, Surround EX und das Doppel-D-Symbol sind Warenzeichen von Dolby Laboratories.*

# **DTS**

Im Folgenden wird die DTS-Technologie beschrieben. Hinsichtlich weiterer Einzelheiten besuchen Sie bitte die Website www.dtstech.com.

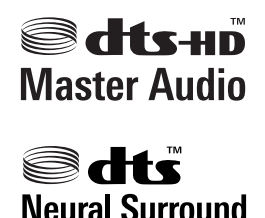

*Hergestellt unter Lizenz unter den U.S. Patent Nrn.: 5,451,942; 5,956,674; 5,974,380; 5,978,762; 6,226,616; 6,487,535; 7,212,872; 7,333,929; 7,392,195; 7,272,567 u. andere U.S. und weltweite Patente sind angemeldet. DTS und das Symbol sind eingetragene Marken und DTS-HD, DTS-HD Master Audio und die DTS-Logos sind Marken von DTS, Inc. Das Produkt enthält Software. © DTS, Inc. Alle Rechte vorbehalten.*

## **Windows Media Audio 9 Professional**

Windows Media Audio 9 Professional (WMA9 Pro) ist ein von Microsoft entwickeltes diskretes Surround-Format.

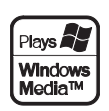

*Windows Media und das Windows-Logo sind Warenzeichen oder eingetragene Warenzeichen der Microsoft Corporation in den Vereinigten Staaten und/oder in anderen Ländern.*

# **Auto-Surround, ALC und Direktklang mit unterschiedlichen Eingangssignal-Formaten**

Die folgenden Tabellen zeigen die Wiedergabe von verschiedenen Eingangssignal-Formaten, je nach ausgewähltem Direktklang-Modus (siehe *Verwendung von Stream Direct* auf Seite 60).

#### **Stereo (2 Kanal)-Signalformate**

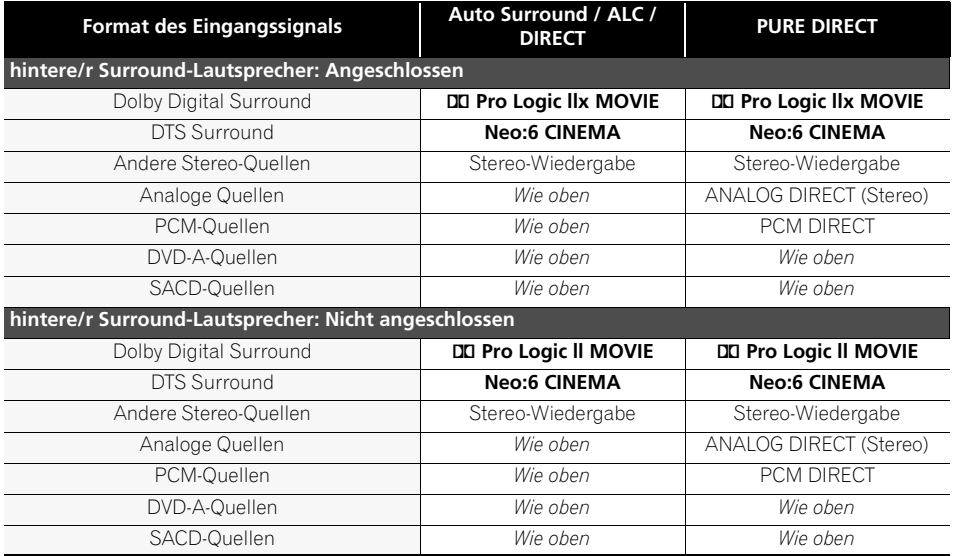

#### **Mehrkanalsignal-Formate**

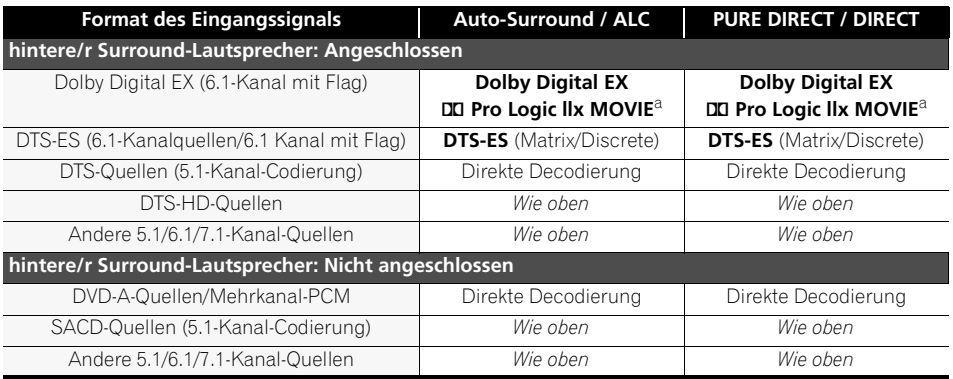

a.Nicht verfügbar, wenn nur ein Surround-Back-Lautsprecher angeschlossen ist.

# **Liste der Vorwahlcodes**

Wenn Sie den Hersteller in dieser Liste finden, sollten Sie keine Schwierigkeiten mit der Bedienung der betreffenden Komponente haben; allerdings kann es passieren, dass der Herstellercode in der Liste für Ihr Modell nicht funktioniert. Es gibt auch Fälle, in denen nach Zuteilung des richtigen Voreinstellungscodes nur bestimmte Funktionen zu bedienen sind.

# **Wichtig**

• Wir garantieren nicht die Operationen bei allen aufgelisteten Herstellern und Geräten. Es kann sein, dass eine Operation nicht möglich ist, auch wenn ein Voreinstellungscode eingegeben wurde.

Wenn Sie den zu der zu steuernden Komponente gehörigen Voreinstellungscode nicht finden, können Sie für die Fernbedienung immer noch einzelne Befehle einer anderen Fernbedienung programmieren (siehe *Programmierung von Signalen anderer Fernbedienungen* auf Seite 78).

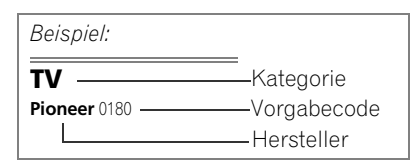

#### **TV**

**Pioneer** 0180, 0185, 0186, 0187, 0189, 0192, 0193, 0198 **A.R. Systems** 0040 **Acme** 0026 **Acura** 0027, 0039 **ADC** 0025, **Admiral** 0023, 0024, 0025, 0030, 0031 **Adyson** 0026, 0113, 0114 **Agashi** 0113, 0114 **Agazi** 0025 **Aiko** 0026, 0027, 0039, 0040, 0113, 0114 **Aim** 0040 **Aiwa** 0084 **Akai** 0027, 0028, 0034, 0037, 0039, 0040, 0113, 0114 **Akiba** 0028, 0040 **Akura** 0025, 0028, 0039, 0040 **Alaron** 0113 **Alba** 0010, 0026, 0027, 0028, 0032, 0035, 0037, 0039, 0040, 0075, 0078, 0088, 0113 **Alcyon** 0017 **Allorgan** 0114 **Allstar** 0034, 0040 **AMOi** 0109 **Amplivision** 0010, 0026, 0041, 0114 **Amstrad** 0025, 0027, 0028, 0039, 0040 **Anam** 0027 **Anglo** 0027, 0039 **Anitech** 0017, 0025, 0027, 0039, 0040 **Ansonic** 0010, 0018, 0027, 0029, 0039, 0040 **Arcam** 0113, 0114

**Arcam Delta** 0026 **Aristona** 0034, 0037, 0040 **Arthur Martin** 0041 **ASA** 0023, 0031 **Asberg** 0017, 0034, 0040 **Astra** 0027 **Asuka** 0025, 0026, 0028, 0113, 0114 **Atlantic** 0026, 0034, 0037, 0040, 0113 **Atori** 0027, 0039 **Auchan** 0041 **Audiosonic** 0010, 0026, 0027, 0028, 0034, 0037, 0040, 0114 **AudioTon** 0010, 0026, 0114 **Ausind** 0017 **Autovox** 0017, 0023, 0025, 0026, 0114 **Awa** 0113, 0114 **Baird** 0114 **Bang & Olufsen** 0023, 0115 **Basic Line** 0027, 0028, 0034, 0039, 0040, 0114 **Bastide** 0026, 0114 **Baur** 0037, 0040 **Bazin** 0114 **Beko** 0010, 0035, 0040, 0060 **Benq** 0104 **Beon** 0034, 0037, 0040 **Best** 0010 **Bestar** 0010, 0034, 0040 **Binatone** 0026, 0114 **Blue Sky** 0028, 0040 **Blue Star** 0036 **Boots** 0026, 0114 **BPL** 0036, 0040 **Brandt** 0033, 0038, 0042, 0044 **Brinkmann** 0040 **Brionvega** 0023, 0034, 0037, 0040 **Britannia** 0026, 0113, 0114 **Bruns** 0023 **BTC** 0028 **Bush** 0027, 0028, 0030, 0032, 0034, 0036, 0037, 0039, 0040, 0065, 0078, 0114 **Capsonic** 0025 **Carena** 0040 **Carrefour** 0032 **Cascade** 0027, 0039, 0040 **Casio** 0106 **Cathay** 0034, 0037, 0040 **CCE** 0114 **Centurion** 0034, 0037, 0040 **Century** 0023 **CGE** 0010, 0017 **Cimline** 0027, 0039 **City** 0027, 0039 **Clarivox** 0037 **Clatronic** 0010, 0017, 0025, 0026, 0027, 0028, 0034, 0035, 0039, 0040, 0114 **CMS** 0113 **CMS Hightec** 0114 **Concorde** 0027, 0039 **Condor** 0010, 0026, 0034, 0035, 0039, 0040, 0113 **Contec** 0026, 0027, 0032, 0039, 0113 **Continental Edison** 0033 **Cosmel** 0027, 0039 **Crosley** 0017, 0023 **Crown** 0010, 0017, 0027, 0034, 0035, 0037, 0039, 0040

0113 **CTC Clatronic** 0029 **Cybertron** 0028 **Daewoo** 0013, 0026, 0027, 0034, 0039, 0040, 0054, 0064, 0091, 0113, 0114 **Dainichi** 0028, 0113 **Dansai** 0025, 0034, 0037,

**CS Electronics** 0026, 0028,

0040, 0113, 0114 **Dantax** 0010, 0037 **Dawa** 0040 **Daytron** 0027, 0039 **De Graaf** 0030

**Decca** 0026, 0034, 0037, 0040, 0114 **Denver** 0098, 0103 **Desmet** 0034, 0037, 0040 **Diamant** 0040

**Diamond** 0113 **Dixi** 0027, 0034, 0037, 0039, 0040, 0114 **DTS** 0027, 0039 **Dual** 0026, 0040, 0114 **Dual-Tec** 0026, 0027 **Dumont** 0023, 0026, 0029, 0114 **Dux** 0037 **Dynatron** 0034, 0037, 0040 **Elbe** 0010, 0018, 0040, 0114 **Elcit** 0023 **Electa** 0036 **ELECTRO TECH** 0027 **Elin** 0026, 0034, 0037, 0039, 0040, 0113 **Elite** 0028, 0034, 0040

**Elman** 0029

**Elta** 0027, 0039, 0113 **Emerson** 0010, 0023, 0040 **Epson** 0101 **Erres** 0034, 0037, 0040 **ESC** 0114 **Etron** 0027 **Eurofeel** 0114, 0025 **Euroline** 0037 **Euroman** 0010, 0025, 0026, 0034, 0040, 0113, 0114 **Europhon** 0026, 0029, 0034, 0040, 0113, 0114 **Expert** 0041 **Exquisit** 0040 **Fenner** 0027, 0039 **Ferguson** 0033, 0037, 0038, 0042 **Fidelity** 0026, 0030, 0040, 0113 **Filsai** 0114 **Finlandia** 0030 **Finlux** 0017, 0023, 0026, 0029, 0034, 0037, 0040, 0114 **Firstline** 0026, 0027, 0034, 0039, 0040, 0113, 0114 **Fisher** 0010, 0023, 0026, 0032, 0035, 0114 **Flint** 0034, 0040 **Formenti** 0017, 0023, 0024, 0026, 0037, 0113 **Formenti/Phoenix** 0113 **Fortress** 0023, 0024 **Fraba** 0010, 0040 **Friac** 0010 **Frontech** 0025, 0027, 0030 0031, 0039, 0114 **Fujitsu** 0114 **Fujitsu General** 0114 **Funai** 0025 **Galaxi** 0040, 0035 **Galaxis** 0010, 0040 **GBC** 0027, 0032, 0039 **Geant Casino** 0041 **GEC** 0026, 0031, 0034, 0037, 0040, 0114 **Geloso** 0027, 0030, 0039 **General Technic** 0027, 0039 **Genexxa** 0028, 0031, 0034, 0040 **Giant** 0114 **GoldHand** 0113 **Goldline** 0040 **Goldstar** 0010, 0026, 0027, 0030, 0034, 0037, 0039, 0040, 0113, 0114 **Goodmans** 0025, 0027, 0032, 0034, 0037, 0039, 0040, 0107, 0114 **Gorenje** 0010, 0035 **GPM** 0028 **Graetz** 0031 **Granada** 0017, 0026, 0030, 0032, 0034, 0037, 0040, 0041, 0114 **Grandin** 0027, 0028, 0036, 0037 **Gronic** 0114 **Grundig** 0009, 0010, 0017, 0040, 0047 **Halifax** 0025, 0026, 0113, 0114 **Hampton** 0026, 0113, 0114

**Hanseatic** 0010, 0018, 0026, 0027, 0032, 0034, 0037, 0039, 0040, 0114 **Hantarex** 0027, 0039, 0040 **Hantor** 0040 **Harwood** 0039, 0040 **HCM** 0025, 0026, 0027, 0036, 0039, 0040, 0114 **Hema** 0039, 0114 **Higashi** 0113 **HiLine** 0040 **Hinari** 0027, 0028, 0032, 0034, 0037, 0039, 0040 **Hisawa** 0028, 0036, 0041 **Hitachi** 0022, 0026, 0030, 0031, 0032, 0040, 0076, 0111, 0114 **Hornyphon** 0034, 0040 **Hoshai** 0028 **Huanyu** 0026, 0113 **Hygashi** 0026, 0113, 0114 **Hyper** 0026, 0027, 0039, 0113, 0114 **Hypson** 0025, 0026, 0034, 0036, 0037, 0040, 0041, 0114 **Iberia** 0040 **ICE** 0025, 0026, 0027, 0028, 0034, 0039, 0040, 0113, 0114 **ICeS** 0113 **Imperial** 0010, 0017, 0031, 0034, 0035, 0040 **Indiana** 0034, 0037, 0040 **Ingelen** 0031 **Ingersol** 0027, 0039 **Inno Hit** 0017, 0026, 0027, 0028, 0034, 0037, 0039, 0040, 0114 **Innovation** 0025, 0027 **Interactive** 0010 **Interbuy** 0027, 0039 **Interfunk** 0010, 0023, 0031, 0034, 0037, 0040 **International** 0113 **Intervision** 0010, 0025, 0026, 0029, 0040, 0114 **Irradio** 0017, 0027, 0028, 0034, 0037, 0039, 0040 **Isukai** 0028, 0040 **ITC** 0026, 0114 **ITS** 0028, 0034, 0036, 0040, 0113 **ITT** 0027, 0031 **ITV** 0027, 0037, 0040 **JVC** 0019, 0020, 0032, 0034, 0077, 5064 **Kaisui** 0026, 0027, 0028, 0036, 0039, 0040, 0113, 0114 **Kamosonic** 0026 **Kamp** 0026, 0113 **Kapsch** 0031 **Karcher** 0010, 0026, 0027, 0037, 0040 **Kawasho** 0113 **Kendo** 0010, 0029, 0030, 0040 **KIC** 0114 **Kingsley** 0026, 0113 **Kneissel** 0010, 0018, 0040 **Kolster** 0034, 0040 **Konka** 0028 **Korpel** 0034, 0037, 0040 **Korting** 0010, 0023

**Koyoda** 0027 **KTV** 0026, 0114 **Kyoto** 0113, 0114 **Lasat** 0010 **Lenco** 0027, 0039 **Lenoir** 0026, 0027, 0039 **Leyco** 0025, 0034, 0037, 0040 **LG** 0010, 0021, 0026, 0027, 0030, 0034, 0037, 0039, 0040, 0071, 0074, 0081, 0105, 0113, 0114 **LG/GoldStar** 0014 **Liesenk** 0037 **Liesenkotter** 0040 **Life** 0025, 0027 **Lifetec** 0025, 0027, 0039, 0040 **Lloyds** 0039 **Loewe** 0010, 0018, 0040, 0051, 0052 **Loewe Opta** 0023, 0034, 0037 **Luma** 0030, 0037, 0039, 0040 **Lumatron** 0030, 0034, 0037 0040, 0114 **Lux May** 0034 **Luxor** 0026, 0030, 0114 **M Electronic** 0026, 0027, 0031, 0033, 0034, 0037 **Magnadyne** 0023, 0029, 0037 **Magnafon** 0017, 0026, 0029, 0113 **Magnum** 0025, 0027 **Mandor** 0025 **Manesth** 0025, 0026, 0034, 0037, 0040, 0114 **Marantz** 0034, 0037, 0040 **Marelli** 0023 **Mark** 0034, 0037, 0039, 0040, 0113, 0114 **Masuda** 0114 **Matsui** 0026, 0027, 0030, 0032, 0034, 0037, 0039, 0040, 0114 **Mediator** 0034, 0037, 0040 **Medion** 0025, 0027, 0040 **M-Electronic** 0039, 0040, 0113, 0114 **Melvox** 0041 **Memorex** 0027, 0039 **Memphis** 0027, 0039 **Mercury** 0039, 0040 **Metz** 0023, 0184, 0185, 0186, 0187 **Micromaxx** 0025, 0027 **Microstar** 0025, 0027 **Minerva** 0017 **Minoka** 0034, 0040 **Mitsubishi** 0023, 0032, 0034, 0040, 0085 **Mivar** 0010, 0017, 0018, 0026, 0113, 0114 **Motion** 0017 **MTC** 0010, 0113 **Multi System** 0037 **Multitech** 0010, 0026, 0027, 0029, 0030, 0032, 0037, 0039, 0040, 0113, 0114 **Murphy** 0026, 0113 **Naonis** 0030 **NEC** 0032, 0114

**Kosmos** 0040

**Neckermann** 0010, 0023, 0026, 0030, 0034, 0035, 0037, 0040, 0114 **NEI** 0034, 0037, 0040 **Neufunk** 0039, 0040 **New Tech** 0027, 0034, 0039, 0040, 0114 **New World** 0028 **Nicamagic** 0026, 0113 **Nikkai** 0025, 0026, 0028, 0034, 0037, 0039, 0040, 0113, 0114 **Nobliko** 0017, 0026, 0029, 0113 **Nokia** 0031 **Nordic** 0114 **Nordmende** 0023, 0031, 0033, 0034 **Nordvision** 0037 **Novatronic** 0040 **Oceanic** 0031, 0041 **Okano** 0010, 0035, 0040 **ONCEAS** 0026 **Opera** 0040 **Orbit** 0034, 0040 **Orion** 0027, 0034, 0037, 0039, 0040, 0079 **Orline** 0040 **Osaki** 0025, 0026, 0028, 0040, 0114 **Oso** 0028 **Otto Versand** 0024, 0026, 0032, 0034, 0036, 0037, 0040,  $0114$ **Pael** 0026, 0113 **Palladium** 0010, 0026, 0035, 0040, 0114 **Palsonic** 0114 **Panama** 0025, 0026, 0027, 0039, 0040, 0113, 0114 **Panasonic** 0008, 0031, 0040, 0043, 0049, 0099, 0102, 0194, 0191, 0195, 0196, 0197, 0190 **Panavision** 0040 **Pathe Cinema** 0010, 0018, 0026, 0041, 0113 **Pausa** 0027, 0039 **Perdio** 0040, 0113 **Perfekt** 0040 **Philco** 0010, 0017, 0023, 0040 **Philharmonic** 0026, 0114 **Philips** 0000, 0002, 0023, 0026, 0034, 0037, 0040, 0045, 0048, 0050, 0055, 0056, 0058, 0059, 0067, 0068, 0080, 0081, 0087, 0090, 0097, 0100 **Phoenix** 0010, 0023, 0034, 0037, 0040, 0113 **Phonola** 0023, 0034, 0037, 0040, 0113 **Plantron** 0025, 0034, 0039, 0040 **Playsonic** 0114 **Poppy** 0027, 0039 **Prandoni-Prince** 0017, 0030 **Precision** 0026, 0114 **Prima** 0027, 0031, 0039 **Profex** 0027, 0039 **Profi-Tronic** 0034, 0040 **Proline** 0034, 0040 **Prosonic** 0010, 0026, 0037, 0040, 0113, 0114, 0117

**Protech** 0025, 0026, 0027, 0029, 0034, 0037, 0114 **Provision** 0037, 0040 **Pye** 0034, 0037, 0040, 0083 **Pymi** 0027, 0039 **Quandra Vision** 0041 **Quelle** 0025, 0026, 0034, 0037, 0040, 0114 **Questa** 0032 **Radialva** 0040 **Radio Shack** 0040 **Radiola** 0034, 0037, 0040, 0114 **Radiomarelli** 0023, 0040 **Radiotone** 0010, 0034, 0039, 0040 **Rank** 0032 **Recor** 0040 **Redstar** 0040 **Reflex** 0040 **Revox** 0010, 0034, 0037, 0040, **Rex** 0025, 0030, 0031 **RFT** 0010, 0018, 0023 **Rhapsody** 0113 **R-Line** 0034, 0037, 0040 **Roadstar** 0025, 0027, 0028, 0039 **Robotron** 0023 **Rowa** 0113, 0114 **Royal Lux** 0010 **RTF** 0023 **Saba** 0023, 0031, 0033, 0038, 0042, 0044 **Saisho** 0025, 0026, 0027, 0039, 0114 **Salora** 0030, 0031 **Sambers** 0017, 0029 **Samsung** 0004, 0005, 0010, 0025, 0026, 0027, 0034, 0035, 0037, 0039, 0040, 0062, 0063, 0066, 0089, 0093, 0113, 0114 **Sandra** 0026, 0113, 0114 **Sansui** 0034, 0040 **Sanyo** 0010, 0018, 0026, 0032, 0039, 0072, 0113, 0114 **SBR** 0037, 0040 **SCHAUB LORENTZ** 0031 **Schneider** 0026, 0028, 0034, 0037, 0040, 0075, 0114 **SEG** 0025, 0026, 0029, 0032, 0037, 0039, 0040, 0075, 0113, 0114 **SEI** 0040 **SEI-Sinudyne** 0023, 0029, 0031 **Seleco** 0030, 0031, 0032 **Sencora** 0027, 0039 **Sentra** 0039 **Serino** 0113 **Sharp** 0015, 0016, 0024, 0032, 0069, 0092 **Siarem** 0023, 0029, 0040 **Sierra** 0034, 0040 **Siesta** 0010 **Silva** 0113 **Silver** 0032 **Singer** 0023, 0029, 0041 **Sinudyne** 0023, 0029, 0037, 0040 **Skantic** 0031 **Solavox** 0031

**Sonitron** 0010, 0114 **Sonoko** 0025, 0026, 0027, 0034, 0037, 0039, 0040, 0114 **Sonolor** 0031, 0041 **Sontec** 0010, 0034, 0037, 0040 **Sony** 0001, 0003, 0027, 0032, 0046, 0053, 0057, 0070, 0073, 0082, 0086, 0096, 0110, 0112 **Sound & Vision** 0028, 0029 **Soundwave** 0034, 0037, 0040 **Standard** 0026, 0027, 0028, 0034, 0039, 0040, 0114 **Starlight** 0037 **Starlite** 0039, 0040 **Stenway** 0036 **Stern** 0030, 0031 **Strato** 0039, 0040 **Stylandia** 0114 **Sunkai** 0027, **Sunstar** 0039, 0040 **Sunwood** 0027, 0034, 0039, 0040 **Superla** 0026, 0113, 0114 **SuperTech** 0039, 0040, 0113 **Supra** 0027, 0039 **Susumu** 0028 **Sutron** 0027, 0039 **Sydney** 0026, 0113, 0114 **Sysline** 0037 **Sytong** 0113 **Tandy** 0024, 0026, 0028, 0031, 0114 **Tashiko** 0029, 0030, 0032, 0113, 0114 **Tatung** 0026, 0034, 0037, 0040, 0114 **TCM** 0025, 0027 **Teac** 0040, 0114 **Tec** 0026, 0027, 0039, 0114 **TEDELEX** 0114 **Teleavia** 0033 **Telecor** 0040, 0114 **Telefunken** 0033, 0034, 0040, 0042 **Telegazi** 0040 **Telemeister** 0040 **Telesonic** 0040 **Telestar** 0040 **Teletech** 0027, 0037, 0039, 0040 **Teleton** 0026, 0114 **Televideon** 0113 **Televiso** 0041 **Tensai** 0027, 0028, 0034, 0039, 0040, 0114 **Tesmet** 0034 **Tevion** 0025, 0027 **Texet** 0026, 0039, 0113, 0114 **Thomson** 0006, 0007, 0026, 0033, 0034, 0038, 0040, 0042, 0044, 0095 **Thorn** 0037, 0040 **Tokai** 0034, 0040, 0114 **Tokyo** 0026, 0113 **Tomashi** 0036 **Toshiba** 0011, 0012, 0032, 0061, 0094, 0114 **Towada** 0031, 0114 **Trakton** 0114 **Trans Continens** 0040, 0114 **Transtec** 0113

**Trident** 0114 **Triumph** 0040 **Vestel** 0030, 0031, 0034, 0035, 0037, 0040, 0114 **Vexa** 0027, 0037, 0039, 0040 **Victor** 0032, 0034 **VIDEOLOGIC** 0113 **Videologique** 0026, 0028, 0113, 0114 **VideoSystem** 0034, 0040 **Videotechnic** 0113, 0114 **Viewsonic** 0108 **Visiola** 0026, 0113 **Vision** 0034, 0040, 0114 **Vortec** 0034, 0037, 0040 **Voxson** 0017, 0023, 0030, 0031, 0034, 0040 **Waltham** 0026, 0040, 0114 **Watson** 0034, 0037, 0040 **Watt Radio** 0026, 0029, 0113 **Wega** 0023, 0032, 0040 **Wegavox** 0039 **Weltblick** 0034, 0037, 0040, 0114 **White Westinghouse** 0026, 0029, 0037, 0040, 0113 **Xrypton** 0040 **Yamishi** 0040, 0114 **Yokan** 0040 **Yoko** 0010, 0025, 0026, 0027, 0028, 0034, 0037, 0039, 0040, 0113, 0114 **Yorx** 0028 **Zanussi** 0030, 0114

#### **DVD**

*Wenn unter Verwendung der unten aufgeführten Voreinstellungscodes Operationen nicht möglich sind, kann es sein, dass Sie mit den Voreinstellungscodes für* **BD***,* **DVR (BDR, HDR)** *Operationen ausführen können.*

**Pioneer** 2246, 2215 **AEG** 2093 **Aiwa** 2054 **Akai** 2001 **Akura** 2091 **Alba** 2027, 2038, 2048 **Amitech** 2093 **AMW** 2094 **Awa** 2094 **Bang & Olufsen** 2096 **Bellagio** 2094 **Best Buy** 2090 **Brainwave** 2093 **Brandt** 2017, 2044 **Bush** 2027, 2048, 2082, 2089 **Cambridge Audio** 2085 **CAT** 2087, 2088 **Centrum** 2088 **CGV** 2085, 2093 **Cinetec** 2094 **Clatronic** 2089 **Coby** 2095 **Conia** 2082 **Continental Edison** 2094 **Crown** 2093 **C-Tech** 2086 **CyberHome** 2008, 2037 **Daenyx** 2094 **Daewoo** 2035, 2059, 2093, 2094 **Daewoo International**  2094 **Dalton** 2092 **Dansai** 2084, 2093 **Daytek** 2010, 2033, 2094 **Dayton** 2094 **DEC** 2089 **Decca** 2093 **Denon** 2066, 2068 **Denver** 2069, 2089, 2091, 2095 **Denzel** 2083 **Diamond** 2085, 2086 **DK Digital** 2034 **Dmtech** 2000 **Dual** 2083 **DVX** 2086 **Easy Home** 2090 **Eclipse** 2085 **Electrohome** 2093 **Elin** 2093 **Elta** 2047, 2093 **Enzer** 2083 **Finlux** 2085, 2093 **Gericom** 2050 **Global Solutions** 2086 **Global Sphere** 2086 **Goodmans** 2027, 2070, 2089 **Graetz** 2083 **Grundig** 2053 **Grunkel** 2093 **H&B** 2089

**Haaz** 2085, 2086 **HIMAX** 2090 **Hitachi** 2015, 2083, 2090 **Innovation** 2002 **JVC** 2024, 2041, 2057 **Kansai** 2095 **Kennex** 2093 **Kenwood** 2051 **KeyPlug** 2093 **Kiiro** 2093 **Kingavon** 2089 **Kiss** 2083 **Koda** 2089 **KXD** 2090 **Lawson** 2086 **Lecson** 2084 **Lenco** 2089, 2093 **LG** 2016, 2020, 2040, 2043, 2065, 2076 **Life** 2002 **Lifetec** 2002 **Limit** 2086 **Loewe** 2056 **LogicLab** 2086 **Magnavox** 2089 **Majestic** 2095 **Marantz** 2062 **Marquant** 2093 **Matsui** 2044 **Mecotek** 2093 **Medion** 2002 **MiCO** 2085 **Micromaxx** 2002 **Microstar** 2002 **Minoka** 2093 **Mizuda** 2089, 2090 **Monyka** 2083 **Mustek** 2006 **Mx Onda** 2085 **Naiko** 2093 **Neufunk** 2083 **Nevir** 2093 **NU-TEC** 2082 **Onkyo** 2072 **Optim** 2084 **Optimus** 2004 **Orava** 2089 **Orbit** 2094 **Orion** 2061 **P&B** 2089 **Pacific** 2086 **Panasonic** 2018, 2019, 2026, 2032, 2036, 2075 **Philips** 2005, 2011, 2022, 2023, 2031, 2039, 2062 **Pointer** 2093 **Portland** 2093 **Powerpoint** 2094 **Prosonic** 2095 **Provision** 2089 **Raite** 2083

**RedStar** 2091, 2093, 2095 **Reoc** 2086 **Roadstar** 2021, 2089 **Ronin** 2094 **Rowa** 2082 **Rownsonic** 2088 **Saba** 2017, 2044 **Sabaki** 2086 **Saivod** 2093 **Samsung** 2015, 2042, 2063, 2078, 2081 **Sansui** 2085, 2086, 2093 **Sanyo** 2045, 2071 **ScanMagic** 2006 **Schaub Lorenz** 2093 **Schneider** 2000 **Scientific Labs** 2086 **Scott** 2025, 2092 **SEG** 2021, 2083, 2086, 2094 **Sharp** 2002, 2046, 2079 **Sigmatek** 2090 **Silva** 2091 **Singer** 2085, 2086 **Skymaster** 2058, 2086 **Skyworth** 2091 **Slim Art** 2093 **SM Electronic** 2086 **Sony** 2009, 2013, 2028, 2029, 2030, 2055, 2080 **Soundmaster** 2086 **Soundmax** 2086 **Spectra** 2094 **Standard** 2086 **Star Cluster** 2086 **Starmedia** 2089 **Sunkai** 2093 **Supervision** 2086 **Synn** 2086 **Tatung** 2035, 2093 **TCM** 2002 **Teac** 2067, 2082, 2086 **Tec** 2091 **Technika** 2093 **Telefunken** 2088 **Tensai** 2093 **Tevion** 2002, 2086, 2092 **Thomson** 2003, 2017, 2060, 2064 **Tokai** 2083, 2091 **Toshiba** 2007, 2061, 2073, 2074, 2077 **TRANScontinents** 2094 **Trio** 2093 **TruVision** 2090 **Wharfedale** 2085, 2086 **Xbox** 2003 **Xlogic** 2086, 2093 **XMS** 2093 **Yamada** 2094 **Yamaha** 2011 **Yamakawa** 2083, 2094 **Yukai** 2006, 2052

#### **BD**

*Wenn unter Verwendung der unten aufgeführten Voreinstellungscodes Operationen nicht möglich sind, kann es sein, dass Sie mit den Voreinstellungscodes für* **DVD***,* **DVR (BDR, HDR)** *Operationen ausführen können.*

**Pioneer** 2247, 2248 **Denon** 2212, 2213, 2214 **Hitachi** 2209, 2210, 2211 **JVC** 2192, 2193, 2195, 2196, 2197, 2198

**Kenwood** 2109 **LG** 2188, 2189 **Marantz** 2204, 2205 **Mitsubishi** 2202, 2203 **Onkyo** 2191

**Panasonic** 2179, 2180, 2181 **Philips** 2182 **Samsung** 2184 **Sharp** 2206, 2207, 2208 **Sony** 2185, 2186, 2187, 2194 **Toshiba** 2190, 2164 **Yamaha** 2199, 2200, 2201

#### **DVR (BDR, HDR)**

*Wenn unter Verwendung der unten aufgeführten Voreinstellungscodes Operationen nicht möglich sind, kann es sein, dass Sie mit den Voreinstellungscodes für* **DVD***,* **BD** *Operationen ausführen können.*

**Pioneer** 2238, 2239, 2240, 2241, 2242, 2243, 2244, 2245 **Panasonic** 2165, 2171 **Sharp** 2169, 2177

**Sony** 2170, 2173, 2174, 2175, 2178 **Toshiba** 2176

#### **Videorecorder**

**Pioneer** 1077 **Adyson** 1017 **Aiwa** 1000, 1001, 1002 **Akai** 1001 **Akiba** 1007, 1017 **Akura** 1001, 1007, 1017 **Alba** 1002, 1003, 1004, 1007, 1017, 1018 **Ambassador** 1004 **Amstrad** 1000, 1017, 1018 **Anitech** 1007, 1017 **ASA** 1005, 1006 **Asuka** 1000, 1005, 1006, 1007, 1017 **Audiosonic** 1018 **Baird** 1000, 1001, 1003, 1018 **Bang & Olufsen** 1019 **Basic Line** 1002, 1003, 1004, 1007, 1017, 1018 **Baur** 1006 **Bestar** 1003, 1004, 1018 **Black Panther Line** 1003, 1018 **Blaupunkt** 1006 **Bondstec** 1004, 1017 **Bush** 1002, 1003, 1007, 1017, 1018 **Cathay** 1018 **Catron** 1004 **CGE** 1000, 1001 **Cimline** 1002, 1007, 1017 **Clatronic** 1004, 1017 **Condor** 1003, 1004, 1018 **Crown** 1003, 1004, 1007, 1017, 1018 **Daewoo** 1003, 1004, 1018 **Dansai** 1007, 1017, 1018 **Dantax** 1002 **Daytron** 1003, 1018 **De Graaf** 1006 **Decca** 1000, 1001, 1006 **Denko** 1017 **Dual** 1001, 1027, 1018

**Dumont** 1000, 1006 **Elbe** 1018 **Elcatech** 1017 **Elsay** 1017 **Elta** 1007, 1017, 1018 **Emerson** 1017 **ESC** 1003, 1018 **Etzuko** 1007, 1017 **Ferguson** 1001 **Fidelity** 1000, 1017 **Finlandia** 1006 **Finlux** 1000, 1001, 1006 **Firstline** 1002, 1005, 1007,  $1017$ **Flint** 1002 **Formenti/Phoenix** 1006 **Frontech** 1004 **Fujitsu** 1000 **Funai** 1000 **Galaxy** 1000 **GBC** 1004, 1007 **GEC** 1006 **Geloso** 1007 **General** 1004 **General Technic** 1002 **GoldHand** 1007, 1017 **Goldstar** 1000, 1015 **Goodmans** 1000, 1003, 1004, 1005, 1007, 1017, 1018 **Graetz** 1001 **Granada** 1006 **Grandin** 1000, 1003, 1004, 1005, 1007, 1017, 1018 **Grundig** 1006 ,1007 **Hanseatic** 1005, 1006, 1018 **Harwood** 1017 **HCM** 1007, 1017 **Hinari** 1002, 1007, 1017, 1018 **Hisawa** 1002 **Hitachi** 1000, 1001, 1006, 1012 **Hypson** 1002, 1007, 1017, 1018 **Impego** 1004 **Imperial** 1000

**Inno Hit** 1003, 1004, 1006, 1007, 1017, 1018 **Innovation** 1002 **Interbuy** 1005, 1017 **Interfunk** 1006 **Intervision** 1000, 1018 **Irradio** 1005, 1007, 1017 **ITT** 1001 **ITV** 1003, 1005, 1018 **JVC** 1001, 1013 **Kaisui** 1007, 1017 **Karcher** 1006 **Kendo** 1002, 1003, 1004, 1017 **Korpel** 1007, 1017 **Kyoto** 1017 **Lenco** 1003 **Leyco** 1007, 1017 **LG** 1000, 1005, 1016 **Lifetec** 1002 **Loewe Opta** 1005, 1006 **Logik** 1007, 1017 **Lumatron** 1003, 1018 **Luxor** 1017 **M Electronic** 1000 **Manesth** 1007, 1017 **Marantz** 1006 **Mark** 1018 **Matsui** 1002, 1005 **Matsushita** 1000, 1006 **Mediator** 1006 **Medion** 1002 **Memorex** 1000, 1005 **Memphis** 1007, 1017 **Micromaxx** 1002 **Microstar** 1002 **Migros** 1000 **Multitech** 1000, 1004, 1006, 1007, 1017 **Murphy** 1000 **NEC** 1001 **Neckermann** 1001, 1006 **NEI** 1006 **Nesco** 1007, 1017

**Nikkai** 1004, 1017, 1018 **Nokia** 1001, 1018 **Nordmende** 1001 **Oceanic** 1000, 1001 **Okano** 1002, 1017, 1018 **Orion** 1002 **Orson** 1000 **Osaki** 1000, 1005, 1007, 1017 **Otto Versand** 1006 **Palladium** 1001, 1005, 1007, 1017 **Panasonic** 1010 **Pathe Marconi** 1001 **Perdio** 1000 **Philco** 1017 **Philips** 1006, 1012, 1019 **Phonola** 1006 **Portland** 1003, 1004, 1018 **Prinz** 1000 **Profex** 1007 **Proline** 1000 **Prosonic** 1002, 1018 **Pye** 1006 **Quelle** 1000, 1006 **Radialva** 1017 **Radiola** 1006 **Rex** 1001 **RFT** 1004, 1006, 1017 **Roadstar** 1003, 1005, 1007, 1017, 1018 **Royal** 1017 **Saba** 1001 **Saisho** 1002, 1007 **Samsung** 1008 **Samurai** 1004, 1017 **Sansui** 1001 **Saville** 1018 **SBR** 1006 **Schaub Lorenz** 1000, 1001 **Schneider** 1000, 1002, 1003, 1004, 1005, 1006, 1007, 1017, 1018

**SEG** 1007, 1017, 1018

**SEI-Sinudyne** 1006 **Seleco** 1001 **Sentra** 1004, 1017 **Sentron** 1007, 1017 **Sharp** 1009 **Shintom** 1007, 1017 **Shivaki** 1005 **Siemens** 1005 **Silva** 1005 **Silver** 1018 **Sinudyne** 1006 **Solavox** 1004 **Sonneclair** 1017 **Sonoko** 1003, 1018

**Sontec** 1005 **Sony** 1011 **Standard** 1003, 1018 **Stern** 1018 **Sunkai** 1002 **Sunstar** 1000 **Suntronic** 1000 **Sunwood** 1007, 1017 **Symphonic** 1017 **Taisho** 1002 **Tandberg** 1018 **Tashiko** 1000 **Tatung** 1000, 1001, 1006 **TCM** 1002 **Teac** 1018 **Tec** 1004, 1017, 1018 **Teleavia** 1001 **Telefunken** 1001 **Teletech** 1017, 1018 **Tenosal** 1007, 1017 **Tensai** 1000, 1005, 1007, 1017 **Tevion** 1002 **Thomson** 1001, 1015 **Thorn** 1001 **Tokai** 1005, 1007, 1017 **Tonsai** 1007 **Toshiba** 1001, 1006, 1014

**Satellit-Digitalempfänger Pioneer** 6096, 6095, 6080, 6176, 0196 **@sat** 6127 **@Sky** 6114 **ABsat** 6056 **Acoustic Solutions** 6093 **ADB** 6050 **Akai** 6090 **Akura** 6104 **Alba** 6052, 6076, 6056, 6093 **Allsat** 6090 **Alltech** 6056 **Allvision** 6128, 6114, 6075 **Amitronica** 6056 **Ampere** 6132, 6137 **Amstrad** 6132, 6137, 6112, 6056, 6078, 6119 **Anglo** 6056 **Ankaro** 6056 **Ansonic** 6121 **Anttron** 6076 **Apollo** 6052 **Apro** 6108 **Arcon** 6068 **Arcus** 6069 **Armstrong** 6090 **Arnion** 6127 **ASA** 6106 **Asat** 6090 **ASCI** 6089, 6114 **ASLF** 6056 **AssCom** 6096 **Astra** 6131, 6056 **Astratec** 6144, 6145 **Astrell** 6078 **Astro** 6053, 6112, 6131, 6076, 6122, 6091, 6098, 6119 **Atlanta** 6121 **Atsat** 6127 **AtSky** 6114 **Audioline** 6108 **Audioton** 6076 **Austar** 6050 **Avalon** 6137 **Axil** 6120, 6062, 6121 **Axis** 6143 **Axitronic** 6104 **B.net** 6108 **B@ytronic** 6106, 6075 **BELL** 6191 **Balmet** 6062 **Beko** 6052

**Belson** 6121 **Big Sat** 6062 **Black Diamond** 6093 **Blaupunkt** 6053 **Blue Sky** 6056 **Boca** 6132, 6056, 6128, 6061, 6133, 6113, 6063, 6064 **Bodner & Mann** 6070 **Boshmann** 6120, 6123 **Boston** 6103 **Brainwave** 6107, 6108 **British Sky Broadcasting**  6086 **Broco** 6056 **BskyB** 6086 **BT** 6071 **Bubu Sat** 6056 **Bush** 6130, 6093, 6140, 6104, 6108, 6144, 6077, 6066, 6141, 6058 **Cambridge** 6112 **Canal Digital** 6096 **Canal Satellite** 6096, 6095, 6154, 6153 **Canal+** 6096, 6153 **CGV** 6120, 6059 **Cherokee** 6070 **Chess** 6089, 6056, 6114, 6104 **CityCom** 6105, 6131, 6128, 6055, 6068, 6117 **Clark** 6076 **Classic** 6108 **Clatronic** 6120 **Clayton** 6104 **Clemens Kamphus** 6137 **Cobra** 6137 **Colombia** 6132 **Columbia** 6132 **Comag** 6132, 6128, 6061, 6075, 6120, 6133, 6113, 6065, 6135, 6063, 6064 **Comsat** 6120 **Condor** 6131, 6129 **Connexions** 6137 **Conrad** 6132, 6112, 6083, 6131 **Coship** 6062, 6108 **Crown** 6093 **Cryptovision** 6052 **CS** 6123 **Cyfrowy Polsat** 6096 **Cyrus** 6090 **D-box** 6151

**Daewoo** 6143, 6056, 6071, 6144, 6058 **Dantax** 6104 **Deltasat** 6068 **Denver** 6121 **Digatron** 6107 **Digenius** 6105, 6102 **Digiality** 6131, 6114 **Digifusion** 6144, 6145 **Digihome** 6093, 6141, 6094 **DigiLogic** 6093 **DigiQuest** 6127, 6062, 6123 **DigiSat** 6128 **Digisky** 6062 **Digital** 6063 **Digital Vision** 6145 **DigitalBox** 6098, 6123 **Dijam** 6071 **DirecTV** 6139 **Discovery** 6070 **Distratel** 6078, 6126 **DMT** 6068 **DNT** 6090, 6137 **Doro** 6108 **Dual** 6128 **Durabrand** 6093, 6094 **DX Antenna** 6171 **E Aichi** 6172 **Echolink** 6061 **Echostar** 6096, 6057, 6115, 6109, 6137, 6052, 6056, 6177 **Edision** 6123 **Einhell** 6132, 6112, 6056 **Elap** 6056, 6120, 6059 **Elbe** 6121 **Elless** 6106 **Elsat** 6056 **Elta** 6090 **eMTech** 6072 **Energy Sistem** 6123 **Engel** 6056, 6103 **EP Sat** 6052 **Eurieult** 6078 **Eurocrypt** 6052 **EuroLine** 6103 **Europa** 6112, 6131 **Europhon** 6132, 6105, 6131 **Eurosat** 6065 **Eurosky** 6132, 6089, 6105, 6112, 6131, 6106 **Eurostar** 6131, 6055 **Eutelsat** 6056 **Eutra** 6106

**Towada** 1007, 1017 **Towika** 1007, 1017 **TVA** 1004 **Uher** 1005 **Ultravox** 1018 **United Quick Star** 1003, 1018 **Universum** 1000, 1005, 1006 **Videon** 1002 **Weltblick** 1005 **Yamishi** 1007, 1017 **Yokan** 1007, 1017 **Yoko** 1004, 1005, 1007, 1017

**Evesham** 6094 **Exator** 6076 **Fagor** 6079 **Fenner** 6056 **Ferguson** 6052, 6140, 6144, 6145 **Fidelity** 6112 **Finlandia** 6052 **Finlux** 6052, 6083, 6104 **FinnSat** 6106 **Flair Mate** 6056 **Fly Com** 6062 **FMD** 6089, 6120, 6062 **Freecom** 6112 **FTEmaximal** 6056, 6065 **Fuba** 6053, 6105, 6137, 6083, 6102, 6072 **Fujitsu** 6164, 6165, 6166 **Galaxis** 6096, 6143 **Gardiner** 6055 **Garnet** 6068 **GbSAT** 6072 **Gecco** 6122, 6075 **General Satellite** 6117 **Globo** 6106, 6103, 6114, 6075, 6133 **GOD Digital** 6090 **Gold Box** 6096, 6095 **Gold Vision** 6123 **Golden Interstar** 6126 **Goodmans** 6052, 6130, 6093, 6140, 6147, 6066, 6094, 6077 **Gran Prix** 6106 **Granada** 6052 **Grandin** 6104 **Grocos** 6115, 6062 **Grundig** 6108, 6096, 6053, 6093, 6140, 6094, 6077, 6066 **Haensel & Gretel** 6132 **Haier** 6121 **Hama** 6059 **Hanseatic** 6091, 6098 **Hauppauge** 6107, 6108 **HB** 6072 **Heliocom** 6131 **Helium** 6131 **Hiro** 6065 **Hirschmann** 6143, 6053, 6105, 6137, 6112, 6083, 6131, 6106, 6128, 6075, 6065 **Hitachi** 6052, 6094, 6093, 6163 **HNE** 6132 **Hornet** 6127

**Houston** 6137 **Humax** 6117, 6118, 6144 **Huth** 6132, 6131, 6068, 6069 **Hyundai** 6068 **ID Digital** 6117 **ILLUSION sat** 6123 **Imperial** 6098, 6092, 6099, 6114, 6108 **Ingelen** 6089, 6137 **Inno Hit** 6104 **International** 6132 **Interstar** 6072 **Intervision** 6131 **Inves** 6144 **iotronic** 6120 **ITT Nokia 6083, 6052 Jaeger** 6114 **JERROLD** 6159, 6180, 6181, 6182, 6183, 6184, 6185, 6186, 6187, 6188 **K-SAT** 6056 **Kamm** 6056 **Kaon** 6127 **KaTelco** 6143 **Kathrein** 6053, 6090, 6089, 6055, 6138, 6076, 6148, 6059, 6056 **Kendo** 6128 **Kenwood** 6096 **Key West** 6132 **Kiton** 6089 **KR** 6076 **Kreiling** 6089, 6104, 6070 **Kreiselmeyer** 6053 **Kyostar** 6076 **L&S Electronic** 6132, 6114 **Labgear** 6071 **LaSAT** 6053, 6132, 6105, 6131, 6106 **Leiko** 6104 **Lemon** 6114 **Lenco** 6131, 6056 **Lenson** 6112 **LG** 6068 **Lifesat** 6132, 6105, 6056 **Listo** 6104 **Lodos** 6093 **Logik** 6093 **Logix** 6068 **Lorenzen** 6132, 6105, 6131, 6102, 6107, 6133, 6113 **Luxor** 6112, 6083, 6141 **M Electronic** 6055 **Manata** 6132, 6056 **Manhattan** 6052, 6127 **Marantz** 6090 **Maspro** 6053, 6056 **Matsui** 6053, 6093, 6147, 6104, 6144, 6145 **Max** 6131 **Maximum** 6068, 6114 **Mediabox** 6096, 6095 **Mediacom** 6074 **MediaSat** 6096, 6095, 6112, 6154, 6153 **Medion** 6132, 6105, 6056, 6106, 6068, 6128, 6114, 6075, 6104 **Medison** 6056

**Mega** 6090 **MegaSat** 6065 **Metronic** 6132, 6076, 6056, 6055, 6078, 6126, 6114, 6120 **Metz** 6053 **Micro** 6112, 6131, 6076, 6056, 6107 **Micro Elektronic** 6056 **Micro Technology** 6056 **Micromaxx** 6105 **Microstar** 6105, 6068, 6102 **Microtec** 6056 **Mitsubishi** 6052 **Morgan's** 6090, 6132, 6056, 6128, 6075 **Multibroadcast** 6050 **Multichoice** 6050 **Myryad** 6090 **Mysat** 6056 **MySky** 6087, 6088 **NEC** 6162 **NEOTION** 6114 **Netsat** 6139 **Neuhaus** 6112, 6131, 6056 **Neuling** 6132, 6128, 6133, 6064 **Neusat** 6056 **Neveling** 6102 **Newton** 6137 **NextWave** 6069 **Nichimen** 6130 **Nikko** 6056, 6090 **Noda Electronic** 6078 **Nokia** 6052, 6083, 6096, 6082 **Nordmende** 6052 **Octagon** 6076 **OctalTV** 6107 **Onn** 6093, 6094 **Opentel** 6128, 6075 **Optex** 6089, 6056, 6126, 6120, 6079, 6104 **Orbis** 6128, 6114, 6075 **Orbitech** 6089, 6112, 6091, 6098, 6092, 6099 **P/Sat** 6128 **Pace** 6149, 6096, 6090, 6088, 6087, 6057, 6052 **Pacific** 6093 **Packard Bell** 6143 **Palcom** 6105, 6102, 6115 **Palladium** 6137, 6112 **Palsat** 6112 **Panasonic** 6054, 6052, 6167, 6168, 6169 **Panda** 6053, 6052, 6131 **Pansat** 6067 **Pass** 6059 **Patriot** 6132 **peeKTon** 6062, 6121 **Philips** 6096, 6053, 6090, 6151, 6095, 6139, 6153, 6144, 6108, 6055, 6076, 6052 **Phoenix** 6121 **Phonotrend** 6109 **Pilotime** 6154 **Pino** 6114 **Pixx** 6067 **Planet** 6137 **PMB** 6056, 6079 **Polytron** 6137

**Portland** 6071 **Preisner** 6132, 6137, 6119, 606<sup>-</sup> **Premier** 6095 **Primacom** 6143 **Primestar** 6178 **Pro Basic** 6096, 6060 **Proline** 6093 **Promax** 6052 **Proscan** 6110 **Quelle** 6105, 6131 **Radiola** 6090 **Radix** 6137, 6119 **Rainbow** 6076 **RCA** 6110, 6173, 6175, 6179 **Rebox** 6072 **Regal** 6103 **RFT** 6090 **Roadstar** 6096, 6056 **Rollmaster** 6120 **Rover** 6056 **Rownsonic** 6059 **SA** 6155, 6157, 6189, 6190 **SAB** 6103, 6127 **Saba** 6060, 6131, 6106, 6078 **Sabre** 6052 **Sagem** 6151, 6134, 6153 **Saivod** 6121 **Salora** 6128 **Samsung** 6096, 6074, 6073, 6149, 6129 **Sanyo** 6104 **SAT** 6112 **Sat Control** 6127 **Sat Partner** 6112, 6076 **Sat Team** 6056 **SAT+** 6115 **Satcom** 6131 **Satec** 6056 **Satelco** 6128 **Satplus** 6098 **SatyCon** 6123 **Schaecke** 6076 **Schaub Lorenz** 6072, 6121 **Schneider** 6074, 6103 **Schwaiger** 6143, 6132, 6138, 6131, 6106, 6078, 6068, 6114, 6075, 6064, 6062, 6133, 6123, 6108, 6063 **Scientific Atlanta** 6085 **SCS** 6105, 6106 **Sedea Electronique** 6132, 6089, 6074, 6126, 6104 **Seemann** 6137 **SEG** 6089, 6068, 6103, 6093, 6104 **SEI** 6170 **Septimo** 6078 **Serd** 6075 **Servimat** 6079 **ServiSat** 6056, 6103 **Shark** 6123 **Sharp** 6141, 6094 **Siemens** 6053, 6137, 6114 **Sigmatek** 6121 **Silva** 6105 **SilverCrest** 6135, 6063 **Skantin** 6056 **SKR** 6056

**SKT** 6132 **SKY** 6139, 6086, 6088, 6087 **SKY Italia** 6096, 6088 **Sky XL** 6103, 6075 **Skymaster** 6109, 6056, 6068, 6114, 6115, 6060, 6059, 6079 **Skymax** 6090, 6120 **Skypex** 6106 **Skyplus** 6075, 6106, 6128, 6114 **SkySat** 6089, 6112, 6131, 6056 **Skyvision** 6114 **SL** 6132, 6105, 6106, 6107, 6133, 6108 **SM Electronic** 6109, 6056, 6115 **Smart** 6132, 6137, 6056, 6119, 6128, 6122, 6123, 6120, 6133 **SmartVision** 6062 **Sony** 6111, 6096, 6095, 6052, 6174 **SR** 6132 **Star Sat** 6072 **Starland** 6056 **Starlite** 6090 **Stream** 6088 **Stream System** 6127 **Strong** 6096, 6121, 6132, 6076, 6056, 6104, 6093, 6115 **Sumin** 6075 **Sunny** 6127 **Sunsat** 6056 **Sunstar** 6050, 6132 **SuperMax** 6069 **Supratech** 6120 **Systec** 6114 **Tantec** 6052 **Targa** 6067 **Tatung** 6052 **TBoston** 6103, 6121 **Tecatel** 6109 **Technical** 6104 **Technika** 6093, 6108, 6094 **TechniSat** 6089, 6137, 6052, 6112, 6091, 6098, 6092, 6099 **Technomate** 6126 **Technosat** 6069 **Technosonic** 6130, 6108 **Technotrend** 6108 **Technowelt** 6132, 6131 **Techwood** 6089, 6093, 6104, 6094 **Telasat** 6131 **TELE System** 6137, 6079, 6103, 6115 **Teleciel** 6076 **Teleka** 6137, 6112, 6131, 6076 **Telesat** 6131 **Telestar** 6089, 6112, 6091, 6098, 6092, 6099, 6103, 6114, 6108, 6104 **Teletech** 6089 **Televes** 6132, 6052, 6112, 6072, 6127, 6114, 6133 **Telewire** 6128 **Tempo** 6069 **Tevion** 6130, 6056, 6115, 6108, 6060

**Thomson** 6110, 6096, 6086, 6088, 6095, 6056, 6131, 6052, 6141, 6153, 6140 **Thorn** 6052 **Tiny** 6108 **Tioko** 6132 **Titan** 6065, 6060 **TNT SAT** 6134 **Tokai** 6090 **Tonna** 6052, 6112, 6056, 6079 **Topfield** 6074 **Toshiba** 6052, 6093, 6161 **Trevi** 6103 **Triasat** 6112 **Triax** 6096, 6090, 6132, 6135, 6065, 6129, 6104, 6079, 6137,

6089, 6133, 6120, 6071, 6140, 6103, 6119, 6056, 6112 **Turnsat** 6056 **Twinner** 6056, 6079 **Unisat** 6090, 6132 **United** 6103 **Univers** 6065 **Universum** 6053, 6089, 6105, 6131, 6106, 6091, 6103 **Van Hunen** 6102 **Variosat** 6053 **VEA** 6121 **Ventana** 6090 **Vestel** 6089, 6103, 6093, 6094 **VH Sat** 6105

**Viasat** 6149 **Viola Digital** 6108 **Vision** 6104, 6065 **Visionic** 6126 **Visiosat** 6089, 6130, 6056, 6120, 6062, 6067 **Vitecom** 6120 **Volcasat** 6121 **VTech** 6055 **Wetekom** 6112 **Wewa** 6052 **Wharfedale** 6093, 6141, 6094 **Wisi** 6053, 6132, 6105, 6137, 6052, 6112, 6131, 6106, 6128, 6075

**Worldsat** 6089, 6072, 6103, 6070 **WorthIt!** 6066 **Woxter** 6121 **Xoro** 6067 **Xsat** 6057, 6056, 6072

**Xtreme** 6127 **Yakumo** 6120

**ZapMaster** 6106 **Zehnder** 6089, 6138, 6055, 6068, 6128, 6103, 6114, 6075, 6120, 6123, 6125 **ZENITH** 6156, 6158, 6160 **Zeta Technology** 6090 **Zodiac** 6137, 6076

## **Satellit-Digitalempfänger (SAT/PVR-Kombination)**

**@sat** 6127 **Allvision** 6075 **Atsat** 6127 **B@ytronic** 6106, 6075 **Boca** 6063 **BskyB** 6086 **Bush** 6130 **Canal Satellite** 6154 **Comag** 6075, 6063 **Daewoo** 6058 **Digifusion** 6145 **Digihome** 6094 **DigiQuest** 6127 **Digital** 6063 **DMT** 6068 **Edision** 6123 **eMTech** 6072 **GbSAT** 6072

**Gecco** 6075 **Globo** 6075

**Goodmans** 6130, 6094 **Hirschmann** 6106, 6075 **Humax** 6117, 6118 **Huth** 6068 **Hyundai** 6068 **Kathrein** 6148 **LaSAT** 6106 **LG** 6068 **Luxor** 6141 **Maximum** 6114 **Mediacom** 6074 **MediaSat** 6153 **Medion** 6106, 6075 **Microstar** 6068 **Morgan's** 6075 **MySky** 6087, 6088 **NEOTION** 6114 **Nichimen** 6130 **Nokia** 6082 **Opentel** 6075

**Orbis** 6075 **Pace** 6087, 6149 **Panasonic** 6054 **Philips** 6139, 6153 **Pilotime** 6154 **Pixx** 6067 **Proscan** 6110 **Rebox** 6072 **Sagem** 6134 **Samsung** 6149, 6074, 6073 **Sat Control** 6127 **Schneider** 6074 **Schwaiger** 6106, 6068, 6075, 6063 **Sedea Electronique** 6074 **Serd** 6075 **Sharp** 6094 **SilverCrest** 6063 **SKY** 6086, 6088, 6087 **SKY Italia** 6088 **Sky XL** 6075

**Skymaster** 6068 **Skypex** 6106 **Skyplus** 6075, 6106, 6114 **Stream System** 6127 **Sumin** 6075 **Sunny** 6127 **Targa** 6067 **TechniSat** 6092, 6099 **Technosonic** 6130 **Telestar** 6092, 6099 **Thomson** 6086, 6141 **TNT SAT** 6134 **Topfield** 6074 **Viasat** 6149 **Visiosat** 6130, 6067 **Wisi** 6106 **Xoro** 6067 **Xtreme** 6127 **Zehnder** 6068, 6075, 6125

#### **Kabel-Digitalempfänger**

**Pioneer** 0197, 6081 **ABC** 6142 **ADB** 6051 **Auna** 6051 **Austar** 6152 **Bell & Howell** 6142 **Birmingham Cable Communications** 6152 **Cablecom** 6146

**Fosgate** 6152 **France Telecom** 6136 **Freebox** 6150

**General Instrument** 6152, 6142 **Humax** 6100, 6124 **Jerrold** 6152, 6142 **Kabel Deutschland** 6100 **Macab** 6136 **Madritel** 6051 **Magnavox** 6142 **Memorex** 6116 **Motorola** 6152 **Nokia** 6084 **Noos** 6136

**NTL** 6152, 6097 **Optus** 6152 **Orange** 6136 **Pace** 6097 **Panasonic** 6116 **Paragon** 6116 **Philips** 6136, 6146 **Pulsar** 6116 **Runco** 6116 **Sagem** 6136 **Salora** 6116 **Samsung** 6097, 6116 **Scientific Atlanta** 6101 **StarHub** 6152 **Supercable** 6152 **Telewest** 6101 **Thomson** 6146, 6100 **Toshiba** 6116 **UPC** 6146 **US Electronics** 6152 **Virgin Media** 6097, 6101 **Visiopass** 6136 **Zenith** 6116 **Ziggo** 6084

## **Kabel-Digitalempfänger (Kabel/PVR-Kombination)**

**Freebox** 6150 **Humax** 6124, 6100 **Nokia** 6084 **Scientific Atlanta** 6101 **Telewest** 6101 **Thomson** 6146 **UPC** 6146 **Virgin Media** 6101

#### **CD**

**Pioneer** 5065, 5066 **AKAI** 5043 **Asuka** 5045 **Denon** 5019 **Fisher** 5048 **Goldstar** 5040

**Hitachi** 5042

**Luxman** 5049 **Marantz** 5033

**Panasonic** 5036

#### **CD-R**

**Pioneer** 5067 **Philips** 5054 **Yamaha** 5055

#### **Laser-Disc-Player**

**Pioneer** 5062, 5063

#### **Kassettendeck**

**Pioneer** 5070

#### **Digitalband**

**Pioneer** 5069

#### **MD**

**Pioneer** 5068

**Kenwood** 5020, 5021, 5031 **Onkyo** 5017, 5018, 5030, 5050 **Philips** 5022, 5032, 5044 **RCA** 5013, 5029 **Roadstar** 5052 **Sharp** 5051 **Sony** 5012, 5023, 5026, 5027, 5028, 5039 **TEAC** 5015, 5016, 5034, 5035, 5037 **Technics** 5041 **Victor** 5014 **Yamaha** 5024, 5025, 5038, 5046, 5047

# **Technische Daten**

#### **Audiobereich**

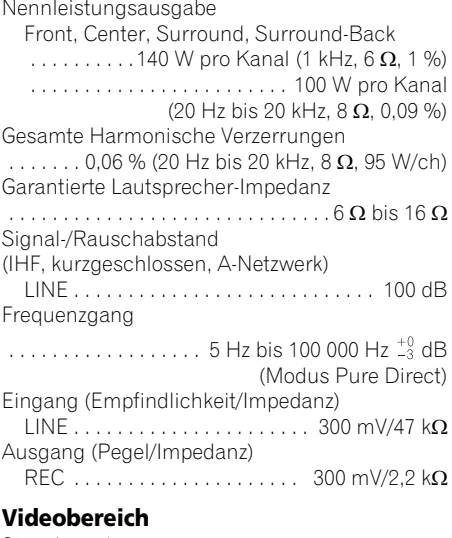

#### Signalpegel

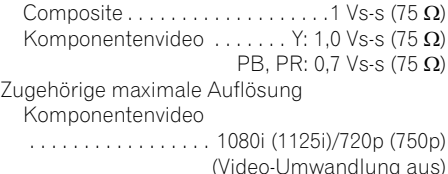

#### **Tunerbereich**

Frequenzbereich (UKW)

 . . . . . . . . . . . . . . . . . . . . . 87,5 MHz bis 108 MHz Antenneneingang (UKW)

 $\ldots \ldots \ldots \ldots \ldots \ldots \ldots \ldots \ldots$ .75  $\Omega$  unsvmmetrisch Frequenzbereich (MW). . . 531 kHz bis 1602 kHz Antenne (MW)

. . . . . . . . . . . . . Rahmenantenne (symmetrisch)

#### **Digital Ein/Aus-Teil**

HDMI-Anschluss. . . . . . . . . .19-polig (Nicht DVI) HDMI-Ausgangstyp . . . . . . . . . . . . . 5 V, 100 mA USB-Anschluss. . . . . USB2.0 Full Speed (Typ A) iPod-Anschluss . . . USB und Video (Composite) ADAPTER PORT-Anschluss. . . . . . . 5 V, 100 mA

#### **Integrierter Steuerbereich**

Steuerungsanschluss (SR) . . . . . . . . . . . . . . . . . Ø 3,5 Mini-Buchse (MONO) Steuerungsanschluss (IR) . . . . . . . . . . . . . . . . . Ø 3,5 Mini-Buchse (MONO) IR-Signal . . . . . . High Active (High-Pegel : 2,0 V)

#### **Verschiedenes**

Stromversorgung . . . . . . . . . . . . . . AC 220 V bis 230 V, 50 Hz/60 Hz Leistungsaufnahme. . . . . . . . . . . . . . . . . . .245 W Im Bereitschaftsbetrieb . . . . . . . . . . . . . . . . . . . . 0,4 W (Control OFF) 0,6 W (Control ON) Abmessungen

. . . . . . . .420 mm (B) x 158 mm (H) x 379 mm (T) Gewicht (ohne die Verpackung) . . . . . . . . 10,2 kg

#### **Anzahl der Ausstattungsteile**

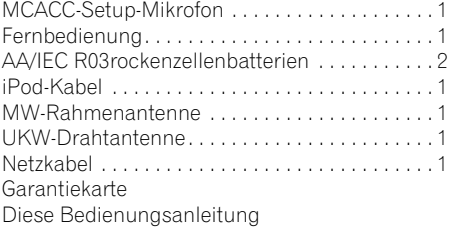

# **Hinweis**

- Diese technischen Angaben sind zutreffend, wenn die Netzspannung 230 V betrtägt.
- Die technischen Daten und das Design können für Verbesserungen ohne vorherige Ankündigung geändert werden.

# **Reinigung des Gerätes**

- Verwenden Sie ein Poliertuch oder ein trockenes Tuch, um eventuell vorhandenen Staub und eventuell vorhandene Verschmutzungen zu beseitigen.
- Wenn die Oberfläche verschmutzt ist, reinigen Sie sie bitte mit einem weichen Tuch, das Sie zuvor in eine Lösung aus einem Teil Neutralreiniger und etwa fünf oder sechs Teilen Wasser getaucht und sorgfältig ausgewrungen haben; wischen Sie die Oberflächen anschließend mit einem trockenen Tuch ab. Verwenden Sie auf keinen Fall Möbelwachs oder -reiniger.
- Verwenden Sie niemals Verdünner, Benzin, Insektizide oder andere Chemikalien auf diesem Gerät oder in der Nähe dieses Gerätes, da dies zu einer Korrosion der Oberfläche führt.

*Bei diesem Produkt sind FontAvenue®-Schriftarten unter Lizenz von NEC Corporation integriert. FontAvenue ist ein eingetragenes Warenzeichen der NEC Corporation.*

Veröffentlicht von Pioneer Corporation. Urheberrechtlich geschützt © 2010 Pioneer Corporation.

Alle Rechte vorbehalten.

# **BELANGRIJK**

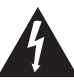

De lichtflash met pijlpuntsymbool in een gelijkzijdige driehoek is bedoeld om de aandacht van de gebruikers te trekken op een niet geïsoleerde "gevaarlijke spanning" in het toestel, welke voldoende kan zijn om bij aanraking een elektrische shock te veroorzaken.

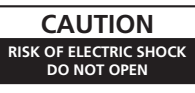

#### **WAARSCHUWING:**

OM HET GEVAAR VOOR EEN ELEKTRISCHE SHOCK TE VOORKOMEN, DEKSEL (OF RUG) NIET VERWIJDEREN. AAN DE BINNENZIJDE BEVINDEN ZICH GEEN ELEMENTEN DIE DOOR DE GEBRUIKER KUNNEN BEDIEND WORDEN. ENKEL DOOR GEKWALIFICEERD PERSONEEL TE **BEDIENEN.** 

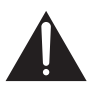

Het uitroepteken in een gelijkzijdige driehoek is bedoeld om de aandacht van de gebruiker te trekken op de aanwezigheid van belangrijke bedienings- en onderhoudsinstructies in de handleiding bij dit toestel.

**D3-4-2-1-1\_A1\_Nl**

#### **WAARSCHUWING**

Dit apparaat is niet waterdicht. Om brand of een elektrische schok te voorkomen, mag u geen voorwerp dat vloeistof bevat in de buurt van het apparaat zetten (bijvoorbeeld een bloemenvaas) of het apparaat op andere wijze blootstellen aan waterdruppels, opspattend water, regen of vocht.

**D3-4-2-1-3\_A1\_Nl**

#### **WAARSCHUWING**

*Lees zorgvuldig de volgende informatie voordat u de stekker de eerste maal in het stopcontact steekt.*

**De bedrijfsspanning van het apparaat verschilt afhankelijk van het land waar het apparaat wordt verkocht. Zorg dat de netspanning in het land waar het apparaat wordt gebruikt overeenkomt met de bedrijfsspanning (bijv. 230 V of 120 V) aangegeven op de achterkant van het apparaat.**

**D3-4-2-1-4\*\_A1\_Nl**

#### **WAARSCHUWING**

Om brand te voorkomen, mag u geen open vuur (zoals een brandende kaars) op de apparatuur zetten.

**D3-4-2-1-7a\_A1\_Nl**

#### **Gebruiksomgeving**

Temperatuur en vochtigheidsgraad op de plaats van gebruik:

 $+5$  °C tot  $+35$  °C, minder dan 85 % RH

(ventilatieopeningen niet afgedekt)

Zet het apparaat niet op een slecht geventileerde plaats en stel het apparaat ook niet bloot aan hoge vochtigheid of direct zonlicht (of sterke kunstmatige verlichting).

**D3-4-2-1-7c\*\_A1\_Nl**

#### **BELANGRIJKE INFORMATIE BETREFFENDE DE VENTILATIE**

Let er bij het installeren van het apparaat op dat er voldoende vrije ruimte rondom het apparaat is om een goede doorstroming van lucht te waarborgen (tenminste 40 cm boven, 10 cm achter en 20 cm aan de zijkanten van het apparaat).

#### **WAARSCHUWING**

De gleuven en openingen in de behuizing van het apparaat zijn aangebracht voor de ventilatie, zodat een betrouwbare werking van het apparaat wordt verkregen en oververhitting wordt voorkomen. Om brand te voorkomen, moet u ervoor zorgen dat deze openingen nooit geblokkeerd worden of dat ze afgedekt worden door voorwerpen (kranten, tafelkleed, gordijn e.d.) of door gebruik van het apparaat op een dik tapijt of een bed.

**D3-4-2-1-7b\*\_A1\_Nl**

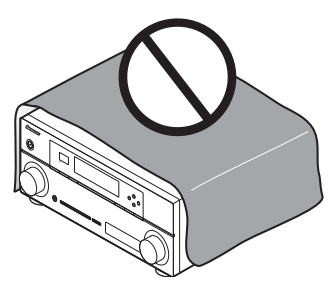

Dit apparaat is bestemd voor normaal huishoudelijk gebruik. Indien het apparaat voor andere doeleinden of op andere plaatsen wordt gebruikt (bijvoorbeeld langdurig gebruik in een restaurant voor zakelijke doeleinden, of gebruik in een auto of boot) en als gevolg hiervan defect zou raken, zullen de reparaties in rekening gebracht worden, ook als het apparaat nog in de garantieperiode is.

**K041\_A1\_Nl**

#### **Gebruikersinformatie voor het verzamelen en verwijderen van oude producten en batterijen**

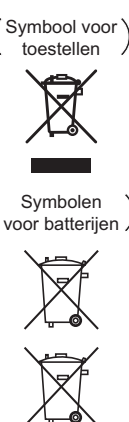

**Pb**

De symbolen op producten, verpakkingen en bijbehorende documenten geven aan dat de gebruikte elektronische producten en batterijen niet met het gewone huishoudelijk afval kunnen worden samengevoegd.

Er bestaat een speciaal wettelijk voorgeschreven verzamelsysteem voor de juiste behandling, het opnieuw bruikbaar maken en de recyclage van gebruikte producten en batterijen.

Door een correcte verzamelhandeling zorgt u ervoor dat het verwijderde product en/of batterij op de juiste wijze wordt behandeld, opnieuw bruikbaar wordt gemaakt, wordt gerecycleerd en het niet schadelijk is voor de gezondheid en het milieu.

Voor verdere informatie betreffende de juiste behandling, het opnieuw bruikbaar maken en de recyclage van gebruikte producten en batterijen kunt u contact opnemen met de plaatselijke overheid of een verkooppunt.

**Deze symbolen zijn enkel geldig in de landen van de europese unie.**

Indien u zich in een ander dan bovengenoemde landen bevindt kunt u contact opnemen met de plaatselijke overheid voor meer informatie over de juiste verwijdering van het product.

**K058a\_A1\_Nl**

Als de netstekker van dit apparaat niet geschikt is voor het stopcontact dat u wilt gebruiken, moet u de stekker verwijderen en een geschikte stekker aanbrengen. Laat het vervangen en aanbrengen van een nieuwe netstekker over aan vakkundig onderhoudspersoneel. Als de verwijderde stekker per ongeluk in een stopcontact zou worden gestoken, kan dit resulteren in een ernstige elektrische schok. Zorg er daarom voor dat de oude stekker na het verwijderen op de juiste wijze wordt weggegooid. Haal de stekker van het netsnoer uit het stopcontact wanneer u het apparaat geruime tijd niet denkt te gebruiken (bijv. wanneer u op vakantie gaat).

**D3-4-2-2-1a\_A1\_Nl**

#### **LET OP**

De  $\bigcirc$ **STANDBY/ON** schakelaar van dit apparaat koppelt het apparaat niet volledig los van het lichtnet. Aangezien er na het uitschakelen van het apparaat nog een kleine hoeveelheid stroom blijft lopen, moet u de stekker uit het stopcontact halen om het apparaat volledig van het lichtnet los te koppelen. Plaats het apparaat zodanig dat de stekker in een noodgeval gemakkelijk uit het stopcontact kan worden gehaald. Om brand te voorkomen, moet u de stekker uit het stopcontact halen wanneer u het apparaat langere tijd niet denkt te gebruiken (bijv. wanneer u op vakantie gaat).

**D3-4-2-2-2a\*\_A1\_Nl**

Hartelijk dank voor de aanschaf van dit Pioneer produkt. Lees de gebruiksaanwijzing aandachtig door zodat u het apparaat op de juiste wijze kunt bedienen. Bewaar de gebruiksaanwijzing voor het geval u deze in de toekomst nogmaals nodig heeft.

# **Inhoud**

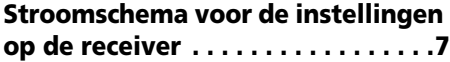

# **[01 Voordat u begint](#page-271-0)**

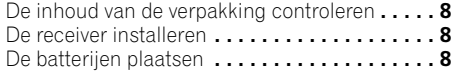

#### **[02 Bedieningselementen en](#page-272-0)  displays**

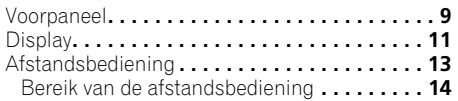

# **[03 De apparatuur aansluiten](#page-278-0)**

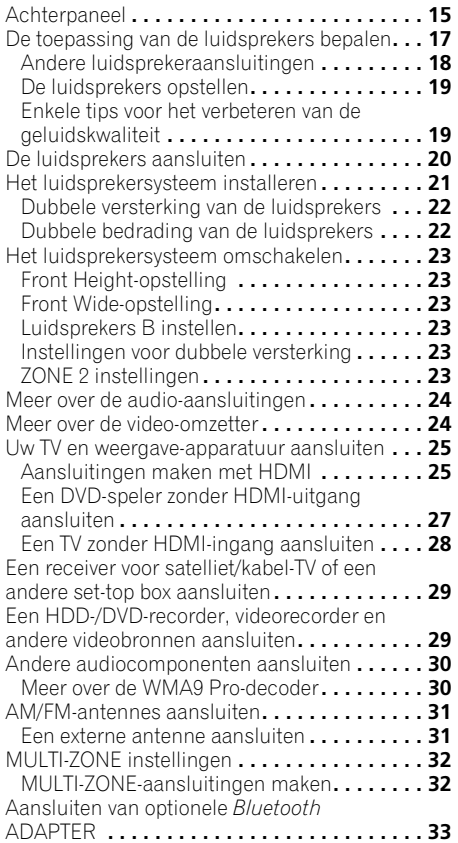

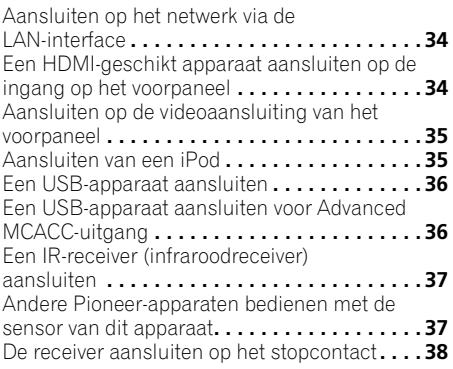

## **[04 Basisinstellingen](#page-302-0)**

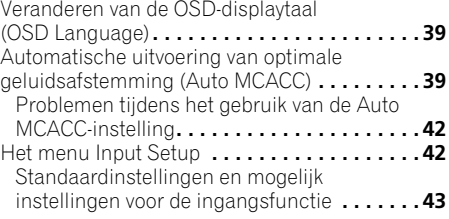

# **[05 Basisbediening voor afspelen](#page-307-0)**

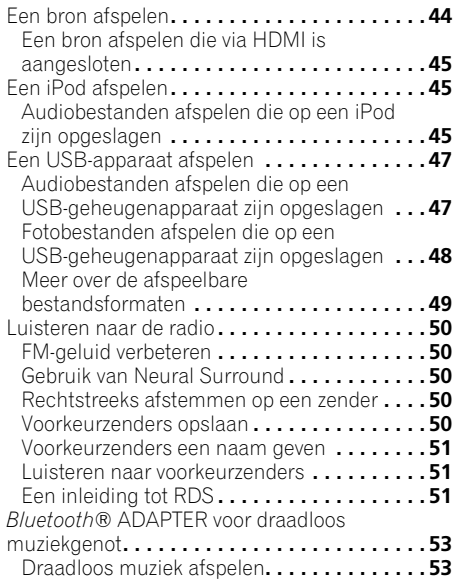

Paren (Pairing) van de *Bluetooth* ADAPTER [met het apparaat dat is voorzien van](#page-316-2) *Bluetooth* draadloze technologie **. . . . . . . . . . . . . . . . . 53** [Muziekinhoud beluisteren van apparaten die](#page-317-0)  zijn voorzien van *Bluetooth* draadloze technologie met uw systeem **. . . . . . . . . . . . 54** [Luisteren naar internet-radiozenders](#page-318-0)**. . . . . . . . 55** Programmeren van de internet-radiozenders**[. . . . . . . . . . . . . . . . . . 55](#page-318-1)**

#### **[06 Luisteren naar uw systeem](#page-320-0)**

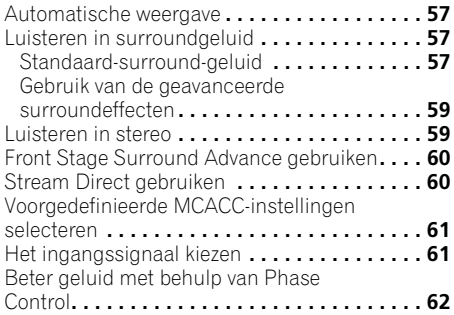

# **[07 Control met HDMI-functie](#page-326-0)**

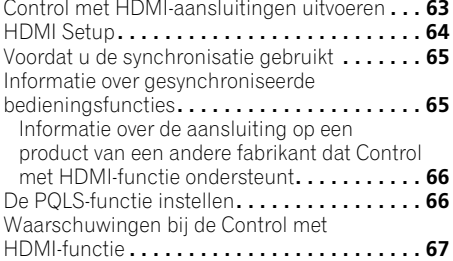

## **[08 Andere functies gebruiken](#page-331-0)**

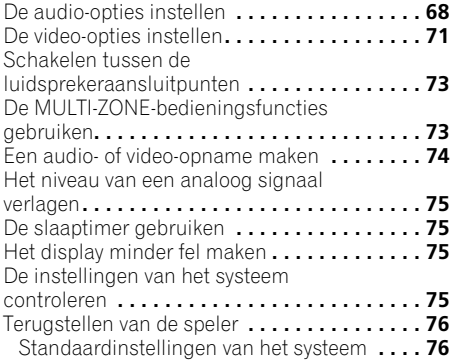

#### **[09 De rest van uw systeem bedienen](#page-340-0)**

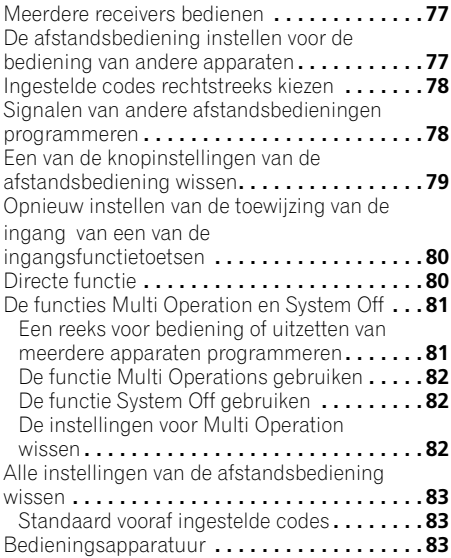

# **[10 Het menu Advanced MCACC](#page-349-0)**

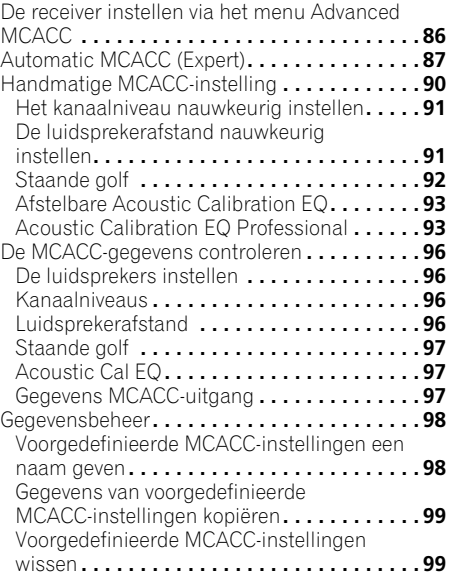

# **Nederlands Italiano Nederlands**

#### **[11 System Setup en Overige](#page-363-0)  Setup-menu's**

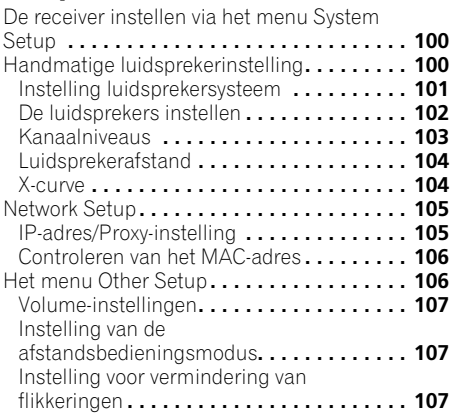

# **[12 Bijkomende informatie](#page-371-0)**

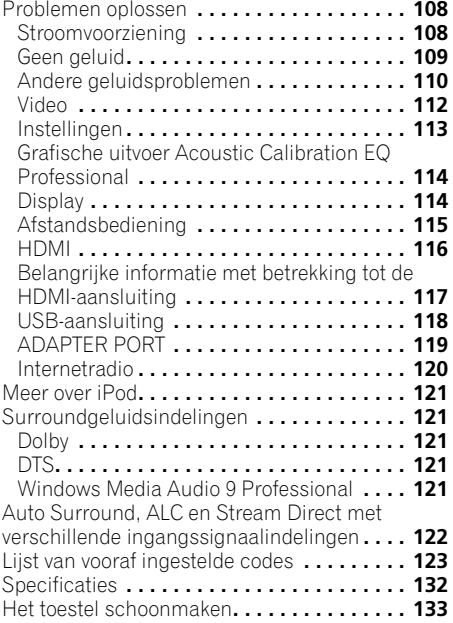

# <span id="page-270-0"></span>**Stroomschema voor de instellingen op de receiver**

Dit apparaat is een multifunctionele AV-receiver die is uitgerust met talloze voorzieningen en aansluitingen. Het apparaat kan gemakkelijk worden gebruikt door de onderstaande aanwijzingen te volgen voor het maken van de aansluitingen en instellingen.

*De kleuren van de stappen hebben de volgende betekenis:*

#### **Vereiste instelling**

#### **Instelling die naar wens kan worden gemaakt**

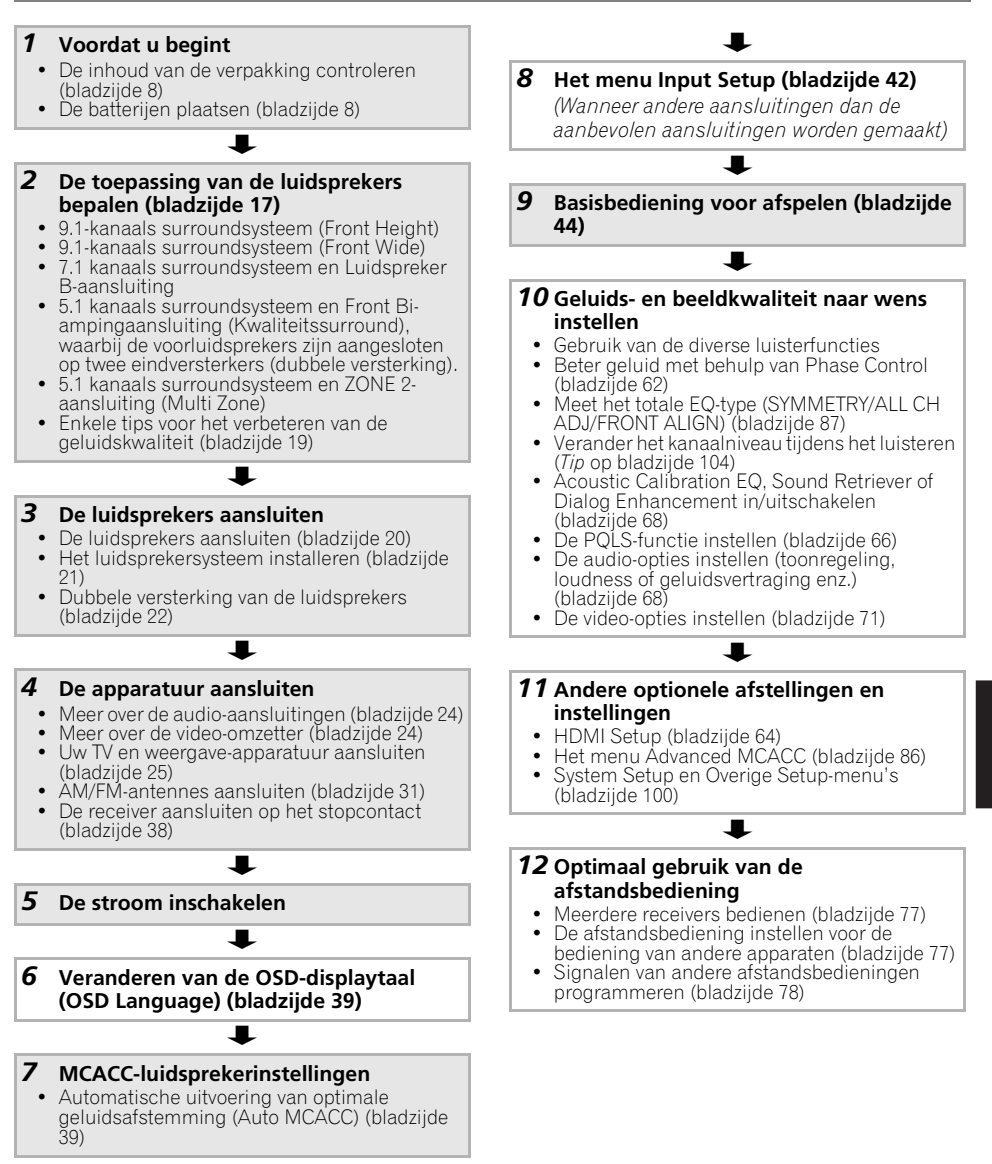

# <span id="page-271-0"></span>**Hoofdstuk 1: Voordat u begint**

# <span id="page-271-1"></span>**De inhoud van de verpakking controleren**

Controleer of u de volgende bijgeleverde toebehoren heeft ontvangen:

- Instelmicrofoon (kabel: 5 m)
- Afstandsbediening
- AAA/IEC/R03 drogecelbatterijen (ter bevestiging van de werking) x2
- AM-raamantenne
- FM-draadantenne
- iPod-kabel
- Netsnoer
- Garantiebewijs
- Deze handleiding

# <span id="page-271-2"></span>**De receiver installeren**

• Installeer dit toestel op een vlak en stabiel oppervlak.

Installeer het niet op de volgende plaatsen:

– op een kleuren-TV (kan beeldvervorming veroorzaken)

– dicht bij een cassettedeck (of een ander apparaat dat een magnetisch veld opwekt). Dit kan storingen in het geluid veroorzaken.

- in rechtstreeks zonlicht
- in een vochtige of natte ruimte
- in een zeer warme of koude ruimte

– op plaatsen die onderhevig zijn aan trillingen of andere bewegingen

– op zeer stoffige plaatsen

– op plaatsen waar hete dampen of olie aanwezig zijn (bv. in de keuken)

• Het onderste paneel van deze receiver mag niet worden aangeraakt wanneer het apparaat is ingeschakeld, of wanneer het net is uitgeschakeld. Het onderste paneel wordt heet wanneer het apparaat is ingeschakeld (of net nadat het is uitgeschakeld), en kan brandwonden veroorzaken.

# <span id="page-271-3"></span>**De batterijen plaatsen**

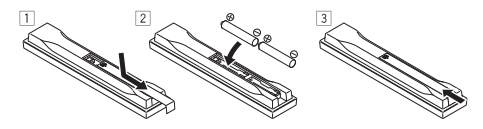

De bij het systeem meegeleverde batterijen zijn bestemd voor het eerste gebruik en niet voor langdurig gebruik. Wij adviseren het gebruik van duurzame alkalische batterijen.

# **LET OP**

Verkeerd gebruik van de batterijen kan lekkage of het barsten van de batterijen tot gevolg hebben. Neem de volgende voorzorgsmaatregelen in acht:

• Gebruik nooit oude en nieuwe batterijen

- door elkaar.
- Plaats de batterijen zodanig dat de plus- en minpolen overeenkomen met de merktekens in het batterijvak.
- Batterijen met dezelfde vorm kunnen een verschillende spanning hebben. Gebruik verschillende soorten batterijen niet samen.
- Wanneer u gebruikte batterijen weggooit, dient u zich te houden aan de wettelijke voorschriften of de milieuwetgeving die in uw land of gebied van toepassing zijn.

#### • **WAARSCHUWING**

Gebruik of bewaar batterijen niet in direct zonlicht of op een hete plaats, zoals in de auto of bij een kachel. Batterijen kunnen hierdoor gaan lekken, oververhitten, exploderen of in brand vliegen. Dit kan tevens de levensduur van de batterijen verkorten.

# <span id="page-272-0"></span>**Hoofdstuk 2: Bedieningselementen en displays**

# <span id="page-272-1"></span>**Voorpaneel**

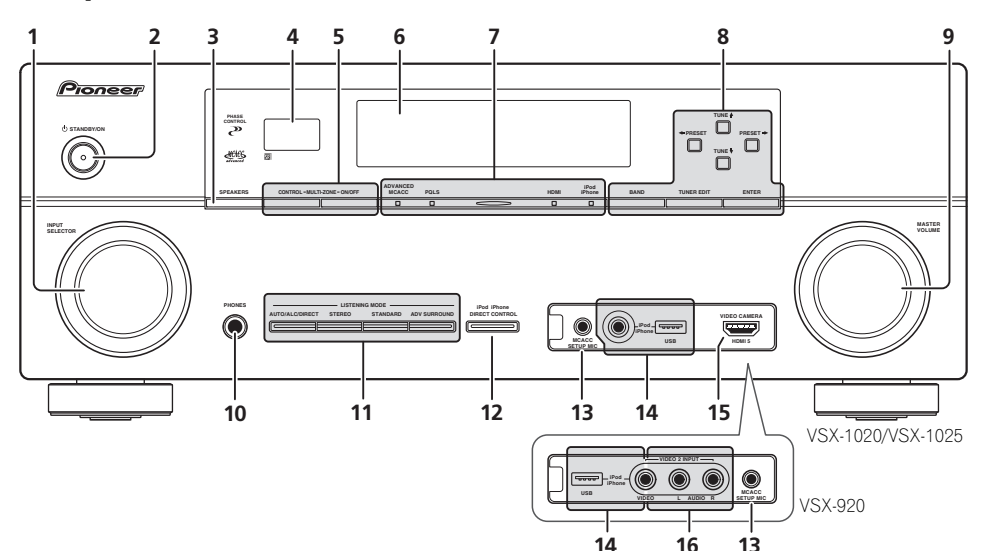

#### **1 INPUT SELECTOR-knop**

Selecteer een ingangsfunctie.

#### **2** *Ch* **STANDBY/ON**

Hiermee zet u de receiver aan of stand-by.

#### **3 SPEAKERS**

Zie *Schakelen tussen de luidsprekeraansluitpunten* op bladzijde 73.

#### **4 Afstandsbediening**

Hier komen de signalen van de afstandsbediening binnen (zie *Bereik van de afstandsbediening* op bladzijde 14).

#### **5 Bediening van de MULTI-ZONE**

Als u MULTI-ZONE aansluitingen hebt gemaakt (zie *MULTI-ZONE instellingen* op bladzijde 32) kunt u met deze bedieningselementen de secundaire zone bedienen vanuit de hoofdzone (zie *De MULTI-ZONE-bedieningsfuncties gebruiken* op bladzijde 73).

#### **6 Lettertekendisplay**

Zie *Display* op bladzijde 11.

#### **7 Indicators**

**ADVANCED MCACC** – Dit lampje brandt wanneer **EQ** op **ON** is ingesteld in het menu **AUDIO PARAMETER**.

**PQLS** – Dit lampje brandt wanneer de PQLS-functie actief is (bladzijde 66).

**HDMI** – Dit lampje knippert wanneer een met HDMI uitgerust apparaat wordt aangesloten. Het brandt onafgebroken zodra het apparaat is aangesloten (bladzijde 25).

**iPod/iPhone** – Gaat branden om aan te geven dat de iPod/iPhone is aangesloten (bladzijde 45).

#### **8 Tuner-bediening**

**BAND** – Hiermee schakelt u tussen de radiogolfbanden AM en FM (bladzijde 50).

**TUNER EDIT** – Gebruik deze knop samen met TUNE <sup>★</sup>/↓. PRESET ←/→ en ENTER om voorkeurzenders op te slaan in het geheugen en deze een naam te geven (bladzijde 50).

TUNE  $\uparrow/\downarrow$  – Radiofrequenties zoeken (bladzijde 50).

**PRESET ←/→** – Voorkeurzenders zoeken (bladzijde 50).

#### **9 MASTER VOLUME-knop**

#### **10 PHONES-aansluiting**

Hier kunt u een hoofdtelefoon aansluiten. Wanneer een hoofdtelefoon is aangesloten, wordt er geen geluid weergegeven via de luidsprekers.

#### **11 Luistermodus-knoppen**

**AUTO/ALC/DIRECT** – Hiermee schakelt u tussen de functies Auto Surround (bladzijde 57), Auto Level Control and Stream Direct (bladzijde 60).

**STEREO** – Hiermee schakelt u tussen de stereo weergavefunctie en de functie Front Stage Surround Advance (bladzijde 60).

**STANDARD** – Druk hierop voor standaarddecodering en om te schakelen tussen de verschillende opties voor **DD** Pro Logic IIx en Neo:6 (bladzijde 57).

**ADV SURROUND** – Hiermee wisselt u tussen de verschillende surroundmodi (bladzijde 59).

#### **12 iPod iPhone DIRECT CONTROL**

Wijzig de ingang van de receiver naar **iPod** en activeer de iPod-functies op de iPod (bladzijde 46).

#### **13 MCACC SETUP MIC-aansluiting**

Sluit de meegeleverde microfoon aan (bladzijde 39).

#### **14 iPod/iPhone/USB-aansluitingen**

Sluit hierop een Apple iPod als geluidsbron en videobron aan, of sluit een USB-apparaat voor weergave van geluid en foto's aan (bladzijde 35, 36).

# **15** *Alleen voor het VSX-1020/VSX-1025:* **HDMI-**

#### **ingangsaansluiting**

Gebruik deze aansluiting voor het aansluiten van een compatible HDMI-apparaat (videocamera enz.) (bladzijde 34).

#### **16** *Alleen voor het VSX-920:* **VIDEO 2 INPUTaansluitpunten**

Gebruik deze aansluitpunten om uw draagbare apparatuur zoals camcorders, videogames en draagbare audio- en videoapparatuur op aan te sluiten (bladzijde 35).

# <span id="page-274-0"></span>**Display**

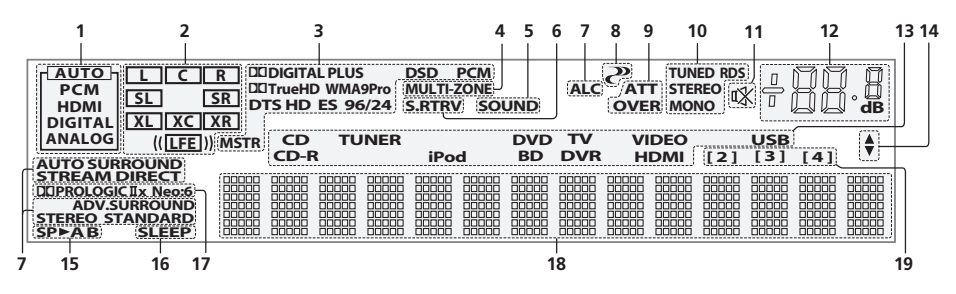

#### **1 SIGNAL-indicators**

Deze lampjes gaan branden om het geselecteerde ingangssignaal aan te geven. **AUTO** brandt wanneer de receiver is ingesteld voor automatische selectie van het ingangssignaal (bladzijde 61).

#### **2 Indicators van de programma-indeling**

Gaat branden om de kanalen aan te geven waar de digitale signalen worden ingevoerd.

**L**/**R** – Linker/rechter voorkanaal

**C** – Middenkanaal

**SL**/**SR** – Linker/rechter surroundkanaal

**LFE** – Kanaal voor lage frequentie-effecten (de **(( ))**-indicators branden wanneer een LFEsignaal binnenkomt)

**XL**/**XR** – Twee kanalen, met uitzondering van de bovenstaande kanalen

**XC** – Een ander kanaal maar niet een van de bovenstaande kanalen, het monosurroundkanaal of de matrix-codeermarkering

#### **3 Indicators voor digitale indelingen**

Deze lampjes branden wanneer een signaal dat is gecodeerd met de bijbehorende indeling wordt aangetroffen.

2 **DIGITAL** – Brandt bij Dolby Digital decodering.

2 **DIGITAL PLUS** – Brandt bij Dolby Digital Plus decodering.

2 **TrueHD** – Brandt bij Dolby TrueHD decodering.

**DTS** – Brandt bij DTS decodering.

**DTS HD** – Brandt bij DTS-HD decodering. **96/24** – Brandt bij DTS 96/24 decodering.

**WMA9 Pro** – Brandt om aan te geven dat een WMA9 Pro-signaal wordt gedecodeerd.

**DSD PCM** – Dit lampje brandt tijdens DSD (directe stroom digitaal) naar PCM omzetting met SACDs.

**PCM** – Dit lampje brandt tijdens weergave van PCM-signalen.

**MSTR** – Dit lampje brandt tijdens weergave van een DTS-HD Master Audio-signaal.

#### **4 MULTI-ZONE**

Dit lampje brandt wanneer de MULTI-ZONE functie actief is (bladzijde 73).

#### **5 SOUND**

Dit lampje brandt wanneer de Midnight-, Loudness- of toonregelingfunctie is geselecteerd (bladzijde 68).

Dit lampje brandt wanneer de Dialog Enhancement is ingeschakeld.

#### **6 S.RTRV**

Brandt wanneer de Sound Retriever actief is (bladzijde 69).

**7 Luisterfunctie-indicators AUTO SURROUND** – Dit lampje brandt wanneer de Automatische

surroundfunctie (Auto Surround) is ingeschakeld (bladzijde 57).

**ALC** – Dit lampje brandt wanneer de ALC (automatische niveauregeling) is geselecteerd (bladzijde 60).

**STREAM DIRECT** – Dit lampje brandt wanneer Direct/Zuiver direct is geselecteerd (bladzijde 60).

**ADV.SURROUND** – Dit lampje brandt wanneer een van de Geavanceerde surroundfuncties is geselecteerd (bladzijde 59).

**STEREO** – Dit lampje brandt wanneer de stereo luisterfunctie is ingeschakeld (bladzijde 59).

**STANDARD** – Dit lampje brandt wanneer een van de Standaard surroundfuncties is ingeschakeld (bladzijde 57).

# **8 (PHASE CONTROL)**

Dit lampje brandt wanneer Phase Control is ingeschakeld (bladzijde 62).

#### **9 Indicators voor analoge signalen**

Dit lampje brandt om aan te geven dat het niveau van een analoog signaal moet worden verlaagd (bladzijde 75).

#### **10 Tuner-indicators**

**TUNED** – Brandt als er een signaal ontvangen wordt.

**STEREO** – Brandt tijdens de ontvangst van een stereo FM-uitzending in de automatische stereofunctie.

**MONO** – Brandt wanneer de monofunctie wordt ingesteld met **MPX**.

**RDS** – Brandt wanneer een RDS-uitzending wordt ontvangen.

#### **11**

Brandt wanneer het geluid is gedempt (bladzijde 14).

#### **12 Hoofdvolumeniveau**

Geeft het algehele volumeniveau aan.

"**---**" is het minimumniveau en "**+12dB**" is het maximumniveau.

#### **13 Ingangsfunctie-indicators**

Deze lampjes geven de geselecteerde ingangsfunctie aan.

#### **14 Scroll-indicators**

Deze lampjes lichten op wanneer er nog meer selecteerbare onderdelen zijn bij het maken van de diverse instellingen.

#### **15 Luidsprekerindicators**

Geeft het luidsprekersysteem aan, **A** en/of **B**, waarop de uitgang van het audiosignaal thans is ingesteld (bladzijde 73).

#### **16 SLEEP**

Dit lampje brandt wanneer de receiver in de slaapstand staat (bladzijde 75).

#### **17 Indicators van matrixdecoderingsindelingen**

2**PRO LOGIC IIx** – Dit lampje brandt om aan te geven dat DO Pro Logic II-/ 2 Pro Logic IIx-decodering wordt gebruikt (bladzijde 57).

**Neo:6** – Wanneer een van de Neo:6 functies van de receiver is ingeschakeld, brandt dit lampje om de Neo:6-verwerking aan te geven (bladzijde 57).

#### **18 Lettertekendisplay**

Toont uiteenlopende systeeminformatie.

#### **19 Indicator voor afstandsbedieningsmodus**

Dit lampje brandt om de instelling van de afstandsbedieningsmodus van de receiver aan te geven. (Wordt niet aangegeven indien ingesteld op **1**.) (bladzijde 77)

# <span id="page-276-0"></span>**Afstandsbediening**

In dit hoofdstuk wordt de bediening van de afstandsbediening voor de receiver beschreven.

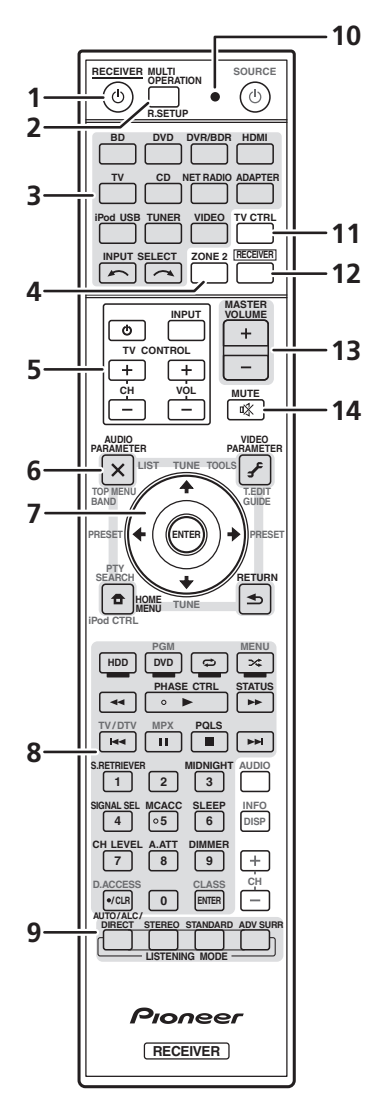

*De afstandsbediening heeft een handige kleurcodering overeenkomstig de componentbediening, waarbij het volgende systeem wordt gebruikt:*

- **Wit** Bediening van de receiver, bediening van de TV
- **Blauw** Overige bedieningsfuncties (Zie bladzijde 45, 47, 50, 53, 55 en 83.)

#### **1 RECEIVER**

Hiermee zet u de receiver aan of stand-by.

**2 MULTI OPERATION** – Gebruik deze om meerdere bedieningsfuncties (Multi Operations) uit te voeren (bladzijde 81).

**R.SETUP** – Gebruik deze knop om de vooraf ingestelde code in te voeren bij het maken van de afstandsbedieningsinstellingen en voor het instellen van de afstandsbedieningsmodus (bladzijde 77).

#### **3 Ingangsfunctieknoppen**

Druk hierop om de bediening van andere apparaten te selecteren (bladzijde 77).

#### **4 ZONE 2**

Uitvoering van bedieningsfuncties in de secundaire zone (bladzijde 74).

#### **5 TV CONTROL-toetsen**

Deze toetsen zijn voorbehouden voor de bediening van de TV die is toegewezen aan de **TV CTRL**-toets.

 – Hiermee schakelt u de TV in of uit. **INPUT** – Selecteer het TV-ingangssignaal. **CH +/–** – Druk hierop om kanalen te selecteren.

**VOL +/–** – Stel het volume op uw TV af.

#### **6 Bedieningselementen voor de receiver**

Druk eerst op **RECEIVER** voor het openen van:

**AUDIO PARAMETER** – Hiermee krijgt u toegang tot de audio-opties (bladzijde 68).

**VIDEO PARAMETER** – Hiermee krijgt u toegang tot de video-opties (bladzijde 71). **HOME MENU** – Toegang tot het Home Menu (bladzijden 39, 42, 64, 86, 100 en 106).

**RETURN** – Druk hierop om te bevestigen en om het huidige menuscherm te sluiten.

## $7 \text{ A}/\text{L}/\text{H}/\text{H}$ . ENTER

Gebruik de pijltoetsen wanneer u het surroundgeluidssysteem (bladzijde 86) en de audio- of video-opties (bladzijde 68 of 71) instelt.

#### **8 Bedieningselementen voor de receiver**

Druk eerst op RECEIVER voor het openen van:

**PHASE CTRL** – Phase Control in-/ uitschakelen (bladzijde 62).

**STATUS** – Controleer de geselecteerde receiverinstellingen (bladzijde 75).

**PQLS** – Selecteer de PQLS-instelling (bladzijde 66).

**S.RETRIEVER** – Druk hierop om geluid met CD-kwaliteit te herstellen voor gecomprimeerde audiobronnen (bladzijde 69).

**MIDNIGHT** – Hiermee schakelt u tussen de luisterfuncties Midnight en Loudness (bladzijde 68).

**SIGNAL SEL** – Selecteer een ingangssignaal (bladzijde 61).

**MCACC** – Schakel tussen MCACCvoorkeurinstellingen (bladzijde 61).

**SLEEP** – Hiermee zet u de receiver in de slaapstand en stelt u de tijd in voordat de receiver overschakelt naar slaapstand (bladzijde 75).

**CH LEVEL** – Kies met deze knop een kanaal (door herhaaldelijk drukken), en gebruik dan  $\leftrightarrow$  om het niveau in te stellen (bladzijde 104).

**A.ATT** – Verzwakt (verlaagt) het niveau van een analoog ingangssignaal om vervorming te voorkomen (bladzijde 75).

**DIMMER** – Hiermee verlaagt of verhoogt u de helderheid van het display (bladzijde 75).

**9 Bedieningsfuncties LISTENING MODE AUTO/ALC/DIRECT** – Hiermee schakelt u

tussen de functies Auto Surround (bladzijde 57), Auto Level Control and Stream Direct (bladzijde 60).

**STEREO** – Hiermee schakelt u tussen de stereo weergavefunctie en de functie Front Stage Surround Advance (bladzijde 60).

**STANDARD** – Druk hierop voor standaarddecodering en om te schakelen tussen de verschillende opties voor **DD** Pro Logic IIx en Neo:6 (bladzijde 57).

**ADV SURR** – Hiermee wisselt u tussen de verschillende surroundmodi (bladzijde 59).

#### **10 Afstandsbediening-LED**

Dit lampje brandt wanneer er een opdracht vanaf de afstandsbediening wordt gestuurd (bladzijde 77).

#### **11 TV CTRL**

Stel de voorkeurinstellingscode van de fabrikant van uw TV in tijdens de bediening van de TV (bladzijde 78).

#### **12 RECEIVER**

Hiermee stelt u de afstandsbediening in voor bediening van de receiver (deze knop wordt gebruikt om de witte opdrachten (**SIGNAL SEL** enz.) te selecteren).

Uitvoering van bedieningsfuncties in de hoofdzone. Gebruik deze knop ook om het surroundgeluid in te stellen.

#### **13 MASTER VOLUME +/–**

Stel het luistervolume in.

#### **14 MUTE**

Hiermee dempt u het geluid of herstelt u het oorspronkelijke geluidsniveau nadat het geluid is gedempt (door het regelen van het volume wordt het geluidsniveau eveneens hersteld).

## <span id="page-277-0"></span>**Bereik van de afstandsbediening**

Onder de volgende omstandigheden werkt de afstandsbediening mogelijk niet goed:

- Er bevinden zich obstakels tussen de afstandsbediening en de sensor van de afstandsbediening op de receiver.
- Er valt direct zonlicht of TL-licht op de afstandsbedieningssensor.
- De receiver staat dicht bij een apparaat dat infraroodstralen uitzendt.
- De receiver wordt tegelijkertijd met een andere infrarood-afstandsbediening bediend.

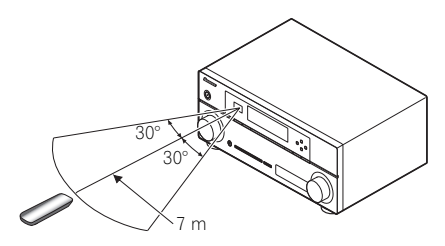

# <span id="page-278-0"></span>**Hoofdstuk 3: De apparatuur aansluiten**

Met deze receiver hebt u vele verschillende mogelijkheden om apparatuur aan te sluiten, maar dat hoeft niet ingewikkeld te zijn. Op deze bladzijde wordt uitgelegd welke apparatuur u kunt aansluiten om het thuistheatersysteem samen te stellen.

# **Belangrijk**

• Op de afbeelding wordt de VSX-1020 getoond, maar de aansluitingen voor de VSX-1025 en de VSX-920 zijn behalve waar aangegeven hetzelfde.

# <span id="page-278-1"></span>**Achterpaneel**

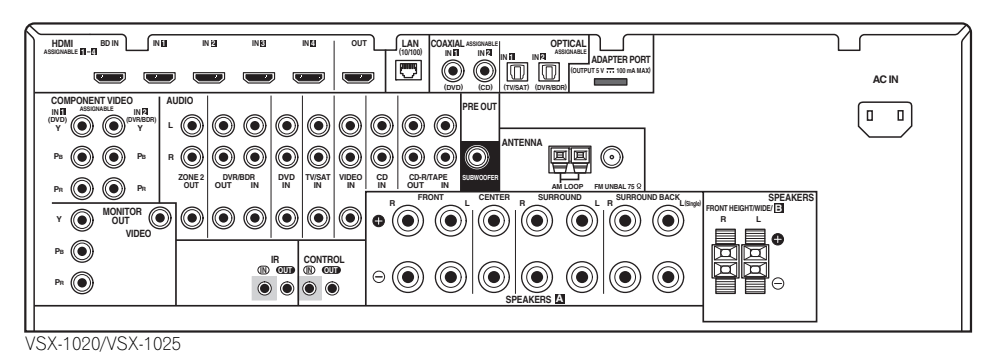

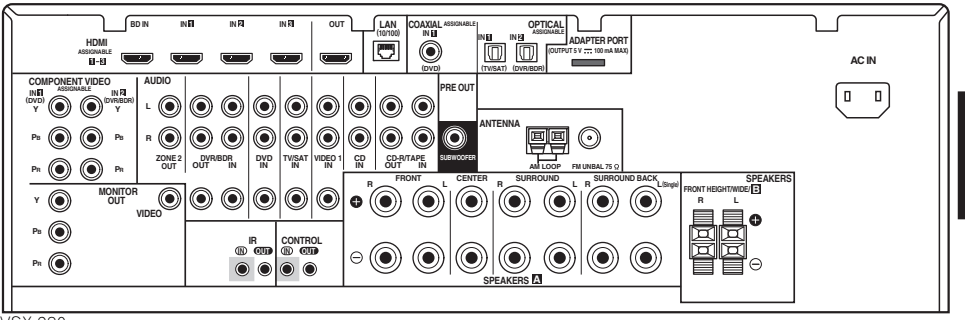

VSX-920

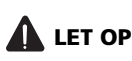

• Voordat u aansluitingen maakt of wijzigt, zet u het apparaat uit en haalt u de stekker van het netsnoer uit het stopcontact. U steekt de stekker pas weer in het stopcontact als u alle apparatuur hebt aangesloten.

# **Belangrijk**

• De onderstaande ingangsfuncties zijn standaard toegewezen aan de verschillende ingangsaansluitingen van de receiver. Zie *Het menu Input Setup* op bladzijde 42 om de toewijzingen te veranderen wanneer andere aansluitingen worden gebruikt.

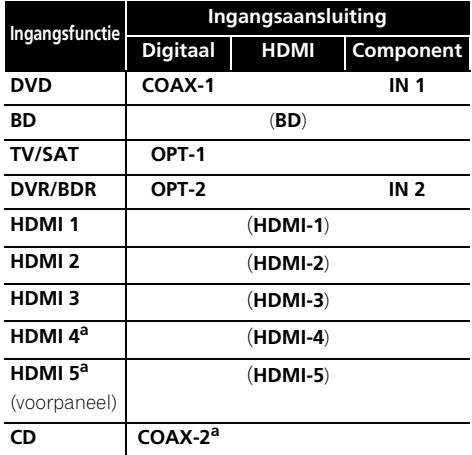

a. Alleen voor het VSX-1020/VSX-1025

# <span id="page-280-0"></span>**De toepassing van de luidsprekers bepalen**

Met dit apparaat kunt u verscheidene surroundsystemen bouwen overeenkomstig het aantal luidsprekers.

- Zorg ervoor dat de luidsprekers op de linker en rechter voorkanalen worden aangesloten (**L** en **R**).
- Tevens kan slechts een van de surroundachterluidsprekers (**SB**) of geen worden aangesloten.

Kies er een uit onderstaande Opstellingen [A] tot [E].

#### **[A] 9.1-kanaals surroundsysteem (Front Height)**

*\*Standaardinstelling*

• **Speaker System-instelling: Normal(SB/FH)**

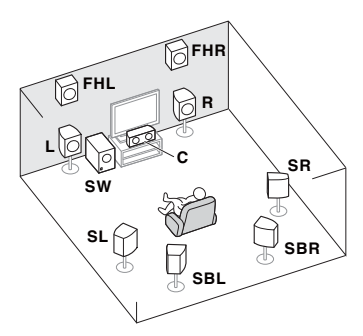

Met het A 9.1 kanaals surroundsysteem worden de linker en rechter voorluidsprekers (**L**/**R**) aangesloten, de middenluidspreker (**C**), de linker en rechter Front Height-luidsprekers (**FHL**/**FHR**), de linker en rechter

surroundluidsprekers (**SL**/**SR**), de linker en rechter surround-achterluidsprekers (**SBL**/ **SBR**), en de subwoofer (**SW**).

Dit surroundsysteem genereert een bijna levensecht geluid van bovenaf.

#### **[B] 9.1-kanaals surroundsysteem (Front Wide)**

• **Speaker System-instelling: Normal(SB/FW)**

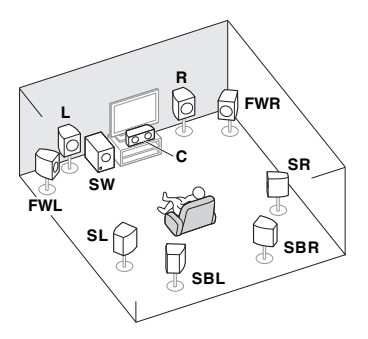

In deze opstelling zijn de linker en rechter Front Height-luidsprekers die in [A] worden getoond vervangen door de linker en rechter Front Wide-luidsprekers (**FWL**/**FWR**).

Dit surroundsysteem genereert een levensecht geluid in een grotere ruimte.

#### **[C] 7.1 kanaals surroundsysteem en Luidspreker B-aansluiting**

• **Speaker System-instelling: Speaker B**

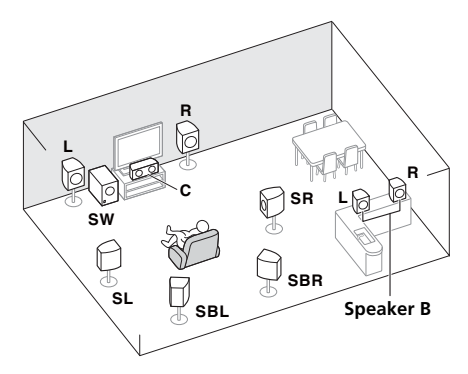

Met deze aansluitingen kunt u gelijktijdig luisteren naar 5.1-kanaals surroundgeluid in de hoofdruimte en stereoweergave van hetzelfde geluid via de B luidsprekers. Dezelfde aansluitingen bieden tevens 7.1 kanaals surroundgeluid in de hoofdzone wanneer de B-luidsprekers niet worden gebruikt.

#### **[D] 5.1 kanaals surroundsysteem en Front Bi-ampingaansluiting (Kwaliteitssurround)**

• **Speaker System-instelling: Front Bi-Amp** 

Aansluitingen voor dubbele versterking van de voorkanalen geeft een hoge geluidskwaliteit met 5.1-kanaals surround.

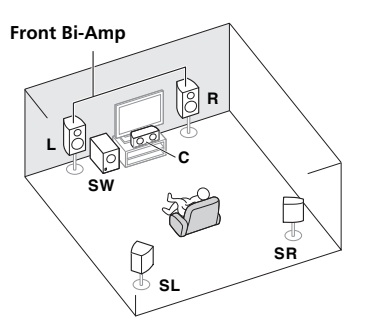

## **[E] 5.1 kanaals surroundsysteem en ZONE 2-aansluiting (Multi Zone)**

#### • **Speaker System-instelling: ZONE 2**

Met deze aansluitingen kunt u gelijktijdig luisteren naar 5.1-kanaals surroundgeluid in de hoofdruimte en stereoweergave op een ander apparaat in ZONE 2 (De keuze van ingangsapparaten is beperkt.)

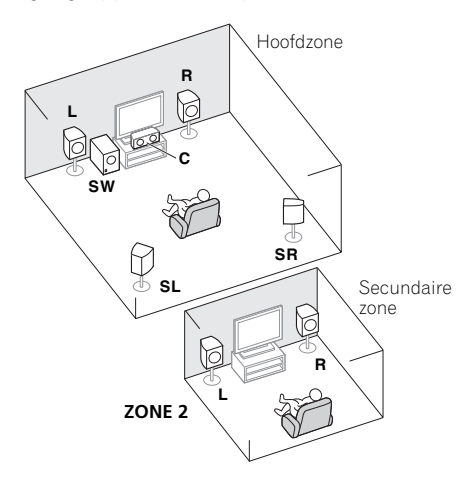

# **Belangrijk**

- De **Speaker System**-instelling moet worden gedaan als u een van de onderstaande aansluitingen gebruikt, met uitzondering van [A] (zie *Instelling luidsprekersysteem* op bladzijde 101).
- Het geluid komt niet gelijktijdig over vanuit de Front Height- en Front Wideluidsprekers, luidspreker B en de surround-achterluidsprekers. De uitvoerluidsprekers verschillen afhankelijk van het ingangssignaal of de luistermodus.

## <span id="page-281-0"></span>**Andere luidsprekeraansluitingen**

- U kunt uw favoriete luidsprekeraansluitingen kiezen ook wanneer u minder dan 5.1 luidsprekers hebt.
- Wanneer er geen subwoofer wordt aangesloten, moet u luidsprekers die lage frequenties kunnen weergeven op de voorkanalen aansluiten. (Als de voorluidsprekers daartoe niet in staat zijn, worden zij mogelijk beschadigd wanneer de lage frequenties bestemd voor de subwoofer via deze luidsprekers worden weergegeven.)
- **Na het maken van de aansluitingen moet de Auto MCACC (instelling van luidsprekeromgeving) procedure worden uitgevoerd.**

Zie *Automatische uitvoering van optimale geluidsafstemming (Auto MCACC)* op bladzijde 39.

## <span id="page-282-0"></span>**De luidsprekers opstellen**

Raadpleeg onderstaande opstelling voor plaatsing van de luidsprekers die u wilt aansluiten.

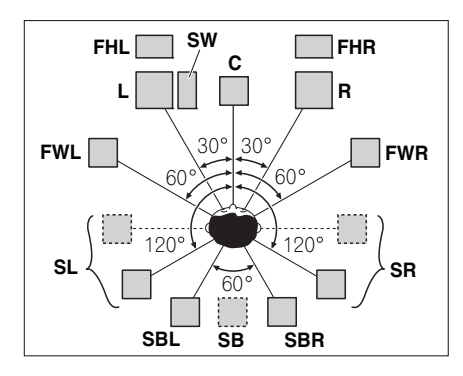

- Plaats de surroundluidsprekers op 120º vanaf het midden. Indien u (1) de surroundachterluidspreker gebruikt, en (2) de Front Height-/Front Wide-luidsprekers niet gebruikt, dan kunt u de surroundluidspreker het beste dicht bij u in de buurt plaatsen.
- Indien u van plan bent slechts een surround-achterluidspreker aan te sluiten, dan moet deze direct achter u worden geplaatst.
- Plaats de linker en rechter Front Heightluidsprekers tenminste een meter direct boven de linker en rechter voorluidsprekers.

# <span id="page-282-1"></span>**Enkele tips voor het verbeteren van de geluidskwaliteit**

Waar u uw luidsprekers in de kamer opstelt, is van grote invloed op de kwaliteit van het geluid. De volgende richtlijnen dienen als ondersteuning om het optimale geluid uit uw systeem te halen.

- De subwoofer kan op de grond worden geplaatst. Idealiter moeten de andere luidsprekers zich ongeveer op oorhoogte bevinden wanneer u naar ze luistert. Het wordt afgeraden de luidsprekers op de grond (met uitzondering van de subwoofer) te plaatsen of zeer hoog aan de wand te monteren.
- Voor het beste stereo-effect plaatst u de voorluidsprekers 2 m tot 3 m uit elkaar, met een gelijke afstand tot de TV.
- Gebruik afgedekte luidsprekers bij het plaatsen van luidsprekers rondom de CRT-TV, of plaats de luidsprekers op voldoende afstand van de CRT-TV.
- Als u een middenluidspreker gebruikt, stel de voorluidsprekers dan iets schuiner op. Zo niet, dan plaatst u ze minder schuin.
- Plaats de middenluidspreker boven of onder de TV zodat het geluid van het middenkanaal zich bij het TV-scherm bevindt. Zorg er tevens voor dat de middenluidspreker niet de lijn kruist die gevormd wordt door de voorste rand van de luidsprekers voor-links en voor-rechts.
- De luidsprekers worden het beste schuin in de richting van de luisterpositie geplaatst. Hoe schuin hangt af van de afmetingen van de kamer. Plaats ze minder schuin in grotere kamers.
- Surround- en surroundachterluidsprekers moeten 60 cm tot 90 cm boven oorhoogte en lichtjes neerwaarts gekanteld worden opgesteld. Plaats de luidsprekers niet naar elkaar toe. Voor DVD-Audio moeten de luidsprekers zich iets meer direct achter de luisteraar bevinden dan voor thuistheater-weergave.
- Plaats de zijluidsprekers bij voorkeur niet verder weg van de luisterpositie dan de voor- en middenluidsprekers. Anders kan het surround-effect afnemen.

# <span id="page-283-0"></span>**De luidsprekers aansluiten**

Elke luidsprekeraansluiting op de receiver bestaat uit een positieve (+) en een negatieve (–) aansluiting. Controleer of deze overeenkomen met de aansluitingen op de luidsprekers.

# **LET OP**

- Op deze luidsprekeraansluitingen staat een **GEVAARLIJKE spanning**. Om een elektrische schok te voorkomen bij het aansluiten en losmaken van de luidsprekerkabels, moet u de stekker uit het stopcontact halen voordat u niet geïsoleerde onderdelen aanraakt.
- Zorg dat de ontblote draaduiteinden van de luidsprekerkabel stevig in elkaar zijn gedraaid en volledig in de luidsprekeraansluiting steken. Wanneer kale luidsprekerdraad contact maakt met het achterpaneel, kan hierdoor het apparaat worden uitgeschakeld als veiligheidsmaatregel.

#### **Basisbedradingsaansluitingen**

*A-luidsprekeraansluitingen:*

**1 Draai de ontblote draaduiteinden in elkaar.**

**2 Maak de aansluiting wat los en steek de blote draad er in.** 

**3 Draai de aansluiting vast.**

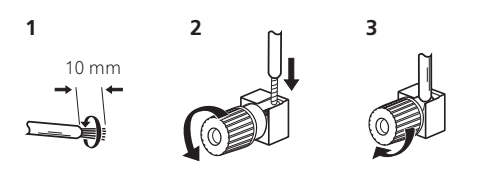

#### *B-luidsprekeraansluitingen:*

**1 Draai de ontblote draaduiteinden in elkaar.**

**2 Duw de klemaansluiting open en steek de ontblote draad naar binnen.**

#### **3 Laat de klemaansluiting los.**

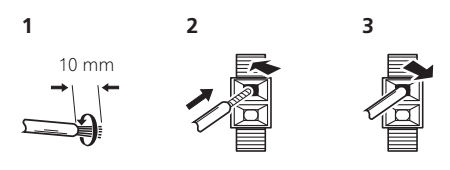

# **Belangrijk**

- Raadpleeg de handleiding bij de luidsprekers voor meer informatie over het aansluiten van het andere uiteinde van de luidsprekerkabels op de luidsprekers.
- Gebruik een kabel met tulpstekkers om de subwoofer aan te sluiten. U kunt geen luidsprekerkabels gebruiken.

# **LET OP**

• Zorg ervoor dat alle luidsprekers stevig aangesloten zijn. Dat verbetert niet alleen de geluidskwaliteit, maar vermindert ook het risico van schade of letsel door luidsprekers die worden omgestoten of omvallen als gevolg van externe schokken, waaronder aardbevingen.

# <span id="page-284-0"></span>**Het luidsprekersysteem installeren**

De minimale configuratie bestaat uit de luidsprekers links- en rechtsvoor. De belangrijkste surround-luidsprekers moeten altijd als paar worden aangesloten, maar u kunt desgewenst slechts één surroundachterluidspreker aansluiten die moet worden aangesloten op de linkersurround-achteraansluiting.

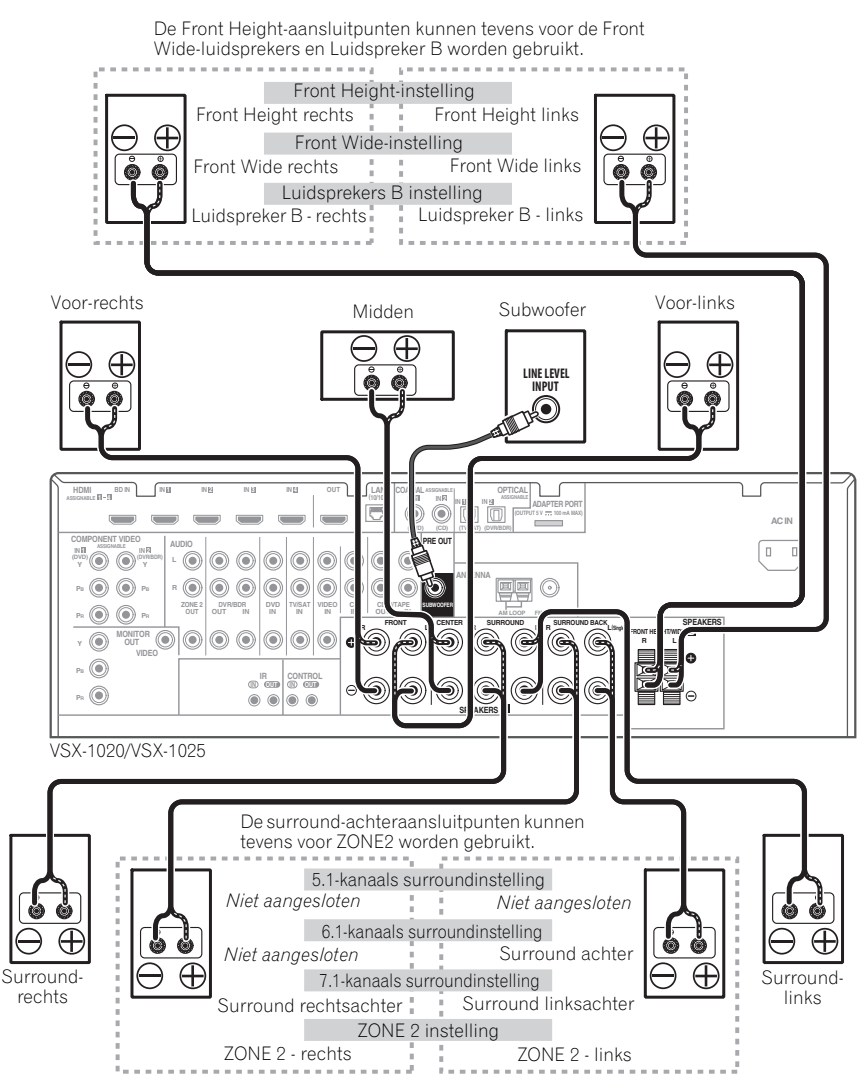

# <span id="page-285-0"></span>**Dubbele versterking van de luidsprekers**

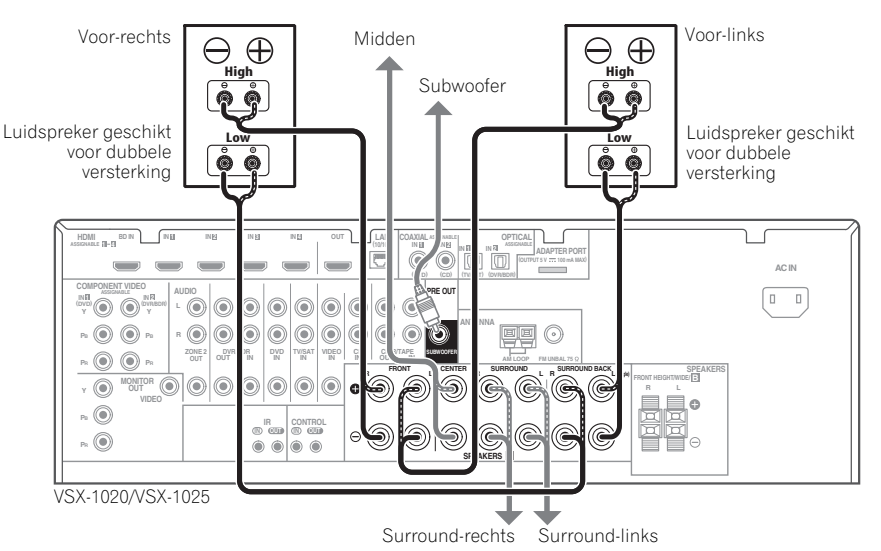

Dubbele versterking, ook wel bi-amping genoemd, betekent dat u de hogefrequentieaansturing en de lagefrequentie-aansturing van de luidsprekers aansluit op verschillende versterkers voor een betere scheiding van de frequenties. Deze mogelijkheid bestaat alleen als de luidsprekers geschikt zijn voor dubbele versterking, dat wil zeggen dat ze afzonderlijke aansluitingen hebben voor hoge en lage frequenties. De geluidsverbetering hangt af van het type luidsprekers dat u gebruikt.

# **LET OP**

- De meeste luidsprekers die over zowel **High**- als **Low**-aansluitingen beschikken, hebben twee metalen plaatjes die de **High**aansluitingen met de **Low**-aansluitingen verbinden. Deze moeten worden verwijderd wanneer u de luidsprekers dubbel versterkt. Als u dit niet doet, kan de versterker ernstig beschadigd raken. Zie de gebruiksaanwijzing bij de luidsprekers voor meer informatie.
- Als de luidsprekers een verwijderbaar crossovernetwerk hebben, mag u dit niet verwijderen voor dubbele versterking. Dit kan beschadiging van de luidsprekers veroorzaken.

# <span id="page-285-1"></span>**Dubbele bedrading van de luidsprekers**

Uw luidsprekers kunnen ook via dubbele bedrading worden aangesloten als ze dubbele versterking ondersteunen.

- Bij deze aansluitingen is de **Speaker System**-instelling niet van belang.
- **Als u een luidspreker dubbel wilt bedraden, moet u twee luidsprekersnoeren aansluiten op de luidsprekeraansluiting op de receiver.**

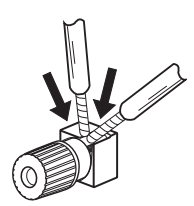

# **LET OP**

- Sluit niet verschillende luidsprekers op deze manier aan op dezelfde aansluiting.
- Bij gebruik van dubbele bedrading moet u de waarschuwingen voor dubbele versterking links hiernaast in acht nemen.

# <span id="page-286-0"></span>**Het luidsprekersysteem omschakelen**

De Front Height-aansluitpunten kunnen in aanvulling op de Front Height-luidsprekers tevens voor de Front Wide- en Luidspreker Baansluitingen worden gebruikt. De surroundachteraansluitingen kunnen in aanvulling op het gebruik voor de surroundachterluidsprekers tevens worden gebruikt voor dubbele versterking en ZONE 2 aansluitingen. Maak deze instelling overeenkomstig de gewenste toepassing.

#### <span id="page-286-1"></span>**Front Height-opstelling**

*\*Standaardinstelling*

#### **1 Sluit twee luidsprekers aan op de aansluitpunten van de Front Heightluidsprekers.**

Zie *De luidsprekers aansluiten* op bladzijde 20.

#### **2 Selecteer waar nodig 'Normal(SB/FH)' uit het Speaker System-menu.**

Zie *Instelling luidsprekersysteem* op bladzijde 101 om dit te doen.

## <span id="page-286-2"></span>**Front Wide-opstelling**

#### **1 Sluit twee luidsprekers aan op de aansluitpunten van de Front Heightluidsprekers.**

Zie *De luidsprekers aansluiten* op bladzijde 20.

#### **2 Selecteer 'Normal(SB/FW)' in het menu Speaker System.**

Zie *Instelling luidsprekersysteem* op bladzijde 101 om dit te doen.

## <span id="page-286-3"></span>**Luidsprekers B instellen**

U kunt luisteren naar stereoweergave in een andere ruimte.

#### **1 Sluit twee luidsprekers aan op de aansluitpunten van de Front Heightluidsprekers.**

Zie *De luidsprekers aansluiten* op bladzijde 20.

#### **2 Selecteer 'Speaker B' in het menu Speaker System.**

Zie *Instelling luidsprekersysteem* op bladzijde 101 om dit te doen.

# <span id="page-286-4"></span>**Instellingen voor dubbele versterking**

Aansluitingen voor dubbele versterking van de voorkanalen geeft een hoge geluidskwaliteit met 5.1-kanaals surround.

#### **1 Sluit luidsprekers die geschikt zijn voor dubbele versterking aan op de voorkanaalen de surround-**

#### **achterluidsprekeraansluitingen.**

Zie *Dubbele versterking van de luidsprekers* op bladzijde 22.

#### **2 Selecteer 'Front Bi-Amp' in het menu Speaker System.**

Zie *Instelling luidsprekersysteem* op bladzijde 101 om dit te doen.

## <span id="page-286-5"></span>**ZONE 2 instellingen**

Met deze aansluitingen kunt u gelijktijdig luisteren naar 5.1-kanaals surroundgeluid in de hoofdruimte en stereoweergave op een ander apparaat in ZONE 2.

#### **1 Sluit een paar luidsprekers aan op de surround-achterluidsprekeraansluitingen.**

Zie *De luidsprekers aansluiten* op bladzijde 20.

#### **2 Selecteer 'ZONE 2' in het menu Speaker System.**

Zie *Instelling luidsprekersysteem* op bladzijde 101 om dit te doen.

# <span id="page-287-0"></span>**Meer over de audioaansluitingen**

Er zijn diverse typen audio-ingangen en uitgangen op deze receiver. De receiver selecteert het eerst beschikbare signaal in de volgende volgorde wanneer u **AUTO** als het ingangssignaal kiest:

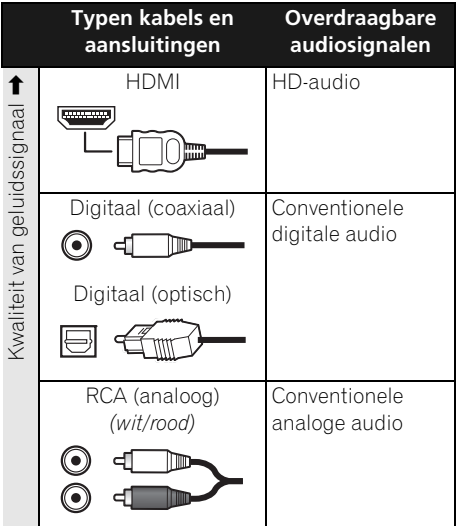

• Met een HDMI-kabel kunnen video- en audiosignalen met hoge kwaliteit via een enkele kabel worden overgebracht.

# **LET OP**

- Wanneer u optische kabels aansluit, wees dan voorzichtig dat u bij het insteken van de stekker het afsluitklepje van de optische aansluiting niet beschadigt.
- Wikkel een optische kabel losjes op om deze te bewaren. De kabel kan worden beschadigd als hij scherp wordt gebogen.

# <span id="page-287-1"></span>**Meer over de video-omzetter**

De video-omzetter zorgt ervoor dat alle videobronnen hun uitgang hebben via alle **MONITOR OUT**-aansluitingen. De enige uitzondering is HDMI: Aangezien deze resolutie niet kan worden gedownsampled, moet u de monitor/TV aansluiten op de HDMIvideo-uitgangen van de receiver wanneer u deze videobron aansluit.1

Als meerdere video-apparaten aan dezelfde ingangsfunctie zijn toegewezen (zie *Het menu Input Setup* op bladzijde 42), geeft de omzetter voorrang aan HDMI, componentvideo en dan samengestelde video (in deze volgorde).

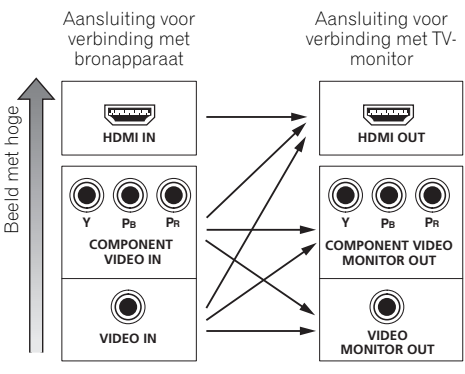

Videosignalen kunnen worden uitgevoerd

#### *Dit product bevat een*

*auteursrechtbeschermingstechnologie die beschermd is door Amerikaanse (VS) patenten en andere intellectuele eigendomsrechten. Het gebruik van deze auteursrecht-beschermingstechnologie moet zijn goedgekeurd door Rovi Corporation en deze goedkeuring is dan uitsluitend bedoeld voor privégebruik en ander niet-openbaar gebruik, tenzij uitdrukkelijk een andere toestemming door Rovi Corporation is verleend. Reverse engineering of demontage is niet toegestaan.*

#### **Opmerking**

• Als het videosignaal niet op de TV wordt weergegeven, kunt u proberen de resolutie-instellingen op het apparaat of het scherm te wijzigen. Houd er rekening mee dat sommige apparatuur, zoals videospelletjesapparatuur, resoluties hebben die niet kunnen worden omgezet. In dit geval kunt u proberen om de Digital Video Conversion (in *De videoopties instellen* op bladzijde 71) op **OFF** te zetten.

• De ingangssignaalresoluties die van de componentvideo-ingang kunnen worden omgezet voor de HDMI-uitgang zijn 480i/576i, 480p/576p, 720p en 1080i. 1080p signaal kunnen niet worden omgezet.

• Alleen ingangssignalen met een resolutie van 480i/576i kunnen worden omgezet van de componentvideo-ingang voor de samengestelde **MONITOR OUT**-aansluitpunten.
# **Uw TV en weergave-apparatuur aansluiten**

# **Aansluitingen maken met HDMI**

Als u een apparaat hebt dat is uitgerust met HDMI of DVI (met HDCP) (**BD**: zoals een Blu-ray discspeler enz.), kunt u dit aansluiten op de receiver met een algemeen verkrijgbare HDMI-kabel.

Wanneer de TV- en weergave-apparatuur **Control** met HDMI-functie ondersteunt, dan kunnen de handige **Control** met HDMI-functies worden gebruikt (zie *Control met HDMI-functie* op bladzijde 63).

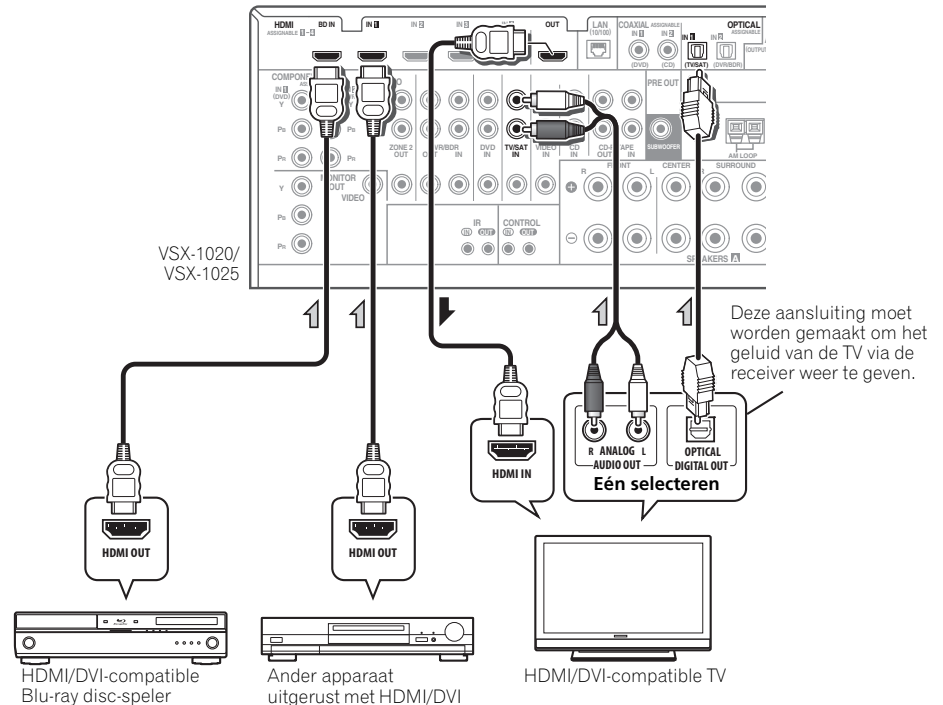

- Voor ingangsapparaten zijn ook andere aansluitingen dan HDMI-aansluitingen mogelijk (zie *Een DVD-speler zonder HDMIuitgang aansluiten* op bladzijde 27).
- Als u het geluid van de TV via de receiver wilt beluisteren, dienen de receiver en de TV met audiokabels met elkaar te worden verbonden.

# **Over HDMI1**

Via de HDMI-aansluiting wordt nietgecomprimeerde digitale video overgedragen, alsmede bijna alle typen digitale audio waarvoor het aangesloten apparaat geschikt is, waaronder DVD-Video, DVD-Audio, SACD, Dolby Digital Plus, Dolby TrueHD, DTS-HD Master Audio (zie hieronder voor beperkingen), Video-CD/Super-VCD en CD. Zie *Meer over de video-omzetter* op bladzijde 24 voor meer informatie over HDMI-compatibiliteit.

Deze receiver bevat High-Definition Multimedia Interface (HDMI®) technologie.

Deze receiver ondersteunt de hieronder beschreven functies via de HDMIaansluitingen.<sup>2</sup>

- Digitale overdracht van nietgecomprimeerde video (contents beschermd door HDCP (1080p/24, 1080p/60, enz.))
- 3D signaaloverdracht $3$
- Deep Color-signaaloverdracht $3$
- x.v.Color signaaloverdracht<sup>3</sup>
- Invoer van meerkanaals lineaire PCM digitale audiosignalen (192 kHz of minder) voor maximaal 8 kanalen

• Invoer van de volgende digitale audioindelingen:<sup>4</sup>

– Dolby Digital, Dolby Digital Plus, DTS, audio met hoge bitrate (Dolby TrueHD, DTS-HD Master Audio, DTS-HD High Resolution Audio), DVD-Audio, CD, SACD (DSD-signaal), Video-CD, Super-VCD

• Gesynchronisseerde bediening met apparatuur met behulp van **Control** met HDMI-functie (zie *Control met HDMIfunctie* op bladzijde 63).

*HDMI, het HDMI-logo en High-Definition Multimedia Interface zijn handelsmerken of gedeponeerde handelsmerken van HDMI Licensing, LLC in de Verenigde Staten en andere landen.*

*"x.v.Color" en x.v.Color-logo zijn handelsmerken van Sony Corporation.*

# **Opmerking**

 $\overline{\phantom{a}}$  U kunt alleen een HDMI-verbinding maken met componenten die beschikken over DVI en compatible zijn met zowel DVI als het High Bandwidth Digital Content Protocol (HDCP – protocol voor digitale inhoud met hoge bandbreedte). Als u een DVI-stekker wilt gebruiken moet u een aparte adapter (DVI→HDMI) gebruiken. Een DVI-verbinding ondersteunt echter geen geluidssignalen. Raadpleeg uw audioleverancier voor meer informatie.

• Als u een apparaat aansluit dat niet compatible is met HDCP, verschijnt het bericht **HDCP ERROR** op het display op het voorpaneel. Bij sommige apparaten die compatible zijn met HDCP zal het bericht ook verschijnen, maar zolang als de video normaal wordt weergegeven duidt dit niet op een storing.

• Afhankelijk van de component die u hebt aangesloten kan een DVI-verbinding leiden tot onbetrouwbare signaaloverdracht.

• Deze receiver ondersteunt SACD, Dolby Digital Plus, Dolby TrueHD en DTS-HD Master Audio. Om deze indelingen te kunnen gebruiken, moet u erop letten dat de apparatuur die op deze receiver is aangesloten eveneens de corresponderende indeling ondersteunt.

2 • Gebruik een High Speed HDMI®-kabel. Wanneer een andere HDMI-kabel dan de High Speed HDMI®-kabel wordt gebruikt, dan zal deze mogelijk niet goed functioneren.

• Wanneer een HDMI-kabel met ingebouwde equalizer wordt aangesloten, dan zal deze mogelijk niet goed functioneren.

3 Signaaloverdracht is alleen mogelijk bij aansluiting op een compatible apparaat.

4 • Bij digitale audio-overbrenging in HDMI-formaat duur het langer voordat dit door het apparaat wordt herkend. Daardoor ontstaat er mogelijk een geluidsstoring wanneer tussen geluidsindelingen wordt gewisseld of wanneer de weergave wordt gestart.

• Door het aan- en uitzetten van het apparaat dat tijdens de weergave op het HDMI OUT-aansluitpunt van dit systeem is aangesloten, of door het aan- of afsluiten van de HDMI-kabel tijdens de weergave kan ruis of een storing in het geluid ontstaan.

# **Een DVD-speler zonder HDMI-uitgang aansluiten**

De onderstaande afbeelding toont de aansluiting van een TV (met een HDMI-ingang) en een DVDspeler (of ander weergave-apparaat zonder HDMI-uitgang) op de receiver.

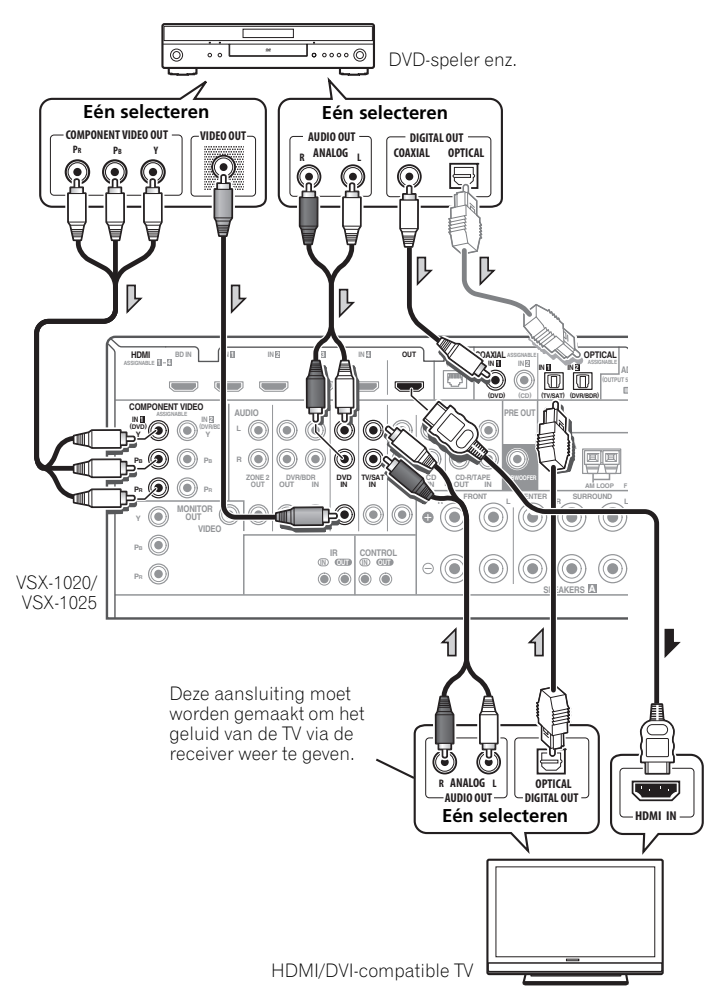

- Als u het geluid van de TV via de receiver wilt beluisteren, dienen de receiver en de TV met audiokabels met elkaar te worden verbonden.
- Indien de aansluiting met gebruik van een optische kabel werd uitgevoerd, dient u de receiver op te geven op welke digitale ingang u de DVD-speler hebt aangesloten (zie *Het menu Input Setup* op bladzijde 42).

# **Een TV zonder HDMI-ingang aansluiten**

De onderstaande afbeelding toont de aansluiting van een TV (zonder HDMI-ingang) en een DVDspeler (of ander weergave-apparaat) op de receiver.

• Bij deze aansluitingen zal het beeld niet naar de TV worden uitgevoerd, zelfs als de DVD-speler met een HDMI-kabel is aangesloten. Sluit de videosignalen van de DVD-speler met een snoer voor samengestelde video of componentvideo aan.

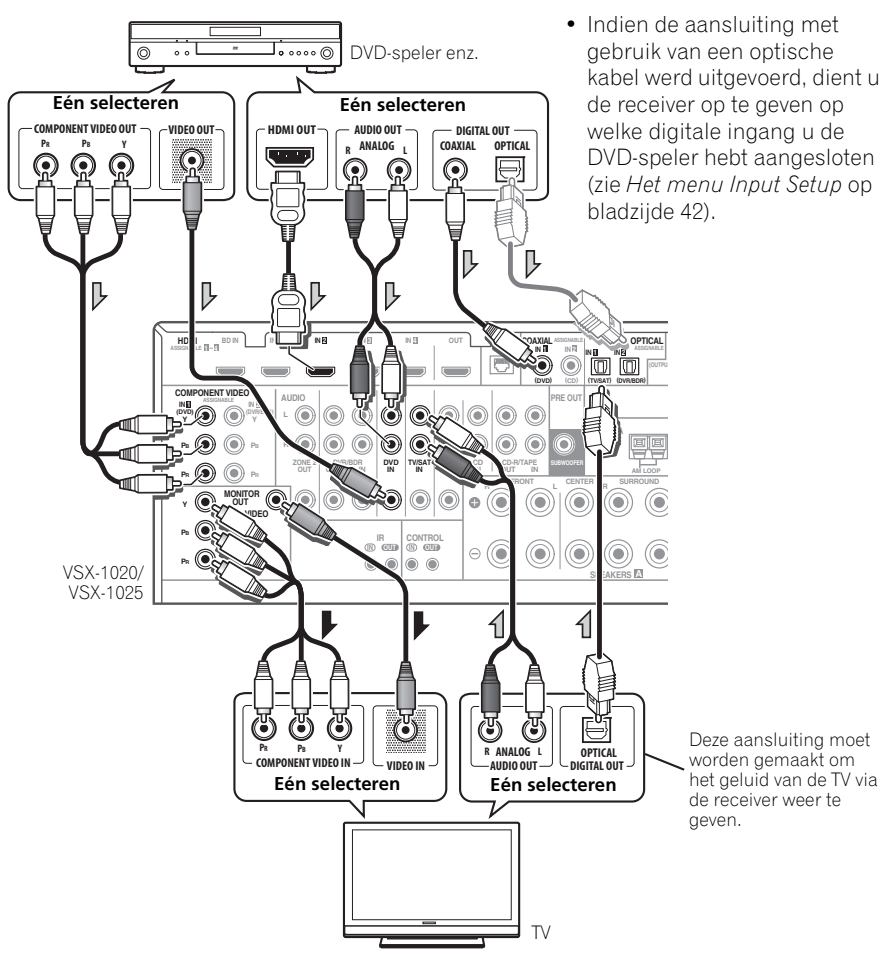

• Maak de aansluiting met behulp van een HDMI-kabel om te luisteren naar HD-audio op de receiver. Gebruik geen HDMI-kabel voor het invoeren van de videosignalen.

Afhankelijk van het video-apparaat is het mogelijk dat geen signalen kunnen worden uitgevoerd die gelijktijdig via HDMI en andere methoden zijn aangesloten, en ook kan het nodig zijn om uitgangsinstellingen te maken. Raadpleeg de gebruiksaanwijzing die bij het betreffende apparaat wordt geleverd voor meer informatie.

# **Een receiver voor satelliet/kabel-TV of een andere set-top box aansluiten**

Satelliet- en kabelontvangers en digitale tvtuners zijn voorbeelden van zgn. 'set-top box'.

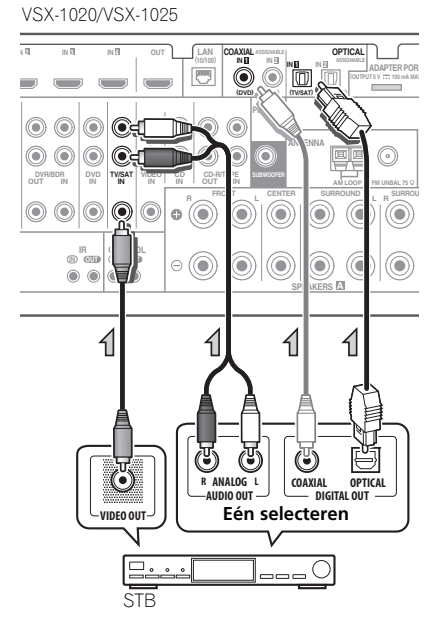

• Indien de aansluiting met gebruik van een coaxkabel werd uitgevoerd, dient u de receiver op te geven op welke digitale ingang u de set-top box hebt aangesloten (zie *Het menu Input Setup* op bladzijde 42).

# **Een HDD-/DVD-recorder, videorecorder en andere videobronnen aansluiten**

De receiver beschikt over twee sets audio/ video-ingangen en -uitgangen die geschikt zijn voor het aansluiten van analoge of digitale video-apparatuur, waaronder HDD-/DVDrecorders en videorecorders.

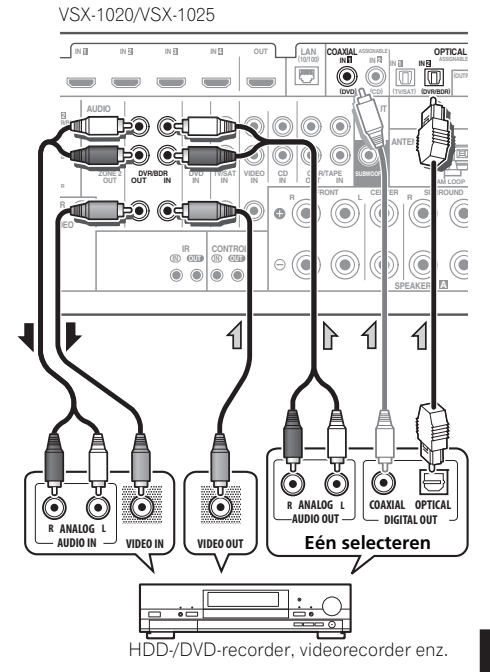

• Indien de aansluiting met gebruik van een coaxkabel werd uitgevoerd, dient u de receiver op te geven op welke digitale ingang u de videorecorder hebt aangesloten (zie *Het menu Input Setup* op bladzijde 42).

• Als u wilt kunnen opnemen, moet u de analoge audiokabels aansluiten (de digitale aansluiting is alleen voor het afspelen).

# **Andere audiocomponenten aansluiten**

Deze receiver beschikt over zowel digitale als analoge ingangen, zodat u digitale audioapparatuur kunt aansluiten voor afspelen.

Een van deze ingangen heeft bijbehorende uitgangen die kunnen worden gebruikt voor analoge audiorecorders.

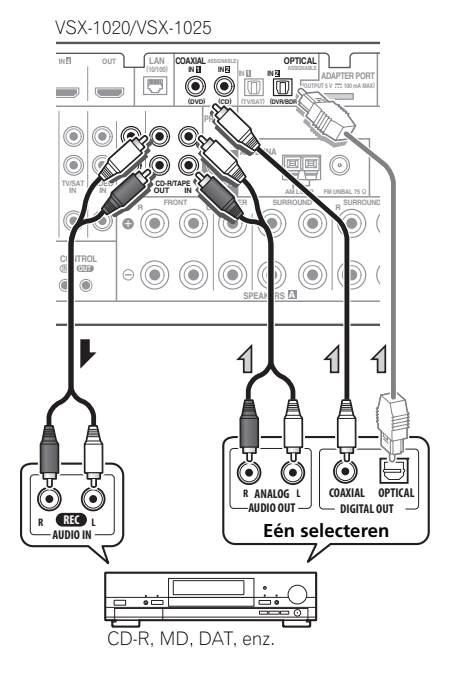

- Indien de aansluiting met gebruik van een optische kabel werd uitgevoerd, dient u de receiver op te geven op welke digitale ingang u het apparaat hebt aangesloten (zie *Het menu Input Setup* op bladzijde 42).
- Als de platenspeler line-level-uitgangen heeft, dat wil zeggen een ingebouwde voorversterker, sluit u deze aan op de **CD**ingangen.

• Als u een opnameapparaat aansluit, sluit dan de analoge geluidsuitgangen aan op de analoge geluidsingangen op het opnameapparaat.

# **Meer over de WMA9 Pro-decoder**

Het apparaat beschikt over een ingebouwde Windows Media™ Audio 9 Professional<sup>1</sup>decoder (WMA9 Pro). Deze maakt het mogelijk om audio die is gecodeerd met WMA9 Pro af te spelen met een HDMI, coaxiale of optische digitale aansluiting bij aansluiting op een afspeelapparaat dat geschikt is voor WMA9 Pro. De aangesloten DVD-speler, set-top box en dergelijke moet wel audiosignalen met de WMA9 Pro-indeling kunnen voortbrengen via een coaxiale of optische digitale uitgang.

- 1 *Windows Media en het Windows-logo zijn handelsmerken of gedeponeerde handelsmerken van Microsoft Corporation in de Verenigde Staten en/of in andere landen.*
- Er kunnen geluidsproblemen optreden bij WMA9 Pro afhankelijk van het computersysteem. Houd er rekening mee dat WMA9 Pro 96 kHz-bronnen worden gedownsampled naar 48 kHz.

# **AM/FM-antennes aansluiten**

Sluit de AM-raamantenne en de FMdraadantenne aan zoals hieronder getoond. Om de ontvangst en de geluidskwaliteit te verbeteren, kunt u buitenantennes aansluiten (zie *Een externe antenne aansluiten* hieronder).

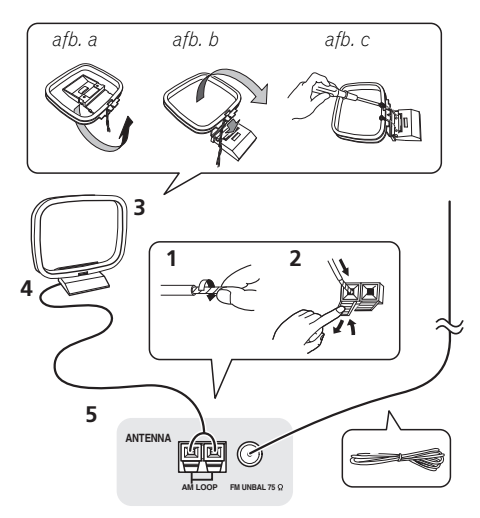

**1 Verwijder de isolatie van beide draden van de AM-antenne.**

**2 Duw de nokken open, steek er per aansluiting een draad in en laat vervolgens de nokken los om de AM-antennedraden vast te zetten.**

## **3 Bevestig de AM-raamantenne aan de bevestigde houder.**

Om de houder aan de antenne te bevestigen, buigt u de houder in de richting van de pijl (*afb. a*), vervolgens klemt u de raamantenne in de houder (*afb. b*).

• Als u de AM-antenne aan een muur of ander oppervlak wilt monteren, moet u de standaard met schroeven aan het oppervlak vastmaken (*afb. c*) voordat u de antenne in de standaard vastklemt. Zorg dat er een goede ontvangst is.

# **4 Plaats de AM-antenne op een vlakke ondergrond en in een richting waarbij de ontvangst optimaal is.**

# **5 Sluit de FM-draadantenne aan op de FMantenne-aansluiting.**

Voor optimale resultaten rolt u de FM-antenne volledig af en bevestigt u deze aan een wand of een deurkozijn. Niet los ophangen of opgerold laten.

# **Een externe antenne aansluiten**

U kunt de FM-ontvangst verbeteren als u een FM-buitenantenne aansluit op de **FM UNBAL 75** Ω.

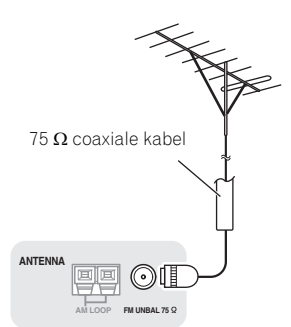

Als u de AM-ontvangst wilt verbeteren, sluit u een met vinyl beklede draad van 5 m tot 6 m aan op de aansluitingen **AM LOOP** zonder de bijgeleverde AM-raamantenne los te koppelen.

U verkrijgt de beste ontvangst wanneer u de kabel buiten horizontaal ophangt.

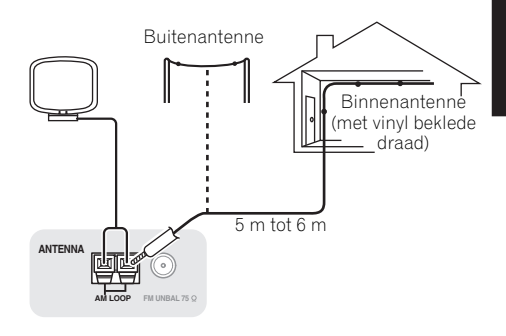

# **MULTI-ZONE instellingen**

Deze receiver kan twee onafhankelijke systemen in afzonderlijke ruimten aansturen nadat u de juiste MULTI-ZONE-aansluitingen hebt gemaakt.

Verschillende bronnen kunnen tegelijkertijd worden afgespeeld in twee zones of, afhankelijk van uw wensen, kan ook dezelfde bron worden gebruikt. De hoofdzone en secundaire zone worden onafhankelijk aangestuurd (de hoofdzone kan uit staan terwijl de secundaire zone aan staat) en de secundaire zone kan worden bediend met de afstandsbediening of de bedieningselementen op het voorpaneel.

# **MULTI-ZONE-aansluitingen maken**

U kunt deze aansluitingen maken als u een afzonderlijke TV-monitor<sup>1</sup> en luidsprekers voor de secundaire zone hebt (**ZONE 2**). U hebt ook een aparte versterker nodig als u geen gebruikmaakt van de *MULTI-ZONE instellingen met gebruik van de luidsprekeraansluitingen (ZONE 2)* op bladzijde 33 voor de secundaire zone.

# **MULTI-ZONE-luistermogelijkheden**

De volgende tabel toont de signalen die naar ZONE 2 kunnen worden uitgevoerd:

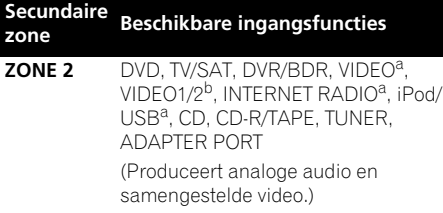

a.Alleen voor het VSX-1020/VSX-1025. b.Alleen voor het VSX-920.

# **MULTI-ZONE basisopstelling (ZONE 2)**

**1 Sluit een aparte versterker aan op de AUDIO ZONE 2 OUT-aansluitingen en een TV-monitor1 op de VIDEO ZONE 2 OUTaansluiting van deze receiver.**

## **2 Sluit twee luidsprekers aan op de versterker van de secundaire zone.**

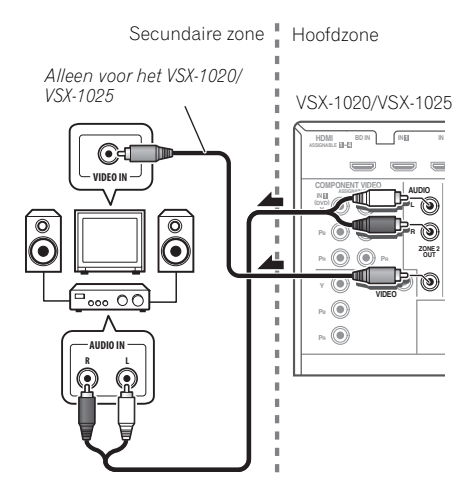

# **MULTI-ZONE instellingen met gebruik van de luidsprekeraansluitingen (ZONE 2)**

U moet **ZONE 2** selecteren in *Instelling luidsprekersysteem* op bladzijde 101 om deze opstelling te kunnen gebruiken.

# **1 Sluit een paar luidsprekers aan op de aansluitpunten van de surroundachterluidspreker van deze receiver.**

# **2** *Alleen voor het VSX-1020/VSX-1025:* **Sluit een TV-monitor aan op de VIDEO ZONE 2 OUTaansluitingen van deze receiver.**

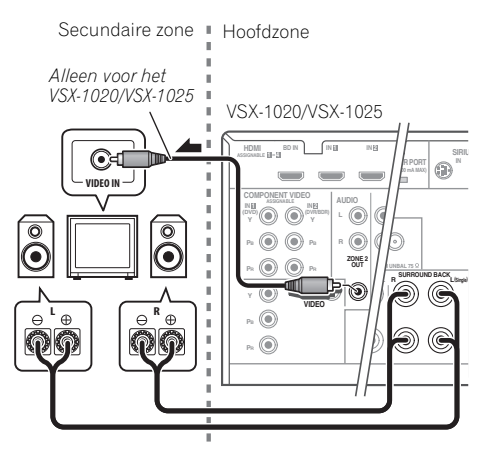

# **Aansluiten van optionele**  *Bluetooth* **ADAPTER**

Wanneer de *Bluetooth* ADAPTER (Pioneer Modelnr. AS-BT100) is aangesloten op deze receiver, kan een product dat is voorzien van *Bluetooth* draadloze technologie (mobiele telefoon, digitale muziekspeler, enz.) worden qebruikt om draadloos muziek te beluisteren.<sup>1</sup>

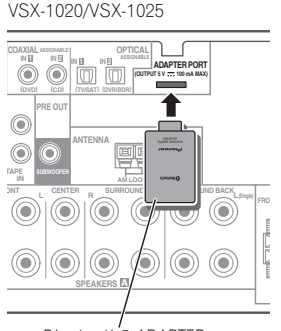

*Bluetooth*® ADAPTER

#### **• Schakel de receiver in op stand-by en sluit de** *Bluetooth***-ADAPTER aan op de ADAPTER PORT.**

• Raadpleeg *Bluetooth® ADAPTER voor draadloos muziekgenot* op bladzijde 53 voor instructies omtrent het afspelen van inhoud van het apparaat dat is voorzien van *Bluetooth* draadloze technologie.

# **Belangrijk**

• De receiver mag niet worden verplaatst terwijl de *Bluetooth* ADAPTER is aangesloten. Daardoor kan schade ontstaan of een verkeerde aansluiting.

# Nl **English Français Deutsch Nederlands Italiano Español ederlan**

# **Opmerking**

1 • Het product dat is voorzien van *Bluetooth* draadloze technologie dient A2DP-profielen te ondersteunen.

• Pioneer garandeert niet de juiste aansluiting en functies van dit apparaat met alle apparatuur die is voorzien van *Bluetooth* draadloze technologie.

# **Aansluiten op het netwerk via de LAN-interface**

Door aansluiting van deze receiver op het netwerk via het LAN-aansluitpunt kunt u radiozenders op het Internet beluisteren.<sup>1</sup>

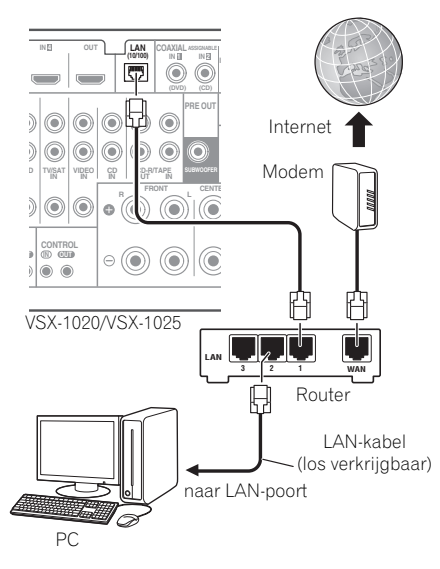

Verbind de LAN-aansluiting van de receiver met de LAN-aansluiting van de router (met of zonder ingebouwde DHCP-serverfunctie) met behulp van een straight LAN-kabel (CAT 5 of hoger).

Schakel de DHCP-serverfunctie van de router in. Als de router niet is uitgerust met een ingebouwde DHCP-serverfunctie moet u de netwerkinstellingen handmatig maken. Zie *Network Setup* op bladzijde 105 voor verdere informatie.

# **Specificaties LAN-aansluitpunt**

LAN-aansluiting . . . . . . . . . Ethernet-aansluiting 10BASE-T/100BASE-TX

# **Een HDMI-geschikt apparaat aansluiten op de ingang op het voorpaneel**

# *(Alleen voor het VSX-1020/VSX-1025)*

De HDMI-aansluiting bevindt zich op het voorpaneel. U kunt beelden van hoge kwaliteit via de receiver bekijken door eenvoudigweg een videocamera uitgerust met HDMI met behulp van een enkele HDMI-kabel aan te sluiten. Andere apparatuur dan videocamera's, uitgerust met HDMI, kan ook op deze aansluiting worden aangesloten.

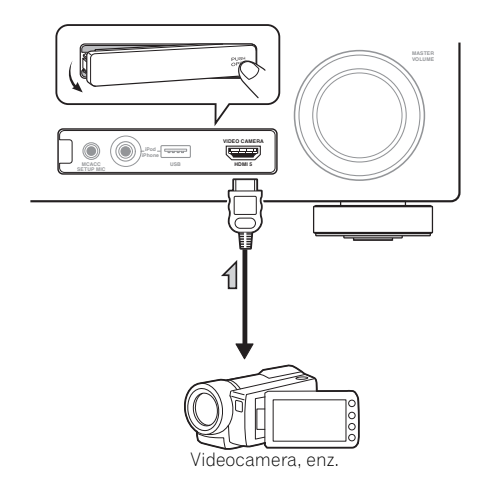

<sup>1</sup> Om naar internet-radiozenders te kunnen luisteren, moet u vooraf een contract afsluiten met een ISP (Internet Service Provider).

# **Aansluiten op de videoaansluiting van het voorpaneel**

*(Alleen voor het VSX-920)*

De video-aansluitingen kunnen aan de voorzijde worden bediend door middel van de **INPUT SELECTOR**-knop (voorpaneel) of de **INPUT SELECT**-toetsen (afstandsbediening). Er zijn standaard audio/video-aansluitingen. Sluit ze op dezelfde wijze aan als de aansluitingen op het achterpaneel.

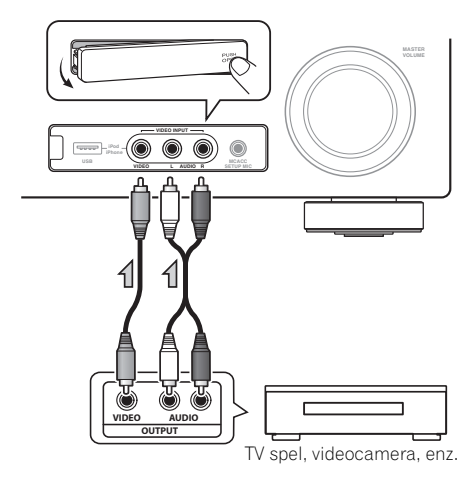

# **Aansluiten van een iPod**

Deze receiver beschikt over een speciaal voor de iPod gereserveerde aansluiting waarmee u de weergave van het audiomateriaal van de iPod kunt bedienen met de bedieningselementen van de receiver.

- **Zet deze receiver in de stand-bystand en gebruik dan de bijgeleverde iPod-kabel om uw iPod op de iPod/iPhone/USB-aansluiting op het voorpaneel van deze receiver aan te sluiten.**
	- Het is ook mogelijk om de aansluiting te maken met de kabel die bij de iPod wordt geleverd, maar u kunt dan wel geen beelden via de receiver bekijken.

• Voor het aansluiten van de kabel raadpleegt u eveneens de gebruiksaanwijzing voor de iPod.

*VSX-1020/VSX-1025:*

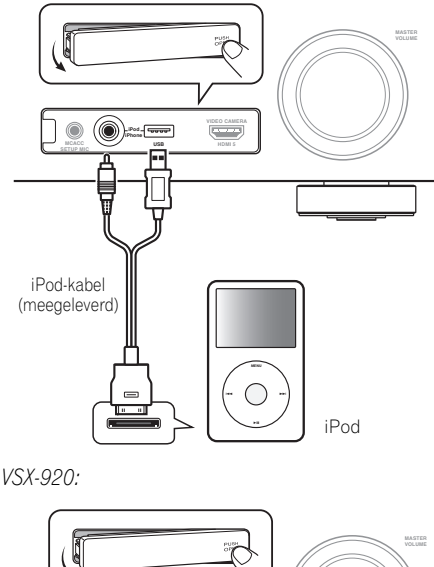

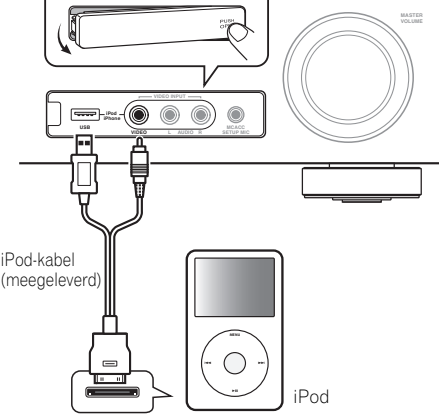

# **Een USB-apparaat aansluiten**

Geluids- en beeldbestanden kunnen worden afgespeeld door aansluiting van USBapparatuur op deze receiver. Tevens kan een USB-toetsenbord (US/internationale lay-out) op de receiver worden aangesloten om tekst in de volgende Grafische gebruiker interfaceschermen (Graphic User Interface) in te voeren.

- Wijzig de ingangsnaam in het menu **Input Setup** (bladzijde 43).
- Voeg namen toe aan de voorkeurinstellingen van de radiozender (bladzijde 51).
- Voer Internet URL's voor de radiozender in (bladzijde 55).

## **• Zet deze receiver in de stand-bystand en sluit dan uw USB-apparaat aan op de iPod/ iPhone/USB-aansluiting op het voorpaneel van de receiver.1**

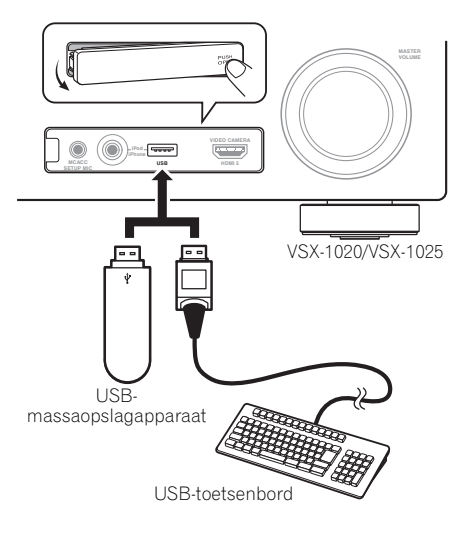

# **Een USB-apparaat aansluiten voor Advanced MCACC-uitgang**

Als Auto MCACC (bladzijde 87) of Acoustic Calibration EQ Professional (bladzijde 93) wordt gebruikt voor de kalibratie van de akoestische eigenschappen in de luisterruimte, kunnen de driedimensionale grafieken van de weerklank in de luisterruimte (voor en na afstemming) op een computerscherm worden gecontroleerd.

De diverse MCACC-parameters kunnen ook op de computer worden gecontroleerd. De MCACC-gegevens en -parameters worden van deze receiver naar een USB-apparaat overgebracht, en door aansluiting van het USB-apparaat op een computer, worden de gegevens via de MCACC-software naar de computer geïmporteerd.

De MCACC-software voor uitvoer van de resultaten is verkrijgbaar op het supportgedeelte van de Pioneer website (http://www.pioneer.eu). Tevens vindt u hier de instructies voor het gebruik van de software. Hebt u vrargen over de software, neem dan contact op met het Pioneer servicecentrum dat op uw garantiebewijs staat vermeld.

Raadpleeg de documentatie bij de Advanced MCACC PC Display Application Software voor meer informatie.

• Raadpleeg *Gegevens MCACC-uitgang* op bladzijde 97 voor de aansluiting en bediening van het USB-apparaat.<sup>2</sup>

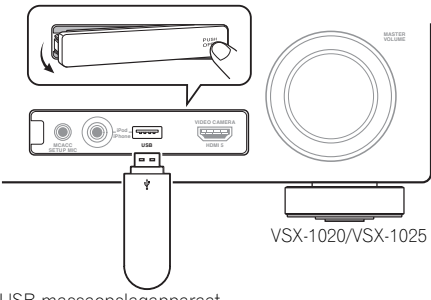

USB-massaopslagapparaat

- 1 De receiver ondersteunt niet het gebruik van een USB-hub.
- 2 De diverse parameters en de gegevens van de akoestische eigenschappen die gebruikt worden voor weergave op de computer, worden niet gewist wanneer de stroom wordt uitgeschakeld (zie *Gegevens MCACC-uitgang* op bladzijde 97).

# **Een IR-receiver (infraroodreceiver) aansluiten**

Wanneer uw stereocomponenten opgesteld staan in een gesloten kast of een schappenkast, of u wilt de afstandsbediening voor de secundaire zone in een andere zone gebruiken, dan kunt u een optionele infraroodontvanger (zoals een Niles of Xantech-ontvanger) gebruiken om uw systeem te bedienen in plaats van via de afstandsbedieningssensor op het voorpaneel van deze receiver.

# **1 Sluit de sensor van de infraroodontvanger aan op de aansluiting IR IN aan de achterkant van de receiver.**

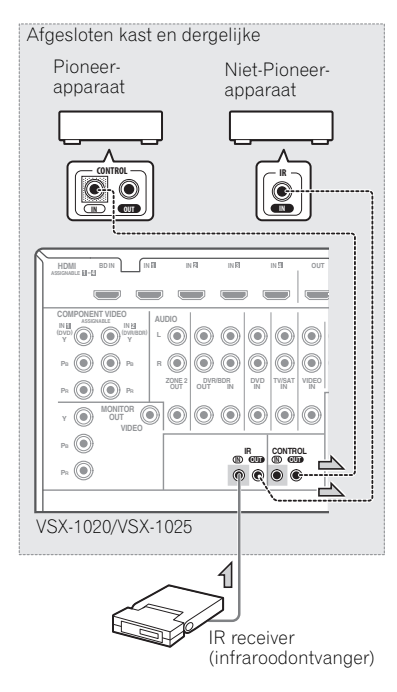

# **2 Sluit de IR IN-aansluiting van een ander apparaat aan op de IR OUT-aansluiting op de achterkant van de receiver om deze te koppelen aan de infraroodontvanger.**

Raadpleeg de gebruiksaanwijzing bij de infraroodontvanger voor informatie over het type kabel dat nodig is voor de verbinding.

• Als u een Pioneer-apparaat wilt koppelen aan de infraroodontvanger, raadpleegt u *Andere Pioneer-apparaten bedienen met de sensor van dit apparaat* hieronder voor aansluiting op de **CONTROL**aansluitingen in plaats van de **IR OUT**aansluiting.

# **Andere Pioneer-apparaten bedienen met de sensor van dit apparaat**

Veel Pioneer-apparaten hebben **SR CONTROL**-aansluitingen. Deze kunnen worden gebruikt om apparaten aan elkaar te koppelen zodat u de afstandsbedieningssensor van één apparaat kunt gebruiken. Wanneer u de afstandsbediening gebruikt, wordt het bedieningssignaal doorgestuurd naar het juiste apparaat.<sup>2</sup>

# **Belangrijk**

• Als u deze functie gebruikt, *zorgt u ervoor dat ten minste één set analoge audio-, video- of HDMI aansluitingen is aangesloten* op een ander apparaat voor een goede aarding.

#### *<u></u>* Opmerking

- 1 Bediening op afstand is wellicht niet mogelijk wanneer licht van een krachtige, fluorescerende lamp rechtstreeks op het afstandsbedieningssensorvenster van de infraroodontvanger schijnt.
- Houd er rekening mee dat andere fabrikanten wellicht geen IR-technologie gebruiken. Raadpleeg de handleiding die bij uw component is geleverd om te controleren of die geschikt is voor IR.
- Wanneer twee afstandsbedieningen (tegelijkertijd) worden gebruikt, heeft de afstandsbedieningssensor van de infraroodontvanger voorrang op de afstandsbedieningssensor in het voorpaneel.
- 2 Zie *De afstandsbediening instellen voor de bediening van andere apparaten* op bladzijde 77 als u alle apparaten met de afstandsbediening van deze receiver wilt bedienen.
	- Als u een afstandsbediening hebt aangesloten op de **CONTROL IN**-aansluiting met behulp van een ministekkerkabel, kunt u dit apparaat niet bedienen via de afstandsbedieningssensor.

# **1 Bepaal van welk apparaat u de afstandsbedieningssensor wilt gebruiken.**

Als u een willekeurig apparaat in de reeks wilt bedienen, is dit de afstandsbedieningssensor waarnaar u de betreffende afstandsbediening moet richten.

#### **2 Sluit de aansluiting CONTROL OUT van dat apparaat aan op de aansluiting CONTROL IN van een ander Pioneer-apparaat.**

Gebruik hiervoor een kabel met een monoministekker aan beide uiteinden.

## VSX-1020/VSX-1025

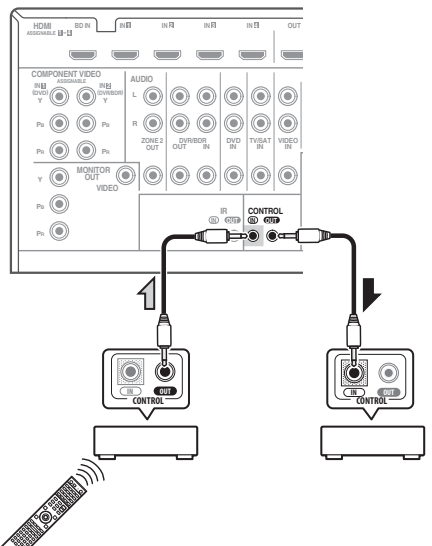

Voeg alle gewenste apparaten toe aan de reeks.

# **De receiver aansluiten op het stopcontact**

Sluit de receiver pas aan, nadat u al uw componenten op deze receiver hebt aangesloten, waaronder de luidsprekers.

# **1 Steek het meegeleverde netsnoer in de AC IN-aansluiting aan de achterzijde van de receiver.**

# **2 Steek het andere einde in het stopcontact.<sup>1</sup>**

# **LET OP**

- Pak het netsnoer alleen bij het stekkerdeel beet. Trek de stekker niet uit door aan het snoer te rukken en raak het netsnoer nooit met natte handen aan; dit kan een kortsluiting of elektrische schok tot gevolg hebben. Plaats het apparaat, een meubelstuk of enig ander voorwerp niet op het netsnoer en knel het netsnoer op geen enkele manier af. Maak nooit een knoop in het netsnoer of knoop deze samen met andere kabels. Leid de netsnoeren zodanig dat de kans klein is dat er iemand op trapt. Een beschadigd netsnoer kan brand of een elektrische schok veroorzaken. Controleer regelmatig de staat van het netsnoer. Wanneer u beschadigingen aantreft, vraagt u uw dichtstbijzijnde Pioneererkende, onafhankelijke servicecentrum om het netsnoer te vervangen.
- Gebruik uitsluitend het netsnoer dat bij dit apparaat is meegeleverd.
- Gebruik het netsnoer uitsluitend voor het doel dat hieronder staat beschreven.
- Wanneer de receiver niet geregeld wordt gebruikt, bijv. tijdens vakanties, moet hij losgekoppeld zijn door de stekker van het netsnoer uit het stopcontact te trekken.

# **Opmerking**

1 Nadat de receiver op een stopcontact is aangesloten, begint er een 2 tot 10-seconden HDMI initialisatieproces. Tijdens dit proces kunt u geen bedieningshandelingen uitvoeren. De **HDMI**-indicator op het display op het voorpaneel knippert tijdens dit procues en u kunt de receiver pas inschakelen zodra de indicator stopt met knipperen. Als u de **Control** functie op **OFF** zet, kunt u dit proces overslaan. Raadpleeg *Control met HDMI-functie* op bladzijde 63 voor meer gegevens omtrent **Control** met HDMI-functie.

# **Hoofdstuk 4: Basisinstellingen**

# **Veranderen van de OSDdisplaytaal (OSD Language)**

De taal die gebruikt wordt op het scherm van de grafische gebruikersinterface (GUI) kan veranderd worden.

- De beschrijvingen in deze gebruiksaanwijzing zijn van toepassing wanneer Engels als de taal voor de grafische gebruikersinterface is ingesteld.
- **1 Zet de receiver en de TV aan.**

# 2 Druk op RECEIVER op de **afstandsbediening en druk vervolgens op HOME MENU.**

Een GUI-scherm verschijnt op uw TV. Gebruik **↑/↓/←/→** en **ENTER** om door de schermen te lopen en menu-items te selecteren. Druk op **RETURN** om het huidige menu af te sluiten.

## **3 Selecteer 'System Setup' in het Home Menu.**

# **4 Selecteer 'OSD Language' in het menu System Setup.**

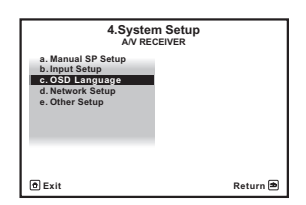

- **5 Selecteer de gewenste taal.**
	- **English**
	- **French**
	- **German**
	- **Italian**
	- **Spanish**
	- **Dutch**
	- **Russian**

**6 Selecteer 'OK' om de taal te veranderen.** De instelling is voltooid en het menu **System Setup** verschijnt weer automatisch.

# **Automatische uitvoering van optimale geluidsafstemming (Auto MCACC)**

Bij de Auto MCACC-instelling worden de akoestische eigenschappen van de luisterruimte gemeten, rekening houdend met omgevingsgeluid,

luidsprekeraansluitingen en luidsprekerformaten, en worden zowel de kanaalvertraging als het kanaalniveau getest. Nadat u de microfoon heeft ingesteld die bij uw systeem wordt geleverd, kiest de receiver op basis van de informatie van een reeks testtonen de optimale luidsprekerinstellingen en egalisatie voor uw luisterruimte.

Doe dit voordat u doorgaat naar *Een bron afspelen* op bladzijde 44.

# **Belangrijk**

- Verplaats de microfoon en de luidsprekers niet tijdens de Auto MCACC-instelling.
- De instellingen die via de Auto MCACCinstelling worden gemaakt, vervangen alle bestaande instellingen voor de voorgedefinieerde MCACC-instelling die u selecteert.
- De hoofdtelefoons dienen te worden losgekoppeld voordat de Auto MCACCinstelling wordt gebruikt.

# **LET OP**

• De testtonen die worden voortgebracht tijdens de Auto MCACC-instelling klinken erg hard.

# **THX®**

THX is een handelsmerk van THX Ltd. dat in sommige rechtsgebieden gedeponeerd kan zijn. Alle rechten voorbehouden.

**1 Zet de receiver en de TV aan.**

# **2 Sluit de microfoon aan op de aansluiting MCACC SETUP MIC op het voorpaneel.**

Controleer of er zich geen obstakels tussen de luidsprekers en de microfoon bevinden.

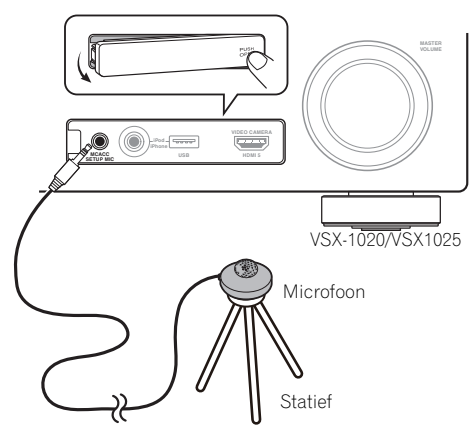

Als u een statief heeft, kunt u dit gebruiken om de microfoon ongeveer op oorhoogte te plaatsen op uw normale luisterpositie. Als u niet beschikt over een statief, kunt u de microfoon ook opstellen met een ander geschikt voorwerp.<sup>1</sup>

Het Full Auto MCACC-display verschijnt eenmaal wanneer de microfoon wordt aangesloten.<sup>2</sup>

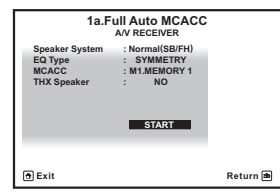

# **3 Selecteer de parameters die u wilt instellen.3**

Wanneer de luidsprekers zijn aangesloten met een andere opstelling dan de Front Heightopstelling, zorg er dan voor dat **Speaker System** vóór de Auto MCACC-instelling is ingesteld. Zie *Instelling luidsprekersysteem* op bladzijde 101.

- **Speaker System<sup>4</sup>** Selecteer de instelling van uw luidsprekersysteem.
- **EQ Type** Dit geeft aan hoe de frequentiebalans wordt aangepast.
- **MCACC** De zes voorgedefinieerde MCACC-instellingen worden gebruikt om instellingen voor surround-geluid op te slaan voor verschillende luisterposities. Gebruik voorlopig een ongebruikte voorgedefinieerde instelling (u kunt deze later een andere naam geven in *Gegevensbeheer* op bladzijde 98).
- **THX Speaker** Selecteer **YES** wanneer u THX-luidsprekers gebruikt (stel alle luidsprekers in op **SMALL**), laat het anders ingesteld op **NO**.

#### *<u>Opmerking</u>*

- 1 Plaats de microfoon op een stabiel vloeroppervlak. Door plaatsing van de microfoon op een van de volgende oppervlakken is nauwkeurige meting waarschijnlijk niet mogelijk:
- Banken of andere zachte oppervlakken.
- Op een hoge plaats zoals bovenop een tafel of bank.
- 2 Als u langer dan vijf minuten geen bediening op het GUI-scherm uitvoert, zal de screensaver verschijnen.
- 3 Wanneer de meting van de gegevens is geschied, zullen de gegevens van de akoestische eigenschappen (zowel voor als na kalibratie) die door de receiver zijn opgeslagen worden overschreven. Indien u de gegevens van de akoestische eigenschappen voorafgaande aan de meting wilt bewaren, kunt u een USB-geheugenapparaat op deze receiver aansluiten en de gegevens overdragen.

• Wanneer metingen worden gedaan van andere gegevens van akoestische eigenschappen dan **SYMMETRY**, dan worden de gegevens na de correctie niet gemeten. Indien u een meting wilt uitvoeren nadat de gegevens zijn gecorrigeerd, kunt u de meting met gebruik van het EQ Professional-menu in de Manual MCACC-setup uitvoeren (bladzijde 93).

4 Als u de voorluidsprekers met bi-amp wilt aansturen of een afzonderlijk luidsprekersysteem wilt opstellen in een andere ruimte, leest u *Instelling luidsprekersysteem* op bladzijde 101 en sluit u de luidsprekers op de juiste manier aan voordat u doorgaat naar stap 4.

# **4** Druk op **RECEIVER** om START te **selecteren en druk dan op.**

# **5 Volg de instructies op het scherm.**

Controleer of de microfoon is aangesloten en controleer als u een subwoofer gebruikt of de subwoofer aan staat en op een aangenaam volume is ingesteld.

## **6 Wacht tot de testtonen hebben geklonken en bevestig de luidsprekerconfiguratie op het GUI-scherm.**

Er wordt een voortgangsrapport weergegeven op het scherm terwijl de receiver testtonen weergeeft om de aanwezigheid van de luidsprekers in uw opstelling te bepalen. Probeer zo stil mogelijk te zijn wanneer dit plaats vindt.<sup>1</sup>

Als er langer dan 10 seconden geen bedieningshandeling wordt verricht terwijl het luidsprekerconfiguratie-controlescherm wordt getoond, zal de Auto MCACC-instelling automatisch hervat worden. In dit geval hoeft u niet '**OK**' te selecteren en op **ENTER** te drukken in stap 7.

• Bij foutmeldingen (zoals **Too much ambient noise!** of **Check microphone.**) selecteert u **RETRY** nadat u het omgevingsgeluid (zie *Problemen tijdens het gebruik van de Auto MCACC-instelling* op bladzijde 42) en de aansluiting van de microfoon hebt gecontroleerd. Als er geen probleem lijkt te zijn, selecteert u gewoon **GO NEXT** om verder te gaan.

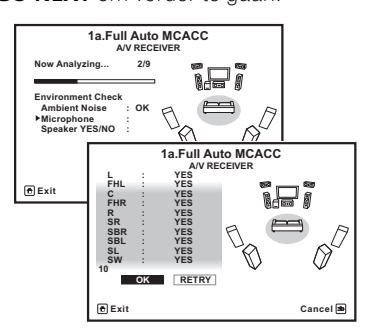

De configuratie die op het scherm wordt weergegeven, dient overeen te komen met de feitelijke luidsprekers die u hebt.

• Als u een **ERR**-melding ziet (of als de weergegeven luidsprekeropstelling niet juist is), kan er een probleem zijn met de aansluiting van de luidsprekers.

Als het probleem niet is verholpen nadat u **RETRY** hebt geselecteerd, zet u de receiver uit en controleert u de luidsprekeraansluitingen. Als er geen probleem lijkt te zijn, gebruikt u $\uparrow / \downarrow$  om de luidspreker te selecteren en ←/→ om de instelling te wijzigen en door te gaan.

• Als **Reverse Phase** wordt aangegeven, kunnen de luidsprekerdraden (+ en –) verwisseld zijn. Controleer de aansluitingen van de luidsprekers.<sup>2</sup>

– Als de aansluitingen verkeerd zijn, schakelt u het apparaat uit, trekt dan het netsnoer uit het stopcontact, waarna u de aansluitingen opnieuw maakt. Vervolgens voert u de Full Auto MCACC-procedure opnieuw uit.

– Als de aansluitingen in orde zijn, kiest u voor **GO NEXT** en gaat u door.

## **7 Controleer of 'OK' is geselecteerd en druk op ENTER.**

U ziet een voortgangsrapport op het scherm terwijl de receiver nog meer testtonen laat horen om de optimale instellingen van de receiver voor kanaalniveau,

luidsprekerafstand, staande golf en akoestische kalibratie-EQ te bepalen.

Probeer ook dan zo stil mogelijk te zijn wanneer dit gebeurt. Het kan 3 tot 10 minuten duren.

- 1 Wijzig het volume niet tijdens de weergave van de testtonen. Dit kan onjuiste luidsprekerinstellingen tot gevolg hebben.
- 2 Als de luidspreker niet naar de microfoon is gericht (luisterplaats) of als luidsprekers worden gebruikt die de fase beïnvloeden (dipool-luidsprekers, reflectie-luidsprekers enz.), kan **Reverse Phase** worden aangegeven hoewel de luidsprekers correct zijn aangesloten.

## **8 De Auto MCACC-instelling is voltooid en het menu Home Menu verschijnt weer automatisch.<sup>1</sup>**

Zorg dat u de microfoon losmaakt van de receiver nadat de Auto MCACC-instelling is voltooid.

De instellingen die worden vastgelegd met de Auto MCACC-instelling geven normaal gesproken een uitstekend surround-geluid van het systeem, maar u kunt deze instellingen ook handmatig invoeren met *Het menu Advanced MCACC* op bladzijde 86 of *System Setup en Overige Setup-menu's* op bladzijde 100.2

# **Problemen tijdens het gebruik van de Auto MCACC-instelling**

Als de omgevingsomstandigheden niet optimaal zijn voor de Auto MCACC-instelling (te veel achtergrondgeluiden, weerkaatsing van echo's door de muren, obstakels tussen de luidsprekers en de microfoon), kunnen de eindinstellingen onjuist zijn. Controleer of andere huishoudelijke apparatuur (airconditioning, koelkast, ventilator, enz.) in de omgeving geen storingen veroorzaken en schakel ze indien nodig uit. Als instructies worden weergegeven op het display op het voorpaneel, moet u deze volgen.

• Sommige oudere TV's kunnen de werking van de microfoon storen. Zet in dit geval de TV uit tijdens de Auto MCACC-instelling.

# **Het menu Input Setup**

U hoeft instellingen in het menu **Input Setup** alleen te wijzigen als u de digitale apparatuur niet hebt aangesloten volgens de standaardinstellingen (zie

*Standaardinstellingen en mogelijk instellingen voor de ingangsfunctie* op bladzijde 43). In dit geval moet u de receiver laten weten welke

digitale apparatuur is aangesloten op welke aansluiting, zodat de knoppen op de afstandsbediening overeenkomen met de aangesloten apparatuur.

# **1 Zet de receiver en de TV aan.**

Gebruik **(<sup>b</sup>) RECEIVER** om de receiver aan te zetten.

# 2 Druk op **RECEIVER** op de

## **afstandsbediening en druk vervolgens op HOME MENU.**

Er verschijnt een grafische gebruikersinterface (GUI) op uw TV. Gebruik **↑/↓/←/→** en **ENTER** om door de schermen te lopen en menu-items te selecteren. Druk op **RETURN** om te bevestigen en om het huidige menu te verlaten.

# **3 Selecteer 'System Setup' in het Home Menu.**

# **4 Selecteer 'Input Setup' in het menu System Setup.**

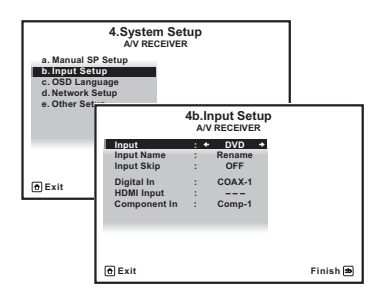

# **5 Selecteer de ingangsfunctie die u wilt instellen.**

De standaardnamen komen overeen met de namen naast de aansluitingen op het achterpaneel, zoals **DVD**, die op hun beurt weer overeenkomen met de namen op de afstandsbediening.

#### *<u><b>* Opmerking</u>

- 2 Afhankelijk van de eigenschappen van uw kamer, worden soms verschillende formaten ingesteld voor identieke luidsprekers met conusafmetingen van ongeveer 12 cm. U kunt de instelling handmatig corrigeren met Handmatige *Handmatige luidsprekerinstelling* op bladzijde 100.
	- De afstand van de subwoofer tot de luisterpositie kan verder worden ingesteld dan de werkelijke afstand. Deze instelling moet nauwkeurig zijn (rekening houdend met de vertraging en de eigenschappen van de kamer) en moet normaal gezien niet worden gewijzigd.

• Als de meetresultaten van de Auto MCACC-instelling verkeerd zijn als gevolg van de interactie tussen de luidsprekers en de kijkomgeving, raden wij u aan de instellingen handmatig te maken.

<sup>1</sup> U kunt de instellingen ook bekijken op het scherm **MCACC Data Check**. Zie *De MCACC-gegevens controleren* op bladzijde 96 voor meer informatie.

# **6 Selecteer de ingang(en) waarop u het digitale apparaat hebt aangesloten.**

Als de DVD-speler bijvoorbeeld alleen een optische uitgang heeft, moet u de **Digital In**instelling van de **DVD**-ingangsfunctie wijzigen van **COAX-1** (standaardinstelling) in de optische ingang waarop u het apparaat hebt aangesloten. De nummering (**OPT-1** tot **2**) komt overeen met de nummers naast de ingangen op de achterkant van de receiver.

• Als het apparaat met een componentvideokabel op een andere ingangsaansluiting is aangesloten dan de standaardaansluiting, moet u de receiver laten weten op welke ingangsaansluiting het apparaat is aangesloten, want anders ziet u wellicht het samengesteld videosignaal in plaats van het componentvideosignaal.<sup>1</sup>

## **7 Wanneer u klaar bent, gaat u door naar de instellingen voor de andere ingangen.**

Er zijn optionele instellingen in aanvulling op de toewijzing van de ingangsaansluitingen:

- **Input Name** U kunt de naam van de ingangsfunctie wijzigen om deze gemakkelijker te herkennen. Selecteer **Rename** om de naam te wijzigen of **Default** om terug te gaan naar de standaardnaam.
- **Input Skip** Indien ingesteld op **ON**, zal die ingang worden overgeslagen bij het selecteren van de ingang met **INPUT SELECT** of de knop **INPUT SELECTOR** op het voorpaneel. (De **DVD** en andere ingangen kunnen nog steeds rechtstreeks met de ingangsfunctieknoppen worden geselecteerd.)

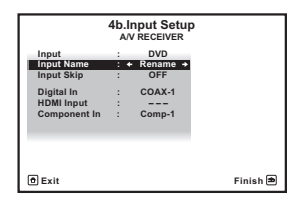

# **Standaardinstellingen en mogelijk instellingen voor de ingangsfunctie**

De aansluitingen van de receiver corresponderen meestal met de naam van een van de ingangsfuncties. Als u apparaten op een andere manier op deze receiver hebt aangesloten dan met de hieronder vermelde standaardinstellingen of als u extra apparatuur hebt aangesloten, raadpleegt u *Het menu Input Setup* op bladzijde 42 om de receiver te laten weten hoe u de apparatuur hebt aangesloten. De stippen ( $\bullet$ ) geven mogelijke toewijzingen aan.

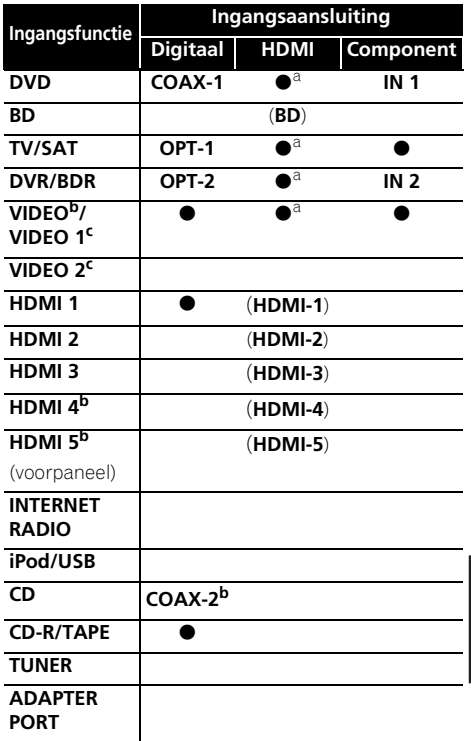

a.Wanneer **Control** op **ON** in de HDMI-Setup is ingesteld kan geen toewijzing van functies worden gedaan (zie *Control met HDMI-functie* op bladzijde 63). b.Alleen voor het VSX-1020/VSX-1025 c.Alleen voor het VSX-920

# **8 Druk op RETURN wanneer u klaar bent.**

U keert terug naar het menu **System Setup**.

# **Opmerking**

1 Voor video met hoge definitie via componentvideo-aansluitingen, of als digitale video-omzetting is uitgeschakeld in *De video-opties instellen* op bladzijde 71, moet u de TV aansluiten op deze receiver met hetzelfde type videokabel als dat u hebt gebruikt om het videoapparaat aan te sluiten.

# **Hoofdstuk 5: Basisbediening voor afspelen**

# **Een bron afspelen**

Dit zijn algemene instructies voor het afspelen van een bron, zoals een DVD, met het thuistheatersysteem.

# **1 Zet de apparatuur van het systeem en de receiver aan.**

Zet eerst het afspeelapparaat (zoals een DVDspeler), de  $TV<sup>1</sup>$  en de subwoofer (indien aanwezig) aan en vervolgens pas de receiver (druk op **b RECEIVER**).

• Zorg ervoor dat de instelmicrofoon niet is aangesloten.

# **2 Selecteer de gewenste ingangsfunctie.**

U kunt hiervoor de ingangsfunctieknoppen op de afstandsbediening, **INPUT SELECT**, gebruiken, of de draaiknop **INPUT SELECTOR** op het voorpaneel.<sup>2</sup>

## **3** Druk op RECEIVER en druk dan op **AUTO/ALC/DIRECT (AUTO SURR/ALC/ STREAM DIRECT) om 'AUTO SURROUND' te selecteren en te beginnen met het afspelen van de bron.<sup>3</sup>**

Als u een DVD met Dolby Digital- of DTSsurround-geluid afspeelt, moet u surroundgeluid horen. Als u een stereobron afspeelt, hoort u alleen geluid uit de voorluidsprekers links/rechts in de standaardluisterfunctie.

• Zie ook *Luisteren naar uw systeem* op bladzijde 57 voor informatie over de verschillende manieren om naar bronnen te luisteren.

Het is mogelijk om op het display op het voorpaneel te controleren of meerkanaals weergave wel of niet correct wordt uitgevoerd. Bij gebruik van een surround-

achterluidspreker wordt **PLIIx MOVIE** weergegeven bij het afspelen van Dolby Digitalsignalen en **DTS+Neo:6** bij het afspelen van DTS 5.1-kanaals signalen.

Als de aanduiding op het display niet overeenkomt met het ingangssignaal en de luidsprekerfunctie, moet u de aansluitingen en instellingen controleren.

# **4 Regel het volume met de volumeknop.**

Zet het volume van de TV zacht zodat al het geluid uit de luidsprekers komt die zijn aangesloten op deze receiver.

#### **Opmerking**

- 1 Zorg dat de video-invoer van de TV op deze receiver is ingesteld (als u bijvoorbeeld deze receiver op de **VIDEO**aansluitingen van de TV hebt aangesloten, moet u controleren of de **VIDEO**-ingang is geselecteerd).
- 2 Als u het type ingangssignaal handmatig moet wijzigen, drukt u op **SIGNAL SEL** (bladzijde 61).
- 3 U moet mogelijk de instellingen voor de digitale audio-uitgang van de DVD-speler of digitale satellietontvanger controleren.

• Afhankelijk van de DVD-speler of brondiscs krijgt u mogelijk alleen digitaal stereogeluid via 2 kanalen en analoog geluid te horen. In dit geval moet de receiver worden ingesteld op een luisterfunctie met meerdere kanalen (zie *Luisteren in surroundgeluid* op bladzijde 57 als dit nodig is) als u surround-geluid via meerdere kanalen wilt hebben.

# **Een bron afspelen die via HDMI is aangesloten**

# **• Gebruik INPUT SELECT om de HDMIingang te selecteren waarop u de aansluiting hebt gemaakt (bijvoorbeeld, HDMI 1).**

U kunt deze bediening ook uitvoeren met de knop **INPUT SELECTOR** op het voorpaneel of door enkele malen op **HDMI** op de afstandsbediening te drukken.

- Stel de HDMI-parameter in *De audio-opties instellen* op bladzijde 68 in op **THROUGH** als u HDMI-audio wilt beluisteren via de TV (er komt geen geluid uit de receiver).
- Als het videosignaal niet op de TV wordt weergegeven, kunt u proberen de resolutieinstellingen op het apparaat of het scherm te wijzigen. Houd er rekening mee dat sommige apparatuur, zoals videospelletjesapparatuur, resoluties hebben die niet kunnen worden omgezet. Gebruik in dit geval een analoge videoverbinding.

# **Een iPod afspelen**

Deze receiver beschikt over een **iPod/iPhone/ USB**-aansluitpunt waarmee u de weergave van het audiomateriaal van de iPod kunt bedienen met de bedieningselementen van de receiver.<sup>1</sup>

# **1 Zet de receiver en de TV aan.**

Zie *Aansluiten van een iPod* op bladzijde 35.

• U kunt de iPod ook op de iPod zelf bedienen, zonder dat u het TV-scherm gebruikt. Zie *De iPodbedieningselementen omschakelen* op bladzijde 46 voor verdere informatie.

#### **2 Druk op iPod USB van de afstandsbediening om de receiver over te schakelen naar de iPod/USB.**

**Loading** verschijnt op het GUI-scherm terwijl de aansluiting wordt gecontroleerd en gegevens worden opgehaald van de iPod.

Wanneer u het **iPod**-hoofdmenu op het display ziet, kunt u muziek afspelen vanaf de iPod.<sup>2</sup>

# **Audiobestanden afspelen die op een iPod zijn opgeslagen**

Om te navigeren door de liedjes op uw iPod, kunt u het GUI-scherm gebruiken dat wordt weergegeven op het beeldscherm van de TV die op deze receiver is aangesloten.<sup>3</sup> U kunt ook alle functies voor muziek bedienen via de display in het voorpaneel van deze receiver.

- 1 Dit systeem is compatible met de audio en video van een iPod nano (alleen audio voor de iPod nano 1G/2G), iPod vijfde generatie (alleen audio), iPod classic, iPod touch en iPhone. Het is echter mogelijk dat sommige functies bij sommige modellen beperkt zijn. Dit systeem is niet compatible met de iPod shuffle.
- De compatibiliteit kan variëren afhankelijk van de softwareversie van uw iPod en iPhone. Zorg ervoor dat u de nieuwste, beschikbare softwareversie gebruikt.
- iPod en iPhone zijn gelicentieerd voor weergave van materiaal waarop geen auteursrechten rusten of materiaal waarvoor de gebruiker de wettelijke toestemming heeft om het weer te geven.
- Functies zoals de equalizer kunnen niet worden bediend met behulp van deze receiver en wij adviseren u de equalizer uit te schakelen voordat deze wordt aangesloten.
- Pioneer accepteert onder geen enkele voorwaarde de verantwoordelijkheid voor direct of indirect verlies als gevolg van enig ongemak of verlies van opgenomen materiaal als gevolg van storingen aan de iPod.
- 2 De bedieningsorganen van uw iPod zullen niet werken wanneer het apparaat op deze receiver is aangesloten. • *Alleen voor het VSX-1020/VSX-1025:* Het OSD-scherm van de secundaire zone toont dezelfde inhoud als het GUIscherm van de hoofdzone. Let wel dat andere tekens dan alfanumerieke letters en cijfers niet kunnen worden vervangen en door **#** worden vervangen.
	- *Alleen voor het VSX-920:* De iPod/USB-functie kan niet worden geselecteerd voor de MULTI-ZONE voorziening (bladzijde 73).
- 3 Tekens die niet op deze receiver kunnen worden weergegeven, worden als **#** getoond.
	- Deze functie is niet beschikbaar voor foto's uw iPod. Schakel de iPod-bediening over op iPod voor het tonen van foto's (zie *De iPod-bedieningselementen omschakelen* op bladzijde 46).

# **Zoeken wat u wilt afspelen**

Wanneer uw iPod op deze receiver is aangesloten, kunt u op afspeellijst, naam van de artiest, naam van het album, naam van het nummer, genre of componist door de liedjes bladeren die in uw iPod zijn opgeslagen, net als wanneer u de iPod rechtstreeks gebruikt.

# 1 Gebruik  $\uparrow/\downarrow$  om 'Music' in het iPod**menu te selecteren.**

# **2** Gebruik **↑/↓** om een categorie te **selecteren en druk dan op ENTER om door die categorie te lopen.**

• Om op elk gewenst moment naar het vorige niveau terug te keren, drukt u op **RETURN**.

# **3 Gebruik** / **om door de geselecteerde categorie, bijvoorbeeld albums, te bladeren.**

• Gebruik  $\leftrightarrow$   $\rightarrow$  om naar de vorige/volgende niveaus te gaan.

# **4 Blader net zo lang tot u hebt gevonden**  wat u wilt afspelen. Druk op  $\blacktriangleright$  om het **afspelen te starten.<sup>1</sup>**

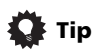

• U kunt alle nummers in een bepaalde categorie afspelen door het item **All** bovenaan elke categorielijst te selecteren. U kunt bijvoorbeeld alle nummers van een bepaalde artiest afspelen.

# **Voornaamste afspeeltoetsen**

De toetsen van de afstandsbediening van de receiver kunnen worden gebruikt voor standaardweergave van bestanden die op een iPod zijn opgeslagen.<sup>2</sup>

• Druk op **iPod USB** om de afstandsbediening over te schakelen naar de iPod/USB-afstandsbedieningsfunctie.

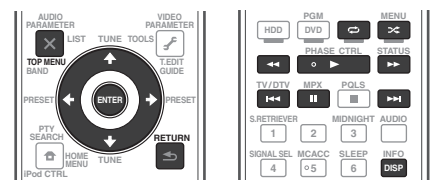

# **De iPod-bedieningselementen omschakelen3**

U kunt de iPod-bedieningselementen omschakelen tussen de iPod en de receiver.

# **1 Druk op iPod CTRL om over te schakelen naar de iPod-bedieningsorganen.**

U kunt nu de bediening en weergave op de iPod uitvoeren en de afstandsbediening en het GUI-scherm van deze receiver worden uitgeschakeld.

## **2 Druk nog een keer op iPod CTRL om terug te keren naar de bediening met de bedieningselementen op de receiver.**

# **Tip**

• De ingang van de receiver wordt met slechts één handeling op de iPod ingesteld door de toets **iPod iPhone DIRECT CONTROL** op het voorpaneel in te drukken waardoor de **iPod**-functies op de iPod worden geactiveerd.

- 1 Wanneer u zich in de nummercategorie bevindt, kunt u ook op **ENTER** drukken om het afspelen te starten.
- 2  $\uparrow/\downarrow$  indrukken tijdens het afspelen van een audioboek om de afspeelsnelheid te wijzigen: Sneller  $\leftrightarrow$  Normaal  $\leftrightarrow$ Langzamer
- 3 U kunt deze functie niet gebruiken wanneer een iPod van de vijfde generatie of een iPod nano van de eerste generatie is aangesloten.

# **Een USB-apparaat afspelen**

U kunt bestanden afspelen<sup>1</sup> via het USBinterface aan de voorzijde van deze receiver.

# **1 Zet de receiver en de TV aan.**

Zie *Een USB-apparaat aansluiten* op bladzijde 36.<sup>2</sup>

# **2 Druk op iPod USB van de afstandsbediening om de receiver over te schakelen naar de iPod/USB. 3**

**Loading** verschijnt op het GUI-scherm wanneer deze receiver het USB-apparaat begint te herkennen.4 Wanneer u het **USB Top**menu op het display ziet, kunt u het USBapparaat afspelen.

# **Belangrijk**

Als het bericht **Over Current** op het display verschijnt, zijn de stroomvereisten van het USB-apparaat te hoog voor deze receiver. Probeer in dat geval een van de volgende dingen:

- Schakel de receiver uit en vervolgens weer in.
- Sluit het USB-apparaat opnieuw aan terwijl de receiver uitgeschakeld is.
- Gebruik een speciale AC-adapter (met het apparaat meegeleverd) voor de stroomvoorziening van de USB.

Als dit het probleem niet oplost, is uw USBapparaat waarschijnlijk niet compatible.

# **Audiobestanden afspelen die op een USB-geheugenapparaat zijn opgeslagen**

Het maximumaantal niveaus dat u kunt selecteren in stap 2 (hieronder) is 8. Ook kunt u tot 30 000 mappen en bestanden weergeven en afspelen binnen een USBgeheugenapparaat.<sup>5</sup>

# **1** Gebruik **↑/↓** om 'Music' in het USB Top**menu te selecteren.**

## **2** Gebruik  $\uparrow/\downarrow$  om een map te selecteren **en druk dan op ENTER om door die map te lopen.**

• Om op elk gewenst moment naar het vorige niveau terug te keren, drukt u op **RETURN**.

## **3 Blijf bladeren tot u bij het nummer komt dat u wilt afspelen, druk vervolgens op om het afspelen te starten.<sup>6</sup>**

# **Voornaamste afspeeltoetsen**

De toetsen van de afstandsbediening van de receiver kunnen worden gebruikt voor standaardweergave van bestanden die op USB-geheugenapparaten zijn opgeslagen.

**Nederland** 

- Compatible USB-apparaten zijn bijvoorbeeld externe magnetisch harde schijven, draagbaar flashgeheugen (m.n. key drives) en digitale geluidsspelers (MP3-spelers) die geformatteerd zijn met FAT12, 16 of 32. U kunt met dit apparaat geen bestanden vanaf een pc afspelen over de USB-verbinding.
- Pioneer kan de compatibiliteit niet garanderen (werking en/of busvoeding) bij alle USB-opslagapparaten en is niet verantwoordelijk voor eventueel verlies van gegevens dat kan optreden wanneer een USB-apparaat op deze receiver is aangesloten.
- 2 Zorg dat de receiver in de stand-bystand staat bij het losmaken van het USB-apparaat.
- 3 De iPod/USB-functie kan niet worden geselecteerd in de hoofdzone wanneer de radiofunctie van het Internet in de secundaire zone is geselecteerd. De iPod/USB-functie kan ook niet worden geselecteerd in de secundaire zone wanneer de radiofunctie van het Internet in de hoofdzone is geselecteerd.
- 4 Als een USB-geheugenapparaat met een grote capaciteit is aangesloten, kan het even duren voordat de volledige inhoud is afgelezen.
- 5 Tekens die niet op deze receiver kunnen worden weergegeven, worden als **#** getoond.
- 6 Als het gekozen bestand niet kan worden afgespeeld, gaat deze receiver automatisch naar het volgende afspeelbare bestand.
	- Wanneer het spelende bestand niet van een titel is voorzien, wordt de bestandsnaam op het GUI-scherm aangegeven; wanneer er geen albumnaam of artiestennaam is, blijft dit veld leeg.
	- *Alleen voor het VSX-920:* De iPod/USB-functie kan niet worden geselecteerd voor de MULTI-ZONE voorziening (bladzijde 73).
	- Het afspelen stopt wanneer het laatste nummer in een USB-geheugenapparaat tot het eind is afgespeeld.
	- Audiobestanden waarop auteursrechten rusten kunnen niet met de receiver worden afgespeeld.
	- DRM-beveiligde audiobestanden waarop auteursrechten rusten kunnen niet met de receiver worden afgespeeld.

• Druk op **iPod USB** om de afstandsbediening over te schakelen naar de iPod/USB-afstandsbedieningsfunctie.

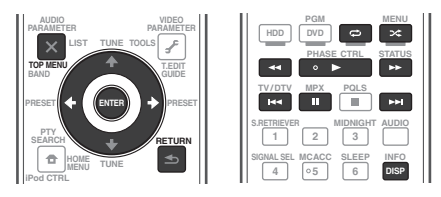

# **Fotobestanden afspelen die op een USB-geheugenapparaat zijn opgeslagen<sup>1</sup>**

**1 Gebruik** / **om 'Photos' in het USB Top-menu te selecteren.**

**2** Gebruik **↑/↓** om een map te selecteren **en druk dan op ENTER om door die map te lopen.**

• Als u terug wilt naar het vorige niveau, drukt u op **RETURN**.

#### **3 Blijf bladeren tot u bij het nummer komt dat u wilt afspelen, druk vervolgens op om het afspelen te starten.<sup>2</sup>**

Het gekozen materiaal wordt schermvullend weergegeven en er wordt gestart met een diaserie.

Nadat een diaserie start, kunt u op **ENTER** drukken om tussen afspelen en pauze om te schakelen (alleen wanneer **Theme** in de Diaserie-instellingen op **Normal (OFF)** is ingesteld).

# **Voornaamste afspeeltoetsen**

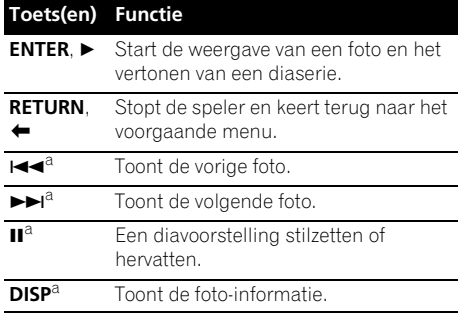

a.U kunt deze knop alleen gebruiken wanneer **Theme** in de Diaserie-instellingen op **Normal (OFF)** is ingesteld.

# **Diaserie-instellingen**

U kunt diverse instellingen maken voor het tonen van diaseries van fotobestanden.

## **1** Gebruik  $\uparrow/\downarrow$  om 'Slideshow Setup' in **het USB Top-menu te selecteren.**

## **2 Selecteer de gewenste instelling.**

- **Theme** Toevoegen van diverse effecten aan de diaserie.
- **Interval** Instellen van het interval voor de weergave van de foto's. Dit is misschien niet mogelijk afhankelijk van de **Theme**instelling.
- **BGM** Afspelen van muziekbestanden op het USB-apparaat tijdens weergave van de foto's.
- **Music Select** Selecteer de map die de muziekbestanden bevat die afgespeeld moeten worden wanneer **BGM** op **ON** wordt gezet.

# **3 Druk op RETURN wanneer u klaar bent.**

U keert terug naar het menu **USB Top**.

**Opmerking**

-<br>Fotobestanden kunnen niet worden afgespeeld in de secundaire zone.

2 Als een diaserie langer dan 5 minuten in de pauzestand staat, zal het lijstscherm weer verschijnen.

# **Meer over de afspeelbare bestandsformaten**

De USB-functie van deze receiver ondersteunt de volgende bestandsformaten. Het is mogelijk dat sommige bestandsformaten toch niet afgespeeld kunnen worden, hoewel ze toch vermeld worden in de lijst met afspeelbare bestandsformaten.

# **Muziekbestanden**

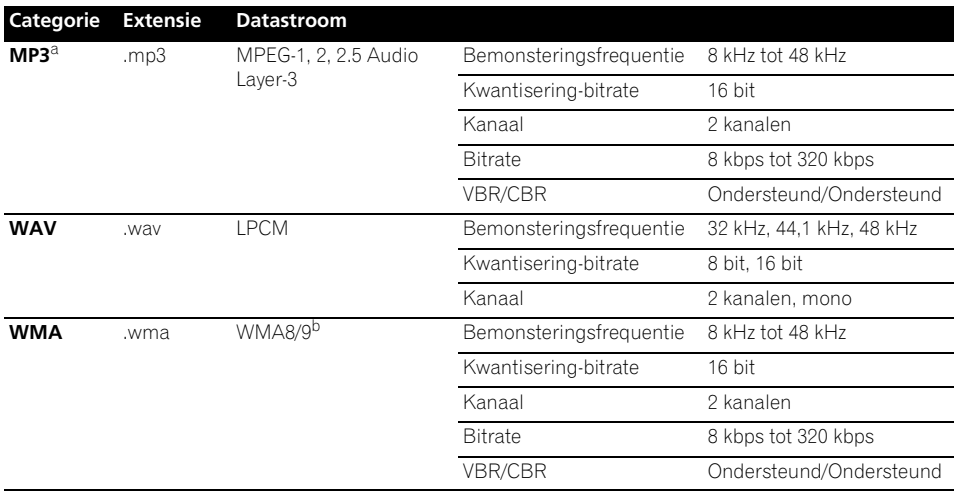

a."*MPEG Layer-3 audiodecodering-technologie gelicentieerd van Fraunhofer IIS en Thomson multimedia.*" b.Bestanden gecodeerd met Windows Media Codec 9 kunnen worden afgespeeld, maar sommige delen van de specificatie worden niet ondersteund; in het bijzonder Pro, Lossless, Voice.

# **Fotobestanden**

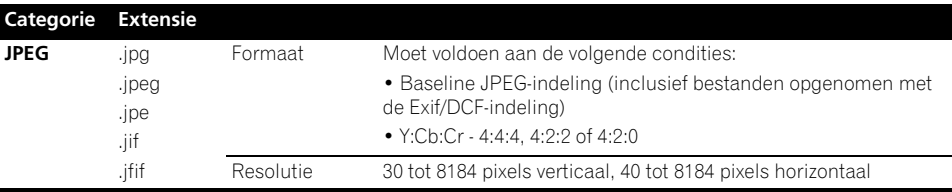

# **Luisteren naar de radio**

Hieronder wordt beschreven hoe u afstemt op FM- en AM-radiozenders met de automatische (zoek) en handmatige (stap) afstemfuncties. Als u de frequentie van de zender weet, zie *Rechtstreeks afstemmen op een zender* hieronder. Wanneer op een zender is afgestemd, kunt u de frequentie opslaan in het geheugen en ze later opnieuw oproepen – zie *Voorkeurzenders opslaan* hieronder voor meer informatie over de juiste procedure.

# **1 Kies de tuner door op TUNER te drukken.**

#### **2 Druk indien nodig op BAND om de golfband (FM of AM) te wijzigen.**

Bij elke druk op de knop verandert de golfband van FM in AM en omgekeerd.

## **3 Stem af op een station.**

Dit kan op drie manieren:

# **Automatisch afstemmen** – Houd **TUNE**

**↑/↓** ongeveer één seconde lang ingedrukt om te zoeken naar zenders op de geselecteerde golfband. De receiver begint te zoeken naar de volgende zender en stopt wanneer een zender is gevonden. Herhaal deze stap om nog meer zenders te zoeken.

# **Handmatig afstemmen** – Druk op **TUNE** / om de frequentie stap voor stap te wijzigen.

**Afstemmen met hoge snelheid** – Houd TUNE  $\uparrow/\downarrow$  ingedrukt om af te stemmen met hoge snelheid. Laat de toets los wanneer de gewenste frequentie is bereikt.

# **FM-geluid verbeteren**

Als de indicator **TUNED** of **STEREO** niet gaat branden wanneer u afstemt op een FM-zender omdat het signaal zwak is, drukt u op **MPX** om de receiver om te schakelen naar monoontvangst. Hierdoor verbetert de geluidskwaliteit gewoonlijk en kunt u ongestoord luisteren naar de uitzending.

# **Gebruik van Neural Surround**

Deze functie maakt gebruik van Neural Surround™ technologie voor het verkrijgen van een optimaal surroundgeluid van de FM-radio. • Druk tijdens het luisteren naar de FM-radio op **AUTO/ALC/DIRECT** voor Neural Surround weergave.

Zie *Auto Surround, ALC en Stream Direct met verschillende ingangssignaalindelingen* op bladzijde 122 voor meer informatie.

De **NEURAL SURROUND** functie kan ook met **STANDARD** worden geselecteerd.

# **Rechtstreeks afstemmen op een zender**

Het kan zijn dat u de frequentie van de zender waarop u wilt afstemmen al kent. In dat geval kunt u de frequentie rechtstreeks invoeren met de cijfertoetsen op de afstandsbediening.

# **1 Kies de tuner door op TUNER te drukken.**

## **2 Druk indien nodig op BAND om de golfband (FM of AM) te wijzigen.**

Bij elke druk op de knop verandert de golfband van FM in AM en omgekeerd.

## **3 Druk op D.ACCESS (Direct Access).**

#### **4 Voer de frequentie van de zender in met de cijfertoetsen.**

Als u bijvoorbeeld wilt afstemmen op **106.00** (FM), drukt u op **1**, **0**, **6**, **0**, **0**.

Als u tijdens het invoeren een fout maakt, drukt u tweemaal op **D.ACCESS** om de frequentie te annuleren en begint u opnieuw.

# **Voorkeurzenders opslaan**

Als u vaak naar een bepaalde zender luistert, is het handig dat u de frequentie opslaat in het geheugen van de receiver om hem later makkelijk te kunnen oproepen. Zo hoeft u niet telkens handmatig af te stemmen op de zender. Op deze receiver kunt u maximaal 63 zenders opslaan in het geheugen. Dit gebeurt in zeven geheugenklassen (A t/m G) van elk 9 zenders. Wanneer u een FM-frequentie opslaat, wordt de **MPX**-instelling (zie hierboven) eveneens bewaard.

#### **1 Stem af op de gewenste zender.**

Zie *Luisteren naar de radio* hierboven voor meer informatie.

# **2 Druk op T.EDIT (TUNER EDIT).**

Op het display verschijnt **PRESET MEMORY** en vervolgens een knipperende geheugenklasse.

#### **3 Druk op CLASS om een van de zeven klassen te selecteren en druk vervolgens op PRESET ←/→ om het gewenste voorkeurnummer te kiezen.**

U kunt het voorkeurnummer ook kiezen met de cijfertoetsen.

# **4 Druk op ENTER.**

Nadat u op **ENTER** hebt gedrukt, knipperen de klasse en het nummer van de voorkeurzender niet langer en wordt de zender opgeslagen.

# **Voorkeurzenders een naam geven**

U kunt voorkeurzenders een naam geven om ze gemakkelijker te kunnen herkennen.

# **1 Kies de voorkeurzender die u een naam wilt geven.**

Zie *Luisteren naar voorkeurzenders* hieronder voor verdere aanwijzingen.

# **2 Druk op T.EDIT (TUNER EDIT).**

Op het display verschijnt **PRESET NAME** en vervolgens een knipperende cursor op de eerste tekenpositie.

# **3 Voer de gewenste naam in.**

Kies uit de volgende tekens om een naam van maximaal acht tekens in te voeren.

# **ABCDEFGHIJKLMNOPQRSTUVWXYZ abcdefghijklmnopqrstuvwxyz 0123456789**

**!"#\$%&'()**∗**+,–./:;<=>?@[ \ ]^\_{|} ˜** [spatie]

Gebruik  $\uparrow/\downarrow$  om een teken te selecteren. / om de plaats in te stellen en **ENTER** om uw selectie te bevestigen.

# **Tip**

- Als u een zendernaam wilt wissen, herhaalt u stap 1 t/m 3 en voert u in plaats van een naam acht spaties in.
- Zodra u een voorkeurzender een naam hebt gegeven, kunt u tijdens het luisteren naar een zender op **DISP** drukken om afwisselend de naam en de frequentie weer te geven op het display.

# **Luisteren naar voorkeurzenders**

Dit kan alleen als voorkeurzenders zijn opgeslagen. Zie *Voorkeurzenders opslaan* op bladzijde 50 als u dit nog niet hebt gedaan.

# **1 Kies de tuner door op TUNER te drukken.**

# **2 Druk op CLASS om de klasse te kiezen waarin de zender is opgeslagen.**

Druk verschillende malen om door de klassen A t/m G te lopen.

# **3** Druk op PRESET ←/→ om de gewenste **voorkeurzender te selecteren.**

• U kunt de voorkeuzezender ook oproepen met de cijfertoetsen op de afstandsbediening.

# **Een inleiding tot RDS**

RDS (Radio Data System – radiogegevenssysteem) is een systeem dat de meeste FM-radiozenders gebruiken om luisteraars informatie te verschaffen – bijvoorbeeld de naam van de zender en het soort uitzending dat ze verzorgen.

Met RDS kunt u zoeken naar typen programma's. U kunt bijvoorbeeld een station zoeken dat het programmatype **JAZZ** uitzendt op dit moment.

U kunt naar de volgende soorten programma's zoeken:1

**NEWS** – Nieuws **AFFAIRS** – Actualiteiten **INFO** – Algemene informatie **SPORT** – Sport **EDUCATE** – Educatief **DRAMA** – Hoorspelen enz. **FINANCE** – **CULTURE** – Nationale of regionale cultuur, theater enz. **SCIENCE** – Wetenschap en Kinderprogramma's technologie **VARIED** – Meestal praatprogramma's, zoals quizzen of interviews. **POP M** – Popmuziek **ROCK M** – Rockmuziek **EASY M** – 'Easy listenning' rustige populaire muziek **LIGHT M** – 'Lichte' klassieke muziek **CLASSICS** – 'Serieuze' klassieke muziek

**OTHER M** – Muziek die niet in een van bovenstaande categorieën valt

**WEATHER** – Weerberichten

Beursberichten, financieel en zakelijk nieuws enz. **CHILDREN** – **SOCIAL** – 'Human interest', programma's

over sociale aangelegenheden **RELIGION** – Religieuze programma's

**PHONE IN** – Programma's waarin mensen telefonisch hun mening kunnen geven

#### **Opmerking**

1 Bovendien zijn er nog twee andere programmatypen, **TEST** en **NONE**. U kunt hier niet naar zoeken.

**Jederlands** 

**TRAVEL** – Programma's over reizen (maar geen verkeersinformatie) **LEISURE** – Hobby en vrije tijd **JAZZ** – Jazz **COUNTRY** – Country&Western-muziek **DOCUMENT** –

**NATION M** – Populaire muziek in een andere taal dan Engels **OLDIES** – Gouwe ouwen (muziek uit de jaren 50 en  $60$ **FOLK M** – Volksmuziek

Documentaires

# **Zoeken naar RDS-programma's**

Een van de nuttigste aspecten van RDS is de mogelijkheid om naar een bepaald soort radioprogramma te zoeken. U kunt naar alle programmatypes zoeken die hierboven worden opgesomd.

## **1 Druk op TUNER om de FM-golfband te selecteren.1**

# **2 Druk op PTY SEARCH.**

**PTY SEARCH** verschijnt op het display.

# **3** Druk op PRESET ←/→ om het

**programmatype te selecteren dat u wilt horen.**

#### **4 Druk op ENTER om naar dit programmatype te zoeken.**

Het systeem doorzoekt alle zenderfrequenties op uitzendingen van het gewenste type. Wanneer het er één vindt, stopt het zoeken en speelt de desbetreffende zender gedurende vijf seconden.

#### **5 Als u het betreffende station wilt beluisteren, druk dan binnen die vijf seconden op ENTER.**

Drukt u niet op **ENTER**, dan gaat het zoeken verder.

Als **NO PTY** op het display verschijnt, betekent dit dat de tuner op dit moment geen programma van het gewenste type heeft kunnen vinden<sup>2</sup>

# **RDS-informatie weergeven**

Met de knop **DISP** geeft u de verschillende typen beschikbare RDS-informatie weer.<sup>3</sup>

## **• Voor RDS-informatie drukt u op DISP.**

Bij elke druk op de toets verandert het display als volgt:

- Radiotekst (**RT**) Door de radiozender uitgezonden boodschappen. Een praatprogramma kan bijvoorbeeld een telefoonnummer als RT versturen.
- Programmaservicenaam (**PS**) De naam van de radiozender.
- Programmatype (**PTY**) Geeft het soort programma aan dat wordt uitgezonden.
- Huidige frequentie van de tuner.

#### **Opmerking**

- 1 RDS wordt alleen uitgezonden op de FM-band.
- 2 Het RDS doorzoekt alle zenderfrequenties. Als het programmatype niet kan worden gevonden in de zenderfrequenties, wordt **NO PTY** aangegeven.
- 3 Wanneer er ruis optreedt terwijl de RT-tekst over het scherm loopt, kunnen sommige tekens onjuist worden weergegeven.

• Wanneer de tekst **NO RT DATA** op het RT-display verschijnt, betekent dit dat er geen RT-gegevens worden uitgezonden door de zender.

• Wanneer de tekst **NO PS DATA** op het PS-display verschijnt, betekent dit dat er geen PS-gegevens kunnen worden ontvangen.

• Wanneer de tekst **NO PTY DATA** op het PTY-display verschijnt, betekent dit dat er geen PTY-gegevens kunnen worden ontvangen.

# *Bluetooth***® ADAPTER voor draadloos muziekgenot**

Apparaat zonder *Bluetooth*

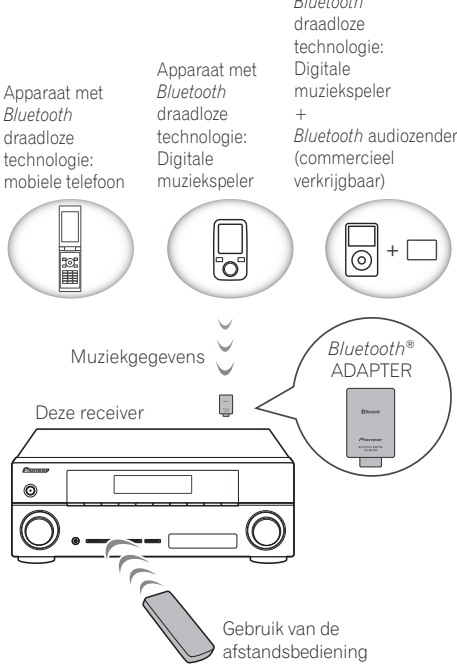

# **Draadloos muziek afspelen**

Wanneer de *Bluetooth* ADAPTER (Pioneer Modelnr. AS-BT100) is aangesloten op deze eenheid, kan een product dat is voorzien van *Bluetooth* draadloze technologie (mobiele telefoon, digitale muziekspeler, enz.) worden gebruikt om draadloos muziek te beluisteren. Door gebruik te maken van een commercieel verkrijgbare zender die *Bluetooth* draadloze technologie ondersteunt, kunt u muziek beluisteren op een apparaat dat niet is voorzien van *Bluetooth* draadloze technologie. Het AS-BT100 model ondersteunt SCMS-T inhoudbescherming, zodat muziek kan worden afgespeeld op apparaten die zijn voorzien van SCMS-T type *Bluetooth* draadloze technologie.

# **Gebruik van de afstandsbediening**

Met de afstandsbediening die bij dit systeem wordt geleverd kunt u media afspelen en stopzetten en andere bewerkingen uitvoeren.<sup>1</sup>

# **Paren (Pairing) van de** *Bluetooth* **ADAPTER met het apparaat dat is voorzien van** *Bluetooth* **draadloze technologie**

"Koppeling" dient te worden uitgevoerd voordat u het afspelen van de *Bluetooth* draadloze technologieinhoud start met gebruik van de *Bluetooth* ADAPTER. Pairing dient te worden uitgevoerd de eerste keer dat u het systeem gebruikt of nadat de pairingsgegevens zijn gewist. "Koppeling" is de noodzakelijke stap voor het registreren van het apparaat dat is voorzien van *Bluetooth* draadloze technologie om *Bluetooth*communicaties in te schakelen.<sup>2</sup> Voor meer informatie, raadpleeg tevens de handleiding van uw apparaat dat is voorzien van *Bluetooth* draadloze technologie.

# **1** Druk op RECEIVER en dan op Home **Menu.**

- 1 Het apparaat dat is voorzien van *Bluetooth* draadloze technologie dient AVRCP-profielen te ondersteunen.
- Bewerkingen van afstandsbedieningen kunnen niet worden gegarandeerd voor alle apparaten die zijn voorzien van *Bluetooth* draadloze technologie.
- 2 Paring is verplicht bij het eerste gebruik van het apparaat dat is voorzien van *Bluetooth* draadloze technologie en de *Bluetooth* ADAPTER.
- Om *Bluetooth*-communicatie in te schakelen, dient paring te worden uitgevoerd op zowel uw systeem en het apparaat dat is voorzien van *Bluetooth* draadloze technologie.

# **2 Selecteer 'System Setup' en druk vervolgens op ENTER.**

## **3 Selecteer 'Other Setup' en druk vervolgens op ENTER.**

# **4 Selecteer 'Pairing Bluetooth Device' en druk vervolgens op ENTER.**

# **5 Selecteer de gewenste 'Passcode' instelling.**

Selecteer dezelfde Passcodes als het apparaat dat is voorzien van *Bluetooth* draadloze technologie dat u wilt aansluiten.

- **0000**/**1234**/**8888** Selecteer de Passcodes via deze opties. Dit zijn de Passcodes die in de meeste gevallen kunnen worden gebruikt.
- **Others** Selecteer Others om een andere Passcodes dan de bovenstaande te gebruiken.

#### **6 Wanneer u Others in stap 5 hebt geselecteerd, voer dan de Passcodes in.**

Druk op  $\uparrow/\downarrow$  om een nummer te selecteren en op  $\leftrightarrow$  om de cursor te verplaatsen.

# **7 Volg de op het GUI-scherm getoonde instructies om paring uit te voeren met het apparaat dat is voorzien van** *Bluetooth* **draadloze technologie.**

Schakel het apparaat dat is voorzien van *Bluetooth* draadloze technologie in dat u wilt paren, plaats het dicht bij het systeem en stel het in op de modus paren.

# **8 Controleer of de** *Bluetooth* **ADAPTER is gedetecteerd door het apparaat dat is voorzien van** *Bluetooth* **draadloze technologie.**

*Wanneer het apparaat dat is voorzien van Bluetooth draadloze technologie is aangesloten:*

**CONNECTED** wordt weergegeven op het scherm van de receiver.<sup>1</sup>

*Wanneer het apparaat dat is voorzien van Bluetooth draadloze technologie is aangesloten:*

Ga terug naar de Passcodeinstelling in stap 5.

 In dat geval kunt u de aansluiting doen vanaf het apparaat dat is voorzien van *Bluetooth* draadloze technologie.

# **9 Uit de apparatenlijst van het apparaat dat is voorzien van** *Bluetooth* **draadloze technologie selecteert u** *Bluetooth* **ADAPTER en voert u de Passcodes in die u in stap 5 hebt geselecteerd.<sup>2</sup>**

# **Muziekinhoud beluisteren van apparaten die zijn voorzien van**  *Bluetooth* **draadloze technologie met uw systeem**

**1 Druk op ADAPTER van de afstandsbediening om de receiver over te laten schakelen naar de ADAPTER PORT ingangsmodus.3**

**2 Sluit het apparaat aan vanaf de zijkant van het apparaat dat is voorzien van**  *Bluetooth* **draadloze technologie op de**  *Bluetooth* **ADAPTER.**

## **3 Begin met afspelen van de muziekinhoud die is opgeslagen op het apparaat dat is voorzien van** *Bluetooth* **draadloze technologie.**

De toetsen van de afstandsbediening van de receiver kunnen worden gebruikt voor standaardweergave van bestanden die zijn opgeslagen op apparaten die zijn voorzien van *Bluetooth* draadloze technologie.<sup>4</sup>

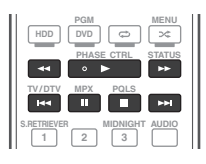

#### *<u><b>* Opmerking</u>

- 1 Het systeem kan uitsluitend alfanumerieke tekens weergeven. Andere tekens worden mogelijk niet juist weergegeven.
- 2 Een Passcodes wordt ook wel een "Passkey" of "PIN-code" genoemd.
- 3 Wanneer de *Bluetooth* ADAPTER niet op de **ADAPTER PORT** is aangesloten, **NO ADAPTER** wordt weergegeven wanneer **ADAPTER PORT** ingangsmodus wordt geselecteerd.
- 4 Apparaten die zijn voorzien van *Bluetooth* draadloze technologie dienen compatible te zijn met het AVRCP-profiel. • Afhankelijk van het gebruikte apparaat dat is voorzien van *Bluetooth* draadloze technologie, kan de bediening afwijken van de bedieningstoetsen van de afstandsbediening.

Het merk *Bluetooth*® en de logo's daarvan zijn gedeponeerde handelsmerken van Bluetooth SIG, Inc. Pioneer Corporation gebruikt deze onder licentie. Andere handelsmerken en handelsnamen zijn eigendom van de respectieve eigenaren.

# **Luisteren naar internetradiozenders**

Internetradio is een audio-uitzendservice die radio-uitzendingen via internet verzorgt.<sup>1</sup> Er zijn vele internet-radiozenders die diverse services bieden vanuit alle hoeken van de wereld. Sommige zijn opgericht en worden beheerd door privépersonen terwijl andere de internetuitvoering zijn van de corresponderende terrestrische radiozenders of radionetwerken. Maar in tegenstelling tot terrestrische of OTA (via-de-lucht) radiozenders die geografisch beperkt worden door het bereik van de radiogolven die vanaf het zendstation via de lucht worden uitgezonden, zijn internet-radiozenders toegankelijk vanaf elke plaats op de wereld, zolang er een verbinding is met internet, aangezien de uitzendingen niet via de lucht maar via het World Wide Web plaatsvinden. Met deze receiver kunt u internet-radiozenders op genre en op regio kiezen.

# **Belangrijk**

• Voordat u naar de radio op het Internet gaat luisteren, dienen de gewenste internet-radiozenders op dit systeem te worden ingeprogrammeerd (zie *Programmeren van de internet-radiozenders* hieronder voor gegevens over

programmeren). Ook al zijn de internetradiozenders op dit systeem ingeprogrammeerd voordat het de fabriek verlaat, is het mogelijk dat de link is verlopen. In dat geval dient u de zenders nogmaals zelf in te programmeren.

#### **1 Druk op NET RADIO om over te schakelen naar de radioingang van het Internet.<sup>2</sup>**

Het scherm van de Internet Radiolijst wordt weergegeven.

## 2 Gebruik  $\uparrow/\downarrow$  om de internet**radiozender te selecteren die u wilt afspelen en druk dan op ENTER.**

Druk op  $\uparrow / \downarrow$  om naar boven of onder in de lijst te gaan en het gewenste onderdeel te selecteren. Als u op **ENTER** drukt, begint het afspelen met het weergavescherm dat getoond wordt voor het geselecteerde onderdeel. Afhankelijk van de omstandigheden van de internetlijn is het mogelijk dat de geluidsweergave niet vloeiend is wanneer de internetradio wordt beluisterd. Om terug te gaan naar het lijstscherm, drukt u op **RETURN**. 3

# **Programmeren van de internetradiozenders**

Wanneer de gewenste internet-radiozenders worden geprogrammeerd op de receiver, dan kunt u deze internet-radiozenders selecteren. U kunt maximaal 24 zenders programmeren.

Er zijn twee programmeermethodes: met de ene kunt u het GUI-scherm op deze receiver gebruiken, en met de andere kunt u uw computer aansluiten en het scherm gebruiken.

- 1 Om naar internet-radiozenders te kunnen luisteren, moet u breedband-internet hebben met hoge snelheid. Bij gebruik van een 56 K of ISDN-modem is het vaak niet mogelijk om een goede kwaliteit van het geluid van de internetradiozenders te verkrijgen.
- Het poortnummer varieert afhankelijk van de internet-radiozender. Controleer de firewall-instellingen.
- Uitzendingen kunnen gestopt of onderbroken worden, afhankelijk van de internet-radiozender. In dit geval kunt u dan niet meer luisteren naar de radiozender die geselecteerd is in de lijst met internet-radiozenders.
- *Alleen voor het VSX-920:* De INTERNET RADIO-functie kan niet worden geselecteerd voor de MULTI-ZONE voorziening (bladzijde 73).
- 2 De internet-radiofunctie kan niet worden geselecteerd in de hoofdzone wanneer de iPod/USB-functie in de secundaire zone is geselecteerd. De internet-radiofunctie kan ook niet worden geselecteerd in de secundaire zone wanneer de iPod/USB-funcite in de hoofdzone is geselecteerd.
- 3 Wanneer het lijstscherm vanaf het weergavescherm wordt getoond, zal het weergavescherm automatisch opnieuw verschijnen als er langer dan 10 seconden geen bedieningshandeling wordt verricht terwijl het lijstscherm wordt getoond.

# **Programmeren met het GUI-scherm**

**1 Druk op TOP MENU wanneer de internetradiozender wordt weergegeven.**

Het Setup-scherm van de Internet Radiolijst wordt weergegeven.

## **2** Gebruik  $\uparrow/\downarrow$  om de internet-radiozender **te selecteren die u wilt afspelen en druk dan op ENTER.**

## **3** Gebruik ←/→ om "Edit" te selecteren.

• Wanneer u **"Delete"** selecteert, wordt de informatie met betrekking tot de internetradiozenders die in het thans geselecteerde geheugen zijn geprogrammeerd, gewist.

# **4 Voer de URL van de internet-radiozender in die u wilt programmeren.1**

Druk op  $\uparrow/\downarrow$  om een letter te selecteren en op  $\leftrightarrow$  om de cursor te verplaatsen.

• Een URL van 192 letters kan worden ingevoerd.

## **5 Voer de titel van de internet-radiozender in.**

Druk op  $\uparrow/\downarrow$  om een letter te selecteren en op  $\leftrightarrow$  om de cursor te verplaatsen.

• Een URL van 22 letters kan worden ingevoerd.

#### **Programmeren op het computerscherm**

U kunt de internet-radiolijst op het scherm van een computer invoeren die is verbonden met dezelfde LAN als deze receiver, en de lijst naar dit systeem sturen.

De computer dient vooraf met het netwerk van deze receiver te zijn verbonden en daarop te zijn ingesteld.

#### **1 Schakel de computer in en start de internetbrowser.**

#### **2 In de adresbalk op de browser dient u het aan de receiver toegewezen IP-adres in te voeren.**

Indien het IP-adres van deze receiver bijvoorbeeld "192.168.0.2" is, voer dan "http://192.168.0.2/" in.

• Het IP-adres van deze receiver treft u aan in het menu 'IP address, Proxy' (bladzijde 105).

Wanneer de verbinding met de receiver is uitgevoerd, wordt het volgende programmeerscherm weergegeven.

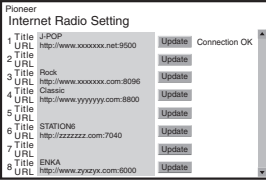

# **3 Voer de URL van de internet-radiozender in die u wilt programmeren, en druk vervolgens op 'Update'.**

De ingevoerde informatie wordt naar de receiver verzonden.

De verbinding met de URL die door de computer is aangegeven wordt bevestigd:

Als de verbinding is geslaagd wordt '**Connection OK**' op het scherm weergegeven en zal de geselecteerde internet-radiozender via de receiver gaan spelen.

Als de verbinding is mislukt, wordt

'**Connection NG**' weergegeven. Verifieer of de ingevoerde URL klopt.

# **12** Belangrijk

- '**Connection OK**' en '**Connection NG**' wordt slechts getoond wanneer de receiver op de internet-radiofunctie is ingesteld.
- Wanneer de titel en URL van de internetradiozender worden ingevoerd, druk dan niet op '**Update**' terwijl u verbonden bent met andere zenders (d.w.z. aangeduird als "**Connecting...**").

<sup>1</sup> De URL kan tevens worden ingevoerd door een USB-toetsenbord aan te sluiten (zie *Een USB-apparaat aansluiten* op bladzijde 36).

# **Hoofdstuk 6: Luisteren naar uw systeem**

# **Belangrijk**

• De luistermodi en veel functies die in dit gedeelte staan beschreven, zijn wellicht niet beschikbaar vanwege de huidige bron, instellingen en status van de ontvanger.

# **Automatische weergave**

Er zijn vele manieren om naar bronnen te luisteren met deze receiver, maar de eenvoudigste, meest directe manier is de Auto Surround-functie.

Het type bron dat u afspeelt wordt automatisch herkend en op basis hiervan wordt stereoweergave of weergave via meerdere kanalen geselecteerd.<sup>1</sup>

**• Druk tijdens het luisteren naar een bron**  op <u>|RECEIVER</u>| en druk dan op AUTO/ALC/ **DIRECT2 om een bron automatisch af te spelen.**

**AUTO SURROUND** verschijnt kortstondig op het display, waarna de decoderings- of weergave-indeling wordt getoond. Aan de hand van de indicators van de digitale indeling op het display op het voorpaneel kunt u zien hoe de bron wordt verwerkt.

- Als de bron gecodeerd is met Dolby Digital, DTS of Dolby Surround, wordt automatisch het juiste decoderingsformaat gekozen en getoond op het display.
- Wanneer u naar de FM-radio luistert, wordt de Neural Surround functie automatisch geselecteerd (zie *Gebruik van Neural Surround* op bladzijde 50 voor verdere informatie).

• Tijdens het beluisteren van de **ADAPTER PORT**-ingang, wordt de **SOUND RETRIEVER AIR**-functie automatisch geselecteerd (zie *Luisteren in stereo* op bladzijde 59 voor meer informatie).

**ALC** – In de automatische

niveauregelingsstand (ALC) corrigeert deze receiver het geluidsniveau van de weergave.

# **Tip**

• Wanneer u een **ALC** selecteert, kunt u het effectniveau aanpassen met de parameter **EFFECT** in *De audio-opties instellen* op bladzijde 68.

# **Luisteren in surroundgeluid**

Met deze receiver kunt u elke bron beluisteren in surroundgeluid. De beschikbare opties hangen evenwel af van uw luidsprekeropstelling en het soort bron dat u beluistert.

# **Standaard-surround-geluid**

De volgende functies leveren standaardsurround-geluid voor stereobronnen en bronnen met meerdere kanalen.<sup>3</sup>

## **• Druk tijdens het luisteren naar een bron op RECEIVER en druk dan op STANDARD.<sup>4</sup>**

Druk indien nodig meerdere keren om een luisterfunctie te selecteren.

• Als de bron gecodeerd is met Dolby Digital, DTS of Dolby Surround, wordt automatisch de juiste decoderingsindeling gekozen en getoond op het display.5

# *<u>O</u>* Opmerking

- 1 Stereo-surround (matrix) formaten worden gedecodeerd met behulp van **Neo:6 CINEMA** of **DD Pro Logic IIx MOVIE** (zie *Luisteren in surroundgeluid* heironder voor verdere informatie over deze decoderingsformaten).
- 2 Voor verdere opties met gebruik van deze toets wordt u verwezen *Stream Direct gebruiken* op bladzijde 60.
	- De AUTO SURROUND-modus kan niet worden geselecteerd wanneer de parameter van de **HDMI**-audiouitgang op **THROUGH** is ingesteld in *De audio-opties instellen* op bladzijde 68.
- 3 Bij functies die 6.1-kanaalsgeluid weergeven, is hetzelfde signaal hoorbaar uit beide surround-achterluidsprekers.
- 4 De STANDARD-luistermodus kan niet worden geselecteerd wanneer de parameter van de **HDMI**-audiouitgang op **THROUGH** is ingesteld in *De audio-opties instellen* op bladzijde 68.
- 5 Indien de surround-achterluidsprekers niet zijn aangesloten of **V.SB** op **OFF** staat, dan wordt 2 **Pro Logic IIx**, 2 **Pro Logic II** (5.1 kanaals geluid).

*Bij tweekanaals bronnen* heeft u keuze uit:

- **DD Pro Logic IIx MOVIE** Geeft tot 7.1kanaalsgeluid (surround-achter), vooral geschikt voor filmbronnen
- **DD Pro Logic IIx MUSIC** Geeft tot 7.1kanaalsgeluid (surround-achter), vooral geschikt voor filmbronnen<sup>1</sup>
- **DD Pro Logic IIx GAME** Geeft tot 7.1kanaalsgeluid (surround-achter), vooral geschikt voor videospelletjes
- **DD Pro Logic** 4.1-kanaals-surroundgeluid (het geluid van de surroundluidsprekers is mono)
- **DD Pro Logic IIz HEIGHT** Geeft tot 7.1 kanaalsgeluid (Front Height) vooral<sup>2</sup>
- **WIDE SURROUND MOVIE** Geeft tot 7.1 kanaalsgeluid (Front Wide), vooral geschikt voor filmbronnen<sup>3</sup>
- **WIDE SURROUND MUSIC** Geeft tot 7.1 kanaalsgeluid (Front Wide), vooral geschikt voor muziekbronnen<sup>3</sup>
- **Neo:6 CINEMA** Geeft tot 7.1 kanaalsgeluid (surround-achter), vooral geschikt voor filmbronnen<sup>4</sup>
- **Neo:6 MUSIC** Geeft tot 7.1-kanaalsgeluid (surround-achter), vooral geschikt voor filmhronnen<sup>4</sup>
- **NEURAL SURR** Geeft tot 7.1 kanaalsgeluid (surround-achter), vooral geschikt voor filmbronnen<sup>5</sup>

*Wanneer u bij meerkanaals bronnen surroundachter-, Front Height- of Front Wide-luidsprekers hebt aangesloten*, kunt u (overeenkomstig de indeling) het volgende kiezen:

- **DD Pro Logic IIx MOVIE** Zie hierboven
- **DD Pro Logic IIx MUSIC** Zie hierboven
- **Dolby Digital EX** Geeft surroundachterkanaalgeluid voor 5.1 kanaalsbronnen en biedt zuivere decodering voor 6.1-kanaalsbronnen (zoals Dolby Digital Surround EX)
- **DTS-ES** Hiermee kunt u DTS-ES-bronnen beluisteren via 6.1 kanalen
- **DTS Neo:6** Hiermee kunt u DTS-bronnen beluisteren via 6.1 kanalen
- **DD Pro Logic IIz HEIGHT** Zie hierboven<sup>2</sup>
- **WIDE SURROUND MOVIE** Zie hierboven<sup>3</sup>
- **WIDE SURROUND MUSIC** Zie hierhoven<sup>3</sup>
- Decoderen zonder ruisonderdrukking Weergave zonder bovenstaande effecten.

- 1 Wanneer u luistert naar bronnen met 2 kanalen met de Dolby Pro Logic IIx Music-functie, zijn er drie extra parameters die u kunt instellen: **C.WIDTH**, **DIMENSION** en **PANORAMA**. Zie *De audio-opties instellen* op bladzijde 68 om deze in te stellen.
- 2 Deze modus kan slechts worden geselecteerd wanneer **Speaker System** op **Normal(SB/FH)** is ingesteld.
- Tijdens het luisteren in de 2 **Pro Logic IIz HEIGHT**-modus kunt u tevens het **HEIGHT GAIN**-effect aanpassen (zie *De audio-opties instellen* op bladzijde 68).
- 3 Deze modus kan slechts worden geselecteerd wanneer **Speaker System** op **Normal(SB/FW)** is ingesteld.
- 4 Wanneer u luistert naar bronnen met 2 kanalen in de Neo:6 Cinema of Neo:6 Music-modus, kunt u het middenbeeld aanpassen (zie *De audio-opties instellen* op bladzijde 68).
- 5 **NEURAL SURR** kan worden geselecteerd voor 2 kanaals signalen waarvoor het ingangssignaal PCM (48 kHz of minder), Dolby Digital of DTS is, of voor analoge 2 kanaals bronnen.

# **Gebruik van de geavanceerde surroundeffecten**

Met de geavanceerde surround-effecten kunnen diverse extra surround-geluidseffecten worden verkregen. De meeste geavanceerde surround-functies zijn bedoeld voor het beluisteren van filmgeluid, maar sommige zijn ook geschikt voor muziekbronnen. Probeer verschillende instellingen uit met diverse geluidsopnamen om te zien welke instelling u het meest bevalt.

# • Druk op **RECEIVER** en dan enkele malen **op ADV SURR (ADV SURROUND) om een luisterfunctie te selecteren.<sup>1</sup>**

- **ACTION** Ontworpen voor actiefilms met dynamische geluidssporen
- **DRAMA** Deze functie is speciaal bedoeld voor films met veel gesproken tekst
- **SCI-FI** Deze functie is speciaal bedoeld voor science fiction met veel speciale effecten
- **MONO FILM** Geeft surround-geluid van monogeluid
- **ENT.SHOW** Geschikt voor muziekbronnen
- **EXPANDED** Creëert een extra ruimtelijk stereobeeld<sup>2</sup>
- **TV SURROUND** Geeft surroundgeluid bij zowel mono als stereo TV-bronnen
- **ADVANCED GAME** Geschikt voor videospellen
- **SPORTS** Geschikt voor sportprogramma's
- **CLASSICAL** Geeft geluid zoals in een grote concertzaal
- **ROCK/POP** Creëert het geluid van een 'live' concert van rock- en/of popmuziek
- **UNPLUGGED** Geschikt voor akoestische muziekbronnen
- **EXT.STEREO** Geeft meerkanaals geluid bij een stereobron, met gebruik van alle luidsprekers
- **PHONES SURR** Geeft een volwaardig surround-geluid wanneer u met een hoofdtelefoon luistert.

# **Tip**

• Wanneer u een geavanceerde surroundluisterfunctie selecteert, kunt u het effectniveau aanpassen met de parameter **EFFECT** in *De audio-opties instellen* op bladzijde 68.

# **Luisteren in stereo**

Wanneer u **STEREO** selecteert, hoort u de bron alleen via de linker- en rechtervoorluidsprekers (en soms ook via de subwoofer, afhankelijk van de luidsprekerinstellingen). Meerkanaals bronnen worden naar stereo gedownmixed.

#### **• Druk tijdens het luisteren naar een bron**  op **RECEIVER** en druk dan op STEREO voor **stereoweergave.<sup>3</sup>**

Druk herhaaldelijk om te kiezen tussen:

- **STEREO** Audio wordt via uw geluidsinstellingen geproduceerd terwijl u nog steeds gebruik kunt maken van de geluidsopties.
- **F.S.SURR FOCUS** Zie *Front Stage Surround Advance gebruiken* op bladzijde 60 voor meer informatie.
- **F.S.SURR WIDE** Zie *Front Stage Surround Advance gebruiken* op bladzijde 60 voor meer informatie.
- **SOUND RETRIEVER AIR**4 Geschikt voor het luisteren naar geluid vanaf een apparaat dat is voorzien van *Bluetooth* draadloze technologie.

# *<u><b>* Opmerking</u>

- 1 Als u op **ADV SURR** drukt terwijl de hoofdtelefoon is aangesloten, wordt automatisch de functie **PHONES SURR** geselecteerd.
- 2 Gebruik in combinatie met Dolby Pro Logic voor een stereo surroundeffect (het stereobeeld is ruimtelijker dan bij de Standard-functies met Dolby Digital bronnen).
- 3 De STEREO, F.S.SURR FOCUS en F.S.S. WIDE-modus kunnen niet worden geselecteerd wanneer de parameter van de **HDMI**-audiouitgang op **THROUGH** is ingesteld in *De audio-opties instellen* op bladzijde 68.
- Als hoofdtelefoons zijn aangesloten, kunnen F.S.SURR FOCUS en F.S.SURR WIDE niet worden geselecteerd.
- 4 De **SOUND RETRIEVER AIR**-luistermodus kan slechts worden geselecteerd wanneer de **ADAPTER PORT**-ingang wordt gebruikt.

# **Front Stage Surround Advance gebruiken**

Met de Front Stage Surround Advance-functie kunt u natuurlijke surroundgeluideffecten creëren met alleen voorluidsprekers en de subwoofer.

## **• Druk tijdens het luisteren naar een bron**  op **|RECEIVER| en druk dan op STEREO om de Front Stage Surround Advance-instelling te selecteren.**

- **STEREO** Zie *Luisteren in stereo* op bladzijde 59 voor meer informatie.
- **F.S.SURR FOCUS** Gebruik deze functie voor een rijk surroundeffect gericht op het midden waar de geluidsprojectie van de linker en de rechter voorluidspreker samenvalt.
- **F.S.SURR WIDE** Gebruik deze functie voor een surroundeffect dat een breder gebied beslaat dan bij de **FOCUS** instelling.<sup>1</sup>

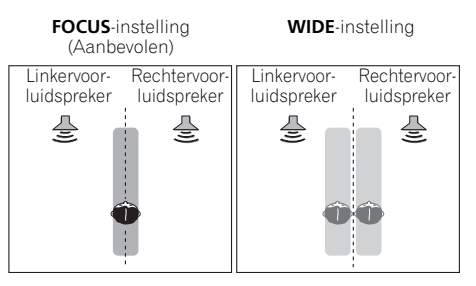

# **Stream Direct gebruiken**

Gebruik de Stream Direct-modi wanneer u een zo getrouw mogelijke reproductie van een bron wilt horen. Alle onnodige signaalverwerking wordt overgeslagen en u hoort de pure analoge of digitale geluidsbron.

## **• Druk tijdens het luisteren naar een bron**  op <u>|RECEIVER</u>| en druk dan op AUTO/ALC/ **DIRECT om de gewenste functie te selecteren.<sup>2</sup>**

Aan de hand van de indicators van de digitale indeling op het display op het voorpaneel kunt u zien hoe de bron wordt verwerkt.

- **AUTO SURROUND** Zie *Automatische weergave* op bladzijde 57.
- **ALC** Luisteren met automatische niveauregeling (bladzijde 57).
- **DIRECT** Geluid wordt weergegeven vanaf de bron met de minste klankverandering naast **PURE DIRECT**. De enige klankveranderingen die met **DIRECT** aan de weergave van **PURE DIRECT** worden toegevoegd zijn kalibratie van het geluidsveld door het MCACC-systeem en het Phase Control-effect.
- **PURE DIRECT** Geluid zonder klankverandering wordt weergegeven vanuit de bron met slechts minimale digitale behandeling. Er komt geen geluid uit de Luidsprekers B bij deze functie.

# **Tip**

• Wanneer u een Auto Level Control-modus selecteert, kunt u het effectniveau aanpassen met de parameter **EFFECT** in *De audio-opties instellen* op bladzijde 68.

- 1 Bij gebruik van **F.S.SURR WIDE** wordt er een beter effect verkregen als de **Full Auto MCACC** procedure onder **Advanced MCACC** wordt uitgevoerd. Zie *Automatische uitvoering van optimale geluidsafstemming (Auto MCACC)* op bladzijde 39 voor meer informatie.
- 2 Als hoofdtelefoons zijn aangesloten, kunnen AUTO SURROUND en DIRECT niet worden geselecteerd.
# **Voorgedefinieerde MCACCinstellingen selecteren**

### • Standaardinstelling: **MEMORY 1**

Als u het systeem hebt gekalibreerd voor verschillende luisterposities<sup>1</sup>, kunt u schakelen tussen de instellingen voor optimale weergave van de bron die u beluistert en de luisterpositie (bijvoorbeeld als u naar een film kijkt vanaf de bank of een videospelletje speelt vlak voor de TV).

#### **• Druk tijdens het luisteren naar een bron**  op <u>|RECEIVER</u>| en druk dan op MCACC.

Druk enkele malen op de knop om een van de zes voorgedefinieerde MCACC-instellingen te selecteren<sup>2</sup> . Zie *Gegevensbeheer* op bladzijde 98 om de huidige instellingen te controleren en te beheren.

# **Het ingangssignaal kiezen**

Bij deze receiver is het mogelijk om tussen de ingangsignalen voor de verschillende ingangen te schakelen, zoals hieronder beschreven.<sup>3</sup>

#### • Druk op **RECEIVER** en druk dan op **SIGNAL SEL om het ingangssignaal te kiezen dat overeenkomt met het bronapparaat.**

Bij elke druk op de toets verandert de optie als volat:

- **AUTO** De receiver selecteert het eerst beschikbare signaal in deze volgorde: **HDMI**; **DIGITAL**; **ANALOG**.
- **ANALOG** Er wordt een analoog signaal geselecteerd.
- **DIGITAL** Er wordt een optisch of coaxiaal digitaal signaal geselecteerd.
- **HDMI** Er wordt een HDMI-signaal geselecteerd.4
- **PCM** Voor PCM-ingangssignalen.<sup>5</sup> De receiver selecteert het eerst beschikbare signaal in deze volgorde: **HDMI**; **DIGITAL**.

**HDMI** is standaard niet toegewezen. Om een HDMI-signaal te selecteren, moet u de procedure voor de ingangsinstellingen uitvoeren (zie *De audio-opties instellen* op bladzijde 68).

#### **Opmerking**

- 1 Verschillende voorgedefinieerde instellingen kunnen ook afzonderlijke kalibratie-instellingen hebben voor dezelfde luisterpositie afhankelijk van de manier waarop u het systeem gebruikt. U kunt deze voorgedefinieerde instellingen maken in *Automatische uitvoering van optimale geluidsafstemming (Auto MCACC)* op bladzijde 39 of *Automatic MCACC (Expert)* op bladzijde 87. Als het goed is, hebt u een van beide procedures al uitgevoerd.
- 2 Deze instellingen hebben geen effect wanneer er een hoofdtelefoon is aangesloten.
- U kunt ook op  $\leftarrow$ / $\rightarrow$  drukken voor het selecteren van de voorgedefinieerde MCACC-instelling.
- 3 Deze receiver kan alleen de digitale signaalindelingen Dolby Digital, PCM (32 kHz tot 192 kHz), DTS (inclusief DTS 96/24) en WMA9 Pro weergeven. De signalen die compatible zijn via de HDMI-aansluitpunten zijn: Dolby Digital, DTS, WMA9 Pro, PCM (32 kHz tot 192 kHz), Dolby True-HD, Dolby Digital Plus, DTS-EXPRESS, DTS-HD Master Audio en SACD.

• Digitale ruis treedt mogelijk op wanneer een LD-, CD-, DVD- of BD-speler die compatible is met DTS een analoog signaal afspeelt. Om ruis te voorkomen moet u de juiste digitale aansluitingen maken (bladzijde 30) en het ingangssignaal instellen op **DIGITAL**.

• Sommige DVD-spelers geven geen DTS-signalen weer. Zie de gebruiksaanwijzing van uw DVD-speler voor meer informatie.

- 4 Wanneer de parameter voor de **HDMI** audio-uitgang op **THROUGH** is ingesteld, wordt het geluid via uw TV en niet vanaf deze receiver weergegeven.
- 5 Dit is bijvoorbeeld handig als het even duurt voordat met **AUTO** het PCM-signaal op een CD wordt herkend.
- Wanneer **PCM** is geselecteerd, kunt u ruis horen bij het afspelen van niet-PCM-bronnen. Selecteer een ander ingangssignaal als dit een probleem is.

Wanneer op **DIGITAL**, **HDMI** of **AUTO** is ingesteld (alleen **DIGITAL** of **HDMI** geselecteerd), branden de indicators overeenkomstig het signaal dat wordt gedecodeerd (zie *Display* op bladzijde 11).

# **Beter geluid met behulp van Phase Control**

De Phase Control-functie van de receiver maakt gebruik van fasecorrectiemetingen om ervoor te zorgen dat het geluid de luisterpositie op het juiste moment bereikt en voorkomt dat het geluid wordt vervormd of verkleurd.

De Phase Control-technologie zorgt voor samenhangende geluidsweergave dankzij het samenvallen van de fasen<sup>1</sup> voor een optimaal geluidsbeeld. De standaardinstelling is ingeschakeld en we adviseren de Phase Control ingeschakeld te laten voor alle geluidsbronnen.

#### • Druk op **RECEIVER** en druk dan op PHASE **CTRL (PHASE CONTROL) om de fasecorrectie in te schakelen.**

De indicator **PHASE CONTROL** op het voorpaneel gaat branden.

#### *<u><b>* Opmerking</u>

1 • Het samenvallen van de fasen is een zeer belangrijke factor voor een correcte geluidsweergave. Wanneer twee golfvormen 'in fase' zijn, stijgen en dalen ze tegelijkertijd, wat resulteert in een versterkte amplitude, helderheid en aanwezigheid van het geluidssignaal. Als de top van een golf samenvalt met een dal is het geluit 'uit fase' en wordt er een onbetrouwbaar geluidsbeeld geproduceerd.

• De **PHASE CONTROL** functie is ook beschikbaar wanneer de hoofdtelefoon is aangesloten.

• Wanneer uw subwoofer voorzien is van een Phase Control-schakelaar, stelt u deze in op het plusteken (+) (of 0°). Het effect dat u echter in werkelijkheid kunt voelen wanneer **PHASE CONTROL** is ingesteld op **ON** op deze receiver is afhankelijk van uw type subwoofer. Stel uw subwoofer in om het effect te maximaliseren. U wordt tevens geadviseerd om de richting of de locatie van uw subwoofer te wijzigen.

• Zet de ingebouwde laagdoorlaatfilterschakelaar van de subwoofer op uit. Wanneer dat op uw subwoofer niet mogelijk is, stelt u de cutoff-frequentie in op een hogere waarde.

• Wanneer de luidsprekerafstand niet correct is ingesteld, hebt u wellicht geen maximaal **PHASE CONTROL**-effect.

• De **PHASE CONTROL**-modus kan in de onderstaande gevallen niet worden ingesteld op **ON**:

– Wanneer de **PURE DIRECT**-modus ingeschakeld is.

– Wanneer de parameter voor de HDMI audio-uitgang op **THROUGH** is ingesteld in *De audio-opties instellen* op bladzijde 68.

# **Hoofdstuk 7: Control met HDMI-functie**

Onderstaande gesynchroniseerde bediening met een **Control** met HDMI-compatible Pioneer TV of een Blu-ray discspeler, of met een apparaat van ander fabrikanten dat **Control** met HDMI-functies ondersteunt is mogelijk indien het apparaat op de receiver via een HDMI-kabel is aangesloten.

- U kunt het volume van de receiver instellen of het geluid dempen met behulp van de afstandsbediening van de TV.
- De ingang van de receiver wordt automatisch overgeschakeld wanneer het TV-kanaal wordt gewijzigd of een **Control** met HDMI-compatible apparaat wordt afgespeeld.
- Wanneer de receiver in de stand-by wordt gezet, komt de TV ook in de stand-by te staan.

# **Belangrijk**

- Bij Pioneerapparatuur wordt **Control** met HDMI-functies "KURO LINK" genoemd.
- U kunt deze functie niet gebruiken met apparaten die **Control** met HDMI niet ondersteunen.
- Wij kunnen niet garanderen dat deze receiver altijd met Pioneer **Control** met HDMI-compatible apparaten of apparaten van andere fabrikanten die de **Control** met HDMI ondersteunen zal functioneren. Wij kunnen niet garanderen dat alle gesynchroniseerde bedieningsfuncties zullen functioneren met apparaten van andere fabrikanten die de **Control** met HDMI-functie ondersteunen.
- Gebruik een High Speed HDMI®-kabel wanneer u de **Control** met HDMI-functie wilt gebruiken. De **Control** met HDMIfunctie werkt mogelijk niet juist als een ander type HDMI-kabel wordt gebruikt.
- Zie voor nadere bijzonderheden betreffende de bediening, instellingen enz. tevens de handleidingen van de andere apparaten.

# **Control met HDMIaansluitingen uitvoeren**

U kunt de gesynchroniseerde bediening voor een aangesloten TV gebruiken en maximaal zes (*VSX-1020/VSX-1025 model:* BD, HDMI 1 tot 5 (voorpaneel))/vier (*VSX-920 model:* BD, HDMI 1 tot 3) andere apparaten.

De audiokabel van de TV dient te worden aangesloten op de audioingang van dit systeem.

Zie *Uw TV en weergave-apparatuur aansluiten* op bladzijde 25 voor verdere informatie.

# **(2)** Belangrijk

• Voordat u de apparatuur aansluit of aansluitingen wijzigt, moet u de stroom uitschakelen en de stekker van het netsnoer uit het stopcontact trekken.

Nadat alle aansluitingen zijn voltooid, steekt u de stekker weer in het stopcontact.

- Nadat de receiver op een stopcontact is aangesloten, begint er een 2 tot 10 seconden HDMI initialisatieproces. Tijdens dit initialisatieproces kunt u geen bedieningshandelingen verrichten. De HDMI-indicator op het display knippert tijdens dit procues en u kunt de receiver pas inschakelen zodra de indicator stopt met knipperen.
- Om optimaal profijt van deze functie te hebben, raden wij u aan uw HDMIapparaat niet op een TV aan te sluiten maar rechtstreeks op het HDMIaansluitpunt van deze receiver.
- Omdat de receiver is uitgevoerd met zes (*VSX-1020/VSX-1025 model:* BD, HDMI 1 tot 5 (voorpaneel))/vier (*VSX-920 model:* BD, HDMI 1 tot 3) HDMI-ingangen, kan de **Control** met HDMI-functie maar met maximaal drie DVD- of Blu-ray disc-spelers of maximaal drie DVD- of Blu-ray discrecorders worden gebruikt.

# **HDMI Setup**

U moet de instellingen op de receiver en ook de instellingen op de **Control** met HDMIcompatible apparaten aanpassen om de **Control** met HDMI-functie te kunnen gebruiken. Voor meer informatie raadpleegt u de handleidingen van de afzonderlijke componenten.

#### **1** Druk op RECEIVER en dan op Home **Menu.**

**2 Selecteer 'System Setup' en druk vervolgens op ENTER.**

**3 Selecteer 'Other Setup' en druk vervolgens op ENTER.**

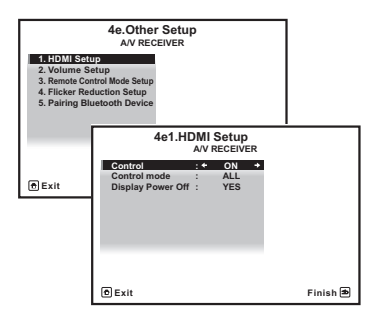

#### **4 Selecteer 'HDMI Setup' en druk vervolgens op ENTER.**

#### **5 Selecteer de gewenste 'Control' instelling.**

U kunt kiezen of u de **Control** met HDMIfunctie op **ON** of **OFF** wenst in te stellen. U dient het in te stellen op **ON** om de **Control** met HDMI-functie te kunnen gebruiken.

Bij gebruik van een apparaat dat de **Control** met HDMI-functie niet ondersteunt, zet u dit onderdeel op **OFF**.

• **ON** – Hiermee wordt de **Control** met HDMI-functie ingeschakeld. Wanneer dit apparaat is uitgeschakeld en een ondersteunde bron begint met weergeven terwijl de **Control** met HDMI-functie wordt gebruikt, zullen de audio- en video-uitvoer van de HDMI-verbinding via de TV worden weergegeven.

• **OFF** – De **Control** met HDMI wordt uitgeschakeld. Er kunnen geen gesynchroniseerde handelingen worden gebruikt. Wanneer dit apparaat uitgeschakeld is, zullen de audio- en videobronnen die via HDMI zijn aangesloten niet worden uitgevoerd.

#### **6 Selecteer de gewenste 'Control Mode' instelling.**

U kunt kiezen of u HDMI wilt inschakelen voor alle gekoppelde functies of alleen de PQLSfunctie. Display Power Off activeert echter de instellingen die hieronder in stap 7 worden uiteengezet.

- **ALL** Voor alle gekoppelde functies geactiveerd.
- **PQLS** Alleen geactiveerd voor de PQLSfunctie. Als **POLS** wordt geselecteerd, functioneren andere functies dan de PQLSfunctie mogelijk niet goed. Indien u alle koppelfuncties wilt gebruiken, selecteer dan **ALL**.

#### **7 Selecteer de gewenste 'Display Power Off' instelling.**

Als de TV wordt uitgeschakeld terwijl de **Control** met HDMI-functie wordt gebruikt, zal de receiver ook worden uitgeschakeld (volledige uitschakeling). U kunt deze functie ook annuleren.

• **YES** – De volledige uitschakeling is geactiveerd. De receiver wordt uitgeschakeld wanneer de TV wordt uitgeschakeld.

Deze functie werkt alleen wanneer de ingangsfunctie voor een apparaat dat via **Control** met HDMI op de receiver is aangesloten wordt geselecteerd of wanneer TV wordt gekeken.

• **NO** – De volledige uitschakeling is geannuleerd. De receiver wordt niet uitgeschakeld wanneer de TV wordt uitgeschakeld.

#### **8 Druk op HOME MENU wanneer u klaar bent.**

U keert terug naar het **Home Menu**.

## **Voordat u de synchronisatie gebruikt**

Zodra al uw aansluitingen en instellingen zijn voltooid dient u:

**1 Alle componenten in de ruststand te zetten.**

**2 Schakel alle componenten in, en schakel hierbij als laatste de TV in.**

**3 Kies de HDMI-ingang waarmee de TV met de receiver is verbonden en kijk of de videouitvoer van de aangesloten apparaten juist op het scherm wordt weergegeven.** 

**4 Controleer of alle apparaten die op de HDMI-ingangen zijn aangesloten, juist worden weergegeven.**

# **Informatie over gesynchroniseerde bedieningsfuncties**

Het **Control** met HDMI-compatible apparaat dat op de receiver is aangesloten werkt in sync zoals hieronder beschreven.

- Stel het geluid dat door deze receiver wordt afgespeeld in vanaf het menuscherm van de **Control** met HDMI-compatible TV, en de receiver schakelt vervolgens over op de gesynchroniseerde versterkerfunctie.
- In de gesynchroniseerde versterkerfunctie kunt u het volume van de receiver afstellen of het geluid dempen met gebruik van de afstandsbediening van de TV.
- Wanneer de gesynchroniseerde versterkerfunctie is ingeschakeld, zal deze geannuleerd worden wanneer de receiver wordt uitgeschakeld. Om de gesynchroniseerde versterkerfunctie weer in te schakelen, stelt u het geluid dat door de receiver wordt afgespeeld in vanaf het menuscherm van de TV, enz. De receiver wordt ingeschakeld en schakelt vervolgens over naar de gesynchroniseerde versterkerfunctie.
- Wanneer de gesynchroniseerde versterkerfunctie wordt geannuleerd, zal de receiver worden uitgeschakeld als u op de TV aan het kijken was naar een HDMIingangsbron of een TV-programma.
- In de gesynchroniseerde versterkermodus, kan de gesynchroniseerde versterker-modus worden geannuleerd als een handeling die geluid van de TV voortbrengt wordt uitgevoerd met het menuscherm, enz. van de TV.
- Wanneer de TV in de stand-bystand wordt gezet, komt de receiver ook in de standbystand te staan. (Alleen wanneer de ingangsfunctie voor een apparaat dat via een HDMI-verbinding op de receiver is aangesloten wordt geselecteerd of wanneer TV wordt gekeken.)
- De receiver schakelt de ingangsfunctie automatisch om wanneer het **Control** met HDMI-compatabile apparaat wordt afgespeeld.
- De receiver schakelt de ingangsfunctie automatisch om wanneer een ander kanaal op de TV wordt gekozen.
- De gesynchroniseerde versterkerfunctie blijft actief ook wanneer de ingangsfunctie van de receiver naar een ander apparaat dan een HDMIaangesloten apparaat wordt overgeschakeld.

Onderstaande bedieningsfuncties kunnen tevens worden gebruikt op Pioneer **Control** met HDMI-compatible TV's.

- Wanneer het volume van de receiver wordt aangepast of het geluid wordt gedempt, wordt de volumestatus weergegeven op het scherm van de TV.
- Wanneer de OSD-taal op de TV wordt veranderd, zal tegelijk de taalinstelling op de receiver worden gewijzigd.

### **Informatie over de aansluiting op een product van een andere fabrikant dat Control met HDMIfunctie ondersteunt**

Onderstaande gesynchroniseerde bedieningsfuncties kunnen worden gebruikt wanneer **Control** met HDMI-functie van de receiver is aangesloten op een TV van een andere fabrikant dan Pioneer welke de **Control** met HDMI-functie ondersteunt. (Afhankelijk van de TV is het echter mogelijk dat sommige **Control** met HDMI-functies niet werken.)

- Wanneer de TV in de stand-bystand wordt gezet, komt de receiver ook in de standbystand te staan. (Alleen wanneer de ingangsfunctie voor een apparaat dat via een HDMI-verbinding op de receiver is aangesloten wordt geselecteerd of wanneer TV wordt gekeken.)
- Het geluid van de TV-programma's of van een externe ingangsbron die op de TV is aangesloten, kan ook worden weergegeven via de luidsprekers die op de receiver zijn aangesloten. (Dit vereist de aansluiting van een optische digitale kabel enz. in aanvulling op de HDMI-kabel.)

Onderstaande gesynchroniseerde bedieningsfuncties kunnen worden gebruikt wanneer de **Control** met HDMI-functie van de receiver is aangesloten op een TV van een andere fabrikant dan Pioneer welke **Control** met HDMI-functie ondersteunt.

• Wanneer het afspelen op de speler of de recorder begint, schakelt de ingangsfunctie van de receiver naar de HDMI-ingang waarop het betreffende apparaat is aangesloten.

Bezoek de Pioneer-website voor de meest recente informatie over de modellen van niet-Pioneer fabrikanten en producten die de **Control** met HDMI-functie ondersteunen.

# **De PQLS-functie instellen**

PQLS (Precision Quartz Lock System) is een technologie voor regeling van de overdracht van digitale audiosignalen met gebruik van de **Control** met HDMI-functie. Deze technologie biedt een betere geluidskwaliteit via regeling van de audiosignalen van de receiver naar een PQLS-compatible speler enz. De technologie elimineert de jitter die een negatieve invloed heeft op de geluidskwaliteit en bij de signaaloverdracht wordt gegenereerd.

De receiver ondersteunt de "PQLS 2 kanaals audio" welke alleen wordt ingeschakeld wanneer een audio-CD (CD-DA) wordt afgespeeld.

Deze functie wordt geactiveerd wanneer **Control** op **ON** wordt gezet.<sup>1</sup>

• Druk op <u>|RECEIVER</u>| en druk dan op PQLS **om de PQLS-instelling te selecteren.**

De instelling wordt op het display op het voorpaneel weergegeven.

- **PQLS AUTO** PQLS is ingeschakeld. De nauwkeurige kwartsregeling in deze receiver elimineert vervorming veroorzaakt door timingfouten (jitter) zodat u een optimale digitaal-naar-analoog omzetting verkrijgt van audio-CD-bronnen wanneer u de HDMI-interface gebruikt. Dit werkt als een HDMI-functie voor PQLS-compatible spelers.
- **PQLS OFF** PQLS is uitgeschakeld.

### **Opmerking**

1 • Als er een andere luisterfunctie dan **AUTO SURROUND**, **ALC**, **DIRECT**, **PURE DIRECT** of **STEREO** wordt

geselecteerd terwijl het PQLS-effect is geactiveerd, zal het PQLS-effect worden uitgeschakeld.

• Wanneer dit apparaat via een HDMI-kabel op een Pioneer speler is aangesloten die compatible is met de PQLSfunctie via een HDMI-verbinding en er een CD wordt afgespeeld of opnieuw HDMI-authenticatie wordt uitgevoerd (de **HDMI**-indicator knippert), wordt het PQLS-effect geactiveerd en komt de luisterfunctie op **AUTO SURROUND** te staan als er een andere luisterfunctie dan **AUTO SURROUND**, **ALC**, **DIRECT**, **PURE DIRECT** of **STEREO** is geselecteerd.

# **Waarschuwingen bij de Control met HDMI-functie**

- Sluit de TV rechtstreeks op deze receiver aan. Het onderbreken van een rechtstreekse verbinding met andere versterker of een AV-omzetter (zoals een HDMI-schakelaar) kan leiden tot storingsfouten.
- Sluit alleen apparaten (Blu-ray disc-speler enz.) aan die u als een bron voor de HDMIingang van de receiver wilt gebruiken. Het onderbreken van een rechtstreekse verbinding met andere versterker of een AV-omzetter (zoals een HDMI-schakelaar) kan leiden tot storingsfouten.
- Wanneer **Control** op **ON** is ingesteld, zal de HDMI-ingang *Het menu Input Setup* op bladzijde 42 automatisch op **OFF** worden ingesteld.
- Wanneer de **Control** van de receiver op **ON** staat, kunt u zelfs wanneer de receiver in stand-by staat, de audio- en videosignalen uitvoeren van een speler die via HDMI op de TV is aangesloten zonder dat er geluid via de receiver wordt weergegeven, maar alleen wanneer er een **Control** met HDMIcompatible apparaat (Blu-ray disc-speler enz.) en een compatible TV zijn aangesloten. In dit geval wordt de receiver ingeschakeld en gaan het aan/stand-bylampje en de **HDMI**-indicator branden.

# **Hoofdstuk 8: Andere functies gebruiken**

# **De audio-opties instellen**

Er zijn een aantal extra geluidsinstellingen die u kunt maken in het menu **AUDIO** 

**PARAMETER**. De standaardwaarden, indien niet vermeld, zijn vetgedrukt aangegeven.

# **Belangrijk**

• Let op, wanneer een instelling niet wordt weergegeven in het **AUDIO PARAMETER**menu, is het niet beschikbaar vanwege de huidige bron, instellingen en status van de receiver.

### 1 Druk op RECEIVER en dan op AUDIO **PARAMETER.**

### **2** Gebruik  $\uparrow/\downarrow$  om de instelling te **selecteren die u wilt afstellen.**

Afhankelijk van de huidige status/modus van de receiver kunnen bepaalde opties wellicht niet worden geselecteerd. Raadpleeg de onderstaande tabel voor opmerkingen hieronder.

#### **3 Gebruik** / **om deze naar wens in te stellen.**

Raadpleeg de onderstaande tabel voor de beschikbare opties voor elke instelling.

#### **4 Druk op RETURN om te bevestigen en het menu af te sluiten.**

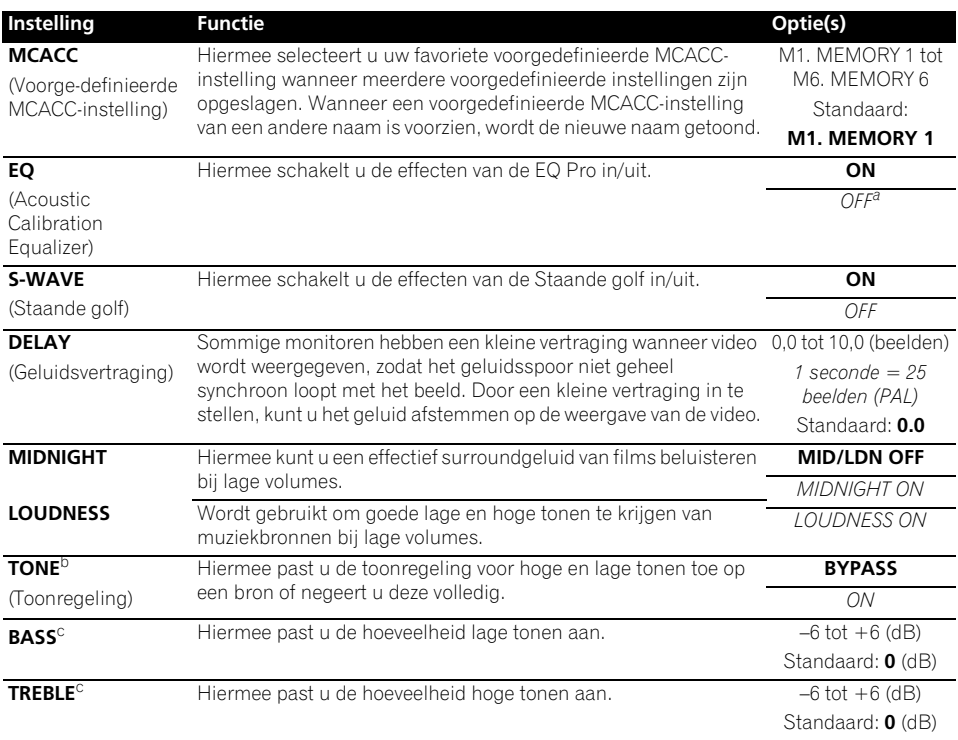

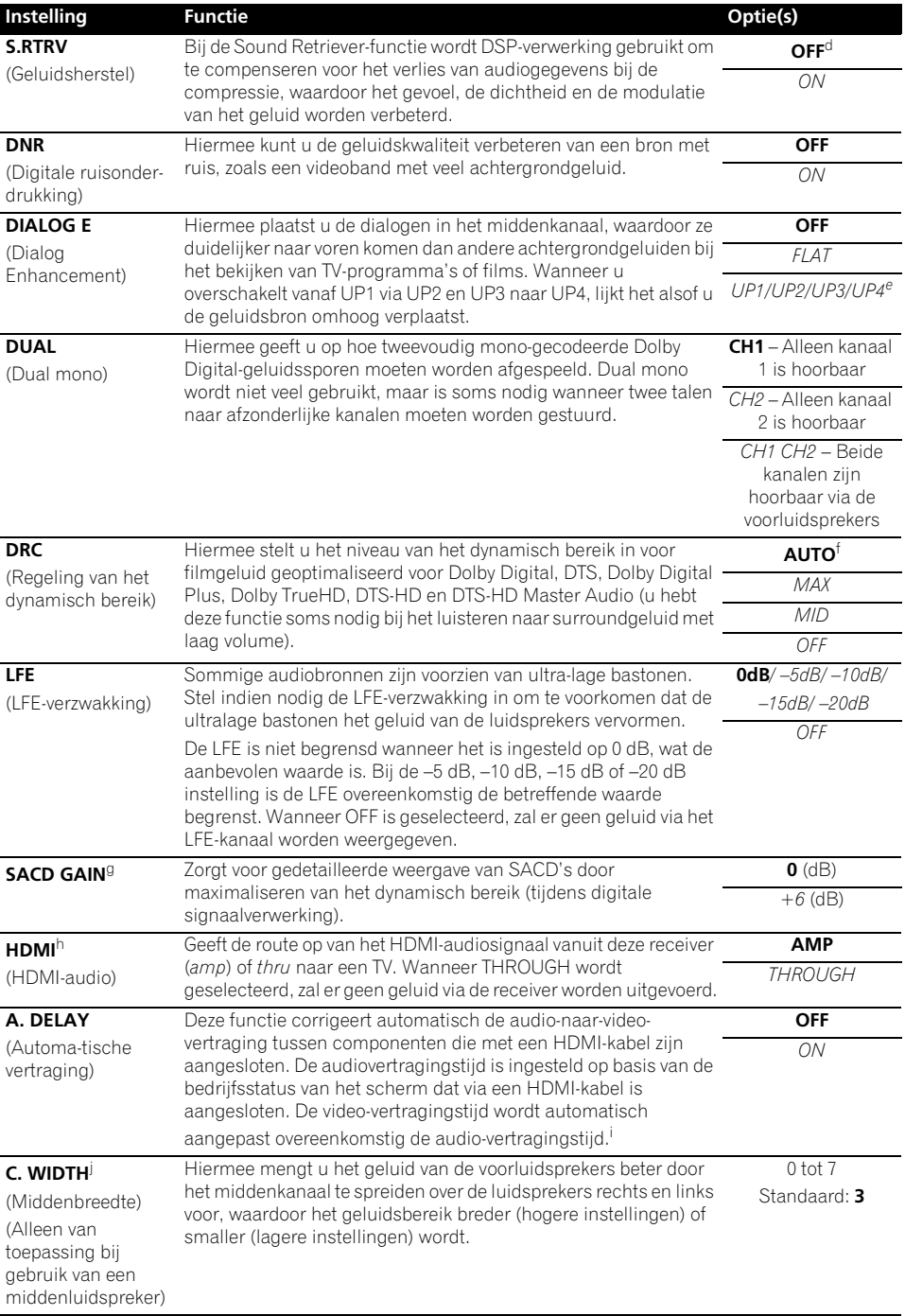

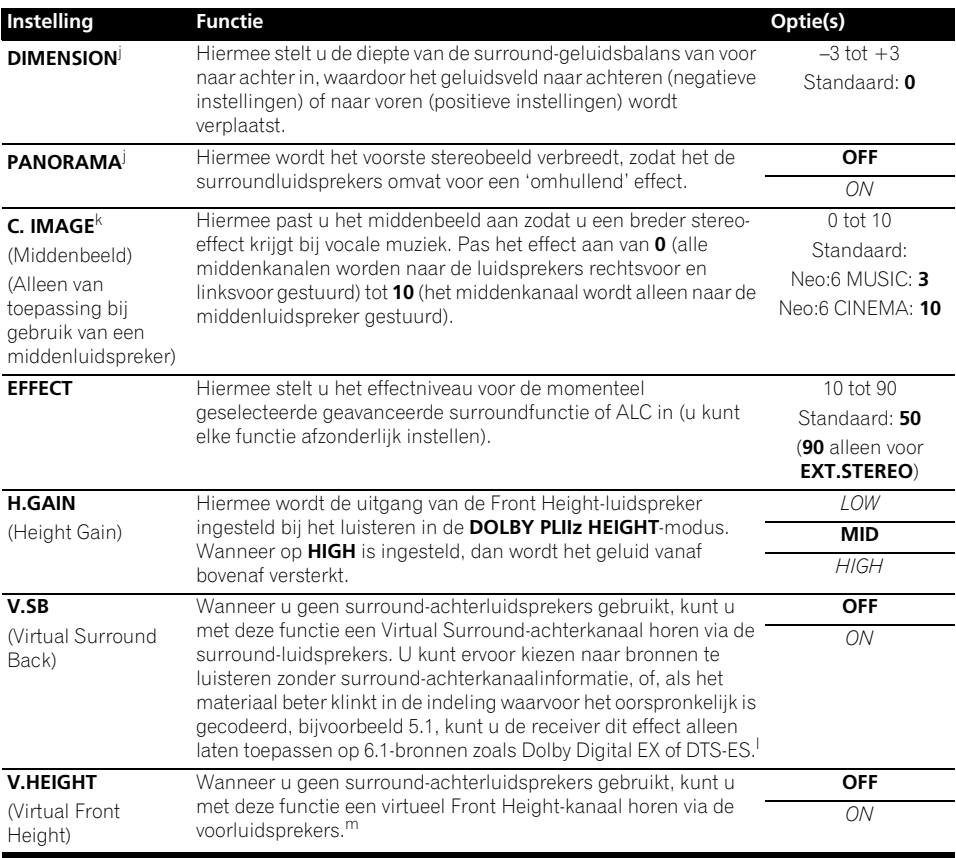

a. Wanneer **EQ OFF** is geselecteerd, brandt de MCACC-indicator niet.

b. Deze instelling wordt alleen weergegeven bij de stereo, Auto Surround (STEREO) of SOUND RETRIEVER AIR luisterfunctie.

c. Deze aanpassing kan alleen worden gemaakt wanneer **TONE** op **ON** is ingesteld.

d. Bij de **iPod/USB**, **INTERNET RADIO** en **ADAPTER PORT** ingangsfunctie is **S.RTRV** als standaard ingesteld op **ON**.

- e. UP1 tot UP4 kan alleen worden geselecteerd wanneer de Front Height-luidspreker is aangesloten. De aanwezigheid of afwezigheid van effecten hangt af van de luisterstand.
- f. De begin-instelling **AUTO** is alleen beschikbaar voor Dolby TrueHD signalen. Selecteer **MAX** of **MID** voor andere signalen dan Dolby TrueHD.
- g. U kunt dit met de meeste SACD-discs gebruiken, maar als het geluid vervormd klinkt is het beter om de versterkingsinstelling terug op **0** dB te zetten.
- h. De HDMI Audio-instelling kan niet veranderd worden wanneer er een gesynchroniseerde versterkerbediening wordt uitgevoerd.

• De gesynchroniseerde versterkerfunctie moet ingeschakeld zijn om de HDMI audio- en video-ingangssignalen van de TV te kunnen weergeven wanneer de receiver in de stand-bystand staat. Zie *Informatie over gesynchroniseerde bedieningsfuncties* op bladzijde 65.

- i. Deze voorziening is alleen beschikbaar wanneer het aangesloten beeldscherm automatische audio/video synchronisatie ('lip-synchronisatie') voor HDMI ondersteunt. Wanneer u de automatisch ingestelde vertragingstijd ongeschikt vindt, stelt u **A. DELAY** in op **OFF** en stelt u de vertragingstijd handmatig in. Neem rechtstreeks contact op met de fabrikant voor meer informatie over de lip-synchronisatiefunctie van uw beeldscherm.
- j. Alleen beschikbaar wanneer u luistert naar bronnen met 2 kanalen in de modus Dolby Pro Logic IIx Music/Dolby Pro Logic II Music.
- k. Alleen beschikbaar als u bronnen met 2 kanalen beluistert in de modus Neo:6 MUSIC/CINEMA.

l. • U kunt de Virtual Surround Back-functie niet gebruiken wanneer de hoofdtelefoon op deze receiver is aangesloten of wanneer de stereofunctie, Front Stage Surround Advance of Stream Direct is geselecteerd.

• U kunt de Virtual Surround Back-functie alleen gebruiken als de surroundluidsprekers zijn ingeschakeld en **SB** is ingesteld op **NO** of als **Front Bi-Amp** of **ZONE 2** is geselecteerd bij Speaker System.

• De Virtual Surround Back-functie kan niet worden toegepast op bronnen die niet over surround-kanaalinformatie beschikken (alleen wanneer bepaalde indelingen van Dolby True-HD, DTS-HD of DTS Express worden beluisterd).

- m.• U kunt de Virtual Front Height-functie niet gebruiken wanneer de hoofdtelefoon op deze receiver is aangesloten of wanneer de stereofunctie, Front Stage Surround Advance of Stream Direct is geselecteerd.
	- U kunt de Virtual Front Height-functie alleen gebruiken als de surroundluidsprekers zijn ingeschakeld.

• De Virtual Front Height-functie kan niet worden toegepast op bronnen die niet over surround-kanaalinformatie beschikken. (alleen wanneer bepaalde indelingen van Dolby True-HD, DTS-HD of DTS Express worden beluisterd).

## **De video-opties instellen**

Er zijn een aantal extra beeldinstellingen die u kunt maken in het menu **VIDEO PARAMETER**. De standaardwaarden, indien niet vermeld, zijn vetgedrukt aangegeven.

# **12** Belangrijk

• Als een optie niet geselecteerd kan worden in het menu **VIDEO PARAMETER**, is deze niet beschikbaar voor de huidige bron, de huidige instelling en/of de status van de receiver.

#### 1 Druk op RECEIVER en dan op VIDEO **PARAMETER.**

#### **2** Gebruik **↑/↓** om de instelling te **selecteren die u wilt afstellen.**

Afhankelijk van de huidige status/modus van de receiver kunnen bepaalde opties wellicht niet worden geselecteerd. Raadpleeg de onderstaande tabel voor opmerkingen hieronder.

#### **3** Gebruik ←/→ om deze naar wens in te **stellen.**

Raadpleeg de onderstaande tabel voor de beschikbare opties voor elke instelling.<sup>1</sup>

#### **4 Druk op RETURN om te bevestigen en het menu af te sluiten.**

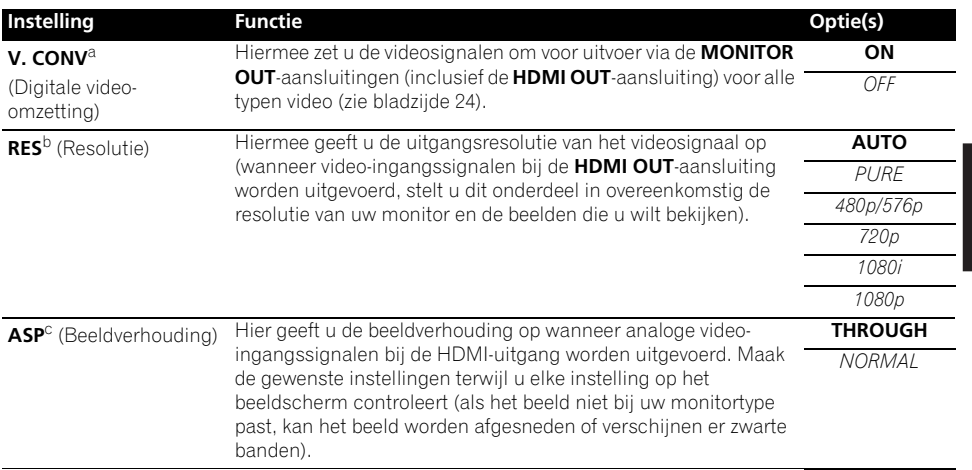

#### *<u>Opmerking</u>*

• Alle onderdelen kunnen worden ingesteld voor elke ingangsfunctie.

• Andere onderdelen dan **V. CONV** kunnen alleen worden ingesteld wanneer **V. CONV** op **ON** staat.

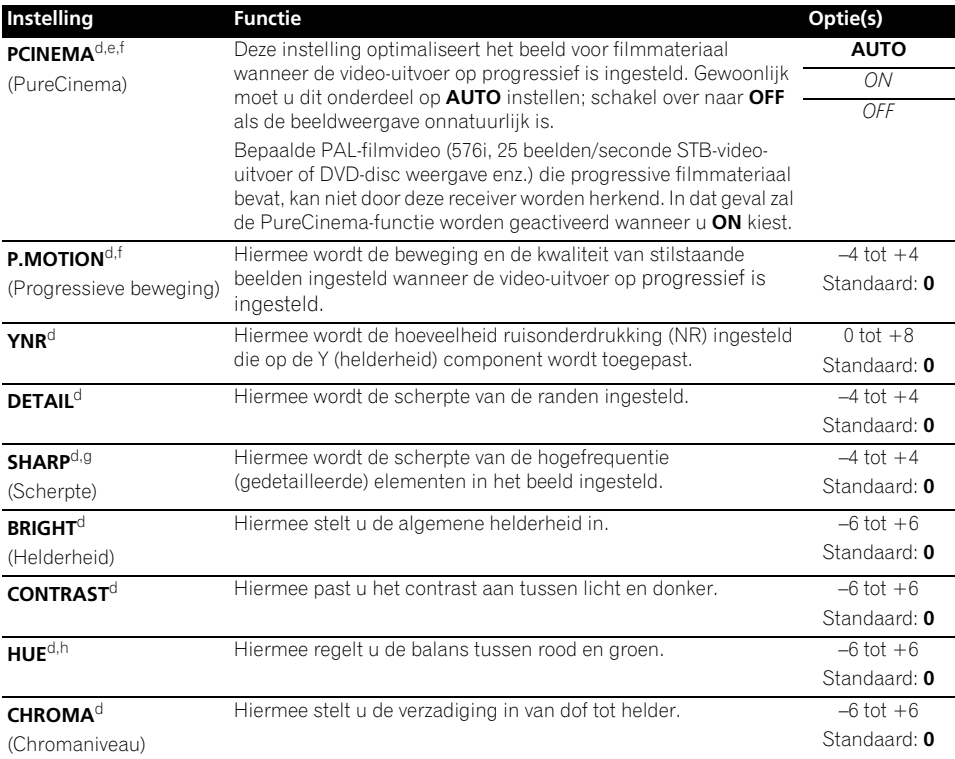

a.Als het beeld verslechtert wanneer deze instelling op **ON** staat, zet deze dan op **OFF**.

b.• Wanneer een resolutie is ingesteld waarvoor de TV (monitor) niet geschikt is, zal er geen beeld worden uitgevoerd. Ook zal er in sommige gevallen geen beeld zijn omdat de signalen voorzien zijn van auteursrechtbeveiliging (copyright). In dit geval verandert u de instelling.

• Wanneer **AUTO** is geselecteerd, zal de resolutie automatisch worden geselecteerd overeenkomstig de eigenschappen van de TV (monitor) aangesloten via HDMI. Als **PURE** is geselecteerd worden de signalen uitgevoerd met dezelfde resolutie als bij de invoer (zie *Meer over de video-omzetter* op bladzijde 24).

• Wanneer een beeldscherm via HDMI is aangesloten en dit onderdeel op iets anders dan **PURE** is ingesteld en er dan 480i/576i analoge signalen worden ingevoerd, worden 480p/576p signalen uitgevoerd via de componentuitgangsaansluitingen.

• Deze **AUTO**-instelling wordt niet weergegeven voor de HDMI-ingangen.

c.• Als het beeld niet overeenkomt met uw type beeldscherm, moet u de beeldverhouding op het bronapparaat of op het beeldscherm aanpassen.

• Dit kan niet worden ingesteld wanneer de resolutie op **PURE** staat.

• De **NORMAL**-instelling wordt alleen weergegeven wanneer 480i/p of 576i/p analoge videosignalen worden ingevoerd.

d.Deze instelling wordt alleen weergegeven wanneer 480i of 576i videosignalen worden ingevoerd.

e.Als het beeld niet correct wordt weergegeven wanneer **ON** is geselecteerd, selecteert u **AUTO** of **OFF**.

f. Deze instelling geldt voor uitgangen van apparatuur en de HDMI-uitgang.

g.Deze instelling geldt niet voor de HDMI-uitgang.

h.Deze instelling wordt niet weergegeven voor de componentingangen.

# **Schakelen tussen de luidsprekeraansluitpunten**

Als u **Speaker B** bij *Instelling luidsprekersysteem* op bladzijde 101 heeft geselecteerd, kunt u tussen luidsprekers schakelen via de **SPEAKERS**-toets. Als u **Normal(SB/FH)**, **Normal(SB/FW)**, **Front Bi-Amp** of **ZONE 2** hebt geselecteerd, schakelt u met deze knop het hoofdluidsprekersysteem in of uit. De onderstaande opties gelden alleen voor de instelling **Speaker B**. 1

**• Gebruik SPEAKERS op het voorpaneel om een luidsprekersysteeminstelling te kiezen.** Als u **Normal(SB/FH)** of **Normal(SB/FW)** hebt geselecteerd, schakelt u met deze knop het hoofdluidsprekersysteem (A) in of uit.

Druk herhaalde malen om een luidsprekersysteemoptie te kiezen:

- **SPA** Geluid wordt uitgevoerd uit het luidsprekersysteem A (maximaal 7 kanalen (inclusief de surround-achterkanalen), afhankelijk van de bron).
- **SPB** Geluid wordt uitgevoerd vanuit de twee luidsprekers die op de Bluidsprekeraansluitpunten zijn aangesloten. Er is geen geluid hoorbaar uit meerkanaals bronnen.
- **SPAB** Geluid wordt uit het luidsprekersysteem A (maximaal 5 kanalen, afhankelijk van de bron) uitgevoerd, de twee luidsprekers die aan het luidsprekersysteem B zijn aangesloten, en de subwoofer. Luidsprekersysteem B geeft hetzelfde geluid weer als luidsprekersysteem A (bronnen met meerdere kanalen worden teruggebracht tot 2 kanalen).
- **SP** (uit) De luidsprekers geven geen geluid weer.

# **De MULTI-ZONEbedieningsfuncties gebruiken**

Bij de volgende stappen worden de bedieningselementen op het voorpaneel gebruikt om het volume in de secundaire zones te regelen en bronnen te selecteren. Zie *MULTI-ZONE-afstandsbedieningen* op bladzijde 74.

### **1 Druk op MULTI-ZONE ON/OFF op het voorpaneel.**

Elke keer dat u de toets indrukt wordt een MULTI-ZONE-optie geselecteerd:

- **ZONE 2 ON** Schakelt de MULTI-ZONEfunctie in
- **MULTI ZONE OFF** Schakelt de MULTI-ZONE-functie uit

De **MULTI-ZONE**-indicator licht op wanneer de MULTI-ZONE-bediening is ingeschakeld.

### **2 Druk op MULTI-ZONE CONTROL op het voorpaneel.**

• Wanneer de receiver ingeschakeld is, $<sup>2</sup>$ </sup> dient u ervoor te zorgen dat alle handelingen voor de secundaire zone worden uitgevoerd terwijl **ZONE 2** in het scherm wordt getoond. Wanneer dit niet wordt getoond, zijn de bedieningsfuncties van het voorpaneel alleen van invloed op de hoofdzone.

#### **3 Gebruik de knop INPUT SELECTOR om de bron voor de secundaire zone te selecteren.**

Bijvoorbeeld, **ZONE 2 CD-R** stuurt de bron aangesloten op de **CD-R**-ingangen naar de secundaire zone (**ZONE 2**).

• Indien u **TUNER** selecteert, kunt u de bedieningsfuncties van de tuner gebruiken om een voorkeurzender te selecteren (zie *Voorkeurzenders opslaan* op bladzijde 50 wanneer u niet zeker weet hoe u dit moet doen).<sup>3</sup>

#### *<u>O</u>* Opmerking

1 • De weergave van de subwoofer hangt af van de instellingen die u hebt gekozen in *Handmatige luidsprekerinstelling* op bladzijde 100. Wanneer echter hierboven **SPB** geselecteerd is, wordt er geen geluid via de subwoofer weergegeven (het LFE-kanaal wordt niet teruggebracht).

• Alle luidsprekersystemen (uitgezonderd de **Speaker B** aansluitingen) worden uitgeschakeld wanneer u een hoofdtelefoon aansluit.

- 2 Als de receiver in de stand-bystand staat, is het display minder fel verlicht en wordt bijvoorbeeld **ZONE 2 DVD** op het display weergegeven.
- 3 De tuner kan niet op meer dan 1 zender tegelijkertijd worden afgestemd. Daarom zal door het wijzigen van de zender in een zone ook de zender in de andere zone veranderen. Zorg ervoor dat u niet van zender verandert wanneer u een radio-uitzending opneemt.

• *Alleen voor het VSX-920 model:* De iPod/ USB-functie en de INTERNET RADIOfunctie kunnen niet worden geselecteerd voor de MULTI-ZONE-voorziening.

#### **4 Als Speaker System op ZONE 2 ingesteld, gebruik dan de knop MASTER VOLUME om het volume voor de secundaire zone af te stellen.<sup>1</sup>**

**5 Wanneer u klaar bent, drukt u opnieuw op MULTI-ZONE CONTROL om terug te keren naar de bedieningselementen van de hoofdzone.**

U kunt ook drukken op **MULTI-ZONE ON/OFF** op het voorpaneel om alle uitvoer naar de secundaire zone uit te schakelen.<sup>2</sup>

#### **MULTI-ZONE-afstandsbedieningen**

Zet de MULTI-ZONE bedieningsschakelaar op **ZONE 2** voor het bedienen van de bijbehorende zone.

In de onderstaande tabel worden de mogelijke afstandsbedieningsmogelijkheden voor de MULTI-ZONE getoond:

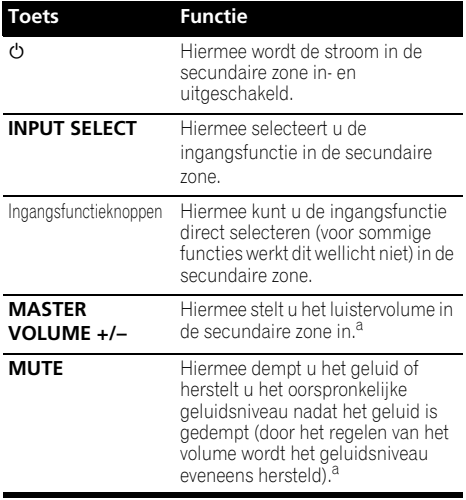

a.Deze knop kan alleen worden gebruikt wanneer **Speaker System** op **ZONE 2** is ingesteld.

# **Een audio- of video-opname maken**

U kunt een audio- of een video-opname maken vanaf de ingebouwde tuner of van een audio- of videobron die is aangesloten op de receiver (bv. CD-speler of TV).<sup>3</sup>

Denk eraan dat u geen digitale opname kunt maken van een analoge bron en omgekeerd. Zorg er dus voor dat de apparaten waarop/ waarvan u opneemt op dezelfde manier zijn aangesloten (zie *De apparatuur aansluiten* op bladzijde 15 voor meer informatie over aansluitingen).

Omdat de video-omzetter niet beschikbaar is bij het maken van opnamen (via de video **OUT**aansluitingen), dient u ervoor te zorgen dat u hetzelfde type videokabel gebruikt voor het aansluiten van de recorder als u hebt gebruikt voor het aansluiten van de videobron (degene die u wilt opnemen) op deze receiver. Zo moet u uw recorder bijvoorbeeld met componentvideo aansluiten als uw bron ook met componentvideo aangesloten is geweest.

Zie *Een HDD-/DVD-recorder, videorecorder en andere videobronnen aansluiten* op bladzijde 29 voor meer informatie over video-aansluitingen.

#### **1 Selecteer de bron die u wilt opnemen.**

Gebruik hiervoor de ingangsfunctieknoppen (of **INPUT SELECT**).

**2 Bereid de bron voor die u wilt opnemen.** Stem af op een radiozender, plaats de CD, video, DVD, enz.

### **3 Bereid de recorder voor.**

Plaats een lege cassette, MD, video, enz. in het opnameapparaat en stel de opnameniveaus in.

#### *<u>D* Opmerking</u>

1 De volumeniveaus van de hoofdzone en de secundaire zone kunnen afzonderlijk worden ingesteld.

- 2 U kunt de hoofdzone pas volledig uitschakelen, wanneer u eerst de MULTI-ZONE-bediening uitschakelt.
- Wanneer u van plan bent de MULTI-ZONE-functie een tijdlang niet te gebruiken, schakelt u de voeding in zowel de sub- als de hoofdruimte af, zodat deze receiver in de standby-modus staat.
- 3 Het volume, de audioparameters (bijvoorbeeld de toonregelingen) en de surround-effecten van de receiver hebben geen invloed op het opgenomen signaal.
	- Sommige digitale bronnen zijn beveiligd tegen kopiëren en kunnen alleen analoog worden opgenomen.
	- Sommige videobronnen zijn beveiligd tegen kopiëren. Deze kunnen niet worden opgenomen.

Raadpleeg de gebruiksaanwijzing van de recorder als u niet zeker weet hoe dit moet. De meeste videorecorders stellen het audioopnameniveau automatisch in – raadpleeg de gebruiksaanwijzing van het apparaat in geval van twijfel.

**4 Start de opname en start vervolgens de weergave op het bronapparaat.**

## **Het niveau van een analoog signaal verlagen**

De ingangsverzwakker verlaagt het ingangsniveau van een analoog signaal wanneer dit te sterk is. U kunt dit gebruiken als de **OVER**-indicator erg vaak gaat branden of als het geluid vervormd klinkt.<sup>1</sup>

• Druk op **RECEIVER** en dan op A.ATT om **de ingangsverzwakker in of uit te schakelen.** 

## **De slaaptimer gebruiken**

De slaaptimer zet de receiver in de standbystand na de ingestelde tijdsduur. U kunt dus rustig in slaap vallen zonder bang te hoeven zijn dat de receiver de hele nacht aan blijft staan. Stel de slaaptimer in met de afstandsbediening.

#### • Druk op **RECEIVER** en druk dan **verschillende malen op SLEEP om de slaaptijd in te stellen.**

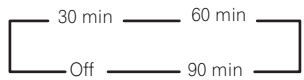

• U kunt de resterende tijd van de slaaptimer om het even wanneer controleren door eenmaal op **SLEEP** te drukken. Druk verschillende malen om nogmaals door de verschillende opties van de slaaptimer te lopen.<sup>2</sup>

# **Het display minder fel maken**

U kunt kiezen uit vier verschillende helderheidsniveaus voor het display op het voorpaneel. Wanneer u bronnen selecteert, wordt het display automatisch helderder gedurende enkele seconden.

• Druk op **RECEIVER** en druk dan **verschillende malen op DIMMER om de helderheid van het display op het voorpaneel te wijzigen.** 

# **De instellingen van het systeem controleren**

Op het statusdisplayscherm kunt u de huidige instellingen controleren voor functies zoals de huidige voorgedefinieerde MCACC-instelling.

#### 1 Druk op RECEIVER en dan op STATUS **om de instellingen van het systeem te controleren.**

De instellingen verschijnen op het display op het voorpaneel.

Op het display op het voorpaneel wordt elk van de volgende instellingen drie seconden lang weergegeven:

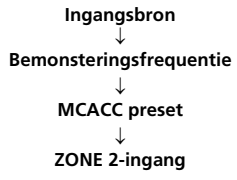

**2 Druk nogmaals op STATUS wanneer u klaar bent om het display uit te schakelen.**

#### **Opmerking**

- 1 De verzwakker is niet beschikbaar voor digitale bronnen of wanneer u de Stream Direct (ANALOG DIRECT) functies gebruikt.
- 2 U kunt de slaaptimer uitschakelen door de receiver uit te zetten.
	- De slaaptimer geldt voor alle zones. Zolang een van de zones is ingeschakeld, blijft de sleeptimer werken.

# **Terugstellen van de speler**

Aan de hand van de volgende procedure kunt u alle instellingen van de receiver terugstellen op hun standaard fabrieksinstellingen. Gebruik hiervoor de bedieningselementen op het voorpaneel. Zet **MULTI-ZONE** op **OFF**.

- Maak de iPod en het USBgeheugenapparaat vooraf los van de receiver.
- **1 Zet de receiver in stand-by.**

### **2 Terwijl u ENTER op het voorpaneel ingedrukt houdt, drukt u op**  *<b>STANDBY/ON.*

U ziet **RESET NO**  op het display.

#### **3** Selecteer 'RESET' met PRESET ←/→ en **druk dan op ENTER op het voorpaneel.** U ziet **RESET? OK** op het display.

**4 Druk op ENTER om te bevestigen.**

U ziet **OK** op het display om aan te geven dat de standaardinstellingen van de receiver zijn hersteld.

• Alle instellingen worden opgeslagen, zelfs als de stekker van de receiver uit het stopcontact wordt gehaald.

### **Standaardinstellingen van het systeem**

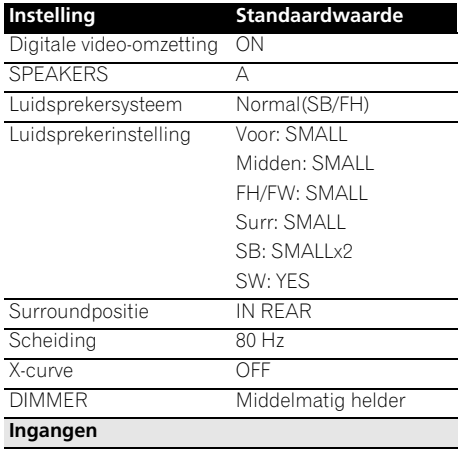

Zie *Standaardinstellingen en mogelijk instellingen voor de ingangsfunctie* op bladzijde 43.

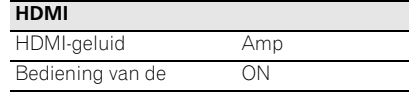

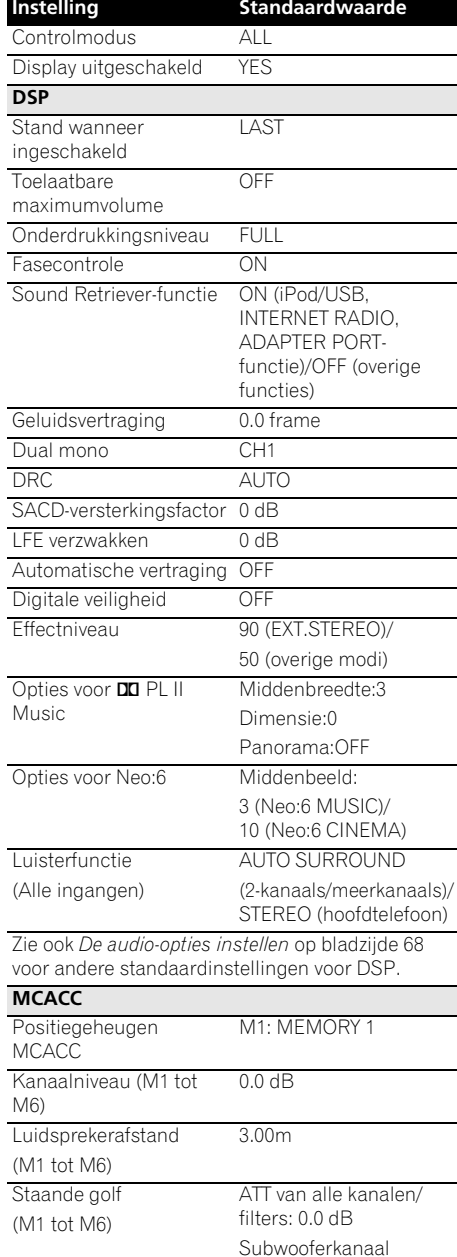

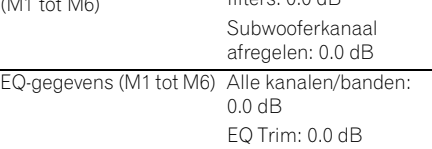

# **Hoofdstuk 9: De rest van uw systeem bedienen**

# **Meerdere receivers bedienen**

Maximaal vier receivers kunnen met de afstandsbediening van dit systeem afzonderlijk worden bediend wanneer meerdere receivers worden gebruikt, mits ze hetzelfde model zijn als dit systeem. De receiver die bediend wordt, kunt u omschakelen door de vooraf ingestelde code in te voeren voor het instellen van de afstandsbedieningsinstelling.

• Stel de afstandsbedieningsmodi op de receivers in voordat u deze functie gebruikt (zie *Instelling van de afstandsbedieningsmodus* op bladzijde 107).

### **1 Houd R.SETUP ingedrukt en druk vervolgens drie seconden lang op "4".**

Het LED-lampje knippert continu.

• Druk op **R.SETUP** om de setupmodus voor de voorkeurtoetsen te verlaten.

#### **2 Druk op de cijfertoets voor de receiver ("Receiver 1" tot "Receiver 4") die u wilt bedienen.**

Om bijvoorbeeld "Receiver 2" te bedienen drukt u op "**2**"

Als de LED-lampjes een seconden lang branden, dan is de instelling geslaagd.

Wanneer de vooraf in te stellen code volledig is ingevoerd, knippert het LED-lampje eenmaal om aan te geven dat de instelling is mislukt.

# **De afstandsbediening instellen voor de bediening van andere**

### **apparaten**

De meeste apparaten kunnen worden toegewezen aan een van de ingangsfunctieknoppen (zoals **DVD** of **CD**) met behulp van de vooraf ingestelde apparaatcode van de fabrikant in de afstandsbediening.

Het is echter mogelijk dat slechts bepaalde functies kunnen worden bediend na het toewijzen van de juiste apparaatcode. Bovendien kunnen de codes voor de fabrikant in de afstandsbediening niet geschikt zijn voor het model dat u gebruikt.

Als u geen vooraf ingestelde code vindt die overeenstemt met het apparaat dat u wilt bedienen, kunt u opdrachten van een andere afstandsbediening programmeren (zie *Signalen van andere afstandsbedieningen programmeren* op bladzijde 78).

# **Opmerking**

- U kunt elke stap op elk moment annuleren door **R.SETUP** te drukken.
- Na een inactiviteit van één minuut sluit de afstandsbediening de bewerking automatisch af.
- Het kan handig zijn om de TV die op het MONITOR OUT-aansluitpunt is aangesloten, aan de toets **TV CTRL** toe te wijzen, en uw satelliet/kabelreceiver of settopbox die aan het TV-

ingangsaansluitpunt is aangesloten aan de toets **TV**-ingang toe te wijzen. Als slechts een apparaat op beide aansluitpunten is aangesloten, dan dient dat apparaat te worden toegewezen aan de ingangstoetsen van zowel **TV CTRL** als **TV**.

- 
- Apparatuur kan aan de volgende ingangsfunctietoetsen worden toegewezen.

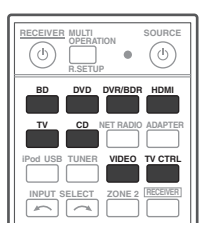

## **Ingestelde codes rechtstreeks kiezen**

#### **1 Houd R.SETUP ingedrukt en druk vervolgens drie seconden lang op "1".**

Het LED-lampje knippert continu.

• Druk op **R.SETUP** om de setupmodus voor de voorkeurtoetsen te verlaten.

#### **2 Druk op de ingangsfunctieknop voor het apparaat dat u wilt bedienen.**

Wanneer u vooraf ingestelde codes aan **TV CONTROL** toewijst, moet u hier op **TV CTRL** drukken.

Het LED-lampje licht eenmaal op en knippert continu.

#### **3 Gebruik de cijfertoetsen om de 4-cijferige vooraf ingestelde code in te voeren.**

Zie *Lijst van vooraf ingestelde codes* op bladzijde 123.

Als de LED-lampjes een seconden lang branden, dan is de instelling geslaagd.

Wanneer de voorkeurinstellingcode volledig is ingevoerd, knippert de LED driemaal om aan te geven dat de instelling is mislukt. Als dit zich voordoet, voer dan de voorkeurinstellingcode van 4 cijfers nogmaals in.

#### **4 Herhaal de stappen 2 t/m 3 voor de andere apparaten die u wilt bedienen.**

Om de afstandsbediening te proberen, zet u het apparaat aan of uit (in stand-by) door op  **SOURCE** te drukken. Als dat niet werkt, kiest u de volgende code in de lijst (als er meerdere codes zijn).

#### **5 Druk op R.SETUP om de setupmodus voor de voorkeurtoetsen te verlaten.**

## **Signalen van andere afstandsbedieningen programmeren**

Wanneer geen vooraf ingestelde codes beschikbaar zijn voor het apparaat of wanneer de beschikbare apparaatcodes niet juist werken, kunt u de signalen van de afstandsbediening van een ander apparaat programmeren. U kunt deze procedure ook gebruiken om extra functies (knoppen die niet vooraf zijn ingesteld) te programmeren na het toewijzen van een vooraf ingestelde code.<sup>1</sup>

Bepaalde knoppen zijn bedoeld voor functies die niet kunnen worden geprogrammeerd van andere afstandsbedieningen. De beschikbare knoppen worden hieronder getoond:

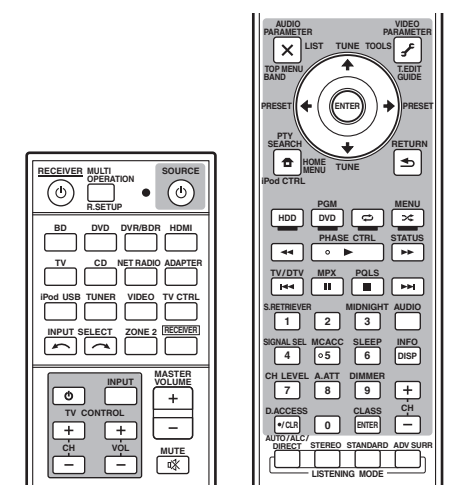

### **1 Houd R.SETUP ingedrukt en druk vervolgens drie seconden lang op "2".**

Het LED-lampje knippert continu.

• Druk op **R.SETUP** om de setupmodus voor de voorkeurtoetsen te verlaten.

#### **2 Druk op de ingangsfunctieknop voor het apparaat dat u wilt bedienen.**

Het LED-lampje licht eenmaal op en knippert continu.

#### **Opmerking**

1 Op de afstandsbediening kunnen ongeveer 120 voorkeurinstellingcodes van andere apparaten worden opgeslagen (dit is alleen getest met codes in Pioneer-indeling).

#### **3 Richt de twee afstandsbedieningen naar elkaar. Druk vervolgens op de knop waaronder u het signaal wilt programmeren op de afstandsbediening van deze receiver.**

Het LED-lampje licht eenmaal op en knippert continu.

• De afstandsbedieningen moeten 3 cm van elkaar verwijderd zijn.

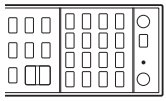

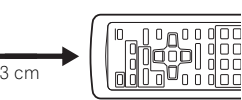

De afstandsbediening van deze receiver

Overige afstandsbedieningen

doo

#### **4 Druk op de overeenkomstige knop van de andere afstandsbediening die het signaal verzendt naar (aanleert aan) de afstandsbediening van deze receiver.**

Als de LED-lampjes een seconden lang branden, dan is de instelling geslaagd.

#### **5 Herhaal stap 3 en 4 als u nog meer signalen voor hetzelfde apparaat wilt programmeren.**

Als u signalen voor een ander apparaat wilt programmeren, sluit u de procedure af en herhaalt u stap 2 tot en met 4.

#### **6 Druk op R.SETUP om de programmeermodus te verlaten.**

# **Een van de knopinstellingen van de afstandsbediening wissen**

Volg de stappen hieronder om een geprogrammeerde knop te wissen en de standaardinstelling van de knop te herstellen.

### **1 Houd R.SETUP ingedrukt en druk vervolgens drie seconden lang op "7".**

Het LED-lampje knippert continu.

• Druk op **R.SETUP** om de setupmodus voor de voorkeurtoetsen te verlaten.

#### **2 Druk op de ingangsbronknop voor het apparaat dat correspondeert met de opdracht die u wilt wissen en druk hierna op ENTER.**

Het LED-lampje knippert eenmaal.

#### **3 Houd de knop die u wilt wissen drie seconden lang ingedrukt.**

Als de LED-lampjes een seconden lang branden, dan is het wissen geslaagd.

**4 Herhaal stap 3 als u meer knoppen wilt wissen.**

**5 Druk op R.SETUP om de wismodus te verlaten.**

#### **Opmerking**

1 • Soms resulteert het programmeren van de afstandsbediening in een verkeerd signaal als gevolg van interferentie van TV's of andere apparatuur.

• Sommige opdrachten van andere afstandsbedieningen kunnen niet worden geprogrammeerd, maar in de meeste gevallen volstaat het de afstandsbedieningen dichter bij of verder van elkaar te houden.

• Als het LED-lampje vijf seconden lang knippert, betekent dit dat het geheugen vol is. Zie *Opnieuw instellen van de toewijzing van de ingang van een van de ingangsfunctietoetsen* op bladzijde 80 als u een geprogrammeerde knop wilt wissen die u niet gebruikt om zo geheugenruimte vrij te maken (houd er rekening mee dat sommige signalen meer geheugen vragen dan andere).

# **Opnieuw instellen van de toewijzing van de ingang van een van de ingangsfunctietoetsen**

Via deze procedure wordt de voorkeurtoets voor de ingangstoewijzing opnieuw ingesteld voor de ingangsfunctietoets van de afstandsbediening, en worden de standaardinstellingen hersteld.

### **1 Houd R.SETUP ingedrukt en druk vervolgens drie seconden lang op "9".**

Het LED-lampje knippert continu.

• Druk op **R.SETUP** om de setupmodus voor de voorkeurtoetsen te verlaten.

#### **2 Druk drie seconden lang op de ingangsfunctietoets voor het apparaat dat correspondeert met de opdracht die u wilt wissen.**

Als de LED-lampjes een seconden lang branden, dan is het wissen geslaagd.

# **Directe functie**

• Standaardinstelling: **On**

U kunt de directe functie gebruiken om één apparaat te bedienen met de afstandsbediening en tegelijkertijd een ander apparaat afspelen met de receiver. U kunt bijvoorbeeld de receiver instellen en een CD beluisteren met de afstandsbediening en tegelijkertijd met de afstandsbediening een videoband terugspoelen in de videorecorder, terwijl u ondertussen blijft luisteren naar de CD-speler.

Wanneer de directe functie is ingeschakeld, wordt elk apparaat dat u selecteert met de ingangsbronknoppen zowel door de receiver als door de afstandsbediening geselecteerd. Wanneer u de directe functie uitschakelt, kunt u de afstandsbediening gebruiken zonder dat dit effect heeft op de receiver.

### **1 Houd R.SETUP ingedrukt en druk vervolgens drie seconden lang op "5".**

Het LED-lampje knippert continu.

• Druk op **R.SETUP** om de setupmodus voor de voorkeurtoetsen te verlaten.

### **2 Druk op de ingangsfunctieknop voor het apparaat dat u wilt bedienen.**

#### **3 Druk op "1" (On) of "0" (Off) om de Direct Function-modus in of uit te schakelen.**

Als de LED-lampjes een seconden lang branden, dan is de instelling geslaagd.

Als de LED-lampjes driemaal knipperen dan is de instelling mislukt.

### **4 Druk op R.SETUP om Setup te verlaten.**

# **De functies Multi Operation en System Off**

Met de functie Multi Operation kunt u een reeks van maximaal 5 opdrachten programmeren voor de apparaten in het systeem.

• Zorg ervoor dat de voorkeurinstellingcodes van apparaten worden opgeroepen of dat programmeertaken voor andere afstandsbedieningen worden uitgevoerd voordat u begint met de geheugenprogrammering voor meerdere bedieningsfuncties (bladzijde 78).

Met de Multi Operation-functie kunnen de volgende bedieningsfuncties eenvoudig door middel van slechts twee toetsen worden uitgevoerd.

Druk op **MULTI OPERATION** en vervolgens op ingangsfunctietoets van de **DVD** om:

- 1. De receiver in te schakelen.
- 2. De ingang van de receiver over te schakelen naar DVD.
- 3. Een reeks van maximaal vijf

geprogrammeerde opdrachten te verzenden.

Net als bij de functie Multi Operations kunt u met de functie System Off met twee toetsen een aantal apparaten in het systeem tegelijk stopzetten en uitschakelen.1 Er kan slechts een System Off-bedieningsreeks worden geprogrammeerd.

Druk op **MULTI OPERATION** en vervolgens op **SOURCE** om:

1. Een reeks van maximaal vijf geprogrammeerde opdrachten te verzenden. 2. Schakel alle Pioneer-apparaten inclusief de receiver uit (behalve DVD-recorders en videorecorders).

Het kan handig zijn dit systeem zodanig in te programmeren dat de functies aan/uit en weergave tevens op niet-Pioneerapparaten kunnen worden uitgevoerd.<sup>2</sup>

(Bovenomschreven signalen voor Pioneerapparaten zijn niet afhankelijk van het programmeren van andere niet-Pioneerapparaten.)

De toetsen die kunnen worden geprogrammeerd met Multi Operation of System Off zijn dezelfde toetsen als die voor andere afstandsbedieningen kunnen worden geprogrammeerd (zie *Signalen van andere afstandsbedieningen programmeren* op bladzijde 78).

### **Een reeks voor bediening of uitzetten van meerdere apparaten programmeren**

#### **1 Houd R.SETUP ingedrukt en druk vervolgens drie seconden lang op "3".**

Het LED-lampje knippert continu.

• Druk op **R.SETUP** om de setupmodus voor de voorkeurtoetsen te verlaten.

#### **2 Druk op de ingangsfunctietoets (of de toets**  $\circlearrowleft$  **SOURCE).**

*Voor Multi Operations* drukt u op de ingangsfunctie die u wilt programmeren (bijvoorbeeld als u de reeks wilt starten door uw DVD-speler in te schakelen, druk dan op **DVD**).<sup>3</sup>

*Voor System Off,* druk op de toets **SOURCE**.

Het LED-lampje licht eenmaal op en knippert continu.

#### *<u></u>* Opmerking

- 1 De functies Multi Operation en System Off werken alleen naar behoren als u de afstandsbediening zo instelt dat deze werkt met de TV en andere apparaten (zie *Meerdere receivers bedienen* op bladzijde 77 voor meer informatie). • Bij bepaalde apparaten kan het enige tijd duren voordat ze opgewarmd zijn. De functie Multi Operations kan dan mogelijk niet worden gebruikt.
- Opdrachten voor het aan- en uitzetten van apparaten werken alleen voor apparaten met een stand-bystand. 2 Sommige afstandsbedieningen voor apparatuur van andere fabrikanten maken gebruik van dezelfde signalen voor het in- en uitschakelen van de apparatuur. Ook al is deze receiver zodanig geprogrammeerd dat deze opdrachten worden uitgevoerd, wordt de apparatuur van andere fabrikanten dan Pioneer in sommige gevallen niet op de juiste wijze in- en uitgeschakeld. Programmeer de receiver zodanig dat deze opdrachten worden uitgevoerd als de apparatuur van een andere fabrikant dan Pioneer gebruik maakt van andere signalen voor het in- en uitschakelen.
- 3 De **HDMI** en **TV CTRL**-instellingen kunnen niet met Multi Operation worden gedaan, maar de **iPod USB**-instellingen wel. Zie *De afstandsbediening instellen voor de bediening van andere apparaten* op bladzijde 77 voor andere instelbare ingangsfuncties.

#### **3 Druk indien nodig op de ingangsbronknop voor het apparaat waarvoor u een opdracht wilt invoeren.**

Dit hoeft alleen bij een opdracht voor een nieuw apparaat (ingangsbron).

#### **4 Selecteer de knop voor de opdracht die u wilt invoeren.**

Het LED-lampje licht eenmaal op en knippert continu.

• U hoeft het aan- en uitzetten van de receiver niet te programmeren. Dit gebeurt automatisch.

Bij Pioneerapparaten hoeft de stroomvoorziening in een reeks voor het uitzetten van apparaten (behalve voor DVDrecorders) niet te worden geprogrammeerd.

#### **5 Herhaal stap 3 tot 4 om een reeks te programmeren van maximaal vijf opdrachten.**

De programmeermodus sluit automatisch af zodra 5 opdrachten zijn ingevoerd.

• laboratoria van Pioneer u op **R.SETUP** drukt voordat het programmeren is afgerond, dan worden de tot aan dat punt geprogrammeerde opdrachten opgeslagen.

### **De functie Multi Operations gebruiken**

**1 Druk op MULTI OPERATION.**

Het LED-lampje knippert continu.

#### **2 Druk binnen vijf seconden op een ingangsfunctietoets waarvoor bediening van meerdere apparaten is geprogrammeerd.**

De receiver gaat aan als deze in stand-bystand stond en de geprogrammeerde bedieningsreeks voor meerdere apparaten wordt automatisch uitgevoerd.

## **De functie System Off gebruiken**

### **1 Druk op MULTI OPERATION.**

Het LED-lampje knippert continu.

#### **2 Druk binnen vijf seconden op SOURCE.**

De reeks opdrachten die u hebt geprogrammeerd worden uitgevoerd. Vervolgens worden alle Pioneer-apparaten uitgeschakeld<sup>1</sup> met als laatste deze receiver (de schakelknop voor alle zones wordt op Off gezet).

### **De instellingen voor Multi Operation wissen**

Hiermee worden alle geprogrammeerde instellingen in de afstandsbediening voor Multi Operation gewist.

### **1 Houd R.SETUP ingedrukt en druk vervolgens drie seconden lang op "8".**

Het LED-lampje knippert continu.

• Druk op **R.SETUP** om de setupmodus voor de voorkeurtoetsen te verlaten.

#### **2 Druk drie seconden lang op de ingangsfunctietoets met het programma dat u** wilt uitschakelen of de toets  $\circlearrowright$  SOURCE.

Als de LED-lampjes een seconden lang branden, dan is het wissen geslaagd.

#### **Opmerking**

<sup>1</sup> Om te voorkomen dat een DVD-recorder die aan het opnemen is per ongeluk wordt uitgeschakeld, worden geen codes verzonden om een DVD-recorder uit te schakelen.

# **Alle instellingen van de afstandsbediening wissen**

Volg de stappen hieronder om alle vooraf ingestelde codes en geprogrammeerde knoppen van de afstandsbediening te wissen.1

#### **1 Houd R.SETUP ingedrukt en druk vervolgens drie seconden lang op "0".** Het LED-lampje knippert continu.

#### **2 Houd ENTER drie seconden lang ingedrukt.**

Als de LED-lampjes een seconden lang branden, dan is het wissen geslaagd.

### **Standaard vooraf ingestelde codes**

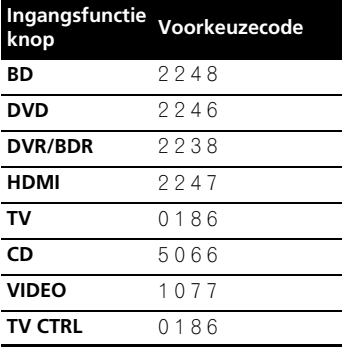

# **Bedieningsapparatuur**

Met deze afstandsbediening kunt u apparaten bedienen na het invoeren van de juiste codes (zie *De afstandsbediening instellen voor de bediening van andere apparaten* op bladzijde 77 voor meer informatie). Gebruik de ingangsfunctieknoppen om het apparaat te selecteren.

• De **TV CONTROL**-toetsen op de afstandsbediening zijn bestemd voor de bediening van de TV die is toegewezen aan de toets **TV CTRL**. Als u twee TV's hebt, wijst u de hoofd-TV toe aan de knop **TV CTRL**.

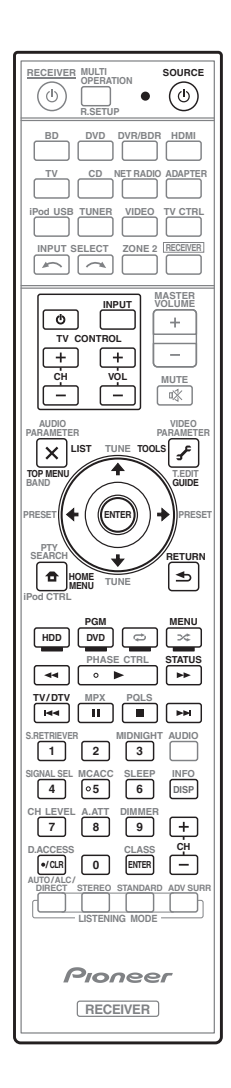

#### **Opmerking**

<sup>1</sup> Wanneer *Signalen van andere afstandsbedieningen programmeren* op bladzijde 78 zijn ingesteld, worden alle signalen die geprogrammeerd zijn in de ingangsbronknoppen gewist. Deze functie is handig wanneer u enkele maar niet alle ingangsbronknoppen in de oorspronkelijke toestand wilt herstellen.

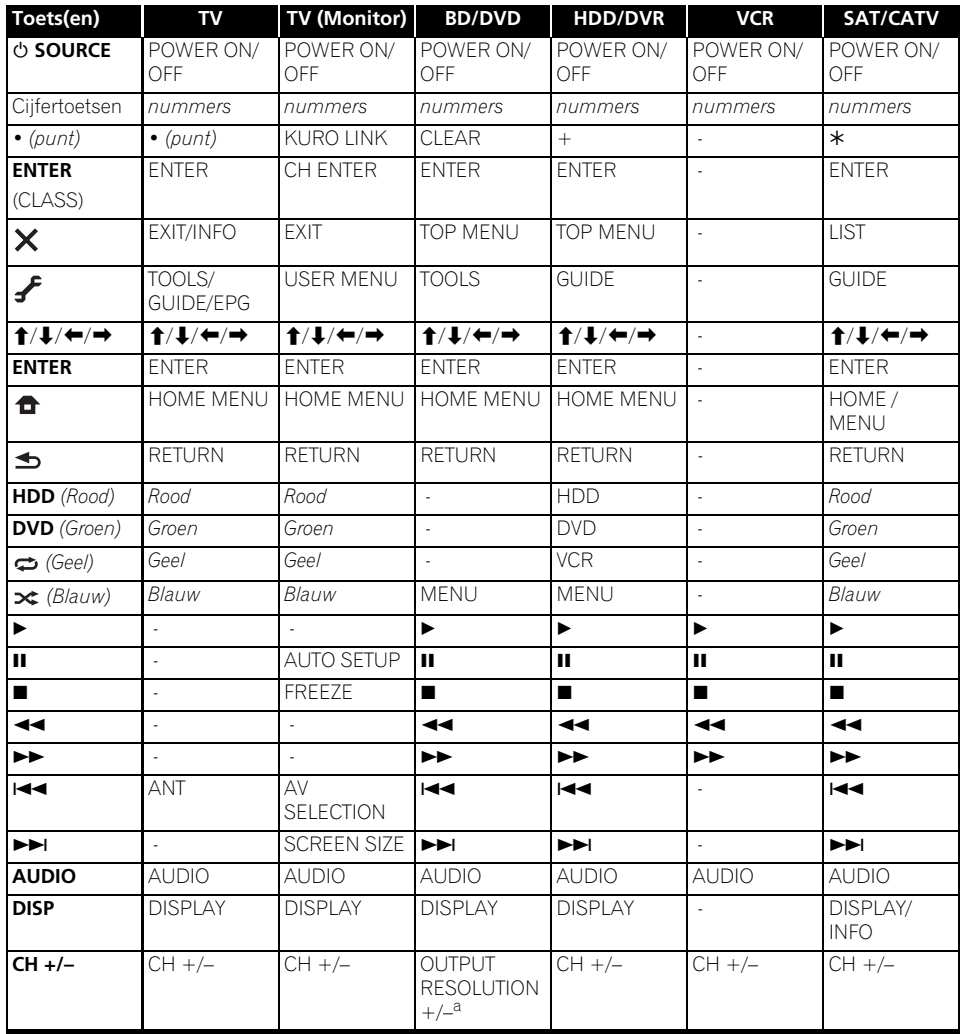

a. Bedieningsknoppen voor BD.

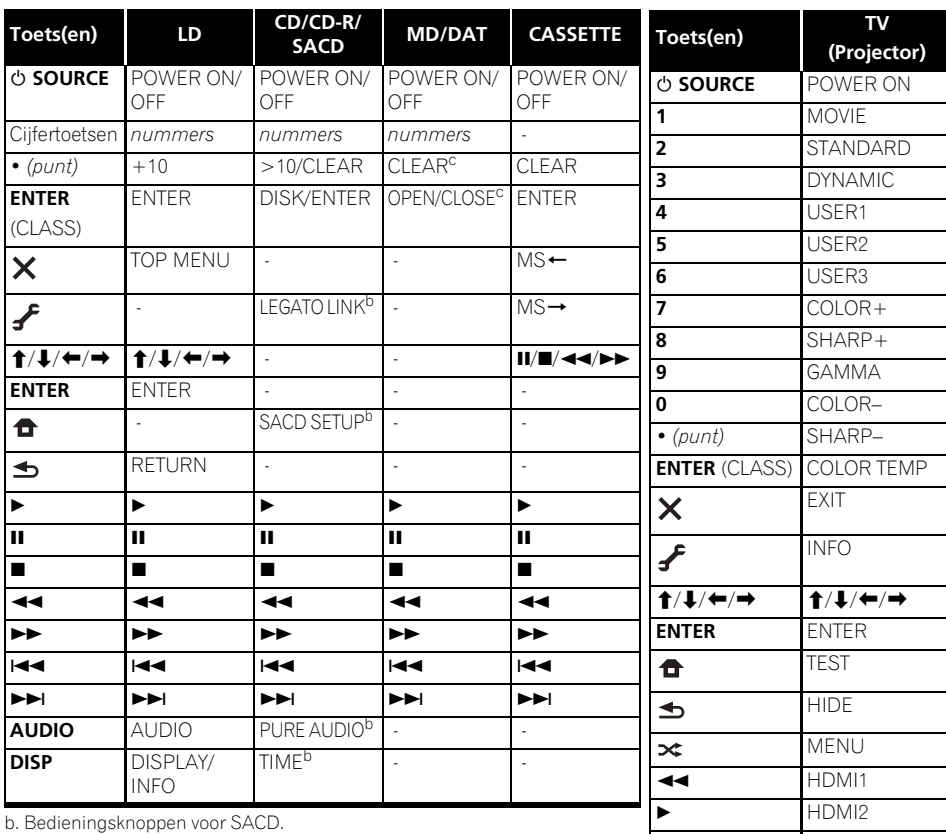

c. Bedieningsknoppen voor MD.

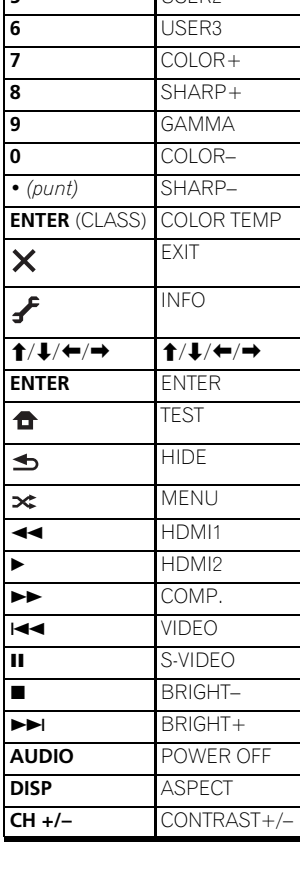

# **Hoofdstuk 10: Het menu Advanced MCACC**

# **De receiver instellen via het menu Advanced MCACC**

Het Advanced MCACC (multikanaals akoestische kalibratie) -systeem is ontwikkeld in laboratoria van Pioneer met het doel thuisgebruikers in staat te stellen om op gemakkelijke wijze en met hoge nauwkeurigheid de aanpassingen en afstellingen uit te voeren op het niveau van een studio. De akoestische eigenschappen van de luisterruimte worden gemeten en het frequentieverloop wordt dienovereenkomstig gekalibreerd om een hoge precisie, automatische analyse en optimale kalibratie van het geluidsveld te verkrijgen, zodat de studio-omgeving zo dicht mogelijk kan worden benaderd. Om staande golven te elimineren, wat voorheen zeer moeilijk was, is deze receiver uitgerust met een regelingsfunctie voor staande golven die gebruikt maakt van een uniek proces om akoestische analyse uit te voeren en de invloed van deze golven te verminderen.

In dit hoofdstuk wordt beschreven hoe u het geluidsveld automatisch kunt kalibreren en de geluidsveldgegevens handmatig kunt fijnafstellen.

#### **1 Zet de receiver en de TV aan.**

Gebruik **RECEIVER** om de receiver aan te zetten<sup>1</sup>

• Als een hoofdtelefoon is aangesloten op de receiver, koppelt u hem los.

#### 2 Druk op **RECEIVER** op de **afstandsbediening en druk vervolgens op HOME MENU.**

Er verschijnt een grafische gebruikersinterface (GUI) op uw TV. Gebruik **↑/↓/←/→** en **ENTER** om door de schermen te lopen en menu-items te selecteren. Druk op **RETURN** om te bevestigen en om het huidige menu te verlaten.

• U kunt op elk gewenst moment op **HOME MENU** drukken om het **Home Menu** af te sluiten.

**3 Selecteer 'Advanced MCACC' in het Home Menu en druk hierna op ENTER.**

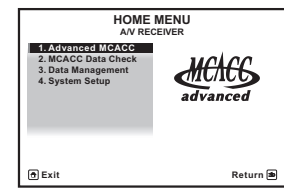

### **4 Selecteer de instelling die u wilt aanpassen.**

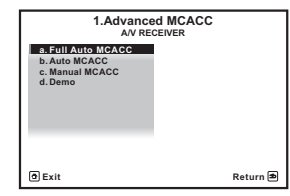

- **Full Auto MCACC** Zie *Automatische uitvoering van optimale geluidsafstemming (Auto MCACC)* op bladzijde 39 voor een snelle en effectieve automatische instelling van surround-geluid.
- **Auto MCACC** Zie *Automatic MCACC (Expert)* op bladzijde 87 voor een meer gedetailleerde MCACC-instelling.
- **Manual MCACC** Stel de luidsprekerinstellingen nauwkeurig in en pas de Acoustic Calibration EQ aan (zie *Handmatige MCACC-instelling* op bladzijde 90).
- **Demo** Er worden geen instellingen opgeslagen en er treden geen fouten op. Wanneer de luidsprekers op deze receiver zijn aangesloten, wordt de testtoon herhaaldelijk uitgestuurd. Druk op **RETURN** om de testtoon uit te schakelen.

#### *<u><b>* Opmerking</u>

1 Zorg er voor dat u het apparaat niet uitzet wanneer u het **HOME MENU** gebruikt.

# **Automatic MCACC (Expert)**

Als u gedetailleerdere instellingen nodig hebt dan die worden beschreven in *Automatische uitvoering van optimale geluidsafstemming (Auto MCACC)* op bladzijde 39, kunt u de instellingsopties hieronder aanpassen. U kunt het systeem op verschillende manieren kalibreren voor maximaal zes verschillende voorgedefinieerde MCACC-instellingen<sup>1</sup>. Dit kan handig zijn als u verschillende luisterposities hebt die afhankelijk zijn van het type bron, bijvoorbeeld films kijken vanaf de bank of videospelletjes spelen vlak voor de TV.<sup>2</sup>

# **Belangrijk**

- Verplaats de microfoon/luidsprekers niet tijdens de Auto MCACC-instelling.
- De instellingen die via de Auto MCACCinstelling worden gemaakt, vervangen alle bestaande instellingen voor de voorgedefinieerde MCACC-instelling die u selecteert<sup>3</sup>
- De screensaver verschijnt automatisch na vijf minuten inactiviteit.

# **LET OP**

• De testtonen die worden voortgebracht tijdens de Auto MCACC-instelling klinken erg hard.

### **1 Selecteer 'Auto MCACC' in het Advanced MCACC en druk hierna op ENTER.**

Als het scherm **Advanced MCACC** niet wordt weergegeven, raadpleeg dan *De receiver instellen via het menu Advanced MCACC* op bladzijde 86.

#### **2 Selecteer de parameters die u wilt instellen.**

Gebruik  $\uparrow/\downarrow$  om het onderdeel te selecteren en gebruik dan  $\leftrightarrow$  om de instelling te maken.

- **Auto MCACC** De standaardinstelling Instelling **ALL** (aanbevolen), maar u kunt de kalibratie van het systeem desgewenst beperken tot slechts één instelling om tijd te besparen.<sup>4</sup> De beschikbare opties zijn **ALL**, **Keep SP System**, <sup>5</sup> **Speaker Setting**, **Channel Level**, **Speaker Distance** en **EQ Pro & S-Wave**.
- **EQ Type** *(alleen beschikbaar als het bovenstaande menu* **Auto MCACC** *is ingesteld op* **EQ Pro & S-Wave***)* – Hiermee bepaalt u de manier waarop de frequentiebalans wordt aangepast.

#### **Opmerking**

- 1 Deze worden opgeslagen in het geheugen en krijgen de naam **MEMORY1** tot **MEMORY6** totdat u ze een andere naam geeft in *Gegevensbeheer* op bladzijde 98.
- 2 Verschillende voorgedefinieerde instellingen kunnen ook afzonderlijke kalibratie-instellingen hebben voor dezelfde luisterpositie afhankelijk van de manier waarop u het systeem gebruikt.
- 3 Behalve als u slechts één parameter aanpast, bijvoorbeeld het kanaalniveau, via het menu **Auto MCACC** (stap 2).
- 4 Wanneer de meting van de gegevens is geschied (nadat **ALL** of **Keep SP System** is geselecteerd), zullen de gegevens van de akoestische eigenschappen (zowel voor als na kalibratie) die door de receiver zijn opgeslagen worden overschreven. Indien u de gegevens van de akoestische eigenschappen voorafgaande aan de meting wilt bewaren, kunt u een USB-geheugenapparaat op deze receiver aansluiten en de gegevens overdragen.

• Wanneer metingen worden gedaan van andere gegevens dan **SYMMETRY** (nadat **ALL** of **Keep SP System** is geselecteerd), dan worden de gegevens na de correctie niet gemeten. Indien u een meting wilt uitvoeren nadat de gegevens zijn gecorrigeerd, kunt u de meting met gebruik van het EQ Professional-menu in de Manual MCACC-setup uitvoeren (bladzijde 93).

• De meting **EQ Pro & S-Wave** wordt ook gedaan als **Keep SP System** of **EQ Pro & S-Wave** is geselecteerd. Zie *Acoustic Calibration EQ Professional* op bladzijde 93 voor meer informatie.

• Het effect van de Acoustic Calibration EQ Professional en de Staande golf kan in- of uitgeschakeld worden in de respectievelijke voorgedefinieerde MCACC-instelling. Zie *De audio-opties instellen* op bladzijde 68 voor verdere informatie.

5 Met de optie **Keep SP System** kunt u uw systeem kalibreren terwijl uw huidige luidsprekerinstelling (bladzijde 102) ongewijzigd blijft.

Nadat een enkele kalibratie is uitgevoerd, kan elk van de volgende drie correctiecurven afzonderlijk in het MCACC-geheugen worden opgeslagen. **SYMMETRY** voert symmetrische correctie uit voor elk paar linker en rechter luidsprekers voor een recht verloop van de karakteristieken van de frequentie-amplituden. **ALL CH ADJ** is een 'neutrale' instelling waarbij alle luidsprekers afzonderlijk worden ingesteld, dus geen enkel kanaal krijgt meer nadruk. Bij **FRONT ALIGN**<sup>1</sup> worden alle luidsprekers overeenkomstig de voorluidsprekerinstellingen ingesteld (er wordt geen egalisatie op de linker en rechter voorkanalen toegepast).

- **THX Speaker** *(alleen beschikbaar als het bovengenoemde menu* **Auto MCACC** *is ingesteld op* **ALL** *of* **Speaker Setting***)* – Selecteer **YES** als u THX-luidsprekers gebruikt (stel alle luidsprekers in op **SMALL**), anders laat u het onderdeel op **NO** staan.
- **STAND.WAVE Multi-P** *(alleen beschikbaar als het bovengenoemde menu* **Auto MCACC** *is ingesteld op* **EQ Pro & S-Wave***)* – Naast metingen op de luisterpositie kunt u twee of meer referentiepunten gebruiken waarvoor testtonen worden geanalyseerd op staande golven. Dit is handig als u een gebalanceerde 'vlakke' kalibratie wilt voor verschillende posities in de luisterruimte.<sup>2</sup> Zet de microfoon op het referentiepunt dat op het scherm wordt aangegeven en houd er rekening mee dat *de laatste*

*microfoonpositie de hoofdluisterpositie is:*

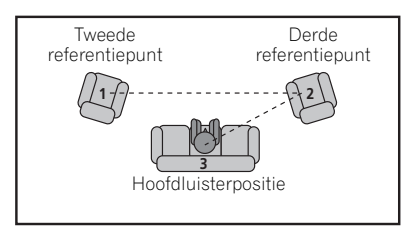

#### **3 Sluit de microfoon aan op de aansluiting MCACC SETUP MIC op het voorpaneel.**

Controleer of er zich geen obstakels tussen de luidsprekers en de microfoon bevinden.

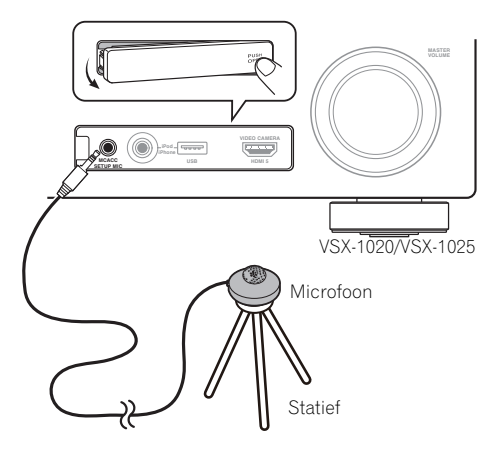

Als u een statief heeft, kunt u dit gebruiken om de microfoon ongeveer op oorhoogte te plaatsen op uw normale luisterpositie. Als u niet beschikt over een statief, kunt u de microfoon ook opstellen met een ander geschikt voorwerp.<sup>3</sup>

#### **4 Wanneer u klaar bent met het instellen van de opties, selecteert u START en drukt u daarna op ENTER.**

- **5 Volg de instructies op het scherm.**
	- Zorg dat de microfoon is aangesloten.
	- Als u een subwoofer gebruikt, wordt deze automatisch herkend telkens wanneer u het systeem aanzet. Zorg dat de subwoofer aan staat en dat het volume niet te laag staat.
	- Zie *Problemen tijdens het gebruik van de Auto MCACC-instelling* op bladzijde 42 voor opmerkingen betreffende hoge achtergrondruisniveaus en andere mogelijke storingen.

#### **6 Wacht totdat de Auto MCACC-instelling klaar is met het weergeven van testtonen.**

#### *<u><b>* Opmerking</u>

- 1 Als u **ALL** of **Keep SP System** als uw menu **Auto MCACC** hebt geselecteerd, kunt u de voorgedefinieerde MCACCinstelling opgeven waar u de **SYMMETRY**, **ALL CH ADJ** en **FRONT ALIGN** instellingen wilt opslaan.
- 2 Zet de **Multi-P**-instelling op **NO** als u maar één luisterpositie gebruikt.
- 3 Plaats de microfoon op een stabiel vloeroppervlak. Door plaatsing van de microfoon op een van de volgende oppervlakken is nauwkeurige meting waarschijnlijk niet mogelijk:
	- Banken of andere zachte oppervlakken.
	- Op een hoge plaats zoals bovenop een tafel of bank.

Er wordt een voortgangsrapport weergegeven op het scherm terwijl de receiver testtonen weergeeft om de aanwezigheid van de luidsprekers in uw opstelling te bepalen. Probeer zo stil mogelijk te zijn wanneer dit plaats vindt.<sup>1</sup>

• Bij foutmeldingen (zoals **Too much ambient noise!** of **Check microphone**) selecteert u **RETRY** nadat u het omgevingsgeluid (zie *Problemen tijdens het gebruik van de Auto MCACC-instelling* op bladzijde 42) en de aansluiting van de microfoon hebt gecontroleerd. Als er geen probleem lijkt te zijn, selecteert u gewoon **GO NEXT** om verder te gaan.

#### **7 Controleer zo nodig de luidsprekerconfiguratie op het GUI-scherm.<sup>2</sup>**

De configuratie die op het scherm wordt weergegeven, dient overeen te komen met de feitelijke luidsprekers die u hebt.

Als er langer dan 10 seconden geen bedieningshandeling wordt verricht terwijl het luidsprekerconfiguratie-controlescherm wordt getoond, zal de Auto MCACC-instelling automatisch hervat worden. In dit geval hoeft u niet '**OK**' te selecteren en op **ENTER** te drukken in stap 8.

• Als u een **ERR**-melding ziet (of als de weergegeven luidsprekeropstelling niet juist is), kan er een probleem zijn met de aansluiting van de luidsprekers.

Als het probleem niet is verholpen nadat u **RETRY** hebt geselecteerd, zet u de receiver uit en controleert u de

luidsprekeraansluitingen. Als er geen probleem lijkt te zijn, gebruikt u  $\uparrow/\downarrow$  om de luidspreker te selecteren en  $\leftrightarrow$  om de instelling te wijzigen en door te gaan.

• Als **Reverse Phase** wordt aangegeven, kunnen de luidsprekerdraden (+ en –) verwisseld zijn. Controleer de aansluitingen van de luidsprekers.<sup>3</sup>

– Als de aansluitingen verkeerd zijn, schakelt u het apparaat uit, trekt dan het netsnoer uit het stopcontact, waarna u de aansluitingen opnieuw maakt. Vervolgens voert u de Full Auto MCACC-procedure opnieuw uit.

– Als de aansluitingen in orde zijn, kiest u voor **GO NEXT** en gaat u door.

#### **8 Controleer of 'OK' is geselecteerd en druk op ENTER. 2**

Een voortgangsrapport wordt op het scherm weergegeven terwijl de receiver meer testtonen weergeeft om de optimale receiverinstellingen voor kanaalniveau, luidsprekerafstand en de Acoustic Calibration EQ.

Probeer ook dan zo stil mogelijk te zijn wanneer dit gebeurt. Het kan 3 tot 7 minuten duren.

• Als u een **STAND.WAVE Multi-P**instelling hebt geselecteerd bij stap 2, wordt u gevraagd de microfoon te plaatsen op het tweede en derde referentiepunt voordat u de microfoon ten slotte op de hoofdluisterpositie plaatst.

#### **9 De Auto MCACC-instelling is voltooid en het menu Advanced MCACC verschijnt weer automatisch.**

De instellingen die worden vastgelegd met de Auto MCACC-instelling geven normaal gesproken een uitstekend surround-geluid van het systeem, maar u kunt deze instellingen ook handmatig invoeren met het instelmenu **Manual MCACC** (begint hieronder) of het menu **Manual SP Setup** (begint op bladzijde 100).4

#### **Opmerking**

- 1 Wijzig het volume niet tijdens de weergave van de testtonen. Dit kan onjuiste luidsprekerinstellingen tot gevolg hebben.
- 2 Dit scherm wordt alleen getoond als u **ALL** of **Speaker Setting** hebt geselecteerd in het menu **Auto MCACC**.
- 3 Als de luidspreker niet naar de microfoon is gericht (luisterplaats) of als luidsprekers worden gebruikt die de fase beïnvloeden (dipool-luidsprekers, reflectie-luidsprekers enz.), kan **Reverse Phase** worden aangegeven hoewel de luidsprekers correct zijn aangesloten.
- 4 Afhankelijk van de eigenschappen van uw kamer, worden soms verschillende formaten ingesteld voor identieke luidsprekers met conusafmetingen van ongeveer 12 cm. U kunt de instelling handmatig corrigeren met Handmatige *Handmatige luidsprekerinstelling* op bladzijde 100.

• De afstand van de subwoofer tot de luisterpositie kan verder worden ingesteld dan de werkelijke afstand. Deze instelling moet nauwkeurig zijn (rekening houdend met de vertraging en de eigenschappen van de kamer) en moet normaal gezien niet worden gewijzigd.

• Als de meetresultaten van de Auto MCACC-instelling verkeerd zijn als gevolg van de interactie tussen de luidsprekers en de kijkomgeving, raden wij u aan de instellingen handmatig te maken.

U kunt de instellingen ook bekijken door de parameters afzonderlijk te selecteren op het scherm **MCACC Data Check**:

- **Speaker Setting** Het aantal luidsprekers dat u hebt aangesloten en hun formaat (zie bladzijde 102 voor meer informatie)
- **Channel Level** De algehele balans van het luidsprekersysteem (zie bladzijde 91 of 103 voor meer informatie)
- **Speaker Distance** De afstand van de luidsprekers tot de luisterpositie (zie bladzijde 91 of 104 voor meer informatie)<sup>1</sup>
- **Standing Wave** Filterinstellingen om lage 'dreunende' frequenties te regelen (zie bladzijde 92 voor meer informatie)
- **Acoustic Cal EQ** Aanpassingen aan de frequentiebalans van het luidsprekersysteem op basis van de akoestische eigenschappen van de ruimte (zie bladzijde 93 voor meer informatie)
- **Output MCACC data** MCACC-gegevens en -parameters kunnen van deze receiver naar een USB-apparaat worden overgebracht, en de geïmporteerde gegevens naar andere apparaten met gebruik van een speciale toepassing via een computer (zie *Gegevens MCACCuitgang* op bladzijde 97 voor meer informatie hierover).

Druk op **RETURN** nadat u elk scherm hebt gecontroleerd. Wanneer u klaar bent, selecteert u **RETURN** om terug te gaan naar het menu **Home Menu**.

Zorg dat u de microfoon losmaakt van de receiver nadat de Auto MCACC-instelling is voltooid.

# **Handmatige MCACC-instelling**

Wanneer u meer vertrouwd bent met het systeem, kunt u met de opties in het instelmenu **Manual MCACC** gedetailleerde aanpassingen verrichten. Voltooi de stappen in *Automatische uitvoering van optimale geluidsafstemming (Auto MCACC)* op bladzijde 39 voordat u deze instellingen verricht.

U hoeft deze instellingen slechts één keer te verrichten (tenzij u uw huidige luidsprekeropstelling wijzigt of nieuwe luidsprekers toevoegt).

# **LET OP**

• De testtonen die worden voortgebracht tijdens de **Manual MCACC**-instelling klinken erg hard.

# **Belangrijk**

- Druk op de **MCACC**-toets terwijl de bijbehorende setup-schermen worden weergegeven om MCACC-voorkeurtoetsen te kiezen.
- Voor sommige van de hieronder beschreven instellingen moet u de instelmicrofoon aansluiten op het voorpaneel en deze op oorhoogte op de normale luisterpositie plaatsen. Druk op **HOME MENU** om het **Home Menu** weer te geven voordat u de microfoon op deze receiver aansluit. Als de microfoon wordt aangesloten terwijl het **HOME MENU** niet wordt weergegeven, verandert de displayaanduiding naar de **Full Auto MCACC** onder **Advanced MCACC**.
- Zie *Problemen tijdens het gebruik van de Auto MCACC-instelling* op bladzijde 42 voor opmerkingen betreffende hoge achtergrondruisniveaus en andere mogelijke storingen.
- Als u een subwoofer gebruikt, zet u deze aan en zet u het volume in de middelste stand.

#### **Opmerking**

1 Omdat de afstanden zijn ingesteld met het oog op de geluidskenmerken van uw luidsprekers, zijn er gevallen waarin voor een optimaal surround-geluid de werkelijke afstand kan verschillen van de ingestelde luidsprekerafstand.

#### **1 Selecteer 'Manual MCACC' in het menu Advanced MCACC.**

Zie *De receiver instellen via het menu Advanced MCACC* op bladzijde 86 als u zich nog niet in dit scherm bevindt.

### **2 Selecteer de instelling die u wilt aanpassen.**

Als u dit voor het eerst doet, is het wellicht raadzaam deze instellingen in de getoonde volgorde te verrichten.

- **Fine Channel Level** Hiermee kunt u de algehele balans van het luidsprekersysteem nauwkeurig aanpassen (zie *Het kanaalniveau nauwkeurig instellen* hieronder).
- **Fine SP Distance** Hiermee kunt u de vertragingsinstellingen van het luidsprekersysteem nauwkeurig aanpassen (zie *De luidsprekerafstand nauwkeurig instellen* hieronder).
- **Standing Wave** Hiermee regelt u te resonante lage frequenties in de luisterruimte (zie *Staande golf* op bladzijde 92).

De laatste twee instellingen zijn specifiek bedoeld om de parameters aan te passen die worden beschreven in *Afstelbare Acoustic Calibration EQ* op bladzijde 93:

- **EQ Adjust** Hiermee past u de frequentiebalans van het luidsprekersysteem handmatig aan terwijl u luistert naar testtonen (zie *Afstelbare Acoustic Calibration EQ* op bladzijde 93).
- **EQ Professional** Hiermee kalibreert u het systeem op basis van direct geluid dat uit de luidsprekers komt en maakt u gedetailleerde instellingen op basis van de akoestische eigenschappen van de ruimte (zie *Acoustic Calibration EQ Professional* op bladzijde 93).

### **Het kanaalniveau nauwkeurig instellen**

• Standaardinstelling: **0.0dB** (alle kanalen)

U krijgt een beter surround-geluid als u de algehele balans van het luidsprekersysteem correct instelt. U kunt het kanaalniveau van elke luidspreker instellen in stappen van 0,5 dB. Met de volgende instelling kunt u nauwkeurige aanpassingen doorvoeren die

wellicht niet mogelijk zijn met de *Handmatige luidsprekerinstelling* op bladzijde 100.

### **1 Selecteer 'Fine Channel Level' in het menu Manual MCACC.**

Het volume wordt verhoogd tot het referentieniveau 0,0 dB.

**2 Stel het niveau van het linkerkanaal in.** Dit is het referentieluidsprekerniveau. Het is wellicht het beste dat u een niveau rond **0.0 dB** instelt, zodat u genoeg speelruimte hebt om de overige luidsprekerniveaus in te stellen.

• Nadat u op **ENTER** hebt gedrukt, worden testtonen weergegeven.

### **3 Selecteer alle kanalen één voor één en stel de juiste niveaus (+/–12.0 dB) in.**

Gebruik  $\leftrightarrow$  om het volume te regelen van de gekozen luidspreker om deze te laten overeenstemmen met de referentieluidspreker. Wanneer het klinkt alsof

beide tonen hetzelfde volume hebben, drukt u  $op$  om te bevestigen en door te gaan naar het volgende kanaal.

- De referentieluidspreker waarmee u kunt vergelijken, verandert afhankelijk van de luidspreker die u kiest.
- Als u wilt teruggaan naar een kanaal om het bij te regelen, selecteert u het kanaal met  $\triangle$ / $\perp$ .

**4 Druk op RETURN wanneer u klaar bent.** U keert terug naar het instelmenu **Manual MCACC**.

### **De luidsprekerafstand nauwkeurig instellen**

• Standaardinstelling: **3.00m** (alle luidsprekers)

Voor een goede geluidsdiepte en kanaalscheiding is het nodig dat u een korte vertraging toevoegt aan sommige luidsprekers, zodat alle geluiden de luisterpositie gelijktijdig bereiken. U kunt de afstand van elke luidspreker afstellen in stappen van 0,1 meter. Met de volgende instelling kunt u nauwkeurige aanpassingen doorvoeren die wellicht niet mogelijk zijn met de *Handmatige luidsprekerinstelling* op bladzijde 100.

### **1 Selecteer 'Fine SP Distance' in het menu Manual MCACC.**

#### **2 Stel de afstand van het linkerkanaal tot de luisterpositie in.**

#### **3 Selecteer alle kanalen één voor één en stel de juiste afstand in.**

Gebruik  $\leftrightarrow$  / $\rightarrow$  om de vertraging te regelen van de gekozen luidspreker om deze te laten overeenstemmen met de referentieluidspreker. De vertraging wordt gemeten op basis van de luidsprekerafstand, van **0.01m** tot **9.00m**.

Luister naar de referentieluidspreker en regel op basis hiervan het doelkanaal bij. Ga op de luisterpositie met uitgestrekte armen voor de twee luidsprekers staan en wijs in de richting van de luidsprekers. Probeer te bereiken dat de twee tonen klinken alsof ze tegelijkertijd aankomen op een punt net vóór u en tussen uw armen.1

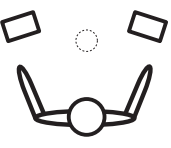

Wanneer het klinkt alsof de vertragingsinstellingen met elkaar overeenstemmen, drukt u op  $\clubsuit$  om te bevestigen en door te gaan naar het volgende kanaal.

- De referentieluidspreker waarmee u kunt vergelijken, verandert afhankelijk van de luidspreker die u kiest.
- Als u wilt teruggaan naar een kanaal om het bij te regelen, selecteert u het kanaal met  $\biguparrow$  /**↓**.

### **4 Druk op RETURN wanneer u klaar bent.**

#### U keert terug naar het instelmenu **Manual MCACC**.

### **Staande golf**

• Standaardinstelling: **ON**2/**ATT 0.0dB** (alle filters)

Akoestische staande golven treden op wanneer onder bepaalde omstandigheden geluidsgolvan van uw luidsprekersysteem resoneren met geluidsgolven die worden gereflecteerd door de muren in de luisterruimte. Dit kan een negatief effect hebben op het algehele geluid, in het bijzonder bij bepaalde lagere frequenties. Afhankelijk van de plaatsing van de luidsprekers, uw luisterpositie en de vorm van de ruimte, kan dit een te resonant ('dreunend') geluid geven. Standing Wave Control maakt gebruik van filters om het effect van te resonante geluiden in de luisterruimte te verminderen. Tijdens het afspelen van een bron kunt u de filters die voor Standing Wave Control worden gebruikt aanpassen voor elk van de voorgedefinieerde MCACC-instellingen.<sup>3</sup>

### **1 Selecteer 'Standing Wave' in het menu Manual MCACC.**

### **2 Stel de parameters voor de Standing Wave Control in.**

- **Filter Channel** Selecteer het kanaal waarop u de filters wilt toepassen: **MAIN** (alle kanalen behalve het middenkanaal en de subwoofer), **Center** of **SW** (subwoofer).
- **TRIM** *(alleen beschikbaar wanneer het bovengenoemde filterkanaal* **SW** *is)* – Hiermee past u het subwooferkanaalniveau aan om het verschil in voortgebracht geluid na toepassing van het filter te compenseren.

### *<u><b>* Opmerking</u>

- 1 Als u dit niet kunt bereiken door de afstandsinstelling aan te passen, moet u wellicht de hoek van uw luidsprekers iets aanpassen.
- Voor een betere hoorbaarheid geeft de subwoofer een ononderbroken testtoon (de andere luidsprekers geven oscillerende impulsen). Het kan moeilijk zijn om deze toon te vergelijken met de andere luidsprekers (afhankelijk van de lage-frequentierespons van de referentieluidspreker).
- 2 U kunt de functie Standing Wave en Acoustic Calibration EQ in het menu **AUDIO PARAMETER** in- en uitschakelen. Zie *De audio-opties instellen* op bladzijde 68 voor meer informatie.
- 3 Aangezien deze worden overschreven, is het verstandig om de instellingen voor staande golven die worden gemaakt met de Auto MCACC-instelling op te slaan in een andere voorgedefinieerde MCACC-instelling.

• Filterinstellingen voor het regelen van staande golven kunnen niet worden gewijzigd tijdens het afspelen van bronnen via de HDMI-aansluiting.

• Als **Standing Wave** voor een voorgedefinieerd MCACC-geheugen wordt geselecteerd terwijl **STAND.WAVE** is ingesteld op **OFF** bij de het **AUDIO PARAMETER**, zal automatisch **STAND.WAVE ON** worden geselecteerd.

• **Freq** / **Q** / **ATT** – Dit zijn de filterparameters waarbij **Freq** staat voor de frequentie die u regelt en **Q** de bandbreedte is. Hoe hoger de Q, des te smaller de bandbreedte of het bereik van de verzwakking (**ATT** is de mate van afzwakking van de betreffende frequentie).

**3 Druk op RETURN wanneer u klaar bent.** U keert terug naar het instelmenu **Manual MCACC**.

### **Afstelbare Acoustic Calibration EQ**

• Standaardinstelling: **ON**1/**0.0dB** (alle kanalen/banden)

De Acoustic Calibration EQualizer is een soort kamerequalizer voor de luidsprekers (met uitzondering van de subwoofer). Hij meet de akoestische eigenschappen van de ruimte en neutraliseert de omgevingsfactoren die het originele bronmateriaal kunnen verkleuren en geeft een 'vlakke' egalisatie-instelling. Als u niet tevreden bent met de automatische instelling in *Automatische uitvoering van optimale geluidsafstemming (Auto MCACC)* op bladzijde 39 of *Automatic MCACC (Expert)* op bladzijde 87, kunt u deze instellingen ook handmatig verrichten om de frequentiebalans naar wens aan te passen.

#### **1 Selecteer 'EQ Adjust' in het menu Manual MCACC.**

#### **2 Selecteer het (de) gewenste kanaal (kanalen) en regel ze naar wens bij.**

Gebruik  $\triangle$ / $\Box$  om het kanaal te selecteren.

Gebruik  $\leftrightarrow$ / $\rightarrow$  om de frequentie te selecteren en  $\uparrow/\downarrow$  om de equalizerband te verhogen of te verlagen. Wanneer u klaar bent, gaat u terug naar de bovenkant van het scherm en drukt dan op  $\leftarrow$  om terug te keren naar **Ch**, waarna u  $\uparrow/\downarrow$  gebruikt om het kanaal te selecteren.

• De **OVER!**-indicator verschijnt op het display als de frequentie-aanpassing te drastisch is en vervorming kan veroorzaken. In dat geval verlaagt u het niveau tot **OVER!** van het display verdwijnt.

# **Tip**

• Wanneer u de frequentiecurve van één kanaal te drastisch wijzigt, zal dit de algehele balans beïnvloeden. Als de luidsprekerbalans niet in orde lijkt, kunt u kanaalniveaus verhogen of verlagen op basis van testtonen met behulp van de **TRIM**-functie. Gebruik  $\uparrow/\downarrow$  om **TRIM** te selecteren en verhoog of verlaag het kanaalniveau van de huidige luidspreker met  $\leftarrow$ / $\rightarrow$ .

**3 Druk op RETURN wanneer u klaar bent.** U keert terug naar het instelmenu **Manual MCACC**.

### **Acoustic Calibration EQ Professional**

Deze instelling brengt ongewenste effecten van de akoestiek van een ruimte terug tot een minimum omdat u het systeem kalibreert op basis van direct geluid dat uit de luidsprekers komt.

### **Acoustic Calibration EQ Professional gebruiken**

Als de lagere frequenties te veel weergalmen in de luisterruimte (het geluid 'dreunt') of als verschillende kanalen verschillende galmeigenschappen lijken te vertonen (wanneer type A of type B in de volgende afbeeldingen zich voordoet), selecteert u **EQ Pro. & S-Wave** (of **ALL**) voor de instelling **Auto MCACC** in *Automatic MCACC (Expert)* op bladzijde 87 om de ruimte automatisch te kalibreren.

#### *<u>D</u>* Opmerking

<sup>1</sup> Als **EQ Adjust** voor een voorgedefinieerd MCACC-geheugen wordt geselecteerd terwijl **EQ** is ingesteld op **OFF** bij het **AUDIO PARAMETER**, zal automatisch **EQ ON** worden geselecteerd.

• **Type A: Galm van hoge tegenover lage frequenties**

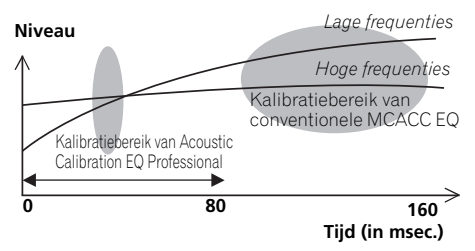

#### • **Type B: Galmkenmerken van verschillende kanalen**

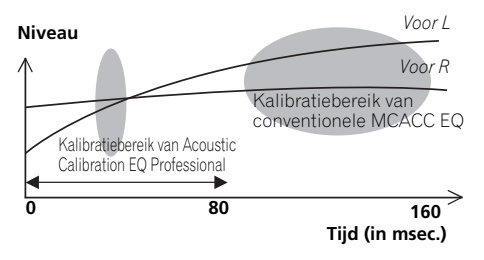

Bij het bovenstaande patroon selecteert u de instelling **30-50ms**. Indien dit niet het geval is, hoeft deze instelling niet te worden gemaakt.

### **Acoustic Calibration EQ Professional gebruiken**

#### **1 Selecteer 'EQ Professional' en druk vervolgens op ENTER.**

- **2 Selecteer een optie en druk op ENTER.**
- **Reverb Measurement** Gebruik deze optie om de galmeigenschappen van de ruimte te meten.
- **Reverb View** U kunt de metingen van de galm controleren die zijn gedaan voor bepaalde frequentiebereiken voor elk kanaal<sup>1</sup>
- **Advanced EQ Setup** Gebruik deze optie om de tijdsperiode in te stellen die wordt gebruikt voor aanpassing van de frequentie en kalibratie op basis van de metingen van de galm in de luisterruimte. Het aanpassen van de systeemkalibratie met deze instelling verandert de instellingen die u in *Automatische uitvoering van optimale geluidsafstemming (Auto MCACC)* op bladzijde 39 of *Automatic MCACC (Expert)* op bladzijde 87 hebt aangebracht, en is niet nodig als u tevreden bent met deze instellingen.

#### **3 Als u 'Reverb Measurement' hebt geselecteerd, selecteert u EQ ON of OFF en vervolgens START.**

De volgende opties bepalen hoe de galmeigenschappen van uw luisterruimte in **Reverb View** worden weergegeven:

- **EQ OFF** Selecteer deze optie als u de akoestische eigenschappen van de luisterruimte wilt bekijken *zonder* egalisatie van de receiver (voor kalibratie).
- **EQ ON** Selecteer deze optie als u de akoestische eigenschappen van de luisterruimte wilt bekijken *met* egalisatie van de receiver (na kalibratie).2 Merk op dat de EQ-respons wellicht niet geheel vlak lijkt, vanwege correcties die nodig zijn voor uw luisterruimte.<sup>3</sup>

#### **Opmerking**

- 1 Als de **Reverb View**-procedure wordt uitgevoerd na de *Automatische uitvoering van optimale geluidsafstemming (Auto MCACC)* op bladzijde 39 of **Reverb Measurement**-bewerking, kunnen er afhankelijk van de staande golfinstelling verschillen verschijnen op de galmgrafiek. Met de Auto MCACC-functie wordt de galm gemeten met de staande golven geregeld, dus de grafiek voor de galmkenmerken toont de eigenschappen met het effect van de staande golven geëlimineerd. De **Reverb Measurement**-functie daarentegen meet de galm zonder de staande golven te regelen, dus de grafiek toont de galmkenmerken inclusief het effect van de staande golven. Als u de galmkenmerken van de kamer zelf wilt controleren (met de staande golven zoals ze zijn), raden wij u aan de **Reverb Measurement**-functie te gebruiken.
- 2 De kalibratie die overeenkomt met de momenteel geselecteerde voorgedefinieerde MCACC-instelling wordt gebruikt wanneer **EQ ON** is geselecteerd. Druk op **MCACC** om het MCACC-geheugen dat u wilt opslaan te selecteren om een andere MCACC-voorkeurtoets te gebruiken.
- 3 Na de automatische kalibratie met **EQ Type : SYMMETRY** (**Full Auto MCACC** enz.) kan de grafiek voor de afgeleide galmeigenschappen worden weergegeven door **Reverb View** te selecteren. Om de feitelijk gemeten galmeigenschappen na de EQ-kalibratie weer te geven, moet u met **EQ ON** meten.

Wanneer het meten van de galm voltooid is, kunt u **Reverb View** selecteren om de resultaten op het scherm te zien. Zie *Grafische uitvoer Acoustic Calibration EQ Professional* op bladzijde 114 voor informatie over het oplossen van problemen.

#### **4 Als u 'Reverb View' hebt geselecteerd, kunt u de galmeigenschappen van elk kanaal controleren. Druk op RETURN wanneer u klaar bent.**

De galmeigenschappen worden weergegeven wanneer de **Full Auto MCACC** of **Reverb Measurement** metingen worden uitgevoerd.<sup>1</sup>

Gebruik  $\leftrightarrow$ / $\rightarrow$  om het kanaal, de frequentie en de kalibratie-instelling te selecteren die u wilt controleren. Gebruik  $\uparrow/\downarrow$  om tussen deze drie te schakelen. De grafiek met de galmeigenschappen vóór en na de EQkalibratie kan worden weergegeven door **Calibration : Before** / **After** te selecteren.2 De markeringen op de verticale as geven decibellen aan met intervallen van 2 dB.

#### **5 Als 'Advanced EQ Setup' wordt geselecteerd, moet u het MCACC-geheugen selecteren dat wordt opgeslagen, waarna u de gewenste tijdinstelling voor de kalibratie invoert en vervolgens START selecteert.<sup>3</sup>**

Op basis van de meting van de galmeigenschappen kunt u de tijdsperiode kiezen die wordt gebruikt voor de uiteindelijke aanpassing van de frequentie en kalibratie. Hoewel u dit ook kunt instellen zonder meting van de galmeigenschappen, is het beter om de resultaten van de meting te gebruiken als referentie voor de tijdsinstelling. De aanbevolen tijdsinstelling voor een optimale kalibratie van het systeem op basis van direct geluid uit de luidsprekers is **30-50ms**.

Gebruik  $\leftrightarrow$  om de instelling te selecteren. Gebruik  $\triangle$ / $\Box$  om hiertussen te schakelen.

Selecteer de instelling uit de volgende tijdsperioden (in milliseconden): **0-20ms**, **10-30ms**, **20-40ms**, **30-50ms**, **40-60ms**, **50-70ms** en **60-80ms**. Deze instelling geldt voor alle kanalen tijdens de kalibratie.

Druk op **START** wanneer u klaar bent. De kalibratie duurt ongeveer 2 tot 4 minuten.

Nadat de Acoustic Calibration Equalization is ingesteld, krijgt u de optie om de instellingen op het scherm te controleren.

#### *<u>O</u>* Opmerking

- 1 Het **After** display wanneer metingen zijn gemaakt met de functie **Full Auto MCACC** of **Auto MCACC** (**ALL** o **KEEP SP system**) toont de grafiek voor de afgeleide galmeigenschappen na de **EQ Type : SYMMETRY** kalibratie.
- 2 De grafiek met de galmeigenschappen wordt overschreven telkens wanneer de galmeigenschappen worden gemeten. **No Data** wordt aangegeven als er geen gegevens voor de galmeigenschappen zijn, bijvoorbeeld voordat er metingen zijn genomen.
- 3 Om de plaats aan te geven waar het MCACC-geheugen moet worden opgeslagen, drukt up op **MCACC** om het MCACC-geheugen dat u wilt opslaan te selecteren.

## **De MCACC-gegevens controleren**

Bij de procedure *Automatische uitvoering van optimale geluidsafstemming (Auto MCACC)* op bladzijde 39, de procedure *Automatic MCACC (Expert)* op bladzijde 87 of na fijnafstelling bij *Handmatige MCACC-instelling* op bladzijde 90 kunt u uw gekalibreerde instellingen controleren met behulp van het GUI-scherm. De gegevens kunnen naar een computer met een USB-apparaat worden overgedragen teneinde het tevens op het scherm van de computer te kunnen controleren.

### **1** Druk op **RECEIVER** en dan op HOME **MENU.**

Er verschijnt een grafische gebruikersinterface (GUI) op uw TV. Gebruik **↑/↓/←/→** en **ENTER** om door de schermen te lopen en menu-items te selecteren. Druk op **RETURN** om te bevestigen en om het huidige menu te verlaten.

#### **2 Selecteer 'MCACC Data Check' in het Home Menu.**

#### **3 Selecteer de instelling die u wilt controleren.**

- **Speaker Setting** Hiermee kunt u de instellingen van de luidsprekersystemen controleren. Zie *De luidsprekers instellen* hieronder voor meer informatie.
- **Channel Level** Hiermee kunt u het uitgangsniveau van de verschillende luidsprekers controleren. Zie *Kanaalniveaus* hieronder voor meer informatie.
- **Speaker Distance** Hiermee kunt u de afstand tot de verschillende luidsprekers controleren. Zie *Luidsprekerafstand* hieronder voor meer informatie.
- **Standing Wave** Hiermee kunt u de instellingen van de regelfilters voor staande golven controleren. Zie *Staande golf* op bladzijde 97 voor meer informatie.
- **Acoustic Cal EQ** Hiermee kunt u de kalibratiewaarden controleren van het frequentieverloop van de luisteromgeving. Zie *Acoustic Cal EQ* op bladzijde 97 voor meer informatie.

• **Output MCACC data** – Zie *Gegevens MCACC-uitgang* op bladzijde 97 voor meer informatie.

#### **4 Druk op RETURN om terug te gaan naar het menu MCACC Data Check en herhaal stap 2 en 3 om andere instellingen te controleren.**

**5 Druk op RETURN wanneer u klaar bent.** U keert terug naar het **Home Menu**.

# **De luidsprekers instellen**

Gebruik dit onderdeel om de luidsprekergrootte en het aantal luidsprekers te controleren. Zie *De luidsprekers instellen* op bladzijde 102 voor meer informatie.

### **1 Selecteer 'Speaker Setting' in het menu MCACC Data Check.**

### **2 Selecteer het kanaal dat u wilt controleren.**

Gebruik  $\uparrow / \downarrow$  om het kanaal te selecteren. Het bijbehorende kanaal in de afbeelding wordt verlicht.

### **Kanaalniveaus**

Gebruik dit onderdeel om het niveau van de verschillende kanalen weer te geven. Zie *Kanaalniveaus* op bladzijde 103 voor meer informatie.

### **1 Selecteer 'Channel Level' in het menu MCACC Data Check.**

#### **2 Wanneer 'MCACC' is verlicht, gebruikt u**  ←/→ om de voorgedefinieerde MCACC**instelling te selecteren die u wilt controleren.**

Het niveau van de verscheidene kanalen die bij de geselecteerde MCACC-voorkeurtoets zijn ingesteld wordt weergegeven. '**---**' wordt weergegeven voor kanalen die niet zijn verbonden.

## **Luidsprekerafstand**

Gebruik dit onderdeel om de afstand vanaf de verschillende luidsprekers tot de luisterplaats weer te geven. Zie *Luidsprekerafstand* op bladzijde 104 voor meer informatie.
### **1 Selecteer 'Speaker Distance' in het menu MCACC Data Check.**

#### **2 Wanneer 'MCACC' is verlicht, gebruikt u**  ←/→ om de voorgedefinieerde MCACC**instelling te selecteren die u wilt controleren.**

De afstand van de verscheidene kanalen die bij de geselecteerde MCACC-voorkeurtoets zijn ingesteld wordt weergegeven. '**---**' wordt weergegeven voor kanalen die niet zijn verbonden.

### **Staande golf**

Gebruik dit onderdeel om de instelwaarden die verband houden met de staande golven weer te geven voor de diverse MCACC-geheugens. Zie *Staande golf* op bladzijde 92 voor meer informatie.

### **1 Selecteer 'Standing Wave' in het menu MCACC Data Check.**

#### **2 Wanneer 'Filter Channel' is verlicht, gebruikt u** / **om het kanaal te selecteren waarvoor u de staande-golfregeling wilt controleren.**

De kalibratiewaarde die verband houdt met de staande golf voor het geselecteerde kanaal opgeslagen met de geselecteerde voorgedefinieerde MCACC-instelling wordt weergegeven.

#### **3** Druk op ← om 'MCACC' te verlichten en **gebruik dan** / **om de voorgedefinieerde MCACC-instelling te selecteren die u wilt controleren.**

### **Acoustic Cal EQ**

Gebruik dit onderdeel om de kalibratiewaarden weer te geven voor het frequentieverloop van de diverse kanalen ingesteld in de verschillende voorgedefinieerde MCACCinstellingen. Zie *Afstelbare Acoustic Calibration EQ* op bladzijde 93 voor meer informatie.

### **1 Selecteer 'Acoustic Cal EQ' in het menu MCACC Data Check.**

### **2** Wanneer 'Ch' is verlicht, gebruikt u  $\uparrow/\downarrow$ **om het kanaal te selecteren.**

De kalibratiewaarde voor het frequentieverloop van het geselecteerde kanaal opgeslagen met de geselecteerde voorgedefinieerde MCACC-instelling wordt weergegeven.

**3 Druk op om 'MCACC' te verlichten en gebruik dan** / **om de voorgedefinieerde MCACC-instelling te selecteren die u wilt controleren.**

### **Gegevens MCACC-uitgang**

Controleer voordat u verdergaat of u stap 2 in *De MCACC-gegevens controleren* op bladzijde 96 hebt uitgevoerd. De gegevens die gemeten worden met de Advanced MCACCfunctie worden naar het USB-apparaat overgebracht.1 De driedimensionale grafieken van de akoestische eigenschappen vóór en na de kalibratie en de MCACC-resultaten (parameters) kunnen worden gecontroleerd.

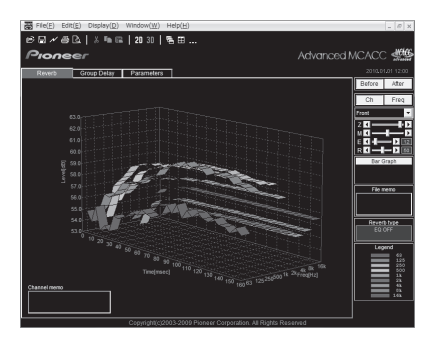

### **1 Selecteer 'Output MCACC data' in het menu MCACC Data Check.**

Wanneer de receiver klaar is voor de gegevensoverdracht, wordt er **"Please connect your USB memory for the MCACC data, then press OK to output them."** op het schermdisplay aangegeven.

### **Opmerking**

1 De MCACC-gegevens en -parameters worden van deze receiver naar een USB-apparaat overgebracht, en door aansluiting van het USB-apparaat op een computer, worden de gegevens via de MCACC-software naar de computer geïmporteerd. Zie *Een USB-apparaat aansluiten voor Advanced MCACC-uitgang* op bladzijde 36 voor meer informatie.

### **2 Sluit uw USB-apparaat aan op het USBaansluitpunt op het voorpaneel en druk vervolgens op "OK".**

**"Please wait..."** wordt nu getoond op het scherm, en de overdracht van meetgegevens naar de USB gaat van start.

De overdracht is voltooid wanneer "Complete" wordt weergegeven.<sup>1</sup>

**3 Druk op RETURN wanneer u klaar bent.** U keert terug naar het menu **MCACC Data Check**. Indien nodig, gaat u verder met een andere bewerking in het menu **MCACC Data Check**. Druk nog een keer op **RETURN** om het menu **MCACC Data Check** te verlaten.

### **Gegevensbeheer**

In dit systeem kunt u maximaal zes voorgedefinieerde MCACC-instellingen opslaan zodat u het systeem kunt kalibreren voor verschillende luisterposities of frequentieaanpassingen voor dezelfde luisterpositie.2 Dit is handig voor alternatieve instellingen afhankelijk van het type bron dat u beluistert en de luisterpositie (bijvoorbeeld als u film kijkt vanaf de bank of een videospelletje speelt vlak voor de TV).

Vanuit dit menu kunt u kopiëren van de ene voorgedefinieerde instelling naar de andere, voorgedefinieerde instellingen een naam geven zodat u ze gemakkelijk kunt herkennen en instellingen die u niet meer nodig hebt wissen.

### **1** Druk op RECEIVER en dan op HOME **MENU.**

Er verschijnt een grafische gebruikersinterface (GUI) op uw TV. Gebruik **↑/↓/←/→** en **ENTER** om door de schermen te lopen en menu-items te selecteren. Druk op **RETURN** om te bevestigen en om het huidige menu te verlaten.

### **2 Selecteer 'Data Management' in het Home Menu.**

### **3 Selecteer de instelling die u wilt aanpassen.**

- **Memory Rename** Geef de voorgedefinieerde MCACC-instellingen namen zodat u ze gemakkelijk kunt herkennen (zie *Voorgedefinieerde MCACCinstellingen een naam geven* hieronder).
- **MCACC Memory Copy** Kopieer instellingen van de ene voorgedefinieerde MCACC-instelling naar de andere (zie *Gegevens van voorgedefinieerde MCACCinstellingen kopiëren* op bladzijde 99).
- **MCACC Memory Clear** Wis eventuele voorgedefinieerde MCACC-instellingen die u niet meer nodig hebt (zie *Voorgedefinieerde MCACC-instellingen wissen* op bladzijde 99).

### **Voorgedefinieerde MCACCinstellingen een naam geven**

Als u verschillende voorgedefinieerde MCACCinstellingen hebt, is het handig om deze een naam te geven zodat u ze gemakkelijker kunt herkennen.

### **1 Selecteer 'Memory Rename' in het menu Data Management.**

**2 Selecteer de voorgedefinieerde MCACCinstellingen die u een andere naam wilt geven en selecteer een geschikte naam.** Gebruik  $\uparrow / \downarrow$  om de voorgedefinieerde instelling te selecteren en  $\leftrightarrow$   $\rightarrow$  om een naam te selecteren.

#### **3 Herhaal deze procedure voor alle voorgedefinieerde MCACC-instellingen die u een naam wilt geven en druk op RETURN als u klaar bent.**

U keert terug naar het instelmenu **Data Management**.

### **Opmerking**

<sup>1</sup> Er wordt slechts één set akoestische eigenschappen op de receiver opgeslagen. Als u meerdere meetresultaten met elkaar wilt vergelijken, kunt u de gegevens naar het USB-geheugen overbrengen telkens nadat de akoestische eigenschappen zijn gemeten.

<sup>2</sup> U kunt deze voorgedefinieerde instellingen instellen in *Automatische uitvoering van optimale geluidsafstemming (Auto MCACC)* op bladzijde 39 of *Automatic MCACC (Expert)* op bladzijde 87. Als het goed is, hebt u een van beide procedures al uitgevoerd.

### **Gegevens van voorgedefinieerde MCACC-instellingen kopiëren**

Als u de Acoustic Calibration EQ handmatig wilt aanpassen (zie *Handmatige MCACCinstelling* op bladzijde 90), raden wij u aan de huidige instellingen te kopiëren<sup>1</sup> naar een ongebruikte voorgedefinieerde MCACCinstelling. In plaats van over een vlakke EQcurve beschikt u dan over een referentiepunt als startpunt.

### **1 Selecteer 'MCACC Memory Copy' in het menu Data Management.**

- **2 Selecteer de instelling die u wilt kopiëren.**
	- **All Data** Kopieert alle instellingen van het geselecteerde voorgedefinieerde MCACC-geheugen.
	- **Level & Distance** Kopieert alleen de instellingen voor het kanaalniveau en de luidsprekerafstand van het geselecteerde voorgedefinieerde MCACC-geheugen.

#### **3 Selecteer de voorgedefinieerde MCACCinstelling waaruit u instellingen wilt kopiëren bij ('From') en geef op naar waarnaar u deze wilt kopiëren ('To').**

Zorg ervoor dat u geen voorgedefinieerde MCACC-instelling overschrijft die u momenteel gebruikt (u kunt het kopiëren namelijk niet ongedaan maken).

### **4 Selecteer 'OK' om de instellingen te kopiëren en te bevestigen.**

Wanneer **MCACC Memory Copy?** wordt weergegeven, selecteert u **YES**. Als **NO** wordt geselecteerd, wordt het geheugen niet gekopieerd.

U ziet **Completed!** op het GUI-scherm als de voorgedefinieerde MCACC-instelling is gekopieerd waarna u automatisch teruggaat naar het instelmenu **Data Management**.

### **Voorgedefinieerde MCACCinstellingen wissen**

Als u een van de voorgedefinieerde MCACCinstellingen die zijn opgeslagen in het geheugen niet meer nodig hebt, kunt u de kalibratie-instellingen van die voorgedefinieerde instelling wissen.

#### **1 Selecteer 'MCACC Memory Clear' in het menu Data Management.**

### **2 Selecteer de voorgedefinieerde MCACCinstelling die u wilt wissen.**

Zorg ervoor dat u geen voorgedefinieerde MCACC-instelling overschrijft die u momenteel gebruikt (u kunt het kopiëren namelijk niet ongedaan maken).

### **3 Selecteer 'OK' om de instelling te wissen en te bevestigen.**

Wanneer **MCACC Memory Clear?** wordt weergegeven, selecteert u **YES**. Als **NO** wordt geselecteerd, wordt het geheugen niet gewist.

U ziet **Completed!** op het GUI-scherm als de voorgedefinieerde MCACC-instelling is gewist waarna u automatisch teruggaat naar het instelmenu **Data Management**.

### **Opmerking**

1 De instellingen die u hebt gemaakt in *Automatische uitvoering van optimale geluidsafstemming (Auto MCACC)* op bladzijde 39 of *Automatic MCACC (Expert)* op bladzijde 87.

# **Hoofdstuk 11: System Setup en Overige Setupmenu's**

### **De receiver instellen via het menu System Setup**

In dit hoofdstuk wordt beschreven hoe u de instellingen die verband houden met de luidsprekers handmatig kunt veranderen en ook hoe u diverse andere instellingen kunt maken (ingangsbronkeuze, keuze van de schermdisplaytaal enz.).

### **1 Zet de receiver en de TV aan.**

Gebruik de toets  **RECEIVER** om over te schakelen<sup>1</sup>

• Als een hoofdtelefoon is aangesloten op de receiver, koppelt u hem los.

### 2 Druk op RECEIVER en dan op HOME **MENU.**

Er verschijnt een grafische gebruikersinterface (GUI) op uw TV. Gebruik **↑/↓/←/→** en **ENTER** om door de schermen te lopen en menu-items te selecteren. Druk op **RETURN** om te bevestigen en om het huidige menu te verlaten.

• U kunt op elk gewenst moment op **HOME MENU** drukken om het **Home Menu** af te sluiten.

### **3 Selecteer 'System Setup' in het Home Menu en druk hierna op ENTER.**

### **4 Selecteer de instelling die u wilt aanpassen.**

• **Manual SP Setup** – Hiermee stelt u het type verbinding in dat gebruikt wordt voor de surround-achteraansluitingen en de grootte, het aantal, de afstand en de totale balans van de aangesloten luidsprekers (zie *Handmatige luidsprekerinstelling* hieronder).

- **Input Setup** Geef op welke apparaten zijn aangesloten op de digitale, HDMI- en componentvideo-ingangen (zie *Het menu Input Setup* op bladzijde 42).
- **OSD Language** De taal voor het GUIscherm kan worden veranderd (zie *Veranderen van de OSD-displaytaal (OSD Language)* op bladzijde 39).
- **Network Setup** Hiermee wordt de vereiste setup uitgevoerd om dit systeem aan het netwerk te verbinden (zie *Network Setup* op bladzijde 105).
- **Other Setup** Hiermee maakt u aangepaste instellingen die weergeven hoe u de receiver gebruikt (zie *Het menu Other Setup* op bladzijde 106).

### **Handmatige luidsprekerinstelling**

Met deze receiver kunt u gedetailleerde instellingen verrichten om het surroundgeluid optimaal af te stellen. U hoeft deze instellingen slechts één keer te verrichten (tenzij u uw huidige luidsprekeropstelling wijzigt of nieuwe luidsprekers toevoegt).

Deze instellingen zijn bedoeld om het systeem aan uw wensen aan te passen. Als u de resultaten van de instellingen in *Automatische uitvoering van optimale geluidsafstemming (Auto MCACC)* op bladzijde 39 bevredigend vindt, hoeft u echter niet al deze instellingen te verrichten.

## **LET OP**

• De testtonen die worden voortgebracht tijdens de **Manual SP Setup** klinken erg hard.

### *<u><b>* Opmerking</u>

1 Zorg er voor dat u het geluid niet uitzet wanneer u het menu System Setup gebruikt.

### **1 Selecteer 'Manual SP Setup' en druk vervolgens op ENTER.**

Zie *De receiver instellen via het menu System Setup* op bladzijde 100 als u zich nog niet in dit scherm bevindt.

### **2 Selecteer de instelling die u wilt aanpassen.**

Als u dit voor het eerst doet, is het wellicht raadzaam deze instellingen in de getoonde volgorde te verrichten.

- **Speaker System** Hiermee wordt gespecificeerd op welke wijze u de luidsprekersystemen B gebruikt (zie hieronder).
- **Speaker Setting** Hiermee geeft u het aantal luidsprekers op dat u hebt aangesloten en hun formaat (bladzijde 102).
- **Channel Level** Hiermee stelt u de algehele balans van het luidsprekersysteem in (bladzijde 103).
- **Speaker Distance** Hiermee geeft u de afstand van de luidsprekers tot de luisterpositie op (bladzijde 104).
- **X-Curve** Hiermee stelt u de toonbalans van het luidsprekersysteem in voor filmgeluid (bladzijde 104).

### **3 Verricht de nodige aanpassingen voor elke instelling en druk na elk scherm op RETURN om te bevestigen.**

### **Instelling luidsprekersysteem**

• Standaardinstelling: **Normal(SB/FH)**

De luidsprekersystemen kunnen bij deze receiver op verschillende manieren worden gebruikt. Naast de normale thuistheaterinstelling waarbij ze worden gebruikt als Front Height-luidsprekers of Front Wide-luidsprekers, kunnen ze ook worden gebruikt voor een bi-amp-aansturing van de voorluidsprekers of als onafhankelijk luidsprekersysteem in een andere ruimte.

### **1 Selecteer 'Speaker System' in het menu Manual SP Setup.**

Zie *De receiver instellen via het menu System Setup* op bladzijde 100 als u zich nog niet in dit scherm bevindt.

### **2 Selecteer de instelling van het luidsprekersysteem.**

- **Normal(SB/FH)** Kies deze instelling voor een normaal thuistheatersysteem met Front Height-luidsprekers in de hoofdinstelling (luidsprekersysteem A).
- **Normal(SB/FW)** Kies deze instelling voor een normaal thuistheatersysteem met Front Wide-luidsprekers in de hoofdinstelling (luidsprekersysteem A).
- **Speaker B** Kies deze instelling wanneer u de B-luidsprekersystemen wilt gebruiken om te luisteren naar stereoweergave in een andere ruimte (zie *Schakelen tussen de luidsprekeraansluitpunten* op bladzijde 73).
- **Front Bi-Amp** Kies deze instelling voor een bi-amp-aansturing van de voorluidsprekers (zie *Dubbele versterking van de luidsprekers* op bladzijde 22).
- **ZONE 2** Kies deze instelling om de surround achter-luidsprekersystemen te gebruiken voor een onafhankelijk systeem in een andere zone (zie *De MULTI-ZONEbedieningsfuncties gebruiken* op bladzijde 73).

### **3 Als u Normal(SB/FH), Normal(SB/FW), of Speaker B Stap 2 heeft geselecteerd, dan dient u de plaatsing van de surroundluidsprekers te selecteren.**

In een 7.1-kanaals surroundsysteem met surroundluidsprekers die direct naast de luisterpositie zijn geplaatst, is het surroundgeluid van 5.1-kanaals bronnen vanaf de zijkant hoorbaar. De functie mengt het geluid van de surroundluidsprekers met het geluid van de surround-achterluidsprekers zodat het geluid diagonaal naar achteren wordt gehoord, zoals het eigenlijk moet zijn.<sup>1</sup>

#### **Opmerking**

1 Afhankelijk van de posities van de luidsprekers en de geluidsbron kunnen in sommige gevallen geen goede resultaten worden behaald. In dat geval stelt u de instelling in op **ON SIDE** of **IN REAR**.

- **ON SIDE** Selecteer deze functie wanneer de surround luidspreker direct naast u is geplaatst.
- **IN REAR** Selecteer deze functie wanneer de surroundluidspreker schuin achter u is geplaatst.

#### **4 Wanneer 'Setting Change?' wordt weergegeven, selecteert u Yes.**

Als **No** wordt geselecteerd, wordt de instelling niet veranderd.

U keert terug naar het menu **Manual SP Setup**.

### **De luidsprekers instellen**

Gebruik deze instelling om de luidsprekerconfiguratie (formaat, aantal luidsprekers en crossover-frequentie) op te geven. Het is een goed idee te controleren of de instellingen die u heeft verricht in *Automatische uitvoering van optimale geluidsafstemming (Auto MCACC)* op bladzijde 39 juist zijn. Merk op dat deze instellingen van toepassing is op alle voorgedefinieerde MCACC-instellingen, en niet onafhankelijk kan worden ingesteld.

### **1 Selecteer 'Speaker Setting' in het menu Manual SP Setup.**

#### **2 Kies de luidsprekers die u wilt instellen en selecteer vervolgens een luidsprekerformaat.** Gebruik  $\leftrightarrow$   $\rightarrow$  om het formaat (en het aantal) van elk van de volgende luidsprekers op te geven:<sup>1</sup>

• **Front** – Selecteer **LARGE** als de voorluidsprekers de basfrequenties effectief weergeven of als u geen subwoofer hebt aangesloten. Selecteer **SMALL** om de basfrequenties naar de subwoofer te sturen.

- **Center** Selecteer **LARGE** als de middenluidspreker de basfrequenties effectief weergeeft of selecteer **SMALL** om de basfrequenties naar de andere luidsprekers of naar de subwoofer te sturen. Als u geen middenluidspreker hebt aangesloten, kiest u **NO** (het middenkanaal wordt naar de voorluidsprekers gestuurd).
- **FH** Selecteer **LARGE** als de Front Heightluidspreker de basfrequenties effectief weergeeft of selecteer **SMALL** om de basfrequenties naar de andere luidsprekers of naar de subwoofer te sturen. Als u geen Front Height-luidspreker hebt aangesloten, kiest u **NO** (het Front Height-kanaal wordt naar de voorluidsprekers gestuurd).2
- **FW** Selecteer **LARGE** als de Front Wideluidspreker de basfrequenties effectief weergeeft of selecteer **SMALL** om de basfrequenties naar de andere luidsprekers of naar de subwoofer te sturen. Als u geen Front Wide-luidspreker hebt aangesloten, kiest u **NO** (het Front Wide-kanaal wordt naar de voorluidsprekers gestuurd).3
- **Surr** Selecteer **LARGE** als de surroundachterluidsprekers de basfrequenties effectief weergeven. Selecteer **SMALL** om de basfrequenties naar de andere luidsprekers of naar de subwoofer te sturen. Als u geen surround-luidsprekers hebt aangesloten, kiest u **NO** (het geluid van de surround-kanalen wordt naar de voorluidsprekers of naar de subwoofer gestuurd).

### **Opmerking**

1 Als u **SMALL** selecteert voor de voorluidsprekers, wordt de subwoofer automatisch ingesteld op **YES**. Ook kunnen de midden-, surround- en surroundachter- en Front Height- en Front Wide-luidsprekers niet op **LARGE** worden ingesteld als de voorluidsprekers op **SMALL** zijn ingesteld. In dat geval worden alle basfrequenties naar de subwoofer gestuurd.

2 • U kunt alleen de Front Height-luidsprekers afstellen wanneer **Speaker System** op **Normal(SB/FH)** is ingesteld. • Als de surroundluidsprekers zijn ingesteld op **NO**, worden de Front Height-luidsprekers automatisch ingesteld op **NO**.

- 3 U kunt alleen de Front Wide-luidsprekers afstellen wanneer **Speaker System** op **Normal(SB/FW)** is ingesteld.
- Als de surroundluidsprekers zijn ingesteld op **NO**, worden de Front Wide-luidsprekers automatisch ingesteld op **NO**.
- **SB** Selecteer het aantal surroundachterluidsprekers dat u hebt (een, twee of geen).<sup>1</sup> Selecteer **LARGEx2** of **LARGEx1** als de surround-achterluidsprekers de basfrequenties effectief weergeven. Selecteer **SMALLx2** of **SMALLx1** om de basfrequenties naar de andere luidsprekers of naar de subwoofer te sturen. Als u geen surroundluidsprekers heeft aangesloten, kiest u **NO**.
- **SW** LFE-signalen en basfrequenties van kanalen die zijn ingesteld op **SMALL** worden weergegeven via de subwoofer wanneer u **YES** selecteert. Kies de instelling **PLUS** als u wilt dat de subwoofer continu basgeluid weergeeft of als u diepere bassen wenst (de basfrequenties die normaal gezien naar de voor- en middenluidsprekers gaan, worden ook omgeleid naar de subwoofer). <sup>2</sup> Als u geen subwoofer hebt aangesloten, kiest u **NO** (de basfrequenties worden weergegeven door de andere luidsprekers).

#### **3 Selecteer 'X. OVER' en stel de crossoverfrequentie in.3**

Frequenties onder de scheidingsfrequentie worden naar de subwoofer (of luidsprekers met de instelling **LARGE**) gestuurd.

**4 Druk op RETURN wanneer u klaar bent.** U keert terug naar het menu **Manual SP Setup**.

### **Kanaalniveaus**

Met de kanaalniveau-instelling kunt u de algehele balans van uw luidsprekersysteem aanpassen. Dit is een belangrijke factor bij het instellen van een thuistheatersysteem.

Verplaats de testtoon handmatig van luidspreker naar luidspreker en pas de kanaalniveaus afzonderlijk aan.

### **1 Selecteer 'Channel Level' in het menu Manual SP Setup.**

De testtonen worden gestart.

### **2 Stel het niveau van elk kanaal af met**  behulp van  $\leftarrow/\rightarrow$ .

Gebruik  $\uparrow/\downarrow$  om tussen de luidsprekers te schakelen.

Pas het niveau van elke luidspreker aan wanneer de testtoon wordt weergegeven.<sup>4</sup>

**3 Druk op RETURN wanneer u klaar bent.** U keert terug naar het menu **Manual SP Setup**.

### *<u><b>* Opmerking</u>

- 1 Als u **ZONE 2** of **Front Bi-Amp** hebt geselecteerd (in *Instelling luidsprekersysteem* op bladzijde 101), kunt u de instellingen van de surround-achterluidsprekers niet aanpassen.
- Als de surround-luidsprekers zijn ingesteld op **NO**, worden de surround-achterluidsprekers automatisch ingesteld op **NO**.
- Als u slechts één surround-achterluidspreker selecteert, sluit u deze aan op de linker-surround-achteraansluiting. 2 Als u een subwoofer hebt en van veel bassen houdt, lijkt het logisch om **LARGE** te selecteren voor de voorluidsprekers
- en **PLUS** voor de subwoofer. Het is echter mogelijk dat dit niet de beste basweergave oplevert. Afhankelijk van de luidsprekeropstelling in de ruimte is het zelfs mogelijk dat de bassen minder prominent zijn als gevolg van de onderdrukking van lage frequenties. Probeer in dat geval de positie of de richting van de luidsprekers te veranderen. Als u geen goede resultaten bereikt, beluistert u de basweergave met de instellingen **PLUS** en **YES** of stelt u de voorluidsprekers afwisselend in op **LARGE** en **SMALL** en laat uw oren beslissen. De eenvoudigste oplossing in geval van problemen is dat u alle basgeluiden naar de subwoofer leidt door de voorluidsprekers in te stellen op **SMALL**.
- 3 Deze instelling bepaalt de scheidingsfrequentie tussen de lage tonen die worden weergegeven door de luidsprekers die zijn ingesteld op **LARGE**, of de subwoofer, en de lage tonen die worden weergegeven door de luidsprekers die zijn ingesteld op **SMALL**. Zij legt eveneens de scheidingsfrequentie vast voor de lage tonen in het LFE-kanaal.
	- Met Full Auto MCACC Setup of Auto MCACC Setup (**ALL** of **Speaker Setting**), wordt de instelling hier niet toegepast en de scheidingsfrequentie wordt niet automatisch ingesteld. De scheidingsfrequentie is een frequentie waarmee de optimale geluidsveld wordt nagestreefd, met inachtname van de bascapaciteit van alle aangesloten luidsprekers en de persoonlijke auditieve indrukken.
	- Als u een THX-luidsprekeropstelling gebruikt, controleert u of de scheidingsfrequentie is ingesteld op **80Hz**.
- 4 Als u een Sound Pressure Level (SPL) meter gebruikt, verricht u de metingen vanaf de hoofdluisterpositie en stelt u het niveau van elke luidspreker in op 75 dB SPL (C-gewogen/langzame uitlezing).
	- De testtoon uit de subwoofer wordt met een laag volume weergegeven. Mogelijk moet u het niveau bijregelen wanneer u uw systeem uitprobeert met een echte geluidsopname.

**103**

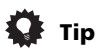

• U kunt de kanaalniveaus op elk gewenst moment wijzigen door op **RECEIVER** te drukken en dan op **CH LEVEL**, en vervolgens  $\leftrightarrow$   $\rightarrow$  op de afstandsbediening te gebruiken.<sup>1</sup>

### **Luidsprekerafstand**

Voor een goede geluidsdiepte en -scheiding moet u de afstand van uw luidsprekers tot de luisterpositie opgeven. De receiver kan dan de vertraging toevoegen die nodig is om een effectief surroundgeluid te verkrijgen.

#### **1 Selecteer 'Speaker Distance' in het menu Manual SP Setup.**

#### **2 Stel de afstand van elke luidspreker af**  met behulp van  $\leftarrow/\rightarrow$ .

U kunt de afstand van elke luidspreker afstellen in stappen van 0,01 meter.

### **3 Druk op RETURN wanneer u klaar bent.**

U keert terug naar het menu **Manual SP Setup**.

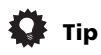

• Voor een optimaal surround-geluid moet u ervoor zorgen dat de surroundachterluidsprekers op dezelfde afstand van de luisterpositie staan.

### **X-curve**

Het meeste filmgeluid dat bedoeld is voor bioscopen is te helder voor grote ruimten. De X-curve-instelling fungeert als een soort reequalizer voor thuistheaters en herstelt de juiste toonbalans van filmgeluid.<sup>2</sup>

#### **1 Selecteer 'X-Curve' in het menu Manual SP Setup.**

#### **2 Kies de gewenste instelling voor X-curve.**

Pas de instelling aan met  $\leftrightarrow$ / $\leftrightarrow$ . De X-curve wordt uitgedrukt als neerwaartse helling in decibellen per octaaf, beginnend bij 2 kHz. Het geluid wordt minder helder naarmate de helling steiler wordt, met een maximum van **–3.0dB/oct**). Houd u aan de volgende richtlijnen als u de X-curve instelt op basis van

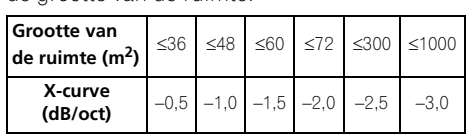

de grootte van de ruimte:

### **3 Druk op RETURN wanneer u klaar bent.**

#### **Opmerking**

<sup>•</sup> Als u **OFF** selecteert, is de frequentiecurve vlak en heeft de X-curve geen effect.

<sup>1</sup> Het kanaalniveau kan niet met deze procedure worden ingesteld bij het maken van instellingen op het **HOME MENU**. 2 Aangezien het om hetzelfde principe gaat wordt X-Curve niet toegepast wanneer u de Pure Direct-modus gebruikt.

### **Network Setup**

Stel het netwerk in zodat internetradio op deze receiver kan worden beluisterd.

### 1 Druk op **RECEIVER** op de

### **afstandsbediening en druk vervolgens op HOME MENU.**

Er verschijnt een grafische gebruikersinterface (GUI) op uw TV. Gebruik **↑/↓/←/→** en **ENTER** om door de schermen te lopen en menu-items te selecteren. Druk op **RETURN** om te bevestigen en om het huidige menu te verlaten.

### **2 Selecteer 'System Setup' in het Home Menu.**

### **3 Selecteer 'Network Setup' in het menu System Setup.**

### **4 Selecteer de instelling die u wilt aanpassen.**

Als u dit voor het eerst doet, is het wellicht raadzaam deze instellingen in de getoonde volgorde te verrichten.

- **IP Address, Proxy** Hiermee wordt het IPadres/Proxy van deze receiver ingesteld (zie onder).
- **Information** Hiermee wordt het MACadres van deze receiver gecontroleerd (bladzijde 106).

### **IP-adres/Proxy-instelling**

Als de router die op de LAN-aansluiting van de receiver is aangesloten een breedbandrouter is (met een ingebouwde DHCP-serverfunctie), hoeft u alleen maar de DHCP-serverfunctie in te schakelen en is het niet nodig om het netwerk handmatig in te stellen. U moet het netwerk op de hieronder beschreven wijze instellen wanneer u de receiver op een breedbandrouter aansluit die niet met een DHCP-serverfunctie is uitgerust. Voordat u begint met het maken van de netwerkinstellingen dient u uw ISP of

netwerkbeheerder te raadplegen voor de vereiste instellingen. Raadpleeg tevens de gebruiksaanwijzing die bij uw netwerkapparaat wordt geleverd.<sup>1</sup>

### **IP Address**

Het IP-adres dat wordt ingevoerd, moet binnen de volgende bereiken zijn gedefinieerd. Als het IP-adres buiten de volgende bereiken is gedefinieerd, kunt u niet naar internet-radiozenders luisteren.

Groep A: 10.0.0.1 tot 10.255.255.254

Groep B: 172.16.0.1 tot 172.31.255.254

Groep C: 192.168.0.1 tot 192.168.255.254

### **Subnet Mask**

Wanneer een xDSL-modem of een terminaladapter rechtstreeks op de receiver is aangesloten, voert u het subnetmasker in dat door uw internetserviceprovider op papier wordt geleverd. In de meeste gevallen moet u 255.255.255.0 invoeren.

### **Default Gateway**

Wanneer een gateway (router) op de receiver is aangesloten, voert u het bijbehorende IPadres in.

### **Primary DNS Server/Secondary DNS Server**

Als er maar één DNS-serveradres door uw internetserviceprovider op papier wordt geleverd, voert u **'Primary DNS Server'** in. Ingeval er meer dan twee DNS-serveradressen zijn, dan moet een van de andere DNSserveradressen in het veld **'Secondary DNS Server'** worden ingevoerd.

### **Proxy Hostname/Proxy Port**

Deze instelling is vereist wanneer u de receiver via een proxyserver op het internet aansluit. Voer het IP-adres van uw proxyserver in het **'Proxy Hostname'** veld in. Voer ook het poortnummer van uw proxyserver in het **'Proxy Port'** veld in.

## **Tip**

• Druk op  $\uparrow/\downarrow$  of op de cijfertoetsen om alfanumerieke tekens in te voeren. Druk op **CLEAR** om alfanumerieke tekens die een voor een zijn ingevoerd te wissen.

### *<u>D</u>* Opmerking

1 Wanneer u wijzigingen maakt in de netwerkconfiguratie zonder de DHCP-serverfunctie, moet u de corresponderende wijzigingen maken in de netwerkinstellingen van de receiver.

### **1 Selecteer 'IP Address, Proxy' in het menu Network Setup.**

### **2 Selecteer de gewenste DHCP instelling.**

Wanneer u **ON** selecteert, worden de netwerkinstellingen automatisch gemaakt en hoeft u Stap 3 niet uit te voeren. Ga door naar stap 4.

Als er geen DHCP-server op het netwerk is en u selecteert **ON**, dan maakt deze receiver gebruik van zijn eigen Auto IP-functie om het IP-adres vast te stellen.<sup>1</sup>

#### **3 Voer IP Address, Subnet Mask, Default Gateway, Primary DNS Server en Secondary DNS Server in.**

Druk op  $\uparrow/\downarrow$  om een nummer te selecteren en on  $\leftrightarrow$  / $\rightarrow$  om de cursor te verplaatsen.

#### **4 Selecteer 'OFF' of 'ON' zodat de Enable Proxy Server-instelling de Proxy Server uit- of inschakelt.**

Als u **'OFF'** selecteert, gaat u door naar stap 7.

Als u daarentegen **'ON'** selecteert, gaat u door naar stap 5.

#### **5 Voer het adres van uw proxyserver of de domeinnaam in.**

**6 Voer het poortnummer van uw proxyserver in.**

**7 Selecteer 'OK' om de IP-adres/Proxyinstelling te bevestigen.**

### **Controleren van het MAC-adres**

U kunt het MAC-adres controleren.

**• Selecteer 'Information' in het menu Network Setup.**

### **Het menu Other Setup**

Het menu **Other Setup** bevat instellingen waarmee u de manier waarop u de receiver gebruikt kunt aanpassen.

#### 1 Druk op **RECEIVER** op de **afstandsbediening en druk vervolgens op HOME MENU.**

Er verschijnt een grafische gebruikersinterface (GUI) op uw TV. Gebruik **↑/↓/←/→** en **ENTER** om door de schermen te lopen en menu-items te selecteren. Druk op **RETURN** om te bevestigen en om het huidige menu te verlaten.

### **2 Selecteer 'System Setup' in het Home Menu.**

### **3 Selecteer 'Other Setup' en druk vervolgens op ENTER.**

### **4 Selecteer de instelling die u wilt aanpassen.**

Als u dit voor het eerst doet, is het wellicht raadzaam deze instellingen in de getoonde volgorde te verrichten.

- **HDMI Setup** Hiermee wordt deze receiver met uw Pioneerapparaat dat **Control** met HDMI ondersteunt gesynchroniseerd (zie *HDMI Setup* op bladzijde 64).
- **Volume Setup** Hiermee wordt de bediening van het volume van deze receiver ingesteld (zie onder).
- **Remote Control Mode Setup** Hiermee stelt u de afstandsbedieningsmodus van deze receiver in (bladzijde 107).
- **Flicker Reduction Setup** Hiermee stelt u de verschijning van het GUI-scherm in (bladzijde 107).
- **Pairing Bluetooth Setup** Wordt gebruikt om een *Bluetooth* ADAPTER met een apparaat voorzien van *Bluetooth* draadloze technologie te paren (bladzijde 53).

#### **5 Verricht de nodige aanpassingen voor elke instelling en druk na elk scherm op RETURN om te bevestigen.**

**Opmerking**

1 Het IP-adres dat door de Auto IP-functie wordt vastgesteld is 169.254.X.X. U kunt niet naar een internetradiozender luisteren als het IP-adres op de Auto IP-functie is ingesteld.

### **Volume-instellingen**

U kunt het maximale volume op deze receiver instellen of het gewenste volumeniveau opgeven wanneer het apparaat wordt ingeschakeld.

### **1 Selecteer 'Volume Setup' in het menu Other Setup.**

### **2 Selecteer de gewenste Power ON Level instelling.**

Het volume kan zo worden ingesteld dat dit altijd op hetzelfde niveau komt te staan wanneer de receiver wordt ingeschakeld.

- **LAST** (standaardinstelling) Wanneer de receiver wordt ingeschakeld, komt het volume op hetzelfde niveau te staan als toen de receiver de laatste keer werd uitgeschakeld.
- "**---**" Wanneer de receiver wordt ingeschakeld, komt het volume op het minimumniveau te staan.
- **–80.0dB** tot **+12.0dB** Hier kunt u in stappen van 0,5 dB het volume opgeven dat ingesteld moet worden wanneer de receiver wordt ingeschakeld.

Het is niet mogelijk om een volumeniveau in te stellen dat hoger is dan de waarde die is opgegeven bij de instelling voor het toelaatbare maximumvolume (zie hieronder).

### **3 Selecteer de gewenste Volume Limit instelling.**

Gebruik deze functie om het maximumvolume te beperken. Het volume kan niet hoger worden gezet dan het niveau dat hier is ingesteld, zelfs wanneer de **MASTER VOLUME**-knop (of de regelaar op het voorpaneel wordt bediend).

- **OFF** (standaardinstelling) Het maximumvolume is niet beperkt.
- **–20.0dB**/**–10.0dB**/**0.0dB** Het maximumvolume is beperkt tot de hier ingestelde waarde.

### **4 Selecteer de gewenste Mute Level instelling.**

Hiermee wordt ingesteld hoeveel het volume moet worden teruggedraaid wanneer op **MUTE** wordt gedrukt.

- **FULL** (standaardinstelling) Geen geluid.
- **–40.0dB**/**–20.0dB** Hier wordt het volume teruggedraaid naar het opgegeven niveau.

**5 Druk op RETURN wanneer u klaar bent.** U keert terug naar het menu **Other Setup**.

### **Instelling van de afstandsbedieningsmodus**

• Standaardinstelling: **1**

Hiermee kunt de afstandsbedieningsmodus van deze receiver instellen om een foutieve bediening te voorkomen wanneer meerdere receivers worden gebruikt.<sup>1</sup>

### **1 Selecteer 'Remote Control Mode Setup' in het menu Other Setup.**

**2 Selecteer de gewenste Remote Control Mode instelling.**

**3 Selecteer "OK" om de afstandsbedieningsmodus te veranderen.**

### **4 Volg de aanwijzingen op het scherm om de afstandsbedieningsinstelling te veranderen.**

Zie *Meerdere receivers bedienen* op bladzijde 77.

**5 Druk op RETURN wanneer u klaar bent.** U keert terug naar het menu **Other Setup**.

### **Instelling voor vermindering van flikkeringen**

• Standaardinstelling: **OFF**

De resolutie van het GUI-display kan verhoogd worden. Als u vindt dat het GUI-scherm moeilijk afleesbaar is, kunt u deze instelling veranderen. Deze instelling beïnvloedt alleen het GUI-scherm; deze instelling heeft geen invloed op het video-uitgangssignaal.

### **1 Selecteer 'Flicker Reduction Setup' in het menu Other Setup.**

**2 Selecteer de gewenste Flicker Reduction instelling.**

**3 Druk op RETURN wanneer u klaar bent.** U keert terug naar het menu **Other Setup**.

1 Als u de instelling van deze receiver verandert, moet u ook de instelling op de afstandsbediening veranderen.

## **Hoofdstuk 12: Bijkomende informatie**

### **Problemen oplossen**

Vaak worden onjuiste handelingen verward met problemen of storingen. Wanneer u denkt dat er iets mis is met dit apparaat, controleer dan eerst de onderstaande punten. Soms ligt de oorzaak van het probleem bij een ander apparaat. Controleer de andere apparaten en de elektrische apparatuur die in gebruik is. Als het probleem niet is verholpen nadat u de onderstaande punten hebt gecontroleerd, vraagt u het dichtstbijzijnde erkende Pioneer-servicecentrum om reparaties te verrichten.

### **Opmerking**

• Als dit toestel niet naar behoren functioneert vanwege externe effecten zoals statische elektriciteit, trek dan de stekker uit het stopcontact en steek hem weer in om het toestel weer normaal te doen werken.

### **Stroomvoorziening**

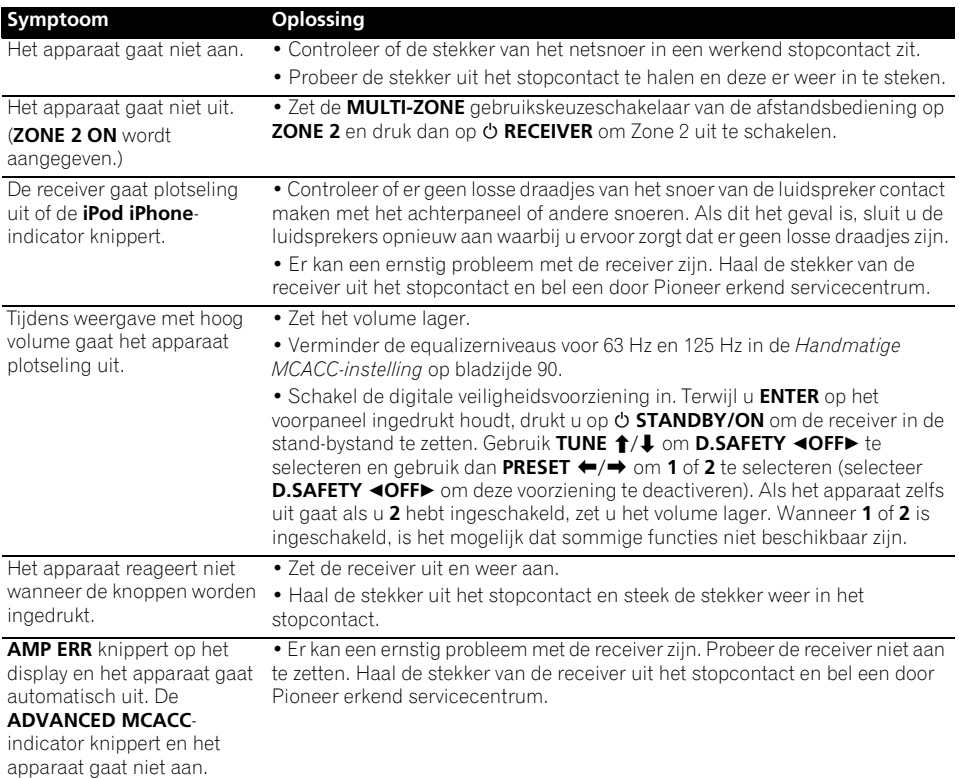

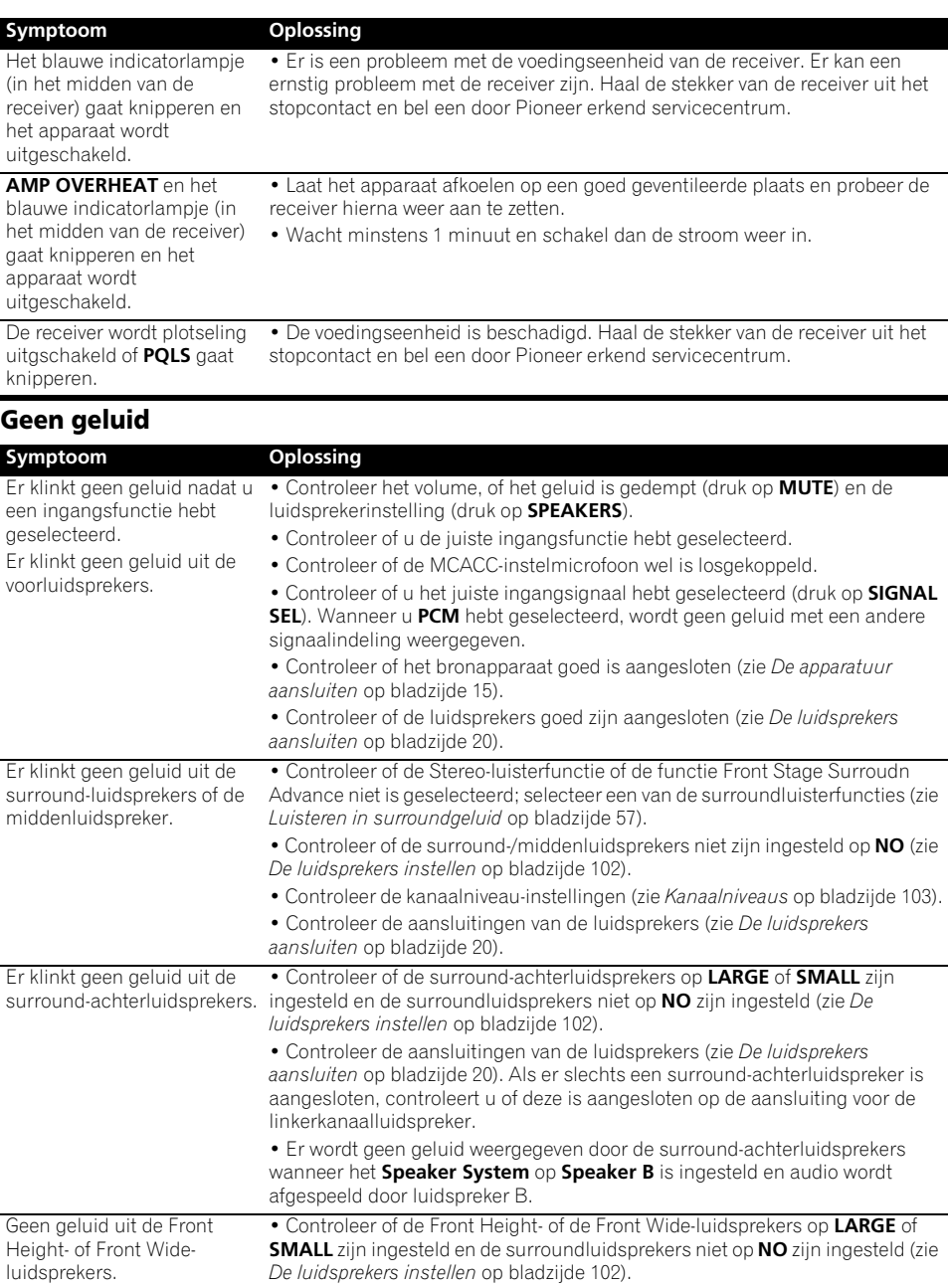

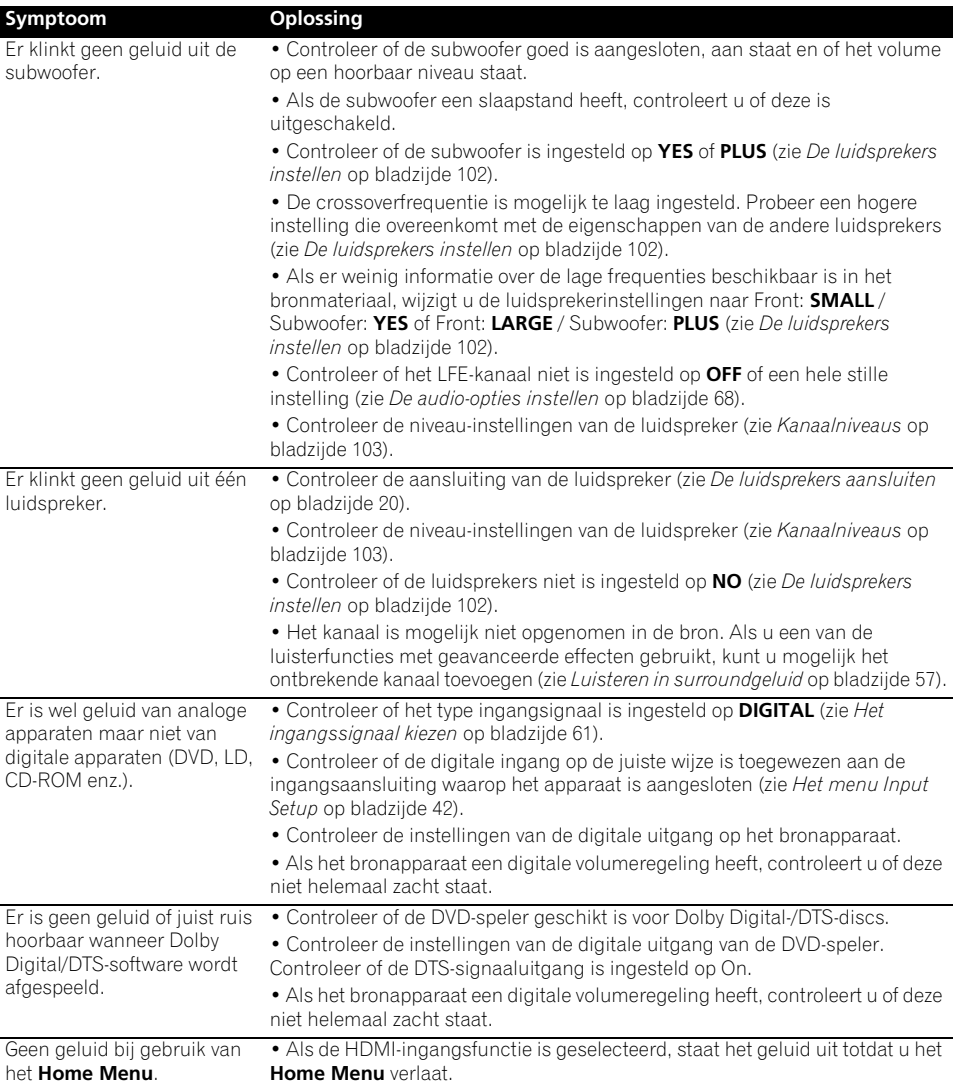

## **Andere geluidsproblemen**

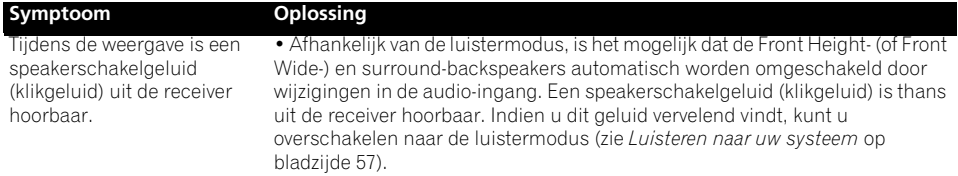

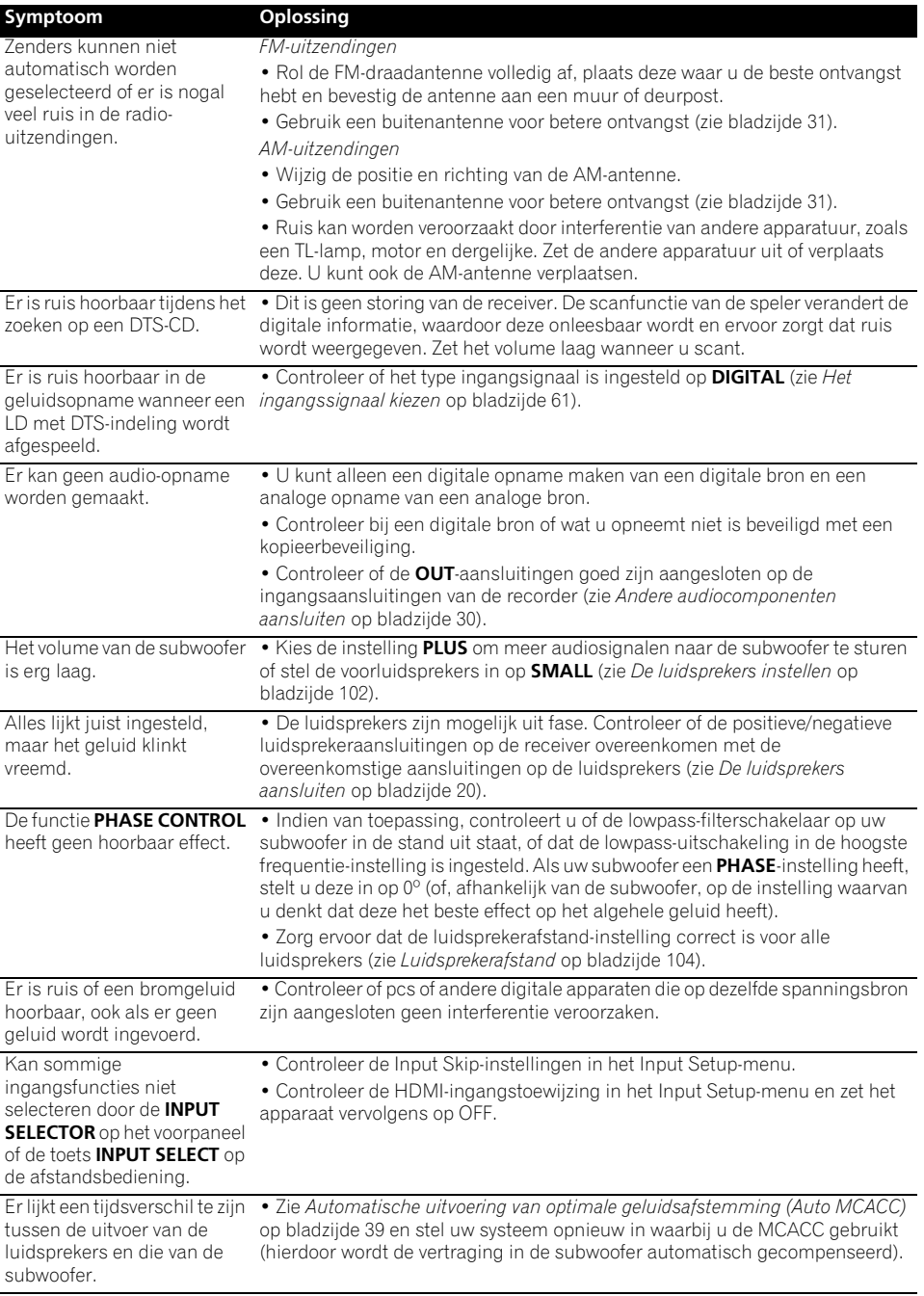

#### **Symptoom Oplossing**

bladzijde 107).

Het beschikbare maximumvolume

(weergegeven op het display op het voorpaneel) is lager dan het maximum van

#### **+12dB**.

### **Video**

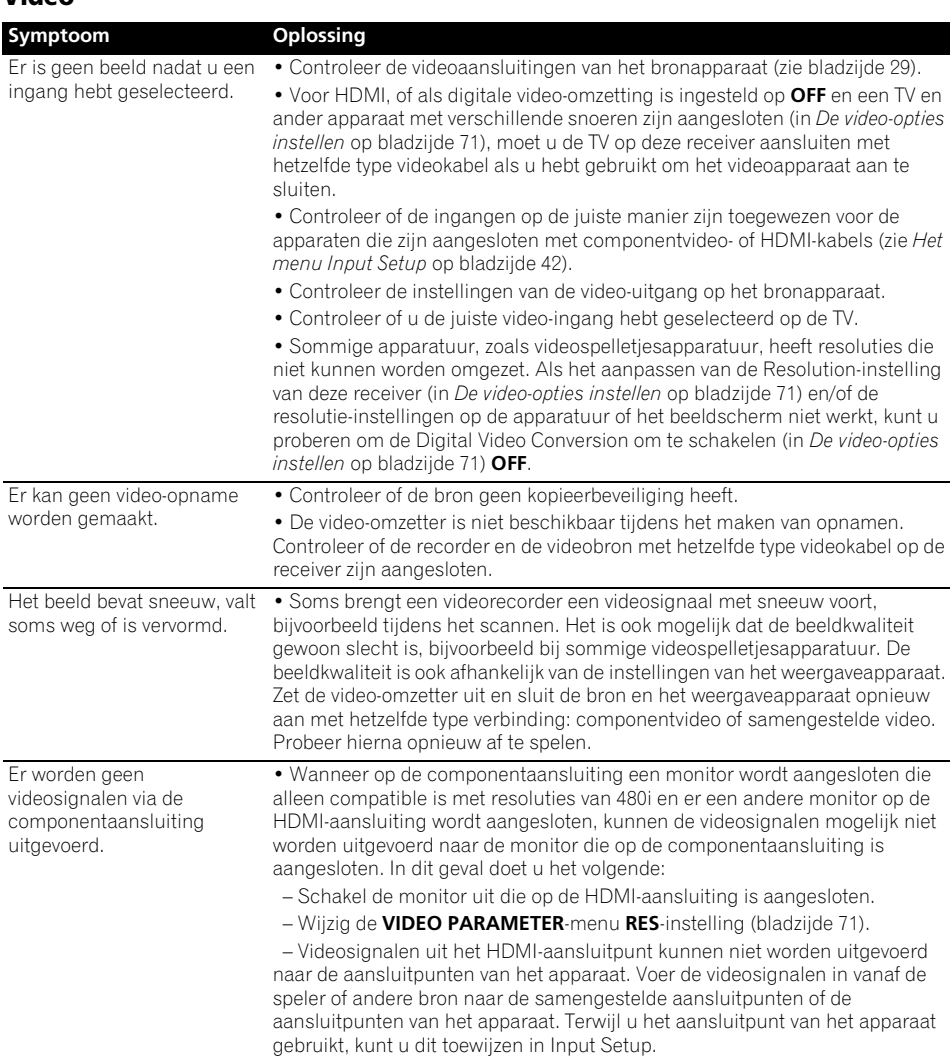

• Controleer of de Volume Limit is ingesteld op **OFF** (zie *Volume-instellingen* op

• De instelling van het kanaalniveau is mogelijk hoger dan **0dB**.

### **Instellingen**

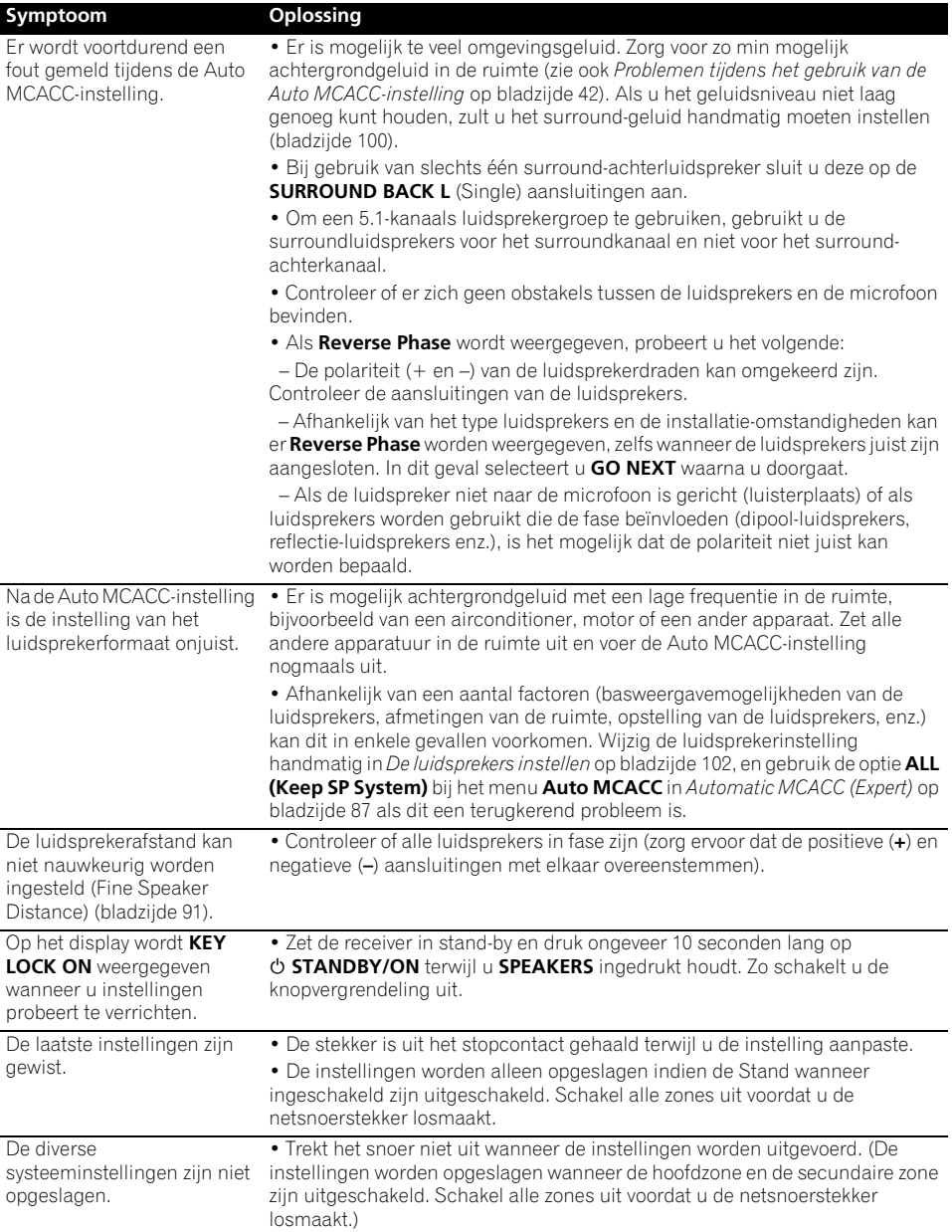

### **Grafische uitvoer Acoustic Calibration EQ Professional**

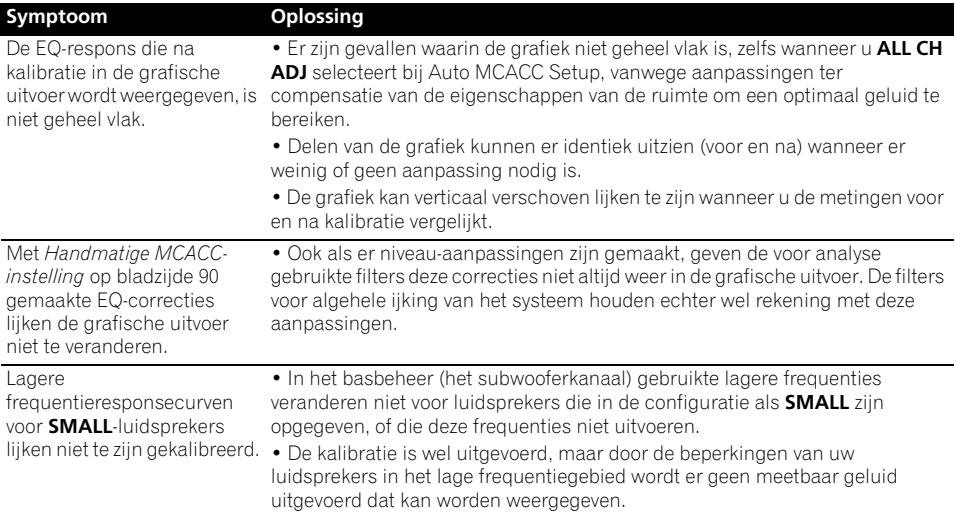

### **Display**

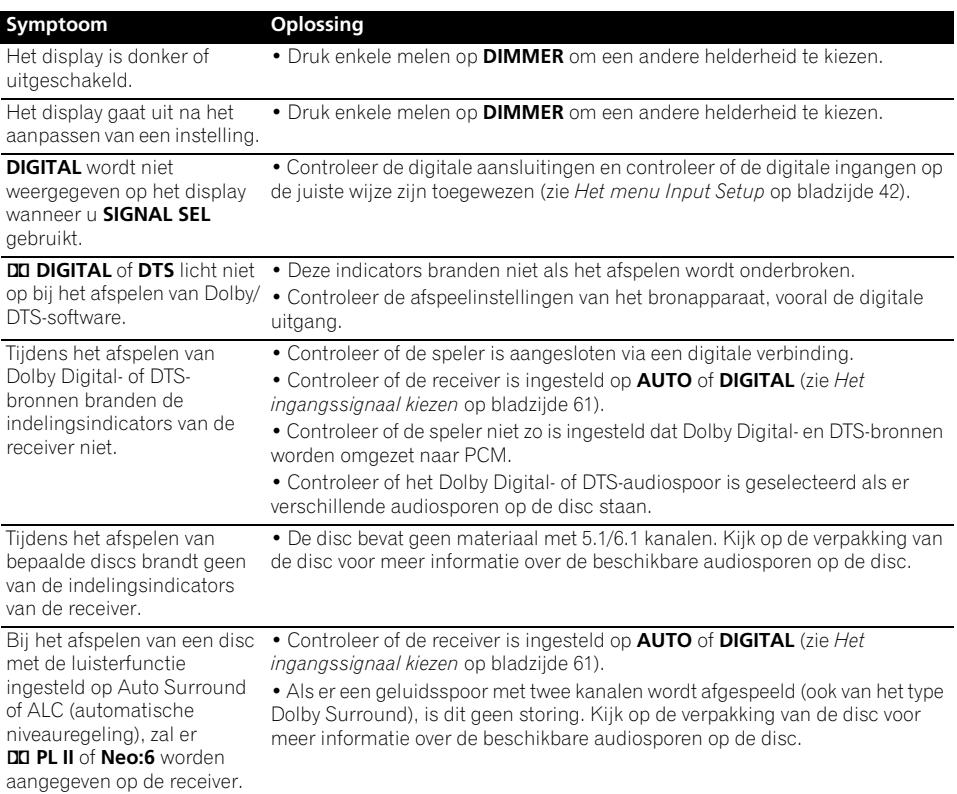

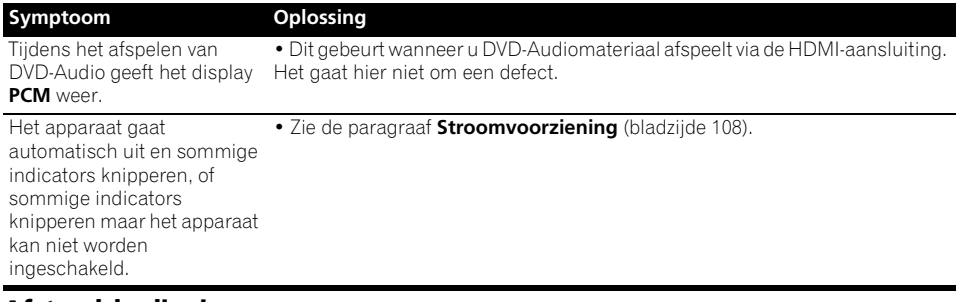

### **Afstandsbediening**

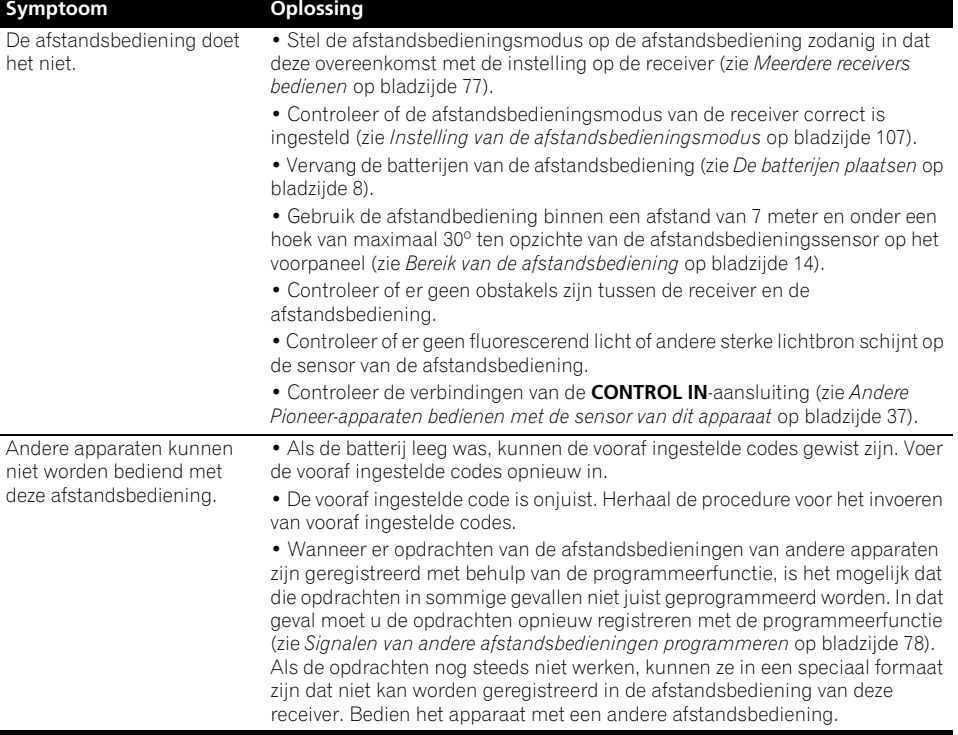

### **HDMI**

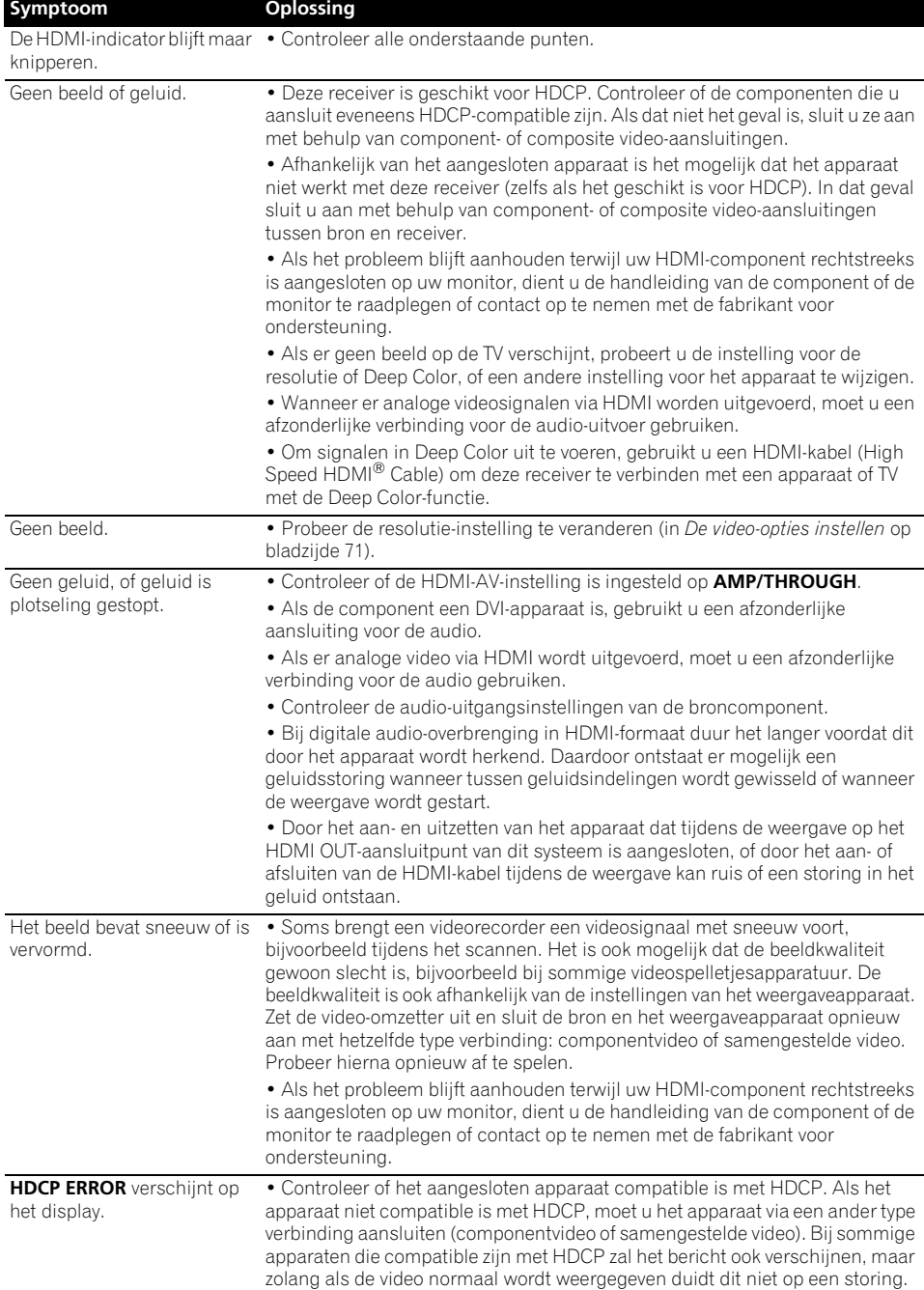

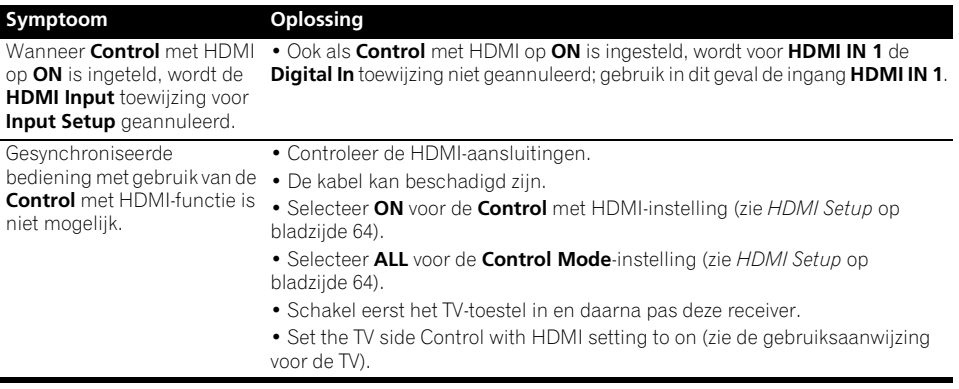

### **Belangrijke informatie met betrekking tot de HDMI-aansluiting**

In bepaalde gevallen zult u geen HDMIsignalen via deze receiver kunnen sturen (dit hangt af van de HDMI-apparatuur die u aansluit-raadpleeg de fabrikant voor nadere informatie over de HDMI-compatibiliteit).

Als u op deze receiver de HDMI-signalen niet goed kan ontvangen (van het bronapparaat), probeert u dan een van de volgende configuraties voor het aansluiten.

### **Configuratie A**

Gebruik componentvideokabels voor het aansluiten van de video-uitgang van uw HDMIgeschikte videobronapparaat op de componentvideo-ingang van de receiver. De receiver kan dan de analoge componentvideosignalen omzetten in een digitaal HDMI-signaal voor doorsturen naar het beeldscherm. Bij deze configuratie gebruikt u de handigste aansluiting (digitaal is aanbevolen) voor het doorgeven van het audiosignaal aan de receiver. Zie de gebruiksaanwijzing voor meer informatie over audioaansluitingen.

### *<sup>2***</sup>** Opmerking

• De beeldkwaliteit zal tijdens de omzetting ietwat veranderen.

### **Configuratie B**

Sluit uw HDMI-geschikte component rechtstreeks aan op het scherm met behulp van een HDMI-kabel. Gebruik vervolgens de gemakkelijkste aansluiting (digitaal wordt aanbevolen) voor het verzenden van audio naar de receiver. Zie de gebruiksaanwijzing voor meer informatie over audioaansluitingen. Stel het volume van het scherm in op een minimum wanneer u deze configuratie gebruikt.

### **Opmerking**

- Als uw beeldscherm slechts een enkele HDMI-aansluiting heeft, kunt u alleen HDMI-video ontvangen van het aangesloten bronapparaat.
- Afhankelijk van het apparaat, kan het audio-uitgangssignaal beperkt zijn tot het aantal kanalen dat beschikbaar is van het aangesloten beeldscherm (zo kan bijvoorbeeld het audio-uitgangssignaal worden beperkt tot 2 kanalen bij een videomonitor met niet meer dan stereogeluidsweergave).
- Wanneer u van ingangsfunctie wilt wisselen, zult u de functie zowel op de receiver als op het beeldschermapparaat moeten omschakelen.
- Aangezien de geluidsweergave van het beeldscherm gedempt is bij gebruik van een HDMI-aansluiting, zult u de geluidssterkte telkens moeten bijregelen wanneer u van ingangsfunctie verandert.

### **USB-aansluiting**

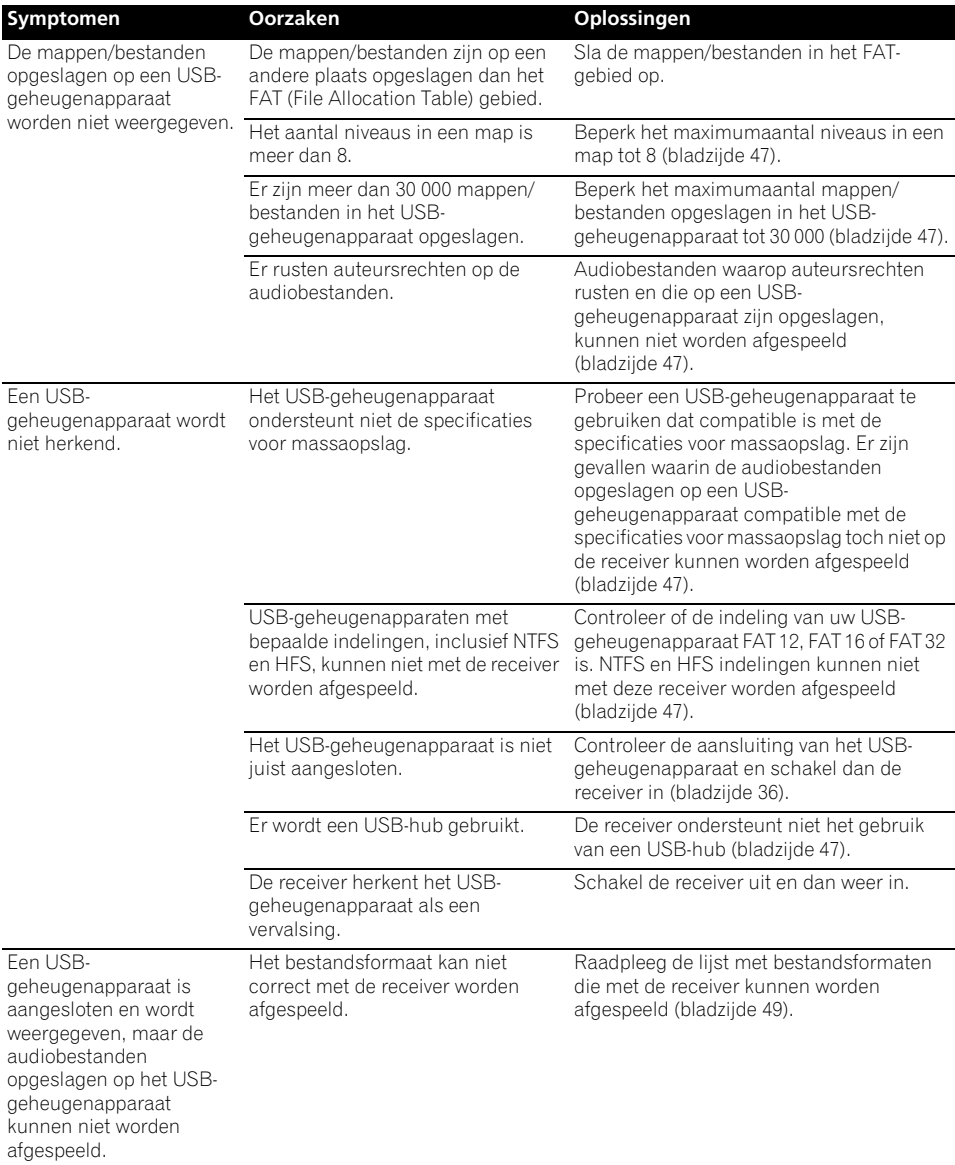

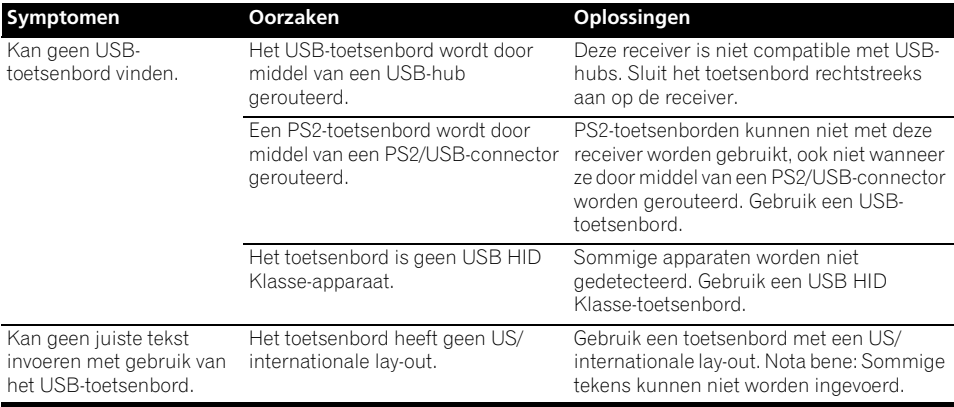

### **ADAPTER PORT**

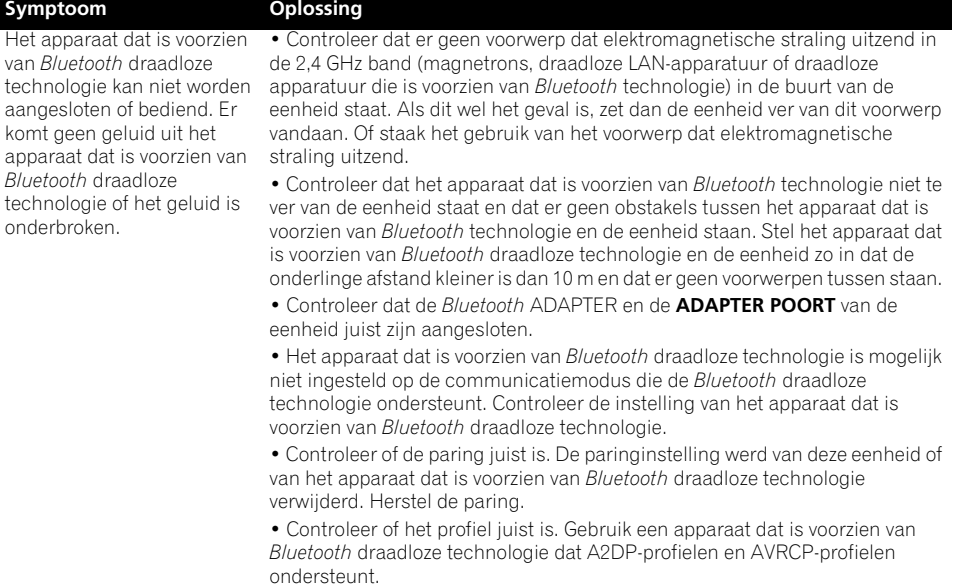

### **Internetradio**

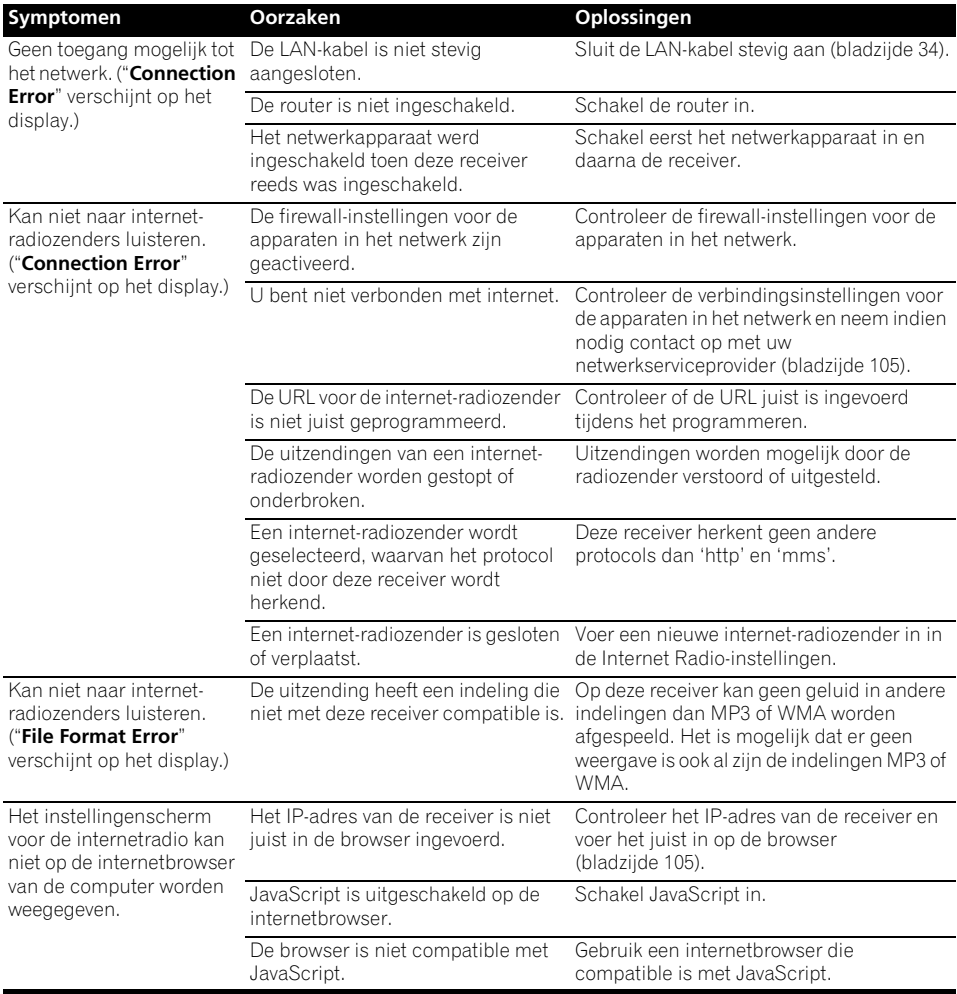

Als u het probleem niet kunt oplossen aan de hand van de aanwijzingen in de bovenstaande lijst, als de beelden op het scherm plotseling bevriezen of als de knoppen op de afstandsbediening of het voorpaneel niet meer werken, kunt u het volgende doen:

- Druk op  $\circ$  **STANDBY/ON** op het voorpaneel om het apparaat uit te schakelen en schakel het apparaat daarna weer in.
- Als het apparaat niet kan worden uitgeschakeld, houdt u **STANDBY/ON** op het voorpaneel langer dan 10 seconden ingedrukt. Het apparaat zal dan worden uitgeschakeld. (In dit geval worden de diverse instellingen die op de receiver zijn gemaakt mogelijk gewist.)

### **Meer over iPod**

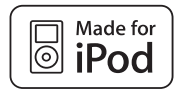

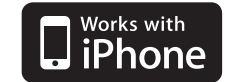

"Made for iPod" betekent dat een elektronisch accessoire is ontwikkeld om specifiek op de iPod te worden aangesloten en dat het accessoire volgens de opgave van de ontwikkelaar voldoet aan de Apple prestatienormen.

"Works with iPhone" betekent dat een elektronisch accessoire is ontwikkeld om specifiek op de iPhone te worden aangesloten en dat het accessoire volgens opgave van de ontwikkelaar voldoet aan de Apple prestatienormen.

Apple is niet verantwoordelijk voor de werking van dit apparaat en voor het voldoen aan de veiligheidsnormen en wettelijke normen.

*iPod is een geregistreerd handelsmerk van Apple Inc. in de V.S. en andere landen. iPhone is een handelsmerk van Apple Inc.*

### **Surroundgeluidsindelingen**

Hierna volgt een korte beschrijving van de voornaamste indelingen van surround-geluid die worden gebruikt voor DVDs, satelliet-, kabeluitzendingen, digitale tuners en videocassettes.

### **Dolby**

Hierna worden de Dolby-technologieën nader toegelicht. Zie www.dolby.com voor meer gedetailleerde informatie.

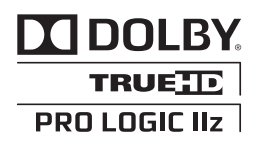

*Gefabriceerd onder licentie van Dolby Laboratories. Dolby, Pro Logic, Surround EX en het symbool double-D zijn handelsmerken van Dolby Laboratories.*

### **DTS**

Hieronder worden de DTS-technologieën nader toegelicht. Zie www.dtstech.com voor meer gedetailleerde informatie.

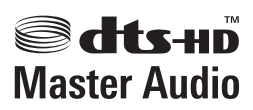

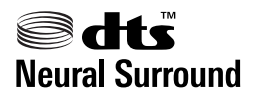

*Geproduceerd in licentie onder VS patent nr. 5.451.942; 5.956.674; 5.974.380; 5.978.762; 6.226.616; 6.487.535; 7.212.872; 7.333.929; 7.392.195; 7.272.567 andere patenten in de VS en wereldwijd zijn opgesteld en hangende. DTS en het bijbehorende symbool zijn geregistreerde handelsmerken, en DTS-HD, DTS-HD Master Audio en de DTS-logos zijn handelsmerken van DTS, Inc. Dit product is voorzien van software. © DTS, Inc. Alle rechten voorbehouden.*

### **Windows Media Audio 9 Professional**

Windows Media Audio 9 Professional (WMA9 Pro) is een afzonderlijke surround-indeling die is ontwikkeld door Microsoft Corporation.

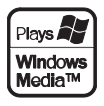

*Windows Media en het Windows-logo zijn handelsmerken of gedeponeerde handelsmerken van Microsoft Corporation in de Verenigde Staten en/of in andere landen.*

### **Auto Surround, ALC en Stream Direct met verschillende ingangssignaalindelingen**

In de volgende tabellen ziet u wat u te horen krijgt bij verschillende ingangssignaalindelingen, afhankelijk van de Directe stroom-modus (zie *Stream Direct gebruiken* op bladzijde 60) die u hebt geselecteerd.

### **Stereo (2-kanaals) signaalindelingen**

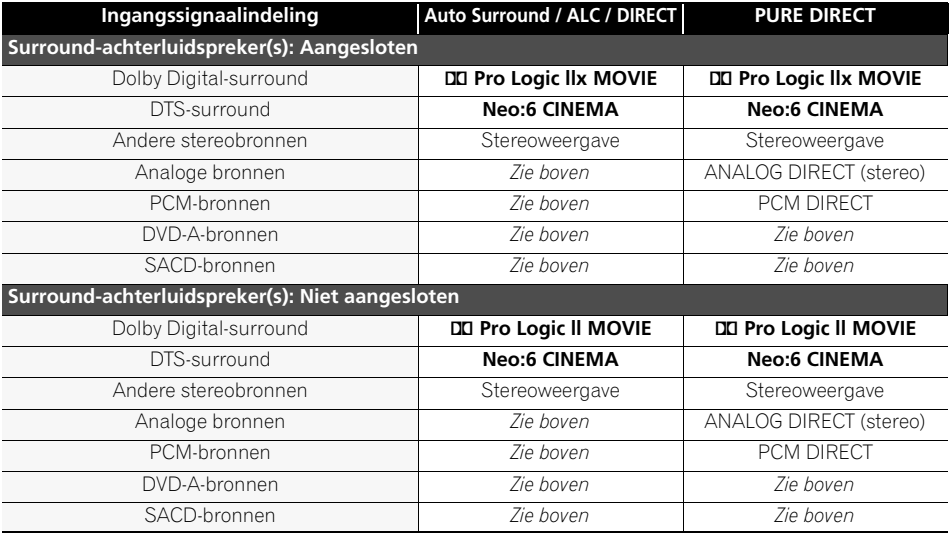

### **Multikanaals signaalindelingen**

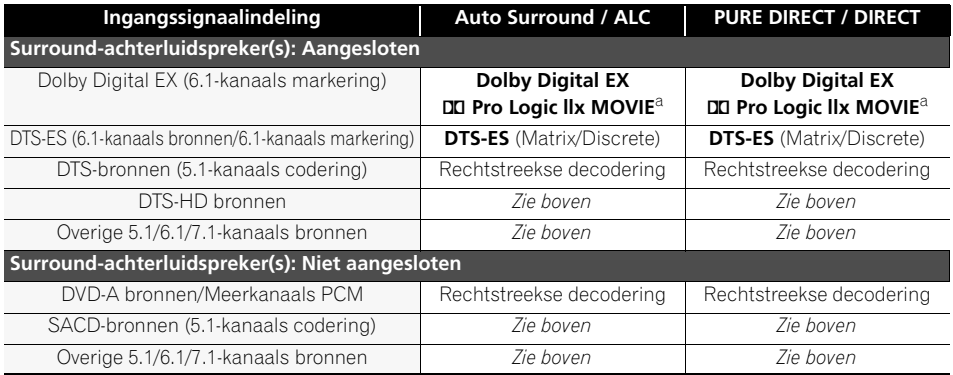

a.Niet beschikbaar wanneer maar één surround-achterluidspreker is aangesloten.

### **Lijst van vooraf ingestelde codes**

Het bedienen van een component moet probleemloos gaan wanneer u de fabrikant in de lijst aantreft, maar houd er rekening mee dat er gevallen zijn waarbij codes voor de fabrikant in de lijst niet werken voor het model dat u gebruikt. Er zijn ook gevallen waarbij alleen bepaalde functies te bedienen zijn nadat de juiste voorkeuzecode is toegewezen.

## **Belangrijk**

• De door al de fabrikanten opgenomen functies en de lijst met apparaten worden niet door ons gegarandeerd. Bediening functioneert mogelijk niet, ook niet wanneer een voorkeuzecode wordt ingevoerd.

Als u geen vooraf ingestelde code vindt die overeenstemt met het apparaat dat u wilt bedienen, kunt u opdrachten van een andere afstandsbediening programmeren (zie *Signalen van andere afstandsbedieningen programmeren* op bladzijde 78).

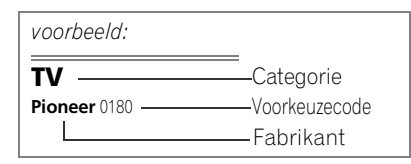

### **TV**

**Pioneer** 0180, 0185, 0186, 0187, 0189, 0192, 0193, 0198 **A.R. Systems** 0040 **Acme** 0026 **Acura** 0027, 0039 **ADC** 0025, **Admiral** 0023, 0024, 0025, 0030, 0031 **Adyson** 0026, 0113, 0114 **Agashi** 0113, 0114 **Agazi** 0025 **Aiko** 0026, 0027, 0039, 0040, 0113, 0114 **Aim** 0040 **Aiwa** 0084 **Akai** 0027, 0028, 0034, 0037, 0039, 0040, 0113, 0114 **Akiba** 0028, 0040 **Akura** 0025, 0028, 0039, 0040 **Alaron** 0113 **Alba** 0010, 0026, 0027, 0028, 0032, 0035, 0037, 0039, 0040, 0075, 0078, 0088, 0113 **Alcyon** 0017 **Allorgan** 0114 **Allstar** 0034, 0040 **AMOi** 0109 **Amplivision** 0010, 0026, 0041, 0114 **Amstrad** 0025, 0027, 0028, 0039, 0040 **Anam** 0027 **Anglo** 0027, 0039 **Anitech** 0017, 0025, 0027, 0039, 0040 **Ansonic** 0010, 0018, 0027, 0029, 0039, 0040 **Arcam** 0113, 0114

**Arcam Delta** 0026 **Aristona** 0034, 0037, 0040 **Arthur Martin** 0041 **ASA** 0023, 0031 **Asberg** 0017, 0034, 0040 **Astra** 0027 **Asuka** 0025, 0026, 0028, 0113, 0114 **Atlantic** 0026, 0034, 0037, 0040, 0113 **Atori** 0027, 0039 **Auchan** 0041 **Audiosonic** 0010, 0026, 0027, 0028, 0034, 0037, 0040, 0114 **AudioTon** 0010, 0026, 0114 **Ausind** 0017 **Autovox** 0017, 0023, 0025, 0026, 0114 **Awa** 0113, 0114 **Baird** 0114 **Bang & Olufsen** 0023, 0115 **Basic Line** 0027, 0028, 0034, 0039, 0040, 0114 **Bastide** 0026, 0114 **Baur** 0037, 0040 **Bazin** 0114 **Beko** 0010, 0035, 0040, 0060 **Benq** 0104 **Beon** 0034, 0037, 0040 **Best** 0010 **Bestar** 0010, 0034, 0040 **Binatone** 0026, 0114 **Blue Sky** 0028, 0040 **Blue Star** 0036 **Boots** 0026, 0114 **BPL** 0036, 0040 **Brandt** 0033, 0038, 0042, 0044 **Brinkmann** 0040 **Brionvega** 0023, 0034, 0037, 0040 **Britannia** 0026, 0113, 0114 **Bruns** 0023 **BTC** 0028 **Bush** 0027, 0028, 0030, 0032, 0034, 0036, 0037, 0039, 0040, 0065, 0078, 0114 **Capsonic** 0025 **Carena** 0040 **Carrefour** 0032 **Cascade** 0027, 0039, 0040 **Casio** 0106 **Cathay** 0034, 0037, 0040 **CCE** 0114 **Centurion** 0034, 0037, 0040 **Century** 0023 **CGE** 0010, 0017 **Cimline** 0027, 0039 **City** 0027, 0039 **Clarivox** 0037 **Clatronic** 0010, 0017, 0025, 0026, 0027, 0028, 0034, 0035, 0039, 0040, 0114 **CMS** 0113 **CMS Hightec** 0114 **Concorde** 0027, 0039 **Condor** 0010, 0026, 0034, 0035, 0039, 0040, 0113 **Contec** 0026, 0027, 0032, 0039, 0113 **Continental Edison** 0033 **Cosmel** 0027, 0039 **Crosley** 0017, 0023 **Crown** 0010, 0017, 0027, 0034, 0035, 0037, 0039, 0040

**CS Electronics** 0026, 0028, 0113 **CTC Clatronic** 0029 **Cybertron** 0028 **Daewoo** 0013, 0026, 0027, 0034, 0039, 0040, 0054, 0064, 0091, 0113, 0114 **Dainichi** 0028, 0113 **Dansai** 0025, 0034, 0037, 0040, 0113, 0114

**Dantax** 0010, 0037 **Dawa** 0040 **Daytron** 0027, 0039 **De Graaf** 0030 **Decca** 0026, 0034, 0037, 0040, 0114

**Denver** 0098, 0103 **Desmet** 0034, 0037, 0040 **Diamant** 0040 **Diamond** 0113 **Dixi** 0027, 0034, 0037, 0039, 0040, 0114 **DTS** 0027, 0039 **Dual** 0026, 0040, 0114 **Dual-Tec** 0026, 0027 **Dumont** 0023, 0026, 0029, 0114 **Dux** 0037 **Dynatron** 0034, 0037, 0040 **Elbe** 0010, 0018, 0040, 0114 **Elcit** 0023 **Electa** 0036 **ELECTRO TECH** 0027 **Elin** 0026, 0034, 0037, 0039, 0040, 0113 **Elite** 0028, 0034, 0040 **Elman** 0029

**Elta** 0027, 0039, 0113 **Emerson** 0010, 0023, 0040 **Epson** 0101 **Erres** 0034, 0037, 0040 **ESC** 0114 **Etron** 0027 **Eurofeel** 0114, 0025 **Euroline** 0037 **Euroman** 0010, 0025, 0026, 0034, 0040, 0113, 0114 **Europhon** 0026, 0029, 0034, 0040, 0113, 0114 **Expert** 0041 **Exquisit** 0040 **Fenner** 0027, 0039 **Ferguson** 0033, 0037, 0038, 0042 **Fidelity** 0026, 0030, 0040, 0113 **Filsai** 0114 **Finlandia** 0030 **Finlux** 0017, 0023, 0026, 0029, 0034, 0037, 0040, 0114 **Firstline** 0026, 0027, 0034, 0039, 0040, 0113, 0114 **Fisher** 0010, 0023, 0026, 0032, 0035, 0114 **Flint** 0034, 0040 **Formenti** 0017, 0023, 0024, 0026, 0037, 0113 **Formenti/Phoenix** 0113 **Fortress** 0023, 0024 **Fraba** 0010, 0040 **Friac** 0010 **Frontech** 0025, 0027, 0030 0031, 0039, 0114 **Fujitsu** 0114 **Fujitsu General** 0114 **Funai** 0025 **Galaxi** 0040, 0035 **Galaxis** 0010, 0040 **GBC** 0027, 0032, 0039 **Geant Casino** 0041 **GEC** 0026, 0031, 0034, 0037, 0040, 0114 **Geloso** 0027, 0030, 0039 **General Technic** 0027, 0039 **Genexxa** 0028, 0031, 0034, 0040 **Giant** 0114 **GoldHand** 0113 **Goldline** 0040 **Goldstar** 0010, 0026, 0027, 0030, 0034, 0037, 0039, 0040, 0113, 0114 **Goodmans** 0025, 0027, 0032, 0034, 0037, 0039, 0040, 0107, 0114 **Gorenje** 0010, 0035 **GPM** 0028 **Graetz** 0031 **Granada** 0017, 0026, 0030, 0032, 0034, 0037, 0040, 0041, 0114 **Grandin** 0027, 0028, 0036, 0037 **Gronic** 0114 **Grundig** 0009, 0010, 0017, 0040, 0047 **Halifax** 0025, 0026, 0113, 0114 **Hampton** 0026, 0113, 0114

**Hanseatic** 0010, 0018, 0026, 0027, 0032, 0034, 0037, 0039, 0040, 0114 **Hantarex** 0027, 0039, 0040 **Hantor** 0040 **Harwood** 0039, 0040 **HCM** 0025, 0026, 0027, 0036, 0039, 0040, 0114 **Hema** 0039, 0114 **Higashi** 0113 **HiLine** 0040 **Hinari** 0027, 0028, 0032, 0034, 0037, 0039, 0040 **Hisawa** 0028, 0036, 0041 **Hitachi** 0022, 0026, 0030, 0031, 0032, 0040, 0076, 0111, 0114 **Hornyphon** 0034, 0040 **Hoshai** 0028 **Huanyu** 0026, 0113 **Hygashi** 0026, 0113, 0114 **Hyper** 0026, 0027, 0039, 0113, 0114 **Hypson** 0025, 0026, 0034, 0036, 0037, 0040, 0041, 0114 **Iberia** 0040 **ICE** 0025, 0026, 0027, 0028, 0034, 0039, 0040, 0113, 0114 **ICeS** 0113 **Imperial** 0010, 0017, 0031, 0034, 0035, 0040 **Indiana** 0034, 0037, 0040 **Ingelen** 0031 **Ingersol** 0027, 0039 **Inno Hit** 0017, 0026, 0027, 0028, 0034, 0037, 0039, 0040, 0114 **Innovation** 0025, 0027 **Interactive** 0010 **Interbuy** 0027, 0039 **Interfunk** 0010, 0023, 0031, 0034, 0037, 0040 **International** 0113 **Intervision** 0010, 0025, 0026, 0029, 0040, 0114 **Irradio** 0017, 0027, 0028, 0034, 0037, 0039, 0040 **Isukai** 0028, 0040 **ITC** 0026, 0114 **ITS** 0028, 0034, 0036, 0040, 0113 **ITT** 0027, 0031 **ITV** 0027, 0037, 0040 **JVC** 0019, 0020, 0032, 0034, 0077, 5064 **Kaisui** 0026, 0027, 0028, 0036, 0039, 0040, 0113, 0114 **Kamosonic** 0026 **Kamp** 0026, 0113 **Kapsch** 0031 **Karcher** 0010, 0026, 0027, 0037, 0040 **Kawasho** 0113 **Kendo** 0010, 0029, 0030, 0040 **KIC** 0114 **Kingsley** 0026, 0113 **Kneissel** 0010, 0018, 0040 **Kolster** 0034, 0040 **Konka** 0028 **Korpel** 0034, 0037, 0040 **Korting** 0010, 0023

**Koyoda** 0027 **KTV** 0026, 0114 **Kyoto** 0113, 0114 **Lasat** 0010 **Lenco** 0027, 0039 **Lenoir** 0026, 0027, 0039 **Leyco** 0025, 0034, 0037, 0040 **LG** 0010, 0021, 0026, 0027, 0030, 0034, 0037, 0039, 0040, 0071, 0074, 0081, 0105, 0113, 0114 **LG/GoldStar** 0014 **Liesenk** 0037 **Liesenkotter** 0040 **Life** 0025, 0027 **Lifetec** 0025, 0027, 0039, 0040 **Lloyds** 0039 **Loewe** 0010, 0018, 0040, 0051, 0052 **Loewe Opta** 0023, 0034, 0037 **Luma** 0030, 0037, 0039, 0040 **Lumatron** 0030, 0034, 0037 0040, 0114 **Lux May** 0034 **Luxor** 0026, 0030, 0114 **M Electronic** 0026, 0027, 0031, 0033, 0034, 0037 **Magnadyne** 0023, 0029, 0037 **Magnafon** 0017, 0026, 0029, 0113 **Magnum** 0025, 0027 **Mandor** 0025 **Manesth** 0025, 0026, 0034, 0037, 0040, 0114 **Marantz** 0034, 0037, 0040 **Marelli** 0023 **Mark** 0034, 0037, 0039, 0040, 0113, 0114 **Masuda** 0114 **Matsui** 0026, 0027, 0030, 0032, 0034, 0037, 0039, 0040, 0114 **Mediator** 0034, 0037, 0040 **Medion** 0025, 0027, 0040 **M-Electronic** 0039, 0040, 0113, 0114 **Melvox** 0041 **Memorex** 0027, 0039 **Memphis** 0027, 0039 **Mercury** 0039, 0040 **Metz** 0023, 0184, 0185, 0186, 0187 **Micromaxx** 0025, 0027 **Microstar** 0025, 0027 **Minerva** 0017 **Minoka** 0034, 0040 **Mitsubishi** 0023, 0032, 0034, 0040, 0085 **Mivar** 0010, 0017, 0018, 0026, 0113, 0114 **Motion** 0017 **MTC** 0010, 0113 **Multi System** 0037 **Multitech** 0010, 0026, 0027, 0029, 0030, 0032, 0037, 0039, 0040, 0113, 0114 **Murphy** 0026, 0113 **Naonis** 0030 **NEC** 0032, 0114

**Kosmos** 0040

**Neckermann** 0010, 0023, 0026, 0030, 0034, 0035, 0037, 0040, 0114 **NEI** 0034, 0037, 0040 **Neufunk** 0039, 0040 **New Tech** 0027, 0034, 0039, 0040, 0114 **New World** 0028 **Nicamagic** 0026, 0113 **Nikkai** 0025, 0026, 0028, 0034, 0037, 0039, 0040, 0113, 0114 **Nobliko** 0017, 0026, 0029, 0113 **Nokia** 0031 **Nordic** 0114 **Nordmende** 0023, 0031, 0033, 0034 **Nordvision** 0037 **Novatronic** 0040 **Oceanic** 0031, 0041 **Okano** 0010, 0035, 0040 **ONCEAS** 0026 **Opera** 0040 **Orbit** 0034, 0040 **Orion** 0027, 0034, 0037, 0039, 0040, 0079 **Orline** 0040 **Osaki** 0025, 0026, 0028, 0040, 0114 **Oso** 0028 **Otto Versand** 0024, 0026, 0032, 0034, 0036, 0037, 0040,  $0114$ **Pael** 0026, 0113 **Palladium** 0010, 0026, 0035, 0040, 0114 **Palsonic** 0114 **Panama** 0025, 0026, 0027, 0039, 0040, 0113, 0114 **Panasonic** 0008, 0031, 0040, 0043, 0049, 0099, 0102, 0194, 0191, 0195, 0196, 0197, 0190 **Panavision** 0040 **Pathe Cinema** 0010, 0018, 0026, 0041, 0113 **Pausa** 0027, 0039 **Perdio** 0040, 0113 **Perfekt** 0040 **Philco** 0010, 0017, 0023, 0040 **Philharmonic** 0026, 0114 **Philips** 0000, 0002, 0023, 0026, 0034, 0037, 0040, 0045, 0048, 0050, 0055, 0056, 0058, 0059, 0067, 0068, 0080, 0081, 0087, 0090, 0097, 0100 **Phoenix** 0010, 0023, 0034, 0037, 0040, 0113 **Phonola** 0023, 0034, 0037, 0040, 0113 **Plantron** 0025, 0034, 0039, 0040 **Playsonic** 0114 **Poppy** 0027, 0039 **Prandoni-Prince** 0017, 0030 **Precision** 0026, 0114 **Prima** 0027, 0031, 0039 **Profex** 0027, 0039 **Profi-Tronic** 0034, 0040 **Proline** 0034, 0040 **Prosonic** 0010, 0026, 0037, 0040, 0113, 0114, 0117

**Protech** 0025, 0026, 0027, 0029, 0034, 0037, 0114 **Provision** 0037, 0040 **Pye** 0034, 0037, 0040, 0083 **Pymi** 0027, 0039 **Quandra Vision** 0041 **Quelle** 0025, 0026, 0034, 0037, 0040, 0114 **Questa** 0032 **Radialva** 0040 **Radio Shack** 0040 **Radiola** 0034, 0037, 0040, 0114 **Radiomarelli** 0023, 0040 **Radiotone** 0010, 0034, 0039, 0040 **Rank** 0032 **Recor** 0040 **Redstar** 0040 **Reflex** 0040 **Revox** 0010, 0034, 0037, 0040, **Rex** 0025, 0030, 0031 **RFT** 0010, 0018, 0023 **Rhapsody** 0113 **R-Line** 0034, 0037, 0040 **Roadstar** 0025, 0027, 0028, 0039 **Robotron** 0023 **Rowa** 0113, 0114 **Royal Lux** 0010 **RTF** 0023 **Saba** 0023, 0031, 0033, 0038, 0042, 0044 **Saisho** 0025, 0026, 0027, 0039, 0114 **Salora** 0030, 0031 **Sambers** 0017, 0029 **Samsung** 0004, 0005, 0010, 0025, 0026, 0027, 0034, 0035, 0037, 0039, 0040, 0062, 0063, 0066, 0089, 0093, 0113, 0114 **Sandra** 0026, 0113, 0114 **Sansui** 0034, 0040 **Sanyo** 0010, 0018, 0026, 0032, 0039, 0072, 0113, 0114 **SBR** 0037, 0040 **SCHAUB LORENTZ** 0031 **Schneider** 0026, 0028, 0034, 0037, 0040, 0075, 0114 **SEG** 0025, 0026, 0029, 0032, 0037, 0039, 0040, 0075, 0113, 0114 **SEI** 0040 **SEI-Sinudyne** 0023, 0029, 0031 **Seleco** 0030, 0031, 0032 **Sencora** 0027, 0039 **Sentra** 0039 **Serino** 0113 **Sharp** 0015, 0016, 0024, 0032, 0069, 0092 **Siarem** 0023, 0029, 0040 **Sierra** 0034, 0040 **Siesta** 0010 **Silva** 0113 **Silver** 0032 **Singer** 0023, 0029, 0041 **Sinudyne** 0023, 0029, 0037, 0040 **Skantic** 0031 **Solavox** 0031 **Trans Continens** 0040, 0114

**Sonitron** 0010, 0114 **Sonoko** 0025, 0026, 0027, 0034, 0037, 0039, 0040, 0114 **Sonolor** 0031, 0041 **Sontec** 0010, 0034, 0037, 0040 **Sony** 0001, 0003, 0027, 0032, 0046, 0053, 0057, 0070, 0073, 0082, 0086, 0096, 0110, 0112 **Sound & Vision** 0028, 0029 **Soundwave** 0034, 0037, 0040 **Standard** 0026, 0027, 0028, 0034, 0039, 0040, 0114 **Starlight** 0037 **Starlite** 0039, 0040 **Stenway** 0036 **Stern** 0030, 0031 **Strato** 0039, 0040 **Stylandia** 0114 **Sunkai** 0027, **Sunstar** 0039, 0040 **Sunwood** 0027, 0034, 0039, 0040 **Superla** 0026, 0113, 0114 **SuperTech** 0039, 0040, 0113 **Supra** 0027, 0039 **Susumu** 0028 **Sutron** 0027, 0039 **Sydney** 0026, 0113, 0114 **Sysline** 0037 **Sytong** 0113 **Tandy** 0024, 0026, 0028, 0031, 0114 **Tashiko** 0029, 0030, 0032, 0113, 0114 **Tatung** 0026, 0034, 0037, 0040, 0114 **TCM** 0025, 0027 **Teac** 0040, 0114 **Tec** 0026, 0027, 0039, 0114 **TEDELEX** 0114 **Teleavia** 0033 **Telecor** 0040, 0114 **Telefunken** 0033, 0034, 0040, 0042 **Telegazi** 0040 **Telemeister** 0040 **Telesonic** 0040 **Telestar** 0040 **Teletech** 0027, 0037, 0039, 0040 **Teleton** 0026, 0114 **Televideon** 0113 **Televiso** 0041 **Tensai** 0027, 0028, 0034, 0039, 0040, 0114 **Tesmet** 0034 **Tevion** 0025, 0027 **Texet** 0026, 0039, 0113, 0114 **Thomson** 0006, 0007, 0026, 0033, 0034, 0038, 0040, 0042, 0044, 0095 **Thorn** 0037, 0040 **Tokai** 0034, 0040, 0114 **Tokyo** 0026, 0113 **Tomashi** 0036 **Toshiba** 0011, 0012, 0032, 0061, 0094, 0114 **Towada** 0031, 0114 **Trakton** 0114 **Transtec** 0113 **Trident** 0114

**Triumph** 0040 **Vestel** 0030, 0031, 0034, 0035, 0037, 0040, 0114 **Vexa** 0027, 0037, 0039, 0040 **Victor** 0032, 0034 **VIDEOLOGIC** 0113 **Videologique** 0026, 0028, 0113, 0114 **VideoSystem** 0034, 0040 **Videotechnic** 0113, 0114 **Viewsonic** 0108 **Visiola** 0026, 0113 **Vision** 0034, 0040, 0114 **Vortec** 0034, 0037, 0040 **Voxson** 0017, 0023, 0030, 0031, 0034, 0040 **Waltham** 0026, 0040, 0114 **Watson** 0034, 0037, 0040 **Watt Radio** 0026, 0029, 0113 **Wega** 0023, 0032, 0040 **Wegavox** 0039 **Weltblick** 0034, 0037, 0040, 0114 **White Westinghouse** 0026, 0029, 0037, 0040, 0113 **Xrypton** 0040 **Yamishi** 0040, 0114 **Yokan** 0040 **Yoko** 0010, 0025, 0026, 0027, 0028, 0034, 0037, 0039, 0040, 0113, 0114 **Yorx** 0028 **Zanussi** 0030, 0114

### **DVD**

*Indien bediening met gebruik van onderstaande presetcodes niet mogelijk is, kunt u het apparaat wellicht bedienen via de presetcodes voor de* **BD***,* **DVR (BDR, HDR)***.*

**Pioneer** 2246, 2215 **AEG** 2093 **Aiwa** 2054 **Akai** 2001 **Akura** 2091 **Alba** 2027, 2038, 2048 **Amitech** 2093 **AMW** 2094 **Awa** 2094 **Bang & Olufsen** 2096 **Bellagio** 2094 **Best Buy** 2090 **Brainwave** 2093 **Brandt** 2017, 2044 **Bush** 2027, 2048, 2082, 2089 **Cambridge Audio** 2085 **CAT** 2087, 2088 **Centrum** 2088 **CGV** 2085, 2093 **Cinetec** 2094 **Clatronic** 2089 **Coby** 2095 **Conia** 2082 **Continental Edison** 2094 **Crown** 2093 **C-Tech** 2086 **CyberHome** 2008, 2037 **Daenyx** 2094 **Daewoo** 2035, 2059, 2093, **2004 Daewoo International**  2094 **Dalton** 2092 **Dansai** 2084, 2093 **Daytek** 2010, 2033, 2094 **Dayton** 2094 **DEC** 2089 **Decca** 2093 **Denon** 2066, 2068 **Denver** 2069, 2089, 2091, 2095 **Denzel** 2083 **Diamond** 2085, 2086 **DK Digital** 2034 **Dmtech** 2000 **Dual** 2083 **DVX** 2086 **Easy Home** 2090 **Eclipse** 2085 **Electrohome** 2093 **Elin** 2093 **Elta** 2047, 2093 **Enzer** 2083 **Finlux** 2085, 2093 **Gericom** 2050 **Global Solutions** 2086 **Global Sphere** 2086 **Goodmans** 2027, 2070, 2089 **Graetz** 2083 **Grundig** 2053 **Grunkel** 2093 **H&B** 2089

**Hitachi** 2015, 2083, 2090 **Innovation** 2002 **JVC** 2024, 2041, 2057 **Kansai** 2095 **Kennex** 2093 **Kenwood** 2051 **KeyPlug** 2093 **Kiiro** 2093 **Kingavon** 2089 **Kiss** 2083 **Koda** 2089 **KXD** 2090 **Lawson** 2086 **Lecson** 2084 **Lenco** 2089, 2093 LG 2016, 2020, 2040, 2043 2065, 2076 **Life** 2002 **Lifetec** 2002 **Limit** 2086 **Loewe** 2056 **LogicLab** 2086 **Magnavox** 2089 **Majestic** 2095 **Marantz** 2062 **Marquant** 2093 **Matsui** 2044 **Mecotek** 2093 **Medion** 2002 **MiCO** 2085 **Micromaxx** 2002 **Microstar** 2002 **Minoka** 2093 **Mizuda** 2089, 2090 **Monyka** 2083 **Mustek** 2006 **Mx Onda** 2085 **Naiko** 2093 **Neufunk** 2083 **Nevir** 2093 **NU-TEC** 2082 **Onkyo** 2072 **Optim** 2084 **Optimus** 2004 **Orava** 2089 **Orbit** 2094 **Orion** 2061 **P&B** 2089 **Pacific** 2086 **Panasonic** 2018, 2019, 2026, 2032, 2036, 2075 **Philips** 2005, 2011, 2022, 2023, 2031, 2039, 2062 **Pointer** 2093 **Portland** 2093 **Powerpoint** 2094 **Prosonic** 2095 **Provision** 2089 **Raite** 2083 **RedStar** 2091, 2093, 2095 **Reoc** 2086 **Roadstar** 2021, 2089 **Ronin** 2094

**Rowa** 2082 **Rownsonic** 2088 **Saba** 2017, 2044 **Sabaki** 2086 **Saivod** 2093 **Samsung** 2015, 2042, 2063, 2078, 2081 **Sansui** 2085, 2086, 2093 **Sanyo** 2045, 2071 **ScanMagic** 2006 **Schaub Lorenz** 2093 **Schneider** 2000 **Scientific Labs** 2086 **Scott** 2025, 2092 **SEG** 2021, 2083, 2086, 2094 **Sharp** 2002, 2046, 2079 **Sigmatek** 2090 **Silva** 2091 **Singer** 2085, 2086 **Skymaster** 2058, 2086 **Skyworth** 2091 **Slim Art** 2093 **SM Electronic** 2086 **Sony** 2009, 2013, 2028, 2029, 2030, 2055, 2080 **Soundmaster** 2086 **Soundmax** 2086 **Spectra** 2094 **Standard** 2086 **Star Cluster** 2086 **Starmedia** 2089 **Sunkai** 2093 **Supervision** 2086 **Synn** 2086 **Tatung** 2035, 2093 **TCM** 2002 **Teac** 2067, 2082, 2086 **Tec** 2091 **Technika** 2093 **Telefunken** 2088 **Tensai** 2093 **Tevion** 2002, 2086, 2092 **Thomson** 2003, 2017, 2060, 2064 **Tokai** 2083, 2091 **Toshiba** 2007, 2061, 2073, 2074, 2077 **TRANScontinents** 2094 **Trio** 2093 **TruVision** 2090 **Wharfedale** 2085, 2086 **Xbox** 2003 **Xlogic** 2086, 2093 **XMS** 2093 **Yamada** 2094 **Yamaha** 2011 **Yamakawa** 2083, 2094 **Yukai** 2006, 2052

**Haaz** 2085, 2086 **HiMAX** 2090

### **BD**

*Indien bediening met gebruik van onderstaande presetcodes niet mogelijk is, kunt u het apparaat wellicht bedienen via de presetcodes voor de* **DVD***,* **DVR (BDR, HDR)***.*

**Pioneer** 2247, 2248 **Denon** 2212, 2213, 2214 **Hitachi** 2209, 2210, 2211 **JVC** 2192, 2193, 2195, 2196, 2197, 2198

**Kenwood** 2109 **LG** 2188, 2189 **Marantz** 2204, 2205 **Mitsubishi** 2202, 2203 **Onkyo** 2191

**Panasonic** 2179, 2180, 2181 **Philips** 2182 **Samsung** 2184 **Sharp** 2206, 2207, 2208 **Sony** 2185, 2186, 2187, 2194 **Toshiba** 2190, 2164 **Yamaha** 2199, 2200, 2201

### **DVR (BDR, HDR)**

*Indien bediening met gebruik van onderstaande presetcodes niet mogelijk is, kunt u het apparaat wellicht bedienen via de presetcodes voor de* **DVD***,* **BD***.*

**Pioneer** 2238, 2239, 2240, 2241, 2242, 2243, 2244, 2245 **Panasonic** 2165, 2171 **Sharp** 2169, 2177

**Sony** 2170, 2173, 2174, 2175, 2178 **Toshiba** 2176

### **VCR**

**Pioneer** 1077 **Adyson** 1017 **Aiwa** 1000, 1001, 1002 **Akai** 1001 **Akiba** 1007, 1017 **Akura** 1001, 1007, 1017 **Alba** 1002, 1003, 1004, 1007, 1017, 1018 **Ambassador** 1004 **Amstrad** 1000, 1017, 1018 **Anitech** 1007, 1017 **ASA** 1005, 1006 **Asuka** 1000, 1005, 1006, 1007, 1017 **Audiosonic** 1018 **Baird** 1000, 1001, 1003, 1018 **Bang & Olufsen** 1019 **Basic Line** 1002, 1003, 1004, 1007, 1017, 1018 **Baur** 1006 **Bestar** 1003, 1004, 1018 **Black Panther Line** 1003, 1018 **Blaupunkt** 1006 **Bondstec** 1004, 1017 **Bush** 1002, 1003, 1007, 1017, 1018 **Cathay** 1018 **Catron** 1004 **CGE** 1000, 1001 **Cimline** 1002, 1007, 1017 **Clatronic** 1004, 1017 **Condor** 1003, 1004, 1018 **Crown** 1003, 1004, 1007, 1017, 1018 **Daewoo** 1003, 1004, 1018 **Dansai** 1007, 1017, 1018 **Dantax** 1002 **Daytron** 1003, 1018 **De Graaf** 1006 **Decca** 1000, 1001, 1006 **Denko** 1017 **Dual** 1001, 1027, 1018 **Dumont** 1000, 1006 **Elbe** 1018 **Elcatech** 1017

**Elsay** 1017 **Elta** 1007, 1017, 1018 **Emerson** 1017 **ESC** 1003, 1018 **Etzuko** 1007, 1017 **Ferguson** 1001 **Fidelity** 1000, 1017 **Finlandia** 1006 **Finlux** 1000, 1001, 1006 **Firstline** 1002, 1005, 1007, 1017 **Flint** 1002 **Formenti/Phoenix** 1006 **Frontech** 1004 **Fujitsu** 1000 **Funai** 1000 **Galaxy** 1000 **GBC** 1004, 1007 **GEC** 1006 **Geloso** 1007 **General** 1004 **General Technic** 1002 **GoldHand** 1007, 1017 **Goldstar** 1000, 1015 **Goodmans** 1000, 1003, 1004, 1005, 1007, 1017, 1018 **Graetz** 1001 **Granada** 1006 **Grandin** 1000, 1003, 1004, 1005, 1007, 1017, 1018 **Grundig** 1006 ,1007 **Hanseatic** 1005, 1006, 1018 **Harwood** 1017 **HCM** 1007, 1017 **Hinari** 1002, 1007, 1017, 1018 **Hisawa** 1002 **Hitachi** 1000, 1001, 1006, 1012 **Hypson** 1002, 1007, 1017, 1018 **Impego** 1004 **Imperial** 1000 **Inno Hit** 1003, 1004, 1006, 1007, 1017, 1018 **Innovation** 1002 **Interbuy** 1005, 1017 **Interfunk** 1006 **Intervision** 1000, 1018

**Irradio** 1005, 1007, 1017 **ITT** 1001 **ITV** 1003, 1005, 1018 **JVC** 1001, 1013 **Kaisui** 1007, 1017 **Karcher** 1006 **Kendo** 1002, 1003, 1004, 1017 **Korpel** 1007, 1017 **Kyoto** 1017 **Lenco** 1003 **Leyco** 1007, 1017 **LG** 1000, 1005, 1016 **Lifetec** 1002 **Loewe Opta** 1005, 1006 **Logik** 1007, 1017 **Lumatron** 1003, 1018 **Luxor** 1017 **M Electronic** 1000 **Manesth** 1007, 1017 **Marantz** 1006 **Mark** 1018 **Matsui** 1002, 1005 **Matsushita** 1000, 1006 **Mediator** 1006 **Medion** 1002 **Memorex** 1000, 1005 **Memphis** 1007, 1017 **Micromaxx** 1002 **Microstar** 1002 **Migros** 1000 **Multitech** 1000, 1004, 1006, 1007, 1017 **Murphy** 1000 **NEC** 1001 **Neckermann** 1001, 1006 **NEI** 1006 **Nesco** 1007, 1017 **Nikkai** 1004, 1017, 1018 **Nokia** 1001, 1018 **Nordmende** 1001 **Oceanic** 1000, 1001 **Okano** 1002, 1017, 1018 **Orion** 1002 **Orson** 1000 **Osaki** 1000, 1005, 1007, 1017

**Otto Versand** 1006 **Palladium** 1001, 1005, 1007, 1017 **Panasonic** 1010 **Pathe Marconi** 1001 **Perdio** 1000 **Philco** 1017 **Philips** 1006, 1012, 1019 **Phonola** 1006 **Portland** 1003, 1004, 1018 **Prinz** 1000 **Profex** 1007 **Proline** 1000 **Prosonic** 1002, 1018 **Pye** 1006 **Quelle** 1000, 1006 **Radialva** 1017 **Radiola** 1006 **Rex** 1001 **RFT** 1004, 1006, 1017 **Roadstar** 1003, 1005, 1007, 1017, 1018 **Royal** 1017 **Saba** 1001 **Saisho** 1002, 1007 **Samsung** 1008 **Samurai** 1004, 1017 **Sansui** 1001 **Saville** 1018 **SBR** 1006 **Schaub Lorenz** 1000, 1001 **Schneider** 1000, 1002, 1003, 1004, 1005, 1006, 1007, 1017, 1018 **SEG** 1007, 1017, 1018 **SEI-Sinudyne** 1006 **Seleco** 1001 **Sentra** 1004, 1017 **Sentron** 1007, 1017 **Sharp** 1009 **Shintom** 1007, 1017 **Shivaki** 1005 **Siemens** 1005 **Silva** 1005 **Silver** 1018 **Sinudyne** 1006

**Solavox** 1004 **Sonneclair** 1017 **Sonoko** 1003, 1018 **Sontec** 1005 **Sony** 1011 **Standard** 1003, 1018 **Stern** 1018 **Sunkai** 1002 **Sunstar** 1000 **Suntronic** 1000 **Sunwood** 1007, 1017

### **Satelliet-settopbox**

**Pioneer** 6096, 6095, 6080, 6176, 0196 **@sat** 6127 **@Sky** 6114 **ABsat** 6056 **Acoustic Solutions** 6093 **ADB** 6050 **Akai** 6090 **Akura** 6104 **Alba** 6052, 6076, 6056, 6093 **Allsat** 6090 **Alltech** 6056 **Allvision** 6128, 6114, 6075 **Amitronica** 6056 **Ampere** 6132, 6137 **Amstrad** 6132, 6137, 6112, 6056, 6078, 6119 **Anglo** 6056 **Ankaro** 6056 **Ansonic** 6121 **Anttron** 6076 **Apollo** 6052 **Apro** 6108 **Arcon** 6068 **Arcus** 6069 **Armstrong** 6090 **Arnion** 6127 **ASA** 6106 **Asat** 6090 **ASCI** 6089, 6114 **ASLF** 6056 **AssCom** 6096 **Astra** 6131, 6056 **Astratec** 6144, 6145 **Astrell** 6078 **Astro** 6053, 6112, 6131, 6076, 6122, 6091, 6098, 6119 **Atlanta** 6121 **Atsat** 6127 **AtSky** 6114 **Audioline** 6108 **Audioton** 6076 **Austar** 6050 **Avalon** 6137 **Axil** 6120, 6062, 6121 **Axis** 6143 **Axitronic** 6104 **B.net** 6108 **B@ytronic** 6106, 6075 **BELL** 6191 **Balmet** 6062 **Beko** 6052 **Belson** 6121 **Big Sat** 6062 **Black Diamond** 6093

**Symphonic** 1017 **Taisho** 1002 **Tandberg** 1018 **Tashiko** 1000 **Tatung** 1000, 1001, 1006 **TCM** 1002 **Teac** 1018 **Tec** 1004, 1017, 1018 **Teleavia** 1001 **Telefunken** 1001 **Teletech** 1017, 1018

**Blaupunkt** 6053 **Blue Sky** 6056 **Boca** 6132, 6056, 6128, 6061, 6133, 6113, 6063, 6064 **Bodner & Mann** 6070 **Boshmann** 6120, 6123 **Boston** 6103 **Brainwave** 6107, 6108 **British Sky Broadcasting** 

6086 **Broco** 6056 **BskyB** 6086 **BT** 6071 **Bubu Sat** 6056 **Bush** 6130, 6093, 6140, 6104, 6108, 6144, 6077, 6066, 6141,

6058 **Cambridge** 6112 **Canal Digital** 6096 **Canal Satellite** 6096, 6095, 6154, 6153 **Canal+** 6096, 6153 **CGV** 6120, 6059 **Cherokee** 6070 **Chess** 6089, 6056, 6114, 6104 **CityCom** 6105, 6131, 6128, 6055, 6068, 6117 **Clark** 6076 **Classic** 6108 **Clatronic** 6120 **Clayton** 6104 **Clemens Kamphus** 6137

**Cobra** 6137 **Colombia** 6132 **Columbia** 6132

6063, 6064 **Comsat** 6120 **Condor** 6131, 6129 **Connexions** 6137 **Conrad** 6132, 6112, 6083, 6131 **Coship** 6062, 6108 **Crown** 6093 **Cryptovision** 6052 **CS** 6123

**Cyfrowy Polsat** 6096 **Cyrus** 6090 **D-box** 6151

**Daewoo** 6143, 6056, 6071 6144, 6058 **Dantax** 6104 **Deltasat** 6068 **Denver** 6121 **Digatron** 6107 **Digenius** 6105, 6102

**Comag** 6132, 6128, 6061, 6075, 6120, 6133, 6113, 6065, 6135,

**Tenosal** 1007, 1017 **Tensai** 1000, 1005, 1007, 1017 **Tevion** 1002 **Thomson** 1001, 1015 **Thorn** 1001 **Tokai** 1005, 1007, 1017 **Tonsai** 1007 **Toshiba** 1001, 1006, 1014 **Towada** 1007, 1017 **Towika** 1007, 1017 **TVA** 1004

**Digiality** 6131, 6114 **Digifusion** 6144, 6145 **Digihome** 6093, 6141, 6094 **DigiLogic** 6093 **DigiQuest** 6127, 6062, 6123 **DigiSat** 6128 **Digisky** 6062 **Digital** 6063 **Digital Vision** 6145 **DigitalBox** 6098, 6123 **Dijam** 6071 **DirecTV** 6139 **Discovery** 6070 **Distratel** 6078, 6126 **DMT** 6068 **DNT** 6090, 6137 **Doro** 6108 **Dual** 6128 **Durabrand** 6093, 6094 **DX Antenna** 6171 **E Aichi** 6172 **Echolink** 6061 **Echostar** 6096, 6057, 6115, 6109, 6137, 6052, 6056, 6177 **Edision** 6123 **Einhell** 6132, 6112, 6056 **Elap** 6056, 6120, 6059 **Elbe** 6121 **Elless** 6106 **Elsat** 6056 **Elta** 6090 **eMTech** 6072 **Energy Sistem** 6123 **Engel** 6056, 6103 **EP Sat** 6052 **Eurieult** 6078 **Eurocrypt** 6052 **EuroLine** 6103 **Europa** 6112, 6131 **Europhon** 6132, 6105, 6131 **Eurosat** 6065 **Eurosky** 6132, 6089, 6105, 6112, 6131, 6106 **Eurostar** 6131, 6055 **Eutelsat** 6056 **Eutra** 6106 **Evesham** 6094 **Exator** 6076 **Fagor** 6079 **Fenner** 6056 **Ferguson** 6052, 6140, 6144, 6145 **Fidelity** 6112 **Finlandia** 6052 **Finlux** 6052, 6083, 6104

**Uher** 1005 **Ultravox** 1018 **United Quick Star** 1003, 1018 **Universum** 1000, 1005, 1006 **Videon** 1002 **Weltblick** 1005 **Yamishi** 1007, 1017 **Yokan** 1007, 1017 **Yoko** 1004, 1005, 1007, 1017

**FinnSat** 6106 **Flair Mate** 6056 **Fly Com** 6062 **FMD** 6089, 6120, 6062 **Freecom** 6112 **FTEmaximal** 6056, 6065 **Fuba** 6053, 6105, 6137, 6083, 6102, 6072 **Fujitsu** 6164, 6165, 6166 **Galaxis** 6096, 6143 **Gardiner** 6055 **Garnet** 6068 **GbSAT** 6072 **Gecco** 6122, 6075 **General Satellite** 6117 **Globo** 6106, 6103, 6114, 6075, 6133 **GOD Digital** 6090 **Gold Box** 6096, 6095 **Gold Vision** 6123 **Golden Interstar** 6126 **Goodmans** 6052, 6130, 6093, 6140, 6147, 6066, 6094, 6077 **Gran Prix** 6106 **Granada** 6052 **Grandin** 6104 **Grocos** 6115, 6062 **Grundig** 6108, 6096, 6053, 6093, 6140, 6094, 6077, 6066 **Haensel & Gretel** 6132 **Haier** 6121 **Hama** 6059 **Hanseatic** 6091, 6098 **Hauppauge** 6107, 6108 **HB** 6072 **Heliocom** 6131 **Helium** 6131 **Hiro** 6065 **Hirschmann** 6143, 6053, 6105, 6137, 6112, 6083, 6131, 6106, 6128, 6075, 6065 **Hitachi** 6052, 6094, 6093, 6163 **HNE** 6132 **Hornet** 6127 **Houston** 6137 **Humax** 6117, 6118, 6144 **Huth** 6132, 6131, 6068, 6069 **Hyundai** 6068 **ID Digital** 6117 **ILLUSION sat** 6123 **Imperial** 6098, 6092, 6099, 6114, 6108 **Ingelen** 6089, 6137 **Inno Hit** 6104 **International** 6132

**Interstar** 6072 **Intervision** 6131 **Inves** 6144 **iotronic** 6120 **ITT Nokia** 6083, 6052 **Jaeger** 6114 **JERROLD** 6159, 6180, 6181, 6182, 6183, 6184, 6185, 6186, 6187, 6188 **K-SAT** 6056 **Kamm** 6056 **Kaon** 6127 **KaTelco** 6143 **Kathrein** 6053, 6090, 6089, 6055, 6138, 6076, 6148, 6059, 6056 **Kendo** 6128 **Kenwood** 6096 **Key West** 6132 **Kiton** 6089 **KR** 6076 **Kreiling** 6089, 6104, 6070 **Kreiselmeyer** 6053 **Kyostar** 6076 **L&S Electronic** 6132, 6114 **Labgear** 6071 **LaSAT** 6053, 6132, 6105, 6131, 6106 **Leiko** 6104 **Lemon** 6114 **Lenco** 6131, 6056 **Lenson** 6112 **LG** 6068 **Lifesat** 6132, 6105, 6056 **Listo** 6104 **Lodos** 6093 **Logik** 6093 **Logix** 6068 **Lorenzen** 6132, 6105, 6131, 6102, 6107, 6133, 6113 **Luxor** 6112, 6083, 6141 **M Electronic** 6055 **Manata** 6132, 6056 **Manhattan** 6052, 6127 **Marantz** 6090 **Maspro** 6053, 6056 **Matsui** 6053, 6093, 6147, 6104, 6144, 6145 **Max** 6131 **Maximum** 6068, 6114 **Mediabox** 6096, 6095 **Mediacom** 6074 **MediaSat** 6096, 6095, 6112, 6154, 6153 **Medion** 6132, 6105, 6056, 6106, 6068, 6128, 6114, 6075, 6104 **Medison** 6056 **Mega** 6090 **MegaSat** 6065 **Metronic** 6132, 6076, 6056, 6055, 6078, 6126, 6114, 6120 **Metz** 6053 **Micro** 6112, 6131, 6076, 6056, 6107 **Micro Elektronic** 6056 **Micro Technology** 6056 **Micromaxx** 6105 **Microstar** 6105, 6068, 6102

**Microtec** 6056 **Mitsubishi** 6052 **Morgan's** 6090, 6132, 6056, 6128, 6075 **Multibroadcast** 6050 **Multichoice** 6050 **Myryad** 6090 **Mysat** 6056 **MySky** 6087, 6088 **NEC** 6162 **NEOTION** 6114 **Netsat** 6139 **Neuhaus** 6112, 6131, 6056 **Neuling** 6132, 6128, 6133, 6064 **Neusat** 6056 **Neveling** 6102 **Newton** 6137 **NextWave** 6069 **Nichimen** 6130 **Nikko** 6056, 6090 **Noda Electronic** 6078 **Nokia** 6052, 6083, 6096, 6082 **Nordmende** 6052 **Octagon** 6076 **OctalTV** 6107 **Onn** 6093, 6094 **Opentel** 6128, 6075 **Optex** 6089, 6056, 6126, 6120, 6079, 6104 **Orbis** 6128, 6114, 6075 **Orbitech** 6089, 6112, 6091, 6098, 6092, 6099 **P/Sat** 6128 **Pace** 6149, 6096, 6090, 6088, 6087, 6057, 6052 **Pacific** 6093 **Packard Bell** 6143 **Palcom** 6105, 6102, 6115 **Palladium** 6137, 6112 **Palsat** 6112 **Panasonic** 6054, 6052, 6167, 6168, 6169 **Panda** 6053, 6052, 6131 **Pansat** 6067 **Pass** 6059 **Patriot** 6132 **peeKTon** 6062, 6121 **Philips** 6096, 6053, 6090, 6151, 6095, 6139, 6153, 6144, 6108, 6055, 6076, 6052 **Phoenix** 6121 **Phonotrend** 6109 **Pilotime** 6154 **Pino** 6114 **Pixx** 6067 **Planet** 6137 **PMB** 6056, 6079 **Polytron** 6137 **Portland** 6071 **Preisner** 6132, 6137, 6119, 6061 **Premier** 6095 **Primacom** 6143 **Primestar** 6178 **Pro Basic** 6096, 6060 **Proline** 6093 **Promax** 6052 **Proscan** 6110

**Quelle** 6105, 6131 **Radiola** 6090 **Radix** 6137, 6119 **Rainbow** 6076 **RCA** 6110, 6173, 6175, 6179 **Rebox** 6072 **Regal** 6103 **RFT** 6090 **Roadstar** 6096, 6056 **Rollmaster** 6120 **Rover** 6056 **Rownsonic** 6059 **SA** 6155, 6157, 6189, 6190 **SAB** 6103, 6127 **Saba** 6060, 6131, 6106, 6078 **Sabre** 6052 **Sagem** 6151, 6134, 6153 **Saivod** 6121 **Salora** 6128 **Samsung** 6096, 6074, 6073, 6149, 6129 **Sanyo** 6104 **SAT** 6112 **Sat Control** 6127 **Sat Partner** 6112, 6076 **Sat Team** 6056 **SAT+** 6115 **Satcom** 6131 **Satec** 6056 **Satelco** 6128 **Satplus** 6098 **SatyCon** 6123 **Schaecke** 6076 **Schaub Lorenz** 6072, 6121 **Schneider** 6074, 6103 **Schwaiger** 6143, 6132, 6138, 6131, 6106, 6078, 6068, 6114, 6075, 6064, 6062, 6133, 6123, 6108, 6063 **Scientific Atlanta** 6085 **SCS** 6105, 6106 **Sedea Electronique** 6132, 6089, 6074, 6126, 6104 **Seemann** 6137 **SEG** 6089, 6068, 6103, 6093, 6104 **SEI** 6170 **Septimo** 6078 **Serd** 6075 **Servimat** 6079 **ServiSat** 6056, 6103 **Shark** 6123 **Sharp** 6141, 6094 **Siemens** 6053, 6137, 6114 **Sigmatek** 6121 **Silva** 6105 **SilverCrest** 6135, 6063 **Skantin** 6056 **SKR** 6056 **SKT** 6132 **SKY** 6139, 6086, 6088, 6087 **SKY Italia** 6096, 6088 **Sky XL** 6103, 6075 **Skymaster** 6109, 6056, 6068, 6114, 6115, 6060, 6059, 6079 **Skymax** 6090, 6120 **Skypex** 6106 **Skyplus** 6075, 6106, 6128, 6114 **SkySat** 6089, 6112, 6131, 6056 **Skyvision** 6114 **SL** 6132, 6105, 6106, 6107, 6133, 6108 **SM Electronic** 6109, 6056, 6115 **Smart** 6132, 6137, 6056, 6119, 6128, 6122, 6123, 6120, 6133 **SmartVision** 6062 **Sony** 6111, 6096, 6095, 6052, 6174 **SR** 6132 **Star Sat** 6072 **Starland** 6056 **Starlite** 6090 **Stream** 6088 **Stream System** 6127 **Strong** 6096, 6121, 6132, 6076, 6056, 6104, 6093, 6115 **Sumin** 6075 **Sunny** 6127 **Sunsat** 6056 **Sunstar** 6050, 6132 **SuperMax** 6069 **Supratech** 6120 **Systec** 6114 **Tantec** 6052 **Targa** 6067 **Tatung** 6052 **TBoston** 6103, 6121 **Tecatel** 6109 **Technical** 6104 **Technika** 6093, 6108, 6094 **TechniSat** 6089, 6137, 6052, 6112, 6091, 6098, 6092, 6099 **Technomate** 6126 **Technosat** 6069 **Technosonic** 6130, 6108 **Technotrend** 6108 **Technowelt** 6132, 6131 **Techwood** 6089, 6093, 6104, 6094 **Telasat** 6131 **TELE System** 6137, 6079, 6103, 6115 **Teleciel** 6076 **Teleka** 6137, 6112, 6131, 6076 **Telesat** 6131 **Telestar** 6089, 6112, 6091, 6098, 6092, 6099, 6103, 6114, 6108, 6104 **Teletech** 6089 **Televes** 6132, 6052, 6112, 6072, 6127, 6114, 6133 **Telewire** 6128 **Tempo** 6069 **Tevion** 6130, 6056, 6115, 6108, 6060 **Thomson** 6110, 6096, 6086, 6088, 6095, 6056, 6131, 6052, 6141, 6153, 6140 **Thorn** 6052 **Tiny** 6108 **Tioko** 6132 **Titan** 6065, 6060 **TNT SAT** 6134 **Tokai** 6090 **Tonna** 6052, 6112, 6056, 6079

**Topfield** 6074 **Toshiba** 6052, 6093, 6161

**Trevi** 6103

**Triasat** 6112 **Triax** 6096, 6090, 6132, 6135, 6065, 6129, 6104, 6079, 6137, 6089, 6133, 6120, 6071, 6140, 6103, 6119, 6056, 6112 **Turnsat** 6056 **Twinner** 6056, 6079 **Unisat** 6090, 6132 **United** 6103 **Univers** 6065 **Universum** 6053, 6089, 6105, 6131, 6106, 6091, 6103 **Van Hunen** 6102

**Variosat** 6053 **VEA** 6121 **Ventana** 6090 **Vestel** 6089, 6103, 6093, 6094 **VH Sat** 6105 **Viasat** 6149 **Viola Digital** 6108 **Vision** 6104, 6065 **Visionic** 6126 **Visiosat** 6089, 6130, 6056, 6120, 6062, 6067 **Vitecom** 6120 **Volcasat** 6121

**VTech** 6055 **Wetekom** 6112 **Wewa** 6052 **Wharfedale** 6093, 6141, 6094 **Wisi** 6053, 6132, 6105, 6137, 6052, 6112, 6131, 6106, 6128, 6075 **Worldsat** 6089, 6072, 6103, 6070 **WorthIt!** 6066 **Woxter** 6121 **Xoro** 6067

**Xsat** 6057, 6056, 6072 **Xtreme** 6127

**Yakumo** 6120 **ZapMaster** 6106

**Zehnder** 6089, 6138, 6055, 6068, 6128, 6103, 6114, 6075, 6120, 6123, 6125 **ZENITH** 6156, 6158, 6160

**Zeta Technology** 6090 **Zodiac** 6137, 6076

### **Satelliet-settopbox (SAT/PVR-combinatie)**

**@sat** 6127 **Allvision** 6075 **Atsat** 6127 **B@ytronic** 6106, 6075 **Boca** 6063 **BskyB** 6086 **Bush** 6130 **Canal Satellite** 6154 **Comag** 6075, 6063 **Daewoo** 6058 **Digifusion** 6145 **Digihome** 6094 **DigiQuest** 6127 **Digital** 6063 **DMT** 6068 **Edision** 6123 **eMTech** 6072 **GbSAT** 6072 **Gecco** 6075 **Globo** 6075

### **Kabel-settopbox**

**Pioneer** 0197, 6081 **ABC** 6142 **ADB** 6051 **Auna** 6051 **Austar** 6152 **Bell & Howell** 6142 **Birmingham Cable Communications** 6152 **Cablecom** 6146 **Fosgate** 6152 **France Telecom** 6136 **Freebox** 6150

**Hirschmann** 6106, 6075 **Humax** 6117, 6118 **Huth** 6068 **Hyundai** 6068 **Kathrein** 6148 **LaSAT** 6106 **LG** 6068 **Luxor** 6141 **Maximum** 6114 **Mediacom** 6074 **MediaSat** 6153 **Medion** 6106, 6075 **Microstar** 6068 **Morgan's** 6075 **MySky** 6087, 6088 **NEOTION** 6114 **Nichimen** 6130 **Nokia** 6082 **Opentel** 6075

**Goodmans** 6130, 6094

**Orbis** 6075 **Pace** 6087, 6149 **Panasonic** 6054 **Philips** 6139, 6153 **Pilotime** 6154 **Pixx** 6067 **Proscan** 6110 **Rebox** 6072 **Sagem** 6134 **Samsung** 6149, 6074, 6073 **Sat Control** 6127 **Schneider** 6074 **Schwaiger** 6106, 6068, 6075, 6063 **Sedea Electronique** 6074 **Serd** 6075 **Sharp** 6094 **SilverCrest** 6063 **SKY** 6086, 6088, 6087 **SKY Italia** 6088 **Sky XL** 6075

**Skymaster** 6068 **Skypex** 6106 **Skyplus** 6075, 6106, 6114 **Stream System** 6127 **Sumin** 6075 **Sunny** 6127 **Targa** 6067 **TechniSat** 6092, 6099 **Technosonic** 6130 **Telestar** 6092, 6099 **Thomson** 6086, 6141 **TNT SAT** 6134 **Topfield** 6074 **Viasat** 6149 **Visiosat** 6130, 6067 **Wisi** 6106 **Xoro** 6067 **Xtreme** 6127 **Zehnder** 6068, 6075, 6125

**General Instrument** 6152, 6142 **Humax** 6100, 6124 **Jerrold** 6152, 6142 **Kabel Deutschland** 6100 **Macab** 6136 **Madritel** 6051 **Magnavox** 6142 **Memorex** 6116 **Motorola** 6152 **Nokia** 6084 **Noos** 6136

**NTL** 6152, 6097 **Optus** 6152 **Orange** 6136 **Pace** 6097 **Panasonic** 6116 **Paragon** 6116 **Philips** 6136, 6146 **Pulsar** 6116 **Runco** 6116 **Sagem** 6136 **Salora** 6116 **Samsung** 6097, 6116

#### **Scientific Atlanta** 6101 **StarHub** 6152 **Supercable** 6152 **Telewest** 6101 **Thomson** 6146, 6100 **Toshiba** 6116 **UPC** 6146 **US Electronics** 6152 **Virgin Media** 6097, 6101 **Visiopass** 6136 **Zenith** 6116 **Ziggo** 6084

### **Kabel-settopbox (Kabel/PVR-combinatie)**

**Freebox** 6150 **Humax** 6124, 6100 **Nokia** 6084 **Scientific Atlanta** 6101 **Telewest** 6101 **Thomson** 6146 **UPC** 6146 **Virgin Media** 6101

### **CD**

**Pioneer** 5065, 5066 **AKAI** 5043 **Asuka** 5045 **Denon** 5019 **Fisher** 5048 **Goldstar** 5040

**Hitachi** 5042 **Kenwood** 5020, 5021, 5031 **Luxman** 5049 **Marantz** 5033 **Onkyo** 5017, 5018, 5030, 5050 **Panasonic** 5036 **Philips** 5022, 5032, 5044

**RCA** 5013, 5029 **Roadstar** 5052 **Sharp** 5051 **Sony** 5012, 5023, 5026, 5027, 5028, 5039 **TEAC** 5015, 5016, 5034, 5035, 5037

**Technics** 5041 **Victor** 5014 **Yamaha** 5024, 5025, 5038, 5046, 5047

### **CD-R**

**Pioneer** 5067 **Philips** 5054 **Yamaha** 5055

### **Laserdisc-speler**

**Pioneer** 5062, 5063

### **Cassettedeck**

**Pioneer** 5070

### **Digitaal tapedeck**

**Pioneer** 5069

### **MD**

**Pioneer** 5068

### **Specificaties**

### **Audiogedeelte**

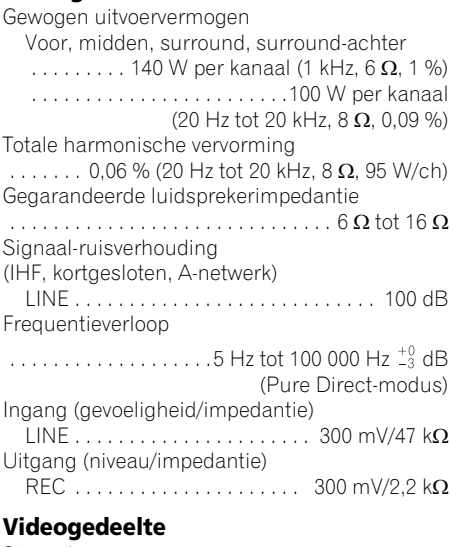

Signaalniveau

Composite  $\dots \dots \dots \dots \dots \dots$  1 Vp-p (75  $\Omega$ ) Componentvideo. . . . . . . . . Y: 1,0 Vp-p (75  $\Omega$ ), PB, PR: 0,7 Vp-p (75 Ω) Overeenkomstige maximale resolutie Componentvideo . . . . . . . . . . . . . . . . . 1080i (1125i)/720p (750p) (Video-omzetting uit)

#### **Tunergedeelte**

Frequentiebereik (FM) . . .87,5 MHz tot 108 MHz Antenne-ingang (FM)  $\dots$  75  $\Omega$  ongebalanceerd Frequentiebereik (AM) . . . 531 kHz tot 1 602 kHz Antenne (AM) . . . Raamantenne (gebalanceerd)

### **Digitale ingangen/uitgangen**

HDMI-aansluiting . . . . . . . . . . 19-pens (niet DVI) Type HDMI-uitgang . . . . . . . . . . . . . . 5 V, 100 mA USB-aansluiting . . . USB2.0 Full Speed (type A) iPod-aansluiting

 . . . . . . . . . USB en video (samengestelde video) ADAPTER PORT-aansluiting . . . . . . 5 V, 100 mA

#### **Geïntegreerd bedieningsgedeelte**

Bedieningssignaalaansluiting (SR) . . . . . . . . . . . Ø 3,5 minibusaansluiting (MONO) Bedieningssignaalaansluiting (IR) . . . . . . . . . . . Ø 3,5 minibusaansluiting (MONO) IR-signaal. . . . .High Active (hoog niveau : 2,0 V)

#### **Diversen**

Stroomvereisten

. . . . . . . . . . . . . . AC 220 V tot 230 V, 50 Hz/60 Hz Stroomverbruik . . . . . . . . . . . . . . . . . . . . . .245 W In stand-by . . . . . . . . . . 0,4 W (Control OFF) 0,6 W (Control ON) Afmetingen

. . . . . . . 420 mm (B) x 158 mm (H) x 379 mm (D) Gewicht (zonder verpakking) . . . . . . . . . . 10,2 kg

### **Aantal meegeleverde onderdelen**

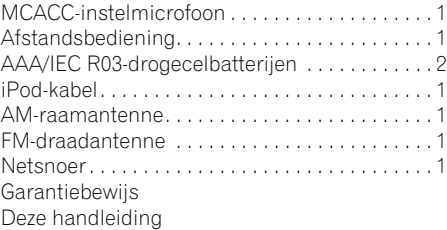

### **Opmerking**

- De specificaties zijn van toepassing wanneer de voeding 230 V is.
- De technische gegevens en het ontwerp kunnen met het oog op verbeteringen zonder voorafgaande kennisgeving worden gewijzigd.
## **Het toestel schoonmaken**

- Gebruik een poetsdoek of een droge doek om stof en vuil van het toestel te vegen.
- Wanneer het buitenoppervlak van het toestel vuil is, veeg het dan schoon met een zachte doek die u in een neutraal reinigingsmiddel, vijf- tot zesmaal verdund in water, heeft gedompeld en goed heeft uitgewrongen. Veeg het vervolgens af met een droge doek.
- Gebruik nooit verdunner, benzine, insectensprays of andere chemische producten om dit product schoon te maken, want deze kunnen corrosie op het buitenoppervlak veroorzaken.

*Dit product maakt gebruik van FontAvenue® fonts onder licentie van NEC Corporation. FontAvenue is een gedeponeerd handelsmerk van NEC Corporation.*

Uitgegeven door Pioneer Corporation. Copyright © 2010 Pioneer Corporation. Alle rechten voorbehouden.

## **IMPORTANTE**

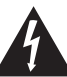

La luz intermitente con el símbolo de punta de flecha dentro un triángulo equilátero. Está convenido para avisar el usuario de la presencia de "voltaje peligrosa" no aislada dentro el producto que podría constituir un peligro de choque eléctrico para las personas.

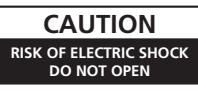

#### **ATENCIÓN:**

PARA PREVENIR EL PELIGRO DE CHOQUE ELÉCTRICO NO REMOVER LA TAPA NI LAS PARTES DENTRO NO UTILIZADAS, LLAMAR UNA PERSONA CUALIFICADA.

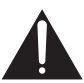

El punto exclamativo dentro un triángulo equilátero convenido para avisar el usuário de la presencia de importantes instrucciones sobre el funcionamiento y la manutención en la libreta que acompaña el aparato.

**D3-4-2-1-1\_A1\_Es**

#### **ADVERTENCIA**

Este aparato no es impermeable. Para evitar el riesgo de incendio y de descargas eléctricas, no ponga ningún recipiente lleno de líquido (como pueda ser un vaso o un florero) cerca del aparato ni lo exponga a goteo, salpicaduras, lluvia o humedad.

**D3-4-2-1-3\_A1\_Es**

#### **ADVERTENCIA**

*Antes de enchufar el aparato a la corriente, lea la sección siguiente con mucha atención.*

**La tensión de la red eléctrica es distinta según el país o región. Asegúrese de que la tensión de la alimentación de la localidad donde se proponga utilizar este aparato corresponda a la tensión necesaria (es decir, 230 V ó 120 V) indicada en el panel posterior.**

**D3-4-2-1-4\*\_A1\_Es**

#### **ADVERTENCIA**

Para evitar el peligro de incendio, no ponga nada con fuego encendido (como pueda ser una vela) encima del aparato.

**D3-4-2-1-7a\_A1\_Es**

#### **Entorno de funcionamiento**

Temperatura y humedad del entorno de funcionamiento +5 °C a +35 °C; menos del 85 % de humedad relativa (rejillas de refrigeración no obstruidas)

No instale este aparato en un lugar mal ventilado, ni en lugares expuestos a alta humedad o a la luz directa del sol (o de otra luz artificial potente).

**D3-4-2-1-7c\*\_A1\_Es**

#### **PRECAUCIÓN PARA LA VENTILACIÓN**

Cuando instale este aparato, asegúrese de dejar espacio en torno al mismo para la ventilación con el fin de mejorar la disipación de calor (por lo menos 40 cm encima, 10 cm detrás, y 20 cm en cada lado).

#### **ADVERTENCIA**

Las ranuras y aberturas de la caja del aparato sirven para su ventilación para poder asegurar un funcionamiento fiable del aparato y para protegerlo contra sobrecalentamiento. Para evitar el peligro de incendio, las aberturas nunca deberán taparse ni cubrirse con nada (como por ejemplo, periódicos, manteles, cortinas) ni ponerse en funcionamiento el aparato sobre una alfombra gruesas o una cama.

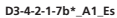

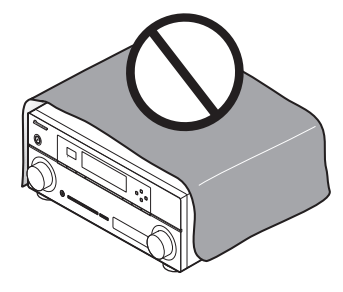

Este producto es para tareas domésticas generales. Cualquiera avería debida a otra utilización que tareas domésticas (tales como el uso a largo plazo para motivos de negocios en un restaurante o el uso en un coche o un barco) y que necesita una reparación hará que cobrarla incluso durante el período de garantía.

**K041\_A1\_Es**

#### **Información para los usuarios en la recogida y tratamiento de los equipos al final de su vida y de las pilas y baterías usadas.**

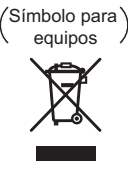

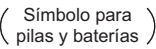

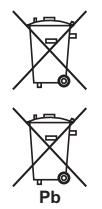

Estos símbolos en los productos, embalaje, y/o en los documentos que los acompañan significa que los productos eléctricos y electrónicos al final de su vida, las pilas y baterías no deben mezclarse con los residuos generales de su hogar.

Para el tratamiento adecuado, recuperación y reciclado de los productos viejos y las pilas usadas, por favor deposítelos en los puntos de recogida de acuerdo con su legislación nacional.

Mediante el tratamiento correctamente de estos productos y pilas, ayudará a preservar los recursos y prevenir cualquier efecto negativo en la salud humana y el medioambiente que podría surgir por una inadecuada manipulación de los desperdicios.

Para más información sobre recogida y reciclado de los productos viejos, pilas y baterías, por favor contacte con su municipio, sobre localización de los puntos limpios o diríjase al punto de venta donde compró los productos.

#### **Estos símbolos sólo son válidos en la Unión Europea.**

#### **Para países fuera de la Unión europea:**

Si desea eliminar estos artículos, por favor contactar con las autoridades locales o el distribuidor y pida por el método correcto de tratamiento.

**K058a\_A1\_Es**

Si la clavija del cable de alimentación de CA de este aparato no se adapta a la toma de corriente de CA que usted desea utilizar, deberá cambiar la clavija por otra que se adapte apropiadamente. El reemplazo y montaje de una clavija del cable de alimentación de CA sólo deberá realizarlos personal de servicio técnico cualificado. Si se enchufa la clavija cortada a una toma de corriente de CA, puede causar fuertes descargas eléctricas. Asegúrese de que se tira de la forma apropiada después de haberla extraído. El aparato deberá desconectarse desenchufando la clavija de la alimentación de la toma de corriente cuando no se proponga utilizarlo durante mucho tiempo (por ejemplo, antes de irse de vacaciones). **D3-4-2-2-1a\_A1\_Es**

#### **PRECAUCIÓN**

El interruptor de la alimentación **STANDBY/ON** de este aparato no corta por completo toda la alimentación de la toma de corriente de CA. Puesto que el cable de alimentación hace las funciones de dispositivo de desconexión de la corriente para el aparato, para desconectar toda la alimentación del aparato deberá desenchufar el cable de la toma de corriente de CA. Por lo tanto, asegúrese de instalar el aparato de modo que el cable de alimentación pueda desenchufarse con facilidad de la toma de corriente de CA en caso de un accidente. Para evitar correr el peligro de incendio, el cable de alimentación también deberá desenchufarse de la toma de corriente de CA cuando no se tenga la intención de utilizarlo durante mucho tiempo seguido (por ejemplo, antes de irse de vacaciones).

**D3-4-2-2-2a\*\_A1\_Es**

Enhorabuena por la adquisición de este producto Pioneer. Lea completamente este manual de instrucciones para aprender a operar correctamente el aparato. Después de haber terminado la lectura de las instrucciones, guarde el manual en un lugar seguro para poderlo consultar en el futuro.

# **Índice**

#### **Organigrama de ajustes del**

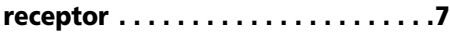

#### **[01 Antes de comenzar](#page-403-0)**

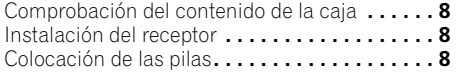

#### **[02 Controles e indicadores](#page-404-0)**

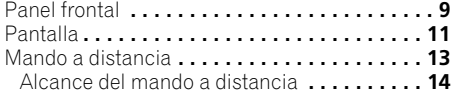

### **[03 Conexión del equipo](#page-410-0)**

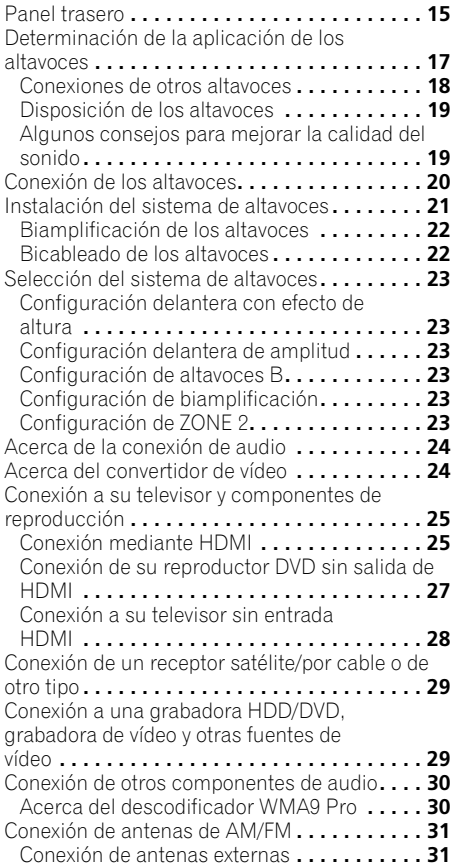

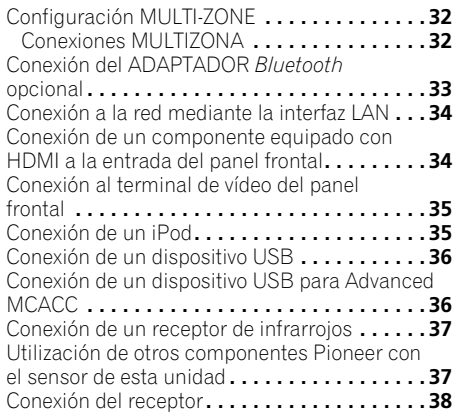

### **[04 Configuración básica](#page-434-0)**

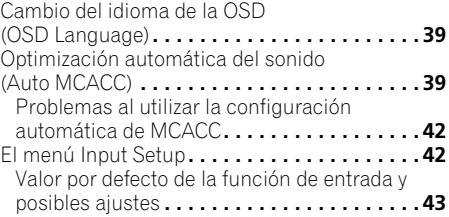

### **[05 Reproducción básica](#page-439-0)**

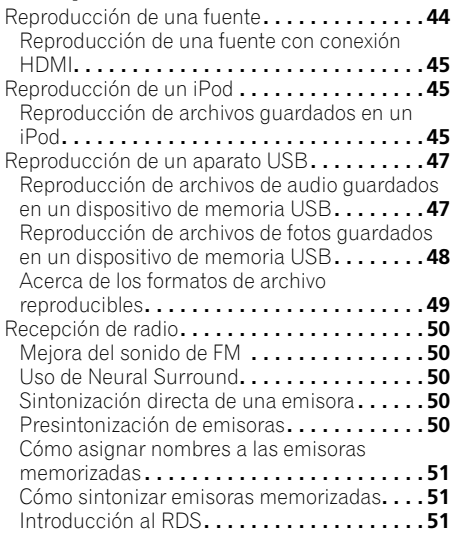

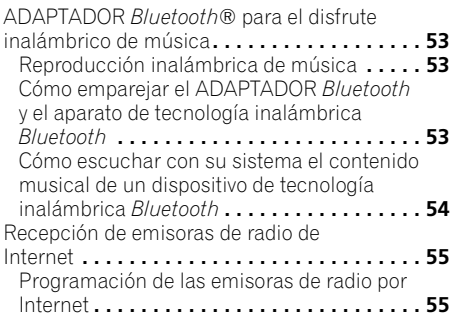

## **[06 Uso del sistema](#page-452-0)**

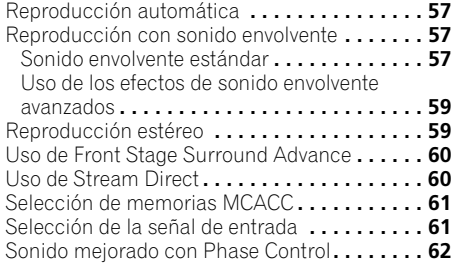

### **[07 Función de Control con HDMI](#page-458-0)**

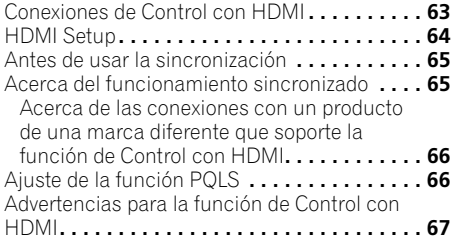

## **[08 Uso de otras funciones](#page-463-0)**

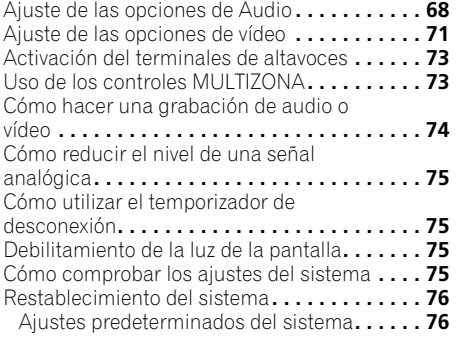

#### **[09 Control de otros componentes](#page-472-0)  del sistema**

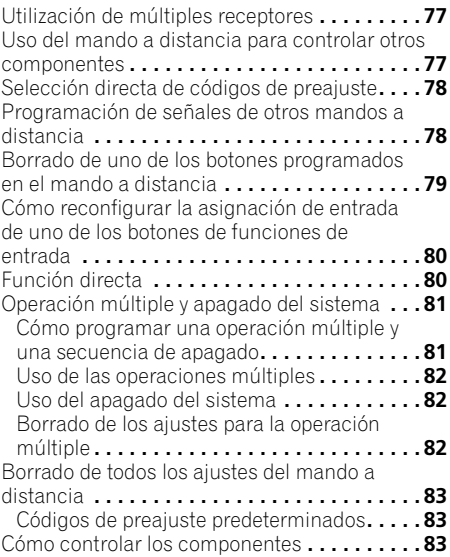

## **[10 El menú Advanced MCACC](#page-481-0)**

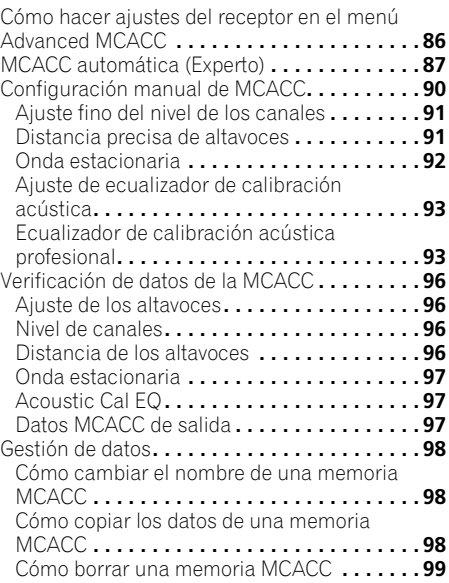

#### **[11 El menú System Setup y otros](#page-495-0)  menús de configuración**

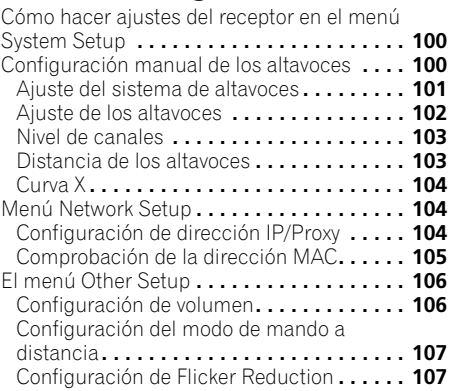

## **[12 Información adicional](#page-503-0)**

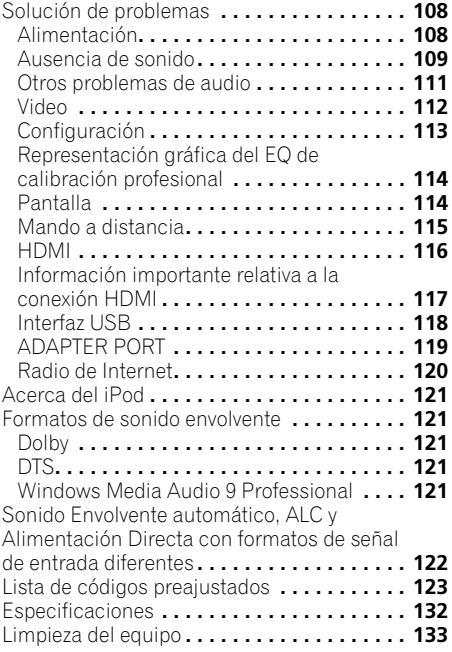

# <span id="page-402-0"></span>**Organigrama de ajustes del receptor**

Este equipo es un receptor AV completo equipado con numerosas funciones y terminales. Se puede usar fácilmente tras seguir el procedimiento indicado a continuación para la realización de las conexiones y ajustes.

*Los colores de los pasos indican lo siguiente:*

**Elemento de ajuste necesario**

**Ajuste que debe realizarse si es necesario**

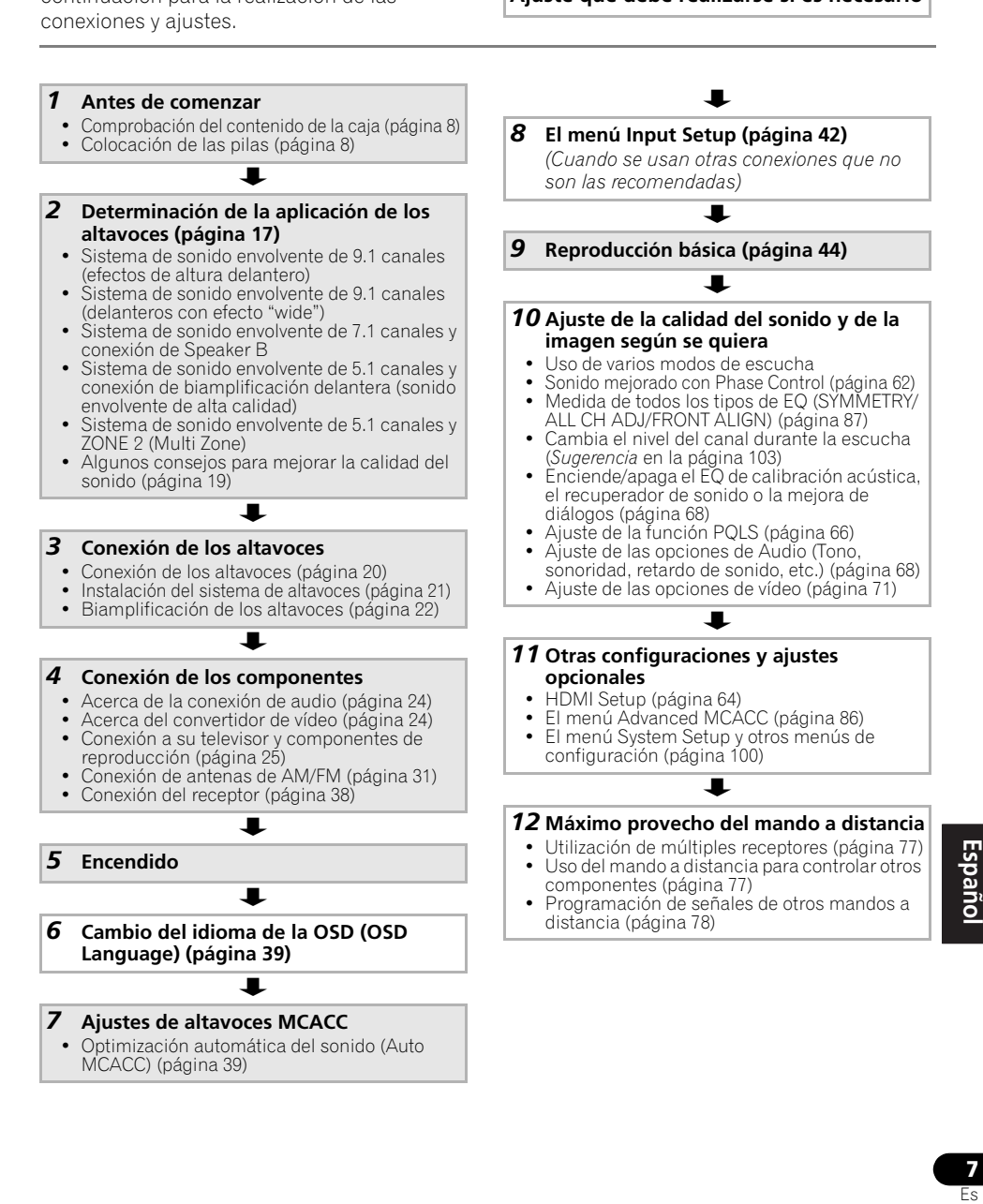

## <span id="page-403-0"></span>**Capítulo 1: Antes de comenzar**

## <span id="page-403-1"></span>**Comprobación del contenido de la caja**

Compruebe que ha recibido todos los accesorios siguientes:

- Micrófono de configuración (cable: 5 m)
- Mando a distancia
- Pilas secas AAA, IEC R03 (para confirmar el funcionamiento del sistema) x 2
- Antena de cuadro de AM
- Antena de hilos de FM
- Cable iPod
- Cable de alimentación
- Tarjeta de garantía
- Este manual de instrucciones

## <span id="page-403-2"></span>**Instalación del receptor**

• Cuando instale el equipo, asegúrese de colocarlo sobre una superficie nivelada y estable.

No lo instale en los lugares siguientes:

– sobre un televisor en color (la imagen podría distorsionarse en la pantalla)

– cerca de una platina de casete (o cerca de dispositivos que generen campos magnéticos). Esto podría interferir con el sonido.

- bajo la luz directa del sol
- en lugares húmedos o mojados
- en lugares extremadamente calurosos o fríos

– en lugares que sean objeto de vibraciones u otros movimientos

– en lugares donde haya mucho polvo

– en lugares donde haya vapores o aceites calientes (p. ej., en una cocina)

• No toque el panel inferior de este receptor mientras esté encendido o justo después de haberlo apagado. Cuando el receptor está encendido (o justo después de haberlo apagado), el panel inferior está caliente, por lo que si lo toca podría quemarse.

## <span id="page-403-3"></span>**Colocación de las pilas**

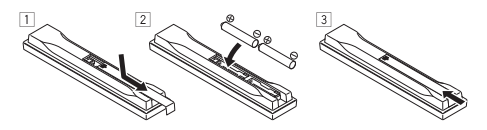

Las pilas suministradas con este equipo le permitirán comprobar las operaciones iniciales, pero no durarán mucho tiempo. Se recomienda utilizar pilas alcalinas de larga duración.

## **A** PRECAUCIÓN

El uso incorrecto de las pilas puede provocar situaciones peligrosas tales como fugas y explosiones. Tenga en cuenta las siguientes precauciones:

- Nunca utilice pilas nuevas y usadas al mismo tiempo.
- Instale las pilas correctamente, haciendo coincidir los polos positivo y negativo de las mismas con las marcas de polaridad impresas en el compartimiento de las pilas.
- Aunque distintas pilas tengan la misma forma, pueden tener tensiones diferentes. No mezcle pilas de distinto tipo.
- Cuando se deshaga de las pilas usadas, asegúrese de respetar las disposiciones gubernamentales o las normas de las instituciones medioambientales públicas que rigen en su país o región.
- **ADVERTENCIA**

No use ni guarde pilas en lugares expuestos a la luz solar directa o en lugares con un calor excesivo, como el interior de un coche o cerca de un calefactor. Esto puede provocar fugas en las pilas, sobrecalentamiento, explosiones o incendios. También puede reducir la vida o el rendimiento de las mismas.

## <span id="page-404-0"></span>**Capítulo 2: Controles e indicadores**

## <span id="page-404-1"></span>**Panel frontal**

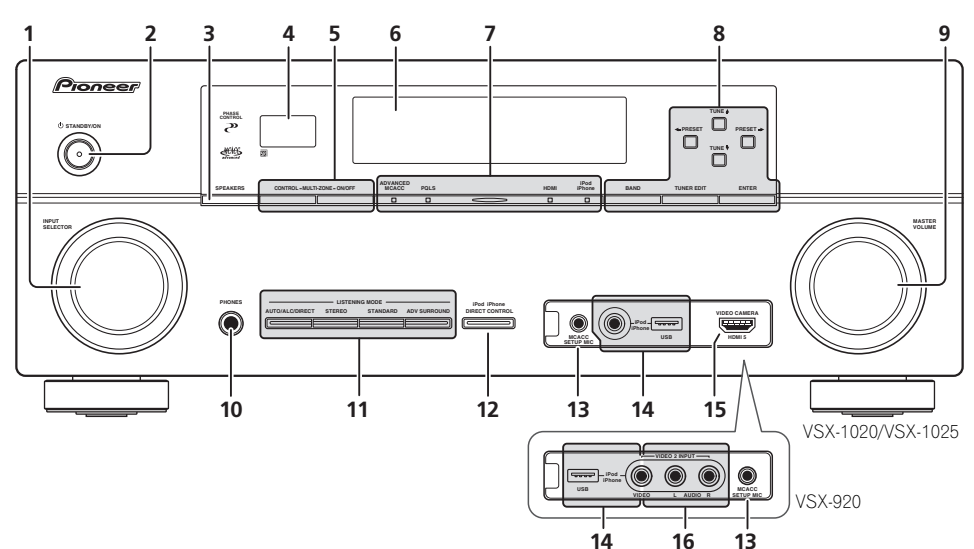

#### **1 Dial INPUT SELECTOR**

Seleccione una función de entrada.

#### **2 (b)** STANDBY/ON

Para encender o apagar (modo de espera) el receptor.

#### **3 SPEAKERS**

Consulte *Activación del terminales de altavoces* en la página 73.

#### **4 Sensor del mando a distancia**

Recibe las señales del mando a distancia (consulte *Alcance del mando a distancia* en la página 14).

#### **5 Controles MULTI-ZONE**

Si ha realizado conexiones MULTI-ZONE (consulte *Configuración MULTI-ZONE* en la página 32), utilice estos controles para controlar la zona secundaria desde la zona principal (consulte *Uso de los controles MULTIZONA* en la página 73).

#### **6 Pantalla de visualización de caracteres**

Consulte *Pantalla* en la página 11.

#### **7 Indicadores**

**ADVANCED MCACC** – Se enciende cuando **EQ** se pone en **ON** en el menú **AUDIO PARAMETER**.

**PQLS** – Se ilumina cuando la función PQLS está activa (página 66).

**HDMI** – Parpadea cuando se conecta un componente equipado con HDMI; se ilumina cuando el componente está conectado (página 25).

**iPod/iPhone** – Se ilumina para indicar que el iPod/iPhone está conectado (página 45).

#### **8 Teclas de sintonización**

**BAND** – Para cambiar entre las bandas de radio AM y FM (página 50).

**TUNER EDIT** – Utilice este botón junto con **TUNE ↑/↓, PRESET ←/→ y ENTER para** memorizar emisoras y asignarles nombres (página 50).

**TUNE**  $\triangle$ **/ –** Encuentre frecuencias de radio (página 50).

**PRESET ←/→** – Encuentre las emisoras presintonizadas (página 50).

#### **9 Dial MASTER VOLUME**

#### **10 Conector PHONES**

Conecta los cascos. Cuando se conecta un par de auriculares, los altavoces no emiten sonido.

#### **11 Botones Listening mode**

**AUTO/ALC/DIRECT** – Cambia entre los modos de sonido envolvente automático (página 57), control de nivel automático y Stream Direct (página 60).

**STEREO** – Cambia entre la reproducción estéreo y los modos de avance de sonido envolvente de etapa frontal (página 60).

**STANDARD** – Pulse este botón para utilizar una descodificación estándar y para cambiar entre las diversas opciones de **DD** Pro Logic IIx y Neo:6 (página 57).

**ADV SURROUND** – Alterna entre los diversos modos de sonido envolvente (página 59).

#### **12 iPod iPhone DIRECT CONTROL**

Cambie la entrada del receptor al **iPod** y habilite las operaciones del iPod en el iPod (página 46).

#### **13 Conector MCACC SETUP MIC**

Conecte el micrófono suministrado (página 39).

#### **14 Terminales iPod/iPhone/USB**

Conecte su iPod de Apple como fuente de vídeo y audio, o bien conecte un dispositivo USB para reproducir audio y fotos (páginas 35, 36).

## **15** *VSX-1020/VSX-1025 solamente:* **Conector de**

#### **entrada HDMI**

Se usa para conectar a un aparato HDMI compatible (videocámara, etc.) (página 34).

#### **16** *VSX-920 solamente:* **Terminales VIDEO 2 INPUT**

Utilícelos para conectar dispositivos portátiles, como videocámaras, videojuegos y aparatos de audio/vídeo portátiles (página 35).

## <span id="page-406-0"></span>**Pantalla**

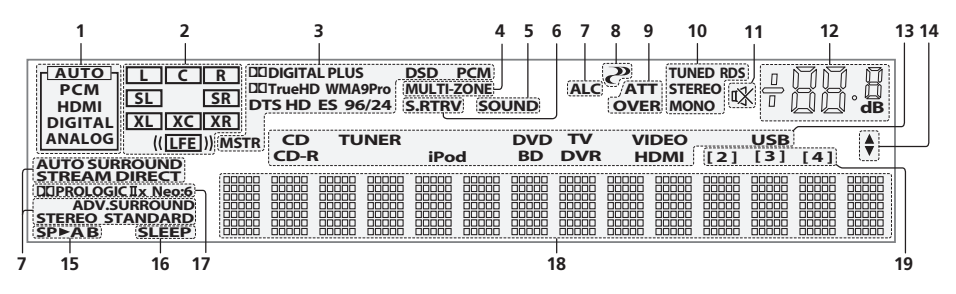

#### **1 Indicadores del SIGNAL**

Se iluminan para indicar la señal de entrada seleccionada actualmente. **AUTO** se ilumina cuando el receptor está ajustado para que seleccione la señal de entrada automáticamente (página 61).

#### **2 Indicadores de formato de programa**

Se enciende para indicar los canales a los que las señales de vídeo son emitidas.

**L**/**R** – Canal delantero izquierdo/derecho

**C** – Canal central

**SL**/**SR** – Canal de sonido envolvente izquierdo/ derecho

**LFE** – Canal de efectos de baja frecuencia (los indicadores **(( ))** se iluminan cuando se recibe una señal LFE)

**XL**/**XR** – Dos canales que no son los de arriba **XC** – Un canal que no sea los de arriba, el canal de sonido envolvente mono o la bandera de codificación de matriz

#### **3 Indicadores de formato digital**

Se ilumina cuando se detecta una señal codificada en el formato correspondiente.

2 **DIGITAL** – Se ilumina con la decodificación Dolby Digital.

2 **DIGITAL PLUS** – Se ilumina con la decodificación Dolby Digital Plus.

2 **TrueHD** – Se ilumina con la decodificación Dolby TrueHD.

**DTS** – Se ilumina con la decodificación DTS. **DTS HD** – Se ilumina con la decodificación DTS-HD.

**96/24** – Se ilumina con la decodificación DTS 96/24.

**WMA9 Pro** – Se ilumina para indicar que una señal WMA9 Pro está siendo decodificada.

**DSD PCM** – Se ilumina durante la conversión DSD (Direct Stream Digital) a PCM con SACDs. **PCM** – Se ilumina durante la reproducción de

señales PCM.

**MSTR** – Se enciende durante la reproducción de la señal de DTS-HD Master Audio.

#### **4 MULTI-ZONE**

Se ilumina cuando la función MULTI-ZONE está activa (página 73).

#### **5 SOUND**

Se ilumina cuando se selecciona cualquier función de control de Midnight, Loudness o tono (página 68).

Se ilumina cuando la función de mejora de diálogo está activada.

#### **6 S.RTRV**

Se enciende cuando se ha activado la función Sound Retriever (recuperación de sonido) (página 69).

#### **7 Indicadores de modo de audición AUTO SURROUND** – Se enciende cuando se activa la función Auto Surround (página 57).

**ALC** – Se ilumina cuando se selecciona el ALC (control automático de nivel) (página 60).

**STREAM DIRECT** – Se ilumina cuando está seleccionado Modo directo/Modo directo puro (página 60).

**ADV.SURROUND** – Se ilumina cuando se selecciona uno de los modos de sonido envolvente avanzado (página 59).

**STEREO** – Se ilumina cuando la escucha en estéreo está activada (página 59).

**STANDARD** – Se ilumina cuando está activado uno de los modos de sonido envolvente estándar (página 57).

### **8 (PHASE CONTROL)**

Se ilumina cuando está activada la función de Control de fase (página 62).

#### **9 Indicadores de señal analógica**

Se encienden para indicar una reducción en el nivel de una señal analógica (página 75).

#### **10 Indicadores del sintonizador**

**TUNED** – Se ilumina durante la recepción de una radiodifusión.

**STEREO** – Se ilumina durante la recepción de una emisión de FM estéreo en modo estéreo automático.

**MONO** – Se ilumina cuando se selecciona el modo monoaural con **MPX**.

**RDS** – Se ilumina durante la recepción de una emisión de RDS.

#### **11**

Se ilumina cuando se silencia el sonido (página 14).

#### **12 Nivel de volumen principal**

Indica el nivel de volumen general.

"**---**" corresponde al nivel mínimo y "**+12dB**" corresponde al nivel máximo.

#### **13 Indicadores de función de entrada**

Se iluminan para indicar la función de entrada que usted ha seleccionado.

#### **14 Indicadores de desplazamiento**

Se iluminan cuando hay más elementos seleccionables al hacer varios ajustes.

#### **15 Indicadores de altavoces**

Indica el terminal de altavoz, **A** y/o **B**, en el que la salida de señal de audio está ajustada actualmente (página 73).

#### **16 SLEEP**

Se ilumina cuando el receptor se encuentra en modo de desconexión automática (página 75).

#### **17 Indicadores de formato de descodificación de matriz**

2**PRO LOGIC IIx** – Se ilumina para indicar la descodificación de **DD** Pro Logic II / **DD** Pro Logic IIx (página 57).

**Neo:6** – Cuando uno de los modos Neo:6 del receptor está activo, este indicador se ilumina para indicar el procesamiento de Neo:6 (página 57).

#### **18 Pantalla de visualización de caracteres**

Muestra diversos datos del sistema.

#### **19 Indicador de modo de control remoto**

Se ilumina para indicar el ajuste de mando a distancia del receptor. (No se visualiza cuando se pone en **1**.) (página 77)

## <span id="page-408-0"></span>**Mando a distancia**

Esta sección explica cómo manejar el mando a distancia del receptor.

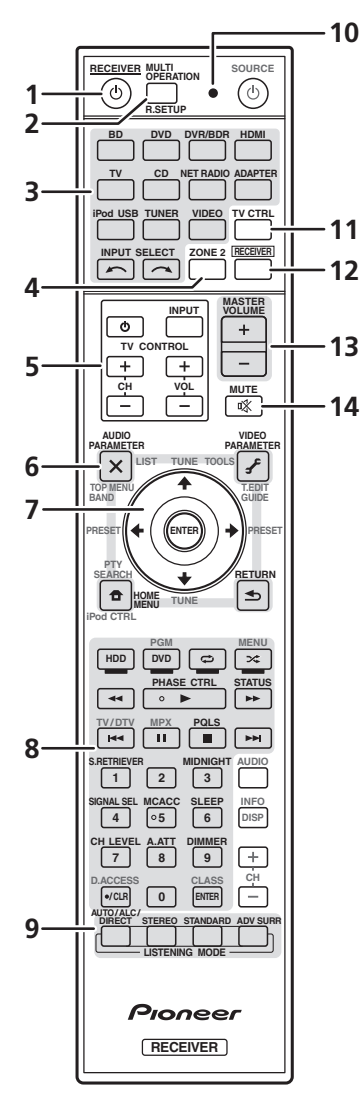

*El mando a distancia presenta un código de colores según el control del componente utilizando el siguiente sistema:*

• **Blanco** – Control de receptor, control de televisor

• **Azul** – Otros controles (Consulte las páginas 45, 47, 50, 53, 55 y 83.)

#### **1 RECEIVER**

Para encender y apagar (modo de espera) el receptor.

**2 MULTI OPERATION** – Se utiliza para realizar operaciones múltiples (página 81).

**R.SETUP** – Se usa para introducir el código preestablecido cuando se hacen ajustes de mando a distancia y para seleccionar el modo del mando a distancia (página 77).

#### **3 Botones de función de entrada**

Utilice estos botones para controlar otros componentes (página 77).

#### **4 ZONE 2**

Actívelo para realizar operaciones en la zona secundaria (página 74).

#### **5 Botones TV CONTROL**

Estos botones se utilizan exclusivamente para controlar el televisor asignado al botón **TV** 

#### **CTRL**.

 – Enciende/apaga la alimentación del televisor.

**INPUT** – Selecciona la señal de entrada del televisor.

**CH +/–** – Selecciona los canales.

**VOL +/–** – Ajusta el volumen del televisor.

#### **6 Controles del receptor**

Pulse **RECEIVER** primero para acceder a:

**AUDIO PARAMETER** – Utilice este botón para acceder a las opciones de audio (página 68).

**VIDEO PARAMETER** – Utilice este botón para acceder a las opciones de vídeo (página 71).

**HOME MENU** – Pulse para acceder al menú inicial (páginas 39, 42, 64, 86, 100 y 106).

**RETURN** – Pulse este botón para confirmar las opciones seleccionadas y salir del menú actual.

#### **7 1**/↓/←/→, ENTER

Utilice los botones de flecha para configurar su sistema de sonido envolvente (página 86) y las opciones de audio o vídeo (páginas 68 o 71).

#### **8 Controles del receptor**

Pulse **RECEIVER** primero para acceder a:

**PHASE CTRL** – Enciende/apaga Phase Control (página 62).

**STATUS** – Verifique los ajustes seleccionados del receptor (página 75).

**PQLS** – Selecciona el ajuste PQLS (página 66).

**S.RETRIEVER** – Pulse para restaurar el sonido con calidad de CD a fuentes de audio comprimidas (página 69).

**MIDNIGHT** – Alterna entre la audición Midnight o Loudness (página 68).

**SIGNAL SEL** – Selecciona una señal de entrada (página 61).

**MCACC** – Cambia entre memorias MCACC (página 61).

**SLEEP** – Utilice este botón para poner el receptor en el modo de desconexión automática y seleccionar el tiempo que debe transcurrir antes de que el receptor entre en este modo (página 75).

**CH LEVEL** – Pulse este botón repetidamente para seleccionar un canal; luego, utilice  $\leftrightarrow$  para ajustar el nivel (página 103).

**A.ATT** – Para atenuar (reducir) el nivel de una señal de entrada analógica para evitar que se produzca distorsión (página 75).

**DIMMER** – Para reducir o incrementar la luminosidad de la pantalla (página 75).

## **9 Controles del MODO DE AUDICIÓN**

**AUTO/ALC/DIRECT** – Cambia entre los modos de sonido envolvente automático (página 57), control de nivel automático y Stream Direct (página 60).

**STEREO** – Cambia entre la reproducción estéreo y los modos de avance de sonido envolvente de etapa frontal (página 60).

**STANDARD** – Pulse este botón para utilizar una descodificación estándar y para cambiar entre las diversas opciones de **DD** Pro Logic IIx y Neo:6 (página 57).

**ADV SURR** – Alterna entre los diversos modos de sonido envolvente (página 59).

#### **10 LED de mando a distancia**

Se enciende cuando se envía un comando desde el mando a distancia (página 77).

#### **11 TV CTRL**

Cuando controle el televisor, ajuste el código preestablecido del fabricante de su televisor (página 78).

#### **12 RECEIVER**

Hace que el mando a distancia controle el receptor (se utiliza para seleccionar las funciones en blanco (**SIGNAL SEL**, etc.)).

Cambia a realizar operaciones en la zona principal. También se usa para configurar el sonido envolvente.

#### **13 MASTER VOLUME +/–**

Ajuste el volumen de audición.

#### **14 MUTE**

Para silenciar/restablecer el sonido (el sonido también se restablece si se ajusta el volumen).

#### <span id="page-409-0"></span>**Alcance del mando a distancia**

El mando a distancia puede que no funcione correctamente si:

- Hay obstáculos entre el mando a distancia y el sensor del mando a distancia del receptor.
- El sensor del mando a distancia está expuesto a la luz directa del sol o a una luz fluorescente.
- El receptor está instalado cerca de un dispositivo que emite rayos infrarrojos.
- Se utiliza simultáneamente otro mando a distancia por infrarrojos para controlar el receptor.

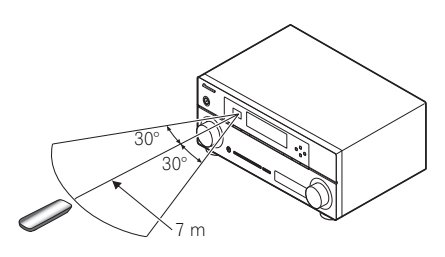

## <span id="page-410-0"></span>**Capítulo 3: Conexión del equipo**

Este receptor le ofrece muchas posibilidades de conexión, lo que no implica necesariamente que ésta tenga que ser difícil. En esta página se explican los tipos de componentes que se pueden conectar para crear el sistema de cine en casa.

## **Importante**

• La ilustración muestra el modelo VSX-1020. Sin embargo, salvo que se indique lo contrario, las conexiones para los modelos VSX-1025 y VSX-920 son las mismas.

## <span id="page-410-1"></span>**Panel trasero**

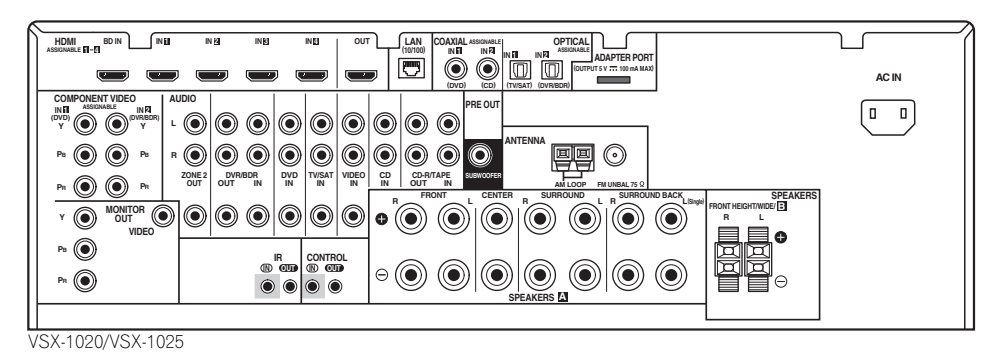

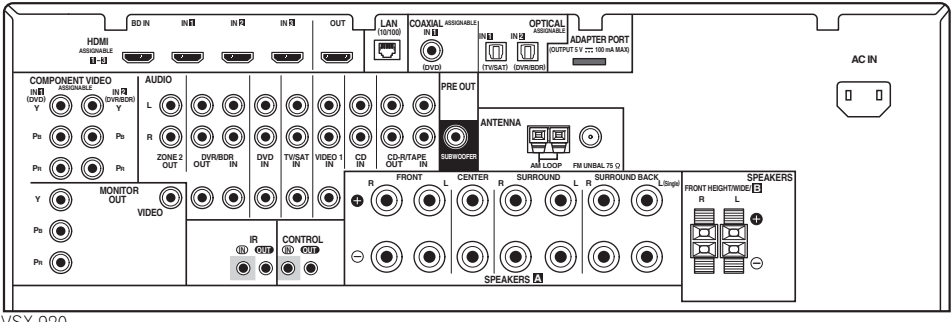

VSX-920

## **A** PRECAUCIÓN

• Antes de extablecer o modificar las conexiones, desconecte la alimentación y desenchufe el cable de alimentación de la toma de corriente. La conexión debe ser el último paso.

## **Importante**

• Las funciones de entrada de abajo se asignan de forma predeterminada a los diferentes terminales de entrada del receptor. Consulte *El menú Input Setup* en la página 42 para cambiar las asignaciones si se utilizan otras conexiones.

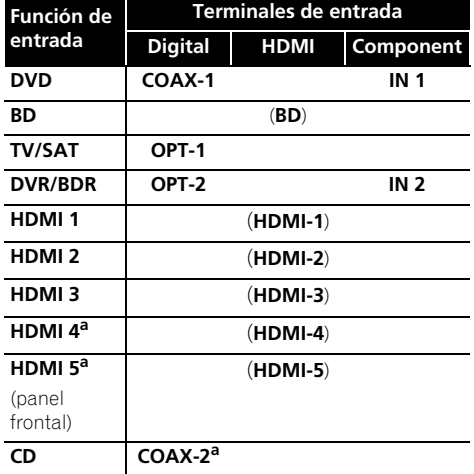

a. VSX-1020/VSX-1025 solamente

## <span id="page-412-0"></span>**Determinación de la aplicación de los altavoces**

Esta unidad le permite diseñar varios sistemas de sonido envolvente, según el número de altavoces que tenga.

- Asegúrese de conectar los altavoces a los canales delanteros izquierdo y derecho (**L** y **R**).
- También es posible conectar sólo uno de los altavoces traseros de sonido envolvente (**SB**) o ninguno de ellos.

Seleccione uno de los Planes de [A] a [E] que aparecen a continuación.

#### **[A] Sistema de sonido envolvente de 9.1 canales (delantero con efecto de altura)**

*\*Ajuste por defecto*

• **Ajustes Speaker System: Normal(SB/FH)**

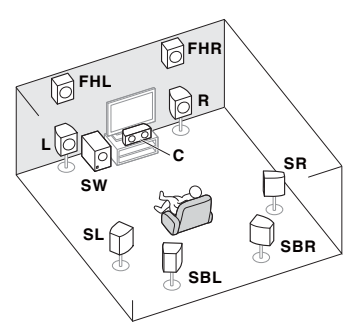

El sistema de sonido envolvente de 9.1 canales conecta los altavoces delanteros izquierdo y derecho (**L**/**R**), el altavoz central (**C**), los altavoces delanteros con efecto de altura izquierdo y derecho (**FHL**/**FHR**), los altavoces de sonido envolvente izquierdo y derecho (**SL**/**SR**), los altavoces de sonido envolvente traseros izquierdo y derecho (**SBL**/**SBR**) y el subwoofer (**SW**).

Este sistema de sonido envolvente produce un sonido más auténtico con esta configuración.

#### **[B] Sistema de sonido envolvente de 9.1 canales (delanteros con efecto "wide")**

• **Ajustes Speaker System: Normal(SB/FW)**

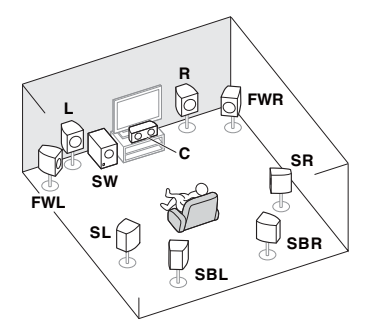

Este plan sustituye a los altavoces izquierdo y derecho delanteros con efecto de altura que se muestran en [A] por los altavoces delanteros izquierdo y derecho de amplitud (**FWL**/**FWR**).

Este sistema de sonido envolvente produce un sonido auténtico en un área más amplia.

### **[C] Sistema de sonido envolvente de**

- **7.1 canales y conexión de Altavoces B**
	- **Ajustes Speaker System: Speaker B**

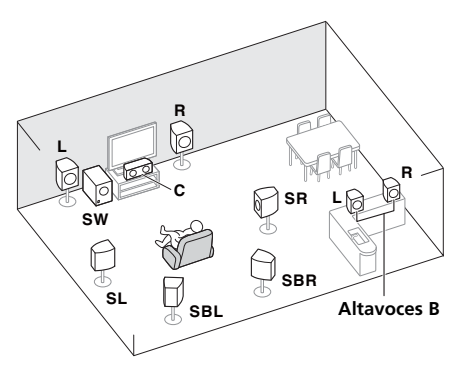

Con estas conexiones puede disfrutar simultáneamente del sonido envolvente de 5.1 canales en la zona principal con reproducción estéreo del mismo sonido en los altavoces B. Las mismas conexiones también permiten un sonido envolvente de 7.1 canales en la zona principal cuando no se utilizan los altavoces B.

#### **[D] Sistema de sonido envolvente de 5.1 canales y conexión de biamplificación delantera (sonido envolvente de alta calidad)**

#### • **Ajustes Speaker System: Front Bi-Amp**

Conexión de biamplificación de los altavoces frontales para obtener sonido de alta calidad con sonido envolvente de 5.1 canales.

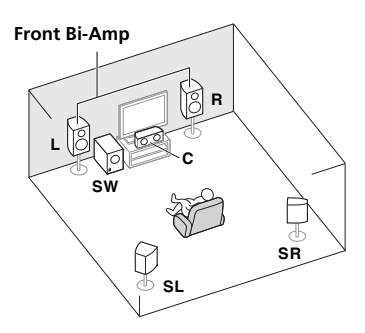

#### **[E] Sistema de sonido envolvente de 5.1 canales y ZONE 2 (Multi Zone)** • **Ajustes Speaker System: ZONE 2**

Con estas conexiones puede disfrutar simultáneamente del sonido envolvente de 5.1 canales en la zona principal y de la reproducción estéreo en otro componente de ZONE 2. (La selección de los dispositivos de entrada es limitada.)

## **Importante**

- Debe aplicarse la configuración **Speaker System** si utiliza cualquiera de las conexiones previamente indicadas excepto la [A] (consulte *Ajuste del sistema de altavoces* en la página 101).
- El sonido no se emite simultáneamente a través de los altavoces delanteros con efecto de altura, delanteros de amplitud, B y de sonido envolvente traseros. Los altavoces de salida difieren en función de la señal de entrada o del modo de escucha.

#### <span id="page-413-0"></span>**Conexiones de otros altavoces**

- Sus conexiones favoritas de altavoces se pueden seleccionar aunque tenga menos de 5.1 altavoces (salvo los altavoces delanteros izquierdo/derecho).
- Cuando no conecte un subwoofer, conecte altavoces con capacidad de reproducción de baja frecuencia al canal delantero. (El componente de baja frecuencia del subwoofer se reproduce por los altavoces frontales, por lo que éstos podrían dañarse.)

#### • **Después de conectar, asegúrese de ejecutar el procedimiento Auto MCACC (ajuste del entorno de los altavoces).**

Consulte *Optimización automática del sonido (Auto MCACC)* en la página 39.

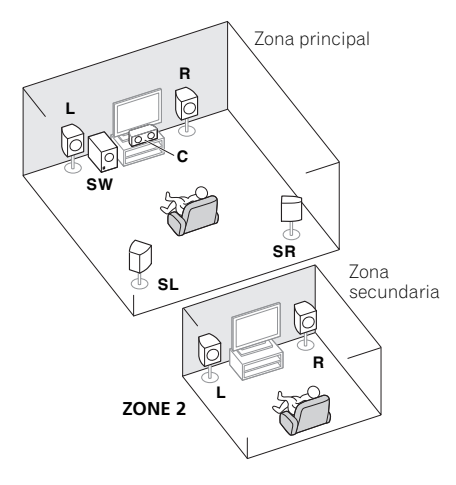

### <span id="page-414-0"></span>**Disposición de los altavoces**

Consulte el diagrama siguiente respecto a la colocación de los altavoces que desee conectar.

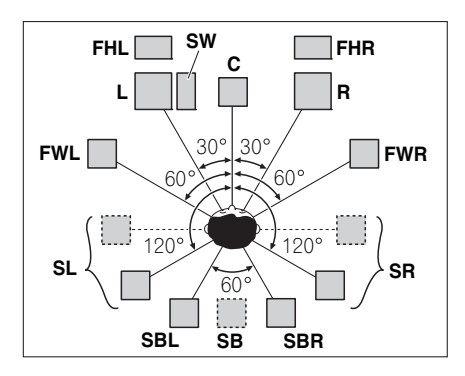

- Coloque los altavoces de sonido envolvente a 120º respecto al centro. Si usted (1) utiliza el altavoz de sonido envolvente y (2) no utiliza los altavoces delanteros con efecto de altura / altavoces delanteros de amplitud, le recomendamos que coloque el altavoz de sonido envolvente justo a su lado.
- Si sólo va a conectar un altavoz de sonido envolvente trasero, colóquelo justo detrás de usted.
- Coloque los altavoces delanteros con efectos de altura derecho e izquierdo a 1 metro de distancia, como mínimo, justo encima de los altavoces delanteros derecho e izquierdo.

#### <span id="page-414-1"></span>**Algunos consejos para mejorar la calidad del sonido**

La disposición de los altavoces en la sala influye de manera importante en la calidad del sonido. Tenga en cuenta las siguientes pautas para obtener el mejor sonido del sistema.

• El subwoofer se puede colocar en el suelo. Lo ideal es que los otros altavoces se sitúen a la altura del oído. No se recomienda colocar los altavoces en el suelo (excepto el subwoofer) ni instalarlos a gran altura en la pared.

- Para optimizar el efecto estéreo, sitúe los altavoces delanteros a una distancia de entre 2 y 3 m el uno del otro y a idéntica distancia del televisor.
- Si va a colocar altavoces alrededor de su televisor CRT, utilice altavoces blindados, o colóquelos a suficiente distancia del televisor CRT.
- Si está utilizando un altavoz central, instale los altavoces delanteros a mayor distancia entre sí. En caso contrario, instálelos más cerca el uno del otro.
- Instale el altavoz central arriba o debajo del televisor, de modo que el sonido del canal central quede localizado en la pantalla de televisor. Asimismo, asegúrese de que el altavoz central no supere la línea formada por el borde delantero de los altavoces frontales izquierdo y derecho.
- Lo más apropiado es colocar los altavoces en ángulo con respecto a la posición de audición. El ángulo depende del tamaño de la sala. Para salas de grandes dimensiones, utilice un ángulo menor.
- Deberá colocar los altavoces de sonido envolvente y de sonido envolvente trasero entre 60 cm y 90 cm por encima de sus oídos, y ligeramente inclinados hacia abajo. Asegúrese de que los altavoces no queden frente a frente. Para DVD-Audio, los altavoces deben situarse más directamente detrás del oyente que para la reproducción de cine en casa.
- Intente no colocar los altavoces de sonido envolvente muy lejos de la posición de audición con respecto a los altavoces frontales y central. Esta acción podría debilitar el efecto de sonido envolvente.

## <span id="page-415-0"></span>**Conexión de los altavoces**

Cada una de las conexiones de altavoz del receptor incluve un terminal positivo  $(+)$  y un terminal negativo (–). Asegúrese de que estos terminales coincidan con los terminales de los propios altavoces.

## **PRECAUCIÓN**

- Por estos terminales de altavoz circula **tensión ACTIVA que es PELIGROSA**. Para evitar el peligro de descargas eléctricas al conectar o desconectar los cables de altavoz, desenchufe el cable de alimentación antes de tocar las partes de los cables que no están aisladas.
- Asegúrese de que no haya hilos expuestos del cable del altavoz en contacto con el panel trasero mientras el equipo está encendido. Si alguno de los cables desprotegidos del altavoz tocara el panel trasero, podría provocar un corte de corriente como medida de seguridad.

#### **Conexiones de cables desnudos**

*Terminales de altavoces A:*

- **1 Trence los hilos expuestos del cable.**
- **2 Afloje el terminal e inserte el hilo expuesto.**
- **3 Apriete el terminal.**

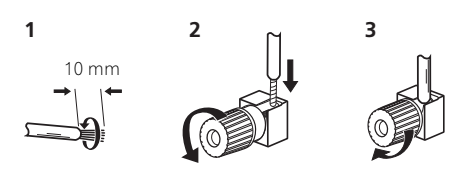

#### *Terminales de altavoces B:*

**1 Trence los hilos expuestos del cable.**

**2 Empuje para abrir las pestañas e introduzca los hilos expuestos del cable.**

**3 Suelte las pestañas.**

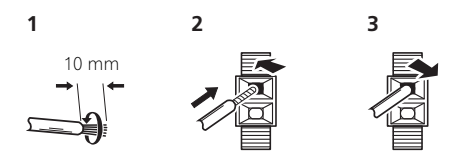

## **Importante**

- Consulte el manual de los altavoces para obtener información detallada sobre cómo conectar el otro extremo de los cables de altavoz a los altavoces.
- Utilice un cable RCA para conectar al subwoofer. No es posible conectarlo usando cables de altavoces.

## **PRECAUCIÓN**

• Asegúrese de que todos los altavoces estén instalados de forma segura. Esto no sólo mejora la calidad del sonido, sino que reduce el riesgo de daños o lesiones si los altavoces se caen como consecuencia de vibraciones externas producidas por terremotos o similares.

## <span id="page-416-0"></span>**Instalación del sistema de altavoces**

Los únicos altavoces necesarios como mínimo son los altavoces delanteros izquierdo y derecho. Tenga en cuenta que los altavoces de sonido envolvente principales deben conectarse siempre juntos, pero si lo desea puede conectar un único altavoz de sonido envolvente trasero (que debe conectarse al terminal de sonido envolvente trasero izquierdo).

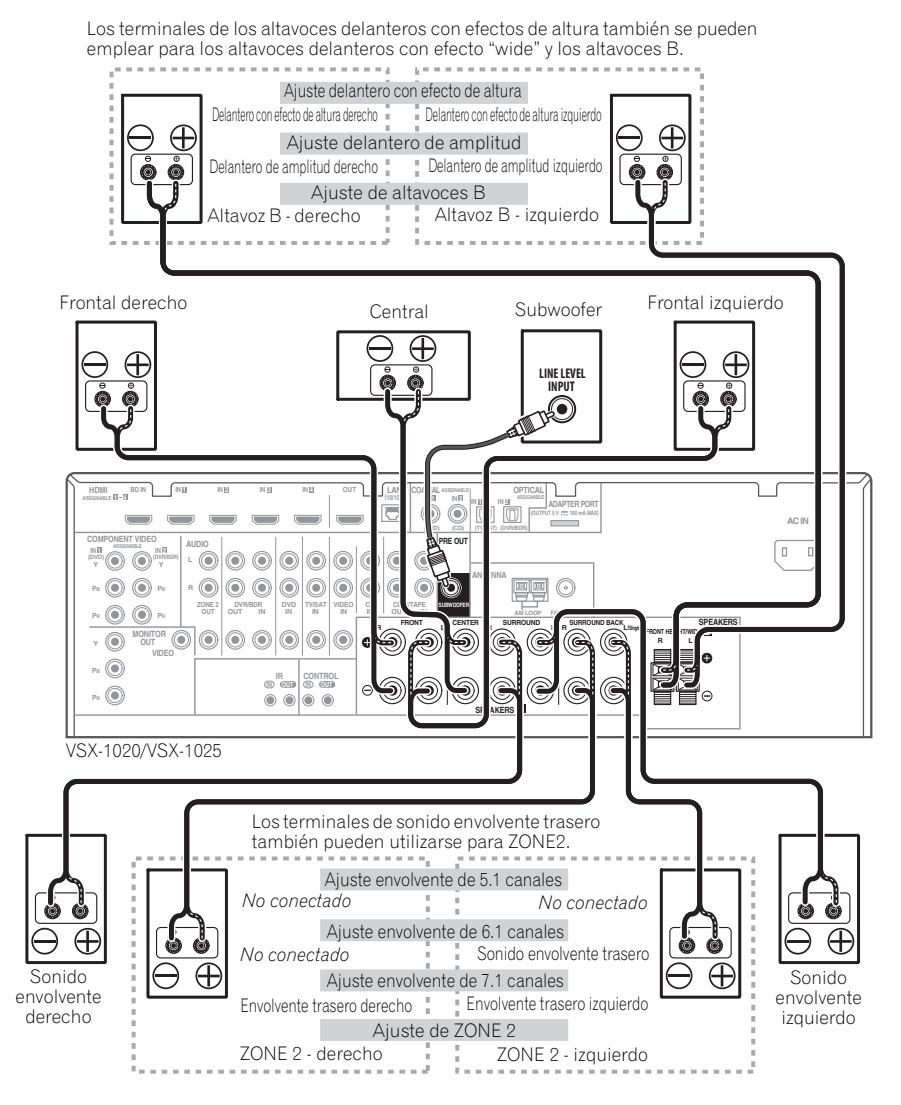

### <span id="page-417-0"></span>**Biamplificación de los altavoces**

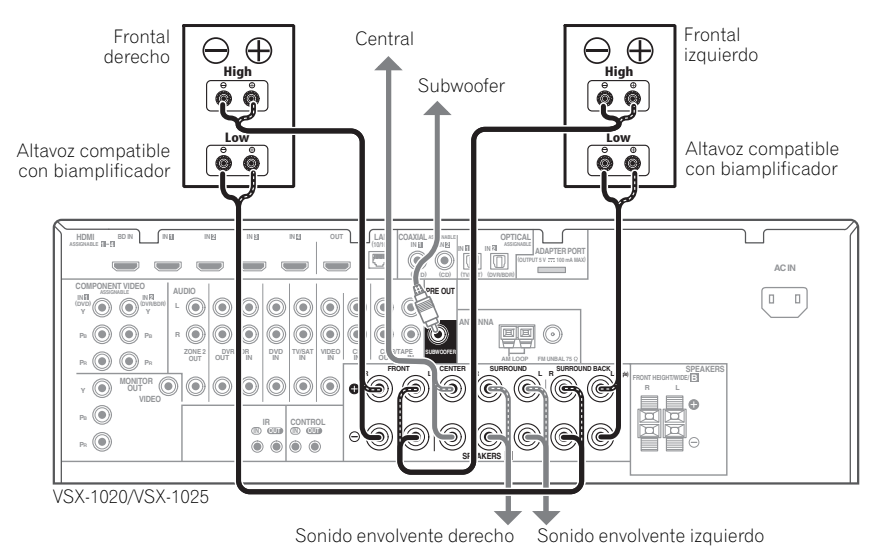

El concepto biamplificación implica conectar el excitador de alta frecuencia y el excitador de baja frecuencia de los altavoces a distintos amplificadores para obtener una mejor división de las frecuencias. Los altavoces deben tener la capacidad de biamplificación para que sea posible realizar esta conexión (deben tener terminales independientes para las frecuencias altas y bajas), y la mejora en el sonido dependerá del tipo de altavoces que se utilice.

## **PRECAUCIÓN**

- La mayoría de los altavoces que tienen terminales **High** y **Low** tienen dos placas metálicas que conectan los terminales **High** a los terminales **Low**. Deberá retirar estas placas al biamplificar los altavoces, o de lo contrario podrá dañar gravemente el amplificador. Para más información, consulte el manual del altavoz.
- Si los altavoces tienen una red divisora de frecuencias extraíble, asegúrese de no retirarla al hacer la biamplificación. De lo contrario, los altavoces podrían dañarse.

#### <span id="page-417-1"></span>**Bicableado de los altavoces**

Sus altavoces también se pueden bicablear si son compatibles con la biamplificación.

- Con estas conexiones, el ajuste **Speaker System** no produce ninguna diferencia.
- **Para bicablear un altavoz, conecte dos cables de altavoz al terminal de altavoces del receptor.**

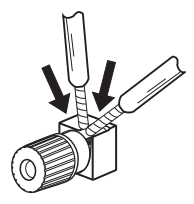

## **PRECAUCIÓN**

- No conecte distintos altavoces desde el mismo terminal de esta forma.
- Cuando haga el bicableado, siga las instrucciones de precaución para biamplificación mostradas a la izquierda.

## <span id="page-418-0"></span>**Selección del sistema de altavoces**

Los terminales delanteros con efecto de altura pueden utilizarse para las conexiones de los delanteros de amplitud y de altavoces B, además de para los altavoces delanteros con efecto de altura. Los terminales de sonido envolvente trasero también pueden utilizarse para las conexiones de ZONE 2 y biamplificación, además de para los altavoces de sonido envolvente trasero. Haga este ajuste según la aplicación.

#### <span id="page-418-1"></span>**Configuración delantera con efecto de altura**

*\*Ajuste por defecto*

#### **1 Conecte un par de altavoces a las terminales de altavoces delanteros con efecto de altura.**

Consulte *Conexión de los altavoces* en la página 20.

#### **2 Si es preciso, seleccione 'Normal(SB/FH)' en el menú Speaker System.**

Para más detalles, consulte *Ajuste del sistema de altavoces* en la página 101.

### <span id="page-418-2"></span>**Configuración delantera de amplitud**

#### **1 Conecte un par de altavoces a las terminales de altavoces delanteros con efecto de altura.**

Consulte *Conexión de los altavoces* en la página 20.

#### **2 Seleccione 'Normal(SB/FW)' desde el menú Speaker System.**

Para más detalles, consulte *Ajuste del sistema de altavoces* en la página 101.

## <span id="page-418-3"></span>**Configuración de altavoces B**

Puede escuchar la reproducción estéreo en otra habitación.

#### **1 Conecte un par de altavoces a las terminales de altavoces delanteros con efecto de altura.**

Consulte *Conexión de los altavoces* en la página 20.

#### **2 Seleccione 'Speaker B' desde el menú Speaker System.**

Para más detalles, consulte *Ajuste del sistema de altavoces* en la página 101.

#### <span id="page-418-4"></span>**Configuración de biamplificación**

Conexión de biamplificación de los altavoces frontales para obtener sonido de alta calidad con sonido envolvente de 5.1 canales.

#### **1 Conecte altavoces compatibles con biamplificación a los terminales de altavoces delanteros y de altavoces de sonido envolvente traseros.**

Consulte *Biamplificación de los altavoces* en la página 22.

#### **2 Seleccione 'Front Bi-Amp' desde el menú Speaker System.**

Para más detalles, consulte *Ajuste del sistema de altavoces* en la página 101.

#### <span id="page-418-5"></span>**Configuración de ZONE 2**

Con estas conexiones puede disfrutar simultáneamente del sonido envolvente de 5.1 canales en la zona principal y de la reproducción estéreo en otro componente de ZONE 2.

#### **1 Conecte un par de altavoces a los terminales de altavoces de sonido envolvente traseros.**

Consulte *Conexión de los altavoces* en la página 20.

#### **2 Seleccione 'ZONE 2' desde el menú Speaker System.**

Para más detalles, consulte *Ajuste del sistema de altavoces* en la página 101.

## <span id="page-419-0"></span>**Acerca de la conexión de audio**

Hay varios tipos de terminales de entrada y salida de audio en este receptor. Cuando usted elige **AUTO** como señal de entrada, el receptor selecciona la primera señal disponible en el orden siguiente:

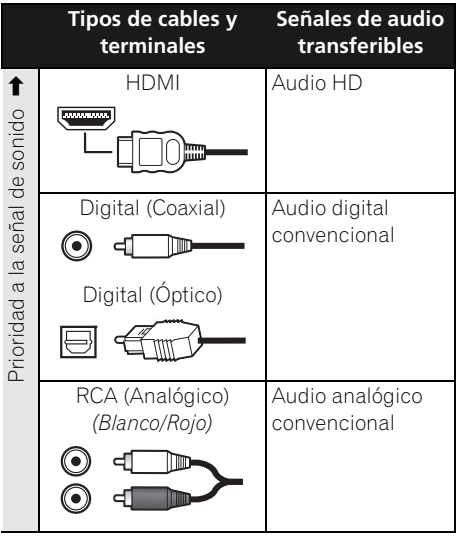

• Con un cable HDMI, las señales de vídeo y audio se pueden transferir con alta calidad mediante un solo cable.

## **PRECAUCIÓN**

- Al realizar las conexiones con cables ópticos, tenga cuidado de no dañar la lengüeta protectora del conector óptico mientras inserta la clavija.
- Al guardar un cable óptico, no lo enrolle demasiado. El cable podría dañarse si lo dobla excesivamente.

## <span id="page-419-1"></span>**Acerca del convertidor de vídeo**

El convertidor de vídeo garantiza que todas las fuentes de vídeo se emiten a través de todos los conectores **MONITOR OUT**. La única excepción es HDMI: dado que esta resolución no se puede remuestrear, debe conectar el monitor/televisor a las salidas de vídeo HDMI del receptor cuando conecte estas fuentes de vídeo.<sup>1</sup>

Si asigna varios componentes de vídeo a la misma función de entrada (consulte *El menú Input Setup* en la página 42), el convertidor le dará prioridad al HDMI, al vídeo por componentes y luego al vídeo compuesto (en ese orden).

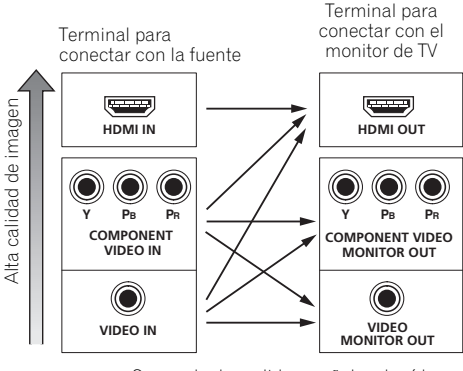

Se puede dar salida a señales de vídeo

*Este producto incorpora tecnología de protección del copyright que a su vez está protegida por patentes y otros derechos de propiedad intelectual de los EE.UU. El uso de esta tecnología de protección del copyright deberá contar con la autorización de Rovi Corporation, y deberá usarse en casa o con fines de visión limitada solamente, a menos que Rovi Corporation autorice lo contrario. La inversión de ingeniería o el desmontaje están prohibidos.*

#### **Nota**

1 • Si la señal de vídeo no aparece en su televisor, ajuste la resolución de su componente o pantalla. Tenga en cuenta que algunos componentes (como las consolas de videojuegos) tienen resoluciones que no se pueden convertir. En este caso, intente poner la conversión de vídeo digital (en *Ajuste de las opciones de vídeo* en la página 71) **OFF**.

• Las resoluciones de entrada de señales que se pueden convertir de la entrada de vídeo componente para la salida HDMI son 480i/576i, 480p/576p, 720p y 1080i. La señal 1080p no se pueden convertir.

• Sólo las señales con una resolución de entrada de 480i/576i pueden convertirse desde la entrada de vídeo de componentes para los terminales de vídeo compuesto **MONITOR OUT**.

## <span id="page-420-0"></span>**Conexión a su televisor y componentes de reproducción**

### <span id="page-420-1"></span>**Conexión mediante HDMI**

Si dispone de un componente (**BD**: reproductor de discos Blu-ray, etc.) equipado con HDMI o DVI (con HDCP), puede conectarlo a este receptor con un cable HDMI disponible en el mercado.

Si el televisor y los componentes de reproducción soportan la función de **Control** con HDMI, pueden emplearse las funciones de **Control** con HDMI que convenga (consulte *Función de Control con HDMI* en la página 63).

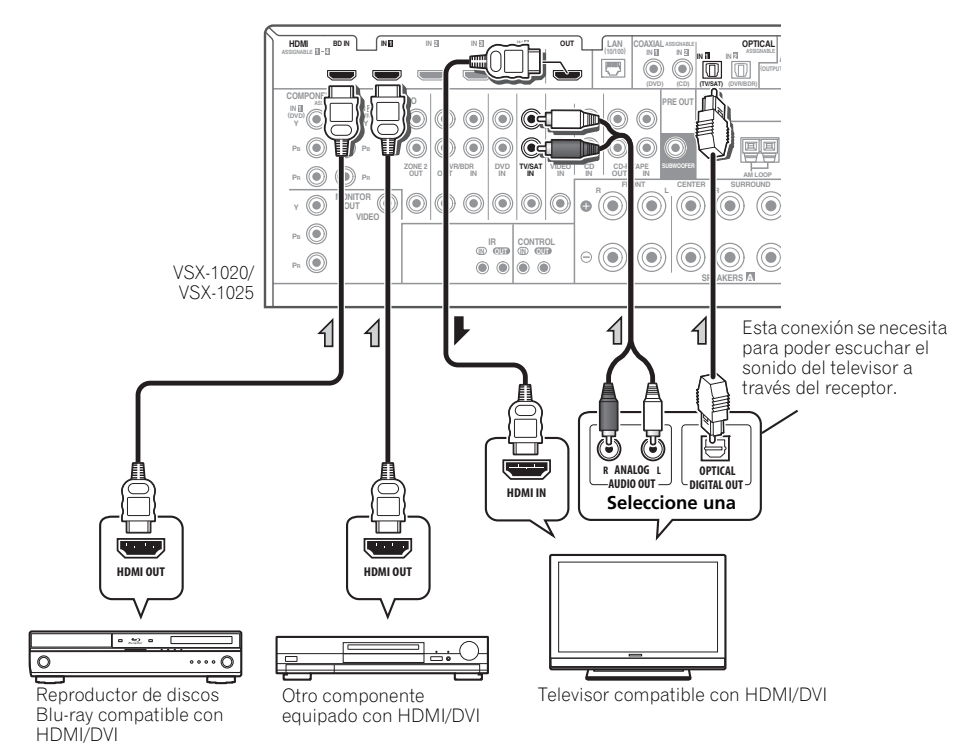

- Para los componentes de entrada se pueden hacer otras conexiones que no sean las de HDMI (consulte *Conexión de su reproductor DVD sin salida de HDMI* en la página 27).
- Si quiere escuchar el sonido del televisor a través del receptor, conecte el receptor y el televisor con cables de audio.

#### **Acerca de HDMI1**

La conexión HDMI transfiere vídeo digital sin comprimir, así como casi cualquier tipo de audio digital con el que sea compatible el componente conectado, incluido DVD-Video, DVD-Audio, SACD, Dolby Digital Plus, Dolby TrueHD, DTS-HD Master Audio (consulte las limitaciones más adelante), Video CD/Super VCD y CD. Para más información sobre la compatibilidad HDMI, consulte *Acerca del convertidor de vídeo* en la página 24.

Este receptor incorpora tecnología High-Definition Multimedia Interface (HDMI®).

Este receptor es compatible con las funciones descritas más abajo, a través de las conexiones HDMI.

- Transferencia digital de vídeo sin comprimir (contenido protegido por HDCP (1080p/24, 1080p/60, etc.))
- Transferencia de señal 3D<sup>3</sup>
- Transferencia de señal Deep Color<sup>3</sup>
- Transferencia de señal x.v.Color<sup>3</sup>
- Entrada de señales de audio digital PCM lineal multicanal (192 kHz o menos) para un máximo de 8 canales

• Entrada de los formatos de audio digital siguientes:<sup>4</sup>

– Dolby Digital, Dolby Digital Plus, DTS, audio de alta velocidad de bits (Dolby TrueHD, DTS-HD Master Audio, DTS-HD High Resolution Audio), DVD-Audio, CD, SACD (señal DSD), Video CD, Super VCD

• Funcionamiento sincronizado con componentes que incorporen la función de **Control** con HDMI (consulte *Función de Control con HDMI* en la página 63).

*HDMI, el logotipo HDMI y High-Definition Multimedia Interface son marcas comerciales o marcas registradas de HDMI Licensing, LLC en los Estados Unidos de América y en otros países.*

*"x.v.Color" y el logotipo x.v.Color son marcas de fábrica de Sony Corporation.*

#### **Nota**

 $\overline{\bullet}$  Sólo se puede establecer una conexión HDMI con componentes dotados de DVI compatibles tanto con DVI como con la norma High Bandwidth Digital Content Protection (HDCP). Si decide conectar la unidad a un conector DVI, necesitará un adaptador específico (DVI-+HDMI). Sin embargo, la conexión DVI no admite señales de sonido. Para obtener más información, consulte al representante de su equipo de sonido.

• Si conecta un componente que no es compatible con HDCP se visualiza un mensaje **HDCP ERROR** en la pantalla del panel delantero. Algunos componentes que son compatibles con HDCP también harán que se visualice este mensaje, pero siempre que no haya ningún problema al visualizar la imagen, esto no es ningún fallo del funcionamiento.

• Según el componente que haya conectado, el uso de una conexión DVI puede traducirse en transferencias de señales inestables.

• Este receptor soporta SACD, Dolby Digital Plus, Dolby TrueHD y DTS-HD Master Audio. Sin embargo, para aprovechar estos formatos, asegúrese de que el componente conectado a este receptor soporte también el formato correspondiente.

- 2 Utilice un cable High Speed HDMI®. Si utiliza un cable HDMI distinto de un cable High Speed HDMI®, es posible que no funcione correctamente.
- Cuando se conecte un cable HDMI con un ecualizador integrado, es posible que no funcione correctamente. 3 La transferencia de señal sólo es posible cuando se conecta a un componente compatible.
- 4 Las transmisiones de audio digital en formato HDMI tardan más tiempo en ser reconocidas. Por esta razón, es posible que se produzca alguna interrupción de audio al cambiar de un formato de audio a otro o al iniciar la reproducción.

• Al encender/apagar el dispositivo conectado al terminal de HDMI OUT del equipo, o al desconectar/conectar el cable de HDMI durante la reproducción, es posible que se genere ruido o que el audio se interrumpa.

#### <span id="page-422-0"></span>**Conexión de su reproductor DVD sin salida de HDMI**

Este diagrama muestra conexiones de un televisor (con entrada HDMI) y de un reproductor DVD (u otro componente de reproducción sin salida HDMI) al receptor.

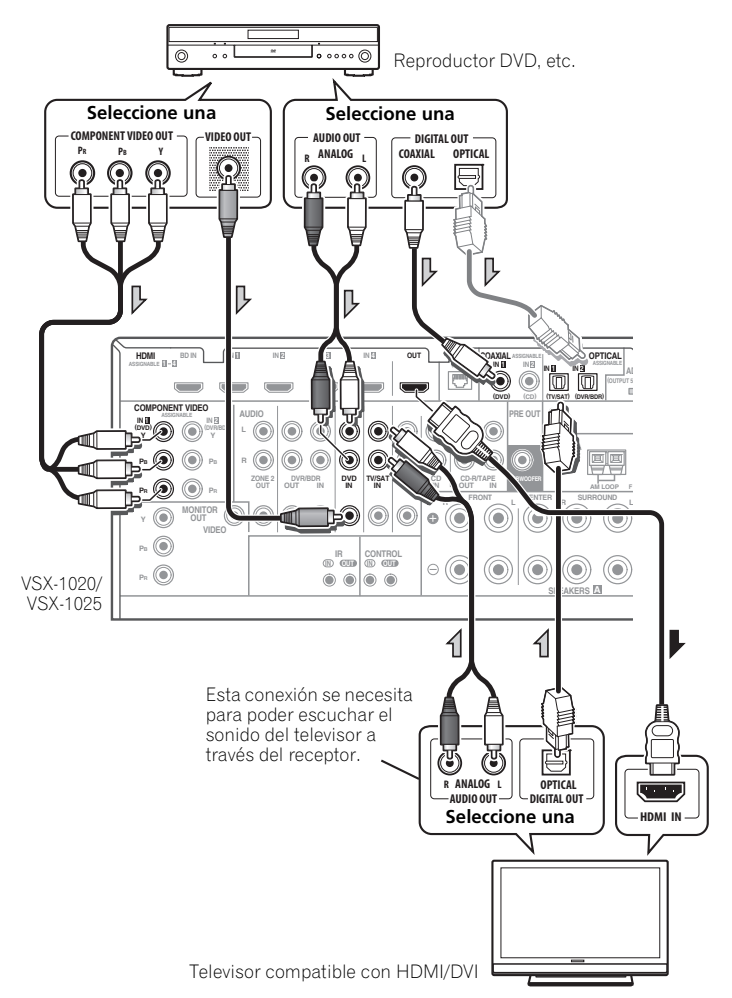

- Si quiere escuchar el sonido del televisor a través del receptor, conecte el receptor y el televisor con cables de audio.
- Si la conexión se realizó mediante un cable óptico, deberá indicar al receptor a qué entrada digital ha conectado el reproductor de DVD (consulte *El menú Input Setup* en la página 42).

#### <span id="page-423-0"></span>**Conexión a su televisor sin entrada HDMI**

Este diagrama muestra conexiones de un televisor (sin entrada HDMI) y de un reproductor DVD (u otro componente de reproducción) al receptor.

• Con estas conexiones, la imagen no se emite al televisor aunque el reproductor DVD esté conectado con un cable HDMI. Conecte las señales de vídeo del reproductor DVD utilizando un cable de vídeo compuesto o componente.

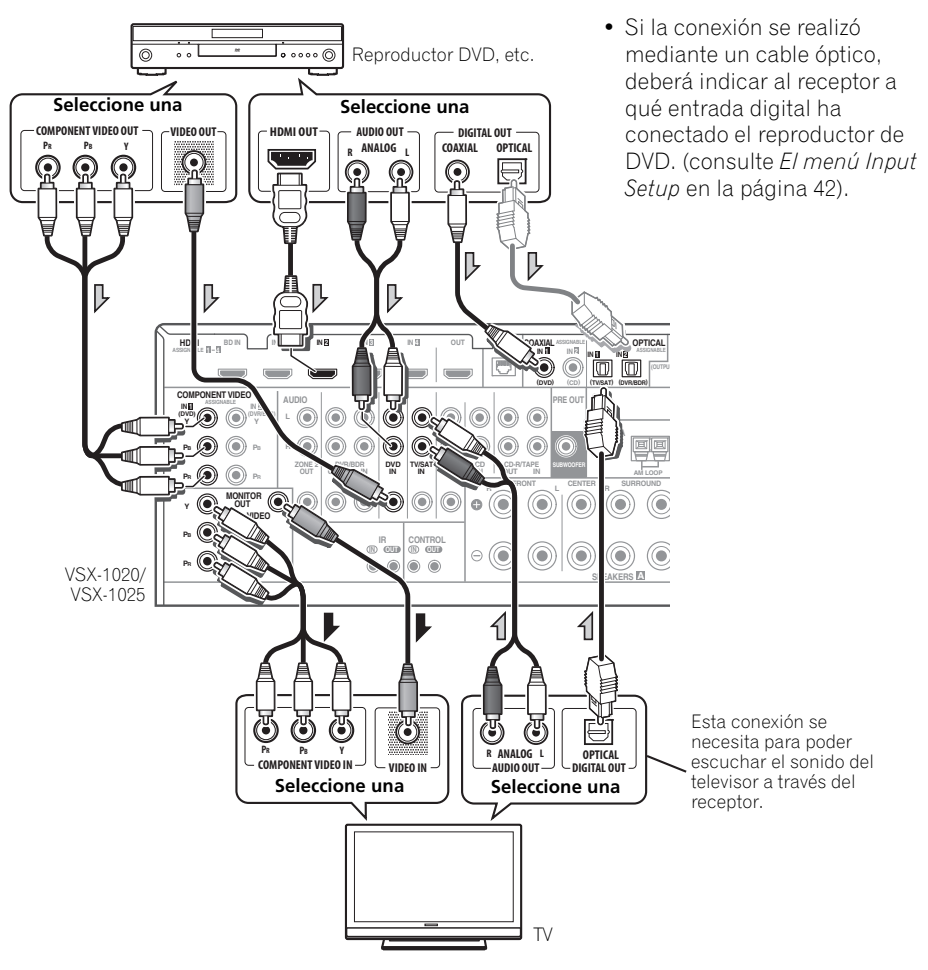

• Conecte usando un cable HDMI para escuchar el audio HD del receptor. No use un cable HDMI para introducir señales de vídeo.

Dependiendo del componente de vídeo puede que no sea posible dar salida simultáneamente a señales conectadas mediante HDMI y otros métodos, y puede que sea necesario hacer ajustes de salida. Consulte el manual de instrucciones suministrado con su componente para tener más información.

## <span id="page-424-0"></span>**Conexión de un receptor satélite/por cable o de otro tipo**

Los receptores de satélite o cable y los sintonizadores de televisor digital terrestre son todos ejemplos de los llamados 'módulos de conexión'.

VSX-1020/VSX-1025

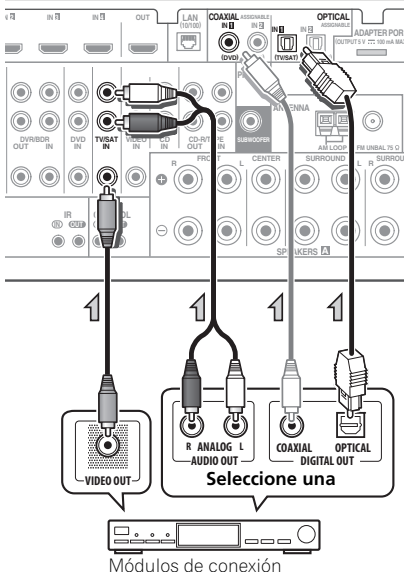

• Si la conexión se realizó mediante un cable coaxial, deberá indicar al receptor a qué entrada digital ha conectado el módulo de conexión (consulte *El menú Input Setup* en la página 42).

## <span id="page-424-1"></span>**Conexión a una grabadora HDD/ DVD, grabadora de vídeo y otras fuentes de vídeo**

Este receptor tiene dos juegos de entradas y salidas de audio/vídeo adecuadas para conectar dispositivos de vídeo analógicos o digitales, incluidos grabadoras de HDD/DVD y grabadoras de vídeo.

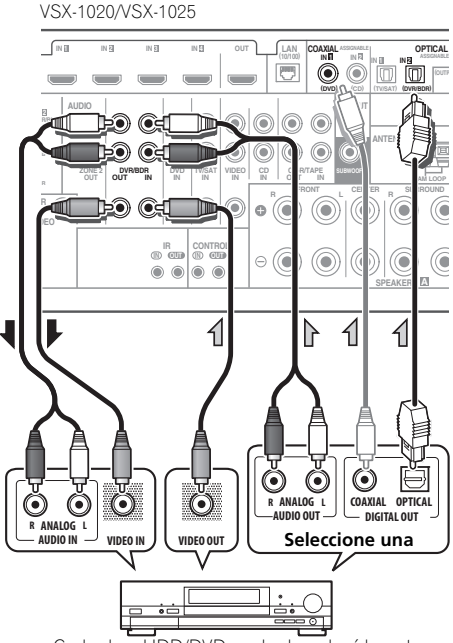

Grabadora HDD/DVD, grabadora de vídeo, etc.

- Si la conexión se realizó mediante un cable coaxial, deberá indicar al receptor a qué entrada digital ha conectado la grabadora (consulte *El menú Input Setup* en la página 42).
- Para grabar, debe conectar los cables de audio analógicos (la conexión digital es sólo para reproducir).

## <span id="page-425-0"></span>**Conexión de otros componentes de audio**

Este receptor tiene entradas digitales y analógicas que le permiten a usted conectar componentes de audio para su reproducción.

Una de estas entradas tiene las salidas correspondientes para su uso con grabadoras de audio analógicas.

VSX-1020/VSX-1025  $\overline{MB}$ **OPTICAL IN B 1 OUT**  $\left| \begin{array}{c} \text{LAN} \\ \text{LAM} \end{array} \right|$  **CUAXIAL** ASSESSED **IN 1 IN 2 ADAPTER PORT (OUTPUT 5 V 100 mA MAX) (DVD) (DVR/BDR) (CD) PRE OUT ANTENNA IN IN IN OUT** IN **CD-R/TAPE SUBWOOFER AM LOOP FM UNBAL 75 R CRIPROUND R** SURROUND **CONTROL**  $\circ$   $\circ$ **IN OUT** 6 6 0  $\sqrt{2}$ SPEAK<sub>ERS</sub> **A** 亻 亻 6 r. ANALOG I COAVIAL **R DIA AND DIGITAL OUT Seleccione una**  $\overline{\mathsf{A}\mathsf{B}}$  **R**  $\overline{\mathsf{B}}$ **REC** ——

CD-R, MD, DAT, etc.

- Si la conexión se realizó mediante un cable óptico, deberá indicar al receptor a qué entrada digital ha conectado el componente (consulte también *El menú Input Setup* en la página 42).
- Si el tocadiscos tiene salidas de nivel de línea (p. ej., tiene un preamplificador fonográfico incorporado), conéctelo a las entradas de **CD**.

• Si está conectando una grabadora, conecte las salidas de audio analógico a las entradas de audio analógico de la grabadora.

### <span id="page-425-1"></span>**Acerca del descodificador WMA9 Pro**

Esta unidad incorpora un descodificador Windows Media™ Audio 9 Professional<sup>1</sup> (WMA9 Pro), así que se puede reproducir audio codificado en WMA9 Pro con una conexión HDMI, digital coaxial u óptica cuando se conecta a un reproductor compatible con WMA9 Pro. Sin embargo, el reproductor de DVD, equipo descodificador, etc. conectado debe ser capaz de emitir señales de audio en formato WMA9 Pro a través de una salida digital coaxial u óptica.

#### **Nota**

- 1 *Windows Media y el logotipo de Windows son marcas comerciales o marcas registradas de Microsoft Corporation en Estados Unidos y/o en otros países.*
- Con WMA9 Pro, pueden producirse problemas de sonido según el sistema informático. Tenga en cuenta que las fuentes de 96 kHz con formato WMA9 Pro serán remuestreadas a 48 kHz.

## <span id="page-426-0"></span>**Conexión de antenas de AM/FM**

Conecte la antena de cuadro de AM y la antena de hilo de FM como se indica a continuación. Para mejorar la recepción y la calidad de sonido, conecte antenas exteriores (consulte más abajo *Conexión de antenas externas*).

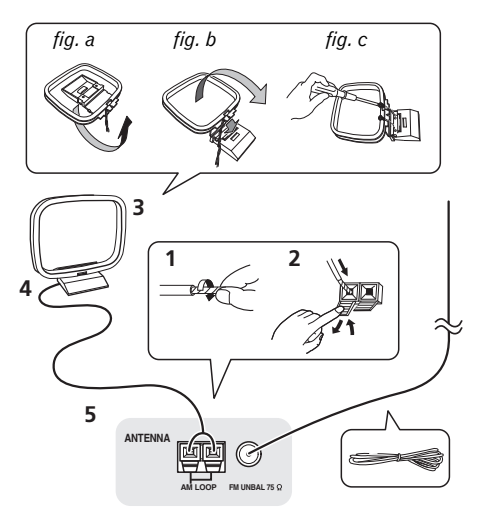

**1 Retire los protectores de los dos hilos del cable de antena de AM.**

**2 Abra las pestañas, introduzca un cable completamente en cada terminal y, a continuación, suelte las pestañas para sujetar los cables de antena AM.**

#### **3 Coloque la antena de cuadro AM en el soporte fijado.**

Para fijar el soporte a la antena, dóblelo en la dirección que indica la flecha (*fig. a*) y a continuación enganche la antena al soporte (*fig. b*).

• Si tiene pensado montar la antena AM en una pared u otra superficie, fije el soporte con tornillos (*fig. c*) antes de enganchar el cuadro al soporte. Compruebe que la recepción sea clara.

#### **4 Coloque la antena AM en una superficie plana y en una dirección que ofrezca la mejor recepción.**

#### **5 Conecte el cable de antena FM en la toma de antena FM.**

Para obtener mejores resultados, extienda la antena FM por completo y fíjela en una pared o en el marco de una puerta. No la cubra ni la deje enrollada.

#### <span id="page-426-1"></span>**Conexión de antenas externas**

Para mejorar la recepción en FM, conecte una antena de FM externa al **FM UNBAL 75** Ω.

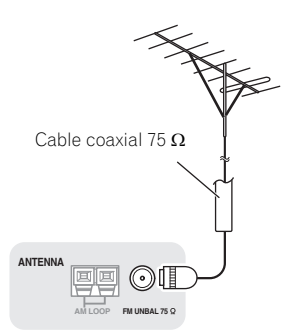

Para mejorar la recepción en AM, conecte un cable con revestimiento de vinilo de 5 m a 6 m de longitud a los terminales **AM LOOP** sin desconectar la antena de cuadro AM suministrada.

Para obtener la mejor recepción posible, suspenda el cable horizontalmente en el exterior.

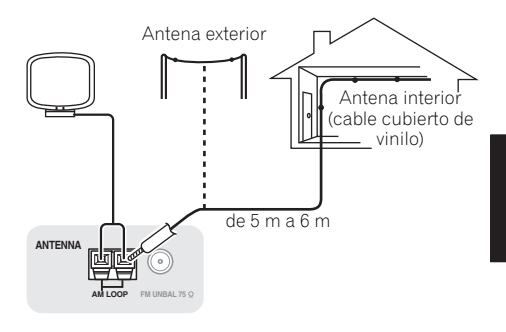

Es**English Français Deutsch Nederlands Italiano Español**

## <span id="page-427-0"></span>**Configuración MULTI-ZONE**

Este receptor puede alimentar dos sistemas independientes en distintas habitaciones después de hacer las conexiones MULTIZONA necesarias.

Distintas fuentes se pueden reproducir en dos zonas al mismo tiempo o, según sus necesidades, se puede utilizar la misma fuente. Las zonas principal y secundaria tienen alimentación independiente (la alimentación de la zona principal puede estar desconectada mientras la de la zona secundaria está conectada) y la zona secundaria puede controlarse mediante los controles del mando a distancia o del panel frontal.

#### <span id="page-427-1"></span>**Conexiones MULTIZONA**

Si dispone de altavoces separados y de un

monitor de TV1 para la zona secundaria (**ZONE 2**), podrá efectuar estas conexiones. También necesitará un amplificador independiente si no utiliza la *Configuración MULTI-ZONE utilizando terminales de altavoces (ZONE 2)* en la página 33 para la zona secundaria.

#### **Opciones de escucha MULTIZONA**

En la siguiente tabla se muestran las señales que pueden salir a la ZONE 2:

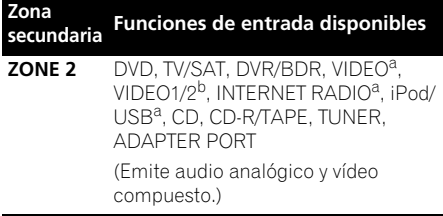

a.VSX-1020/VSX-1025 solamente. b.VSX-920 solamente.

#### **Configuración MULTI-ZONE básica (ZONE 2)**

**1 Conecte un amplificador independiente a los conectores AUDIO ZONE 2 OUT y un monitor de TV1 al conector VIDEO ZONE 2 OUT, situados ambos en este receptor.**

#### **2 Conecte un par de altavoces al amplificador de la zona secundaria.**

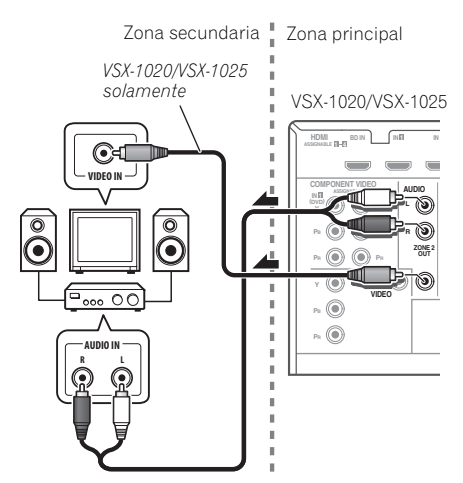

#### **Configuración MULTI-ZONE utilizando terminales de altavoces (ZONE 2)**

Debe seleccionar **ZONE 2** en *Ajuste del sistema de altavoces* en la página 101 para usar esta configuración.

#### **1 Conecte un par de altavoces a los terminales de los altavoces de sonido envolvente traseros de este receptor.**

#### **2** *VSX-1020/VSX-1025 solamente:* **Conecte un monitor de TV a los conectores VIDEO ZONE 2 OUT de este receptor.**

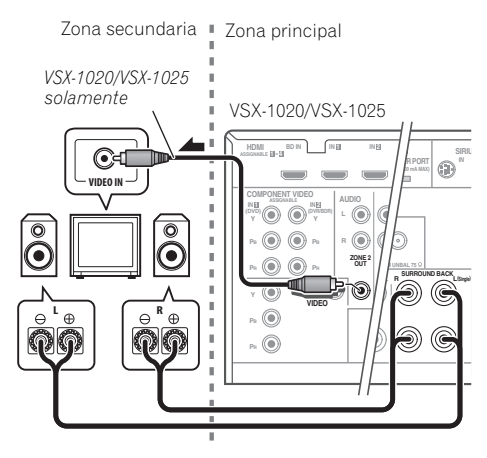

## <span id="page-428-0"></span>**Conexión del ADAPTADOR**  *Bluetooth* **opcional**

Cuando el ADAPTADOR *Bluetooth* (modelo Pioneer N.º AS-BT100) está conectado a este receptor, puede utilizarse un dispositivo equipado con tecnología inalámbrica *Bluetooth* (teléfono móvil, reproductor de música digital portátil, etc.) para escuchar música sin cables.<sup>1</sup>

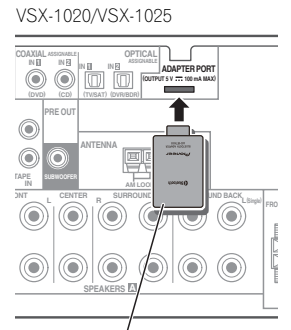

ADAPTADOR *Bluetooth*®

#### **• Ponga el receptor en espera y conecte el ADAPTADOR** *Bluetooth* **al ADAPTER PORT.**

• Para instrucciones acerca de cómo reproducir el contenido de un dispositivo equipado con tecnología inalámbrica *Bluetooth*, consulte *ADAPTADOR Bluetooth® para el disfrute inalámbrico de la música* en la página 53.

## **Importante**

• Cuando el ADAPTADOR *Bluetooth* esté conectado, no mueva el receptor. Ello podría dañar el equipo o provocar un contacto defectuoso.

#### **Nota**

<sup>1 •</sup> El dispositivo habilitado con tecnología inalámbrica *Bluetooth* debe soportar perfiles A2DP.

<sup>•</sup> Pioneer no garantiza un funcionamiento y conexión correctos de esta unidad con todos los dispositivos que dispongan de tecnología inalámbrica *Bluetooth*.

## <span id="page-429-0"></span>**Conexión a la red mediante la interfaz LAN**

Al conectar este receptor a la red a través de un terminal LAN, puede escuchar emisoras de radio de Internet.<sup>1</sup>

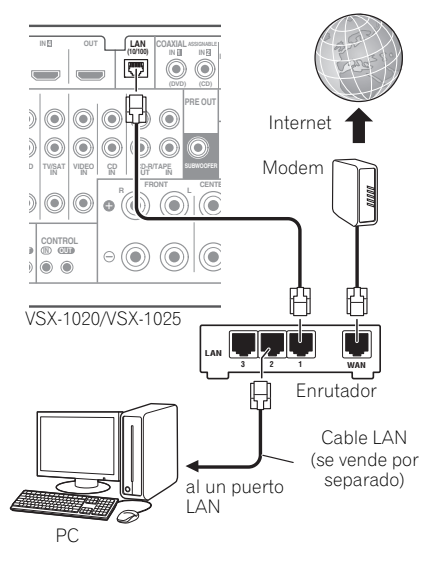

Conecte el terminal LAN de este receptor al terminal LAN de su enrutador (con o sin la función del servidor DHCP incorporada) con un cable LAN recto (CAT 5 o mejor).

Active la función del servidor DHCP en su enrutador. En el caso de que su enrutador no tenga la función del servidor DHCP incorporada, será necesario preparar manualmente la red. Para obtener más detalles, consulte *Menú Network Setup* en la página 104.

#### **Especificaciones del terminal LAN**

Terminal LAN. . . . . . . . . . . . . . Conector Ethernet 10BASE-T/100BASE-TX

## <span id="page-429-1"></span>**Conexión de un componente equipado con HDMI a la entrada del panel frontal**

*(VSX-1020/VSX-1025 solamente)*

Hay un terminal de entrada HDMI en el panel frontal. Las imágenes de alta calidad se pueden ver a través del receptor conectando simplemente una videocámara equipada con HDMI empleando un solo cable. Los componentes equipados con HDMI que no sean videocámaras también se podrán conectar a este terminal.

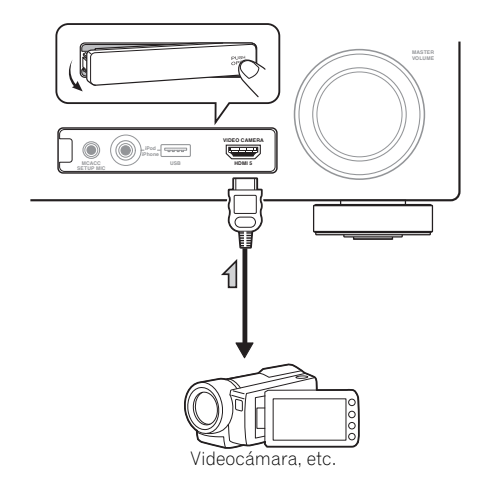

#### **Nota**

.<br>Para escuchar emisoras de radio de Internet tendrá que firmar primero un contrato con un ISP (proveedor de servicios de Internet).

## <span id="page-430-0"></span>**Conexión al terminal de vídeo del panel frontal**

#### *(VSX-920 solamente)*

Se puede acceder a las conexiones de vídeo delanteras a través del selector **INPUT SELECTOR** (panel frontal) o de los botones **INPUT SELECT** (mando a distancia). Allí encontrará los conectores estándar de audio y vídeo. Conéctelos del mismo modo que las conexiones del panel posterior.

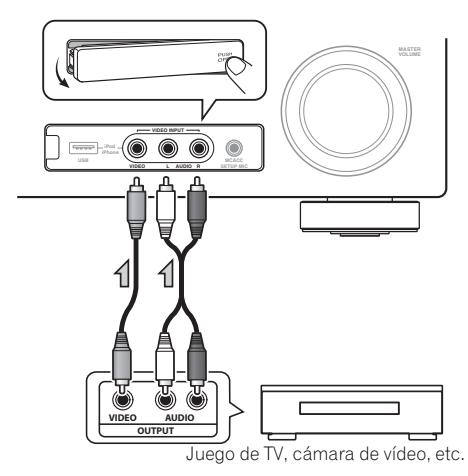

## <span id="page-430-1"></span>**Conexión de un iPod**

Este receptor cuenta con un terminal iPod exclusivo que le permitirá controlar la reproducción del contenido de audio de su iPod usando los controles de este receptor.

- **Ponga el receptor en el modo de espera y luego use el cable del iPod suministrado para conectar el iPod al terminal iPod/iPhone/USB del panel frontal de este receptor.**
	- También es posible conectar usando el cable suministrado con el iPod, pero en este caso no es posible ver imágenes a través del receptor.
	- Para la conexión por cable, consulte también las instrucciones de funcionamiento de su iPod.

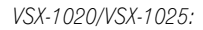

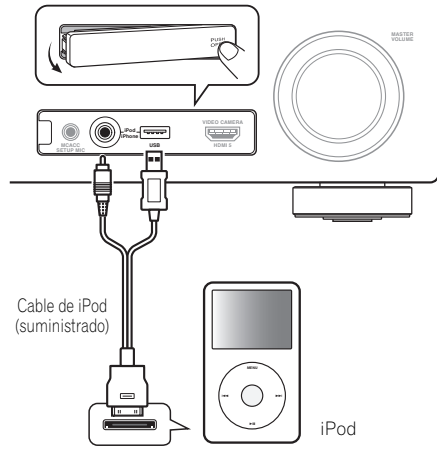

*VSX-920:*

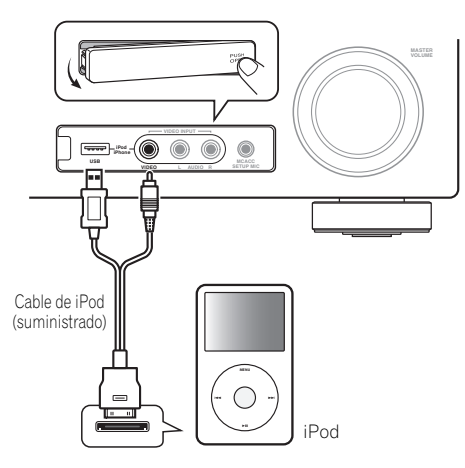

## <span id="page-431-0"></span>**Conexión de un dispositivo USB**

Si conecta dispositivos USB a este receptor, también podrá reproducir archivos de audio y de fotografías. También es posible conectar un teclado USB (disposición internacional US) al receptor para introducir texto en las pantallas GUI siguientes.

- Cambie el nombre de entrada en el menú **Input Setup** (página 43).
- Dé nombres a las emisoras de radio presintonizadas (página 51).
- Introduzca las URL de las emisoras de radio por Internet (página 55).
- **Ponga el receptor en espera y luego conecte su aparato USB al terminal iPod/ iPhone/USB del panel frontal de este receptor.<sup>1</sup>**

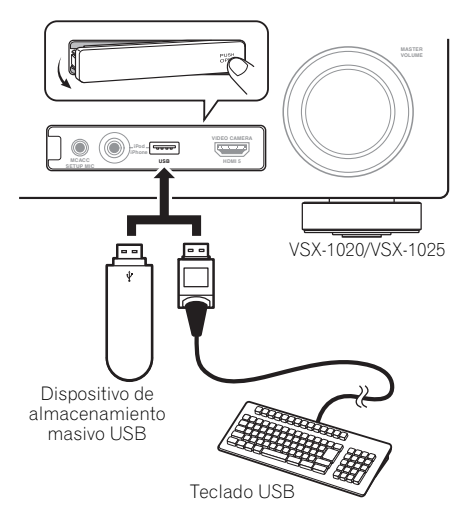

## <span id="page-431-1"></span>**Conexión de un dispositivo USB para Advanced MCACC**

Cuando utilice Auto MCACC (página 87) o el Ecualizador de calibración acústica profesional (página 93) para calibrar las características de reverberación de su sala de audición, puede ver en una pantalla de ordenador las gráficas en 3D de las características de reverberación en su sala de audición (antes y después de la calibración).

Los diversos parámetros MCACC también se pueden verificar en el ordenador. Los datos y parámetros MCACC se transfieren desde este receptor a un dispositivo de USB; al conectar el dispositivo de USB a un ordenador, los datos se importan mediante el software MCACC del ordenador.

El software de MCACC para dar salida a los resultados se encuentra disponible en el área de asistencia del sitio web de Pioneer (http:// www.pioneer.eu). Las instrucciones para usar el software también se encuentran disponibles aquí. Si tiene alguna pregunta cerca del software, póngase en contacto con el Centro de Servicio al Cliente de Pioneer indicado en su tarjeta de garantía.

Para más información, consulte la documentación facilitada con el Advanced MCACC PC Display Application Software.

• Para la conexión y funcionamiento del dispositivo USB, consulte *Datos MCACC de salida* en la página 97.<sup>2</sup>

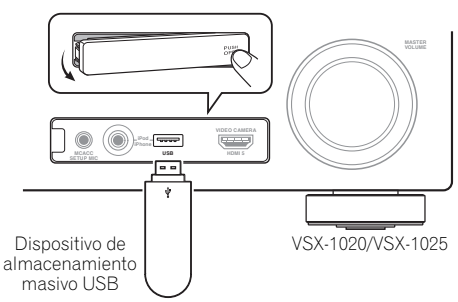

#### **Nota**

1 Este receptor no es compatible con un concentrador USB.

2 Los diversos parámetros y los datos de las características de reverberación usados para la visualización en el ordenador no se borran cuando se desconecta la alimentación (consulte *Datos MCACC de salida* en la página 97).
## **Conexión de un receptor de infrarrojos**

Si tiene los componentes estéreo dentro de un armario cerrado o desea utilizar el mando a distancia de zona secundaria en otra zona, puede utilizar un receptor de infrarrojos opcional (por ejemplo, una unidad Niles o Xantech) para controlar el sistema en lugar del sensor del mando a distancia del panel frontal del receptor.<sup>1</sup>

#### **1 Conecte el sensor del receptor de infrarrojos a la toma IR IN en la parte trasera del receptor.**

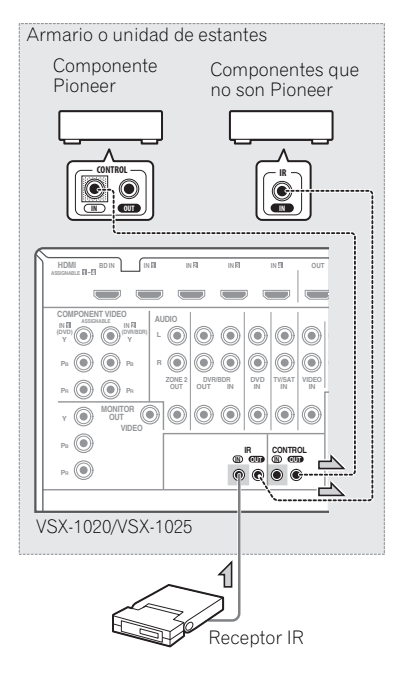

#### **2 Conecte el conector IR IN de otro componente al conector IR OUT de la parte posterior de este receptor para conectarlo al receptor IR.**

Consulte el manual suministrado con el receptor IR para saber cuál es el tipo de cable necesario para la conexión.

• Si desea conectar un componente Pioneer al receptor IR, consulte más abajo *Utilización de otros componentes Pioneer con el sensor de esta unidad* para conectar los conectores **CONTROL**, en lugar del conector **IR OUT**.

## **Utilización de otros componentes Pioneer con el sensor de esta unidad**

Muchos componentes Pioneer tienen conectores **SR CONTROL** que pueden utilizarse para conectar componentes entre sí, de modo que sea posible controlarlos utilizando solamente el sensor de mando a distancia de uno de los componentes. Cuando utilice un mando a distancia, la señal de control se transmitirá a través de la cadena hasta llegar al componente apropiado.<sup>2</sup>

## **Importante**

• Si utiliza esta función, *asegúrese también de que tiene al menos un juego de conectores de HDMI*, vídeo o audio analógico conectado a otro componente, a modo de conexión a tierra.

#### **1 Elija el componente cuyo sensor de mando a distancia desea usar.**

Cuando desee controlar cualquier componente de la cadena, éste es el sensor de mando a distancia hacia el que orientará el mando a distancia correspondiente.

- 1 Es posible que el mando a distancia no funcione si el sensor de infrarrojos está expuesto a una luz fluorescente intensa.
- Tenga en cuenta que es posible que otros fabricantes no utilicen el término infrarrojos. Para saber si es compatible con infrarrojos, consulte el manual de su componente.
- Si se utilizan dos mandos a distancia al mismo tiempo, el sensor de mando a distancia del receptor de infrarrojos da prioridad al sensor del panel frontal.
- 2 Si desea controlar todos sus componentes mediante el mando a distancia de este receptor, consulte *Uso del mando a distancia para controlar otros componentes* en la página 77.
	- Si ha conectado un mando a distancia al conector **CONTROL IN** (mediante un cable con miniclavijas), no podrá controlar este equipo mediante el sensor de mando a distancia.

#### **2 Conecte el conector CONTROL OUT de ese componente al conector CONTROL IN de otro componente Pioneer.**

Utilice un cable con una miniclavija monoaural en cada extremo para la conexión.

### VSX-1020/VSX-1025

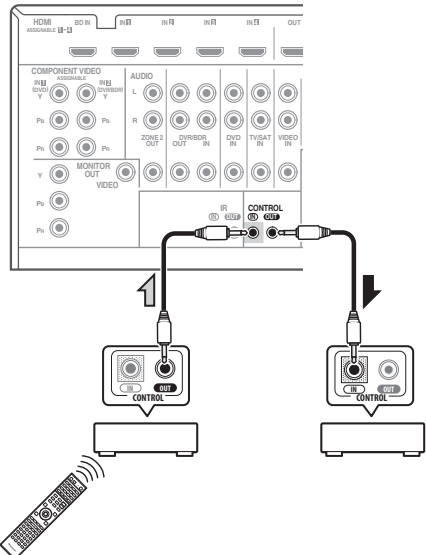

Continúe la cadena de la misma forma con todos los componentes que tenga.

## **Conexión del receptor**

Enchufe el receptor a la red sólo después de haber conectado al mismo todos los componentes, incluidos los altavoces.

#### **1 Enchufe el cable de alimentación a la toma AC IN de la parte posterior del receptor.**

#### **2 Conecte el otro extremo a una toma de corriente.<sup>1</sup>**

# **PRECAUCIÓN**

- Sujete el cable de alimentación por la parte del enchufe. No desconecte la clavija tirando del cable; nunca toque el cable de alimentación con las manos mojadas, ya que esto puede causar cortocircuitos o descargas eléctricas. No coloque el equipo, un mueble ni ningún objeto encima del cable de alimentación. No dañe el cable de alimentación. No anude el cable ni lo ate a otros cables. Los cables de alimentación deben ser tendidos de manera tal que la probabilidad de que alguien los pise sea mínima. Un cable de alimentación dañado puede causar incendios y descargas eléctricas. Revise el cable de alimentación cada cierto tiempo. Si encuentra que está dañado, pida un cable de recambio al representante autorizado de Pioneer más cercano.
- No utilice ningún cable de alimentación que no sea el suministrado con esta unidad.
- No utilice el cable de alimentación suministrado para ninguna finalidad distinta a la descrita a continuación.
- Cuando no utilice el receptor de forma continuada (por ejemplo, durante las vacaciones), desenchúfelo de la toma de corriente.

<sup>1</sup> Después de conectar este receptor a una toma de CA empieza un proceso de inicialización de HDMI que dura de 2 a 10 segundos. Durante este proceso no puede hacer ninguna operación. El indicador **HDMI** de la pantalla del panel frontal parpadea durante este proceso, y usted puede encender este receptor una vez que el indicador deje de parpadear. Cuando ponga el modo **Control** en **OFF** podrá omitir este proceso. Para detalles acerca de la función de **Control** con HDMI, consulte *Función de Control con HDMI* en la página 63.

# **Capítulo 4: Configuración básica**

## **Cambio del idioma de la OSD (OSD Language)**

Se puede modificar el idioma utilizado en la Interfaz gráfica del usuario (GUI).

- Las explicaciones de este manual de instrucciones son para cuando se selecciona el inglés para la pantalla GUI.
- **1 Encienda el receptor y su televisor.**

### 2 Pulse **RECEIVER** en el mando a distancia **y, a continuación, pulse HOME MENU.**

Aparece una pantalla GUI en su televisor. Utilice **↑/↓/←/→** v **ENTER** para desplazarse por las pantallas y seleccionar opciones en los menús. Pulse **RETURN** para salir del menú actual.

#### **3 Seleccione 'System Setup' desde Home Menu.**

#### **4 Seleccione 'OSD Language' desde el menú System Setup.**

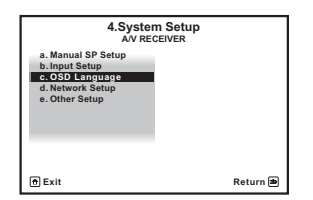

- **5 Seleccione el idioma deseado.**
	- **English**
	- **French**
	- **German**
	- **Italian**
	- **Spanish**
	- **Dutch**
	- **Russian**

**6 Seleccione 'OK' para cambiar el idioma.** El ajuste se completa y el menú **System Setup** reaparece automáticamente.

## **Optimización automática del sonido (Auto MCACC)**

La función de configuración automática de MCACC mide las características acústicas de la habitación, tomando en consideración el ruido ambiente, la conexión y el tamaño de los altavoces, y realiza pruebas del retardo de los canales y del nivel de los canales. Una vez que haya instalado el micrófono suministrado con el sistema, el receptor utilizará la información obtenida a partir de una serie de tonos de prueba para optimizar los ajustes de los altavoces y la ecualización para su habitación en particular.

Asegúrese de realizar este paso antes de ir a la sección *Reproducción de una fuente* en la página 44.

# **Importante**

- Asegúrese de no mover el micrófono ni los altavoces durante configuración automática de MCACC.
- El uso de configuración automática de MCACC sobreescribirá todos los ajustes existentes de la memoria MCACC que seleccione.
- Es preciso desconectar los auriculares antes de utilizar la configuración automática de MCACC.

# **PRECAUCIÓN**

• Los tonos de prueba utilizados Auto MCACC Setup se emiten a alto volumen.

## **THX®**

THX es una marca de fábrica de THX Ltd., que puede estar registrada en algunas jurisdicciones. Reservados todos los derechos.

### **1 Encienda el receptor y su televisor.**

### **2 Conecte el micrófono al conector MCACC SETUP MIC del panel frontal.**

Asegúrese de que no haya obstáculos entre los altavoces y el micrófono.

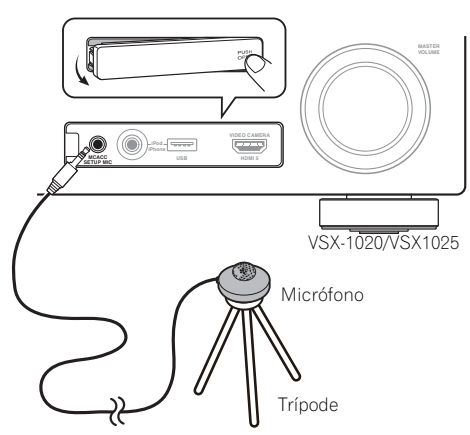

Si tiene un trípode, utilícelo para situar el micrófono de modo tal que quede a nivel del oído en la posición de audición normal. Si no tiene un trípode, utilice algún otro objeto para instalar el micrófono.1

La visualización Full Auto MCACC aparece una vez conectado el micrófono.<sup>2</sup>

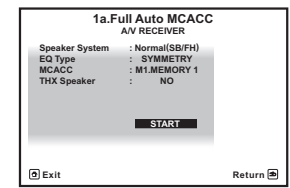

#### **3 Seleccione los parámetros que quiera establecer.<sup>3</sup>**

Si los altavoces están conectados mediante cualquier configuración distinta a la delantera con efecto de altura, asegúrese de ajustar **Speaker System** antes de la configuración automática de MCACC. Consulte *Ajuste del sistema de altavoces* en la página 101.

- **Speaker System**4 Seleccione su configuración de sistema de altavoces.
- **EQ Type** Esto determina el modo en que se ajusta el equilibro de frecuencias.
- **MCACC** Las seis memorias MCACC se utilizan para almacenar los ajustes de sonido envolvente de las distintas posiciones de escucha. Simplemente elija una memoria sin usar (puede cambiarle el nombre más adelante en *Gestión de datos* en la página 98).
- **THX Speaker** Seleccione **YES** si utiliza altavoces THX (ponga todos los altavoces en **SMALL**), si no, deje **NO**.

### 4 Pulse **RECEIVER** y luego seleccione **START.**

#### **Nota**

1 Coloque el micrófono encima de un lugar estable. Si coloca el micrófono sobre cualquiera de las siguientes superficies, puede resultar imposible una medición precisa:

- Sofás u otras superficies blandas.
- Lugares elevados como encima de una mesa o de un sofá.
- 2 Si deja la pantalla GUI sin hacer nada durante más de cinco minutos, el protector de pantalla aparecerá.

3 • Cuando se lleve a cabo una medición de datos, los datos relativos a las características de reverberación (tanto antes como después de la calibración) que este receptor ha ido guardando se sobrescribirán. Si antes de realizar la medición desea guardar los datos relativos a las características de reverberación, conecte un dispositivo de memoria USB a este receptor y transfiera los datos.

• Cuando se realice una medición de datos de características de reverberación distintas de **SYMMETRY**, los datos no se medirán después de la corrección. Si después de corregir los datos necesita llevar a cabo una medición, realice la misma utilizando el menú EQ Professional que encontrará en Manual MCACC Setup (página 93).

4 Si desea biamplificar los altavoces delanteros, o si desea utilizar un sistema de altavoces independiente en otra habitación, lea *Ajuste del sistema de altavoces* en la página 101 y asegúrese de conectar los altavoces correctamente antes de ir al paso 4.

#### **5 Siga las instrucciones que aparecen en la pantalla.**

Asegúrese de que el micrófono está conectado y, si está utilizando un subwoofer, asegúrese de que éste está encendido y que el volumen esté ajustado a un nivel apropiado.

#### **6 Espere a que terminen los tonos de prueba para confirmar la configuración de los altavoces en la pantalla GUI.**

Mientras el reproductor emite los tonos de prueba, en la pantalla aparece un informe de progreso para determinar los altavoces presentes en su sistema. Intente hacer el menor ruido posible mientras se lleva a cabo.<sup>1</sup>

Si no se realizan operaciones durante 10 segundos mientras se visualiza la pantalla de comprobación de la configuración de los altavoces, la configuración automática de MCACC se reanudará automáticamente. En este caso no necesita seleccionar '**OK**' y pulsar **ENTER** en el paso 7.

• Con mensajes de error (como **Too much ambient noise!** o **Check microphone.**) seleccione **RETRY** tras comprobar si hay ruido de ambiente (consulte *Problemas al utilizar la configuración automática de MCACC* en la página 42) y verificar la conexión del micrófono. Si parece que no hay ningún problema, puede seleccionar **GO NEXT** y continuar.

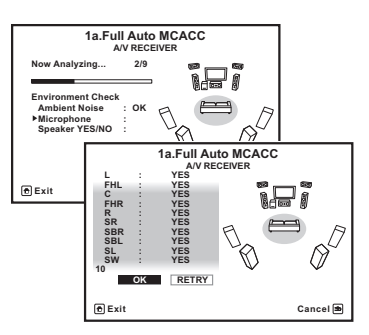

La configuración que aparece en pantalla deberá reflejar los altavoces reales de los que dispone.

• Si se visualiza un mensaje de error **ERR** (o la configuración de los altavoces que se muestra no es correcta), es posible que haya algún problema en la conexión de los altavoces.

Si el problema no se soluciona al seleccionar la opción **RETRY**, desconecte la alimentación y compruebe las conexiones de los altavoces. Si parece que no hay ningún problema, puede usar  $\uparrow$ /  $\downarrow$  para seleccionar el altavoz y  $\leftrightarrow$ / $\rightarrow$ para cambiar el ajuste y continuar.

• Si se visualiza **Reverse Phase**, las conexiones de los cables de los altavoces (+ y –) pueden estar invertidas. Compruebe las conexiones de los altavoces.<sup>2</sup>

– Si están mal las conexiones, apague la unidad, desconecte el cable de alimentación y luego vuelva a conectarlo correctamente. Después, repita el procedimiento Full Auto MCACC.

– Si las conexiones están bien hechas, seleccione **GO NEXT** y continúe.

### **7 Asegúrese de que la opción 'OK' esté seleccionada; luego, pulse ENTER.**

En la pantalla aparecerá un indicador de progreso mientras el receptor emite tonos de prueba para determinar los ajustes óptimos del receptor para el nivel de los canales, distancia de altavoces, onda estacionaria y ecualizador de calibración acústica.

Una vez más, intente hacer el menor ruido posible mientras esto se lleva a cabo. Puede tardar de 3 a 10 minutos.

#### **8 El procedimiento Auto MCACC Setup se completa y el menú Home Menu reaparece automáticamente.3**

- 1 No ajuste el nivel de volumen mientras se emiten los tonos de prueba. Esto podría causar ajustes incorrectos de los altavoces.
- 2 Si el altavoz no apunta al micrófono (posición de escucha) o cuando se utilizan altavoces que afectan a la fase (altavoces dipolo, altavoces reflexivos, etc.), **Reverse Phase** puede que se visualice aunque los altavoces estén conectados correctamente.
- 3 También puede visualizar los ajustes en la pantalla **MCACC Data Check**. Para más detalles, consulte *Verificación de datos de la MCACC* en la página 96.

Asegúrese de desconectar el micrófono de este receptor al terminar la configuración automática de MCACC.

Los ajustes realizados con configuración automática de MCACC generalmente proporcionan un excelente sonido envolvente para el sistema, pero también es posible realizar estos ajustes manualmente utilizando *El menú Advanced MCACC* en la página 86 o *El menú System Setup y otros menús de configuración* en la página 100.<sup>1</sup>

### **Problemas al utilizar la configuración automática de MCACC**

Si el ambiente de la habitación no es óptimo para la configuración Auto MCACC Setup (si hay demasiado ruido de fondo, ecos producidos por las paredes, obstáculos entre los altavoces y el micrófono), los ajustes resultantes pueden ser incorrectos. Compruebe si algún electrodoméstico (acondicionador de aire, nevera, ventilador, etc.) puede estar afectando al ambiente y, en caso necesario, apáguelo. Si aparecen instrucciones en la pantalla del panel frontal, asegúrese de seguirlas.

• Algunos televisores más antiguos pueden interferir en el funcionamiento del micrófono. Si le parece que esto sucede, apague el televisor mientras lleva cabo la configuración automática de MCACC.

## **El menú Input Setup**

Sólo debe realizar ajustes en el menú **Input Setup** si no ha conectado los componentes digitales de acuerdo con los ajustes por defecto (consulte *Valor por defecto de la función de entrada y posibles ajustes* en la página 43). En este caso, debe indicarle al receptor qué

equipo está conectado a qué terminal para que los botones del mando a distancia se correspondan con los componentes que ha conectado.

#### **1 Encienda el receptor y su televisor.**

Utilice  $\circ$  **RECEIVER** para encender el amplificador y el televisor.

#### 2 Pulse **RECEIVER** en el mando a distancia **y, a continuación, pulse HOME MENU.**

Aparecerá una interfaz gráfica del usuario (GUI) en su televisor. Use  $\hat{\mathbf{T}}/\hat{\mathbf{+}}/\hat{\mathbf{+}}$  y **ENTER** para desplazarse por las pantallas y seleccionar opciones en los menús. Pulse **RETURN** para confirmar las opciones seleccionadas y salir del menú actual.

#### **3 Seleccione 'System Setup' desde Home Menu.**

#### **4 Seleccione 'Input Setup' desde el menú System Setup.**

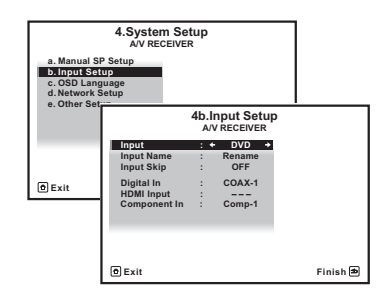

#### **5 Seleccione la función de entrada que desea configurar.**

Los nombres por defecto se corresponden con los nombres que aparecen junto a los terminales en el panel trasero (como **DVD**) que, a su vez, se corresponden con los nombres del mando a distancia.

#### **Nota**

1 • Dependiendo de las características de la habitación, el uso de altavoces idénticos, con conos de aproximadamente 12 cm, puede en algunas ocasiones producir ajustes de tamaño diferentes. Puede corregir manualmente el ajuste mediante *Configuración manual de los altavoces* en la página 100.

• El ajuste de distancia del subwoofer puede ser mayor que la distancia real que hay desde la posición de audición. Este ajuste debería ser preciso (tomando en consideración el retardo y las características de la habitación); generalmente no es necesario cambiarlo.

• Si los resultados de la medición de la configuración automática de MCACC son incorrectos debido a la interacción de los altavoces y el entorno de visión, recomendamos ajustar la configuración manualmente.

#### **6 Seleccione la(s) entrada(s) a las que ha conectado el componente.**

Por ejemplo, si su reproductor de DVD sólo tiene una salida óptica, tendrá que cambiar el ajuste **Digital In** de la función de entrada **DVD** de **COAX-1** (valor por defecto) a la entrada óptica a la que lo ha conectado. La numeración (**OPT-1** ó **2**) se corresponde con los números al lado de las entradas de la parte posterior del receptor.

• Si su componente está conectado mediante un cable de vídeo componente a un terminal de entrada que no sea el predeterminado tendrá que comunicar al receptor cuál es el terminal de entrada al que está conectado su componente, ya que, de lo contrario, podrá ver las señales de vídeo compuesto en lugar de las señales de vídeo componente.<sup>1</sup>

#### **7 Cuando haya terminado, haga los ajustes para las otras entradas.**

Además de la asignación a los conectores de entrada hay ajustes opcionales:

- **Input Name** Puede optar por cambiar la función de entrada para facilitar la identificación. Para ello, seleccione **Rename** o **Default** para volver al sistema predeterminado.
- **Input Skip** Cuando lo pone en **ON**, esa entrada se omite cuando se selecciona la entrada usando **INPUT SELECT** o el dial **INPUT SELECTOR** del panel frontal. (**DVD** y otras entradas aún se pueden seleccionar directamente con los botones de las funciones de entrada.)

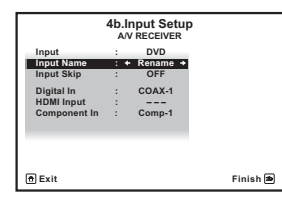

**8 Cuando termine, pulse RETURN.** Volverá al menú **System Setup**.

### **Valor por defecto de la función de entrada y posibles ajustes**

Los terminales del receptor suelen corresponderse con el nombre de una de las funciones de entrada. Si ha conectado componentes a este receptor de una forma distinta (o además) de los predeterminados a continuación, consulte *El menú Input Setup* en la página 42 para indicarle al receptor cómo los ha conectado. Los puntos ( $\bullet$ ) indican posibles asignaciones.

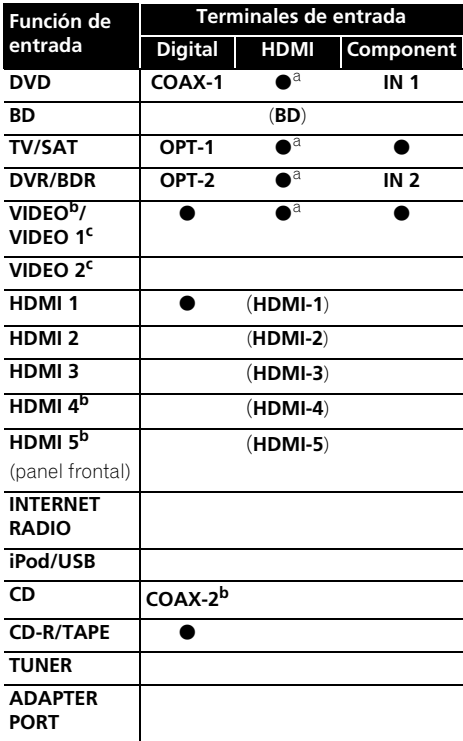

a.Con **Control** en **ON** en la configuración HDMI, no se pueden hacer asignaciones (consulte *Función de Control con HDMI* en la página 63). b.VSX-1020/VSX-1025 solamente

c.VSX-920 solamente

#### **Nota**

1 Para el vídeo de alta definición (con conexiones de vídeo por componentes), o cuando la conversión de vídeo digital esté desactivada (en *Ajuste de las opciones de vídeo* en la página 71), debe conectar el televisor a este receptor con el mismo tipo de cable de vídeo que utilizó para conectar el componente de vídeo.

# **Capítulo 5: Reproducción básica**

## **Reproducción de una fuente**

Las siguientes son las instrucciones básicas para reproducir una fuente (como un disco DVD) en el sistema de cine en casa.

#### **1 Encienda los componentes del sistema y el receptor.**

Encienda primero el componente de reproducción (por ejemplo, un reproductor de DVD), el televisor<sup>1</sup> y el subwoofer (si tiene uno) y, a continuación, encienda el receptor (pulse  **RECEIVER**).

• Asegúrese de que el micrófono de configuración esté desconectado.

#### **2 Seleccione la función de entrada que desea reproducir.**

Puede utilizar los botones de función de entrada del mando a distancia **INPUT SELECT** o el dial **INPUT SELECTOR** del panel frontal.<sup>2</sup>

#### **3** Pulse RECEIVER y luego AUTO/ALC/ **DIRECT (AUTO SURR/ALC/STREAM DIRECT) para seleccionar 'AUTO SURROUND' y empezar a reproducir la fuente.3**

Si reproduce un disco DVD con sonido envolvente Dolby Digital o DTS, deberá escuchar sonido envolvente. Si reproduce una fuente estéreo, sólo los altavoces delanteros izquierdo/derecho emitirán sonido en el modo de audición predeterminado.

• Para obtener información sobre las distintas formas de reproducir fuentes, consulte *Uso del sistema* en la página 57.

En la pantalla del panel frontal se puede verificar si la reproducción multicanal se hace correctamente o no.

Cuando se usa un altavoz de sonido envolvente trasero, **PLIIx MOVIE** se visualiza cuando se reproducen señales Dolby Digital, y **DTS+Neo:6** se visualiza cuando se reproducen señales DTS de 5.1 canales.

Si la visualización no corresponde a la señal de entrada ni al modo de escucha, verifique las conexiones y la configuración.

#### **4 Utilice el control de volumen para ajustar el nivel de volumen.**

Reduzca el nivel de volumen en el televisor de modo que escuche solamente el sonido emitido por los altavoces conectados al receptor.

**Nota**

- 1 Asegúrese de que la entrada de vídeo del televisor esté ajustada para este receptor (por ejemplo, si conectó este receptor a los conectores **VIDEO** de su televisor, asegúrese de que esté seleccionada la entrada **VIDEO**).
- 2 Si tiene que cambiar manualmente el tipo de señal de entrada, pulse **SIGNAL SEL** (página 61).
- 3 Es aconsejable que compruebe los ajustes de salida de audio digital en el reproductor de DVD o en el receptor de satélite digital.

• Dependiendo del reproductor de DVD o de los discos que utilice, es posible que sólo obtenga sonido estéreo digital de 2 canales y sonido analógico. En este caso, deberá ajustar el receptor al modo de audición multicanal (para más detalles, consulte *Reproducción con sonido envolvente* en la página 57) si desea obtener sonido envolvente multicanal.

### **Reproducción de una fuente con conexión HDMI**

#### **• Utilice INPUT SELECT para seleccionar la entrada HDMI a la que ha hecho la conexión (por ejemplo, HDMI 1).**

También puede hacer la misma operación con el dial **INPUT SELECTOR** del panel frontal o pulsando repetidamente **HDMI** en el mando a distancia.

- Ajuste el parámetro HDMI de *Ajuste de las opciones de Audio* en la página 68 en **THROUGH** si desea que el audio HDMI se emita desde el televisor (no se emitirá ningún sonido desde este receptor).
- Si la señal de vídeo no aparece en el televisor, intente ajustar la resolución en el componente o en la pantalla. Tenga en cuenta que algunos componentes (como las consolas de videojuegos) tienen resoluciones que no se pueden convertir. En este caso, utilice una conexión de vídeo analógico.

## **Reproducción de un iPod**

Este receptor incorpora el terminal **iPod/ iPhone/USB**, que le permite controlar la reproducción de contenido de audio de su iPod mediante los controles del receptor.<sup>1</sup>

#### **1 Encienda el receptor y su televisor.**

Consulte *Conexión de un iPod* en la página 35.

• También es posible controlar el iPod usando el propio iPod, sin tener que usar la pantalla del TV. Para obtener más detalles, consulte *Cambio de los controles del iPod* en la página 46.

#### **2 Pulse iPod USB en el mando a distancia para poner el receptor en el modo iPod/USB.**

Mientras el receptor verifica la conexión y recupera los datos del iPod, en la pantalla GUI aparecerá **Loading**.

Cuando la pantalla muestre el menú inicial del **iPod** significa que puede iniciar la reproducción desde el iPod.<sup>2</sup>

### **Reproducción de archivos guardados en un iPod**

Para navegar por las canciones de su iPod, usted podrá aprovechar la pantalla GUI de su televisor conectado a este receptor.<sup>3</sup> También se pueden controlar todas las operaciones relacionadas con la música desde el panel frontal del receptor.

#### **Nota**

1 • Este sistema es compatible con el sonido y la imagen del iPod nano (audio solamente para el iPod nano 1G/2G), iPod de quinta generación (sólo audio), iPod classic, iPod touch e iPhone. Sin embargo, algunas de las funciones tal vez no se puedan usar con algunos modelos. El sistema no es compatible con el iPod shuffle.

• La compatibilidad puede variar dependiendo de la versión del software de su iPod e iPhone. Procure utilizar la versión de software más reciente.

• iPod e iPhone tienen licencia para reproducir materiales sin derechos de autor o materiales que el usuario pueda reproducir legalmente.

• Algunas funciones, tales como el ecualizador, no se pueden controlar mediante el receptor, por lo que se recomienda desactivar el ecualizador antes de realizar la conexión.

• Pioneer no se hace responsable, bajo ninguna circunstancia, de ninguna pérdida directa o indirecta como consecuencia de cualquier percance o pérdida de material grabado como resultado de un fallo del iPod.

2 • Los controles de su iPod no servirán cuando lo conecte a este receptor.

• *VSX-1020/VSX-1025 solamente:* La pantalla de la zona secundaria de la OSD muestra el mismo contenido que la pantalla de la zona principal de la GUI. No obstante, debe tener en cuenta que los caracteres distintos de los números y letras alfanuméricos no pueden mostrarse y se reemplazarán por **#**.

• *VSX-920 solamente:* La función del iPod/USB no se puede seleccionar para MULTI-ZONE (página 73).

3 • Note que los caracteres que no se pueden visualizar en este reproductor se visualizan como **#**.

• Esta característica no está disponible para ver fotografías en su iPod. Para ver fotografías, cambie el funcionamiento del iPod al iPod (consulte *Cambio de los controles del iPod* en la página 46).

#### **Búsqueda del elemento que desea reproducir**

Cuando su iPod esté conectado a este receptor, usted podrá examinar las canciones guardadas en su iPod mediante lista de reproducción, nombre de artista, nombre de álbum, nombre de canción, género o compositor, de forma similar a cuando emplea su iPod directamente.

#### **1** Utilice **↑/↓** para seleccionar 'Music' en el **menú inicial del iPod.**

#### **2** Utilice  $\uparrow/\downarrow$  para seleccionar una **categoría y, a continuación, pulse ENTER para buscar esa categoría.**

• Para volver al nivel anterior en cualquier momento, pulse **RETURN**.

#### **3** Utilice **↑/↓** para examinar la categoría **seleccionada (p. ej., álbumes).**

• Utilice  $\leftrightarrow$  para pasar a los niveles anteriores/siguientes.

#### **4 Siga buscando hasta que encuentre lo que quiere reproducir. A continuación, pulse para iniciar la reproducción.<sup>1</sup>**

# **Sugerencia**

• Para reproducir todas las canciones de una categoría específica, seleccione **All** en la parte superior de cada categoría. Por ejemplo, puede reproducir todas las canciones de un artista específico.

### **Controles de reproducción básica**

Los botones del mando a distancia de este receptor pueden utilizarse para la reproducción básica de archivos guardados en un iPod<sup>2</sup>

• Pulse **iPod USB** para poner el mando a distancia en el modo de operación iPod/ USB.

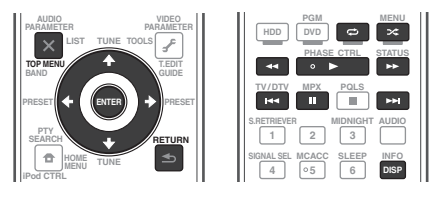

### **Cambio de los controles del iPod3**

Puede cambiar los controles del iPod entre el iPod y el receptor.

#### **1 Pulse iPod CTRL para cambiar los controles del iPod.**

Esto permite la operación y visualización en su iPod, y el mando a distancia y la pantalla GUI de este receptor se desactivan.

#### **2 Pulse de nuevo iPod CTRL para volver a los controles del receptor.**

# **Sugerencia**

• Cambie la entrada del receptor al iPod realizando una única acción: pulsando el botón **iPod iPhone DIRECT CONTROL** en el panel frontal para habilitar las operaciones del **iPod** en el iPod.

- 1 Si está en la categoría de canciones, también puede pulsar **ENTER** para iniciar la reproducción.
- 2 Durante la reproducción de libro de audio, pulse  $\uparrow/\downarrow$  para modificar la velocidad de reproducción: Rápido  $\leftrightarrow$ Normal  $\leftrightarrow$  Lento
- 3 No puede usar esta función cuando está conectado un iPod de quinta generación o un iPod nano de primera generación.

## **Reproducción de un aparato USB**

Es posible reproducir archivos<sup>1</sup> mediante la interfaz USB situada en la parte delantera del receptor.

### **1 Encienda el receptor y su televisor.**

Consulte *Conexión de un dispositivo USB* en la página 36.<sup>2</sup>

#### **2 Pulse iPod USB en el mando a distancia para poner el receptor en el modo iPod/USB. 3 Loading** aparece en la pantalla GUI según este

receptor empieza a reconocer el dispositivo USB conectado.4 Cuando en la pantalla se muestre el menú **USB Top**, podrá empezar a reproducir el dispositivo USB.

# **Importante**

Si se enciende un mensaje **Over Current** en la pantalla, los requerimientos de energía del dispositivo USB serán excesivos para este receptor. Pruebe siguiendo los puntos indicados a continuación:

- Apague el receptor y, a continuación, vuelva a encenderlo.
- Vuelva a conectar el dispositivo USB con el receptor apagado.
- Utilice un adaptador de CA exclusivo (suministrado con el dispositivo) para la alimentación USB.

Si el problema persiste, es probable que su dispositivo USB sea incompatible.

### **Reproducción de archivos de audio guardados en un dispositivo de memoria USB**

El máximo número de niveles que usted puede seleccionar en el paso 2 (más abajo) es 8. Además, usted puede visualizar y reproducir hasta 30 000 carpetas y archivos de un dispositivo de memoria USB.<sup>5</sup>

### **1** Utilice **↑/↓** para seleccionar 'Music' en el **menú USB Top.**

#### **2** Utilice  $\mathbf{\hat{r}}/\mathbf{I}$  para seleccionar una carpeta **y luego pulse ENTER para examinar esa carpeta.**

• Para volver al nivel anterior en cualquier momento, pulse **RETURN**.

**3 Siga desplazándose hasta llegar al elemento que desea reproducir y, a continuación, pulse para iniciar la reproducción.<sup>6</sup>**

- $\bullet$  Los dispositivos USB compatibles incluven discos duros magnéticos externos, dispositivos de memoria flash portátiles (especialmente keydrives) y reproductores de sonido digital (reproductores MP3) de formato FAT12/16/32. No se puede conectar esta unidad a un ordenador personal para hacer la reproducción USB.
- Pioneer no puede garantizar la compatibilidad (funcionamiento y/o potencia de bus) con todos los dispositivos de almacenamiento de datos USB y no asume ninguna responsabilidad por cualquier pérdida de datos que pueda producirse cuando los conecte a este receptor.
- 2 Asegúrese de que el receptor está en espera cuando desconecte el dispositivo USB.
- 3 La función del iPod/USB no se puede seleccionar en la zona principal cuando se ha seleccionado la función de radio por Internet en la zona secundaria. Asimismo, la función del iPod/USB no se puede seleccionar en la zona secundaria cuando se ha seleccionado la función de radio por Internet en la zona principal.
- 4 Cuando se conecta un dispositivo de memoria USB de gran capacidad se tarda cierto tiempo en leer todo el contenido.
- 5 Note que los caracteres que no se pueden visualizar en este reproductor se visualizan como **#**.
- 6 Si el archivo seleccionado no se puede reproducir, el receptor saltará automáticamente al siguiente archivo reproducible.
	- Cuando el archivo que está reproduciéndose no tiene un título asignado, el nombre del archivo se visualiza en la pantalla GUI; cuando no hay nombre de álbum ni de artista, la fila se visualiza como un espacio en blanco.
	- *VSX-920 solamente:* La función del iPod/USB no se puede seleccionar para MULTI-ZONE (página 73).
	- La reproducción se para cuando se reproduce hasta el final la última canción de un dispositivo de memoria USB.
	- Este receptor no puede reproducir los archivos de audio protegidos por derechos de autor.
	- Este receptor no puede reproducir los archivos de audio protegidos por DRM.

### **Controles de reproducción básica**

Los botones del mando a distancia de este receptor se pueden utilizar para la reproducción básica de archivos guardados en dispositivos de memoria USB.

• Pulse **iPod USB** para poner el mando a distancia en el modo de operación iPod/ USB.

> **AUDIO INFO DISP**

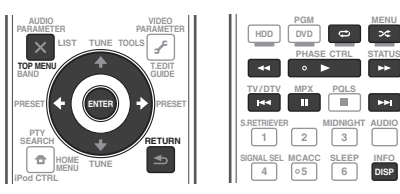

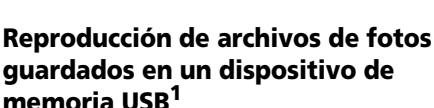

**1** Utilice **↑/↓** para seleccionar 'Photos' en **el menú USB Top.**

#### **2** Utilice **↑/↓** para seleccionar una carpeta **y luego pulse ENTER para examinar esa carpeta.**

• Para volver al nivel anterior en cualquier momento, pulse **RETURN**.

#### **3 Siga desplazándose hasta llegar al elemento que desea reproducir y, a continuación, pulse para iniciar la reproducción.<sup>2</sup>**

El contenido seleccionado se visualizará en el modo de pantalla completa y dará comienzo el pase de diapositivas.

Después de iniciarse una presentación de diapositivas, pulsando **ENTER** se cambia entre reproducción y pausa (sólo cuando **Theme** en Slideshow Setup se pone en **Normal (OFF)**).

### **Controles de reproducción básica**

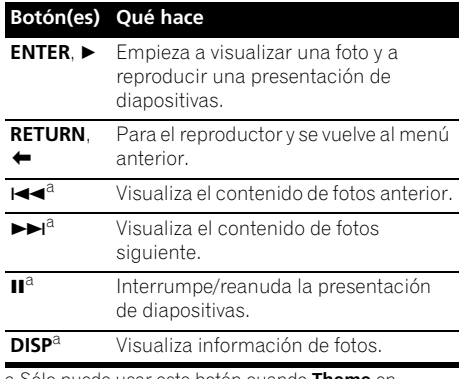

a.Sólo puede usar este botón cuando **Theme** en Slideshow Setup se pone en **Normal (OFF)**.

### **Configuración de presentación de diapositivas**

Haga varios ajustes para reproducir aquí presentaciones de diapositivas o archivos de fotos.

#### **1** Utilice  $\mathbf{\hat{t}}/\mathbf{I}$  para seleccionar 'Slideshow **Setup' en el menú USB Top.**

#### **2 Seleccione la opción que quiera.**

- **Theme** Añada varios efectos a la presentación de diapositivas.
- **Interval** Establezca el intervalo para cambiar las fotos. Esto puede no estar disponible según el ajuste **Theme**.
- **BGM** Reproduzca archivos de música guardados en un dispositivo USB mientras visualiza fotos.
- **Music Select** Seleccione la carpeta que contiene archivos de música para reproducir cuando **BGM** se pone en **ON**.

#### **3 Cuando termine, pulse RETURN.** Volverá al menú **USB Top**.

**Nota**

Los archivos de fotos no se pueden reproducir en la zona secundaria.

2 Si la presentación de diapositivas se deja en el modo de pausa durante cinco minutos reaparece la pantalla de la lista.

### **Acerca de los formatos de archivo reproducibles**

La función USB de este receptor es compatible con los formatos siguientes. Note que algunos formatos de archivo no podrán reproducirse aunque estén en la lista de formatos de archivo reproducibles.

#### **Archivos de música**

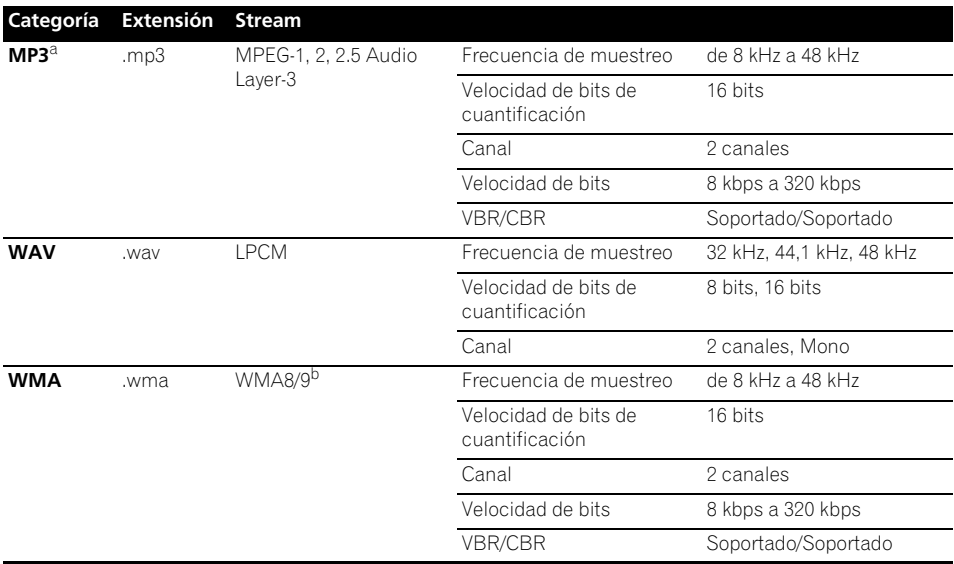

a."*Tecnología de decodificación de audio MPEG Layer-3 bajo licencia de Fraunhofer IIS y Thomson multimedia."*<br>b.Los archivos codificados usando Windows Media Codec 9 se pueden reproducir, pero algunas partes de la especificación no son compatibles; específicamente, Pro, Lossless, Voice.

### **Archivos de fotos**

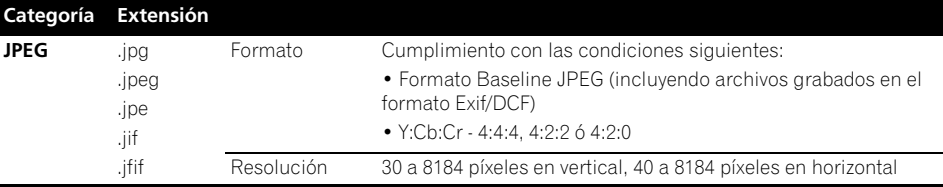

## **Recepción de radio**

El siguiente procedimiento describe cómo sintonizar emisiones de radio de FM o AM utilizando las funciones de sintonización automática (búsqueda) y sintonización manual (por pasos). Si ya conoce la frecuencia de la emisora que desea sintonizar, consulte más abajo *Sintonización directa de una emisora*. Una vez que haya sintonizado una emisora, podrá memorizar la frecuencia para recuperarla más tarde; para más detalles, consulte más abajo *Presintonización de emisoras*.

#### **1 Pulse TUNER para seleccionar el sintonizador.**

#### **2 Utilice BAND para cambiar la banda (FM o AM), si es necesario.**

Cada vez que pulse el botón, la banda cambiará entre FM y AM.

#### **3 Sintonice una emisora.**

Hay tres formas de hacerlo:

**Sintonización automática** – Para buscar emisoras en la banda actualmente seleccionada, pulse TUNE <sup>1</sup>/ Jurante aproximadamente un segundo. El receptor comenzará a buscar la siguiente emisora disponible y se detendrá cuando localice una. Repita la operación para buscar otras emisoras.

**Sintonización manual** – Para cambiar la frecuencia un intervalo cada vez, pulse **TUNE 1/1.** 

**Sintonización rápida** – Pulse y mantenga pulsado **TUNE**  $\triangle$ **/** para que la operación de sintonización se realice a alta velocidad. Suelte el botón en la frecuencia que desea sintonizar.

### **Mejora del sonido de FM**

Si el indicador **TUNED** o **STEREO** no se ilumina al sintonizar una emisora de FM debido a que la señal es débil, pulse **MPX** para poner el receptor en el modo de recepción monoaural. Esto debería mejorar la calidad del sonido y permitirle disfrutar de la emisión.

### **Uso de Neural Surround**

Esta función utiliza las tecnologías Neural Surround™ para lograr un sonido envolvente óptimo de la radio de FM.

• Cuando escuche la radio de FM, pulse **AUTO/ALC/DIRECT** para escuchar con Neural Surround.

Para más detalles, consulte *Sonido Envolvente automático, ALC y Alimentación Directa con formatos de señal de entrada diferentes* en la página 122.

El modo **NEURAL SURROUND** también se puede seleccionar con **STANDARD**.

### **Sintonización directa de una emisora**

Puede suceder que ya conozca la frecuencia de la emisora que desea escuchar. En este caso, simplemente introduzca la frecuencia directamente utilizando los botones numéricos del mando a distancia.

#### **1 Pulse TUNER para seleccionar el sintonizador.**

#### **2 Utilice BAND para cambiar la banda (FM o AM), si es necesario.**

Cada vez que pulse el botón, la banda cambiará entre FM y AM.

#### **3 Pulse D.ACCESS (acceso directo).**

#### **4 Utilice los botones numéricos para introducir la frecuencia de la emisora de radio.**

Por ejemplo, para sintonizar la frecuencia **106.00** (FM), pulse **1**, **0**, **6**, **0**, **0**.

Si comete un error, pulse **D.ACCESS** dos veces para cancelar la frecuencia y volver a comenzar desde el principio.

### **Presintonización de emisoras**

Si escucha una emisora de radio en particular a menudo, puede ser conveniente almacenar la frecuencia de la emisora en el receptor para luego recuperarla fácilmente cada vez que desee escuchar dicha emisora. Esto le evitará tener que sintonizar manualmente la emisora cada vez que desee escucharla. Este receptor puede memorizar hasta 63 emisoras que se almacenan en siete memorias o clases (de A a G) de 9 emisoras cada una. Cuando se almacena una frecuencia de FM, también se almacena el ajuste **MPX** correspondiente (véase más arriba).

#### **1 Sintonice la emisora que desea memorizar.**

Para más detalles, consulte *Recepción de radio* más arriba.

### **2 Pulse T.EDIT (TUNER EDIT).**

La pantalla indicará **PRESET MEMORY** y, a continuación, aparecerá una clase de memoria parpadeando.

#### **3 Pulse CLASS para seleccionar una de las siete clases de memoria y, a continuación, pulse PRESET ←/→ para seleccionar la emisora presintonizada.**

También puede usar los botones numéricos para seleccionar una emisora presintonizada.

#### **4 Pulse ENTER.**

Después de que pulse **ENTER**, la clase de presintonización y el número dejarán de parpadear, y el receptor almacenará la emisora.

#### **Cómo asignar nombres a las emisoras memorizadas**

Para facilitar su identificación, puede asignar nombres a las estaciones memorizadas.

#### **1 Elija la estación presintonizada a la que desea asignar un nombre.**

Consulte más abajo *Cómo sintonizar emisoras memorizadas* para conocer cómo hacer esto.

#### **2 Pulse T.EDIT (TUNER EDIT).**

La pantalla indicará **PRESET NAME** y el cursor aparecerá parpadeando en la posición del primer carácter.

#### **3 Introduzca el nombre que desea asignar a esta emisora.**

Puede utilizar los siguientes caracteres y símbolos para introducir un nombre de hasta ocho caracteres.

### **ABCDEFGHIJKLMNOPQRSTUVWXYZ abcdefghijklmnopqrstuvwxyz 0123456789**

**!"#\$%&'()**∗**+,–./:;<=>?@[ \ ]^\_{|} ˜** [espacio]

Utilice  $\uparrow/\downarrow$  para seleccionar un carácter, / para establecer la posición y **ENTER** para confirmar su selección.

## **Sugerencia**

- Para borrar el nombre de una emisora, simplemente repita los pasos 1 a 3 e introduzca ocho espacios en lugar de un nombre.
- Una vez que haya asignado un nombre a una estación presintonizada, podrá pulsar **DISP** mientras escucha una emisora para cambiar entre la visualización del nombre y la de la frecuencia.

### **Cómo sintonizar emisoras memorizadas**

Para poder utilizar esta función, primero deberá presintonizar algunas emisoras. Consulte *Presintonización de emisoras* en la página 50 si aún no lo ha hecho.

#### **1 Pulse TUNER para seleccionar el sintonizador.**

#### **2 Pulse CLASS para seleccionar la clase en que la emisora ha sido memorizada.**

Pulse el botón repetidamente para cambiar entre las clases A a G.

#### **3** Pulse PRESET ←/→ para seleccionar la **emisora que desea sintonizar.**

• También puede utilizar los botones numéricos del mando a distancia para seleccionar la estación presintonizada.

### **Introducción al RDS**

El Radio Data System (Sistema de datos de radio), o RDS como se le conoce comúnmente, es un sistema utilizado por la mayoría de emisoras de radio FM para proporcionar a los oyentes informaciones de diversos tipos; el nombre de la emisora y el tipo de programa que están emitiendo, por ejemplo.

Una de las funciones del RDS consiste en la posibilidad de buscar por tipo de programa. Por ejemplo, puede buscar una emisora que esté emitiendo un programa de tipo **JAZZ**.

Se pueden buscar los siguientes tipos de programas:<sup>1</sup>

**NEWS** – Noticias **AFFAIRS** – Temas de actualidad **INFO** – Información general **SPORT** – Deportes **EDUCATE** – Material educativo **DRAMA** – Radionovelas, etc. **CULTURE** – Cultura nacional o regional, teatro, etc. **SCIENCE** – Ciencia y tecnología **VARIED** – Material basado comercio, temas normalmente en charlas, tales como concursos o entrevistas.

**POP M** – Música pop **ROCK M** – Música rock **EASY M** – Música ligera **LIGHT M** – Música clásica 'ligera'

**CLASSICS** – Música clásica 'no ligera' **OTHER M** – Música no perteneciente a ninguna de las categorías anteriores **WEATHER** – Informes meteorológicos **FINANCE** – Informes de la Bolsa de Valores, financieros, etc. **CHILDREN** – Programas infantiles

**Nota**

1 Además, hay otros dos tipos de programas, **TEST** y **NONE**. Usted no puede buscar estos tipos.

**SOCIAL** – Asuntos sociales **RELIGION** – Programas relacionados con religión **PHONE IN** – Público en general expresando sus opiniones por teléfono **TRAVEL** – Programas de viajes, más que información sobre el tráfico **LEISURE** – Ocio y hobbies Documentales

**JAZZ** – Música jazz **COUNTRY** – Música country **NATION M** – Música popular en varios idiomas, salvo inglés **OLDIES** – Música popular de los años 50 y 60 **FOLK M** – Música folklórica **DOCUMENT** –

#### **Búsqueda de programas RDS**

Una de las funciones más útiles del sistema RDS es la posibilidad de buscar un determinado tipo de programa de radio. Puede buscar cualquier tipo de programa enumerado más arriba.

#### **1 Pulse TUNER para seleccionar la banda FM.1**

#### **2 Pulse PTY SEARCH.**

En la pantalla aparece **PTY SEARCH**.

#### **3** Pulse PRESET ←/→ para seleccionar el **tipo de programa que desea escuchar.**

#### **4 Pulse ENTER para buscar el tipo de programa.**

El sistema empieza a buscar una coincidencia entre todas las frecuencias. Cuando la localice, la búsqueda se detiene y la estación se reproduce durante 5 segundos.

#### **5 Si desea seguir escuchando la emisora encontrada, pulse ENTER antes de que transcurran los cinco segundos.**

Si no pulsa **ENTER**, la búsqueda se reanuda.

Si se muestra **NO PTY**, significa que el sintonizador no ha encontrado ese tipo de programa en el momento de la búsqueda.<sup>2</sup>

### **Visualización de la información RDS**

Utilice el botón **DISP** para ver los distintos tipos de información RDS disponibles.<sup>3</sup>

#### **• Pulse DISP para visualizar información RDS.**

Cada vez que pulse el botón, la visualización cambiará de la siguiente forma:

- Texto de la radio (**RT**) Mensajes enviados por la emisora de radio. Por ejemplo, una emisora de programas de entrevistas puede proporcionar un número de teléfono como RT.
- Nombre del servicio de programas (**PS**) El nombre de la emisora de radio.
- Tipo de programa (**PTY**) Indica el tipo de programa que se está emitiendo actualmente.
- Frecuencia actual del sintonizador.

#### **Nota**

1 El sistema RDS sólo se puede utilizar en la banda FM.

- Si aparece **NO RT DATA** en la pantalla RT, significa que no se está enviando ningún dato RT desde la emisora.
- Si aparece **NO PS DATA** en la pantalla PS, esto significa que no se pueden recibir datos PS.
- Si aparece **NO PTY DATA** en la pantalla PTY, significa que se pueden recibir datos PTY.

<sup>2</sup> RDS busca todas las frecuencias. Si el tipo de programa no se puede encontrar entre todas las frecuencias se visualiza **NO PTY**.

<sup>3 •</sup> Si se capta algún ruido mientras se visualiza la información RT que se desplaza en la pantalla, es posible que algunos caracteres no se visualicen correctamente.

## **ADAPTADOR** *Bluetooth***® para el disfrute inalámbrico de música**

Dispositivo no

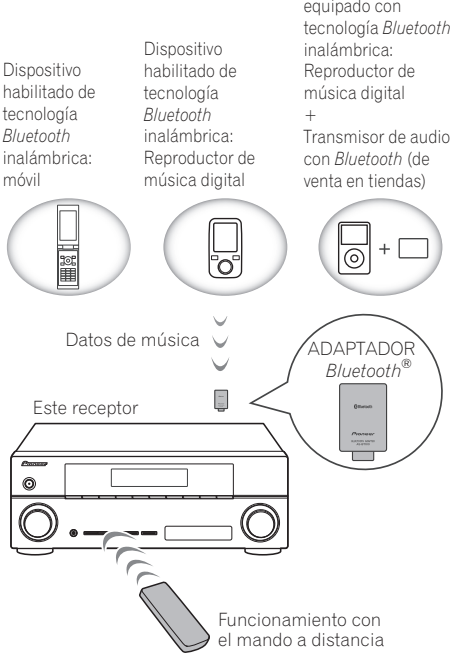

## **Reproducción inalámbrica de música**

Cuando el ADAPTADOR *Bluetooth* (Modelo de Pioneer N.º AS-BT100) está conectado a esta unidad, puede utilizarse un producto equipado con tecnología inalámbrica *Bluetooth* (teléfono móvil, reproductor de música digital portátil, etc.) para escuchar música de forma inalámbrica. Además, utilizando un transmisor disponible en tiendas con tecnología inalámbrica *Bluetooth*, puede escuchar música en un dispositivo no equipado con tecnología inalámbrica *Bluetooth*. El modelo AS-BT100 es compatible con la protección de contenidos SCMS-T, de modo que la música también puede disfrutarse en dispositivos equipados con tecnología inalámbrica *Bluetooth* SCMS-T.

### **Funcionamiento con mando a distancia**

El mando a distancia suministrado con este equipo le permite reproducir y parar diversos medios, además de realizar otras operaciones.<sup>1</sup>

### **Cómo emparejar el ADAPTADOR**  *Bluetooth* **y el aparato de tecnología inalámbrica** *Bluetooth*

El "emparejamiento" debe realizarse antes de que comience la reproducción del contenido de la tecnología inalámbrica *Bluetooth* utilizando el ADAPTADOR *Bluetooth*. Asegúrese de realizar el emparejamiento la primera vez que opere con el sistema o cada vez que se eliminen los datos de emparejamiento. El emparejamiento es necesario para registrar el dispositivo de tecnología inalámbrica *Bluetooth* y habilitar las comunicaciones *Bluetooth*. 2 Para más información, consulte las instrucciones de funcionamiento de su dispositivo con tecnología inalámbrica *Bluetooth*.

#### 1 Pulse RECEIVER y luego pulse Home **Menu.**

- 1 Es imprescindible que el dispositivo habilitado con tecnología inalámbrica *Bluetooth* soporte perfiles AVRCP. • No pueden garantizarse las operaciones con mando a distancia para todos los dispositivos con tecnología
- inalámbrica *Bluetooth*.
- 2 Se requiere el emparejamiento la primera vez que se utiliza el dispositivo de tecnología inalámbrica *Bluetooth* y el ADAPTADOR *Bluetooth*.
- Para permitir la comunicación mediante *Bluetooth*, el emparejamiento debe realizarse tanto con su sistema como con el dispositivo de tecnología inalámbrica *Bluetooth*.

**2 Seleccione 'System Setup' y, a continuación, pulse ENTER.**

#### **3 Seleccione 'Other Setup' y, a continuación, pulse ENTER.**

#### **4 Seleccione 'Pairing Bluetooth Device' y, a continuación, pulse ENTER.**

#### **5 Seleccione la opción 'Passcode' que quiera.**

Seleccione el mismo código de acceso que el dispositivo de tecnología inalámbrica *Bluetooth* que desee conectar.

- **0000**/**1234**/**8888** Seleccione el código de acceso de entre estas opciones. Estos son los códigos de acceso que pueden utilizarse en la mayoría de los casos.
- **Others** Selecciónelo para utilizar un código de acceso distinto de los antes mencionados.

#### **6 Si en el paso 5 selecciona Others, introduzca el código de acceso.**

Utilice  $\uparrow/\downarrow$  para seleccionar un número y  $\leftrightarrow$  para mover el cursor.

#### **7 Siga las instrucciones que aparecen en la pantalla GUI para realizar el acoplamiento con el dispositivo de tecnología inalámbrica**  *Bluetooth***.**

Encienda el dispositivo de tecnología inalámbrica *Bluetooth* que desea emparejar, colóquelo cerca del receptor y ajústelo al modo de emparejamiento.

#### **8 Compruebe que el ADAPTADOR**  *Bluetooth* **haya sido detectado por el dispositivo con tecnología inalámbrica**  *Bluetooth***.**

*Cuando esté conectado el dispositivo con tecnología inalámbrica Bluetooth:*

Aparecerá **CONNECTED** en la pantalla del receptor.<sup>1</sup>

*Si el dispositivo de tecnología inalámbrica Bluetooth no está conectado:*

Retroceda al ajuste de código de acceso del paso 5. En este caso, lleve a cabo la conexión desde el dispositivo de tecnología inalámbrica *Bluetooth*.

**9 En la lista de dispositivos de tecnología inalámbrica** *Bluetooth***, seleccione** *Bluetooth* **ADAPTER e introduzca el Passcode (contraseña) seleccionado en el paso 5.<sup>2</sup>**

### **Cómo escuchar con su sistema el contenido musical de un dispositivo de tecnología inalámbrica** *Bluetooth*

**1 Pulse ADAPTER en el mando a distancia para cambiar el receptor al modo de entrada ADAPTER PORT. 3**

**2 Lleve a cabo la operación de conexión desde el lado del dispositivo provisto de tecnología inalámbrica** *Bluetooth* **hacia el ADAPTADOR** *Bluetooth***.**

#### **3 Comience la reproducción de contenidos musicales almacenados en el dispositivo con tecnología inalámbrica** *Bluetooth***.**

Los botones del mando a distancia de este receptor pueden emplearse para la reproducción básica de archivos almacenados en dispositivos de tecnología inalámbrica *Bluetooth*. 4

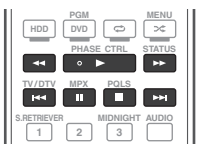

La marca literal y los logotipos *Bluetooth*® son marcas registradas propiedad de Bluetooth SIG, Inc., y cualquier uso de dichas marcas por Pioneer Corporation se hace bajo licencia. Otras marcas y nombres comerciales son propiedad de sus respectivos propietarios.

- 1 El sistema sólo puede mostrar caracteres alfanuméricos. Los otros caracteres no se mostrarán correctamente.
- 2 Es posible que, en algunos casos, en vez de "passcode" se emplee "passkey" o código PIN.
- 3 Si el ADAPTADOR *Bluetooth* no está conectado al **ADAPTER PORT**, aparecerá **NO ADAPTER** si el modo de entrada seleccionado es **ADAPTER PORT**.
- 4 El dispositivo con tecnología inalámbrica *Bluetooth* deberá ser compatible con el perfil AVRCP.
- Según el dispositivo de tecnología inalámbrica *Bluetooth* que utilice, el funcionamiento puede ser distinto de lo que se indica en los botones del mando a distancia.

## **Recepción de emisoras de radio de Internet**

La radio de Internet es un servicio de emisión de audio a través de Internet.<sup>1</sup> Hay un gran número de emisoras de radio de Internet que emiten una variedad de servicios desde cualquier parte del mundo. Algunas pertenecen a individuos privados, que son quienes presentan los programas, las administran y se encargan de las emisiones. mientras que otras son las emisoras o redes de radio terrestres tradicionales. Mientras que las emisoras de radio terrestres, u OTA (por el aire), tienen limitaciones geográficas para las emisiones de ondas de radio desde sus transmisores, a las emisoras de radio de Internet se puede acceder desde cualquier parte del mundo, siempre que se disponga de una conexión a Internet, porque los servicios no se transmiten por el aire, sino a través de World Wide Web. En este receptor, usted puede seleccionar emisoras de radio de Internet por género y también por región.

# **Importante**

• Antes de escuchar la radio por Internet, deberá programar las emisoras de radio por Internet que desee escuchar en esta unidad (para información sobre cómo memorizar emisoras de radio, consulte más abajo *Programación de las emisoras de radio por Internet*). Aunque antes de que este receptor saliera de fábrica se habían memorizado en el mismo diversas emisoras de radio por Internet, es posible que los enlaces hayan caducado. En tal caso, memorice nuevamente las estaciones usted mismo.

### **1 Pulse NET RADIO para acceder a la entrada de radio por Internet.2**

Aparece en pantalla la lista de radios por Internet.

#### **2** Utilice  $\mathbf{\hat{r}}/\mathbf{I}$  para seleccionar la emisora **de radio por Internet que desee escuchar y luego pulse ENTER.**

Pulse  $\triangle$ / $\Box$  para desplazar la lista hacia arriba y hacia abajo y seleccione el elemento deseado. Cuando pulsa **ENTER**, la reproducción empieza con la pantalla de reproducción que está siendo visualizada para el elemento seleccionado. Según la conexión a Internet, es posible que al escuchar emisoras de radio el sonido no sea impecable. Para volver a la pantalla de listas, pulse **RETURN**. 3

### **Programación de las emisoras de radio por Internet**

Si programa en este receptor las emisoras de radio por Internet que desee escuchar, podrá seleccionar dichas emisoras de radio. Puede programar hasta 24 emisoras.

Dispone de dos métodos de programación: uno le permite utilizar la pantalla GUI en este receptor; el otro le permite conectar su ordenador y utilizar esa pantalla.

### **Programación con la pantalla GUI**

**1 Cuando se muestre la lista de emisoras de radio por Internet, pulse TOP MENU.** Aparece la pantalla Internet Radio Setup.

- 1 Para escuchar emisoras de radio de Internet tendrá que tener acceso a Internet de banda ancha de alta velocidad. Con un modem de 56 K o ISDN tal vez no pueda disfrutar de todos los beneficios de la radio de Internet.
- El número del puerto cambia dependiendo de la emisora de radio de Internet. Compruebe la configuración del servidor de seguridad.
- Las emisiones pueden detenerse o interrumpirse dependiendo de la emisora de radio de Internet. En este caso, usted no podrá oír una emisora de radio seleccionada desde la lista de emisoras de radio.
- *VSX-920 solamente:* La función del INTERNET RADIO no se puede seleccionar para MULTI-ZONE (página 73).
- 2 La función de radio por Internet no se puede seleccionar en la zona principal cuando se ha seleccionado la función iPod/USB en la zona secundaria. Asimismo, la función de radio por Internet no se puede seleccionar en la zona secundaria cuando se ha seleccionado la función iPod/USB en la zona principal.
- 3 Cuando se visualice la pantalla de listas desde la pantalla de reproducción, esta última reaparecerá automáticamente si no se hace ninguna operación durante 10 segundos mientras se visualiza la pantalla de listas.

**2** Utilice  $\mathbf{\hat{t}}/\mathbf{I}$  para seleccionar la pantalla **de la lista de emisoras de radio por Internet que desee editar y luego pulse ENTER.**

#### **3** Use ←/→ para seleccionar "Edit".

• Si selecciona **"Delete"**, se borrará la información relativa a las emisoras de radio por Internet programadas en la memoria actualmente seleccionada.

#### **4 Introduzca la URL de la emisora de radio por Internet que desee programar.1**

Use  $\uparrow/\downarrow$  para seleccionar una letra y  $\leftrightarrow$ para desplazar el cursor.

• Es posible introducir una URL que contenga hasta 192 letras.

#### **5 Introduzca el título de la emisora de radio por Internet.**

Use  $\uparrow/\downarrow$  para seleccionar una letra y  $\leftrightarrow$ para desplazar el cursor.

• Puede introducir un título que contenga hasta 22 letras.

#### **Programación en la pantalla del ordenador**

Puede introducir la lista de radio por Internet en la pantalla de un ordenador conectado a la misma LAN que este receptor y enviar la lista a esta unidad.

Es preciso conectar y configurar por adelantado el ordenador a la red de este receptor.

**1 Encienda el ordenador y ejecute el navegador de Internet.**

#### **2 En la barra de direcciones del navegador, introduzca la dirección IP asignada a este receptor.**

Por ejemplo, si la dirección IP de este receptor es "192.168.0.2", introduzca "http://192.168.0.2/".

• La dirección IP del receptor puede hallarse en el menú 'IP address, Proxy' (página 104).

Cuando se haya establecido la conexión con este receptor, se mostrará la siguiente pantalla de programación.

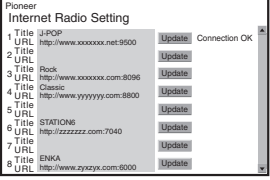

#### **3 Introduzca el título y la URL de la emisora de radio por Internet que desea memorizar y, a continuación, pulse 'Update'**

La información introducida se transmitirá al receptor.

Se confirmará la conexión a la URL designada desde el ordenador:

Si la conexión funciona aparecerá en pantalla '**Connection OK**', y la emisora de radio por Internet seleccionada empezará a escucharse a través de este receptor.

Si la conexión no funciona, aparecerá en pantalla '**Connection NG**'. Compruebe que la URL que ha introducido sea correcta.

# **Importante**

- '**Connection OK**' y '**Connection NG**' sólo se muestran en pantalla cuando este receptor está ajustado a la función de radio por Internet.
- Cuando introduzca el título y la URL de la emisora de radio por Internet, no pulse '**Update**' mientras esté conectado a otras emisoras (es decir, cuando se muestre "**Connecting...**").

<sup>&</sup>lt;u>.</u><br>1 ambién puede acceder a la URL conectando un teclado USB (consulte *Conexión de un dispositivo USB* en la página 36).

# **Capítulo 6: Uso del sistema**

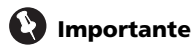

• Los modos de escucha y muchas funciones descritas en esta sección pueden no estar disponibles dependiendo de la fuente actual, los ajustes y el estado del receptor.

## **Reproducción automática**

Este reproductor ofrece muchas formas distintas de reproducir fuentes, pero la forma de reproducción más simple y directa es la función Sonido envolvente automático. El receptor detecta automáticamente el tipo de fuente que se está reproduciendo y selecciona el modo de reproducción multicanal o estéreo necesario.<sup>1</sup>

**• Mientas escucha una fuente, pulse y luego AUTO/ALC/DIRECT2 para RECEIVER la reproducción automática de una fuente.** La pantalla indicará brevemente **AUTO** 

**SURROUND** antes de mostrar el formato de descodificación o reproducción. Compruebe los indicadores de formato digital en el panel frontal para ver cómo se está procesando la fuente.

- Si la fuente es Dolby Digital, DTS o Dolby Surround codificado, el formato de descodificación apropiado será seleccionado automáticamente y se visualizará en la pantalla.
- Cuando escucha la radio de FM se selecciona automáticamente la función Neural Surround (consulte *Uso de Neural Surround* en la página 50 para tener más información de esto).

• Cuando se escucha la entrada **ADAPTER PORT**, la función **SOUND RETRIEVER AIR** se selecciona automáticamente (consulte *Reproducción estéreo* en la página 59 si desea más información).

**ALC** – En el modo de control automático de nivel (ALC), este receptor iguala los niveles de sonido de reproducción.

# **Sugerencia**

• Cuando se selecciona un **ALC**, el nivel de efecto se puede ajustar usando el parámetro **EFFECT** en *Ajuste de las opciones de Audio* en la página 68.

## **Reproducción con sonido envolvente**

Este receptor permite escuchar cualquier fuente en modo de sonido envolvente. Sin embargo, las opciones disponibles dependerán de la configuración de los altavoces y del tipo de fuente que esté escuchando.

### **Sonido envolvente estándar**

Los siguientes modos proporcionan sonido envolvente básico para fuentes estéreo y multicanal<sup>3</sup>

#### **• Mientras escucha una fuente, pulse**   $RECEIVER$  y luego STANDARD.<sup>4</sup>

Si es necesario, pulse el botón repetidamente para seleccionar un modo de audición.

- 1 Los formatos de sonido envolvente estéreo (matriz) se descodifican con **Neo:6 CINEMA** o 2 **Pro Logic IIx MOVIE** (para más detalles sobre estos formatos de descodificación, consulte *Reproducción con sonido envolvente* más arriba).
- 2 Para ver más opciones sobre el uso de este botón, consulte *Uso de Stream Direct* en la página 60. • No se puede seleccionar el modo AUTO SURROUND cuando el parámetro de salida de audio **HDMI** se ha ajustado a **THROUGH** en *Ajuste de las opciones de Audio* en la página 68.
- 3 En aquellos modos que producen sonido de 6.1 canales, se escucha la misma señal a través de ambos altavoces de sonido envolvente traseros.
- 4 No se puede seleccionar el modo de audición STANDARD cuando el parámetro de salida de audio **HDMI** se ha ajustado en **THROUGH** en *Ajuste de las opciones de Audio* en la página 68.

• Si la fuente es Dolby Digital, DTS, o Dolby Surround codificado, el formato de decodificación apropiado será seleccionado automáticamente y se visualizará en la pantalla.<sup>1</sup>

*Con fuentes de dos canales*, puede seleccionar entre:

- **DD Pro Logic IIx MOVIE** Sonido de hasta 7.1 canales (envolvente trasero), especialmente apropiado para películas
- **DD Pro Logic IIx MUSIC** Sonido de hasta 7.1 canales (envolvente trasero), especialmente adecuado para fuentes de música.<sup>2</sup>
- **DD Pro Logic IIx GAME** Sonido de hasta 7.1 canales (envolvente trasero), especialmente adecuado para videojuegos.
- **DD Pro Logic** Sonido envolvente de 4.1 canales (el sonido de los altavoces de sonido envolvente se escucha en modo monoaural)
- **DD Pro Logic IIz HEIGHT** Sonido de hasta 7.1 canales (delantero con efecto de  $altura<sup>3</sup>$
- **WIDE SURROUND MOVIE** Sonido de hasta 7.1 canales (delantero de amplitud), especialmente apropiado para películas<sup>4</sup>
- **WIDE SURROUND MUSIC** Sonido de hasta 7.1 canales (delantero de amplitud), especialmente apropiado para música<sup>4</sup>
- **Neo:6 CINEMA** Sonido de hasta 7.1 canales (envolvente trasero), especialmente apropiado para películas<sup>5</sup>
- **Neo:6 MUSIC** Sonido de hasta 7.1 canales (envolvente trasero), especialmente adecuado para fuentes de música<sup>5</sup>
- **NEURAL SURR** Sonido de hasta 7.1 canales (envolvente trasero), especialmente adecuado para fuentes de música<sup>6</sup>

*Con fuentes multicanal, si ha conectado los altavoces de sonido envolvente trasero*, los altavoces delanteros con efectos de altura o los altavoces delanteros con efecto "wide", podrá seleccionar (según el formato):

- **DD Pro Logic IIx MOVIE** Consulte más arriba
- **DD Pro Logic IIx MUSIC** Consulte más arriba
- **Dolby Digital EX** Crea sonido envolvente trasero para fuentes de 5.1 canales y proporciona descodificación pura para fuentes de 6.1 canales (tales como Dolby Digital Surround EX)
- **DTS-ES** Permite reproducir fuentes codificadas en DTS-ES en modo de 6.1 canales
- **DTS Neo:6** Permite reproducir fuentes codificadas en DTS en modo de 6.1 canales
- **DD Pro Logic IIz HEIGHT** Consulte más arriba<sup>3</sup>
- **WIDE SURROUND MOVIE** Consulte más arriba<sup>4</sup>
- **WIDE SURROUND MUSIC** Consulte más arriba<sup>4</sup>
- Descodificación directa La reproducción se lleva a cabo sin los efectos anteriores.

- 1 Si los altavoces de sonido envolvente traseros no están conectados o bien **V.SB** está en **OFF**, 2 **Pro Logic IIx** pasa a **DD Pro Logic II** (sonido de 5.1 canales).
- 2 Al reproducir fuentes de 2 canales en el modo Dolby Pro Logic IIx Music, hay tres parámetros adicionales que puede ajustar: **C.WIDTH**, **DIMENSION** y **PANORAMA**. Consulte *Ajuste de las opciones de Audio* en la página 68 para modificarlos.
- 3 Este modo sólo se puede seleccionar cuando **Speaker System** se ha ajustado en **Normal(SB/FH)**.
- Cuando la escucha se realiza en el modo 2 **Pro Logic IIz HEIGHT**, también se puede ajustar el efecto **HEIGHT GAIN** (consulte *Ajuste de las opciones de Audio* en la página 68).
- 4 Este modo sólo se puede seleccionar cuando **Speaker System** se ha ajustado en **Normal(SB/FW)**.
- 5 Al reproducir fuentes de 2 canales en el modo Neo:6 Cinema o Neo:6 Music, también puede ajustar el efecto de la imagen central (consulte *Ajuste de las opciones de Audio* en la página 68).
- 6 **NEURAL SURR** se puede seleccionar para señales de 2 canales cuya señal de entrada es PCM (48 kHz o menos), Dolby Digital, DTS, o para fuentes de 2 canales analógicas.

### **Uso de los efectos de sonido envolvente avanzados**

Puede utilizar la función Efectos de sonido envolvente avanzados para crear una amplia variedad de efectos de sonido envolvente adicionales. La mayoría de los modos de sonido envolvente avanzado está concebida para utilizarse con bandas sonoras de películas, pero algunos modos también son apropiados para fuentes musicales. Pruebe distintos ajustes con diversas bandas sonoras para decidir cuál prefiere usar.

#### • Pulse RECEIVER y luego pulse **repetidamente ADV SURR (ADV SURROUND) para seleccionar un modo de escucha.<sup>1</sup>**

- **ACTION** Diseñado para películas de acción con bandas sonoras dinámicas
- **DRAMA** Concebido para películas con mucho diálogo
- **SCI-FI** Concebido para películas de ciencia ficción con muchos efectos especiales
- **MONO FILM** Crea sonido envolvente a partir de bandas sonoras monoaurales
- **ENT.SHOW** Apropiado para fuentes de música
- **EXPANDED** Crea un campo estéreo extra-amplio<sup>2</sup>
- **TV SURROUND** Proporciona sonido envolvente para fuentes de TV mono y estéreo
- **ADVANCED GAME** Adecuado para videojuegos
- **SPORTS** Adecuado para programas deportivos
- **CLASSICAL** Ofrece un sonido similar al de una sala de conciertos grande
- **ROCK/POP** Crea un sonido de concierto en directo para música rock y/o pop
- **UNPLUGGED** Adecuado para fuentes con música acústica.
- **EXT.STEREO** Da sonido multicanal a una fuente estéreo, utilizando todos sus altavoces
- **PHONES SURR** También puede obtener un efecto de sonido envolvente general al utilizar auriculares.

## **Sugerencia**

• Cuando se selecciona un modo de sonido envolvente avanzado, el nivel de efecto puede ajustarse con el parámetro **EFFECT** en *Ajuste de las opciones de Audio* en la página 68.

## **Reproducción estéreo**

Cuando seleccione **STEREO**, escuchará la fuente solamente a través de los altavoces delanteros izquierdo y derecho (y posiblemente a través del subwoofer, dependiendo de la configuración de los altavoces). Las fuentes multicanal se reducirán a estéreo.

#### **• Mientras escucha una fuente, pulse y luego STEREO para seleccionar RECEIVER para la reproducción estéreo.3**

Pulse el botón repetidamente para alternar entre:

- **STEREO** El audio se oirá con arreglo a los ajustes de sonido que haya realizado, y podrá seguir utilizando las opciones de audio.
- **F.S.SURR FOCUS** Para más detalles, consulte *Uso de Front Stage Surround Advance* en la página 60.
- **F.S.SURR WIDE** Para más detalles, consulte *Uso de Front Stage Surround Advance* en la página 60.

- 1 Si pulsa **ADV SURR** mientras los auriculares están conectados se seleccionará automáticamente el modo **PHONES SURR**.
- 2 Se usa con Dolby Pro Logic para obtener un efecto envolvente estéreo (el campo estéreo es más amplio que el de los modos estándar con fuentes Dolby Digital).
- 3 El modo STEREO, F.S.SURR FOCUS y F.S.S WIDE no puede seleccionarse cuando el parámetro de salida de audio **HDMI** se ha ajustado a **THROUGH** en *Ajuste de las opciones de Audio* en la página 68.
	- Cuando los auriculares están enchufados, F.S.SURR FOCUS y F.S.SURR WIDE no se pueden seleccionar.

• **SOUND RETRIEVER AIR**<sup>1</sup> – Adecuado para escuchar el sonido de un dispositivo de tecnología inalámbrica *Bluetooth*.

## **Uso de Front Stage Surround Advance**

La función Front Stage Surround Advance le permite crear efectos de sonido envolvente naturales utilizando sólo los altavoces delanteros y el subwoofer.

#### **• Mientras escucha una fuente, pulse y luego STEREO para seleccionar RECEIVER los modos Front Stage Surround Advance.**

- **STEREO** Para más detalles, consulte *Reproducción estéreo* en la página 59.
- **F.S.SURR FOCUS** Se usa para proporcionar un efecto de sonido envolvente dirigido al punto donde converge la proyección del sonido de los altavoces delanteros derecho e izquierdo.
- **F.S.SURR WIDE** Se usa para proporcionar un efecto de sonido envolvente a una zona más amplia que la del modo **FOCUS**. 2

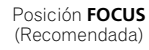

Posición **WIDE**

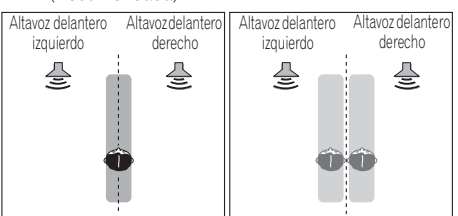

## **Uso de Stream Direct**

Utilice los modos de Stream Direct cuando desee escuchar la reproducción más fiel posible de una fuente. Se omite todo el procesamiento de señal innecesario y se conserva solamente la fuente de sonido analógica pura o digital.

#### **• Mientras escucha una fuente, pulse y luego AUTO/ALC/DIRECT para RECEIVER seleccionar el modo que desee.3**

Compruebe los indicadores de formato digital en el panel frontal para ver cómo se está procesando la fuente.

- **AUTO SURROUND** Consulte *Reproducción automática* en la página 57.
- **ALC** Escucha en el modo de control automático de nivel (página 57).
- **DIRECT** Se reproduce sonido de la fuente —con las modificaciones mínimas— más cercano a **PURE DIRECT**. Con **DIRECT**, las únicas modificaciones añadidas a la reproducción **PURE DIRECT** son la calibración del campo de sonido por el sistema MCACC y el efecto de Phase Control.
- **PURE DIRECT** Reproduce sonido no modificado de la fuente, con sólo un tratamiento digital mínimo. En este modo no se emite ningún sonido de los altavoces B.

# **Sugerencia**

• Cuando se selecciona un modo ALC, el nivel de efecto puede ajustarse con el parámetro **EFFECT** en *Ajuste de las opciones de Audio* en la página 68.

#### **Nota**

- 1 El modo de audición **SOUND RETRIEVER AIR** sólo puede seleccionarse con la entrada **ADAPTER PORT**.
- 2 Cuando se usa **F.S.SURR WIDE** se puede obtener un mejor efecto si se sigue el procedimiento **Full Auto MCACC** bajo **Advanced MCACC**. Para más detalles, consulte *Optimización automática del sonido (Auto MCACC)* en la página 39.

3 Cuando los auriculares están enchufados, AUTO SURROUND y DIRECT no se pueden seleccionar.

## **Selección de memorias MCACC**

• Ajuste por defecto: **MEMORY 1**

Si ha calibrado el sistema para distintas posiciones de escucha<sup>1</sup>, puede cambiar entre los ajustes para adaptarse al tipo de fuente que escucha y al lugar donde está sentado (por ejemplo, ver películas desde un sofá o jugar a un videojuego cerca del televisor).

#### **• Mientras escucha una fuente, pulse y luego MCACC. RECEIVER**

Pulse repetidamente para seleccionar una de las seis memorias MCACC2. Consulte *Gestión de datos* en la página 98 para consultar y gestionar los ajustes actuales.

## **Selección de la señal de entrada**

En este receptor se pueden cambiar las señales de entrada para las distintas entradas, tal como se describe más abajo.<sup>3</sup>

#### • Pulse <u>|RECEIVER</u>| y luego SIGNAL SEL **para seleccionar la señal de entrada correspondiente al componente fuente.**

Cada vez que pulse el botón, las opciones cambiarán de la siguiente forma:

- **AUTO** El receptor selecciona la primera señal disponible en el orden siguiente: **HDMI**; **DIGITAL**; **ANALOG**.
- **ANALOG** Selecciona una señal analógica.
- **DIGITAL** Selecciona una señal digital óptica o coaxial.
- **HDMI** Selecciona una señal HDMI.<sup>4</sup>
- **PCM** Para señales PCM.<sup>5</sup> El receptor selecciona la primera señal disponible en el orden siguiente: **HDMI**; **DIGITAL**.

**HDMI** no se asigna de forma predeterminada. Para seleccionar una señal HDMI, siga el procedimiento de configuración de entrada (consulte *El menú Input Setup* en la página 42).

Cuando se pone en **DIGITAL**, **HDMI** o **AUTO** (sólo **DIGITAL** o **HDMI** seleccionados), los indicadores se encienden, según la señal que está siendo decodificada (consulte *Pantalla* en la página 11).

#### **Nota**

- 1 Las distintas memorias también pueden tener unos ajustes de calibración independientes para la misma posición de escucha, según el modo en que utilice el sistema. Estas memorias se pueden ajustar en *Optimización automática del sonido (Auto MCACC)* en la página 39 o en *MCACC automática (Experto)* en la página 87, que ya debería haber completado.
- 2 Estos ajustes no producen ningún efecto cuando hay auriculares conectados.
- $\bullet$  También puede pulsar  $\leftrightarrow$  para seleccionar la memoria MCACC.
- 3 Este receptor sólo puede reproducir formatos de señales digitales Dolby Digital, PCM (32 kHz a 192 kHz), DTS (incluyendo DTS 96/24) y WMA9 Pro. Las señales compatibles a través de las terminales HDMI son: Dolby Digital, DTS, WMA9 Pro, PCM (de 32 kHz a 192 kHz), Dolby True-HD, Dolby Digital Plus, DTS-EXPRESS, DTS-HD Master Audio y SACD.

• Es posible que se oiga ruido digital cuando un reproductor de LD, CD, DVD o BD compatible con DTS reproduzca una señal analógica. Para evitar que se produzca ruido, realice las conexiones digitales correctamente (página 30) y ajuste la señal de entrada en **DIGITAL**.

• Algunos reproductores de DVD no emiten señales DTS. Para más detalles, consulte el manual de instrucciones suministrado con el reproductor de DVD.

- 4 Cuando el parámetro de salida de audio **HDMI** está establecido en **THROUGH**, el sonido procederá de su televisor, no de este receptor.
- 5 Esto resulta útil si observa que se produce un ligero retardo antes de que **AUTO** reconozca la señal PCM en un CD, por ejemplo.

• Cuando se selecciona **PCM**, puede que se emita sonido durante la reproducción de fuentes que no sean PCM. Seleccione otra señal de entrada si esto constituye un problema.

### **Sonido mejorado con Phase Control**

La función de Control de fase de este receptor utiliza las medidas de corrección de fase para garantizar que la fuente de sonido llega a la posición de escucha en fase, evitando una distorsión y/o una coloración del sonido no deseadas.

La tecnología de control de fase ofrece una reproducción del sonido coherente mediante el uso de la coincidencia de fases<sup>1</sup> para conseguir una imagen de sonido óptima. El ajuste predeterminado es activado y se recomienda dejar Phase Control activado para todas las fuentes de sonido.

#### • Pulse **RECEIVER** y luego PHASE CTRL **(PHASE CONTROL) para activar la corrección de fase.**

El indicador **PHASE CONTROL** del panel frontal se enciende.

#### **Nota**

1 • La coincidencia de fases es un factor muy importante para conseguir una reproducción del sonido adecuada. Si dos formas de onda están "sincronizadas", suben y bajan juntas, lo que da como resultado una mayor amplitud, claridad y presencia de la señal de sonido. Si la cresta de una onda coincide con una depresión, el sonido estará desfasado y se producirá una imagen de sonido poco fiable.

• La función **PHASE CONTROL** estará disponible aunque los auriculares estén conectados.

• Si su subwoofer cuenta con un interruptor de control de fase, ajústelo al signo más (+) (o 0°). No obstante, el efecto que realmente se puede apreciar con este receptor cuando **PHASE CONTROL** se ajusta a **ON** depende del tipo de subwoofer. Ajuste el subwoofer de modo que aproveche al máximo el efecto. También se recomienda intentar cambiar la orientación o la ubicación del subwoofer.

• Desactive el interruptor del filtro pasabajos incorporado en su subwoofer. Si esto no es posible, ajuste la frecuencia de corte del subwoofer a un valor más alto.

• Si no ajusta correctamente la distancia de los altavoces, es posible que no saque el máximo provecho del efecto **PHASE CONTROL**.

• El modo **PHASE CONTROL** no se puede ajustar a **ON** en los siguientes casos:

– Cuando se active el modo **PURE DIRECT**.

– Cuando el parámetro de salida de audio de HDMI se pone en **THROUGH** en *Ajuste de las opciones de Audio* en la página 68.

# **Capítulo 7: Función de Control con HDMI**

Las operaciones sincronizadas siguientes con un televisor de pantalla plana o con un reproductor de discos Blu-ray de Pioneer compatibles con HDMI, o con un componente de otra marca que soporte las funciones de **Control** con HDMI son posibles cuando el componente se conecta al receptor con un cable HDMI.

- El volumen del receptor se puede ajustar y el sonido se puede silenciar usando el mando a distancia del televisor.
- La entrada del receptor cambia automáticamente cuando se cambia el canal de TV o bien se reproduce un componente compatible con **Control** con HDMI.
- La alimentación del receptor también se pone en espera cuando la alimentación del televisor se pone en espera.

# **Importante**

- Con los dispositivos de Pioneer, las funciones de **Control** con HDMI se denominan "KURO LINK".
- No puede utilizar esta función con componentes que no soporten el **Control** con HDMI.
- No garantizamos que este receptor funcione con los componentes de Pioneer compatibles con el **Control** con HDMI, ni con componentes de otras marcas compatibles con la función de **Control** con HDMI. No garantizamos que todas las operaciones sincronizadas funcionen con componentes de otras marcas que soporten la función de **Control** con HDMI.
- Utilice un cable High Speed HDMI<sup>®</sup> cuando quiera usar la función de **Control** con HDMI. La función de **Control** con HDMI puede no funcionar bien si se utiliza un cable HDMI de tipo diferente.
- Para conocer detalles de las operaciones y ajustes concretos, etc., consulte el manual de instrucciones de cada componente.

## **Conexiones de Control con HDMI**

También puede utilizar un funcionamiento sincronizado para un TV conectado y un máximo de otros seis (*modelo VSX-1020/VSX-1025:* BD, HDMI 1 a 5 (panel frontal)) / cuatro (*modelo VSX-920:* BD, HDMI 1 a 3) componentes.

Asegúrese de conectar el cable de audio del televisor a la entrada de audio de esta unidad.

Para obtener más detalles, consulte *Conexión a su televisor y componentes de reproducción* en la página 25.

## **Importante**

• Antes de conectar este sistema o de cambiar las conexiones, asegúrese de apagar el interruptor de alimentación y de desconectar el cable de alimentación de la toma de corriente de la pared.

Después de haber finalizado la conexiones, conecte el cable de alimentación al tomacorriente de la red.

- Después de conectar este receptor a una toma de CA empieza un proceso de inicialización de HDMI que dura de 2 a 10 segundos. Durante la inicialización no puede hacer ninguna operación. El indicador HDMI de la pantalla parpadea durante la inicialización, y usted podrá encender este receptor una vez que el indicador deje de parpadear.
- Para sacar el máximo provecho de esta función, le recomendamos que conecte su componente HDMI no a un televisor sino directamente a la terminal HDMI de este receptor.

• Aunque el receptor está equipado con seis (modelos VSX-1020/VSX-1025: BD, HDMI de 1 a 5 (panel frontal))/cuatro (modelo VSX-920: BD, HDMI de 1 a 3) entradas HDMI, la función de **Control** con HDMI sólo puede utilizarse con un máximo de tres reproductores de DVD o discos Blu-ray o un máximo de tres grabadoras de DVD o discos Blu-ray.

## **HDMI Setup**

Para usar la función de **Control** con HDMI deberá establecer los ajustes de este receptor y de los componentes conectados compatibles con el **Control** con HDMI. Para más información, consulte las instrucciones de funcionamiento de cada componente.

#### 1 Pulse RECEIVER y luego pulse Home **Menu.**

- **2 Seleccione 'System Setup' y, a continuación, pulse ENTER.**
- **3 Seleccione 'Other Setup' y, a continuación, pulse ENTER.**

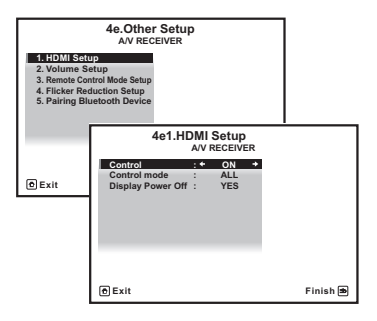

#### **4 Seleccione 'HDMI Setup' y, a continuación, pulse ENTER.**

### **5 Seleccione la opción 'Control' que quiera.**

Elija si va a poner la función de **Control** con HDMI de esta unidad en **ON** o en **OFF**. Tendrá que ponerla en **ON** para usar la función de **Control** con HDMI.

Cuando use un componente que no sea compatible con la función de **Control** HDMI, ponga esto en **OFF**.

- **ON** Activa la función de **Control** con HDMI. Cuando se apaga la alimentación de la unidad y se está reproduciendo una fuente soportada usando la función **Control** con HDMI, la salida de audio y vídeo de la conexión HDMI se emiten desde el televisor.
- **OFF** El **Control** con HDMI se desactiva. No pueden realizarse operaciones sincronizadas. Cuando la alimentación de esta unidad está desconectada no sale el audio ni el vídeo de las fuentes conectadas mediante HDMI.

#### **6 Seleccione la opción 'Control Mode' que quiera.**

Elija si desea activar HDMI para todas las funciones vinculadas o sólo para la función PQLS. No obstante, Display Power Off activará los ajustes establecidos en el paso 7.

- **ALL** Activado para todas las funciones vinculadas.
- **PQLS** Habilitado únicamente para la función PQLS. Si selecciona **PQLS**, es posible que las funciones de enlace distintas de la función PQLS no funcionen correctamente. Si desea utilizar todas las funciones de enlace, seleccione **ALL**.

#### **7 Seleccione la opción 'Display Power Off' que quiera.**

Si se apaga la alimentación del televisor mientras usa la función de **Control** con HDMI, la alimentación del receptor también se apaga (función de desconexión de todas las alimentaciones). Esta función se puede desactivar.

• **YES** – La desconexión de todas las funciones se activa. La alimentación del receptor se desconecta junto con la del televisor.

Esta función sólo funciona cuando se selecciona la entrada para un componente conectado al receptor mediante **Control** con HDMI o al ver la televisión.

• **NO** – La desconexión de todas las funciones se desactiva. A la alimentación del receptor no le afecta la desconexión de la alimentación del televisor.

**8 Cuando termine, pulse HOME MENU.**  Volverá a **Home Menu**.

## **Antes de usar la sincronización**

Una vez que haya realizado todas las conexiones y ajustes, deberá:

- **1 Poner todos los componentes en el modo en espera.**
- **2 Active la alimentación de todos los componentes, activando en último lugar la alimentación del televisor.**

**3 Elija la entrada HDMI a la que el televisor está conectado a este receptor, y verifique si la salida de vídeo del componente conectado se muestra correctamente en la pantalla o no.** 

**4 Compruebe si la reproducción de los componentes conectados a todas las entradas HDMI puede verse correctamente.**

## **Acerca del funcionamiento sincronizado**

El componente compatible con el **Control** con HDMI conectado al receptor funciona de manera sincronizada, como se describe a continuación.

- Desde la pantalla de menú del televisor compatible con el **Control** con HDMI, ajuste el volumen que se reproducirá a través de este receptor, y el receptor accederá al modo de amplificador sincronizado.
- En el modo de amplificador sincronizado, puede ajustar el volumen del receptor o bien silenciar el sonido utilizando el mando a distancia del televisor.
- En el modo de amplificador sincronizado, este modo se cancelará cuando se desconecte la alimentación del receptor. Para volver a activar el modo de amplificador sincronizado, ajuste el audio para reproducirlo a través del receptor desde la pantalla de menú del televisor, etc. Este receptor se activará y pasará al modo de amplificador sincronizado.
- Cuando se cancele el modo de amplificador sincronizado, la alimentación del receptor se desconectará si usted está viendo una entrada HDMI o un programa de televisión en el televisor.
- En el modo de amplificador sincronizado, éste se cancela si se realiza en la pantalla menú de la televisión una operación que produce sonido desde la televisión, etc.
- Cuando la alimentación del televisor se pone en espera, la del receptor también se pone en espera. (Sólo cuando se selecciona la entrada para un componente conectado al receptor mediante la conexión HDMI o cuando se ve la televisión.)
- La entrada del receptor cambia automáticamente cuando se reproduce el componente compatible con el **Control** con HDMI.
- El receptor cambia automáticamente la entrada cuando se cambia el canal del televisor.
- El modo de amplificador sincronizado permanece vigente aunque la entrada del receptor se cambie a un componente diferente del conectado mediante HDMI.

Las operaciones siguientes también pueden utilizarse en televisores compatibles con **Control** con HDMI de Pioneer.

- Cuando se ajusta el volumen del receptor o se silencia el sonido, el estado del volumen aparece en la pantalla del televisor.
- Cuando se cambia el idioma de OSD en el televisor, el ajuste de idioma del receptor cambia en consecuencia.

### **Acerca de las conexiones con un producto de una marca diferente que soporte la función de Control con HDMI**

El funcionamiento sincronizado siguiente puede usarse cuando la función de **Control** con HDMI del receptor esté conectada a un televisor de una marca distinta de Pioneer que soporte la función de **Control** con HDMI. (No obstante, en función del televisor, es posible que algunas funciones de **Control** con HDMI no funcionen.)

- Cuando la alimentación del televisor se pone en espera, la del receptor también se pone en espera. (Sólo cuando se selecciona la entrada para un componente conectado al receptor mediante la conexión HDMI o cuando se ve la televisión.)
- El sonido de los programas de televisión o de una entrada externa conectada al televisor también pueden salir por los altavoces conectados al receptor. (Esto requiere la conexión de un cable digital óptico, etc., además del cable HDMI.)

Las operaciones sincronizadas siguientes pueden usarse cuando la función de **Control** con HDMI del receptor esté conectada a un reproductor o una grabadora de una marca distinta de Pioneer que soporte la función de **Control** con HDMI.

• Cuando empieza la reproducción en el reproductor o grabadora, la entrada del receptor cambia a la entrada HDMI a la que está conectado ese componente.

Consulte la página web de Pioneer para conocer la información más reciente sobre los modelos de marcas y productos distintos de Pioneer que soportan la función de **Control** con HDMI.

## **Ajuste de la función PQLS**

PQLS (Precision Quartz Lock System) es una tecnología de control de transferencia de señal de audio digital que utiliza la función de **Control** con HDMI. Esta tecnología ofrece una reproducción de audio de calidad más alta mediante el control de las señales de audio enviadas del receptor a un reproductor compatible con PQLS, etc. Esto permite eliminar la fluctuación que causa un efecto negativo en la calidad del sonido y se genera al hacerse la transmisión de las señales.

Este receptor soporta el "PQLS 2 ch Audio" que sólo se activa al reproducir un CD de audio (CD-DA).

Esta función se activa cuando **Control** se pone en **ON**. 1

• Pulse RECEIVER y luego pulse PQLS para **seleccionar la opción PQLS.**

El ajuste se visualiza en la pantalla del panel frontal.

- **PQLS AUTO** PQLS se activa. Un controlador de cuarzo de alta precisión empleado en este receptor elimina la distorsión causada por errores de sincronización (fluctuación), ofreciéndole la mejor conversión digital a analógica posible de los CD de audio cuando utiliza la interfaz HDMI. Esto es válido como una función HDMI para reproductores compatibles con PQLS.
- **PQLS OFF** PQLS se desactiva.

#### **Nota**

1 • Si se selecciona un modo de escucha que no es **AUTO SURROUND**, **ALC**, **DIRECT**, **PURE DIRECT** o **STEREO** mientras está activado el efecto PQLS, el efecto PQLS se desactivará.

• Cuando se conecta este receptor mediante un cable HDMI a un reproductor Pioneer que es compatible con la función PQLS por medio de la conexión HDMI, y cuando se reproduce un CD o se hace la reautentificación HDMI (el indicador **HDMI** parpadea), el efecto PQLS se activa y el modo de escucha se establece en **AUTO SURROUND** si se selecciona otro modo de escucha diferente de **AUTO SURROUND**, **ALC**, **DIRECT**, **PURE DIRECT** o **STEREO**.

## **Advertencias para la función de Control con HDMI**

- Conecte directamente el televisor a este receptor. La interrupción de una conexión directa con otros amplificadores o con un conversor de AV (como un interruptor HDMI) puede provocar fallos de funcionamiento.
- Conecte solamente a la entrada HDMI de este receptor componentes (reproductor de discos Blu-ray, etc.) que usted piense utilizar como una fuente. La interrupción de una conexión directa con otros amplificadores o con un conversor de AV (como un interruptor HDMI) puede provocar fallos de funcionamiento.
- Si ajusta **Control** a **ON**, la entrada HDMI de *El menú Input Setup* en la página 42 se ajustará automáticamente a **OFF**.
- Si enciende el **Control** del receptor, aunque éste se halle en el modo de espera, podrá dar salida a las señales de audio y de vídeo desde un reproductor a través de HDMI al TV sin que se produzca sonido desde el receptor, pero sólo cuando haya conectado un componente que sea compatible con **Control** con HDMI (reproductor de discos Blu-ray, etc.) y un televisor compatible. En este caso, la alimentación del receptor se conecta y los indicadores de alimentación y **HDMI** se encienden.

# **Capítulo 8: Uso de otras funciones**

## **Ajuste de las opciones de Audio**

Existen varios ajustes de sonido adicionales que puede realizar a través del menú **AUDIO PARAMETER**. Los valores predeterminados, si no se indican, aparecen en negrita.

# **Importante**

• Tenga en cuenta que si un ajuste no aparece en el menú **AUDIO PARAMETER**, no está disponible debido a la fuente, los ajustes y el estado actuales del receptor.

### 1 Pulse RECEIVER y luego pulse AUDIO **PARAMETER.**

#### **2** Utilice **↑/↓** para seleccionar el ajuste que **desea modificar.**

Según el estado/modo del receptor, es posible que algunas opciones no estén disponibles. En la siguiente tabla se facilitan algunas observaciones al respecto.

#### **3 Utilice** / **para realizar el ajuste necesario.**

Consulte la tabla siguiente para conocer las opciones disponibles de cada ajuste.

#### **4 Pulse RETURN para confirmar la selección y salir del menú.**

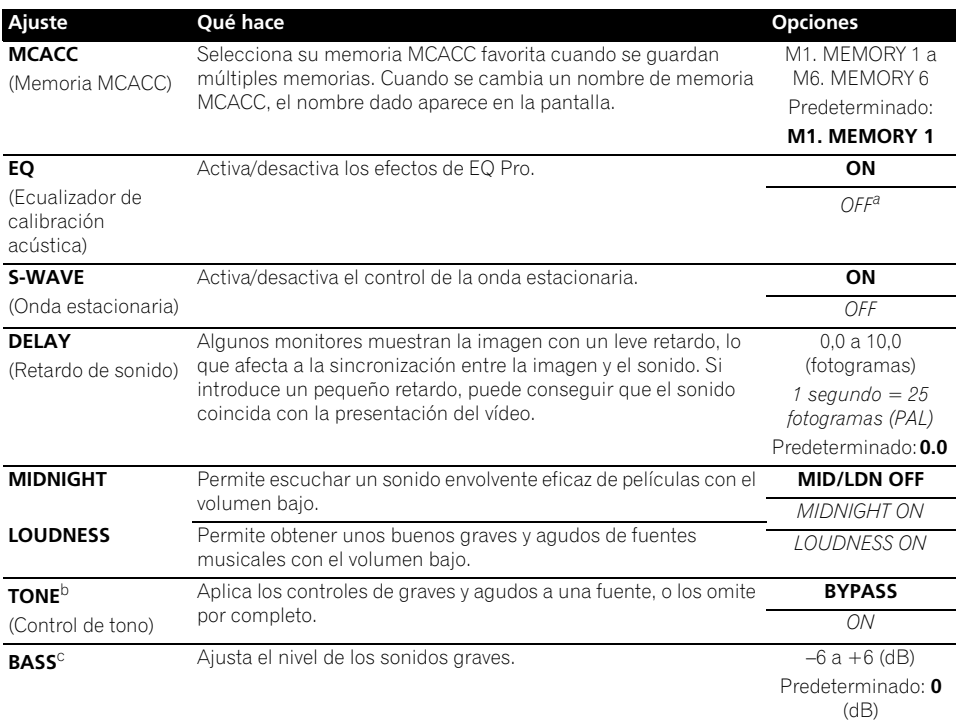

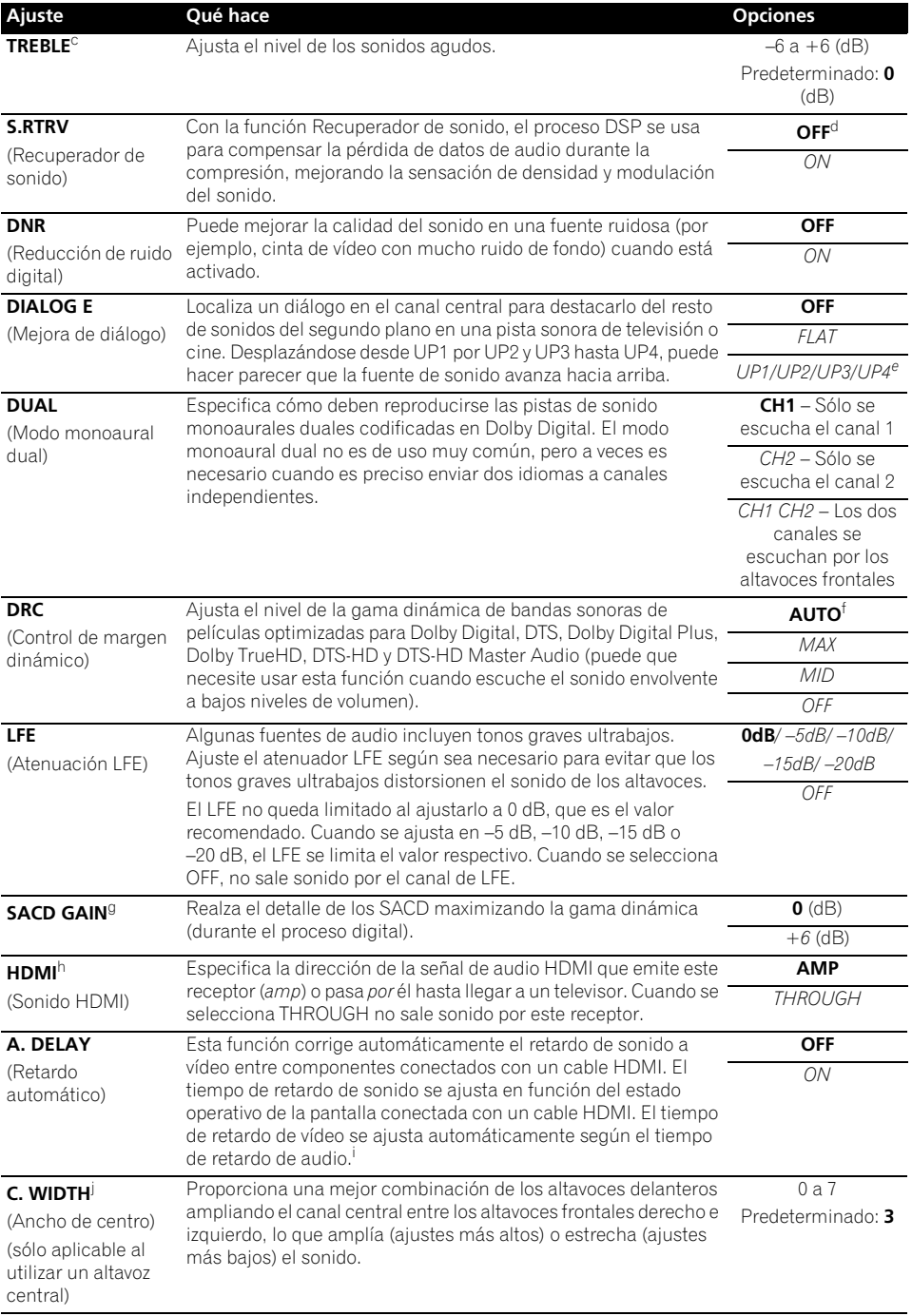

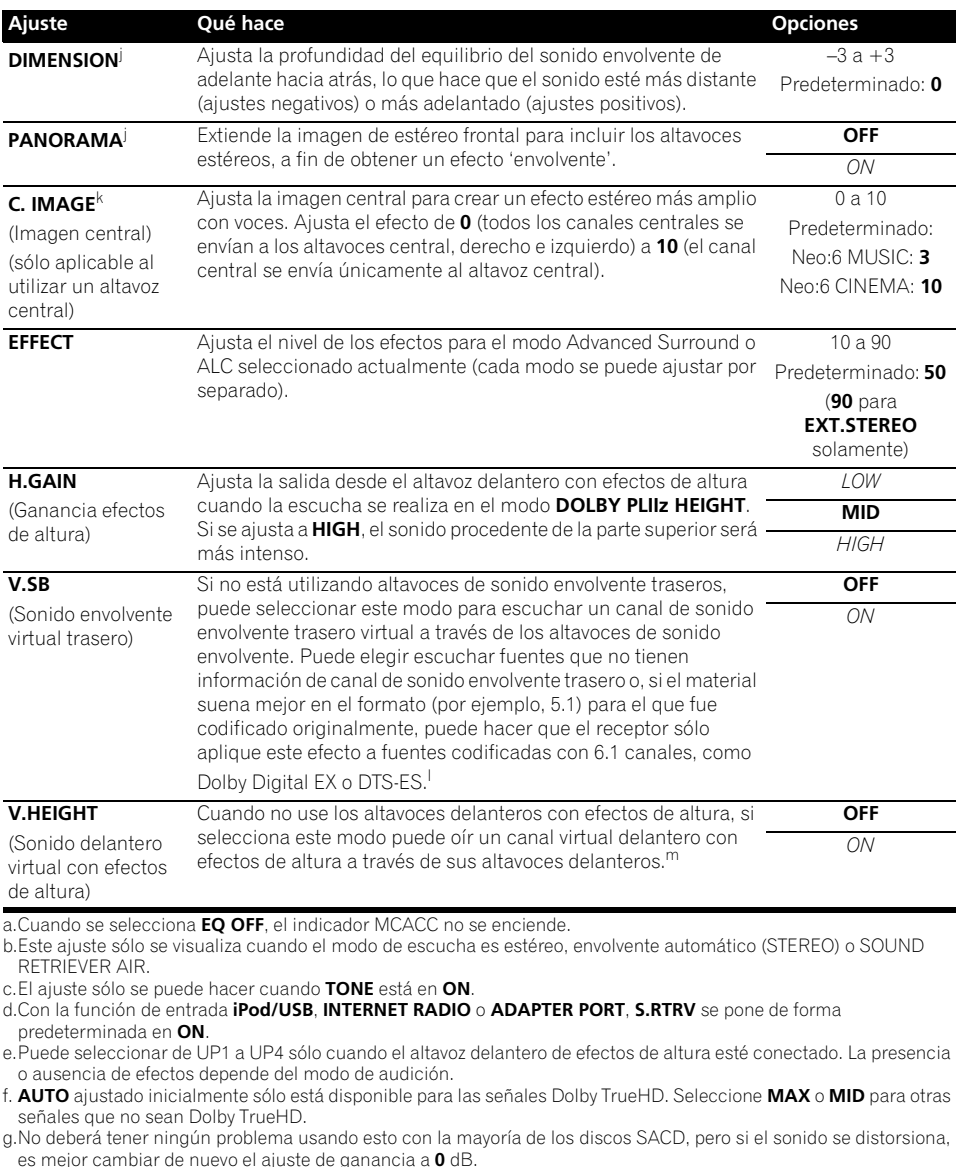

h.• El ajuste HDMI Audio no se puede cambiar mientras se realizan operaciones del modo de amplificador sincronizado.

• El modo de amplificador sincronizado deberá activarse para poder reproducir las señales de entrada de audio y vídeo HDMI del receptor procedentes del televisor estando la alimentación del receptor en el modo de espera. Consulte *Acerca del funcionamiento sincronizado* en la página 65.

i. Esta función sólo está disponible cuando la pantalla conectada soporta la sincronización automática de audio/vídeo ('sincronización de voz') para HDMI. Si encuentra que el tiempo de retardo ajustado automáticamente es incorrecto, ajuste **A. DELAY** a **OFF** y establezca el tiempo de retardo manualmente. Para conocer más detalles de la función de sincronización de voz de su pantalla, contacte directamente con el fabricante.

j. Sólo cuando escuche fuentes de 2 canales en el modo Dolby Pro Logic IIx Music/Dolby Pro Logic II Music.

k.Sólo cuando escuche fuentes de 2 canales en el modo Neo:6 MUSIC/CINEMA.

- l. No es posible utilizar el modo de sonido envolvente trasero virtual cuando los auriculares están conectados a este receptor ni cuando se ha seleccionado el modo estéreo, Front Stage Surround Advance o Stream Direct.
	- Sólo puede utilizar el modo Virtual Surround Back si los altavoces de sonido envolvente están activados y la configuración **SB** está ajustada a **NO** o bien si se ha seleccionado **Front Bi-Amp** o **ZONE 2** en el Sistema de altavoces. • El modo de Sonido envolvente virtual trasero no puede aplicarse a fuentes que no tengan información de canal de sonido envolvente (sólo al escuchar en algunos formatos de modo Dolby True-HD, DTS-HD o DTS Express).
- m.• No es posible utilizar el modo de Sonido delantero virtual con efectos de altura cuando los auriculares están conectados a este receptor ni cuando se ha seleccionado el modo estéreo, Front Stage Surround Advance o Stream Direct.

• Sólo puede utilizar el modo de Sonido delantero virtual con efectos de altura si los altavoces de sonido envolvente están activados.

• No se puede aplicar el modo de Sonido delantero virtual con efectos de altura a fuentes que no tienen información de canal de sonido envolvente (sólo al escuchar en algunos formatos de modo Dolby True-HD, DTS-HD o DTS Express).

## **Ajuste de las opciones de vídeo**

Existen varios ajustes de imagen adicionales que puede realizar a través del menú **VIDEO PARAMETER**. Los valores predeterminados, si no se indican, aparecen en negrita.

# **Importante**

• Tenga en cuenta que si no se puede seleccionar una opción en el menú **VIDEO PARAMETER**, significa que no está disponible debido a la fuente actual, a los ajustes y al estado del receptor.

#### 1 Pulse RECEIVER y luego pulse VIDEO **PARAMETER.**

#### **2** Utilice **↑/↓** para seleccionar el ajuste **que desea modificar.**

Según el estado/modo del receptor, es posible que algunas opciones no estén disponibles. En la siguiente tabla se facilitan algunas observaciones al respecto.

#### **3 Utilice** / **para realizar el ajuste necesario.**

Consulte la siguiente tabla para ver las opciones disponibles para cada ajuste.<sup>1</sup>

#### **4 Pulse RETURN para confirmar la selección y salir del menú.**

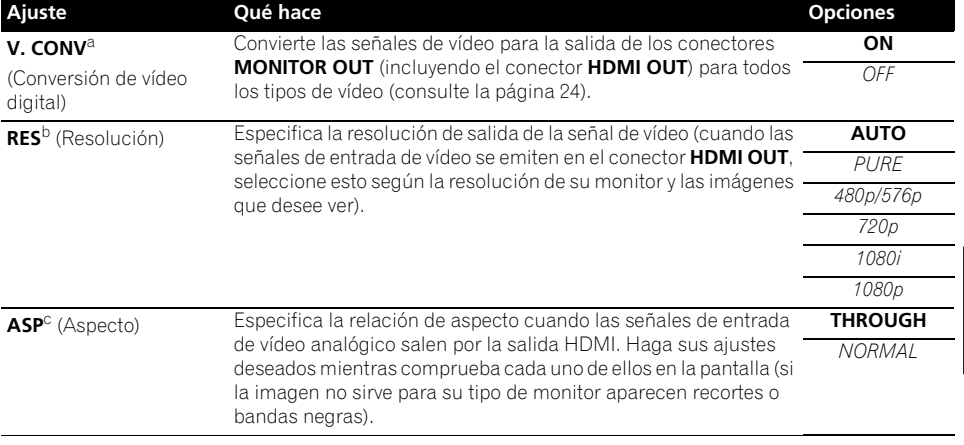

#### **Nota**

1 • Todos los elementos de ajuste se pueden establecer para cada función de entrada.

• Los elementos de ajuste que no son **V. CONV** sólo se pueden seleccionar cuando **V. CONV** se pone en **ON**.

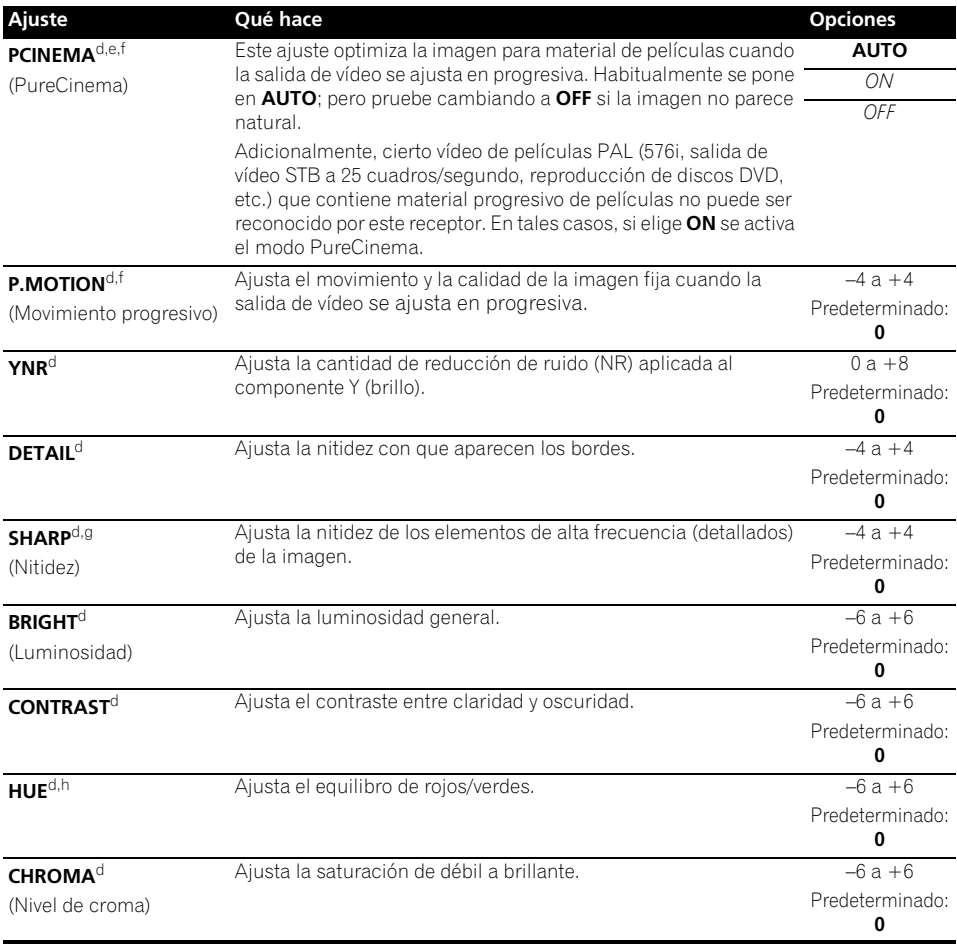

a.Si la imagen de vídeo se deteriora cuando este ajuste esté en **ON**, páselo a **OFF**.

b.• Cuando se pone en una resolución con la que el televisor (monitor) no es compatible no sale imagen. Además, en algunos casos no saldrá imagen debido a la señales de protección del copyright. En este caso, cambie el ajuste. • Cuando se selecciona **AUTO**, la resolución se elige automáticamente según la capacidad del televisor (monitor) conectado mediante HDMI. Cuando se selecciona **PURE**, las señales se emiten con la misma resolución que cuando

entran (consulte *Acerca del convertidor de vídeo* en la página 24). • Cuando se conecta una pantalla mediante HDMI, si esto se pone en otra opción que no es **PURE** y se introducen señales analógicas de 480i/576i, las señales de 480p/576p salen por los terminales de salida del componente.

• Para las entradas HDMI, el ajuste **AUTO** no se muestra.

c.• Si la imagen no se adapta al tipo de su monitor, ajuste la relación de aspecto en el componente fuente o en el monitor.

• Esto no se puede establecer cuando la resolución está establecida en **PURE**.

• El ajuste **NORMAL** sólo se muestra cuando se está dando entrada a señales de vídeo analógicas de 480i/p o 576i/p. d.Este ajuste sólo se muestra cuando se está dando entrada a señales de vídeo analógicas de 480i o 576i.

e.Si no se visualiza bien la imagen cuando se selecciona **ON**, seleccione **AUTO** o **OFF**.

f. Este ajuste es válido para salidas de componentes y salida de HDMI.

g.Este ajuste no es efectivo para las salidas HDMI.

h.Este ajuste no se visualiza para las entradas de video componente.
# **Activación del terminales de altavoces**

Si ha seleccionado **Speaker B** en *Ajuste del sistema de altavoces* en la página 101, puede cambiar de altavoz con el botón **SPEAKERS**. Si ha seleccionado **Normal(SB/FH)**, **Normal(SB/ FW)**, **Front Bi-Amp** o **ZONE 2**, el botón

simplemente activará o desactivará su terminales principal de altavoces. Las siguientes opciones son solamente para el ajuste **Speaker B**. 1

### **• Use SPEAKERS en el panel frontal para seleccionar un ajuste de terminal de altavoces.**

Como ya se ha mencionado, si ha seleccionado **Normal(SB/FH)** o **Normal(SB/ FW)**, el botón simplemente activará su terminales principal de altavoces (A) o lo desactivará.

Púlselo varias veces para elegir una opción de terminal de altavoces:

- **SPA** El sonido se emite desde un terminales de altavoces-A (hasta 7 canales, incluyendo los canales de sonido envolvente trasero, según la fuente).
- **SPB** El sonido se emite desde los dos altavoces conectados al terminales de altavoces-B. Las fuentes multicanal no se oirán.
- **SPAB** El sonido es generado desde los terminales del altavoz-A (hasta 5 canales, según la fuente), los dos altavoces conectados al terminal del altavoz-B, y el subwoofer. El sonido de los terminales del altavoz-B será el mismo que el sonido de los terminales del altavoz-A (las fuentes multicanal se reducirán a 2 canales).
- **SP** (desactivado) Los altavoces no emiten sonido.

# **Uso de los controles MULTIZONA**

En los pasos siguientes se utilizan los controles del panel frontal para ajustar el volumen de la zona secundaria y seleccionar las fuentes. Consulte *Controles a distancia MULTIZONA* en la página 74.

### **1 Pulse MULTI-ZONE ON/OFF del panel frontal.**

Cada pulsación selecciona una opción MULTIZONA<sup>.</sup>

- **ZONE 2 ON** Activa la función MULTIZONA
- **MULTI ZONE OFF** Desactiva la función MULTIZONA

El indicador **MULTI-ZONE** se ilumina cuando se activa el control MULTIZONA

### **2 Pulse MULTI-ZONE CONTROL del panel frontal.**

 $\bullet$  Cuando el receptor esté encendido.<sup>2</sup> asegúrese de que cualquier operación para la zona secundaria se haga mientras aparezca **ZONE 2** en la pantalla. Si no es el caso, los controles del panel frontal sólo afectarán a la zona principal.

### **3 Utilice el dial INPUT SELECTOR para seleccionar la zona secundaria.**

Por ejemplo, **ZONE 2 CD-R** envía la fuente conectada a las entradas **CD-R** a la zona secundaria (**ZONE 2**).

- Si selecciona **TUNER**, puede usar los controles del sintonizador para seleccionar una presintonía (consulte *Presintonización de emisoras* en la página 50 si no sabe cómo hacerlo).<sup>3</sup>
- *Modelo VSX-920 solamente:* La función del iPod/USB y INTERNET RADIO no se puede seleccionar para MULTI-ZONE.

Es**English Français Deutsch Nederlands Italiano Español** Españo

### **Nota**

1 • La salida del subwoofer depende de los ajustes realizados en *Configuración manual de los altavoces* en la página 100. Sin embargo, si seleccionó **SPB** anteriormente, no se escuchará ningún sonido por el subwoofer (el canal LFE no está mezclado).

- 2 Si el receptor está en el modo de espera, la pantalla se volverá tenue y **ZONE 2 DVD**, por ejemplo, seguirá apareciendo en la pantalla.
- 3 El sintonizador no puede sintonizar más de una estación a la vez. Por lo tanto, un cambio de estación en una zona también cambia la estación en la otra zona. Tenga cuidado de no cambiar la emisora cuando esté grabando un programa de radio.

<sup>•</sup> Todos los sistemas de altavoces (excepto las conexiones **Speaker B**) se desactivan cuando se conecta un par de auriculares.

### **4 Cuando Speaker System esté ajustado en ZONE 2, use el dial MASTER VOLUME para ajustar el volumen de la zona secundaria.1**

### **5 Cuando haya terminado, vuelva a pulsar MULTI-ZONE CONTROL para volver a los controles de la zona principal.**

También puede pulsar **MULTI-ZONE ON/OFF** del panel frontal para desactivar toda la salida a la zona secundaria.<sup>2</sup>

### **Controles a distancia MULTIZONA**

Ponga el conmutador de funcionamiento MULTI-ZONE en **ZONE 2** para utilizar la zona correspondiente.

En la siguiente tabla se muestran los posibles controles MULTIZONA del mando a distancia:

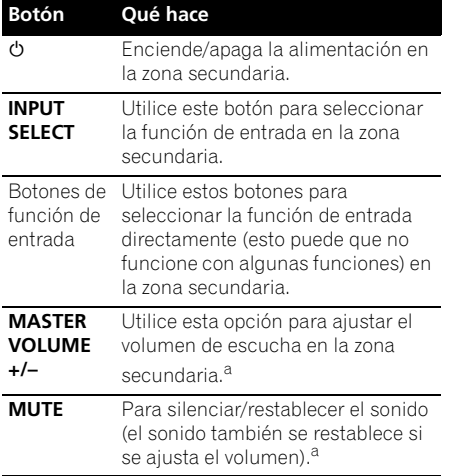

a.Sólo puede utilizar este botón cuando **Speaker System** esté ajustado en **ZONE 2**.

# **Cómo hacer una grabación de audio o vídeo**

Puede hacer una grabación de audio o vídeo desde el sintonizador incorporado o desde una fuente de audio o vídeo conectada al receptor (por ejemplo, un reproductor de CD o un televisor).<sup>3</sup>

Tenga presente que no es posible hacer una grabación digital a partir de una fuente analógica o viceversa; por lo tanto, asegúrese de que los componentes hacia o desde los cuales va a grabar estén conectados de la misma forma (para más detalles sobre las conexiones, consulte *Conexión del equipo* en la página 15).

Como el convertidor de vídeo no está disponible al hacer grabaciones (de los conectores de vídeo **OUT**) asegúrese de usar el mismo tipo de cable de vídeo para conectar a su grabadora que el que emplea para conectar su fuente de vídeo (el que quiere para grabar) a este receptor. Por ejemplo, deberá conectar su grabadora usando vídeo componente si su fuente también ha sido conectada usando vídeo componente.

Para más información sobre las conexiones de vídeo, consulte *Conexión a una grabadora HDD/ DVD, grabadora de vídeo y otras fuentes de vídeo* en la página 29.

### **1 Seleccione la fuente que desea grabar.** Utilice los botones de función de entrada (o

**INPUT SELECT**).

### **2 Prepare la fuente que desea grabar.**

Sintonice la emisora de radio, carque el CD. cinta de vídeo, DVD, etc.

### **3 Prepare la grabadora.**

Inserte una cinta en blanco, MD, cinta de vídeo, etc., en el dispositivo de grabación y ajuste los niveles de grabación.

### **Nota**

1 Los niveles de volumen de las zonas principal y secundaria son independientes.

2 • No podrá desconectar la zona secundaria por completo a menos que apague primero el control MULTIZONA. • Si no tiene previsto utilizar la función MULTIZONA durante un tiempo, apague la alimentación en ambas zonas para

que el receptor quede en modo de espera.

- 3 El volumen, los parámetros de audio (los controles de tono, por ejemplo) y los efectos de sonido envolvente del receptor no tienen ningún efecto sobre la señal grabada.
	- Algunas fuentes digitales están protegidas contra copias y sólo pueden grabarse en modo analógico.
	- Algunas fuentes de vídeo están protegidas contra copias. No es posible grabar estas fuentes.

Si tiene dudas sobre cómo realizar estos procedimientos, consulte el manual de instrucciones suministrado con la grabadora. En la mayoría de las videograbadoras el nivel de grabación de audio se ajusta automáticamente; consulte el manual de instrucciones del componente si tiene dudas.

### **4 Inicie la grabación; luego, inicie la reproducción en el componente fuente.**

# **Cómo reducir el nivel de una señal analógica**

El atenuador de entrada reduce el nivel de entrada de una señal analógica cuando éste es demasiado intenso. Puede usarlo si considera que el indicador **OVER** se enciende muy a menudo, o bien si escucha el sonido distorsionado.<sup>1</sup>

• Pulse RECEIVER y luego A.ATT para **activar o desactivar el atenuador de entrada.** 

# **Cómo utilizar el temporizador de desconexión**

El temporizador de desconexión pone al receptor en modo de espera una vez transcurrido un período de tiempo determinado, lo que permite dormirse sin tener que preocuparse de si el receptor permanece encendido toda la noche o no. Utilice el mando a distancia para programar el temporizador de desconexión.

• Pulse **RECEIVER** y luego SLEEP **repetidamente para establecer el tiempo de desconexión.**

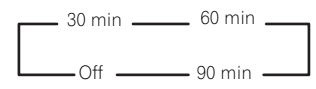

• Puede comprobar el tiempo de desconexión restante en cualquier momento pulsando **SLEEP** una vez. Si pulsa el botón repetidamente, volverá a las opciones de desconexión.<sup>2</sup>

# **Debilitamiento de la luz de la pantalla**

Puede elegir entre cuatro niveles de luminosidad para la pantalla del panel frontal. Tenga en cuenta que cuando seleccione fuentes, la pantalla se iluminará automáticamente durante varios segundos.

• Pulse **RECEIVER** y luego DIMMER **repetidamente para cambiar la luminosidad de la pantalla del panel frontal.** 

# **Cómo comprobar los ajustes del sistema**

Utilice la pantalla de estado para comprobar los aiustes actuales de funciones como la memoria MCACC actual.

### 1 Pulse RECEIVER y luego STATUS para **comprobar los ajustes del sistema.**

Éstos aparecen en la pantalla del panel delantero.

La pantalla del panel frontal muestra cada uno de los siguientes ajustes durante tres segundos:

> **Fuente de entrada** ↓ **Frecuencia de muestreo** ↓ **Memoria MCACC**  $\perp$ **Entrada de ZONE 2**

**2 Cuando haya terminado, pulse STATUS una vez más para apagar la pantalla.**

Es**English Français Deutsch Nederlands Italiano Español** Español

- 1 El atenuador no está disponible con fuentes digitales, ni cuando se utilizan los modos alimentación directa (ANALOG DIRECT).
- 2 Puede desactivar el temporizador de desconexión con sólo apagar el receptor.

<sup>•</sup> El temporizador para dormir vale para todas las zonas. Si cualquier zona está encendida, el temporizador para dormir continuará funcionando.

# **Restablecimiento del sistema**

Lleve a cabo este procedimiento para restablecer todos los ajustes realizados en el receptor a los valores por defecto. Para ello, utilice los controles del panel frontal. Ponga

### **MULTI-ZONE** en **OFF**.

- Desconecte de antemano el aparato iPod o de memoria USB del receptor.
- **1 Ponga el receptor en modo de espera.**

**2 Pulse ENTER mientras mantiene pulsado STANDBY/ON en el panel frontal.** Aparecerá **RESET NO**  en la pantalla.

**3** Seleccione 'RESET' usando PRESET ←/→, **y luego pulse ENTER del panel frontal.** Aparecerá **RESET? OK** en la pantalla.

### **4 Pulse ENTER para confirmar.**

**OK** aparece en la pantalla para indicar que el receptor ha sido puesto en los ajustes por defecto.

• Tenga en cuenta que, aunque el receptor esté desenchufado, se guardarán todos los ajustes.

### **Ajustes predeterminados del sistema**

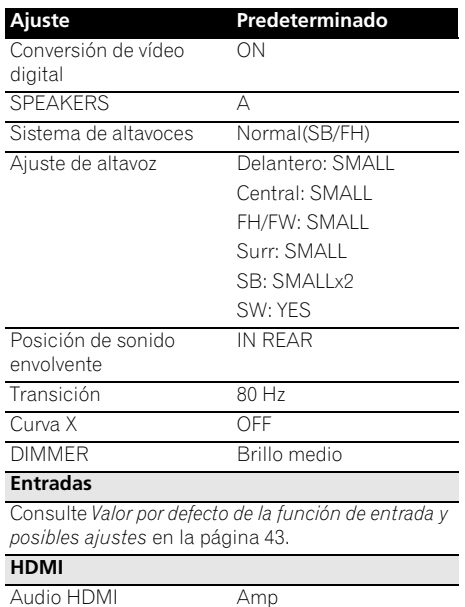

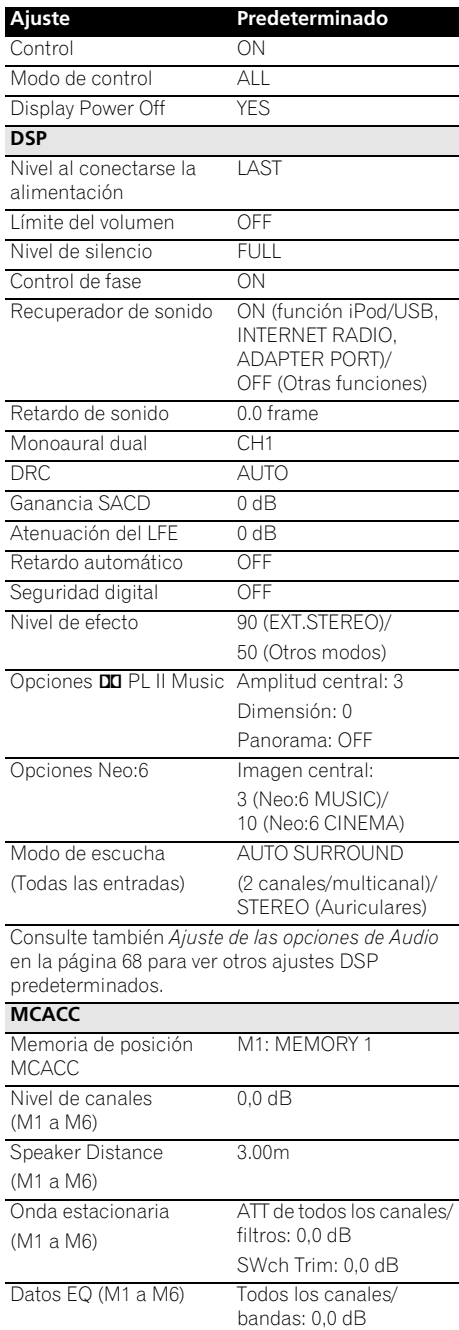

EQ Trim: 0,0 dB

# **Capítulo 9: Control de otros componentes del sistema**

# **Utilización de múltiples receptores**

Si utiliza múltiples receptores, el mando a distancia de este receptor permite hacer funcionar por separado un máximo de cuatro receptores, siempre y cuando sean del mismo modelo que este receptor. El receptor que se va a utilizar se elige introduciendo el código de preajuste para establecer la opción de mando a distancia.

• Ajuste los modos de mando a distancia de los receptores antes de usar esta función (consulte *Configuración del modo de mando a distancia* en la página 107).

### **1 Pulse y mantenga presionado R.SETUP, pulse "4" durante tres segundos.**

El LED destella de manera continuada.

• Para cancelar el modo de configuración de preajuste, pulse **R.SETUP**.

### **2 Pulse el botón numérico para el receptor (de "Receptor 1" a "Receptor 4") que desee operar.**

Por ejemplo, para operar el "Receptor 2", pulse "**2**".

Si el LED se ilumina un segundo, el ajuste se ha completado con éxito.

Cuando se introduce el código de preajuste, el LED parpadea tres veces para indicar que el ajuste no ha funcionado.

# **Uso del mando a distancia para controlar otros componentes**

La mayoría de los componentes puede asignarse a uno de los botones de función de entrada (como **DVD** o **CD**) utilizando el código de preajuste del fabricante del componente almacenado en el mando a distancia.

Sin embargo, en algunos casos sólo será posible controlar ciertas funciones después de asignar el código de preajuste correspondiente, de lo contrario, los códigos del fabricante almacenados en el mando a distancia no funcionarán para el modelo que se está utilizando.

Si no logra encontrar un código de preajuste apropiado para el componente que desea controlar, podrá programar comandos individuales de otros mandos a distancia en este mando (consulte *Programación de señales de otros mandos a distancia* en la página 78).

- Puede cancelar o salir de cualquier paso pulsando y manteniendo pulsado **R.SETUP**.
- Después de un minuto de inactividad, el mando a distancia cancelará automáticamente la operación.
- Para su mayor comodidad, asigne el televisor conectado a la terminal MONITOR OUT al botón **TV CTRL** y asigne su receptor de cable/satélite o equipo descodificador conectado a la terminal de entrada de TV al botón de entrada **TV**. Si se conecta un único dispositivo a ambos terminales, a dicho dispositivo se le deben asignar el botón **TV CTRL** y el botón **TV**.
- Pueden asignarse dispositivos a los siguientes botones de funciones de entrada.

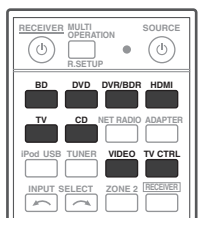

# **Selección directa de códigos de preajuste**

### **1 Pulse y mantenga presionado R.SETUP, pulse "1" durante tres segundos.**

El LED destella de manera continuada.

• Para cancelar el modo de configuración de preajuste, pulse **R.SETUP**.

### **2 Pulse el botón de función de entrada para el componente que desea controlar.**

Cuando se asignen códigos de preajuste a **TV CONTROL**, pulse aquí **TV CTRL**.

El LED parpadea una vez y luego destella continuamente.

### **3 Use los botones de números para introducir el código de preajuste de 4 dígitos.**

Consulte *Lista de códigos preajustados* en la página 123.

Si el LED se ilumina un segundo, el ajuste se ha completado con éxito.

Cuando el código de preajuste se ha introducido completamente, el LED parpadea tres veces para indicar que el ajuste no ha funcionado. Si sucede esto, introduzca de nuevo el código de preajuste de 4 dígitos.

### **4 Repita los pasos 2 y 3 para otros componentes que quiera controlar.**

Para probar el mando a distancia, encienda o apague (modo de espera) el componente pulsando **b SOURCE**. Si no funciona, seleccione el siguiente código de la lista (si hay uno).

### **5 Pulse R.SETUP para salir del modo de configuración de preajuste.**

# **Programación de señales de otros mandos a distancia**

Si el código de preajuste de un componente no está disponible, o si los códigos de preajuste disponible no funcionan correctamente, podrá programarlos desde el mando a distancia de otro componente. También puede usar este procedimiento para programar operaciones adicionales (botones no cubiertos por los códigos de preajuste) después de asignar un código de preajuste.<sup>1</sup>

Algunos botones representan operaciones que no pueden programarse desde otros mandos a distancia. Los botones disponibles se muestran más abajo:

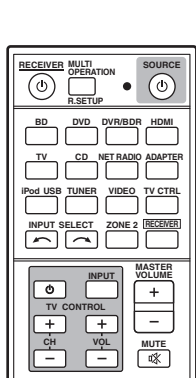

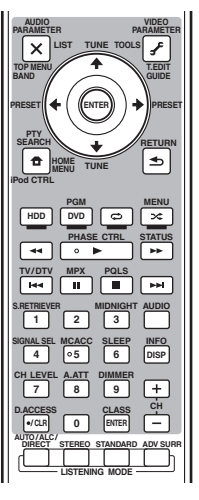

### **1 Pulse y mantenga presionado R.SETUP, pulse "2" durante tres segundos.**

El LED destella de manera continuada.

• Para cancelar el modo de configuración de preajuste, pulse **R.SETUP**.

### **2 Pulse el botón de función de entrada para el componente que desea controlar.**

El LED parpadea una vez y luego destella continuamente.

### **Nota**

1 El mando a distancia puede guardar unos 120 códigos de preajuste de otros componentes (esto se ha comprobado con códigos sólo de formato Pioneer).

### **3 Coloque los dos mandos a distancia frente a frente y, en el mando a distancia de este receptor, pulse el botón que desea programar.**

El LED parpadea una vez y luego destella continuamente.

• Los mandos a distancia deben situarse a una distancia de 3 cm uno de otro.

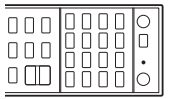

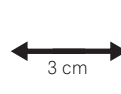

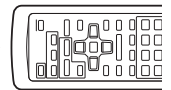

El mando a distancia de este receptor

Otro mando a distancia

### **4 Pulse el botón correspondiente en el mando a distancia que va a transmitir (enseñar) la señal al mando a distancia de este receptor.**

Si el LED se ilumina un segundo, el ajuste se ha completado con éxito.

### **5 Para programar señales adicionales para el componente actual, repita los pasos 3 y 4.**

Para programar señales para otro componente, salga y repita los pasos 2 a 4.

### **6 Pulse R.SETUP para salir del modo de programación.**

# **Borrado de uno de los botones programados en el mando a distancia**

Este procedimiento borra uno de los botones programados y restablece el botón al ajuste por defecto.

### **1 Pulse y mantenga presionado R.SETUP, pulse "7" durante tres segundos.**

El LED destella de manera continuada.

• Para cancelar el modo de configuración de preajuste, pulse **R.SETUP**.

### **2 Pulse el botón de función de entrada correspondiente al comando que desea borrar y, a continuación, pulse ENTER.**

El LED parpadea una vez.

### **3 Pulse y mantenga pulsado el botón que desea borrar durante tres segundos.**

Si el LED se ilumina durante un segundo, el borrado se ha completado con éxito.

### **4 Repita el paso 3 para borrar otros botones.**

**5 Pulse R.SETUP para salir del modo de borrado.**

- 1 Recuerde que, en ocasiones, las interferencias de televisores u otros dispositivos pueden hacer que el mando a distancia programe una señal incorrecta.
- Algunos comandos de otros mandos a distancia no pueden programarse, pero en la mayoría de los casos sólo es necesario acercar o alejar los mandos a distancia.
- Si el LED parpadea durante cinco segundos, significa que la memoria está llena. Consulte *Cómo reconfigurar la asignación de entrada de uno de los botones de funciones de entrada* más arriba para obtener más información sobre cómo borrar un botón programado que no utilice para liberar más memoria (tenga en cuenta que unas señales pueden ocupar más memoria que otras).

# **Cómo reconfigurar la asignación de entrada de uno de los botones de funciones de entrada**

Este procedimiento permite reconfigurar la preselección de asignación de entradas en el botón de funciones de entrada del mando a distancia, restableciendo los valores por defecto.

### **1 Pulse y mantenga presionado R.SETUP, pulse "9" durante tres segundos.**

El LED destella de manera continuada.

• Para cancelar el modo de configuración de preajuste, pulse **R.SETUP**.

### **2 Pulse y mantenga presionado durante tres segundos el botón de función de entrada correspondiente al comando que desee borrar.**

Si el LED se ilumina durante un segundo, el borrado se ha completado con éxito.

# **Función directa**

• Ajuste por defecto: **On**

También puede utilizar la característica de función directa para controlar un componente mediante el mando a distancia a la vez que utiliza el receptor para otro componente. De esta forma puede, por ejemplo, utilizar el mando a distancia para iniciar la reproducción de un CD en el receptor y luego utilizar el mando a distancia para rebobinar una cinta en su videograbadora mientras escucha su reproductor de CD.

Cuando la función directa esté activada, cualquier componente que seleccione (utilizando los botones de función de entrada) será seleccionado tanto por el receptor como por el mando a distancia. Si desactiva la función directa, podrá utilizar el mando a distancia sin afectar al funcionamiento del receptor.

### **1 Pulse y mantenga presionado R.SETUP, pulse "5" durante tres segundos.**

El LED destella de manera continuada.

• Para cancelar el modo de configuración de preajuste, pulse **R.SETUP**.

### **2 Pulse el botón de función de entrada para el componente que desea controlar.**

### **3 Pulse "1" (On) o "0" (Off) para activar o desactivar el modo de función directa.**

Si el LED se ilumina un segundo, el ajuste se ha completado con éxito.

Si el LED se enciende tres veces, el ajuste no se ha llevado a cabo correctamente.

### **4 Pulse R.SETUP para salir de la configuración.**

# **Operación múltiple y apagado del sistema**

La función Operación múltiple permite programar una serie de hasta 5 comandos para los componentes del sistema.

• Asegúrese de acceder a los códigos de preajuste de los dispositivos o ejecutar las señales de programación para otros mandos a distancia antes de la programación de memoria de operaciones múltiples (página 78).

La función de Operaciones múltiples facilita la ejecución de las operaciones siguientes con sólo pulsar dos botones.

Pulse **MULTI OPERATION** y luego el botón de función de entrada **DVD** para:

- 1. Activar este receptor.
- 2. Cambiar la entrada de este receptor a DVD.

3. Transmitir una secuencia de hasta cinco comandos programados.

De manera similar a las Operaciones múltiples, Sistema desactivado le permite utilizar dos botones para detener y desactivar al mismo tiempo una serie de componentes en el sistema.<sup>1</sup> Sólo puede programarse una secuencia de funcionamiento de Sistema desactivado.

### Pulse **MULTI OPERATION** y luego **SOURCE** para:

1. Transmitir una secuencia de hasta cinco comandos programados.

2. Apagar todos los dispositivos de Pioneer incluyendo el receptor (excepto las grabadoras de DVD y VCR).

Para su mayor comodidad, programe este receptor para realizar también todas las operaciones de activación/desactivación y reproducción de los dispositivos que no sean de Pioneer.<sup>2</sup> (Las señales para los dispositivos de Pioneer antes descritos no dependen de la programación para dispositivos que no sean de Pioneer.)

Los botones que pueden programarse mediante Operaciones múltiples o Sistema desactivado son los mismos que pueden programarse para otros mandos a distancia (consulte *Programación de señales de otros mandos a distancia* en la página 78).

### **Cómo programar una operación múltiple y una secuencia de apagado**

### **1 Pulse y mantenga presionado R.SETUP, pulse "3" durante tres segundos.**

El LED destella de manera continuada.

• Para cancelar el modo de configuración de preajuste, pulse **R.SETUP**.

### **2 Pulse el botón de función de entrada (o botón**  $\circlearrowright$  **SOURCE).**

*Para operaciones Multi*, pulse la función de entrada que desea programar (por ejemplo, si desea iniciar la secuencia encendiendo el reproductor de DVD, pulse **DVD**).<sup>3</sup>

*Para System off*, pulse el botón **SOURCE**.

El LED parpadeará dos veces y se encenderá de forma intermitente.

### **3 Si es necesario, pulse el botón de función de entrada del componente cuyo comando desea introducir.**

Esto sólo es necesario si el comando es para un componente nuevo (función de entrada).

- 1 Para que las funciones Operación múltiple y Apagado del sistema funcionen correctamente, debe configurar el mando a distancia para que funcione con el televisor y con otros componentes (para más detalles, consulte *Utilización de múltiples receptores* en la página 77).
- Algunas unidades pueden tardar un tiempo en encenderse, en cuyo caso no serán posibles las operaciones múltiples.
- Los comandos de encendido y apagado sólo funcionan con componentes que tienen un modo de espera.
- 2 Algunos mandos a distancia para dispositivos de otros fabricantes utilizan las mismas señales para el encendido y el apagado. En algunos casos, aunque este receptor haya sido programado para ejecutar estos comandos, es posible que los dispositivos que no sean Pioneer no se enciendan ni apaguen correctamente. Programe el receptor para que ejecute estos comandos, si los dispositivos que no son Pioneer utilizan señales independientes para el encendido y el apagado.
- 3 Con el funcionamiento Multi, no podrá realizar los ajustes de **HDMI** y de **TV CTRL**, pero sí los de **iPod USB**. Para otras funciones de entrada configurables, consulte *Uso del mando a distancia para controlar otros componentes* en la página 77.

### **4 Seleccione el botón del comando que desea introducir.**

El LED parpadea una vez y luego destella continuamente.

• No es necesario programar el receptor para que se encienda o se apague. Esto se realiza automáticamente.

Con los componentes de Pioneer, no es necesario que programe la alimentación para desactivarse en una secuencia de apagado (excepto para las grabadoras de DVD).

### **5 Repita los pasos 3 a 4 para programar una secuencia de hasta cinco comandos.**

Cuando haya introducido los cinco comandos, el modo de programación concluirá de forma automática.

• Si pulsa **R.SETUP** antes de completar la programación, se guardarán los comandos programados hasta ese momento.

### **Uso de las operaciones múltiples**

### **1 Pulse MULTI OPERATION.**

El LED destella de manera continuada.

### **2 En los cinco segundos siguientes, pulse un botón de función de entrada que se haya configurado con una operación múltiple.**

El receptor se enciende (si estaba en el modo de espera) y la operación múltiple programada se realiza automáticamente.

# **Uso del apagado del sistema**

### **1 Pulse MULTI OPERATION.**

El LED destella de manera continuada.

### **2 En los cinco segundos siguientes, pulse SOURCE.**

Se ejecutará la secuencia de comandos que haya programado y, a continuación, todos los componentes de Pioneer se apagarán<sup>1</sup>, seguidos de este receptor (todas las zonas se apagan).

### **Borrado de los ajustes para la operación múltiple**

De este modo borra todos los ajustes programados en el mando a distancia para la operación múltiple.

### **1 Pulse y mantenga presionado R.SETUP, pulse "8" durante tres segundos.**

El LED destella de manera continuada.

• Para cancelar el modo de configuración de preajuste, pulse **R.SETUP**.

### **2 Pulse el botón de función de entrada que contenga el programa que desee cancelar o bien el botón**  $\circlearrowright$  **SOURCE durante tres segundos.**

Si el LED se ilumina durante un segundo, el borrado se ha completado con éxito.

### **Nota**

1 Con el fin de evitar que se apague accidentalmente una grabadora de DVD que actualmente está grabando, no se envía ningún código de apagado de grabadora de DVD.

# **Borrado de todos los ajustes del mando a distancia**

Este procedimiento borra todos los códigos de preajuste y botones programados en el mando a distancia.<sup>1</sup>

### **1 Pulse y mantenga presionado R.SETUP, pulse "0" durante tres segundos.**

El LED destella de manera continuada.

### **2 Pulse y mantenga presionado el botón ENTER durante tres segundos.**

Si el LED se ilumina durante un segundo, el borrado se ha completado con éxito.

### **Códigos de preajuste predeterminados**

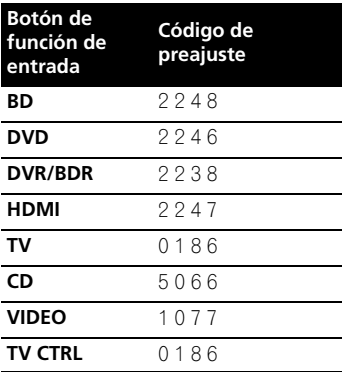

# **Cómo controlar los componentes**

Este mando a distancia puede controlar componentes una vez que se han introducido los códigos apropiados (para más detalles, consulte *Uso del mando a distancia para controlar otros componentes* en la página 77). Utilice los botones de función de entrada para seleccionar el componente.

• Los botones **TV CONTROL** del mando a distancia se utilizan exclusivamente para controlar el televisor asignado al botón **TV CTRL**. Si tiene dos televisores, asigne el televisor principal al botón **TV CTRL**.

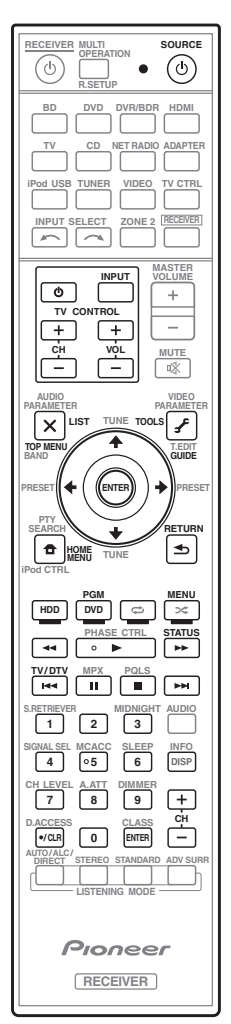

### **Nota**

1 Después de ajustar los elementos de *Programación de señales de otros mandos a distancia* en la página 78, todas las señales aprendidas en los botones de las funciones de entrada se cancelarán. Esta función es conveniente cuando usted quiere restablecer algunos de los botones de las funciones de entrada, pero no todos.

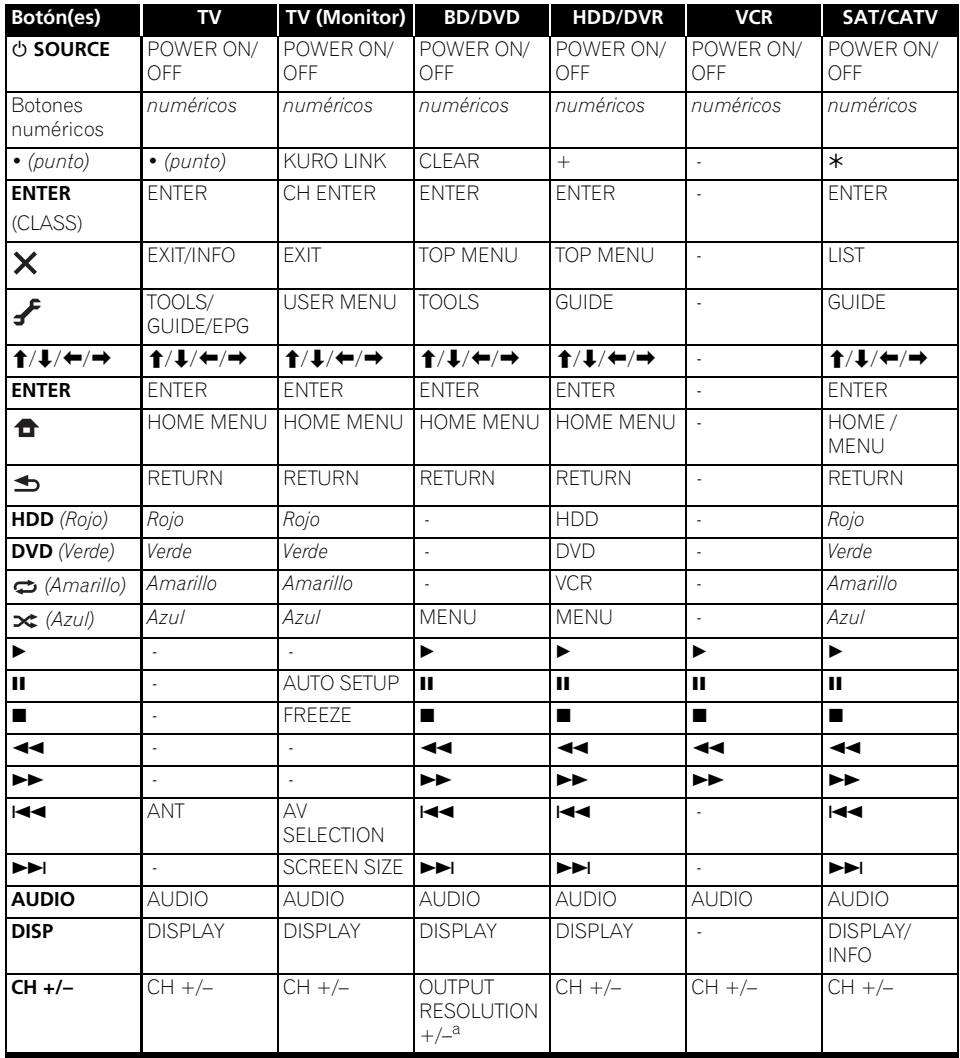

a. Controles para BD.

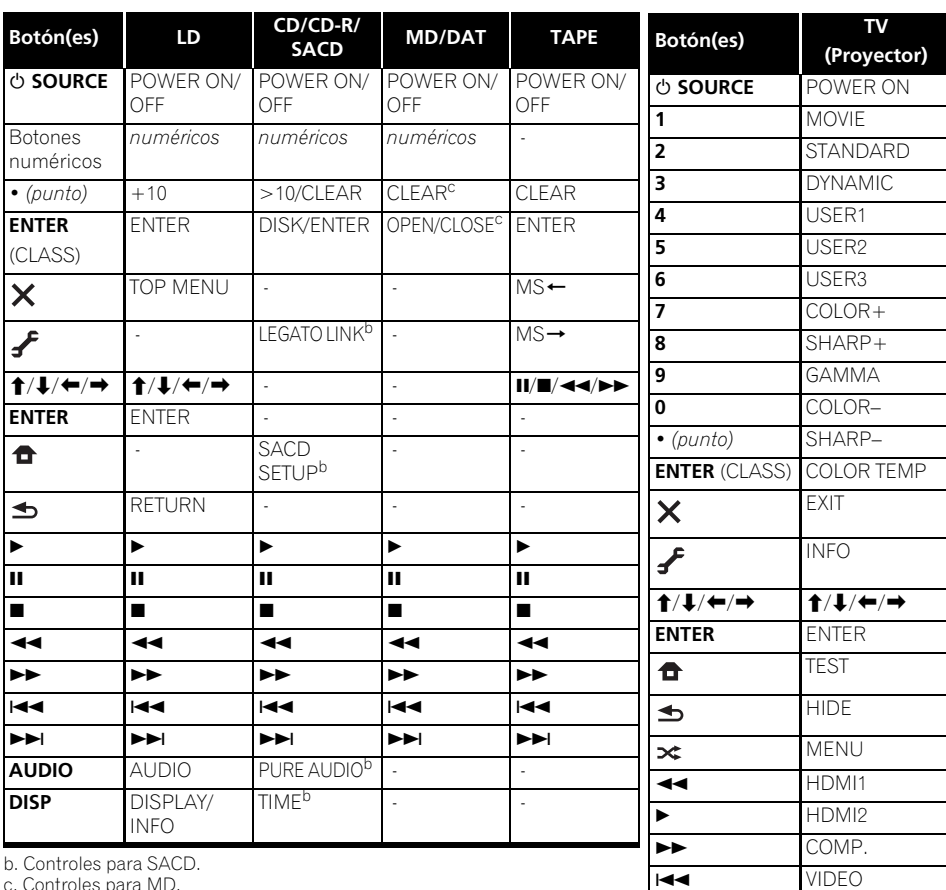

b. Controles para SACD. c. Controles para MD.

**II** S-VIDEO ■ BRIGHT– BRIGHT+ **AUDIO** POWER OFF **DISP ASPECT CH +/–** CONTRAST+/–

# **Capítulo 10: El menú Advanced MCACC**

# **Cómo hacer ajustes del receptor en el menú Advanced MCACC**

El sistema Advanced MCACC (Multi Channel ACoustic Calibration) fue desarrollado en los laboratorios de Pioneer con la finalidad de que los usuarios puedan hacer fácilmente y con mucha precisión ajustes de igual nivel que los realizados en estudios. Las características acústicas del ambiente de escucha se miden y la respuesta de frecuencia se calibra en consecuencia, para permitir hacer automáticamente análisis de alta precisión y una calibración óptima del campo acústico, para que éste se parezca ahora al ambiente de un estudio como nunca antes fue posible. Además, si las ondas estacionarias resultaban difíciles de eliminar previamente, este receptor está equipado con una función de control de ondas estacionarias que usa un proceso único para analizar y reducir la influencia de esas ondas.

Esta sección describe cómo calibrar el campo acústico automáticamente y cómo hacer un ajuste fino de los datos del campo acústico manualmente.

**1 Encienda el receptor y su televisor.**

Utilice **RECEIVER** para encender el amplificador y el televisor.<sup>1</sup>

• Si tiene unos auriculares conectados al receptor, desconéctelos.

### **2 Pulse RECEIVER en el mando a distancia y, a continuación, pulse HOME MENU.**

Aparecerá una pantalla de interfaz gráfica del usuario (GUI) en el televisor. Utilice

/// y **ENTER** para desplazarse por las pantallas y seleccionar opciones en los menús. Pulse **RETURN** para confirmar las opciones seleccionadas y salir del menú actual.

• Pulse **HOME MENU** en cualquier momento para salir del **Home Menu**.

### **3 Seleccione 'Advanced MCACC' desde el Home Menu y luego pulse ENTER.**

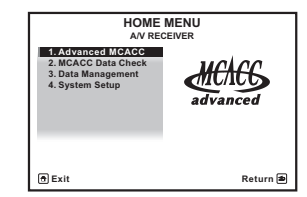

**4 Seleccione la opción que desea ajustar.**

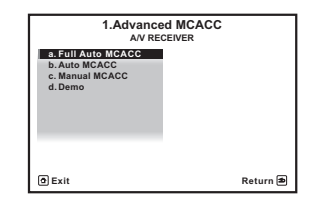

- **Full Auto MCACC** Consulte *Optimización automática del sonido (Auto MCACC)* en la página 39 para que el sonido envolvente se configure automáticamente, de manera rápida y efectiva.
- **Auto MCACC** Consulte *MCACC automática (Experto)* en la página 87 para realizar una configuración más detallada de MCACC.
- **Manual MCACC** Para hacer ajustes finos de los altavoces y personalizar el EQ de calibración acústica (consulte *Configuración manual de MCACC* en la página 90).
- **Demo** No se guardan ajustes ni se producen errores. Cuando los altavoces estén conectados a este receptor, el tono de prueba se emitirá repetidamente. Pulse **RETURN** para cancelar el tono de prueba.

**Nota** 1 Asegúrese de no apagar la corriente cuando utilice el **HOME MENU**.

# **MCACC automática (Experto)**

Si desea realizar una configuración más detallada que la que se ofrece en *Optimización automática del sonido (Auto MCACC)* en la página 39, puede personalizar las siguientes opciones de configuración. Puede calibrar el sistema de forma diferente para un máximo de seis memorias MCACC distintas<sup>1</sup>, que resultarán útiles si tiene distintas posiciones de escucha según el tipo de fuente (por ejemplo, ver películas desde un sofá o jugar a un videojuego cerca del televisor).<sup>2</sup>

# **Importante**

- Asegúrese de no mover el micrófono/los altavoces durante configuración automática de MCACC.
- El uso de configuración automática de MCACC sobrescribirá todos los ajustes existentes de la memoria MCACC que seleccione.3
- El salvapantallas aparecerá automáticamente tras cinco minutos de inactividad.

# **PRECAUCIÓN**

• Los tonos de prueba utilizados Auto MCACC Setup se emiten a alto volumen.

### **1 Seleccione 'Auto MCACC' desde el Advanced MCACC y luego pulse ENTER.** Si no se visualiza la pantalla **Advanced**

**MCACC**, consulte *Cómo hacer ajustes del receptor en el menú Advanced MCACC* en la página 86.

### **2 Seleccione los parámetros que quiera establecer.**

Use  $\uparrow / \downarrow$  para seleccionar el elemento y luego use  $\leftrightarrow$  para establecerlo.

- **Auto MCACC** El ajuste por defecto es **ALL** (recomendado), pero si lo desea, puede limitar la calibración del sistema a un solo ajuste (para ahorrar tiempo).4 Las opciones disponibles son **ALL**, **Keep SP System**, <sup>5</sup> **Speaker Setting**, **Channel Level**, **Speaker Distance** y **EQ Pro & S-Wave**.
- **EQ Type** *(sólo disponible cuando el menú anterior* **Auto MCACC** *está en* **EQ Pro & S-Wave***)* – Esto determina el modo en que se ajusta el equilibrio de frecuencias.

### **Nota**

- 1 Estas configuraciones se almacenan en la memoria y reciben el nombre de **MEMORY1** a **MEMORY6** hasta que les cambie el nombre en *Gestión de datos* en la página 98.
- 2 También puede tener unos ajustes de calibración independientes para la misma posición de escucha, según la forma en que utilice el sistema.
- 3 Salvo en los casos en los que sólo ajuste un parámetro (p. ej. el nivel del canal) desde el menú **Auto MCACC** (paso 2).
- 4 Cuando se ha llevado a cabo la medición de datos (tras haber seleccionado **ALL** o **Keep SP System**), los datos relativos a las características de reverberación (tanto antes como después de la calibración) que este receptor ha ido guardando se sobrescribirán. Si antes de realizar la medición desea guardar los datos relativos a las características de reverberación, conecte un dispositivo de memoria USB a este receptor y transfiera los datos.

• Cuando se realice una medición de datos de características de reverberación distintas de **SYMMETRY** (tras haber seleccionado **ALL** o **Keep SP System**), los datos no se medirán después de la corrección. Si después de corregir los datos necesita llevar a cabo una medición, realice la misma utilizando el menú EQ Professional que encontrará en Manual MCACC Setup (página 93).

- La medición **EQ Pro & S-Wave** también se realiza cuando se selecciona **Keep SP System** o **EQ Pro & S-Wave**. Para más detalles, consulte *Ecualizador de calibración acústica profesional* en la página 93.
- El efecto del ecualizador de calibración acústica profesional y la onda estacionaria podrá activarse y desactivarse en la memoria MCACC respectiva. Para obtener más detalles, consulte *Ajuste de las opciones de Audio* en la página 68.
- 5 La opción **Keep SP System** le permite calibrar el sistema sin cambiar el ajuste actual de los altavoces (página 102).

Después de realizar una calibración, cada una de las tres curvas de corrección siguientes podrá guardarse separadamente en la memoria MCACC. **SYMMETRY** realiza la corrección simétrica para cada par de altavoces derecho e izquierdo, para aplanar las características de amplitud de frecuencia. **ALL CH ADJ** es un ajuste 'plano' en el que todos los altavoces se ajustan individualmente para que ninguno de los canales tenga una ponderación especial. **FRONT ALIGN**1 ajusta todos los altavoces según los ajustes de los altavoces delanteros (no se aplica ecualización a los canales delanteros derecho e izquierdo).

- **THX Speaker** *(sólo disponible cuando el menú anterior* **Auto MCACC** *está en* **ALL** *o*  **Speaker Setting***)* – Seleccione **YES** si está utilizando altavoces THX (ponga todos los altavoces en **SMALL**), si no, deje **NO**.
- **STAND.WAVE Multi-P** *(sólo disponible cuando el menú anterior* **Auto MCACC** *está en* **EQ Pro & S-Wave***)* – Además de las mediciones en la posición de escucha podrá usar otros dos puntos de referencia para los que se analizarán los tonos de prueba en busca de ondas estacionarias. Esto resulta útil si desea obtener una calibración 'plana' para diferentes posiciones de audición en el área de escucha.2 Coloque el micrófono en el punto de referencia indicado en la pantalla y tenga en cuenta que *el último micrófono se colocará en la posición de escucha principal:*

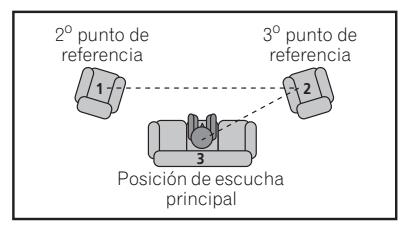

### **3 Conecte el micrófono al conector MCACC SETUP MIC del panel frontal.**

Asegúrese de que no haya obstáculos entre los altavoces y el micrófono.

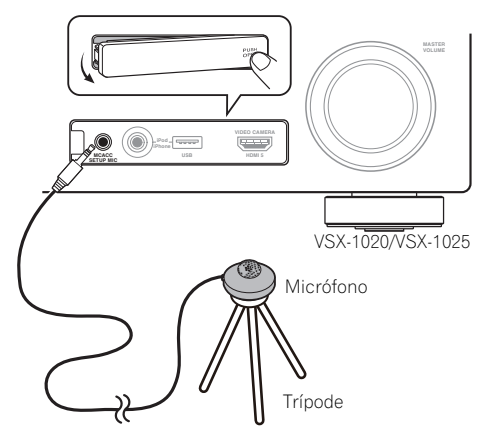

Si tiene un trípode, utilícelo para situar el micrófono de modo tal que quede a nivel del oído en la posición de audición normal. Si no tiene un trípode, utilice algún otro objeto para instalar el micrófono.<sup>3</sup>

### **4 Cuando termine de ajustar las opciones, seleccione START y luego pulse ENTER.**

### **5 Siga las instrucciones que aparecen en la pantalla.**

- Asegúrese de que el micrófono está conectado.
- Si está utilizando un subwoofer, éste será detectado automáticamente cada vez que se encienda el sistema. Asegúrese de que esté encendido y que el volumen esté ajustado a un nivel apropiado.
- Consulte *Problemas al utilizar la configuración automática de MCACC* en la página 42 para obtener información sobre altos niveles de ruido de fondo y otras posibles interferencias.

- 1 Si seleccionó **ALL** o **Keep SP System** como su menú **Auto MCACC** podrá especificar la memoria MCACC donde quiera guardar los ajustes **SYMMETRY**, **ALL CH ADJ** y **FRONT ALIGN**.
- 2 Ajuste la opción **Multi-P** en **NO** si sólo utiliza una posición de escucha.
- 3 Coloque el micrófono encima de un lugar estable. Si coloca el micrófono sobre cualquiera de las siguientes superficies, puede resultar imposible una medición precisa:
	- Sofás u otras superficies blandas.
	- Lugares elevados como encima de una mesa o de un sofá.

### **6 Espere a que la función de configuración automática de MCACC termine de emitir los tonos de prueba.**

Mientras el reproductor emite los tonos de prueba, en la pantalla aparece un informe de progreso para determinar los altavoces presentes en su sistema. Intente hacer el menor ruido posible mientras se lleva a cabo.<sup>1</sup>

• Con mensajes de error (como **Too much ambient noise!** o **Check microphone**) seleccione **RETRY** tras comprobar si hay ruido de ambiente (consulte *Problemas al utilizar la configuración automática de MCACC* en la página 42) y verificar la conexión del micrófono. Si parece que no hay ningún problema, puede seleccionar **GO NEXT** y continuar.

### **7 Si es necesario, confirme la configuración de altavoces en la pantalla GUI.2**

La configuración que aparece en pantalla deberá reflejar los altavoces reales de los que dispone.

Si no se realizan operaciones durante 10 segundos mientras se visualiza la pantalla de comprobación de la configuración de los altavoces, la configuración automática de MCACC se reanudará automáticamente. En este caso no necesita seleccionar '**OK**' y pulsar **ENTER** en el paso 8.

• Si se visualiza un mensaje de error **ERR** (o la configuración de los altavoces que se muestra no es correcta), es posible que haya algún problema en la conexión de los altavoces.

Si el problema no se soluciona al seleccionar la opción **RETRY**, desconecte la alimentación y compruebe las conexiones de los altavoces. Si parece que no hay ningún problema, puede usar  $\uparrow/\downarrow$ para seleccionar el altavoz y  $\leftrightarrow$  para cambiar el ajuste y continuar.

• Si se visualiza **Reverse Phase**, las conexiones de los cables de los altavoces (+ y –) pueden estar invertidas. Compruebe las conexiones de los altavoces.<sup>3</sup>

– Si están mal las conexiones, apague la unidad, desconecte el cable de alimentación y luego vuelva a conectarlo correctamente. Después, repita el procedimiento Full Auto MCACC. – Si las conexiones están bien hechas, seleccione **GO NEXT** y continúe.

### **8 Asegúrese de que la opción 'OK' esté seleccionada; luego, pulse ENTER. 2**

Se muestra un informe de progreso en la pantalla mientras el receptor emite más tonos de prueba para determinar los ajustes óptimos del receptor para el nivel de canal, la distancia de los altavoces y la EC de calibración acústica.

Una vez más, intente hacer el menor ruido posible mientras esto se lleva a cabo. Puede tardar de 3 a 7 minutos.

• Si ha seleccionado una configuración **STAND.WAVE Multi-P** (en el paso 2), se le pedirá que coloque el micrófono en los puntos de referencia segundo y tercero antes de colocarlo finalmente en la posición de escucha principal.

### **9 El procedimiento Auto MCACC Setup se completa y el menú Advanced MCACC reaparece automáticamente.**

Los ajustes realizados con la configuración automática de MCACC generalmente proporcionan un excelente sonido envolvente para el sistema, pero también es posible realizar estos ajustes manualmente utilizando el menú de configuración **Manual MCACC** (comienza más abajo) o el menú **Manual SP Setup** (comienza en la página 100).<sup>4</sup>

### **Nota**

- 1 No ajuste el nivel de volumen mientras se emiten los tonos de prueba. Esto podría causar ajustes incorrectos de los altavoces.
- 2 Esta pantalla sólo se muestra si ha seleccionado **ALL** o **Speaker Setting** desde el menú **Auto MCACC**.
- 3 Si el altavoz no apunta al micrófono (posición de escucha) o cuando se utilizan altavoces que afectan a la fase (altavoces dipolo, altavoces reflexivos, etc.), **Reverse Phase** puede que se visualice aunque los altavoces estén conectados correctamente.
- 4 Dependiendo de las características de la habitación, el uso de altavoces idénticos, con conos de aproximadamente 12 cm, puede en algunas ocasiones producir ajustes de tamaño diferentes. Puede corregir manualmente el ajuste mediante *Configuración manual de los altavoces* en la página 100.

• El ajuste de distancia del subwoofer puede ser mayor que la distancia real que hay desde la posición de audición. Este ajuste debería ser preciso (tomando en consideración el retardo y las características de la habitación); generalmente no es necesario cambiarlo.

• Si los resultados de la medición de la configuración automática de MCACC son incorrectos debido a la interacción de los altavoces y el entorno de visión, recomendamos ajustar la configuración manualmente.

También puede visualizar los ajustes seleccionando parámetros individuales en la pantalla **MCACC Data Check**:

- **Speaker Setting** El tamaño y el número de altavoces que ha conectado (para más detalles, consulte la página 102)
- **Channel Level** El balance general del sistema de altavoces (para más detalles, consulte las páginas 91 ó 103)
- **Speaker Distance** La distancia que hay entre los altavoces y la posición de audición (para más detalles, consulte las páginas 91 ó 103)<sup>1</sup>
- **Standing Wave** Ajustes de filtro para controlar frecuencias 'retumbantes' inferiores (para más detalles, consulte la página 92)
- **Acoustic Cal EQ** Ajustes del equilibrio de frecuencias del sistema de altavoces según las características acústicas de la habitación (para más detalles, consulte la página 93)
- **Output MCACC data** Los parámetros y datos de MCACC pueden transferirse desde este receptor a un dispositivo USB e importar los datos a otros dispositivos utilizando una aplicación especial en un ordenador (para más detalles, consulte la *Datos MCACC de salida* en la página 97).

Pulse **RETURN** cuando termine de comprobar cada pantalla. Cuando termine, seleccione **RETURN** para volver al **Home Menu**.

Asegúrese de desconectar el micrófono de este receptor al terminar la configuración automática de MCACC.

# **Configuración manual de MCACC**

Puede utilizar las opciones del menú de configuración **Manual MCACC** para hacer ajustes detallados una vez que esté más familiarizado con el sistema. Antes de realizar estos ajustes, deberá haber completado el procedimiento descrito en *Optimización automática del sonido (Auto MCACC)* en la página 39.

Sólo es necesario realizar estos ajustes una vez (a menos que se cambie la ubicación del sistema de altavoces o se agreguen nuevos altavoces).

# **A PRECAUCIÓN**

• Los tonos de prueba utilizados en la configuración **Manual MCACC** se emiten a alto volumen.

# **Importante**

- Pulse el botón **MCACC** mientras aparecen las pantallas de configuración pertinentes para seleccionar las memorias MCACC.
- Para algunos de los ajustes que se describen a continuación deberá conectar un micrófono de configuración al panel frontal y colocarlo a nivel del oído en la posición de audición normal. Pulse **HOME MENU** para visualizar **Home Menu** antes de conectar el micrófono a este receptor. Si el micrófono no se conecta mientras se visualiza **HOME MENU**, la visualización cambiará a **Full Auto MCACC** bajo **Advanced MCACC**.
- Consulte *Problemas al utilizar la configuración automática de MCACC* en la página 42 para obtener información sobre altos niveles de ruido de fondo y otras posibles interferencias.
- Si va a utilizar un subwoofer, enciéndalo y ajuste el volumen a la posición central.

Dado que las mediciones de distancia se han aiustado de acuerdo con las características de sonido de los altavoces, hay casos en los que (para obtener un sonido envolvente óptico) la distancia real puede ser distinta del ajuste de la distancia de los altavoces.

### **1 Seleccione 'Manual MCACC' desde el menú Advanced MCACC.**

Si aún no se encuentra en esta pantalla, consulte *Cómo hacer ajustes del receptor en el menú Advanced MCACC* en la página 86.

### **2 Seleccione la opción que desea ajustar.**

Si es la primera vez que lo hace, le recomendamos ajustar las opciones en orden.

- **Fine Channel Level** Para hacer ajustes finos del balance general del sistema de altavoces (consulte más abajo *Ajuste fino del nivel de los canales*).
- **Fine SP Distance** Para hacer ajustes precisos del retardo del sistema de altavoces (consulte más abajo *Distancia precisa de altavoces*).
- **Standing Wave** Para controlar las frecuencias bajas demasiado resonantes en la sala de escucha (consulte *Onda estacionaria* en la página 92).

Las últimas dos opciones se utilizan específicamente para personalizar los parámetros que se describen en *Ajuste de ecualizador de calibración acústica* en la página 93:

- **EQ Adjust** Para ajustar manualmente el equilibrio de frecuencias del sistema de altavoces mientras escucha los tonos de prueba (consulte *Ajuste de ecualizador de calibración acústica* en la página 93).
- **EQ Professional** Para calibrar el sistema según el sonido directo procedente de los altavoces y realizar ajustes detallados según las características de reverberación de la habitación (consulte *Ecualizador de calibración acústica profesional* en la página 93).

# **Ajuste fino del nivel de los canales**

• Ajuste por defecto: **0.0dB** (todos los canales)

Puede obtener un mejor sonido envolvente ajustando correctamente el balance general de su sistema de altavoces. Puede ajustar el nivel de canal de cada altavoz en incrementos de 0,5 dB. El siguiente procedimiento puede

ayudarle a hacer ajustes detallados que no es posible lograr con el procedimiento descrito en *Configuración manual de los altavoces* en la página 100.

### **1 Seleccione 'Fine Channel Level' desde el menú Manual MCACC.**

El volumen aumentará al nivel de referencia de 0,0 dB.

### **2 Ajuste el nivel del canal izquierdo.**

Éste será el nivel del altavoz de referencia, por lo que es aconsejable mantener el nivel a aproximadamente **0.0 dB** para tener suficiente margen para ajustar el nivel de los otros altavoces.

• Los tonos de prueba se emitirán cuando pulse **ENTER**.

### **3 Seleccione cada canal sucesivamente y ajuste los niveles (+/–12.0 dB) según sea necesario.**

Utilice  $\leftrightarrow$  para ajustar el volumen del altavoz seleccionado, de modo que coincida con el del altavoz de referencia. Cuando le parezca que ambos tonos tienen el mismo volumen, pulse  $\Box$  para confirmar el ajuste y pasar al siguiente canal.

- Para fines de comparación, el altavoz de referencia cambiará dependiendo del altavoz que se seleccione.
- Si desea retroceder y ajustar un canal, simplemente utilice  $\biguparrow / \bigdownarrow$  para seleccionar el canal deseado.

### **4 Cuando termine, pulse RETURN.** Volverá al menú de configuración **Manual MCACC**.

### **Distancia precisa de altavoces**

• Ajuste por defecto: **3.00m** (todos los altavoces)

Para lograr una profundidad y separación correcta del sonido en el sistema, es necesario añadir un ligero retardo a algunos altavoces de modo que todos los sonidos lleguen a la posición de audición al mismo tiempo. Puede ajustar la distancia de cada altavoz en intervalos de 1 cm. El siguiente procedimiento puede ayudarle a hacer ajustes detallados que no es posible lograr con el procedimiento descrito en *Configuración manual de los altavoces* en la página 100.

**1 Seleccione 'Fine SP Distance' desde el menú Manual MCACC.**

### **2 Ajuste la distancia del canal izquierdo respecto de la posición de audición.**

### **3 Seleccione cada canal sucesivamente y ajuste la distancia según sea necesario.**

Utilice  $\leftrightarrow$  para ajustar el retardo del altavoz seleccionado, de modo que coincida con el del altavoz de referencia. El retardo se mide en términos de la distancia del altavoz de **0.01m** a

### **9.00m**.

Escuche el altavoz de referencia y utilícelo para medir el canal que va a ajustar. Desde la posición de audición, párese mirando hacia los dos altavoces, con los brazos extendidos apuntando a cada altavoz. Intente hacer que los dos tonos suenen como si llegaran simultáneamente a una posición ligeramente delante de usted, entre la distancia que abarcan sus brazos.<sup>1</sup>

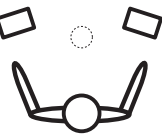

Cuando le parezca que los ajustes de retardo coinciden, pulse  $\Box$  para confirmar el ajuste y pasar al siguiente canal.

- Para fines de comparación, el altavoz de referencia cambiará dependiendo del altavoz que se seleccione.
- Si desea retroceder y ajustar un canal, simplemente utilice  $\hat{\mathbf{f}}/\hat{\mathbf{J}}$  para seleccionar el canal deseado.

### **4 Cuando termine, pulse RETURN.**

Volverá al menú de configuración **Manual MCACC**.

# **Onda estacionaria**

• Ajuste por defecto: **ON**<sup>2</sup> /**ATT 0.0dB** (todos los filtros)

Las ondas acústicas estacionarias se producen cuando, en determinadas condiciones, las ondas de sonido del sistema de altavoces resuenan entre sí con ondas de sonido reflejadas en las pareces del área de escucha. Esto puede tener un efecto negativo en el sonido general, sobre todo a frecuencias bajas. Según la colocación de los altavoces, su posición de escucha y, en último término, la forma de la habitación, puede producirse un sonido demasiado resonante ('retumbante'). El Standing Wave Control utiliza filtros para reducir el efecto de sonidos demasiado resonantes en el área de escucha. Durante la reproducción de una fuente, puede personalizar los filtros utilizados para el Standing Wave Control para cada una de las memorias MCACC.<sup>3</sup>

### **1 Seleccione 'Standing Wave' desde el menú Manual MCACC.**

### **2 Ajuste los parámetros para el control de onda estacionaria.**

- **Filter Channel** Seleccione el canal al que aplicará el/los filtro/s: **MAIN** (todos excepto el canal central y el subwoofer), **Center** o **SW** (subwoofer).
- **TRIM** *(sólo disponible cuando el canal de filtro anterior es* **SW***)* – Ajuste el nivel del canal de subwoofer (para compensar la diferencia en el filtro posterior de salida).
- **Freq** / **Q** / **ATT** Éstos son los parámetros de filtro, en los que **Freq** representa la frecuencia que ajustará y **Q** es el ancho de banda (cuanto mayor es Q, más estrecho será el ancho de banda, o rango) de la atenuación (**ATT**, la cantidad de reducción a la frecuencia deseada).

### **Nota**

- 1 Si parece que no puede conseguir esto ajustando la distancia, quizá tenga que cambiar ligeramente el ángulo de los altavoces.
- Para mejorar la capacidad de audición, el subwoofer emite un tono de comprobación continuo (se emiten impulsos oscilantes por los otros altavoces). Tenga en cuenta que puede ser difícil comparar este tono con los otros altavoces de la configuración (según la respuesta de baja frecuencia del altavoz de referencia).
- 2 En el menú **AUDIO PARAMETER** puede activar o desactivar las funciones de onda estacionaria y de ecualización de calibración acústica. Para más detalles, consulte *Ajuste de las opciones de Audio* en la página 68.
- 3 Dado que se sobrescribirán, le recomendamos que guarde los ajustes de onda estacionaria realizados con la configuración automática de MCACC en otra memoria MCACC.

• Los ajustes del filtro de control Standing Wave no se pueden cambiar durante la reproducción de fuentes que usan la conexión HDMI.

• Cuando **Standing Wave** se selecciona para una memoria MCACC donde **STAND.WAVE** se pone en **OFF** en **AUDIO PARAMETER**, **STAND.WAVE ON** se selecciona automáticamente.

### **3 Cuando termine, pulse RETURN.**

Volverá al menú de configuración **Manual MCACC**.

### **Ajuste de ecualizador de calibración acústica**

• Ajuste por defecto: **ON**1/**0.0dB** (todos los canales/bandas)

La ecualización de calibración acústica es un tipo de ecualizador de habitación apropiado para sus altavoces (excluyendo el subwoofer). Funciona midiendo las características acústicas de la habitación y neutralizando las características ambientales que pueden afectar al material de la fuente original (proporcionando una ecualización 'plana'). Si no queda satisfecho con el ajuste proporcionado en *Optimización automática del sonido (Auto MCACC)* en la página 39 o *MCACC automática (Experto)* en la página 87, también puede realizar estos ajustes de forma manual para obtener un equilibrio de frecuencias que le satisfaga.

### **1 Seleccione 'EQ Adjust' desde el menú Manual MCACC.**

### **2 Seleccione el o los canal(es) que desea y ajústelos según sus preferencias.**

Utilice  $\bigstar/\bigstar$  para seleccionar el canal.

Utilice  $\leftrightarrow$  para seleccionar la frecuencia, y / para acentuar o reducir la ecualización. Cuando termine, vuelva a la parte superior de la pantalla y pulse ← para volver a **Ch**, y luego use  $\uparrow/\downarrow$  para seleccionar el canal.

• Si el ajuste de la frecuencia es excesivo y puede causar distorsión, en la pantalla aparecerá el indicador **OVER!**. Si esto sucediera, reduzca el nivel hasta que **OVER!** desaparezca de la pantalla.

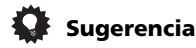

• El cambio excesivo de una curva de frecuencia de un canal afectará el equilibrio general. Si el equilibrio entre los altavoces no es el correcto, puede aumentar o reducir los niveles de los canales utilizando tonos de prueba con la función TRIM. Utilice  $\uparrow/\downarrow$  para seleccionar **TRIM**; luego, utilice  $\leftarrow$ / $\rightarrow$ para incrementar o reducir el nivel del canal del altavoz actual.

### **3 Cuando termine, pulse RETURN.**

Volverá al menú de configuración **Manual MCACC**.

### **Ecualizador de calibración acústica profesional**

Esta configuración minimiza los efectos no deseados de reverberación de la habitación permitiéndole calibrar el sistema según el sonido directo procedente de los altavoces.

### **Cómo usar el ecualizador de calibración acústica profesional**

Si observa que las frecuencias más bajas resultan demasiado reverberantes en la sala de escucha (p. ej. 'retumban') o parece que distintos canales presentan unas características de reverberación diferentes (cuando se aplica el Tipo A o el Tipo B de diagramas siguientes), seleccione **EQ Pro. & S-Wave** (o **ALL**) para la opción **Auto MCACC** en *MCACC automática (Experto)* en la página 87 para calibrar la habitación automáticamente.

<sup>1</sup> Cuando se selecciona **EQ Adjust** para una memoria MCACC donde **EQ** se pone en **OFF** en **AUDIO PARAMETER**, **EQ ON** se selecciona automáticamente.

• **Tipo A: Reverberación de frecuencias altas en comparación con frecuencias bajas**

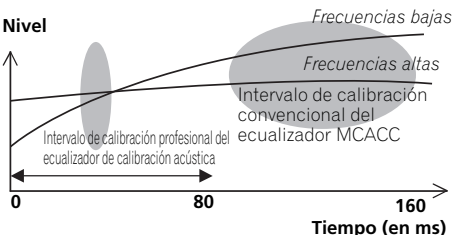

• **Tipo B: Características de reverberación para canales diferentes**

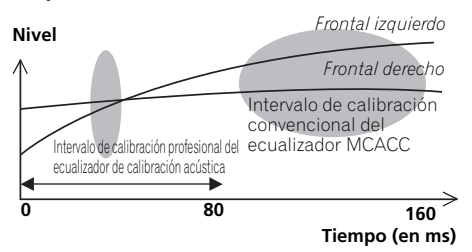

Si el patrón es como el mostrado arriba, seleccione el ajuste de **30-50ms**. Si no, este ajuste no es necesario.

### **Uso del ecualizador de calibración acústica profesional**

- **1 Seleccione 'EQ Professional' y, a continuación, pulse ENTER.**
- **2 Seleccione una opoción y pulse ENTER.**
	- **Reverb Measurement** Use esto para medir las características de reverberación de su habitación.
- **Reverb View** Puede comprobar las mediciones de reverberación realizadas para los intervalos de frecuencia especificados en cada canal.<sup>1</sup>
- **Advanced EQ Setup** Utilice esta opción para seleccionar el período de tiempo que se utilizará para el ajuste de frecuencia y la calibración, según la medición de reverberación del área de escucha. Tenga en cuenta que al personalizar la calibración del sistema con esta configuración, se modificarán los ajustes realizados en *Optimización automática del sonido (Auto MCACC)* en la página 39 o en *MCACC automática (Experto)* en la página 87, y no es necesario hacerlo si está satisfecho con estos ajustes.

### **3 Si ha seleccionado 'Reverb Measurement', seleccione EQ ON u OFF y, a continuación, START.**

Las siguientes opciones determinan el modo en que se muestran las características de reverberación del área de escucha en **Reverb View**:

- **EQ OFF** Verá las características de reverberación del área de escucha *sin* la ecualización realizada por este receptor (antes de la calibración).
- **EQ ON** Verá las características de reverberación del área de escucha *con* la ecualización realizada por este receptor (después de la calibración).<sup>2</sup> Tenga en cuenta que es posible que la respuesta del EQ no parezca del todo plana debido a los ajustes necesarios para el área de escucha.<sup>3</sup>

### **Nota**

1 Si el procedimiento **Reverb View** se realiza después de la operación *Optimización automática del sonido (Auto MCACC)* en la página 39 o **Reverb Measurement**, dependiendo del ajuste de control de la onda estacionaria, puede que aparezcan diferencias en el gráfico de reverberación. Con la función de configuración automática de MCACC, las reverberaciones se miden con las ondas estacionarias controladas, por lo que el gráfico de características de reverberación muestra las características con el efecto de las ondas estacionarias eliminado. En comparación, la función **Reverb Measurement** mide las reverberaciones sin controlar las ondas estacionarias, por lo que el gráfico indica las características de reverberación incluyendo el efecto de las ondas estacionarias. Si quiere comprobar las características de reverberación de la propia habitación (con las ondas estacionarias como tales), le recomendamos usar la función **Reverb Measurement**.

2 La calibración correspondiente a la memoria MCACC seleccionada actualmente se utilizará cuando esté seleccionada la opción **EQ ON**. Para utilizar otro ajuste preseleccionado MCACC, pulse **MCACC** para seleccionar la memoria MCACC que desea guardar.

3 Después de la calibración automática con **EQ Type : SYMMETRY** (**Full Auto MCACC**, etc.), el gráfico para las características de reverberación inferidas se puede visualizar seleccionando **Reverb View**. Para visualizar las características de reverberación medidas realmente después de la calibración con el ecualizador, mida con **EQ ON**. Una vez finalizada la medición de reverberación, puede seleccionar **Reverb View** para ver los resultados en la pantalla. Consulte *Representación gráfica del EQ de calibración profesional* en la página 114 para obtener información sobre la solución de problemas.

### **4 Si ha seleccionado la opción 'Reverb View', puede comprobar las características de reverberación de cada canal. Pulse RETURN cuando haya terminado.**

Las características de reverberación se visualizan cuando se realizan las medidas **Full Auto MCACC** o **Reverb Measurement**. 1

Use  $\leftrightarrow$  para seleccionar el ajuste de canal. frecuencia y calibración que desee comprobar. Utilice  $\triangle$ / $\Box$  para alternar entre los tres. El gráfico de las características de reverberación antes y después de la calibración con ecualizador se puede visualizar seleccionando **Calibration : Before** / **After**. 2 Tenga en cuenta que los marcadores del eje vertical indican los decibelios en intervalos de 2 dB.

### **5 Si está seleccionado 'Advanced EQ Setup', seleccione la memoria MCACC que va a guardar, introduzca el ajuste de tiempo deseado para la calibración y seleccione START. 3**

Según la medición de reverberación anterior, puede elegir el período de tiempo que se utilizará para el ajuste de frecuencia final y la calibración. Aunque puede realizar este ajuste sin medir la reverberación, lo mejor es usar los resultados de la medición como referencia para el ajuste del tiempo. Para conseguir una calibración óptima del sistema basada en el sonido directo procedente de los altavoces, recomendamos usar el ajuste de **30-50ms**.

Use  $\leftrightarrow$  para seleccionar el ajuste. Utilice  $\uparrow$  /  $\downarrow$  para alternar entre ellos.

Seleccione el ajuste entre los siguientes períodos de tiempo (en milisegundos):

**0-20ms**, **10-30ms**, **20-40ms**, **30-50ms**, **40-60ms**, **50-70ms** y **60-80ms**. Este ajuste se aplicará a todos los canales durante la calibración.

Una vez terminado, seleccione **START**. La calibración tardará en completarse de 2 a 4 minutos.

Una vez ajustada la ecualización de calibración acústica, podrá comprobar los ajustes en la pantalla.

- 1 La visualización **After** cuando se han hecho las medidas usando la función **Full Auto MCACC** o **Auto MCACC** (**ALL** o **KEEP SP system**) muestra el gráfico para las características de reverberación inferidas después de la calibración **EQ Type : SYMMETRY**.
- 2 El gráfico de características de reverberación se sobreescribe cada vez que se miden las reverberaciones. **No Data** se visualiza si no hay datos de características de reverberación, por ejemplo, antes de realizar mediciones.
- 3 Para especificar el lugar en el que se guardará la memoria MCACC, pulse **MCACC** para seleccionar la memoria MCACC que desea guardar.

# **Verificación de datos de la MCACC**

En el procedimiento de *Optimización automática del sonido (Auto MCACC)* en la página 39, el procedimiento de *MCACC automática (Experto)* en la página 87 o después de hacer el ajuste fino en *Configuración manual de MCACC* en la página 90, usted puede comprobar sus ajustes calibrados usando la pantalla GUI. Los datos se pueden transferir a un ordenador utilizando un dispositivo USB para comprobarlos también en la pantalla del PC.

### 1 Pulse RECEIVER y luego pulse HOME **MENU.**

Aparecerá una pantalla de interfaz gráfica del usuario (GUI) en el televisor. Utilice

/// y **ENTER** para desplazarse por las pantallas y seleccionar opciones en los menús. Pulse **RETURN** para confirmar las opciones seleccionadas y salir del menú actual.

### **2 Seleccione 'MCACC Data Check' desde Home Menu.**

### **3 Seleccione el ajuste que desea comprobar.**

- **Speaker Setting** Se usa para comprobar los ajustes de los sistemas de altavoces. Para más detalles, consulte más abajo *Ajuste de los altavoces*.
- **Channel Level** Se usa para comprobar el nivel de salida de los altavoces diferentes. Para más detalles, consulte más abajo *Nivel de canales*.
- **Speaker Distance** Se usa para comprobar la distancia a los altavoces diferentes. Para más detalles, consulte más abajo *Distancia de los altavoces*.
- **Standing Wave** Se usa para comprobar los ajustes del filtro de control de onda estacionaria. Para más detalles, consulte *Onda estacionaria* en la página 97.
- **Acoustic Cal EQ** Se usa para comprobar los valores de calibración de la respuesta de frecuencia del ambiente de escucha. Para más detalles, consulte *Acoustic Cal EQ* en la página 97.

• **Output MCACC data** – Para más detalles, consulte *Datos MCACC de salida* en la página 97.

### **4 Pulse RETURN para volver al menú MCACC Data Check, repitiendo los pasos 2 y 3 para comprobar otros ajustes.**

**5 Cuando termine, pulse RETURN.** Volverá a **Home Menu**.

# **Ajuste de los altavoces**

Use esto para visualizar el tamaño y el número de altavoces. Para más detalles, consulte *Ajuste de los altavoces* en la página 102.

### **1 Seleccione 'Speaker Setting' desde el menú MCACC Data Check.**

**2 Seleccione el canal que desea comprobar.**

Utilice  $\uparrow/\downarrow$  para seleccionar el canal. Resalta el canal correspondiente en el diagrama de disposición.

# **Nivel de canales**

Use esto para visualizar el nivel de los diversos canales. Para más detalles, consulte *Nivel de canales* en la página 103.

### **1 Seleccione 'Channel Level' desde el menú MCACC Data Check.**

### **2** Cuando resalte 'MCACC', use ←/→ para **comprobar la memoria MCACC que quiera comprobar.**

Aparece en pantalla el nivel de los distintos canales ajustados en la memoria MCACC seleccionada. Se muestra '**---**' para los canales que no estén conectados.

# **Distancia de los altavoces**

Use esto para visualizar la distancia de los canales diferentes a la posición de escucha. Para más detalles, consulte *Distancia de los altavoces* en la página 103.

**1 Seleccione 'Speaker Distance' desde el menú MCACC Data Check.**

### **2** Cuando resalte 'MCACC', use ←/→ para **comprobar la memoria MCACC que quiera comprobar.**

Se muestra la distancia desde los distintos canales ajustados en la memoria MCACC. Se muestra '**---**' para los canales que no estén conectados.

### **Onda estacionaria**

Use esto para visualizar los valores de ajuste relacionados con la onda estacionaria para las diversas memorias MCACC. Para más detalles, consulte *Onda estacionaria* en la página 92.

### **1 Seleccione 'Standing Wave' desde el menú MCACC Data Check.**

**2** Cuando resalte 'Filter Channel', use  $\uparrow/\downarrow$ **para seleccionar el canal para el que quiera hacer el control de onda estacionaria.**

Se visualizan el valor de calibración relacionado con la onda estacionaria para el canal seleccionado guardado en la memoria MCACC seleccionada y su gráfico.

### **3 Pulse para resaltar 'MCACC' y luego use** / **para seleccionar la memoria MCACC que quiera comprobar.**

# **Acoustic Cal EQ**

Use esto para visualizar los valores de calibración para la respuesta de frecuencia de los diversos canales establecidos en las diferentes memorias MCACC. Para más detalles, consulte *Ajuste de ecualizador de calibración acústica* en la página 93.

### **1 Seleccione 'Acoustic Cal EQ' desde el menú MCACC Data Check.**

### **2** Cuando resalte 'Ch', use **↑/↓** para **seleccionar el canal.**

Se visualizan el valor de calibración para la respuesta de frecuencia del canal seleccionado guardado en la memoria MCACC seleccionada y su gráfico.

### **3 Pulse para resaltar 'MCACC' y luego use** / **para seleccionar la memoria MCACC que quiera comprobar.**

### **Datos MCACC de salida**

Antes de continuar, asegúrese de haber completado el paso 2 en *Verificación de datos de la MCACC* en la página 96. Los datos medidos con la función MCACC avanzada se transmiten al dispositivo USB.1 Puede comprobar en su ordenador las gráficas en 3D de las características de reverberación antes y después de la calibración y los resultados de MCACC (parámetros).

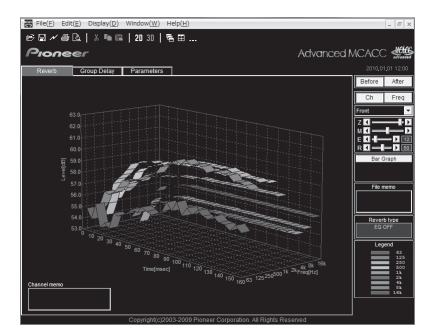

### **1 Seleccione 'Output MCACC data' desde el menú MCACC Data Check.**

Cuando el receptor esté listo para la transmisión, aparecerá **"Please connect your USB memory for the MCACC data, then press OK to output them."** en la pantalla GUI.

### **2 Conecte su dispositivo USB a la terminal USB del panel frontal y luego seleccione "OK".**

Aparecerá en pantalla **"Please wait..."** y se iniciará la transmisión de los datos de medición al dispositivo USB.

La transmisión se ha completado cuando aparezca en pantalla **"Complete"**. 2

### **Nota**

Los datos y parámetros MCACC se transfieren desde este receptor a un dispositivo de USB; al conectar el dispositivo de USB a un ordenador, los datos se importan mediante el software MCACC del ordenador. Para más detalles, consulte *Conexión de un dispositivo USB para Advanced MCACC* en la página 36.

2 En el receptor sólo se guarda un juego de características de reverberación. Si desea comparar varios resultados distintos de medición, transmita los datos a la memoria USB cada vez que se tomen mediciones de reverberación.

### **3 Cuando termine, pulse RETURN.**

Volverá al menú **MCACC Data Check**.

Continúe con las otras operaciones del menú **MCACC Data Check** si es necesario. Pulse de nuevo **RETURN** para salir del menú **MCACC Data Check**.

# **Gestión de datos**

Este sistema le permite almacenar hasta seis memorias MCACC, de tal forma que puede calibrar el sistema para distintas posiciones de escucha (o para diferentes ajustes de frecuencia para una misma posición de escucha).<sup>1</sup> Esto resulta útil para que los ajustes alternativos coincidan con el tipo de fuente que está escuchando y el lugar desde donde la está escuchando (por ejemplo, ver películas desde un sofá o jugar a un videojuego cerca del televisor).

Desde este menú puede copiar de una memoria a otra, asignar nombres a las memorias para facilitar la identificación y borrar las memorias que no necesite.

### 1 Pulse RECEIVER y luego pulse HOME **MENU.**

Aparecerá una pantalla de interfaz gráfica del usuario (GUI) en el televisor. Utilice

 $\uparrow/\downarrow/\leftrightarrow$  y **ENTER** para desplazarse por las pantallas y seleccionar opciones en los menús. Pulse **RETURN** para confirmar las opciones seleccionadas y salir del menú actual.

### **2 Seleccione 'Data Management' desde Home Menu.**

### **3 Seleccione la opción que desea ajustar.**

- **Memory Rename** Para asignar un nombre a las memorias MCACC para facilitar la identificación (consulte más abajo *Cómo cambiar el nombre de una memoria MCACC*).
- **MCACC Memory Copy** Para copiar los ajustes de una memoria MCACC a otra (consulte más abajo *Cómo copiar los datos de una memoria MCACC*).

• **MCACC Memory Clear** – Para borrar cualquier memoria MCACC que no desee (consulte *Cómo borrar una memoria MCACC* en la página 99).

### **Cómo cambiar el nombre de una memoria MCACC**

Si va a utilizar distintas memorias MCACC, es aconsejable que les cambie el nombre para facilitar la identificación.

### **1 Seleccione 'Memory Rename' desde el menú Data Management.**

### **2 Seleccione la memoria MCACC a la que desea cambiar el nombre y, a continuación, seleccione un nombre adecuado para la memoria.**

Utilice  $\uparrow/\downarrow$  para seleccionar la memoria y  $\leftrightarrow$  para seleccionar un nombre para la memoria.

### **3 Repita este proceso con todas las memorias MCACC que sea necesario y, a continuación, pulse RETURN cuando haya terminado.**

Volverá al menú de configuración **Data Management**.

### **Cómo copiar los datos de una memoria MCACC**

Si desea ajustar manualmente el EQ de calibración acústica (consulte *Configuración manual de MCACC* en la página 90), le recomendamos que copie los ajustes actuales<sup>2</sup> en una memoria MCACC sin usar. En lugar de una curva de ecualización plana, esta opción le proporcionará un punto de referencia desde donde puede comenzar.

### **1 Seleccione 'MCACC Memory Copy' desde el menú Data Management.**

**2 Seleccione la opción que desea copiar.** • **All Data** – Copia todos los ajustes de la memoria MCACC seleccionada.

<sup>1</sup> Esto se puede hacer en *Optimización automática del sonido (Auto MCACC)* en la página 39 o en *MCACC automática (Experto)* en la página 87, que ya debería haber completado.

<sup>2</sup> Los ajustes realizados en *Optimización automática del sonido (Auto MCACC)* en la página 39 o en *MCACC automática (Experto)* en la página 87.

• **Level & Distance** – Copia solamente los ajustes de nivel de canales y las distancias de los altavoces que están en la memoria MCACC seleccionada.

### **3 Seleccione la memoria MCACC desde la que desea copiar los ajustes ('From') y especifique la memoria donde desea copiarlos ('To').**

Asegúrese de que no sobrescribe ninguna memoria MCACC que esté utilizando actualmente (esta acción no se puede deshacer).

### **4 Seleccione 'OK' para confirmar y copiar los ajustes.**

Cuando se visualiza **MCACC Memory Copy?**, seleccione **YES**. La memoria no se copia si está seleccionado **NO**.

Aparecerá **Completed!** en la pantalla GUI para confirmar que la memoria MCACC se ha copiado. A continuación, volverá automáticamente al menú de configuración **Data Management**.

### **Cómo borrar una memoria MCACC**

Si ya no va a usar una de las memorias MCACC almacenadas, puede optar por borrar los ajustes de calibración de esa memoria.

### **1 Seleccione 'MCACC Memory Clear' desde el menú Data Management.**

### **2 Seleccione la memoria MCACC que desea borrar.**

Asegúrese de no borrar una memoria MCACC que utilice actualmente (esta operación no puede deshacerse).

### **3 Seleccione 'OK' para confirmar y borrar la memoria.**

Cuando se visualiza **MCACC Memory Clear?**, seleccione **YES**. La memoria no se borra si está seleccionado **NO**.

Aparecerá **Completed!** en la pantalla GUI para confirmar que la memoria MCACC se ha borrado. A continuación, volverá automáticamente al menú de configuración **Data Management**.

# Es**English Français Deutsch Nederlands Italiano Español**

# **Capítulo 11: El menú System Setup y otros menús de configuración**

# **Cómo hacer ajustes del receptor en el menú System Setup**

La sección siguiente describe cómo cambiar manualmente los ajustes relacionados con los altavoces y cómo hacer otros ajustes (selección de entrada, selección de idioma de la pantalla, etc.).

### **1 Encienda el receptor y su televisor.**

Para ello, utilice el botón **ο RECEIVER**.<sup>1</sup>

• Si tiene unos auriculares conectados al receptor, desconéctelos.

### 2 Pulse RECEIVER y luego pulse HOME **MENU.**

Aparecerá una pantalla de interfaz gráfica del usuario (GUI) en el televisor. Utilice

/// y **ENTER** para desplazarse por las pantallas y seleccionar opciones en los menús. Pulse **RETURN** para confirmar las opciones seleccionadas y salir del menú actual.

• Pulse **HOME MENU** en cualquier momento para salir del **Home Menu**.

### **3 Seleccione 'System Setup' desde el Home Menu y luego pulse ENTER.**

- **4 Seleccione la opción que desea ajustar.**
	- **Manual SP Setup** Establece el tipo de conexión usado para los terminales de sonido envolvente trasero, y el tamaño, la distancia y el balance general de los altavoces conectados (consulte más abajo *Configuración manual de los altavoces*).
	- **Input Setup** Especifica lo que ha conectado a las entradas digital, HDMI y vídeo componente (consulte *El menú Input Setup* en la página 42).
- **OSD Language** El idioma de la pantalla GUI se puede cambiar (consulte *Cambio del idioma de la OSD (OSD Language)* en la página 39).
- **Network Setup** Aplica la configuración necesaria para conectar esta unidad a la red (consulte *Menú Network Setup* en la página 104).
- **Other Setup** Para hacer ajustes personalizados que reflejen la forma en que utiliza el receptor (consulte *El menú Other Setup* en la página 106).

# **Configuración manual de los altavoces**

Este receptor permite hacer ajustes detallados para optimizar el sonido envolvente. Sólo es necesario realizar estos ajustes una vez (a menos que se cambie la ubicación del sistema de altavoces o se agreguen nuevos altavoces).

Estos ajustes están diseñados para personalizar el sistema, pero si está satisfecho con los ajustes realizados en *Optimización automática del sonido (Auto MCACC)* en la página 39, no será necesario que realice todos estos ajustes.

# **PRECAUCIÓN**

• Los tonos de prueba utilizados en **Manual SP Setup** se emiten a alto volumen.

### **1 Seleccione 'Manual SP Setup' y, a continuación, pulse ENTER.**

Si aún no se encuentra en esta pantalla, consulte *Cómo hacer ajustes del receptor en el menú System Setup* más arriba.

### **Nota**

1 Asegúrese de no apagar la corriente cuando utilice el menú System Setup.

### **2 Seleccione la opción que desea ajustar.**

Si es la primera vez que lo hace, le recomendamos ajustar las opciones en el siguiente orden:

- **Speaker System** Especifica cómo está utilizando los terminales de altavoces B. (consulte más abajo).
- **Speaker Setting** Especifica el tamaño y el número de altavoces conectados (página 102).
- **Channel Level** Ajusta el balance general del sistema de altavoces (página 103).
- **Speaker Distance** Especifica la distancia de los altavoces respecto de la posición de audición (página 103).
- **X-Curve** Ajusta el balance tonal del sistema de altavoces para bandas sonoras de películas (página 104).

### **3 Ajuste cada opción según sea necesario y pulse RETURN para confirmar el ajuste en cada pantalla.**

# **Ajuste del sistema de altavoces**

• Ajuste por defecto: **Normal(SB/FH)**

Existen varias opciones para utilizar las terminales de altavoces con este receptor. Además de la configuración normal de "cine en casa" en la que se utilizan para los altavoces delanteros con efecto de altura o los altavoces delanteros de amplitud, pueden usarse para la biamplificación de los altavoces delanteros o como un sistema independiente de altavoces en otra sala.

### **1 Seleccione 'Speaker System' desde el menú Manual SP Setup.**

Si aún no se encuentra en esta pantalla, consulte *Cómo hacer ajustes del receptor en el menú System Setup* en la página 100.

### **2 Seleccione el ajuste de sistema de altavoces.**

• **Normal(SB/FH)** – Selecciónelo para el uso normal de "cine en casa" con altavoces delanteros con efecto de altura en su configuración principal (sistema de altavoces A).

- **Normal(SB/FW)** Selecciónelo para el uso normal de "cine en casa" con altavoces delanteros de amplitud en su configuración principal (sistema de altavoces A).
- **Speaker B** Seleccione esta opción para usar los terminales de altavoces B para disfrutar de reproducción estéreo en otra habitación (consulte *Activación del terminales de altavoces* en la página 73).
- **Front Bi-Amp** Seleccione esta opción si desea biamplificar los altavoces delanteros (consulte *Biamplificación de los altavoces* en la página 22).
- **ZONE 2** Seleccione esta opción para usar los terminales de altavoces B con un sistema independiente en otra zona (consulte *Uso de los controles MULTIZONA* en la página 73).

### **3 Si en el paso 2 ha seleccionado Normal(SB/FH), Normal(SB/FW), o Speaker B, seleccione la colocación de los altavoces de sonido envolvente.**

En un sistema de sonido envolvente de 7.1 canales con los altavoces envolventes situados directamente a los lados de la posición de escucha, se oye el sonido envolvente de fuentes de 5.1 canales desde el lado. Esta función mezcla el sonido de los altavoces de sonido envolvente con los altavoces traseros de sonido envolvente, para que el sonido envolvente se oiga en diagonal a la parte trasera, como debe ser.<sup>1</sup>

- **ON SIDE** Selecciónelo cuando los altavoces de sonido envolvente estén situados justo a su lado.
- **IN REAR** Selecciónelo cuando el altavoz de sonido envolvente esté situado oblicuamente detrás de usted.

### **4 Cuando se visualiza 'Setting Change?', seleccione Yes.**

La memoria no cambia si está seleccionado **No**.

Volverá al menú **Manual SP Setup**.

<sup>.&</sup>lt;br>Según la posición de los altavoces y la fuente de sonido, es posible que en ocasiones no se obtengan los resultados deseados. En este caso, ajuste el parámetro a **ON SIDE** o **IN REAR**.

### **Ajuste de los altavoces**

Seleccione esta opción para especificar la configuración de los altavoces (tamaño, número de altavoces y frecuencia de transición). Le recomendamos asegurarse de que los ajustes realizados en *Optimización automática del sonido (Auto MCACC)* en la página 39 son correctos. Tenga en cuenta que este ajuste se aplica a todas las memorias MCACC y no puede ajustarse por separado.

### **1 Seleccione 'Speaker Setting' desde el menú Manual SP Setup.**

### **2 Elija el conjunto de altavoces que desea ajustar y seleccione un tamaño de altavoz.**

Utilice ←/→ para seleccionar el tamaño (y el número) de cada uno de los siguientes altavoces:<sup>1</sup>

- **Front** Seleccione **LARGE** si los altavoces delanteros reproducen las frecuencias bajas de manera efectiva, o si no ha conectado un subwoofer. Seleccione **SMALL** para enviar las frecuencias bajas al subwoofer.
- **Center** Seleccione **LARGE** si el altavoz central reproduce las frecuencias bajas de manera efectiva; seleccione **SMALL** para enviar las frecuencias bajas a otros altavoces o al subwoofer. Si no ha conectado un altavoz central, seleccione **NO** (el canal central es enviado a los altavoces delanteros).
- **FH** Seleccione **LARGE** si los altavoces delanteros con efecto de altura reproducen las frecuencias bajas de manera efectiva; seleccione **SMALL** para enviar las frecuencias bajas a otros altavoces o al subwoofer. Si no ha conectado los altavoces delanteros con efecto de altura, elija **NO** (los canales delanteros con efecto de altura se envían a los altavoces delanteros).<sup>2</sup>
- **FW** Seleccione **LARGE** si los altavoces delanteros con efecto de altura reproducen las frecuencias bajas de manera efectiva; seleccione **SMALL** para enviar las frecuencias bajas a los demás altavoces o al subwoofer. Si no ha conectado los altavoces delanteros de amplitud, elija **NO** (los canales delanteros de amplitud se envían a los altavoces delanteros).<sup>3</sup>
- **Surr** Seleccione **LARGE** si sus altavoces de sonido envolvente traseros reproducen las frecuencias bajas de manera efectiva. Seleccione **SMALL** para enviar las frecuencias bajas a los otros altavoces o al subwoofer. Si no ha conectado altavoces de sonido envolvente, seleccione **NO** (el sonido de los canales de sonido envolvente es enviado a los altavoces delanteros o al subwoofer).
- **SB** Seleccione el número de altavoces de sonido envolvente traseros de los que dispone (uno, dos o ninguno).<sup>4</sup> Seleccione **LARGEx2** o **LARGEx1** si sus altavoces de sonido envolvente traseros reproducen las frecuencias bajas de manera efectiva. Seleccione **SMALLx2** o **SMALLx1** para

- 1 Si selecciona **SMALL** para los altavoces delanteros, el subwoofer se ajustará automáticamente a **YES**. Además, los altavoces central, de sonido envolvente, de sonido envolvente traseros, delanteros con efectos de altura y delanteros con efecto "wide" no se pueden ajustar a **LARGE** si los altavoces delanteros se han ajustado a **SMALL**. En este caso, todas las frecuencias bajas son enviadas al subwoofer.
- 2 Sólo puede ajustar los altavoces delanteros con efectos de altura cuando el **Speaker System** esté ajustado a **Normal(SB/FH)**.
	- Si los altavoces de sonido envolvente están ajustados a **NO**, los altavoces delanteros con efectos de altura se ajustarán automáticamente a **NO**.
- 3 Sólo puede ajustar los altavoces delanteros con efecto "wide" cuando el **Speaker System** esté ajustado a **Normal(SB/FW)**.
- Si los altavoces de sonido envolvente están ajustados a **NO**, los altavoces delanteros de efecto "wide" se ajustarán automáticamente a **NO**.
- 4 Si selecciona **ZONE 2** o **Front Bi-Amp** (en *Ajuste del sistema de altavoces* en la página 101), no podrá realizar los ajustes de sonido envolvente trasero.
	- Si se selecciona **NO** para los altavoces de sonido envolvente, los altavoces de sonido envolvente traseros se ajustarán automáticamente en **NO**.
	- Si sólo selecciona un altavoz de sonido envolvente trasero, asegúrese de que el altavoz esté conectado al terminal de sonido envolvente trasero izquierdo.

enviar las frecuencias bajas a otros altavoces o al subwoofer. Si no ha conectado altavoces envolventes traseros, seleccione **NO**.

• **SW** – Las señales LFE y las frecuencias bajas de canales ajustados en **SMALL** son emitidas desde el subwoofer cuando se selecciona la opción **YES**. Seleccione la opción **PLUS** si desea que el subwoofer emita graves de forma continua o si desea graves más profundos (en este caso, las frecuencias bajas que normalmente son emitidas desde los altavoces delanteros y el altavoz central también son dirigidas al subwoofer).<sup>1</sup> Si no ha conectado un subwoofer, seleccione **NO** (las frecuencias bajas son emitidas desde otros altavoces).

### **3 Seleccione 'X. OVER' y ajuste la frecuencia de transición.2**

Las frecuencias que se encuentren por debajo de este punto serán enviadas al subwoofer (o a los altavoces **LARGE**).

### **4 Cuando termine, pulse RETURN.** Volverá al menú **Manual SP Setup**.

### **Nivel de canales**

Las opciones de nivel de canales le permiten ajustar el equilibrio general de su sistema de altavoces, un factor importante al configurar un sistema de cine en casa.

Para mover el tono de prueba manualmente de altavoz en altavoz y ajustar los niveles de canales individuales.

### **1 Seleccione 'Channel Level' desde el menú Manual SP Setup.**

Se iniciarán los tonos de prueba.

### **2 Ajuste el nivel de cada canal usando**   $\leftarrow$  / $\rightarrow$ .

Use  $\uparrow/\downarrow$  para cambiar los altavoces.

Ajuste el nivel de cada altavoz a medida que se emite el tono de prueba.<sup>3</sup>

### **3 Cuando termine, pulse RETURN.** Volverá al menú **Manual SP Setup**.

# **Sugerencia**

• Puede cambiar los niveles de canal pulsando **RECEIVER**, luego pulse **CH LEVEL** y luego use  $\leftrightarrow$ / $\leftrightarrow$  en el mando a distancia.4

# **Distancia de los altavoces**

Para lograr una buena profundidad y separación del sonido en el sistema, deberá especificar la distancia que hay desde los altavoces a la posición de audición. Esto permitirá al receptor agregar el retardo adecuado que se necesita para lograr un sonido envolvente efectivo.

### **Nota**

1 Si tiene un subwoofer y desea obtener un sonido rico en graves, puede parecer lógico seleccionar la opción **LARGE** para los altavoces delanteros y **PLUS** para el subwoofer. Sin embargo, esta combinación puede que no proporcione los mejores resultados. Dependiendo de la ubicación de los altavoces en la habitación, estos ajustes pueden producir una disminución de la cantidad de graves debido a cancelaciones de las frecuencias bajas. Si esto sucediera, intente cambiar la posición o la dirección de los altavoces. Si no obtiene los resultados que desea, escuche la respuesta de graves con los ajustes **PLUS** y **YES** o con los altavoces delanteros ajustados en **LARGE** y **SMALL**, y permita que sus oídos determinen qué combinación suena mejor. Si tiene problemas, la mejor forma de resolverlos es dirigir todos los sonidos graves al subwoofer seleccionando **SMALL** para los altavoces delanteros.

2 • Esta opción determina el corte entre los sonidos graves reproducidos desde los altavoces seleccionados como **LARGE**, o el subwoofer, y los sonidos graves reproducidos desde los altavoces seleccionados como **SMALL**. También determina el punto de corte de los sonidos graves en el canal LFE.

• Con Full Auto MCACC Setup o Auto MCACC Setup (**ALL** o **Speaker Setting**), el ajuste aquí no surtirá ningún efecto y la frecuencia de cruce se ajustará automáticamente. La frecuencia de cruce es una frecuencia que tiene por objeto conseguir el campo de sonido óptimo tomando en consideración la capacidad de bajos de todos los altavoces conectados y las características de audición de los seres humanos.

- Si está utilizando altavoces THX, confirme que la frecuencia de cruce está ajustada a **80Hz**.
- 3 Si utiliza un medidor de Sound Pressure Level (SPL), tome las lecturas desde la posición de audición principal y ajuste el nivel de cada altavoz a 75 dB SPL (ponderación C/lectura lenta).
	- El tono de prueba del subwoofer se emite a bajo volumen. Quizá necesite ajustar el nivel tras probar el sistema con una pista de sonido real.
- 4 El nivel de los canales no se puede ajustar usando este procedimiento mientras se hacen ajustes en **HOME MENU**.

### **1 Seleccione 'Speaker Distance' desde el menú Manual SP Setup.**

### **2 Ajuste la distancia de cada altavoz usando**   $\leftarrow$  / $\rightarrow$ .

Puede ajustar la distancia de cada altavoz en intervalos de 0,01 m.

### **3 Cuando termine, pulse RETURN.**

Volverá al menú **Manual SP Setup**.

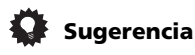

• Para obtener el mejor sonido envolvente, asegúrese de que los altavoces de sonido envolvente traseros se encuentren a la misma distancia de la posición de audición.

# **Curva X**

La mayoría de bandas sonoras mezcladas para el cine resultan excesivamente brillantes cuando se reproducen en habitaciones grandes. El ajuste de la curva X actúa como una especie de re-ecualización para la escucha de cine en casa y restaura el balance tonal adecuado de las bandas sonoras de películas.1

### **1 Seleccione 'X-Curve' desde el menú Manual SP Setup.**

### **2 Elija el ajuste de la curva X que desee.**

Utilice  $\leftrightarrow$  para ajustar la opción. La curva X se expresa como una pendiente hacia abajo en decibelios por octava, empezando en 2 kHz. El sonido se vuelve menos brillante a medida que aumenta la pendiente (hasta un máximo de

**–3.0dB/oct**). Utilice las siguientes pautas para ajustar la curva X según el tamaño de la habitación:

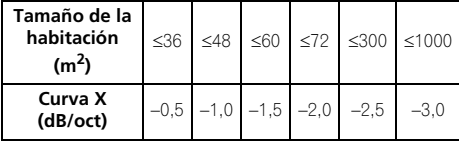

• Si selecciona **OFF**, la curva de frecuencia será plana y la curva X no tendrá ningún efecto.

### **3 Cuando termine, pulse RETURN.**

### **Nota**

**Menú Network Setup**

Configuración de la red para escuchar la radio por Internet en este receptor.

# 1 Pulse RECEIVER en el mando a distancia

### **y, a continuación, pulse HOME MENU.**

Aparecerá una pantalla de interfaz gráfica del usuario (GUI) en el televisor. Utilice

 $\hat{\mathbf{I}}/\hat{\mathbf{I}}/\hat{\mathbf{I}}$   $\leftrightarrow$  y **ENTER** para desplazarse por las pantallas y seleccionar opciones en los menús. Pulse **RETURN** para confirmar las opciones seleccionadas y salir del menú actual.

### **2 Seleccione 'System Setup' desde Home Menu.**

### **3 Seleccione 'Network Setup' desde el menú System Setup.**

**4 Seleccione la opción que desea ajustar.** Si es la primera vez que lo hace, le recomendamos ajustar las opciones en el siguiente orden:

- **IP Address, Proxy** Configura la dirección IP/Proxy de este receptor (véase a continuación).
- **Information** Comprueba la dirección MAC de este receptor (página 105).

# **Configuración de dirección IP/Proxy**

En el caso de que el enrutador conectado al terminal LAN de este receptor sea de banda ancha (con función de servidor DHCP incorporada), active simplemente la función del servidor DHCP y no tendrá que configurar manualmente la red. Debe configurar la red tal como se describe a continuación sólo cuando haya conectado este receptor a un router de banda ancha sin la función de servidor DHCP. Antes de configurar la red, consulte a su ISP o al administrador de la red para conocer los ajustes necesarios. Se le recomienda consultar también el manual de instrucciones suministrado con su componente de red.<sup>2</sup>

<sup>1</sup> Puesto que el principio es el mismo, cuando esté utilizando el modo Pure Direct, la X-Curve no se aplicará. 2 En el caso de que haga cambios en la configuración de la red sin la función de servidor DHCP, haga los cambios correspondientes en los ajustes de red de este receptor.

### **IP Address**

La dirección de IP que vaya a introducirse deberá definirse dentro de los márgenes siguientes. Si la dirección IP definida sobrepasa los márgenes siguientes, usted no podrá escuchar emisoras de radio de Internet.

Clase A: 10.0.0.1 a 10.255.255.254

Clase B: 172.16.0.1 a 172.31.255.254

Clase C: 192.168.0.1 a 192.168.255.254

### **Subnet Mask**

En el caso de que un adaptador de terminal o un modem xDSL esté conectado directamente a este receptor, introduzca la máscara de subred provista por su ISP en papel. En la mayoría de los casos, introduzca 255.255.255.0.

### **Default Gateway**

En el caso de que haya una puerta de enlace (enrutador) conectada a este receptor, introduzca la dirección IP correspondiente.

### **Primary DNS Server/Secondary DNS Server**

En el caso de que sólo haya una dirección de servidor DNS provista por su ISP en papel, introduzca **'Primary DNS Server'**. En el caso de que haya más de dos direcciones de servidor DNS, introduzca una de las otras direcciones de servidor DNS en el campo **'Secondary DNS Server'**.

### **Proxy Hostname/Proxy Port**

Este ajuste se requiere cuando usted conecta este receptor a Internet mediante un servidor proxy. Introduzca la dirección IP de su servidor proxy en el campo **'Proxy Hostname'**. Además, introduzca el número de puerto de su servidor proxy en el campo **'Proxy Port'**.

# **Sugerencia**

• Pulse  $\uparrow/\downarrow$  o los botones numéricos para introducir caracteres alfanuméricos. Para borrar los caracteres alfanuméricos introducidos de uno en uno, pulse **CLEAR**.

### **1 Seleccione 'IP Address, Proxy' desde el menú Network Setup.**

**2 Seleccione la opción DHCP que quiera.** Cuando selecciona **ON**, la red se configura automáticamente y usted no tiene que seguir los pasos 3 a 4.

Si no hay ningún servidor DHCP en la red y selecciona **ON**, este receptor utilizará su propia función Auto IP para determinar la dirección IP<sup>1</sup>

### **3 Introduzca la IP Address, Subnet Mask, Default Gateway, Primary DNS Server y Secondary DNS Server.**

Pulse  $\uparrow/\downarrow$  para seleccionar un número y  $\leftrightarrow$  para mover el cursor.

### **4 Seleccione 'OFF' u 'ON' en el ajuste Enable Proxy Server para desactivar o activar el servidor Proxy.**

Si ha seleccionado **'OFF'**, diríjase al Paso 7.

Si ha seleccionado **'ON'**, diríjase al Paso 5.

### **5 Introduzca la dirección de su servidor proxy en el nombre del dominio.**

**6 Introduzca el número de puerto de su servidor proxy.**

**7 Seleccione 'OK' para confirmar la configuración de IP Address/Proxy.**

# **Comprobación de la dirección MAC**

Puede comprobar la dirección MAC.

**• Seleccione 'Information' desde el menú Network Setup.**

### **Nota**

 $\bar{\texttt{L}}$ a dirección IP determinada por la función Auto IP es 169.254.X.X. No puede escuchar una emisora de radio por Internet si la dirección IP se ha ajustado con la función Auto IP.

**105**

# **El menú Other Setup**

El menú **Other Setup** es donde puede hacer ajustes personalizados que reflejen la forma en que utiliza el receptor.

### 1 Pulse RECEIVER en el mando a distancia **y, a continuación, pulse HOME MENU.**

Aparecerá una pantalla de interfaz gráfica del usuario (GUI) en el televisor. Utilice

 $\hat{\mathbf{I}}/\hat{\mathbf{I}}/\hat{\mathbf{H}}/\hat{\mathbf{H}}$  y **ENTER** para desplazarse por las pantallas y seleccionar opciones en los menús. Pulse **RETURN** para confirmar las opciones seleccionadas y salir del menú actual.

### **2 Seleccione 'System Setup' desde Home Menu.**

### **3 Seleccione 'Other Setup' y, a continuación, pulse ENTER.**

### **4 Seleccione la opción que desea ajustar.**

Si es la primera vez que lo hace, le recomendamos ajustar las opciones en el siquiente orden:

- **HDMI Setup** Sincroniza este receptor con el componente de Pioneer compatible con el **Control** con HDMI (consulte *HDMI Setup* en la página 64).
- **Volume Setup** Configura las operaciones relacionadas con el volumen de esta unidad (véase más abajo).
- **Remote Control Mode Setup** Pone este receptor en el modo de mando a distancia (página 107).
- **Flicker Reduction Setup** Ajusta cómo va a aparecer la pantalla GUI (página 107).
- **Pairing Bluetooth Setup** Se emplea para emparejar un ADAPTADOR *Bluetooth* y un dispositivo de tecnología inalámbrica *Bluetooth* (página 53).

### **5 Ajuste cada opción según sea necesario y pulse RETURN para confirmar el ajuste en cada pantalla.**

# **Configuración de volumen**

Puede ajustar el volumen máximo de este receptor o especificar cuál será el nivel de volumen cuando esté encendido.

### **1 Seleccione 'Volume Setup' desde el menú Other Setup.**

### **2 Seleccione la opción Power ON Level que quiera.**

El volumen se puede ajustar para que tenga siempre el mismo nivel cuando se conecta la alimentación del receptor.

- **LAST** (por defecto) Cuando se conecta la alimentación, el volumen se ajusta al mismo nivel que tenía cuando se desconectó la alimentación.
- "**---**" Cuando se conecta la alimentación, el volumen se ajusta al nivel mínimo.
- **–80.0dB** a **+12.0dB** Especifique el volumen que se va a ajustar para cuando se conecte la alimentación, en pasos de 0,5 dB.

No es posible ajustar un nivel de volumen superior al especificado en Configuración límite del volumen (véase a continuación).

### **3 Seleccione la opción Volume Limit que quiera.**

Use esta función para limitar el volumen máximo. El volumen no se puede aumentar por encima del nivel ajustado aquí, ni tan siquiera utilizando el botón **MASTER VOLUME** (o el dial del panel frontal).

- **OFF** (por defecto) El volumen máximo no está limitado.
- **–20.0dB**/**–10.0dB**/**0.0dB** El volumen máximo está limitado al valor establecido aquí.

### **4 Seleccione la opción Mute Level que quiera.**

Ajusta hasta qué punto se baja el volumen al pulsar **MUTE**.

- **FULL** (por defecto) Sin sonido.
- **–40.0dB**/**–20.0dB** El volumen descenderá hasta el nivel aquí especificado.

**5 Cuando termine, pulse RETURN.** Volverá al menú **Other Setup**.

### **Configuración del modo de mando a distancia**

• Ajuste por defecto: **1**

Esto ajusta el modo de mando a distancia de este receptor para impedir un funcionamiento erróneo cuando se usan múltiples receptores.<sup>1</sup>

- **1 Seleccione 'Remote Control Mode Setup' desde el menú Other Setup.**
- **2 Seleccione la opción Remote Control Mode que quiera.**

**3 Seleccione "OK" para cambiar el modo de mando a distancia.**

**4 Siga las instrucciones de la pantalla para cambiar el ajuste del mando a distancia.**

Consulte *Utilización de múltiples receptores* en la página 77.

**5 Cuando termine, pulse RETURN.** Volverá al menú **Other Setup**.

### **Configuración de Flicker Reduction**

• Ajuste por defecto: **OFF**

La resolución de la pantalla GUI se puede aumentar. Pruebe cambiando este ajuste si resulta difícil ver la pantalla GUI. Note que este ajuste sólo afecta a la pantalla GUI; no afecta a la salida de vídeo.

### **1 Seleccione 'Flicker Reduction Setup' desde el menú Other Setup.**

**2 Seleccione la opción Flicker Reduction que quiera.**

**3 Cuando termine, pulse RETURN.** Volverá al menú **Other Setup**.

**Nota** 1 Si cambia el ajuste de este receptor también tendrá que cambiar el ajuste del mando a distancia.

# **Capítulo 12: Información adicional**

# **Solución de problemas**

Un manejo incorrecto a menudo puede confundirse con problemas o un mal funcionamiento. Si cree que este componente tiene algún problema, compruebe los puntos siguientes. A veces el problema puede estar en otro componente. Examine los demás componentes y aparatos eléctricos que esté utilizando. Si no puede solucionar el problema después de realizar las comprobaciones que se indican a continuación, diríjase al centro de servicio técnico Pioneer autorizado más cercano para que lleve a cabo las reparaciones necesarias.

# **Nota**

• Si el equipo no funciona de forma normal debido a interferencias externas tales como electricidad estática, desconecte la clavija de alimentación de la toma de corriente y luego vuelva a conectarla para restablecer las condiciones normales de funcionamiento.

### **Alimentación**

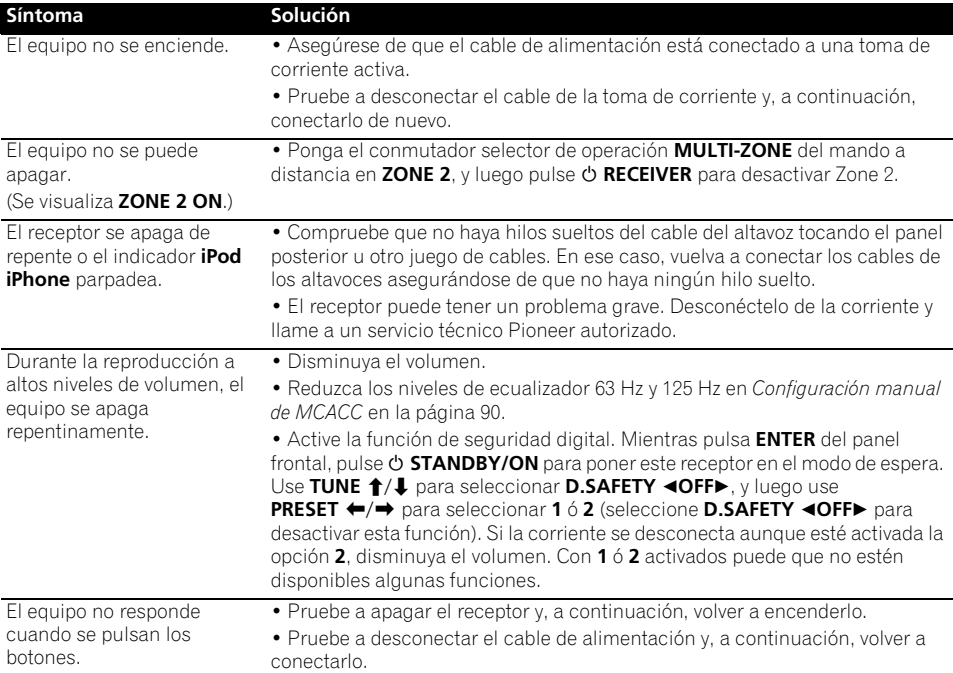
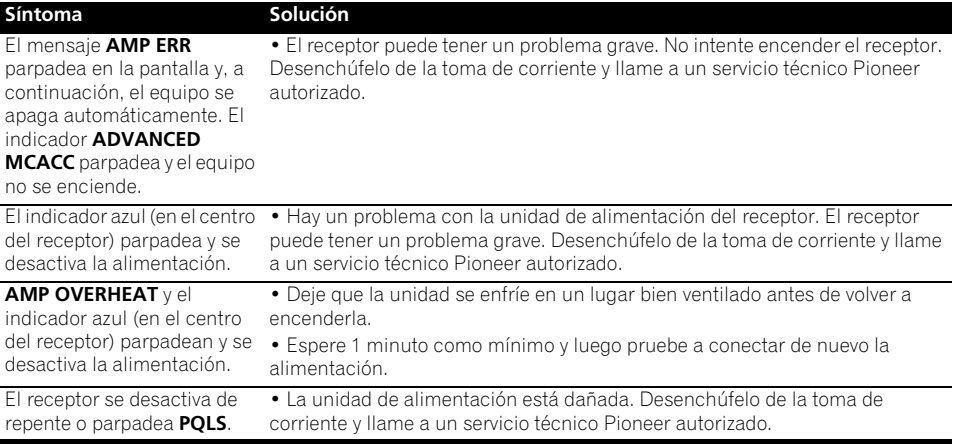

## **Ausencia de sonido**

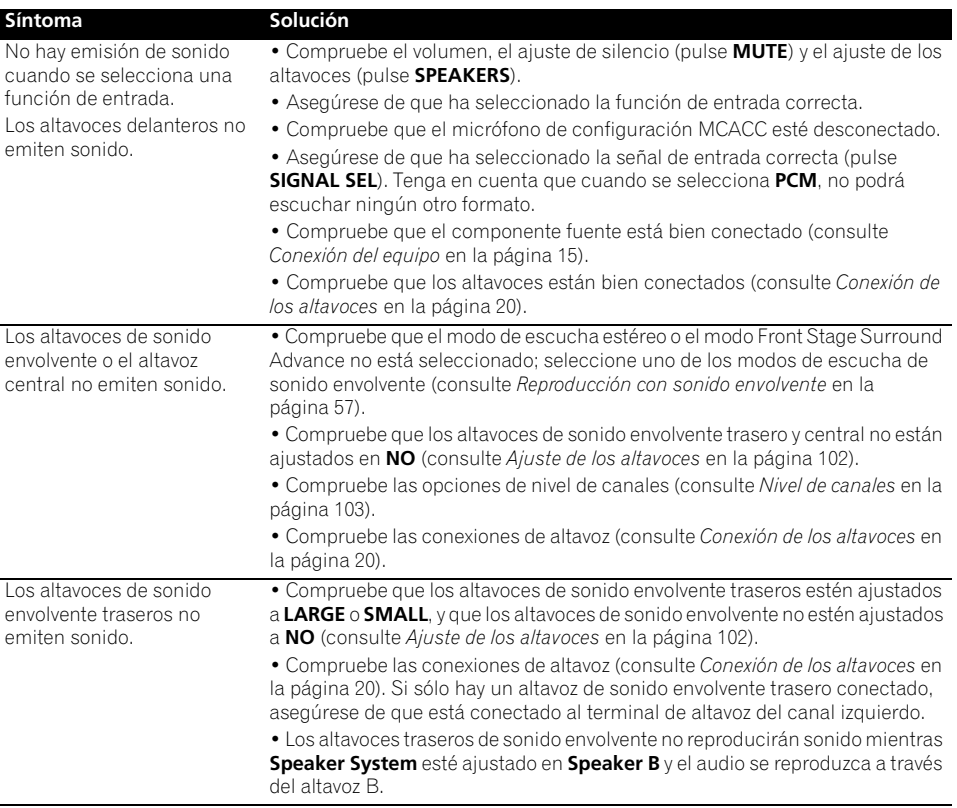

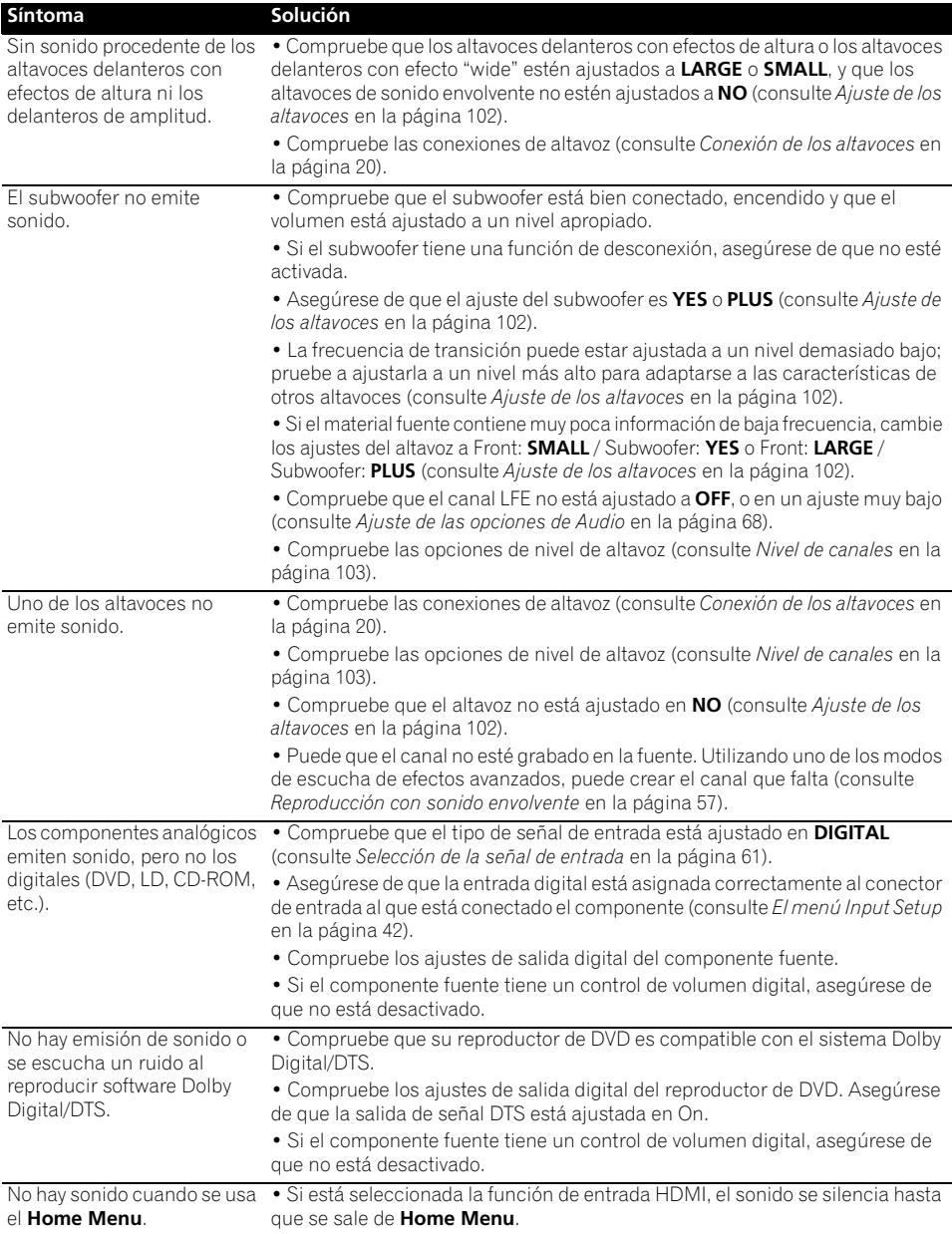

## **Otros problemas de audio**

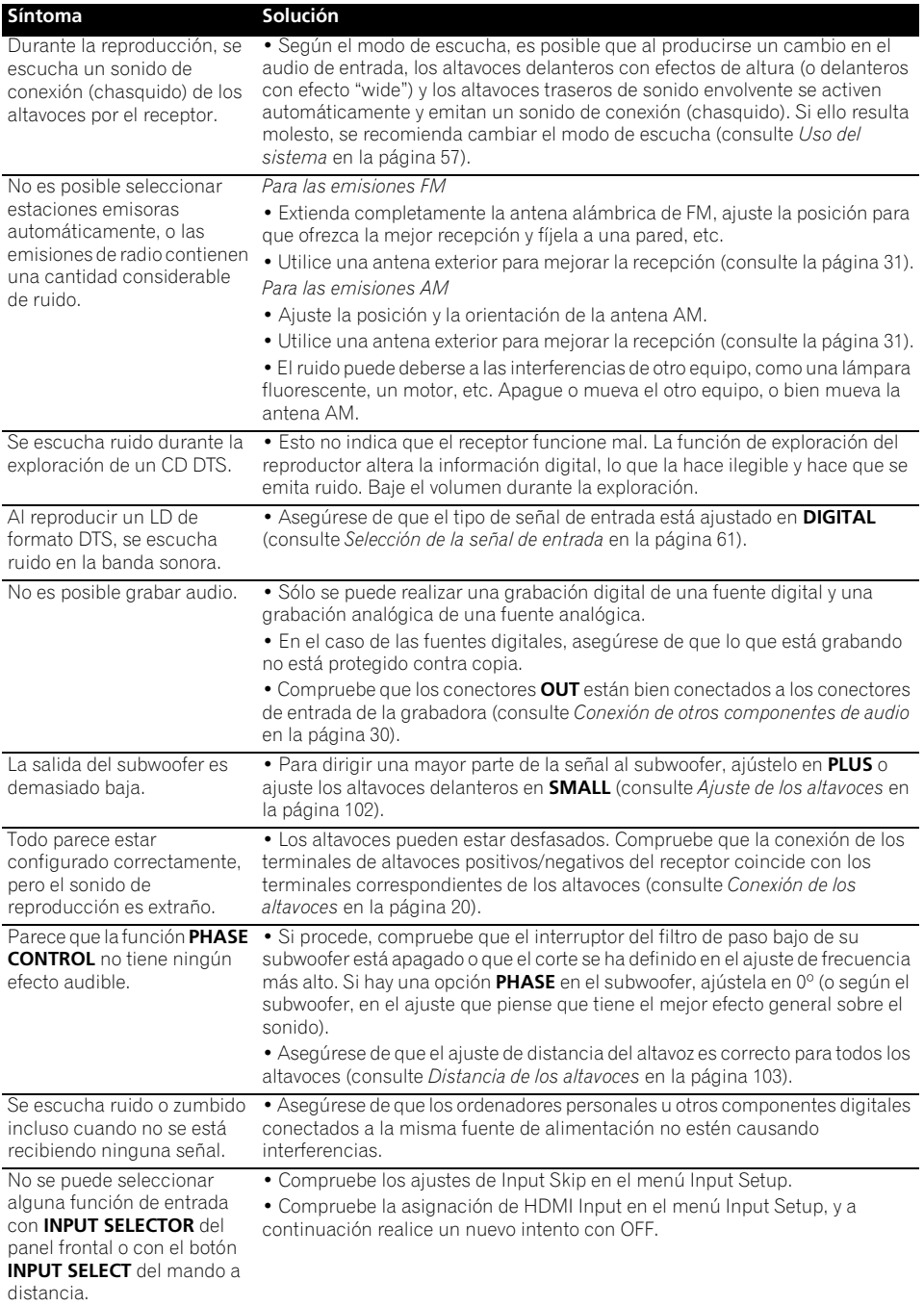

#### **Síntoma Solución**

Parece haber un retardo de tiempo entre los altavoces y la salida del subwoofer. El volumen máximo

disponible (indicado en la pantalla del panel frontal) es

• Consulte *Optimización automática del sonido (Auto MCACC)* en la página 39 para configurar el sistema de nuevo utilizando MCACC (esto compensará automáticamente un retardo en la salida del subwoofer).

• Verifique que Volume Limit esté en **OFF** (consulte *Configuración de volumen* en la página 106).

• Es posible que el ajuste de nivel de canal sea superior a **0dB**.

**Video** inferior al máximo de **+12dB**.

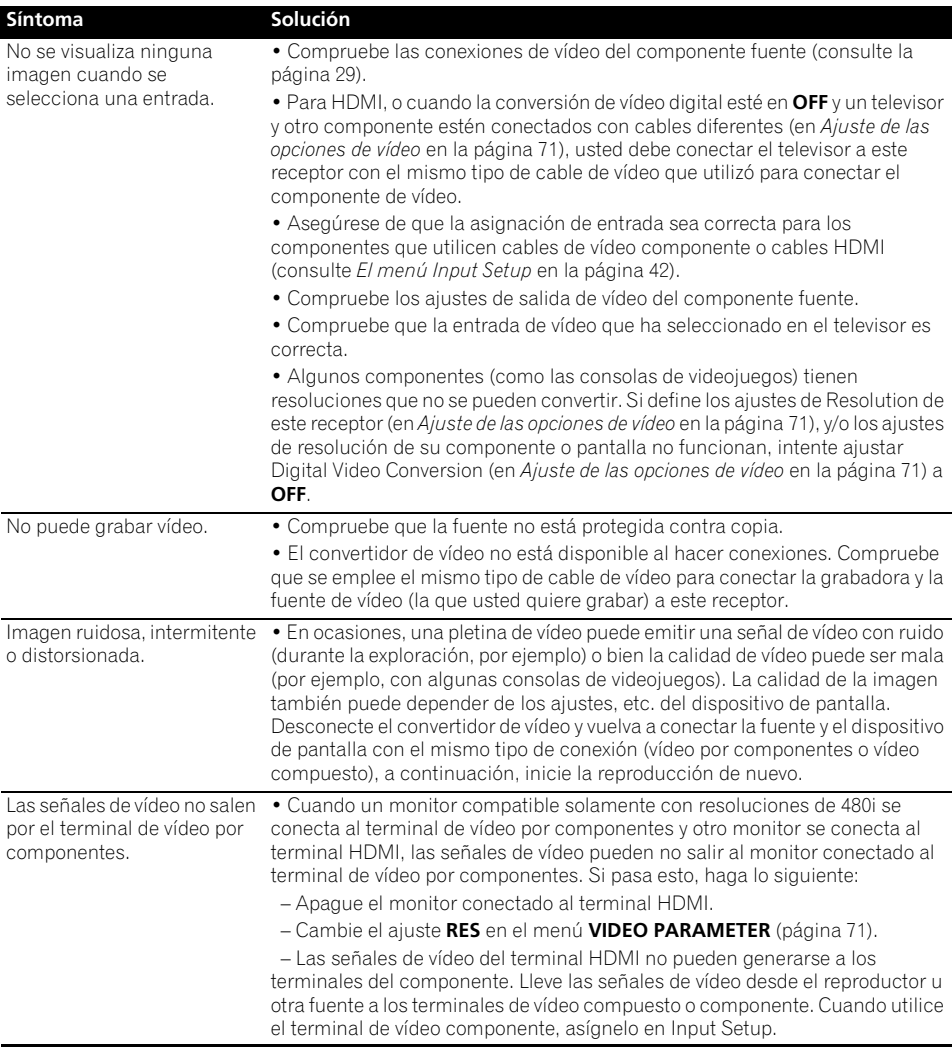

# **Configuración**

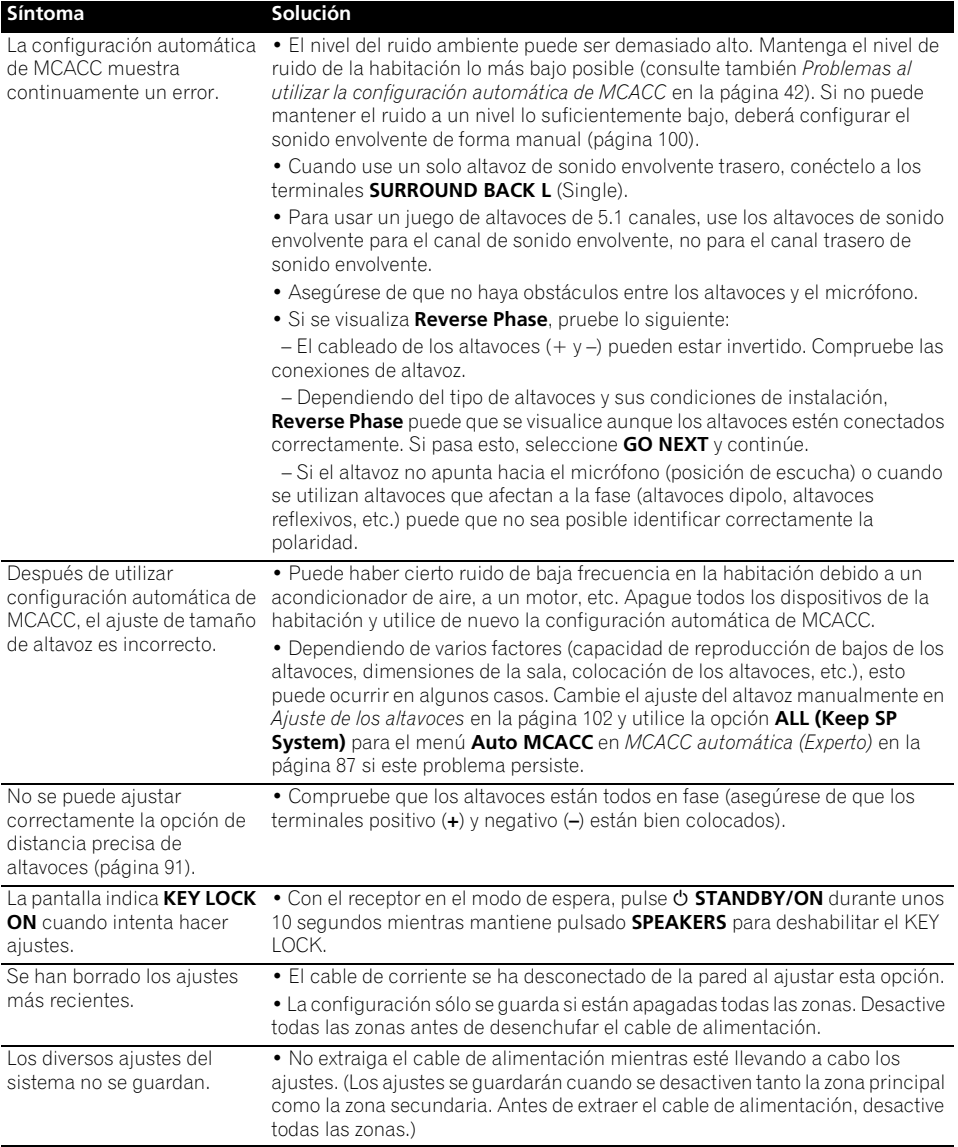

## **Representación gráfica del EQ de calibración profesional**

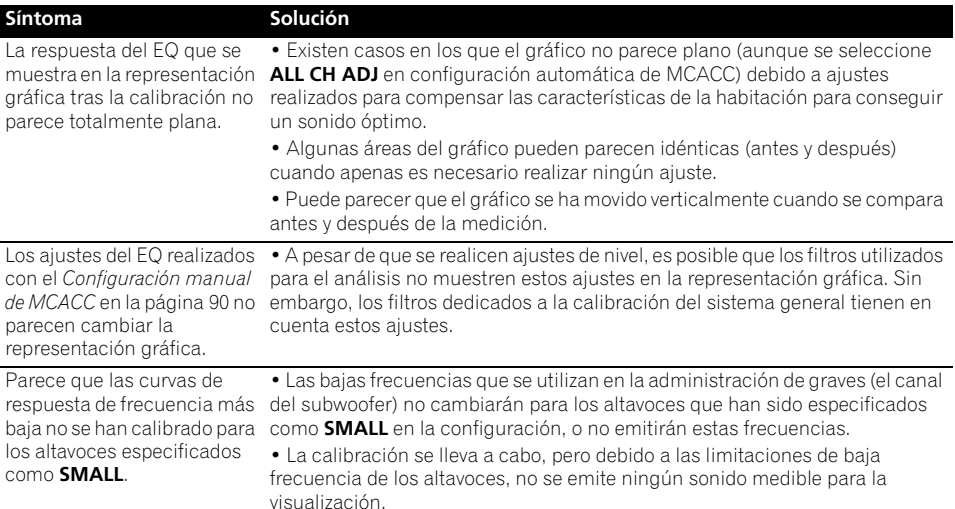

## **Pantalla**

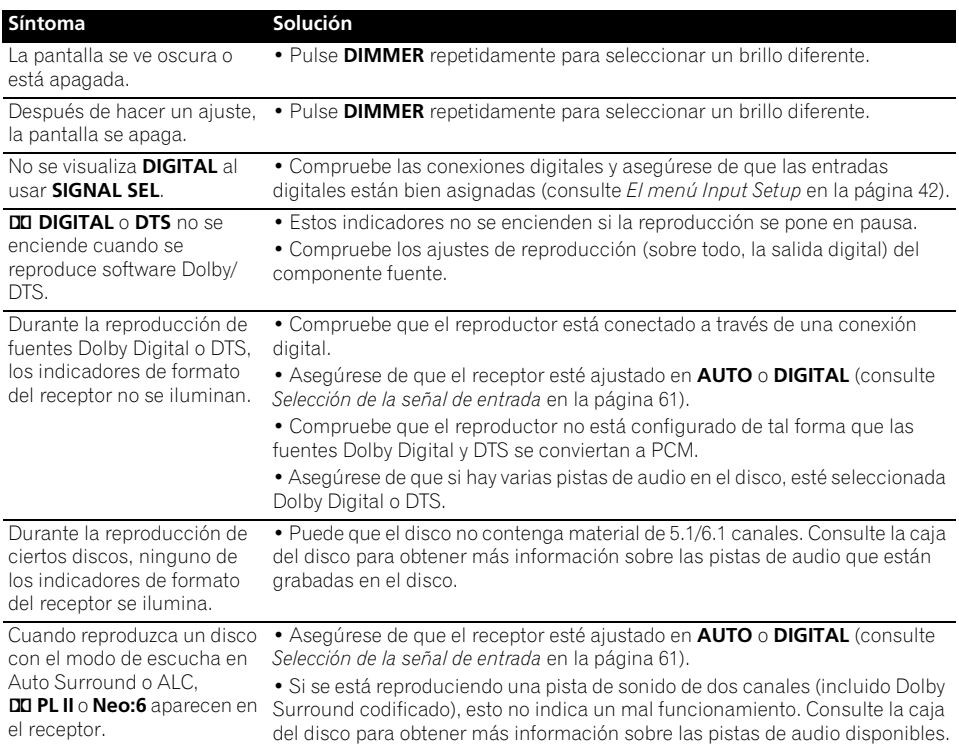

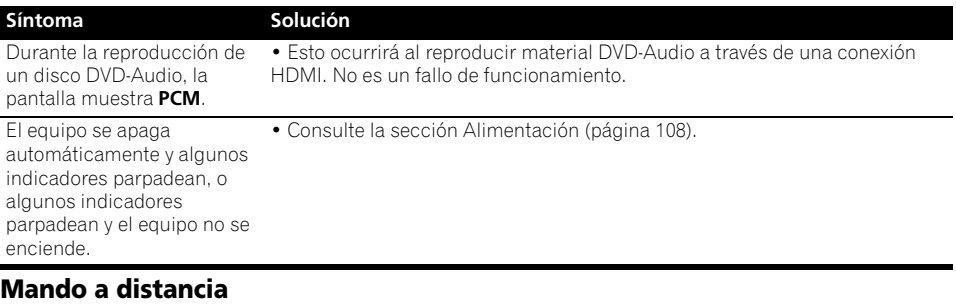

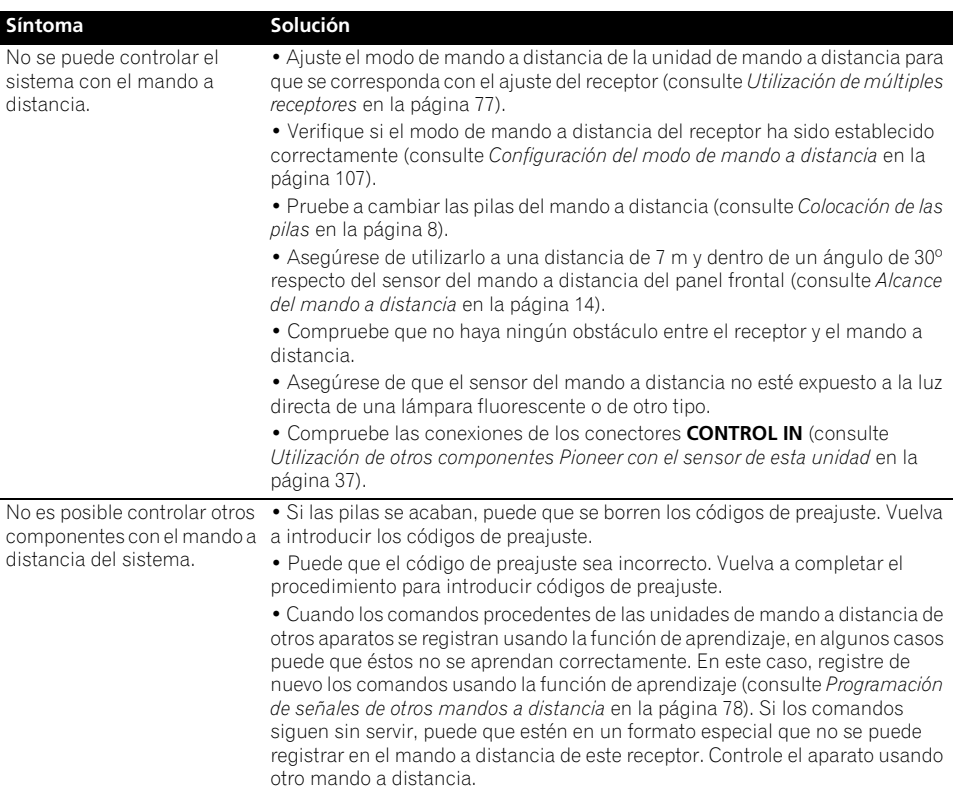

#### **HDMI**

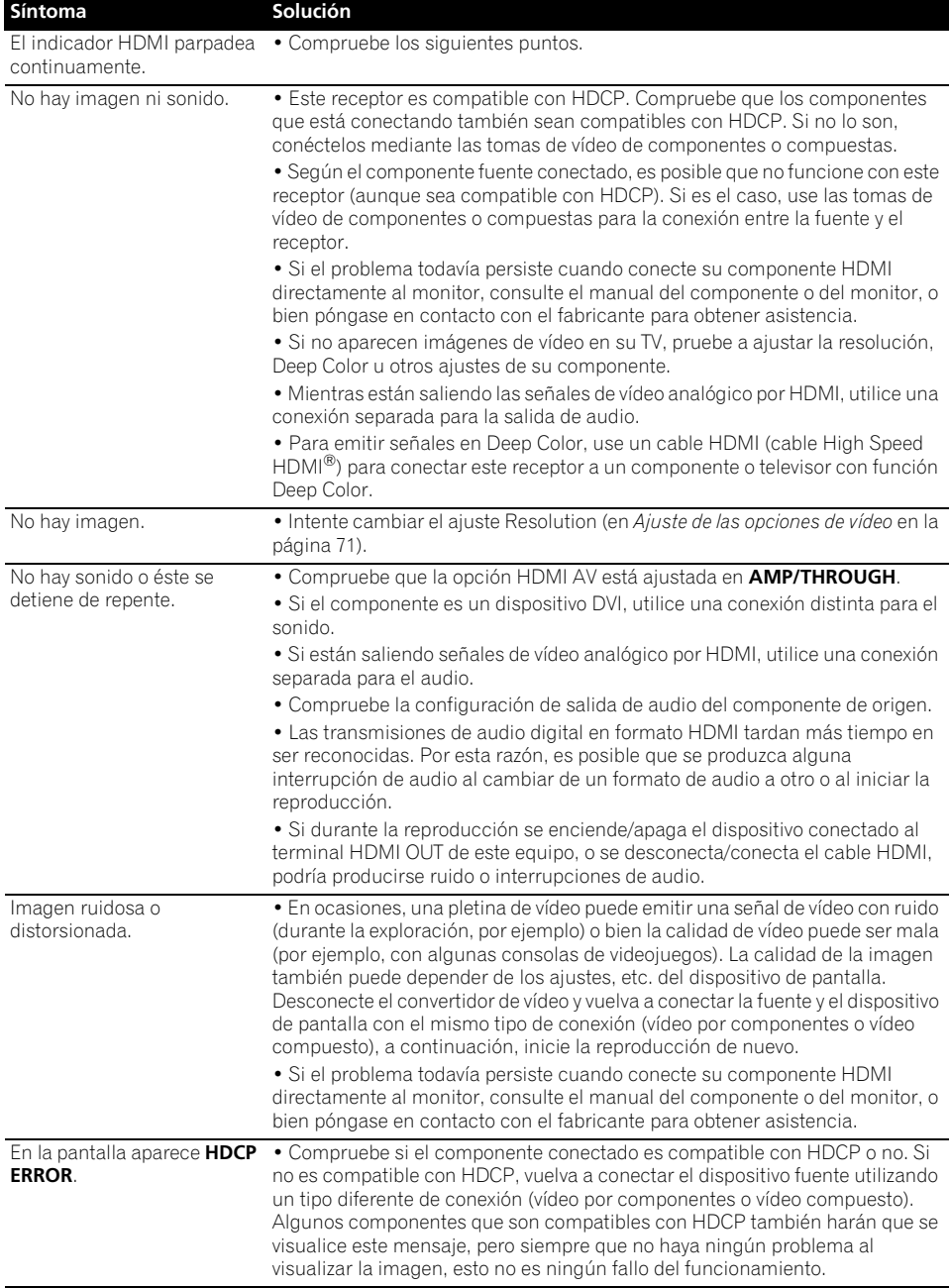

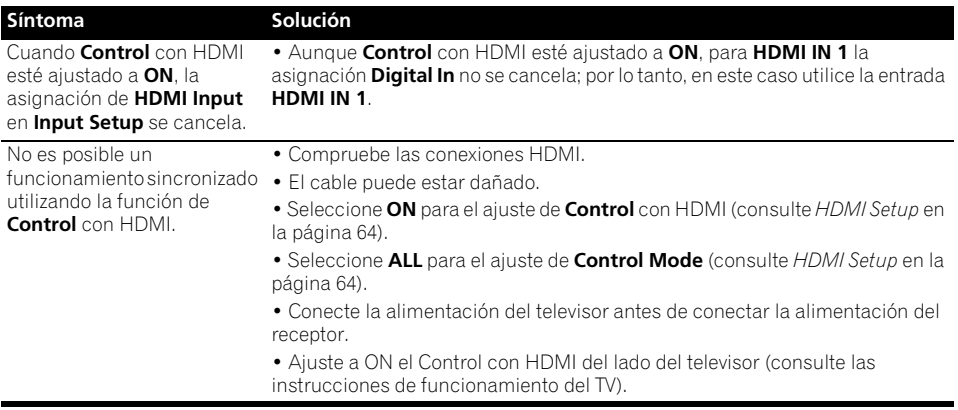

## **Información importante relativa a la conexión HDMI**

Hay casos en los que usted tal vez no pueda pasar las señales HDMI a través de este receptor (esto depende del componente equipado con HDMI que está conectando; consulte al fabricante para obtener información de compatibilidad de HDMI).

Si no está recibiendo bien señales HDMI a través de este receptor (de su componente), pruebe una de las configuraciones siguientes cuando haga la conexión.

#### **Configuración A**

Use cables de vídeo componente para conectar la salida de vídeo de su componente equipado con HDMI a la entrada de vídeo componente del receptor. El receptor puede luego convertir la señal de vídeo componente analógica en señal HDMI digital para la transmisión a la pantalla. Para esta configuración, use la conexión más conveniente (se recomienda la digital) para enviar audio al receptor. Para obtener más información sobre las conexiones de audio, consulte las instrucciones de uso.

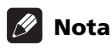

• La calidad de la imagen puede cambiar ligeramente durante la conversión.

#### **Configuración B**

Conecte el componente compatible con HDMI directamente a la pantalla mediante un cable HDMI. Después utilice la conexión más adecuada (se recomienda una conexión digital) para enviar audio al receptor. Para obtener más información sobre las conexiones de audio, consulte las instrucciones de uso. Al utilizar esta configuración, ponga el volumen de la pantalla al mínimo.

# **Nota**

- Si su pantalla sólo tiene un terminal HDMI, sólo podrá recibir vídeo HDMI procedente del componente conectado.
- Dependiendo del componente, la salida de audio puede limitarse al número de canales disponibles de la unidad de visualización conectada (por ejemplo, la salida de audio se reduce a 2 canales para un monitor con limitaciones de audio estéreo).
- Si quiere cambiar la función de entrada tendrá que cambiar funciones en su receptor y en su unidad de visualización.
- Como el sonido se silencia en la pantalla cuando se utiliza la conexión HDMI, usted tendrá que ajustar el volumen de la pantalla cada vez que se cambia la función de entrada.

## **Interfaz USB**

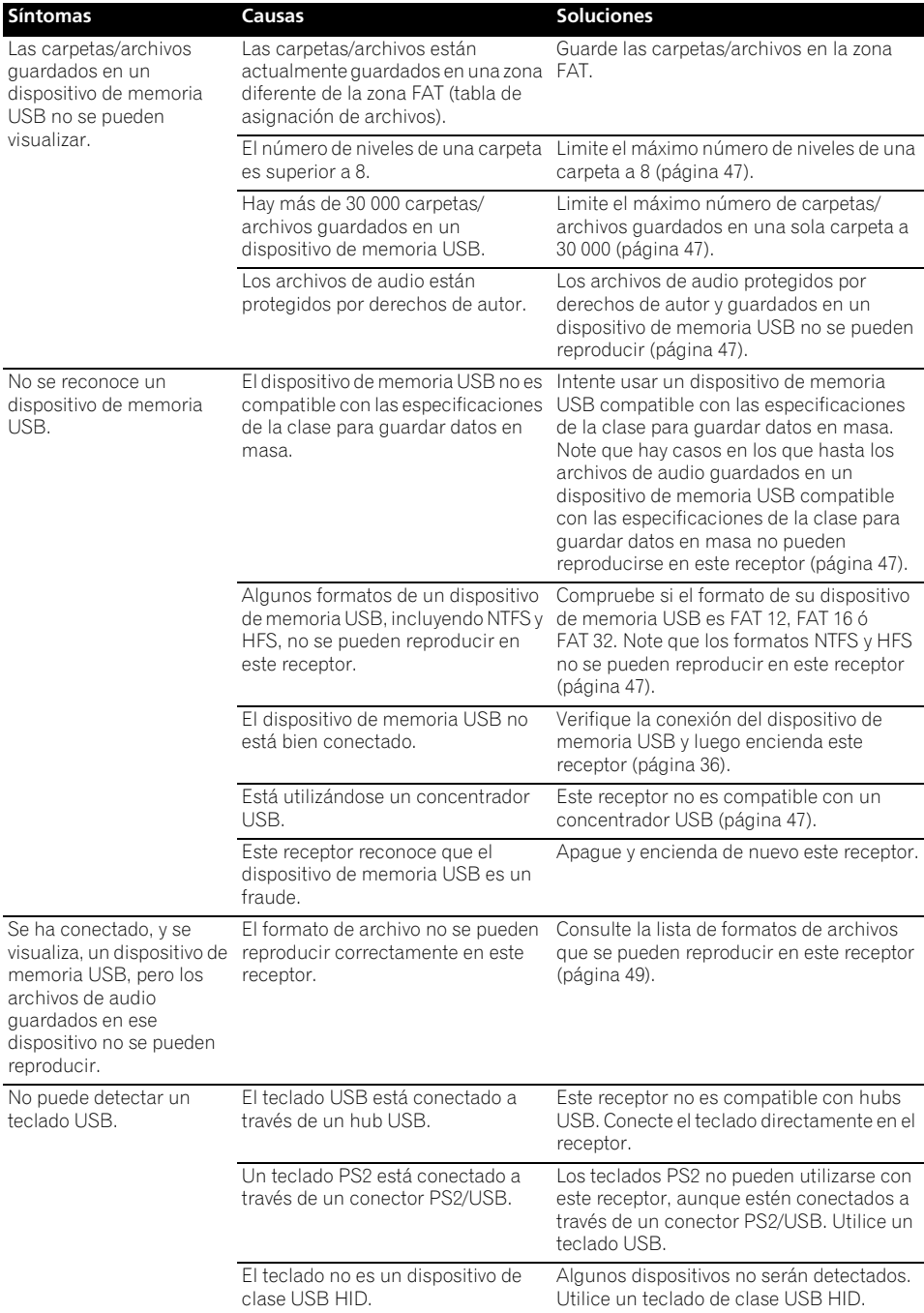

No se puede introducir el texto correcto usando el teclado USB.

El dispositivo de tecnología inalámbrica *Bluetooth* no puede conectarse ni manejarse. El dispositivo de tecnología inalámbrica *Bluetooth* no emite sonido o el sonido se interrumpe.

El teclado no coincide con la disposición del teclado estadounidense de tipo internacional.

#### **Síntomas Causas Soluciones**

Utilice un teclado con disposición USinternacional. Nota: No pueden introducirse algunos caracteres.

#### **ADAPTER PORT**

#### **Síntoma Solución**

• Compruebe que no haya ningún objeto que emita ondas electromagnéticas en la banda de 2,4 GHz (horno microondas, dispositivo inalámbrico LAN o un aparato de tecnología inalámbrica *Bluetooth*) cerca de la unidad. Si dicho objeto está cerca de la unidad, configure la unidad lejos de él. O deje de utilizar el objeto que emite ondas electromagnéticas.

• Compruebe que el dispositivo de tecnología inalámbrica *Bluetooth* no está demasiado lejos de la unidad y que no hay obstáculos entre el dispositivo de tecnología inalámbrica *Bluetooth* y la unidad. Ajuste el dispositivo de tecnología inalámbrica *Bluetooth* y la unidad, de modo que la distancia entre ambos sea inferior a 10 m y no exista ningún obstáculo entre ellos.

• Compruebe que el ADAPTADOR *Bluetooth* y el **ADAPTER PORT** de la unidad estén correctamente conectados.

• Puede que el dispositivo de tecnología inalámbrica *Bluetooth* no esté ajustado en el modo de comunicación compatible con la tecnología inalámbrica *Bluetooth*. Compruebe la configuración del dispositivo de tecnología inalámbrica *Bluetooth*.

• Compruebe que el emparejamiento se haya realizado correctamente. La configuración del emparejamiento se ha borrado de esta unidad o del dispositivo de tecnología inalámbrica *Bluetooth*. Reinicie el emparejamiento.

• Compruebe que el perfil sea correcto. Utilice un dispositivo de tecnología inalámbrica *Bluetooth* que sea compatible con los perfiles A2DP y AVRCP.

#### **Radio de Internet**

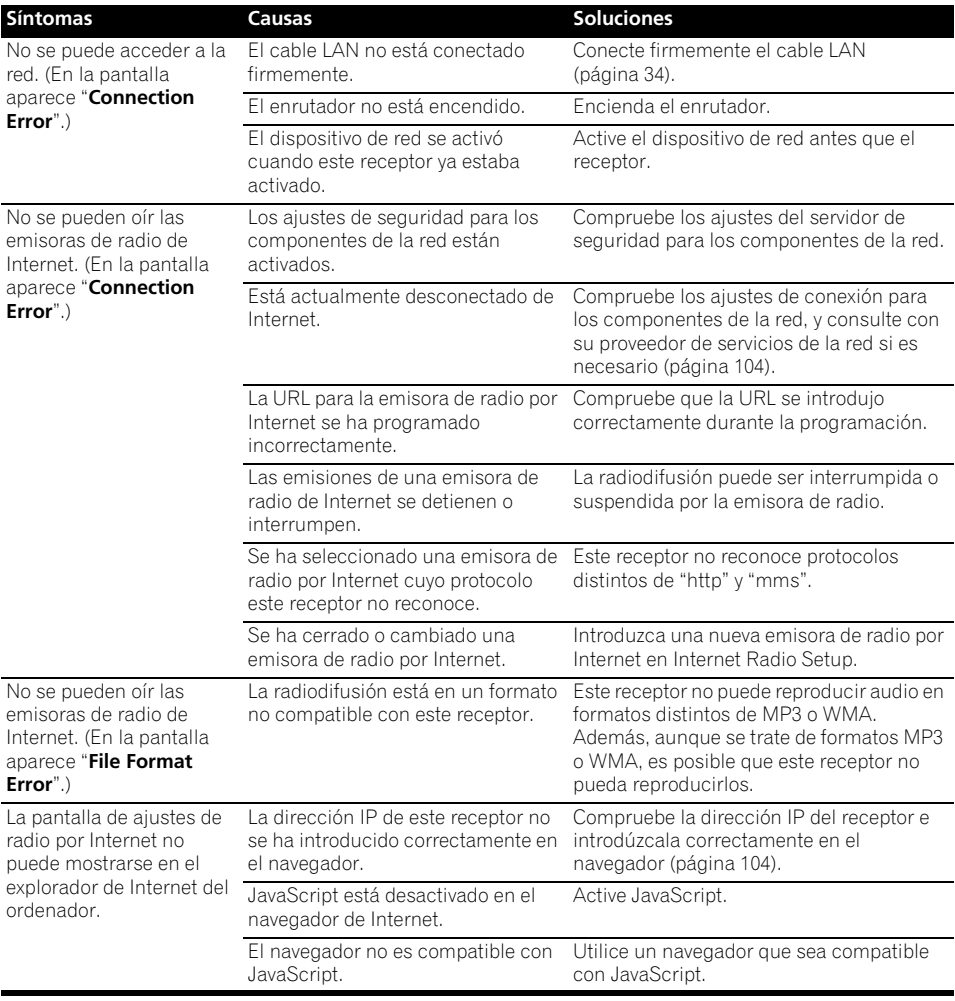

Si el problema no se soluciona después de seguir los pasos de la solución de problemas indicados más arriba, si la pantalla se congela inesperadamente o si los botones del mando a distancia o del panel frontal dejan de funcionar completamente, haga lo siguiente:

- Pulse **STANDBY/ON** en el panel frontal para desconectar la alimentación y luego vuelva a conectarla.
- Si no se puede conectar la alimentación, mantenga pulsado **STANDBY/ON** en el panel frontal durante más de 10 segundos. La alimentación se desconectará. (En este caso, las diversas configuraciones hechas en el receptor puede que se borren.)

## **Acerca del iPod**

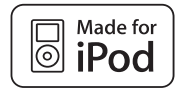

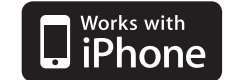

"Made for iPod" significa que un accesorio electrónico ha sido diseñado para ser conectado específicamente a un iPod y el fabricante certifica que cumple con las normas de funcionamiento de Apple.

"Works with iPhone" significa que un accesorio electrónico ha sido diseñado para poder ser conectado específicamente a un iPhone y el fabricante certifica que cumple con las normas de funcionamiento de Apple.

Apple no se responsabiliza del funcionamiento de este aparato ni de que cumpla con las normas de seguridad y reguladoras.

*iPod es una marca comercial de Apple Inc., registrada en los EE. UU. y en otros países. iPhone es una marca comercial de Apple Inc.*

# **Formatos de sonido envolvente**

La siguiente es una descripción breve de los principales formatos de sonido envolvente que encontrará en DVDs, emisiones vía satélite, por cable y terrestres, así como en videocasetes.

## **Dolby**

Las distintas tecnologías Dolby se describen a continuación. Para obtener información más detallada, visite www.dolby.com.

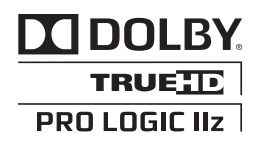

*Fabricado bajo licencia de Dolby Laboratories. Dolby, Pro Logic, Surround EX y el símbolo de la doble D son marcas comerciales de Dolby Laboratories.*

## **DTS**

Las distintas tecnologías DTS se describen a continuación. Para obtener información más detallada, visite www.dtstech.com.

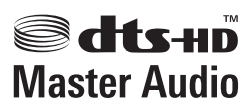

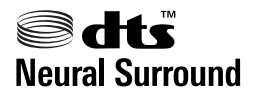

*Fabricado bajo licencia con las patentes de EE. UU. número: 5,451,942; 5,956,674; 5,974,380; 5,978,762; 6,226,616; 6,487,535; 7,212,872; 7,333,929; 7,392,195; 7,272,567 y otras patentes de los EE.UU. y el resto del mundo emitidas y pendientes. DTS et le symbole sont des marques déposées, et DTS-HD, DTS-HD Master Audio et les logos DTS sont des marques commerciales de DTS, Inc. Logiciel inclus dans ce produit. © DTS, Inc. Todos los derechos reservados.*

## **Windows Media Audio 9 Professional**

Windows Media Audio 9 Professional (WMA9 Pro) es un formato de sonido envolvente discreto desarrollado por Microsoft Corporation.

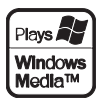

*Windows Media y el logotipo de Windows son marcas comerciales o marcas registradas de Microsoft Corporation en Estados Unidos y/o en otros países.*

## **Sonido Envolvente automático, ALC y Alimentación Directa con formatos de señal de entrada diferentes**

En las siguientes tablas se muestra lo que escuchará con los distintos formatos de señal de entrada, según el modo de Alimentación directa (consulte *Uso de Stream Direct* en la página 60) que haya seleccionado.

#### **Formatos de señal estéreo (2 canales)**

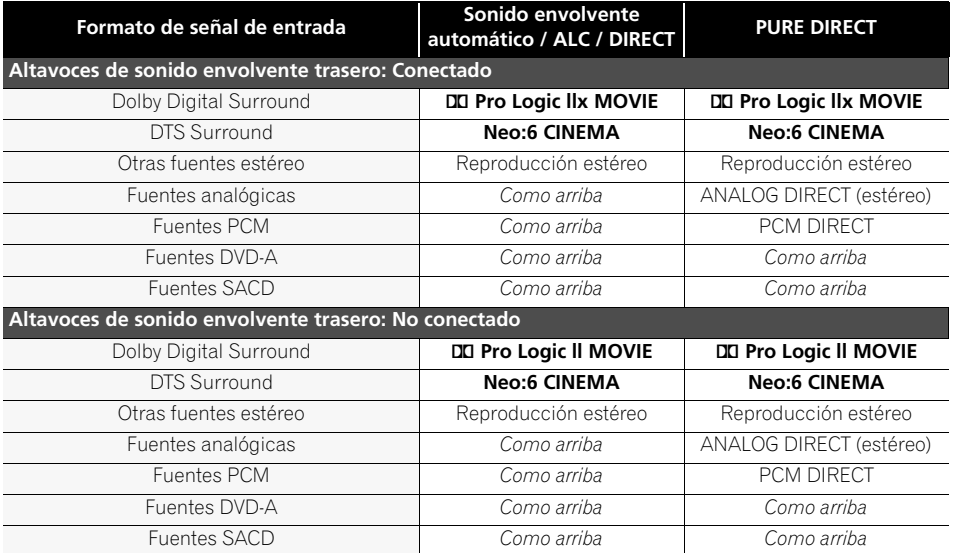

#### **Formatos de señal multicanal**

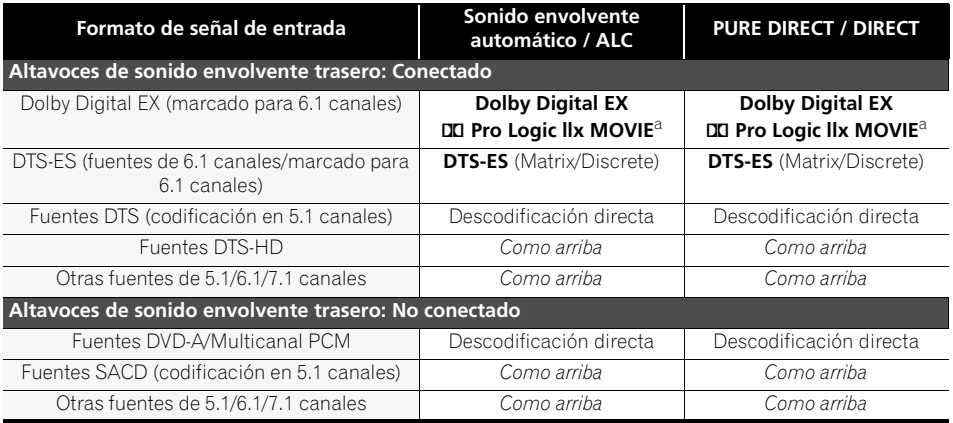

a.No disponible cuando sólo está conectado un altavoz de sonido envolvente trasero.

## **Lista de códigos preajustados**

No debería tener problemas para controlar un componente cuyo fabricante figure en la lista, pero tenga en cuenta que hay casos en los que los códigos del fabricante no funcionan con el modelo que está usando. También hay casos en los que la asignación del código predeterminado correcto sólo permite controlar algunas funciones.

# **Importante**

• No garantizamos el funcionamiento de todos los fabricantes y dispositivos relacionados. La operación puede no ser posible incluso si se introduce un código de preajuste.

Si no logra encontrar un código de preajuste apropiado para el componente que desea controlar, podrá programar comandos individuales de otros mandos a distancia en este mando (consulte *Programación de señales de otros mandos a distancia* en la página 78).

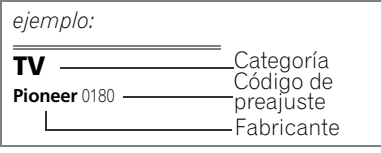

#### **TV**

**Pioneer** 0180, 0185, 0186, 0187, 0189, 0192, 0193, 0198 **A.R. Systems** 0040 **Acme** 0026 **Acura** 0027, 0039 **ADC** 0025, **Admiral** 0023, 0024, 0025, 0030, 0031 **Adyson** 0026, 0113, 0114 **Agashi** 0113, 0114 **Agazi** 0025 **Aiko** 0026, 0027, 0039, 0040, 0113, 0114 **Aim** 0040 **Aiwa** 0084 **Akai** 0027, 0028, 0034, 0037, 0039, 0040, 0113, 0114 **Akiba** 0028, 0040 **Akura** 0025, 0028, 0039, 0040 **Alaron** 0113 **Alba** 0010, 0026, 0027, 0028, 0032, 0035, 0037, 0039, 0040, 0075, 0078, 0088, 0113 **Alcyon** 0017 **Allorgan** 0114 **Allstar** 0034, 0040 **AMOi** 0109 **Amplivision** 0010, 0026, 0041, 0114 **Amstrad** 0025, 0027, 0028, 0039, 0040 **Anam** 0027 **Anglo** 0027, 0039 **Anitech** 0017, 0025, 0027, 0039, 0040 **Ansonic** 0010, 0018, 0027, 0029, 0039, 0040 **Arcam** 0113, 0114 **Arcam Delta** 0026

**Aristona** 0034, 0037, 0040 **Arthur Martin** 0041 **ASA** 0023, 0031 **Asberg** 0017, 0034, 0040 **Astra** 0027 **Asuka** 0025, 0026, 0028, 0113, 0114 **Atlantic** 0026, 0034, 0037, 0040, 0113 **Atori** 0027, 0039 **Auchan** 0041 **Audiosonic** 0010, 0026, 0027, 0028, 0034, 0037, 0040, 0114 **AudioTon** 0010, 0026, 0114 **Ausind** 0017 **Autovox** 0017, 0023, 0025, 0026, 0114 **Awa** 0113, 0114 **Baird** 0114 **Bang & Olufsen** 0023, 0115 **Basic Line** 0027, 0028, 0034, 0039, 0040, 0114 **Bastide** 0026, 0114 **Baur** 0037, 0040 **Bazin** 0114 **Beko** 0010, 0035, 0040, 0060 **Benq** 0104 **Beon** 0034, 0037, 0040 **Best** 0010 **Bestar** 0010, 0034, 0040 **Binatone** 0026, 0114 **Blue Sky** 0028, 0040 **Blue Star** 0036 **Boots** 0026, 0114 **BPL** 0036, 0040 **Brandt** 0033, 0038, 0042, 0044 **Brinkmann** 0040 **Brionvega** 0023, 0034, 0037, 0040

**Britannia** 0026, 0113, 0114 **Bruns** 0023 **BTC** 0028 **Bush** 0027, 0028, 0030, 0032, 0034, 0036, 0037, 0039, 0040, 0065, 0078, 0114 **Capsonic** 0025 **Carena** 0040 **Carrefour** 0032 **Cascade** 0027, 0039, 0040 **Casio** 0106 **Cathay** 0034, 0037, 0040 **CCE** 0114 **Centurion** 0034, 0037, 0040 **Century** 0023 **CGE** 0010, 0017 **Cimline** 0027, 0039 **City** 0027, 0039 **Clarivox** 0037 **Clatronic** 0010, 0017, 0025, 0026, 0027, 0028, 0034, 0035, 0039, 0040, 0114 **CMS** 0113 **CMS Hightec** 0114 **Concorde** 0027, 0039 **Condor** 0010, 0026, 0034, 0035, 0039, 0040, 0113 **Contec** 0026, 0027, 0032, 0039, 0113 **Continental Edison** 0033 **Cosmel** 0027, 0039 **Crosley** 0017, 0023 **Crown** 0010, 0017, 0027, 0034, 0035, 0037, 0039, 0040 **CS Electronics** 0026, 0028, 0113 **CTC Clatronic** 0029 **Cybertron** 0028

**Daewoo** 0013, 0026, 0027, 0034, 0039, 0040, 0054, 0064, 0091, 0113, 0114 **Dainichi** 0028, 0113 **Dansai** 0025, 0034, 0037, 0040, 0113, 0114 **Dantax** 0010, 0037 **Dawa** 0040 **Daytron** 0027, 0039 **De Graaf** 0030 **Decca** 0026, 0034, 0037, 0040, 0114 **Denver** 0098, 0103 **Desmet** 0034, 0037, 0040 **Diamant** 0040 **Diamond** 0113 **Dixi** 0027, 0034, 0037, 0039, 0040, 0114 **DTS** 0027, 0039 **Dual** 0026, 0040, 0114 **Dual-Tec** 0026, 0027 **Dumont** 0023, 0026, 0029, 0114 **Dux** 0037 **Dynatron** 0034, 0037, 0040 **Elbe** 0010, 0018, 0040, 0114 **Elcit** 0023 **Electa** 0036 **ELECTRO TECH** 0027 **Elin** 0026, 0034, 0037, 0039, 0040, 0113 **Elite** 0028, 0034, 0040 **Elman** 0029 **Elta** 0027, 0039, 0113 **Emerson** 0010, 0023, 0040 **Epson** 0101 **Erres** 0034, 0037, 0040 **ESC** 0114 **Etron** 0027

**Eurofeel** 0114, 0025 **Euroline** 0037 **Euroman** 0010, 0025, 0026, 0034, 0040, 0113, 0114 **Europhon** 0026, 0029, 0034, 0040, 0113, 0114 **Expert** 0041 **Exquisit** 0040 **Fenner** 0027, 0039 **Ferguson** 0033, 0037, 0038,  $0042$ **Fidelity** 0026, 0030, 0040, 0113 **Filsai** 0114 **Finlandia** 0030 **Finlux** 0017, 0023, 0026, 0029, 0034, 0037, 0040, 0114 **Firstline** 0026, 0027, 0034, 0039, 0040, 0113, 0114 **Fisher** 0010, 0023, 0026, 0032, 0035, 0114 **Flint** 0034, 0040 **Formenti** 0017, 0023, 0024, 0026, 0037, 0113 **Formenti/Phoenix** 0113 **Fortress** 0023, 0024 **Fraba** 0010, 0040 **Friac** 0010 **Frontech** 0025, 0027, 0030 0031, 0039, 0114 **Fujitsu** 0114 **Fujitsu General** 0114 **Funai** 0025 **Galaxi** 0040, 0035 **Galaxis** 0010, 0040 **GBC** 0027, 0032, 0039 **Geant Casino** 0041 **GEC** 0026, 0031, 0034, 0037, 0040, 0114 **Geloso** 0027, 0030, 0039 **General Technic** 0027, 0039 **Genexxa** 0028, 0031, 0034, 0040 **Giant** 0114 **GoldHand** 0113 **Goldline** 0040 **Goldstar** 0010, 0026, 0027, 0030, 0034, 0037, 0039, 0040, 0113, 0114 **Goodmans** 0025, 0027, 0032, 0034, 0037, 0039, 0040, 0107, 0114 **Gorenje** 0010, 0035 **GPM** 0028 **Graetz** 0031 **Granada** 0017, 0026, 0030, 0032, 0034, 0037, 0040, 0041, 0114 **Grandin** 0027, 0028, 0036, 0037 **Gronic** 0114 **Grundig** 0009, 0010, 0017, 0040, 0047 **Halifax** 0025, 0026, 0113, 0114 **Hampton** 0026, 0113, 0114 **Hanseatic** 0010, 0018, 0026, 0027, 0032, 0034, 0037, 0039, 0040, 0114 **Hantarex** 0027, 0039, 0040 **Hantor** 0040 **Harwood** 0039, 0040

**HCM** 0025, 0026, 0027, 0036, 0039, 0040, 0114 **Hema** 0039, 0114 **Higashi** 0113 **HiLine** 0040 **Hinari** 0027, 0028, 0032, 0034, 0037, 0039, 0040 **Hisawa** 0028, 0036, 0041 **Hitachi** 0022, 0026, 0030, 0031, 0032, 0040, 0076, 0111, 0114 **Hornyphon** 0034, 0040 **Hoshai** 0028 **Huanyu** 0026, 0113 **Hygashi** 0026, 0113, 0114 **Hyper** 0026, 0027, 0039, 0113, 0114 **Hypson** 0025, 0026, 0034, 0036, 0037, 0040, 0041, 0114 **Iberia** 0040 **ICE** 0025, 0026, 0027, 0028, 0034, 0039, 0040, 0113, 0114 **ICeS** 0113 **Imperial** 0010, 0017, 0031, 0034, 0035, 0040 **Indiana** 0034, 0037, 0040 **Ingelen** 0031 **Ingersol** 0027, 0039 **Inno Hit** 0017, 0026, 0027, 0028, 0034, 0037, 0039, 0040, 0114 **Innovation** 0025, 0027 **Interactive** 0010 **Interbuy** 0027, 0039 **Interfunk** 0010, 0023, 0031, 0034, 0037, 0040 **International** 0113 **Intervision** 0010, 0025, 0026, 0029, 0040, 0114 **Irradio** 0017, 0027, 0028, 0034, 0037, 0039, 0040 **Isukai** 0028, 0040 **ITC** 0026, 0114 **ITS** 0028, 0034, 0036, 0040, 0113 **ITT** 0027, 0031 **ITV** 0027, 0037, 0040 **JVC** 0019, 0020, 0032, 0034, 0077, 5064 **Kaisui** 0026, 0027, 0028, 0036, 0039, 0040, 0113, 0114 **Kamosonic** 0026 **Kamp** 0026, 0113 **Kapsch** 0031 **Karcher** 0010, 0026, 0027, 0037, 0040 **Kawasho** 0113 **Kendo** 0010, 0029, 0030, 0040 **KIC** 0114 **Kingsley** 0026, 0113 **Kneissel** 0010, 0018, 0040 **Kolster** 0034, 0040 **Konka** 0028 **Korpel** 0034, 0037, 0040 **Korting** 0010, 0023 **Kosmos** 0040 **Koyoda** 0027 **KTV** 0026, 0114 **Kyoto** 0113, 0114 **Lasat** 0010 **Lenco** 0027, 0039

**Lenoir** 0026, 0027, 0039 **Leyco** 0025, 0034, 0037, 0040 **LG** 0010, 0021, 0026, 0027, 0030, 0034, 0037, 0039, 0040, 0071, 0074, 0081, 0105, 0113, 0114 **LG/GoldStar** 0014 **Liesenk** 0037 **Liesenkotter** 0040 **Life** 0025, 0027 **Lifetec** 0025, 0027, 0039, 0040 **Lloyds** 0039 **Loewe** 0010, 0018, 0040, 0051, 0052 **Loewe Opta** 0023, 0034, 0037 **Luma** 0030, 0037, 0039, 0040 **Lumatron** 0030, 0034, 0037, 0040, 0114 **Lux May** 0034 **Luxor** 0026, 0030, 0114 **M Electronic** 0026, 0027, 0031, 0033, 0034, 0037 **Magnadyne** 0023, 0029, 0037 **Magnafon** 0017, 0026, 0029, 0113 **Magnum** 0025, 0027 Mandor 0025 **Manesth** 0025, 0026, 0034, 0037, 0040, 0114 **Marantz** 0034, 0037, 0040 **Marelli** 0023 **Mark** 0034, 0037, 0039, 0040, 0113, 0114 **Masuda** 0114 **Matsui** 0026, 0027, 0030, 0032, 0034, 0037, 0039, 0040, 0114 **Mediator** 0034, 0037, 0040 **Medion** 0025, 0027, 0040 **M-Electronic** 0039, 0040, 0113, 0114 **Melvox** 0041 **Memorex** 0027, 0039 **Memphis** 0027, 0039 **Mercury** 0039, 0040 **Metz** 0023, 0184, 0185, 0186, 0187 **Micromaxx** 0025, 0027 **Microstar** 0025, 0027 **Minerva** 0017 **Minoka** 0034, 0040 **Mitsubishi** 0023, 0032, 0034, 0040, 0085 **Mivar** 0010, 0017, 0018, 0026, 0113, 0114 **Motion** 0017 **MTC** 0010, 0113 **Multi System** 0037 **Multitech** 0010, 0026, 0027, 0029, 0030, 0032, 0037, 0039, 0040, 0113, 0114 **Murphy** 0026, 0113 **Naonis** 0030 **NEC** 0032, 0114 **Neckermann** 0010, 0023, 0026, 0030, 0034, 0035, 0037, 0040, 0114 **NEI** 0034, 0037, 0040 **Neufunk** 0039, 0040 **New Tech** 0027, 0034, 0039, 0040, 0114

**New World** 0028 **Nicamagic** 0026, 0113 **Nikkai** 0025, 0026, 0028, 0034, 0037, 0039, 0040, 0113, 0114 **Nobliko** 0017, 0026, 0029, 0113 **Nokia** 0031 **Nordic** 0114 **Nordmende** 0023, 0031, 0033, 0034 **Nordvision** 0037 **Novatronic** 0040 **Oceanic** 0031, 0041 **Okano** 0010, 0035, 0040 **ONCEAS** 0026 **Opera** 0040 **Orbit** 0034, 0040 **Orion** 0027, 0034, 0037, 0039, 0040, 0079 **Orline** 0040 **Osaki** 0025, 0026, 0028, 0040, 0114 **Oso** 0028 **Otto Versand** 0024, 0026, 0032, 0034, 0036, 0037, 0040, 0114 **Pael** 0026, 0113 **Palladium** 0010, 0026, 0035, 0040, 0114 **Palsonic** 0114 **Panama** 0025, 0026, 0027, 0039, 0040, 0113, 0114 **Panasonic** 0008, 0031, 0040, 0043, 0049, 0099, 0102, 0194, 0191, 0195, 0196, 0197, 0190 **Panavision** 0040 **Pathe Cinema** 0010, 0018, 0026, 0041, 0113 **Pausa** 0027, 0039 **Perdio** 0040, 0113 **Perfekt** 0040 **Philco** 0010, 0017, 0023, 0040 **Philharmonic** 0026, 0114 **Philips** 0000, 0002, 0023, 0026, 0034, 0037, 0040, 0045, 0048, 0050, 0055, 0056, 0058, 0059, 0067, 0068, 0080, 0081, 0087, 0090, 0097, 0100 **Phoenix** 0010, 0023, 0034, 0037, 0040, 0113 **Phonola** 0023, 0034, 0037, 0040, 0113 **Plantron** 0025, 0034, 0039, 0040 **Playsonic** 0114 **Poppy** 0027, 0039 **Prandoni-Prince** 0017, 0030 **Precision** 0026, 0114 **Prima** 0027, 0031, 0039 **Profex** 0027, 0039 **Profi-Tronic** 0034, 0040 **Proline** 0034, 0040 **Prosonic** 0010, 0026, 0037, 0040, 0113, 0114, 0117 **Protech** 0025, 0026, 0027, 0029, 0034, 0037, 0114 **Provision** 0037, 0040 **Pye** 0034, 0037, 0040, 0083 **Pymi** 0027, 0039 **Quandra Vision** 0041

**Quelle** 0025, 0026, 0034, 0037, 0040, 0114 **Questa** 0032 **Radialva** 0040 **Radio Shack** 0040 **Radiola** 0034, 0037, 0040, 0114 **Radiomarelli** 0023, 0040 **Radiotone** 0010, 0034, 0039, 0040 **Rank** 0032 **Recor** 0040 **Redstar** 0040 **Reflex** 0040 **Revox** 0010, 0034, 0037, 0040, **Rex** 0025, 0030, 0031 **RFT** 0010, 0018, 0023 **Rhapsody** 0113 **R-Line** 0034, 0037, 0040 **Roadstar** 0025, 0027, 0028, 0039 **Robotron** 0023 **Rowa** 0113, 0114 **Royal Lux** 0010 **RTF** 0023 **Saba** 0023, 0031, 0033, 0038, 0042, 0044 **Saisho** 0025, 0026, 0027, 0039, 0114 **Salora** 0030, 0031 **Sambers** 0017, 0029 **Samsung** 0004, 0005, 0010, 0025, 0026, 0027, 0034, 0035, 0037, 0039, 0040, 0062, 0063, 0066, 0089, 0093, 0113, 0114 **Sandra** 0026, 0113, 0114 **Sansui** 0034, 0040 **Sanyo** 0010, 0018, 0026, 0032, 0039, 0072, 0113, 0114 **SBR** 0037, 0040 **SCHAUB LORENTZ** 0031 **Schneider** 0026, 0028, 0034, 0037, 0040, 0075, 0114 **SEG** 0025, 0026, 0029, 0032, 0037, 0039, 0040, 0075, 0113, 0114 **SEI** 0040 **SEI-Sinudyne** 0023, 0029, 0031 **Seleco** 0030, 0031, 0032 **Sencora** 0027, 0039 **Sentra** 0039 **Serino** 0113 **Sharp** 0015, 0016, 0024, 0032, 0069, 0092 **Siarem** 0023, 0029, 0040 **Sierra** 0034, 0040 **Siesta** 0010 **Silva** 0113 **Silver** 0032 **Singer** 0023, 0029, 0041 **Sinudyne** 0023, 0029, 0037, 0040 **Skantic** 0031 **Solavox** 0031 **Sonitron** 0010, 0114 **Sonoko** 0025, 0026, 0027, 0034, 0037, 0039, 0040, 0114 **Sonolor** 0031, 0041 **Sontec** 0010, 0034, 0037, 0040

**Sony** 0001, 0003, 0027, 0032, 0046, 0053, 0057, 0070, 0073, 0082, 0086, 0096, 0110, 0112 **Sound & Vision** 0028, 0029 **Soundwave** 0034, 0037, 0040 **Standard** 0026, 0027, 0028, 0034, 0039, 0040, 0114 **Starlight** 0037 **Starlite** 0039, 0040 **Stenway** 0036 **Stern** 0030, 0031 **Strato** 0039, 0040 **Stylandia** 0114 **Sunkai** 0027, **Sunstar** 0039, 0040 **Sunwood** 0027, 0034, 0039, 0040 **Superla** 0026, 0113, 0114 **SuperTech** 0039, 0040, 0113 **Supra** 0027, 0039 **Susumu** 0028 **Sutron** 0027, 0039 **Sydney** 0026, 0113, 0114 **Sysline** 0037 **Sytong** 0113 **Tandy** 0024, 0026, 0028, 0031, 011<sup>2</sup> **Tashiko** 0029, 0030, 0032, 0113, 0114 **Tatung** 0026, 0034, 0037, 0040, 0114 **TCM** 0025, 0027 **Teac** 0040, 0114 **Tec** 0026, 0027, 0039, 0114 **TEDELEX** 0114 **Teleavia** 0033 **Telecor** 0040, 0114 **Telefunken** 0033, 0034, 0040, 0042 **Telegazi** 0040 **Telemeister** 0040 **Telesonic** 0040 **Telestar** 0040 **Teletech** 0027, 0037, 0039, 0040 **Teleton** 0026, 0114 **Televideon** 0113 **Televiso** 0041 **Tensai** 0027, 0028, 0034, 0039, 0040, 0114 **Tesmet** 0034 **Tevion** 0025, 0027 **Texet** 0026, 0039, 0113, 0114 **Thomson** 0006, 0007, 0026, 0033, 0034, 0038, 0040, 0042, 0044, 0095 **Thorn** 0037, 0040 **Tokai** 0034, 0040, 0114 **Tokyo** 0026, 0113 **Tomashi** 0036 **Toshiba** 0011, 0012, 0032, 0061, 0094, 0114 **Towada** 0031, 0114 **Trakton** 0114 **Trans Continens** 0040, 0114 **Transtec** 0113 **Trident** 0114 **Triumph** 0040 **Vestel** 0030, 0031, 0034, 0035, 0037, 0040, 0114

**Vexa** 0027, 0037, 0039, 0040 **Victor** 0032, 0034 **VIDEOLOGIC** 0113 **Videologique** 0026, 0028, 0113, 0114 **VideoSystem** 0034, 0040 **Videotechnic** 0113, 0114 **Viewsonic** 0108 **Visiola** 0026, 0113 **Vision** 0034, 0040, 0114 **Vortec** 0034, 0037, 0040 **Voxson** 0017, 0023, 0030, 0031, 0034, 0040 **Waltham** 0026, 0040, 0114 **Watson** 0034, 0037, 0040 **Watt Radio** 0026, 0029, 0113 **Wega** 0023, 0032, 0040 **Wegavox** 0039 **Weltblick** 0034, 0037, 0040, 0114 **White Westinghouse** 0026, 0029, 0037, 0040, 0113 **Xrypton** 0040 **Yamishi** 0040, 0114 **Yokan** 0040 **Yoko** 0010, 0025, 0026, 0027, 0028, 0034, 0037, 0039, 0040, 0113, 0114 **Yorx** 0028 **Zanussi** 0030, 0114

#### **DVD**

*Si los códigos preseleccionados que se indican a continuación no funcionan, intente realizar operaciones con los códigos preseleccionados para el* **BD***,* **DVR (BDR, HDR)***.*

**Pioneer** 2246, 2215 **AEG** 2093 **Aiwa** 2054 **Akai** 2001 **Akura** 2091 **Alba** 2027, 2038, 2048 **Amitech** 2093 **AMW** 2094 **Awa** 2094 **Bang & Olufsen** 2096 **Bellagio** 2094 **Best Buy** 2090 **Brainwave** 2093 **Brandt** 2017, 2044 **Bush** 2027, 2048, 2082, 2089 **Cambridge Audio** 2085 **CAT** 2087, 2088 **Centrum** 2088 **CGV** 2085, 2093 **Cinetec** 2094 **Clatronic** 2089 **Coby** 2095 **Conia** 2082 **Continental Edison** 2094 **Crown** 2093 **C-Tech** 2086 **CyberHome** 2008, 2037 **Daenyx** 2094 **Daewoo** 2035, 2059, 2093, 2094 **Daewoo International**  2094 **Dalton** 2092 **Dansai** 2084, 2093 **Daytek** 2010, 2033, 2094 **Dayton** 2094 **DEC** 2089 **Decca** 2093 **Denon** 2066, 2068 **Denver** 2069, 2089, 2091, 2095 **Denzel** 2083 **Diamond** 2085, 2086 **DK Digital** 2034 **Dmtech** 2000 **Dual** 2083 **DVX** 2086 **Easy Home** 2090 **Eclipse** 2085 **Electrohome** 2093 **Elin** 2093 **Elta** 2047, 2093 **Enzer** 2083 **Finlux** 2085, 2093 **Gericom** 2050 **Global Solutions** 2086 **Global Sphere** 2086 **Goodmans** 2027, 2070, 2089 **Graetz** 2083 **Grundig** 2053 **Grunkel** 2093 **H&B** 2089 **Haaz** 2085, 2086

**Hitachi** 2015, 2083, 2090 **Innovation** 2002 **JVC** 2024, 2041, 2057 **Kansai** 2095 **Kennex** 2093 **Kenwood** 2051 **KeyPlug** 2093 **Kiiro** 2093 **Kingavon** 2089 **Kiss** 2083 **Koda** 2089 **KXD** 2090 **Lawson** 2086 **Lecson** 2084 **Lenco** 2089, 2093 LG 2016, 2020, 2040, 2043 2065, 2076 **Life** 2002 **Lifetec** 2002 **Limit** 2086 **Loewe** 2056 **LogicLab** 2086 **Magnavox** 2089 **Majestic** 2095 **Marantz** 2062 **Marquant** 2093 **Matsui** 2044 **Mecotek** 2093 **Medion** 2002 **MiCO** 2085 **Micromaxx** 2002 **Microstar** 2002 **Minoka** 2093 **Mizuda** 2089, 2090 **Monyka** 2083 **Mustek** 2006 **Mx Onda** 2085 **Naiko** 2093 **Neufunk** 2083 **Nevir** 2093 **NU-TEC** 2082 **Onkyo** 2072 **Optim** 2084 **Optimus** 2004 **Orava** 2089 **Orbit** 2094 **Orion** 2061 **P&B** 2089 **Pacific** 2086 **Panasonic** 2018, 2019, 2026, 2032, 2036, 2075 **Philips** 2005, 2011, 2022, 2023, 2031, 2039, 2062 **Pointer** 2093 **Portland** 2093 **Powerpoint** 2094 **Prosonic** 2095 **Provision** 2089 **Raite** 2083 **RedStar** 2091, 2093, 2095 **Reoc** 2086 **Roadstar** 2021, 2089 **Ronin** 2094

**Rowa** 2082 **Rownsonic** 2088 **Saba** 2017, 2044 **Sabaki** 2086 **Saivod** 2093 **Samsung** 2015, 2042, 2063, 2078, 2081 **Sansui** 2085, 2086, 2093 **Sanyo** 2045, 2071 **ScanMagic** 2006 **Schaub Lorenz** 2093 **Schneider** 2000 **Scientific Labs** 2086 **Scott** 2025, 2092 **SEG** 2021, 2083, 2086, 2094 **Sharp** 2002, 2046, 2079 **Sigmatek** 2090 **Silva** 2091 **Singer** 2085, 2086 **Skymaster** 2058, 2086 **Skyworth** 2091 **Slim Art** 2093 **SM Electronic** 2086 **Sony** 2009, 2013, 2028, 2029, 2030, 2055, 2080 **Soundmaster** 2086 **Soundmax** 2086 **Spectra** 2094 **Standard** 2086 **Star Cluster** 2086 **Starmedia** 2089 **Sunkai** 2093 **Supervision** 2086 **Synn** 2086 **Tatung** 2035, 2093 **TCM** 2002 **Teac** 2067, 2082, 2086 **Tec** 2091 **Technika** 2093 **Telefunken** 2088 **Tensai** 2093 **Tevion** 2002, 2086, 2092 **Thomson** 2003, 2017, 2060, 2064 **Tokai** 2083, 2091 **Toshiba** 2007, 2061, 2073, 2074, 2077 **TRANScontinents** 2094 **Trio** 2093 **TruVision** 2090 **Wharfedale** 2085, 2086 **Xbox** 2003 **Xlogic** 2086, 2093 **XMS** 2093 **Yamada** 2094 **Yamaha** 2011 **Yamakawa** 2083, 2094 **Yukai** 2006, 2052

**HiMAX** 2090

#### **BD**

*Si los códigos preseleccionados que se indican a continuación no funcionan, intente realizar operaciones con los códigos preseleccionados para el* **DVD***,* **DVR (BDR, HDR)***.*

**Pioneer** 2247, 2248 **Denon** 2212, 2213, 2214 **Hitachi** 2209, 2210, 2211 **JVC** 2192, 2193, 2195, 2196, 2197, 2198

**Kenwood** 2109 **LG** 2188, 2189 **Marantz** 2204, 2205 **Mitsubishi** 2202, 2203 **Onkyo** 2191

**Panasonic** 2179, 2180, 2181 **Philips** 2182 **Samsung** 2184 **Sharp** 2206, 2207, 2208 **Sony** 2185, 2186, 2187, 2194 **Toshiba** 2190, 2164 **Yamaha** 2199, 2200, 2201

## **DVR (BDR, HDR)**

*Si los códigos preseleccionados que se indican a continuación no funcionan, intente realizar operaciones con los códigos preseleccionados para el* **DVD***,* **BD***.*

**Pioneer** 2238, 2239, 2240, 2241, 2242, 2243, 2244, 2245 **Panasonic** 2165, 2171 **Sharp** 2169, 2177

**Sony** 2170, 2173, 2174, 2175, 2178 **Toshiba** 2176

#### **VCR**

**Pioneer** 1077 **Adyson** 1017 **Aiwa** 1000, 1001, 1002 **Akai** 1001 **Akiba** 1007, 1017 **Akura** 1001, 1007, 1017 **Alba** 1002, 1003, 1004, 1007, 1017, 1018 **Ambassador** 1004 **Amstrad** 1000, 1017, 1018 **Anitech** 1007, 1017 **ASA** 1005, 1006 **Asuka** 1000, 1005, 1006, 1007, 1017 **Audiosonic** 1018 **Baird** 1000, 1001, 1003, 1018 **Bang & Olufsen** 1019 **Basic Line** 1002, 1003, 1004, 1007, 1017, 1018 **Baur** 1006 **Bestar** 1003, 1004, 1018 **Black Panther Line** 1003, 1018 **Blaupunkt** 1006 **Bondstec** 1004, 1017 **Bush** 1002, 1003, 1007, 1017, 1018 **Cathay** 1018 **Catron** 1004 **CGE** 1000, 1001 **Cimline** 1002, 1007, 1017 **Clatronic** 1004, 1017 **Condor** 1003, 1004, 1018 **Crown** 1003, 1004, 1007, 1017, 1018 **Daewoo** 1003, 1004, 1018 **Dansai** 1007, 1017, 1018 **Dantax** 1002 **Daytron** 1003, 1018 **De Graaf** 1006 **Decca** 1000, 1001, 1006 **Denko** 1017 **Dual** 1001, 1027, 1018 **Dumont** 1000, 1006 **Elbe** 1018 **Elcatech** 1017

**Elsay** 1017 **Elta** 1007, 1017, 1018 **Emerson** 1017 **ESC** 1003, 1018 **Etzuko** 1007, 1017 **Ferguson** 1001 **Fidelity** 1000, 1017 **Finlandia** 1006 **Finlux** 1000, 1001, 1006 **Firstline** 1002, 1005, 1007, 1017 **Flint** 1002 **Formenti/Phoenix** 1006 **Frontech** 1004 **Fujitsu** 1000 **Funai** 1000 **Galaxy** 1000 **GBC** 1004, 1007 **GEC** 1006 **Geloso** 1007 **General** 1004 **General Technic** 1002 **GoldHand** 1007, 1017 **Goldstar** 1000, 1015 **Goodmans** 1000, 1003, 1004, 1005, 1007, 1017, 1018 **Graetz** 1001 **Granada** 1006 **Grandin** 1000, 1003, 1004, 1005, 1007, 1017, 1018 **Grundig** 1006 ,1007 **Hanseatic** 1005, 1006, 1018 **Harwood** 1017 **HCM** 1007, 1017 **Hinari** 1002, 1007, 1017, 1018 **Hisawa** 1002 **Hitachi** 1000, 1001, 1006, 1012 **Hypson** 1002, 1007, 1017, 1018 **Impego** 1004 **Imperial** 1000 **Inno Hit** 1003, 1004, 1006, 1007, 1017, 1018 **Innovation** 1002 **Interbuy** 1005, 1017 **Interfunk** 1006 **Intervision** 1000, 1018

**Irradio** 1005, 1007, 1017 **ITT** 1001 **ITV** 1003, 1005, 1018 **JVC** 1001, 1013 **Kaisui** 1007, 1017 **Karcher** 1006 **Kendo** 1002, 1003, 1004, 1017 **Korpel** 1007, 1017 **Kyoto** 1017 **Lenco** 1003 **Leyco** 1007, 1017 **LG** 1000, 1005, 1016 **Lifetec** 1002 **Loewe Opta** 1005, 1006 **Logik** 1007, 1017 **Lumatron** 1003, 1018 **Luxor** 1017 **M Electronic** 1000 **Manesth** 1007, 1017 **Marantz** 1006 **Mark** 1018 **Matsui** 1002, 1005 **Matsushita** 1000, 1006 **Mediator** 1006 **Medion** 1002 **Memorex** 1000, 1005 **Memphis** 1007, 1017 **Micromaxx** 1002 **Microstar** 1002 **Migros** 1000 **Multitech** 1000, 1004, 1006, 1007, 1017 **Murphy** 1000 **NEC** 1001 **Neckermann** 1001, 1006 **NEI** 1006 **Nesco** 1007, 1017 **Nikkai** 1004, 1017, 1018 **Nokia** 1001, 1018 **Nordmende** 1001 **Oceanic** 1000, 1001 **Okano** 1002, 1017, 1018 **Orion** 1002 **Orson** 1000 **Osaki** 1000, 1005, 1007, 1017

**Otto Versand** 1006 **Palladium** 1001, 1005, 1007, 1017 **Panasonic** 1010 **Pathe Marconi** 1001 **Perdio** 1000 **Philco** 1017 **Philips** 1006, 1012, 1019 **Phonola** 1006 **Portland** 1003, 1004, 1018 **Prinz** 1000 **Profex** 1007 **Proline** 1000 **Prosonic** 1002, 1018 **Pye** 1006 **Quelle** 1000, 1006 **Radialva** 1017 **Radiola** 1006 **Rex** 1001 **RFT** 1004, 1006, 1017 **Roadstar** 1003, 1005, 1007, 1017, 1018 **Royal** 1017 **Saba** 1001 **Saisho** 1002, 1007 **Samsung** 1008 **Samurai** 1004, 1017 **Sansui** 1001 **Saville** 1018 **SBR** 1006 **Schaub Lorenz** 1000, 1001 **Schneider** 1000, 1002, 1003, 1004, 1005, 1006, 1007, 1017, 1018 **SEG** 1007, 1017, 1018 **SEI-Sinudyne** 1006 **Seleco** 1001 **Sentra** 1004, 1017 **Sentron** 1007, 1017 **Sharp** 1009 **Shintom** 1007, 1017 **Shivaki** 1005 **Siemens** 1005 **Silva** 1005 **Silver** 1018 **Sinudyne** 1006

**Solavox** 1004 **Sonneclair** 1017 **Sonoko** 1003, 1018 **Sontec** 1005 **Sony** 1011 **Standard** 1003, 1018 **Stern** 1018 **Sunkai** 1002 **Sunstar** 1000 **Suntronic** 1000 **Sunwood** 1007, 1017

#### **Receptor de satélite**

**Pioneer** 6096, 6095, 6080, 6176, 0196 **@sat** 6127 **@Sky** 6114 **ABsat** 6056 **Acoustic Solutions** 6093 **ADB** 6050 **Akai** 6090 **Akura** 6104 **Alba** 6052, 6076, 6056, 6093 **Allsat** 6090 **Alltech** 6056 **Allvision** 6128, 6114, 6075 **Amitronica** 6056 **Ampere** 6132, 6137 **Amstrad** 6132, 6137, 6112, 6056, 6078, 6119 **Anglo** 6056 **Ankaro** 6056 **Ansonic** 6121 **Anttron** 6076 **Apollo** 6052 **Apro** 6108 **Arcon** 6068 **Arcus** 6069 **Armstrong** 6090 **Arnion** 6127 **ASA** 6106 **Asat** 6090 **ASCI** 6089, 6114 **ASLF** 6056 **AssCom** 6096 **Astra** 6131, 6056 **Astratec** 6144, 6145 **Astrell** 6078 **Astro** 6053, 6112, 6131, 6076, 6122, 6091, 6098, 6119 **Atlanta** 6121 **Atsat** 6127 **AtSky** 6114 **Audioline** 6108 **Audioton** 6076 **Austar** 6050 **Avalon** 6137 **Axil** 6120, 6062, 6121 **Axis** 6143 **Axitronic** 6104 **B.net** 6108 **B@ytronic** 6106, 6075 **BELL** 6191 **Balmet** 6062 **Beko** 6052 **Belson** 6121 **Big Sat** 6062 **Black Diamond** 6093

**Symphonic** 1017 **Taisho** 1002 **Tandberg** 1018 **Tashiko** 1000 **Tatung** 1000, 1001, 1006 **TCM** 1002 **Teac** 1018 **Tec** 1004, 1017, 1018 **Teleavia** 1001 **Telefunken** 1001 **Teletech** 1017, 1018

**Blaupunkt** 6053 **Blue Sky** 6056 **Boca** 6132, 6056, 6128, 6061, 6133, 6113, 6063, 6064 **Bodner & Mann** 6070 **Boshmann** 6120, 6123 **Boston** 6103 **Brainwave** 6107, 6108 **British Sky Broadcasting** 

6086 **Broco** 6056 **BskyB** 6086 **BT** 6071 **Bubu Sat** 6056 **Bush** 6130, 6093, 6140, 6104, 6108, 6144, 6077, 6066, 6141,

6058 **Cambridge** 6112 **Canal Digital** 6096 **Canal Satellite** 6096, 6095, 6154, 6153 **Canal+** 6096, 6153 **CGV** 6120, 6059 **Cherokee** 6070 **Chess** 6089, 6056, 6114, 6104 **CityCom** 6105, 6131, 6128, 6055, 6068, 6117 **Clark** 6076 **Classic** 6108 **Clatronic** 6120 **Clayton** 6104 **Clemens Kamphus** 6137

**Cobra** 6137 **Colombia** 6132 **Columbia** 6132

6063, 6064 **Comsat** 6120 **Condor** 6131, 6129 **Connexions** 6137 **Conrad** 6132, 6112, 6083, 6131 **Coship** 6062, 6108 **Crown** 6093 **Cryptovision** 6052 **CS** 6123

**Cyfrowy Polsat** 6096 **Cyrus** 6090 **D-box** 6151

**Daewoo** 6143, 6056, 6071 6144, 6058 **Dantax** 6104 **Deltasat** 6068 **Denver** 6121 **Digatron** 6107 **Digenius** 6105, 6102

**Comag** 6132, 6128, 6061, 6075, 6120, 6133, 6113, 6065, 6135,

**Tenosal** 1007, 1017 **Tensai** 1000, 1005, 1007, 1017 **Tevion** 1002 **Thomson** 1001, 1015 **Thorn** 1001 **Tokai** 1005, 1007, 1017 **Tonsai** 1007 **Toshiba** 1001, 1006, 1014 **Towada** 1007, 1017 **Towika** 1007, 1017 **TVA** 1004

**Digiality** 6131, 6114 **Digifusion** 6144, 6145 **Digihome** 6093, 6141, 6094 **DigiLogic** 6093 **DigiQuest** 6127, 6062, 6123 **DigiSat** 6128 **Digisky** 6062 **Digital** 6063 **Digital Vision** 6145 **DigitalBox** 6098, 6123 **Dijam** 6071 **DirecTV** 6139 **Discovery** 6070 **Distratel** 6078, 6126 **DMT** 6068 **DNT** 6090, 6137 **Doro** 6108 **Dual** 6128 **Durabrand** 6093, 6094 **DX Antenna** 6171 **E Aichi** 6172 **Echolink** 6061 **Echostar** 6096, 6057, 6115, 6109, 6137, 6052, 6056, 6177 **Edision** 6123 **Einhell** 6132, 6112, 6056 **Elap** 6056, 6120, 6059 **Elbe** 6121 **Elless** 6106 **Elsat** 6056 **Elta** 6090 **eMTech** 6072 **Energy Sistem** 6123 **Engel** 6056, 6103 **EP Sat** 6052 **Eurieult** 6078 **Eurocrypt** 6052 **EuroLine** 6103 **Europa** 6112, 6131 **Europhon** 6132, 6105, 6131 **Eurosat** 6065 **Eurosky** 6132, 6089, 6105, 6112, 6131, 6106 **Eurostar** 6131, 6055 **Eutelsat** 6056 **Eutra** 6106 **Evesham** 6094 **Exator** 6076 **Fagor** 6079 **Fenner** 6056 **Ferguson** 6052, 6140, 6144, 6145 **Fidelity** 6112 **Finlandia** 6052 **Finlux** 6052, 6083, 6104

**Uher** 1005 **Ultravox** 1018 **United Quick Star** 1003, 1018 **Universum** 1000, 1005, 1006 **Videon** 1002 **Weltblick** 1005 **Yamishi** 1007, 1017 **Yokan** 1007, 1017 **Yoko** 1004, 1005, 1007, 1017

**FinnSat** 6106 **Flair Mate** 6056 **Fly Com** 6062 **FMD** 6089, 6120, 6062 **Freecom** 6112 **FTEmaximal** 6056, 6065 **Fuba** 6053, 6105, 6137, 6083, 6102, 6072 **Fujitsu** 6164, 6165, 6166 **Galaxis** 6096, 6143 **Gardiner** 6055 **Garnet** 6068 **GbSAT** 6072 **Gecco** 6122, 6075 **General Satellite** 6117 **Globo** 6106, 6103, 6114, 6075, 6133 **GOD Digital** 6090 **Gold Box** 6096, 6095 **Gold Vision** 6123 **Golden Interstar** 6126 **Goodmans** 6052, 6130, 6093, 6140, 6147, 6066, 6094, 6077 **Gran Prix** 6106 **Granada** 6052 **Grandin** 6104 **Grocos** 6115, 6062 **Grundig** 6108, 6096, 6053, 6093, 6140, 6094, 6077, 6066 **Haensel & Gretel** 6132 **Haier** 6121 **Hama** 6059 **Hanseatic** 6091, 6098 **Hauppauge** 6107, 6108 **HB** 6072 **Heliocom** 6131 **Helium** 6131 **Hiro** 6065 **Hirschmann** 6143, 6053, 6105, 6137, 6112, 6083, 6131, 6106, 6128, 6075, 6065 **Hitachi** 6052, 6094, 6093, 6163 **HNE** 6132 **Hornet** 6127 **Houston** 6137 **Humax** 6117, 6118, 6144 **Huth** 6132, 6131, 6068, 6069 **Hyundai** 6068 **ID Digital** 6117 **ILLUSION sat** 6123 **Imperial** 6098, 6092, 6099, 6114, 6108 **Ingelen** 6089, 6137 **Inno Hit** 6104 **International** 6132

**Interstar** 6072 **Intervision** 6131 **Inves** 6144 **iotronic** 6120 **ITT Nokia** 6083, 6052 **Jaeger** 6114 **JERROLD** 6159, 6180, 6181, 6182, 6183, 6184, 6185, 6186, 6187, 6188 **K-SAT** 6056 **Kamm** 6056 **Kaon** 6127 **KaTelco** 6143 **Kathrein** 6053, 6090, 6089, 6055, 6138, 6076, 6148, 6059, 6056 **Kendo** 6128 **Kenwood** 6096 **Key West** 6132 **Kiton** 6089 **KR** 6076 **Kreiling** 6089, 6104, 6070 **Kreiselmeyer** 6053 **Kyostar** 6076 **L&S Electronic** 6132, 6114 **Labgear** 6071 **LaSAT** 6053, 6132, 6105, 6131, 6106 **Leiko** 6104 **Lemon** 6114 **Lenco** 6131, 6056 **Lenson** 6112 **LG** 6068 **Lifesat** 6132, 6105, 6056 **Listo** 6104 **Lodos** 6093 **Logik** 6093 **Logix** 6068 **Lorenzen** 6132, 6105, 6131, 6102, 6107, 6133, 6113 **Luxor** 6112, 6083, 6141 **M Electronic** 6055 **Manata** 6132, 6056 **Manhattan** 6052, 6127 **Marantz** 6090 **Maspro** 6053, 6056 **Matsui** 6053, 6093, 6147, 6104, 6144, 6145 **Max** 6131 **Maximum** 6068, 6114 **Mediabox** 6096, 6095 **Mediacom** 6074 **MediaSat** 6096, 6095, 6112, 6154, 6153 **Medion** 6132, 6105, 6056, 6106, 6068, 6128, 6114, 6075, 6104 **Medison** 6056 **Mega** 6090 **MegaSat** 6065 **Metronic** 6132, 6076, 6056, 6055, 6078, 6126, 6114, 6120 **Metz** 6053 **Micro** 6112, 6131, 6076, 6056, 6107 **Micro Elektronic** 6056 **Micro Technology** 6056 **Micromaxx** 6105 **Microstar** 6105, 6068, 6102

**Microtec** 6056 **Mitsubishi** 6052 **Morgan's** 6090, 6132, 6056, 6128, 6075 **Multibroadcast** 6050 **Multichoice** 6050 **Myryad** 6090 **Mysat** 6056 **MySky** 6087, 6088 **NEC** 6162 **NEOTION** 6114 **Netsat** 6139 **Neuhaus** 6112, 6131, 6056 **Neuling** 6132, 6128, 6133, 6064 **Neusat** 6056 **Neveling** 6102 **Newton** 6137 **NextWave** 6069 **Nichimen** 6130 **Nikko** 6056, 6090 **Noda Electronic** 6078 **Nokia** 6052, 6083, 6096, 6082 **Nordmende** 6052 **Octagon** 6076 **OctalTV** 6107 **Onn** 6093, 6094 **Opentel** 6128, 6075 **Optex** 6089, 6056, 6126, 6120, 6079, 6104 **Orbis** 6128, 6114, 6075 **Orbitech** 6089, 6112, 6091, 6098, 6092, 6099 **P/Sat** 6128 **Pace** 6149, 6096, 6090, 6088, 6087, 6057, 6052 **Pacific** 6093 **Packard Bell** 6143 **Palcom** 6105, 6102, 6115 **Palladium** 6137, 6112 **Palsat** 6112 **Panasonic** 6054, 6052, 6167, 6168, 6169 **Panda** 6053, 6052, 6131 **Pansat** 6067 **Pass** 6059 **Patriot** 6132 **peeKTon** 6062, 6121 **Philips** 6096, 6053, 6090, 6151, 6095, 6139, 6153, 6144, 6108, 6055, 6076, 6052 **Phoenix** 6121 **Phonotrend** 6109 **Pilotime** 6154 **Pino** 6114 **Pixx** 6067 **Planet** 6137 **PMB** 6056, 6079 **Polytron** 6137 **Portland** 6071 **Preisner** 6132, 6137, 6119, 6061 **Premier** 6095 **Primacom** 6143 **Primestar** 6178 **Pro Basic** 6096, 6060 **Proline** 6093 **Promax** 6052 **Proscan** 6110

**Quelle** 6105, 6131 **Radiola** 6090 **Radix** 6137, 6119 **Rainbow** 6076 **RCA** 6110, 6173, 6175, 6179 **Rebox** 6072 **Regal** 6103 **RFT** 6090 **Roadstar** 6096, 6056 **Rollmaster** 6120 **Rover** 6056 **Rownsonic** 6059 **SA** 6155, 6157, 6189, 6190 **SAB** 6103, 6127 **Saba** 6060, 6131, 6106, 6078 **Sabre** 6052 **Sagem** 6151, 6134, 6153 **Saivod** 6121 **Salora** 6128 **Samsung** 6096, 6074, 6073, 6149, 6129 **Sanyo** 6104 **SAT** 6112 **Sat Control** 6127 **Sat Partner** 6112, 6076 **Sat Team** 6056 **SAT+** 6115 **Satcom** 6131 **Satec** 6056 **Satelco** 6128 **Satplus** 6098 **SatyCon** 6123 **Schaecke** 6076 **Schaub Lorenz** 6072, 6121 **Schneider** 6074, 6103 **Schwaiger** 6143, 6132, 6138, 6131, 6106, 6078, 6068, 6114, 6075, 6064, 6062, 6133, 6123, 6108, 6063 **Scientific Atlanta** 6085 **SCS** 6105, 6106 **Sedea Electronique** 6132, 6089, 6074, 6126, 6104 **Seemann** 6137 **SEG** 6089, 6068, 6103, 6093, 6104 **SEI** 6170 **Septimo** 6078 **Serd** 6075 **Servimat** 6079 **ServiSat** 6056, 6103 **Shark** 6123 **Sharp** 6141, 6094 **Siemens** 6053, 6137, 6114 **Sigmatek** 6121 **Silva** 6105 **SilverCrest** 6135, 6063 **Skantin** 6056 **SKR** 6056 **SKT** 6132 **SKY** 6139, 6086, 6088, 6087 **SKY Italia** 6096, 6088 **Sky XL** 6103, 6075 **Skymaster** 6109, 6056, 6068, 6114, 6115, 6060, 6059, 6079 **Skymax** 6090, 6120 **Skypex** 6106 **Skyplus** 6075, 6106, 6128, 6114 **SkySat** 6089, 6112, 6131, 6056 **Skyvision** 6114 **SL** 6132, 6105, 6106, 6107, 6133, 6108 **SM Electronic** 6109, 6056, 6115 **Smart** 6132, 6137, 6056, 6119, 6128, 6122, 6123, 6120, 6133 **SmartVision** 6062 **Sony** 6111, 6096, 6095, 6052, 6174 **SR** 6132 **Star Sat** 6072 **Starland** 6056 **Starlite** 6090 **Stream** 6088 **Stream System** 6127 **Strong** 6096, 6121, 6132, 6076, 6056, 6104, 6093, 6115 **Sumin** 6075 **Sunny** 6127 **Sunsat** 6056 **Sunstar** 6050, 6132 **SuperMax** 6069 **Supratech** 6120 **Systec** 6114 **Tantec** 6052 **Targa** 6067 **Tatung** 6052 **TBoston** 6103, 6121 **Tecatel** 6109 **Technical** 6104 **Technika** 6093, 6108, 6094 **TechniSat** 6089, 6137, 6052, 6112, 6091, 6098, 6092, 6099 **Technomate** 6126 **Technosat** 6069 **Technosonic** 6130, 6108 **Technotrend** 6108 **Technowelt** 6132, 6131 **Techwood** 6089, 6093, 6104, 6094 **Telasat** 6131 **TELE System** 6137, 6079, 6103, 6115 **Teleciel** 6076 **Teleka** 6137, 6112, 6131, 6076 **Telesat** 6131 **Telestar** 6089, 6112, 6091, 6098, 6092, 6099, 6103, 6114, 6108, 6104 **Teletech** 6089 **Televes** 6132, 6052, 6112, 6072, 6127, 6114, 6133 **Telewire** 6128 **Tempo** 6069 **Tevion** 6130, 6056, 6115, 6108, 6060 **Thomson** 6110, 6096, 6086, 6088, 6095, 6056, 6131, 6052, 6141, 6153, 6140 **Thorn** 6052 **Tiny** 6108 **Tioko** 6132 **Titan** 6065, 6060 **TNT SAT** 6134 **Tokai** 6090 **Tonna** 6052, 6112, 6056, 6079 **Topfield** 6074 **Toshiba** 6052, 6093, 6161 **Trevi** 6103

**Triasat** 6112 **Triax** 6096, 6090, 6132, 6135, 6065, 6129, 6104, 6079, 6137, 6089, 6133, 6120, 6071, 6140, 6103, 6119, 6056, 6112 **Turnsat** 6056 **Twinner** 6056, 6079 **Unisat** 6090, 6132 **United** 6103 **Univers** 6065 **Universum** 6053, 6089, 6105, 6131, 6106, 6091, 6103 **Van Hunen** 6102

**Variosat** 6053 **VEA** 6121 **Ventana** 6090 **Vestel** 6089, 6103, 6093, 6094 **VH Sat** 6105 **Viasat** 6149 **Viola Digital** 6108 **Vision** 6104, 6065 **Visionic** 6126 **Visiosat** 6089, 6130, 6056, 6120, 6062, 6067 **Vitecom** 6120 **Volcasat** 6121

**VTech** 6055 **Wetekom** 6112 **Wewa** 6052 **Wharfedale** 6093, 6141, 6094 **Wisi** 6053, 6132, 6105, 6137, 6052, 6112, 6131, 6106, 6128, 6075 **Worldsat** 6089, 6072, 6103, 6070 **WorthIt!** 6066 **Woxter** 6121 **Xoro** 6067

**Pace** 6087, 6149 **Panasonic** 6054 **Philips** 6139, 6153 **Pilotime** 6154 **Pixx** 6067 **Proscan** 6110 **Rebox** 6072 **Sagem** 6134

6063

**Serd** 6075 **Sharp** 6094 **SilverCrest** 6063 **SKY** 6086, 6088, 6087 **SKY Italia** 6088 **Sky XL** 6075

**Samsung** 6149, 6074, 6073 **Sat Control** 6127 **Schneider** 6074 **Schwaiger** 6106, 6068, 6075,

**Sedea Electronique** 6074

**Xsat** 6057, 6056, 6072 **Xtreme** 6127 **Yakumo** 6120

**ZapMaster** 6106

**Zehnder** 6089, 6138, 6055, 6068, 6128, 6103, 6114, 6075, 6120, 6123, 6125 **ZENITH** 6156, 6158, 6160

**Zeta Technology** 6090 **Zodiac** 6137, 6076

#### **Receptor de satélite (Combinación de SAT/PVR) Goodmans** 6130, 6094 **Orbis** 6075

**Hirschmann** 6106, 6075 **Humax** 6117, 6118 **Huth** 6068 **Hyundai** 6068 **Kathrein** 6148 **LaSAT** 6106 **LG** 6068 **Luxor** 6141 **Maximum** 6114 **Mediacom** 6074 **MediaSat** 6153 **Medion** 6106, 6075 **Microstar** 6068 **Morgan's** 6075 **MySky** 6087, 6088 **NEOTION** 6114 **Nichimen** 6130 **Nokia** 6082 **Opentel** 6075

**@sat** 6127 **Allvision** 6075 **Atsat** 6127 **B@ytronic** 6106, 6075 **Boca** 6063 **BskyB** 6086 **Bush** 6130 **Canal Satellite** 6154 **Comag** 6075, 6063 **Daewoo** 6058 **Digifusion** 6145 **Digihome** 6094 **DigiQuest** 6127 **Digital** 6063 **DMT** 6068 **Edision** 6123 **eMTech** 6072 **GbSAT** 6072 **Gecco** 6075 **Globo** 6075

#### **Receptor de cable**

**Pioneer** 0197, 6081 **ABC** 6142 **ADB** 6051 **Auna** 6051 **Austar** 6152 **Bell & Howell** 6142 **Birmingham Cable Communications** 6152 **Cablecom** 6146 **Fosgate** 6152 **France Telecom** 6136 **Freebox** 6150

**General Instrument** 6152, 6142 **Humax** 6100, 6124 **Jerrold** 6152, 6142 **Kabel Deutschland** 6100 **Macab** 6136 **Madritel** 6051 **Magnavox** 6142 **Memorex** 6116 **Motorola** 6152 **Nokia** 6084 **Noos** 6136

**NTL** 6152, 6097 **Optus** 6152 **Orange** 6136 **Pace** 6097 **Panasonic** 6116 **Paragon** 6116 **Philips** 6136, 6146 **Pulsar** 6116 **Runco** 6116 **Sagem** 6136 **Salora** 6116 **Samsung** 6097, 6116

#### **Skymaster** 6068 **Skypex** 6106 **Skyplus** 6075, 6106, 6114 **Stream System** 6127 **Sumin** 6075 **Sunny** 6127 **Targa** 6067 **TechniSat** 6092, 6099 **Technosonic** 6130 **Telestar** 6092, 6099 **Thomson** 6086, 6141 **TNT SAT** 6134 **Topfield** 6074 **Viasat** 6149 **Visiosat** 6130, 6067 **Wisi** 6106 **Xoro** 6067 **Xtreme** 6127 **Zehnder** 6068, 6075, 6125

**Scientific Atlanta** 6101 **StarHub** 6152 **Supercable** 6152 **Telewest** 6101 **Thomson** 6146, 6100 **Toshiba** 6116 **UPC** 6146 **US Electronics** 6152 **Virgin Media** 6097, 6101 **Visiopass** 6136 **Zenith** 6116 **Ziggo** 6084

#### **Receptor de cable (Combinación de Cable/PVR)**

**Freebox** 6150 **Humax** 6124, 6100 **Nokia** 6084 **Scientific Atlanta** 6101 **Telewest** 6101 **Thomson** 6146 **UPC** 6146 **Virgin Media** 6101

#### **CD**

**Pioneer** 5065, 5066 **AKAI** 5043 **Asuka** 5045 **Denon** 5019 **Fisher** 5048 **Goldstar** 5040

**Hitachi** 5042 **Kenwood** 5020, 5021, 5031 **Luxman** 5049 **Marantz** 5033 **Onkyo** 5017, 5018, 5030, 5050 **Panasonic** 5036 **Philips** 5022, 5032, 5044

**RCA** 5013, 5029 **Roadstar** 5052 **Sharp** 5051 **Sony** 5012, 5023, 5026, 5027, 5028, 5039 **TEAC** 5015, 5016, 5034, 5035, 5037

**Technics** 5041 **Victor** 5014 **Yamaha** 5024, 5025, 5038, 5046, 5047

## **CD-R**

**Pioneer** 5067 **Philips** 5054 **Yamaha** 5055

#### **Reproductor de discos láser**

**Pioneer** 5062, 5063

## **Platina de casete**

**Pioneer** 5070

#### **Cinta digital**

**Pioneer** 5069

#### **MD**

**Pioneer** 5068

## **Especificaciones**

#### **Sección de audio**

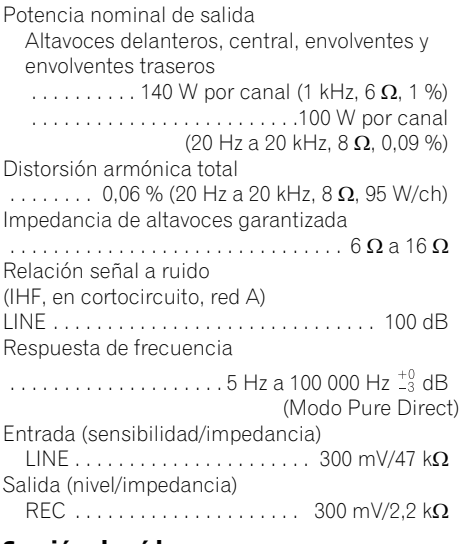

#### **Sección de vídeo**

Nivel de señal Compuesto . . . . . . . . . . . . . . . . 1 Vp-p (75  $\Omega$ ) Vídeo de componentes. . . . Y: 1,0 Vp-p (75  $\Omega$ ), PB, PR: 0,7 Vp-p (75 Ω) Resolución máxima correspondiente Vídeo de componentes . . . . . . . . . . . . . . . . . 1080i (1125i)/720p (750p) (Conversión de vídeo desactivada)

#### **Sección del sintonizador**

Intervalo de frecuencia (FM)

 . . . . . . . . . . . . . . . . . . . . de 87,5 MHz a 108 MHz Entrada de antena (FM) . . . . . . . 75 Ω asimétrica Intervalo de frecuencia (AM)

 . . . . . . . . . . . . . . . . . . . . . de 531 kHz a 1602 kHz Antena (AM) . . . Antena de cuadro (equilibrada)

#### **Sección de entrada/salida digital**

Terminal HDMI . . . . . . . . . . . . . . 19 pin (No DVI) Tipo de salida HDMI . . . . . . . . . . . . . 5 V, 100 mA Terminal USB . . . . . USB2.0 Full Speed (Tipo A) Terminal de iPod . . . . .USB y vídeo (Compuesto) Terminal de ADAPTER PORT. . . . . . 5 V, 100 mA

#### **Sección de control integrado**

Terminal de control (SR) . . . . . . . . . . . . . . . . . .Minitoma de Ø 3,5 (MONO) Terminal de control (IR) . . . . . . . . . . . . . . . . . .Minitoma de Ø 3,5 (MONO) Señal infrarrojos . . . . . . . . . Activa con nival alto (nival alto: 2,0 V) **Otros** Requisitos de potencia . . . . . . . . . . . . . . . CA 220 V a 230 V, 50 Hz/60 Hz Consumo de energía . . . . . . . . . . . . . . . . . .245 W En espera . . . . . . . . . . . 0,4 W (Control OFF) 0,6 W (Control ON) Dimensiones

. . . . . 420 mm (An) x 158 mm (Al) x 379 mm (Pr) Peso (sin embalaje) . . . . . . . . . . . . . . . . . . 10,2 kg

#### **Número de accesorios suministrados**

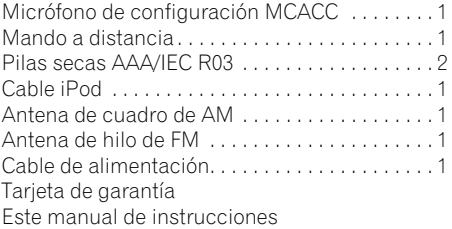

# **Nota**

- Estas especificaciones son aplicables cuando la alimentación es de 230 V.
- Con el propósito de introducir mejoras, el diseño y las especificaciones del producto están sujetos a posibles modificaciones sin previo aviso.

## **Limpieza del equipo**

- Utilice un paño de pulir o un paño seco para quitar el polvo y la suciedad.
- Cuando la superficie esté muy sucia, límpiela con un paño suave humedecido con un detergente neutro diluido cinco o seis veces en agua, bien escurrido, y luego séquela con otro paño. No utilice cera ni limpiadores para muebles.
- Nunca utilice diluyente, benceno, insecticidas ni otros productos químicos en este equipo o cerca de él; estas sustancias corroerán la superficie del equipo.

*Este producto incluye fuentes FontAvenue® bajo licencia de NEC Corporation. FontAvenue es una marca registrada de NEC Corporation.*

Publicado por Pioneer Corporation. Copyright © 2010 Pioneer Corporation. Reservados todos los derechos.

**135**

Registra il tuo prodotto su **http://www.pioneer.it** (o **http://www.pioneer.eu**) e scopri subito quali vantaggi puoi ottenere!

Bitte nutzen Sie die Möglichkeit zur Registrierung Ihres Produktes unter **http://www.pioneer.de** (oder **http://www.pioneer.eu**)

Ontdek nu de voordelen van online registratie! Registreer uw Pioneer product via **http://www.pioneer.nl - http://www.pioneer.be** (of **http://www.pioneer.eu**).

Registre su producto en **http://www.pioneer.es** (o en **http://www.pioneer.eu**) Descubra los beneficios de registrarse on-line:

#### **PIONEER CORPORATION**

1-1, Shin-ogura, Saiwai-ku, Kawasaki-shi, Kanagawa 212-0031, Japan **PIONEER ELECTRONICS (USA) INC.** P.O. BOX 1540, Long Beach, California 90801-1540, U.S.A. TEL: (800) 421-1404 **PIONEER ELECTRONICS OF CANADA, INC.** 300 Allstate Parkway, Markham, Ontario L3R 0P2, Canada TEL: 1-877-283-5901, 905-479-4411 **PIONEER EUROPE NV** Haven 1087, Keetberglaan 1, B-9120 Melsele, Belgium TEL: 03/570.05.11 **PIONEER ELECTRONICS ASIACENTRE PTE. LTD.** 253 Alexandra Road, #04-01, Singapore 159936 TEL: 65-6472-7555 **PIONEER ELECTRONICS AUSTRALIA PTY. LTD.** 178-184 Boundary Road, Braeside, Victoria 3195, Australia, TEL: (03) 9586-6300 **PIONEER ELECTRONICS DE MEXICO S.A. DE C.V.** Blvd.Manuel Avila Camacho 138 10 piso Col.Lomas de Chapultepec, Mexico, D.F. 11000 TEL: 55-9178-4270 **K002\_B1\_En**

Published by Pioneer Corporation. Copyright © 2010 Pioneer Corporation. All rights reserved.

<5707-00000-406-1S> Printed in China